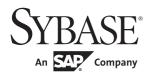

## PowerScript® Reference

## PowerBuilder® Classic

12.5.2

#### DOCUMENT ID: DC37781-01-1252-01

#### LAST REVISED: February 2013

Copyright © 2013 by Sybase, Inc. All rights reserved.

This publication pertains to Sybase software and to any subsequent release until otherwise indicated in new editions or technical notes. Information in this document is subject to change without notice. The software described herein is furnished under a license agreement, and it may be used or copied only in accordance with the terms of that agreement.

Upgrades are provided only at regularly scheduled software release dates. No part of this publication may be reproduced, transmitted, or translated in any form or by any means, electronic, mechanical, manual, optical, or otherwise, without the prior written permission of Sybase, Inc.

Sybase trademarks can be viewed at the Sybase trademarks page at http://www.sybase.com/detail?id=1011207. Sybase and the marks listed are trademarks of Sybase, Inc. ® indicates registration in the United States of America.

SAP and other SAP products and services mentioned herein as well as their respective logos are trademarks or registered trademarks of SAP AG in Germany and in several other countries all over the world.

Java and all Java-based marks are trademarks or registered trademarks of Oracle and/or its affiliates in the U.S. and other countries.

Unicode and the Unicode Logo are registered trademarks of Unicode, Inc.

All other company and product names mentioned may be trademarks of the respective companies with which they are associated.

Use, duplication, or disclosure by the government is subject to the restrictions set forth in subparagraph (c)(1)(ii) of DFARS 52.227-7013 for the DOD and as set forth in FAR 52.227-19(a)-(d) for civilian agencies.

Sybase, Inc., One Sybase Drive, Dublin, CA 94568.

## **Contents**

| About This Book |                                    | xxv |
|-----------------|------------------------------------|-----|
| PART 1          | POWERSCRIPT TOPICS                 |     |
| CHAPTER 1       | Language Basics                    | 3   |
|                 | Comments                           | 3   |
|                 | Identifier names                   | 5   |
|                 | Labels                             | 6   |
|                 | Special ASCII characters           | 6   |
|                 | NULL values                        | 8   |
|                 | Reserved words                     | g   |
|                 | Pronouns                           | 11  |
|                 | Parent pronoun                     | 12  |
|                 | This pronoun                       | 13  |
|                 | Super pronoun                      | 14  |
|                 | Statement continuation             | 15  |
|                 | Statement separation               | 16  |
|                 | White space                        | 16  |
|                 | Conditional compilation            | 17  |
| CHAPTER 2       | Datatypes                          | 21  |
|                 | Standard datatypes                 | 21  |
|                 | The Any datatype                   | 26  |
|                 | System object datatypes            | 29  |
|                 | Enumerated datatypes               | 30  |
|                 | PowerBuilder datatypes in EAServer | 31  |
| CHAPTER 3       | Declarations                       | 33  |
|                 | Declaring variables                |     |
|                 | Where to declare variables         | 33  |
|                 | About using variables              | 34  |
|                 | Syntax of a variable declaration   |     |

|           | Declaring constants                                        | 47 |
|-----------|------------------------------------------------------------|----|
|           | Declaring arrays                                           | 48 |
|           | Values for array elements                                  |    |
|           | Size of variable-size arrays                               | 53 |
|           | More about arrays                                          |    |
|           | Declaring external functions                               |    |
|           | Datatypes for external function arguments                  | 62 |
|           | Calling external functions                                 |    |
|           | Defining source for external functions                     |    |
|           | Declaring DBMS stored procedures as remote procedure calls |    |
| CHAPTER 4 | Operators and Expressions                                  | 69 |
|           | Operators in PowerBuilder                                  |    |
|           | Arithmetic operators in PowerBuilder                       |    |
|           | Relational operators in PowerBuilder                       |    |
|           | Concatenation operator in PowerBuilder                     |    |
|           | Operator precedence in PowerBuilder expressions            |    |
|           | Datatype of PowerBuilder expressions                       |    |
|           | Numeric datatypes in PowerBuilder                          |    |
|           | String and char datatypes in PowerBuilder                  |    |
| CHAPTER 5 | Structures and Objects                                     |    |
|           | About structures                                           |    |
|           | About objects                                              |    |
|           | About user objects                                         |    |
|           | Instantiating objects                                      |    |
|           | Using ancestors and descendants                            |    |
|           | Garbage collection                                         |    |
|           | User objects that behave like structures                   |    |
|           | Assignment for objects and structures                      |    |
|           | Assignment for structures                                  |    |
|           | Assignment for objects                                     |    |
|           | Assignment for autoinstantiated user objects               | 88 |
| CHAPTER 6 | Calling Functions and Events                               | 91 |
|           | About functions and events                                 | 91 |
|           | Finding and executing functions and events                 | 94 |
|           | Finding functions                                          | 94 |
|           | Finding events                                             |    |
|           | Triggering versus posting functions and events             |    |
|           | Static versus dynamic calls                                |    |
|           | Static calls                                               | ~~ |

|                                       | Dynamic calls                                               | 99  |
|---------------------------------------|-------------------------------------------------------------|-----|
|                                       | Overloading, overriding, and extending functions and events | 103 |
|                                       | Overloading and overriding functions                        |     |
|                                       | Extending and overriding events                             |     |
|                                       | Passing arguments to functions and events                   | 106 |
|                                       | Passing objects                                             |     |
|                                       | Passing structures                                          |     |
|                                       | Passing arrays                                              | 107 |
|                                       | Using return values                                         | 108 |
|                                       | Functions                                                   | 108 |
|                                       | Events                                                      |     |
|                                       | Using cascaded calling and return values                    | 109 |
|                                       | Syntax for calling PowerBuilder functions and events        | 110 |
|                                       | Calling functions and events in an object's ancestor        | 114 |
| PART 2                                | STATEMENTS, EVENTS, AND FUNCTIONS                           |     |
| CHAPTER 7                             | PowerScript Statements                                      | 119 |
| · · · · · · · · · · · · · · · · · · · | Assignment                                                  |     |
|                                       | CALL                                                        |     |
|                                       | CHOOSE CASE                                                 |     |
|                                       | CONTINUE                                                    |     |
|                                       | CREATE                                                      | _   |
|                                       | DESTROY                                                     |     |
|                                       | DO. LOOP                                                    |     |
|                                       | EXIT                                                        |     |
|                                       | FORNEXT                                                     |     |
|                                       | GOTO                                                        |     |
|                                       | HALT                                                        |     |
|                                       | IFTHEN                                                      |     |
|                                       | RETURN                                                      |     |
|                                       | THROW                                                       | _   |
|                                       | THROWS                                                      |     |
|                                       | TRYCATCHFINALLYEND TRY                                      |     |
| CHAPTER 8                             | SQL Statements                                              | 1/5 |
| OHAFIER 0                             |                                                             |     |
|                                       | Using SQL in scripts                                        |     |
|                                       | CLOSE Cursor                                                |     |
|                                       |                                                             |     |
|                                       | CONNECT                                                     |     |
|                                       | CONNECT                                                     |     |
|                                       | DECLARE Cursor                                              | 154 |

|           | DECLARE Procedure              | 155 |
|-----------|--------------------------------|-----|
|           | DELETE                         | 157 |
|           | DELETE Where Current of Cursor | 158 |
|           | DISCONNECT                     | 159 |
|           | EXECUTE                        | 160 |
|           | FETCH                          | 161 |
|           | INSERT                         | 162 |
|           | OPEN Cursor                    | 163 |
|           | ROLLBACK                       | 164 |
|           | SELECT                         | 165 |
|           | SELECTBLOB                     | 167 |
|           | UPDATE                         | 169 |
|           | UPDATEBLOB                     | 170 |
|           | UPDATE Where Current of Cursor | 172 |
|           | Using dynamic SQL              | 172 |
|           | Dynamic SQL Format 1           |     |
|           | Dynamic SQL Format 2           |     |
|           | Dynamic SQL Format 3           |     |
|           | Dynamic SQL Format 4           | 183 |
|           |                                |     |
| CHAPTER 9 | PowerScript Events             | 190 |
| CHAPTER 9 | About events                   |     |
|           | Activate                       |     |
|           | BeginDownload                  | _   |
|           | BeginDownload                  |     |
|           | BeginLabelEdit                 |     |
|           | BeginLogScan                   |     |
|           | BeginRightDrag                 |     |
|           | BeginSync                      |     |
|           | BeginUpload                    |     |
|           | Clicked                        |     |
|           | Close                          |     |
|           | CloseQuery                     |     |
|           | CloseUp                        |     |
|           | ColumnClick                    |     |
|           | ConnectMobiLink                |     |
|           | Constructor                    |     |
|           | DataChange                     |     |
|           | DateChanged                    |     |
|           | DateSelected                   |     |
|           | DBError                        |     |
|           | DBNotification                 | _   |
|           | Deactivate                     |     |
|           | DeleteAllitems                 | _   |
|           |                                |     |

| DeleteItem            | 221 |
|-----------------------|-----|
| Destructor            |     |
| DisconnectMobiLink    | 223 |
| DisplayMessage        | 224 |
| DoubleClicked         | 224 |
| DragDrop              | 228 |
| DragEnter             |     |
| DragLeave             | 233 |
| DragWithin            | 234 |
| DropDown              | 237 |
| EndDownload           |     |
| EndLabelEdit          |     |
| EndLogScan            | 240 |
| EndSync               | 240 |
| EndUpload             |     |
| Error                 |     |
| ErrorMessage          |     |
| External Exception    |     |
| FileExists            |     |
| FileMessage           |     |
| Gesture               |     |
| GetFocus              |     |
| Help                  |     |
| Hide                  |     |
| HotLinkAlarm          |     |
| Idle                  |     |
| InputFieldSelected    |     |
| InsertItem            |     |
| ItemActivate          |     |
| ItemChanged           |     |
| ItemChanging          |     |
| ItemCollapsed         |     |
| ItemCollapsing        |     |
| ItemExpanded          |     |
| ItemExpanding         |     |
| ItemPopulate          |     |
| Key                   |     |
| LineDown              |     |
|                       |     |
| LineLeft<br>LineRight |     |
| LineUp                |     |
| •                     |     |
| LoseFocus             |     |
| Modified              | 209 |
|                       |     |

| MouseMove           | 273 |
|---------------------|-----|
| MouseUp             | 276 |
| Moved               | 278 |
| Notify              | 279 |
| Open                | 280 |
| Other               | 283 |
| PageDown            | 284 |
| PageLeft            | 285 |
| PageRight           | 285 |
| PageUp              |     |
| PictureSelected     | 287 |
| PipeEnd             |     |
| PipeMeter           | 289 |
| PipeStart           | 289 |
| PrintFooter         | 290 |
| PrintHeader         | 290 |
| ProgressIndex       | 291 |
| PropertyChanged     |     |
| PropertyRequestEdit | 292 |
| RButtonDown         |     |
| RButtonUp           |     |
| RecognitionResult   | 296 |
| RemoteExec          |     |
| RemoteHotLinkStart  |     |
| RemoteHotLinkStop   |     |
| RemoteRequest       |     |
| RemoteSend          |     |
| Rename              |     |
| Resize              |     |
| RightClicked        |     |
| RightDoubleClicked  |     |
| Save                |     |
| SaveObject          |     |
| Selected            |     |
| SelectionChanged    |     |
| SelectionChanging   |     |
| Show                |     |
| Sort                |     |
| SQLPreview          |     |
| Start               |     |
| Stop                |     |
| Stroke              |     |
| SyncPreview         |     |
| SystemError         |     |

|            | SystemKey             | 319 |
|------------|-----------------------|-----|
|            | Timer                 | 320 |
|            | ToolbarMoved          | 321 |
|            | UploadAck             | 322 |
|            | UserString            | 323 |
|            | ValueChanged          | 324 |
|            | ViewChange            |     |
|            | WaitForUploadAck      |     |
|            | WarningMessage        | 326 |
| CHAPTER 10 | PowerScript Functions | 327 |
|            | Abs                   |     |
|            | ACos                  |     |
|            | Activate              |     |
|            | AddCategory           | 330 |
|            | AddColumn             |     |
|            | AddData               |     |
|            | AddItem               |     |
|            | AddLargePicture       | 339 |
|            | AddPicture            |     |
|            | AddSeries             | 341 |
|            | AddSmallPicture       | 342 |
|            | AddStatePicture       | 343 |
|            | AddToLibraryList      | 344 |
|            | Arrange               | 345 |
|            | ArrangeSheets         | 346 |
|            | Asc                   | 347 |
|            | AscA                  | 347 |
|            | ASin                  | 349 |
|            | ATan                  | 349 |
|            | Beep                  | 350 |
|            | BeginTransaction      | 351 |
|            | Blob                  | 352 |
|            | BlobEdit              |     |
|            | BlobMid               |     |
|            | BuildModel            |     |
|            | Byte                  |     |
|            | Cancel                |     |
|            | CancelSync            |     |
|            | CanUndo               |     |
|            | CategoryCount         |     |
|            | CategoryName          |     |
|            | Ceiling               |     |
|            | ChangeDirectory       | 364 |

| ChangeMenu                                                                                                    |                                                                                                    |
|----------------------------------------------------------------------------------------------------|----------------------------------------------------------------------------------------------------|
| Char                                                                                                    |                                                                                                    |
| CharA                                                                                                    |                                                                                                    |
| Check                                                                                                    |                                                                                                    |
| ChooseColor                                                                                                    |                                                                                                    |
| ClassList                                                                                                    |                                                                                                    |
| ClassName                                                                                                    |                                                                                                    |
| Clear                                                                                                    |                                                                                                    |
| ClearAll                                                                                                    |                                                                                                    |
| ClearBoldDates                                                                                                    |                                                                                                    |
| Clipboard                                                                                                    |                                                                                                    |
| Close                                                                                                    |                                                                                                    |
| CloseChannel                                                                                                    |                                                                                                    |
| CloseTab                                                                                                    |                                                                                                    |
| CloseUserObject                                                                                                    | 384                                                                                                    |
| CloseWithReturn                                                                                                    | 385                                                                                                    |
| CollapseItem                                                                                                    |                                                                                                    |
| CommandParm                                                                                                    | 389                                                                                                    |
| CommitTransaction                                                                                                    | 390                                                                                                    |
| ConnectToNewObject                                                                                                    |                                                                                                    |
| ConnectToNewRemoteObject                                                                                                    | 394                                                                                                    |
| ConnectToObject                                                                                                    | 395                                                                                                    |
|                                                                                                    |                                                                                                    |
|                                                                                                    |                                                                                                    |
| ConnectToRemoteObject                                                                                                    | 398                                                                                                    |
|                                                                                                    | 398<br>400                                                                                                    |
| ConnectToRemoteObject                                                                                                    | 398<br>400<br>402                                                                                                    |
| ConnectToRemoteObject                                                                                                    | 398<br>400<br>402<br>404                                                                                                   |
| ConnectToRemoteObject                                                                                                    | 398<br>400<br>402<br>404<br>406                                                                                            |
| ConnectToRemoteObject ConnectToServer Copy CopyRTF Cos                                                                                                    | 398<br>400<br>402<br>404<br>406<br>406                                                                                     |
| ConnectToRemoteObject ConnectToServer Copy CopyRTF Cos Cpu                                                                                                    | 398<br>400<br>402<br>404<br>406<br>406<br>407                                                                              |
| ConnectToRemoteObject ConnectToServer Copy CopyRTF Cos Cpu CreateDirectory CreateInstance                                                                                                    | 398<br>400<br>402<br>404<br>406<br>406<br>407<br>407                                                                       |
| ConnectToRemoteObject ConnectToServer Copy CopyRTF Cos Cpu CreateDirectory                                                                                                    | 398<br>400<br>402<br>404<br>406<br>406<br>407<br>407                                                                       |
| ConnectToRemoteObject ConnectToServer Copy CopyRTF Cos Cpu CreateDirectory CreateInstance CreatePage                                                                                                    | 398<br>400<br>402<br>404<br>406<br>406<br>407<br>407<br>412<br>412                                                         |
| ConnectToRemoteObject ConnectToServer Copy CopyRTF Cos Cpu CreateDirectory CreateInstance CreatePage Cut DataCount                                                                                                    | 398<br>400<br>402<br>404<br>406<br>407<br>407<br>412<br>412<br>414                                                         |
| ConnectToRemoteObject           ConnectToServer           Copy           CopyRTF           Cos           Cpu           CreateDirectory           CreateInstance           CreatePage           Cut           DataCount           DataSource                                                                                                    | 398<br>400<br>402<br>404<br>406<br>407<br>407<br>412<br>412<br>414<br>415                                                  |
| ConnectToRemoteObject ConnectToServer Copy CopyRTF Cos Cpu CreateDirectory CreateInstance CreatePage Cut DataCount                                                                                                    | 398<br>400<br>402<br>404<br>406<br>407<br>407<br>412<br>412<br>414<br>415<br>416                                           |
| ConnectToRemoteObject           ConnectToServer           Copy           CopyRTF           Cos           Cpu           CreateDirectory           CreateInstance           CreatePage           Cut           DataCount           DataSource           Date           DateTime                                                                   | 398<br>400<br>402<br>404<br>406<br>407<br>407<br>412<br>412<br>414<br>415<br>416<br>420                                    |
| ConnectToRemoteObject           ConnectToServer           Copy           CopyRTF           Cos           Cpu           CreateDirectory           CreateInstance           CreatePage           Cut           DataCount           DataSource           Date           Day                                                                        | 398<br>400<br>402<br>404<br>406<br>407<br>407<br>412<br>412<br>414<br>415<br>416<br>420<br>421                             |
| ConnectToRemoteObject           ConnectToServer           Copy           CopyRTF           Cos           Cpu           CreateDirectory           CreateInstance           CreatePage           Cut           DataCount           DataSource           Date           DateTime           Day           DayName                                   | 398<br>400<br>402<br>404<br>406<br>407<br>412<br>412<br>414<br>415<br>416<br>420<br>421<br>422                             |
| ConnectToRemoteObject           ConnectToServer           Copy           CopyRTF           Cos           Cpu           CreateDirectory           CreateInstance           CreatePage           Cut           DataCount           Date           DateTime           Day           DayName           DayNumber                                    | 398<br>400<br>402<br>404<br>406<br>407<br>412<br>412<br>414<br>415<br>416<br>420<br>421<br>422<br>423                      |
| ConnectToRemoteObject           ConnectToServer           Copy           CopyRTF           Cos           Cpu           CreateDirectory           CreateInstance           CreatePage           Cut           DataCount           Date           DateTime           Day           DayName           DayNumber           DaysAfter                | 398<br>400<br>402<br>404<br>406<br>407<br>407<br>412<br>414<br>415<br>416<br>420<br>421<br>422<br>423<br>424               |
| ConnectToRemoteObject           ConnectToServer           Copy           CopyRTF           Cos           Cpu           CreateDirectory           CreateInstance           CreatePage           Cut           DataCount           Date           Date           Day           DayName           DayNumber           DaysAfter           DBHandle | 398<br>400<br>402<br>404<br>406<br>407<br>407<br>412<br>414<br>415<br>420<br>421<br>422<br>423<br>424<br>425               |
| ConnectToRemoteObject           ConnectToServer           Copy           CopyRTF           Cos           Cpu           CreateDirectory           CreateInstance           CreatePage           Cut           DataCount           Date           DateTime           Day           DayName           DayNumber           DaysAfter                | 398<br>400<br>402<br>404<br>406<br>407<br>407<br>412<br>414<br>415<br>416<br>420<br>421<br>422<br>423<br>424<br>425<br>426 |

| DeleteColumn        | 427 |
|---------------------|-----|
| DeleteColumns       |     |
| DeleteData          | 428 |
| DeleteItem          |     |
| DeleteItems         |     |
| DeleteLargePicture  |     |
| DeleteLargePictures |     |
| DeletePicture       |     |
| DeletePictures      |     |
| DeleteSeries        | 434 |
| DeleteSmallPicture  | 435 |
| DeleteSmallPictures |     |
| DeleteStatePicture  | 436 |
| DeleteStatePictures | 436 |
| DestroyModel        | 437 |
| DirectoryExists     | 438 |
| DirList             | 438 |
| DirSelect           | 440 |
| Disable             | 441 |
| DisableCommit       | 442 |
| DisconnectObject    | 443 |
| DisconnectServer    |     |
| Double              | 445 |
| DoVerb              |     |
| Drag                | 447 |
| DraggedObject       |     |
| Draw                |     |
| EditLabel           |     |
| Enable              |     |
| EnableCommit        |     |
| EntryList           |     |
| ExecRemote          |     |
| Exp                 |     |
| ExpandAll           |     |
| ExpandItem          |     |
| Fact                |     |
| FileClose           |     |
| FileCopy            |     |
| FileDelete          |     |
| FileEncoding        |     |
| FileExists          |     |
| FileLength          |     |
| FileLength64        |     |
| FileMove            | 467 |

| FileOpen                   | 467        |
|----------------------------|------------|
| FileRead                   | 471        |
| FileReadEx                 | 473        |
| FileSeek                   | 475        |
| FileSeek64                 | 477        |
| FileWrite                  | 478        |
| FileWriteEx                | 480        |
| Fill                       | 482        |
| FillA                      | 483        |
| FillW                      | 483        |
| Find                       | 483        |
| FindCategory               | 485        |
| FindClassDefinition        | 486        |
| FindFunctionDefinition     | 487        |
| FindItem                   | 488        |
| FindMatchingFunction       |            |
| FindNext                   |            |
| FindSeries                 |            |
| FindTypeDefinition         |            |
| FromAnsi                   |            |
| FromUnicode                |            |
| GarbageCollect             |            |
| GarbageCollectGetTimeLimit |            |
| GarbageCollectSetTimeLimit |            |
| GetActiveSheet             |            |
| GetAlignment               |            |
| GetApplication             |            |
| GetArgElement              |            |
| GetAutomationNativePointer | 506        |
| GetByte                    | 507        |
| GetByteArray               |            |
| GetCertificateLabel        |            |
| GetChildrenList            |            |
| GetColumn                  |            |
| GetCommandDDE              |            |
| GetCommandDDEOrigin        |            |
| GetCommandString           |            |
| GetCompanyName             |            |
| GetContextKeywords         | 516        |
| GetContextService          |            |
| GetCredentialAttribute     | 017        |
|                            |            |
|                            | 519        |
| GetCurrentDirectory        | 519<br>521 |

| GetDataDDEOrigin              | 527 |
|-------------------------------|-----|
| GetDataLabelling              | 528 |
| GetDataPieExplode             | 529 |
| GetDataStyle                  | 531 |
| GetDataTransparency           | 536 |
| GetDataValue                  |     |
| GetDateLimits                 | 539 |
| GetDbmlsyncPath               |     |
| GetDisplayRange               | 541 |
| GetDynamicDate                | 543 |
| GetDynamicDateTime            | 545 |
| GetDynamicDecimal             | 546 |
| GetDynamicNumber              | 547 |
| GetDynamicString              | 548 |
| GetDynamicTime                | 549 |
| GetEnvironment                | 550 |
| GetFileOpenName               | 551 |
| GetFileSaveName               | 556 |
| GetFirstSheet                 | 558 |
| GetFixesVersion               | 558 |
| GetFocus                      | 559 |
| GetFolder                     | 560 |
| GetGlobalProperty             | 561 |
| GetHostObject                 |     |
| GetItem                       | 564 |
| GetItemAtPointer              | 567 |
| GetLastReturn                 |     |
| GetLibraryList                | 568 |
| GetMajorVersion               | 569 |
| GetMessage                    |     |
| GetMinorVersion               | 571 |
| GetName                       | 572 |
| GetNativePointer              | 573 |
| GetNextSheet                  | 574 |
| GetObjectRevisionFromRegistry |     |
| GetOrigin                     |     |
| GetParagraphSetting           | 577 |
| GetParent                     | 577 |
| GetPin                        |     |
| GetRecordSet                  |     |
| GetRemote                     |     |
| GetSelectedDate               |     |
| GetSelectedRange              |     |
| GetSeriesLabelling            |     |

| GetSeriesStyle            |     |
|---------------------------|-----|
| GetSeriesTransparency     |     |
| GetShortName              |     |
| GetSpacing                |     |
| GetStatus                 |     |
| GetSyncRegistryProperties | 599 |
| GetText                   |     |
| GetTextColor              | 600 |
| GetTextStyle              |     |
| GetToday                  | 602 |
| GetToolbar                | 602 |
| GetToolbarPos             |     |
| GetTransactionName        | 607 |
| GetURL                    | 608 |
| GetValue                  | 609 |
| GetVersionName            | 610 |
| Handle                    | 611 |
| Hide                      |     |
| Hour                      |     |
| HyperLinkToURL            |     |
| Idle                      |     |
| ImpersonateClient         |     |
| ImportClipboard           |     |
| ImportFile                |     |
| ImportString              |     |
| IncomingCallList          |     |
| Init                      |     |
| InputFieldChangeData      |     |
| InputFieldCurrentName     |     |
| InputFieldDeleteCurrent   |     |
| InputFieldGetData         |     |
| InputFieldInsert          |     |
| InputFieldLocate          |     |
| InsertCategory            |     |
| InsertClass               |     |
| InsertColumn              |     |
| InsertData                |     |
| InsertDocument            |     |
| InsertFile                |     |
| InsertItem                |     |
| InsertItemFirst           |     |
| InsertitemLast            |     |
| InsertItemSort            |     |
| InsertObject              |     |
|                           | -   |

| InsertPicture 6      | ô58             |
|----------------------|-----------------|
| InsertSeries         | 659             |
| Int 6                | 660             |
| Integer 6            | 661             |
| InternetData 6       |                 |
| IntHigh 6            | 664             |
| IntLow               | 664             |
| InvokePBFunction 6   | 365             |
| _ls_A 6              | 666             |
| IsAlive6             |                 |
| IsAllArabic 6        | 668             |
| IsAllHebrew 6        | 669             |
| IsAnyArabic 6        | 670             |
| IsAnyHebrew 6        | 670             |
| IsArabic 6           | ô71             |
| IsArabicAndNumbers 6 | <sub>6</sub> 71 |
| IsCallerInRole       | ô72             |
| IsDate 6             | ô74             |
| IsHebrew 6           | ô75             |
| IsHebrewAndNumbers 6 | ô75             |
| IsImpersonating 6    |                 |
| IsInTransaction      | ô77             |
| IsNull 6             | 678             |
| IsNumber             | 086             |
| IsPreview            | 680             |
| IsSecurityEnabled 6  | 681             |
| IsTime 6             | 682             |
| IsTransactionAborted | 683             |
| IsValid 6            | 684             |
| KeyDown6             | 687             |
| LastPos 6            | 690             |
| Left 6               |                 |
| LeftA6               | 692             |
| LeftW                |                 |
| LeftTrim             | 693             |
| LeftTrimW            | 694             |
| Len 6                |                 |
| LenA                 | 696             |
| LenW                 |                 |
| Length 6             |                 |
| LibraryCreate        |                 |
| LibraryDelete        |                 |
| LibraryDirectory     |                 |
| LibraryDirectoryEx   |                 |

| LibraryExport        | 703 |
|----------------------|-----|
| LibraryImport        | 704 |
| LineCount            | 705 |
| LineLength           | 707 |
| LineList             | 708 |
| LinkTo               | 709 |
| LoadInk              | 710 |
| LoadPicture          | 711 |
| Log                  | 712 |
| LogTen               | 713 |
| Long                 | 714 |
| LongLong             | 716 |
| Lookup               | 717 |
| Lower                | 722 |
| LowerBound           | 723 |
| mailAddress          | 724 |
| mailDeleteMessage    | 725 |
| mailGetMessages      |     |
| mailHandle           |     |
| mailLogoff           |     |
| mailLogon            |     |
| mailReadMessage      |     |
| mailRecipientDetails |     |
| mailResolveRecipient |     |
| mailSaveMessage      |     |
| mailSend             |     |
| Match                |     |
| MatchW               |     |
| Max                  |     |
| MemberDelete         |     |
| MemberExists         |     |
| MemberRename         |     |
| MessageBox           |     |
| Mid                  |     |
| MidA                 |     |
| MidW                 |     |
| Min                  | -   |
| Minute               |     |
| Mod                  |     |
| ModifyData           |     |
| Month                |     |
| Move                 |     |
| MoveTab              |     |
|                      | 759 |

| NextActivity           | 760 |
|------------------------|-----|
| Now                    |     |
| ObjectAtPointer        |     |
| Object_To_String       | 764 |
| OffsetPos              | 765 |
| Open                   | 766 |
| OpenChannel            | 780 |
| OpenSheet              |     |
| OpenSheetWithParm      | 785 |
| OpenTab                | 788 |
| OpenTabWithParm        | 792 |
| OpenUserObject         | 796 |
| OpenUserObjectWithParm |     |
| OpenWithParm           |     |
| OutgoingCallList       |     |
| PageCount              |     |
| PageCreated            |     |
| ParentWindow           |     |
| Paste                  | 812 |
| PasteLink              |     |
| PasteRTF               |     |
| PasteSpecial           |     |
| PBAddCookie            |     |
| PBGetCookies           |     |
| PBGetMenuString        |     |
| Pi                     |     |
| PixelsToUnits          |     |
| Play                   |     |
| PointerX               |     |
| PointerY               |     |
| PopMenu                |     |
| PopulateError          |     |
| Pos                    |     |
| PosA                   |     |
| PosW                   |     |
| Position               |     |
| Post                   |     |
| PostEvent              |     |
| PostURL                |     |
| Preview                |     |
| Print Print            |     |
| PrintBitmap            |     |
| PrintCancel            |     |
| PrintClose             |     |

| PrintDataWindow                |     |
|--------------------------------|-----|
| PrintDefineFont                |     |
| PrintEx                        |     |
| PrintGetPrinter                | 854 |
| PrintGetPrinters               | 855 |
| PrintLine                      | 856 |
| PrintOpen                      | 857 |
| PrintOval                      |     |
| PrintPage                      | 859 |
| PrintRect                      |     |
| PrintRoundRect                 | 861 |
| PrintScreen                    | 862 |
| PrintSend                      | 863 |
| PrintSetFont                   | 865 |
| PrintSetPrinter                | 866 |
| PrintSetSpacing                | 867 |
| PrintSetup                     | 868 |
| PrintSetupPrinter              |     |
| PrintText                      |     |
| PrintWidth                     | 871 |
| PrintX                         | 872 |
| PrintY                         |     |
| ProfileInt                     |     |
| ProfileString                  |     |
| Rand                           |     |
| Randomize                      | 877 |
| Read                           | 877 |
| Real                           |     |
| RecognizeText                  |     |
| RegistryDelete                 |     |
| RegistryGet                    |     |
| RegistryKeys                   |     |
| RegistrySet                    |     |
| RegistryValues                 |     |
| RelativeDate                   |     |
| RelativeTime                   |     |
| ReleaseAutomationNativePointer |     |
| ReleaseNativePointer           |     |
| RemoveDirectory                |     |
| Repair                         |     |
| Replace                        |     |
| ReplaceA                       |     |
| ReplaceText                    |     |
| ReplaceW                       |     |

| Reset                      | 896 |
|----------------------------|-----|
| ResetArgElements           | 898 |
| ResetDataColors            | 899 |
| ResetInk                   | 900 |
| ResetPicture               | 901 |
| Resize                     | 902 |
| Resolve_Initial_References | 903 |
| RespondRemote              | 905 |
| Restart                    |     |
| ResumeTransaction          | 906 |
| Reverse                    | 908 |
| RevertToSelf               | 908 |
| RGB                        | 909 |
| Right                      | 911 |
| RightA                     | 911 |
| RightW                     | 912 |
| RightTrim                  | 912 |
| RightTrimW                 | 913 |
| RollbackOnly               | 913 |
| RollbackTransaction        | 914 |
| Round                      | 916 |
| RoutineList                | 916 |
| Run                        | 917 |
| Save                       | 920 |
| SaveAs                     | 923 |
| SaveDocument               | 931 |
| SaveInk                    | 933 |
| Scroll                     | 934 |
| ScrollNextPage             | 935 |
| ScrollNextRow              | 936 |
| ScrollPriorPage            | 937 |
| ScrollPriorRow             | 938 |
| ScrollToRow                | 939 |
| Second                     | 940 |
| SecondsAfter               | 941 |
| Seek                       | 942 |
| SelectedColumn             | 944 |
| SelectedIndex              | 945 |
| SelectedItem               | 945 |
| SelectedLength             |     |
| SelectedLine               | 947 |
| SelectedPage               | 948 |
| SelectedStart              |     |
| SalactedTevt               |     |

| SelectionRange         | 952  |
|------------------------|------|
| SelectItem             |      |
| SelectObject           | 956  |
| SelectTab              | 956  |
| SelectText             | 957  |
| SelectTextAll          | 961  |
| SelectTextLine         | 962  |
| SelectTextWord         | 963  |
| Send                   | 965  |
| SeriesCount            | 966  |
| SeriesName             | 967  |
| SetAbort               | 968  |
| SetAlignment           | 970  |
| SetArgElement          | 971  |
| SetAutomationLocale    |      |
| SetAutomationPointer   | 974  |
| SetAutomationTimeout   | 975  |
| SetBoldDate            | 976  |
| SetByte                |      |
| SetColumn              |      |
| SetComplete            | 980  |
| SetData                | 982  |
| SetDataDDE             |      |
| SetDataLabelling       |      |
| SetDataPieExplode      |      |
| SetDataStyle           |      |
| SetDataTransparency    |      |
| SetDateLimits          |      |
| SetDropHighlight       |      |
| SetDynamicParm         |      |
| SetFirstVisible        |      |
| SetFocus               |      |
| SetGlobalProperty      |      |
| SetItem1               |      |
| SetLevelPictures 1     | 1003 |
| SetLibraryList 1       |      |
| SetMask 1              |      |
| SetMessage 1           |      |
| SetMicroHelp1          |      |
| SetNewMobiLinkPassword |      |
| SetNull1               |      |
| SetOverlayPicture      |      |
| SetParagraphSetting 1  |      |
| SetParm 1              |      |

| SetPicture                | 1014 |
|---------------------------|------|
| SetPointer                | 1015 |
| SetPosition               | 1017 |
| SetProfileString          | 1020 |
| SetRange                  |      |
| SetRecordSet              | 1022 |
| SetRedraw                 | 1023 |
| SetRemote                 | 1024 |
| SetResultSet              | 1027 |
| SetSelectedDate           | 1027 |
| SetSelectedRange          | 1028 |
| SetSeriesLabelling        | 1029 |
| SetSeriesStyle            |      |
| SetSeriesTransparency     | 1038 |
| SetSpacing                |      |
| SetState                  |      |
| SetSyncRegistryProperties | 1041 |
| SetTextColor              | 1042 |
| SetTextStyle              |      |
| SetTimeout                |      |
| SetToday                  |      |
| SetToolbar                |      |
| SetToolbarPos             |      |
| SetTop                    | 1051 |
| SetTraceFileName          |      |
| SetTransPool              |      |
| SetValue                  | 1053 |
| SharedObjectDirectory     |      |
| SharedObjectGet           |      |
| SharedObjectRegister      |      |
| SharedObjectUnregister    |      |
| Show                      | 1060 |
| ShowHeadFoot              | 1060 |
| ShowHelp                  |      |
| ShowPopupHelp             | 1063 |
| Sign                      |      |
| SignalError               |      |
| Sin                       | 1065 |
| Sleep                     | 1066 |
| Sort                      |      |
| SortAll                   | 1068 |
| Space                     | 1069 |
| Sqrt                      |      |
| Start                     |      |

| StartHotLink         | 1077 |
|----------------------|------|
| StartServerDDE       | 1079 |
| State                |      |
| StepIt               | 1081 |
| Stop                 |      |
| StopHotLink          |      |
| StopServerDDE        | 1084 |
| String               |      |
| String_To_Object     | 1091 |
| SuspendTransaction   | 1094 |
| Synchronize          |      |
| SyntaxFromSQL        |      |
| SystemRoutine        |      |
| TabPostEvent         |      |
| TabTriggerEvent      |      |
| Tan                  |      |
| Text                 |      |
| TextLine             |      |
| Time                 |      |
| Timer                |      |
| ToAnsi               |      |
| Today                |      |
| Top                  |      |
| TotalColumns         |      |
| Totalltems           |      |
| TotalSelected        |      |
| ToUnicode            |      |
| TraceBegin           |      |
| TraceClose           |      |
| TraceDisableActivity |      |
| TraceEnableActivity  |      |
| TraceEnd             |      |
| TraceError           |      |
| TraceOpen            |      |
| TraceUser            |      |
| TriggerEvent         |      |
| TriggerPBEvent       |      |
| Trim                 |      |
| TrimW                |      |
| Truncate             |      |
| TrustVerify          |      |
| TypeOf               |      |
| Uncheck              |      |
| Undo                 |      |
|                      |      |

|      | UnitsToPixels     | 1136 |
|------|-------------------|------|
|      | UpdateLinksDialog | 1137 |
|      | Upper             |      |
|      | UpperBound        |      |
|      | Which             |      |
|      | WordCap           |      |
|      | WorkSpaceHeight   |      |
|      | WorkSpaceWidth    |      |
|      | WorkSpaceX        |      |
|      | WorkSpaceY        |      |
|      | Write             |      |
|      | XMLParseFile      |      |
|      | XMLParseString    |      |
|      | Year              |      |
|      | Yield             |      |
| nday |                   | 1157 |

**xxiv** PowerBuilder Classic

## **About This Book**

#### **Audience**

This book is for programmers who will use PowerBuilder® to build client/server or multitier applications.

#### How to use this book

This book describes syntax and usage information for the PowerScript® language including variables, expressions, statements, events, and functions

#### **Related documents**

For a complete list of PowerBuilder documentation, see the preface of the PowerBuilder *Getting Started* book.

## Other sources of information

Use the Sybase® Getting Started CD and the Sybase Product Documentation Web site to learn more about your product:

- The Getting Started CD contains release bulletins and installation guides in PDF format. It is included with your software. To read or print documents on the Getting Started CD, you need Adobe Acrobat Reader, which you can download at no charge from the Adobe Web site using a link provided on the CD.
- The Sybase Product Documentation Web site is accessible using a standard Web browser. In addition to product documentation, you will find links to EBFs/Maintenance, Technical Documents, Case Management, Solved Cases, newsgroups, and the Sybase Developer Network

To access the Sybase Product Documentation Web site, go to Product Documentation at http://www.sybase.com/support/manuals/.

#### Conventions

The formatting conventions used in this manual are:

| Formatting example  | Indicates                                           |  |  |  |
|---------------------|-----------------------------------------------------|--|--|--|
| Retrieve and Update | When used in descriptive text, this font indicates: |  |  |  |
|                     | Command, function, and method names                 |  |  |  |
|                     | Keywords such as true, false, and null              |  |  |  |
|                     | Datatypes such as integer and char                  |  |  |  |
|                     | Database column names such as emp_id and<br>f name  |  |  |  |
|                     | User-defined objects such as dw emp or              |  |  |  |
|                     | w_main                                              |  |  |  |

| Formatting example    | Indicates                                                                                                    |
|-----------------------|----------------------------------------------------------------------------------------------------|
| variable or file name | When used in descriptive text and syntax descriptions, oblique font indicates:                                                                                                    |
|                       | Variables, such as myCounter                                                                                                    |
|                       | • Parts of input text that must be substituted, such as <i>pblname</i> .pbd                                                                                                    |
|                       | File and path names                                                                                                    |
| File>Save             | Menu names and menu items are displayed in plain text. The greater than symbol (>) shows you how to navigate menu selections. For example, File>Save indicates "select Save from the File menu." |
| dw_1.Update()         | Monospace font indicates:                                                                                                    |
|                       | Information that you enter in a dialog box or on a command line                                                                                                    |
|                       | Sample script fragments                                                                                                    |
|                       | Sample output fragments                                                                                                    |

#### If you need help

Each Sybase installation that has purchased a support contract has one or more designated people who are authorized to contact Sybase Technical Support. If you cannot resolve a problem using the documentation or online help, please have the designated person contact Sybase Technical Support or the Sybase subsidiary in your area.

**xxvi** PowerBuilder Classic

# PART 1 PowerScript Topics

This part describes the basics of using the PowerScript language.

## CHAPTER 1 Language Basics

About this chapter

This chapter describes general elements and conventions of PowerScript.

Contents

| Topic                    | Page |
|--------------------------|------|
| Comments                 | 3    |
| Identifier names         | 5    |
| Labels                   | 6    |
| Special ASCII characters | 6    |
| NULL values              | 8    |
| Reserved words           | 9    |
| Pronouns                 | 11   |
| Statement continuation   | 15   |
| Statement separation     | 16   |
| White space              | 16   |
| Conditional compilation  | 17   |

## **Comments**

Description You can use comments to document your scripts and prevent statements

within a script from executing. There are two methods.

Syntax Double-slash method

Code // Comment

Slash-and-asterisk method

/\* Comment \*/

Usage The following table shows how to use each method.

| ,                     |        |                                                                        |                                                                                             |  |
|-----------------------|--------|------------------------------------------------------------------------|---------------------------------------------------------------------------------------------|--|
| Method                | Marker | Can use to                                                             | Note                                                                                        |  |
| Double<br>slash       | //     | Designate all text on the line to the right of the marker as a comment | Cannot extend to multiple lines                                                             |  |
| Slash and<br>asterisk | /**/   | Designate the text between the markers as a comment Nest comments      | Can extend over multiple lines (multiline comments do not require a continuation character) |  |
|                       |        |                                                                        | Can be nested                                                                               |  |

Table 1-1: Methods for adding comments in scripts

#### Adding comment markers

In Script views and the Function painter, you can use the Comment Selection button (or select Edit>Comment Selection from the menu bar) to comment out the line containing the cursor or a selected group of lines.

For information about adding comments to objects and library entries, see the *PowerBuilder Users Guide*.

#### Examples

#### Double-slash method

```
// This entire line is a comment.
// This entire line is another comment.
amt = qty * cost // Rest of the line is comment.

// The following statement was commented out so that it
// would not execute.
// SetNull(amt)
```

#### Slash-and-asterisk method

```
/* This is a single-line comment. */
/* This comment starts here,
continues to this line,
and finally ends here. */
A = B + C /* This comment starts here.
/* This is the start of a nested comment.
    The nested comment ends here. */
The first comment ends here. */ + D + E + F
```

### Identifier names

Description

You use identifiers to name variables, labels, functions, windows, controls, menus, and anything else you refer to in scripts.

Syntax

Rules for identifiers:

- Must start with a letter or an (underscore)
- Cannot be reserved words (see "Reserved words" on page 9)
- Can have up to 40 characters but no spaces
- Are not case sensitive (PART, Part, and part are identical)
- Can include any combination of letters, numbers, and these special characters:
  - Dash
    - Underscore
  - \$ Dollar sign
  - # Number sign
  - % Percent sign

Usage

By default, PowerBuilder allows you to use dashes in all identifiers, including in variable names in a script. However, this means that when you use the subtraction operator or the -- operator in a script, you must surround it with spaces. If you do not, PowerBuilder interprets the expression as an identifier name.

If you want to disallow dashes in variable names in scripts, you can change the setting of the Allow Dashes in Identifiers option in the script editor's property sheet. As a result, you do not have to surround the subtraction operator and the decrement assignment shortcut (--) with spaces.

#### Be careful

If you disallow dashes and have previously used dashes in variable names, you will get errors the next time you compile.

#### Examples

#### Valid identifiers

ABC\_Code Child-Id FirstButton response35 pay-before%deductions\$ ORDER\_DATE Actual-\$-amount

#### Part#

#### Invalid identifiers

```
2nd-quantity // Does not start with a letter
ABC Code // Contains a space
Child'sId // Contains invalid special character
```

### Labels

Description You can include labels in scripts for use with GOTO statements.

Syntax Identifier.

Usage A label can be any valid identifier. You can enter it on a line by itself above the

statement or at the start of the line before the statement.

For information about the GOTO statement, see GOTO on page 136. For information about valid identifiers, see "Identifier names" on page 5.

Examples On a line by itself above the statement

```
FindCity:
IF city=cityname[1] THEN ...
```

#### At the start of the line before the statement

```
FindCity: IF city=cityname[1] THEN ...
```

## **Special ASCII characters**

Description You can include special ASCII characters in strings. For example, you might

want to include a tab in a string to ensure proper spacing or a bullet to indicate a list item. The tilde character (~) introduces special characters. The tab is one of the common ASCII characters that can be entered by typing a tilde followed by a single keystroke. The bullet must be entered by typing a tilde followed by

the decimal, hexadecimal, or octal ASCII value that represents it.

Syntax Follow the guidelines in the following table.

Table 1-2: Using special ASCII characters in strings

| In this category              | To specify this | Enter<br>this | More information                                |
|-------------------------------|-----------------|---------------|-------------------------------------------------|
| Common<br>ASCII<br>characters | Newline         | ~n            |                                                 |
|                               | Tab             | ~t            |                                                 |
|                               | Vertical tab    | ~v            |                                                 |
|                               | Carriage return | ~r            |                                                 |
|                               | Form feed       | ~f            |                                                 |
|                               | Backspace       | ~b            |                                                 |
|                               | Double quote    | ~"            |                                                 |
|                               | Single quote    | ~!            |                                                 |
|                               | Tilde           | ~~            |                                                 |
| Any<br>ASCII<br>character     | Decimal         | ~###          | ### = a 3-digit number from 000 to 255          |
|                               | Hexadecimal     | ~h##          | ## = a 2-digit hexadecimal number from 01 to FF |
|                               | Octal           | ~o###         | ### = a 3-digit octal number from 000 to 377    |

### Examples

### **Entering ASCII characters** Here is how to use special characters in strings:

| String            | Description                                                                                                    |
|-------------------|----------------------------------------------------------------------------------------------------|
| "dog~n"           | A string containing the word dog followed by a newline character                                                                  |
| "dog~tcat~ttiger" | A string containing the word <i>dog</i> , a tab character, the word <i>cat</i> , another tab character, and the word <i>tiger</i> |

**Using decimal, hexadecimal, and octal values** Here is how to indicate a bullet (•) in a string by using the decimal, hexadecimal, and octal ASCII values:

| Value   | Description                                   |
|---------|-----------------------------------------------|
| "~249"  | The ASCII character with decimal value 249    |
| "~hF9"  | The ASCII character with hexadecimal value F9 |
| "~o371" | The ASCII character with octal value 371      |

### **NULL** values

Description

Usage

Null means *undefined* or *unknown*. It is not the same as an empty string or zero or a date of 0000-00-00. For example, null is neither 0 nor not 0.

Typically, you work with null values only with respect to database values.

**Initial values for variables** Although PowerBuilder supports null values for all variable datatypes, it does *not* initialize variables to null. Instead, when a variable is not set to a specific value when it is declared, PowerBuilder sets it to the default initial value for the datatype—for example, zero for a numeric value, false for boolean, and the empty string ("") for a string.

**Null variables** A variable can become null if one of the following occurs:

 A null value is read into it from the database. If your database supports null, and a SQL INSERT or UPDATE statement sends a null to the database, it is written to the database as null and can be read into a variable by a SELECT or FETCH statement.

#### Null in a variable

When a null value is read into a variable, the variable remains null unless it is changed in a script.

• The SetNull function is used in a script to set the variable explicitly to null. For example:

```
string city // city is an empty string. SetNull(city) // city is set to NULL.
```

**Nulls in functions and expressions** Most functions that have a null value for *any* argument return null. Any expression that has a variable with a null value results in null.

A boolean expression that is null is considered undefined and therefore false.

**Testing for null** To test whether a variable or expression is null, use the IsNull function. You *cannot* use an equal sign (=) to test for null.

Valid This statement shows the correct way to test for null:

```
IF IsNull(a) THEN ...
```

*Invalid* This statement shows the incorrect way to test for null:

```
IF a = NULL THEN ...
```

Examples

**Example 1** None of the following statements make the computer beep (the variable *nbr* is set to null, so each statement evaluates to false):

```
int Nbr
// Set Nbr to NULL.
SetNull(Nbr)
IF Nbr = 1 THEN Beep(1)
IF Nbr <> 1 THEN Beep(1)
IF NOT (Nbr = 1) THEN Beep(1)
```

**Example 2** In this IF...THEN statement, the boolean expression evaluates to false, so the ELSE is executed:

```
int    a
SetNull(a)
IF a = 1 THEN
        MessageBox("Value", "a = 1")
ELSE
        MessageBox("Value", "a = NULL")
END IF
```

**Example 3** This example is a more useful application of a null boolean expression than Example 2. It displays a message if no control has focus. When no control has focus, GetFocus returns a null object reference, the boolean expression evaluates to false, and the ELSE is executed:

### **Reserved words**

The words PowerBuilder uses internally are called reserved words and *cannot* be used as identifiers. If you use a reserved word as an identifier, you get a compiler warning. Reserved words that are marked with an asterisk (\*) can be used as function names.

Table 1-3: PowerScript reserved words

|                 | -         |                |             |
|-----------------|-----------|----------------|-------------|
| alias           | execute   | not            | step        |
| and             | exit      | of             | subroutine  |
| autoinstantiate | external  | on             | super       |
| call            | false     | open*          | system      |
| case            | fetch     | or             | systemread  |
| catch           | finally   | parent         | systemwrite |
| choose          | first     | post*          | then        |
| close*          | for       | prepare        | this        |
| commit          | forward   | prior          | throw       |
| connect         | from      | private        | throws      |
| constant        | function  | privateread    | to          |
| continue        | global    | privatewrite   | trigger     |
| create*         | goto      | procedure      | true        |
| cursor          | halt      | protected      | try         |
| declare         | if        | protectedread  | type        |
| delete          | immediate | protectedwrite | until       |
| describe*       | indirect  | prototypes     | update*     |
| descriptor      | insert    | public         | updateblob  |
| destroy         | into      | readonly       | using       |
| disconnect      | intrinsic | ref            | variables   |
| do              | is        | return         | while       |
| dynamic         | last      | rollback       | with        |
| else            | library   | rpcfunc        | within      |
| elseif          | loop      | select         | xor         |
| end             | namespace | selectblob     | _debug      |
| enumerated      | native    | shared         |             |
| event           | next      | static         |             |
|                 |           |                |             |

The PowerBuilder system class also includes private variables that you cannot use as identifiers. If you use a private variable as an identifier, you get an informational message and should rename your identifier.

If you are deploying a DataWindow® to the Web, you cannot use JavaScript reserved words to name fields or bands in the DataWindow object. The list of reserved words is available on the Sun Microsystems Web site. at http://docs.sun.com/source/816-6410-10/keywords.htm.

### **Pronouns**

Description

Usage

PowerScript has pronouns that allow you to make a general reference to an object or control. When you use a pronoun, the reference remains correct even if the name of the object or control changes.

You can use pronouns in function and event scripts wherever you would use an object's name. For example, you can use a pronoun to:

- Cause an event in an object or control
- Manipulate or change an object or control
- Obtain or change the setting of a property

The following table lists the PowerScript pronouns and summarizes their use.

Table 1-4: PowerScript pronouns

| This pronoun | In a script for a                                                      | Refers to the                                                    |
|--------------|------------------------------------------------------------------------|------------------------------------------------------------------|
| This         | Window, custom user object,<br>menu, application object, or<br>control | Object or control itself                                         |
| Parent       | Control in a window                                                    | Window containing the control                                    |
|              | Control in a custom user object                                        | Custom user object containing the control                        |
|              | Menu                                                                   | Item in the menu on the level above the current menu             |
| Super        | Descendent object or control                                           | Parent                                                           |
|              | Descendent window or user object                                       | Immediate ancestor of the window or user object                  |
|              | Control in a descendent window or user object                          | Immediate ancestor of the control's parent window or user object |

**ParentWindow property** You can use the ParentWindow property of the Menu object like a pronoun in Menu scripts. It identifies the window that the menu is associated with when your program is running. For more information, see the PowerBuilder *Users Guide*.

The rest of this section describes the individual pronouns in detail.

PowerScript Reference 11

### Parent pronoun

Description

Parent in a PowerBuilder script refers to the object that contains the current object.

Usage

You can use the pronoun Parent in scripts for:

- Controls in windows
- Custom user objects
- Menus

Where you use Parent determines what it references:

**Window controls** When you use Parent in a script for a control (such as a CommandButton), Parent refers to the window that contains the control.

**User object controls** When you use Parent in a script for a control in a custom user object, Parent refers to the user object.

**Menus** When you use Parent in a menu script, Parent refers to the menu item on the level above the menu the script is for.

Examples

**Window controls** If you include this statement in the script for the Clicked event in a CommandButton within a window, clicking the button closes the window containing the button:

```
Close (Parent)
```

If you include this statement in the script for the CommandButton, clicking the button displays a horizontal scroll bar within the window (sets the HScrollBar property of the window to true):

```
Parent. HScrollBar = TRUE
```

**User object controls** If you include this statement in a script for the Clicked event for a CheckBox in a user object, clicking the check box hides the user object:

```
Parent.Hide()
```

If you include this statement in the script for the CheckBox, clicking the check box disables the user object (sets the Enabled property of the user object to false):

```
Parent.Enabled = FALSE
```

**Menus** If you include this statement in the script for the Clicked event in the menu item Select All under the menu item Select, clicking Select All disables the menu item Select.

```
Parent.Disable()
```

If you include this statement in the script for the Clicked event in the menu item Select All, clicking Select All checks the menu item Select:

Parent.Checked = TRUE

### This pronoun

Description

The pronoun This in a PowerBuilder script refers to the window, user object, menu, application object, or control that owns the current script.

Usage

**Why include This** Using This allows you to make ownership explicit. The following statement refers to the current object's X property:

```
This.X = This.X + 50
```

When optional but helpful In the script for an object or control, you can refer to the properties of the object or control without qualification, but it is good programming practice to include This to make the script clear and easy to read

**When required** There are some circumstances when you *must* use This. When a global or local variable has the same name as an instance variable, PowerBuilder finds the global or local variable first. Qualifying the variable with This allows you to refer to the instance variable instead of the global variable.

#### **EAServer restriction**

You cannot use This to pass arguments in EAServer components.

Examples

**Example 1** This statement in a script for a menu places a check mark next to the menu selection:

```
This.Check()
```

**Example 2** In this function call, This passes a reference to the object containing the script:

```
ReCalc(This)
```

**Example 3** If you omit This, "x" in the following statement refers to a local variable x if there is one defined (the script adds 50 to the variable x, not to the X property of the control). It refers to the object's X property if there is no local variable:

```
x = x + 50
```

**Example 4** Use This to ensure that you refer to the property. For example, in the following statement in the script for the Clicked event for a CommandButton, clicking the button changes the horizontal position of the button (changes the button's X property):

```
This.x = This.x + 50
```

## Super pronoun

Description

When you write a PowerBuilder script for a descendant object or control, you can call scripts written for any ancestor. You can directly name the ancestor in the call, or you can use the reserved word Super to refer to the immediate ancestor

Usage

Whether to use Super If you are calling an ancestor function, you only need to use Super if the descendant has a function with the same name and the same arguments as the ancestor function. Otherwise, you would simply call the function with no qualifiers.

**Restrictions for Super** You cannot use Super to call scripts associated with controls in the ancestor window. You can only use Super in an event or function associated with a direct descendant of the ancestor whose function is being called. Otherwise, the compiler returns a syntax error.

To call scripts associated with controls, use the CALL statement.

See the discussion of CALL on page 123.

Examples

**Example 1** This example calls the ancestor function wf\_myfunc (presumably the descendant also has a function called wf\_myfunc):

```
Super::wf myfunc(myarg1, myarg2)
```

This example must be part of a script or function in the descendent window, not one of the window's controls. For example, if it is in the Clicked event of a button on the descendent window, you get a syntax error when the script is compiled.

### Supplying arguments

Be certain to supply the correct number of arguments for the ancestor function.

**Example 2** This example in a CommandButton script calls the Clicked script for the CommandButton in the immediate ancestor window or user object:

```
Super::EVENT Clicked()
```

### Statement continuation

Description

Although you typically put one statement on each line, you occasionally need to continue a statement to more than one line. The statement continuation character is the ampersand (&). (For the use of the ampersand character in accelerator keys, see the PowerBuilder *Users Guide*.)

Syntax

Start of statement & more statement & end of statement

The ampersand must be the last nonwhite character on the line or the compiler considers it part of the statement.

For information about white space, see "White space" on page 16.

Usage

You do not use a continuation character for:

- **Continuing comments** *Do not* use a continuation character to continue a comment. The continuation character is considered part of the comment and is ignored by the compiler.
- Continuing SQL statements You *do not* need a continuation character to continue a SQL statement. In PowerBuilder, SQL statements always end with a semicolon (;), and the compiler considers everything from the start of a SQL statement to a semicolon to be part of the SQL statement. A continuation character in a SQL statement is considered part of the statement and usually causes an error.

Examples

### Continuing a quoted string

One way Place an ampersand in the middle of the string and continue the string on the next line:

```
IF Employee_District = "Eastern United States and&
Eastern Canada" THEN ...
```

Note that any white space (such as tabs and spaces) before the ampersand and at the beginning of the continued line is part of the string.

A problem The following statement uses only the ampersand to continue the quoted string in the IF...THEN statement to another line; for readability, a tab has been added to indent the second line. The compiler includes the tab in the string, which might result in an error:

PowerScript Reference 15

A better way A better way to continue a quoted string is to enter a quotation mark before the continuation character ('& or "&, depending on whether the string is delimited by single or double quotation marks) at the end of the first line of the string and a plus sign and a quotation mark (+' or +") at the start of the next line. This way, you do not inadvertently include unwanted characters (such as tabs or spaces) in the string literal:

The examples in the PowerBuilder documentation use this method to continue quoted strings.

**Continuing a variable name** *Do not* split a line by inserting the continuation character within a variable name. This causes an error and the statement fails, because the continuation character splits the variable name "Quantity":

```
Total-Cost = Price * Quan&
    tity + (Tax + Shipping)
```

## Statement separation

Description

Although you typically put one statement on each line, you occasionally want to combine multiple statements on a single line. The statement separation character is the semicolon (;).

Syntax

Statement1; statement2

Examples

The following line contains three short statements:

```
A = B + C; D = E + F; Count = Count + 1
```

# White space

Description

Blanks, tabs, form feeds, and comments are forms of white space. The compiler treats white space as a delimiter and does not consider the number of white space characters.

Usage

White space in string literals The number of white space characters is preserved when they are part of a string literal (enclosed in single or double quotation marks).

**Dashes in identifiers** Unless you have prohibited the use of dashes in identifiers (see "Identifier names" on page 5), you must surround a dash used as a minus sign with spaces. Otherwise, PowerBuilder considers the dash as part of a variable name:

```
Order - Balance // Subtracts Balance from Order
Order-Balance // A variable named Order-Balance
```

Examples

**Example 1** Here the spaces and the comment are white space, so the compiler ignores them:

```
A + B /*Adjustment factor */+C
```

**Example 2** Here the spaces are within a string literal, so the compiler does not ignore them:

```
"The value of A + B is:"
```

## **Conditional compilation**

Description

The use of conditional compilation directives causes the PowerBuilder preprocessor to parse blocks of code before they are passed to the compiler.

Syntax

```
#IF { NOT } DEFINED predefined_symbols THEN
    action1
{ #ELSEIF DEFINED predefined_symbols THEN
    action2 }
{ #ELSE
    action3 }
#END IF
```

| Parameter                 | Description                                                                                                    |
|---------------------------|----------------------------------------------------------------------------------------------------|
| predefined_symbols        | A predefined identifier or a combination of predefined identifiers separated by AND or OR operators. In the current release, you cannot use a user-defined identifier. |
| action1, action2, action3 | The action you want performed if the condition in the previous statement was met.                                                                                      |

Usage

Conditional compilation enables you to include PowerScript code for a specific target type or set of target types in an application. You can also include debug code in your application and specify in the Project painter whether it will be included in your application's executable file.

The preprocessor substitutes blank lines for statements with a leading number (#) sign character. It passes the code in the *action* statements to the compiler or converts it to blank lines depending on whether the condition in the previous preprocessor directive was met.

The following table displays the predefined symbols, the project types to which they correspond, and their effects on the code passed to the compiler.

Table 1-5: Predefined symbols for conditional compilation

| D                  | 1                                                                                         | ,<br>I                                                                                                    |
|--------------------|-------------------------------------------------------------------------------------------|----------------------------------------------------------------------------------------------------|
| Predefined symbols | Target type                                                                               | Code in this processing block                                                                                                    |
| PBNATIVE           | Standard PowerBuilder client-server or distributed applications                           | Fully parsed for the standard application and converted to blank lines for .NET targets.                                                                                                    |
| PBWINFORM          | .NET Windows Forms applications                                                           | Fully parsed for .NET Windows<br>Forms targets and converted to<br>blank lines for all other targets.                                                                                                    |
| PBWEBSERVICE       | .NET Web Service component targets                                                        | Fully parsed for .NET Web Service targets and converted to blank lines for all other targets.                                                                                                    |
| PBDOTNET           | Windows Forms<br>applications, and .NET<br>Assembly and .NET<br>Web Service<br>components | Fully parsed for all .NET targets and converted to blank lines for all other targets.                                                                                                    |
| DEBUG              | All PowerBuilder<br>standard and .NET<br>targets                                          | When a project's Enable DEBUG Symbol check box is selected, code is fully parsed by the compiler and included in the deployed application. The code is converted to blank lines when the check box is cleared. The DEBUG symbol is always defined in the development environment. |

You can use the NOT operator to include code for all target types that are not of the type that you specify, and you can use AND and OR operators to combine symbols. For example, code that follows this statement will be parsed for all targets except standard PowerBuilder applications and .NET Windows Forms targets:

#if NOT defined PBNATIVE OR PBWINFORM then

Comments can be added to conditional code blocks if they are preceded by double slash marks ( // ) in the same line of code. You cannot use the PowerScript line continuation character ( & ) in a conditional code statement. You must use it in code that you embed in the conditional block when you use more than one line for a single line of code.

Limitations and error messages

Conditional compilation is not supported in DataWindow syntax, or in structure or menu objects. You cannot edit the source code for an object to include conditional compilation blocks that span function, event, or variable definition boundaries.

You must rebuild your application after you add a DEBUG conditional block.

The following table shows the types of error messages displayed for incorrect conditional compilation code.

Table 1-6: Types of error messages returned by the preprocessor

| Error message                     | Description                                                                                                    |  |
|-----------------------------------|----------------------------------------------------------------------------------------------------|--|
| Invalid if statement              | #if statement without a defined symbol, with an incorrectly defined symbol, or without a then clause                  |  |
| #end if directive expected        | #if statement without an #end if statement                                                                            |  |
| Unexpected preprocessor directive | Caused by an #else, #elseif, or #end if statement when not preceded by an #if statement                               |  |
| Preprocessor syntax error         | Caused by including text after an #else or #end if statement when the text is not preceded by comment characters (//) |  |

Examples

When you run or debug the application in the development environment, the following code is always parsed and you always see the message box. When you run the executable file, the code is parsed only if the DEBUG symbol is enabled on the General page in the Project painter:

```
#if defined DEBUG then
   MessageBox("Debugging","Ctr value is " + string(i))
#end if
```

For examples of using conditional compilation in .NET targets, see the section on conditional compilation in *Deploying Applications and Components to .NET*.

# CHAPTER 2 Datatypes

About this chapter

This chapter describes the PowerScript datatypes.

Contents

| Topic                              |    |
|------------------------------------|----|
| Standard datatypes                 |    |
| The Any datatype                   | 26 |
| System object datatypes            |    |
| Enumerated datatypes               |    |
| PowerBuilder datatypes in EAServer |    |

## Standard datatypes

The datatypes

The standard datatypes in PowerBuilder are the familiar datatypes that are used in many programming languages, including char, integer, decimal, long, and string. In PowerScript, you use these datatypes to declare variables or arrays.

These are the standard PowerScript datatypes, followed by a description of each:

Blob Integer or Int
Boolean LongLong
Byte Long
Char or character Real
Date String
DateTime Time

Decimal or Dec UnsignedInteger, UnsignedInt, or UInt

Double UnsignedLong or ULong

Binary large object. Used to store an unbounded amount of data (for

example, generic binary, image, or large text such as a word-processing

document).

Boolean Contains true or false

Blob

Byte

8-bit unsigned integers, from 0 to +255.

**Using literals** To assign a literal value, use any whole positive number in the range 0 to 255. The leading plus sign is not required (18 and +18 are the same). For example:

```
1 123 200 +55 +200
```

Char or character

A single Unicode character.

If you have character-based data that you will want to parse in an application, you might want to define it as an array of type char. Parsing a char array is easier and faster than parsing strings. If you will be passing character-based data to external functions, you might want to use char arrays instead of strings.

For more information about passing character-based data to external functions, see *Application Techniques*. For information about datatype conversion when assigning strings to chars and vice versa, see "String and char datatypes in PowerBuilder" on page 77.

**Using literals** To assign a literal value, enclose the character in either single or double quotation marks. For example:

```
char c
c = 'T'
c = "T"
```

C = "T"

The date, including the full year (1000 to 3000), the number of the month (01 to 12), and the day (01 to 31).

**Using literals** To assign a literal value, separate the year, month, and day with hyphens. For example:

```
2001-12-25 // December 25, 2001
2003-02-06 // February 6, 2003
```

The date and time in a single datatype, used only for reading and writing DateTime values from and to a database. To convert DateTime values to datatypes that you can use in PowerBuilder, use:

- The Date(*datetime*) function to convert a DateTime value to a PowerBuilder date value after reading from a database
- The Time(*datetime*) function to convert a DateTime value to a PowerBuilder time value after reading from a database
- The DateTime (*date*, *time*) function to convert a date and (optional) time to a DateTime before writing to a DateTime column in a database.

PowerBuilder supports microseconds in the database interface for any DBMS that supports microseconds.

Date

DateTime

22

Decimal or Dec

**Using literals** To assign a literal value, use any number with a decimal point and no exponent. The plus sign is optional (95 and +95 are the same). For numbers between zero and one, the zero to the left of the decimal point is optional (for example, 0.1 and .1 are the same). For whole numbers, zeros to the right of the decimal point are optional (32.00, 32.0, and 32. are all the same). For example:

```
12.34 0.005 14.0 -6500 +3.5555
```

Double

A signed floating-point number with 15 digits of precision and a range from 2.2250738585073E-308 to 1.79769313486231E+308, and -2.2250738585073E-308 to -1.79769313486231E+308.

Integer or Int

16-bit signed integers, from -32768 to +32767.

**Using literals** To assign a literal value, use any whole number (positive, negative, or zero). The leading plus sign is optional (18 and +18 are the same). For example:

```
1 123 1200 +55 -32
```

Long

32-bit signed integers, from -2147483648 to +2147483647.

**Using literals** Use literals as for integers, but longer numbers are permitted.

LongLong

64-bit signed integers, from -9223372036854775808 to 9223372036854775807.

**Using literals** Use literals as for integers, but longer numbers are permitted.

Real

A signed floating-point number with six digits of precision and a range from 3.402822E-38 to 3.402822E+38, and -3.402822E-38 to -3.402822E+38.

**Using literals** To assign a literal value, use a decimal value, followed by E, followed by an integer; no spaces are allowed. The decimal number before the E follows all the conventions specified above for decimal literals. The leading plus sign in the exponent (the integer following the E) is optional (3E5 and 3E+5 are the same). For example:

```
2E4 2.5E38 +6.02E3 -4.1E-2 -7.45E16 7.7E+8 3.2E-38
```

String

Any string of Unicode characters with variable length (0 to 1073741823).

Most of the character-based data in your application, such as names, addresses, and so on, will be defined as strings. PowerScript provides many functions that you can use to manipulate strings, such as a function to convert characters in a string to uppercase and functions to remove leading and trailing blanks.

For more information about passing character-based data to external functions, see *Application Techniques*. For information about datatype conversion when assigning strings to chars and vice versa, see "String and char datatypes in PowerBuilder" on page 77.

**Using literals** To assign a literal value, enclose as many as 1024 characters in either single or double quotes, including a string of zero length or an empty string. For example:

```
string s1
s1 = 'This is a string'
s1 = "This is a string"
```

You can embed a quotation mark in a string literal if you enclose the literal with the other quotation mark. For example, the following statements result in the string Here's a string:

```
string s1
s1 = "Here's a string."
```

You can also use a tilde ( $\sim$ ) to embed a quotation mark in a string literal. For example:

```
string s1 = 'He said, "It~'s good!"'
```

**Complex nesting** When you nest a string within a string that is nested in another string, you can use tildes to tell the parser how to interpret the quotation marks. Each pass through the parser strips away the outermost quotes and interprets the character after each tilde as a literal. Two tildes become one tilde, and tilde-quote becomes the quote alone.

**Example 1** This string has two levels of nesting:

```
"He said ~"she said ~~~"Hi ~~~" ~" "

The first pass results in:

He said "she said ~"Hi ~" "

The second pass results in:

she said "Hi"

The third pass results in:

Hi
```

**Example 2** A more probable example is a string for the Modify function that sets a DataWindow® property. The argument string often requires complex quotation marks (because you must specify one or more levels of nested strings). To understand the quotation marks, consider how PowerBuilder will parse the string. The following string is a possible argument for the Modify function; it mixes single and double quotes to reduce the number of tildes:

```
"bitmap 1.Invert='0~tIf(empstatus=~~'A~~',0,1)'"
```

The double quotes tell PowerBuilder to interpret the argument as a string. It contains the expression being assigned to the Invert property, which is also a string, so it must be quoted. The expression itself includes a nested string, the quoted A. First, PowerBuilder evaluates the argument for Modify and assigns the single-quoted string to the Invert property. In this pass through the string, it converts two tildes to one. The string assigned to Invert becomes:

```
'0[tab] If (empstatus=~'A~',0,1)'
```

Finally, PowerBuilder evaluates the property's expression, converting tilde-quote to quote, and sets the bitmap's colors accordingly.

**Example 3** There are many ways to specify quotation marks for a particular set of nested strings. The following expressions for the Modify function all have the same end result:

```
"emp.Color = ~"0~tIf(stat=~~~"a~~~",255,16711680)~""
"emp.Color = ~"0~tIf(stat=~~'a~~',255,16711680)~""
"emp.Color = '0~tIf(stat=~~'a~~',255,16711680)'"
"emp.Color = ~"0~tIf(stat='a',255,16711680)~""
```

**Rules for quotation marks and tildes** When nesting quoted strings, the following rules of thumb might help:

- A tilde tells the parser that the next character should be taken as a literal, not a string terminator
- Pairs of single quotes (') can be used in place of pairs of tilde double quotes (~")
- Pairs of tilde tilde single quotes (~~') can be used in place of pairs of triple tilde double quotes (~~~'')

The time in 24-hour format, including the hour (00 to 23), minute (00 to 59), second (00 to 59), and fraction of second (up to six digits), with a range from 00:00:00 to 23:59:59.999999.

PowerBuilder supports microseconds in the database interface for any DBMS that supports microseconds.

Time

**Using literals** The time in 24-hour format, including the hour (00 to 23), minute (00 to 59), second (00 to 59), and fraction of second (up to six digits), with a range from 00:00:00 to 23:59:59.999999. You separate parts of the time with colons—except for the fractions of seconds, which should be separated by a decimal point. For example:

```
21:09:15  // 15 seconds after 9:09 pm

06:00:00  // Exactly 6 am

10:29:59  // 1 second before 10:30 am

10:29:59.9  // 1/10 sec before 10:30 am
```

UnsignedInteger, UnsignedInt, or UInt

16-bit unsigned integers, from 0 to 65535.

UnsignedLong or ULong

32-bit unsigned integers, from 0 to 4294967295.

## The Any datatype

General information

PowerBuilder also supports the Any datatype, which can hold any kind of value, including standard datatypes, objects, structures, and arrays. A variable whose type is Any is a chameleon datatype—it takes the datatype of the value assigned to it.

### Do not use Any in EAServer component definition

The Any datatype is specific to PowerScript and is not supported in the IDL of an EAServer component. CORBA has a datatype called Any that can assume any legal IDL type at runtime, but it is not semantically equivalent to the PowerBuilder Any type. You must exclude the PowerBuilder Any datatype from the component interface definition, but you can use it within the component.

Declarations and assignments

You declare Any variables just as you do any other variable. You can also declare an array of Any variables, where each element of the array can have a different datatype.

You assign data to Any variables with standard assignment statements. You can assign an array to a simple Any variable.

After you assign a value to an Any variable, you can test the variable with the ClassName function and find out the actual datatype:

These rules apply to Any assignments:

- You can assign anything into an Any variable.
- You must know the content of an Any variable to make assignments from the Any variable to a compatible datatype.

If the value of a simple Any variable is an array, you cannot access the elements of the array until you assign the value to an array variable of the appropriate datatype. This restriction does not apply to the opposite case of an array of Any variables—you can access each Any variable in the array.

If the value of an Any variable is a structure, you cannot use dot notation to access the elements of the structure until you assign the value to a structure of the appropriate datatype.

After a value has been assigned to an Any variable, it cannot be converted back to a generic Any variable without a datatype. Even if you set it to NULL, it retains the datatype of the assigned value until you assign another value.

You can perform operations on Any variables as long as the datatype of the data in the Any variable is appropriate to the operator. If the datatype is not appropriate to the operator, an execution error occurs.

For example, if instance variables  $ia\_1$  and  $ia\_2$  contain numeric data, this statement is valid:

```
any la_3
la_3 = ia_1 - ia_2
```

If ia 1 and ia 2 contain strings, you can use the concatenation operator:

```
any la_3
la_3 = ia_1 + ia_2
```

However, if *ia\_1* contained a number and *ia\_2* contained a string, you would get an execution error.

**Datatype conversion functions** PowerScript datatype conversion functions accept Any variables as arguments. When you call the function, the Any variable must contain data that can be converted to the specified type.

Restrictions

Operations and expressions

For example, if *ia any* contains a string, you can assign it to a string variable:

```
ls_string = ia_any
```

If *ia\_any* contains a number that you want to convert to a string, you can call the String function:

```
ls string = String(ia any)
```

**Other functions** If a function's prototype does not allow Any as a datatype for an argument, you cannot use an Any variable without a conversion function, even if it contains a value of the correct datatype. When you compile the script, you get compiler errors such as Unknown function or Function not found.

For example, the argument for the Len function refers to a string column in a DataWindow, but the expression itself has a type of Any:

```
IF Len(dw notes.Object.Notes[1]) > 0 THEN // Invalid
```

This works because the string value of the Any expression is explicitly converted to a string:

```
IF Len(String(dw notes.Object.Notes[1])) > 0 THEN
```

**Expressions whose datatype is Any** Expressions that access data whose type is unknown when the script is compiled have a datatype of Any. These expressions include expressions or functions that access data in an OLE object or a DataWindow object:

```
myoleobject.application.cells(1,1).value
dw_1.Object.Data[1,1]
dw 1.Object.Data.empid[99]
```

The objects these expressions point to can change so that the type of data being accessed also changes.

Expressions that refer to DataWindow data can return arrays and structures and arrays of structures as Any variables. For best performance, assign the DataWindow expression to the appropriate array or structure without using an intermediate Any variable.

Overusing the Any datatype

Do not use Any variables as a substitute for selecting the correct datatype in your scripts. There are two reasons for this:

 At execution time, using Any variables is slow PowerBuilder must do much more processing to determine datatypes before it can make an assignment or perform an operation involving Any variables. In particular, an operation performed many times in a loop will suffer greatly if you use Any variables instead of variables of the appropriate type.

 At compile time, using Any variables removes a layer of error checking from your programming The PowerBuilder compiler makes sure datatypes are correct before code gets executed. With Any variables, some of the errors that can be caught by the compiler are not found until the code is run

# System object datatypes

Objects as datatypes

System object datatypes are specific to PowerScript. You view a list of all the system objects by selecting the System tab in the Browser.

In building PowerBuilder applications, you manipulate objects such as windows, menus, CommandButtons, ListBoxes, and graphs. Internally, PowerBuilder defines each of these kinds of objects as a datatype. Usually you do not need to concern yourself with these objects as datatypes—you simply define the objects in a PowerBuilder painter and use them.

However, sometimes you need to understand how PowerBuilder maintains its system objects in a hierarchy of datatypes. For example, when you need to define instances of a window, you define variables whose datatype is window. When you need to create an instance of a menu to pop up in a window, you define a variable whose datatype is menu.

PowerBuilder maintains its system objects in a class hierarchy. Each type of object is a class. The classes form an inheritance hierarchy of ancestors and descendants

All the classes shown in the Browser are actually datatypes that you can use in your applications. You can define variables whose type is any class.

For example, the following code defines window and menu variables:

```
window mywin
menu mymenu
```

If you have a series of buttons in a window and need to keep track of one of them (such as the last one clicked), you can declare a variable of type CommandButton and assign it the appropriate button in the window:

```
// Instance variable in a window
commandbutton LastClicked
// In Clicked event for a button in the window.
// Indicates that the button was the last one
// clicked by the user.
LastClicked = This
```

Examples

PowerScript Reference

Because it is a CommandButton, the LastClicked variable has all the properties of a CommandButton. After the last assignment above, LastClicked's properties have the same values as the most recently clicked button in the window.

To learn more about working with instances of objects through datatypes, see "About objects" on page 80.

## **Enumerated datatypes**

About enumerated datatypes

Like the system object datatypes, enumerated datatypes are specific to PowerScript. Enumerated datatypes are used in two ways:

- As arguments in functions
- To specify the properties of an object or control

You can list all the enumerated datatypes and their values by selecting the Enumerated tab in the Browser.

You cannot create your own enumerated datatypes. As an alternative, you can declare a set of constant variables and assign them initial values. See "Declaring constants" on page 47.

A variable of one of the enumerated datatypes can be assigned a fixed set of values. Values of enumerated datatypes always end with an exclamation point (!). For example, the enumerated datatype Alignment, which specifies the alignment of text, can be assigned one of the following three values: Center!, Left!, and Right!:

mle edit.Alignment=Right!

### Incorrect syntax

Do not enclose an enumerated datatype value in quotation marks. If you do, you receive a compiler error.

Advantages of enumerated types

Enumerated datatypes have an advantage over standard datatypes. When an enumerated datatype is required, the compiler checks the data and makes sure it is the correct type. For example, if you set an enumerated datatype variable to any other datatype or to an incorrect value, the compiler does not allow it.

# PowerBuilder datatypes in EAServer

Prior to EAServer 6.0, all EAServer component interfaces were defined in standard CORBA IDL. The following table lists the predefined datatypes used in EAServer Manager, the equivalent CORBA IDL types, and the PowerBuilder datatypes that they map to.

For information about datatype mapping in EAServer 6.0, see the PowerBuilder components chapter in the *CORBA Components Guide* on the Sybase Product Documents Web site.

Table 2-1: PowerBuilder datatypes in EAServer

| <b>EAServer Manager</b> | CORBA IDL                  | PowerBuilder |
|-------------------------|----------------------------|--------------|
| Integer (16-bit)        | Short                      | Integer      |
| Integer (32-bit)        | Long                       | Long         |
| Integer (64-bit)        | Long long                  | LongLong     |
| Boolean                 | Boolean                    | Boolean      |
| Float                   | Float                      | Real         |
| Double                  | Double                     | Double       |
| String                  | String                     | String       |
| Binary                  | BCD::Binary                | Blob         |
| Decimal                 | BCD::Decimal               | Decimal      |
| Money                   | BCD::Money                 | Decimal      |
| Date                    | MJD::Date                  | Date         |
| Time                    | MJD::Time                  | Time         |
| Timestamp               | MJD::Timestamp             | DateTime     |
| ResultSet               | TabularResults::ResultSet  | ResultSet    |
| ResultSets              | TabularResults::ResultSets | ResultSets   |
| Void                    | Void                       | None         |

## CHAPTER 3 Declarations

About this chapter

This chapter explains how to declare variables, constants, and arrays and refer to them in scripts, and how to declare remote procedure calls (RPCs) and external functions that reside in dynamic link libraries (DLLs).

Contents

| Topic                                                      | Page |
|------------------------------------------------------------|------|
| Declaring variables                                        | 33   |
| Declaring constants                                        | 47   |
| Declaring arrays                                           | 48   |
| Declaring external functions                               |      |
| Declaring DBMS stored procedures as remote procedure calls |      |

# **Declaring variables**

General information

Before you use a variable in a PowerBuilder script, you must declare it (give it a datatype and a name).

A variable can be a standard datatype, a structure, or an object. Object datatypes can be system objects as displayed in the Browser or they can be objects you have defined by deriving them from those system object types. For most variables, you can assign it a value when you declare it. You can always assign it a value within a script.

### Where to declare variables

Scope

You determine the scope of a PowerScript variable by selecting where you declare it. Instance variables have additional access keywords that restrict specific scripts from accessing the variable.

The following table shows the four scopes of variables.

| Scope    | Description                                                                                                    |
|----------|----------------------------------------------------------------------------------------------------|
| Global   | Accessible anywhere in the application. It is independent of any object definition.                                                                                                    |
| Instance | Belongs to an object and is associated with an instance of that object (you can think of it as a property of the object). Instance variables have access keywords that determine whether scripts of other objects can access them. They can belong to the application object, a window, a user object, or a menu. |
| Shared   | Belongs to an object definition and exists across all instances of the object. Shared variables retain their value when an object is closed and opened again.                                                                                                    |
|          | Shared variables are always private. They are accessible only in scripts for the object and for controls associated with the object. They can belong to the application object, a window, a user object, or a menu.                                                                                               |
| Local    | A temporary variable that is accessible only in the script in which you define it. When the script has finished executing, the variable constant ceases to exist.                                                                                                    |

# Global, instance, and shared declarations

Global, instance, and shared variables can be defined in the Script view of the Application, Window, User Object, or Menu painters. Global variables can also be defined in the Function painter:

- 1 Select Declare from the first drop-down list in the Script view.
- 2 Select the type of variable you want to declare in the second drop-down list of the Script view.
- 3 Type the declaration in the scripting area of the Script view.

#### Local declarations

You declare local variables for an object or control in the script for that object or control.

# Declaring SQL cursors

You can also declare SQL cursors that are global, shared, instance, or local. Open a specific script or select a variable declaration scope in the Script view and type the DECLARE SQL statement or select Paste SQL from the PainterBar or pop-up menu.

## About using variables

#### General information

To use or set a variable's value in a PowerBuilder script, you name the variable. The variable must be known to the compiler—in other words, it must be in scope.

You can use a variable anywhere you need its value—for example, as a function argument or in an assignment statement.

# How PowerBuilder looks for variables

When PowerBuilder executes a script and finds an unqualified reference to a variable, it searches for the variable in the following order:

- 1 A local variable
- 2 A shared variable
- 3 A global variable
- 4 An instance variable

As soon as PowerBuilder finds a variable with the specified name, it uses the variable's value.

# Referring to global variables

To refer to a global variable, you specify its name in a script. However, if the global variable has the same name as a local or shared variable, the local or shared variable will be found first.

To refer to a global variable that is masked by a local or shared variable of the same name, use the global scope operator (::) before the name:

### ::globalname

For example, this statement compares the value of local and global variables, both named total:

```
IF total < ::total THEN ...</pre>
```

# Referring to instance variables

You can refer to an instance variable in a script if there is an instance of the object open in the application. Depending on the situation, you might need to qualify the name of the instance variable with the name of the object defining it

**Using unqualified names** You can refer to instance variables without qualifying them with the object name in the following cases:

- For application-level variables, in scripts for the application object
- For window-level variables, in scripts for the window itself and in scripts for controls in that window
- For user-object-level variables, in scripts for the user object itself and in scripts for controls in that user object
- For menu-level variables, in scripts for a menu object, either the highest-level menu or scripts for the menu objects included as items on the menu

For example, if w\_emp has an instance variable *EmpID*, then you can reference *EmpID* without qualification in any script for w\_emp or its controls as follows:

```
sle id.Text = EmpID
```

**Using qualified names** In all other cases, you need to qualify the name of the instance variable with the name of the object using dot notation:

```
object.instancevariable
```

This requirement applies only to Public instance variables. You cannot reference Private instance variables outside the object at all, qualified or not.

For example, to refer to the w\_emp instance variable *EmpID* from a script outside the window, you need to qualify the variable with the window name:

```
sle ID.Text = w emp.EmpID
```

There is another situation in which references must be qualified. Suppose that w\_emp has an instance variable *EmpID* and that in w\_emp there is a CommandButton that declares a local variable *EmpID* in its Clicked script. In that script, you must qualify all references to the instance variable:

```
Parent.EmpID
```

To avoid ambiguity when referring to variables, you might decide to always use qualified names for object variables. Qualified names leave no doubt about whether a variable is local, instance, or shared.

To write generic code but still use qualified names, you can use the pronouns This and Parent to refer to objects. Pronouns keep a script general by allowing you to refer to the object without naming it specifically.

**Window variables in window scripts** In a window script, use the pronoun This to qualify the name of a window instance variable. For example, if a window has an instance variable called *index*, then the following statements are equivalent in a script for that window, as long as there is no local or global variable named *index*:

```
index = 5
This.index = 5
```

**Window variables in control scripts** In a script for a control in a window, use the pronoun Parent to qualify the name of a window instance variable—the window is the parent of the control. In this example, the two statements are equivalent in a script for a control in that window, as long as there is no local or global variable named "index":

```
index = 5
Parent.index = 5
```

Using pronouns as name qualifiers

**Naming errors** If a local or global variable exists with the name "index," then the unqualified name refers to the local or global variable. It is a programming error if you meant to refer to the object variable. You get an informational message from the compiler if you use the same name for instance and global variables.

## Syntax of a variable declaration

Simple syntax

In its simplest form, a PowerScript variable declaration requires only two parts: the datatype and the variable name. For example:

datatype variablename

Full syntax

The full syntax allows you to specify access and an initial value. Arrays and some datatypes, such as blobs and decimals, accept additional information:

```
{ access } datatype { { size } } { { precision } } variablename { = value } 
 {, variablename2 { = value2 } }
```

PowerScript Reference 37

Table 3-2: Variable declaration parameters

| Parameter                | Description                                                                                                    |
|--------------------------|----------------------------------------------------------------------------------------------------|
| access<br>(optional)     | (For instance variables only) Keywords specifying the access for the variable. For information, see "Access for instance variables" on page 43.                                                                          |
| datatype                 | The datatype of the variable. You can specify a standard datatype, a system object, or a previously defined structure.                                                                                                   |
|                          | For blobs and decimals, you can specify the size or precision of the data by including an optional value in brackets.                                                                                                    |
| { size } (optional)      | (For blobs only) A number, enclosed in braces, specifying the size in bytes of the blob. If { size } is omitted, the blob has an initial size of zero and PowerBuilder adjusts its size each time it is used at runtime. |
|                          | If you enter a size that exceeds the declared length in a script, PowerBuilder truncates the blob data.                                                                                                    |
| { precision } (optional) | (For decimals only) A number, enclosed in braces, specifying the number of digits after the decimal point. If you do not specify a precision, the variable takes the precision assigned to it in the script.             |
| variablename             | The name of the variable (must be a valid PowerScript identifier, as described in "Identifier names" on page 5).                                                                                                    |
|                          | You can define additional variables with the same datatype by naming additional variable names, separated by commas; each variable can have a value.                                                                     |
| value<br>(optional)      | A literal or expression of the appropriate datatype that will be the initial value of the variable.                                                                                                    |
|                          | Blobs cannot be initialized with a value.                                                                                                    |
|                          | For information, see "Initial values for variables" on page 40.                                                                                                    |

### Examples

### **Declaring instance variables**

```
integer ii_total = 100 // Total shares
date id_date // Date shares were bought
```

### Declaring a global variable

string gs\_name

### **Declaring shared variables**

time st\_process\_start
string ss\_process\_name

### **Declaring local variables**

string ls\_city = "Boston"

```
integer li count
```

**Declaring blobs** This statement declares *ib\_Emp\_Picture* a blob with an initial length of zero. The length is adjusted when data is assigned to it:

```
blob ib Emp Picture
```

This statement declares *ib\_Emp\_Picture* a blob with a fixed length of 100 bytes:

```
blob{100} ib_Emp_Picture
```

**Declaring decimals** These statements declare shared variables  $sc\_Amount$  and  $sc\_dollars\_accumulated$  as decimal numbers with two digits after the decimal point:

```
decimal{2} sc_Amount
decimal{2} sc_dollars_accumulated
```

This statement declares *lc\_Rate1* and *lc\_Rate2* as decimal numbers with four digits after the decimal point:

```
dec{4} lc_Rate1, lc_Rate2
```

This statement declares *lc\_Balance* as a decimal with zero digits after the decimal point:

```
decimal {0} lc_Balance
```

This statement does not specify the number of decimal places for *lc\_Result*. After the product of *lc\_Op1* and *lc\_Op2* is assigned to it, *lc\_Result* has four decimal places:

```
dec lc_Result
dec{2} lc_Op1, lc_Op2
lc_Result = lc_Op1 * lc_Op2
```

### Datatype of a variable

A PowerScript variable can be declared as one of the following datatypes:

- A standard datatype (such as an integer or string).
- An object or control (such as a window or CommandButton).
- An object or structure that you have defined (such as a window called mywindow). An object you have defined must be in a library on the application's library search path when the script is compiled.

### Variable names

In a well-planned application, standards determine how you name your PowerScript variables. Naming conventions make scripts easy to understand and help you avoid name conflicts. A typical approach is to include a prefix that identifies the scope and the datatype of the variable. For example, a prefix for an instance variable's name typically begins with *i* (such as *ii\_count* or *is\_empname*), a local integer variable's name would be *li\_total* and a global integer variable's name would be *gi\_total*. For information about naming conventions, see the PowerBuilder *Users Guide*.

X and Y as variable names

Although you might think of *x* and *y* as typical variable names, in PowerBuilder they are also properties that specify an object's onscreen coordinates. If you use them as variables and forget to declare them, you do *not* get a compiler error. Instead, PowerBuilder assumes you want to move the object, which might lead to unexpected results in your application.

### Initial values for variables

When you declare a PowerScript variable, you can accept the default initial value or specify an initial value in the declaration.

Default values for variables

If you do not initialize a variable when you declare it, PowerBuilder sets the variable to the default value for its datatype as shown in the following table.

Table 3-3: Default initial values for variables

| For this variable datatype                                                                        | PowerBuilder sets this default value |
|---------------------------------------------------------------------------------------------------|--------------------------------------|
| Blob                                                                                              | A blob of 0 length; an empty blob    |
| Char (or character)                                                                               | ASCII value 0                        |
| Boolean                                                                                           | false                                |
| Date                                                                                              | 1900-01-01 (January 1, 1900)         |
| DateTime                                                                                          | 1900-01-01 00:00:00                  |
| Numeric (byte, integer, long, longlong, decimal, real, double, UnsignedInteger, and UnsignedLong) | 0                                    |
| String                                                                                            | Empty string ("")                    |
| Time                                                                                              | 00:00:00 (midnight)                  |

Specifying a literal as a initial value

To initialize a variable when you declare it, place an equal sign (=) and a literal appropriate for that variable datatype after the variable. For information about literals for specific datatypes, see "Standard datatypes" on page 21.

#### Do not use a function's return value

You should not initialize a variable by assigning it the return value of a global user defined function, because it might not compile correctly, or because it could lead to confusion about the value assigned. For example, do not use:

```
integer i = f return one()
```

Although you can use global system functions or expressions to initialize variables with compile time values in a variable declaration statement, for runtime value assignments, you must also declare variables and assign their values in separate statements.

This example declares *li count* as an integer whose value is 5:

```
integer li count=5
```

This example declares  $li\_a$  and  $li\_b$  as integers and initializes  $li\_a$  to 5 and  $li\_b$  to 10:

```
integer li a=5, li b=10
```

This example initializes *ls method* with the string "UPS":

```
string ls method="UPS"
```

This example initializes *ls headers* to three words separated by tabs:

```
string ls headers = "Name~tAddress~tCity"
```

This example initializes  $li\_a$  to 1 and  $li\_c$  to 100, leaving  $li\_b$  set to its default value of zero:

```
integer li a=1, li b, li c=100
```

This example declares *ld\_StartDate* as a date and initializes it with the date February 1, 2004:

```
date ld StartDate = 2004-02-01
```

You can initialize a variable with the value of an existing variable or expression, such as:

```
integer i = 100
integer j = i
```

When you do this, the second variable is initialized with the value of the expression when the script is compiled. The initialization is not reevaluated at runtime.

Specifying an expression as an initial value

If the expression's value changes Because the expression's value is set to the variable when the script is compiled (not at runtime) make sure the expression is not one whose value is based on current conditions. If you want to specify an expression whose value will be different when the application is executed, do not initialize the variable in the declaration. For such values, declare the variable and assign the value in separate statements.

In this declaration, the value of *d* date is the date the script is compiled:

```
date d date = Today( )
```

In contrast, these statements result in  $d\_date$  being set to the date the application is run:

```
date d_date
d date = Today( )
```

How shared variables are initialized

When you use a shared variable in a script, the variable is initialized when the first instance of the object is opened. When the object is closed, the shared variable continues to exist until you exit the application. If you open the object again without exiting the application, the shared variable will have the value it had when you closed the object.

For example, if you set the shared variable *Count* to 20 in the script for a window, then close the window, and then reopen the window without exiting the application, *Count* will be equal to 20.

#### When using multiple instances of windows

If you have multiple instances of the window in the example above, *Count* will be equal to 20 in each instance. Since shared variables are shared among all instances of the window, changing *Count* in any instance of the window changes it for all instances.

How instance variables are initialized

When you define an instance variable for a window, menu, or application object, the instance variable is initialized when the object is opened. Its initial value is the default value for its datatype or the value specified in the variable declarations.

When you close the object, the instance variable ceases to exist. If you open the object again, the instance variable is initialized again.

When to use multiple instances of windows When you build a script for one of multiple instances of a window, instance variables can have a different value in each instance of the window. For example, to set a flag based on the contents of the instance of a window, you would use an instance variable.

**When to use shared variables instead** Use a shared variable instead of an instance variable if you need a variable that:

- Keeps the same value over multiple instances of an object
- Continues to exist after the object is closed

#### Access for instance variables

Description

The general syntax for declaring PowerScript variables (see "Syntax of a variable declaration" on page 37) showed that you can specify access keywords in a declaration for an instance variable. This section describes those keywords.

When you specify an access right for a variable, you are controlling the visibility of the variable or its visibility access. Access determines which scripts recognize the variable's name.

For a specified access right, you can control operational access with modifier keywords. The modifiers specify which scripts can read the variable's value and which scripts can change it.

Syntax

{ access-right } { readaccess } { writeaccess } datatype variablename

The following table describes the parameters you can use to specify access rights for instance variables.

Table 3-4: Instance variable declaration parameters for access rights **Parameter** Description access-right A keyword specifying where the variable's name will be recognized. Values are: (optional) • PUBLIC – (Default) Any script in the application can refer to the variable. In another object's script, you use dot notation to qualify the variable name and identify the object it belongs to. • PROTECTED – Scripts for the object for which the variable is declared and its descendants can refer to the variable. • PRIVATE – Scripts for the object for which the variable is declared can refer to the variable. You cannot refer to the variable in descendants of the object. readaccess A keyword restricting the ability of scripts to read the variable's value. Values are: (optional) • PROTECTEDREAD – Only scripts for the object and its descendants can read the variable. • PRIVATEREAD – Only scripts for the object can read the variable. When *access-right* is PUBLIC, you can specify either keyword. When access-right is PROTECTED, you can specify only PRIVATEREAD. You cannot specify a modifier for PRIVATE access, because PRIVATE is already fully restricted. If readaccess is omitted, any script can read the variable. writeaccess A keyword restricting the ability of scripts to change the variable's value Values are: (optional) • PROTECTEDWRITE – Only scripts for the object and its descendants can change the variable. • PRIVATEWRITE – Only scripts for the object can change the variable. When access-right is PUBLIC, you can specify either keyword. When access-right is PROTECTED, you can specify only PRIVATEWRITE. You cannot specify a modifier for PRIVATE access, because PRIVATE is already fully restricted. If writeaccess is omitted, any script can change the variable. datatype A valid datatype. See "Syntax of a variable declaration" on page 37. A valid identifier. See "Syntax of a variable declaration" on variablename

Usage

Access modifiers give you more control over which objects have access to a particular object's variables. A typical use is to declare a public variable but

44 PowerBuilder Classic

page 37.

only allow the owner object to modify it:

```
public protectedwrite integer ii count
```

You can also group declarations that have the same access by specifying the access-right keyword as a label (see "Another format for access-right keywords" next).

When you look at exported object syntax, you might see the access modifiers SYSTEMREAD and SYSTEMWRITE. Only PowerBuilder can access variables with these modifiers. You cannot refer to variables with these modifiers in your scripts and functions and you cannot use these modifiers in your own definitions

To declare these variables, select Declare>Instance Variables in the appropriate painter.

These declarations use access keywords to control the scripts that have access to the variables:

```
private integer ii_a, ii_n
public integer ii_Subtotal
protected integer ii_WinCount
```

This protected variable can only be changed by scripts of the owner object; descendants of the owner can read it:

```
protected privatewrite string is label
```

These declarations have public access (the default) but can only be changed by scripts in the object itself:

```
privatewrite real ir_accum, ir_current_data
```

This declaration defines an integer that only the owner objects can write or read but whose name is reserved at the public level:

```
public privateread privatewrite integer ii reserved
```

**Private variable not recognized outside its object** Suppose you have defined a window w emp with a private integer variable *ii int*:

```
private integer ii_int
```

In a script you declare an instance of the window called w\_myemp. If you refer to the private variable *ii\_int*, you get a compiler warning that the variable is not defined (because the variable is private and is not recognized in scripts outside the window itself):

```
w_emp w_myemp
w_myemp.ii_int = 1 // Variable not defined
```

Examples

**Public variable with restricted access** Suppose you have defined a window w\_emp with a public integer variable *ii\_int* with write access restricted to private:

```
public privatewrite integer ii int
```

If you write the same script as above, the compiler warning will say that you cannot write to the variable (the name is recognized because it is public, but write access is not allowed):

```
w_emp w_myemp
w_myemp.ii_int = 1 // Cannot write to variable
```

### Another format for access-right keywords

Description

You can also group declarations of PowerScript variables according to access by specifying the access-right keyword as a label. It appears on its own line, followed by a colon (:).

Syntax

```
access-right:
{ readaccess } { writeaccess } datatype variablename
{ access-right } { readaccess } { writeaccess } datatype variablename
{ readaccess } { writeaccess } datatype variablename
```

Within a labeled group of declarations, you can override the access on a single line by specifying another access-right keyword with the declaration. The labeled access takes effect again on the following lines.

Examples

In these declarations, the instance variables have the access specified by the label that precedes them. Another private variable is defined at the end, where private overrides the public label:

```
Private:
integer ii_a=10, ii_b=24
string is_Name, is_Address1
Protected:
integer ii_Units
double idb_Results
string is_Lname
Public:
integer ii_Weight
string is_Location="Home"
private integer ii test
```

Some of these protected declarations have restricted write access:

```
Protected: integer ii_Units
```

privatewrite double idb\_Results
privatewrite string is Lname

# **Declaring constants**

Description

Any PowerScript variable declaration of a standard datatype that can be assigned an initial value can be a constant instead of a variable. To make it a constant, include the keyword CONSTANT in the declaration and assign it an initial value.

Syntax

CONSTANT { access } datatype constname = value

The following table shows the parameters used to declare constants.

Table 3-5: Constant variable declaration parameters

| Parameter            | Description                                                                                                    |
|----------------------|----------------------------------------------------------------------------------------------------|
| CONSTANT             | Declares a constant instead of a variable. The CONSTANT keyword can be before or after the <i>access</i> keywords.                                                                 |
| access<br>(optional) | (For instance variables only) Keywords specifying the access for the constant. For information, see "Access for instance variables" on page 43.                                    |
| datatype             | A standard datatype for the constant. For decimals, you can include an optional value in brackets to specify the precision of the data. Blobs cannot be constants.                 |
|                      | For information about PowerBuilder datatypes, see "Standard datatypes" on page 21.                                                                                                 |
| constname            | The name of the constant (must be a valid PowerScript identifier, as described in "Identifier names" on page 5).                                                                   |
| value                | A literal or expression of the appropriate datatype that will be the value of the constant. The value is required. For information, see "Initial values for variables" on page 40. |

Usage

When declaring a constant, an initial value is required. Otherwise, a compiler error occurs. Assigning a value to a constant after it is declared (that is, redefining a constant in a descendant object) also causes a compiler error.

Examples

Although PowerScript is not case sensitive, these examples of local constants use a convention of capitalizing constant names:

```
constant string LS_HOMECITY = "Boston"
constant real LR_PI = 3.14159265
```

PowerScript Reference 47

# **Declaring arrays**

Description

An array is an indexed collection of elements of a single datatype. In PowerBuilder, an array can have one or more dimensions. One-dimensional arrays can have a fixed or variable size; multidimensional arrays always have a fixed size. Each dimension of an array can have 2,147,483,647 bytes of elements.

Any simple variable declaration becomes an array when you specify brackets after the variable name. For fixed-size arrays, you specify the sizes of the dimensions inside those brackets

Syntax

```
{ access } datatype variablename { d1, ..., dn } { = { valuelist } }
```

The following table describes the parameters used to declare array variables.

Table 3-6: Array variable declaration parameters

| Parameter                | Description                                                                                                    |
|--------------------------|----------------------------------------------------------------------------------------------------|
| access<br>(optional)     | (For instance variables only) Keywords specifying the access for the variable. For information, see "Access for instance variables" on page 43.                                                                                                    |
| datatype                 | The datatype of the variable. You can specify a standard datatype, a system object, or a previously defined structure.                                                                                                    |
|                          | For decimals, you can specify the precision of the data by including an optional value in brackets after <i>datatype</i> (see "Syntax of a variable declaration" on page 37):                                                                                                   |
|                          | decimal {2} variablename [] For blobs, fixed-length blobs within an array are not supported. If you specify a size after datatype, it is ignored.                                                                                                    |
| variablename             | The name of the variable (name must be a valid PowerScript identifier, as described in "Identifier names" on page 5).                                                                                                    |
|                          | You can define additional arrays with the same datatype by naming additional variable names with brackets and optional value lists, separated by commas.                                                                                                    |
| [ { d1,, dn } ]          | Brackets and (for fixed-size arrays) one or more integer values ( <i>d1</i> through <i>dn</i> , one for each dimension) specifying the sizes of the dimensions.                                                                                                    |
|                          | For a variable-size array, which is always one-dimensional, specify brackets only.                                                                                                    |
|                          | For more information on how variable-size arrays change size, see "Size of variable-size arrays" on page 53.                                                                                                    |
|                          | For a fixed-size array, the number of dimensions is determined by the number of integers you specify and is limited only by the amount of available memory.                                                                                                    |
|                          | For fixed-size arrays, you can use TO to specify a range of element numbers (instead of a dimension size) for one or more of the dimensions. Specifying TO allows you to change the lower bound of the dimension ( <i>upperbound</i> must be greater than <i>lowbound</i> ):    |
|                          | [ d1lowbound TO d1upperbound {, , dnlowbound TO dnupperbound } ]                                                                                                    |
| { valuelist } (optional) | A list of initial values for each position of the array. The values are separated by commas and the whole list is enclosed in braces. The number of values cannot be greater than the number of positions in the array. The datatype of the values must match <i>datatype</i> . |

PowerScript Reference 49

Examples

These declarations create variable-size arrays:

This statement declares a variable-size array of decimal number (the declaration does not specify a precision, so each element in the array takes the precision of the value assigned to it):

```
dec lc limit[]
```

**Fixed arrays** These declarations create fixed-size, one-dimensional arrays:

```
integer li TaxCode[3] // Array of 3 integers.
string ls day[7]
                       // Array of 7 strings.
blob ib_image[10]
                      // Array of 10
                       // variable-size blobs.
dec{2} lc Cost[10]
                       // Array of 10 decimal
                       // numbers.
                       // Each value has 2 digits
                       // following the decimal
                       // point.
decimal lc price[20]
                       // Array of 20 decimal
                       // numbers.
                       // Each takes the precision
                       // of the value assigned.
```

**Using TO to change array index values** These fixed-size arrays use TO to change the range of index values for the array:

**Incorrect declarations using TO** In an array dimension, the second number must be greater than the first. These declarations are invalid:

```
// is greater than -20
```

**Arrays with two or more dimensions** This declaration creates a six-element, two-dimensional integer array. The individual elements are  $li\_score[1,1]$ ,  $li\_score[1,2]$ ,  $li\_score[1,3]$ ,  $li\_score[2,1]$ ,  $li\_score[2,2]$ , and  $li\_score[2,3]$ :

```
integer li score[2,3]
```

This declaration specifies that the indexes for the dimensions are 1 to 5 and 10 to 25:

```
integer li RunRate[1 to 5, 10 to 25]
```

This declaration creates a 3-dimensional 45,000-element array:

```
long ll_days[3, 300, 50]
```

This declaration changes the subscript range for the second and third dimension:

```
integer li_staff[100, 0 to 20, -5 to 5]
```

More declarations of multidimensional arrays:

This declaration creates three decimal arrays:

```
decimal{3} lc first[10],lc second[15,5],lc third[]
```

## Values for array elements

General information

PowerBuilder initializes each element of an array to the same default value as its underlying datatype. For example, in a newly declared integer array:

```
integer li TaxCode[3]
```

the elements  $li\_TaxCode[1]$ ,  $li\_TaxCode[2]$ , and  $li\_TaxCode[3]$  are all initialized to zero.

For information about default values for basic datatypes, see "Initial values for variables" on page 40.

PowerScript Reference 51

Simple array

In a simple array, you can override the default values by initializing the elements of the array when you declare the array. You specify the values in a comma-separated list of values enclosed in braces. You do not have to initialize all the elements of the array, but you cannot initialize values in the middle or end without initializing the first elements.

Multidimensional array

In a multidimensional array, you still provide the values in a simple, comma-separated list. When the values are assigned to array positions, the first dimension is the fastest-varying dimension, and the last dimension is the slowest-varying. In other words, the values are assigned to array positions by looping over all the values of the first dimension for each value of the second dimension, then looping over all the values of the second dimension for each value of the third, and so on.

#### **Assigning values**

You can assign values to an array after declaring it using the same syntax of a list of values within braces:

```
integer li_Arr[]
Li_Arr = {1, 2, 3, 4}
```

Examples

**Example 1** This statement declares an initialized one-dimensional array of three variables:

```
real lr Rate[3]={1.20, 2.40, 4.80}
```

**Example 2** This statement initializes a two-dimensional array:

```
integer li units[3,4] = \{1,2,3,1,2,3,1,2,3,1,2,3\}
```

As a result:

```
Li_units[1,1], [1,2], [1,3], and [1,4] are all 1
Li_units[2,1], [2,2], [2,3], and [2,4] are all 2
Li_units[3,1], [3,2], [3,3], and [3,4] are all 3
```

**Example 3** This statement initializes the first half of a 3-dimensional array:

```
integer li_units[3,4,2] = &
{1,2,3, 1,2,3, 1,2,3, 1,2,3}
```

As a result:

```
Li_units[1,1,1], [1,2,1], [1,3,1], and [1,4,1] are all 1
Li_units[2,1,1], [2,2,1], [2,3,1], and [2,4,1] are all 2
Li_units[3,1,1], [3,2,1], [3,3,1], and [3,4,1] are all 3
Li_units[1,1,2], [1,2,2], [1,3,2], and [1,4,2] are all 0
Li_units[2,1,2], [2,2,2], [2,3,2], and [2,4,2] are all 0
Li_units[3,1,2], [3,2,2], [3,3,2], and [3,4,2] are all 0
```

# Size of variable-size arrays

General information

A variable-size array consists of a variable name followed by square brackets but no number. PowerBuilder defines the array elements *by use* at execution time (subject only to memory constraints). Only one-dimensional arrays can be variable-size arrays.

Because you do not declare the size, you cannot use the TO notation to change the lower bound of the array, so the lower bound of a variable-size array is always 1.

#### Using arrays with a TO clause in EAServer components

When you generate a proxy for an EAServer component deployed from PowerBuilder that contains an array that uses a TO clause, the proxy object represents the range as a single value because CORBA IDL does not support the TO clause. For example, Int ar1[5 TO 10] is represented as Int ar1[6], with [6] representing the number of array elements. Client applications must declare the array using a single value instead of a range.

How memory is allocated

Initializing elements of a variable-size array allocates memory for those elements. You specify initial values just as you do for fixed-size arrays, by listing the values in braces. The following statement sets *code[1]* equal to 11, *code[2]* equal to 242, and *code[3]* equal to 27. The array has a size of 3 initially, but the size will change if you assign values to higher positions:

```
integer li code[]={11,242,27}
```

For example, these statements declare a variable-size array and assigns values to three array elements:

```
long 11_price[]
11_price[100] = 2000
11_price[50] = 3000
11_price[110] = 5000
```

When these statements first execute, they allocate memory as follows:

- The statement ll\_price[100] = 2000 will allocate memory for 100 long numbers *ll\_price[1]* to *ll\_price[100]*, then assign 0 (the default for numbers) to *ll\_price[1]* through *ll\_price[99]* and assign 2000 to *ll\_price[100]*.
- The statement 11\_price[50] = 3000 will not allocate more memory but will assign the value 3000 to the 50th element of the *ll price* array.

• The statement 11\_price[110] =5000 will allocate memory for 10 more long numbers named *ll\_price[101]* to *ll\_price[110]* and then assign 0 (the default for numbers) to *ll\_price[101]* through *ll\_price[109]* and assign 5000 to *ll\_price[110]*.

# More about arrays

This section provides technical details about:

- Assigning one array to another
- Using arraylists to assign values to an array
- Errors that occur when addressing arrays

### Assigning one array to another

General information

When you assign one array to another, PowerBuilder uses the following rules to map the values of one onto the other.

One-dimensional arrays

**To an unbounded array** The target array is the same as the source:

```
integer a[], b[]
a = {1,2,3,4}
b = a
```

**To a bounded array** If the source array is smaller, values from the source array are copied to the target array and extra values are set to zero. In this example, b/5/2 and b/6/2 are set to 0:

```
integer a[], b[6]

a = \{1,2,3,4\}

b = a
```

If the source array is larger, values from the source array are copied to the target array until it is full (and extra values from the source array are ignored). In this example, the array *b* has only the first three elements of *a*:

```
integer a[], b[3]

a = \{1,2,3,4\}

b = a
```

Multidimensional arrays

PowerBuilder stores multidimensional arrays in column major order, meaning the first subscript is the fastest varying—[1,1], [2,1], [3,1]).

When you assign one array to another, PowerBuilder linearizes the source array in column major order, making it a one-dimensional array. PowerBuilder then uses the rules for one-dimensional arrays (described above) to assign the array to the target.

Not all array assignments are allowed, as described in the following rules.

**One multidimensional array to another** If the dimensions of the two arrays match, the target array becomes an exact copy of the source:

```
integer a[2,10], b[2,10]
a = b
```

If both source and target are multidimensional but do not have matching dimensions, the assignment is not allowed and the compiler reports an error:

```
integer a[2,10], b[4,10]
a = b // Compiler error
```

**One-dimensional array to a multidimensional array** A one-dimensional array can be assigned to a multidimensional array. The values are mapped onto the multidimensional array in column major order:

```
integer a[], b[2,2]
b = a
```

**Multidimensional array to a one-dimensional array** A multidimensional array can also be assigned to a one-dimensional array. The source is linearized in column major order and assigned to the target:

```
integer a[], b[2,2]
a = b
```

Suppose you declare three arrays (a, b, and c). One (c) is unbounded and one-dimensional; the other two (a and b) are multidimensional with different dimensions:

```
integer c[], a[2,2], b[3,3] = \{1,2,3,4,5,6,7,8,9\}
```

Array b is laid out like this:

| 1 for b[1,1] | 4 for b[1,2] | 7 for b[1,3] |
|--------------|--------------|--------------|
| 2 for b[2,1] | 5 for b[2,2] | 8 for b[2,3] |
| 3 for b[3,1] | 6 for b[3,2] | 9 for b[3,3] |

This statement causes a compiler error, because a and b have different dimensions:

```
a = b // Compiler error
```

Examples

PowerScript Reference

This statement explicitly linearizes b into c:

$$c = b$$

You can then assign the linearized version of the array to *a*:

The values in array a are laid out like this:

| 1 for a[1,1] | 3 for a[1,2] |
|--------------|--------------|
| 2 for a[2,1] | 4 for a[2,2] |

Initializing a with an arraylist produces the same result:

integer 
$$a[2,2] = \{1,2,3,4\}$$

The following section describes arraylists.

## Using arraylists to assign values to an array

General information

In PowerBuilder, an arraylist is a list of values enclosed in braces used to initialize arrays. An arraylist represents a one-dimensional array, and its values are assigned to the target array using the rules for assigning arrays described in "Assigning one array to another" on page 54.

Examples

In this declaration, a variable-size array is initialized with four values:

integer a[] = 
$$\{1,2,3,4\}$$

In this declaration, a fixed-size array is initialized with four values (the rest of its values are zeros):

integer 
$$a[10] = \{1, 2, 3, 4\}$$

In this declaration, a fixed-size array is initialized with four values. Because the array's size is set at 4, the rest of the values in the arraylist are ignored:

integer 
$$a[4] = \{1,2,3,4,5,6,7,8\}$$

In this declaration, values 1, 2, and 3 are assigned to the first column and the rest to the second column:

**56** PowerBuilder Classic

Lxampics

If you think of a three-dimensional array as having pages of rows and columns, then the first column of the first page has the values 1 and 2, the second column on the first page has 3 and 4, and the first column on the second page has 5 and 6

The second column on the second page has zeros:

| integer | a[2,2,2] | = { | 1,2 | , 3, 4 | ,5,6 | } |
|---------|----------|-----|-----|--------|------|---|
|---------|----------|-----|-----|--------|------|---|

| 1 | 3 | 5 | 0 |
|---|---|---|---|
| 2 | 4 | 6 | 0 |

## Errors that occur when addressing arrays

Fixed-size arrays

In PowerBuilder, referring to array elements outside the declared size causes an error at runtime; for example:

```
int test[10] test[11]=50 // This causes an execution error. test[0]=50 // This causes an execution error. int trial[5,10] trial [6,2]=75 // This causes an execution error. trial [4,11]=75 // This causes an execution error.
```

Variable-size arrays

Assigning a value to an element of a variable-size array that is outside its current values increases the array's size. However, accessing a variable-size array above its largest assigned value or below its lower bound causes an error at runtime:

# **Declaring external functions**

Description

External functions are functions written in languages other than PowerScript and stored in dynamic link libraries. On Windows, dynamic libraries have the extension *DLL*. If you deploy a component written in PowerBuilder to a UNIX server, the dynamic libraries it calls have the extension *.so*, *.sl*, or *.a*, depending on the UNIX operating system. You can use external functions that are written in any language that supports dynamic libraries.

Before you can use an external function in a script, you must declare it as one of two types:

- **Global external functions** These are available anywhere in the application.
- Local external functions These are defined for a particular type of window, menu, user object, or user-defined function. These functions are part of the object's definition and can always be used in scripts for the object itself. You can also choose to make these functions accessible to other scripts.

To understand how to declare and call an external function, see the documentation from the developer of the external function library.

**External function syntax** Use the following syntax to declare an external function:

```
{ access } FUNCTION returndatatype name ( { { REF } datatype1 arg1, ..., { REF } datatypen argn } ) LIBRARY "libname" ALIAS FOR "extname{;ansi}"
```

**External subroutine syntax** To declare external subroutines (which are the same as external functions except that they do not return a value), use this syntax:

```
{ access } SUBROUTINE name ( { { REF } datatype1 arg1, ..., 
 { REF } datatypen argn } ) LIBRARY "libname" 
 ALIAS FOR "extname{;ansi}"
```

The following table describes the parameters used to declare external functions and subroutines:

Syntax

| Table 3-7: Extern | al function or subroutine declaration parameters |
|-------------------|--------------------------------------------------|
| Parameter         | Description                                      |

| Parameter                      | Description                                                                                                    |  |  |
|--------------------------------|----------------------------------------------------------------------------------------------------|--|--|
| access<br>(optional)           | (Local external functions only) Public, Protected, or Private specifies the access level of a local external function. The default is Public.                                                                                                    |  |  |
|                                | For more information, see the section about specifying access of local functions in "Usage" next.                                                                                                    |  |  |
| FUNCTION or<br>SUBROUTINE      | A keyword specifying the type of call, which determines the way return values are handled. If there is a return value, declare it as a FUNCTION; if it returns nothing or returns VOID, specify SUBROUTINE.                                                                                                    |  |  |
| returndatatype                 | The datatype of the value returned by the function.                                                                                                    |  |  |
| name                           | The name of a function or subroutine that resides in a DLL. Function names cannot contain special characters, such as the @ character, because they cause a compiler error. Use the ALIAS FOR clause described later in this table if the function name in the DLL contains special characters.                                                                                                |  |  |
| REF                            | A keyword that specifies that you are passing by reference the argument that follows REF. The function can store a value in <i>arg</i> that will be accessible to the rest of the PowerBuilder script.                                                                                                    |  |  |
| datatype arg                   | The datatype and name of the arguments for the function or subroutine. The list must match the definition of the function in the DLL. Each <i>datatype arg</i> pair can be preceded by REF. For more information on passing arguments, see <i>Application</i>                                                                                                    |  |  |
|                                | Techniques.                                                                                                    |  |  |
| LIBRARY<br>"libname"           | A keyword followed by a string containing the name of the dynamic library in which the function or subroutine is stored. <i>libname</i> is a dynamic link library, which is a file that usually has the extension <i>DLL</i> on Windows. For components deployed to EAServer on UNIX, the file has an extension of <i>.so</i> , <i>.sl</i> , or <i>.a</i> , depending on the operating system. |  |  |
| ALIAS FOR "extname" (optional) | Keywords followed by a string giving the name of the function as defined in the dynamic library. If the name in the dynamic library is not the name you want to use in your script, or if the name in the database is not a legal PowerScript name, you must specify ALIAS FOR "extname" to establish the association between the PowerScript name and the external name.                      |  |  |

PowerScript Reference 59

| Parameter | Description                                                                                                    |
|-----------|----------------------------------------------------------------------------------------------------|
| ;ansi     | Required if the function passes a string as an argument or returns a string that uses ANSI encoding. Even if you use the default name for an ANSI function, you must always use the ALIAS keyword if you want to specify that the string uses ANSI encoding, because you must qualify the ALIAS with the ansi keyword |

#### Usage

**Specifying access of local functions** When declaring a local external function, you can specify its access level—which scripts have access to the function.

The following table describes where local external functions can be used when they are declared with a given access level:

Table 3-8: Access levels for local external functions

| Access level | Where you can use the local external function                                                                                  |
|--------------|----------------------------------------------------------------------------------------------------|
| Public       | Any script in the application.                                                                                                 |
| Private      | Scripts for events in the object for which the function is declared. You cannot use the function in descendants of the object. |
| Protected    | Scripts for the object for which the function is declared and its descendants.                                                 |

Use of the access keyword with local external functions works the same as the access-right keywords for instance variables.

Availability of the dynamic library at runtime

To be available to a PowerBuilder application running on any Windows platform, the DLL must be in one of the following directories:

- The current directory
- The Windows directory
- The Windows System subdirectory
- Directories on the DOS path

If you are deploying a PowerBuilder custom class user object as an EAServer component, you must make sure any dynamic library it references is available on the server. If you do not specify the location of the library when you declare it, make sure it is installed in an accessible location:

 On a Windows server, the DLL must be in the application path of the server's executable file.

 On a UNIX server, the location of the shared library must be listed in the server's library path environment variable (for example, LD\_LIBRARY\_PATH on Solaris) or the library must be in the *lib* directory of the EAServer installation.

Examples

In the examples application that comes with PowerBuilder, external functions are declared as local external functions in a user object called u\_external\_function\_win32. The scripts that call the functions are user object functions, but because they are part of the same user object, you do not need to use object notation to call them.

**Example 1** These declarations allow PowerBuilder to call the functions required for playing a sound in the *WINMM.DLL*:

```
//playsound
FUNCTION boolean sndPlaySoundA (string SoundName,
    uint Flags) LIBRARY "WINMM.DLL" ALIAS FOR
    "sndPlaySoundA;ansi"
FUNCTION uint waveOutGetNumDevs () LIBRARY "WINMM.DLL"
```

A function called uf\_playsound in the examples application provided with PowerBuilder calls the external functions. Uf\_playsound is called with two arguments (*as\_filename* and *ai\_option*) that are passed through to sndPlaySoundA.

Values for *ai\_option* are as defined in the Windows documentation, as commented here:

```
//Options as defined in mmystem.h.
//These may be or'd together.
//#define SND SYNC 0x0000
//play synchronously (default)
//#define SND ASYNC 0x0001
//play asynchronously
//#define SND NODEFAULT 0x0002
//do not use default sound
//#define SND MEMORY 0x0004
//lpszSoundName points to a memory file
//#define SND_LOOP 0x0008
//loop the sound until next sndPlaySound
//#define SND NOSTOP 0x0010
//do not stop any currently playing sound
uint lui numdevs
lui numdevs = WaveOutGetNumDevs()
IF lui numdevs > 0 THEN
      sndPlaySoundA(as filename,ai option)
```

```
RETURN 1
ELSE

RETURN -1
END IF
```

**Example 2** This is the declaration for the Windows GetSysColor function:

```
FUNCTION ulong GetSysColor (int index) LIBRARY "USER32.DLL"
```

This statement calls the external function. The meanings of the index argument and the return value are specified in the Windows documentation:

```
RETURN GetSysColor (ai index)
```

**Example 3** This is the declaration for the Windows GetSysColor function:

```
FUNCTION int GetSystemMetrics (int index) LIBRARY "USER32.DLL"
```

These statements call the external function to get the screen height and width:

```
RETURN GetSystemMetrics(1)
RETURN GetSystemMetrics(0)
```

# **Datatypes for external function arguments**

When you declare an external function in PowerBuilder, the datatypes of the arguments must correspond with the datatypes as declared in the function's source definition. This section documents the correspondence between datatypes in external functions and datatypes in PowerBuilder. It also includes information on byte alignment when passing structures by value.

Use the tables to find out what PowerBuilder datatype to use in an external function declaration. The PowerBuilder datatype you select depends on the datatype in the source code for the function. The first column lists datatypes in source code. The second column describes the datatype so you know exactly what it is. The third column lists the PowerBuilder datatype you should use in the external function declaration.

Boolean

BOOL and Boolean on Windows are 16-bit, signed. Both are declared in PowerBuilder as boolean.

#### **Pointers**

Table 3-9: PowerBuilder datatypes for pointers

| Datatype in source code | Size, sign, precision             | PowerBuilder datatype |
|-------------------------|-----------------------------------|-----------------------|
| * (any pointer)         | 32-bit pointer                    | Long                  |
| char *                  | Array of bytes of variable length | Blob                  |

Windows 32-bit FAR pointers, such as LPBYTE, LPDWORD, LPINT, LPLONG, LPVOID, and LPWORD, are declared in PowerBuilder as long datatypes. HANDLE is defined as 32 bits unsigned and is declared in PowerBuilder as an UnsignedLong.

Near-pointer datatypes (such as PSTR and NPSTR) are not supported in PowerBuilder.

Characters and strings

Table 3-10: PowerBuilder datatypes for characters and strings

| Datatype in source code | Size, sign, precision                                                 | PowerBuilder datatype |
|-------------------------|-----------------------------------------------------------------------|-----------------------|
| char                    | 8 bits, signed                                                        | Char                  |
| string                  | 32-bit pointer to a null-terminated array of bytes of variable length | String                |

The Windows 32-bit FAR pointer LPSTR is declared in PowerBuilder as string.

#### Reference arguments

When you pass a string to an external function by reference, all memory management is done in PowerBuilder. The string variable must be long enough to hold the returned value. To ensure that this is true, first declare the string variable, and then use the Space function to fill the variable with blanks equal to the maximum number of characters that you expect the function to return.

Fixed-point values

Table 3-11: PowerBuilder datatypes for fixed-point values

| Datatype in source code | Size, sign, precision | PowerBuilder datatype |  |
|-------------------------|-----------------------|-----------------------|--|
| byte                    | 8 bits, unsigned      | Byte                  |  |
| short                   | 16 bits, signed       | Integer               |  |
| unsigned short          | 16 bits, unsigned     | UnsignedInteger       |  |
| int                     | 32 bits, signed       | Long                  |  |
| unsigned int            | 32 bits, unsigned     | UnsignedLong          |  |
| long                    | 32 bits, signed       | Long                  |  |
| unsigned long           | 32 bits, unsigned     | UnsignedLong          |  |
| longlong                | 64 bits, signed       | LongLong              |  |

The Windows definition WORD is declared in PowerBuilder as UnsignedInteger and the Windows definition DWORD is declared as an UnsignedLong. You cannot call external functions with return values or arguments of type short.

Floating-point values

Table 3-12: PowerBuilder datatypes for floating-point values

| Datatype in source code | Size, sign, precision     | PowerBuilder datatype |
|-------------------------|---------------------------|-----------------------|
| float                   | 32 bits, single precision | Real                  |
| double                  | 64 bits, double precision | Double                |

PowerBuilder does not support 80-bit doubles on Windows.

Date and time

The PowerBuilder datatypes Date, DateTime, and Time are structures and have no direct equivalent for external functions in C.

Passing structures by value

You can pass PowerBuilder structures to external C functions if they have the same definitions and alignment as the structure's components. The DLL or shared library must be compiled using byte alignment; no padding is added to align fields within the structure.

# **Calling external functions**

Global external functions

In PowerBuilder, you call global external functions using the same syntax as for calling user-defined global and system functions. As with other global functions, global external functions can be triggered or posted but not called dynamically.

Local external functions

Call local functions using the same syntax as for calling object functions. They can be triggered or posted and called dynamically.

For information

For information, see "Syntax for calling PowerBuilder functions and events" on page 110.

# **Defining source for external functions**

You can use external functions written in any language that supports the standard calling sequence for 32-bit platforms. If you are calling functions on Windows in libraries that you have written yourself, remember that you need to export the functions. Depending on your compiler, you can do this in the function prototype or in a linker definition (.DEF) file. For more information about using external functions, see *Application Techniques*.

Use \_stdcall convention

C and C++ compilers typically support several calling conventions, including \_cdecl (the default calling convention for C programs), \_stdcall (the standard convention for Windows API calls), \_fastcall, and thiscall. PowerBuilder, like many other Windows development tools, requires external functions to be exported using the WINAPI (\_stdcall) format. Attempting to use a different calling convention can cause an application crash.

When you create your own C or C++ DLLs containing functions to be used in PowerBuilder, make sure that they use the standard convention for Windows API calls.

For example, if you are using a DEF file to export function definitions, you can declare the function like this:

```
LONG WINAPI myFunc()
{
    ...
};
```

# Declaring DBMS stored procedures as remote procedure calls

Description

In PowerBuilder, you can use dot notation for calling non-result-set stored procedures as remote procedure calls (RPCs):

object.function

You can call database procedures in Sybase, Oracle, Informix, and other ODBC databases with stored procedures.

RPCs provide support for Oracle PL/SQL tables and parameters that are defined as both input and output. You can call overloaded procedures.

Applies to Transaction object

Syntax FUNCTION rtndatatype functionname ( { { REF } datatype1 arg1,..., { REF } datatypen argn } ) RPCFUNC { ALIAS FOR "spname" }

SUBROUTINE functionname ( { { REF } datatype1 arg1 , ..., { REF } datatypen argn } ) RPCFUNC { ALIAS FOR "spname" }

Table 3-13: RPC declaration parameters

| Argument                      | Description                                                                                                    |
|-------------------------------|----------------------------------------------------------------------------------------------------|
| FUNCTION or<br>SUBROUTINE     | A keyword specifying the type of call, which determines the way return values are handled. If there is a return value, declare it as a FUNCTION. If it returns nothing or returns VOID, specify SUBROUTINE.                                                                                                    |
| rtndatatype                   | In a FUNCTION declaration, the datatype of the value returned by the function.                                                                                                    |
| functionname                  | The name of the database procedure as you will call it in PowerBuilder. If the name in the DBMS is different, use ALIAS FOR to associate the DBMS name with the PowerBuilder name.                                                                                                    |
| REF                           | Specifies that you are passing by reference the argument that follows REF. The stored procedure can store a value in <i>arg</i> that will be accessible to the rest of the PowerBuilder script.                                                                                                    |
|                               | When you pass a string by reference, all memory management is done in PowerBuilder. The string variable must be long enough to hold the returned value. To ensure that this is true, first declare the string variable, and then use the Space function to fill the variable with blanks equal to the maximum number of characters that you expect the function to return. |
| datatype arg                  | The datatype and name of the arguments for the stored procedure. The list must match the definition of the stored procedure in the database. Each <i>datatype arg</i> pair can be preceded by REF.                                                                                                    |
| RPCFUNC                       | A keyword indicating that this declaration is for a stored procedure in a DBMS, not an external function in a DLL. For information on declaring external functions, see "Declaring external functions" on page 58.                                                                                                    |
| ALIAS FOR "spname" (optional) | Keywords followed by a string naming the procedure in the database. If the name in the database is not the name you want to use in your script or if the name in the database is not a legal PowerScript name, you must specify ALIAS FOR "spname" to establish the association between the PowerScript name and the database name.                                        |

Usage

If a function does not return a value (for example, it returns Void), specify the declaration as a subroutine instead of a function.

RPC declarations are always associated with a transaction object. You declare them as local external functions. The Declare Local External Functions dialog box has a Procedures button (if the connected database supports stored procedures), which gives you access to a list of stored procedures in the database.

For more information, see Application Techniques.

Examples

**Example 1** This declaration of the GIVE\_RAISE\_PROC stored procedure is declared in the User Object painter for a transaction object (the declaration appears on one line):

```
FUNCTION double GIVE_RAISE(ref double SALARY) RPCFUNC ALIAS FOR "GIVE RAISE PROC"
```

This code calls the function in a script:

```
double val = 20000
double rv
rv = SQLCA.give raise(val)
```

**Example 2** This declaration for the stored procedure SPM8 does not need an ALIAS FOR phrase, because the PowerBuilder and DBMS names are the same:

```
FUNCTION integer SPM8(integer value) RPCFUNC
```

This code calls the SPM8 stored procedure:

# **CHAPTER 4** Operators and Expressions

About this chapter

This chapter describes the operators supported in PowerScript and how to use them in expressions.

Contents

| Topic                                           | Page |
|-------------------------------------------------|------|
| Operators in PowerBuilder                       | 69   |
| Operator precedence in PowerBuilder expressions | 74   |
| Datatype of PowerBuilder expressions            | 74   |

# **Operators in PowerBuilder**

General information

Operators perform arithmetic calculations; compare numbers, text, and boolean values; execute relational operations on boolean values; and concatenate strings and blobs.

Three types

PowerScript supports three types of operators:

- Arithmetic operators for numeric datatypes
- Relational operators for all datatypes
- Concatenation operator for string datatypes

#### Operators used in DataWindow objects

The documentation for DataWindows describes how operators are used in DataWindow expressions.

# Arithmetic operators in PowerBuilder

Description

The following table lists the arithmetic operators used in PowerBuilder.

PowerScript Reference

Table 4-1: PowerBuilder arithmetic operators

| Operator | Meaning        | Example                                                                                                    |
|----------|----------------|----------------------------------------------------------------------------------------------------|
| +        | Addition       | Total=SubTotal+Tax                                                                                              |
| -        | Subtraction    | Price=Price-Discount                                                                                            |
|          |                | Unless you have prohibited the use of dashes in identifier names, you must surround the minus sign with spaces. |
| *        | Multiplication | Total=Quantity*Price                                                                                            |
| 1        | Division       | Factor=Discount/Price                                                                                           |
| ٨        | Exponentiation | Rank=Rating^2.5                                                                                                 |

Usage

**Operator shortcuts for assignments** For information about shortcuts that combine arithmetic operators with assignments (such as ++ and +=), see Assignment on page 120.

**Subtraction** If the option Allow Dashes in Identifiers is checked on the Script tab in the Options dialog box, you must always surround the subtraction operator and the -- operator with spaces. Otherwise, PowerBuilder interprets the expression as an identifier.

For information about dashes in identifiers, see "Identifier names" on page 5.

**Multiplication and division** Multiplication and division are carried out to full precision (16–28 digits). Decimal numbers are rounded (not truncated) on assignment.

**Calculation with NULL** When you form an arithmetic expression that contains a NULL value, the expression's value is null. Thinking of null as *undefined* makes this easier to understand.

For more information about null values, see "NULL values" on page 8.

**Errors and overflows** The following problems can occur when using arithmetic operators:

- Division by zero, exponentiation of negative values, and so on cause errors at runtime.
- Overflow of real, double, and decimal values causes errors at runtime.
- Overflow of signed or unsigned integers and longs causes results to wrap.
   However, because integers are promoted to longs in calculations,
   wrapping does not occur until the result is explicitly assigned to an integer variable.

For more information about type promotion, see "Datatype of PowerBuilder expressions" on page 74.

#### Examples

**Subtraction** This statement always means subtract B from A:

```
A - B
```

If DashesInIdentifiers is set to 1, the following statement means a variable named A-B, but if DashesInIdentifiers is set to 0, it means subtract B from A:

```
A-B
```

**Precision for division** These examples show the values that result from various operations on decimal values:

**Calculations with null** When the value of variable c is null, the following assignment statements all set the variable a to null:

```
integer a, b=100, c

SetNULL(c)

a = b+c     // all statements set a to NULL
a = b - c
a = b*c
a = b/c
```

**Overflow** This example illustrates the value of the variable i after overflow occurs:

## Relational operators in PowerBuilder

Description

PowerBuilder uses relational operators in boolean expressions to evaluate two or more operands. Logical operators can join relational expressions to form more complex boolean expressions.

The result of evaluating a boolean expression is always true or false.

The following table lists relational and logical operators.

| Operator | Meaning               | Example                          |
|----------|-----------------------|----------------------------------|
| =        | Equals                | if Price=100 then Rate=.05       |
| >        | Greater than          | if Price>100 then Rate=.05       |
| <        | Less than             | if Price<100 then Rate=.05       |
| <>       | Not equal             | if Price<>100 then Rate=.05      |
| >=       | Greater than or equal | if Price>=100 then Rate=.05      |
| <=       | Less than or equal    | if Price<=100 then Rate=.05      |
| NOT      | Logical negation      | if NOT Price=100 then Rate=.05   |
| AND      | Logical and           | if Tax>3 AND Ship <5 then        |
|          |                       | Rate=.05                         |
| OR       | Logical or            | if Tax>3 OR Ship<5 then Rate=.05 |

Table 4-2: PowerBuilder relational and logical operators

Usage

**Comparing strings** When PowerBuilder compares strings, the comparison is case sensitive. Trailing blanks are significant.

For information on comparing strings regardless of case, see the functions Upper on page 1138 and Lower on page 722.

To remove trailing blanks, use the RightTrim function. To remove leading blanks, use the LeftTrim function. To remove leading and trailing blanks, use the Trim function. For information about these functions, see RightTrim on page 912, LeftTrim on page 693, and Trim on page 1127.

**Decimal operands** Relational operators that operate on numeric values (including =, >, <, <>, >=, and <=) can take decimal operands. The precision of the decimal operand is maintained in comparisons.

**Null value evaluations** When you form a boolean expression that contains a null value, the AND and OR operators behave differently. Thinking of null as *undefined* (neither true nor false) makes the results easier to calculate.

For more information about null values, see "NULL values" on page 8.

Examples

**Case-sensitive comparisons** If you compare two strings with the same text but different case, the comparison fails. But if you use the Upper or Lower function, you can ensure that the case of both strings are the same so that only the content affects the comparison:

**Trailing blanks in comparisons** In this example, trailing blanks in one string cause the comparison to fail:

**Logical expressions with null values** In this example, the expressions involving the variable f, which has been set to null, have null values:

# Concatenation operator in PowerBuilder

Description

The PowerBuilder concatenation operator joins the contents of two variables of the same type to form a longer value. You can concatenate strings and blobs.

The following table shows the concatenation operator.

Table 4-3: PowerBuilder concatenation operator

| Operat | tor Meaning | Example        |
|--------|-------------|----------------|
| +      | Concatenate | "cat " + "dog" |

Examples

**Example 1** These examples concatenate several strings:

**Example 2** This example shows how a blob can act as an accumulator when reading data from a file:

```
integer i, fnum, loops
blob tot_b, b
. . .
FOR i = 1 to loops
  bytes_read = FileRead(fnum, b)
  tot_b = tot_b + b
NEXT
```

# Operator precedence in PowerBuilder expressions

Order of precedence

To ensure predictable results, all operators in a PowerBuilder expression are evaluated in a specific order of precedence. When the operators have the same precedence, PowerBuilder evaluates them left to right.

These are the operators in descending order of precedence:

Table 4-4: Order of precedence of operators

| Operator            | Purpose                                                            |
|---------------------|--------------------------------------------------------------------|
| ()                  | Grouping (see note below on overriding)                            |
| +, -                | Unary plus and unary minus (indicates positive or negative number) |
| ٨                   | Exponentiation                                                     |
| *,/                 | Multiplication and division                                        |
| +, -                | Addition and subtraction; string concatenation                     |
| =, >, <, <=, >=, <> | Relational operators                                               |
| NOT                 | Negation                                                           |
| AND                 | Logical and                                                        |
| OR                  | Logical or                                                         |

How to override

To override the order, enclose expressions in parentheses. This identifies the group and order in which PowerBuilder will evaluate the expressions. When there are nested groups, the groups are evaluated from the inside out.

For example, in the expression (x+(y\*(a+b))), a+b is evaluated first. The sum of a and b is then multiplied by y, and this product is added to x.

# **Datatype of PowerBuilder expressions**

General information

The datatype of an expression is important when it is the argument for a function or event. The expression's datatype must be compatible with the argument's definition. If a function is overloaded, the datatype of the argument determines which version of the function to call.

There are three types: numeric, string, and char datatypes.

# Numeric datatypes in PowerBuilder

General information

All numeric datatypes are compatible with each other.

What PowerBuilder does

PowerBuilder converts datatypes as needed to perform calculations and make assignments. When PowerBuilder evaluates a numeric expression, it converts the datatypes of operands to datatypes of higher precedence according to the operators and the datatypes of other values in the expression.

#### Datatype promotion when evaluating numeric expressions

Order of precedence

The PowerBuilder numeric datatypes are listed here in order of highest to lowest precedence (the order is based on the range of values for each datatype):

Double

Real

Decimal

LongLong

UnsignedLong

Long

UnsignedInteger

Integer

Byte

Rules for type promotion

**Datatypes of operands** If operands in an expression have different datatypes, the value whose type has lower precedence is converted to the datatype with higher precedence.

**Unsigned versus signed** Unsigned has precedence over signed, so if one operand is signed and the other is unsigned, both are promoted to the unsigned version of the higher type. For example, if one operator is a long and another UnsignedInteger, both are promoted to UnsignedLong.

**Operators** The effects of operators on an expression's datatype are:

- +, -, \* The minimum precision for addition, subtraction, and multiplication calculations is long. Integer types are promoted to long types before doing the calculation and the expression's resulting datatype is, at a minimum, long. When operands have datatypes of higher precedence, other operands are promoted to match based on the *Datatypes of operands* rule above.
- I and A The minimum precision for division and exponentiation is double. All types are promoted to double before doing the calculation, and the expression's resulting datatype is double.

PowerScript Reference 75

**Relational** Relational operators do not cause promotion of numeric types.

Datatypes of literals

When a literal is an operand in an expression, its datatype is determined by the literal's value. The datatype of a literal affects the type promotion of the literal and other operands in an expression.

Table 4-5: Datatypes of literal operands in an expression

| Literal                                                                            | Datatype     |
|------------------------------------------------------------------------------------|--------------|
| Integer literals (no decimal point or exponent) within the range of Long           | Long         |
| Integer literals beyond the range of Long and within the range of UnsignedLong     | UnsignedLong |
| Integer literals beyond the range of UnsignedLong and within the range of LongLong | LongLong     |
| Numeric literals with a decimal point (but no exponent)                            | Decimal      |
| Numeric literals with a decimal point and explicit exponent                        | Double       |

#### Out of range

Integer literals beyond the range of LongLong cause compiler errors.

## Assignment and datatypes

General information

Assignment is not part of expression evaluation. In an assignment statement, the value of an expression is converted to the datatype of the left-hand variable. In the expression

```
c = a + b
```

the datatype of a+b is determined by the datatypes of a and b. Then, the result is converted to the datatype of c.

Overflow on assignment

Even when PowerBuilder performs a calculation at high enough precision to handle the results, assignment to a lower precision variable can cause overflow, producing the wrong result.

#### **Example 1** Consider this code:

```
integer a = 32000, b = 1000
long d
d = a + b
```

The final value of d is 33000. The calculation proceeds like this:

Convert integer a to long

Convert integer *b* to long Add the longs *a* and *b* Assign the result to the long *d* 

Because the variable d is a long, the value 33000 does not cause overflow.

**Example 2** In contrast, consider this code with an assignment to an integer variable:

```
integer a = 32000, b = 1000, c
long e
c = a + b
e = c
```

The resulting value of c and e is -32536. The calculation proceeds like this:

Add the integers a and b

Assign the result to c

Convert integer c to long and assign the result to e

The assignment to the integer variable c causes the long result of the addition to be truncated, causing overflow and wrapping. Assigning c to e cannot restore the lost information.

# String and char datatypes in PowerBuilder

General information

There is no explicit char literal type.

String literals convert to type char using the following rules:

• When a string literal is assigned to a char variable, the first character of the string literal is assigned to the variable. For example:

```
char c = "xyz"
```

results in the character x being assigned to the char variable c.

• Special characters (such as newline, formfeed, octal, hex, and so on) can be assigned to char variables using string conversion, such as:

```
char c = "\sim n"
```

String variables assigned to char variables also convert using these rules. A char variable assigned to a string variable results in a one-character string.

Assigning strings to char arrays

As with other datatypes, you can use arrays of chars. Assigning strings to char arrays follows these rules:

- If the char array is unbounded (defined as a variable-size array), the contents of the string are copied directly into the char array.
- If the char array is bounded and its length is less than or equal to the length of the string, the string is truncated in the array.
- If the char array is bounded and its length is greater than the length of the string, the entire string is copied into the array along with its zero terminator. Remaining characters in the array are undetermined.

Assigning char arrays to strings

When a char array is assigned to a string variable, the contents of the array are copied into the string up to a zero terminator, if found, in the char array.

Using both strings and chars in an expression

Expressions using both strings and char arrays promote the chars to strings before evaluation. For example, the following promotes the contents of c to a string before comparison with the string "x":

```
char c
. . .
if (c = "x") then
```

Using chars in PowerScript functions All PowerScript functions that take strings also take chars and char arrays, subject to the conversion rules described above.

# CHAPTER 5 Structures and Objects

About this chapter

This chapter describes basic concepts for structures and objects and how you define, declare, and use them in PowerScript.

Contents

| Topic                                 | Page |
|---------------------------------------|------|
| About structures                      | 79   |
| About objects                         | 80   |
| Assignment for objects and structures | 86   |

# **About structures**

General information

A structure is a collection of one or more variables (sometimes called elements) that you want to group together under a single name. The variables can have any datatype, including standard and object datatypes and other structures

Defining structures

When you define a structure in the Structure painter or an object painter (such as Window, Menu, or User Object), you are creating a structure definition. To use the structure, you must declare it. When you declare it, an instance of it is automatically created for you. When it goes out of scope, the structure is destroyed.

For details about defining structures, see the PowerBuilder *Users Guide*.

Declaring structures

If you have defined a global structure in the Structure painter called str\_emp\_data, you can declare an instance of the structure in a script or in an object's instance variables. If you define the structure in an object painter, you can only declare instances of the structure in the object's instance variables and scripts.

This declaration declares two instances of the structure str emp data:

str emp data str emp1, str emp2

Referring to structure variables

In scripts, you refer to the structure's variables using dot notation:

structurename.variable

These statements assign values to the variables in str emp data:

```
str_emp1.emp_id = 100
str_emp1.emp_lname = "Jones"
str_emp1.emp_salary = 200

str_emp2.emp_id = 101
str_emp2.emp_salary = str_emp1.salary * 1.05
```

Using structures as instance variables

If the structure is declared as part of an object, you can qualify the structure name using dot notation:

#### objectname.structurename.variable

Suppose that this declaration is an instance variable of the window w customer:

```
str cust data str cust1
```

The following statement in a script for the object refers to a variable of str\_cust\_data. The pronoun This is optional, because the structure declaration is part of the object:

```
This.str cust1.name
```

The following statement in a script for some other object qualifies the structure with the window name:

```
w_customer.str_cust1.name
```

# **About objects**

What an object is

In object-oriented programming, an object is a self-contained module containing state information and associated methods. Most entities in PowerBuilder are objects: visual objects such as windows and controls on windows, nonvisual objects such as transaction and error objects, and user objects that you design yourself.

An object class is a definition of an object. You create an object's definition in the appropriate painter: Window, Menu, Application, Structure, or User Object painter. In the painter, you add controls to be part of the object, specify initial values for the object's properties, define its instance variables and functions, and write scripts for its events and functions.

An object instance is an occurrence of the object created during the execution of your application. Your code instantiates an object when it allocates memory for the object and defines the object based on the definition in the object class.

An object reference is your handle to the object instance. To interact with an object, you need its object reference. You can assign an object reference to a variable of the appropriate type.

System objects versus user objects

There are two categories of objects supported by PowerBuilder: system objects (also referred to as system classes) defined by PowerBuilder and user objects you in define in painters.

**System objects** The PowerBuilder system objects or classes are inherited from the base class PowerObject. The system classes are the ancestors of all the objects you define. To see the system class hierarchy, select the System tab in the Browser, select PowerObject, and select Show Hierarchy and Expand All from the pop-up menu.

**User objects** You can create user object class definitions in several painters: Window, Menu, Application, Structure, and User Object painters. The objects you define are inherited from one of the system classes or another of your classes.

Some painters use many classes. In the Window and User Object painters, the main definition is inherited from the window or user object class. The controls you use are also inherited from the system class for that control.

# About user objects

Two types There are two major types of user objects: visual and class.

Visual user objects A visual user object is a reusable control or set of controls that has a certain

behavior. There are three types—standard, custom, and external.

| Table 5-1: | Visual | user | object | types |
|------------|--------|------|--------|-------|
|------------|--------|------|--------|-------|

| Visual user objects | Description                                                                                                    |
|---------------------|----------------------------------------------------------------------------------------------------|
| Standard            | Inherited from a specific visual control. You can set properties and write scripts so that the control is ready for use.                                                                                                  |
|                     | It has the same events and properties as the control it is inherited from plus any that you add.                                                                                                    |
| Custom              | Inherited from the UserObject system class. You can include many controls in the user object and write scripts for their events.                                                                                          |
|                     | Each control in the user object has the same events and properties as the controls from which they are inherited plus any that you add.                                                                                   |
| External            | A user object that displays a visual control defined in a DLL. The control is not part of the PowerBuilder object hierarchy. The DLL developer provides information for setting style bits that control its presentation. |
|                     | Its events, functions, and properties are specified by the developer of the DLL.                                                                                                    |
|                     | An external user object is not the same as an OCX, which you can put in an OLE control.                                                                                                    |

Class user objects

Class user objects consist of properties, functions, and sometimes events. They have no visual component. There are two types—standard and custom.

Table 5-2: Class user object types

| Class user objects | Description                                                                                                    |
|--------------------|----------------------------------------------------------------------------------------------------|
| Standard           | Inherits its definition from a nonvisual PowerBuilder object, such as the Transaction or Error object. You can add instance variables and functions.               |
|                    | A few nonvisual objects have events—to write scripts for these events, you have to define a class user object.                                                     |
| Custom             | An object of your own design for which you define instance variables, events, and functions in order to encapsulate application-specific programming in an object. |

For information on defining and using user objects, see the PowerBuilder *Users Guide*.

## Instantiating objects

Classes versus instances

Because of the way PowerBuilder object classes and instances are named, it is easy to think they are the same thing. For example, when you define a window in the Window painter, you are defining an object class.

One instance

When you open a window with the simplest format of the Open function, you are instantiating an object instance. Both the class definition and the instance have the same name. In your application,  $w_main$  is a global variable of type w main:

```
Open(w_main)
```

When you open a window this way, you can only open one instance of the object.

Several instances

If you want to open more than one instance of a window class, you need to define a variable to hold each object reference:

```
w_main w_1, w_2
Open(w_1)
Open(w 2)
```

You can also open windows by specifying the class in the Open function:

```
window w_1, w_2
Open(w_1, "w_main")
Open(w_2, "w_main")
```

For class user objects, you always define a variable to hold the object reference and then instantiate the object with the CREATE statement:

```
uo_emp_data uo_1, uo_2
uo_1 = CREATE uo_emp_data
uo_2 = CREATE uo_emp_data
```

You can have more than one reference to an object. You might assign an object reference to a variable of the appropriate type, or you might pass an object reference to another object so that it can change or get information from the object.

For more information about object variables and assignment, see "User objects that behave like structures" on page 85.

#### Using ancestors and descendants

Descendent objects

In PowerBuilder, an object class can be inherited from another class. The inherited or descendent object has all the instance variables, events, and functions of the ancestor. You can augment the descendant by adding more variables, events, and functions. If you change the ancestor, even after editing the descendant, the descendant incorporates the changes.

Instantiating

When you instantiate a descendent object, PowerBuilder also instantiates all its ancestor classes. You do not have programmatic access to these ancestor instances, except in a few limited ways, such as when you use the scope operator to access an ancestor version of a function or event script.

#### **Garbage collection**

What garbage collection does

The PowerBuilder garbage collection mechanism checks memory automatically for unreferenced and orphaned objects and removes any it finds, thus taking care of most memory leaks. You can use garbage collection to destroy objects instead of explicitly destroying them using the DESTROY statement. This lets you avoid runtime errors that occur when you destroy an object that was being used by another process or had been passed by reference to a posted event or function.

When garbage collection occurs

Garbage collection occurs:

- When a reference is removed from an object A reference to an object is any variable whose value is the object. When the variable goes out of scope, or when it is assigned a different value, PowerBuilder removes a reference to the object, counts the remaining references, and destroys the object if no references remain.
- When the garbage collection interval is exceeded When PowerBuilder completes the execution of a system-triggered event, it makes a garbage collection pass if the set interval between garbage collection passes has been exceeded. The default interval is 0.5 seconds. The garbage collection pass removes any objects and classes that cannot be referenced, including those containing circular references (otherwise unreferenced objects that reference each other).

When you post an event or function and pass an object reference, PowerBuilder adds an internal reference to the object to prevent it from being collected between the time of the post and the actual execution of the event or function. This reference is removed when the event or function is executed

# Exceptions to garbage collection

There are a few objects that are prevented from being collected:

- **Visual objects** Any object that is visible on your screen is not collected because when the object is created and displayed on your screen, an internal reference is added to the object. When any visual object is closed it is explicitly destroyed.
- **Timing objects** Any Timing object that is currently running is not collected because the Start function for a Timing object adds an internal reference. The Stop function removes the reference.
- Shared objects Registered shared objects are not collected because the SharedObjectRegister function adds an internal reference.
   SharedObjectUnregister removes the internal reference.

# Controlling when garbage collection occurs

Garbage collection occurs automatically in PowerBuilder, but you can use the functions GarbageCollect, GarbageCollectGetTimeLimit, and GarbageCollectSetTimeLimit to force immediate garbage collection or to change the interval between reference count checks. By setting the interval between garbage collection passes to a very large number, you can effectively turn off garbage collection.

## User objects that behave like structures

In PowerBuilder, a nonvisual user object can provide functionality similar to that of a structure. Its instance variables form a collection similar to the variables for the structure. In scripts, you use dot notation to refer to the user object's instance variables, just as you do for structure variables.

# Advantages of user objects

The user object can include functions and its own structure definitions, and it allows you to inherit from an ancestor class. None of this is possible with a structure definition

# Memory allocation differences

Memory allocation is different for user objects and structures. An object variable is a reference to the object. Declaring the variable does not allocate memory for the object. After you declare it, you must instantiate it with a CREATE statement. Assignment for a user object is also different (described in "Assignment for objects and structures" next).

# Autoinstantiated objects

If you want a user object that has methods and inheritance but want the memory allocation of a structure, you can define an autoinstantiated object.

You do not have to create and destroy autoinstantiated objects. Like structures, they are created when they are declared and destroyed when they go out of scope. However, because assignment for autoinstantiated objects behaves like structures, the copies made of the object can be a drawback.

To make a custom class user object autoinstantiated, select the Autoinstantiate check box on the user object's property sheet.

## Assignment for objects and structures

In PowerBuilder, assignment for objects is different from assignment for structures or autoinstantiated objects:

- When you assign one structure to another, the whole structure is copied so that there are two copies of the structure.
- When you assign one object variable to another, the object reference is copied so that both variables point to the same object. There is only one copy of the object.

**Events** 

## **Assignment for structures**

Declaring a structure variable creates an instance of that structure:

When you assign a structure to another structure, the whole structure is copied and a second copy of the structure data exists:

```
str\_emp1 = str\_emp2
```

The assignment copies the whole structure from one structure variable to the other. Each variable is a separate instance of the structure str\_emp\_data.

If the structures have different definitions, you cannot assign one to another, even if they have the same set of variable definitions.

For example, this assignment is not allowed:

```
str_emp str_person1
str cust str person2
```

Restriction on assignment

```
str person2 = str person1 // Not allowed
```

For information about passing structures as function arguments, see "Passing arguments to functions and events" on page 106.

## **Assignment for objects**

Declaring an object variable declares an object reference:

```
uo_emp_data uo_emp1, uo_emp2 // Two object references
```

Using the CREATE statement creates an instance of the object:

```
uo emp1 = CREATE uo emp data
```

When you assign one object variable to another, a reference to the object instance is copied. Only one copy of the object exists:

```
uo_emp2 = uo_emp1 // Both point to same object instance
```

Ancestor and descendent objects

Assignments between ancestor and descendent objects occur in the same way, with an object reference being copied to the target object.

Suppose that uo\_emp\_data is an ancestor user object of uo\_emp\_active and uo\_emp\_inactive.

Declare variables of the ancestor type:

```
uo emp data uo emp1, uo emp2
```

Create an instance of the descendant and store the reference in the ancestor variable:

```
uo emp1 = CREATE USING "uo emp active"
```

Assigning *uo\_emp1* to *uo\_emp2* makes both variables refer to one object that is an instance of the descendant uo emp\_active:

```
uo emp2 = uo emp1
```

For information about passing objects as function arguments, see "Passing arguments to functions and events" on page 106.

#### Assignment for autoinstantiated user objects

Declaring an autoinstantiated user object creates an instance of that object (just like a structure). The CREATE statement is not allowed for objects with the Autoinstantiate setting. In the following example, uo\_emp\_data has the Autoinstantiate setting:

```
uo_emp_data uo_emp1, uo_emp2 // Two object instances
```

When you assign an autoinstantiated object to another autoinstantiated object, the *whole object* is copied to the second variable:

```
uo emp1 = uo emp2
```

You never have multiple references to an autoinstantiated user object.

Passing to a function

When you pass an autoinstantiated user object to a function, it behaves like a structure:

- Passing by value passes a copy of the object.
- Passing by reference passes a pointer to the object variable, just as for any standard datatype.
- Passing as read-only passes a copy of the object but that copy cannot be modified.

Restrictions for copying

Assignments are allowed between autoinstantiated user objects only if the object types match or if the target is a nonautoinstantiated ancestor.

**Rule 1** If you assign one autoinstantiated object to another, they must be of the same type.

**Rule 2** If you assign an autoinstantiated descendent object to an ancestor variable, the ancestor *cannot* have the Autoinstantiate setting. The ancestor variable will contain a reference to a copy of its descendant.

**Rule 3** If you assign an ancestor object to a descendent variable, the ancestor must contain an instance of the descendant or an execution error occurs.

Examples

To illustrate, suppose you have these declarations. Uo\_emp\_active and uo\_emp\_inactive are autoinstantiated objects that are descendants of non-autoinstantiated uo emp\_data:

```
uo_emp_data uo_emp1 // Ancestor
uo_emp_active uo_empa, uo_empb // Descendants
uo emp inactive uo empi // Another descendant
```

**Example of rule 1** When assigning one instance to another from the user objects declared above, some assignments are not allowed by the compiler:

```
uo empb = uo empa // Allowed, same type
```

```
uo empa = uo empi // Not allowed, different types
```

**Example of rule 2** After this assignment,  $uo\_emp1$  contains a copy of the descendent object  $uo\_empa$ . Uo\\_emp\_data (the type for  $uo\_emp1$ ) must not be autoinstantiated. Otherwise, the assignment violates rule 1. If  $uo\_emp1$  is autoinstantiated, a compiler error occurs:

```
uo emp1 = uo empa
```

**Example of rule 3** This assignment is only allowed if  $uo\_emp1$  contains an instance of its descendant  $uo\_empa$ , which it would if the previous assignment had occurred before this one:

```
uo empa = uo emp1
```

If it did not contain an instance of target descendent type, an execution error would occur.

For more information about passing arguments to functions and events, see "Passing arguments to functions and events" on page 106.

# CHAPTER 6 Calling Functions and Events

About this chapter

This chapter provides background information that will help you understand the different ways you can use functions and events. It then provides the syntax for calling functions and events.

Contents

| Topic                                                       | Page |
|-------------------------------------------------------------|------|
| About functions and events                                  | 91   |
| Finding and executing functions and events                  | 94   |
| Triggering versus posting functions and events              | 96   |
| Static versus dynamic calls                                 | 97   |
| Overloading, overriding, and extending functions and events | 103  |
| Passing arguments to functions and events                   | 106  |
| Using return values                                         | 108  |
| Syntax for calling PowerBuilder functions and events        | 110  |
| Calling functions and events in an object's ancestor        | 114  |

## About functions and events

Importance of functions and events

Much of the power of the PowerScript language resides in the built-in PowerScript functions that you can use in expressions and assignment statements.

Types of functions and events

PowerBuilder objects have built-in events and functions. You can enhance objects with your own user-defined functions and events, and you can declare local external functions for an object. The PowerScript language also has system functions that are not associated with any object. You can define your own global functions and declare external functions and remote procedure calls.

The following table shows the different types of functions and events.

Table 6-1: Types of functions and events

| Category  | Item                        | Definition                                                                                                    |
|-----------|-----------------------------|----------------------------------------------------------------------------------------------------|
| Events    | Event                       | An action in an object or control that can start the execution of a script. A user can initiate an event by an action such as clicking an object or entering data, or a statement in another script can initiate the event.                                                              |
|           | User event                  | An event you define to add functionality to an object. You specify the arguments, return value, and whether the event is mapped to a system message. For information about defining user events, see the PowerBuilder <i>Users Guide</i> .                                               |
|           | System or built-in event    | An event that is part of an object's PowerBuilder definition. System events are usually triggered by user actions or system messages. PowerBuilder passes a predefined set of arguments for use in the event's script. System events either return a long or do not have a return value. |
| Functions | Function                    | A program or routine that performs specific processing.                                                                                                    |
|           | System function             | A built-in PowerScript function that is not associated with an object.                                                                                                    |
|           | Object function             | A function that is part of an object's definition.  PowerBuilder has many predefined object functions and you can define your own.                                                                                                    |
|           | User-defined function       | A function you define. You define global functions in the Function painter and object functions in other painters with Script views.                                                                                                    |
|           | Global function             | A function you define that can be called from any script. PowerScript's system functions are globally accessible, but they have a different place in the search order.                                                                                                    |
|           | Local external function     | An external function that belongs to an object. You declare it in the Window or User Object painter. Its definition is in another library.                                                                                                    |
|           | Global external function    | An external function that you declare in any painter, making it globally accessible. Its definition is in another library.                                                                                                    |
|           | Remote procedure call (RPC) | A stored procedure in a database that you can call from a script. The declaration for an RPC can be global or local (belonging to an object). The definition for the procedure is in the database.                                                                                       |

Comparing functions

and events

Functions and events have the following similarities:

- Both functions and events have arguments and return values.
- You can call object functions and events dynamically or statically. Global
  or system functions cannot be called dynamically.
- You can post or trigger a function or event call.

Functions and events have the following differences:

- Functions can be global or part of an object's definition. Events are associated only with objects.
- PowerBuilder uses different search orders when looking for events and functions
- A call to an undefined function triggers an error. A call to an undefined event does not trigger an error.
- Object-level functions can be overloaded. Events (and global functions) cannot be overloaded.
- When you define a function, you can restrict access to it. You cannot add scope restrictions when you define events.
- When functions are inherited, you can extend the ancestor function by calling it in the descendant's script. You can also override the function definition. When events are inherited, the scripts for those events are extended by default. You can choose to extend or override the script.

Which to use

Whether you write most of your code in user-defined functions or in event scripts is one of the design decisions you must make. Because there is no performance difference, the decision is based on how you prefer to interact with PowerBuilder: whether you prefer the interface for defining user events or that for defining functions, how you want to handle errors, and whether your design includes overloading.

It is unlikely that you will use either events or functions exclusively, but for ease of maintenance, you might want to choose one approach for handling most situations.

## Finding and executing functions and events

PowerBuilder looks for a matching function or event based on its name and its argument list. PowerBuilder can make a match between compatible datatypes (such as all the numeric types). The match does not have to be exact. PowerBuilder ranks compatible datatypes to quantify how closely one datatype matches another.

A major difference between functions and events is how PowerBuilder looks for them

## **Finding functions**

When calling a function, PowerBuilder searches until it finds a matching function and executes it—the search ends. Using functions with the same name but different arguments is called function overloading. For more information, see "Overloading, overriding, and extending functions and events" on page 103.

Unqualified function names

If you do not qualify a function name with an object, PowerBuilder searches for the function and executes the first one it finds that matches the name and arguments. It searches for a match in the following order:

- 1 A global external function.
- 2 A global function.
- 3 An object function and local external function. If the object is a descendant, PowerBuilder searches upward through the ancestor hierarchy to find a match for the function prototype.
- 4 A system function.

#### **DataWindow expression functions**

The functions that you use in the DataWindow painter in expressions for computed fields, filters, validation rules, and graphed data cannot be overridden. For example, if you create a global function called Today, it is used instead of the PowerScript system function Today, but it is *not* used instead of the DataWindow expression function Today.

Qualified function names

You can qualify an object function using dot notation to ensure that the object function is found, not a global function of the same name. With a qualified name, the search for a matching function involves the ancestor hierarchy only (item 3 in the search list above), as shown in the following examples of function calls:

```
dw_1.Update( )
w_employee.uf_process_list()
This.uf_process_list()
```

When PowerBuilder searches the ancestor hierarchy for a function, you can specify that you want to call an ancestor function instead of a matching descendent function.

For the syntax for calling ancestor functions, see "Calling functions and events in an object's ancestor" on page 114.

## **Finding events**

PowerBuilder events in descendent objects are, by default, extensions of ancestor events. PowerBuilder searches for events in the object's ancestor hierarchy until it gets to the top ancestor or finds an event that overrides its ancestor. Then it begins executing the events, from the ancestor event down to the descendent event.

Finding functions versus events

The following illustration shows the difference between searching for events and searching for functions:

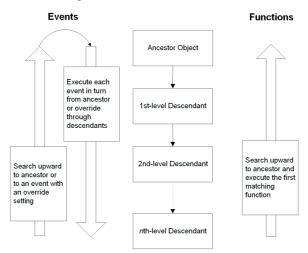

## Triggering versus posting functions and events

Triggering

In PowerBuilder, when you trigger a function or event, it is called immediately. Its return value is available for use in the script.

Posting

When you post a function or event, it is added to the object's queue and executed in its turn. In most cases, it is executed when the current script is finished; however, if other system events have occurred in the meantime, its position in the queue might be after other scripts. Its return value is not available to the calling script.

Because POST makes the return value unavailable to the caller, you can think of it as turning the function or event call into a statement.

Use posting when activities need to be finished before the code checks state information or does further processing (see Example 2 below).

PowerBuilder messages processed first All events posted by PowerBuilder are processed by a separate queue from the Windows system queue. PowerBuilder posted messages are processed before Windows posted messages, so PowerBuilder events that are posted in an event that posts a Windows message are processed before the Windows message.

For example, when a character is typed into an EditMask control, the PowerBuilder pdm\_keydown event posts the Windows message WM\_CHAR to enter the character. If you want to copy the characters as they are entered from the EditMask control to another control, do not place the code in an event posted in the pdm\_keydown event. The processing must take place in an event that occurs after the WM\_CHAR message is processed, such as in an event mapped to pdm\_keyup.

Restrictions for POST

Because no value is returned, you:

- Cannot use a posted function or event as an operand in an expression
- Cannot use a posted function or event as the argument for another function
- Can only use POST on the last call in a cascaded sequence of calls

These statements cause a compiler error. Both uses require a return value:

```
IF POST IsNull() THEN ...
w_1.uf_getresult(dw_1.POST GetBorderStyle(2))
```

Asynchronous processing in EAServer

Using POST is *not* supported in the context of calls to EAServer components. For how to simulate asynchronous processing by posting a call to a shared object on an EAServer client, see the SharedObjectGet function in the online Help. For information about asynchronous processing in EAServer, see the EAServer documentation for the ThreadManager and MessageService modules.

#### TriggerEvent and PostEvent functions

For backward compatibility, the TriggerEvent and PostEvent functions are still available, but you cannot pass arguments to the called event. You must pass data to the event in PowerBuilder's Message object.

#### Examples of posting

The following examples illustrate how to post events.

**Example 1** In a sample application, the Open event of the w\_activity\_manager window calls the functions uf\_setup and uf\_set\_tabpgsystem. (The functions belong to the user object u\_app\_actman.) Because the functions are posted, the Open event is allowed to finish before the functions are called. The result is that the window is visible while setup processing takes place, giving the user something to look at:

```
guo_global_vars.iuo_app_actman.POST uf_setup()
guo_global_vars.iuo_com_actman.POST
uf set tabpgsystem(0)
```

**Example 2** In a sample application, the DoubleClicked event of the tv\_roadmap TreeView control in the u\_tabpg\_amroadmap user object posts a function that processes the TreeView item. If the event is not posted, the code that checks whether to change the item's picture runs before the item's expanded flag is set:

```
parent.POST uf process item ()
```

# Static versus dynamic calls

Calling functions and events

PowerBuilder calls functions and events in three ways, depending on the type of function or event and the lookup method defined.

Table 6-2: How PowerBuilder calls functions and events

| Type of function                     | Compiler typing                                                                       | Comments                                                                                                    |
|--------------------------------------|---------------------------------------------------------------------------------------|----------------------------------------------------------------------------------------------------|
| Global and system functions          | Strongly typed. The function <i>must</i> exist when the script is compiled.           | These functions must exist and are called directly. They are not polymorphic, and no substitution is ever made at execution time.                        |
| Object functions with STATIC lookup  | Strongly typed. The function <i>must</i> exist when the script is compiled.           | The functions are polymorphic. They must exist when you compile, but if another class is instantiated at execution time, its function is called instead. |
| Object functions with DYNAMIC lookup | Weakly typed. The function does <i>not</i> have to exist when the script is compiled. | The functions are polymorphic. The actual function called is determined at execution time.                                                               |

Specifying static or dynamic lookup

For object functions and events, you can choose when PowerBuilder looks for them by specifying static or dynamic lookup. You specify static or dynamic lookup using the STATIC or DYNAMIC keywords. The DYNAMIC keyword applies only to functions that are associated with an object. You cannot call global or system functions dynamically.

#### Static calls

By default, PowerBuilder makes static lookups for functions and events. This means that it identifies the function or event by matching the name and argument types when it compiles the code. A matching function or event must exist in the object at compile time.

Results of static calls

Static calls do not guarantee that the function or event identified at compile time is the one that is executed. Suppose that you define a variable of an ancestor type and it has a particular function definition. If you assign an instance of a descendent object to the variable and the descendant has a function that overrides the ancestor's function (the one found at compile time), the function in the descendant is executed.

## **Dynamic calls**

When you specify a dynamic call in PowerBuilder, the function or event does not have to exist when you compile the code. You are indicating to the compiler that there will be a suitable function or event available at execution time.

For a dynamic call, PowerBuilder waits until it is time to execute the function or event to look for it. This gives you flexibility and allows you to call functions or events in descendants that do not exist in the ancestor.

Results of dynamic calls

To illustrate the results of dynamic calls, consider these objects:

- Ancestor window w a with a function Set(integer).
- Descendent window w\_a\_desc with two functions: Set(*integer*) overrides the ancestor function, and Set(*string*) is an overload of the function.

**Situation 1** Suppose you open the window *mywindow* of the ancestor window class w\_a:

```
w_a mywindow
Open(mywindow)
```

This is what happens when you call the Set function statically or dynamically:

| This statement                | Has this result                                                   |
|-------------------------------|-------------------------------------------------------------------|
| mywindow.Set(1)               | Compiles correctly because function is found in the ancestor w_a. |
|                               | At runtime, Set(integer) in the ancestor is executed.             |
| mywindow.Set("hello")         | Fails to compile; no function prototype in w_a matches the call.  |
| mywindow.DYNAMIC Set("hello") | Compiles successfully because of the DYNAMIC keyword.             |
|                               | An error occurs at runtime because no matching function is found. |

**Situation 2** Now suppose you open *mywindow* as the descendant window class w a desc:

```
w_a mywindow
Open(mywindow, "w_a_desc")
```

This is what happens when you call the Set function statically or dynamically in the descendant window class:

| This statement                | Has this result                                                           |
|-------------------------------|---------------------------------------------------------------------------|
| mywindow.Set(1)               | Compiles correctly because function is found in the ancestor w_a.         |
|                               | At runtime, Set( <i>integer</i> ) in the <i>descendant</i> is executed.   |
| mywindow.Set("hello")         | Fails to compile; no function prototype in the ancestor matches the call. |
| mywindow.DYNAMIC Set("hello") | Compiles successfully because of the DYNAMIC keyword.                     |
|                               | At runtime, Set(string) in the descendant is executed.                    |

Disadvantages of dynamic calls

**Slower performance** Because dynamic calls are resolved at runtime, they are slower than static calls. If you need the fastest performance, design your application to avoid dynamic calls.

Less error checking When you use dynamic calls, you are foregoing error checking provided by the compiler. Your application is more open to application errors, because functions that are called dynamically might be unavailable at execution time. Do not use a dynamic call when a static call will suffice.

Example using dynamic call

A sample application has an ancestor window w\_datareview\_frame that defines several functions called by the menu items of m\_datareview\_framemenu. They are empty stubs with empty scripts so that static calls to the functions will compile. Other windows that are descendants of w\_datareview\_frame have scripts for these functions, overriding the ancestor version.

The wf\_print function is one of these—it has an empty script in the ancestor and appropriate code in each descendent window:

```
guo_global_vars.ish_currentsheet.wf_print ()
```

The wf\_export function called by the m\_export item on the m\_file menu does not have a stubbed-out version in the ancestor window. This code for m\_export uses the DYNAMIC keyword to call wf\_export. When the program runs, the value of variable *ish\_currentsheet* is a descendent window that does have a definition for wf export:

```
guo_global_vars.ish_currentsheet.DYNAMIC wf_export()
```

#### Errors when calling functions and events dynamically

If you call a function or event dynamically, different conditions create different results, from no effect to an execution error. The tables in this section illustrate this.

**Functions** 

The rules for functions are similar to those for events, except functions must exist: if a function is not found, an error always occurs. Although events can exist without a script, if a function is defined it has to have code. Consider the following statements:

1 This statement calls a function without looking for a return value:

```
object.DYNAMIC funcname( )
```

2 This statement looks for an integer return value:

```
int li_int
li int = object.DYNAMIC funcname( )
```

3 This statement looks for an Any return value:

```
any la_any
la any = object.DYNAMIC funcname( )
```

The following table uses these statements as examples.

Table 6-3: Dynamic function calling errors

| Condition 1                                                                | Condition 2                             | Result                                                                               | Example                            |
|----------------------------------------------------------------------------|-----------------------------------------|--------------------------------------------------------------------------------------|------------------------------------|
| The function does not exist.                                               | None.                                   | Execution error 65:<br>Dynamic function<br>not found.                                | All the statements cause error 65. |
| The function is found and executed but is not defined with a return value. | The code is looking for a return value. | Execution error 63:<br>Function/event with<br>no return value used<br>in expression. | Statements 2 and 3 cause error 63. |

**Events** 

Consider these statements:

1 This statement calls an event without looking for a return value:

```
object.EVENT DYNAMIC eventname()
```

2 This example looks for an integer return value:

```
int li_int
li int = object.EVENT DYNAMIC eventname( )
```

3 This example looks for an Any return value:

```
any la_any
la any = object.EVENT DYNAMIC eventname( )
```

The following table uses these statements as examples.

Table 6-4: Dynamic event calling errors

| Condition 1                                                             | Condition 2                                            | Result                                                                                                    | Example                                                                                 |
|-------------------------------------------------------------------------|--------------------------------------------------------|----------------------------------------------------------------------------------------------------|-----------------------------------------------------------------------------------------|
| The event does not exist.                                               | The code <i>is not</i> looking for a return value.     | Nothing; the call fails silently.                                                                               | Statement 1 fails but does not cause an error.                                          |
|                                                                         | The code <i>is</i> looking for a return value.         | A null of the Any datatype is returned.                                                                         | La_any is set to null in statement 3.                                                   |
|                                                                         |                                                        | If the expected datatype is not Any, execution error 19 occurs: Cannot convert Any in Any variable to datatype. | The assignment to <i>li_int</i> causes execution error 19 in statement 2.               |
| The event is found but is not implemented (there is no script).         | The event <i>has</i> a defined return value.           | A null of the defined datatype is returned.                                                                     | If eventname is defined to return integer, <i>li_int</i> is set to null in statement 2. |
|                                                                         | The event <i>does not have</i> a defined return value. | A null of the Any datatype is returned.                                                                         | La_any is set to null in statement 3.                                                   |
|                                                                         |                                                        | If the expected datatype is not Any, execution error 19 occurs: Cannot convert Any in Any variable to datatype. | The assignment to <i>li_int</i> causes execution error 19 in statement 2.               |
| The event is found and executed but is not defined with a return value. | The code is looking for a return value.                | Execution error 63:<br>Function/event with<br>no return value used<br>in expression.                            | Statements 2 and 3 cause error 63.                                                      |

When an error occurs

You can surround a dynamic function call in a try-catch block to prevent the application from terminating when an execution error occurs. Although you can also handle the error in the SystemError event, you should not allow the application to continue once the SystemError event is invoked—the SystemError event should only clean up and halt the application.

For information on using try-catch blocks, see the chapter on exception handling in *Application Techniques*.

If the arguments do not match

Function arguments are part of the function's definition. Therefore, if the arguments do not match (a compatible match, not an exact match), it is essentially a different function. The result is the same as if the function did not exist.

If you call an event dynamically and the arguments do not match, the call fails and control returns to the calling script. There is no error.

Error-proofing your code

Calling functions and events dynamically opens up your application to potential errors. The surest way to avoid these errors is to always make static calls to functions and events. When that is not possible, your design and testing can ensure that there is always an appropriate function or event with the correct return datatype.

One type of error you can check for and avoid is data conversion errors.

The preceding tables illustrated that a function or event can return a null value either as an Any variable or as a variable of the expected datatype when a function or event definition exists but is not implemented.

If you always assign return values to Any variables for dynamic calls, you can test for null (which indicates failure) before using the value in code.

This example illustrates the technique of checking for null before using the return value

```
any la_any
integer li_gotvalue
la_any = object.DYNAMIC uf_getaninteger()
IF IsNull(la_any) THEN
    ... // Error handling
ELSE
    li_gotvalue = la_any
END IF
```

# Overloading, overriding, and extending functions and events

In PowerBuilder, when functions are inherited, you can choose to overload or override the function definition, described in "Overloading and overriding functions" next.

When events are inherited, the scripts for those events are extended by default. You can choose to extend or override the script, described in "Extending and overriding events" on page 105.

## Overloading and overriding functions

To create an overloaded function, you declare the function as you would any function using Insert>Function.

Overriding means defining a function in a descendent object that has the same name and argument list as a function in the ancestor object. In the descendent object, the function in the descendant is always called instead of the one in the ancestor—unless you use the scope resolution operator (::).

To override a function, open the descendent object in the painter, select the function in the Script view, and code the new script. The icon that indicates that there is a script for a function is half shaded when the function is inherited from an ancestor.

You can overload or override object functions only—you cannot overload global functions.

#### Type promotion when matching arguments for overloaded functions

When you have overloaded a function so that one version handles numeric values and another version handles strings, it is clear to the programmer what arguments to provide to call each version of the function. Overloading with unrelated datatypes is a good idea and can provide needed functionality for your application.

Problematic overloading

If different versions of a function have arguments of related datatypes (different numeric types or strings and chars), you must consider how PowerBuilder promotes datatypes in determining which function is called. This kind of overloading is undesirable because of potential confusion in determining which function is called.

When you call a function with an *expression* as an argument, the datatype of the expression might not be obvious. However, the datatype is important in determining what version of an overloaded function is called.

Because of the intricacies of type promotion for numeric datatypes, you might decide that you should not define overloaded functions with different numeric datatypes. Changes someone makes later can affect the application more drastically than expected if the change causes a different function to be called.

# How type promotion works

When PowerBuilder evaluates an expression, it converts the datatypes of constants and variables so that it can process or combine them correctly.

**Numbers** When PowerBuilder evaluates numeric expressions, it promotes the datatypes of values according to the operators and the datatypes of the other operands. For example, the datatype of the expression n/2 is double because it involves division—the datatype of n does not matter.

**Strings** When evaluating an expression that involves chars and strings, PowerBuilder promotes chars to strings.

For more information on type promotion, see "Datatype of PowerBuilder expressions" on page 74.

# Using conversion functions

You can take control over the datatypes of expressions by calling a conversion function. The conversion function ensures that the datatype of the expression matches the function prototype you want to call.

For example, because the expression n/2 involves division, the datatype is double. However, if the function you want to call expects a long, you can use the Long function to ensure that the function call matches the prototype:

CalculateHalf (Long (n/2))

## **Extending and overriding events**

In PowerBuilder, when you write event scripts in a descendent object, you can extend or override scripts that have been written in the ancestor. Extending (the default) means executing the ancestor's script first, then executing code in the descendant's event script.

Overriding means ignoring the ancestor's script and only executing the script in the descendant.

#### No overloaded events

You cannot overload an event by defining an event with the same name but different arguments. Event names must be unique.

To select extending or overriding, open the script in the Script view and check or clear the Extend Ancestor Script item in the Edit or pop-up menu.

## Passing arguments to functions and events

In PowerBuilder, arguments for built-in or user-defined functions and events can be passed three ways:

Table 6-5: Passing arguments to functions and events

| Method of passing | Description                                                                                                    |
|-------------------|----------------------------------------------------------------------------------------------------|
| By value          | A copy of the variable is available in the function or event script. Any changes to its value affect the copy only. The original variable in the calling script is not affected.                                                          |
| By reference      | A pointer to the variable is passed to the function or event script. Changes affect the original variable in the calling script.                                                                                                    |
| Read-only         | The variable is available in the function or event. Its value is treated as a constant—changes to the variable are not allowed and cause a compiler error.                                                                                |
|                   | Read-only provides a performance advantage for some datatypes because it does not create a copy of the data, as with by value. Datatypes for which read-only provides a performance advantage are string, blob, date, time, and DateTime. |
|                   | For other datatypes, read-only provides documentation for other developers by indicating something about the purpose of the argument.                                                                                                    |

## **Passing objects**

When you pass an object to a function or event, the object must exist when you refer to its properties and functions. If you call the function but the object has been destroyed, you get the execution error for a null object reference. This is true whether you pass by reference, by value, or read-only.

To illustrate, suppose you have a window with a SingleLineEdit. If you post a function in the window's Close event and pass the SingleLineEdit, the object does not exist when the function executes. To use information from the SingleLineEdit, you must pass the information itself, such as the object's text, rather than the object. When passing an object, you never get another copy of the object. By reference and by value affect the object reference, not the object itself.

Objects passed by value

When you pass an object by value, you pass a copy of the reference to the object. That reference is still pointing to the original object. If you change properties of the object, you are changing the original object. However, you can change the value of the variable so that it points to another object without affecting the original variable.

Objects passed by reference

When you pass an object by reference, you pass a pointer to the original reference to the object. Again, if you change properties of the object, you are changing the original object. You can change the value of the variable that was passed, but the result is different—the original reference now points to the new object.

Objects passed as read-only

When you pass an object as read-only, you get a copy of the reference to the object. You cannot change the reference to point to a new object (because read-only is equivalent to a CONSTANT declaration), but you *can* change properties of the object.

## **Passing structures**

Structures as arguments behave like simple variables, not like objects.

Structures passed by value

When you pass a structure by value, PowerBuilder passes a copy of the structure. You can modify the copy without affecting the original.

Structures passed by reference

When you pass a structure by reference, PowerBuilder passes a reference to the structure. When you changes values in the structure, you are modifying the original. You will not get a null object reference, because structures always exist until they go out of scope.

Structures passed as read-only

When you pass a structure as read-only, PowerBuilder passes a copy of the structure. You cannot modify any members of the structure.

### **Passing arrays**

When an argument is an array, you specify brackets as part of the argument name in the declaration for the function or event.

Variable-size array as an argument

For example, suppose a function named uf\_convertarray accepts a variable-size array of integers. If the argument's name is *intarray*, then for Name enter intarray[] and for Type enter integer.

In the script that calls the function, you either declare an array variable or use an instance variable or value that has been passed to you. The declaration of that variable, wherever it is, looks like this:

```
integer a[]
```

When you call the function, omit the brackets, because you are passing the whole array. If you specified brackets, you would be passing one value from the array:

```
uf convertarray(a)
```

Fixed-size array as an argument

For comparison, suppose the uf\_convertarray function accepts a fixed-size array of integers of 10 elements instead. If the argument's name is *intarray*, then for Name enter intarray[10], and for Type enter integer.

The declaration of the variable to be passed looks like this:

```
integer a[10]
```

You call the function the same way, without brackets:

```
uf convertarray(a)
```

#### If the array dimensions do not match

If the dimensions of the array variable passed do not match the dimensions declared for the array argument, then array-to-array assignment rules apply. For more information, see "Declaring arrays" on page 48.

## **Using return values**

You can use return values of functions and events

#### **Functions**

All built-in PowerScript functions return a value. You can use the return value or ignore it. User-defined functions and external functions might or might not return a value.

To use a return value, assign it to a variable of the appropriate datatype or call the function wherever you can use a value of that datatype.

#### Posting a function

If you post a function, you cannot use its return value.

#### Examples

The built-in Asc function takes a string as an argument and returns the Unicode code point value of the string's first character:

The SelectRow function expects a row number as the first argument. The return value of the GetRow function supplies the row number:

```
dw_1.SelectRow(dw_1.GetRow(), true)
```

To ignore a return value, call the function as a single statement:

```
Beep(4)  // This returns a value, but it is
  // rarely needed.
```

#### **Events**

Most system events return a value. The return value is a long—numeric codes have specific meanings for each event. You specify the event's return code with a RETURN statement in the event script.

When the event is triggered by user actions or system messages, the value is returned to the system, not to a script you write.

When you trigger a system or user-defined event, the return value is returned to your script and you can use the value as appropriate. If you post an event, you cannot use its return value.

#### Using cascaded calling and return values

PowerBuilder dot notation allows you to chain together several object function or event calls. The return value of the function or event becomes the object for the following call.

This syntax shows the relationship between the return values of three cascaded function calls:

func1returnsobject( ).func2returnsobject( ).func3returnsanything( )

#### Disadvantage of cascaded calls

When you call several functions in a cascade, you cannot check their return values and make sure they succeeded. If you want to check return values (and checking is always a good idea), call each function separately and assign the return values to variables. Then you can use the verified variables in dot notation before the final function name.

#### Dynamic calls

If you use the DYNAMIC keyword in a chain of cascaded calls, it carries over to all function calls that follow.

In this example, both func1 and func2 are called dynamically:

```
object1.DYNAMIC func1().func2()
```

The compiler reports an error if you use DYNAMIC more than once in a cascaded call. This example would cause an error:

```
object1.DYNAMIC func1().DYNAMIC func2() // error
```

# Posted functions and events

Posted functions and events do not return a value to the calling scripts. Therefore, you can only use POST for the last function or event in a cascaded call. Calls before the last must return a valid object that can be used by the following call.

#### System events

System events can only be last in a cascaded list of calls, because their return value is a long (or they have no return value). They do not return an object that can be used by the next call.

An event you have defined can have a return value whose datatype is an object. You can include such events in a cascaded call

## Syntax for calling PowerBuilder functions and events

#### Description

This syntax is used to call all PowerBuilder functions and events. Depending on the keywords used, this syntax can be used to call system, global, object, user-defined, and external functions as well as system and user-defined events.

Syntax

```
{ objectname.} { type } { calltype } { when } name ( { argumentlist } )
```

The following table describes the arguments used in function and event calls.

Table 6-6: Arguments for calling functions and events

| Argument                   | Description                                                                                                    |
|----------------------------|----------------------------------------------------------------------------------------------------|
| objectname<br>(optional)   | The name of the object where the function or event is defined followed by a period or the descendant of that object/the name of the ancestor class followed by two colons.             |
|                            | If a function name is not qualified, PowerBuilder uses the rules for finding functions and executes the first matching function it finds.                                              |
|                            | For system or global functions, omit <i>objectname</i> .                                                                                                    |
|                            | For the rules PowerBuilder uses to find unqualified function names, see "Finding and executing functions and events" on page 94.                                                       |
| type<br>(optional)         | A keyword specifying whether you are calling a function or event. Values are:                                                                                                    |
|                            | FUNCTION (Default)                                                                                                    |
|                            | • EVENT                                                                                                    |
| calltype<br>(optional)     | A keyword specifying when PowerBuilder looks for the function or event. Values are:                                                                                                    |
|                            | STATIC (Default)                                                                                                    |
|                            | • DYNAMIC                                                                                                    |
|                            | For more information about static versus dynamic calls, see "Static versus dynamic calls" on page 97. For more information on dynamic calls, see "Dynamic calls" on page 99.           |
| when (optional)            | A keyword specifying whether the function or event should execute immediately or after the current script is finished. Values are:                                                     |
|                            | TRIGGER – (Default) Execute it immediately.                                                                                                    |
|                            | POST – Put it in the object's queue and execute it in its turn, after other pending messages have been handled.                                                                        |
|                            | For more about triggering and posting, see "Triggering versus posting functions and events" on page 96.                                                                                |
| name                       | The name of the function or event you want to call.                                                                                                    |
| argumentlist<br>(optional) | The values you want to pass to <i>name</i> . Each value in the list must have a datatype that corresponds to the declared datatype in the function or event definition or declaration. |

Usage

Function and event names are not case sensitive. For example, the following three statements are equivalent:

```
Clipboard("PowerBuilder")
clipboard("PowerBuilder")
CLIPBOARD("PowerBuilder")
```

**Calling arguments** The type, calltype, and when keywords can be in any order after *objectname*.

Not all options in the syntax apply to all types. For example, there is no point in calling a system PowerScript object function dynamically. It always exists, and the dynamic call incurs extra overhead. However, if you had a user-defined function of the same name that applied to a different object, you might call that function dynamically.

User-defined global functions and system functions can be triggered or posted but they cannot be called dynamically.

**Finding functions** If a global function does not exist with the given name, PowerBuilder will look for an object function that matches the name and argument list before it looks for a PowerBuilder system function.

**Calling functions and events in the ancestor** If you want to circumvent the usual search order and force PowerBuilder to find a function or event in an ancestor object, bypassing it in the descendant, use the ancestor operator (::).

For more information about the scope operator for ancestors, see "Calling functions and events in an object's ancestor" on page 114.

**Cascaded calls** Calls can be cascaded using dot notation. Each function or event call must return an object type that is the appropriate object for the following call.

For more information about cascaded calls, see "Using cascaded calling and return values" on page 109.

**Using return values** If the function has a return value, you can call the function on the right side of an assignment statement, as an argument for another function, or as an operand in an expression.

**External functions** Before you can call an external function, you must declare it. For information about declaring external functions, see "Declaring external functions" on page 58.

**Example 1** The following statements show various function calls using the most simple construction of the function call syntax.

This statement calls the system function Asc:

```
charnum = Asc("x")
```

This statement calls the DataWindow function in a script that belongs to the DataWindow:

```
Update()
```

This statement calls the global user-defined function gf\_setup\_appl:

```
gf setup appl(24, "Window1")
```

Examples

This statement calls the system function PrintRect:

```
PrintRect(job, 250, 250, 7500, 1000, 50)
```

**Example 2** The following statements show calls to global and system functions.

This statement posts the global user-defined function gf\_setup\_appl. The function is executed when the calling script finishes:

```
POST gf_setup_appl(24, "Window1")
```

This statement posts the system function PrintRect. It is executed when the calling script finishes. The print job specified in job must still be open:

```
POST PrintRect(job, 250, 250, 7500, 1000, 50)
```

**Example 3** In a script for a control, these statements call a user-defined function defined in the parent window. The statements are equivalent, because FUNCTION, STATIC, and TRIGGER are the defaults:

```
Parent.FUNCTION STATIC TRIGGER wf_process( )
Parent.wf process( )
```

**Example 4** This statement in a DataWindow control's Clicked script calls the DoubleClicked event for the same control. The arguments the system passed to Clicked are passed on to DoubleClicked. When triggered by the system, PowerBuilder passes DoubleClicked those same arguments:

```
This.EVENT DoubleClicked(xpos, ypos, row, dwo)
```

This statement posts the same event:

```
This.EVENT POST DoubleClicked(xpos, ypos, row, dwo)
```

**Example 5** The variable  $iw_a$  is an instance variable of an ancestor window type w ancestorsheet:

```
w ancestorsheet iw a
```

A menu has a script that calls the wf\_export function, but that function is not defined in the ancestor. The DYNAMIC keyword is required so that the script compiles:

```
iw a.DYNAMIC wf export( )
```

At execution time, the window that is opened is a descendant with a definition of wf\_export. That window is assigned to the variable  $iw_a$  and the call to wf\_export succeeds.

# Calling functions and events in an object's ancestor

Description

Syntax

In PowerBuilder, when an object is instantiated with a descendant object, even if its class is the ancestor and that descendant has a function or event script that overrides the ancestor's, the descendant's version is the one that is executed. If you specifically want to execute the ancestor's version of a function or event, you can use the ancestor operator (::) to call the ancestor's version explicitly.

{ objectname. } ancestorclass ::{ type } { when } name ( { argumentlist } )

The following table describes the arguments used to call functions and events in an object's ancestor.

Table 6-7: Arguments for calling ancestor functions and events

| Argument                   | Description                                                                                                    |
|----------------------------|----------------------------------------------------------------------------------------------------|
| objectname<br>(optional)   | The name of the object whose ancestor contains the function you want to execute.                                                                                                    |
| ancestorclass              | The name of the ancestor class whose function or event you want to execute. The pronoun Super provides the appropriate reference when <i>ancestorobject</i> is the immediate ancestor of the current object. |
| type<br>(optional)         | A keyword specifying whether you are calling a function or event. Values are:                                                                                                    |
|                            | (Default) FUNCTION                                                                                                    |
|                            | • EVENT                                                                                                    |
| when (optional)            | A keyword specifying whether the function or event should execute immediately or after the current script is finished. Values are:                                                                           |
|                            | TRIGGER – (Default) Execute it immediately                                                                                                    |
|                            | POST – Put it in the object's queue and execute it in its turn, after other pending messages have been handled                                                                                               |
| name                       | The name of the object function or event you want to call.                                                                                                    |
| argumentlist<br>(optional) | The values you want to pass to <i>name</i> . Each value in the list must have a datatype that corresponds to the declared datatype in the function definition.                                               |

Usage

**The AncestorReturnValue variable** When you extend an event script in a descendent object, the compiler automatically generates a local variable called AncestorReturnValue that you can use if you need to know the return value of the ancestor event script. The variable is also generated if you override the ancestor script and use the CALL syntax to call the ancestor event script.

The datatype of the AncestorReturnValue variable is always the same as the datatype defined for the return value of the event. The arguments passed to the call come from the arguments that are passed to the event in the descendent object.

**Extending event scripts** The AncestorReturnValue variable is always available in extended event scripts. When you extend an event script, PowerBuilder generates the following syntax and inserts it at the beginning of the event script:

```
CALL SUPER::event_name
```

You only see the statement if you export the syntax of the object or look at it in the Source editor.

The following example illustrates the code you can put in an extended event script:

```
If AncestorReturnValue = 1 THEN
// execute some code
ELSE
// execute some other code
END IF
```

**Overriding event scripts** The AncestorReturnValue variable is only available when you override an event script after you call the ancestor event using either of these versions of the CALL syntax:

```
CALL SUPER::event_name
CALL ancestor_name::event_name
```

The compiler cannot differentiate between the keyword SUPER and the name of the ancestor. The keyword is replaced with the name of the ancestor before the script is compiled.

The AncestorReturnValue variable is only declared and a value assigned when you use the CALL event syntax. It is not declared if you use the new event syntax:

```
ancestor_name::EVENT event_name()
```

You can use the same code in a script that overrides its ancestor event script, but you must insert a CALL statement before you use the AncestorReturnValue variable.

```
// execute code that does some preliminary processing
CALL SUPER::uo_myevent
IF AncestorReturnValue = 1 THEN
...
```

For information about CALL, see CALL on page 123.

Examples

**Example 1** Suppose a window w\_ancestor has an event ue\_process. A descendent window has a script for the same event.

This statement in a script in the descendant searches the event chain and calls all appropriate events. If the descendant extends the ancestor script, it calls a script for each ancestor in turn followed by the descendent script. If the descendant overrides the ancestor, it calls the descendent script only:

```
EVENT ue process()
```

This statement calls the ancestor event only (this script works if the calling script belongs to another object or the descendent window):

```
w ancestor::EVENT ue process()
```

**Example 2** You can use the pronoun Super to refer to the ancestor. This statement in a descendent window script or in a script for a control on that window calls the Clicked script in the immediate ancestor of that window.

```
Super::EVENT Clicked(0, x, y)
```

**Example 3** These statements call a function wf\_myfunc in the ancestor window (presumably, the descendant also has a function called wf\_myfunc):

```
Super::wf_myfunc( )
Super::POST wf myfunc( )
```

# Statements, Events, and Functions

This part provides reference information about each of the components of the PowerScript language.

# **CHAPTER 7** PowerScript Statements

About this chapter

This chapter describes the PowerScript statements and how to use them in scripts.

Contents

| Topic                  | Page |
|------------------------|------|
| Assignment             | 120  |
| CALL                   | 123  |
| CHOOSE CASE            | 124  |
| CONTINUE               | 126  |
| CREATE                 | 127  |
| DESTROY                | 130  |
| DOLOOP                 | 131  |
| EXIT                   | 133  |
| FORNEXT                | 134  |
| GOTO                   | 136  |
| HALT                   | 137  |
| IFTHEN                 | 138  |
| RETURN                 | 140  |
| THROW                  | 141  |
| THROWS                 | 142  |
| TRYCATCHFINALLYEND TRY | 143  |

## **Assignment**

Description

Assigns values to variables or object properties or object references to object variables.

Syntax

variablename = expression

| Argument     | Description                                                                                                    |
|--------------|----------------------------------------------------------------------------------------------------|
| variablename | The name of the variable or object property to which you want to assign a value. <i>Variablename</i> can include dot notation to qualify the variable with one or more object names. |
| expression   | An expression whose datatype is compatible with <i>variablename</i> .                                                                                                    |

Usage

Use assignment statements to assign values to variables. To assign a value to a variable anywhere in a script, use the equal sign (=). For example:

```
String1 = "Part is out of stock"
TaxRate = .05
```

**No multiple assignments** Since the equal sign is also a logical operator, you cannot assign more than one variable in a single statement. For example, the following statement does not assign the value 0 to A and B:

```
A=B=0 // This will not assign 0 to A and B.
```

This statement first evaluates B=0 to true or FALSE and then tries to assign this boolean value to A. When A is not a boolean variable, this line produces an error when compiled.

**Assigning array values** You can assign multiple array values with one statement, such as:

```
int Arr[]
Arr = {1, 2, 3, 4}
```

You can also copy array contents. For example, this statement copies the contents of *Arr2* into array *Arr1*:

```
Arr1 = Arr2
```

**Operator shortcuts** The PowerScript shortcuts for assigning values to variables in the following table have slight performance advantages over their equivalents.

| Assignment | Example | Equivalent to |
|------------|---------|---------------|
| ++         | i ++    | i = i + 1     |
|            | i       | i = i - 1     |
| +=         | i += 3  | i = i + 3     |
| _=         | i -= 3  | i = i -3      |
| *=         | i *= 3  | i = i * 3     |
| /=         | i /= 3  | i = i / 3     |
| ^=         | i ^=3   | i = i ^ 3     |

Table 7-1: Shortcuts for assigning values

Unless you have prohibited the use of dashes in variable names, you must leave a space before -- and -=. If you do not, PowerScript reads the minus sign as part of a variable name. For more information, see "Identifier names" on page 5

Examples

**Example 1** These statements each assign a value to the variable *ld date*:

```
date ld_date
ld_date = Today( )
ld_date = 2006-01-01
ld_date = Date("January 1, 2006")
```

**Example 2** These statements assign the parent of the current control to a window variable:

```
window lw_current_window
lw_current_window = Parent
```

**Example 3** This statement makes a CheckBox invisible:

```
cbk on. Visible = FALSE
```

**Example 4** This statement is not an assignment—it tests the value of the string in the SingleLineEdit sle\_emp:

```
IF sle emp.Text = "N" THEN Open(win 1)
```

**Example 5** These statements concatenate two strings and assign the value to the string *Text1*:

```
string Text1
Text1 = sle_emp.Text+".DAT"
```

**Example 6** These assignments use operator shortcuts:

121

```
i \neq 2 // i is now 7.
```

These shortcuts can be used only in pure assignment statements. They cannot be used with other operators in a statement. For example, the following is invalid:

```
int i, j
i = 12
j = i ++  // INVALID
```

The following is valid, because ++ is used by itself in the assignment:

```
int i, j
i = 12
i ++
j = i
```

### CALL

Description

Calls an ancestor script from a script for a descendent object. You can call scripts for events in an ancestor of the user object, menu, or window. You can also call scripts for events for controls in an ancestor of the user object or window.

When you use the CALL statement to call an ancestor event script, the AncestorReturnValue variable is generated. For more information on the AncestorReturnValue variable, see "About events" on page 189.

Syntax

CALL ancestorobject {`controlname}::event

| Parameter                 | Description                                                       |
|---------------------------|-------------------------------------------------------------------|
| ancestorobject            | An ancestor of the descendent object                              |
| controlname<br>(optional) | The name of a control in an ancestor window or custom user object |
| event                     | An event in the ancestor object                                   |

Usage

#### Using the standard syntax

For most purposes, you should use the standard syntax for calling functions and events. For more information about the standard syntax, see "Syntax for calling PowerBuilder functions and events" on page 110.

The standard syntax allows you to trigger or post an event or function in an ancestor and then pass arguments, but it does not allow you to call a script for a control in the ancestor.

In some circumstances, you can use the pronoun Super when *ancestorobject* is the descendant object's immediate ancestor. See the discussion of "Super pronoun" on page 14.

If the call is being made to an ancestor event, the arguments passed to the current event are automatically propagated to the ancestor event. If you call a non-ancestor event and pass arguments, you need to use the new syntax, otherwise null will be passed for each argument.

Examples

**Example 1** This statement calls a script for an event in an ancestor window:

**Example 2** This statement calls a script for an event in a control in an ancestor window:

CALL w\_emp`cb\_close::Clicked

PowerScript Reference 123

## **CHOOSE CASE**

Description

A control structure that directs program execution based on the value of a test expression (usually a variable).

Syntax

CHOOSE CASE testexpression
CASE expressionlist
statementblock
{ CASE expressionlist
statementblock

CASE expressionlist statementblock } CASE ELSE statementblock } END CHOOSE

| Parameter      | Description                                                                                                    |
|----------------|----------------------------------------------------------------------------------------------------|
| testexpression | The expression on which you want to base the execution of the script                                                |
| expressionlist | One of the following expressions:                                                                                   |
|                | A single value                                                                                                    |
|                | • A list of values separated by commas (such as 2, 4, 6, 8)                                                         |
|                | A TO clause (such as 1 TO 30)                                                                                       |
|                | • IS followed by a relational operator and comparison value (such as IS>5)                                          |
|                | • Any combination of the above with an implied OR between expressions (such as 1, 3, 5, 7, 9, 27 TO 33, IS >42)     |
| statementblock | The block of statements you want PowerBuilder to execute if the test expression matches the value in expressionlist |

Usage

At least one CASE clause is required. You must end a CHOOSE CASE control structure with END CHOOSE.

If *testexpression* at the beginning of the CHOOSE CASE statement matches a value in *expressionlist* for a CASE clause, the statements immediately following the CASE clause are executed. Control then passes to the first statement after the END CHOOSE clause.

If multiple CASE expressions exist, then *testexpression* is compared to each *expressionlist* until a match is found or the CASE ELSE or END CHOOSE is encountered.

If there is a CASE ELSE clause and the test value does not match any of the expressions, *statementblock* in the CASE ELSE clause is executed. If no CASE ELSE clause exists and a match is not found, the first statement after the END CHOOSE clause is executed.

Examples

**Example 1** These statements provide different processing based on the value of the variable *Weight*:

```
CHOOSE CASE Weight

CASE IS<16

Postage=Weight*0.30

Method="USPS"

CASE 16 to 48

Postage=4.50

Method="UPS"

CASE ELSE

Postage=25.00

Method="FedEx"

END CHOOSE
```

**Example 2** These statements convert the text in a SingleLineEdit control to a real value and provide different processing based on its value:

```
CHOOSE CASE Real(sle_real.Text)

CASE is < 10.99999

sle_message.Text = "Real Case < 10.99999"

CASE 11.00 to 48.99999

sle_message.Text = "Real Case 11 to 48.9999

CASE is > 48.9999

sle_message.Text = "Real Case > 48.9999"

CASE ELSE

sle_message.Text = "Cannot evaluate!"

END CHOOSE
```

## **CONTINUE**

Description

In a DO...LOOP or a FOR...NEXT control structure, skips statements in the loop. CONTINUE takes no parameters.

Syntax

**CONTINUE** 

Usage

When PowerBuilder encounters a CONTINUE statement in a DO...LOOP or FOR...NEXT block, control passes to the next LOOP or NEXT statement. The statements between the CONTINUE statement and the loop's end statement are skipped in the current iteration of the loop. In a nested loop, a CONTINUE statement bypasses statements in the *current* loop structure.

For information on how to break out of the loop, see EXIT on page 133.

Examples

**Example 1** These statements display a message box twice: when B equals 2 and when B equals 3. As soon as B is greater than 3, the statement following CONTINUE is skipped during each iteration of the loop:

```
integer A=1, B=1
DO WHILE A < 100
    A = A+1
    B = B+1
    IF B > 3 THEN CONTINUE
    MessageBox("Hi", "B is " + String(B) )
LOOP
```

**Example 2** These statements stop incrementing *B* as soon as *Count* is greater than 15:

```
integer A=0, B=0, Count
FOR Count = 1 to 100
    A = A + 1
    If Count > 15 THEN CONTINUE
    B = B + 1
NEXT
// Upon completion, a=100 and b=15.
```

### **CREATE**

Description

Creates an object instance for a specified object type. After a CREATE statement, properties of the created object instance can be referenced using dot notation

The CREATE statement returns an object instance that can be stored in a variable of the same type.

Syntax 1 specifies the object type at compilation. Syntax 2 allows the application to choose the object type dynamically.

Syntax

Syntax 1 (specifies the object type at compilation):

objectvariable = CREATE objecttype

| Parameter      | Description                                                               |
|----------------|---------------------------------------------------------------------------|
| objectvariable | A global, instance, or local variable whose datatype is <i>objecttype</i> |
| objecttype     | The object datatype                                                       |

Syntax 2 (allows the application to choose the object type dynamically):

objectvariable = CREATE USING objecttypestring

| Parameter        | Description                                                                                                    |
|------------------|----------------------------------------------------------------------------------------------------|
| objectvariable   | A global, instance, or local variable whose datatype is the same class as the object being created or an ancestor of that class |
| objecttypestring | A string whose value is the name of the class datatype to be created                                                            |

Usage

Use CREATE as the first reference to any class user object. This includes standard class user objects such as mailSession or Transaction.

The system provides one instance of several standard class user objects: Message, Error, Transaction, DynamicDescriptionArea, and DynamicStagingArea. You only need to use CREATE if you declare additional instances of these objects.

If you need a menu that is not part of an open window definition, use CREATE to create an instance of the menu. (See the function PopMenu on page 824.)

To create an instance of a visual user object or window, use the appropriate Open function (instead of CREATE).

You do not need to use CREATE to allocate memory for:

A standard datatype, such as integer or string

PowerScript Reference 127

- Any structure, such as the Environment object
- Any object whose AutoInstantiate setting is true
- Any object that has been instantiated using a function, such as Open

**Specifying the object type dynamically** CREATE USING allows your application to choose the object type dynamically. It is usually used to instantiate an ancestor variable with an instance of one of its descendants. The particular descendant is chosen at execution time.

For example, if uo\_a has two descendants, uo\_a\_desc1 and uo\_a\_desc2, then the application can select the object to be created based on current conditions:

**Destroying objects you create** When you have finished with an object you created, you can call DESTROY to release its memory. However, you should call DESTROY only if you are sure that the object is not referenced by any other object. PowerBuilder's garbage collection mechanism maintains a count of references to each object and destroys unreferenced objects automatically.

For more information about garbage collection, see "Garbage collection" on page 84.

**Example 1** These statements create a new transaction object and stores the object in the variable DBTrans:

```
transaction DBTrans
DBTrans = CREATE transaction
DBTrans.DBMS = 'ODBC'
```

**Example 2** These statements create a user object when the application has need of the services it provides. Because the user object might or might not exist, the code that accesses it checks whether it exists before calling its functions.

The object that creates the service object declares *invo\_service* as an instance variable:

PowerBuilder Classic

```
n_service invo_service
```

Examples

128

The Open event for the object creates the service object:

```
//Open event of some object
IF (some condition) THEN
   invo_service = CREATE n_service
END IF
```

When another script wants to call a function that belongs to the n\_service class, it verifies that *invo service* is instantiated:

```
IF IsValid(invo_service) THEN
    invo_service.of_perform_some_work()
END IF
```

If the service object was created, then it also needs to be destroyed:

```
IF isvalid(invo_service) THEN DESTROY invo_service
```

**Example 3** When you create a DataStore object, you also have to give it a DataObject and call SetTransObject before you can use it:

```
l_ds_delete = CREATE u_ds
l_ds_delete.DataObject = 'd_user_delete'
l_ds_delete.SetTransObject(SQLCA)
li_cnt = l_ds_delete.Retrieve(lstr_data.name)
```

**Example 4** In this example, n\_file\_service\_class is an ancestor object, and n\_file\_service\_class\_ansi and n\_file\_service\_class\_dbcs are its descendants. They hold functions and variables that provide services for the application. The code chooses which object to create based on whether the user is running in a DBCS environment:

```
n_file_service_class lnv_fileservice
string ls_objectname
environment luo_env

GetEnvironment ( luo_env )

IF luo_env.charset = charsetdbcs! THEN
    ls_objectname = "n_file_service_class_dbcs"

ELSE
    ls_objectname = "n_file_service_class_ansi"
END IF
Inv fileservice = CREATE USING ls objectname
```

PowerScript Reference 129

## **DESTROY**

Description

Eliminates an object instance that was created with the CREATE statement. After a DESTROY statement, properties of the deleted object instance can no longer be referenced.

Syntax

**DESTROY** objectvariable

| Parameter      | Description                                        |
|----------------|----------------------------------------------------|
| objectvariable | A variable whose datatype is a PowerBuilder object |

Usage

When you are finished with an object that you created, you can call DESTROY to release its memory. However, you should call DESTROY only if you are sure that the object is not referenced by any other object. PowerBuilder's garbage collection mechanism maintains a count of references to each object and destroys unreferenced objects automatically.

For more information about garbage collection, see "Garbage collection" on page 84.

All objects are destroyed automatically when your application terminates.

Examples

**Example 1** The following statement destroys the transaction object DBTrans that was created with a CREATE statement:

```
DESTROY DBTrans
```

**Example 2** This example creates an OLEStorage variable *istg\_prod\_pic* in a window's Open event. When the window is closed, the Close event script destroys the object. The variable's declaration is:

```
OLEStorage istg prod pic
```

The window's Open event creates an object instance and opens an OLE storage file:

```
integer li_result
istg_prod_pic = CREATE OLEStorage
li_result = stg_prod_pic.Open("PICTURES.OLE")
```

The window's Close event destroys istg prod pic:

## DO...LOOP

#### Description

A control structure that is a general-purpose iteration statement used to execute a block of statements while or until a condition is true.

DO... LOOP has four formats:

- DO UNTIL Executes a block of statements until the specified condition is true. If the condition is true on the first evaluation, the statement block does not execute.
- **DO WHILE** Executes a block of statements while the specified condition is true. The loop ends when the condition becomes false. If the condition is false on the first evaluation, the statement block does not execute.
- **LOOP UNTIL** Executes a block of statements at least once and continues until the specified condition is true.
- LOOP WHILE Executes a block of statements at least once and continues
  while the specified condition is true. The loop ends when the condition
  becomes false.

In all four formats of the DO...LOOP control structure, DO marks the beginning of the statement block that you want to repeat. The LOOP statement marks the end.

You can nest DO...LOOP control structures.

Syntax

DO UNTIL condition statementblock

DO WHILE condition statementblock

LOOP

DO

statementblock LOOP UNTIL condition

 $\Box$ 

statementblock
LOOP WHILE condition

| Parameter      | Description                                |
|----------------|--------------------------------------------|
| condition      | The condition you are testing              |
| statementblock | The block of statements you want to repeat |

Usage

Use DO WHILE or DO UNTIL when you want to execute a block of statements *only* if a condition is true (for WHILE) or false (for UNTIL). DO WHILE and DO UNTIL test the condition *before* executing the block of statements.

Examples

Use LOOP WHILE or LOOP UNTIL when you want to execute a block of statements *at least once*. LOOP WHILE and LOOP UNTIL test the condition *after* the block of statements has been executed.

**DO UNTIL** The following DO UNTIL repeatedly executes the Beep function until A is greater than 15:

**DO WHILE** The following DO WHILE repeatedly executes the Beep function only while *A* is less than or equal to 15:

**LOOP UNTIL** The following LOOP UNTIL executes the Beep function and then continues to execute the function until *A* is greater than 1:

**LOOP WHILE** The following LOOP WHILE repeatedly executes the Beep function while A is less than or equal to 15:

## **EXIT**

Description

In a DO...LOOP or a FOR...NEXT control structure, passes control out of the current loop. EXIT takes no parameters.

Syntax

**EXIT** 

Usage

An EXIT statement in a DO...LOOP or FOR...NEXT control structure causes control to pass to the statement following the LOOP or NEXT statement. In a nested loop, an EXIT statement passes control out of the *current* loop structure.

For information on how to jump to the end of the loop and continue looping, see CONTINUE on page 126.

Examples

**Example 1** This EXIT statement causes the loop to terminate if an element in the *Nbr* array equals 0:

**Example 2** This EXIT statement causes the loop to terminate if an element in the Nbr array equals 0:

## **FOR...NEXT**

Description

A control structure that is a numerical iteration, used to execute one or more statements a specified number of times.

Syntax

FOR varname = start TO end {STEP increment} statementblock NEXT

| Parameter               | Description                                                                                                    |
|-------------------------|----------------------------------------------------------------------------------------------------|
| varname                 | The name of the iteration counter variable. It can be any numerical type (byte, integer, double, real, long, longlong, or decimal), but integers provide the fastest performance. |
| start                   | Starting value of varname.                                                                                                    |
| end                     | Ending value of varname.                                                                                                    |
| increment<br>(optional) | The increment value. <i>Increment</i> must be a constant and the same datatype as <i>varname</i> . If you enter an increment, STEP is required. +1 is the default increment.      |
| statementblock          | The block of statements you want to repeat.                                                                                                    |

#### **Ending statement**

You can end the FOR loop with the keywords END FOR instead of NEXT.

Usage

**Using the** *start* **and** *end* **parameters** For a positive *increment*, *end* must be greater than *start*. For a negative *increment*, *end* must be less than *start*.

When *increment* is positive and *start* is greater than *end*, *statementblock* does not execute. When *increment* is negative and *start* is less than *end*, *statementblock* does not execute.

When *start* and *end* are expressions, they are reevaluated on each pass through the loop. If the expression's value changes, it affects the number of loops. Consider this example—the body of the loop changes the number of rows, which changes the result of the RowCount function:

#### A variable as the step increment

If you need to use a variable for the step increment, you can use one of the DO...LOOP constructions and increment the counter yourself within the loop.

**Nesting** You can nest FOR...NEXT statements. You must have a NEXT or END FOR for each FOR

#### Avoid overflow

If *start* or *end* is too large for the datatype of *varname*, *varname* will overflow, which might create an infinite loop. Consider this statement for the integer *li int*:

```
FOR li int = 1 TO 50000
```

The end value 50000 is too large for an integer. When *li\_int* is incremented, it overflows to a negative value before reaching 50000, creating an infinite loop.

Examples

**Example 1** These statements add 10 to A as long as n is  $\geq$  5 and  $\leq$  25:

```
FOR n = 5 to 25

A = A+10

NEXT
```

**Example 2** These statements add 10 to A and increment n by 5 as long as n is  $\geq$  5 and  $\leq$ 25:

```
FOR N = 5 TO 25 STEP 5

A = A+10

NEXT
```

**Example 3** These statements contain two lines that will never execute because *increment* is negative and *start* is less than *end*:

```
FOR Count = 1 TO 100 STEP -1
   IF Count < 1 THEN EXIT // These 2 lines
   Box[Count] = 10 // will never execute.
NEXT</pre>
```

**Example 4** These are nested FOR...NEXT statements:

## **GOTO**

Description

Transfers control from one statement in a script to another statement that is labeled.

Syntax

GOTO label

| Parameter | Description                                                                                                    |
|-----------|----------------------------------------------------------------------------------------------------|
| label     | The label associated with the statement to which you want to transfer control. A label is an identifier followed by a colon (such as OK:). Do not use the colon with a label in the GOTO statement. |

#### Examples

**Example 1** This GOTO statement skips over the Taxable=FALSE line:

**Example 2** This GOTO statement transfers control to the statement associated with the label OK:

GOTO OK
.
.
OK:

137

## **HALT**

Description Terminates an application.

Syntax HALT {CLOSE}

Usage When PowerBuilder encounters Halt without the keyword CLOSE, it immediately terminates the application.

When PowerBuilder encounters Halt with the keyword CLOSE, it immediately executes the scripts for application Close event and for the CloseQuery, Close, and Destructor events on all instantiated objects before terminating the application. If there are no scripts for these events, PowerBuilder immediately terminates the application.

You should not code a HALT statement in a component that will run in a server environment. When a PowerBuilder component is running in a server such as EAServer or J2EE, and a HALT statement is encountered, instead of aborting the application, which is in this case the server itself, the PowerBuilder VM throws a runtime error and continues. The container is responsible for managing the lifecycle of the component. In EAServer, the error message is written to the Jaguar log, even if the runtime error causes a transaction rollback and the transaction is overridden by a new transaction.

**Example 1** This statement stops the application if the user enters a password in the SingleLineEdit named sle\_password that does not match the value stored in a string named *CorrectPassword*:

```
IF sle password. Text <> CorrectPassword THEN HALT
```

**Example 2** This statement executes the script for the Close event for the application before it terminates the application if the user enters a password in sle\_password that does not match the value stored in the string *CorrectPassword*:

```
IF sle_password.Text <> CorrectPassword &
   THEN HALT CLOSE
```

Examples

## **IF...THEN**

Description

A control structure used to cause a script to perform a specified action if a stated condition is true. Syntax 1 uses a single-line format, and Syntax 2 uses a multiline format.

Syntax

Syntax 1 (the single-line format):

IF condition THEN action1 {ELSE action2}

| Parameter             | Description                                                                                                    |
|-----------------------|----------------------------------------------------------------------------------------------------|
| condition             | The condition you want to test.                                                                                                    |
| action1               | The action you want performed if the condition is true.  The action must be a single statement on the same line as the rest of the IF statement.  |
| action2<br>(optional) | The action you want performed if the condition is false.  The action must be a single statement on the same line as the rest of the IF statement. |

Syntax 2 (the multiline format):

```
IF condition1 THEN
    action1
{ ELSEIF condition2 THEN
    action2
...}
{ ELSE
    action3 }
END IF
```

| Parameter             | Description                                                                                                    |
|-----------------------|----------------------------------------------------------------------------------------------------|
| condition1            | The first condition you want to test.                                                                                                    |
| action1               | The action you want performed if <i>condition1</i> is true. The action can be a statement or multiple statements that are separated by semicolons or placed on separate lines. At least one action is required. |
| condition2            | The condition you want to test if <i>condition1</i> is false. You                                                                                                    |
| (optional)            | can have multiple ELSEIFTHEN statements in an IFTHEN control structure.                                                                                                    |
| action2               | The action you want performed if <i>condition2</i> is true. The action can be a statement or multiple statements that are separated by semicolons or placed on separate lines.                                  |
| action3<br>(optional) | The action you want performed if none of the preceding conditions is true. The action can be a statement or multiple statements that are separated by semicolons or placed on separate lines.                   |

Usage

You can use continuation characters to place the single-line format on more than one physical line in the script.

You must end a multiline IF...THEN control structure with END IF (which is two words).

Examples

**Example 1** This single-line IF...THEN statement opens window w\_first if *Num* is equal to 1; otherwise, w\_rest is opened:

```
IF Num = 1 THEN Open(w first) ELSE Open(w rest)
```

**Example 2** This single-line IF...THEN statement displays a message if the value in the SingleLineEdit sle\_State is "TX". It uses the continuation character to continue the single-line statement across two physical lines in the script:

```
IF sle_State.text="TX" THEN     &
     MessageBox("Hello","Tex")
```

**Example 3** This multiline IF...THEN compares the horizontal positions of windows w\_first and w\_second. If w\_first is to the right of w\_second, w\_first is moved to the left side of the screen:

```
IF w_first.X > w_second.X THEN
   w_first.X = 0
END IF
```

**Example 4** This multiline IF...THEN causes the application to:

- Beep twice if X equals Y
- Display the Parts list box and highlight item 5 if X equals Z
- Display the Choose list box if X is blank
- Hide the Empty button and display the Full button if none of the above conditions is true

```
IF X=Y THEN
    Beep(2)
ELSEIF X=Z THEN
    Show (lb_parts); lb_parts.SetState(5,TRUE)
ELSEIF X=" " THEN
    Show (lb_choose)
ELSE
    Hide(cb_empty)
    Show(cb_full)
END IF
```

## **RETURN**

Description

Stops the execution of a script or function immediately.

Syntax

RETURN { expression }

| Parameter  | Description                                                                                                    |
|------------|----------------------------------------------------------------------------------------------------|
| expression | In a function, any value (or expression) you want the function to return. The return value must be the datatype specified as the return type in the function. |

Usage

When a user's action triggers an event and PowerBuilder encounters RETURN in the event script, it terminates execution of that script immediately and waits for the next user action.

When a script calls a function or event and PowerBuilder encounters RETURN in the code, RETURN transfers (returns) control to the point at which the function or event was called

Examples

**Example 1** This script causes the system to beep once; the second beep statement will not execute:

```
Beep(1)
RETURN
Beep(1) // This statement will not execute.
```

**Example 2** These statements in a user-defined function return the result of dividing *Arg1* by *Arg2* if *Arg2* is not equal to zero; they return -1 if *Arg2* is equal to zero:

```
IF Arg2 <> 0 THEN
RETURN Arg1/Arg2
ELSE
RETURN -1
END IF
```

### **THROW**

Description

Used to manually trigger exception handling for user-defined exceptions.

Syntax

THROW exlvalue

| Parameter | Description                                                                                                    |
|-----------|----------------------------------------------------------------------------------------------------|
| exlvalue  | Variable (or expression that evaluates to a valid instance of an object) of type Throwable. Usually the object type thrown is a user-defined exception class derived from the system Exception class that inherits from Throwable. |

Usage

The variable following the THROW reserved word must be a valid object instance or an expression that produces a valid object instance that derives from the Throwable datatype. For example, you can use an expression such as:

```
THROW create ExceptionType
```

where *ExceptionType* is an object of type Throwable.

If you attempt to throw a noninstantiated exception, you will not get back the exception information you want, since the only exception information you retrieve will be a NullObjectError.

In a method script, you can only throw an exception that you declare in the method prototype or that you handle in a try-catch block. The PowerScript compiler displays an error message if you try to throw a user-defined exception without declaring it in the prototype Throws statement and without surrounding it in an appropriate try-catch block.

When a RuntimeError, or a descendant of RuntimeError, is thrown, the instance variable containing line number information will be filled in at the point where the THROW statement occurs. If the error is handled and thrown again, this information will not be updated unless it has specifically been set to null.

Examples

```
long ll_result
ll_result = myConnection.ConnectToServer()

ConnectionException ex
  ex = create ConnectionException
  ex.connectResult = ll_result
  THROW ex
end if
```

## **THROWS**

Description

Used to declare the type of exception that a method triggers. It is part of the method prototype.

Syntax

methodname ( {arguments} ) THROWS ExceptionType { , ExceptionType, ... }

| Parameter     | Description                                                                                                    |
|---------------|----------------------------------------------------------------------------------------------------|
| methodname    | Name of the method that throws an exception.                                                                                                    |
| arguments     | Arguments of the method that throws an exception. Depending on the method, the method arguments can be optional.                                                                                                    |
| ExceptionType | Object of type Throwable. Usually the object type thrown is a user-defined exception class derived from the system Exception class. If you define multiple potential exceptions for a method, you can throw each type of exception in the same clause by separating the exception types with commas. |

Usage

Internal use only.

You do not type or otherwise add the THROWS clause to function calls in a PowerBuilder script. However, you can add a THROWS clause to any PowerBuilder function or to any user event that is not defined by a pbm event ID

For more information about adding a THROWS clause to a function or event prototype, see the PowerBuilder *Users Guide*. For more information about exception handling, see *Application Techniques*.

## TRY...CATCH...FINALLY...END TRY

Description

Isolates code that can cause an exception, describes what to do if an exception of a given type is encountered, and allows you to close files or network connections (and return objects to their original state) whether or not an exception is encountered.

Syntax

TRY
trystatements
CATCH (ThrowableType1 exIdentifier1)
catchstatements1
CATCH (ThrowableType2 exIdentifier2)
catchstatements2
...
CATCH (ThrowableTypeN exIdentifierN)
catchstatementsN
FINALLY

FINALLY cleanupstatements END TRY

| Parameter         | Description                                                                                                    |
|-------------------|----------------------------------------------------------------------------------------------------|
| trystatements     | Block of code that might potentially throw an exception.                                                                                                    |
| ThrowableTypeN    | Object type of exception to be caught. A CATCH block is optional if you include a FINALLY block. You can include multiple CATCH blocks. Every CATCH block in a try-catch block must include a corresponding exception object type and a local variable of that type. |
| exIdentifierN     | Local variable of type ThrowableTypeN.                                                                                                    |
| catchstatementsN  | Code to handle the exception being caught.                                                                                                    |
| cleanupstatements | Cleanup code. The FINALLY block is optional if you include one or more CATCH block.                                                                                                    |

Usage

The TRY block, which is the block of statements between the TRY and CATCH keywords (or the TRY and FINALLY keywords if there is no CATCH clause), is used to isolate code that might potentially throw an exception. The statements in the TRY block are run unconditionally until either the entire block of statements is executed or some statement in the block causes an exception to be thrown.

Use a CATCH block or multiple CATCH blocks to handle exceptions thrown in a TRY block. In the event that an exception is thrown, execution of the TRY block is stopped and the statements in the first CATCH block are executed—if and only if the exception thrown is of the same type or a descendant of the type of the identifier following the CATCH keyword.

PowerScript Reference 143

If the exception thrown is not the same type or a descendant type of the identifier in the first CATCH block, the exception is not handled by this CATCH block. If there are additional CATCH blocks, they are evaluated in the order they appear. If the exception cannot be handled by any of the CATCH blocks, the statements in the FINALLY block are executed.

The exception then continues to unwind the call stack to any outer nested try-catch blocks. If there are no outer nested blocks, the SystemError event on the Application object is fired.

If no exception is thrown, execution continues at the beginning of the FINALLY block if one exists; otherwise, execution continues on the line following the END TRY statement.

#### **FINALLY** clause restriction

Do not use RETURN statements in the FINALLY clause of a TRY-CATCH block. This can prevent the exception from being caught by its invoker.

See also THROW

# CHAPTER 8 SQL Statements

About this chapter

Contents

This chapter describes the embedded SQL and dynamic SQL statements and how to use them in scripts.

| Topic                          | Page |
|--------------------------------|------|
| Using SQL in scripts           | 146  |
| CLOSE Cursor                   | 150  |
| CLOSE Procedure                | 151  |
| COMMIT                         | 152  |
| CONNECT                        | 153  |
| DECLARE Cursor                 | 154  |
| DECLARE Procedure              | 155  |
| DELETE                         | 157  |
| DELETE Where Current of Cursor | 158  |
| DISCONNECT                     | 159  |
| EXECUTE                        | 160  |
| FETCH                          | 161  |
| INSERT                         | 162  |
| OPEN Cursor                    | 163  |
| ROLLBACK                       | 164  |
| SELECT                         | 165  |
| SELECTBLOB                     | 167  |
| UPDATE                         | 169  |
| UPDATEBLOB                     | 170  |
| UPDATE Where Current of Cursor | 172  |
| Using dynamic SQL              | 172  |
| Dynamic SQL Format 1           | 177  |
| Dynamic SQL Format 2           | 178  |
| Dynamic SQL Format 3           | 180  |
| Dynamic SQL Format 4           | 183  |

## Using SQL in scripts

PowerScript supports standard embedded SQL statements and dynamic SQL statements in scripts. In general, PowerScript supports all DBMS-specific clauses and reserved words that occur in the supported SQL statements. For example, PowerBuilder supports DBMS-specific built-in functions within a SELECT command.

For information about embedded SQL, see online Help.

Referencing PowerScript variables in scripts Wherever constants can be referenced in SQL statements, PowerScript variables preceded by a colon (:) can be substituted. Any valid PowerScript variable can be used. This INSERT statement uses a constant value:

```
INSERT INTO EMPLOYEE ( SALARY ) VALUES ( 18900 );
```

The same statement using a PowerScript variable to reference the constant might look like this:

Using indicator variables

PowerBuilder supports indicator variables, which are used to identify null values or conversion errors after a database retrieval. Indicator variables are integers that are specified in the *HostVariableList* of a FETCH or SELECT statement.

Each indicator variable is separated from the variable it is indicating by a space (but no comma). For example, this statement is a *HostVariableList* without indicator variables:

```
:Name, :Address, :City
```

The same *HostVariableList* with indicator variables looks like this:

```
:Name :IndVar1, :Address :IndVar2, :City :IndVar3
```

Indicator variables have one of these values:

| Page | Meaning               |
|------|-----------------------|
| 0    | Valid, non-null value |
| -1   | Null value            |
| -2   | Conversion error      |

#### **Error reporting**

Not all DBMSs return a conversion error when the datatype of a column does not match the datatype of the associated variable.

The following statement uses the indicator variable *IndVar2* to see if Address contains a null value:

```
if IndVar2 = -1 then...
```

You can also use the PowerScript IsNull function to accomplish the same result without using indicator variables:

```
if IsNull (Address) then ...
```

This statement uses the indicator variable *IndVar3* to set City to null:

```
IndVar3 = -1
```

You can also use the PowerScript SetNull function to accomplish the same result without using indicator variables:

```
SetNull(City)
```

Error handling in scripts

The scripts shown in the SQL examples above do not include error handling, but it is good practice to test the success and failure codes (the SQLCode attribute) in the transaction object after *every* statement. The codes are:

| Value | Meaning                                                                        |
|-------|--------------------------------------------------------------------------------|
| 0     | Success.                                                                       |
| 100   | Fetched row not found.                                                         |
| -1    | Error; the statement failed. Use SQLErrText or SQLDBCode to obtain the detail. |

After certain statements, such as DELETE, FETCH, and UPDATE, you should also check the SQLNRows property of the transaction object to make sure the action affected at least one row.

**About SQLErrText and SQLDBCode** The string SQLErrText in the transaction object contains the database vendor-supplied error message. The long named SQLDBCode in the transaction object contains the database vendor-supplied status code:

Painting standard SQL

You can paint the following SQL statements in scripts and functions:

- Declarations of SQL cursors and stored procedures
- Cursor FETCH, UPDATE, and DELETE statements
- Noncursor SELECT, INSERT, UPDATE, and DELETE statements

For more information about scope, see "Where to declare variables" on page 33.

You can declare cursors and stored procedures at the scope of global, instance, shared, or local variables. A cursor or procedure can be declared in the Script view using the Paste SQL button in the PainterBar.

You can paint standard embedded SQL statements in the Script view, the Function painter, and the Interactive SQL view in the Database painter using the Paste SQL button in the PainterBar or the Paste Special>SQL item from the pop-up menu.

Supported SQL statements

In general, all DBMS-specific features are supported in PowerScript if they occur within a PowerScript-supported SQL statement. For example, PowerScript supports DBMS-specific built-in functions within a SELECT command.

However, any SQL statement that contains a SELECT clause must also contain a FROM clause in order for the script to compile successfully. To solve this problem, add a FROM clause that uses a "dummy" table to SELECT statements without FROM clauses. For example:

```
string res
select user_name() into:res from dummy;
select db_name() into:res from dummy;
select date('2001-01-02:21:20:53') into:res from dummy;
```

Disabling database connection when compiling and building

When PowerBuilder compiles an application that contains embedded SQL, it connects to the database profile last used in order to check for database access errors during the build process. For applications that use multiple databases, this can result in spurious warnings during the build since the embedded SQL can be validated only against that single last-used database and not against the databases actually used by the application. In addition, an unattended build, such as a lengthy overnight rebuild, can stall if the database connection cannot be made

To avoid these issues, you can select the Disable Database Connection When Compiling and Building check box on the general page of the System Options dialog box.

#### Caution

Select the check box only when you want to compile without signing on to the database. Compiling without connecting to a database prevents the build process from checking for database errors and may therefore result in runtime errors later.

PowerScript Reference 149

## **CLOSE Cursor**

Description Closes the SQL cursor *CursorName*; ends processing of *CursorName*.

Syntax CLOSE CursorName;

| Parameter  | Description                  |
|------------|------------------------------|
| CursorName | The cursor you want to close |

Usage This statement must be preceded by an OPEN statement for the same cursor.

The USING TransactionObject clause is not allowed with CLOSE; the transaction object was specified in the statement that declared the cursor.

CLOSE often appears in the script that is executed when the SQL code after a fetch equals 100 (not found).

#### **Error handling**

It is good practice to test the success/failure code after executing a CLOSE cursor statement.

Examples This statement closes the *Emp cursor* cursor:

CLOSE Emp\_cursor ;

## **CLOSE Procedure**

Description

Closes the SQL procedure *ProcedureName*; ends processing of *ProcedureName*.

**DBMS-specific** 

Not all DBMSs support stored procedures.

Syntax

CLOSE ProcedureName;

| Parameter     | Description                            |
|---------------|----------------------------------------|
| ProcedureName | The stored procedure you want to close |

Usage

This statement must be preceded by an EXECUTE statement for the same procedure. The USING TransactionObject clause is not allowed with CLOSE; the transaction object was specified in the statement that declared the procedure.

Use CLOSE only to close procedures that return result sets. PowerBuilder automatically closes procedures that do not return result sets (and sets the return code to 100).

CLOSE often appears in the script that is executed when the SQL code after a fetch equals 100 (not found).

#### Error handling

It is good practice to test the success/failure code after executing a CLOSE Procedure statement

Examples

This statement closes the stored procedure named *Emp proc*:

CLOSE Emp proc ;

PowerScript Reference 151

## **COMMIT**

#### Description

Permanently updates all database operations since the previous COMMIT, ROLLBACK, or CONNECT for the specified transaction object.

#### Using COMMIT and ROLLBACK in a server component

COMMIT and ROLLBACK commands embedded in a server component might have different effects depending on the setting of the UseContextObject DBParm parameter.

For information on the UseContextObject parameter see *Connecting to Your Database*. For information on deploying components to a transaction server, see *Application Techniques*.

#### Syntax

#### COMMIT {USING TransactionObject};

| Parameter         | Description                                                |
|-------------------|------------------------------------------------------------|
| TransactionObject | The name of the transaction object for which you want to   |
|                   | permanently update all database operations since the       |
|                   | previous COMMIT, ROLLBACK, or CONNECT. This                |
|                   | clause is required only for transaction objects other than |
|                   | the default (SQLCA).                                       |

#### Usage

COMMIT does not cause a disconnect, but it does close all open cursors or procedures. (But note that the DISCONNECT statement in PowerBuilder does issue a COMMIT.)

#### Error handling

It is good practice to test the success/failure code after executing a COMMIT statement.

#### Examples

**Example 1** This statement commits all operations for the database specified in the default transaction object:

COMMIT ;

**Example 2** This statement commits all operations for the database specified in the transaction object named *Emp tran*:

COMMIT USING Emp\_tran ;

## CONNECT

Description

Connects to a specified database.

Syntax

CONNECT {USING TransactionObject};

| Parameter         | Description                                             |
|-------------------|---------------------------------------------------------|
| TransactionObject | The name of the transaction object containing the       |
|                   | required connection information for the database to     |
|                   | which you want to connect. This clause is required only |
|                   | for transaction objects other than the default (SQLCA). |

Usage

This statement must be executed before any actions (such as INSERT, UPDATE, or DELETE) can be processed using the default transaction object or the specified transaction object.

#### **Error handling**

It is good practice to test the success/failure code after executing a CONNECT statement.

Examples

**Example 1** This statement connects to the database specified in the default transaction object:

CONNECT ;

**Example 2** This statement connects to the database specified in the transaction object named *Emp tran*:

CONNECT USING Emp tran ;

PowerScript Reference 153

## **DECLARE Cursor**

Description

Declares a cursor for the specified transaction object.

Syntax

DECLARE CursorName CURSOR FOR SelectStatement {USING TransactionObject};

| Parameter         | Description                                                                                                    |
|-------------------|----------------------------------------------------------------------------------------------------|
| CursorName        | Any valid PowerBuilder name.                                                                                                    |
| SelectStatement   | Any valid SELECT statement.                                                                                                    |
| TransactionObject | The name of the transaction object for which you want to declare the cursor. This clause is required only for transaction objects other than the default (SQLCA). |

Usage

DECLARE Cursor is a nonexecutable command and is analogous to declaring a variable.

To declare a local cursor, open the script in the Script view and select Paste SQL from the PainterBar or the Edit>Paste Special menu. To declare a global, instance, or shared cursor, select Declare from the first drop-down list in the Script view and Global Variables, Instance Variables, or Shared Variables from the second drop-down list, then select Paste SQL.

For information about global, instance, shared, and local scope, see "Where to declare variables" on page 33.

Examples

This statement declares the cursor called *Emp\_cur* for the database specified in the default transaction object. It also references the *Sal\_var* variable, which must be set to an appropriate value before you execute the OPEN *Emp\_cur* command:

```
DECLARE Emp_cur CURSOR FOR
        SELECT employee.emp_number, employee.emp_name
        FROM employee
        WHERE employee.emp_salary > :Sal_var ;
```

## **DECLARE Procedure**

Description

Declares a procedure for the specified transaction object.

#### **DBMS-specific**

Not all DBMSs support stored procedures.

Syntax

DECLARE ProcedureName PROCEDURE FOR StoredProcedureName @Param1=Value1, @Param2=Value2,...

{USING TransactionObject};

| Parameter           | Description                                                                                                    |
|---------------------|----------------------------------------------------------------------------------------------------|
| ProcedureName       | Any valid PowerBuilder name.                                                                                                    |
| StoredProcedureName | Any stored procedure in the database.                                                                                                    |
| @Paramn=Valuen      | The name of a parameter (argument) defined in the stored procedure and a valid PowerBuilder expression; represents the number of the parameter and value.            |
| TransactionObject   | The name of the transaction object for which you want to declare the procedure. This clause is required only for transaction objects other than the default (SQLCA). |

Usage

DECLARE Procedure is a nonexecutable command. It is analogous to declaring a variable.

To declare a local procedure, open the script in the Script view and select Paste SQL from the PainterBar or the Edit>Paste Special menu. To declare a global, instance, or shared procedure, select Declare from the first drop-down list in the Script view and Global Variables, Instance Variables, or Shared Variables from the second drop-down list, then select Paste SQL.

For information about global, instance, shared, and local scope, see "Where to declare variables" on page 33.

Examples

**Example 1** This statement declares the Sybase ASE procedure *Emp\_proc* for the database specified in the default transaction object. It references the *Emp\_name\_var* and *Emp\_sal\_var* variables, which must be set to appropriate values before you execute the EXECUTE Emp\_proc command:

```
DECLARE Emp_proc procedure for GetName
    @emp_name = :Emp_name_var,
    @emp_salary = :Emp_sal_var;
```

**Example 2** This statement declares the ORACLE procedure Emp\_proc for the database specified in the default transaction object. It references the *Emp\_name\_var* and *Emp\_sal\_var* variables, which must be set to appropriate values before you execute the EXECUTE Emp\_proc command:

```
DECLARE Emp_proc procedure for GetName
(:Emp_name_var, :Emp_sal_var) ;
```

## **DELETE**

Description

Deletes the rows in *TableName* specified by *Criteria*.

Syntax

DELETE FROM TableName WHERE Criteria {USING TransactionObject};

| Parameter         | Description                                                                                                    |
|-------------------|----------------------------------------------------------------------------------------------------|
| TableName         | The name of the table from which you want to delete rows.                                                                                                    |
| Criteria          | Criteria that specify which rows to delete.                                                                                                    |
| TransactionObject | The name of the transaction object that identifies the database containing the table. This clause is required only for transaction objects other than the default (SQLCA). |

Usage

#### **Error handling**

It is good practice to test the success/failure code after executing a DELETE statement. To see if the DELETE was successful, you can test SLQCode for a failure code. However, if nothing matches the WHERE clause and no rows are deleted, SQLCode is still set to zero. To make sure the delete affected at least one row, check the SQLNRows property of the transaction object.

Examples

**Example 1** This statement deletes rows from the Employee table in the database specified in the default transaction object where Emp\_num is less than 100:

```
DELETE FROM Employee WHERE Emp num < 100 ;
```

**Example 2** These statements delete rows from the Employee table in the database named in the transaction object named *Emp\_tran* where *Emp\_num* is equal to the value entered in the SingleLineEdit sle number:

```
int Emp_num
Emp_num = Integer(sle_number.Text)
DELETE FROM Employee
    WHERE Employee.Emp num = :Emp num ;
```

The integer *Emp\_num* requires a colon in front of it to indicate it is a variable when it is used in a WHERE clause.

Usage

## **DELETE Where Current of Cursor**

Description Deletes the row in which the cursor is positioned.

**DBMS-specific** 

Not all DBMSs support DELETE Where Current of Cursor.

Syntax DELETE FROM TableName WHERE CURRENT OF CursorName;

| Parameter  | Description                                             |
|------------|---------------------------------------------------------|
| TableName  | The name of the table from which you want to delete a   |
|            | row                                                     |
| CursorName | The name of the cursor in which the table was specified |

The USING TransactionObject clause is not allowed with this form of DELETE

Where Current of Cursor; the transaction object was specified in the statement

that declared the cursor.

**Error handling** 

It is good practice to test the success/failure code after executing a DELETE

Where Current of Cursor statement.

Examples This statement deletes from the Employee table the row in which the cursor

named *Emp\_cur* is positioned:

DELETE FROM Employee WHERE current of Emp\_curs ;

## DISCONNECT

Description Executes a COMMIT for the specified transaction object and then disconnects

from the specified database.

Syntax DISCONNECT {USING TransactionObject};

| Parameter         | Description                                                                                                    |
|-------------------|----------------------------------------------------------------------------------------------------|
| TransactionObject | The name of the transaction object that identifies the database you want to disconnect from and in which you want to permanently update all database operations since the previous COMMIT, ROLLBACK, or CONNECT. This clause is required only for transaction objects other than the default (SQLCA). |

Usage Error handling

It is good practice to test the success/failure code after executing a

**DISCONNECT** statement.

**Example 1** This statement disconnects from the database specified in the default transaction object:

DISCONNECT ;

**Example 2** This statement disconnects from the database specified in the transaction object named *Emp tran*:

DISCONNECT USING Emp\_tran ;

## **EXECUTE**

Description

Executes the previously declared procedure identified by *ProcedureName*.

Syntax

EXECUTE ProcedureName;

| Parameter     | Description                                                 |
|---------------|-------------------------------------------------------------|
| ProcedureName | The name assigned in the DECLARE statement of the           |
|               | stored procedure you want to execute. The procedure         |
|               | must have been declared previously. <i>ProcedureName</i> is |
|               | not necessarily the name of the procedure stored in the     |
|               | database.                                                   |

Usage

The USING TransactionObject clause is not allowed with EXECUTE; the transaction object was specified in the statement that declared the procedure.

#### **Error handling**

It is good practice to test the success/failure code after executing an EXECUTE statement.

Examples

This statement executes the stored procedure *Emp proc*:

EXECUTE Emp\_proc ;

### **FETCH**

Description

Fetches the row after the row on which *Cursor* | *Procedure* is positioned.

Syntax

FETCH Cursor | Procedure INTO HostVariableList;

| Parameter           | Description                                                            |
|---------------------|------------------------------------------------------------------------|
| Cursor or Procedure | The name of the cursor or procedure from which you want to fetch a row |
| HostVariableList    | PowerScript variables into which data values will be retrieved         |

Usage

The USING TransactionObject clause is not allowed with FETCH; the transaction object was specified in the statement that declared the cursor or procedure.

If your DBMS supports formats of FETCH other than the customary (and default) FETCH NEXT, you can specify FETCH FIRST, FETCH PRIOR, or FETCH LAST

#### Error handling

It is good practice to test the success/failure code after executing a FETCH statement. To see if the FETCH was successful, you can test SLQCode for a failure code. However, if nothing matches the WHERE clause and no rows are fetched, SQLCode is still set to 100. To make sure the fetch affected at least one row, check the SQLNRows property of the transaction object.

Examples

**Example 1** This statement fetches data retrieved by the SELECT clause in the declaration of the cursor named *Emp\_cur* and puts it into *Emp\_num* and *Emp\_name*:

```
int     Emp_num
string     Emp_name
FETCH Emp_cur INTO :Emp_num, :Emp_name ;
```

**Example 2** If sle\_emp\_num and sle\_emp\_name are SingleLineEdits, these statements fetch from the cursor named *Emp\_cur*, store the data in *Emp\_num* and *Emp\_name*, and then convert *Emp\_num* from an integer to a string, and put them in *sle\_emp\_num* and *sle\_emp\_name*:

```
int     Emp_num
string     Emp_name
FETCH Emp_cur INTO :emp_num, :emp_name ;
sle_emp_num.Text = string(Emp_num)
sle_emp_name.Text = Emp_name
```

### **INSERT**

Description

Inserts one or more new rows into the table specified in *RestOfInsertStatement*.

Syntax

INSERT RestOfInsertStatement
{USING TransactionObject};

| Parameter             | Description                                                                                                    |
|-----------------------|----------------------------------------------------------------------------------------------------|
| RestOfInsertStatement | The rest of the INSERT statement (the INTO clause, list of columns and values or source).                                                                                  |
| TransactionObject     | The name of the transaction object that identifies the database containing the table. This clause is required only for transaction objects other than the default (SQLCA). |

Usage

#### Error handling

It is good practice to test the success/failure code after executing an INSERT statement.

Examples

**Example 1** These statements insert a row with the values in *EmpNbr* and *EmpName* into the Emp\_nbr and Emp\_name columns of the Employee table identified in the default transaction object:

**Example 2** These statements insert a row with the values entered in the SingleLineEdits sle\_number and sle\_name into the Emp\_nbr and Emp\_name columns of the Employee table in the transaction object named *Emp\_tran*:

## **OPEN Cursor**

Description Causes the SELECT specified when the cursor was declared to be executed.

Syntax OPEN CursorName;

 Parameter
 Description

 CursorName
 The name of the cursor you want to open

Usage The USING TransactionObject clause is not allowed with OPEN; the

transaction object was specified in the statement that declared the cursor.

**Error handling** 

It is good practice to test the success/failure code after executing an OPEN

Cursor statement.

Examples This statement opens the cursor *Emp curs*:

OPEN Emp\_curs ;

## **ROLLBACK**

#### Description

Cancels all database operations in the specified database since the last COMMIT, ROLLBACK, or CONNECT.

#### Using COMMIT and ROLLBACK in a server component

COMMIT and ROLLBACK commands embedded in a server component might have different effects depending on the setting of the UseContextObject DBParm parameter.

For information on the UseContextObject parameter see *Connecting to Your Database*. For information on deploying components to a transaction server, see *Application Techniques*.

#### Syntax

#### ROLLBACK {USING TransactionObject};

| Description                                                |
|------------------------------------------------------------|
| The name of the transaction object that identifies the     |
| database in which you want to cancel all operations since  |
| the last COMMIT, ROLLBACK, or CONNECT. This                |
| clause is required only for transaction objects other than |
| the default (SQLCA).                                       |
|                                                            |

#### Usage

ROLLBACK does not cause a disconnect, but it does close all open cursors and procedures.

#### **Error handling**

It is good practice to test the success/failure code after executing a ROLLBACK statement.

#### Examples

**Example 1** This statement cancels all database operations in the database specified in the default transaction object:

ROLLBACK ;

**Example 2** This statement cancels all database operations in the database specified in the transaction object named *Emp tran*:

ROLLBACK USING emp\_tran ;

### **SELECT**

Description

Selects a row in the tables specified in *RestOfSelectStatement*.

Syntax

SELECT RestOfSelectStatement {USING TransactionObject};

| Parameter             | Description                                                                                                    |
|-----------------------|----------------------------------------------------------------------------------------------------|
| RestOfSelectStatement | The rest of the SELECT statement (the column list INTO, FROM, WHERE, and other clauses).                                                                                   |
| TransactionObject     | The name of the transaction object that identifies the database containing the table. This clause is required only for transaction objects other than the default (SQLCA). |

Usage

An error occurs if the SELECT statement returns more than one row.

#### Error handling

It is good practice to test the success/failure code after executing a SELECT statement. You can test SQLCode for a failure code.

When you use the INTO clause, PowerBuilder does not verify whether the datatype of the retrieved column matches the datatype of the host variable; it only checks for the existence of the columns and tables. You are responsible for checking that the datatypes match. Keep in mind that not all database datatypes are the same as PowerBuilder datatypes.

Examples

The following statements select data in the Emp\_LName and Emp\_FName columns of a row in the Employee table and put the data into the SingleLineEdits sle\_LName and sle\_FName (the transaction object *Emp\_tran* is used):

## **SELECTBLOB**

Description Selects a single blob column in a row in the table specified in

RestOfSelectStatement.

Syntax SELECTBLOB RestOfSelectStatement {USING TransactionObject};

| Parameter             | Description                                                                                                    |
|-----------------------|----------------------------------------------------------------------------------------------------|
| RestOfSelectStatement | The rest of the SELECT statement (the INTO, FROM, and WHERE clauses).                                                                                                    |
| TransactionObject     | The name of the transaction object that identifies the database containing the table. This clause is required only for transaction objects other than the default (SQLCA). |

Usage

An error occurs if the SELECTBLOB statement returns more than one row.

#### **Error handling**

It is good practice to test the success/failure code after executing an SELECTBLOB statement. To make sure the update affected at least one row, check the SQLNRows property of SQLCA or the transaction object. The SQLCode or SQLDBCode property will not indicate the success or failure of the SELECTBLOB statement.

You can include an indicator variable in the host variable list (target parameters) in the INTO clause to check for an empty blob (a blob of zero length) and conversion errors.

#### **Database information**

Sybase ASE users must set the AutoCommit property of the transaction object to true before calling the SELECTBLOB function. For information about the AutoCommit property, see *Connecting to Your Database*.

Examples

The following statements select the blob column Emp\_pic from a row in the Employee table and set the picture p\_1 to the bitmap in *Emp\_id\_pic* (the transaction object *Emp\_tran* is used):

p\_1.SetPicture(Emp\_id\_pic)

The blob *Emp\_id\_pic* requires a colon to indicate that it is a host (PowerScript) variable when you use it in the INTO clause of the SELECTBLOB statement.

### **UPDATE**

Description

Updates the rows specified in *RestOfUpdateStatement*.

Syntax

UPDATE TableName RestOfUpdateStatement {USING TransactionObject};

| Parameter             | Description                                                                                                    |
|-----------------------|----------------------------------------------------------------------------------------------------|
| TableName             | The name of the table in which you want to update rows.                                                                                                    |
| RestOfUpdateStatement | The rest of the UPDATE statement (the SET and WHERE clauses).                                                                                                    |
| TransactionObject     | The name of the transaction object that identifies the database containing the table. This clause is required only for transaction objects other than the default (SQLCA). |

Usage

#### **Error handling**

It is good practice to test the success/failure code after executing a UPDATE statement. You can test SQLCode for a failure code. However, if nothing matches the WHERE clause and no rows are updated, SQLCode is still set to zero. To make sure the update affected at least one row, check the SQLNRows property of the transaction object.

Examples

These statements update rows from the Employee table in the database specified in the transaction object named *Emp\_tran*, where *Emp\_num* is equal to the value entered in the SingleLineEdit sle\_Number:

The integer *Emp\_num* and the SingleLineEdit sle\_name require a colon to indicate they are host (PowerScript) variables when you use them in an UPDATE statement.

### **UPDATEBLOB**

Description

Updates the rows in *TableName* in *BlobColumn*.

Syntax

UPDATEBLOB TableName

SET BlobColumn = BlobVariable

RestOfUpdateStatement {USING TransactionObject};

| Parameter             | Description                                                                                                    |
|-----------------------|----------------------------------------------------------------------------------------------------|
| TableName             | The name of the table you want to update.                                                                                                    |
| BlobColumn            | The name of the column you want to update in <i>TableName</i> . The datatype of this column must be blob.                                                                  |
| BlobVariable          | A PowerScript variable of the datatype blob.                                                                                                    |
| RestOfUpdateStatement | The rest of the UPDATE statement (the WHERE clause).                                                                                                    |
| TransactionObject     | The name of the transaction object that identifies the database containing the table. This clause is required only for transaction objects other than the default (SQLCA). |

Usage

#### Error handling

It is good practice to test the success/failure code after executing an UPDATEBLOB statement. To make sure the update affected at least one row, check the SQLNRows property of SQLCA or the transaction object. The SQLCode or SQLDBCode property will not indicate the success or failure of the UPDATEBLOB statement.

#### **Database information**

Sybase ASE users must set the AutoCommit property of the transaction object to True before calling the UPDATEBLOB function. For information about the AutoCommit property, see *Connecting to Your Database*.

Examples

These statements update the blob column emp\_pic in the Employee table, where *emp\_num* is 100:

```
int fh
blob Emp_id_pic
fh = FileOpen("c:\emp_100.bmp", StreamMode!)
IF fh <> -1 THEN
        FileRead(fh, emp_id_pic)
        FileClose(fh)
        UPDATEBLOB Employee SET emp_pic = :Emp_id_pic
        WHERE Emp_num = 100
```

```
USING Emp_tran;
END IF

IF Emptran.SQLNRows > 0 THEN
COMMIT USING Emp_tran;
END IF
```

The blob *Emp\_id\_pic* requires a colon to indicate it is a host (PowerScript) variable in the UPDATEBLOB statement.

## **UPDATE Where Current of Cursor**

Description Updates the row in which the cursor is positioned using the values in

SetStatement.

Syntax UPDATE TableName SetStatement

WHERE CURRENT OF CursorName;

| Parameter    | Description                                             |
|--------------|---------------------------------------------------------|
| TableName    | The name of the table in which you want to update the   |
|              | row                                                     |
| SetStatement | The word SET followed by a comma-separated list of the  |
|              | form ColumnName = value                                 |
| CursorName   | The name of the cursor in which the table is referenced |

Usage The USING Transaction Object clause is not allowed with UPDATE Where

Current of Cursor; the transaction object was specified in the statement that

declared the cursor.

Examples This statement updates the row in the Employee table in which the cursor

called *Emp curs* is positioned:

```
UPDATE Employee

SET salary = 17800

WHERE CURRENT of Emp curs ;
```

## Using dynamic SQL

General information

Because database applications usually perform a specific activity, you usually know the complete SQL statement when you write and compile the script. When PowerBuilder does not support the statement in embedded SQL (as with a DDL statement) or when the parameters or the format of the statements are unknown at compile time, the application must build the SQL statements at runtime. This is called dynamic SQL. The parameters used in dynamic SQL statements can change each time the program is executed.

Using SQL Anywhere

For information about using dynamic SQL with SQL Anywhere®, see the SQL Anywhere documentation.

Four formats

PowerBuilder has four dynamic SQL formats. Each format handles one of the following situations at compile time:

| Format   | When used                                                                                                    |
|----------|----------------------------------------------------------------------------------------------------|
| Format 1 | Non-result-set statements with no input parameters                                                              |
| Format 2 | Non-result-set statements with input parameters                                                                 |
| Format 3 | Result-set statements in which the input parameters and result-set columns are known at compile time            |
| Format 4 | Result-set statements in which the input parameters, the result-set columns or both are unknown at compile time |

To handle these situations, you use:

- The PowerBuilder dynamic SQL statements
- The dynamic versions of CLOSE, DECLARE, FETCH, OPEN, and EXECUTE
- The PowerBuilder datatypes DynamicStagingArea and DynamicDescriptionArea

#### About the examples

The examples assume that the default transaction object (SQLCA) has been assigned valid values and that a successful CONNECT has been executed. Although the examples do not show error checking, you should check the SQLCode after each SQL statement.

Dynamic SQL statements

The PowerBuilder dynamic SQL statements are:

DESCRIBE DynamicStagingArea INTO DynamicDescriptionArea;

EXECUTE {IMMEDIATE} SQLStatement {USING TransactionObject};

EXECUTE DynamicStagingArea USING ParameterList;

EXECUTE DYNAMIC Cursor | Procedure USING ParameterList:

OPEN DYNAMIC Cursor | Procedure USING ParameterList;

EXECUTE DYNAMIC Cursor | Procedure USING DESCRIPTOR DynamicDescriptionArea;

OPEN DYNAMIC Cursor | Procedure USING DESCRIPTOR DynamicDescriptionArea;

PREPARE DynamicStagingArea FROM SQLStatement {USING TransactionObject};

#### Two datatypes

**DynamicStagingArea** DynamicStagingArea is a PowerBuilder datatype. PowerBuilder uses a variable of this type to store information for use in subsequent statements.

The DynamicStagingArea is the only connection between the execution of a statement and a transaction object and is used internally by PowerBuilder; you cannot access information in the DynamicStagingArea.

PowerBuilder provides a global DynamicStagingArea variable named SQLSA that you can use when you need a DynamicStagingArea variable.

If necessary, you can declare and create additional object variables of the type DynamicStagingArea. These statements declare and create the variable, which must be done before referring to it in a dynamic SQL statement:

```
DynamicStagingArea dsa_stage1
dsa stage1 = CREATE DynamicStagingArea
```

After the EXECUTE statement is completed, SQLSA is no longer referenced.

**DynamicDescriptionArea** DynamicDescriptionArea is a PowerBuilder datatype. PowerBuilder uses a variable of this type to store information about the input and output parameters used in Format 4 of dynamic SQL.

PowerBuilder provides a global DynamicDescriptionArea named SQLDA that you can use when you need a DynamicDescriptionArea variable.

If necessary, you can declare and create additional object variables of the type DynamicDescriptionArea. These statements declare and create the variable, which must be done before referring to it in a dynamic SQL statement:

```
DynamicDescriptionArea dda_desc1
dsa desc1 = CREATE DynamicDescriptionArea
```

For more information about SQLDA, see Dynamic SQL Format 4 on page 183.

# Preparing to use dynamic SQL

When you use dynamic SQL, you must:

- Prepare the DynamicStagingArea in all formats except Format 1
- Describe the DynamicDescriptionArea in Format 4
- Execute the statements in the appropriate order

**Preparing and describing the datatypes** Since the SQLSA staging area is the only connection between the execution of a SQL statement and a transaction object, an execution error will occur if you do not prepare the SQL statement correctly.

In addition to SQLSA and SQLDA, you can declare other variables of the DynamicStagingArea and DynamicDescriptionArea datatypes. However, this is required only when your script requires simultaneous access to two or more dynamically prepared statements.

This is a valid dynamic cursor:

```
DECLARE my_cursor DYNAMIC CURSOR FOR SQLSA;
PREPARE SQLSA FROM "SELECT emp_id FROM employee";
OPEN DYNAMIC my_cursor;
```

This is an *invalid* dynamic cursor. There is no PREPARE, and therefore an execution error will occur:

```
DECLARE my_cursor DYNAMIC CURSOR FOR SQLSA ; OPEN DYNAMIC my cursor ;
```

**Statement order** Where you place the dynamic SQL statements in your scripts is unimportant, but the order of execution is important in Formats 2, 3, and 4. You must execute:

- 1 The DECLARE and the PREPARE before you execute any other dynamic SQL statements
- 2 The OPEN in Formats 3 and 4 before the FETCH
- 3 The CLOSE at the end

If you have multiple PREPARE statements, the order affects the contents of SQLSA.

These statements illustrate the correct ordering:

Declaring a procedure with the SQL Native Client database interface When you connect to Microsoft SQL Server using the PowerBuilder SQL Native Client (SNC) database interface, the syntax for declaring a procedure is:

```
DECLARE logical_procedure_name PROCEDURE FOR [@rc=]procedure_name {@param1 = value1 [OUTPUT], @param2 = value2 [OUTPUT], ...} {USING transaction_object};
```

[@rc=] indicates that you want to get the procedure's return value.

Use the keyword OUTPUT or OUT to indicate an output parameter if you want to get the output parameter's value.

If the BindSPInput database parameter is 0, *value1*, *value2*,... can be either PowerBuilder script variables or literal values. If BindSPInput is 1, *value1*, *value2*,... must be PowerBuilder script variables. If you specify literal values, the SNC interface returns a runtime error.

When you declare a dynamic SQL statement with a procedure, enter a question mark (?) for each IN/OUT parameter in the statement. Value substitution is positional. For examples, see Dynamic SQL Format 3 and 4.

## **Dynamic SQL Format 1**

Description

Use this format to execute a SQL statement that does not produce a result set and does not require input parameters. You can use this format to execute all forms of Data Definition Language (DDL).

Syntax

EXECUTE IMMEDIATE SQLStatement {USING TransactionObject};

| Parameter                    | Description                                                                                                    |
|------------------------------|----------------------------------------------------------------------------------------------------|
| SQLStatement                 | A string containing a valid SQL statement. The string can be a string constant or a PowerBuilder variable preceded by a colon (such as :mysql). The string must be contained on one line and cannot contain expressions. |
| TransactionObject (optional) | The name of the transaction object that identifies the database.                                                                                                    |

Examples

These statements create a database table named Trainees. The statements use the string *Mysql* to store the CREATE statement.

#### For Sybase ASE users

If you are connected to an ASE database, set AUTOCOMMIT to true before executing the CREATE.

These statements assume a transaction object named *My\_trans* exists and is connected:

## **Dynamic SQL Format 2**

Description

Use this format to execute a SQL statement that does not produce a result set but does require input parameters. You can use this format to execute all forms of Data Definition Language (DDL).

Syntax

PREPARE DynamicStagingArea FROM SQLStatement {USING TransactionObject};

EXECUTE DynamicStagingArea USING {ParameterList};

| Parameter                    | Description                                                                                                    |
|------------------------------|----------------------------------------------------------------------------------------------------|
| DynamicStagingArea           | The name of the DynamicStagingArea (usually SQLSA).                                                                                                    |
|                              | If you need a DynamicStagingArea variable other than SQLSA, you must declare it and instantiate it with the CREATE statement before using it.                                                                            |
| SQLStatement                 | A string containing a valid SQL statement. The string can be a string constant or a PowerBuilder variable preceded by a colon (such as :mysql). The string must be contained on one line and cannot contain expressions. |
|                              | Enter a question mark (?) for each parameter in the statement. Value substitution is positional; reserved word substitution is not allowed.                                                                              |
| TransactionObject (optional) | The name of the transaction object that identifies the database.                                                                                                    |
| ParameterList (optional)     | A comma-separated list of PowerScript variables. Note that PowerScript variables are preceded by a colon (:).                                                                                                    |

Usage

Examples

To specify a null value, use the SetNull function.

These statements prepare a DELETE statement with one parameter in SQLSA and then execute it using the value of the PowerScript variable *Emp id var*:

```
INT Emp_id_var = 56
PREPARE SQLSA
         FROM "DELETE FROM employee WHERE emp_id=?" ;
EXECUTE SQLSA USING :Emp id var ;
```

These statements prepare an INSERT statement with three parameters in SQLSA and then execute it using the value of the PowerScript variables *Dept id var, Dept name var,* and *Mgr id var* (note that *Mgr id var* is null):

```
INT Dept_id_var = 156
INT Mgr_id_var
String Dept_name_var
Dept_name_var = "Department"
SetNull(Mgr_id_var)
PREPARE SQLSA
```

```
FROM "INSERT INTO department VALUES (?,?,?)";
EXECUTE SQLSA
USING :Dept_id_var,:Dept_name_var,:Mgr_id_var;
```

## **Dynamic SQL Format 3**

Description Use this format to execute a SQL statement that produces a result set in which

the input parameters and result set columns are known at compile time.

Syntax DECLARE Cursor | Procedure

DYNAMIC CURSOR | PROCEDURE

FOR DynamicStagingArea;

PREPARE DynamicStagingArea FROM SQLStatement

{USING TransactionObject};

OPEN DYNAMIC Cursor

{USING ParameterList};

EXECUTE DYNAMIC Procedure

{USING ParameterList};

FETCH Cursor | Procedure

INTO HostVariableList;

CLOSE Cursor | Procedure;

| Parameter                    | Description                                                                                                    |
|------------------------------|----------------------------------------------------------------------------------------------------|
| Cursor or Procedure          | The name of the cursor or procedure you want to use.                                                                                                    |
| DynamicStagingArea           | The name of the DynamicStagingArea (usually SQLSA).                                                                                                    |
|                              | If you need a DynamicStagingArea variable other than SQLSA, you must declare it and instantiate it with the CREATE statement before using it.                                                                                              |
| SQLStatement                 | A string containing a valid SQL SELECT statement<br>The string can be a string constant or a PowerBuilder<br>variable preceded by a colon (such as :mysql). The<br>string must be contained on one line and cannot contain<br>expressions. |
|                              | Enter a question mark (?) for each parameter in the statement. Value substitution is positional; reserved word substitution is not allowed.                                                                                                |
| TransactionObject (optional) | The name of the transaction object that identifies the database.                                                                                                    |
| ParameterList (optional)     | A comma-separated list of PowerScript variables. Note that PowerScript variables are preceded by a colon (:).                                                                                                    |
| HostVariableList             | The list of PowerScript variables into which the data values will be retrieved.                                                                                                    |

Usage

To specify a null value, use the SetNull function.

The DECLARE statement is not executable and can be declared globally.

If your DBMS supports formats of FETCH other than the customary (and default) FETCH NEXT, you can specify FETCH FIRST, FETCH PRIOR, or FETCH LAST.

The FETCH and CLOSE statements in Format 3 are the same as in standard embedded SQL.

To declare a local cursor or procedure, open the script in the Script view and select Paste SQL from the PainterBar or the Edit>Paste Special menu. To declare a global, instance, or shared cursor or procedure, select Declare from the first drop-down list in the Script view, and select Global Variables, Instance Variables, or Shared Variables from the second drop-down list. Then, select Paste SQL.

For information about global, instance, shared, and local scope, see "Where to declare variables" on page 33.

**Example 1** These statements associate a cursor named *my\_cursor* with SQLSA, prepare a SELECT statement in SQLSA, open the cursor, and return the employee ID in the current row into the PowerScript variable *Emp\_id\_var*:

```
integer Emp_id_var
DECLARE my_cursor DYNAMIC CURSOR FOR SQLSA ;
PREPARE SQLSA FROM "SELECT emp_id FROM employee" ;
OPEN DYNAMIC my_cursor ;
FETCH my_cursor INTO :Emp_id_var ;
CLOSE my_cursor ;
```

You can loop through the cursor as you can in embedded static SQL.

**Example 2** These statements associate a cursor named *my\_cursor* with SQLSA, prepare a SELECT statement with one parameter in SQLSA, open the cursor, and substitute the value of the variable *Emp\_state\_var* for the parameter in the SELECT statement. The employee ID in the active row is returned into the PowerBuilder variable *Emp\_id\_var*:

Examples

**Example 3** These statements perform the same processing as the preceding example but use a database stored procedure called *Emp select*:

```
// The syntax of emp_select is:
// create procedure emp_select (@stateparm char(2)) as
// SELECT emp_id FROM employee WHERE state=@stateparm.
DECLARE my_proc DYNAMIC PROCEDURE FOR SQLSA;
integer Emp_id_var
string Emp_state_var

PREPARE SQLSA FROM "execute emp_select @stateparm=?";
Emp_state_var = "MA"
EXECUTE DYNAMIC my_proc USING :Emp_state_var;
FETCH my_proc INTO :Emp_id_var;
CLOSE my_proc;
```

**Example 4** These statements are for a stored procedure with a return value for a SQL Native Client (SNC) connection:

```
integer var1, ReturnVal
string var2

PREPARE SQLSA FROM "execute @rc = myproc @parm1=?,
    @parm2=? OUTPUT ";
DECLARE my_proc DYNAMIC PROCEDURE FOR SQLSA;

EXECUTE DYNAMIC my_proc USING :var1, :var2;

//fetch result set
. . .

//fetch return value and output parameter
FETCH my_proc INTO : ReturnVal, :var2;
CLOSE my_proc ;
```

## **Dynamic SQL Format 4**

Description Use this format to execute a SQL statement that produces a result set in which

the number of input parameters, or the number of result-set columns, or both,

are unknown at compile time.

Syntax DECLARE Cursor | Procedure

DYNAMIC CURSOR | PROCEDURE

FOR DynamicStagingArea;

PREPARE DynamicStagingArea FROM SQLStatement

{USING TransactionObject};

DESCRIBE DynamicStagingArea

INTO DynamicDescriptionArea;

**OPEN DYNAMIC Cursor** 

USING DESCRIPTOR DynamicDescriptionArea;

**EXECUTE DYNAMIC Procedure** 

USING DESCRIPTOR DynamicDescriptionArea;

FETCH Cursor | Procedure

USING DESCRIPTOR DynamicDescriptionArea;

CLOSE Cursor | Procedure;

| Parameter                    | Description                                                                                                    |
|------------------------------|----------------------------------------------------------------------------------------------------|
| Cursor or Procedure          | The name of the cursor or procedure you want to use.                                                                                                    |
| DynamicStagingArea           | The name of the DynamicStagingArea (usually SQLSA).                                                                                                    |
|                              | If you need a DynamicStagingArea variable other than SQLSA, you must declare it and instantiate it with the CREATE statement before using it.                                                                                   |
| SQLStatement                 | A string containing a valid SQL SELECT statement. The string can be a string constant or a PowerBuilder variable preceded by a colon (such as :mysql). The string must be contained on one line and cannot contain expressions. |
|                              | Enter a question mark (?) for each parameter in the statement. Value substitution is positional; reserved word substitution is not allowed.                                                                                     |
| TransactionObject (optional) | The name of the transaction object that identifies the database.                                                                                                    |
| DynamicDescriptionArea       | The name of the DynamicDescriptionArea (usually SQLDA).                                                                                                    |
|                              | If you need a DynamicDescriptionArea variable other than SQLDA, you must declare it and instantiate it with the CREATE statement before using it.                                                                               |

Usage

The DECLARE statement is not executable and can be defined globally.

If your DBMS supports formats of FETCH other than the customary (and default) FETCH NEXT, you can specify FETCH FIRST, FETCH PRIOR, or FETCH LAST.

To declare a local cursor or procedure, open the script in the Script view and select Paste SQL from the PainterBar or the Edit>Paste Special menu. To declare a global, instance, or shared cursor or procedure, select Declare from the first drop-down list in the Script view and Global Variables, Instance Variables, or Shared Variables from the second drop-down list, then select Paste SQL.

For information about global, instance, shared, and local scope, see "Where to declare variables" on page 33.

**Accessing attribute information** When a statement is described into a DynamicDescriptionArea, this information is available to you in the attributes of that DynamicDescriptionArea variable:

| Information                     | Attribute   |
|---------------------------------|-------------|
| Number of input parameters      | NumInputs   |
| Array of input parameter types  | InParmType  |
| Number of output parameters     | NumOutputs  |
| Array of output parameter types | OutParmType |

**Setting and accessing parameter values** The array of input parameter values and the array of output parameter values are also available. You can use the SetDynamicParm function to set the values of an input parameter and the following functions to obtain the value of an output parameter:

| GetDynamicDate     | GetDynamicNumber |
|--------------------|------------------|
| GetDynamicDateTime | GetDynamicString |
| GetDynamicDecimal  | GetDynamicTime   |

For information about these functions, see GetDynamicDate on page 543, GetDynamicDateTime on page 545, GetDynamicDecimal on page 546, GetDynamicNumber on page 547, GetDynamicString on page 548, and GetDynamicTime on page 549.

**Parameter values** The following enumerated datatypes are the valid values for the input and output parameter types:

TypeBoolean! TypeLong!
TypeByte! TypeLongLong!
TypeDate! TypeReal!
TypeDateTime! TypeString!
TypeDecimal! TypeTime!
TypeDouble! TypeUlnt!
TypeInteger! TypeUlong!
TypeUnknown!

**Input parameters** You can set the type and value of each input parameter found in the PREPARE statement. PowerBuilder populates the SQLDA attribute NumInputs when the DESCRIBE is executed. You can use this value with the SetDynamicParm function to set the type and value of a specific input parameter. The input parameters are optional; but if you use them, you should fill in all the values before executing the OPEN or EXECUTE statement.

**Output parameters** You can access the type and value of each output parameter found in the PREPARE statement. If the database supports output parameter description, PowerBuilder populates the SQLDA attribute NumOutputs when the DESCRIBE is executed. If the database does not support output parameter description, PowerBuilder populates the SQLDA attribute NumOutputs when the FETCH statement is executed.

You can use the number of output parameters in the NumOutputs attribute in functions to obtain the type of a specific parameter from the output parameter type array in the OutParmType attribute. When you have the type, you can call the appropriate function after the FETCH statement to retrieve the output value.

**Example 1** These statements assume you know that there will be only one output descriptor and that it will be an integer. You can expand this example to support any number of output descriptors and any datatype by wrapping the CHOOSE CASE statement in a loop and expanding the CASE statements:

```
string Stringvar, Sqlstatement
integer Intvar
Long LongVar

Sqlstatement = "SELECT emp_id FROM employee"
PREPARE SQLSA FROM :Sqlstatement ;
DESCRIBE SQLSA INTO SQLDA ;
DECLARE my_cursor DYNAMIC CURSOR FOR SQLSA ;
OPEN DYNAMIC my_cursor USING DESCRIPTOR SQLDA ;
FETCH my_cursor USING DESCRIPTOR SQLDA ;
// If the FETCH is successful, the output
// descriptor array will contain returned
// values from the first row of the result set.
```

Examples

```
// SQLDA.NumOutputs contains the number of
// output descriptors.
// The SQLDA.OutParmType array will contain
// NumOutput entries and each entry will contain
// a value of the enumerated datatype ParmType
// (such as TypeInteger!, TypeLongLong!, or
// TypeString!).
CHOOSE CASE SQLDA.OutParmType[1]
      CASE TypeString!
          Stringvar = GetDynamicString(SQLDA, 1)
      CASE TypeInteger!
          Intvar = GetDynamicNumber(SQLDA, 1)
      CASE TypeLongLong!
          Longvar = GetDynamicDecimal(SQLDA, 1)
END CHOOSE
CLOSE my cursor ;
```

**Example 2** These statements assume you know there is one string input descriptor and sets the parameter to MA:

```
string Sqlstatement, sValue
Sqlstatement = "SELECT emp fname, emp lname " &
       + "FROM employee WHERE state = ?"
PREPARE SQLSA FROM : Sqlstatement ;
DESCRIBE SQLSA INTO SQLDA ;
// If the DESCRIBE is successful, the input
// descriptor array will contain one input
// descriptor that you must fill prior to the OPEN
DECLARE my cursor DYNAMIC CURSOR FOR SQLSA ;
SetDynamicParm(SQLDA, 1, "MA")
OPEN DYNAMIC my_cursor USING DESCRIPTOR SQLDA ;
FETCH my_cursor USING DESCRIPTOR SQLDA ;
// If the FETCH is successful, the output
// descriptor array will contain returned
// values from the first row of the result set
// as in the first example.
// To test and see the values:
sValue = SQLDA.GetDynamicString(1)
//messagebox("",sValue)
sValue = SQLDA.GetDynamicString(2)
```

```
//messagebox("",sValue)
Do While sqlca.sqlcode <> 100
    FETCH my_cursor USING DESCRIPTOR SQLDA;
        sValue = SQLDA.GetDynamicString(1)
        //messagebox("",sValue)
        sValue = SQLDA.GetDynamicString(2)
        //messagebox("",sValue)
Loop
CLOSE my cursor;
```

**Example 3** This example is for a stored procedure with a return value for a SQL Native Client (SNC) connection:

```
integer var1, ReturnVal
string var2
PREPARE SQLSA FROM "execute @rc = myproc @parm1=?,
@parm2=? OUTPUT ";
DESCRIBE SQLSA INTO SQLDA ;
DECLARE my proc DYNAMIC PROCEDURE FOR SQLSA;
SetDynamicParm(SQLDA, 1, var1)
SetDynamicParm(SQLDA, 2, var2)
EXECUTE DYNAMIC my proc USING DESCRIPTOR SQLDA ;
//fetch result set
//fetch return value and output parameter
FETCH my_proc USING DESCRIPTOR SQLDA ;
//get return value
CHOOSE CASE SQLDA.OutParmType[1]
CASE TypeInteger!
   rc = GetDynamicNumber(SQLDA, 1)
CASE TypeLong!
  rc = GetDynamicNumber(SQLDA, 1)
CASE TypeString!
  Var2 = GetDynamicString(SQLDA, 1)
END CHOOSE
//get output value
```

```
CHOOSE CASE SQLDA.OutParmType[2]
CASE TypeString!
   Var2 = GetDynamicString(SQLDA, 2)
CASE TypeInteger!
   rc = GetDynamicNumber(SQLDA, 2)
CASE TypeLong!
   rc = GetDynamicNumber(SQLDA, 2)
END CHOOSE
CLOSE my proc ;
```

#### **PowerScript Events** CHAPTER 9

About this chapter This chapter discusses events in general and then documents the

arguments, event IDs, and return codes for the events defined for all PowerBuilder controls and objects except the DataWindow and DataStore. Usage notes and examples provide information about what is

typically done in an event's script.

For information about DataWindow and DataStore events, see the

DataWindow Reference.

Contents The events are listed in alphabetical order.

## About events

In PowerBuilder, there are several types of events.

Table 9-1: PowerBuilder event types

| Туре                              | Occurs in response to                                           |
|-----------------------------------|-----------------------------------------------------------------|
| System events with an ID          | User actions or other system messages or a call in your scripts |
| System events without an ID       | PowerBuilder messages or a call in your scripts                 |
| User-defined events with an ID    | User actions or other system messages or a call in your scripts |
| User-defined events without an ID | A call in your scripts                                          |

The following information about event IDs, arguments, and return values applies to all types of events.

Event IDs An event ID connects an event to a system message. Events that can be

triggered by user actions or other system activity have event IDs. In PowerBuilder's objects, PowerBuilder defines events for commonly used event IDs. These events are documented in this chapter. You can define your own events for other system messages using the event IDs listed in

the Event Declaration dialog box.

Arguments

**Events without IDs** Some system events, such as the application object's Open event, do not have an event ID. They are associated with PowerBuilder activity, not system activity. PowerBuilder triggers them itself when appropriate.

**System-triggered events** Each system event has its own list of zero or more arguments. When PowerBuilder triggers the event in response to a system message, it supplies values for the arguments, which become available in the event script.

**Events you trigger** If you trigger a system event in another event script, you specify the expected arguments. For example, in the Clicked event for a window, you can trigger the DoubleClicked event with this statement, passing its flags, xpos, and ypos arguments on to the DoubleClicked event.

```
w_main.EVENT DoubleClicked(flags, xpos, ypos)
```

Because DoubleClicked is a system event, the argument list is fixed—you cannot supply additional arguments of your own.

#### Calling events without specifying their arguments

If you use the CALL statement, you can trigger a system event without specifying its arguments. However, CALL is obsolete and you should not use it in new applications except as described in CALL on page 123.

Return values

**Where does the return value go?** Most events have a return value. When the event is triggered by the system, the return value is returned to the system.

When your script triggers a user-defined or system event, you can capture the return value in an assignment statement:

```
li rtn = w main.EVENT process info(mydata)
```

When you post an event, the return value is lost because the calling script is no longer running when the posted script is actually run. The compiler does not allow a posted event in an assignment statement.

**Return codes** System events with return values have a default return code of 0, which means, "take no special action and continue processing." Some events have additional codes that you can return to change the processing that happens after the event. For example, a return code might allow you to suppress an error message or prevent a change from taking place.

A RETURN statement is not required in an event script, but for most events it is good practice to include one. For events with return values, if you do not have a RETURN statement, the event returns 0.

Some system events have no return value. For these events, the compiler does not allow a RETURN statement.

# Ancestor event script return values

Sometimes you want to perform some processing in an event in a descendent object, but that processing depends on the return value of the ancestor event script. You can use a local variable called *AncestorReturnValue* that is automatically declared and assigned the value of the ancestor event.

For more information about *AncestorReturnValue*, see "Calling functions and events in an object's ancestor" on page 114.

#### User-defined events

**With an ID** When you declare a user-defined event that will be triggered by a system message, you select an event ID from the list of IDs. The pbm (PowerBuilder Message) codes listed in the Event dialog box map to system messages.

The return value and arguments associated with the event ID become part of your event declaration. You cannot modify them.

When the corresponding system message occurs, PowerBuilder triggers the event and passes values for the arguments to the event script.

**Without an ID** When you declare a user event that will not be associated with a system message, you do not select an event ID for the event.

You can specify your own arguments and return datatype in the Event Declaration dialog box.

The event will never be triggered by user actions or system activity. You trigger the event yourself in your application's scripts.

#### For more information

If you want to trigger events, including system events, see "Syntax for calling PowerBuilder functions and events" on page 110 for information on the calling syntax.

To learn more about user-defined events, see the PowerBuilder *Users Guide*.

191

## **Activate**

Description

Occurs just before the window becomes active.

Event ID

| Event ID     | Objects |
|--------------|---------|
| pbm_activate | Window  |

Arguments

None

Return codes

Long. Return code choices (specify in a RETURN statement):

0 Continue processing

Usage

When an Activate event occurs, the first object in the tab order for the window gets focus. If there are no visible objects in the window, the window gets focus.

An Activate event occurs for a newly opened window because it is made active after it is opened.

The Activate event is frequently used to enable and disable menu items.

Examples

**Example 1** In the window's Activate event, this code disables the Sheet

menu item for menu m\_frame on the File menu:

m\_frame.m\_file.m\_sheet.Enabled = FALSE

**Example 2** This code opens the sheet w\_sheet in a layered style when the window activates:

w sheet.ArrangeSheets(Layer!)

See also

Close Open Show

# **BeginDownload**

Description

Occurs at the beginning of a download procedure

Event ID

| Event ID | Objects                   |
|----------|---------------------------|
| None     | MLSynchronization, MLSync |

Arguments None Return codes None

Usage

Use this event to add custom actions at the beginning of the download stage of a synchronization.

When the MobiLink synchronization server receives data, it updates the consolidated database, then builds a download stream that contains all relevant changes and sends it back to the remote site. At the end of each successful synchronization, the consolidated and remote databases are consistent. Either a whole transaction is synchronized, or none of it is synchronized. This ensures transactional integrity at each database.

The BeginDownload event marks the beginning of the download transaction.

For a complete list of connection and synchronization events, and examples of their use, see the MobiLink documentation.

See also

BeginSync BeginUpload ConnectMobiLink

# **BeginDrag**

The BeginDrag event has different arguments for different objects:

| Object           | See      |
|------------------|----------|
| ListView control | Syntax 1 |
| TreeView control | Syntax 2 |

### Syntax 1

### For ListView controls

Description

Occurs when the user presses the left mouse button in the ListView control and begins dragging.

Event ID

| Event ID         | Objects  |
|------------------|----------|
| pbm_lvnbegindrag | ListView |

#### Arguments

| Argument | Description                                                     |
|----------|-----------------------------------------------------------------|
| index    | Integer by value (the index of the ListView item being dragged) |

PowerScript Reference

193

Return codes

Long. Return code choices (specify in a RETURN statement):

0 Continue processing

Usage

BeginDrag and BeginRightDrag events occur when the user presses the mouse button and drags, whether or not dragging is enabled. To enable dragging, you can:

- Set the DragAuto property to true. If the ListView's DragAuto property is true, a drag operation begins automatically when the user clicks.
- Call the Drag function. If DragAuto is false, then in the BeginDrag event script, the programmer can call the Drag function to begin the drag operation.

Dragging a ListView item onto another control causes its standard drag events (DragDrop, DragEnter, DragLeave, and DragWithin) to occur. The standard drag events occur for ListView when another control is dragged within the borders of the ListView.

Examples

This example moves a ListView item from one ListView to another. *Ilvi\_dragged\_object* is a window instance variable whose type is ListViewItem. To copy the item, omit the code that deletes it from the source ListView.

This code is in the BeginDrag event script of the source ListView:

```
// If the TreeView's DragAuto property is FALSE
This.Drag(Begin!)
This.GetItem(This.SelectedIndex(), &
    ilvi_dragged_object)

// To copy, rather than move, omit these two lines
This.DeleteItem(This.SelectedIndex())
This.Arrange()
```

This code is in the DragDrop event of the target ListView:

```
This.AddItem(ilvi_dragged_object)
This.Arrange()
```

See also

BeginRightDrag DragDrop DragEnter DragLeave DragWithin

#### Syntax 2

### For TreeView controls

Description

Occurs when the user presses the left mouse button on a label in the TreeView control and begins dragging.

**Event ID** 

| Event ID         | Objects  |
|------------------|----------|
| pbm_tvnbegindrag | TreeView |

Arguments

| Argument | Description                                      |
|----------|--------------------------------------------------|
| handle   | Long by value (handle of the TreeView item being |
|          | dragged)                                         |

Return codes

Long. Return code choices (specify in a RETURN statement):

0 Continue processing

Usage

BeginDrag and BeginRightDrag events occur when the user presses the mouse button and drags, whether or not dragging is enabled. To enable dragging, you can:

- Set the DragAuto property to true. If the TreeView's DragAuto property is true, a drag operation begins automatically when the user clicks.
- Call the Drag function. If DragAuto is false, then in the BeginDrag event script, the programmer can call the Drag function to begin the drag operation.

The user cannot drag a highlighted item.

Dragging a TreeView item onto another control causes the control's standard drag events (DragDrop, DragEnter, DragLeave, and DragWithin) to occur. The standard drag events occur for TreeView when another control is dragged within the borders of the TreeView

Examples

This example moves the first TreeView item in the source TreeView to another TreeView when the user drags there. *Itvi\_dragged\_object* is a window instance variable whose type is TreeViewItem. To copy the item, omit the code that deletes it from the source TreeView.

This code is in the BeginDrag event script of the source TreeView:

```
long itemnum

// If the TreeView's DragAuto property is FALSE
This.Drag(Begin!)
itemnum = 1
This.GetItem(itemnum, itvi_dragged_object)
```

195

```
// To copy, rather than move, omit these two lines
This.DeleteItem(itemnum)
This.SetRedraw(TRUE)
```

This code is in the DragDrop event of the target TreeView:

```
This.InsertItemLast(0, ilvi_dragged_object)
This.SetRedraw(TRUE)
```

Instead of deleting the item from the source TreeView immediately, consider deleting it after the insertion in the DragDrop event succeeds.

See also BeginRightDrag

DragDrop DragEnter DragLeave DragWithin

# **BeginLabelEdit**

The BeginLabelEdit event has different arguments for different objects:

|   | Object           | See      |
|---|------------------|----------|
|   | ListView control | Syntax 1 |
| - | TreeView control | Syntax 2 |

### Syntax 1 For ListView controls

Description Occurs when the user clicks on the label of an item after selecting the item.

Event ID

| Event ID              | Objects  |
|-----------------------|----------|
| pbm_lvnbeginlabeledit | ListView |

Arguments

| Argument | Description                                                |
|----------|------------------------------------------------------------|
| index    | Integer by value (the index of the selected ListView item) |

Return codes Long. Return code choices (specify in a RETURN statement):

0 Allow editing of the label

1 Prevent editing of the label

Usage When editing is allowed, a box appears around the label with the text

highlighted. The user can replace or change the existing text.

Examples This example uses the BeginLabelEdit event to display the name of the

ListView item being edited:

```
ListViewItem lvi
This.GetItem(index lvi)
sle_info.text = "Editing " + string(lvi.label)
```

See also EndLabelEdit

### Syntax 2 For TreeView controls

Description Occurs when the user clicks on the label of an item after selecting the item.

Event ID

| Event ID              | Objects  |
|-----------------------|----------|
| pbm_tvnbeginlabeledit | TreeView |

Arguments

| Argument | Description                                              |
|----------|----------------------------------------------------------|
| handle   | Long by value (the handle of the selected TreeView item) |

Return codes Long. Return code choices (specify in a RETURN statement):

0 Allow editing of the label1 Prevent editing of the label

Usage When editing is allowed, a box appears around the label with the text

highlighted. The user can replace or change the existing text.

Examples This example uses the BeginLabelEdit to display the name of the TreeView

item being edited in a SingleLineEdit:

```
TreeViewItem tvi
This.GetItem(index, tvi)
sle info.text = "Editing " + string(tvi.label)
```

See also EndLabelEdit

# **BeginLogScan**

Description Occurs before dbmlsync scans the transaction log to assemble the upload data

stream.

**Event ID** 

| Event ID | Objects |
|----------|---------|
| None     | MLSync  |

Arguments

| Argument  | Description                                         |  |
|-----------|-----------------------------------------------------|--|
| rescanlog | Boolean indicating whether the log has already been |  |
|           | scanned for the current synchronization.            |  |

Return codes None

Use this event to add custom actions immediately before the transaction log is

scanned for upload. The following events are triggered while the upload stream is prepared, but before synchronization begins: BeginLogScan, ProgressInfo,

and EndLogScan.

If this is the first time the transaction log has been scanned for this synchronization, the *rescanlog* value is false; otherwise it is true. The log is scanned twice when the MobiLink synchronization server and dbmlsync have

different information about where scanning should begin.

See also EndLogScan

ProgressIndex

# **BeginRightDrag**

The BeginRightDrag event has different arguments for different objects:

| Object           | See      |
|------------------|----------|
| ListView control | Syntax 1 |
| TreeView control | Syntax 2 |

## Syntax 1 For ListView controls

Description Occurs when the user presses the right mouse button in the ListView control

and begins dragging.

**Event ID** 

| Event ID              | Objects  |
|-----------------------|----------|
| pbm_lvnbeginrightdrag | ListView |

Arguments

| Argument | Description                                            |
|----------|--------------------------------------------------------|
| index    | Integer by value (the index of the ListView item being |
|          | dragged)                                               |

Return codes

Long. Return code choices (specify in a RETURN statement):

0 Continue processing

Usage

BeginDrag and BeginRightDrag events occur when the user presses the mouse button and drags, whether or not dragging is enabled. To enable dragging, you can:

- Set the DragAuto property to true. If the ListView's DragAuto property is true, a drag operation begins automatically when the user clicks.
- Call the Drag function. If DragAuto is false, then in the BeginRightDrag event script, the programmer can call the Drag function to begin the drag operation.

Dragging a ListView item onto another control causes its standard drag events (DragDrop, DragEnter, DragLeave, and DragWithin) to occur. The standard drag events occur for ListView when another control is dragged within the borders of the ListView.

Examples

See the example for the BeginDrag event. It is also effective for the BeginRightDrag event.

See also

BeginDrag DragDrop DragEnter DragLeave DragWithin

#### Syntax 2

### For TreeView controls

Description

Occurs when the user presses the right mouse button in the TreeView control and begins dragging.

Event ID

| Event ID              | Objects  |
|-----------------------|----------|
| pbm_tvnbeginrightdrag | TreeView |

PowerScript Reference

199

Arguments

| Argument | Description                                                   |
|----------|---------------------------------------------------------------|
| handle   | Long by value (the handle of the TreeView item being dragged) |

Return codes

Long. Return code choices (specify in a RETURN statement):

0 Continue processing

Usage

BeginDrag and BeginRightDrag events occur when the user presses the mouse button and drags, whether or not dragging is enabled. To enable dragging, you can:

- Set the DragAuto property to true. If the ListView's DragAuto property is true, a drag operation begins automatically when the user clicks.
- Call the Drag function. If DragAuto is false, then in the BeginRightDrag event script, the programmer can call the Drag function to begin the drag operation.

The user cannot drag a highlighted item. Dragging a TreeView item onto another control causes its standard drag events (DragDrop, DragEnter, DragLeave, and DragWithin) to occur. The standard drag events occur for TreeView when another control is dragged within the borders of the TreeView.

Examples

See the example for the BeginDrag event.

See also

BeginDrag DragDrop DragEnter DragLeave DragWithin

# **BeginSync**

Description

Occurs at the beginning of the synchronization.

Event ID

| Event ID | Objects                   |  |
|----------|---------------------------|--|
| None     | MLSynchronization, MLSync |  |

Arguments

| Argument   | Description                                          |  |
|------------|------------------------------------------------------|--|
| mlusername | Read-only string identifying the MobiLink user name. |  |

|              | Argument                                                    | Description                                                                                                    |  |
|--------------|-------------------------------------------------------------|----------------------------------------------------------------------------------------------------|--|
|              | pubnames                                                    | Read-only string identifying the publication to be synchronized. If there is more than one publication, this is a comma-separated list.                                                                                                    |  |
| Return codes | None                                                        |                                                                                                    |  |
| Usage        | following synchron<br>synchronization se<br>ConnectMobiLink | Use this event to add custom actions at the beginning of a synchronization. The following synchronization object events correspond to events occuring on the synchronization server (in the order displayed): BeginSync, ConnectMobiLink, BeginUpload, EndUpload, BeginDownload, EndDownload, DisconnectMobiLink, and EndSync. |  |
| See also     | BeginDownload<br>BeginUpload<br>ConnectMobiLink             |                                                                                                    |  |

# **BeginUpload**

Description Occurs at the beginning of the synchonization upload procedure.

Event ID

| LVOIRID                                                                                                    |                                                                                                    |                                                                                                    |
|----------------------------------------------------------------------------------------------------|----------------------------------------------------------------------------------------------------|----------------------------------------------------------------------------------------------------|
|                                                                                                    | Event ID                                                                                                    | Objects                                                                                                    |
|                                                                                                    | None                                                                                                    | MLSynchronization, MLSync                                                                                         |
| Arguments                                                                                                    | None                                                                                                    |                                                                                                    |
| Return codes                                                                                                    | None                                                                                                    |                                                                                                    |
| Usage                                                                                                    | Use this event to add custom actions immediately before the transmission of the upload to the MobiLink synchronization server. |                                                                                                    |
| The BeginUpload event marks the beginning of the uplo Applicable inserts and updates to the consolidated databall remote tables, then rows are deleted as applicable for a EndUpload, upload changes are committed. |                                                                                                    | apdates to the consolidated database are performed for ows are deleted as applicable for all remote tables. After |
| See also                                                                                                    | BeginDownload<br>ConnectMobiLink<br>EndUpload                                                                                  |                                                                                                    |

## Clicked

The Clicked event has different arguments for different objects:

| Object                           | See      |
|----------------------------------|----------|
| Menus                            | Syntax 1 |
| ListView and Toolbar controls    | Syntax 2 |
| Tab controls                     | Syntax 3 |
| TreeView controls                | Syntax 4 |
| Window and progress bar controls | Syntax 5 |
| Other controls                   | Syntax 6 |

For information about the DataWindow control's Clicked event, see the *DataWindow Reference* or the online Help.

### Syntax 1

#### For menus

Description

Occurs when the user chooses an item on a menu.

Event ID

| Event ID | Objects |
|----------|---------|
| None     | Menu    |

Arguments

None

Return codes

None (do not use a RETURN statement)

Usage

If the user highlights the menu item without choosing it, its Selected event

occurs.

If the user chooses a menu item that has a cascaded menu associated with it, the Clicked event occurs, and the cascaded menu is displayed.

Examples

This script is for the Clicked event of the New menu item for the frame window. The wf\_newsheet function is a window function. The window w\_genapp\_frame is part of the application template you can generate when you create a new application:

```
/* Create a new sheet */
w_genapp_frame.wf_newsheet()
```

See also

Selected

#### Syntax 2

### For ListView controls

Description

Occurs when the user clicks within the ListView control, either on an item or in the blank space around items.

**Event ID** 

| Event ID       | Objects  |
|----------------|----------|
| pbm_lvnclicked | ListView |

#### Arguments

| Argument | Description                                                                                                    |
|----------|----------------------------------------------------------------------------------------------------|
| index    | Integer by value (the index of the ListView item the user clicked). The value of <i>index</i> is -1 if the user clicks within the control but not on a specific item. |

Return codes

Long. Return code choices (specify in a RETURN statement):

0 Continue processing

Usage

The Clicked event occurs when the user presses the mouse button. The Clicked event can occur during a double-click, in addition to the DoubleClicked event.

In addition to the Clicked event, ItemChanging and ItemChanged events can occur when the user clicks on an item that does not already have focus. BeginLabelEdit can occur when the user clicks on a label of an item that has focus.

#### Using the ItemActivate event for ListView controls

You can use the ItemActivate event (with the OneClickActivate property set to true) instead of the Clicked event for ListView controls.

Examples

This code changes the label of the item the user clicks to uppercase:

```
IF index = -1 THEN RETURN 0
This.GetItem(index, llvi_current)
llvi_current.Label = Upper(llvi_current.Label)
This.SetItem(index, llvi_current)
RETURN 0
```

See also

ColumnClick
DoubleClicked
ItemActivate
ItemChanged
ItemChanging
RightClicked
RightDoubleClicked

### Syntax 3

### For Tab controls

Description

Occurs when the user clicks on the tab portion of a Tab control.

Event ID

| Event ID       | Objects |
|----------------|---------|
| pbm_tenclicked | Tab     |

Arguments

| Argument | Description                                                   |
|----------|---------------------------------------------------------------|
| index    | Integer by value (the index of the tab page the user clicked) |

Return codes

Long. Return code choices (specify in a RETURN statement):

0 Continue processing

Usage

The Clicked event occurs when the mouse button is released.

When the user clicks in the display area of the Tab control, the tab page user object (not the Tab control) gets a Clicked event.

The Clicked event can occur during a double-click, in addition to the Double-Clicked event

In addition to the Clicked event, the SelectionChanging and SelectionChanged events can occur when the user clicks on a tab page label. If the user presses an arrow key to change tab pages, the Key event occurs instead of Clicked before SelectionChanging and SelectionChanged.

Examples

This code makes the tab label bold for the fourth tab page only:

```
IF index = 4 THEN
    This.BoldSelectedText = TRUE
ELSE
    This.BoldSelectedText = FALSE
END IF
```

See also

DoubleClicked RightClicked RightDoubleClicked SelectionChanged SelectionChanging

Syntax 4

### For TreeView controls

Description

Occurs when the user clicks an item in a TreeView control.

**Event ID** 

| Event ID       | Objects  |
|----------------|----------|
| pbm_tvnclicked | TreeView |

Arguments

| Argument | Description                                                      |
|----------|------------------------------------------------------------------|
| handle   | Long by value (the handle of the TreeView item the user clicked) |

Return codes

Long. Return code choices (specify in a RETURN statement):

0 Continue processing

Usage

The Clicked event occurs when the user presses the mouse button.

The Clicked event can occur during a double-click, in addition to the DoubleClicked event.

In addition to the Clicked event, GetFocus occurs if the control does not already have focus.

Examples

This code in the Clicked event changes the label of the item the user clicked to uppercase:

TreeViewItem ltvi\_current

This.GetItem(handle, ltvi\_current)
ltvi\_current.Label = Upper(ltvi\_current.Label)
This.SetItem(handle, ltvi current)

See also

DoubleClicked RightClicked RightDoubleClicked SelectionChanged

SelectionChanging

### Syntax 5

## For windows and progress bars

Description

Occurs when the user clicks in an unoccupied area of the window or progress bar (any area with no visible, enabled object).

Event ID

| Е | event ID      | Objects                    |
|---|---------------|----------------------------|
| p | bm_lbuttonclk | Window                     |
| p | bm lbuttondwn | HProgressBar, VProgressBar |

#### Arguments

| Argument | Description                                                                                                    |
|----------|----------------------------------------------------------------------------------------------------|
| flags    | UnsignedLong by value (the modifier keys and mouse buttons that are pressed).                                                |
|          | Values are:                                                                                                    |
|          | • 1 – Left mouse button                                                                                                    |
|          | • 2 – Right mouse button (windows only)                                                                                      |
|          | • 4 – Shift key                                                                                                    |
|          | • 8 – Ctrl key                                                                                                    |
|          | • 16 – Middle mouse button (windows only)                                                                                    |
|          | In the Clicked event for windows, the left mouse button is being released, so 1 is not summed in the value of <i>flags</i> . |
|          | For an explanation of <i>flags</i> , see Syntax 2 of MouseMove on page 273.                                                  |
| xpos     | Integer by value (the distance of the pointer from the left edge of the window workspace or control in pixels).              |
| ypos     | Integer by value (the distance of the pointer from the top of the window's workspace or control in pixels).                  |

Return codes

Long. Return code choices (specify in a RETURN statement):

0 Continue processing

Usage

The Clicked event occurs when the user presses the mouse button down in progress bars and when the user releases the mouse button in windows.

If the user clicks on a control or menu in a window, that object (rather than the window) gets a Clicked event. No Clicked event occurs when the user clicks the window's title bar.

When the user clicks on a window, the window's MouseDown and MouseUp events also occur.

When the user clicks on a visible disabled control or an invisible enabled control, the window gets a Clicked event.

Examples

If the user clicks in the upper left corner of the window, this code sets focus to the button cb\_clear:

```
IF (xpos <= 600 AND ypos <= 600) THEN
   cb_clear.SetFocus()
END IF</pre>
```

See also

DoubleClicked MouseDown MouseMove

206

MouseUp RButtonDown

### Syntax 6 For other controls

Description Occurs when the user clicks on the control.

**Event ID** 

| Event ID        | Objects                                       |
|-----------------|-----------------------------------------------|
| pbm_bnclicked   | CheckBox, CommandButton, Graph, OLE, Picture, |
|                 | PictureHyperLink, PictureButton, RadioButton, |
|                 | StaticText, StaticHyperLink                   |
| pbm lbuttondown | DatePicker, MonthCalendar                     |

Arguments None

Return codes Long. Return code choices (specify in a RETURN statement):

0 Continue processing

Usage The Clicked event occurs when the user releases the mouse button.

If another control had focus, then a GetFocus and a Clicked event occur for the

control the user clicks.

Examples This code in an OLE control's Clicked event activates the object in the control:

integer li\_success
li success = This.Activate(InPlace!)

See also GetFocus

RButtonDown

## Close

The Close event has different arguments for different objects:

| Object      | See      |
|-------------|----------|
| Application | Syntax 1 |
| OLE control | Syntax 2 |
| Window      | Syntax 3 |

Syntax 1 For the application object

Description Occurs when the user closes the application.

Event ID

Event IDObjectsNoneApplication

Arguments None

Return codes None (do not use a RETURN statement)

Usage The Close event occurs when the last window (for MDI applications the MDI

frame) is closed.

See also Open

SystemError

Syntax 2 For OLE controls

Description Occurs when the object in an OLE control has been activated offsite (the OLE

server displays the object in the server's window) and that server is closed.

Event ID

 Event ID
 Objects

 pbm\_omnclose
 OLE

Arguments None

Return codes Long. Return code: Ignored

Usage If the user closed the OLE server, the user's choices might cause the OLE

object in the control to be updated, triggering the Save or DataChange events.

If you want to retrieve the ObjectData blob value of an OLE control during the processing of this event, you must post a user event back to the control or you

will generate a runtime error.

See also DataChange

Save

Syntax 3 For windows

Description Occurs just before a window is removed from display.

Event ID

| Event ID  | Objects |
|-----------|---------|
| pbm_close | Window  |

Arguments None

Return codes Long. Return code choices (specify in a RETURN statement):

0 Continue processing

Usage When you call the Close function for the window, a CloseQuery event occurs

before the Close event. In the CloseQuery event, you can specify a return code to prevent the Close event from occurring and the window from closing.

Do not trigger the Close event to close a window; call the Close function instead. Triggering the event simply runs the script and does not close the

window.

See also CloseQuery

Open

None

# CloseQuery

Description

Occurs when a window is closed, before the Close event.

Event ID

| Event ID       | Objects |
|----------------|---------|
| pbm_closequery | Window  |

Arguments

Return codes Long. Return code choices (specify in a RETURN statement):

Allow the window to be closedPrevent the window from closing

Usage If the CloseQuery event returns a value of 1, the closing of the window is

aborted and the Close event that usually follows CloseQuery does not occur.

If the user closes the window with the Close box (instead of using buttons whose scripts can evaluate the state of the data in the window), the CloseQuery event still occurs, allowing you to prompt the user about saving changes or to check whether data the user entered is valid.

#### **Obsolete techniques**

You no longer need to set the ReturnValue property of the Message object. Use a RETURN statement instead.

Examples

This statement in the CloseQuery event for a window asks if the user really wants to close the window and if the user answers no, prevents it from closing:

```
IF MessageBox("Closing window", "Are you sure?", &
   Question!, YesNo!) = 2 THEN
   RETURN 1
ELSE
   RETURN 0
END IF
```

This script for the CloseQuery event tests to see if the DataWindow dw\_1 has any pending changes. If it has, it asks the user whether to update the data and close the window, close the window without updating, or leave the window open without updating:

```
integer li rc
// Accept the last data entered into the datawindow
dw 1.AcceptText()
//Check to see if any data has changed
IF dw 1.DeletedCount()+dw 1.ModifiedCount() > 0 THEN
   li rc = MessageBox("Closing", &
   "Update your changes?", Question!, &
   YesNoCancel!, 3)
   //User chose to up data and close window
   IF li rc = 1 THEN
      Window lw window
      lw window = w genapp frame.GetActiveSheet()
      lw window.TriggerEvent("ue update")
      RETURN 0
   //User chose to close window without updating
   ELSEIF li rc = 2 THEN
     RETURN 0
   //User canceled
   ELSE
     RETURN 1
   END IF
```

```
ELSE $//$ No changes to the data, window will just close RETURN 0 $\operatorname{END} IF
```

See also Close

# CloseUp

Description Occurs when the user has selected a date from the drop-down calendar and the

calendar closes.

**Event ID** 

| Event ID       | Objects    |
|----------------|------------|
| pbm_dtpcloseup | DatePicker |

Arguments None.

Return codes Long. Return code: Ignored.

# ColumnClick

Description Occurs when the user clicks a column header.

**Event ID** 

| Event ID           | Objects  |
|--------------------|----------|
| pbm_lvncolumnclick | ListView |

Arguments

| Argument | Description                     |
|----------|---------------------------------|
| column   | The index of the clicked column |

Return codes Long. Return code choices (specify in a RETURN statement):

0 Continue processing

Usage The ColumnClicked event is only available when the ListView displays in

report view and the ButtonHeader property is set to true.

Examples

This example uses the ColumnClicked event to set up a instance variable for the column argument, retrieve column alignment information, and display it to the user:

```
string ls_label, ls_align
integer li width
alignment la_align
ii col = column
This.GetColumn(column, ls_label, la_align, &
   li_width)
CHOOSE CASE la align
CASE Right!
   rb right.Checked = TRUE
   ls align = "Right!"
CASE Left!
   rb left.Checked = TRUE
   ls align = "Left!"
CASE Center!
   rb center.Checked = TRUE
   ls align = "Center!"
CASE Justify!
   rb just.Checked = TRUE
   ls align = "Justify!"
END CHOOSE
sle_info.Text = String(column) &
  + " " + ls_label &
  + " " + ls_align &
   + " " + String(li width)
```

See also

Clicked

# ConnectMobiLink

Description

Occurs when the MobiLink synchronization server connects to the consolidated database server.

**Event ID** 

| Event ID | Objects                   |
|----------|---------------------------|
| None     | MLSynchronization, MLSync |

Arguments None Return codes None

Usage When an application forms or reforms a connection with the MobiLink synchronization server, the MobiLink synchronization server temporarily

allocates one connection with the database server for the duration of that

synchronization.

Use the ConnectMobiLink event to add custom actions immediately before the remote database connects to the MobiLink synchronization server. At this

stage, dbmlsync has generated the upload stream.

The following synchronization object events correspond to events occuring on

the synchronization server (in the order displayed): BeginSync, ConnectMobiLink, BeginUpload, EndUpload, BeginDownload,

EndDownload, DisconnectMobiLink, and EndSync.

See also BeginDownload

BeginSync BeginUpload

DisconnectMobiLink

## Constructor

Description Occurs when the control or object is created, just before the Open event for the

window that contains the control.

Event ID

| Event ID        | Objects     |
|-----------------|-------------|
| pbm_constructor | All objects |

Arguments None

Return codes Long. Return code choices (specify in a RETURN statement):

0 Continue processing

Usage You can write a script for a control's Constructor event to affect the control's

properties before the window is displayed.

When a window or user object opens, a Constructor event for each control in the window or user object occurs. The order of controls in a window's Control property (which is an array) determines the order in which Constructor events are triggered. If one of the controls in the window is a user object, the Constructor events of all the controls in the user object occur before the Constructor event for the next control in the window.

When you call OpenUserObject to add a user object to a window dynamically, its Constructor event and the Constructor events for all of its controls occur.

When you use the CREATE statement to instantiate a class (nonvisual) user object, its Constructor event occurs.

When a class user object variable has an Autoinstantiate setting of true, its Constructor event occurs when the variable comes into scope. Therefore, the Constructor event occurs for:

- Global variables when the system starts up
- Shared variables when the object with the shared variables is loaded
- Instance variables when the object with the instance variables is created
- Local variables when the function that declares them begins executing

This example retrieves data for the DataWindow dw 1 before its window is displayed:

```
dw 1.SetTransObject(SQLCA)
dw 1.Retrieve()
```

See also Destructor

Open

# **DataChange**

Description Occurs when the server application notifies the control that data has changed.

Event ID

Examples

| Event ID          | Objects |
|-------------------|---------|
| pbm_omndatachange | OLE     |

Arguments None

Return codes Long. Return code: Ignored

PropertyRequestEdit See also

**PropertyChanged** 

Rename ViewChange

# **DateChanged**

Description Occurs immediately after a date is selected.

Event ID

 Event ID
 Objects

 pbm\_mcdatechanged
 MonthCalendar

Arguments None

Return codes Long. Return code: Ignored

Usage If you code a call to a MessageBox function in this event, the message box does

not display if the user selects a new date using the mouse. This is because the mouse click captures the mouse. Message boxes do not display when the mouse is captured because unexpected results can occur. The message box

does display if the user selects a new date using the arrow keys.

SetSelectedDate and SetSelectedRange trigger a DateChanged event. You should not call either method in a DateChanged event, paticularly using the

Post method

See also DateSelected

## **DateSelected**

Description Occurs when the user selects a date using the mouse.

Event ID

 Event ID
 Objects

 pbm\_mcdatesel
 MonthCalendar

Arguments None

Return codes Long. Return code: Ignored

Usage

This event is similar to DateChanged, but it occurs *only* when the user has selected a specific date using the mouse. The DateChanged event occurs whenever the date changes—when a date is selected using the mouse, when the date is changed in a script, and when the user uses the arrow key on the keyboard to select a different date or the arrow on the control to scroll to a different month.

Examples

The following script in the DateSelected event writes the date the user selected using the mouse to a single-line edit box:

```
date dt_selected
integer li_ret
string ls_date
li_ret = GetSelectedDate( dt_selected)
ls_date = string(dt_selected)
sle_2.text = ls_date
```

See also

DateChanged

### **DBError**

Description

Triggered when an error occurs during a transaction or an attempted transaction.

Event ID

| Event ID | Objects             |
|----------|---------------------|
| None     | Transaction objects |

Arguments

| Argument     | Description                                                                                                    |
|--------------|----------------------------------------------------------------------------------------------------|
| code         | Long by value. A database-specific error code.                                                                                                    |
|              | See your DBMS documentation for information on the meaning of the code.                                                                                                    |
|              | When there is no error code from the DBMS, <i>code</i> contains one of these values:                                                                                        |
|              | <ul> <li>-1 – Cannot connect to the database</li> <li>-2 – Writing a blob to the database failed</li> <li>-4 – All other errors (see Usage note for more detail)</li> </ul> |
| sqlerrortext | String by value. A database-specific error message.                                                                                                    |
| sqlsyntax    | String by value. The full text of the SQL statement being sent to the DBMS when the error occurred.                                                                         |

#### Return codes

#### Usage

Long, but this return code has no meaning to PowerBuilder.

*Error codes* For any database related error, the error code comes from the database driver. The error text is also from the database drivers. The *sqlsyntax* argument shows what SQL syntax was executing when the error occured.

For errors that are not related to database drivers, the *code* argument is set to -4. If the PowerBuilder VM cannot get the syntax for these types of errors, an empty string is passed to the sqlsyntax argument. PowerBuilder cannot get the syntax for the following types of errors:

- "Cursor is not open"
- or has no results"
- "Transaction not connected"
- "Transaction not connected. Transaction Pool limit exceeded"
- "Cursor is already open"
- "Procedure has not been executed" "Procedure has already been executed"
  - "Transaction already connected"
  - "Database does not support FETCH (FIRST/LAST/PRIOR)"

The PowerBuilder VM can get the SQL syntax for the following types of errors, and passes it to the Transaction object's DBError event for the following types of errors:

- "Select returned more than one row"
- "Mismatch between prepared number of substitution variables and execute parameters"
- · "Mismatch between retrieve columns and fetch columns"
- · "Database statement must refer to blob variable"
- · "Blob variable for UPDATEBLOB cannot be empty"
- "Open < cursor > or execute procedure> must reference DESCRIPTOR"
- "Database does not support WHERE CURRENT OF <cursor-name>"

Use with embedded SQL By default, whenever an error occurs in the Transaction object, the DBError event is called. The error code and error message are passed to this event. You can add code to the DBError event to handle these errors.

Use with DataWindow/DataStore When using a Transaction object with a DataWindow, the DataWindow DBError event is triggered before the DBError event of the Transaction object. The return value for the DataWindow DBError event is used to indicate whether the Transaction object's DBError event should be triggered in turn. When the return value of the DataWindow DBError event is 0 or 1, the Transaction object's DBError event is also triggered if it is defined. When the return value of the DataWindow DBError event is 2 or 3, the Transaction object's DBError event is ignored.

Examples

The following code in the DBError event displays the error message and the

SQL statement sent to the DBMS when a transaction error occurs:

+sqlsyntax)

See also

DBError in the DataWindow Reference

**SQLPreview** 

## **DBNotification**

Description

Triggered by a PowerBuilder script or DataWindow database operation command if a PowerBuilder database driver receives a notification from the database server. This event is supported only with the Oracle 10g (O10) native database interface.

Event ID

| Event ID           | Objects     |
|--------------------|-------------|
| pbm_dbnotification | Transaction |

#### Arguments

| Argument     | Description                                                                                                    |
|--------------|----------------------------------------------------------------------------------------------------|
| notification | A value of the DBNotification enumerated datatype. The database interface determines the type of the notification received from the server, triggers the DBNotification event, and passes the notification type in this argument. Values are: |
|              | • DBServerDown! = 1. The server has been shut down. This notification type is used only by the O10 (Oracle 10g) database interface.                                                                                                    |
|              | • DBFailover! = 2. The database client is failing over.                                                                                                    |
|              | • DBDataTruncate! = 3. Data has been truncated.                                                                                                    |
|              | DBServerDown! is used for Oracle RAC database HA events. DBFailover! and DBDataTruncate! can be used with other databases for failover and data truncation warnings.                                                                          |
| command      | A string that informs users which command was being executed when the notification occurred.                                                                                                    |
| dbmessage    | A string that describes the reason why the event occurred.                                                                                                    |

#### Return codes

Long. Return code choices (specify in a RETURN statement):

- **0** Continue to process the database command. If the event does not exist or does not have a script, the return value is 0 by default.
- Any other value Ignored if the notification argument is DBFailover!. If
  the value of the notification argument is DBServerDown! or
  DBDataTruncate!, the current command returns with an error.
  SQLCA.SQLCode is set to -1 and SQLCA.SQLDBCode is set to the
  return value.

Usage

Oracle Real Application Clusters (RAC) is a cluster database that uses a shared cache architecture. In Oracle 10g Release 2, a High Availability (HA) client connected to an RAC database can register a callback to indicate that it wants the server to notify it in case of a database failure event that affects a connection made by the client. The DBNotification event is triggered when the client is notified that such an event has occurred.

The default transaction object, SQLCA, does not support this event. To use the event, create a new standard class user object that inherits from the Transaction object and add code to the DBNotification event script. You can then use this Transaction object in your application, or substitute it for SQLCA on the Variable Types tab page in the Application Properties dialog box.

To be notified when the server shuts down, your application must be connected to an Oracle 10g RAC database using the O10 database interface and the HANotification database parameter must be set to 1. When the server shuts down, the O10 driver is notified. The DBNotification event is triggered if the application continues to attempt to access the server. The value of the *notification* argument is set to DBServerDown!, the *command* string is set to the syntax of the current command, and the *dbmessage* string is populated with information about the shutdown.

If your application does not execute any SQL statements on the current connection after the server shuts down, the DBNotification event is not triggered until Disconnect is called.

You can code the return value of the DBNotification event to specify whether the application should continue to execute the current command:

If the event returns 0, the current command continues executing until
failover occurs and completes successfully (if failover is supported), then
the application continues. If failover is not supported, the application will
receive an error for the current command.

• If the event returns any other value, the current command execution is stopped immediately and the Transaction object property SQLCode is set to -1, SQLDBCode is set to the return value, SQLErrText is set to the value of the *dbmessage* string, and failover does not happen. After the event, only Disconnect can be called on the current transaction.

Inside the DBNotification event script, the current connection of the Transaction object is protected and database operations with the connection are not allowed. All database commands will return as failed. However, the application can still access the database with another Transaction object.

If the SvrFailover database parameter is set to Yes, the DBNotification event is triggered with the *notification* argument set to DBFailover!

The event can be triggered several times during the failover, as when the failover begins and ends. You do not need to be connected to an Oracle RAC database or to set the HANotification database parameter to be notified when a failover occurs.

## **Deactivate**

Description Occurs when the window becomes inactive.

**Event ID** 

| Event ID       | Objects |
|----------------|---------|
| pbm_deactivate | Window  |

Arguments None

Return codes Long. Return code choices (specify in a RETURN statement):

0 Continue processing

Usage When a window is closed, a Deactivate event occurs.

See also Activate, Show

## **Delete AllItems**

Description Occurs when all the items in the ListView are deleted.

**Event ID** 

| Event ID              | Objects  |
|-----------------------|----------|
| pbm_lvndeleteallitems | ListView |

Arguments None

Return codes Long. Return code choices (specify in a RETURN statement):

0 Continue processing

Examples This example uses the DeleteAllItems event to ensure that there is a default

item in the ListView control:

This.AddItem("Default item", 1)

See also DeleteItem, InsertItem

## **Deleteltem**

The DeleteItem event has different arguments for different objects:

| Object           | See      |
|------------------|----------|
| ListView control | Syntax 1 |
| TreeView control | Syntax 2 |

## Syntax 1 For ListView controls

Description Occurs when an item is deleted.

Event ID

| Event ID          | Objects  |
|-------------------|----------|
| pbm_lvndeleteitem | ListView |

Arguments

| Argument | Description                                      |
|----------|--------------------------------------------------|
| index    | Integer by value (the index of the deleted item) |

Return codes Long. Return code choices (specify in a RETURN statement):

0 Continue processing

Examples This example for the DeleteItem event displays a message with the number of

the deleted item:

See also

DeleteAllItems InsertItem

### Syntax 2 For TreeView controls

Description Occurs when an item is deleted.

Event ID

| Event ID          | Objects  |
|-------------------|----------|
| pbm_tvndeleteitem | TreeView |

Arguments

| Argument | Description                                    |
|----------|------------------------------------------------|
| handle   | Long by value (the handle of the deleted item) |

Return codes

Long. Return code choices (specify in a RETURN statement):

0 Continue processing

Examples

This example displays the name of the deleted item in a message:

# **Destructor**

Description Occurs when the

Occurs when the user object or control is destroyed, immediately after the Close event of a window

Event ID

 Event ID
 Objects

 pbm\_destructor
 All objects

Arguments None

Return codes Long. Return code choices (specify in a RETURN statement):

0 Continue processing

Usage When a window is closed, each control's Destructor event destroys the control

and removes it from memory. After they have been destroyed, you can no longer refer to those controls in other scripts. If you do, a runtime error occurs.

See also Constructor

Close

## DisconnectMobiLink

Description Occurs when the MobiLink synchronization server disconnects from the

consolidated database server.

Event ID

 Event ID
 Objects

 None
 MLSynchronization, MLSync

Arguments None Return codes None

Usage Use this event to add custom actions immediately after the remote database

disconnects from the MobiLink synchronization server.

When an application forms or reforms a connection with the MobiLink synchronization server, the MobiLink synchronization server temporarily allocates one connection with the database server for the duration of that

synchronization.

The following synchronization object events correspond to events occuring on

the synchronization server (in the order displayed): BeginSync, ConnectMobiLink, BeginUpload, EndUpload, BeginDownload,

DisconnectMobiLink, and EndSync.

See also ConnectMobiLink

EndDownload EndSync EndUpload

# **DisplayMessage**

Description Occurs on display of an informational message from a MobiLink

synchronization.

**Event ID** 

 Event ID
 Objects

 None
 MLSynchronization, MLSync

Arguments

 Argument
 Description

 infomsg
 Read-only string containing the text of an informational message returned from the synchronization server.

Return codes None

Usage The following events are triggered when different types of messages are sent

by the synchronization server: DisplayMessage, ErrorMessage, FileMessage,

and WarningMessage.

See also ErrorMessage

FileMessage WarningMessage

## **DoubleClicked**

The DoubleClicked event has different arguments for different objects:

| Object                                              | See      |
|-----------------------------------------------------|----------|
| ListBox, PictureListBox, ListView, and Tab controls | Syntax 1 |
| TreeView control                                    | Syntax 2 |
| Window                                              | Syntax 3 |
| Other controls                                      | Syntax 4 |

For information about the DataWindow control's DoubleClicked event, see the *DataWindow Reference or the online Help*.

### Syntax 1 For ListBox, PictureListBox, ListView, and Tab controls

Description Occurs when the user double-clicks on the control.

#### **Event ID**

| Event ID             | Objects                 |
|----------------------|-------------------------|
| pbm_lbndblclk        | ListBox, PictureListBox |
| pbm_lvndoubleclicked | ListView                |
| pbm_tcndoubleclicked | Tab                     |

#### Arguments

| Argument | Description                                                                                            |
|----------|----------------------------------------------------------------------------------------------------|
| index    | Integer by value. The index of the item the user double-clicked (for tabs, the index of the tab page). |

Return codes

Long. Return code choices (specify in a RETURN statement):

0 Continue processing

Usage

You can use the ItemActivate event (with the OneClickActivate property set to

 ${\it false})\ instead\ of\ the\ Double Clicked\ event\ for\ List View\ controls.$ 

In a ListBox or PictureListBox, double-clicking on an item also triggers a SelectionChanged event.

Examples

This example uses the DoubleClicked event to begin editing the double-clicked ListView item:

This.EditLabels = TRUE

See also

Clicked

ColumnClick ItemActivate ItemChanged ItemChanging RightClicked

RightDoubleClicked SelectionChanged SelectionChanging

## Syntax 2

## For TreeView controls

Description

Occurs when the user double-clicks on the control.

Event ID

| Event ID             | Objects  |
|----------------------|----------|
| pbm_tvndoubleclicked | TreeView |

| Argument | Description                                                    |
|----------|----------------------------------------------------------------|
| handle   | Long by value (the handle of the item the user double-clicked) |

Return codes

Long. Return code choices (specify in a RETURN statement):

0 Continue processing

Examples

This example turns on editing for the double-clicked TreeView item:

```
TreeViewItem ltvi_current
ltvi_current = tv_1.FindItem(CurrentTreeItem!, 0)
This.EditLabel(ltvi current)
```

See also

Clicked RightClicked RightDoubleClicked SelectionChanged SelectionChanging

## Syntax 3

### For windows

Description

Occurs when the user double-clicks in an unoccupied area of the window (any area with no visible, enabled object).

**Event ID** 

| Event ID          | Objects |
|-------------------|---------|
| pbm_lbuttondblclk | Window  |

#### Arguments

| Argument | Description                                                                                                    |
|----------|----------------------------------------------------------------------------------------------------|
| flags    | UnsignedLong by value (the modifier keys and mouse buttons that are pressed).                                    |
|          | Values are:                                                                                                    |
|          | • 1 – Left mouse button                                                                                          |
|          | • 2 – Right mouse button                                                                                         |
|          | • 4 – Shift key                                                                                                  |
|          | • 8 – Ctrl key                                                                                                   |
|          | • 16 – Middle mouse button                                                                                       |
|          | In the Clicked event, the left mouse button is being released, so 1 is not summed in the value of <i>flags</i> . |
|          | For an explanation of <i>flags</i> , see Syntax 2 of MouseMove on page 273.                                      |
| xpos     | Integer by value (the distance of the pointer from the left edge of the window's workspace in pixels).           |
| ypos     | Integer by value (the distance of the pointer from the top of the window's workspace in pixels).                 |

Return codes

Long. Return code choices (specify in a RETURN statement):

0 Continue processing

Usage

The xpos and ypos arguments provide the same values the functions PointerX

and PointerY return when you call them for the window.

See also

Clicked MouseDown MouseMove MouseUp RButtonDown

## Syntax 4

## For other controls

Description

Occurs when the user double-clicks on the control.

Event ID

| Event ID            | Objects                                                            |
|---------------------|--------------------------------------------------------------------|
| pbm_bndoubleclicked | Graph, OLE, Picture, PictureHyperLink, StaticText, StaticHyperLink |
| pbm_cbndblclk       | DropDownListBox, DropDownPictureListBox                            |
| pbm_lbuttondblclk   | DatePicker, MonthCalendar                                          |

| Event ID             | Objects                    |
|----------------------|----------------------------|
| pbm_prndoubleclicked | HProgressBar, VProgressBar |
| pbm_rendoubleclicked | RichTextEdit               |

Arguments None

Return codes Long. Return code choices (specify in a RETURN statement):

0 Continue processing

Usage The DoubleClicked event for DropDownListBoxes is only active when the

Always Show List property is on.

See also Clicked

RButtonDown

## **DragDrop**

The DragDrop event has different arguments for different objects:

| Object                                              | See      |
|-----------------------------------------------------|----------|
| ListBox, PictureListBox, ListView, and Tab controls | Syntax 1 |
| TreeView control                                    | Syntax 2 |
| Windows and other controls                          | Syntax 3 |

For information about the DataWindow control's DragDrop event, see the *DataWindow Reference or the online Help*.

## Syntax 1

## For ListBox, PictureListBox, ListView, and Tab controls

Description

Occurs when the user drags an object onto the control and releases the mouse button to drop the object.

Event ID

| Event ID        | Objects                 |
|-----------------|-------------------------|
| pbm_lbndragdrop | ListBox, PictureListBox |
| pbm_lvndragdrop | ListView                |
| pbm_tendragdrop | Tab                     |

#### Arguments

| Argument | Description                                                    |
|----------|----------------------------------------------------------------|
| source   | DragObject by value (a reference to the control being dragged) |
| index    | Integer by value (the index of the target ListView item)       |

Return codes

Long. Return code choices (specify in a RETURN statement):

0 Continue processing

Usage

Obsolete functions You no longer need to call the DraggedObject function in a drag event. Use the *source* argument instead.

Examples

For ListView controls, see the example for BeginDrag.

This example inserts the dragged ListView item:

This.AddItem(ilvi\_dragged\_object)
This.Arrange( )

See also

BeginDrag
BeginRightDrag
DragEnter
DragLeave
DragWithin

#### Syntax 2

### For TreeView controls

Description

Occurs when the user drags an object onto the control and releases the mouse button to drop the object.

Event ID

| Event ID        | Objects  |
|-----------------|----------|
| pbm_tvndragdrop | TreeView |

#### Arguments

| Argument | Description                                                    |
|----------|----------------------------------------------------------------|
| source   | DragObject by value (a reference to the control being dragged) |
| handle   | Long by value (the handle of the target TreeView item)         |

Return codes

Long. Return code choices (specify in a RETURN statement):

0 Continue processing

Usage

Obsolete functions You no longer need to call the DraggedObject function in a drag event. Use the *source* argument instead.

Examples

This example inserts the dragged object as a child of the TreeView item it is dropped upon:

TreeViewItem ltv\_1

This.GetItem(handle, ltv\_1)
This.SetDropHighlight(handle)

This.InsertItemFirst(handle, itvi\_drag\_object)

This.ExpandItem(handle)
This.SetRedraw(TRUE)

See also

DragEnter DragLeave DragWithin

### Syntax 3

#### For windows and other controls

Description

Occurs when the user drags an object onto the control and releases the mouse button to drop the object.

Event ID

| Event ID        | Objects                                                                                                    |
|-----------------|----------------------------------------------------------------------------------------------------|
| pbm_bndragdrop  | CheckBox, CommandButton, Graph, InkEdit, InkPicture, Picture, PictureHyperLink, PictureButton, RadioButton |
| pbm_cbndragdrop | DropDownListBox, DropDownPictureListBox                                                                    |
| pbm_dragdrop    | DatePicker, MonthCalendar                                                                                  |
| pbm_endragdrop  | SingleLineEdit, EditMask, MultiLineEdit, StaticText, StaticHyperLink                                       |
| pbm_omndragdrop | OLE                                                                                                    |
| pbm_prndragdrop | HProgressBar, VProgressBar                                                                                 |
| pbm_rendragdrop | RichTextEdit                                                                                               |
| pbm_sbndragdrop | HScrollBar, HTrackBar, VScrollBar, VTrackBar                                                               |
| pbm_uondragdrop | UserObject                                                                                                 |
| pbm_dragdrop    | Window                                                                                                    |

Arguments

| Argument | Description                                                    |
|----------|----------------------------------------------------------------|
| source   | DragObject by value (a reference to the control being dragged) |

Return codes

Long. Return code choices (specify in a RETURN statement):

0 Continue processing

Usage

When a control's DragAuto property is true, a drag operation begins when the user presses a mouse button.

*Obsolete functions* You no longer need to call the DraggedObject function in a drag event. Use the *source* argument instead.

Examples

**Example 1** In this example, the code in the DoubleClicked event for the DataWindow dw orddetail starts a drag operation:

```
IF dw_orddetail.GetRow() > 0 THEN
   dw_orddetail.Drag(Begin!)
   This.DragIcon = "dragitem.ico"
END IF
```

Then, in the DragDrop event for a trashcan Picture control, this code deletes the row the user clicked and dragged from the DataWindow control:

```
long ll_currow
dwitemstatus ldwis_delrow

ll_currow = dw_orddetail.GetRow()

// Save the row's status flag for later use
ldwis_delrow = dw_orddetail.GetItemStatus &
    (ll_currow, 0, Primary!)

// Now, delete the current row from dw_orddetail
dw orddetail.DeleteRow(0)
```

**Example 2** This example for a trashcan Picture control's DragDrop event checks whether the source of the drag operation is a DataWindow. If so, it asks the user whether to delete the current row in the source DataWindow:

```
DataWindow ldw_Source
Long ll_RowToDelete
Integer li_Choice

IF source.TypeOf() = DataWindow! THEN

ldw_Source = source
ll_RowToDelete = ldw_Source.GetRow()

IF ll_RowToDelete > 0 THEN
    li_Choice = MessageBox("Delete", &
    "Delete this row?", Question!, YesNo!, 2)
    If li_Choice = 1 THEN
    ldw_Source.DeleteRow(ll_RowToDelete)
    END IF

ELSE
```

Beep(1) END IF

ELSE
Beep(1)
END IF

See also

DragEnter DragLeave DragWithin

# DragEnter

Description

Occurs when the user is dragging an object and enters the control.

**Event ID** 

| Event ID         | Objects                                               |
|------------------|-------------------------------------------------------|
| pbm_bndragenter  | CheckBox, CommandButton, Graph, InkEdit, InkPicture,  |
|                  | Picture, PictureHyperlink, PictureButton, RadioButton |
| pbm_cbndragenter | DropDownListBox, DropDownPictureListBox               |
| pbm_dragenter    | DatePicker, MonthCalendar                             |
| pbm_dwndragenter | DataWindow                                            |
| pbm_endragenter  | SingleLineEdit, EditMask, MultiLineEdit, StaticText,  |
|                  | StaticHyperLink                                       |
| pbm_lbndragenter | ListBox, PictureListBox                               |
| pbm_lvndragenter | ListView                                              |
| pbm_omndragenter | OLE                                                   |
| pbm_prndragenter | HProgressBar, VProgressBar                            |
| pbm_rendragenter | RichTextEdit                                          |
| pbm_sbndragenter | HScrollBar, HTrackBar, VScrollBar, VTrackBar          |
| pbm_tcndragenter | Tab                                                   |
| pbm_tvndragenter | TreeView                                              |
| pbm_uondragenter | UserObject                                            |
| pbm_dragenter    | Window                                                |

Arguments

| Argument | Description                                                    |
|----------|----------------------------------------------------------------|
| source   | DragObject by value (a reference to the control being dragged) |

Return codes

Long. Return code choices (specify in a RETURN statement):

#### 0 Continue processing

Usage Obsolete functions You no longer need to call the DraggedObject function in

a drag event. Use the *source* argument instead.

Examples This example for a Picture control's DragDrop event adds a border to itself

when another Picture control (the source) is dragged within its boundaries:

IF source.TypeOf() = Picture! THEN
 This.Border = TRUE
END IF

See also DragDrop

DragLeave DragWithin

## **DragLeave**

Description

Event ID

Occurs when the user is dragging an object and leaves the control.

| Event ID         | Objects                                                                                                    |
|------------------|----------------------------------------------------------------------------------------------------|
| pbm_bndragleave  | CheckBox, CommandButton, Graph, InkEdit, InkPicture, Picture, PictureHyperLink, PictureButton, RadioButton |
| pbm_cbndragleave | DropDownListBox, DropDownPictureListBox                                                                    |
| pbm_dragleave    | DatePicker, MonthCalendar                                                                                  |
| pbm_dwndragleave | DataWindow                                                                                                 |
| pbm_endragleave  | SingleLineEdit, EditMask, MultiLineEdit, StaticText, StaticHyperLink                                       |
| pbm_lbndragleave | ListBox, PictureListBox                                                                                    |
| pbm_lvndragleave | ListView                                                                                                   |
| pbm_omndragleave | OLE                                                                                                    |
| pbm_prndragleave | HProgressBar, VProgressBar                                                                                 |
| pbm_rendragleave | RichTextEdit                                                                                               |
| pbm_sbndragleave | HScrollBar, HTrackBar, VScrollBar, VTrackBar                                                               |
| pbm_tcndragleave | Tab                                                                                                    |
| pbm_tvndragleave | TreeView                                                                                                   |
| pbm_uondragleave | UserObject                                                                                                 |
| pbm_dragleave    | Window                                                                                                    |

#### Arguments

| Argument | Description                                           |
|----------|-------------------------------------------------------|
| source   | DragObject by value (a reference to the control being |
|          | dragged)                                              |

Return codes

Long. Return code choices (specify in a RETURN statement):

0 Continue processing

Usage

Obsolete functions You no longer need to call the DraggedObject function in a drag event. Use the *source* argument instead.

Examples

This example checks the name of the control being dragged, and if it is, cb\_1 it cancels the drag operation:

```
IF ClassName(source) = "cb_1" THEN
   cb_1.Drag(Cancel!)
END If
```

This example for a Picture control's DragDrop event removes its own border when another Picture control (the source) is dragged beyond its boundaries:

```
IF source.TypeOf() = Picture! THEN
    This.Border = TRUE
END IF
```

See also

DragDrop DragEnter DragWithin

# **DragWithin**

The DragWithin event has different arguments for different objects:

| Object                                              | See      |
|-----------------------------------------------------|----------|
| ListBox, PictureListBox, ListView, and Tab controls | Syntax 1 |
| TreeView control                                    | Syntax 2 |
| Windows and other controls                          | Syntax 3 |

For information about the DataWindow control's DragWithin event, see the *DataWindow Reference or the online Help*.

### Syntax 1

### For ListBox, PictureListBox, ListView, and Tab controls

Description

Occurs when the user is dragging an object within the control.

**Event ID** 

| Event ID          | Objects                 |
|-------------------|-------------------------|
| pbm_lbndragwithin | ListBox, PictureListBox |
| pbm_lvndragwithin | ListView                |
| pbm_tcndragwithin | Tab                     |

Arguments

| Argument | Description                                                                                   |
|----------|-----------------------------------------------------------------------------------------------|
| source   | DragObject by value (a reference to the control being dragged)                                |
| index    | Integer by value (a reference to the ListView item under the pointer in the ListView control) |

Return codes

Long. Return code choices (specify in a RETURN statement):

0 Continue processing

Usage

 $Obsolete \ functions \quad \ You \ no \ longer \ need \ to \ call \ the \ DraggedObject \ function \ in$ 

a drag event. Use the source argument instead.

Examples

This example changes the background color of the ListView when a

DragObject enters its border:

This.BackColor = RGB(128, 0, 128)

See also

DragDrop DragEnter DragLeave

## Syntax 2

### For TreeView controls

Description

Occurs when the user is dragging an object within the control.

Event ID

| Event ID          | Objects  |
|-------------------|----------|
| pbm_tvndragwithin | TreeView |

#### Arguments

| Argument | Description                                                    |
|----------|----------------------------------------------------------------|
| source   | DragObject by value (a reference to the control being dragged) |

Return codes

Usage

Examples

See also

| Argument                                         | Description                                                                       |
|--------------------------------------------------|-----------------------------------------------------------------------------------|
| handle                                           | Long (a reference to the ListView item under the pointer in the TreeView control) |
| Long. Return code choice 0 Continue proce        | ces (specify in a RETURN statement):                                              |
| Obsolete functions You a drag event. Use the so  | ou no longer need to call the DraggedObject function in ource argument instead.   |
| This example changes to DragObject enters its be | he background color of the TreeView when a order:                                 |
| This.BackColor                                   | = RGB(128, 0, 128)                                                                |
| DragDrop<br>DragEnter                            |                                                                                   |

## Syntax 3

## For windows and other controls

DragLeave

Description

Occurs when the user is dragging an object within the control.

Event ID

| Event ID          | Objects                                               |
|-------------------|-------------------------------------------------------|
| pbm_bndragwithin  | CheckBox, CommandButton, Graph, InkEdit,              |
|                   | InkPicture, Picture, PictureHyperLink, PictureButton, |
|                   | RadioButton                                           |
| pbm_cbndragwithin | DropDownListBox, DropDownPictureListBox               |
| pbm_dragwithin    | DatePicker, MonthCalendar                             |
| pbm_endragwithin  | SingleLineEdit, EditMask, MultiLineEdit, StaticText,  |
|                   | StaticHyperLink                                       |
| pbm_omndragwithin | OLE                                                   |
| pbm_prndragwithin | HProgressBar, VProgressBar                            |
| pbm_rendragwithin | RichTextEdit                                          |
| pbm_sbndragwithin | HScrollBar, HTrackBar, VScrollBar, VTrackBar          |
| pbm_uondragwithin | UserObject                                            |
| pbm_dragwithin    | Window                                                |

Arguments

| Argument | Description                                                    |
|----------|----------------------------------------------------------------|
| source   | DragObject by value (a reference to the control being dragged) |

Return codes Long. Return code choices (specify in a RETURN statement):

0 Continue processing

Usage Obsolete functions You no longer need to call the DraggedObject function in

a drag event. Use the source argument instead.

See also DragDrop

DragEnter DragLeave

# **DropDown**

Description Occurs when the user has clicked the drop-down arrow in a DatePicker control

just before the drop-down calendar displays.

Event ID

| Event ID        | Objects    |
|-----------------|------------|
| pbm_dtpdropdown | DatePicker |

Arguments None.

Return codes Long. Return code: Ignored.

## **EndDownload**

Description Occurs at the end of a download procedure

Event ID

| Event ID | Objects                   |
|----------|---------------------------|
| None     | MLSynchronization, MLSync |

Arguments

| Argument   | Description                                     |
|------------|-------------------------------------------------|
| upsertrows | Long identifying the inserted and updated rows. |
| deleterows | Long identifying the deleted rows.              |

Return codes None

Usage Use this event to add custom actions at the end of the download stage of

synchronization.

The BeginDownload event marks the beginning of the download transaction. Applicable deletes are performed for all remote tables, and then rows are added as applicable for all remote tables in the download cursor. After EndDownload, download changes are committed.

See also

BeginDownload ConnectMobiLink EndSync EndUpload

## **EndLabelEdit**

The EndLabelEdit event has different arguments for different objects:

| Object           | See      |
|------------------|----------|
| ListView control | Syntax 1 |
| TreeView control | Syntax 2 |

### Syntax 1

## For ListView controls

Description

Occurs when the user finishes editing an item's label.

Event ID

| Event ID            | Objects  |
|---------------------|----------|
| pbm_lvnendlabeledit | ListView |

Arguments

| Argument | Description                                                                  |
|----------|------------------------------------------------------------------------------|
| index    | Integer. The index of the ListView item for which you have edited the label. |
| newlabel | The string that represents the new label for the ListView item.              |

Return codes

Long. Return code choices (specify in a RETURN statement):

- 0 Allow the new text to become the item's label.
- 1 Prevent the new text from becoming the item's label.

Usage

The user triggers this event by pressing Enter or Tab after editing the text.

Examples

This example displays the old label and the new label in a SingleLineEdit:

```
ListViewItem lvi
sle_info.text = "Finished editing " &
    + String(lvi.label) &
    +". Item changed to "+ String(newlabel)
```

See also

BeginLabelEdit

## Syntax 2 For TreeView controls

Description

Occurs when the user finishes editing an item's label.

Event ID

| Event ID            | Objects  |
|---------------------|----------|
| pbm_tvnendlabeledit | TreeView |

Arguments

| Argument | Description                                                                  |
|----------|------------------------------------------------------------------------------|
| handle   | Integer. The index of the TreeView item for which you have edited the label. |
| newtext  | The string that represents the new label for the TreeView item.              |

Return codes

Long. Return code choices (specify in a RETURN statement):

- 0 Allow the new text to become the item's label
- 1 Prevent the new text from becoming the item's label

Usage

The user triggers this event by pressing Enter or Tab after editing the text.

Examples

This example displays the old label and the new label in a SingleLineEdit:

TreeViewItem tvi

See also

BeginLabelEdit

# **EndLogScan**

Description Occurs after the scan of the transaction log completes for upload.

**Event ID** 

| Event ID | Objects |
|----------|---------|
| None     | MLSync  |

Arguments None Return codes None

Usage Use this event to add custom actions immediately after the transaction log is

scanned for upload.

The following events are triggered while the upload stream is prepared, but

before synchronization begins: BeginLogScan, ProgressInfo, and

EndLogScan.

See also BeginLogScan, ProgressIndex

# **EndSync**

Description Occurs at the end of synchronization.

Event ID

| Event ID | Objects                   |
|----------|---------------------------|
| None     | MLSynchronization, MLSync |

Arguments

| Argument | Description                                                                                      |
|----------|--------------------------------------------------------------------------------------------------|
| rc       | Long datatype value that indicates whether a synchronization error occurred.                     |
| restart  | Boolean value passed by reference that, if true, causes dbmlsync to restart the syncrhonization. |

Return codes None

Usage Use this event to add custom actions when a synchronization is complete.

An rc value of 0 indicates a successful synchronization. When the rc value is anything other than 0, an error has occured. If the restart value changes to true,

dbmlsync restarts the synchronization.

See also BeginSync, DisconnectMobiLink, EndDownload, EndUpload

# **EndUpload**

Description

Occurs after transmission of the upload to the synchronization server.

Event ID

| Event ID | Objects                   |
|----------|---------------------------|
| None     | MLSynchronization, MLSync |

Arguments None
Return codes None

Use this event to add custom actions immediately after transmission of the

upload stream from dbmlsync to the MobiLink synchronization server.

The BeginUpload event marks the beginning of the upload transaction. Applicable inserts and updates to the consolidated database are performed for all remote tables, then rows are deleted as applicable for all remote tables. After

EndUpload, upload changes are committed.

See also BeginUpload

DisconnectMobiLink

EndDownload EndSync

## **Error**

Description

Occurs when an error is found in a data or property expression for an external object or a DataWindow object. Also occurs when a communications error is found in a client connecting to EAServer.

#### Improved error-handling capability in PowerBuilder

The Error event is maintained for backward compatibility. If you do not script the Error event or change its action argument, information from this event is passed to RuntimeError objects, such as DWRuntimeError or OLERuntimeError. You can handle these errors in a try-catch block.

Event ID

| Event ID | Objects                                                                    |
|----------|----------------------------------------------------------------------------|
|          | Connection, DataWindow, DataStore, JaguarORB, OLE, OLEObject, OLETxnObject |

#### Arguments

| Argument        | Description                                                                                                    |
|-----------------|----------------------------------------------------------------------------------------------------|
| errornumber     | Unsigned integer by value (PowerBuilder's error number)                                                                                                    |
| errortext       | String, read-only (PowerBuilder's error message)                                                                                                    |
| errorwindowmenu | String, read-only (the name of the window or menu that is the parent of the object whose script caused the error)                                                                             |
| errorobject     | String, read-only (the name of the object whose script caused the error)                                                                                                    |
| errorscript     | String, read-only (the full text of the script in which the error occurred)                                                                                                    |
| errorline       | Unsigned integer by value (the line in the script where the error occurred)                                                                                                    |
| action          | ExceptionAction by reference.                                                                                                    |
|                 | A value you specify to control the application's course of action as a result of the error. Values are:                                                                                       |
|                 | ExceptionFail! – fail as if this script were not implemented. The error condition triggers any active event handlers, or if none, the SystemError event.                                      |
|                 | ExceptionIgnore! – ignore this error and return as if no error occurred (use this option with caution because the conditions that caused the error can cause another error).                  |
|                 | ExceptionRetry! – execute the function or evaluate the expression again in case the OLE server was not ready. This option is not valid for DataWindows.                                       |
|                 | • ExceptionSubstituteReturnValue! – use the value specified in the <i>returnvalue</i> argument instead of the value returned by the OLE server or DataWindow, and cancel the error condition. |
| returnvalue     | Any by reference (a value whose datatype matches the expected value that the OLE server or DataWindow would have returned).                                                                   |
|                 | This value is used when the value of <i>action</i> is ExceptionSubstituteReturnValue!.                                                                                                    |

Return codes

None. Do not use a RETURN statement.

Usage

DataWindow and OLE objects are dynamic. Expressions that use dot notation to refer to data and properties of these objects might be valid under some runtime conditions but not others. The Error event allows you to respond to this dynamic situation with error recovery logic.

The Error event also allows you to respond to communications errors in the client component of a distributed application. In the Error event for a custom connection object, you can tell PowerBuilder what action to take when an error occurs during communications between the client and the server.

The Error event gives you an opportunity to substitute a default value when the error is not critical to your application. Its arguments also provide information that is helpful in debugging. For example, the arguments can help you debug DataWindow data expressions that cannot be checked by the compiler—such expressions can only be evaluated at runtime.

#### When to substitute a return value

The ExceptionSubstituteReturnValue! action allows you to substitute a return value when the last element of an expression causes an error. Do not use it to substitute a return value when an element in the middle of an expression causes an error. The substituted return value does not match the datatype of the unresolved object reference and causes a system error.

The ExceptionSubstituteReturnValue! action can be useful for handling errors in data expressions.

For DataWindows, when an error occurs while evaluating a data or property expression, error processing occurs like this:

- 1 The Error event occurs.
- 2 If the Error event has no script or its *action* argument is set to ExceptionFail!, any active exception handler for a DWRuntimeError or its RuntimeError ancestor is invoked.
- 3 If no exception handler exists, or if the existing exception handlers do not handle the exception, the SystemError event is triggered.
- 4 If the SystemError event has no script, an application error occurs and the application is terminated.

The error processing in the client component of a distributed application is the same as for DataWindows.

For information about error processing in OLE controls, see the ExternalException event. For information about data and property expressions for DataWindow objects, see the *DataWindow Reference or the online Help*.

For information about handling communications errors in a multitier application, see the discussion of distributed applications in *Application Techniques*.

PowerScript Reference 243

Examples This example displays information about the error that occurred and allows the

script to continue:

action = ExceptionIgnore!

See also DBError in the DataWindow Reference or the online Help

ExternalException SystemError

## **ErrorMessage**

Description Occurs on display of an error message from a MobiLink synchronization.

Event ID

| Event ID | Objects                   |
|----------|---------------------------|
| None     | MLSynchronization, MLSync |

Arguments

| Argument | Description                                               |  |
|----------|-----------------------------------------------------------|--|
| errmsg   | Read-only string containing the text of the error message |  |
|          | returned from the synchronization server.                 |  |

Return codes None

Usage Use this event to receive error information logged by dbmlsync.

The following events can be triggered when different types of messages are

sent by the synchronization server: DisplayMessage, ErrorMessage,

FileMessage, and WarningMessage.

See also DisplayMessage

FileMessage WarningMessage

# **ExternalException**

Description Occurs when an OLE automation command caused an exception on the OLE

server.

### Improved error-handling capability in PowerBuilder

The ExternalException event is maintained for backward compatibility. If you do not script this event or change its action argument, information from this event is passed to RuntimeError objects, such as OLERuntimeError. You can handle these errors in a try-catch block.

#### **Event ID**

| Event ID | Objects                      |  |
|----------|------------------------------|--|
| None     | OLE, OLEObject, OLETxnObject |  |

#### Arguments

| Argument      | Description                                                                                                    |  |  |
|---------------|----------------------------------------------------------------------------------------------------|--|--|
| resultcode    | UnsignedLong by value (a PowerBuilder number identifying the exception that occurred on the server).                                                                                         |  |  |
| exceptioncode | UnsignedLong by value (a number identifying the error that occurred on the server. For the meaning of the code, see the server documentation).                                               |  |  |
| source        | String by value (the name of the server, which the server provides).                                                                                                    |  |  |
| description   | String by value (a description of the exception, which the server provides).                                                                                                    |  |  |
| helpfile      | String by value (the name of a Help file containing information about the exception, which the server provides).                                                                             |  |  |
| helpcontext   | UnsignedLong by value (the context ID of a Help topic in <i>helpfile</i> containing information about the exception, which the server provides).                                             |  |  |
| action        | ExceptionAction by reference.                                                                                                    |  |  |
|               | A value you specify to control the application's course of action as a result of the error. Values are:                                                                                      |  |  |
|               | • ExceptionFail! – fail as if this script were not implemented. The error condition triggers the SystemError event.                                                                          |  |  |
|               | • ExceptionIgnore! – ignore this error and return as if no error occurred (use this option with caution because the conditions that caused the error can cause another error).               |  |  |
|               | • ExceptionRetry! – execute the function or evaluate the expression again in case the OLE server was not ready.                                                                              |  |  |
|               | • ExceptionSubstituteReturnValue! – use the value specified in the <i>returnvalue</i> argument instead of the value returned by the OLE server or DataWindow and cancel the error condition. |  |  |

| Argument    | Description                                                                                                    |  |
|-------------|----------------------------------------------------------------------------------------------------|--|
| returnvalue | Any by reference.                                                                                                    |  |
|             | A value whose datatype matches the expected value that the OLE server would have returned. This value is used when the value of <i>action</i> is ExceptionSubstituteReturnValue!. |  |

#### Return codes

Usage

None. (Do not use a RETURN statement.)

OLE objects are dynamic. Expressions that refer to data and properties of these objects might be valid under some runtime conditions but not others. If the expression causes an exception on the server, PowerBuilder triggers the ExternalException event. The ExternalException event gives you information about the error that occurred on the OLE server.

The server defines what it considers exceptions. Some errors, such as mismatched datatypes, generally do not cause an exception but do trigger the Error event. In some cases you might not consider the cause of the exception to be an error. To determine the reason for the exception, see the documentation for the server.

When an exception occurs because of a call to an OLE server, error handling occurs like this:

- 1 The ExternalException event occurs.
- 2 If the ExternalException event has no script or its *action* argument is set to ExceptionFail!, the Error event occurs.
- 3 If the Error event has no script or its *action* argument is set to ExceptionFail!, any active exception handler for an OLERuntimeError or its RuntimeError ancestor is invoked.
- 4 If no exception handler exists, or if the existing exception handlers do not handle the exception, the SystemError event is triggered.
- 5 If the SystemError event has no script, an application error occurs and the application is terminated.

Suppose your window has two instance variables: one for specifying the exception action, and another of type Any for storing a potential substitute value. Before accessing the OLE property, a script sets the instance variables to appropriate values:

```
ie_action = ExceptionSubstituteReturnValue!
ia_substitute = 0
li_currentsetting = ole_1.Object.Value
```

#### Examples

246

If the command fails, a script for the ExternalException event displays the Help topic named by the OLE server, if any. It substitutes the return value you prepared and returns control to the calling script. The assignment of the substitute value to *li\_currentsetting* works correctly because their datatypes are compatible:

```
string ls_context

// Command line switch for WinHelp numeric context ID
ls_context = "-n " + String(helpcontext)

If Len(HelpFile) > 0 THEN
    Run("winhelp.exe " + ls_context + " " + helpfile)

END IF

action = ie_action
returnvalue = ia substitute
```

Because the event script must serve for every automation command for the control, you need to set the instance variables to appropriate values before each automation command.

See also Error

## **FileExists**

Description

Occurs when a file is saved in the RichTextEdit control and the file already exists.

Event ID

| Event ID          | Objects      |
|-------------------|--------------|
| pbm_renfileexists | RichTextEdit |

Arguments

| Argument | Description          |  |
|----------|----------------------|--|
| filename | The name of the file |  |

Return codes

Long. Return code choices (specified in a RETURN statement):

0 Continue processing

1 Saving of document is canceled

Usage

The SaveDocument function can trigger the FileExists event.

Examples

This script for FileExists checks a flag to see if the user is performing a save (which will automatically overwrite the opened file) or wants to rename the file using Save As. For the Save As case, the script asks the user to confirm overwriting the file:

```
integer li_answer

// If user asked to Save to same file,
// do not prompt for overwriting
IF ib_saveas = FALSE THEN RETURN 0

li_answer = MessageBox("FileExists", &
    filename + " already exists. Overwrite?", &
        Exclamation!, YesNo!)
    MessageBox("Filename arg", filename)

// Returning a non-zero value cancels save
IF li_answer = 2 THEN RETURN 1
```

## **FileMessage**

Description

Occurs on display of a detailed information message from a MobiLink synchronization.

Event ID

| Event ID | Objects                   |  |
|----------|---------------------------|--|
| None     | MLSynchronization, MLSync |  |

Arguments

| Argument | Description                                                                                   |  |
|----------|-----------------------------------------------------------------------------------------------|--|
| filemsg  | Read-only string containing the text of the message returned from the synchronization server. |  |

Return codes

None

Usage

Use this event to receive information logged by dbmlsync.

The following events can be triggered when different types of messages are sent by the synchronization server: DisplayMessage, ErrorMessage,

FileMessage, and WarningMessage.

See also

DisplayMessage ErrorMessage WarningMessage

## **Gesture**

Description

Occurs when an application gesture recognized by the control is completed. A gesture is a stroke or series of strokes that is recognized by the application as indicating an action. This event can only be triggered on a Tablet PC.

Event ID

| Event ID        | Objects    |
|-----------------|------------|
| pbm_inkegesture | InkEdit    |
| pbm_inkpgesture | InkPicture |

Arguments

| Argument | Description                                                   |  |
|----------|---------------------------------------------------------------|--|
| gest     | Integer identifying the gesture recognized. See the tables in |  |
|          | the Usage section for argument values.                        |  |

Return codes

Usage

Boolean. Return false to accept the gesture and true to ignore it.

The Gesture event is triggered only on a Tablet PC. On a Tablet PC, the InkEdit control recognizes the following gestures that represent keystrokes that are frequently used in edit controls. To ensure that the gestures are recognized, users should draw straight lines and sharp right angles without removing the stylus from the control. InkEdit controls on other computers behave as MultiLineEdit controls and cannot accept ink input from a mouse.

| Gesture     | Gesture name | Argument value | Keystroke |
|-------------|--------------|----------------|-----------|
| <del></del> | Left         | 0              | Backspace |
| <u> </u>    | Right        | 1              | Space     |
|             | UpRightLong  | 2              | Tab       |
|             | DownLeftLong | 3              | Enter     |
| Ľ           | UpRight      | 4              | Tab       |
| ٢           | DownLeft     | 5              | Enter     |

On a Tablet PC, the InkPicture control recognizes the following gestures that are equivalent to mouse clicks:

| Gesture name | Argument value | Mouse action      |
|--------------|----------------|-------------------|
| Тар          | 1              | Left Click        |
| Double Tap   | 2              | Left Double Click |

When you tap the stylus or click a mouse in an InkPicture control on a Tablet PC, the Gesture event is triggered. On other computers, a mouse click triggers the Stroke event. The CollectionMode property must be set to GestureOnly! for a double tap to be recognized. Only single-stroke gestures are recognized when CollectionMode is set to InkAndGesture!. If a gesture is not recognized, the value of the argument is 0.

Examples

This code in the Gesture event of an InkEdit control confirms to the user that the gesture was recognized:

```
CHOOSE CASE gest

CASE 0

MessageBox("Gesture recognized", & "You entered a space")

CASE 1

MessageBox("Gesture recognized", & "You entered a backspace")

CASE 2,4

MessageBox("Gesture recognized", & "You entered a tab")

CASE 3,5

MessageBox("Gesture recognized", & "You entered a return")

END CHOOSE

return false
```

See also

RecognitionResult Stroke

## **GetFocus**

Description

Occurs just before the control receives focus (before it is selected and becomes active).

GetFocus applies to all controls

Event ID

| Event ID       | Objects                                                                                    |
|----------------|--------------------------------------------------------------------------------------------|
| pbm_bnsetfocus | CheckBox, CommandButton, Graph, OLE, Picture, PictureHyperLink, PictureButton, RadioButton |

| Event ID        | Objects                                                                       |
|-----------------|-------------------------------------------------------------------------------|
| pbm_cbnsetfocus | DropDownListBox, DropDownPictureListBox                                       |
| pbm_dwnsetfocus | DataWindow                                                                    |
| pbm_ensetfocus  | SingleLineEdit, EditMask, MultiLineEdit, StaticText, StaticHyperLink          |
| pbm_lbnsetfocus | ListBox, PictureListBox                                                       |
| pbm_lvnsetfocus | ListView                                                                      |
| pbm_rensetfocus | RichTextEdit                                                                  |
| pbm_sbnsetfocus | HScrollBar, HTrackBar, VScrollBar, VTrackBar                                  |
| pbm_setfocus    | HProgressBar, VProgressBar, DatePicker,<br>MonthCalendar, InkEdit, InkPicture |
| pbm_tcnsetfocus | Tab                                                                           |
| pbm_tvnsetfocus | TreeView                                                                      |

Arguments

None

Return codes

Long. Return code choices (specified in a RETURN statement):

0 Continue processing

Examples

**Example 1** This example in a SingleLineEdit control's GetFocus event selects the text in the control when the user tabs to it:

```
This.SelectText(1, Len(This.Text))
```

**Example 2** In Example 1, when the user clicks the SingleLineEdit rather than tabbing to it, the control gets focus and the text is highlighted, but then the click deselects the text. If you define a user event that selects the text and then post that event in the GetFocus event, the highlighting works when the user both tabs and clicks. This code is in the GetFocus event:

```
This. EVENT POST ue select()
```

This code is in the ue select user event:

```
This.SelectText(1, Len(This.Text))
```

See also

Clicked, LoseFocus

## Help

Description

Occurs when the user drags the question-mark button from the title bar to a menu item or a control and then clicks, or when the user clicks in a control (giving it focus) and then presses the F1 key.

Event ID

| Event ID | Objects                  |
|----------|--------------------------|
| pbm_help | Window, Menu, DragObject |

Arguments

| Argument | Description                                                                                                 |
|----------|----------------------------------------------------------------------------------------------------|
| xpos     | Integer by value (the distance of the Help message from the left edge of the screen, in PowerBuilder units) |
| ypos     | Integer by value (the distance of the Help message from the top of the screen, in PowerBuilder units)       |

Return codes

Long. Return code choices (specified in a RETURN statement):

0 Continue processing

Usage

The question-mark button only appears in the title bar of response windows. You must set the ContextHelp property to true to enable this event.

You can script Help messages for individual menu items and controls. PowerBuilder dispatches the associated Windows message to the appropriate menu item or control.

Examples

This example codes a message box to open when the user drags and clicks the question-mark button over a TrackBar control:

See also

ShowHelp

## Hide

Description

Occurs just before the window is hidden.

Event ID

| Event ID       | Objects |
|----------------|---------|
| pbm_hidewindow | Window  |

Arguments

None

Return codes

Long. Return code choices (specified in a RETURN statement):

0 Continue processing

Usage A Hide event can occur when a sheet in an MDI frame is closed. It does not

occur when closing a main, response, or pop-up window.

See also Close

Show

## **HotLinkAlarm**

Description Occurs after a Dynamic Data Exchange (DDE) server application has sent new

(changed) data and the client DDE application has received it.

Event ID

| Event ID    | Objects |
|-------------|---------|
| pbm_ddedata | Window  |

Arguments None

Return codes Long. Return code choices (specify in a RETURN statement):

0 Continue processing

Usage After establishing a hot link with a DDE server application with the

StartHotLink function, actions on the server can trigger the HotLinkAlarm

event

Examples This script in the HotLinkAlarm event gets information about the DDE server

application and the new data:

string ls\_data, ls\_appl, ls\_topic, ls\_item
GetDataDDEOrigin(ls appl, ls topic, ls item)

GetDataDDE(ls\_data)

## Idle

Description Occurs when the Idle function has been called in an application object script

and the specified number of seconds have elapsed with no mouse or keyboard

activity.

**Event ID** 

| Event ID | Objects     |
|----------|-------------|
| None     | Application |

Arguments None

Return codes None. (Do not use a RETURN statement.)

Examples This statement in an application script causes the Idle event to be triggered after

300 seconds of inactivity:

Idle(300)

In the Idle event itself, this statement closes the application:

HALT CLOSE

# InputFieldSelected

Description In a RichTextEdit control, occurs when the user double-clicks an input field,

allowing the user to edit the data in the field.

Event ID

| Event ID                  | Objects      |
|---------------------------|--------------|
| pbm_reninputfieldselected | RichTextEdit |

Arguments

| Argument  | Description                                                     |
|-----------|-----------------------------------------------------------------|
| fieldname | String by value (the name of the input field that was selected) |

Return codes Long. Return code choices (specify in a RETURN statement):

0 Continue processing

Examples This script for the InputFieldSelected event of a RichTextEdit control gets the

data in the input field the user is about to edit:

string ls\_fieldvalue
ls fieldvalue = This.InputFieldGetData(fieldname)

See also PictureSelected

## InsertItem

Description Occurs when an item is inserted in the ListView.

**Event ID** 

| Event ID          | Objects  |
|-------------------|----------|
| pbm_lvninsertitem | ListView |

Arguments

| Argument | Description                                            |
|----------|--------------------------------------------------------|
| index    | An integer that represents the index of the item being |
|          | inserted into the ListView                             |

Return codes Long. Return code choices (specified in a RETURN statement):

0 Continue processing

Examples This example displays the label and index of the inserted item:

See also DeleteItem

## **ItemActivate**

Description Occurs when a ListView item is clicked or double-clicked. The actual firing

mechanism depends on the OneClickActivate and TwoClickActivate property

settings.

Event ID

| Event ID            | Objects  |
|---------------------|----------|
| pbm_lvnitemactivate | ListView |

Arguments

| Argument | Description                                                                       |
|----------|-----------------------------------------------------------------------------------|
| Index    | An integer that represents the index of the item being inserted into the ListView |

Return codes Long. Return code choices (specify in a RETURN statement):

0 Continue processing

Use the ItemActivate event instead of the Clicked or DoubleClicked event in

new applications.

The following ListView property settings determine which user action fires the event:

| OneClickActivate | TwoClickActivate | Firing mechanism                                                  |
|------------------|------------------|-------------------------------------------------------------------|
| True             | True             | Single click                                                      |
| True             | False            | Single click                                                      |
| False            | True             | Single click on selected item or double-click on nonselected item |
| False            | False            | Double-click                                                      |

Examples

This code changes a ListView item text label to uppercase lettering. The change is made in the second column of the item the user clicks or double-clicks, depending on the ListView property settings:

```
listviewitem llvi_current
This.GetItem(index, 2, llvi_current)
llvi_current.Label = Upper(llvi_current.Label)
This.SetItem(index, 2, llvi_current)
RETURN 0
```

See also

ItemChanged ItemChanging

## **ItemChanged**

Description

Occurs when an ListView item has changed.

**Event ID** 

| Event ID           | Objects  |
|--------------------|----------|
| pbm_lvnitemchanged | ListView |

Arguments

| Argument        | Description                                                        |
|-----------------|--------------------------------------------------------------------|
| index           | The index of the item that is changing                             |
| focuschanged    | Boolean (specifies if focus has changed for the item)              |
| hasfocus        | Boolean (specifies whether the item has focus)                     |
| selectionchange | Boolean (specifies whether the selection has changed for the item) |
| selected        | Boolean (specifies whether the item is selected)                   |

| Argument    | Description                                                  |
|-------------|--------------------------------------------------------------|
| otherchange | Boolean (specifies if anything other than focus or selection |
|             | has changed for the item)                                    |

Return codes

Long. Return code choices (specify in a RETURN statement):

0 Continue processing

Examples

This example checks whether the event is occurring because focus has changed to the item:

```
ListViewItem l_lvi
lv_list.GetItem(index, l_lvi)
IF focuschange and hasfocus THEN
    sle1.Text = String(lvi.label) +" has focus."
END IF
```

See also

ItemChanged in the *DataWindow Reference or the online Help* ItemChanging

# **ItemChanging**

Description

Occurs just before a ListView changes.

Event ID

| Event ID            | Objects  |
|---------------------|----------|
| pbm_lvnitemchanging | ListView |

#### Arguments

| Argument        | Description                                                                            |
|-----------------|----------------------------------------------------------------------------------------|
| index           | The index of the item that has changed                                                 |
| focuschange     | Boolean (specifies if focus is changing for the item)                                  |
| hasfocus        | Boolean (specifies whether the item has focus)                                         |
| selectionchange | Boolean (specifies whether the selection is changing for the item)                     |
| selected        | Boolean (specifies whether the item is selected)                                       |
| otherchange     | Boolean (specifies if anything other than focus or selection has changed for the item) |

Return codes

Long. Return code choices (specify in a RETURN statement):

0 Continue processing

See also

ItemChanged

# **ItemCollapsed**

Description

Occurs when a TreeView item has collapsed.

Event ID

| Event ID             | Objects  |
|----------------------|----------|
| pbm_tvnitemcollapsed | TreeView |

Arguments

| Argument | Description                                    |
|----------|------------------------------------------------|
| handle   | Long by reference (the handle of the collapsed |
|          | TreeViewItem)                                  |

Return codes

Long. Return code choices (specified in a RETURN statement):

0 Continue processing

Examples

This example changes the picture for the collapsed item:

```
TreeViewItem 1 tvi
integer li level
This.GetItem(handle, 1 tvi)
CHOOSE CASE 1 tvi.Level
   CASE 1
      1 tvi.PictureIndex = 1
      1 tvi.SelectedPictureIndex = 1
   CASE 2
      l tvi.PictureIndex = 2
      1 tvi.SelectedPictureIndex = 2
      1 tvi.PictureIndex = 3
      1 tvi.SelectedPictureIndex = 3
      1 tvi.PictureIndex = 4
      1 tvi.SelectedPictureIndex = 4
END CHOOSE
This.SetItem(handle, 1 tvi)
```

See also

ItemCollapsing

# **ItemCollapsing**

Description Occurs when a TreeView item is collapsing.

Event ID

| Event ID              | Objects  |
|-----------------------|----------|
| pbm_tvnitemcollapsing | TreeView |

Arguments

| Argument | Description                                           |
|----------|-------------------------------------------------------|
| handle   | Long by reference (the handle of the collapsing item) |

Return codes Long. Return code choices (specify in a RETURN statement):

0 Continue processing

Usage The ItemCollapsing event occurs before the ItemCollapsed event.

Examples This example changes the picture for the collapsing item:

```
TreeViewItem 1 tvi
integer li level
This.GetItem(handle, 1 vti)
CHOOSE CASE 1 tvi.level
   CASE 1
      l tvi.PictureIndex = 1
      1 tvi.SelectedPictureIndex = 1
   CASE 2
      1 tvi.PictureIndex = 2
      1 tvi.SelectedPictureIndex = 2
      1 tvi.PictureIndex = 3
      1 tvi.SelectedPictureIndex = 3
      1 tvi.PictureIndex = 4
      1 tvi.SelectedPictureIndex = 4
END CHOOSE
This.SetItem(handle, 1 tvi)
```

See also ItemCollapsed

## **ItemExpanded**

Description

Occurs when a TreeView item has expanded.

Event ID

| Event ID            | Objects  |
|---------------------|----------|
| pbm_tvnitemexpanded | TreeView |

Arguments

| Argument | Description                                         |
|----------|-----------------------------------------------------|
| handle   | Long by reference (the handle of the expanded item) |

Return codes

Long. Return code choices (specify in a RETURN statement):

0 Continue processing

Usage

The ItemExpanded event occurs after the ItemExpanding event.

Examples

This example sets the picture and selected picture for the expanded item:

```
TreeViewItem 1 tvi
integer li level
This.GetItem(handle, 1 tvi)
CHOOSE CASE 1 tvi.Level
   CASE 1
      l tvi.PictureIndex = 5
      1 tvi.SelectedPictureIndex = 1
   CASE 2
      1 tvi.PictureIndex = 5
      1 tvi.SelectedPictureIndex = 2
   CASE 3
      l tvi.PictureIndex = 5
      1 tvi.SelectedPictureIndex = 3
   CASE 4
      1 tvi.PictureIndex = 4
      1 tvi.SelectedPictureIndex = 5
END CHOOSE
This.SetItem(handle, 1 tvi)
```

See also

ItemExpanding

# **ItemExpanding**

Description

Occurs while a TreeView item is expanding.

Event ID

| Event ID             | Objects  |
|----------------------|----------|
| pbm_tvnitemexpanding | TreeView |

Arguments

| Argument | Description                                                   |
|----------|---------------------------------------------------------------|
| handle   | Long by reference (the handle of the expanding TreeView item) |

Return codes

Long. Return code choices (specify in a RETURN statement):

0 Continue processing

1 Prevents the TreeView from expanding

Usage

The ItemExpanding event occurs before the ItemExpanded event.

Examples

This example sets the picture and selected picture for the expanding item:

```
TreeViewItem 1 tvi
integer li level
This.GetItem(handle, 1 tvi)
CHOOSE CASE 1 tvi.Level
  CASE 1
      l tvi.PictureIndex = 5
      l tvi.SelectedPictureIndex = 1
   CASE 2
      l tvi.PictureIndex = 5
      1 tvi.SelectedPictureIndex = 2
   CASE 3
      l tvi.PictureIndex = 5
      1 tvi.SelectedPictureIndex = 3
   CASE 4
      l tvi.PictureIndex = 4
      1 tvi.SelectedPictureIndex = 5
END CHOOSE
This.SetItem(handle, 1 tvi)
```

See also

ItemExpanded

# **ItemPopulate**

Description

Occurs when a TreeView item is being populated with children.

Event ID

| Event ID            | Objects  |
|---------------------|----------|
| pbm_tvnitempopulate | TreeView |

Arguments

| Argument | Description                                                         |
|----------|---------------------------------------------------------------------|
| handle   | Long by reference (the handle of the TreeView item being populated) |

Return codes

Long. Return code choices (specified in a RETURN statement):

0 Continue processing

Examples

This example displays the name of the TreeView item you are populating in a SingleLineEdit:

```
TreeViewItem tvi
```

See also

ItemExpanding

# Key

Description

Occurs when the user presses a key.

Event ID

| Event ID       | Objects      |
|----------------|--------------|
| pbm_lvnkeydown | ListView     |
| pbm_renkey     | RichTextEdit |
| pbm_tcnkeydown | Tab          |
| pbm_tvnkeydown | TreeView     |
| pbm_keydown    | Window       |

#### Arguments

| Argument | Description                                                                                                    |
|----------|----------------------------------------------------------------------------------------------------|
| key      | KeyCode by value. A value of the KeyCode enumerated datatype indicating the key that was pressed (for example, KeyA! or KeyF1!). |
| keyflags | UnsignedLong by value (the modifier keys that were pressed with the key).                                                        |
|          | Values are:                                                                                                    |
|          | 1 Shift key 2 Ctrl key 3 Shift and Ctrl keys                                                                                     |

Return codes

Long. Return code choices (specify in a RETURN statement):

- 0 Continue processing
- 1 Do not process the key (RichTextEdit controls only)

Usage

Some PowerBuilder controls capture keystrokes so that the window is prevented from getting a Key event. These include ListView, TreeView, Tab, RichTextEdit, and the DataWindow edit control. When these controls have focus you can respond to keystrokes by writing a script for an event for the control. If there is no predefined event for keystrokes, you can define a user event and associate it with a pbm code.

For a RichTextEdit control, pressing a key can perform document formatting. For example, Ctrl+b applies bold formatting to the selection. If you specify a return value of 1, the document formatting associated with the key will not be performed.

If the user presses a modifier key and holds it down while pressing another key, the Key event occurs twice: once when the modifier key is pressed and again when the second key is pressed. If the user releases the modifier key before pressing the second key, the value of *keyflags* will change in the second occurrence.

When the user releases a key, the Key event does not occur. Therefore, if the user releases a modifier key, you do not know the current state of the modifier keys until another key is pressed.

Examples

This example causes a beep when the user presses F1 or F2, as long as Shift and Ctrl are not pressed:

```
IF keyflags = 0 THEN
   IF key = KeyF1! THEN
     Beep(1)
   ELSEIF key = KeyF2! THEN
     Beep(20)
```

```
END IF
```

This line displays the value of *keyflags* when a key is pressed.

```
st_1.Text = String(keyflags)
```

See also

SystemKey

## LineDown

Description

Occurs when the user clicks the down arrow of the vertical scroll bar or presses the down arrow on the keyboard when the focus is on a track bar.

Event ID

| Event ID        | Objects               |
|-----------------|-----------------------|
| pbm_sbnlinedown | VScrollBar, VTrackBar |

Arguments

None

Return codes

Long. Return code choices (specify in a RETURN statement):

0 Continue processing

Usage

When the user clicks in a vertical scroll bar or presses the down arrow key with focus in a vertical track bar, nothing happens unless you have scripts that change the bar's Position property. For the scroll bar arrows and arrow keys for the track bar, use the LineUp and LineDown events; for clicks in the scroll bar or track bar background above and below the thumb, use the PageUp and PageDown event; for dragging the thumb itself, use the Moved event.

Examples

This code in the LineDown event causes the thumb to move down when the user clicks on the down arrow of the vertical scroll bar and displays the resulting position in the StaticText control st\_1:

```
IF This.Position > This.MaxPosition - 1 THEN
    This.Position = MaxPosition
ELSE
    This.Position = This.Position + 1
END IF

st_1.Text = "LineDown " + String(This.Position)
```

See also

LineLeft LineRight LineUp

PageDown

### LineLeft

Description

Occurs when the user clicks in the left arrow of the horizontal scroll bar or presses the left arrow key on the keyboard when focus is on a horizontal track bar.

**Event ID** 

| Event ID      | Objects               |
|---------------|-----------------------|
| pbm_sbnlineup | HScrollBar, HTrackBar |

Arguments

None

Return codes

Long. Return code choices (specify in a RETURN statement):

0 Continue processing

Usage

When the user clicks in a horizontal scroll bar or presses the left arrow key on the keyboard in a horizontal track bar, nothing happens unless you have scripts that change the bar's Position property. For the scroll bar arrows and left arrow keys in a track bar, use the LineLeft and LineRight events; for clicks in the background above and below the thumb, use the PageLeft and Right events; for dragging the thumb itself, use the Moved event.

Examples

This code in the LineLeft event causes the thumb to move left when the user clicks on the left arrow of the horizontal scroll bar and displays the resulting position in the StaticText control st\_1:

```
IF This.Position < This.MinPosition + 1 THEN
   This.Position = MinPosition
ELSE
   This.Position = This.Position - 1
END IF

st_1.Text = "LineLeft " + String(This.Position)</pre>
```

See also

LineDown LineRight LineUp PageLeft

# LineRight

Description

Occurs when the user clicks in the right arrow of the horizontal scroll bar or presses the right arrow key on the keyboard when focus is on a horizontal track bar.

Event ID

| Event ID        | Objects               |
|-----------------|-----------------------|
| pbm_sbnlinedown | HScrollBar, HTrackBar |

Arguments

None

Return codes

Long. Return code choices (specify in a RETURN statement):

0 Continue processing

Usage

When the user clicks in a horizontal scroll bar or presses the right arrow key on the keyboard in a horizontal track bar, nothing happens unless you have scripts that change the bar's Position property. For the scroll bar arrows and arrow keys in a track bar, use the LineLeft and LineRight events; for clicks in the background above and below the thumb, use the PageLeft and Right events; for dragging the thumb itself, use the Moved event.

Examples

This code in the LineRight event causes the thumb to move right when the user clicks on the right arrow of the horizontal scroll bar and displays the resulting position in the StaticText control st 1:

```
IF This.Position > This.MaxPosition - 1 THEN
    This.Position = MaxPosition
ELSE
    This.Position = This.Position + 1
END IF

st_1.Text = "LineRight " + String(This.Position)
```

See also

LineDown LineLeft LineUp PageRight

# LineUp

Description

Occurs when the user clicks the up arrow of the vertical scroll bar or presses the up arrow on the keyboard when the focus is on a track bar

**Event ID** 

| Event ID      | Objects               |
|---------------|-----------------------|
| pbm_sbnlineup | VScrollBar, VTrackBar |

Arguments

None

Return codes

Long. Return code choices (specify in a RETURN statement):

0 Continue processing

Usage

When the user clicks in a vertical scroll bar or presses the up arrow key with focus in a vertical track bar, nothing happens unless you have scripts that change the bar's Position property. For the scroll bar arrows and arrow keys for the track bar, use the LineUp and LineDown events; for clicks in the scroll bar or track bar background above and below the thumb, use the PageUp and PageDown event; for dragging the thumb itself, use the Moved event.

Examples

This code in the LineUp event causes the thumb to move up when the user clicks on the up arrow of the vertical scroll bar and displays the resulting position in the StaticText control st\_1:

```
IF This.Position < This.MinPosition + 1 THEN
   This.Position = MinPosition
ELSE
   This.Position = This.Position - 1
END IF

st 1.Text = "LineUp " + String(This.Position)</pre>
```

See also

LineDown LineLeft LineRight PageUp

## LoseFocus

Description

Occurs just before a control loses focus (before it becomes inactive).

Event ID

| Event ID                 | Description                                                                                                    |
|--------------------------|----------------------------------------------------------------------------------------------------|
| pbm_controltypekillfocus | UserObject (standard visual user objects only)                                                                          |
| pbm_bnkillfocus          | CheckBox, CommandButton, Graph, OLE, Picture, PictureHyperLink, PictureButton, RadioButton, StaticText, StaticHyperLink |

| Event ID         | Description                                  |
|------------------|----------------------------------------------|
| pbm_cbnkillfocus | DropDownListBox, DropDownPictureListBox      |
| pbm_dwnkillfocus | DataWindow                                   |
| pbm_enkillfocus  | SingleLineEdit, EditMask, MultiLineEdit      |
| pbm_killfocus    | HProgressBar, VProgressBar, DatePicker,      |
|                  | MonthCalendar, InkEdit, InkPicture           |
| pbm_lbnkillfocus | ListBox, PictureListBox                      |
| pbm_lvnkillfocus | ListView                                     |
| pbm_renkillfocus | RichTextEdit                                 |
| pbm_sbnkillfocus | HScrollBar, HTrackBar, VScrollBar, VTrackBar |
| pbm_tenkillfocus | Tab                                          |
| pbm_tvnkillfocus | TreeView                                     |

Arguments

None

Return codes

Long. Return code choices (specify in a RETURN statement):

0 Continue processing

Usage

Write a script for a control's LoseFocus event if you want some processing to occur when the user changes focus to another control.

For controls that contain editable text, losing focus can also cause a Modified event to occur

In a RichTextEdit control, a LoseFocus event occurs when the user clicks on the control's toolbar. The control does not actually lose focus.

Because the MessageBox function grabs focus, you should not use it when focus is changing, such as in a LoseFocus event. Instead, you might display a message in the window's title or a MultiLineEdit.

Examples

**Example 1** In this script for the LoseFocus event of a SingleLineEdit sle\_town, the user is reminded to enter information if the text box is left empty:

```
IF sle_town.Text = "" THEN
    st_status.Text = "You have not specified a town."
END IF
```

**Example 2** Statements in the LoseFocus event for a DataWindow control dw\_emp can trigger a user event whose script validates the last item the user entered.

This statement triggers the user event ue\_accept:

```
dw emp.EVENT ue accept()
```

This statement in ue accept calls the AcceptText function:

```
dw emp.AcceptText( )
```

This script for the LoseFocus event of a RichTextEdit control performs processing when the control actually loses focus:

```
GraphicObject l_control

// Check whether the RichTextEdit still has focus
l_control = GetFocus()

IF TypeOf(l_control) = RichTextEdit! THEN RETURN 0

// Perform processing only if RichTextEdit lost focus
...
```

This script gets the name of the control instead:

```
GraphicObject l_control
string ls_name
l_control = GetFocus()
ls_name = l_control.Classname()
```

See also

GetFocus

## **Modified**

Description

Occurs when the contents in the control have changed.

**Event ID** 

| Event ID         | Objects                                 |
|------------------|-----------------------------------------|
| pbm_cbnmodified  | DropDownListBox, DropDownPictureListBox |
| pbm_enmodified   | SingleLineEdit, EditMask, MultiLineEdit |
| pbm_inkemodified | InkEdit                                 |
| pbm_renmodified  | RichTextEdit                            |

Arguments

None

Return codes

Long. Return code choices (specify in a RETURN statement):

0 Continue processing

Usage

For plain text controls, the Modified event occurs when the user indicates being

finished by pressing Enter or tabbing away from the control.

For InkEdit and RichText Edit controls, the value of the Modified property controls the Modified event. If the property is false, the event occurs when the first change occurs to the contents of the control. The change also causes the property to be set to true, which suppresses the Modified event. You can restart checking for changes by setting the property back to false.

Resetting the Modified property is useful when you insert text or a document in the control, which triggers the event and sets the property (it is reporting the change to the control's contents). To find out when the user begins making changes to the content, set the Modified property back to false in the script that opens the document. When the user begins editing, the property will be reset to true and the event will occur again.

A Modified event can be followed by a LoseFocus event.

In this example, code in the Modified event performs validation on the text the user entered in a SingleLineEdit control sle\_color. If the user did not enter RED, WHITE, or BLUE, a message box indicates what is valid input; for valid input, the color of the text changes:

```
string ls_color
This.BackColor = RGB(150,150,150)

ls_color = Upper(This.Text)
CHOOSE CASE ls_color
    CASE "RED"
        This.TextColor = RGB(255,0,0)
    CASE "BLUE"
        This.TextColor = RGB(0,0,255)
    CASE "WHITE"
        This.TextColor = RGB(255,255,255)
    CASE ELSE
        This.Text = ""
        MessageBox("Invalid input", & "Enter RED, WHITE, or BLUE.")
END CHOOSE
```

This is not a realistic example: user input of three specific choices is more suited to a list box; in a real situation, the allowed input might be more general.

See also LoseFocus

Examples

270

### MouseDown

The MouseDown event has different arguments for different objects:

|   | Object               | See      |
|---|----------------------|----------|
|   | RichTextEdit control | Syntax 1 |
| _ | Window               | Syntax 2 |

#### Syntax 1 For RichTextEdit controls

Description Occurs when the user presses the left mouse button on the RichTextEdit

control.

Event ID

 Event ID
 Objects

 pbm\_renlbuttondown
 RichTextEdit

Arguments None

Return codes Long. Return code choices (specify in a RETURN statement):

0 Continue processing

Examples This code in a RichTextEdit control's MouseDown event assigns text to the

SingleLineEdit sle\_1 when the user presses the left mouse button:

sle 1.text = "Mouse Down"

See also Clicked

MouseMove MouseUp

#### Syntax 2 For windows

Description Occurs when the user presses the left mouse button in an unoccupied area of

the window (any area with no visible, enabled object).

Event ID

| Event ID        | Objects |
|-----------------|---------|
| pbm_lbuttondown | Window  |

#### Arguments

| Argument | Description                                                                                                    |
|----------|----------------------------------------------------------------------------------------------------|
| flags    | UnsignedLong by value (the modifier keys and mouse buttons that are pressed).                                                                                                    |
|          | Values are:                                                                                                    |
|          | • 1 – Left mouse button                                                                                                    |
|          | • 2 – Right mouse button                                                                                                    |
|          | • 4 – Shift key                                                                                                    |
|          | • 8 – Ctrl key                                                                                                    |
|          | • 16 – Middle mouse button                                                                                                    |
|          | In the MouseDown event, the left mouse button is always down, so 1 is always summed in the value of <i>flags</i> . For an explanation of <i>flags</i> , see Syntax 2 of MouseMove on page 273. |
| xpos     | Integer by value (the distance of the pointer from the left edge of the window's workspace in pixels).                                                                                         |
| ypos     | Integer by value (the distance of the pointer from the top of the window's workspace in pixels).                                                                                               |

Return codes

Long. Return code choices (specify in a RETURN statement):

0 Continue processing

Examples

**Example 1** This code in the MouseDown event displays the window coordinates of the pointer as reported in the *xpos* and *ypos* arguments:

```
sle_2.Text = "Position of Pointer is: " + &
    String(xpos) + "," + String(ypos)
```

**Example 2** This code in the MouseDown event checks the value of the flags argument, and reports which modifier keys are pressed in the SingleLineEdit sle modkey:

```
CHOOSE CASE flags

CASE 1

sle_mkey.Text = "No modifier keys pressed"

CASE 5

sle_mkey.Text = "SHIFT key pressed"

CASE 9

sle_mkey.Text = "CONTROL key pressed"

CASE 13

sle_mkey.Text = "SHIFT and CONTROL keys pressed"

END CHOOSE
```

See also

Clicked MouseMove MouseUp

272

## **MouseMove**

The MouseMove event has different arguments for different objects:

| Object               | See      |
|----------------------|----------|
| RichTextEdit control | Syntax 1 |
| Window               | Syntax 2 |

Syntax 1 For RichTextEdit controls

Description Occurs when the mouse has moved within the RichTextEdit control.

Event ID

 Event ID
 Objects

 pbm\_renmousemove
 RichTextEdit

Arguments None

Return codes Long. Return code choices (specify in a RETURN statement):

0 Continue processing

See also Clicked

MouseDown MouseUp

Syntax 2 For windows

Description Occurs when the pointer is moved within the window.

Event ID

Event ID Objects
pbm mousemove Window

#### Arguments

| Argument | Description                                                                                            |
|----------|----------------------------------------------------------------------------------------------------|
| flags    | UnsignedLong by value (the modifier keys and mouse buttons that are pressed).                          |
|          | Values are:                                                                                            |
|          | • 1 – Left mouse button                                                                                |
|          | • 2 – Right mouse button                                                                               |
|          | • 4 – Shift key                                                                                        |
|          | • 8 – Ctrl key                                                                                         |
|          | 16– Middle mouse button                                                                                |
|          | Flags is the sum of all the buttons and keys that are pressed.                                         |
| xpos     | Integer by value (the distance of the pointer from the left edge of the window's workspace in pixels). |
| ypos     | Integer by value (the distance of the pointer from the top of the window's workspace in pixels).       |

Return codes

Long. Return code choices (specify in a RETURN statement):

0 Continue processing

Usage

Because *flags* is a sum of button and key numbers, you can find out what keys are pressed by subtracting the largest values one by one and checking the value that remains. For example:

- If flags is 5, the Shift key (4) and the left mouse button (1) are pressed.
- If *flags* is 14, the Ctrl key (8), the Shift key (4), and the right mouse button (2) are pressed.

This code handles all the buttons and keys (the local boolean variables are initialized to false by default):

```
boolean lb_left_button, lb_right_button
boolean lb_middle_button, lb_Shift_key, lb_control_key
integer li_flags

li_flags = flags

IF li_flags 15 THEN
    // Middle button is pressed
    lb_middle_button = TRUE
    li_flags = li_flags - 16

END IF

IF li_flags 7 THEN
    // Control key is pressed
    lb_control_key = TRUE
```

```
li_flags = li_flags - 8
END IF

IF li_flags > 3 THEN
    // Shift key is pressed
    lb_Shift_key = TRUE
    li_flags = li_flags - 4
END IF

IF li_flags > 1 THEN
    // Right button is pressed
    lb_lb_right_button = TRUE
    li_flags = li_flags - 2
END IF

IF li flags = 1 THEN lb left button = TRUE
```

Most controls in a window do not capture MouseMove events—the MouseMove event is not mapped by default. If you want the window's MouseMove event to be triggered when the mouse moves over a control, you must map a user-defined event to the pbm\_mousemove event for the control. The following code in the control's user-defined MouseMove event triggers the window's MouseMove event:

```
Parent.EVENT MouseMove(0, Parent.PointerX(),
    Parent.PointerY())
```

This code in the MouseMove event causes a meter OLE custom control to rise and fall continually as the mouse pointer is moved up and down in the window workspace:

```
This.uf_setmonitor(ypos, ole_verticalmeter, &
    This.WorkspaceHeight() )
```

Uf\_setmonitor is a window function that scales the pixels to the range of the gauge. It accepts three arguments: the vertical position of the mouse pointer, an OLECustomControl reference, and the maximum range of the mouse pointer for scaling purposes:

```
double ld_gaugemax, ld_gaugemin
double ld_gaugerange, ld_value

// Ranges for monitor-type control
ld_gaugemax = ocxitem.Object.MaxValue
ld_gaugemin = ocxitem.Object.MinValue
ld_gaugerange = ld_gaugemax - ld_gaugemin

// Horizontal position of mouse within window
```

Examples

```
ld_value = data * ld_gaugerange / range + ld_gaugemin
// Set gauge
ocxitem.Object.Value = Round(ld_value, 0)
RETURN 1
```

The OLE custom control also has a MouseMove event. This code in that event keeps the gauge responding when the pointer is over the gauge. (You need to pass values for the arguments that are usually handled by the system; the mouse position values are specified in relation to the parent window.) For example:

```
Parent.EVENT MouseMove(0, Parent.PointerX(), &
Parent.PointerY())
```

See also

Clicked MouseDown MouseUp

# MouseUp

The MouseUp event has different arguments for different objects:

| Object               | See      |
|----------------------|----------|
| RichTextEdit control | Syntax 1 |
| Window               | Syntax 2 |

#### Syntax 1

#### For RichTextEdit controls

Description

Occurs when the user releases the left mouse button in a RichTextEdit control.

Event ID

| Event ID         | Objects      |
|------------------|--------------|
| pbm_renlbuttonup | RichTextEdit |

Arguments

None

Return codes

Long. Return code choices (specify in a RETURN statement):

0 Continue processing

Usage

A Clicked event also occurs when the mouse button is released.

Examples

The following code in a RichTextEdit control's MouseUp event assigns text to the SingleLineEdit sle\_1 when the user releases the left mouse button:

See also

Clicked MouseDown MouseMove

#### Syntax 2

#### For windows

Description

Occurs when the user releases the left mouse button in an unoccupied area of the window (any area with no visible enabled object).

Event ID

| Event ID      | Objects |
|---------------|---------|
| pbm_lbuttonup | Window  |

Arguments

| Argument | Description                                                                                                    |
|----------|----------------------------------------------------------------------------------------------------|
| flags    | UnsignedLong by value (the modifier keys and mouse buttons that are pressed).                                                                                                    |
|          | Values are:                                                                                                    |
|          | • 1 – Left mouse button                                                                                                    |
|          | • 2 – Right mouse button                                                                                                    |
|          | • 4 – Shift key                                                                                                    |
|          | • 8 – Ctrl key                                                                                                    |
|          | • 16 – Middle mouse button                                                                                                    |
|          | In the MouseUp event, the left mouse button is being released, so 1 is not summed in the value of <i>flags</i> . For an explanation of <i>flags</i> , see Syntax 2 of MouseMove on page 273. |
| xpos     | Integer by value (the distance of the pointer from the left edge of the window's workspace in pixels).                                                                                       |
| ypos     | Integer by value (the distance of the pointer from the top of the window's workspace in pixels).                                                                                             |

Return codes

Long. Return code choices (specify in a RETURN statement):

0 Continue processing

Usage

A Clicked event also occurs when the mouse button is released.

Examples

**Example 1** This code in the window's MouseUp event displays in the SingleLineEdit sle\_2 the window coordinates of the pointer when the button is released as reported in the *xpos* and *ypos* arguments.

```
sle_2.Text = "Position of Pointer is: " + &
    String(xpos) + "," + String(ypos)
```

**Example 2** This code in the window's MouseUp event checks the value of the flags argument and reports which modifier keys are pressed in the SingleLineEdit sle\_modkey.

```
CHOOSE CASE flags

CASE 0

sle_mkey.Text = "No modifier keys pressed"

CASE 4

sle_mkey.Text = "SHIFT key pressed"

CASE 8

sle_mkey.Text = "CONTROL key pressed"

CASE 12

sle_mkey.Text = "SHIFT and CONTROL keys pressed"

END CHOOSE
```

See also

Clicked MouseDown MouseMove

## Moved

Description

Occurs when the user moves the scroll box, either by clicking on the arrows or by dragging the box itself.

Event ID

| Event ID          | Objects                                      |
|-------------------|----------------------------------------------|
| pbm_sbnthumbtrack | HScrollBar, HTrackBar, VScrollBar, VTrackBar |

Arguments

| Argument  | Description                                                                                                    |
|-----------|----------------------------------------------------------------------------------------------------|
| scrollpos | Integer by value (a number indicating position of the scroll box within the range of values specified by the MinPosition and MaxPosition properties) |

Return codes Long. Return code choices (specify in a RETURN statement):

0 Continue processing

Usage The Moved event updates the Position property of the scroll bar with the value

of scrollpos.

Examples This statement in the Moved event displays the new position of the scroll box

in a StaticText control:

st\_1.Text = "Moved " + String(scrollpos)

See also LineDown

LineLeft LineRight LineUp PageDown PageLeft PageRight PageUp

# **Notify**

Description

**Event ID** 

Occurs when a TreeView control sends a WM\_NOTIFY message to its parent.

| Event ID   | Objects           |
|------------|-------------------|
| pbm_notify | TreeView controls |

Arguments

| Argument | Description                                                                                                    |
|----------|----------------------------------------------------------------------------------------------------|
| wparam   | UnsignedLong by value containing the ID of the control sending the message. This value is not guaranteed to be unique.                                     |
| lparam   | Long by value containing a pointer to a structure that contains the window handle and identifier of the control sending a message and a notification code. |

Return codes

Long. Return code choices (specify in a RETURN statement):

0 Continue processing

Usage

The *lparam* argument can point to an NMHDR structure or to a larger structure that contains an NMHDR structure as its first member. Since the *wparam* value is not guaranteed to be unique, you should use the identifier in the NMHDR structure.

You can use this event to process custom drawing messages.

# Open

The Open event has different arguments for different objects:

| Object      | See      |
|-------------|----------|
| Application | Syntax 1 |
| Window      | Syntax 2 |

#### Syntax 1

#### For the application object

Description

Occurs when the user starts the application.

Event ID

| Event ID | Objects     |
|----------|-------------|
| None     | Application |

Arguments

| Argument    | Description                                               |
|-------------|-----------------------------------------------------------|
| commandline | String by value. Additional arguments are included on the |
|             | command line after the name of the executable program.    |

Return codes

None (do not use a RETURN statement)

Usage

This event can establish database connection parameters and open the main window of the application.

#### On Windows

You can specify command line arguments when you use the Run command from the Start menu or as part of the Target specification when you define a shortcut for your application.

There is no way to specify command line values when you are testing your application in the development environment.

In other events and functions, you can call the CommandParm function to get the command line arguments.

For an example of parsing the string in *commandline*, see CommandParm on page 389.

Examples

This example populates the SQLCA global variable from the application's initialization file, connects to the database, and opens the main window:

```
/* Populate SQLCA from current myapp.ini settings */
SQLCA.DBMS = ProfileString("myapp.ini", "database", &
   "dbms", "")
SQLCA.Database = ProfileString("myapp.ini", &
   "database", "database", "")
SQLCA.Userid = ProfileString("myapp.ini", "database", &
   "userid", "")
SQLCA.DBPass = ProfileString("myapp.ini", "database", &
   "dbpass", "")
SQLCA.Logid = ProfileString("myapp.ini", "database", &
   "logid", "")
SQLCA.Logpass = ProfileString("myapp.ini", &
   "database", "LogPassWord", "")
SQLCA.Servername = ProfileString("myapp.ini", &
   "database", "servername", "")
SQLCA.DBParm = ProfileString("myapp.ini", "database", &
   "dbparm", "")
CONNECT;
IF SOLCA.Sglcode <> 0 THEN
   MessageBox("Cannot Connect to Database", &
      SOLCA.SOLErrText)
   RETURN
END IF
/* Open MDI frame window */
Open(w genapp frame)
```

See also

Close

### Syntax 2 For windows

Description

Occurs when a window is opened by one of the Open functions. The event occurs after the window has been opened but before it is displayed.

**Event ID** 

| Event ID | Objects |
|----------|---------|
| pbm_open | Window  |

Arguments

None

Return codes

Long. Return code choices (specify in a RETURN statement):

0 Continue processing

Usage

These functions trigger the Open event:

Open

OpenWithParm

OpenSheet

OpenSheetWithParm

When the Open event occurs, the controls on the window already exist (their Constructor events have occurred). In the Open event script, you can refer to objects in the window and affect their appearance or content. For example, you can disable a button or retrieve data for a DataWindow.

Some actions are not appropriate in the Open event, even though all the controls exist. For example, calling the SetRedraw function for a control fails because the window is not yet visible.

Closing a window by calling the Close function in any of the window's events or in an event of any control on the window can cause PowerBuilder to crash if the Close function is not the last statement in the event script. You can avoid this issue by calling the Close function in the last statement of the event script, or in a user-defined event that is posted from the event script. For example, the following code in the Open event script for a window called  $w_I$  can cause a crash:

```
// w_1 Open event script
close(this)
open(w_2) // causes crash
```

This code does not cause a crash:

```
// w_1 ue_postopen event script
close(this)

// w_1 Open event script
open(w_2)
this.Post Event ue_postopen()
```

#### Changing the WindowState property

Do not change the WindowState property in the Open event of a window opened as a sheet. Doing so might result in duplicate controls on the title bar. You can change the property in other scripts once the window is open.

When a window is opened, other events occur, such as Constructor for each control in the window, Activate and Show for the window, and GetFocus for the first control in the window's tab order.

When a sheet is opened in an MDI frame, other events occur, such as Show and Activate for the sheet and Activate for the frame.

Examples

When the window contains a DataWindow control, you can retrieve data for it in the Open event. In this example, values for the transaction object SQLCA have already been set up:

```
dw_1.SetTransObject(SQLCA)
dw 1.Retrieve( )
```

See also

Activate Constructor Show

## **Other**

Description

Occurs when a system message occurs that is not a PowerBuilder message.

**Event ID** 

| Event ID  | Objects                                            |
|-----------|----------------------------------------------------|
| pbm_other | Windows and controls that can be placed in windows |

Arguments

| Argument | Description           |
|----------|-----------------------|
| wparam   | UnsignedLong by value |
| lparam   | Long by value         |

Return codes

Long. Return code choices (specify in a RETURN statement):

0 Continue processing

Usage

The Other event is no longer useful, because you can define your own user events. You should avoid using it, because it slows performance while it checks every Windows message.

# **PageDown**

Description

Occurs when the user clicks in the open space below the scroll box.

Event ID

| Event ID        | Objects               |
|-----------------|-----------------------|
| pbm_sbnpagedown | VScrollBar, VTrackBar |

Arguments

None

Return codes

Long. Return code choices (specify in a RETURN statement):

0 Continue processing

Usage

When the user clicks in a vertical scroll bar, nothing happens unless you have scripts that change the scroll bar's Position property. For the scroll bar arrows, use the LineUp and LineDown events; for clicks in the scroll bar background above and below the thumb, use the PageUp and PageDown events; for dragging the thumb itself, use the Moved event.

Examples

**Example 1** This code in the VScrollBar's PageDown event uses a predetermined paging value stored in the instance variable *ii\_pagesize* to change the position of the scroll box (you would need additional code to change the view of associated controls according to the scroll bar position):

```
IF This.Position > &
    This.MaxPosition - ii_pagesize THEN
    This.Position = MaxPosition
ELSE
    This.Position = This.Position + ii_pagesize
END IF
RETURN 0
```

**Example 2** This example changes the position of the scroll box by a predetermined page size stored in the instance variable *ii\_pagesize* and scrolls forward through a DataWindow control 10 rows for each page:

```
long ll_currow, ll_nextrow
This.Position = This.Position + ii_pagesize
ll_currow = dw_1.GetRow()
ll_nextrow = ll_currow + 10
dw_1.ScrollToRow(ll_nextrow)
dw_1.SetRow(ll_nextrow)
```

See also

LineDown PageLeft PageRight PageUp

# **PageLeft**

Description

Occurs when the open space to the left of the scroll box is clicked.

Event ID

| Event ID      | Objects               |
|---------------|-----------------------|
| pbm_sbnpageup | HScrollBar, HTrackBar |

Arguments

None

Return codes

Long. Return code choices (specify in a RETURN statement):

0 Continue processing

Usage

When the user clicks in a horizontal scroll bar, nothing happens unless you have scripts that change the scroll bar's Position property. For the scroll bar arrows, use the LineLeft and LineRight events; for clicks in the scroll bar background above and below the thumb, use the PageLeft and Right events; for dragging the thumb itself, use the Moved event.

Examples

This code in the PageLeft event causes the thumb to move left a predetermined page size when the user clicks on the left arrow of the horizontal scroll bar (the page size is stored in the instance variable *ii pagesize*):

```
IF This.Position < &
This.MinPosition + ii_pagesize THEN
   This.Position = MinPosition
ELSE
   This.Position = This.Position - ii_pagesize
END IF</pre>
```

See also

LineLeft PageDown PageRight PageUp

# **PageRight**

Description

Occurs when the open space to the right of the scroll box is clicked.

**Event ID** 

| Event ID        | Objects               |
|-----------------|-----------------------|
| pbm_sbnpagedown | HScrollBar, HTrackBar |

Arguments

None

Return codes

Long. Return code choices (specify in a RETURN statement):

0 Continue processing

Usage

When the user clicks in a horizontal scroll bar, nothing happens unless you have scripts that change the scroll bar's Position property:

- For the scroll bar arrows, use the LineLeft and LineRight events.
- For clicks in the scroll bar background above and below the thumb, use the PageLeft and Right event.
- For dragging the thumb itself, use the Moved event.

Examples

This code in the PageRight event causes the thumb to move right when the user clicks on the right arrow of the horizontal scroll bar (the page size is stored in the instance variable *ii pagesize*):

```
IF This.Position > &
This.MaxPosition - ii_pagesize THEN
   This.Position = MaxPosition
ELSE
   This.Position = This.Position + ii_pagesize
END IF
```

See also

LineRight PageDown PageLeft PageUp

## **PageUp**

Description

Occurs when the user clicks in the open space above the scroll box (also called the *thumb*).

Event ID

| Event ID      | Objects               |
|---------------|-----------------------|
| pbm_sbnpageup | VScrollBar, VTrackBar |

Arguments

None

Return codes

Long. Return code choices (specify in a RETURN statement):

0 Continue processing

Usage

When the user clicks in a vertical scroll bar, nothing happens unless you have scripts that change the scroll bar's Position property:

- For the scroll bar arrows, use the LineUp and LineDown events.
- For clicks in the scroll bar background above and below the thumb, use the PageUp and PageDown events.
- For dragging the thumb itself, use the Moved event.

Examples

**Example 1** This code in the PageUp event causes the thumb to move up when the user clicks on the up arrow of the vertical scroll bar (the page size is stored in the instance variable *ii pagesize*):

```
IF This.Position < &
This.MinPosition + ii_pagesize THEN
   This.Position = MinPosition
ELSE
   This.Position = This.Position - ii_pagesize
END IF</pre>
```

**Example 2** This example changes the position of the scroll box by a predetermined page size stored in the instance variable *ii\_pagesize* and scrolls backwards through a DataWindow control 10 rows for each page:

```
long ll_currow, ll_prevrow
This.Position = This.Position - ii_pagesize
ll_currow = dw_1.GetRow()
ll_prevrow = ll_currow - 10
dw_1.ScrollToRow(ll_prevrow)
dw_1.SetRow(ll_prevrow)
```

See also

LineUp PageDown PageLeft PageRight

### **PictureSelected**

Description

Occurs when the user selects a picture in the RichTextEdit control by clicking it.

Event ID

| Event ID               | Objects      |
|------------------------|--------------|
| pbm_renpictureselected | RichTextEdit |

Arguments

None

Return codes Long. Return code choices (specify in a RETURN statement):

0 Continue processing

Examples When the user clicks a picture in a RichTextEdit control rte\_1, the picture is

selected. This code for the PictureSelected event selects the rest of the contents, copies the contents to a string with RTF formatting intact, and pastes the

formatted text into a second RichTextEdit rte\_2:

```
string ls_transfer_rtf
This.SelectTextAll()
ls_transfer_rtf = This.CopyRTF()
rte_2.PasteRTF(ls_transfer_rtf)
```

See also InputFieldSelected

# **PipeEnd**

Description Occurs when pipeline processing is completed.

Event ID

| Event ID    | Objects  |
|-------------|----------|
| pbm_pipeend | Pipeline |

Arguments None

Return codes Long. Return code choices (specify in a RETURN statement):

0 Continue processing

Usage You can use the PipeEnd event to check the status of pipeline processing.

The Start and Repair functions initiate pipeline processing.

For a complete example of using a Pipeline object, see *Application Techniques*.

Examples This code in a Pipeline user object's PipeEnd event reports pipeline status in a

StaticText control:

ist\_status.Text = "Finished Pipeline Execution ..."

See also PipeMeter

**PipeStart** 

# **PipeMeter**

Description Occurs during pipeline processing after each block of rows is read or written.

The Commit factor specified for the Pipeline in the Pipeline painter determines

the size of each block.

Event ID

| Event ID      | Objects  |
|---------------|----------|
| pbm_pipemeter | Pipeline |

Arguments None

Return codes Long. Return code choices (specify in a RETURN statement):

0 Continue processing

Usage The Start and Repair functions initiate pipeline processing.

In the Pipeline painter, you can specify a Commit factor specifying the number of rows that will be transferred before they are committed to the database. The PipeMeter event occurs for each block of rows as specified by the Commit factor

For a complete example of using a Pipeline object, see *Application Techniques*.

Examples This code in a Pipeline user object's PipeMeter event report the number of rows

that have been piped to the destination database:

See also PipeEnd

PipeStart

## **PipeStart**

Description Occurs when pipeline processing begins.

Event ID

| Event ID      | Objects  |
|---------------|----------|
| pbm_pipestart | Pipeline |

Arguments None

Return codes Long. Return code choices (specify in a RETURN statement):

0 Continue processing

Usage You can use the PipeStart event to check the status of pipeline processing.

The Start and Repair functions initiate pipeline processing.

For a complete example of using a Pipeline object, see *Application Techniques*.

Examples This code in a Pipeline user object's PipeStart event reports pipeline status in a

StaticText control:

ist\_status.Text = "Beginning Pipeline Execution ..."

See also PipeEnd

PipeMeter

#### **PrintFooter**

Description

Occurs when the footer of a page of the document in the RichTextEdit control is about to be printed.

#### Obsolete event

The PrintHeader and PrintFooter events are obsolete. They are no longer triggered under any circumstance. You must use the ShowHeadFoot function to edit headers and footers of pages in a rich text control at runtime.

Event ID

| Event ID           | Objects      |
|--------------------|--------------|
| pbm_renprintfooter | RichTextEdit |

### **PrintHeader**

Description

Occurs when the header of a page of the document in the RichTextEdit control is about to be printed.

#### **Obsolete event**

The PrintHeader and PrintFooter events are obsolete. They are no longer triggered under any circumstance. You must use the ShowHeadFoot function to edit headers and footers of pages in a rich text control at runtime.

#### **Event ID**

| Event ID           | Objects      |
|--------------------|--------------|
| pbm_renprintheader | RichTextEdit |

## **ProgressIndex**

Description Occurs periodically during synchronization after updates to a synchronization

progress bar.

**Event ID** 

 Event ID
 Objects

 None
 MLSynchronization, MLSync

Arguments

 Argument
 Description

 progress\_idx
 Long value representing the progress of the synchronization.

 progress\_max
 Long value indicating the progress limit of the synchronization.

Return codes None

Usage Use this event to update a progress indicator such as a progress bar.

A progress max value of 0 indicates the maximum value has not changed since

the last time the event was fired.

See also BeginLogScan

EndLogScan

# **PropertyChanged**

Description Occurs after the OLE server changes the value of a property of the OLE object.

Event ID

| Event ID | Objects |
|----------|---------|
| None     | OLE     |

| Argument     | Description                                                                                                    |
|--------------|----------------------------------------------------------------------------------------------------|
| propertyname | The name of the property whose value changed. If <i>propertyname</i> is an empty string, a more general change occurred, such as changes to more than one property. |

Return codes None (do not use a RETURN statement)

Usage Property change notifications are not supported by all OLE servers. The

 $Property Request Edit\ and\ Property Changed\ events\ occur\ only\ when\ the\ server$ 

supports these notifications.

Property notifications are not sent when the object is being created or loaded. Otherwise, notifications are sent for all bindable properties, no matter how the

property is being changed.

The PropertyChanged event occurs after the property's value has changed. You can obtain the new value through the automation interface. The change can no longer be canceled. If you want to cancel a change, write a script for the

PropertyRequestEdit event.

See also DataChange

PropertyRequestEdit

Rename ViewChange

# **PropertyRequestEdit**

Description Occurs when the OLE server is about to change the value of a property of the

object in the OLE control.

Event ID

| Event ID | Objects |
|----------|---------|
| None     | OLE     |

Arguments

| Argument     | Description                                                                                                    |
|--------------|----------------------------------------------------------------------------------------------------|
| propertyname | String by value (the name of the property whose value changed).                                                       |
|              | If <i>propertyname</i> is an empty string, a more general change occurred, such as changes to more than one property. |

|              | Argument                                              | Description                                                                                                    |
|--------------|-------------------------------------------------------|----------------------------------------------------------------------------------------------------|
|              | cancelchange                                          | Boolean by reference; determines whether the change will be canceled. Values are:                                                |
|              |                                                       | • FALSE – (Default) the change is allowed.                                                                                       |
|              |                                                       | • TRUE – the change is canceled.                                                                                                 |
| Return codes | None. Do not use a RET                                | TURN statement.                                                                                                    |
| Usage        |                                                       | ations are not supported by all OLE servers. The d PropertyChanged events only occur when the server ions.                       |
|              | 1 2                                                   | re not sent when the object is being created or loaded. s are sent for all bindable properties, no matter how the ed.            |
|              |                                                       | it event gives you a chance to access the property's old<br>ion interface and save it. To cancel the change, set the<br>to true. |
| See also     | DataChange<br>PropertyChanged<br>Rename<br>ViewChange |                                                                                                    |

## **RButtonDown**

The RButtonDown event has different arguments for different objects:

| Object                                       | See      |
|----------------------------------------------|----------|
| Controls and windows, except<br>RichTextEdit | Syntax 1 |
| RichTextEdit control                         | Syntax 2 |

## Syntax 1 For controls and windows, except RichTextEdit

Description

For a window, occurs when the right mouse button is pressed in an unoccupied area of the window (any area with no visible, enabled object). The window event will occur if the cursor is over an invisible or disabled control.

For a control, occurs when the right mouse button is pressed on the control.

#### **Event ID**

| Event ID        | Objects                                                                  |
|-----------------|--------------------------------------------------------------------------|
| pbm_rbuttondown | Windows and controls that can be placed on a window, except RichTextEdit |

#### Arguments

| Argument | Description                                                                                                    |
|----------|----------------------------------------------------------------------------------------------------|
| flags    | UnsignedLong by value (the modifier keys and mouse buttons that are pressed).                                            |
|          | Values are:                                                                                                    |
|          | • 1 – Left mouse button                                                                                                  |
|          | • 2 – Right mouse button                                                                                                 |
|          | • 4 – Shift key                                                                                                    |
|          | • 8 – Ctrl key                                                                                                    |
|          | • 16 – Middle mouse button                                                                                               |
|          | In the RButtonDown event, the right mouse button is always pressed, so 2 is always summed in the value of <i>flags</i> . |
|          | For an explanation of <i>flags</i> , see Syntax 2 of MouseMove on page 273.                                              |
| xpos     | Integer by value (the distance of the pointer from the left edge of the window's workspace in pixels).                   |
| ypos     | Integer by value (the distance of the pointer from the top of the window's workspace in pixels).                         |

Return codes

Long. Return code choices (specify in a RETURN statement):

0 Continue processing

#### Examples

These statements in the RButtonDown script for the window display a pop-up menu at the cursor position. Menu4 was created in the Menu painter and includes a menu called m\_language. Menu4 is not the menu for the active window and therefore needs to be created. *NewMenu* is an instance of Menu4 (datatype Menu4):

```
Menu4 NewMenu
NewMenu = CREATE Menu4
NewMenu.m language.PopMenu(xpos, ypos)
```

In a Multiple Document Interface (MDI) application, the arguments for PopMenu need to specify coordinates relative to the MDI frame:

```
NewMenu.m_language.PopMenu( &
    w_frame.PointerX(), w_frame.PointerY())
```

See also Clicked

Syntax 2 For RichTextEdit controls

Description Occurs when the user presses the right mouse button on the RichTextEdit

control and the control's PopMenu property is set to false.

Event ID

 Event ID
 Objects

 pbm\_renrbuttondown
 RichTextEdit

Arguments None

Return codes Long. Return code choices (specify in a RETURN statement):

0 Continue processing

Usage If the control's PopMenu property is true, the standard RichTextEdit pop-up

menu is displayed instead, and the RButtonDown event does not occur.

You can use the RButtonDown event to implement your own pop-up menu.

See also Clicked

**RButtonDown** 

# **RButtonUp**

Description Occurs when the right mouse button is released.

Event ID

 Event ID
 Objects

 pbm\_renrbuttonup
 RichTextEdit

Arguments None

Return codes Long. Return code choices (specify in a RETURN statement):

0 Continue processing1 Prevent processing

See also RButtonDown

# RecognitionResult

Description Occurs when an InkEdit control gets results from a call to the RecognizeText

function.

Event ID

| Event ID            | Objects |
|---------------------|---------|
| pbm_inkerecognition | InkEdit |

Arguments None Return codes None

Examples This code in the RecognitionResult event allows the application to wait a few

seconds while the Text property of the ie\_id InkEdit control is updated, then

writes the recognized text to the string variable *ls\_inktext*:

Sleep(3)
ls\_inktext = ie\_id.Text

See also GetFocus

Stroke

## RemoteExec

Description Occurs when a DDE client application has sent a command.

Event ID

| Event ID       | Objects |
|----------------|---------|
| pbm_ddeexecute | Window  |

Arguments None

Return codes Long. Return code choices (specify in a RETURN statement):

0 Continue processing

See also RemoteRequest

RemoteSend

## RemoteHotLinkStart

Description Occurs when a DDE client application wants to start a hot link.

Event ID

| Event ID      | Objects |
|---------------|---------|
| pbm_ddeadvise | Window  |

Arguments None

Return codes Long. Return code choices (specify in a RETURN statement):

0 Continue processing

Examples When both the DDE client and server are PowerBuilder applications, this

example in a script in the client application triggers the RemoteHotLinkStart

event in the server application window:

StartHotLink("mysle", "pb\_dde\_server", "mytest")

In the RemoteHotLinkStart event in the server application, set a boolean

instance variable indicating that a hot link has been established:

ib\_hotlink = TRUE

See also HotLinkAlarm

RemoteHotLinkStop

SetDataDDE StartServerDDE StopServerDDE

# RemoteHotLinkStop

Description Occurs when a DDE client application wants to end a hot link.

Event ID

| Event ID        | Objects |
|-----------------|---------|
| pbm_ddeunadvise | Window  |

Arguments None

Return codes Long. Return code choices (specify in a RETURN statement):

0 Continue processing

PowerScript Reference 297

Examples When both the DDE client and server are PowerBuilder applications, this

example in a script in the client application triggers the RemoteHotLinkStop

event in the server application window:

StopHotLink("mysle", "pb\_dde\_server", "mytest")

In the RemoteHotLinkStart event in the server application, set a boolean

instance variable indicating that a hot link no longer exists:

ib hotlink = FALSE

See also HotLinkAlarm

RemoteHotLinkStart

SetDataDDE StartServerDDE StopServerDDE

# RemoteRequest

Description Occurs when a DDE client application requests data.

Event ID

 Event ID
 Objects

 pbm\_dderequest
 Window

Arguments None

Return codes Long. Return code choices (specify in a RETURN statement):

0 Continue processing

See also RemoteExec

RemoteSend

## RemoteSend

Description Occurs when a DDE client application has sent data.

Event ID

| Event ID    | Objects |
|-------------|---------|
| pbm_ddepoke | Window  |

Arguments None

Return codes Long. Return code choices (specify in a RETURN statement):

0 Continue processing

See also RemoteExec

Remote Request

### Rename

Description Occurs when the server application notifies the control that the object has been

renamed.

**Event ID** 

 Event ID
 Objects

 pbm\_omnrename
 OLE

Arguments None

Return codes Long. Return code: Ignored

Usage If you want to retrieve the ObjectData blob value of an OLE control during the

processing of this event, you must post a user event back to the control or you

will generate a runtime error.

See also DataChange

PropertyRequestEdit PropertyChanged ViewChange

## Resize

Description Occurs when the user or a script opens or resizes the client area of a window or

DataWindow control.

**Event ID** 

| Event ID      | Objects    |
|---------------|------------|
| pbm_dwnresize | DataWindow |
| pbm_size      | Window     |

### Arguments

| Argument  | Description                                                                                                    |
|-----------|----------------------------------------------------------------------------------------------------|
| sizetype  | UnsignedLong by value. The values are:                                                                                                    |
|           | 0 – (SIZE_RESTORED) The window or DataWindow has been resized, but it was not minimized or maximized. The user might have dragged the borders or a script might have called the Resize function. |
|           | • 1 – (SIZE_MINIMIZED) The window or DataWindow has been minimized.                                                                                                    |
|           | • 2 – (SIZE_MAXIMIZED) The window or DataWindow has been maximized.                                                                                                    |
|           | • 3 – (SIZE_MAXSHOW) This window is a pop-up window and some other window in the application has been restored to its former size (does not apply to DataWindow controls).                       |
|           | • 4 – (SIZE_MAXHIDE) This window is a pop-up window and some other window in the application has been maximized (does not apply to DataWindow controls).                                         |
| newwidth  | Integer by value (the width of the client area of a window or DataWindow control in PowerBuilder units).                                                                                         |
| newheight | Integer by value (the height of the client area of a window or DataWindow control in PowerBuilder units).                                                                                        |

Return codes

Long. Return code choices (specify in a RETURN statement):

0 Continue processing

# RightClicked

The RightClicked event has different arguments for different objects:

| Object                   | See      |
|--------------------------|----------|
| ListView and Tab control | Syntax 1 |
| TreeView control         | Syntax 2 |

### Syntax 1

### For ListView and Tab controls

Description

Occurs when the user clicks the right mouse button on the ListView control or the tab portion of the Tab control.

Event ID

| Event ID        | Objects  |
|-----------------|----------|
| pbm_lvnrclicked | ListView |
| pbm_tcnrclicked | Tab      |

Arguments

| Argument | Description                                                      |
|----------|------------------------------------------------------------------|
| index    | Integer by value (the index of the item or tab the user clicked) |

Return codes

Long. Return code choices (specify in a RETURN statement):

0 Continue processing

Usage

When the user clicks in the display area of the Tab control, the tab page user object gets an RButtonDown event rather than a RightClicked event for the Tab control

Examples

This example for the RightClicked event of a ListView control displays a popup menu when the user clicks the right mouse button:

```
// Declare a menu variable of type m_main
m_main m_lv_popmenu
// Create an instance of the menu variable
m_lv_popmenu = CREATE m_main
// Display menu at pointerposition
m_lv_popmenu.m_entry.PopMenu(Parent.PointerX(), &
    Parent.PointerY())
```

See also

Clicked

RightDoubleClicked

## Syntax 2

## For TreeView controls

Description

Occurs when the user clicks the right mouse button on the TreeView control.

Event ID

| Event ID        | Objects  |
|-----------------|----------|
| pbm_tvnrclicked | TreeView |

Arguments

| Argument | Description                                             |
|----------|---------------------------------------------------------|
| handle   | Long by value (the handle of the item the user clicked) |

Return codes

Long. Return code choices (specify in a RETURN statement):

0 Continue processing

Examples

This example for the RightClicked event of a TreeView control displays a pop-up menu when the user clicks the right mouse button:

```
// Declare a menu variable of type m_main
m_main m_tv_popmenu

// Create an instance of the menu variable
m_tv_popmenu = CREATE m_main

// Display menu at pointer position
m_tv_popmenu.m_entry.PopMenu(Parent.PointerX(), &
    Parent.PointerY())
```

See also

Clicked

RightDoubleClicked

# RightDoubleClicked

The RightDoubleClicked event has different arguments for different objects:

| Object                   | See      |
|--------------------------|----------|
| ListView and Tab control | Syntax 1 |
| TreeView control         | Syntax 2 |

### Syntax 1

### For ListView and Tab controls

Description

Occurs when the user double-clicks the right mouse button on the ListView control or the tab portion of the Tab control.

Event ID

| Event ID              | Objects  |
|-----------------------|----------|
| pbm_lvnrdoubleclicked | ListView |
| pbm_tcnrdoubleclicked | Tab      |

#### Arguments

| Argument | Description                                                             |
|----------|-------------------------------------------------------------------------|
| index    | Integer by value (the index of the item or tab the user double-clicked) |

Return codes

Long. Return code choices (specify in a RETURN statement):

0 Continue processing

Examples

This example deletes an item from the ListView when the user right-double-clicks on it and then rearranges the items:

```
integer li_rtn

// Delete the item
li_rtn = This.DeleteItem(index)

IF li_rtn = 1 THEN
    This.Arrange()

ELSE
    MessageBox("Error", Deletion failed!")
END IF
```

See also

DoubleClicked RightClicked

### Syntax 2

### For TreeView controls

Description

Occurs when the user double-clicks the right mouse button on the TreeView control.

**Event ID** 

| Event ID              | Objects  |
|-----------------------|----------|
| pbm_tvnrdoubleclicked | TreeView |

Arguments

| Argument | Description                                                    |
|----------|----------------------------------------------------------------|
| handle   | Long by value (the handle of the item the user double-clicked) |

Return codes

Long. Return code choices (specify in a RETURN statement):

0 Continue processing

Examples

This example toggles between displaying and hiding TreeView lines when the user right-double-clicks on the control:

```
IF This.HasLines = FALSE THEN
   This.HasLines = TRUE
   This.LinesAtRoot = TRUE
ELSE
   This.HasLines = FALSE
   This.LinesAtRoot = FALSE
END IF
```

DoubleClicked RightClicked

### Save

Description

Occurs when the server application notifies the control that the data has been saved.

Event ID

| Event ID    | Objects |
|-------------|---------|
| pbm_omnsave | OLE     |

Arguments

None

Return codes

Long. Return code: Ignored

Usage

If you want to retrieve the ObjectData blob value of an OLE control during the processing of this event, you must post a user event back to the control or you generate a runtime error.

Examples

In this example, a table in a database tracks changes of OLE objects; when the user saves an Excel spreadsheet in an OLE control, this code puts the current date in a DataWindow so that the database table can be updated:

```
long ll_row
// Find the row with information for the Excel file
ll_row = dw_1.Find("file_name = 'expenses.xls'", &
        1, 999)

IF ll_row > 0 THEN
        // Make the found row current
        dw_1.SetRow(ll_row)

// Put today's date in the last_updated column
        dw_1.Object.last_updated[ll_row] = Today()

// Update and refresh the DataWindow
```

```
dw_1.Update()
  dw_1.Retrieve()

ELSE
    MessageBox("Find", "No row found")
END IF
```

Close SaveObject

# SaveObject

Description

Occurs when the server application saves the object in the control.

Event ID

| Event ID          | Objects |
|-------------------|---------|
| pbm_omnsaveobject | OLE     |

Arguments None

Return codes Long. Return code: Ignored

Usage

Using the SaveObject event is the preferred technique for retrieving the ObjectData blob value of an OLE control when the server saves the data in the embedded object. Unlike the Save and Close events, the SaveObject event does not require you to post a user event back to the control to prevent the generation of a runtime error

Because of differences in the behavior of individual servers, this event is not triggered consistently across all server applications. Using Microsoft Word or Excel, the SaveObject event is triggered when the DisplayType property of the control is set to DisplayAsActiveXDocument! or DisplayAsIcon!, but not when it is set to DisplayAsContent!. For other applications, such as Paint Shop Pro, the event is triggered when the display type is DisplayAsContent! but not when it is DisplayAsActiveXDocument!.

Because some servers might also fire the PowerBuilder Save event and the relative timing of the two events cannot be guaranteed, your program should handle only the SaveObject event.

Examples

In this example, when the user or the server application saves a Word document in an OLE control, the data is saved as a blob in a file. The file can then be opened as a Word document:

blob l\_myobjectdata

```
l_myobjectdata = this.objectdata
integer l_file

l_file = FileOpen("c:\myfile.doc", StreamMode!, Write!)
FileWrite( l_file, l_myobjectdata )
FileClose( l_file )
```

Close Save

## **Selected**

Description

Occurs when the user highlights an item on the menu using the arrow keys or the mouse, without choosing it to be executed.

Event ID

| Event ID | Objects |
|----------|---------|
| None     | Menu    |

Arguments

None

Return codes

None. (Do not use a RETURN statement.)

Usage

You can use the Selected event to display MicroHelp for the menu item. One way to store the Help text is in the menu item's Tag property.

Examples

This example uses the tag value of the current menu item to display Help text. The function wf\_SetMenuHelp takes the text passed (the tag) and assigns it to a MultiLineEdit control. A Timer function and the Timer event are used to clear the Help text.

This code in the Selected event calls the function that sets the text:

```
w test.wf SetMenuHelp(This.Tag)
```

This code for the wf\_SetMenuHelp function sets the text in the MultiLineEdit mle\_menuhelp; its argument is called *menuhelpstring*:

```
mle_menuhelp.Text = menuhelpstring
Timer(4)
```

This code in the Timer event clears the Help text and stops the timer:

```
w_test.wf_SetMenuHelp("")
Timer(0)
```

See also

Clicked

# SelectionChanged

The SelectionChanged event has different arguments for different objects:

| Object                           | See      |
|----------------------------------|----------|
| DropDownListBox,                 | Syntax 1 |
| DropDownPictureListBox, ListBox, |          |
| PictureListBox controls          |          |
| Tab control                      | Syntax 2 |
| TreeView control                 | Syntax 3 |

### Syntax 1

### For Listboxes

Description

Occurs when an item is selected in the control

Event ID

| Event ID         | Objects                                 |
|------------------|-----------------------------------------|
| pbm_cbnselchange | DropDownListBox, DropDownPictureListBox |
| pbm_lbnselchange | ListBox, PictureListBox                 |

Arguments

| Argument | Description                                                       |
|----------|-------------------------------------------------------------------|
| index    | Integer by value (the index of the item that has become selected) |

Return codes

Long. Return code choices (specify in a RETURN statement):

0 Continue processing

Usage

For DropDownListBoxes, the SelectionChanged event applies to selections in the drop-down portion of the control, not the edit box.

The SelectionChanged event occurs when the user clicks on any item in the list, even if it is the currently selected item. When the user makes a selection using the mouse, the Clicked (and if applicable the DoubleClicked event) occurs after the SelectionChanged event.

Examples

This example is for the lb\_value ListBox in the window w\_graph\_sheet\_with\_list in the PowerBuilder Examples application. When the user chooses values, they are graphed as series in the graph gr\_1. The MultiSelect property for the ListBox is set to true, so *index* has no effect. The script checks all the items to see if they are selected:

```
integer itemcount,i,r
string ls_colname
```

```
gr_1.SetRedraw(FALSE)

// Clear out categories, series and data from graph
gr_1.Reset(All!)

// Loop through all selected values and
// create as many series as the user specified
FOR i = 1 to lb_value.TotalItems()
    If lb_value.State(i) = 1 THEN
        ls_colname = lb_value.Text(i)

        // Call window function to set up the graph
        wf_set_a_series(ls_colname, ls_colname, &
        lb_category.text(1))
        END IF

NEXT
gr_1.SetRedraw(TRUE)
```

Clicked

## Syntax 2 For Tab controls

Description Occurs when a tab is selected.

Event ID

| Event ID          | Objects |
|-------------------|---------|
| pbm_tcnselchanged | Tab     |

Arguments

| Argument | Description                                                          |
|----------|----------------------------------------------------------------------|
| oldindex | Integer by value (the index of the tab that was previously selected) |
| newindex | Integer by value (the index of the tab that has become selected)     |

Return codes

Long. Return code choices (specify in a RETURN statement):

0 Continue processing

Usage

The SelectionChanged event occurs when the Tab control is created and the

initial selection is set.

See also

Clicked, SelectionChanging

### Syntax 3 For TreeView controls

Description Occurs when the item is selected in a TreeView control.

**Event ID** 

| Event ID          | Objects  |
|-------------------|----------|
| pbm_tvnselchanged | TreeView |

Arguments

| Argument  | Description                                                |
|-----------|------------------------------------------------------------|
| oldhandle | Long by value (the handle of the previously selected item) |
| newhandle | Long by value (the handle of the currently selected item)  |

Return codes Long. Return code choices (specify in a RETURN statement):

0 Continue processing

Usage The SelectionChanged event occurs after the SelectionChanging event.

Examples This example tracks items in the SelectionChanged event:

See also

Clicked

SelectionChanging

# SelectionChanging

The SelectionChanging event has different arguments for different objects:

| Object           | See      |
|------------------|----------|
| Tab control      | Syntax 1 |
| TreeView control | Syntax 2 |

PowerScript Reference 309

### Syntax 1

### For Tab controls

Description

Occurs when another tab is about to be selected.

Event ID

| Event ID           | Objects |
|--------------------|---------|
| pbm_tcnselchanging | Tab     |

Arguments

| Argument | Description                                                          |
|----------|----------------------------------------------------------------------|
| oldindex | Integer by value (the index of the currently selected tab)           |
| newindex | Integer by value (the index of the tab that is about to be selected) |

Return codes

Long. Return code choices (specify in a RETURN statement):

0 Allow the selection to change

1 Prevent the selection from changing

Usage

Use the SelectionChanging event to prevent the selection from changing or to do processing for the newly selected tab page before it becomes visible. If CreateOnDemand is true and this is the first time the tab page is selected, the controls on the page do not exist yet, and you cannot refer to them in the event script.

Examples

When the user selects a tab, this code sizes the DataWindow control on the tab page to match the size of another DataWindow control. The resizing happens before the tab page becomes visible. This example is from tab\_uo in the w phone dir window in the PowerBuilder Examples:

```
u_tab_dirluo_Tab
luo_Tab = This.Control[newindex]
luo_Tab.dw_dir.Height = dw_list.Height
luo_Tab.dw_dir.Width = dw_list.Width
```

See also

Clicked

SelectionChanged

### Syntax 2

### For TreeView controls

Description

Occurs when the selection is about to change in the TreeView control.

Event ID

| Event ID           | Objects  |
|--------------------|----------|
| pbm_tvnselchanging | TreeView |

#### Arguments

| Argument  | Description                                                         |
|-----------|---------------------------------------------------------------------|
| oldhandle | Long by value (the handle of the currently selected item)           |
| newhandle | Long by value (the handle of the item that is about to be selected) |

Return codes

Long. Return code choices (specify in a RETURN statement):

- 0 Allow the selection to change
- 1 Prevent the selection from changing

Usage

The SelectionChanging event occurs before the SelectionChanged event.

Examples

This example displays the status of changing TreeView items in a SingleLineEdit:

See also

Clicked SelectionChanged

### Show

Description

Occurs just before the window is displayed.

Event ID

| Event ID       | Objects |
|----------------|---------|
| pbm_showwindow | Window  |

Arguments

| Argument | Description                                                                     |
|----------|---------------------------------------------------------------------------------|
| show     | Boolean by value (whether the window is being shown). The value is always true. |

| Argument              | Description                                                                                       |
|-----------------------|---------------------------------------------------------------------------------------------------|
| status                | Long by value (the status of the window).                                                         |
|                       | Values are:                                                                                       |
|                       | • 0 – The current window is the only one affected.                                                |
|                       | • 1 – The window's parent is also being minimized or a pop-up window is being hidden.             |
|                       | • 3 – The window's parent is also being displayed or maximized or a pop-up window is being shown. |
| Long. Return code cho | ices (specify in a RETURN statement):                                                             |
| 0 Continue proc       | essing                                                                                            |
| The Show event occurs | s when the window is opened                                                                       |

Return codes

Usage

The Show event occurs when the window is opened.

See also

Activate Hide Open

## Sort

The Sort event has different arguments for different objects:

| Object           | See      |
|------------------|----------|
| ListView control | Syntax 1 |
| TreeView control | Syntax 2 |

## Syntax 1

### For ListView controls

Description

Occurs for each comparison when the ListView is being sorted.

Event ID

| Event ID    | Objects  |
|-------------|----------|
| pbm_lvnsort | ListView |

Arguments

| Argument | Description                                                                        |
|----------|------------------------------------------------------------------------------------|
| index1   | Integer by value (the index of one item being compared during a sorting operation) |

| Argument | Description                                                                   |
|----------|-------------------------------------------------------------------------------|
| index2   | Integer by value (the index of the second item being compared)                |
| column   | Integer by value (the number of the column containing the items being sorted) |

Return codes

Long. Return code choices (specify in a RETURN statement):

- -1 *index1* is less than *index2*
- 0 index1 is equal to index2
- 1 *index1* is greater than *index2*

Usage

The Sort event allows you to fine-tune the sort order of the items being sorted. You can examine the properties of each item and tell the Sort function how to sort them by selecting one of the return codes.

You typically use the Sort event when you want to sort ListView items based on multiple criteria such as a PictureIndex and Label.

The Sort event occurs if you call the Sort event, or when you call the Sort function using the UserDefinedSort! argument.

Examples

This example sorts ListView items according to PictureIndex and Label sorting by PictureIndex first, and then by label:

```
ListViewItem lvi, lvi2

This.GetItem(index1, lvi)
This.GetItem(index2, lvi2)

IF lvi.PictureIndex > lvi2.PictureIndex THEN
    RETURN 1

ELSEIF lvi.PictureIndex < lvi2.PictureIndex THEN
    RETURN -1

ELSEIF lvi.label > lvi2.label THEN
    RETURN 1

ELSEIF lvi.label < lvi2.label THEN
    RETURN -1

ELSEIF lvi.label < lvi2.label THEN
    RETURN -1

ELSE
    RETURN 0

END IF
```

#### Syntax 2

### For TreeView controls

Description

Occurs for each comparison when the TreeView is being sorted.

#### **Event ID**

| Event ID    | Objects  |
|-------------|----------|
| pbm_tvnsort | TreeView |

#### Arguments

| Argument | Description                                                                      |
|----------|----------------------------------------------------------------------------------|
| handle1  | Long by value (the handle of one item being compared during a sorting operation) |
| handle2  | Long by value (the handle of the second item being compared)                     |

#### Return codes

Long. Return code choices (specify in a RETURN statement):

- -1 handle1 is less than handle2
- 0 handle1 is equal to handle2
- handle1 is greater than handle2

#### Usage

The Sort event allows you to fine-tune the sort order of the items being sorted. You can examine the properties of each item and tell the Sort function how to sort them by selecting one of the return codes.

You typically use the Sort event when you want to sort TreeView items based on multiple criteria such as a PictureIndex and Label.

The Sort event occurs if you call the Sort event, or when you call the Sort function using the UserDefinedSort! argument.

### Examples

This example sorts TreeView items according to PictureIndex and Label sorting by PictureIndex first, then by label:

```
TreeViewItem tvi, tvi2
This.GetItem(handle1, tvi)
This.GetItem(handle2, tvi2)

IF tvi.PictureIndex > tvi2.PictureIndex THEN
    RETURN 1

ELSEIF tvi.PictureIndex < tvi2.PictureIndex THEN
    RETURN -1

ELSEIF tvi.Label > tvi2.Label THEN
    RETURN 1

ELSEIF tvi.Label < tvi2.Label THEN
    RETURN -1

ELSE
    RETURN 0
END IF</pre>
```

### **SQLPreview**

Description

Occurs immediately before a SQL statement is submitted to the DBMS.

**Event ID** 

| Event ID | Objects             |
|----------|---------------------|
| None     | Transaction objects |

#### Arguments

|    | Argument  | Description                                                                                                    |
|----|-----------|----------------------------------------------------------------------------------------------------|
|    | sqlfunc   | The SQLFunction system enumeration passed by value. This enumeration indicates the function that initiated database activity. Values for this enumeration are: SQLDBInsert! SQLDBUpdate!, SQLDBDelete!, SQLDBSelect!, SQLDBProcedure!, |
|    |           | SQLDBRPC!, and SQLDBOthers!.                                                                                                    |
| Į. | sqlsyntax | String by value. The full text of the SQL statement.                                                                                                    |

Return codes

Long. Set the return code to affect the outcome of the event:

- 0 Continue processing
- 1 Stop processing

Usage

*Use with embedded SQL* This event is triggered before SQL statements are passed to the DBMS.

Use with DataWindow/DataStore When using this event of the Transaction object with a DataWindow that also defines a SQLPreview event, the DataWindow's event is fired first. If the return value of DataWindow SQLPreview event is 0 (continue processing), the Transaction object's SQLPreview event is triggered next.

Examples

In this embedded SQL cursor example, the SQLPreview event is invoked just before the OPEN Emp curs; statement is executed:

```
DECLARE Emp_cur CURSOR FOR SELECT employee.emp_number,
  employee.emp_name FROM employee
WHERE employee.emp_salary > :Sal_var ;
OPEN Emp curs ;
```

In this dynamic SQL example, the SQLPreview event is invoked just before the EXECUTE DYNAMIC my\_proc DESCRIPTOR SQLDA statement is executed:

```
PREPARE SQLSA FROM "execute @rc = myproc @parm1=?,
    @parm2=? OUTPUT ";
DESCRIBE SQLSA INTO SQLDA ;
DECLARE my_proc DYNAMIC PROCEDURE FOR SQLSA ;
SetDynamicParm(SQLDA, 1, var1)
```

SetDynamicParm(SQLDA, 2, var2)

EXECUTE DYNAMIC my proc DESCRIPTOR SQLDA ;

See also DBError

SQLPreview in the DataWindow Reference

## **Start**

Description Occurs when an animation has started playing.

Event ID

 Event ID
 Objects

 pbm\_animatestart
 Animation

Arguments None

Return codes Long. Return code choices (specify in a RETURN statement):

0 Continue processing

See also Stop

# Stop

Description Occurs when an animation has stopped playing.

**Event ID** 

Event ID Objects

pbm animatestop Animation

Arguments None

Return codes Long. Return code choices (specify in a RETURN statement):

0 Continue processing

See also Timer

## **Stroke**

Description Occurs when the user draws a new stroke.

Event ID

| Event ID        | Objects             |
|-----------------|---------------------|
| pbm_inkestroke, | InkEdit, InkPicture |
| pbm_inkpstroke  |                     |

Arguments None

Return codes Boolean. Return true to erase the stroke and false otherwise.

Usage If the InkMode property of an InkEdit control is set to InkDisabled!, or the

InkCollectionMode property of an InkPicture control is set to GestureOnly!,

the Stroke event is not triggered.

See also Gesture, RecognitionResult

# **SyncPreview**

Description Returns generated dbmlsync command arguments immediately prior to

launching the synchronization process.

**Event ID** 

| Event ID | Objects                   |
|----------|---------------------------|
| None     | MLSynchronization, MLSync |

Arguments

| Argument     | Description                                                                                           |
|--------------|----------------------------------------------------------------------------------------------------|
| command_args | String passed by reference that includes dbmlsync command arguments for launching the synchronization |
|              | process.                                                                                              |

Return codes None

Usage Use this event to receive and display dbmlsync command line arguments. The

event is called by the Synchronize function just before it launches dbmlsync. The generated command arguments for dbmlsync are passed by reference in the *command args* string. You can change the *command args* string with

PowerScript code or with the debugger. If *command\_args* are changed, the

Synchronize function will use the new argument string.

See also BeginDownload, BeginSync

# **SystemError**

Description Occurs when a serious runtime error occurs (such as trying to open a

nonexistent window) if the error is not handled in a try-catch block.

Event ID

Event IDObjectsNoneApplication

Arguments None

Return codes None. (Do not use a RETURN statement.)

Usage If there is no script for the SystemError event, PowerBuilder displays a message box with the PowerBuilder error number and error message text. For information about error messages, see the *PowerBuilder Users Guide*.

If you comment out the entire script in the SystemError event, a Windows

Forms application behaves as if there is no script for the event and the message box displays, but in a standard PowerBuilder application the event is still

triggered and the message box does not display.

For errors involving external objects and DataWindows, you can handle the error in the ExternalException or Error events and prevent the SystemError event from occurring. The ExternalException and Error events are maintained for backward compatibility.

You can prevent the SystemError event from occurring by handling errors in try-catch blocks. Well-designed exception-handling code gives application users a better chance to recover from error conditions and run the application without interruption. For information about exception handling, see *Application Techniques*.

When a SystemError event occurs, your current script terminates and your system might become unstable. It is generally not a good idea to continue running the application, but you can use the SystemError event script to clean up and disconnect from the DBMS before closing the application.

This statement in the SystemError event halts the application immediately:

HALT CLOSE

See also Error

Examples

ExternalException

TRY...CATCH...FINALLY...END TRY

# **SystemKey**

Description

Occurs when the insertion point is not in a line edit, and the user presses the Alt key (alone or with another key).

**Event ID** 

| Event ID       | Objects |
|----------------|---------|
| pbm_syskeydown | Window  |

Arguments

| Argument | Description                                                                                                    |
|----------|----------------------------------------------------------------------------------------------------|
| key      | KeyCode by value. A value of the KeyCode enumerated datatype indicating the key that was pressed, for example, KeyA! or KeyF1!. |
| keyflags | UnsignedLong by value (the modifier keys that were pressed with the key). The only modifier key is the Shift key.               |

Return codes

Long. Return code choices (specify in a RETURN statement):

0 Continue processing

Usage

Pressing the Ctrl key prevents the SystemKey event from firing when the Alt key is pressed.

Examples

This example displays the name of the key that was pressed with the Alt key:

```
string ls_key
CHOOSE CASE key
CASE KeyF1!
   ls_key = "F1"
CASE KeyA!
   ls_key = "A"
CASE KeyF2!
   ls_key = "F2"
END CHOOSE
```

This example causes a beep if the user presses Alt+Shift+F1.

```
IF keyflags = 1 THEN
    IF key = KeyF1 THEN
        Beep(1)
    END IF
END IF
```

See also

Key

### **Timer**

Description

Occurs when a specified number of seconds elapses after the Start or Timer function has been called

Event ID

| Event ID  | Objects          |
|-----------|------------------|
| pbm_timer | Timing or Window |

Arguments

None

Return codes

Long. Return code choices (specify in a RETURN statement):

0 Continue processing

Examples

These examples show how to use a timing object's Timer event and a window's Timer event

**Using a timing object** This example uses a timing object to refresh a list of customers retrieved from a database at specified intervals. The main window of the application, w\_main, contains a DataWindow control displaying a list of customers and two buttons, Start Timer and Retrieve. The window's Open event connects to the database:

```
CONNECT using SQLCA;

IF sqlca.sqlcode <> 0 THEN
    MessageBox("Database Connection", &
        sqlca.sqlerrtext)
END IF
```

The following code in the clicked event of the Start Timer button creates an instance of a timing object, nvo\_timer, and opens a response window to obtain a timing interval. Then, it starts the timer with the specified interval:

In the timing object's Constructor event, the following code creates an instance of a datastore:

```
ds datastore = CREATE datastore
```

The timing object's Timer event calls an object-level function called refresh\_custlist that refreshes the datastore. This is the code for refresh\_custlist:

```
long ll_rowcount

ds_datastore.dataobject = "d_customers"
ds_datastore.SetTransObject (SQLCA)
ll_rowcount = ds_datastore.Retrieve()

RETURN ll rowcount
```

The Retrieve button on w\_main simply shares the data from the DataStore with the DataWindow control:

```
ds datastore.ShareData(dw 1)
```

**Using a window object** This example causes the current time to be displayed in a StaticText control in a window. Calling Timer in the window's Open event script starts the timer. The script for the Timer event refreshes the displayed time.

In the window's Open event script, this code displays the time initially and starts the timer:

```
st_time.Text = String(Now(), "hh:mm")
Timer(60)
```

In the window's Timer event, which is triggered every minute, this code displays the current time in the StaticText st\_time:

```
st_time.Text = String(Now(), "hh:mm")
```

See also

Start Timer

## **ToolbarMoved**

Description Occurs in an MDI frame window when the user moves any FrameBar or

SheetBar.

Event ID

| Event ID     | Objects |
|--------------|---------|
| pbm_tbnmoved | Window  |

Arguments None

Return codes Long. Return code choices (specify in a RETURN statement):

0 Continue processing

Usage

The event is not triggered for sheet windows.

To get information about the toolbars' positions, call the GetToolbar and GetToolbarPos functions

This event occurs when you change a toolbar's position with SetToolbarPos.

# **UploadAck**

Description

Occurs on completion of upload processing.

Event ID

| Event ID | Objects                   |
|----------|---------------------------|
| None     | MLSynchronization, MLSync |

#### Arguments

| Argument         | Description                                                                                                    |
|------------------|----------------------------------------------------------------------------------------------------|
| uploadack_status | Long indicating the status returned by MobiLink to the remote after the upload stream is processed. Values are: |
|                  | • 0 for StatCommitted                                                                                           |
|                  | • 1 for StatFailed                                                                                              |
|                  | • 248 for StatRetry                                                                                             |
|                  | See the Usage note for the meaning of these values.                                                             |

Return codes

None

Usage

Use this event to add custom actions after dbmlsync has received acknowledgement of the upload stream from the MobiLink synchronization server.

Values for the uploadack status argument can be:

- **StatCommitted** Indicates that the upload stream was received by the MobiLink synchronization server and committed.
- StatRetry Indicates that the MobiLink synchronization server and the remote database had different values for the log offset from which the upload stream should start. The upload stream was not committed by the MobiLink synchronization server. The component attempts to send another upload stream starting from the MobiLink synchronization server's log offset.

• **StatFailed** Indicates that the MobiLink synchronization server did not commit the upload stream.

See also

BeginUpload ConnectMobiLink EndUpload WaitForUploadAck

# **UserString**

Description

Occurs when the user has edited the contents of the control and the control has lost focus. The AllowEdit property must be set to true.

Event ID

| Event ID          | Objects    |
|-------------------|------------|
| pbm_dtpuserstring | DatePicker |

Arguments

| Argument | Description                                                                              |  |
|----------|------------------------------------------------------------------------------------------|--|
| flag     | Unsigned long by reference. The value of flag is 0 by default and should not be changed. |  |
| userstr  | String entered in the control by the user.                                               |  |
| dtm      | A DateTime value by reference to which the validated date should be assigned.            |  |

Return codes

Usage

Long. Return code: Ignored.

When a user tabs into a DatePicker control, it is in normal editing mode and one part of the date (year, month, or day) can be edited. If the AllowEdit property is set to true, the user can press F2 or click in the control to select all the text in the control for editing. When the control loses focus, the control returns to normal editing mode and the UserString event is fired, allowing you to test whether the text in the control is a valid date. The UserString event fires whether or not the text was modified.

The text entered in the control must be in a format that can be converted into a valid DateTime variable. If the string entered by the user can be converted to a valid DateTime value, you can assign the parsed DateTime value to the *dtm* argument to change the Value property of the control.

The ValueChanged event is fired after the UserString event if the value changed.

Examples

This code in the UserString event script tests whether the string entered by the user is a valid date. If it is valid, the code converts the date to a DateTime so that it can be assigned to the DatePicker's Value property. Otherwise it displays an error message to the user:

```
IF IsDate(userstr) THEN
   dtm = DateTime(Date(userstr))
ELSE
   MessageBox("Invalid date", userstr)
END IF
```

# **ValueChanged**

Description

Occurs when the Value property in a DatePicker control changes.

Event ID

| Event ID            | Objects    |
|---------------------|------------|
| pbm_dtpvaluechanged | DatePicker |

Arguments

| Argument | Description                                         |  |
|----------|-----------------------------------------------------|--|
| flag     | Unsigned long that defaults to 0 and can be ignored |  |
| dtm      | The new DateTime value                              |  |

Return codes

Long. Return code: Ignored.

Usage

When a user selects a date from the drop-down calendar or changes the date using the up-down control, the DateTime value selected is passed to the ValueChanged event.

Examples

This code in the ValueChanged event script displays a confirmation message to the user:

```
MessageBox("Start date", "You selected " + &
   String(dtm, "mmm dd, yyyy") + ".~r~n" + &
   "If this is incorrect, please select again.")
```

# ViewChange

Description Occurs when the server application notifies the control that the view shown to

the user has changed.

**Event ID** 

 Event ID
 Objects

 pbm\_omnviewchange
 OLE

Arguments None

Return codes Long. Return code: Ignored

Usage If you want to retrieve the ObjectData blob value of an OLE control during the

processing of this event, you must post a user event back to the control or you

will generate a runtime error.

See also DataChange

PropertyRequestEdit PropertyChanged

Rename

# WaitForUploadAck

Description Occurs when the synchronization process starts a new waiting period for

upload acknowledgement.

Event ID

 Event ID
 Objects

 None
 MLSynchronization, MLSync

Arguments None
Return codes None

Usage Use this event to add custom actions when the component is waiting for upload

acknowledgement from the MobiLink synchronization server.

See also BeginUpload

EndUpload

# WarningMessage

Description Occurs on display of a warning message.

Event ID

 Event ID
 Objects

 None
 MLSynchronization, MLSync

Arguments

 Argument
 Description

 warnmsg
 Read-only string containing the text of the warning message returned from the synchronization server.

Return codes None

Usage Use this event to receive warning information logged by dbmlsync.

The following events can be triggered when different types of messages are

sent by the synchronization server: DisplayMessage, ErrorMessage,

FileMessage, and WarningMessage.

See also DisplayMessage

ErrorMessage FileMessage

# CHAPTER 10 PowerScript Functions

About this chapter This chapter provides syntax, descriptions, and examples for PowerScript

functions.

Contents The functions are listed alphabetically.

See also For information about functions that apply to DataWindows or

DataStores, see also the *DataWindow Reference*. Methods that apply to DataWindows, but not to other PowerBuilder controls, are listed only in

the DataWindow Reference.

PowerScript Reference 327

## **Abs**

Description Calculates the absolute value of a number.

Syntax  $\mathbf{Abs}(n)$ 

| Argument | Description                                      |
|----------|--------------------------------------------------|
| n        | The number for which you want the absolute value |

Return value

The datatype of n. Returns the absolute value of n. If n is null, Abs returns null.

Examples

All these statements set *num* to 4:

```
integer i, num
i = 4
num = Abs(i)
num = Abs(4)
num = Abs(+4)
num = Abs(-4)
```

This statement returns 4.2:

See also

Abs method for DataWindows in the DataWindow Reference or online Help

## **ACos**

Description

Calculates the arccosine of an angle.

Syntax

ACos (n)

| Argument | Description                                                            |
|----------|------------------------------------------------------------------------|
| n        | The ratio of the lengths of two sides of a triangle for which you want |
|          | a corresponding angle (in radians). The ratio must be a value          |
|          | between -1 and 1.                                                      |

Return value

Double. Returns the arccosine of n.

Examples

This statement returns 0:

ACos(1)

This statement returns 3.141593 (rounded to six places):

ACos (-1)

This statement returns 1.000000 (rounded to six places):

```
ACos (.540302)
```

This code in the Clicked event of a button catches a runtime error that occurs when an arccosine is taken for a user-entered value—passed in a variable—that is outside of the permitted range:

```
Double ld_num
ld_num = Double (sle_1.text)

TRY
sle_2.text = string (acos (ld_num))
CATCH (runtimeerror er)
    MessageBox("Runtime Error", er.getmessage())
END TRY
```

See also

Cos ASin ATan

ACos method for DataWindows in the *DataWindow Reference* or online Help

### **Activate**

Description

Activates the object in an OLE container, allowing the user to work with the object using the server's commands.

Applies to

OLE controls and OLE DWObjects (objects within a DataWindow object that is within a DataWindow control)

Syntax

objectref. Activate ( activation type )

| Argument  | Description                                                                                                    |
|-----------|----------------------------------------------------------------------------------------------------|
| objectref | The name of the OLE control or the fully qualified name of a OLE DWObject within a DataWindow control that contains the object you want to activate. |
|           | The fully qualified name for a DWObject has this syntax:  dwcontrol.Object.dwobjectname                                                              |
|           | awcontrol.Object.awobjectname                                                                                                    |

| Argument                       | Description                                                                                                    |
|--------------------------------|----------------------------------------------------------------------------------------------------|
| activationtype (optional)      | A value of the enumerated datatype omActivateType specifying where the user will work with the OLE object. Values are:                                                         |
|                                | InPlace! – (Default) The object is activated within the control.  The subset of menus provided by the server application are merged with the PowerBuilder application's menus. |
|                                | OffSite! – The object is activated in the server application, which gives the user access to more of the server application's functionality.                                   |
|                                | For the OLE control, <i>activationtype</i> is required.                                                                                                    |
| Integer. Returns error occurs: | 0 if it succeeds and one of the following negative values if an                                                                                                    |
|                                | ner is empty                                                                                                    |
|                                | l verb for object ot implemented by object                                                                                                    |
|                                | bs supported by object                                                                                                    |
|                                | cannot execute verb now                                                                                                    |
| -9 Other                       | error                                                                                                    |
| If any argument                | t's value is null, Activate returns null.                                                                                                    |
| This example a                 | ctivates the object in ole_1 in the server application:                                                                                                    |
| integer :<br>result =          | result<br>ole_1. <b>Activate</b> (OffSite!)                                                                                                    |

Examples

Return value

This example activates the OLE DWObject ole\_graph in the DataWindow control dw\_1 in the Microsoft Graph server application:

```
integer result
result = dw_1.Object.ole_graph.Activate(OffSite!)
```

See also

DoVerb

OLEActivate in the *DataWindow Reference or the online Help* SelectObject

# AddCategory

Description

Adds a new category to the category axis of a graph. AddCategory is for a category axis whose datatype is string.

Applies to

Graph controls in windows and user objects. Does not apply to graphs within DataWindow objects because their data comes directly from the DataWindow.

Syntax

controlname.AddCategory ( categoryname )

| Argument     | Description                                                                                                    |
|--------------|----------------------------------------------------------------------------------------------------|
| controlname  | The name of the graph to which you want to add a category.                                                                                         |
| categoryname | A string whose value is the name of the category you want to add to <i>controlname</i> . The category will appear as a label on the category axis. |

Return value

Integer. Returns the number assigned to the category if it succeeds. If *categoryname* already exists as a label on the category axis, AddCategory returns the number of the existing category. Returns -1 if an error occurs. If any argument's value is null, AddCategory returns null.

Usage

AddCategory adds a category to the end of the category axis. The category becomes an empty slot in each series to which you can assign a data point. A tick mark exists on the category axis for all the categories associated with the graph.

When the datatype of the category axis is string, you can specify the empty string ("") as the category name. However, because category names must be unique, there can be only one category with that name. Category names are unique if they have different capitalization.

To add categories when the axis datatype is date, DateTime, number, or time, use InsertCategory. To insert a category in the middle of a series, use InsertCategory. You can also use InsertCategory to add a category to the end of a series, as AddCategory does, but it requires an additional argument to do so.

To add data to a series in the graph, use the AddData or InsertData function. You can add a data value and put it in a new category, or you can add or change data in an existing category. To add a series to the graph, use the AddSeries function.

Examples

This statement adds a category named PCs to the graph gr\_product\_data:

gr\_product\_data.AddCategory("PCs")

See also

AddData AddSeries DeleteData DeleteSeries

### **AddColumn**

Description

Adds a column with a specified label, alignment, and width.

Applies to

ListView controls

Syntax

listviewname.AddColumn ( label, alignment, width )

| Argument     | Description                                                                                                    |
|--------------|----------------------------------------------------------------------------------------------------|
| listviewname | The name of the ListView control to which you want to add a column.                                                                                       |
| label        | A string whose value is the name of the column you are adding.                                                                                            |
| alignment    | A value of the enumerated datatype Alignment specifying the alignment of the column you are adding. Values are:  • Center!  • Justify!  • Left!  • Right! |
| width        | An integer whose value is the width of the column you are adding, in PowerBuilder units.                                                                  |

Return value

Integer. Returns the column index if it succeeds and -1 if an error occurs.

Usage

The AddColumn function adds a column at the end of the existing columns unlike the InsertColumn function which inserts a column at a specified location.

Use SetItem and SetColumn to change the values for existing items. To add new items, use AddItem. To create columns for the report view of a ListView control, use AddColumn.

Examples

This script for a ListView event creates three columns in a ListView control:

```
integer index

FOR index = 3 to 25
    This.AddItem ("Category " + String (index), 1 )
NEXT

This.AddColumn("Name" , Left! , 1000)
This.AddColumn("Size" , Left! , 400)
This.AddColumn("Date" , Left! , 300)
```

See also

AddItem DeleteColumn InsertColumn

### **AddData**

Adds a value to the end of a series of a graph. The syntax you use depends on the type of graph.

| To add data to                | Use      |
|-------------------------------|----------|
| Any graph type except scatter | Syntax 1 |
| Scatter graphs                | Syntax 2 |

### Syntax 1

## For all graph types except scatter

Description

Adds a data point to a series in a graph. Use Syntax 1 for any graph type except scatter graphs.

Applies to

Graph controls in windows and user objects. Does not apply to graphs within DataWindow objects because their data comes directly from the DataWindow.

Syntax

controlname. Add Data (series number, datavalue {, category value })

| Argument                    | Description                                                                                                    |  |
|-----------------------------|----------------------------------------------------------------------------------------------------|--|
| controlname                 | The name of the graph in which you want to add data to a series. The graph's type should not be scatter.                                                                                                    |  |
| seriesnumber                | The number that identifies the series to which you want to add                                                                                                    |  |
|                             | data.                                                                                                    |  |
| datavalue                   | The value of the data you want to add.                                                                                                    |  |
| categoryvalue<br>(optional) | The category for this data value on the category axis. The datatype of the <i>categoryvalue</i> should match the datatype of the category axis. In most cases you should include <i>categoryvalue</i> . Otherwise, an uncategorized value will be added to the series. |  |

Return value

Long. Returns the position of the data value in the series if it succeeds and -1 if an error occurs. If any argument's value is null, AddData returns null.

Usage

When you use Syntax 1, AddData adds a value to the end of the specified series or to the specified category, if it already exists. If *categoryvalue* is a new category, the category is added to the end of the series with a label for the data point's tick mark. If the axis is sorted, the new category is incorporated into the existing order. If the category already exists, the new data replaces the old data at the data point for the category.

For example, if the third category label specified in series 1 is March and you add data in series 4 and specify the category label March, the data is added at data point 3 in series 4.

When the axis datatype is string, you can specify the empty string ("") as the category name. Because category names must be unique, there can be only one category with a blank name. If you use AddData to add data without specifying a category, you will have data points without categories, which is not the same as a category whose name is "".

To insert data in the middle of a series, use InsertData. You can also use InsertData to add data to the end of a series, as AddData does, although it requires an additional argument to do it.

For a comparison of AddData, InsertData, and ModifyData, see Equivalent Syntax in InsertData.

These statements add a data value of 1250 to the series named Costs and assign the data point the category label Jan in the graph gr\_product\_data:

```
integer SeriesNbr

// Get the number of the series.
SeriesNbr = gr_product_data.FindSeries("Costs")
gr product data.AddData(SeriesNbr, 1250, "Jan")
```

These statements add a data value of 1250 to the end of the series named Costs in the graph gr product data but do not assign the data point to a category:

```
integer SeriesNbr

// Get the number of the series.
SeriesNbr = gr_product_data.FindSeries("Costs")
gr_product_data.AddData(SeriesNbr, 1250)
```

See also

DeleteData FindSeries GetData InsertData

## Syntax 2 For scatter graphs

Description

Adds a data point to a series in a scatter graph.

Syntax

 $control name. \textbf{AddData} \; (\; series number, \; xvalue, \; yvalue \; )$ 

| Argument     | Description                                                                                                  |
|--------------|----------------------------------------------------------------------------------------------------|
| controlname  | The name of the scatter graph in which you want to add data to a series. The graph's type should be scatter. |
| seriesnumber | The number that identifies the series to which you want to add data.                                         |

Examples

334

| Argument | Description                                    |
|----------|------------------------------------------------|
| xvalue   | The x value of the data point you want to add. |
| yvalue   | The y value of the data point you want to add. |

Return value

Long. Returns the position of the data value in the series if it succeeds and -1 if an error occurs. If any argument's value is null, AddData returns null.

Examples

These statements add the x and y values of a data point to the series named Costs in the scatter graph gr\_sales\_yr:

```
integer SeriesNbr

// Get the number of the series.
SeriesNbr = gr_sales_yr.FindSeries("Costs")
gr_sales_yr.AddData(SeriesNbr, 12, 3)

DeleteData
FindSeries
```

See also

GetData

### **AddItem**

Adds an item to a list control.

| To add an item to                                                                | Use      |
|----------------------------------------------------------------------------------|----------|
| A ListBox or DropDownListBox control                                             | Syntax 1 |
| A PictureListBox or DropDownPictureListBox control                               | Syntax 2 |
| A ListView control when you only need to specify the item name and picture index | Syntax 3 |
| A ListView control when you need to specify all the properties for the item      | Syntax 4 |

#### Syntax 1

### For ListBox and DropDownListBox controls

Description Adds a new item to the list of values in a list box.

Applies to ListBox and DropDownListBox controls

Syntax *listboxname*.**AddItem** ( *item* )

| Argument    | Description                                                                 |
|-------------|-----------------------------------------------------------------------------|
| listboxname | The name of the ListBox or DropDownListBox in which you want to add an item |
| item        | A string whose value is the text of the item you want to add                |

Return value

Integer. Returns the position of the new item. If the list is sorted, the position returned is the position of the item after the list is sorted. Returns -1 if it fails. If any argument's value is null, AddItem returns null.

Usage

If the ListBox already contains items, AddItem adds the new item to the end of the list. If the list is sorted (its Sorted property is true), PowerBuilder re-sorts the list after the item is added.

A list can have duplicate items. Items in the list are tracked by their position in the list, not their text.

Additem and Insertitem do not update the Items property array. You can use Finditem to find items added at runtime.

Adding many items to a list with a horizontal scroll bar If a ListBox or the ListBox portion of a DropDownListBox will have a large number of items and you want to display an HScrollBar, call the SetRedraw function to turn Redraw off, add the items, call SetRedraw again to set Redraw on, and then set the HScrollBar property to true. Otherwise, it may take longer than expected to add the items.

Examples

This example adds the item Edit File to the ListBox lb Actions:

```
integer rownbr
string s

s = "Edit File"
rownbr = lb Actions.AddItem(s)
```

If lb\_Actions contains Add and Run and the Sorted property is false, the statement above returns 3 (because Edit File becomes the third and last item). If the Sorted property is true, the statement above returns 2 (because Edit File becomes the second item after the list is sorted alphabetically).

See also

DeleteItem, FindItem, InsertItem, Reset, TotalItems

# Syntax 2 For PictureListBox and DropDownPictureListBox controls

Description Adds a new item to the list of values in a picture list box.

Applies to PictureListBox and DropDownPictureListBox controls

| Argument                | Description                                                                                    |
|-------------------------|------------------------------------------------------------------------------------------------|
| listboxname             | The name of the PictureListBox or DropDownPictureListBox in which you want to add an item      |
| item                    | A string whose value is the text of the item you want to add                                   |
| pictureindex (optional) | An integer specifying the index of the picture you want to associate with the newly added item |

Return value

Integer. Returns the position of the new item. If the list is sorted, the position returned is the position of the item after the list is sorted. Returns -1 if it fails. If any argument's value is null, AddItem returns null.

Usage

If you do not specify a picture index, the newly added item will not have a picture.

If you specify a picture index that does not exist, that number is still stored with the picture. If you add pictures to the picture array so that the index becomes valid, the item will then show the corresponding picture.

For additional notes about items in list boxes, see Syntax 1.

Examples

This example adds the item Cardinal to the PictureListBox plb\_birds:

```
integer li_pic, li_position
string ls_name, ls_pic

li_pic = plb_birds.AddPicture("c:\pics\cardinal.bmp")
ls_name = "Cardinal"
li_position = plb_birds.AddItem(ls_name, li_pic)
```

If plb\_birds contains Robin and Swallow and the Sorted property is false, the AddItem function above returns 3 because Cardinal becomes the third and last item. If the Sorted property is true, AddItem returns 1 because Cardinal is first when the list is sorted alphabetically.

See also

DeleteItem FindItem InsertItem Reset TotalItems

### Syntax 3 For ListView controls

Description Adds an item to a ListView control.

Applies to ListView controls

Syntax listviewname. Addltem ( label, pictureindex )

| Argument     | Description                                                                |
|--------------|----------------------------------------------------------------------------|
| listviewname | The name of the ListView control to which you are adding a picture or item |
| label        | The name of the item you are adding                                        |
| pictureindex | The index of the picture you want to associate with the newly added item   |

Return value Integer. Returns the index of the item if it succeeds and -1 if an error occurs.

Use this syntax if you only need to specify the label and picture index of the item you are adding to the ListView. If you need to specify more than the label

and picture index, use Syntax 4.

Examples This example uses AddItem in the Constructor event to add three items to a

ListView control:

```
lv_1.AddItem("Sanyo" , 1)
lv_1.AddItem("Onkyo" , 1)
lv 1.AddItem("Aiwa" , 1)
```

See also DeleteItem

FindItem InsertItem Reset TotalItems

#### Syntax 4 For ListView controls

Description Adds an item to a ListView control by referencing all the attributes in the

ListView item.

Applies to ListView controls

Syntax listviewname.AddItem ( item )

| Argument     | Description                                                                 |
|--------------|-----------------------------------------------------------------------------|
| listviewname | The name of the List View control to which you are adding a picture or item |

| Argument | Description                                                                |
|----------|----------------------------------------------------------------------------|
| item     | The ListViewItem variable containing properties of the item you are adding |

Return value Integer. Returns the index of the item if it succeeds and -1 if an error occurs.

Use this syntax if you need to specify all the properties for the item you want

to add. If you only need to specify the label and picture index, use Syntax 3.

Examples This example uses AddItem in a CommandButton Clicked event to add a

ListView item for each click:

count = count + 1
listviewitem l\_lvi
l\_lvi.PictureIndex = 2
l\_lvi.Label = "Item "+ string(count)
lv 1.AddItem(1 lvi)

See also DeleteItem

FindItem InsertItem Reset TotalItems

### AddLargePicture

Description Adds a bitmap, icon, or cursor to the large image list.

Applies to ListView controls

Syntax *listviewname*.**AddLargePicture** ( *picturename* )

| Argument     | Description                                               |
|--------------|-----------------------------------------------------------|
| listviewname | The name of the ListView control to which you are adding  |
|              | a bitmap, icon, or cursor                                 |
| picturename  | The name of the bitmap, icon, or cursor you are adding to |
|              | the large image list                                      |

Return value Integer. Returns the picture index if it succeeds and -1 if an error occurs.

When you add a large picture to a ListView, it is given the next available

picture index in the ListView. For example, if your ListView has two pictures,

the next picture you add will be assigned picture index number 3.

Usage

Before you add large pictures, you can specify scaling for the pictures by setting the LargePictureWidth and LargePictureHeight properties. The dimensions in effect when you add the first picture determine the scaling for all pictures. Changing the property values after you add pictures has no effect.

If you do not specify values for LargePictureWidth and LargePictureHeight before you add pictures, the dimensions of the first image determine the scaling for all pictures you add.

When you add a bitmap, specify the color in the bitmap that will be transparent by setting the LargePictureMaskColor property before calling AddLargePicture. You can change the LargePictureMaskColor property between calls.

Examples

This example adds the file *folder.ico*" to the large picture index of the ListView ly files:

```
// Add large picture
integer index
index = lv_files.AddLargePicture("folder.ico")
```

See also

DeleteLargePicture

#### **AddPicture**

Description

Adds a bitmap, icon, or cursor to the main image list.

Applies to

PictureListBox, DropDownPictureListBox, and TreeView controls

Syntax

controlname.AddPicture ( picturename )

| Argument    | Description                                                                                        |
|-------------|----------------------------------------------------------------------------------------------------|
| controlname | The name of the control to which you want to add an icon, cursor, or bitmap to the main image list |
| picturename | The name of the icon, cursor, or bitmap you want to add to the main image list                     |

Return value

Integer. Returns the picture index number if it succeeds and -1 if an error occurs.

Usage

The picture is assigned an index in the order in which it is added to the control.

Adding pictures at runtime does not update the PictureName property array. Because the picture is added at the end of the list, the return value from AddPicture is the number of pictures associated with the control.

Before you add pictures, you can specify scaling for the pictures by setting the PictureWidth and PictureHeight properties. The dimensions in effect when you add the first picture determine the scaling for all pictures. Changing the property values after you add pictures has no effect.

If you do not specify values for PictureWidth and PictureHeight before you add pictures, the dimensions of the first image determine the scaling for all pictures you add.

When a you add a bitmap, specify the color in the bitmap that will be transparent by setting the PictureMaskColor property before calling AddPicture. You can change the PictureMaskColor property between calls.

Examples

This example adds a picture to a TreeView control and associates it with a new TreeView item:

```
long ll_tvi
integer li_picture
li_picture = &
tv_list.AddPicture("c:\apps_pb\staff.ico")
ll_tvi = tv_list.FindItem(RootTreeItem!, 0)
tv_list.InsertItemFirst(ll_tvi, "Dept.", li_picture)
```

See also

DeletePicture

### **AddSeries**

Description

Adds a series to a graph, naming it with the specified name. The new series is also assigned a number. A graph's series are numbered consecutively, according to the order in which they are added.

Applies to

Graph controls in windows and user objects. Does not apply to graphs within DataWindow objects because their data comes directly from the DataWindow.

Syntax

controlname. AddSeries ( seriesname )

| Argument    | Description                                                                          |
|-------------|--------------------------------------------------------------------------------------|
| controlname | The name of the graph in which you want to add a series                              |
| seriesname  | A string whose value is the name of the series you want to add to <i>controlname</i> |

Return value

Integer. Returns the number assigned to the series if it succeeds. If *seriesname* is a duplicate, AddSeries returns the number of the existing series. If an error occurs, it returns -1. If any argument's value is null, AddSeries returns null.

Usage

Adds *seriesname* to the graph *controlname* and assigns the series a number. The number identifies the series within the graph. The numbers are assigned in sequence. The first series you add to the graph is assigned number 1 and is the first series displayed in the graph; the next is assigned 2; and so on.

The series name must be unique within the graph. If you specify a name that already exists in the graph, AddSeries returns the number of the existing series. Series names are unique if they have different capitalization. The series name can be an empty string (""). However, because series names must be unique, only one series can have a blank name. If you want to insert a series in the middle of the list, use InsertSeries. You can also use InsertSeries to add a series to the end of the list, as AddSeries does, although it requires an additional argument to do it.

To add data to a series in the graph, use the AddData or InsertData function. To add a category to a series, use the InsertCategory or AddCategory function.

Examples

These statements add the series named Costs to the graph gr\_product\_data:

```
integer series_nbr
series nbr = gr product data.AddSeries("Costs")
```

These statements add an unnamed series to the graph gr\_product\_data:

```
integer series_nbr
series_nbr = gr_product_data.AddSeries("")
```

See also

AddCategory, AddData, DeleteData, DeleteSeries, FindSeries, InsertCategory, InsertSeries, SeriesCount, SeriesName

#### **AddSmallPicture**

Description Adds a bitmap, icon, or cursor to the small image list.

Applies to ListView controls

Syntax *listviewname*.**AddSmallPicture** ( *picturename* )

| Argument     | Description                                                                                     |
|--------------|-------------------------------------------------------------------------------------------------|
| listviewname | The name of the ListView control to which you are adding a small image                          |
| picturename  | The name of the bitmap, icon, or cursor you are adding to the ListView control small image list |

Return value

Integer. Returns the picture index if it succeeds and -1 if an error occurs.

Usage

When you add a small picture to a ListView control, it is given the next available picture index in the ListView. For example, if your ListView has two pictures, the next picture you add will have index number 3.

Before you add small pictures, you can specify scaling for the pictures by setting the SmallPictureWidth and SmallPictureHeight properties. The dimensions in effect when you add the first picture determine the scaling for all pictures. Changing the property values after you add pictures has no effect.

If you do not specify values for SmallPictureWidth and SmallPictureHeight before you add pictures, the dimensions of the first image determine the scaling for all pictures you add.

Before you call AddSmallPicture, specify the color in the bitmap that will be transparent by setting the SmallPictureMaskColor property. You can change the SmallPictureMaskColor property between calls.

Examples

This example adds the file "shortcut.ico" to the small picture index of the ListView IV files:

```
//Add small picture
integer index
index = lv_files.AddSmallPicture("shortcut.ico")
```

See also

DeleteSmallPicture

#### **AddStatePicture**

Description Adds a bitmap, icon, or cursor to the state image list.

Applies to ListView and TreeView controls

Syntax controlname.AddStatePicture ( picturename )

| Argument    | Description                                                   |
|-------------|---------------------------------------------------------------|
| controlname | The name of the ListView or TreeView control to which you are |
|             | adding a bitmap, cursor, or icon                              |
| picturename | The name of the bitmap, icon, or cursor you are adding        |

Return value

Integer. Returns the picture index if it succeeds and -1 if an error occurs.

Usage

For ListViews in large icon view, the state picture is a picture displayed to the left of the large picture, by default in a smaller size. For TreeViews, the state picture is displayed to the left of the regular picture and the item is moved to the right to make room for it.

If you specify either StatePictureWidth or StatePictureHeight, the picture is scaled to the size specified by that property.

When a you add a bitmap, specify the color in the bitmap that will be transparent by setting the StatePictureMaskColor property before calling AddPicture. You can change the StatePictureMaskColor property between calls.

Examples

This example adds the file *star.ico* to the state picture index of the ListView lv files:

```
//Add state picture
integer index
index = lv_files.AddStatePicture("star.ico")
```

See also

DeleteStatePicture

### AddToLibraryList

Description

Adds new files to the library search path of an application or component at runtime.

Syntax

#### AddToLibraryList (filelist)

| Argument | Description                                                                                                    |
|----------|----------------------------------------------------------------------------------------------------|
| filelist | A comma-separated list of file names. Specify the full file name with its extension. If you do not specify a path, PowerBuilder uses the system's search path to find the file. |

Return value

Integer. Returns 1 if it succeeds. If an error occurs, it returns:

- -1 The application or component is being run in the PowerBuilder development environment, rather than from a standalone executable or server.
- **-2** The new library list or existing library list is empty, or another internal error has occurred.

Usage

When an application needs to load an object, PowerBuilder searches for the object first in the executable file and then in the dynamic libraries specified for the application. For a deployed component, PowerBuilder searches the PBD files in the component's library list. You can specify additional library files with AddToLibraryList.

Calling AddToLibraryList appends a new list of files, in the order in which they are specified in *filelist*, to the list of library files specified in the target. If *filelist* contains a file name that is already in the library list, that file name is not added to the library list. If *filelist* contains more than one occurrence of a given file name, the first occurrence is added to the library list.

To avoid problems that can occur when components share resources, you should use AddToLibraryList instead of SetLibraryList to add additional PBD files to the search list of a component deployed to EAServer.

PowerBuilder cannot check whether the libraries you specify are appropriate for the application. It is up to you to make sure the libraries contain the objects that the application or component needs.

This function has no effect in the PowerBuilder development environment.

Examples

This example adds different PBDs to the library search path depending on whether product or customer processing is to be performed:

```
CHOOSE CASE processkind

CASE "product"

AddToLibraryList(prod.pbd)

CASE "customer"

AddToLibraryList(cust.pbd)

END CHOOSE
```

See also

GetLibraryList SetLibraryList

### **Arrange**

Description Arranges the icons in rows.

Applies to ListView controls

Syntax listviewname.Arrange ( )

| Argument     | Description                                                   |
|--------------|---------------------------------------------------------------|
| listviewname | The name of the ListView control in which you want to arrange |
|              | icons                                                         |

Return value Integer. Returns 1 if it succeeds and -1 if an error occurs.

Usage Can only be used with large icon and small icon views.

Examples This example arranges the icons in a ListView control:

lv list.Arrange()

# **ArrangeSheets**

Description Arranges the windows contained in an MDI frame. (Windows that are

contained in an MDI frame are called sheets.) You can arrange the open sheets

and the icons of minimized sheets or just the icons.

Applies to MDI frame windows

Syntax mdiframe.ArrangeSheets ( arrangetype )

| Argument    | Description                                                                                                    |
|-------------|----------------------------------------------------------------------------------------------------|
| mdiframe    | The name of an MDI frame window.                                                                                                    |
| arrangetype | A value of the ArrangeTypes enumerated datatype specifying how you want the open sheets arranged in the MDI frame window. Values are:                                                    |
|             | • Cascade! – Cascade the sheets that are not minimized so that each sheet's title bar is visible and arrange icons of minimized sheets in a row at the bottom of the frame.              |
|             | • Layer! – Layer the sheets that are not minimized so that each sheet completely covers the one below it and arrange icons of minimized sheets in a row at the bottom of the frame.      |
|             | Tile! – Tile the sheets that are not minimized so that they do not overlap and arrange icons of minimized sheets in a row at the bottom of the frame.                                    |
|             | TileHorizontal! – Tile the sheets that are not minimized so that each is beside the other without overlapping and arrange icons of minimized sheets in a row at the bottom of the frame. |
|             | • Icons! – Arrange the minimized sheets in a row at the bottom of the frame.                                                                                                    |

Return value

Integer. Returns 1 if it succeeds and -1 if an error occurs. If any argument's value is null, ArrangeSheets returns null.

Examples

This statement in the script for the Clicked event for an item on a menu tiles the open sheets that are not minimized in the MDI frame window called MDI User:

MDI User.ArrangeSheets(Tile!)

This statement in the script for the Clicked event for an item on a menu arranges the icons of the minimized sheets at the bottom of the MDI frame window called MDI User:

MDI User.ArrangeSheets(Icons!)

See also GetActiveSheet

OpenSheet

#### Asc

Description Converts the first character of a string to its Unicode code point. A code point

is the numerical integer value given to a Unicode character. .

Syntax Asc ( string )

Argument Description

String The string for which you want the code point value of the first character

Return value Unsigned Integer. Returns the code point value of the first character in *string*.

If string is null, Asc returns null.

Usage You can use Asc to find out the case of a character by testing whether its code

point value is within the appropriate range.

Examples This statement returns 65, the code point value for uppercase A:

Asc ("A")

This example checks if the first character of string *ls name* is uppercase:

String ls\_name

IF Asc(ls name) > 64 and Asc(ls name) < 91 THEN ...

See also AscA

Char Mid

Asc method for DataWindows in the DataWindow Reference or online Help

#### **AscA**

Description Converts the first character of a string to its ASCII integer value.

Syntax

#### AscA (string)

| Argument | Description                                                          |
|----------|----------------------------------------------------------------------|
| string   | The string for which you want the ASCII value of the first character |

Return value

Integer. Returns the ASCII value of the first character in *string*. If *string* is null, AscA returns null.

Usage

You can use AscA to find out the case of a character by testing whether its ASCII value is within the appropriate range. A separate function, Asc, is provided to return the Unicode code point of a character.

Examples

This statement returns 65, the ASCII value for uppercase A:

```
AscA("A")
```

This example checks if the first character of string *ls name* is uppercase:

```
String ls_name
IF AscA(ls_name) > 64 and AscA(ls_name) < 91 THEN ...
```

This example is a function that converts an array of integers into a string. Each integer specifies two characters. Its low byte is the first character in the pair and the high byte (ASCII \* 256) is the second character. The function has an argument (iarr) which is the integer array:

```
string str_from_int, hold_str
integer arraylen

arraylen = UpperBound(iarr)

FOR i = 1 to arraylen
    // Convert first character of pair to a char hold_str = CharA(iarr[i])

    // Add characters to string after converting
    // the integer's high byte to char str_from_int += hold_str + & CharA((iarr[i] - AscA(hold_str)) / 256)

NEXT
```

For sample code that builds the integer array from a string, see Mid.

See also

Asc CharA

Mid

AscA method for DataWindows in the *DataWindow Reference* or online Help

#### **ASin**

Description Calculates the arcsine of an angle.

Syntax ASin(n)

| Argument | Description                                                                     |
|----------|---------------------------------------------------------------------------------|
| n        | The ratio of the lengths of two sides of a triangle for which you want          |
|          | a corresponding angle (in radians). The ratio must be a value between -1 and 1. |
|          | between -1 and 1.                                                               |

Return value

Double. Returns the arcsine of n.

Examples

This statement returns .999998 (rounded to six places):

```
ASin(.84147)
```

This statement returns .520311 (rounded to six places):

```
ASin(LogTen (Pi (1)))
```

This statement returns 0:

```
ASin(0)
```

This code in the Clicked event of a button catches a runtime error that occurs when an arcsine is taken for a user-entered value—passed in a variable—that is outside of the permitted range:

```
Double ld_num
ld_num = Double (sle_1.text)

TRY
sle_2.text = string (asin (ld_num))
CATCH (runtimeerror er)
    MessageBox("Runtime Error", er.getmessage())
END TRY
```

See also

Sin ACos ATan

ASin method for DataWindows in the DataWindow Reference or online Help

### **ATan**

Description

Calculates the arctangent of an angle.

| ın ( | n    | )              |
|------|------|----------------|
|      | ın ( | <b>n</b> ( n ) |

| Argument | Description                                                            |
|----------|------------------------------------------------------------------------|
| n        | The ratio of the lengths of two sides of a triangle for which you want |
|          | a corresponding angle (in radians)                                     |

Return value Double. Returns the arctangent of n.

Examples This statement returns 0:

**ATan**(0)

This statement returns 1.000 (rounded to three places):

**ATan** (1.55741)

This statement returns 1.267267 (rounded to six places):

**ATan** (Pi(1))

See also Tan

ASin ACos

ATan method for DataWindows in the *DataWindow Reference* or online Help

# Beep

Description Causes the computer to beep up to 10 times.

Syntax Beep (n)

| Argument | Description                                                          |
|----------|----------------------------------------------------------------------|
| n        | The number of times you want the computer to beep. If $n$ is greater |
|          | than 10, the computer beeps 10 times.                                |

Return value Integer. Returns 1 if it succeeds and -1 if it fails. If *n* is null, Beep returns null.

The return value usually is not used.

Examples This statement causes the computer to beep five times:

**Beep**(5)

# **BeginTransaction**

Description Creates an EAServer transaction and associates it with the calling thread.

Applies to CORBACurrent objects

Syntax CORBACurrent.BeginTransaction ( )

| Argument     | Description                                    |  |
|--------------|------------------------------------------------|--|
| CORBACurrent | Reference to the CORBACurrent service instance |  |

Return value

Boolean. Returns true if it succeeds and false if the transaction could not be created.

Usage

The BeginTransaction function creates a transaction and modifies the transaction context of the calling thread so that it is associated with the transaction. This enables the calling thread to obtain information about the transaction and control commits and rollbacks. BeginTransaction can be called by a client or a component that is marked as OTS style. EAServer must be using the two-phase commit transaction coordinator (OTS/XA). If the calling thread is already associated with a transaction, BeginTransaction returns false. Nested transactions are not supported.

Examples

This example shows the use of BeginTransaction to create a transaction from a client:

```
// Instance variables:
// CORBACurrent corbcurr
// Connection myconnect
long 11 rc
integer li rc1, li rc2
boolean lb success
11 rc = myconnect.ConnectToServer()
// insert error handling ...
li rc1 = this.GetContextService("CORBACurrent", &
    corbcurr)
// insert error handling ...
li rc2 = corbcurr.Init( myconnect )
// insert error handling ...
lb success = corbcurr.BeginTransaction()
IF NOT 1b success THEN
MessageBox ("Create Transaction Failed", &
    "The client may already be in a transaction")
    RETURN
ELSE
    11 rc = myconnect.CreateInstance(lcst mybookstore)
    // begin processing
```

See also

CommitTransaction, GetContextService, GetStatus, GetTransactionName, Init, ResumeTransaction, RollbackOnly, RollbackTransaction, SetTimeout, SuspendTransaction

#### **Blob**

Converts a string or byte array to a blob.

| То                                       | Use      |
|------------------------------------------|----------|
| Convert a string to a blob               | Syntax 1 |
| Convert a string or byte array to a blob | Syntax 2 |

### Syntax 1 Convert a string to a blob

Description

Converts a string to a blob datatype.

Syntax

Blob ( text {, encoding} )

| Argument | Description                                           |
|----------|-------------------------------------------------------|
| text     | The string you want to convert to a blob datatype     |
| encoding | Character encoding of the resulting blob. Values are: |
|          | EncodingANSI!                                         |
|          | EncodingUTF8!                                         |
|          | EncodingUTF16LE! (default)                            |
|          | • EncodingUTF16BE!                                    |

Return value

Blob. Returns the converted string in a blob with the requested encoding, if specified. If *text* is null, Blob returns null.

Usage

If the *encoding* argument is not provided, Blob converts a Unicode string to a Unicode blob. You must provide the *encoding* argument if the blob has a different encoding.

Examples

This example saves a text string as a Unicode blob:

```
Blob B
B = Blob("Any Text")
```

This example saves a text string as a blob with UTF-8 encoding:

```
Blob Blb
Blb = Blob("Any Text", EncodingUTF8!)
```

See also BlobEdit BlobMid String

Syntax 2 Convert a string or a byte array to a blob

Description Converts a string or an array of bytes to a blob datatype.

Syntax Blob ( array[ ] )

ArgumentDescriptionstringorbytear<br/>rayAn Any variable that holds a string or an array of bytes you want to<br/>convert to a blob datatype

Return value Blob. Returns the converted string or byte array in a blob.

Examples This example saves an array of bytes as a blob, then copies the contents of the

blob to another byte array:

```
Blob lblb_1
Any a
byte lbyte_array[], lbyte_array2[]

// initialize array
lbyte_array[] = {1,10,100,200,255}

a = lbyte_array
lblb_1 = Blob(a)

lbyte_array2[] = GetByteArray(lblb_1)
```

See also GetByteArray

#### **BlobEdit**

Description Inserts data of any PowerBuilder datatype into a blob variable.

Syntax BlobEdit ( blobvariable, n, data {, encoding} )

| Argument     | Description                                                         |
|--------------|---------------------------------------------------------------------|
| blobvariable | An initialized variable of the blob datatype into which you want to |
|              | copy a standard PowerBuilder datatype                               |

PowerScript Reference 353

| Argument | Description                                                                                                    |
|----------|----------------------------------------------------------------------------------------------------|
| n        | The number (1 to 4,294,967,295) of the position in <i>blobvariable</i> at which you want to begin copying the data |
| data     | Data of a valid PowerBuilder datatype that you want to copy into blobvariable                                      |
| encoding | Character encoding of the blob variable in which you want to insert data of datatype string. Values are:           |
|          | EncodingANSI!                                                                                                    |
|          | • EncodingUTF8!                                                                                                    |
|          | EncodingUTF16LE! (default)                                                                                         |
|          | • EncodingUTF16BE!                                                                                                 |

Return value

Unsigned long. Returns the position at which the next data can be copied if it succeeds, and returns null if there is not enough space in *blobvariable* to copy the data. If any argument's value is null, BlobEdit returns null.

If the *data* argument is a string, the position in the *blobvariable* in which you want to copy data will be the length of the string + 2. If the *data* argument is a string converted to a blob, the position will be the length of the string + 1. This is because a string contains a null terminating character that it loses when it is converted to a blob. Thus, BlobEdit (blob\_var, 1, "ZZZ'') returns 5, while BlobEdit (blob var, 1, blob (''ZZZ'')) returns 4.

Use the *encoding* parameter if the *data* argument is a string and you want to generate a blob with a specific encoding.

This example copies a bitmap in the blob emp\_photo starting at position 1, stores the position at which the next copy can begin in *nbr*, and then copies a date into the blob emp\_photo after the bitmap data:

```
blob{1000} emp_photo
blob temp
date pic_date
ulong nbr

... // Read BMP file containing employee picture
... // into temp using FileOpen and FileRead.
pic_date = Today()

nbr = BlobEdit(emp_photo, 1, temp)
BlobEdit(emp_photo, nbr, pic_date)
UPDATEBLOB Employee SET pic = :emp_photo
    WHERE ...
```

Examples

This example copies a string into the blob blb\_data starting at position 1 and specifies that the blob should use ANSI encoding:

```
blob{100} blb_data
string str1 = "This is a string"
ulong ul_pos

ul_pos = BlobEdit (blb_data, 1, str1, EncodingANSI!)
```

See also

Blob BlobMid

#### **BlobMid**

Description

Extracts data from a blob variable.

Syntax

BlobMid ( data, n {, length } )

| Argument             | Description                                                         |
|----------------------|---------------------------------------------------------------------|
| data                 | Data of the blob datatype                                           |
| n                    | The number (1 to 4,294,967,295) of the first byte you want returned |
| length<br>(optional) | The number of bytes (1 to 4,294,967,295) you want returned          |

Return value

Blob. Returns *length* bytes from *data* starting at byte *n*. If *n* is greater than the number of bytes in *data*, BlobMid returns an empty blob. If together *length* and *n* add up to more bytes than the blob contains, BlobMid returns the remaining bytes, and the returned blob will be shorter than the specified length. If any argument's value is null, BlobMid returns null.

#### Include terminator character

String variables contain a zero terminator, which accounts for one byte. Include the terminator character when calculating how much data to extract.

Examples

In this example, the first call to BlobMid stores 10 bytes of the blob *datablob* starting at position 5 in the blob *data\_1*; the second call stores the bytes of datablob from position 5 to the end in *data\_2*:

```
blob data_1, data_2, datablob
... // Read a blob datatype into datablob.
data 1 = BlobMid(datablob, 5, 10)
```

```
data 2 = BlobMid(datablob, 5)
```

This code copies a bitmap in the blob *emp\_photo* starting at position 1, stores the position at which the next copy can begin in *nbr*, and then copies a date into the blob *emp\_photo* after the bitmap data. Then, using the date's start position, it extracts the date from the blob and displays it in the StaticText st\_1:

```
blob{1000} emp_photo
blob temp
date pic_date
ulong nbr

... // Read BMP file containing employee picture
... // into temp using FileOpen and FileRead.

pic_date = Today()
nbr = BlobEdit(emp_photo, 1, temp)
BlobEdit(emp_photo, nbr, pic_date)
st_1.Text = String(Date(BlobMid(emp_photo, nbr)))
```

See also

Blob BlobEdit

### **BuildModel**

Description

Builds either a performance analysis or trace tree model based on the trace file you have specified with the SetTraceFileName function. Optional arguments let you monitor the progress of the build or interrupt it.

You must specify the trace file to be modeled using the SetTraceFileName function before calling BuildModel.

Applies to

Profiling and TraceTree objects

Syntax

instancename.BuildModel ( { progressobject, eventname, triggerpercent } )

| Argument                  | Description                                                                                                    |
|---------------------------|----------------------------------------------------------------------------------------------------|
| instancename              | Instance name of the Profiling or TraceTree object                                                                              |
| progressobject (optional) | A PowerObject that represents the number of activities that have been processed                                                 |
| eventname<br>(optional)   | A string specifying the name of an event you define                                                                             |
| triggerpercent (optional) | A long identifying the number of activities the BuildModel function should process before triggering the <i>eventname</i> event |

#### Return value

ErrorReturn. Returns one of the following values:

Success! – The function succeeded

with its optional arguments.

- FileNotSetError! TraceFileName has not been set
- ModelExistsError! A model has already been built
- EnterpriseOnlyFeature! This function is supported only in the Enterprise edition of PowerBuilder
- EventNotFoundError! The event cannot be found on the passed *progressobject*, so the model cannot be built
- EventWrongPrototypeError! The event was found but does not have the proper prototype, so the model cannot be built
- SourcePBLError! The source libraries cannot be found, so the model cannot be built

The BuildModel function extracts raw data from a trace file and maps it to objects that can be acted upon by PowerScript functions. If you want to build a model of your trace file without recording the progress of the build, call BuildModel without any of its optional arguments. If you want to receive progress information while the model is being created or if you want to be able to interrupt a BuildModel that is taking too long to complete, call BuildModel

The event *eventname* on the passed *progressobject* is triggered when the number of activities indicated by the *triggerpercent* argument are processed. If the value of *triggerpercent* is 0, *eventname* is triggered for every activity. If the value of *triggerpercent* is greater than 100, *eventname* is never triggered. You define this event using this syntax:

eventname (currentactivity, totalnumberofactivities)

| Argument                | Description                                                         |
|-------------------------|---------------------------------------------------------------------|
| eventname               | Name of the event                                                   |
| currentactivity         | A long identifying the number of the current activity               |
| totalnumberofactivities | A long identifying the total number of activities in the trace file |

Eventname returns a boolean value. If it returns false, the processing initiated by the BuildModel function is canceled and any temporary storage is cleaned up. If you need to stop BuildModel processing that is taking too long, you can return a false value from eventname. The script you write for eventname determines how progress is monitored. For example, you might display progress or simply check whether the processing must be canceled.

Usage

Examples

This example creates a performance analysis model of a trace file:

```
Profiling lpro_model
String ls_filename

lpro_model = CREATE Profiling
lpro_model.SetTraceFileName(ls_filename)
lpro model.BuildModel()
```

This example creates a trace tree model of a trace file:

```
TraceTree ltct_model
String ls_filename

ltct_model = CREATE TraceTree
ltct_model.SetTraceFileName(ls_filename)
ltct model.BuildModel()
```

This example creates a performance analysis model that provides progress information as the model is built. The *eventname* argument to BuildModel is called ue\_progress and is triggered each time five percent of the activities have been processed. The progress of the build is shown in a window called w progress that includes a Cancel button:

```
Profiling lpro model
String ls filename
Boolean lb_cancel
lpro model = CREATE Profiling
lb cancel = false
lpro_model.SetTraceFileName(ls_filename)
Open(w_progress)
// Call the of_init window function to initialize
// the w progress window
w_progress.of_init(lpro_model.NumberOfActivities, &
    'Building Model', This, 'ue_cancel')
lpro model.BuildModel(This, 'ue progress', 5)
// Clicking the cancel button in w progress
// sets lb cancel to true and returns
// false to ue_progress
IF lb cancel THEN &
    Close(w progress)
   RETURN -1
END IF
```

See also

SetTraceFileName DestroyModel

# **Byte**

Description

Converts a number into a Byte datatype or obtains a Byte value stored in a blob.

Syntax

Byte (stringorblob)

| Argument     | Description                                                                                                    |
|--------------|----------------------------------------------------------------------------------------------------|
| stringorblob | A String or any numeric datatype that you want to return as a Byte, or a Blob datatype in which the initial value is the Byte value that |
|              | you want to return. The <i>stringorblob</i> variable can also have an Any                                                                |
|              | datatype as long as it references a string, integer, uint, long, longlong, or blob.                                                      |

Return value

Byte. Returns the value of the *stringorblob* variable as a Byte datatype if it succeeds; it returns 0 if the *stringorblob* variable is not a valid PowerScript number or if it has an incompatible datatype. If *stringorblob* is null, Byte returns null.

Usage

If the number you convert exceeds the upper range of the Byte datatype (>255), the Byte method returns the difference between the number you pass in the *stringorblob* argument and the nearest multiple of 256 below that number.

If you pass a blob in the *stringorblob* argument, only the value of the initial character is converted to a byte value. (There is no "overflow" when you use a blob argument.) To get the byte value for a character at a different position in the blob, you can use the GetByte method.

Examples

This example converts a string entered in a SingleLineEdit control to a byte value:

```
Byte ly_byte
ly byte = Byte(sle 1.text)
```

If the text entered in the SingleLineEdit is 4, the byte value of *ly\_byte* is 4. If the text entered is 257, the value of *ly\_byte* is 1. For 256 or text such as "ABC12", the value of ly byte is 0.

This example returns the ASCII value of the initial character that you enter in a SingleLineEdit control:

```
Byte lb_byte Blob myBlob
```

myBlob = Blob(sle\_1.text)
lb\_byte = Byte(myBlob)

See also GetByte

SetByte

#### Cancel

Description Stops the execution of a pipeline object.

Applies to Pipeline objects

Syntax pipelineobject.Cancel ( )

 Argument
 Description

 pipelineobject
 The name of a pipeline user object that contains the pipeline object to be executed

Return value Integer. Returns 1 if it succeeds and -1 if an error occurs.

Usage Call this function only when Start or Repair is executing.

When you stop a pipeline with Cancel, data is committed as if the pipeline had reached the maximum errors limit. You control how the pipeline behaves when it reaches the limit in the Data Pipeline painter (see the PowerBuilder *Users* 

Guide).

Examples This statement for a CommandButton's Clicked script allows the user to stop

the execution of the pipeline i\_pipe:

i pipe.Cancel()

See also Repair

Start

# **CancelSync**

Description Cancels the synchronization process and rolls back any changes accumulated

during the processing.

Applies to MLSynchronization, MLSync controls

Syntax SyncObject.CancelSync()

|              | Argument                                                                                                    | Description                                                                                                    |
|--------------|----------------------------------------------------------------------------------------------------|----------------------------------------------------------------------------------------------------|
|              | syncObject                                                                                                    | The name of the synchronization object that started a synchronization process that you want to stop.                            |
| Return value | Integer. Returns                                                                                                    | 1 for success and -1 for failure.                                                                                               |
| Examples     | The following code in the Clicked event of the Cancel button on a wizard-generated synchronization progress window cancels the synchronization: |                                                                                                    |
|              | IF rc = 1<br>mle_s<br>ELSE                                                                                                    | <pre>psync.cancelsync() I THEN status.text += 'Synchronization Cancelled~r~n' status.text += 'Cancel request failed.~r~n'</pre> |
| See also     | Synchronize                                                                                                    |                                                                                                    |

#### CanUndo

| Description | Tests whether Undo can | reverse the most recent | edit for an editable control. |
|-------------|------------------------|-------------------------|-------------------------------|
|-------------|------------------------|-------------------------|-------------------------------|

Applies to Any editable control (DataWindow, MultiLineEdit, SingleLineEdit,

RichTextEdit)

Syntax editname.CanUndo ( )

| Argument | Description                                                      |
|----------|------------------------------------------------------------------|
| editname | The name of the DataWindow control, MultiLineEdit,               |
|          | SingleLineEdit, or RichTextEdit for which you want to determine  |
|          | whether the last edit can be reversed by the Undo function. In a |
|          | DataWindow, CanUndo applies to the edit control over the current |
|          | row and column.                                                  |

Return value Boolean. Returns true if the last edit can be reversed (undone) using the Undo function and false if the last edit cannot be reversed. If *editname* is null,

CanUndo returns null.

These statements check to see if the last edit in mle\_contact can be reversed; if yes the statements reverse it, and if no they display a message:

IF mle\_contact.CanUndo() THEN

IF mle\_contact.CanUndo() THEN
 mle\_contact.Undo()

Examples

```
ELSE
     MessageBox(Parent.Title, "Nothing to Undo")
END IF
```

See also Undo

# **CategoryCount**

Description Counts the number of categories on the category axis of a graph.

Applies to Graph controls in windows and user objects, and graphs in DataWindow

controls

Syntax controlname.CategoryCount ( { graphcontrol } )

| Argument      | Description                                                                                                    |
|---------------|----------------------------------------------------------------------------------------------------|
| controlname   | The name of the graph for which you want the number of categories, or the name of a DataWindow control containing the graph. |
| graphcontrol  | A string whose value is the name of the graph in the                                                                         |
| (DataWindow   | DataWindow for which you want the number of categories.                                                                      |
| control only) | Graphcontrol is required if controlname is a DataWindow                                                                      |
| (optional)    | control.                                                                                                    |

Return value Integer. Returns the count if it succeeds and -1 if an error occurs. If any

argument's value is null, CategoryCount returns null.

Examples These statements get the number of categories in the graph gr\_revenues in the

DataWindow control dw\_findata:

```
integer li_count
li_count = &
    dw_findata.CategoryCount("gr_revenues")
```

These statements get the number of categories in the graph gr\_product\_data:

```
integer li_count
li count = gr product data.CategoryCount()
```

See also DataCount

SeriesCount

### **CategoryName**

Description Obtains the category name associated with the specified category number.

Applies to Graph controls in windows and user objects, and graphs in DataWindow

controls.

Syntax controlname.CategoryName ( { graphcontrol, } categorynumber )

| Argument                                                   | Description                                                                                                    |
|------------------------------------------------------------|----------------------------------------------------------------------------------------------------|
| controlname                                                | The name of the graph in which you want to find the name of a specific category, or the name of the DataWindow control containing the graph.                                                       |
| graphcontrol<br>(DataWindow<br>control only)<br>(optional) | A string whose value is the name of the graph in the DataWindow for which you want the name of a specific category. <i>Graphcontrol</i> is required if <i>controlname</i> is a DataWindow control. |
| categorynumber                                             | The number of the category for which you want the name.                                                                                                    |

Return value

String. Returns the name of *categorynumber* in *controlname*. If an error occurs, it returns the empty string (""). If any argument's value is null, CategoryName returns null.

Usage

Categories are numbered consecutively, from 1 to the value returned by CategoryCount. When you delete a category, the categories are renumbered to keep the numbering consecutive. You can use CategoryName to find out the named category associated with a category number.

Examples

These statements obtain the name of category 5 in the graph gr product data:

```
string ls_name
ls_name = gr_product_data.CategoryName(5)
```

These statements obtain the name of category 5 in the graph gr\_revenues in the DataWindow control dw findata:

```
string ls_name
ls_name = &
    dw_findata.CategoryName("gr_revenues", 5)
```

See also

AddCategory SeriesName

# Ceiling

Description Determines the smallest whole number that is greater than or equal to a

specified limit.

Syntax Ceiling ( n )

| Argument | Description                                                     |
|----------|-----------------------------------------------------------------|
| n        | The number for which you want the smallest whole number that is |
|          | greater than or equal to it                                     |

Return value The datatype of n. Returns the smallest whole number that is greater than or

equal to n. If n is null, Ceiling returns null.

Examples These statements set *num* to 5:

decimal dec, num
dec = 4.8
num = Ceiling(dec)

These statements set *num* to -4:

decimal num
num = Ceiling(-4.2)
num = Ceiling(-4.8)

See also Int

Round Truncate

Ceiling method for DataWindows in the *DataWindow Reference* or online Help

# ChangeDirectory

Description Changes the current directory.

Syntax ChangeDirectory ( directoryname )

| Argument      | Description                                                         |
|---------------|---------------------------------------------------------------------|
| directoryname | String for the name of the directory you want to set as the current |
|               | directory                                                           |

Return value Integer. Returns 1 if the function succeeds and -1 if an error occurs.

Examples This example changes the current directory to the parent directory of the

current directory and displays the new current directory in a SingleLineEdit

control:

ChangeDirectory( ".." )

sle 1.text= GetCurrentDirectory( )

See also CreateDirectory

GetCurrentDirectory

### ChangeMenu

Description Changes the menu associated with a window. If the window is an MDI frame

window, ChangeMenu appends the list of open sheets to the currently active

menu.

Applies to Window objects

Syntax windowname.ChangeMenu ( menuname {, position } )

| Argument                                | Description                                                                                                    |
|-----------------------------------------|----------------------------------------------------------------------------------------------------|
| windowname                              | The name of the window for which you want to change the                                                                                                    |
|                                         | menu.                                                                                                    |
| menuname                                | The name of the menu you want to make the current menu.                                                                                                    |
| position<br>(MDI frame<br>windows only) | The number of the item on the menu bar to which you want to append the names of the open sheets. Items on the menu bar are numbered from the left, beginning with 1. The default is 0, which lists the open sheets on the menu bar's next-to-last menu (or the last menu if there is only one available). |

Return value

Integer. Returns 1 if it succeeds and -1 if an error occurs. If any argument's value is null, ChangeMenu returns null. The return value is usually not used.

Usage

If you are changing the menu associated with an MDI frame window, the new menu will not be visible if an open sheet with its own menu is active. When a sheet has its own menu, the list of open sheets appears on its menu, as well as on the hidden menu for the frame.

In an MDI frame window, if you change to a menu with a different menu and toolbar style (traditional or contemporary), the style of the menu changes but the style of the toolbar does not.

Examples

This statement changes the top-level menu of the w\_Employee window to m\_Emp1:

w Employee. ChangeMenu (m Emp1)

#### Char

Description

Extracts the first Unicode character of a string or converts an integer to a char.

Syntax

Char (n)

| Argument | Description                                                                                                    |
|----------|----------------------------------------------------------------------------------------------------|
| n        | A string that begins with the character you want, an integer you want to convert to a character, or a blob in which the first value is a string or integer. The rest of the contents of the string or blob is ignored. <i>N</i> can also be an Any variable containing a string, integer, or blob. |

Return value

Char. Returns the first Unicode character of *n*. If *n* is null, Char returns null.

Examples

This example sets *ls\_S* to an asterisk, the character corresponding to the ASCII value 42:

```
string ls_S
ls_S = Char(42)
```

These statements generate delivery codes A to F for the values 1 through 6 of *li DeliveryNbr*:

```
string ls_Delivery
integer li_DeliveryNbr

FOR li_DeliveryNbr = 1 to 6
    ls_Delivery = Char(64 + li_DeliveryNbr)
    ... // Additional processing of ls_Delivery
NEXT
```

See also

Asc CharA

### CharA

Description

Extracts the first ASCII character of a string or converts an integer to a char.

Syntax

CharA (n)

| Argument | Description                                                                                                    |
|----------|----------------------------------------------------------------------------------------------------|
| n        | A string that begins with the character you want, an integer you want to convert to a character, or a blob in which the first value is a string or integer. The rest of the contents of the string or blob is ignored. <i>N</i> can also be an Any variable containing a string, integer, or blob. |

Return value

Char. Returns the first character of *n*. If *n* is null, CharA returns null.

Examples

This example sets *ls\_S* to an asterisk, the character corresponding to the ASCII value 42:

```
string ls_S
ls S = CharA(42)
```

These statements generate delivery codes A to F for the values 1 through 6 of *li DeliveryNbr*:

```
string ls_Delivery
integer li_DeliveryNbr

FOR li_DeliveryNbr = 1 to 6
    ls_Delivery = CharA(64 + li_DeliveryNbr)
    ... // Additional processing of ls_Delivery
NEXT
```

See also

AscA Char

Char method for DataWindows in the DataWindow Reference or online Help

#### Check

Description

Displays a checkmark next to a menu item in a drop-down or cascading menu and sets the menu item's Checked property to true.

Applies to

Menu objects

Syntax

menuname.Check()

| Argument | Description                                                                                                    |
|----------|----------------------------------------------------------------------------------------------------|
| menuname | The fully qualified name of the menu next to which you want to display a checkmark. The item must be in a drop-down or cascading menu, not an item on a menu bar. |

Return value

Integer. Returns 1 if it succeeds and -1 if an error occurs. If *menuname* is null, Check returns null

Usage

A checkmark next to a menu item indicates that the menu option is currently on and that the user can turn the option on and off by choosing it. For example, in the Window painter's Design menu, a checkmark is displayed next to Grid when the grid is on.

You can use Check in an item's Clicked script to mark a menu item when the user turns the option on and Uncheck to remove the check when the user turns the option off.

**Equivalent syntax** You can set a menu object's Checked property instead of calling Check.

menuname.Checked = true

This statement:

is equivalent to:

Examples

This statement displays a checkmark next to the menu item m\_Grid in the m View drop-down menu on the menu bar m Appl:

See also

Uncheck

#### ChooseColor

Description

Displays the standard color selection dialog box.

Syntax

ChooseColor ( color {, customcolors []})

| Argument                   | Description                                                                         |
|----------------------------|-------------------------------------------------------------------------------------|
| color                      | A long passed by reference that represents the color selected in the dialog box     |
| customcolors<br>(optional) | A long array of custom colors passed by reference to the color selection dialog box |

Return value

Integer. Returns 1 if the function succeeds, 0 if the user selects cancel (or the dialog box is closed), -1 if an error occurs.

#### Examples

This example displays the color selection dialog box with a base color of red and with two different custom colors defined:

```
long red, green, blue
long custom[]
integer li_color

red = 255
custom[1]=rgb(red, 200, blue)
custom[2]=8344736
li_color = ChooseColor( red, custom [ ] )
```

See also

RGB

#### **ClassList**

Description

Provides a list of the classes included in a performance analysis model.

Applies to

Profiling object

Syntax

instancename. ClassList ( list )

| Argument     | Description                                                                                                    |
|--------------|----------------------------------------------------------------------------------------------------|
| instancename | Instance name of the Profiling object.                                                                                                    |
| list         | An unbounded array variable of datatype ProfileClass in which ClassList stores a ProfileClass object for each class included in the model. This argument is passed by reference. |

Return value

ErrorReturn. Returns one of the following values:

- Success! The function succeeded
- ModelNotExistsError! The function failed because no model exists

Usage

You use the ClassList function to extract a list of the classes included in a performance analysis model. You must have previously created the performance analysis model from a trace file using the BuildModel function. Each class listed is defined as a ProfileClass object and provides the class name, its parent class and type, and a list of the routines associated with that class. The classes are listed in no particular order.

Examples

This example lists the classes included in the performance analysis model:

```
ProfileClass lproclass_list[], lproclass_class
Profiling lpro_model
Long ll_limitclass, ll_indexclass
```

See also

BuildModel

#### **ClassName**

Determines the class of an object or the datatype of a variable.

| To determine                          | Use      |
|---------------------------------------|----------|
| The class of an object                | Syntax 1 |
| The class (or datatype) of a variable | Syntax 2 |

### Syntax 1 For any object

Description Provides the class (or name) of the specified object.

Applies to Any control

Syntax controlname.Classname ( )

| Argument    | Description                                                            |
|-------------|------------------------------------------------------------------------|
| controlname | The name of the control for which you want to know the name            |
|             | assigned to the control in the style window (the class of the control) |

Return value

String. Returns the class of *controlname*, the name assigned to the control. Returns the empty string ("") if an error occurs. If *controlname* is null, ClassName returns null.

Usage

The class is the name of an object. You assign the name when you save the object in its painter. Usually the class and the object itself appear to be the same (because PowerBuilder declares a variable with the same name as the class for the object). However, if you have declared multiple instances of an object, it is clear that the object's class and the object's variable are different.

If an ancestor object has been instantiated with one of its descendants, you can use ClassName to find the name of the descendant

TypeOf reports an object's built-in object type. The types are values of the Object enumerated datatype, such as Window! or CheckBox!. ClassName reports the class of the object in the ancestor-descendant hierarchy.

Examples

These statements return the class of the dragged control Source:

```
DragObject Source
string which_class
Source = DraggedObject()
which class = Source.ClassName()
```

These statements return the class of the objects in the control array and store them in *the class* array:

```
string the_class[]
windowobject the_object[]
integer i

FOR i = 1 TO UpperBound(control[])
    the_object[i] = control[i]
    the_class[i] = the_object[i].ClassName()
NEXT
```

Suppose your object hierarchy has a window named ancestor\_window and it has descendants called win1 and win2, and the user can choose which descendant to open as a sheet. The following code tests which descendent window class is currently active (the MDI frame is w\_frame):

See also

DraggedObject TypeOf

### Syntax 2 For variables

Description Provides the datatype of a variable.

Syntax ClassName ( variable )

| Argument | Description                                                                          |
|----------|--------------------------------------------------------------------------------------|
| variable | The name of the variable for which you want to know its name (that is, its datatype) |

Return value String. Returns the name of *variable*. Returns the empty string ("") if *variable* 

is an enumerated datatype or if an error occurs. If variable is null, ClassName

returns null.

Usage ClassName cannot determine the datatype if *variable* is an enumerated

datatype. In this case, ClassName returns the empty string.

Examples If gd double is a global double variable, ClassName sets varname to double:

string varname
varname = ClassName(qd double)

## Clear

Deletes selected text or an OLE object from the specified control, but does not store it in the clipboard.

| Use      |
|----------|
| Syntax 1 |
| Syntax 2 |
|          |

## Syntax 1 For selected text

Description Deletes selected text or an OLE object from the specified control, but does not

store it in the clipboard.

Applies to DataWindow, EditMask, InkEdit, MultiLineEdit, SingleLineEdit,

RichTextEdit, DropDownListBox, DropDownPictureListBox, OLE controls,

and OLEStorage objects

Syntax objectname.Clear ( )

|              | Argument                         | Description                                                                                                    |
|--------------|----------------------------------|----------------------------------------------------------------------------------------------------|
|              | objectname                       | One of the following:                                                                                                    |
|              |                                  | The name of the DataWindow control, EditMask,<br>MultiLineEdit, SingleLineEdit, RichTextEdit,<br>DropDownListBox or DropDownPictureListBox from<br>which you want to delete (clear) selected text.                                                                   |
|              |                                  | The name of an OLE control or storage object variable<br>(type OLEStorage) from which you want to release its<br>OLE object.                                                                                                    |
|              |                                  | If <i>objectname</i> is a DropDownListBox or DropDownPictureListBox, its AllowEdit property must be true.                                                                                                    |
| Return value | Integer for Data                 | Window, InkEdit, and list boxes, Long for other controls.                                                                                                    |
|              | objectname. If                   | ls, returns the number of characters that Clear removed from no text is selected, no characters are removed and Clear returns ecurs, Clear returns -1.                                                                                                    |
|              | For OLE contro                   | ols and storage variables, returns 0 if it succeeds and -9 if an                                                                                                    |
|              | If objectname i                  | s null, Clear returns null.                                                                                                    |
| Usage        |                                  | or deleting, the user can use the mouse or keyboard. You can also ext function in a script.                                                                                                    |
|              | To delete select                 | ted text and store it in the clipboard, use the Cut function.                                                                                                    |
|              |                                  | LE object from an OLE control deletes all references to it. Any object are not saved in its storage object or file.                                                                                                    |
|              | Open or SaveAs<br>for the OLESto | EStorage object variable breaks any connections established by s between it and a storage file (when Open or SaveAs is called rage object variable). It also breaks connections between it and ols that have called Open or SaveAs to connect to the object in able. |
| Examples     |                                  | _comment1 is Draft and it is selected, this statement clears Draft ent1 and returns 5:                                                                                                    |
|              | sle_comm                         | ent1.Clear()                                                                                                    |
|              | If the text in sle               | _comment1 is Draft, the first statement selects the D and the                                                                                                    |

 $second\ clears\ D\ from\ sle\_comment1\ and\ returns\ 1: \\ sle\_comment1.SelectText\ (1,1)$ 

sle\_comment1.Clear()

Description

**Argument** 

This example clears the object associated with the OLE control ole\_1, leaving the control empty:

```
integer result
result = ole 1.Clear()
```

This example clears the object in the OLEStorage object variable olest\_stuff. It also leaves any OLE controls that have opened the object in olest\_stuff empty:

```
integer result
result = olest_stuff.Clear()
```

See also

ClearAll
Close
Cut
Paste
ReplaceText

SelectText

### Syntax 2

## For RichTextEdit controls

Description

Deletes selected text, but also removes any table grids in the selection when the *gridFlag* argument is set to true.

Applies to

RichTextEdit

Syntax

objectname.Clear (gridFlag)

| Argument   | Description                                                                                                    |
|------------|----------------------------------------------------------------------------------------------------|
| objectname | Name of the RichTextEdit control                                                                                                    |
| gridFlag   | Boolean that determines whether table grids in selected text are deleted along with the selected text. Values are:                               |
|            | TRUE – Table grids in the current selection are deleted along with the selected text.                                                            |
|            | FALSE – (Default) Performs exactly as Syntax 1, deleting selected text for RichTextEdit controls, but not any table grid lines in the selection. |

Return value

Long. Returns the number of characters removed from the RichTextEdit control.

Usage

Use to remove table grid lines along with any selected text. If the whole text of a table row is selected, Clear (true) deletes the text and the grid line for this row. If only some of the text in a table row is selected, Clear (false) deletes the selected text only.

See also ClearAll

### **ClearAll**

Description Deletes all content from the specified control, but does not store it in the

clipboard.

Applies to RichTextEdit

Syntax objectname.ClearAll ( )

 Argument
 Description

 objectname
 Name of the RichTextEdit control

Return value Long. Returns the number of characters removed from the RichTextEdit

control.

Usage Use to remove all content from a RichTextEdit control, including any table

grids. To just delete selected text, use the Clear function. To delete text and

store it in the clipboard, use the Cut function.

Examples This statement clears all content from the rte 1 RichTextEdit control.

rte 1.ClearAll()

See also Clear

Cut

### **ClearBoldDates**

Description Clears all bold date settings that had been set with SetBoldDate.

Applies to MonthCalendar control

Syntax controlname.ClearBoldDates ( )

 Argument
 Description

 controlname
 The name of the MonthCalendar control from which you want to clear the bold dates

Return value Integer. Returns 0 for success and -1 for failure.

Usage You can use the SetBoldDate function to specify that selected dates, such as

holidays, display in bold. ClearBoldDates clears all such settings. To clear individual bold dates, use the SetBoldDate function with the onoff parameter set

to false.

Examples This example clears all bold settings in the control monthCalVacations:

integer li\_return
li return = monthCalVacation.ClearBoldDates()

See also SetBoldDate

# Clipboard

Retrieves or replaces the contents of the system clipboard.

| То                                                                          | Use      |
|-----------------------------------------------------------------------------|----------|
| Retrieve or replace the contents of the system clipboard with text          | Syntax 1 |
| Replace the contents of the system clipboard with a bitmap image of a graph | Syntax 2 |

## Syntax 1 For text

Description Retrieves or replaces the contents of the system clipboard with text.

Syntax Clipboard ( { string } )

| Argument   | Description                                                          |
|------------|----------------------------------------------------------------------|
| string     | A string whose value is the text you want to place in the clipboard. |
| (optional) | The string replaces the current contents of the clipboard, if any.   |

Return value String. Returns the current contents of the clipboard if the clipboard contains

text. If *string* is specified, Clipboard returns the current contents and replaces it

with string.

Returns the empty string ("") if the clipboard is empty or it contains nontext data, such as a bitmap. If *string* is specified, the nontext data is replaced with

string. If string is null, Clipboard returns null.

Usage You can use Syntax 1 with the Paste, Replace, or ReplaceText function to insert

the clipboard contents in an editable control or StaticText control.

Calling Clipboard in a DataWindow control or DataStore object To retrieve or replace the contents of the system clipboard with text from a DataWindow item (cell value), you must first assign the value to a string and then call the system Clipboard function as follows:

```
string ls_data = dw_1.object.column_name[row_number]
::Clipboard(ls data)
```

The DataWindow version of Clipboard, documented in Syntax 2 (and in the *DataWindow Reference*), is only applicable to graphs.

These statements put the contents of the clipboard in the variable *ls CoName*:

```
string ls_CoName
ls_CoName = Clipboard()
```

The following statements place the contents of the clipboard in *Heading*, and then replace the contents of the clipboard with the string Employee Data:

```
string Heading
Heading = Clipboard("Employee Data")
```

The following statement replaces the selected text in the MultiLineEdit mle\_terms with the contents of the clipboard:

```
mle_terms.ReplaceText(Clipboard())
```

The following statement exchanges the contents of the StaticText st\_welcome with the contents of the clipboard:

```
st_welcome.Text = Clipboard(st_welcome.Text)
```

See also Clear

Copy Cut Paste Replace ReplaceText

### Syntax 2 For bitmaps of graphs

Description Replaces the contents of the system clipboard with a bitmap image of a graph.

You can paste the image into other applications.

Applies to Graph objects in windows and user objects, and graphs in DataWindow

controls and DataStore objects

Syntax name.Clipboard ( { graphobject } )

Examples

| Argument                                                       | Description                                                                                                    |
|----------------------------------------------------------------|----------------------------------------------------------------------------------------------------|
| name                                                           | The name of the graph or the DataWindow control or DataStore containing the graph you want to copy to the clipboard |
| graphobject (DataWindow control and DataStore only) (optional) | A string whose value is the name of the graph in the DataWindow object that you want to copy to the clipboard       |

Return value

Integer. Returns 1 if it succeeds and -1 if an error occurs. If any argument's value is null, Clipboard returns null.

Examples

This statement copies the graph gr\_products\_data to the clipboard:

This statement copies the graph gr\_employees in the DataWindow control dw\_emp\_data to the clipboard:

# Close

Closes a window, an OLE storage or stream, or a trace file.

| To close                                                                                                    | Use      |
|----------------------------------------------------------------------------------------------------|----------|
| A window                                                                                                    | Syntax 1 |
| An OLEStorage object variable, saving the object and clearing connections between it and a storage file or object | Syntax 2 |
| A stream associated with the specified OLEStream object variable                                                  | Syntax 3 |
| A trace file                                                                                                    | Syntax 4 |

## Syntax 1 For windows

Description Closes a window and releases the storage occupied by the window and all the

controls in the window.

Applies to Window objects

Syntax Close ( windowname )

| Argument   | Description                              |
|------------|------------------------------------------|
| windowname | The name of the window you want to close |

Return value

Usage

Integer. Returns 1 if it succeeds and -1 if an error occurs. If *windowname* is null, Close returns null. The return value is usually not used.

Use Syntax 1 to close a window and release the storage occupied by the window and all the controls in the window.

When you call Close, PowerBuilder removes the window from view, closes it, executes the scripts for the CloseQuery and Close events (if any), and then executes the rest of the statements in the script that called the Close function. Do not call Close from the CloseQuery or Close events, since this produces an endless loop.

After a window is closed, its properties, instance variables, and controls can no longer be referenced in scripts. If a statement in the script references the closed window or its properties or instance variables, an execution error will result.

Closing a window by calling the Close function in any of the window's events or in an event of any control on the window can cause PowerBuilder to crash if the Close function is not the last statement in the event script. You can avoid this issue by calling the Close function in the last statement of the event script, or in a user-defined event that is posted from the event script. For example, the following code in the Open event script for a window called  $w\_I$  can cause a crash:

```
// w_1 Open event script
close(this)
open(w 2) // causes crash
```

This code does not cause a crash:

```
// w_1 ue_postopen event script
close(this)

// w_1 Open event script
open(w_2)
this.Post Event ue postopen()
```

#### Preventing a window from closing

You can prevent a window from being closed with a return code of 1 in the script for the CloseQuery event. Use the RETURN statement.

Examples

These statements close the window w\_employee and then open the window w\_departments:

```
Close(w_employee)
Open(w departments)
```

After you call Close, the following statements in the script for the CloseQuery event prompt the user for confirmation and prevent the window from closing:

```
IF MessageBox('ExitApplication', &
'Exit?', Question!, YesNo!) = 2 THEN
    // If no, stop window from closing
    RETURN 1
END IF
```

See also

Hide Open

## Syntax 2 For OLEStorage objects

Description

Closes an OLEStorage object, saving the object in the associated storage file or object and clearing the connection between them. Close also severs connections with any OLE controls that have opened the object. Calling Close is the same as calling Save and then Clear.

Applies to

**OLEStorage** objects

Syntax

olestorage.Close()

| Argument   | Description                                                    |
|------------|----------------------------------------------------------------|
| olestorage | The OLEStorage object variable that you want to save and close |

Return value

Integer. Returns 0 if it succeeds and one of the following negative values if an error occurs:

- -1 The storage is not open
- -9 Other error

If *olestorage* is null, Close returns null.

Examples

This example saves and clears the object in the OLEStorage object variable olest\_stuff. It also leaves any OLE controls that have opened the object in olest\_stuff empty:

```
integer result
result = olest_stuff.Close()
```

See also

Open Save

380

SaveAs

### Syntax 3 For OLEStream objects

Description Closes an OLEStream object.

Applies to OLEStream objects
Syntax olestream.Close ( )

| Argument  | Description                                          |
|-----------|------------------------------------------------------|
| olestream | The OLEStream object variable that you want to close |

Return value

Integer. Returns 0 if it succeeds and one of the following negative values if an error occurs:

- -1 The storage is not open
- -9 Other error

If olestream is null, Close returns null.

Examples

This example closes the OLEStream object stm\_pic\_label and releases the variable's memory:

```
integer result
result = stm_pic_label.Close()
DESTROY stm pic label
```

See also Open

## Syntax 4 For trace files

Description Closes an open trace file.

Applies to TraceFile objects

Syntax instancename.Close ( )

| Argument     | Description                           |
|--------------|---------------------------------------|
| instancename | Instance name of the TraceFile object |

Return value

ErrorReturn. Returns one of the following values:

- Success! The function succeeded
- FileNotOpenError! A trace file has not been opened

Usage You use the Close function to close a trace file you previously opened with the

Open function. You use the Close and Open functions as well as the properties and functions of the TraceFile object to access the contents of a trace file directly. You use these functions if you want to perform your own analysis of the tracing data instead of building a model with the Profiling or TraceTree

object and the BuildModel function.

Examples This example closes a trace file:

ift\_file.Close()
DESTROY ift file

See also Reset

Open

NextActivity

### CloseChannel

Description Closes a DDE channel.

Syntax CloseChannel ( handle {, windowhandle } )

| Argument                   | Description                                                                                                    |
|----------------------------|----------------------------------------------------------------------------------------------------|
| handle                     | A long that identifies the DDE channel that will be closed. It is the same value returned by the OpenChannel function that opened the DDE channel. |
| windowhandle<br>(optional) | The handle to the PowerBuilder window that is acting as the DDE client.                                                                            |

Return value

Integer. Returns 1 if it succeeds. If an error occurs, Close Channel returns a negative integer. Possible values are:

- -1 Open failed
- -2 The channel refuses to close
- -3 No confirmation from the server
- -9 Handle is null

Usage

Use CloseChannel to close a channel to a DDE server application that was opened by calling the OpenChannel function.

Although you can usually close the DDE channel by specifying just the channel's handle, it is a good idea to also specify the handle for PowerBuilder window associated with the channel. If you specify *windowhandle*, CloseChannel closes the DDE channel in the window identified by *windowhandle*. If you do not specify *windowhandle*, CloseChannel only closes the channel if it is associated with the active window. You can use the Handle function to obtain a window's handle.

Examples

These statements open and close the channel identified by handle. The channel is associated with the window w sheet:

See also

GetRemote OpenChannel SetRemote

## **CloseTab**

Description

Removes a tab page from a Tab control that was opened previously with the OpenTab or OpenTabWithParm function. CloseTab executes the scripts for the user object's Destructor event.

Applies to

Tab controls

Syntax

tabcontrolname.CloseTab ( userobjectvar )

| Argument       | Description                                                           |
|----------------|-----------------------------------------------------------------------|
| tabcontrolname | The name of the Tab control containing the tab page you want to close |
| userobjectvar  | The name of the user object you want to close                         |

Return value

Integer. Returns 1 if it succeeds and -1 if an error occurs. If any argument's value is null, CloseTab returns null. The return value is usually not used.

Usage

CloseTab closes a user object that has been opened as a tab page and releases the storage occupied by the object and its controls.

When you call CloseTab, PowerBuilder removes the tab page from the control, closes it, executes the script for the Destructor event (if any), and then executes the rest of the statements in the script that called the CloseTab function.

CloseTab also removes the user object from the Tab control's Control array, which is a property that lists the tab pages within the Tab control. If the closed tab page was not the last element in the array, the index for all subsequent tab pages is reduced by one.

After a user object is closed, its properties, instance variables, and controls can no longer be referenced in scripts. If a statement in the script references the closed user object or its properties or instance variables, an execution error will result.

Examples

These statements close the tab page user object u\_employee and then open the user object u\_departments in the Tab control tab\_personnel:

```
tab_personnel.CloseTab(u_employee)
tab personnel.OpenTab(u departments)
```

When the user chooses a menu item that closes a user object, the following excerpt from the menu item's script prompts the user for confirmation before closing the u\_employee user object in the window to which the menu is attached:

```
IF MessageBox("Close ", "Close?", &
    Question!, YesNo!) = 1 THEN
    // User chose Yes, close user object.
    ParentWindow.CloseTab(u_employee)
    // If user chose No, take no action.
END IF
```

See also

OpenTab

# CloseUserObject

Description

Closes a visual user object by removing it from view and executing the scripts for its Destructor event.

Applies to

Window objects and visual user objects

Syntax

objectname. CloseUserObject (targetobjectname)

| Argument         | Description                                                                  |
|------------------|------------------------------------------------------------------------------|
| objectname       | The name of the window or user object that will close the target user object |
| targetobjectname | The name of the visual user object to be closed.                             |

Return value

Integer. Returns 1 if it succeeds and -1 if an error occurs. If any argument's value is null, CloseUserObject returns null. The return value is usually not used.

Usage

Use CloseUserObject to close a user object and release the storage occupied by the object and its controls.

When you call CloseUserObject, PowerBuilder removes the target object from view, closes it, executes the script for the Destructor event (if any), and then executes the rest of the statements in the script that called the CloseUserObject function.

CloseUserObject also removes the target object from the first object's Control array, which is a property that lists the object's controls. If the closed user object was not the last element in the array, the index for all subsequent user objects is reduced by one.

After the target object is closed, its properties, instance variables, and controls can no longer be referenced in scripts. If a script references the closed user object or its properties or instance variables, an execution error results.

Examples

This statement prompts the user for confirmation before the parent of the current object closes the u\_employee target:

```
IF MessageBox("Close ", "Close?", &
    Question!, YesNo!) = 1 THEN
    // User chose Yes, close user object.
    parent.CloseUserObject(u_employee)
    // If user chose No, take no action.
END IF
```

See also

OpenUserObject

# CloseWithReturn

Description Closes a window and stores a return value in the Message object. You should

use CloseWithReturn only for response windows.

Applies to Window objects

Syntax CloseWithReturn ( windowname, returnvalue )

| Argument   | Description                               |
|------------|-------------------------------------------|
| windowname | The name of the window you want to close. |

PowerScript Reference

385

| Argument    | Description                                                                                                    |
|-------------|----------------------------------------------------------------------------------------------------|
| returnvalue | The value you want to store in the Message object when the window is closed. <i>Returnvalue</i> must be one of these datatypes: |
|             | String                                                                                                    |
|             | Numeric                                                                                                    |
|             | PowerObject                                                                                                    |

Return value

Usage

Integer. Returns 1 if it succeeds and -1 if an error occurs. If any argument's value is null, CloseWithReturn returns null. The return value is usually not used.

The purpose of CloseWithReturn is to close a response window and return information from the response window to the window that opened it. Use CloseWithReturn to close a window, release the storage occupied by the window and all the controls in the window, and return a value.

Just as with Close, CloseWithReturn removes a window from view, closes it, and executes the script for the CloseQuery and Close events, if any. Do not call Close or CloseWithReturn from these events, since this produces an endless loop.

Before executing the event scripts, CloseWithReturn stores *returnvalue* in the Message object, and PowerBuilder executes the rest of the script that called the CloseWithReturn function.

After a window is closed, its properties, instance variables, and controls can no longer be referenced in scripts. If a statement in the script references the closed window or its properties or instance variables, an execution error results.

PowerBuilder stores *returnvalue* in the Message object properties according to its datatype. In the script that called CloseWithReturn, you can access the returned value by specifying the property of the Message object that corresponds to the return value's datatype.

Table 10-1: Message object properties where return values are stored

| Return value datatype             | Message object property |
|-----------------------------------|-------------------------|
| Numeric                           | Message.DoubleParm      |
| PowerObject (such as a structure) | Message.PowerObjectParm |
| String                            | Message.StringParm      |

#### Returning several values as a structure

To return several values, create a user-defined structure to hold the values and access the PowerObjectParm property of the Message object in the script that opened the response window. The structure is passed by value so you can access the information even if the original variable has been destroyed.

#### Referencing controls

User objects and controls are passed by reference, not by value. You cannot use CloseWithReturn to return a reference to a control on the closed window (because the control no longer exists after the window is closed). Instead, return the value of one or more properties of that control.

#### Preventing a window from closing

You can prevent a window from being closed with a return code of 1 in the script for the CloseQuery event. Use a RETURN statement.

Examples

This statement closes the response window w\_employee\_response, returning the string emp\_name to the window that opened it:

```
CloseWithReturn(Parent, "emp name")
```

Suppose that a menu item opens one window if the user is a novice and another window if the user is experienced. The menu item displays a response window called w\_signon to prompt for the user's experience level. The user types an experience level in the SingleLineEdit control sle\_signon\_id. The OK button in the response window passes the text in sle\_signon\_id back to the menu item script. The menu item script checks the StringParm property of the Message object and opens the desired window.

The script for the Clicked event of the OK button in the w\_signon response window is a single line:

CloseWithReturn(Parent, sle signon id.Text)

The script for the menu item is:

See also Close

OpenSheetWithParm OpenUserObjectWithParm

OpenWithParm

# Collapseltem

Description Collapses the specified item.

Applies to TreeView controls

Syntax treeviewname.Collapseltem (itemhandle)

| Argument     | Description                                                |
|--------------|------------------------------------------------------------|
| treeviewname | The TreeView control in which you want to collapse an item |
| itemhandle   | The handle of the item you want to collapse                |

Return value

Integer. Returns 1 if it succeeds and -1 if an error occurs.

Usage

If there is only one level-one entry, you can use the RootTreeItem handle as the argument to collapse the tree so that only the top-level node is displayed. However, CollapseItem collapses only the current item, so that if the children of the top-level item were expanded when the tree was collapsed, they will still be expanded when the top-level item is expanded.

If there is more than one level-one entry, using the RootTreeItem handle as the argument collapses only the first level-one entry.

Examples

This example collapses an item in a TreeView control:

long ll\_tvi

```
ll_tvi = tv_list.FindItem(currenttreeitem!, 0)
tv list.CollapseItem(ll tvi)
```

This example collapses the top-level item in a TreeView control that has only one level-one entry:

```
long ll_tvi
ll_tvi = tv_list.FindItem(roottreeitem!, 0)
tv_list.CollapseItem(ll_tvi)
```

See also

ExpandItem ExpandAll FindItem

## **CommandParm**

Description Retrieves the argument string, if any, that followed the program name when the

application was executed.

Syntax CommandParm ( )

Return value String. Returns the application's argument string if it succeeds and the empty

string ("") if it fails or if there were no arguments.

Usage Command arguments can follow the program name in the command line of a

Windows program item or in the Program Manager's Run response window. For example, when the user chooses File>Run in the Program Manager and

enters:

```
MyAppl C:\EMPLOYEE\EMPLIST.TXT
```

CommandParm retrieves the string  $C: \triangle EMPLOYEE \triangle EMPLIST.TXT$ .

If the application's command line includes several arguments, CommandParm returns them all as a single string. You can use string functions, such as Mid and Pos, to parse the string.

You do not need to call CommandParm in the application's Open event. Use the *commandline* argument instead.

Examples These statements retrieve the command line arguments and save them in the

variable ls\_command\_line:
 string ls\_command\_line

```
ls_command_line = CommandParm()
```

PowerScript Reference

If the command line holds several arguments, you can use string functions to separate the arguments. This example stores a variable number of arguments, obtained with CommandParm, in an array. The code assumes each argument is separated by one space. For each argument, the Pos function searches for a space; the Left function copies the argument to the array; and Replace removes the argument from the original string so the next argument moves to the first position:

```
string ls cmd, ls arg[]
integer i, li argcnt
// Get the arguments and strip blanks
// from start and end of string
ls cmd = Trim(CommandParm())
li argcnt = 1
DO WHILE Len(ls cmd) > 0
   // Find the first blank
    i = Pos( ls cmd, " ")
    // If no blanks (only one argument),
    // set i to point to the hypothetical character
    // after the end of the string
    if i = 0 then i = Len(ls cmd) + 1
    // Assign the arg to the argument array.
    // Number of chars copied is one less than the
    // position of the space found with Pos
    ls_arg[li_argcnt] = Left(ls_cmd, i - 1)
    // Increment the argument count for the next loop
    li argcnt = li argcnt + 1
    // Remove the argument from the string
    // so the next argument becomes first
    ls cmd = Replace(ls cmd, 1, i, "")
LOOP
```

## **CommitTransaction**

Description

Declares that the EAServer transaction associated with the calling thread should be committed.

### Applies to

### CORBACurrent objects

Syntax

CORBACurrent.CommitTransaction (breportheuristics )

| Argument          | Description                                                     |
|-------------------|-----------------------------------------------------------------|
| CORBACurrent      | Reference to the CORBACurrent service instance                  |
| breportheuristics | A boolean specifying whether heuristic decisions should be      |
|                   | reported for the transaction associated with the calling thread |

#### Return value

Integer. Returns 0 if it succeeds and one of the following negative values if an error occurs:

- -1 Failed for unknown reason
- -2 No transaction is associated with the calling thread
- -3 The calling thread does not have permission to commit the transaction
- -4 The HeuristicRollback exception was raised
- -5 The HeuristicMixed exception was raised
- -6 The HeuristicHazard exception was raised

Usage

The CommitTransaction function completes the transaction associated with the calling thread. Use the BeginTransaction function to begin a transaction and associate it with the calling thread. The transaction is not completed if any other participants in the transaction vote to roll back the transaction.

CommitTransaction can be called by a client or a component that is marked as OTS style. EAServer must be using the two-phase commit transaction coordinator (OTS/XA).

Examples

In this example, the client calls the dopayroll method on the CmpnyAcct EAServer component, which processes a company payroll. The method returns 1 if the company has sufficient funds to meet the payroll, and the client then commits the transaction:

```
// handle error
li_rc = CmpnyAcct.dopayroll()
IF li_rc = 1 THEN
    corbcurr.CommitTransaction()
ELSE
    corbcurr.RollbackTransaction()
END IF
ELSE
    // handle error
END IF
```

See also

BeginTransaction, GetContextService, GetStatus, GetTransactionName, Init, ResumeTransaction, RollbackOnly, RollbackTransaction, SetTimeout, SuspendTransaction

# ConnectToNewObject

Description Creates a no

Creates a new object in the specified server application and associates it with a PowerBuilder OLEObject variable. ConnectToNewObject starts the server application if necessary.

Applies to

OLEObject objects, OLETxnObject objects

Syntax

oleobject.ConnectToNewObject ( classname )

| Argument  | Description                                                                                                    |
|-----------|----------------------------------------------------------------------------------------------------|
| oleobject | The name of an OLEObject variable that you want to connect to an automation server or COM object. You cannot specify an OLEObject that is the Object property of an OLE control. |
| classname | A string whose value is a programmatic identifier or class ID that identifies an automation server or COM server.                                                                |

Return value

Integer. Returns 0 if it succeeds and one of the following negative values if an error occurs:

- -1 Invalid Call: the argument is the Object property of a control
- -2 Class name not found
- -3 Object could not be created
- -4 Could not connect to object
- -9 Other error
- -15 COM+ is not loaded on this computer
- -16 Invalid Call: this function not applicable

If any argument's value is null, ConnectToNewObject returns null.

Usage

The OLEObject variable can be used for automation, in which the PowerBuilder application asks the server application to manipulate the OLE object programmatically. It can also be used to connect to a COM object that is registered on a local or remote computer or that is installed in COM+.

The OLETxnObject variable is used to provide COM+ transaction control to PowerBuilder clients. Calling ConnectToNewObject with an OLETxnObject variable creates a new object instance within the transaction context associated with the variable. If COM+ is not loaded on the client computer, the ConnectToNewObject call fails. Use SetAbort to abort the transaction or SetComplete to complete it if all other participants in the transaction concur.

For more information about automation and connecting to COM objects, see ConnectToObject.

#### Deprecated support for COM and COM+ components

COM and COM+ are deprecated technologies and might not be supported in future releases of PowerBuilder.

Examples

This example creates an OLEObject variable and calls ConnectToNewObject to create a new Excel object and connect to it:

```
integer result
OLEObject myoleobject
myoleobject = CREATE OLEObject
result = myoleobject.ConnectToNewObject( &
    "excel.application")
```

This example creates an OLETxnObject variable and calls ConnectToNewObject to create and connect to a new instance of a PowerBuilder COM object on a COM+ server:

```
// the transaction and disconnect the object
EmpObj.SetComplete()
EmpObj.DisconnectObject()
```

See also ConnectToObject

DisconnectObject

SetAbort SetComplete

# ConnectToNewRemoteObject

Description Creates a new OLE object in the specified remote server application (if security

on the server allows it) and associates the new object with a PowerBuilder OLEObject variable. ConnectToNewRemoteObject starts the server application

if necessary.

Applies to OLEObject objects

Syntax oleobject.ConnectToNewRemoteObject ( hostname, classname )

| Argument  | Description                                                                                                    |
|-----------|----------------------------------------------------------------------------------------------------|
| oleobject | The name of an OLEObject variable which you want to connect to an OLE object. You cannot specify an OLEObject that is the Object property of an OLE control. |
| hostname  | A string whose value is the name of the remote host where the COM server is located.                                                                         |
| classname | A string whose value is the name of an OLE class, which identifies an OLE server application and a type of object that the server can manipulate via OLE.    |

Return value

Integer. Returns 0 if it succeeds and one of the following negative values if an error occurs:

- -1 Invalid call: the argument is the Object property of a control
- -2 Class name not found
- -3 Object could not be created
- -4 Could not connect to object
- -9 Other error
- -10 Feature not supported on this platform
- -11 Server name is invalid
- -12 Server does not support operation
- -13 Access to remote host denied
- -14 Server unavailable

-15 COM+ is not loaded on this computer

-16 Invalid Call: this function not applicable to OLETxnObject

Usage The OLEObject variable is used for OLE automation, in which the

PowerBuilder application asks the server application to manipulate the OLE object programmatically. ConnectToNewRemoteObject can only be used with

servers that support remote activation.

For more information about OLE automation, see ConnectToObject. For

information about connecting to objects on a remote host, see

"ulysses", "Excel.application")

ConnectToRemoteObject.

Examples This example creates an OLEObject variable and calls

ConnectToNewRemoteObject to create and connect to a new Excel object on a

remote host named ulysses:

```
integer result
OLEObject myoleobject
myoleobject = CREATE OLEObject
result = myoleobject.ConnectToNewRemoteObject( &
```

See also ConnectToObject

ConnectToRemoteObject

# ConnectToObject

Description Associates an OLE object with a PowerBuilder OLEObject variable and starts

the server application. The OLEObject variable and ConnectToObject are used for OLE automation, in which the PowerBuilder application asks the server

application to manipulate the OLE object programmatically.

Applies to OLEObject objects

Syntax oleobject.ConnectToObject (filename {, classname })

| Argument  | Description                                                       |
|-----------|-------------------------------------------------------------------|
| oleobject | The name of an OLEObject variable which you want to connect to    |
|           | an OLE object. You cannot specify an OLEObject that is the Object |
|           | property of an OLE control.                                       |

PowerScript Reference 395

| Argument                | Description                                                                                                    |
|-------------------------|----------------------------------------------------------------------------------------------------|
| filename                | A string whose value is the name of an OLE storage file.                                                                                                    |
|                         | You can specify the empty string for <i>filename</i> , in which case you must specify <i>classname</i> . <i>Oleobject</i> is connected to the active object in the server application specified in <i>classname</i> . |
| classname<br>(optional) | A string whose value is the name of an OLE class, which identifies an OLE server application and a type of object that the server can manipulate via OLE.                                                             |
|                         | If you omit <i>classname</i> , PowerBuilder uses the extension of <i>filename</i> to determine what server application to start.                                                                                      |

#### Return value

Integer. Returns 0 if it succeeds and one of the following negative values if an error occurs:

- -1 Invalid call: the argument is the Object property of a control
- -2 Class name not found
- -3 Object could not be created
- -4 Could not connect to object
- -5 Ca not connect to the currently active object
- -6 Filename is not valid
- -7 File not found or file could not be opened
- -8 Load from file not supported by server
- -9 Other error
- -15 COM+ is not loaded on this computer
- -16 Invalid Call: this function not applicable to OLETxnObject

If any argument's value is null, ConnectToObject returns null.

Usage

After you have created an OLEObject variable and connected it to an OLE object and its server application, you can set properties and call functions supported by the OLE server. PowerBuilder's compiler will not check the syntax of functions that you call for an OLEObject variable. If the functions are not present when the application is run or the property names are invalid, an execution error occurs.

### Declare and create an OLEObject variable

You must use the CREATE statement to allocate memory for an OLEObject variable, as shown in the example below.

When you create an OLEObject variable, make sure you destroy the object before it goes out of scope. When the object is destroyed it is disconnected from the server and the server is closed. If the object goes out of scope without disconnecting, there will be no way to halt the server application.

Check the documentation for the server application to find out what properties and functions it supports. Some applications support a large number. For example, Excel has approximately 4000 operations you can automate.

The OLEObject datatype supports OLE automation as a background activity in your application. You can also invoke server functions and properties for an OLE object in an OLE control. To do so, specify the Object property of the control before the server function name. When you want to automate an object in a control, you do not need an OLEObject variable.

For example, the following changes a value in an Excel cell for the object in the OLE control ole\_1:

```
ole 1.Object.application.cells(1,1).value = 14
```

This example declares and creates an OLEObject variable and connects to an Excel worksheet, which is opened in Excel. It then sets a value in the worksheet, saves it, and destroys the OLEObject variable, which exits the Excel:

```
integer result
OLEObject myoleobject

myoleobject = CREATE OLEObject
result = myoleobject.ConnectToObject( &
    "c:\excel\expense.xls")

IF result = 0 THEN
    myoleobject.application.workbooks(1).&
    worksheets(1).cells(1,1).value = 14
    myoleobject.application.workbooks(1).save()
END IF
DESTROY myoleobject
```

This example connects to an Excel chart (using a Windows path name):

```
integer result
OLEObject myoleobject
myoleobject = CREATE OLEObject
result = myoleobject.ConnectToObject( &
    "c:\excel\expense.xls", "excel.chart")
```

This example connects to the currently active object in Excel, which is already running:

```
integer result
OLEObject myoleobject
```

Examples

See also ConnectToNewObject

DisconnectObject

# ConnectToRemoteObject

Description Associates an OLE object with a PowerBuilder OLEObject variable and starts

the server application.

Applies to OLEObject objects

Syntax oleobject.ConnectToRemoteObject ( hostname, filename {, classname } )

| Argument                | Description                                                                                                    |
|-------------------------|----------------------------------------------------------------------------------------------------|
| oleobject               | The name of an OLEObject variable that you want to connect to an OLE object. You cannot specify an OLEObject that is the Object property of an OLE control.                                                                                                    |
| hostname                | A string whose value is the name of the remote host where the COM server is located.                                                                                                    |
| filename                | A string whose value is the name of an OLE storage file. You cannot specify an empty string. COM looks for <i>filename</i> on the local (client) machine. If <i>filename</i> is located on the remote host, its location must be made available to the local host by sharing. Use the share name for the remote drive to specify a file on a remote host—for example, \\hostname\shared_directory\test.ext. |
| classname<br>(optional) | A string whose value is the name of an OLE class, which identifies an OLE server application and a type of object that the server can manipulate via OLE. If you omit <i>classname</i> and <i>filename</i> , is an OLE structured storage file, PowerBuilder uses the class ID in <i>filename</i> . Otherwise, PowerBuilder uses the filename extension to determine what server application to start.      |

Return value

Integer. Returns 0 if it succeeds and one of the following negative values if an error occurs:

- -1 Invalid call: the argument is the Object property of a control
- -2 Class name not found
- -3 Object could not be created

- -4 Could not connect to object
- -5 Could not connect to the currently active object
- -6 File name is invalid
- -7 File not found or could not be opened
- -8 Load from file not supported by server
- -9 Other error
- -10 Feature not supported on this platform
- -11 Server name is invalid
- -12 Server does not support operation
- -13 Access to remote host denied
- -14 Server unavailable
- -15 COM+ is not loaded on this computer
- -16 Invalid Call: this function not applicable to OLETxnObject

The OLEObject variable is used for OLE automation, in which the PowerBuilder application asks the server application to manipulate the OLE object programmatically. ConnectToRemoteObject can only be used with servers that support remote activation.

The following information applies to creating or instantiating and binding to OLE objects on remote hosts.

For general information about OLE automation, see ConnectToObject.

Security Security on the server must be configured correctly to launch objects on remote hosts. Security is configured using registry keys. You must specify attributes for allowing and disallowing launching of servers and connections to running objects to allow client access. You can update the registry manually or with a tool such as DCOMCNFG.EXE or OLE Viewer.

Registry entries The server application must be registered on both the server and the client

To find files other than OLE structured storage files, registry entries must include a file extension entry, such as *xls* for Excel. If the file is a structured storage file, then COM reads the file and extracts the server identity from the file; otherwise, the registry entry for the file extension is used and the appropriate server application is launched.

If the DCOM server uses a custom interface, the proxy/stub DLL for the interface must be registered on the client. The proxy/stub DLL is created by the designer of the custom interface. It handles the marshaling of parameters through the proxy on the client and the stub on the server so that a remote procedure call can take place.

Usage

Examples

This example declares and creates an OLEObject variable and connects to an Excel worksheet on a remote host named falco. The drive where the worksheet resides is mapped as *f*:\excel on the local host:

```
integer result
OLEObject myoleobject

myoleobject = CREATE OLEObject
result = myoleobject.ConnectToRemoteObject( &
    "falco", "f:\excel\expense.xls")
```

This example connects to the same object on the remote host but opens it as an Excel chart:

```
integer result
OLEObject myoleobject

myoleobject = CREATE OLEObject
result = myoleobject.ConnectToRemoteObject( &
    "falco", "f:\excel\expense.xls", "Excel.chart")
```

See also

ConnectToNewRemoteObject

ConnectToObject DisconnectObject

## ConnectToServer

Description

Connects a client application to a server component. The client application must call ConnectToServer before it can use a remote object on the server.

This function applies to distributed applications only.

Applies to

Connection objects

Syntax

connection.ConnectToServer ( )

| Argument   | Description                                                                                                    |
|------------|----------------------------------------------------------------------------------------------------|
| connection | The name of the Connection object you want to use to establish the connection. The Connection object has properties that specify how the connection will be established. |

Return value

Long. Returns 0 if it succeeds and one of the following values if an error occurs:

- 50 Distributed service error
- 52 Distributed communications error

- 53 Requested server not active
- 54 Server not accepting requests
- 55 Request terminated abnormally
- 56 Response to request incomplete
- 57 Connection object not connected to server
- 62 Server busy
- 92 Required property is missing or invalid

Usage Before ca

Examples

Before calling ConnectToServer, you assign values to the properties of the Connection object.

In this example, the client application connects to a server application using the Connection object *myconnect*:

You can enclose the ConnectToServer function in a try-catch block to catch exceptions thrown during the attempt to connect. This example uses SSLServiceProvider and SSLCallBack objects to create a secure connection. An exception or other error in any of the SSLCallback functions raises the CTSSecurity::UserAbortedException. The error-handling code shown in the example displays a message box with the text of the error message, but your code should take additional appropriate action:

```
SSLServiceProvider sp
// set QOP
getcontextservice( "SSLServiceProvider", sp )
sp.setglobalproperty( "QOP", "sybpks_simple" )
// set PB callback handler
sp.setglobalproperty( "CallbackImpl", &
    "uo_sslcallback_handler" )

// connect to the server
connection cxn
cxn.userid = "jagadmin"
```

401

```
cxn.password = "sybase"
cxn.driver = "jaguar"
cxn.application = "dbqpkq"
cxn.options
            = "ORBLogFile='d:\PBJagClient.Log'"
cxn.location = "iiops://localhost:9001"
TRY
   1 rc = cxn.ConnectToServer()
CATCH (userabortedexception uae)
  MessageBox("UserAbortedException Caught", &
      "ConnectToServer caught: " + uae.getMessage() )
   1 rc = 999
CATCH ( CORBASystemException cse )
  MessageBox("CORBASystemException Caught", &
      "ConnectToServer caught: " + cse.getMessage() )
   1 \text{ rc} = 998
CATCH ( RuntimeError re )
  MessageBox("RuntimeError Exception Caught", &
      "ConnectToServer caught: " + re.getMessage() )
   1 rc = 997
CATCH (Exception ex)
  MessageBox("Exception Caught", &
      "ConnectToServer caught: " + ex.getMessage() )
  1 rc = 996
END TRY
IF 1 rc <> 0 THEN
  MessageBox("Error", "Connection Failed - code: " &
      + string(l rc) )
  MessageBox("Error Info", "ErrorCode= " + &
      string(cxn.ErrCode) + "~nErrText= " + &
   cxn.ErrText)
ELSE
  MessageBox("OK", "Connection Established")
END IF
```

See also

DisconnectServer

# Copy

Description

Puts selected text or an OLE object on the clipboard. Copy does not change the source text or object.

#### Applies to

DataWindow, InkEdit, MultiLineEdit, SingleLineEdit, RichTextEdit, DropDownListBox, DropDownPictureListBox, OLE controls, and OLE DWObjects (objects within a DataWindow object that is within a DataWindow control)

#### Syntax

### objectref.Copy()

| Argument  | Description                                                                                                    |
|-----------|----------------------------------------------------------------------------------------------------|
| objectref | One of the following:                                                                                                    |
|           | The name of the DataWindow control, EditMask, InkEdit,<br>MultiLineEdit, SingleLineEdit, RichTextEdit,<br>DropDownListBox or DropDownPictureListBox containing the<br>text you want to copy to the clipboard.       |
|           | The name of the OLE control or the fully qualified name of a OLE DWObject within a DataWindow control that contains the object you want to copy to the clipboard.                                                   |
|           | The fully qualified name for a DWObject has this syntax:                                                                                                    |
|           | dwcontrol. Object. dwobjectname                                                                                                    |
|           | If <i>objectref</i> is a DataWindow, text is copied from the edit control over the current row and column. If <i>objectref</i> is a DropDownListBox or DropDownPictureListBox, its AllowEdit property must be true. |

#### Return value

Integer for DataWindow, InkEdit, and list boxes, Long for other controls.

For RichTextEdit controls, Copy returns a long. For other edit controls and OLE objects, Copy returns an integer.

For edit controls, Copy returns the number of characters that were copied to the clipboard. If no text is selected in *objectref*, no characters are copied and Copy returns 0. If an error occurs, Copy returns -1.

For OLE controls and OLE DWObjects, Copy returns 0 if it succeeds and one of the following negative values if an error occurs:

- -1 Container is empty
- -2 Copy Failed
- -9 Other error

If *objectref* is null, Copy returns null.

Usage

To select text for copying, the user can use the mouse or keyboard. You can also call the SelectText function in a script. For RichTextEdit controls, there are several additional functions for selecting text: SelectTextAll, SelectTextLine, and SelectTextWord.

To insert the contents of the clipboard into a control, use the Paste function.

403

Copy does not delete the selected text or OLE object. To delete the data, use the Clear or Cut function

Examples

Assuming the selected text in mle\_emp\_address is Temporary Address, these statements copy Temporary Address from mle\_emp\_address to the clipboard and store 17 in *copy amt*:

```
integer copy_amt
copy_amt = mle_emp_address.Copy()
```

This example copies the OLE object in the OLE control ole\_1 to the clipboard:

```
integer result
result = ole_1.Copy()
```

See also

Clear Clipboard Cut Paste ReplaceText SelectText

# **CopyRTF**

Description

Returns the selected text, pictures, and input fields in a RichTextEdit control or RichText DataWindow as a string with rich text formatting. Bitmaps and input fields are included in the string.

Applies to

 $DataWindow\ controls,\ DataStore\ objects,\ and\ RichTextEdit\ controls$ 

Syntax

 $\textit{rtename}. \textbf{CopyRTF} \; (\; \{\; \textit{selected} \; \{, \; \textit{band} \; \} \; \} \; )$ 

| Argument               | Description                                                                                                    |
|------------------------|----------------------------------------------------------------------------------------------------|
| rtename                | The name of the DataWindow control, DataStore object, or RichTextEdit control from which you want to copy the selection in rich text format. The DataWindow object in the DataWindow control or DataStore must be a RichText DataWindow. |
| selected<br>(optional) | A boolean value indicated whether to copy selected text only.  Values are:  • TRUE – (Default) Copy selected text only  • FALSE – Copy the entire contents of the band                                                                   |

| Argument   | Description                                                      |
|------------|------------------------------------------------------------------|
| band       | A value of the Band enumerated datatype specifying the band from |
| (optional) | which to copy text. Values are:                                  |
|            | • Detail! – Copy text from the detail band                       |
|            | Header! – Copy text from the header band                         |
|            | • Footer! – Copy text from the footer band                       |
|            | The default is the band that contains the insertion point.       |

Return value

String. Returns the selected text as a string.

CopyRTF returns an empty string ("") if:

- There is no selection and *selected* is true
- An error occurs

Usage

CopyRTF does not involve the clipboard. The copied information is stored in a string. If you use the standard clipboard functions (Copy and Cut) the clipboard will contain the text without any formatting.

To incorporate the text with RTF formatting into another RichTextEdit control, use PasteRTF. For more information about rich text format, see the chapter about implementing rich text in *Application Techniques*.

Examples

This statement returns the text that is selected in the RichTextEdit rte\_message and stores it in the string ls\_richtext:

```
string ls_richtext
ls richtext = rte message.CopyRTF()
```

This example copies the text in rte\_1, saving it in *ls\_richtext*, and pastes it into rte\_2. The user clicks the RadioButton rb\_true to copy selected text and rb\_false to copy all the text. The number of characters pasted is saved in *ll\_numchars* reported in the StaticText st status:

See also

**PasteRTF** 

## Cos

Description Calculates the cosine of an angle.

Syntax  $\mathbf{Cos}(n)$ 

| Argument | Description                                          |
|----------|------------------------------------------------------|
| n        | The angle (in radians) for which you want the cosine |

Return value

Double. Returns the cosine of *n*. If *n* is null, Cos returns null.

Examples

This statement returns 1:

Cos(0)

This statement returns .540302:

Cos(1)

This statement returns -1:

Cos(Pi(1))

See also

ACos, Pi, Sin, Tan, Cos method for DataWindows in the *DataWindow Reference* or online Help

# Cpu

Description

Reports the amount of CPU time that has elapsed since the application started.

Syntax

Cpu()

Return value

Long. Returns the number of milliseconds of CPU time elapsed since the start

of your PowerBuilder application.

Examples

These statements determine the amount of CPU time that elapsed while a group of statements executed:

```
long ll_start, ll_used
// Set the start equal to the current CPU usage.
ll_start = Cpu()
... // Executable statements being timed
```

```
// Set ll_used to the number of CPU seconds
// that were used (current CPU time - start).
ll_used = Cpu() - ll_start
```

## **CreateDirectory**

Description Creates a directory.

Applies to File system

Syntax CreateDirectory ( directoryname )

| Argument      | Description                                             |  |
|---------------|---------------------------------------------------------|--|
| directoryname | String for the name of the directory you want to create |  |

Return value Integer. Returns 1 if the function succeeds and -1 if an error occurs.

Examples This example creates a new subdirectory in the current path and then makes the

new subdirectory the current directory:

```
string ls_path="my targets"
integer li_filenum
CreateDirectory ( ls_path )
li_filenum = ChangeDirectory( ls_path )
```

See also GetCurrentDirectory

RemoveDirectory

#### CreateInstance

Creates an instance of a remote object running on a middle-tier server.

| To create a remote object instance        | Use      |
|-------------------------------------------|----------|
| From a PowerBuilder client                | Syntax 1 |
| From within an EAServer or COM+ component | Syntax 2 |

PowerScript Reference 407

#### Syntax 1

### For creating an object instance on a remote server

Description

Creates an instance of a component running on EAServer. This function can be used to instantiate a remote object from a PowerBuilder client. In addition, it can be used within a component running on EAServer to instantiate another component running on a different server.

Applies to

Connection objects

Syntax

connection.CreateInstance (objectvariable {, classname } )

| Argument                | Description                                                                                                    |
|-------------------------|----------------------------------------------------------------------------------------------------|
| connection              | The name of the Connection object used to establish the connection.                                                                                                    |
| objectvariable          | A global, instance, or local variable whose datatype is the same class as the object being created or an ancestor of that class.                                                          |
| classname<br>(optional) | A string whose value is the name of the class datatype to be created. You can optionally prepend a package name followed by a slash to the class name (for example, "mypkg/mycomponent"). |

Return value

Long. Returns 0 if it succeeds and one of the following values if an error occurs:

- 50 Distributed service error
- 52 Distributed communications error
- 53 Requested server not active
- 54 Server not accepting requests
- 55 Request terminated abnormally
- 56 Response to request incomplete
- 57 Not connected
- 62 Server busy

Usage

Before calling CreateInstance, you need to connect to a server. To do this, you need to call the ConnectToServer function.

CreateInstance allows you to create an object on a remote server. If you want to create an object locally, you need to use the CREATE statement.

When you deploy a remote object's class definition in a client application, the definition on the client has the same name as the remote object definition deployed in the server application. Variables declared with this type are able to hold a reference to a local object or a remote object. Therefore, at execution time you can instantiate the object locally (with the CREATE statement) or remotely (with the CreateInstance function) depending on your application requirements. In either case, once you have created the object, its physical location is transparent to client-side scripts that use the object.

#### Examples

The following statements create an object locally or remotely depending on the outcome of a test. The statements use the CreateInstance function to create a remote object and the CREATE statement to create a local object:

```
boolean bWantRemote
connection myconnect
uo_customer iuo_customer
//Determine whether you want a remote
//object or a local object.
//Then create the object.
IF bWantRemote THEN
    //Create a remote object
   IF myconnect.CreateInstance(iuo customer) <> 0 THEN
      //deal with the error
    END IF
ELSE
    //Create a local object
    iuo customer = CREATE uo customer
END IF
//Call a function of the object.
//The function call is the same whether the object was
//created on the server or the client.
IF isValid(iou customer) THEN
    iuo customer.GetCustomerData()
END IF
```

See also

ConnectToServer

# Syntax 2 For creating a component instance on the current server

Description

Creates an instance of a component running on the current EAServer or COM+ server. This function is called from within a component instance running on EAServer or COM+

Applies to

TransactionServer objects

Syntax

transactionserver. CreateInstance (objectvariable {, classname })

| Argument          | Description                                          |
|-------------------|------------------------------------------------------|
| transactionserver | Reference to the TransactionServer service instance. |

PowerScript Reference 409

| Argument                | Description                                                                                                    |
|-------------------------|----------------------------------------------------------------------------------------------------|
| objectvariable          | A global, instance, or local variable whose datatype is the same class as the object being created or an ancestor of that class.                 |
| classname<br>(optional) | A string whose value is the name of the class datatype to be created.                                                                            |
|                         | For EAServer components, you can optionally prepend a package name followed by a slash to the class name (for example, "mypackage/mycomponent"). |
|                         | For COM+ components, you can optionally prepend a ProgID followed by a period to the class name (for example, "PowerBuilder:HTMLDataWindow".     |

Return value

Long. Returns 0 if it succeeds and one of the following values if an error occurs:

- 50 Distributed service error
- 52 Distributed communications error
- 53 Requested server not active
- 54 Server not accepting requests
- 55 Request terminated abnormally
- 56 Response to request incomplete
- 57 Not connected
- 62 Server busy

Usage

The CreateInstance function on the TransactionServer context object allows you to access other EAServer or COM+ components running on the current server. The created instance inherits all the transaction and security attributes of the current object.

On EAServer, the TransactionServer CreateInstance method invokes the EAServer name service to create proxies. Proxies for remote components might be returned by the name service rather than an instance that is running locally. To guarantee that a locally installed instance is used, specify the component name as "local:package/component", where package is the package name and component is the component name. The call fails if the component is not installed in the same server.

The CreateInstance function on the TransactionServer context object uses the same user and password information that applies to the component from which it is called.

Before you can use the transaction context service, you need to declare a variable of type TransactionServer and call the GetContextService function to create an instance of the service.

Examples

The following statements show how an EAServer component might instantiate another component in the same server and call one of its methods:

```
Integer rc
   rc = this.GetContextService("TransactionServer", &
   IF rc <> 1 THEN
       // handle the error
   END IF
   rc = this.CreateInstance(mycomp2, &
       "mypackage/nvo comp2")
   IF IsValid(mycomp2) = FALSE THEN
       // handle the error
   END IF
   mycomp2.method1()
This example shows the syntax for creating an instance of a COM component:
   Integer rc
   OleObject lole
   TransactionServer lts
   lole = create OleObject
   rc = this.GetContextService("TransactionServer", lts)
   IF rc <> 1 THEN
      return "Error from GetContextService " + String (rc)
   END IF
   // PBCOM is the ProgID, n_genapp is the class name
   rc = lts.CreateInstance(lole, "PBCOM.n_genapp")
   IF rc <> 0 THEN
      return "Error from CreateInstance " + String (rc)
   END IF
   iole.my_func ()
IsInTransaction
IsTransactionAborted
```

See also

**EnableCommit** 

Lookup SetAbort

SetComplete

Which

### **CreatePage**

Description Creates a tab page if it has not already been created.

Applies to User objects used as tab pages

Syntax userobject.CreatePage ()

| Argument   | Description                                 |
|------------|---------------------------------------------|
| userobject | The name of the tab page you want to create |

Return value

Integer. Returns one of the following values:1 if the page is successfully created and -1 if the page was already created or if it is not a tab page.

1 – The tab page was successfully created
0 – The tab page has already been created
-1 – The user object is not a tab page

Usage

A window will open more quickly if the creation of graphical representations is delayed for tab pages with many controls. However, scripts cannot refer to a control on a tab page until the control's Constructor event has run and a graphical representation of the control has been created. When the CreateOnDemand property of the Tab control is selected, scripts cannot reference controls on tab pages that the user has not viewed. CreatePage allows you to create a tab page if it has not already been created.

Examples

This example tests whether tabpage\_2 has been created and, if not, creates it:

```
IF tab_1.CreateOnDemand = True THEN
    IF tab_1.tabpage_2.PageCreated() = False THEN
        tab_1.tabpage_2.CreatePage()
    END IF
END IF
```

See also

PageCreated

#### Cut

Description Deletes selected text or an OLE object from the specified control and stores it

on the clipboard, replacing the clipboard contents with the deleted text or

object.

Applies to DataWindow, InkEdit, MultiLineEdit, SingleLineEdit, DropDownListBox,

DropDownPictureListBox, and OLE controls

Syntax controlname.Cut ( )

| Argument                            | Description                                                                                                    |
|-------------------------------------|----------------------------------------------------------------------------------------------------|
| controlname                         | The name of the DataWindow, InkEdit, MultiLineEdit, SingleLineEdit, RichTextEdit, DropDownListBox, DropDownPictureListBox, or OLE control containing the text or object to be cut.                     |
|                                     | If controlname is a DataWindow, text is cut from the edit control over the current row and column. If controlname is a DropDownListBox or DropDownPictureListBox, the AllowEdit property must be true. |
| Integer for Data                    | Window, InkEdit, and list boxes, Long for other controls.                                                                                                    |
| controlname an                      | ntrols, Cut returns the number of characters that were cut from d stored in the clipboard. If no text is selected, no characters are urns 0. If an error occurs, Cut returns -1.                       |
| values if an erro                   |                                                                                                    |
| -1 Contai<br>-2 Cut fai<br>-9 Other |                                                                                                    |
| If controlname                      | is null, Cut returns null.                                                                                                    |
| call the SelectTe                   | r deleting, the user can use the mouse or keyboard. You can also ext function in a script. For RichTextEdit controls, there are all functions for selecting text: SelectTextAll, SelectTextLine, and   |
| To insert the co                    | ntents of the clipboard into a control, use the Paste function.                                                                                                    |
| To delete select the Clear function | ed text or an OLE object but not store it in the clipboard, use on.                                                                                                    |
| Cutting an OLE storage, just as     | object breaks any connections between it and its source file or Clear does.                                                                                                    |
|                                     | elected text in mle_emp_address is Temporary, this statement ary from mle_emp_address, stores it in the clipboard, and                                                                                 |
| mle_emp_                            | address.Cut()                                                                                                    |

Examples

Usage

Return value

This example cuts the OLE object in the OLE control ole\_1 and puts it on the clipboard:

```
integer result
result = ole_1.Cut()
```

See also Copy

Clear ClearAll Clipboard DeleteItem Paste

#### **DataCount**

Description Reports the number of data points in the specified series in a graph.

Applies to Graph controls in windows and user objects, and graphs in DataWindow

controls and DataStore objects

Syntax controlname. DataCount ( { graphcontrol, } seriesname )

| Argument                                                     | Description                                                                                                    |
|--------------------------------------------------------------|----------------------------------------------------------------------------------------------------|
| controlname                                                  | The name of the graph in which you want the number of data points in a specific series, or the name of the DataWindow control or DataStore containing the graph |
| graphcontrol<br>(DataWindow<br>control or<br>DataStore only) | (Optional) The name of the graph in the DataWindow control or DataStore for which you want the data point count for the series                                  |
| seriesname                                                   | A string whose value is the name of the series for which you want the number of data points                                                                     |

Return value

Long. Returns the number of data points in the specified series if it succeeds and -1 if an error occurs. If any argument's value is null, DataCount returns null.

Examples

These statements store in *ll\_count* the number of data points in the series named Costs in the graph gr product data:

```
long 11_count
11_count = gr_product_data.DataCount("Costs")
```

These statements store in *ll\_count* the number of data points in the series named Salary in the graph gr\_dept in the DataWindow control dw\_employees:

```
long 11_count
11_count = &
    dw employees.DataCount("gr dept", "Salary")
```

See also

AddSeries InsertSeries

#### SeriesCount

### **DataSource**

Description

Allows a RichTextEdit control to share data with a DataWindow and display the data in its input fields. If there are input fields in the RichTextEdit control that match the names of columns in the DataWindow, the data in the DataWindow is assigned to those input fields. The document in the RichTextEdit control is repeated so that there is an instance of the document for each row in the DataWindow.

Applies to

RichTextEdit controls

Syntax

rtename.DataSource ( dwsource )

| Argument | Description                                                                                                    |
|----------|----------------------------------------------------------------------------------------------------|
| rtename  | The name of the RichTextEdit control for which you want to get data in a DataWindow                                                           |
| dwsource | The name of the DataWindow control, DataStore, or child DataWindow that contains the data to be connected with input fields in <i>rtename</i> |

Return value

Integer. Returns 1 if it succeeds and -1 if an error occurs.

Usage

When names of input fields match names of columns in the DataWindow object, the data in the columns is assigned to the matching input fields.

The document in the RichTextEdit control is associated with one row in the DataWindow. There is an instance of the document for each retrieved row. The text in the RichTextEdit control is repeated, with all its formatting, in every document instance. The content of the input fields changes as the data in each row changes. Except for the contents of the input fields, the contents of each instance is the same—you cannot make changes to the surrounding text that affect individual instances only.

If the InputFieldNamesVisible property of the RichTextEdit control is true, the fields will show their names instead of the data they contain. Change the property value to false to see the data. The following RichTextEdit functions operate on or report information about an instance of the document:

LineCount
PageCount
InsertDocument
SaveDocument
SelectedPage

SelectText
SelectTextAll

The following RichTextEdit function affects the collection of documents:

Print

Examples

This example establishes the DataWindow control dw\_1 as the data source for the RichTextEdit rte\_1:

```
rte_1.DataSource(dw_1)
```

This example inserts a document called *LETTER.RTF* into the RichTextEdit rte\_letter (the names of the document's input fields match the columns in a DataWindow object d\_emp), creates a DataStore, associates it with d\_emp, and retrieves data. Then it inserts the document in rte\_letter and sets up the DataStore as the data source for rte 1:

```
DataStore ds_empinfo
ds_empinfo = CREATE DataStore
ds_empinfo.DataObject = "d_emp"
ds_empinfo.SetTransObject(SQLCA)
ds_empinfo.Retrieve()

rte_letter.InsertDocument("LETTER.RTF", TRUE)
rte letter.DataSource(ds empinfo)
```

See also

InputFieldChangeData, InputFieldCurrentName, InputFieldDeleteCurrent, InputFieldGetData, InputFieldInsert

#### **Date**

Converts DateTime, string, or numeric data to data of type date or extracts a date value from a blob. You can use one of several syntaxes, depending on the datatype of the source data.

| То                                                                     | Use      |
|------------------------------------------------------------------------|----------|
| Extract the date from DateTime data or extract a date stored in a blob | Syntax 1 |
| Convert a string to a date                                             | Syntax 2 |
| Combine numeric data into a date                                       | Syntax 3 |

#### **Platform information for Windows**

To make sure you get correct return values for the year, you must verify that yyyy is the Short Date Style for year in the Regional Settings of the user's Control Panel. Your program can check this with the RegistryGet function.

If the setting is not correct, you can ask the user to change it manually or have the application change it (by calling the RegistrySet function). The user may need to reboot after the setting is changed.

### Syntax 1 For DateTime data and blobs

Description

Extracts a date from a DateTime value or from a blob whose first value is a date or DateTime value.

Syntax

Date ( datetime )

| Description                                                                                                    |
|----------------------------------------------------------------------------------------------------|
| A DateTime value or a blob in which the first value is a date or DateTime value. The rest of the contents of the blob is ignored. <i>Datetime</i> can also be an Any variable containing a DateTime or blob. |
| ]                                                                                                    |

Return value

Date. Returns the date in *datetime* as a date. If *datetime* contains an invalid date or an incompatible datatype, Date returns 1900-01-01. If *datetime* is null, Date returns null.

Examples

After a value for the DateTime variable *ldt\_StartDateTime* has been retrieved from the database, this example sets *ld\_StartDate* equal to the date in *ldt\_StartDateTime*:

```
DateTime ldt_StartDateTime
date ld_StartDate
ld_StartDate = Date(ldt_StartDateTime)
```

Assuming the value of a blob variable *ib\_blob* contains a DateTime value beginning at byte 32, the following statement converts it to a date value:

```
date ld_date
ld_date = Date(BlobMid(ib_blob, 32))
```

See also

DateTime

### Syntax 2 For strings

Description

Converts a string whose value is a valid date to a date value.

Syntax

Date ( string )

| Argument | Description                                                                                                    |
|----------|----------------------------------------------------------------------------------------------------|
| string   | A string containing a valid date (such as January 1, 2002, or 12-31-99) that you want returned as a date. <i>Datetime</i> can also be an Any variable containing a string. |

Return value

Date. Returns the date in *string* as a date. If *string* contains an invalid date or an incompatible datatype, Date returns 1900-01-01. If *string* is null, Date returns null.

Usage

Valid dates in strings can include any combination of day (1 to 31), month (1 to 12 or the name or abbreviation of a month), and year (2 or 4 digits). PowerBuilder assumes a 4-digit number is a year. Leading zeros are optional for month and day. The month, whether a name, an abbreviation, or a number, must be in the month location specified in the system setting for a date's format. If you do not know the system setting, use the standard datatype date format yyyy-mm-dd.

PowerBuilder attempts to match the input string to a date format in the regional settings on the computer. If a complete match is not found, PowerBuilder attempts a partial match. For example, if you use <code>Date('01-JAN-1900')</code> and PowerBuilder finds the partial match (dd-MMM-yy), PowerBuilder parses the first two numbers of the year and gets 19. The 2-digit year is interpreted as a year between 1930 and 2029, and the date returned is 1/1/2019.

Date literals do not need to be converted with the Date function.

Examples

**Example 1** These statements all return the date datatype for text expressing the date July 4, 2004 (2004-07-04). The system setting for a date's format is set with the month's position in the middle:

```
Date("2004/07/04")
Date("2004 July 4")
Date("04 July 2004")
```

**Example 2** The following groups of statements check to be sure the date in sle\_start\_date is a valid date and display a message if it is not. The first version checks the result of the Date function to see if the date was valid. The second uses the IsDate function to check the text before using Date to convert it:

Version 1:

```
// Windows Control Panel date format is YY/MM/DD date ld my date
```

See also

DateTime

IsDate

RelativeDate

RelativeTime

Date method for DataWindows in the *DataWindow Reference or the online Help* 

### Syntax 3 For combining numbers into a date

Description

Combines numbers representing the year, month, and day into a date value.

Syntax

Date ( year, month, day )

| Argument | Description                                                   |
|----------|---------------------------------------------------------------|
| year     | The 4-digit year (1 to 9999) of the date                      |
| month    | The 1- or 2-digit integer for the month (1 to 12) of the year |
| day      | The 1- or 2-digit integer for the day (1 to 31) of the month  |

Return value

Date. Returns the date specified by the integers for *year*, *month*, and *day* as a date datatype. If any value is invalid (out of the range of values for dates), Date returns 1900-01-01. If any argument's value is null, Date returns null.

Examples

These statements use integer values to set *ld my date* to 2005-10-15:

```
date ld_my_date
ld_my_date = Date(2005, 10, 15)
```

See also

DateTime, DaysAfter, RelativeDate, RelativeTime

#### **DateTime**

Manipulates DateTime values. There are two syntaxes.

| То                                                    | Use      |
|-------------------------------------------------------|----------|
| Combine a date and a time value into a DateTime value | Syntax 1 |
| Obtain a DateTime value that is stored in a blob      | Syntax 2 |

#### Syntax 1

#### For creating DateTime values

Description

Combines a date value and a time value into a DateTime value.

Syntax

DateTime ( date {, time } )

| Argument           | Description                                                                                                    |
|--------------------|----------------------------------------------------------------------------------------------------|
| date               | A value of type date.                                                                                                    |
| time<br>(optional) | A value of type time. If you omit <i>time</i> , PowerBuilder sets <i>time</i> to 00:00:00.000000 (midnight). If you specify <i>time</i> , only the hour portion is required. |

Return value

DateTime. Returns a DateTime value based on the values in *date* and optionally *time*. If any argument's value is null, DateTime returns null.

Usage

DateTime data is used only for reading and writing DateTime values to and from a database. To use the date and time values in scripts, use the Date and Time functions to assign values to date and time variables.

Examples

These statements convert the date and time stored in *ld\_OrderDate* and *lt\_OrderTime* to a DateTime value that can be used to update the database:

See also

Date Time

DateTime method for DataWindows in the *DataWindow Reference or the online Help* 

### Syntax 2 For extracting DateTime values from blobs

Description Extracts a DateTime value from a blob.

Syntax DateTime ( blob )

| Argument | Description                                                                                                    |
|----------|----------------------------------------------------------------------------------------------------|
| blob     | A blob in which the first value is a DateTime value. The rest of the contents of the blob is ignored. <i>Blob</i> can also be an Any variable containing a blob. |

Return value DateTime. Returns the DateTime value stored in *blob*. If *blob* is null, DateTime

returns null.

Usage DateTime data is used only for reading and writing DateTime values to and

from a database. To use the date and time values in scripts, use the Date and

Time functions to assign values to date and time variables.

Examples After assigning blob data from the database to  $lb\_blob$ , the following example

obtains the DateTime value stored at position 20 in the blob (the length you specify for BlobMid must be at least as long as the DateTime value but can be

longer):

DateTime dt
dt = DateTime(BlobMid(lb\_blob, 20, 40))

See also Date Time

### Day

Description Obtains the day of the month in a date value.

Syntax Day ( date )

 Argument
 Description

 date
 A date value from which you want the day

Return value Integer. Returns an integer (1 to 31) representing the day of the month in *date*.

If date is null, Day returns null.

Examples These statements extract the day (31) from the date literal 2004-01-31 and set

*li\_day\_portion* to that value:

integer li\_day\_portion
li\_day\_portion = Day(2004-01-31)

These statements check to be sure the date in sle\_date is valid, and if so set *li day portion* to the day in the sle\_date:

```
integer li_day_portion

IF IsDate(sle_date.Text) THEN
    li_day_portion = Day(Date(sle_date.Text))

ELSE
    MessageBox("Error", &
    "This date is invalid: " &
    + sle_date.Text)

END IF
```

See also

Date IsDate Month Year

Day method for DataWindows in the DataWindow Reference or the online Help

## **DayName**

Description

Determines the day of the week in a date value and returns the weekday's name.

Syntax

#### DayName ( date )

| Argument | Description                                         |
|----------|-----------------------------------------------------|
| date     | A date value for which you want the name of the day |

Return value

String. Returns a string whose value is the weekday (Sunday, Monday, and so on) of *date*. If *date* is null, DayName returns null.

Usage

DayName returns a name in the language of the runtime files available on the machine where the application is run. If you have installed localized runtime files in the development environment or on a user's machine, then on that machine the name returned by DayName is in the language of the localized files.

For information about localized runtime files, which are available in French, German, Italian, Spanish, Dutch, Danish, Norwegian, and Swedish, see *Application Techniques*.

Examples

These statements evaluate the date literal 2003-07-04 and set *day\_name* to Sunday:

```
string day_name
day name = DayName(2003-07-04)
```

These statements check to be sure the date in sle\_date is valid, and if so set *day name* to the day in sle\_date:

```
string day_name

IF IsDate(sle_date.Text) THEN
    day_name = DayName(Date(sle_date.Text))

ELSE
    MessageBox("Error", &
    "This date is invalid: " &
    + sle_date.Text)

END IF
```

See also

Day

DayNumber

**IsDate** 

DayName in the DataWindow Reference

### **DayNumber**

Description

Determines the day of the week of a date value and returns the number of the weekday.

Syntax

#### DayNumber ( date )

| Argument | Description                                                     |  |
|----------|-----------------------------------------------------------------|--|
| date     | The date value from which you want the number of the day of the |  |
|          | week                                                            |  |

Return value

Integer. Returns an integer (1-7) representing the day of the week of *date*. Sunday is day 1, Monday is day 2, and so on. If *date* is null, DayNumber returns null.

Examples

These statements evaluate the date literal 2000-01-31 and set *day\_nbr* to 4 (January 31, 2000, was a Wednesday):

```
integer day_nbr
day_nbr = DayNumber(2000-01-31)
```

These statements check to be sure the date in sle\_date is valid, and if so set *day nbr* to the number of the day in the sle\_date:

```
integer day_nbr
```

```
IF IsDate(sle_date.Text) THEN
    day_nbr = DayNumber(Date(sle_date.Text))
ELSE
    MessageBox("Error", &
    "This date is invalid: " &
    + sle_date.Text)
END IF
```

See also

Day DayName IsDate

DayNumber in the DataWindow Reference

## **DaysAfter**

Description

Determines the number of days one date occurs after another.

Syntax

DaysAfter ( date1, date2 )

| Argument | Description                                                        |  |
|----------|--------------------------------------------------------------------|--|
| date1    | A date value that is the start date of the interval being measured |  |
| date2    | A date value that is the end date of the interval                  |  |

Return value

Long. Returns a long whose value is the number of days *date2* occurs after *date1*. If *date2* occurs before *date1*, DaysAfter returns a negative number. If any argument's value is null, DaysAfter returns null.

Examples

This statement returns 4:

```
DaysAfter (2002-12-20, 2002-12-24)
```

This statement returns -4:

```
DaysAfter (2002-12-24, 2002-12-20)
```

This statement returns 0:

```
DaysAfter (2003-12-24, 2003-12-24)
```

This statement returns 5:

```
DaysAfter (2003-12-29, 2004-01-03)
```

If you declare *date1* and *date2* date variables and assign February 16, 2003, to *date1* and April 28, 2003, to *date2* as follows:

date date1, date2

date1 = 2003-02-16date2 = 2003-04-28

then each of the following statements returns 71:

DaysAfter(date1, date2)
DaysAfter(2003-02-16, date2)
DaysAfter(date1, 2003-04-28)
DaysAfter(2003-02-16, 2003-04-28)

See also RelativeDate

RelativeTime SecondsAfter

DaysAfter in the DataWindow Reference

#### **DBHandle**

Description Reports the handle for your DBMS.

Applies to Transaction objects

Syntax transactionobject.**DBHandle** ( )

 Argument
 Description

 transactionobject
 The current transaction object

Return value UnsignedLong. Returns the handle for your DBMS. Transactionobject must

exist, and the database must be connected. If *transactionobject* is null, DBHandle returns null. If *transactionobject* does not exist, an execution error occurs. If there is not enough memory to connect to your DBMS, DBHandle

returns a negative number.

Usage DBHandle returns a valid handle only if you are connected to the database. It is

not able to determine if the database connection does not exist or has been lost.

PowerBuilder uses the database handle internally to communicate with the database. If your database supports an API with functions that PowerBuilder does not support, you can use DBHandle to provide the handle as an argument

to one of these external functions.

Examples For examples, search for DBH andle in online Help.

## **DebugBreak**

Description Suspends execution and opens the Debug window.

Syntax DebugBreak ( )

Return value None

Usage Insert a call to the DebugBreak function into a script at a point at which you

want to suspend execution and examine the application. Then enable just-in-time debugging and run the application in the development

environment.

When PowerBuilder encounters the DebugBreak function, the Debug window

opens showing the current context.

Examples This statement tests whether a variable is null and opens the Debug window if

it is:

IF IsNull(auo ext) THEN DebugBreak()

#### Dec

Description Converts a string to a decimal number or obtains a decimal value stored in a

blob.

Syntax **Dec** ( stringorblob )

| Argument     | Description                                                         |
|--------------|---------------------------------------------------------------------|
| stringorblob | A string whose value you want returned as a decimal value or a blob |
|              | in which the first value is the decimal you want. The rest of the   |
|              | contents of the blob is ignored. Stringorblob can also be an Any    |
|              | variable containing a string or blob.                               |

Return value Decimal. Returns the value of *stringorblob* as a decimal. If *stringorblob* is not

a valid PowerScript number or if it contains an incompatible datatype, Dec

returns 0. If *stringorblob* is null, Dec returns null.

Examples This statement returns 24.3 as a decimal datatype:

Dec("24.3")

This statement returns the contents of the SingleLineEdit sle\_salary as a decimal number:

man mamoer.

Dec(sle\_salary.Text)

For an example of assigning and extracting values from a blob, see Real.

See also Double

Integer Long Real

## **DeleteCategory**

Description Deletes a category and the data values for that category from the category axis

of a graph.

Graph controls in windows and user objects. Does not apply to graphs within

DataWindow objects (because their data comes directly from the

DataWindow).

Syntax controlname. DeleteCategory ( categoryvalue )

| Argument      | Description                                                                                                    |
|---------------|----------------------------------------------------------------------------------------------------|
| controlname   | The graph in which you want to delete a category.                                                                                                    |
| categoryvalue | A value that is the category you want to delete from <i>controlname</i> . The value you specify must be the same datatype as the datatype of the category axis. |

Return value Integer. Returns 1 if it succeeds and -1 if an error occurs. If any argument's

value is null, DeleteCategory returns null.

Examples These statements delete the category whose name is entered in the

SingleLineEdit sle\_delete from the graph gr\_product\_data:

string CategName

CategName = sle delete.Text

gr product data.DeleteCategory(CategName)

See also DeleteData

**DeleteSeries** 

#### **DeleteColumn**

Description Deletes a column.

ListView controls

Syntax listviewname.DeleteColumn ( index )

| Argument     | Description                                                             |
|--------------|-------------------------------------------------------------------------|
| listviewname | The name of the ListView control from which you want to delete a column |
| index        | The index number of the column you want to delete                       |

Return value Integer. Returns 1 if it succeeds and -1 if an error occurs.

Examples This example deletes the second column in a ListView control:

lv list.DeleteColumn(2)

See also DeleteColumns

#### **DeleteColumns**

Description Deletes all columns.

Applies to ListView controls

Syntax listviewname.DeleteColumns ( )

| Argument     | Description                                             |
|--------------|---------------------------------------------------------|
| listviewname | The name of the ListView control from which you want to |
|              | delete all columns                                      |

Return value Integer. Returns 1 if it succeeds and -1 if an error occurs.

Examples This example deletes all columns in a ListView control:

lv list.DeleteColumns()

See also DeleteColumn

#### **DeleteData**

Description Deletes a data point from a series of a graph. The remaining data points in the

series are shifted left to fill the data point's category.

Applies to

Graph controls in windows and user objects. Does not apply to graphs within DataWindow objects (because their data comes directly from the DataWindow).

Syntax

controlname. DeleteData (seriesnumber, datapointnumber)

| Argument        | Description                                                                                   |
|-----------------|-----------------------------------------------------------------------------------------------|
| controlname     | The name of the graph in which you want to delete a data value                                |
| seriesnumber    | The number of the series containing the data value you want to delete from <i>controlname</i> |
| datapointnumber | The number of the data point containing the data you want to delete                           |

Return value

Integer. Returns 1 if it succeeds and -1 if an error occurs. If any argument's value is null, DeleteData returns null.

Examples

These statements delete the data at data point 7 in the series named Costs in the graph gr\_product\_data:

```
integer SeriesNbr
// Get the number of the series.
SeriesNbr = gr_product_data.FindSeries("Costs")
qr product data.DeleteData(SeriesNbr, 7)
```

See also

AddData
DeleteCategory
DeleteSeries
FindSeries

#### **Deleteltem**

Deletes an item from a ListBox, DropDownListBox, or ListView control.

| To delete an item from               | Use      |
|--------------------------------------|----------|
| A ListBox or DropDownListBox control | Syntax 1 |
| A ListView control                   | Syntax 2 |
| A TreeView control                   | Syntax 3 |

#### Syntax 1

### For ListBox and DropDownListBox controls

Description

Deletes an item from the list of values for a list box control.

PowerScript Reference 429

Applies to

 $ListBox, DropDownListBox, PictureListBox, and DropDownPictureListBox \ controls$ 

Syntax

listboxname. Deleteltem (index)

| Argument    | Description                                                                                                    |
|-------------|----------------------------------------------------------------------------------------------------|
| listboxname | The name of the ListBox, DropDownListBox, PictureListBox, or DropDownPictureListBox from which you want to delete an item |
| index       | The position number of the item you want to delete                                                                        |

Return value

Integer. Returns the number of items remaining in the list of values after the item is deleted. If an error occurs, Deleteltem returns -1. If any argument's value is null, Deleteltem returns null.

Usage

If the control's Sorted property is set, the order of the list is probably different from the order you specified when you defined the control. If you know the item's text, use FindItem to determine the item's index.

Examples

Assuming lb\_actions contains 10 items, this statement deletes item 5 from lb actions and returns 9:

```
lb actions.DeleteItem(5)
```

These statements delete the first selected item in lb\_actions:

```
integer li_Index
li_Index = lb_actions.SelectedIndex()
lb actions.DeleteItem(li Index)
```

This statement deletes the item "Personal" from the ListBox lb\_purpose:

```
lb_purpose.DeleteItem( &
    lb_purpose.FindItem("Personal", 1))
```

See also

AddItem, FindItem, InsertItem, SelectItem

#### Syntax 2 For ListView controls

Description

Deletes the specified item from a ListView control.

Applies to

ListView controls

Syntax

listviewname.Deleteltem (index)

| Argument     | Description                                                            |
|--------------|------------------------------------------------------------------------|
| listviewname | The name of the ListView control from which you want to delete an item |
| index        | The index number of the item you want to delete                        |

Return value

Integer. Returns 1 if it succeeds and -1 if an error occurs.

Examples

This example uses SelectedIndex to find the index of the selected ListView item and then deletes the corresponding item:

```
integer index
index = lv_list.selectedindex()
lv list.DeleteItem(index)
```

See also

AddItem FindItem InsertItem SelectItem DeleteItems

#### Syntax 3 For TreeView controls

Description Deletes an item from a control and all its child items, if any.

Applies to TreeView controls

Syntax

treeviewname. Deleteltem ( itemhandle )

| Argument     | Description                                                    |
|--------------|----------------------------------------------------------------|
| treeviewname | The name of the TreeView control from which you want to delete |
|              | an item                                                        |
| itemhandle   | The handle of the item you want to delete                      |

Return value

Integer. Returns 1 if it succeeds and -1 if an error occurs.

Usage

If all items are children of a single item at the root level, you can delete all items in the TreeView with the handle for RootTreeItem as the argument for DeleteItem. Otherwise, you need to loop through the items at the first level.

Examples

This example deletes an item from a TreeView control:

```
long ll_tvi
ll_tvi = tv_list.FindItem(CurrentTreeItem!, 0)
tv list.DeleteItem(ll tvi)
```

This example deletes all items from a TreeView control when there are several items at the first level:

```
long tvi_hdl = 0
DO UNTIL tv_1.FindItem(RootTreeItem!, 0) = -1
     tv_1.DeleteItem(tvi_hdl)
LOOP
```

See also AddItem

FindItem InsertItem SelectItem DeleteItems

#### **Deleteltems**

Description Deletes all items from a ListView control.

Applies to ListView controls

Syntax *listviewname*.**DeleteItems** ( )

| Argument     | Description                                                        |
|--------------|--------------------------------------------------------------------|
| listviewname | The name of the ListView control from which you want to delete all |
|              | items                                                              |

Return value Integer. Returns 1 if it succeeds and -1 if an error occurs. Examples This example deletes all the items in a ListView control:

lv list.DeleteItems()

See also DeleteItem

### **DeleteLargePicture**

Description Deletes a picture from the large image list.

Applies to ListView controls

Syntax listviewname.DeleteLargePicture (index)

| Argument     | Description                                                    |
|--------------|----------------------------------------------------------------|
| listviewname | The name of the ListView control to which you want to delete a |
|              | large picture from the image list                              |
| index        | The index entry for the large picture you want to delete       |

Return value Integer. Returns 1 if it succeeds and -1 if an error occurs.

Examples This example deletes a large picture from a ListView control:

lv list.DeleteLargePicture(1)

See also DeleteLargePictures

### **DeleteLargePictures**

Description Deletes all large pictures from a ListView control.

Applies to ListView controls

Syntax listviewname.DeleteLargePictures ( )

 Argument
 Description

 listviewname
 The name of the ListView control from which you want to delete all pictures from the large picture image list

Return value Integer. Returns 1 if it succeeds and -1 if an error occurs.

Examples This example deletes all large pictures from a ListView control:

lv list.DeleteLargePictures()

See also DeleteLargePicture

#### **DeletePicture**

Description Deletes a picture from the image list.

Applies to PictureListBox, DropDownPictureListBox, and TreeView controls

Syntax controlname.DeletePicture ( index )

| Argument    | Description                                                                               |
|-------------|-------------------------------------------------------------------------------------------|
| controlname | The control from which you want to delete a picture                                       |
| index       | The index number of the picture you want to delete from the TreeView control's image list |

Return value Integer. Returns 1 if it succeeds and -1 if an error occurs.

Usage When you delete a picture from the image list for a control, all subsequent

pictures in the list are renumbered to fill the gap. Because the picture index for an item does not change, the pictures for items that use the affected index

numbers will change.

Examples This example deletes the sixth image from the image list:

tv\_list.**DeletePicture**(6)

See also AddPicture

DeletePictures

#### **DeletePictures**

Description Deletes all pictures from an image list.

Applies to PictureListBox, DropDownPictureListBox, and TreeView controls

Syntax controlname.DeletePictures ( )

| Argument    | Description                                                         |
|-------------|---------------------------------------------------------------------|
| controlname | The control in which you want to delete all pictures from the image |
|             | list                                                                |

Return value Integer. Returns 1 if it succeeds and -1 if an error occurs.

Examples This example deletes all images from a TreeView control image list:

tv\_list.DeletePictures()

See also AddPicture

DeletePicture

#### **DeleteSeries**

Description Deletes a series and its data values from a graph.

Applies to Graph controls in windows and user objects. Does not apply to graphs within

DataWindow objects (because their data comes directly from the

DataWindow).

Syntax controlname. DeleteSeries (seriesname)

| Argument    | Description                                                                               |
|-------------|-------------------------------------------------------------------------------------------|
| controlname | The graph in which you want to delete a series                                            |
| seriesname  | A string whose value is the name of the series you want to delete from <i>controlname</i> |

Return value Integer. Returns 1 if it succeeds and -1 if an error occurs. If any argument's

value is null, DeleteSeries returns null.

Usage The series in a graph are numbered consecutively, in the order they were added

to the graph. When a series is deleted, the remaining series are renumbered.

Examples This script for the SelectionChanged event of a DropDownListBox assumes

that the list box lists the series in the graph gr\_data. When the user chooses an item, DeleteSeries deletes the series from the graph and DeleteItem deletes the

name from the list box:

```
string ls_name
ls_name = This.Text
gr_data.DeleteSeries(ls_name)
This.DeleteItem(This.FindItem(ls name, 0))
```

See also AddSeries

DeleteCategory DeleteData FindSeries

#### **DeleteSmallPicture**

Description Deletes a small picture from a ListView control.

Applies to ListView controls

Syntax *listviewname*.**DeleteSmallPicture** ( *index* )

| Argument     | Description                                                                                        |
|--------------|----------------------------------------------------------------------------------------------------|
| listviewname | The name of the ListView control from which you want to delete a small picture from the image list |
| index        | The index number of the small picture you want to delete                                           |

Return value Integer. Returns 1 if it succeeds and -1 if an error occurs.

Examples This example deletes a small picture from a ListView control:

 ${\tt lv\_list.DeleteSmallPicture}\,(1)$ 

See also DeleteSmallPictures

### **DeleteSmallPictures**

Description Deletes all small pictures from a ListView control.

Applies to ListView controls

Syntax *listviewname*.**DeleteSmallPictures** ( )

| Argument     | Description                                                                       |
|--------------|-----------------------------------------------------------------------------------|
| listviewname | The name of the ListView control from which you want to delete all small pictures |

Return value Integer. Returns 1 if it succeeds and -1 if an error occurs.

Examples This example deletes all small pictures from a ListView control:

lv\_list.DeleteSmallPictures()

See also DeleteSmallPicture

#### **DeleteStatePicture**

Description Deletes a state picture from a control.

Applies to ListView and TreeView controls

Syntax controlname.DeleteStatePicture (index)

| Argument    | Description                                                                                                    |
|-------------|----------------------------------------------------------------------------------------------------|
| controlname | The name of the ListView or TreeView control from which you want to delete a picture from the state image list |
| index       | The index number of the state picture you want to delete                                                       |

Return value Integer. Returns 1 if it succeeds and -1 if an error occurs.

Examples This example deletes a state picture from a ListView control:

lv list.DeleteStatePicture(1)

See also DeleteStatePictures

#### **DeleteStatePictures**

Description Deletes all state pictures from a control.

Applies to ListView and TreeView controls

Syntax controlname.DeleteStatePictures ( )

| Argument    | Description                                                 |
|-------------|-------------------------------------------------------------|
| controlname | The name of the ListView or TreeView control from which you |
|             | want to delete all state pictures                           |

Return value Integer. Returns 1 if it succeeds and -1 if an error occurs.

Examples This example deletes all state pictures from a ListView control:

lv list.DeleteStatePictures()

See also DeleteStatePicture

## **DestroyModel**

Description Destroys the current performance analysis or trace tree model.

Applies to Profiling and TraceTree objects

Syntax instancename.DestroyModel ( )

| Argument     | Description                                        |
|--------------|----------------------------------------------------|
| instancename | Instance name of the Profiling or TraceTree object |

Return value ErrorReturn. Returns one of the following values:

Success! – The function succeeded

• ModelNotExistsError! – The function failed because no model exists

When you are finished with the performance analysis or trace tree model you created using the BuildModel function, you must call DestroyModel to destroy the model as well as all the objects associated with that model. The memory

allocated to a model will not be released until the object is destroyed.

Examples This example destroys the performance analysis model previously created

using the BuildModel function:

lpro\_model.DestroyModel()
DESTROY lpro\_model

See also BuildModel

Usage

## **DirectoryExists**

Description Determines if the named directory exists.

Syntax DirectoryExists ( directoryname )

| Argument      | Description                                                         |
|---------------|---------------------------------------------------------------------|
| directoryname | String for the name of the directory you want to verify as existing |

Return value Returns true if the directory exists. Returns false if the directory does not exist

or if you pass a file name in the *directoryname* argument.

Usage You can use this method before attempting to move a file or delete a directory

using other file system methods.

Examples This example determines if a directory exists before attempting to move a file to it; otherwise it displays a message box indicating that the path does not exist:

See also FileMove

GetCurrentDirectory RemoveDirectory

#### **DirList**

Description Populates a ListBox with a list of files. You can specify a path, a mask, and a

file type to restrict the set of files displayed. If the window has an associated StaticText control, DirList can display the current drive and directory as well.

Applies to ListBox, DropDownListBox, PictureListBox, and DropDownPictureListBox

controls

Syntax listboxname. DirList (filespec, filetype {, statictext })

| Argument                 | Description                                                                                                    |
|--------------------------|----------------------------------------------------------------------------------------------------|
| listboxname              | The name of the ListBox control you want to populate.                                                                                                    |
| filespec                 | A string whose value is the file pattern. This is usually a mask (for example, *.INI or *.TXT). If you include a path, it becomes the current drive and directory.                 |
| filetype                 | An unsigned integer representing one or more types of files you want to list in the ListBox. Types are:                                                                            |
|                          | • 0 – Read/write files                                                                                                    |
|                          | • 1 – Read-only files                                                                                                    |
|                          | • 2 – Hidden files                                                                                                    |
|                          | • 4 – System files                                                                                                    |
|                          | • 16 – Subdirectories                                                                                                    |
|                          | • 32 – Archive (modified) files                                                                                                    |
|                          | • 16384 – Drives                                                                                                    |
|                          | • 32768 – Exclude read/write files from the list                                                                                                    |
|                          | To list several types, add the numbers associated with the types. For example, to list read-write files, subdirectories, and drives, use 0+16+16384 or 16400 for <i>filetype</i> . |
| statictext<br>(optional) | The name of the StaticText in which you want to display the current drive and directory.                                                                                           |

Return value

Boolean. Returns true if the search path is valid so that the ListBox is populated or the list is empty. DirList returns false if the ListBox cannot be populated (for example, *filespec* is a file, not a directory, or specifies an invalid path). If any argument's value is null, DirList returns null.

Usage

You can call DirList when the window opens to populate the list initially. You should also call DirList in the script for the SelectionChanged event to repopulate the list box based on the new selection. (See the example in DirSelect.)

#### **Alternatives**

Although DirList's features allow you to emulate the standard File Open and File Save windows, you can get the full functionality of these standard windows by calling GetFileOpenName and GetFileSaveName instead of DirList.

Examples

This statement populates the ListBox lb\_emp with a list of read/write files with the file extension *TXT* in the search path *C:\EMPLOYEE\\*.TXT*:

lb\_emp.DirList("C:\EMPLOYEE\\*.TXT", 0)

This statement populates the ListBox Ib\_emp with a list of read-only files with the file extension *DOC* in the search path *C*:\EMPLOYEE\\*.DOC and displays the path specification in the StaticText st path:

```
lb emp.DirList("C:\EMPLOYEE\*.DOC", 1, st path)
```

These statements in the script for a window Open event initialize a ListBox to all files in the current directory that match \*.TXT:

```
String s_filespec
s_filespec = "*.TXT"
lb_filelist.DirList(s_filespec, 16400, st_filepath)
```

See also

DirSelect GetFolder

#### **DirSelect**

Description

When a ListBox has been populated with the DirList function, DirSelect retrieves the current selection and stores it in a string variable.

Applies to

ListBox, DropDownListBox, PictureListBox, and DropDownPictureListBox controls

Syntax

listboxname.DirSelect ( selection )

| Argument    | Description                                                                                                    |
|-------------|----------------------------------------------------------------------------------------------------|
| listboxname | The name of the ListBox control from which you want to retrieve the current selection. The ListBox must have been populated using DirList, and the selection must be a drive letter, a file, or the name of a directory. |
| selection   | A string variable in which the selected path name will be put.                                                                                                    |

Return value

Boolean. Returns true if the current selection is a drive letter or a directory name (which can contain files and other directories) and false if it is a file (indicating the user's final choice). If any argument's value is null, DirSelect returns null.

Usage

Use DirSelect in the SelectionChanged event to find out what the user chose. When the user's selection is a drive or directory, use the selection as a new directory specification for DirList.

Examples

The following script for the SelectionChanged event for the ListBox lb\_FileList calls DirSelect to test whether the user's selection is a file. If not, the script joins the directory name with the file pattern, and calls DirList to populate the ListBox and display the current drive and directory in the StaticText st\_FilePath. If the current selection is a file, other code processes the file name:

```
string ls_filename, ls_filespec = "*.TXT"

IF lb_FileList.DirSelect(ls_filename) THEN
    //If ls_filename is not a file,
    //append directory to ls_filespec.
    ls_filename = ls_filename + ls_filespec
    lb_filelist.DirList(ls_filename, &
        16400, st_FilePath)

ELSE
    ... //Process the file.
END IF
```

See also

DirList GetFolder

#### **Disable**

Description

Disables an item on a menu. The menu item is dimmed (its color is changed to the user's disabled text color, usually gray), and the user cannot select it.

Applies to

Menu objects

Syntax

menuname. Disable ()

| Argument | Description                                                     |
|----------|-----------------------------------------------------------------|
| тепипате | The name of the menu selection you want to deactivate (disable) |

Return value

Integer. Returns 1 if it succeeds and -1 if an error occurs. If *menuname* is null, Disable returns null.

**Equivalent syntax** Setting the menu's Enabled property is the same as calling Disable.

menuname.Enabled = false

This statement:

```
m_appl.m_edit.Enabled = FALSE
```

is equivalent to:

```
m appl.m edit.Disable()
```

Examples This statement disables the m\_edit menu item on the menu m\_appl:

m appl.m edit.Disable()

See also Enable

### **DisableCommit**

Description Declares that a component's transaction updates are inconsistent and cannot be

committed in their present state.

Applies to TransactionServer objects

Syntax transactionserver. Disable Commit ( )

| Argument          | Description                                         |
|-------------------|-----------------------------------------------------|
| transactionserver | Reference to the TransactionServer service instance |

Return value

Integer. Returns 1 if it succeeds and -1 if an error occurs.

Usage

The DisableCommit function indicates that the current transaction cannot be committed because the component's work has not been completed; the instance remains active after the current method returns. The DisableCommit function corresponds to the disallowCommit transaction primitive in EAServer.

Examples

The following example shows the use of the DisableCommit in a component method that performs database updates:

ELSE

ts.**DisableCommit**()

END IF

See also EnableCommit

IsInTransaction

**IsTransactionAborted** 

SetAbort SetComplete Which

# **DisconnectObject**

Description Releases any object that is connected to the specified OLEObject variable.

Applies to OLEObject objects

Syntax oleobject. DisconnectObject ( )

| Argument  | Description                                                                                                    |
|-----------|----------------------------------------------------------------------------------------------------|
| oleobject | The name of an OLEObject variable that you want to disconnect from an OLE object. You cannot specify an OLEObject that is the |
|           | Object property of an OLE control.                                                                                            |

Return value

Integer. Returns 0 if it succeeds and one of the following negative values if an  $\,$ 

- error occurs:
  - -1 Invalid call: the argument is the Object property of a control -9 Other error

If *oleobject* is null, DisconnectObject returns null.

Usage

The OLEObject variable is used for OLE automation, in which the PowerBuilder application asks the server application to manipulate the OLE

object programmatically.

For more information about OLE automation, see ConnectToObject.

Examples

This example creates an OLEObject variable and connects it to a new Excel

object; then after some unspecified code, it disconnects:

integer result
OLEObject myoleobject

myoleobject = CREATE OLEObject

result = myoleobject.ConnectToNewObject( &

```
"excel.application")
```

. .

result = myoleobject.DisconnectObject()

See also ConnectToObject

ConnectToNewObject

## **DisconnectServer**

Description Disconnects a client application from a server application.

Applies to Connection objects

Syntax connection. DisconnectServer ( )

| Argument   | Description                                                        |
|------------|--------------------------------------------------------------------|
| connection | The name of the Connection object used to establish the connection |
|            | you want to delete                                                 |

Return value

Long. Returns 0 if it succeeds and one of the following values if an error occurs:

- 50 Distributed service error
- 52 Distributed communications error
- 53 Requested server not active
- 54 Server not accepting requests
- 55 Request terminated abnormally
- 56 Response to request incomplete
- 57 Not connected
- 62 Server busy

Usage After disconnecting from the server application, the client application needs to

destroy the Connection object.

DisconnectServer causes all remote objects and proxy objects created for the

client connection to be destroyed.

Examples In this example, the client application disconnects from the server application

using the Connection object *myconnect*:

myconnect.DisconnectServer()

destroy myconnect

See also ConnectToServer

## **Double**

Description

Converts a string to a double or obtains a double value that is stored in a blob.

Syntax

Double ( stringorblob )

| Argument     | Description                                                                                                    |
|--------------|----------------------------------------------------------------------------------------------------|
| stringorblob | A string whose value you want returned as a double or a blob in which the first value is the double value. The rest of the contents of the blob is ignored. <i>Stringorblob</i> can also be an Any variable containing a double or blob. |

Return value

Double. Returns the contents of *stringorblob* as a double. If *stringorblob* is not a valid PowerScript number or if it contains a non-numeric datatype, Double returns 0. If *stringorblob* is null, Double returns null.

Usage

To distinguish between a string whose value is the number 0 and a string whose value is not a number, use the IsNumber function before calling the Double function.

Examples

This statement returns 24.372 as a double:

```
Double("24.372")
```

This statement returns the contents of the SingleLineEdit sle\_distance as a double:

```
Double(sle_distance.Text)
```

After assigning blob data from the database to lb\_blob, this example obtains the double value stored at position 20 in the blob (the length you specify for BlobMid must be at least as long as the value but can be longer):

```
double lb_num
lb num = Double(BlobMid(lb blob, 20, 40))
```

For an example of assigning and extracting values from a blob, see Real.

See also

Dec Integer Long Real

## **DoVerb**

Description

Requests the OLE server application to execute the specified verb for the OLE object in an OLE control or OLE DWObject.

Applies to

OLE controls and OLE DWObjects (objects within a DataWindow object that is within a DataWindow control)

Syntax

objectref.DoVerb ( verb )

| Argument  | Description                                                                                                    |
|-----------|----------------------------------------------------------------------------------------------------|
| objectref | The name of the OLE control or the fully qualified name of a OLE DWObject within a DataWindow control for which you want to execute a verb. The fully qualified name for a DWObject has this syntax:                                   |
|           | dwcontrol.Object.dwobjectname                                                                                                    |
| verb      | An integer identifying a verb known to the OLE server application. Verbs are operations that the server can perform on the OLE object. Check the documentation for the server's OLE implementation to find out what verbs it supports. |

Return value

Integer. Returns 0 if it succeeds and one of the following values if an error occurs:

- -1 Container is empty
- -2 Invalid verb for object
- -3 Verb not implemented by object
- -4 No verbs supported by object
- -5 Object cannot execute verb now
- -9 Other error

If any argument's value is null, DoVerb returns null.

Examples

This example executes verb 7 for the object in the OLE control ole\_1:

```
integer result
result = ole_1.DoVerb(7)
```

This example executes verb 7 for the object in the OLE DWObject ole graph:

```
integer result
result = dw 1.Object.ole graph.DoVerb(7)
```

See also

Activate

OLEActivate in the DataWindow Reference

SelectObject

# **Drag**

Description Starts or ends the dragging of a control.

Applies to All controls except drawing objects (Lines, Ovals, Rectangles, and Rounded

Rectangles)

Syntax control.Drag ( dragmode )

| Argument | Description                                                                                                 |  |
|----------|----------------------------------------------------------------------------------------------------|--|
| control  | The name of the control you want to drag or stop dragging                                                   |  |
| dragmode | A value of the DragMode datatype indicating the action you want to take on control:                         |  |
|          | Begin! – Put control in drag mode                                                                           |  |
|          | Cancel! – Stop dragging <i>control</i> but do not cause a DragDrop event                                    |  |
|          | • End! – Stop dragging <i>control</i> and if <i>control</i> is over a target object, cause a DragDrop event |  |

Return value

Integer. For all controls except OLE controls, returns 1 if it succeeds and -1 if you try to nest drag events or try to cancel the drag when *control* is not in drag mode. The return value is usually not used.

For OLE controls, returns the following values:

- 2 Object was moved
- 1 Drag was canceled
- 0 Drag succeeded
- -1 Control is empty
- -9 Unspecified error

If any argument's value is null, Drag returns null.

Usage

To see the list of draggable controls, open the Browser. All the objects in the hierarchy below dragobject are draggable.

If you set the control's DragAuto property to true, PowerBuilder automatically puts the control in drag mode when the user clicks it. The user must hold the mouse button down to drag.

When you use Drag(Begin!) in a control's Clicked event to manually put the control in drag mode, the user can drag the control by moving the mouse without holding down the mouse button. Clicking the left mouse button ends the drag. CANCEL! and END! are required *only* if you want to end the drag without requiring the user to click the left mouse button.

PowerScript Reference

447

#### **Dragging DataWindow controls**

The Clicked event of a DataWindow control occurs when the user presses the mouse button, not when the mouse button is released. If you place Drag(Begin!) in a DataWindow control's Clicked event, releasing the mouse button ends the drag. To achieve the same behavior as with other controls, define a user-defined event for the DataWindow control called lbuttonup and map it to the pbm\_lbuttonup event ID. Then place the following code in the lbuttonup event script (*ib dragflag* is a boolean instance variable):

```
IF NOT ib_dragflag THEN
    this.Drag(Begin!)
    ib_dragflag = TRUE
ELSE
    ib_dragflag = FALSE
END IF
```

To make something happen when the user drags a control onto a target object, write scripts for one or more of the target's drag events (DragDrop, DragEnter, DragLeave, and DragWithin).

Examples

This statement puts sle\_emp into drag mode:

```
sle_emp.Drag(Begin!)
```

See also

DraggedObject

# DraggedObject

Description

Returns a reference to the control that triggered a drag event.

#### Obsolete function

You no longer need to call the DraggedObject function in a drag event. Use the event's source argument instead.

Syntax

#### DraggedObject ()

Return value

DragObject, a special datatype that includes all draggable controls (all the controls but no drawing objects). Returns a reference to the control that is currently being dragged.

#### No control

If no control is being dragged, an execution error message is displayed.

Usage

Call DraggedObject in a drag event for the target object. The drag events are DragDrop, DragEnter, DragLeave, and DragWithin. Use TypeOf to obtain the datatype of the control. To access the properties of the control, you can assign the DragObject reference to a variable of that control's datatype (see the example).

Examples

These statements set which\_control equal to the datatype of the control that is currently being dragged, and then set *ls\_text\_value* to the text property of the dragged control:

```
SingleLineEdit sle_which
CommandButton cb_which
string ls_text_value
DragObject which_control

which_control = DraggedObject()

CHOOSE CASE TypeOf(which_control)

CASE CommandButton!
    cb_which = which_control
    ls_text_value = cb_which.Text

CASE SingleLineEdit!
    sle_which = which_control
    ls_text_value = sle_which.Text

END CHOOSE
```

See also

Drag, TypeOf

## **Draw**

Description Draws a picture control at a specified location in the current window.

Applies to Picture controls

Syntax picture. **Draw** ( xlocation, ylocation )

| Argument | Description                                                            |
|----------|------------------------------------------------------------------------|
| picture  | The name of the picture control you want to draw in the current window |

| Argument  | Description                                                                                    |
|-----------|------------------------------------------------------------------------------------------------|
| xlocation | The x coordinate of the location (in PowerBuilder units) at which you want to draw the picture |
| ylocation | The y coordinate of the location (in PowerBuilder units) at which you want to draw the picture |

Return value

Integer. Returns 1 if it succeeds and -1 if an error occurs. If any argument's value is null, Draw returns null. The return value is usually not used.

Usage

Using the Draw function is faster and produces less flicker than successively changing the X property of a picture. This is because the Draw function draws directly on the window rather than recreating a small window with the picture in it for each change. Therefore, use Draw to draw pictures in animation.

To create animation, you can place a picture outside the visible portion of the window and then use the Draw function to draw it at different locations in the window. However, the image remains at all the positions where you draw it. If you change the position by small increments, each new drawing of the picture covers up most of the previous image.

Using Draw does not change the position of the picture control—it just displays the control's image at the specified location. Use the Move function to actually change the position of the control.

Examples

This statement draws the bitmap p\_Train at the location specified by the X and Y coordinates 100 and 200:

```
p Train.Draw(100, 200)
```

These statements draw the bitmap p\_Train in many different locations so it appears to move from left to right across the window:

```
integer horizontal
FOR horizontal = 1 TO 2000 STEP 8
    p_Train.Draw(horizontal, 100)
NEXT
```

See also

Move

## **EditLabel**

Put a label in a ListView or TreeView control into edit mode.

| To enable editing of a label in a | Use      |  |
|-----------------------------------|----------|--|
| ListView control                  | Syntax 1 |  |
| TreeView control                  | Syntax 2 |  |

# Syntax 1 For editing a label in a ListView

Description Puts a label in a ListView into edit mode.

Applies to ListView controls

Syntax listviewname.EditLabel (index)

| Argument     | Description                                                    |
|--------------|----------------------------------------------------------------|
| listviewname | The ListView control in which you want to enable label editing |
| index        | The index of the ListView item to be edited                    |

Return value

Integer. Returns 1 if it succeeds and -1 if an error occurs.

Usage

Examples

The EditLabels property for the ListView must be set to true to enable editing of labels. When this property is true, calling the EditLabel function sets focus on the item and enables editing. To disable editing when the user has finished editing the label, set the EditLabels property to false in the EndLabelEdit event.

If the EditLabels property is set to false, the EditLabel function does not enable editing.

This example allows the user to edit the label of the first selected item in the ListView control ly 1:

integer li\_selected
li\_selected = lv\_1.SelectedIndex()
lv 1.EditLabels = TRUE

lv 1.EditLabel(li selected)

See also FindItem

## Syntax 2

# For editing a label in a TreeView

Description Puts a label in a TreeView into edit mode.

Applies to TreeView controls

Syntax treeviewname.**EditLabel** ( itemhandle )

PowerScript Reference 451

| Argument     | Description                                                    |
|--------------|----------------------------------------------------------------|
| treeviewname | The TreeView control in which you want to enable label editing |
| itemhandle   | The handle of the item to be edited                            |

Return value

Integer. Returns 1 if it succeeds and -1 if an error occurs.

Usage

The EditLabels property for the TreeView must be set to true to enable editing of labels. When this property is true, calling the EditLabel function sets focus on the item and enables editing. To disable editing when the user has finished editing the label, set the EditLabels property to false in the EndLabelEdit event.

If the EditLabels property is set to false, the EditLabel function does not enable editing.

Examples

This example allows the user to edit the label of the current TreeView item:

```
long ll_tvi
ll_tvi = tv_list.FindItem(CurrentTreeItem!, 0)
tv_list.EditLabels = TRUE
tv list.EditLabel(ll tvi)
```

See also

FindItem

## **Enable**

Description Enables an item on a menu so a user can select it.

Applies to

Menu objects

Syntax

menuname.Enable ()

| Argument | Description                                       |
|----------|---------------------------------------------------|
| тепипате | The name of the menu selection you want to enable |

Return value

Integer. Returns 1 if it succeeds and -1 if an error occurs. If menuname is null,

Enable returns null.

Usage

Enabling a menu item changes its color to the active color (not the dimmed, or disabled, color). Calling Enable sets the item's Enabled property to true.

**Equivalent syntax** Setting the menu's Enabled property is the same as calling Enable.

menuname. Enabled = TRUE

This statement:

```
menu appl.m delete.Enabled = TRUE
```

is equivalent to:

```
menu appl.m delete. Enable()
```

Examples This statement enables the m delete menu selection on the menu m appl:

```
m appl.m delete.Enable()
```

See also Disable

## **EnableCommit**

Description Declares that a component's work may be incomplete but its transaction

updates are consistent and can be committed.

Applies to TransactionServer objects

Syntax transactionserver.**EnableCommit** ( )

| Argument          | Description                                         |
|-------------------|-----------------------------------------------------|
| transactionserver | Reference to the TransactionServer service instance |

Return value

Integer. Returns 1 if it succeeds and -1 if an error occurs.

Usage

The EnableCommit function indicates that the component should not be deactivated after the current method invocation. However, if the component instance is deactivated, the current transaction can be committed. The EnableCommit function corresponds to the continueWork transaction primitive

in EAServer.

Examples

The following example shows the use of EnableCommit in a component method that performs database updates:

See also

DisableCommit
IsInTransaction
IsTransactionAborted
Lookup
SetAbort
SetComplete
Which

# **EntryList**

Description

Provides a list of the top-level entries included in a trace tree model.

Applies to

TraceTree objects

Syntax

instancename.EntryList ( list )

| Argument     | Description                                                         |
|--------------|---------------------------------------------------------------------|
| instancename | Instance name of the TraceTree object.                              |
| list         | An unbounded array variable of datatype TraceTreeNode in which      |
|              | EntryList stores a TraceTreeNode object for each top-level entry in |
|              | the trace tree model. This argument is passed by reference.         |

Return value

ErrorReturn. Returns the following values:

- Success! The function succeeded
- ModelNotExistsError! The function failed because no model exists

Usage

You use the EntryList function to extract a list of the top-level entries or nodes included in a trace tree model. Each top-level entry listed is defined as a TraceTreeNode object and provides the type of activity represented by that node.

You must have previously created the trace tree model from a trace file using the BuildModel function.

#### Examples

This example gets the top-level entries or nodes in a trace tree model and then loops through the list extracting information about each node. The of\_dumpnode function takes a TraceTreeNode object and a level as arguments and returns a string containing information about the node:

```
TraceTree ltct_model
TraceTreeNode ltctn_list[], ltctn_node
Long ll_index,ll_limit
String ls_line

ltct_model = CREATE TraceTree
ltct_model.BuildModel()
ltct_model.EntryList(ltctn_list)
ll_limit = UpperBound(ltctn_list)

FOR ll_index = 1 TO ll_limit
    ltctn_node = ltctn_list[ll_index]
    ls_line += of_dumpnode(ltctn_node,0)
NEXT
...
```

See also

BuildModel

## **ExecRemote**

Asks a DDE server application to execute the specified command.

| To send                                                                             | Use      |
|-------------------------------------------------------------------------------------|----------|
| A single command to a DDE server application (a cold link)                          | Syntax 1 |
| A command to a DDE server application after you have opened a channel (a warm link) | Syntax 2 |

## Syntax 1

# For sending single commands

Description

Sends a single command to a DDE server application, called a **cold** link.

Syntax

**ExecRemote** ( command, applname, topicname )

| Argument | Description                                                      |
|----------|------------------------------------------------------------------|
| command  | A string whose value is the command you want a DDE server        |
|          | application to execute. To determine the correct command format, |
|          | see the documentation for the server application.                |

Return value

| Argument                   | Description                                                                                                    |
|----------------------------|----------------------------------------------------------------------------------------------------|
| applname                   | A string whose value is the DDE name of the server application.                                                                                                    |
| topicname                  | A string identifying the data or the instance of the DDE application you want to use with the command. In Microsoft Excel, for example, the topic name could be system or the name of an open spreadsheet. |
| Integer. Retur values are: | ns 1 if it succeeds. If it fails, it returns a negative integer. Possible                                                                                                    |
| -2 Req                     | x was not started uest denied Id not terminate server                                                                                                    |
| If any argume              | ent's value is null, ExecRemote returns null.                                                                                                    |
|                            | ver application must already be running when you call a DDE                                                                                                    |

Usage

function. Use the Run function to start the application if necessary.

The ExecRemote function allows you to start a cold link or use a warm link between the PowerBuilder client application and the DDE server application.

A *cold link* is a single DDE command and is not associated with a DDE channel. Each time you call ExecRemote without opening a channel (Syntax 1), Windows polls all running applications to find one that acknowledges the request. The is also true for the related functions GetRemote and SetRemote.

A warm link is associated with a DDE channel (see Syntax 2).

A DDE hot link, which enables automatic updating of data in the PowerBuilder client application, involves other functions. For more information, see the StartHotLink function.

Examples

This statement asks Microsoft Excel to save the active spreadsheet as file REGION.XLS. A channel is not open, so the function arguments specify the application and topic (the name of the spreadsheet):

```
ExecRemote("[Save()]", "Excel", "REGION.XLS")
CloseChannel
GetRemote
OpenChannel
SetRemote
```

StartHotLink

See also

456

# Syntax 2 For commands over an opened channel

Description

Sends a command to a DDE server application when you have already called OpenChannel and established a warm link with the server.

Syntax

ExecRemote ( command, handle {, windowhandle } )

| Argument                   | Description                                                                                                    |
|----------------------------|----------------------------------------------------------------------------------------------------|
| command                    | A string whose value is the command you want a DDE server application to execute. The format of the command depends on the DDE application you want to execute the command.                                                                                                |
| handle                     | A long that identifies the channel to the DDE server application. The OpenChannel function returns <i>handle</i> when you call it to open a DDE channel.                                                                                                    |
| windowhandle<br>(optional) | The handle to the window that you want to act as the DDE client. Specify this parameter to control which window is acting as the DDE client when you have more than one open window. If you do not specify <i>windowhandle</i> , the active window acts as the DDE client. |

Return value

Integer. Returns 1 if it succeeds. If an error occurs, ExecRemote returns a negative integer. Possible values are:

- -1 Link was not started
- -2 Request denied
- -9 Handle is null

Usage

The DDE server application must already be running when you call a DDE function. Use the Run function to start the application if necessary.

The ExecRemote function allows you start a cold link or use warm link between the PowerBuilder client application and the DDE server application.

A *cold link* is a single DDE command and is not associated with a DDE channel (see Syntax 1).

A warm link is associated with a DDE channel. You establish a channel for the DDE conversation with OpenChannel before sending commands with this syntax of ExecRemote. A warm link is useful when you need to send several commands to the DDE server application. Because the channel is open, ExecRemote does not need to have Windows poll all running applications again. After you have called ExecRemote or the related functions GetRemote or SetRemote, and finished the work with the DDE server, call CloseChannel to end the DDE conversation.

A DDE *hot link*, which enables automatic updating of data in the PowerBuilder client application, involves other functions. For more information, see the StartHotl ink function

Examples

This excerpt from a script asks the DDE channel to Microsoft Excel to save the active spreadsheet as file *REGION.XLS*. The OpenChannel function names the server application and the topic, so ExecRemote only needs to specify the channel handle. The script is associated with a button on a window, whose handle is specified as the last argument of OpenChannel:

Exp

See also

Description

Raises *e* to the specified power.

Syntax

Exp(n)

SetRemote

| Argument | Description                                        |
|----------|----------------------------------------------------|
| n        | The power to which you want to raise $e$ (2.71828) |

Return value

Double. Returns e raised to the power n. If n is null, Exp returns null.

#### Inverse of Exp

The inverse of the Exp function is the Log function.

Examples

This statement returns 7.38905609893065.

```
Exp(2)
```

These statements convert a natural logarithm (base e) back to a regular number. When executed, Exp sets value to 200:

```
double value, x = log(200) value = Exp(x)
```

See also

Log

LogTen

Exp method for DataWindows in the *DataWindow Reference* or online Help.

# **ExpandAll**

Description Recursively expands a specified item.

Applies to TreeView controls

Syntax treeviewname.**ExpandAll** ( itemhandle )

| Argument     | Description                                                                                             |
|--------------|----------------------------------------------------------------------------------------------------|
| treeviewname | The TreeView control in which you want to expand an item and all the subordinate items in its hierarchy |
| itemhandle   | The handle of the item you want to expand                                                               |

Return value Integer. Returns 1 if it succeeds and -1 if an error occurs.

Usage To expand all levels in a TreeViewItem, use the ExpandAll function for the

RootTreeItem.

Examples This example expands all levels of a TreeView control:

long ll\_tvi
ll\_tvi = tv\_list.FindItem(RootTreeItem! , 0)
tv list.ExpandAll(ll tvi)

See also CollapseItem

ExpandItem FindItem

# **Expanditem**

Description Expands a specified item.

Applies to TreeView controls

Syntax treeviewname.**ExpandItem** ( itemhandle )

| Argument     | Description                                              |
|--------------|----------------------------------------------------------|
| treeviewname | The TreeView control in which you want to expand an item |
| itemhandle   | The handle of the item you want to expand                |

Return value Integer. Returns 1 if it succeeds and -1 if an error occurs.

Usage ExpandItem expands only a single item. To expand a specified item including

its children, use ExpandAll.

Examples This example expands the current level of a TreeView:

long ll\_tvi
ll\_tvi = tv\_list.FindItem(CurrentTreeItem! , 0)
tv list.ExpandItem(ll tvi)

See also CollapseItem

ExpandAll FindItem

# **Fact**

Description Determines the factorial of a number.

Syntax  $\mathbf{Fact}(n)$ 

ArgumentDescriptionnThe number for which you want the factorial

Return value Double. Returns the factorial of *n*. If *n* is null, Fact returns null.

Examples This statement returns 24 (that is, 1 \* 2 \* 3 \* 4):

Fact(4)

Both these statements return 1:

Fact(1)

Fact(0)

See also Fact method for DataWindows in the *DataWindow Reference* or online Help

# **FileClose**

Description Closes the file associated with the specified file number. The file number was

assigned to the file with the FileOpen function.

Syntax FileClose ( file# )

|              | Argument                                            | Description                                                                                                    |
|--------------|-----------------------------------------------------|----------------------------------------------------------------------------------------------------|
|              | file#                                               | The integer assigned to the file you want to close. The FileOpen function returns the file number when it opens the file.                                                      |
| Return value | Integer. Retu<br>FileClose retu                     | rns 1 if it succeeds and -1 if an error occurs. If <i>file#</i> is null, arns null.                                                                                            |
| Usage        | The file is sa                                      | ved in the encoding format in which it was opened.                                                                                                    |
| Examples     | li_FileNum s                                        | tents open and then close the file <i>EMPLOYEE.DAT</i> . The variable tores the number assigned to the file when FileOpen opens the file. It is that number to close the file: |
|              | li_Fil                                              | r li_FileNum<br>eNum = FileOpen("EMPLOYEE.DAT")<br>// Some processing<br>ose(li_FileNum)                                                                                       |
| See also     | FileLength<br>FileOpen<br>FileReadEx<br>FileWriteEx |                                                                                                    |

# **FileCopy**

Description

Copies one file to another, optionally overwriting the target file.

Syntax

FileCopy ( sourcefile, targetfile {, replace } )

| Argument              | Description                                                                 |
|-----------------------|-----------------------------------------------------------------------------|
| sourcefile            | String for the name of the file you want to copy                            |
| targetfile            | String for the name of the file you are copying to                          |
| replace<br>(optional) | Boolean specifying whether to replace the target file (true) or not (false) |

Return value

Integer. Returns values as follows:

- 1 Success
- -1 Error opening *sourcefile*
- -2 Error writing *targetfile*

Examples

Usage If you do not specify a fully qualified path for *sourcefile* or for *targetfile*, the

function works relative to the current directory. If you do not specify the *replace* argument, the FileCopy function does not replace a file in the target directory that has the same name as the name you specify in the *targetfile* argument (This is equivalent to setting the *replace* value to false).

argument (1 nis is equivalent to setting the *replace* value to false).

The following example copies a file from the current directory to a different directory and saves the return value in a variable. It does not replace a file of the same name if one already exists in the target directory:

See also FileMove

GetCurrentDirectory

### **FileDelete**

Description Deletes the named file.

Syntax FileDelete ( filename )

 Argument
 Description

 filename
 A string whose value is the name of the file you want to delete

Return value Boolean. Returns true if it succeeds, false if an error occurs. If *filename* is null,

FileDelete returns null.

Examples These statements delete the file the user selected in the Open File window:

See also FileExists

# **FileEncoding**

Description Checks the encoding of the specified file.

Syntax FileEncoding ( filename )

| Argument | Description                                             |
|----------|---------------------------------------------------------|
| filename | The name of the file you want to test for encoding type |

Return value

A value of the enumerated datatype Encoding. Values are:

EncodingANSI! EncodingUTF8! EncodingUTF16LE! EncodingUTF16BE!

If *filename* does not exist, returns null.

Usage

Use this function to determine the encoding used in an external file before attempting to use it in a PowerBuilder application.

Examples

The following example opens a file in stream mode and tests to determine whether it uses ANSI encoding. If it does, it reads data from the file into a blob and uses the String function to convert the blob to a Unicode string:

```
long ll filenum
integer li bytes
string ls unicode
blob lb ansi
encoding eRet
11 filenum = FileOpen("employee.dat", StreamMode!,
   Read!, LockWrite!, Replace!)
// test the file's encoding
eRet = FileEncoding("employee.dat")
if eRet = EncodingANSI! then
   li_ bytes = FileReadEx(ll_filenum, lb_ansi)
   ls_unicode = string(lb_ansi, EncodingANSI!)
else
   li bytes = FileReadEx(ll filenum, ls unicode)
end if
FileClose(ll filenum)
```

See also

Blob, FileClose, FileOpen, FileReadEx, FileWriteEx, String

## **FileExists**

Description Reports whether the specified file exists.

Syntax FileExists ( filename )

| Argument | Description                                |
|----------|--------------------------------------------|
| filename | A string whose value is the name of a file |

Return value Boolean. Returns true if the file exists, false if it does not exist. If *filename* is

null, FileExists returns null.

Usage If *filename* is locked by another application, causing a sharing violation,

FileExists also returns false.

Examples This example determines if the file the user selected in the Save File window

exists and, if so, asks the user if the file can be overwritten:

See also FileDelete

# **FileLength**

Description Reports the length of a file whose size does not exceed 2GB in bytes.

Syntax FileLength ( filename )

| Argument | Description                                                                                                    |  |
|----------|----------------------------------------------------------------------------------------------------|--|
| filename | A string whose value is the name of the file for which you want to know the length. If <i>filename</i> is not on the current application library search path, you must specify the fully qualified name. |  |

Return value

Long. Returns the length in bytes of the file identified by *filename*. If the file does not exist, FileLength returns -1. If *filename* is null, FileLength returns null.

Usage

Call FileLength before or after you call FileOpen to check the length of a file before you call FileRead. The FileRead function can read a maximum of 32,765 bytes at a time. The length returned by FileLength always includes the byte-order mark (BOM). For example, suppose the hexadecimal display of the file *SomeFile.txt* is FF FE 54 00 68 00 69 00 73 00, then the following statement returns 10,which includes the BOM:

```
ll_length = FileLength("SomeFile.txt")
```

#### File security

If any security is set for the file (for example, if you are sharing the file on a network), you must call FileLength before FileOpen or after FileClose. Otherwise, you get a sharing violation.

The FileLength function cannot return the length of files whose size exceeds 2GB. Use FileLength64 to find the length of larger files.

Examples

This statement returns the length of the file *EMPLOYEE.DAT* in the current directory:

```
FileLength("EMPLOYEE.DAT")
```

These statements determine the length of the *EMP.TXT* file in the *EAST* directory and open the file:

The examples for FileRead illustrate reading files of different lengths.

See also

FileClose, FileLength64, FileOpen, FileReadEx, FileWriteEx

# FileLength64

Description Reports the length of a file of any size in bytes.

Syntax FileLength64 (filename)

| Argument | Description                                                                                                    |
|----------|----------------------------------------------------------------------------------------------------|
| filename | A string whose value is the name of the file for which you want to know the length. If <i>filename</i> is not on the current application library search path, you must specify the fully qualified name. |

Return value

Longlong. Returns the length in bytes of the file identified by *filename*. If the file does not exist, FileLength64 returns -1. If *filename* is null, FileLength64 returns null.

Usage

Call FileLength64 before or after you call FileOpen to check the length of a file before you call FileRead. The FileRead function can read a maximum of 32,765 bytes at a time. Use the FileReadEx function to read longer files.

The length returned by FileLength64 always includes the byte-order mark (BOM). For example, suppose the hexadecimal display of the file *SomeFile.txt* is FF FE 54 00 68 00 69 00 73 00, then the following statement returns 10, which includes the BOM:

```
ll_length = FileLength64("SomeFile.txt")
```

#### File security

If any security is set for the file (for example, if you are sharing the file on a network), you must call FileLength64 before FileOpen or after FileClose. Otherwise, you get a sharing violation.

Examples

This statement returns the length of the file *EMPLOYEE.DAT* in the current directory:

```
FileLength64("EMPLOYEE.DAT")
```

These statements determine the length of the *EMP.TXT* file in the *EAST* directory and open the file:

The examples for FileRead illustrate reading files of different lengths.

FileClose, FileLength, FileOpen, FileReadEx, FileWriteEx

See also

466

### **FileMove**

Description Moves a file.

Syntax FileMove ( sourcefile, targetfile )

| Argument   | Description                                                 |
|------------|-------------------------------------------------------------|
| sourcefile | String for the name of the file you want to move            |
| targetfile | String for the name of the location you are moving the file |

Return value Integer. Returns values as follows:

- 1 Success
- -1 Error opening *sourcefile*
- -2 Error writing *targetfile*

Usage You cannot write to a target file if a file with the same name already exists in the target directory. If you want to copy over a target file, you can use FileCopy

and set the *replace* argument to true.

Examples This example moves a file from the current directory to a different directory

and saves the return value in the *li FileNum* variable:

```
integer li_FileNum
li_FileNum = FileMove ("june.csv", &
    "H:/project/june2000.csv")
```

See also FileCopy

GetCurrentDirectory

# **FileOpen**

Description Opens the specified file for reading or writing and assigns it a unique integer file number. You use this integer to identify the file when you read, write, or close the file. The optional arguments *filemode*, *fileaccess*, *filelock*, and

writemode determine the mode in which the file is opened.

Syntax FileOpen ( filename {, filemode {, fileaccess {, filelock {, writemode { encoding }}}}})

| Argument | Description                                                               |  |
|----------|---------------------------------------------------------------------------|--|
| filename | A string whose value is the name of the file you want to open. If         |  |
|          | filename is not on the current directory's relative search path, you must |  |
|          | enter the fully qualified name.                                           |  |

PowerScript Reference 467

| Argument                 | Description                                                                                                    |
|--------------------------|----------------------------------------------------------------------------------------------------|
| filemode                 | A value of the FileMode enumerated type that specifies how the end                                                                                                    |
| (optional)               | of a file read or file write is determined. Values are:                                                                                                    |
|                          | • LineMode! – (Default) Read or write the file a line at a time                                                                                                    |
|                          | StreamMode! – Read blocks of binary data                                                                                                    |
|                          | TextMode! – Read text blocks                                                                                                    |
|                          | For more information, see Usage below.                                                                                                    |
| fileaccess<br>(optional) | A value of the FileAccess enumerated type that specifies whether the file is opened for reading or writing. Values are:                                                                                                  |
|                          | Read! – (Default) Read-only access                                                                                                    |
|                          | Write! – Write-only access                                                                                                    |
|                          | If PowerBuilder does not find the file, a new file is created if the <i>fileaccess</i> argument is set to Write!                                                                                                    |
| filelock<br>(optional)   | A value of the FileLock enumerated type specifying whether others have access to the opened file. Values are:                                                                                                    |
|                          | LockReadWrite! – (Default) Only the user who opened the file has access                                                                                                    |
|                          | LockRead! – Only the user who opened the file can read it, but<br>everyone has write access                                                                                                    |
|                          | LockWrite! – Only the user who opened the file can write to it, but<br>everyone has read access                                                                                                    |
|                          | Shared! – All users have read and write access.                                                                                                    |
| writemode<br>(optional)  | A value of the WriteMode enumerated datatype. When <i>fileaccess</i> is Write!, specifies whether existing data in the file is overwritten. Values are:                                                                  |
|                          | • Append! – (Default) Write data to the end of the file                                                                                                    |
|                          | Replace! – Replace all existing data in the file                                                                                                    |
|                          | Writemode is ignored if the <i>fileaccess</i> argument is Read!                                                                                                    |
| encoding                 | Character encoding of the file you want to create. Specify this argument when you create a new text file using text or line mode. If you do not specify an encoding, the file is created with ANSI encoding. Values are: |
|                          | EncodingANSI! (default)                                                                                                    |
|                          | • EncodingUTF8!                                                                                                    |
|                          | • EncodingUTF16LE!                                                                                                    |
|                          | • EncodingUTF16BE!                                                                                                    |
|                          |                                                                                                    |

Return value

Integer. Returns the file number assigned to *filename* if it succeeds and -1 if an error occurs. If any argument's value is null, FileOpen returns null.

Usage

The mode in which you open a file determines the behavior of the functions used to read and write to a file. There are two functions that read data from a file: FileRead and FileReadEx, and two functions that write data to a file: FileWrite and FileWriteEx. FileRead and FileWrite have limitations on the amount of data that can be read or written and are maintained for backward compatibility. They do not support text mode. For more information, see FileRead and FileWrite.

The support for reading from and writing to blobs and strings for the FileReadEx and FileWriteEx functions depends on the mode. The following table shows which datatypes are supported in each mode.

Table 10-2: FileReadEx and FileWriteEx datatype support by mode

| Mode   | Blob          | String        |
|--------|---------------|---------------|
| Line   | Not supported | Supported     |
| Stream | Supported     | Not supported |
| Text   | Supported     | Supported     |

When a file has been opened in line mode, each call to the FileReadEx function reads until it encounters a carriage return (CR), linefeed (LF), or end-of-file mark (EOF). Each call to FileWriteEx adds a CR and LF at the end of each string it writes.

When a file has been opened in stream mode or text mode, FileReadEx reads the whole file until it encounters an EOF or until it reaches a length specified in an optional parameter. FileWriteEx writes the full contents of the string or blob or until it reaches a length specified in an optional parameter.

The optional length parameter applies only to blob data. If the length parameter is provided when the datatype of the second parameter is string, the code will not compile.

In all modes, PowerBuilder can read ANSI, UTF-16, and UTF-8 files.

The behavior in stream and text modes is very similar. However, stream mode is intended for use with binary files, and text mode is intended for use with text files. When you open an existing file in stream mode, the file's internal pointer, which indicates the next position from which data will be read, is set to the first byte in the file.

A byte-order mark (BOM) is a character code at the beginning of a data stream that indicates the encoding used in a Unicode file. For UTF-8, the BOM uses three bytes and is EF BB BF. For UTF-16, the BOM uses two bytes and is FF FE for little endian and FE FF for big endian.

When you open an existing file in text mode, the file's internal pointer is set based on the encoding of the file:

- If the encoding is ANSI, the pointer is set to the first byte
- If the encoding is UTF-16LE or UTF-16BE, the pointer is set to the third byte, immediately after the BOM
- If the encoding is UTF-8, the pointer is set to the fourth byte, immediately
  after the BOM

If you specify the optional encoding argument and the existing file does not have the same encoding, FileOpen returns -1.

#### File not found

If PowerBuilder does not find the file, it creates a new file, giving it the specified name, if the *fileaccess* argument is set to Write!. If the argument is not set to Write!, FileOpen returns -1.

If the optional *encoding* argument is not specified and the file does not exist, the file is created with ANSI encoding.

When you create a new text file using FileOpen, use line mode or text mode. If you specify the encoding parameter, the BOM is written to the file based on the specified encoding.

When you create a new binary file using stream mode, the encoding parameter, if provided, is ignored.

This example uses the default arguments and opens the file *EMPLOYEE.DAT* for reading. The default settings are LineMode!, Read!, LockReadWrite!, and EncodingANSI!. FileReadEx reads the file line by line and no other user is able to access the file until it is closed:

```
integer li_FileNum
li FileNum = FileOpen("EMPLOYEE.DAT")
```

This example opens the file *EMPLOYEE.DAT* in the *DEPT* directory in stream mode (StreamMode!) for write only access (Write!). Existing data is overwritten (Replace!). No other users can write to the file (LockWrite!):

This example creates a new file that uses UTF8 encoding. The file is called *new.txt* and is in the *D:\temp* directory. It is opened in text mode with write-only access, and no other user can read or write to the file:

Examples

470

See also

FileClose FileLength64 FileRead FileReadEx FileWrite FileWriteEx

### **FileRead**

Description

Reads data from the file associated with the specified file number, which was assigned to the file with the FileOpen function. FileRead is maintained for backward compatibility. Use the FileReadEx function for new development.

Syntax

FileRead (file#, variable)

|   | Argument | Description                                                                  |  |
|---|----------|------------------------------------------------------------------------------|--|
|   | file#    | The integer assigned to the file when it was opened                          |  |
| • | variable | The name of the string or blob variable into which you want to read the data |  |

Return value

Integer. Returns the number of bytes read. If an end-of-file mark (EOF) is encountered before any characters are read, FileRead returns -100. If the file is opened in LineMode and a CR or LF is encountered before any characters are read, FileRead returns 0. If an error occurs, FileRead returns -1. If any argument's value is null, FileRead returns null. If the file length is greater than 32,765 bytes, FileRead returns 32,765.

Usage

FileRead can read files with ANSI, UTF-8, UTF-16LE, and UTF-16BE encoding.

If the file is an ANSI or UTF-8 file and is read into a string, FileRead converts the text to Unicode before saving it in the string variable. No conversion is needed for UTF-16 files. For Unicode files, the BOM is not written to the string.

471

If the file is read into a blob, FileRead saves the contents of the file with no conversion. For Unicode files, the BOM is not written to the blob in text mode, but it *is* written to the blob in stream mode.

If the file was opened in line mode, FileRead reads a line of the file (that is, until it encounters a CR, LF, or EOF). It stores the contents of the line in the specified variable, skips the line-end characters, and positions the file pointer at the beginning of the next line. If the second argument is a blob, FileRead returns -1.

If the file was opened in text mode, FileRead returns -1. Use FileReadEx to read a file in text mode.

If the file was opened in stream mode, FileRead reads to the end of the file or the next 32,765 bytes, whichever is shorter. FileRead begins reading at the file pointer, which is positioned at the beginning of the file when the file is opened for reading. If the file is longer than 32,765 bytes, FileRead automatically positions the pointer after each read operation so that it is ready to read the next chunk of data

FileRead can read a maximum of 32,765 bytes at a time. Therefore, before calling the FileRead function, call the FileLength64 function to check the file length. If your system has file sharing or security restrictions, you might need to call FileLength64 before you call FileOpen. Use FileReadEx to read longer files.

An end-of-file mark is a null character (ASCII value 0). Therefore, if the file being read contains null characters, FileRead stops reading at the first null character, interpreting it as the end of the file. For Unicode files and files that you convert to Unicode, you must make sure that the file length value is an even number. Otherwise FileRead cannot parse the entire file.

This example reads the file *EMP\_DATA.TXT* if it is short enough to be read with one call to FileRead:

Examples

This example reads the file *EMP\_PIC1.BMP* and stores the data in the blob *Emp\_Id\_Pic*. The number of bytes read is stored in *li\_bytes*:

See also

FileClose FileLength64 FileOpen FileReadEx FileSeek64 FileWriteEx

## **FileReadEx**

Description

Reads data from the file associated with the specified file number, which was assigned to the file with the FileOpen function.

Syntax

FileReadEx (file#, blob {, length })

FileReadEx (file#, string)

| Argument       | Description                                                                                                   |
|----------------|----------------------------------------------------------------------------------------------------|
| file#          | The integer assigned to the file when it was opened.                                                          |
| blob or string | The name of the string or blob variable into which you want to read the data.                                 |
| length         | In text or stream mode, the number of bytes a retrieve requires. The default value is the length of the file. |

Return value

Long. Returns the number of bytes read. If an end-of-file mark (EOF) is encountered before any characters are read, FileReadEx returns -100. If the file is opened in LineMode and a CR or LF is encountered before any characters are read, FileReadEx returns 0. If an error occurs, FileReadEx returns -1. FileReadEx returns -1 if you attempt to read from a string in stream mode or read from a blob in line mode. If any argument's value is null, FileReadEx returns null.

#### FileReadEx returns long

Unlike the FileRead function that it replaces, the FileReadEx function returns a long value.

Usage

FileReadEx can read files with ANSI, UTF-8, UTF-16LE, and UTF-16BE encoding.

If the file is opened in line mode, FileReadEx reads a line of the file (that is, until it encounters a CR, LF, or EOF). It stores the contents of the line in the specified variable, skips the line-end characters, and positions the file pointer at the beginning of the next line.

The optional *length* parameter applies only to blob data. If the *length* parameter is provided when the datatype of the second parameter is string, the code will not compile.

If the file was opened in stream or text mode, FileReadEx reads to the end of the file or the next *length* bytes, whichever is shorter. FileReadEx begins reading at the file pointer, which is positioned at the beginning of the file when the file is opened for reading. If the file is longer than *length* bytes, FileReadEx automatically positions the pointer after each read operation so that it is ready to read the next chunk of data.

An end-of-file mark is a null character (ASCII value 0). Therefore, if the file being read contains null characters, FileReadEx stops reading at the first null character, interpreting it as the end of the file. For Unicode files and files that you convert to Unicode, you must make sure that the file length value is an even number. Otherwise FileReadEx cannot parse the entire file.

If the file is an ANSI or UTF-8 file and is read into a string, FileReadEx converts the text to Unicode before saving it in the string variable. The BOM is not written to the string.

If the file is an ANSI or UTF-8 file and is read into a blob, FileReadEx saves the contents of the file with no conversion. The BOM is not written to the blob in text mode, but it *is* written to the blob in stream mode.

If the file is in Unicode, no conversion is required.

Examples

This example reads the file *EMP\_DATA.TXT* into a string in text mode. If the file is not in Unicode format, its contents, apart from the BOM, are converted to Unicode and written to the string:

```
integer li_FileNum
string ls_Emp_Input
```

474

```
li_FileNum = FileOpen("C:\HR\EMP_DATA.TXT", &
    TextMode!)
    FileReadEx(li_FileNum, ls_Emp_Input)
END IF
```

This example reads the file *EMP\_PIC1.BMP* and stores the data in the blob *Emp\_Id\_Pic*. The number of bytes read is stored in *ll\_bytes*:

See also

FileClose FileLength64 FileOpen FileRead FileSeek64 FileWriteEx

## **FileSeek**

Description

Moves the file pointer to the specified position in a file whose size does not exceed 2GB. The file pointer is the position in the file at which the next read or write begins.

Syntax

FileSeek (file#, position, origin)

| Argument | Description                                                                                                    |
|----------|----------------------------------------------------------------------------------------------------|
| file#    | The integer assigned to the file when it was opened.                                                                       |
| position | A long whose value is the new position of the file pointer relative to the position specified in <i>origin</i> , in bytes. |
| origin   | The value of the SeekType enumerated datatype specifying where you want to start the seek. Values are:                     |
|          | • FromBeginning! – (Default) At the beginning of the file                                                                  |
|          | FromCurrent! – At the current position                                                                                     |
|          | • FromEnd! – At the end of the file                                                                                        |

Return value

Long. Returns the file position after the seek operation has been performed. If any argument's value is null, FileSeek returns null.

Usage

Use FileSeek to move within a binary file that you have opened in stream mode. FileSeek positions the file pointer so that the next FileReadEx or FileWriteEx occurs at that position within the file.

If *origin* is set to FromBeginning!, and the file is not opened in stream mode, the byte-order mark is ignored automatically. For example, suppose the file's hexadecimal display is FF FE 54 00 68 00 69 00 73 00, the following example illustrates the behavior:

```
long ll_pos

// after the following statement, the file pointer is

// at 68, not 54, and ll_pos = 2, not 4

ll_pos = FileSeek( filenum, 2, FromBeginning!)

// ll_pos = 2, not 4

ll_pos = FileSeek( filenum, 0, FromCurrent!)

// ll_pos = 2, not 4

ll_pos = FileSeek( filenum, -6, FromEnd!)
```

The FileSeek function cannot handle files whose size exceeds 2GB. Use FileSeek64 to move the file pointer in larger files.

Examples

This example positions the file pointer 14 bytes from the end of the file:

```
integer li_FileNum
li_FileNum = FileOpen("emp_data")
FileSeek(li FileNum, -14, FromEnd!)
```

This example moves the file pointer from its current position 14 bytes toward the end of the file. In this case, if no processing has occurred after FileOpen to affect the file pointer, specifying FromCurrent! is the same as specifying FromBeginning!:

```
integer li_FileNum
li_FileNum = FileOpen("emp_data")
FileSeek(li FileNum, 14, FromCurrent!)
```

See also

FileReadEx FileSeek64 FileWriteEx

476

## FileSeek64

Description

Moves the file pointer to the specified position in a file of any size. The file pointer is the position in the file at which the next read or write begins.

Syntax

FileSeek64 (file#, position, origin)

| Argument | Description                                                                                                    |
|----------|----------------------------------------------------------------------------------------------------|
| file#    | The integer assigned to the file when it was opened.                                                                       |
| position | A long whose value is the new position of the file pointer relative to the position specified in <i>origin</i> , in bytes. |
| origin   | The value of the SeekType enumerated datatype specifying where you want to start the seek. Values are:                     |
|          | • FromBeginning! – (Default) At the beginning of the file                                                                  |
|          | FromCurrent! – At the current position                                                                                     |
|          | FromEnd! – At the end of the file                                                                                          |

Return value

Longlong. Returns the file position after the seek operation has been performed. If any argument's value is null, FileSeek64 returns null.

Usage

Use FileSeek64 to move within a binary file that you have opened in stream mode. FileSeek64 positions the file pointer so that the next FileReadEx or FileWriteEx occurs at that position within the file.

If *origin* is set to FromBeginning!, and the file is not opened in stream mode, the byte-order mark is ignored automatically. For example, suppose the file's hexadecimal display is FF FE 54 00 68 00 69 00 73 00, the following example illustrates the behavior:

```
long ll_pos

// after the following statement, the file pointer is
// at 68, not 54, and ll_pos = 2, not 4

ll_pos = FileSeek64( filenum, 2, FromBeginning!)

// ll_pos = 2, not 4

ll_pos = FileSeek64( filenum, 0, FromCurrent!)

// ll_pos = 2, not 4

ll_pos = FileSeek64( filenum, -6, FromEnd!)
```

Examples

This example positions the file pointer 14 bytes from the end of the file:

```
integer li_FileNum
li_FileNum = FileOpen("emp_data")
FileSeek64(li_FileNum, -14, FromEnd!)
```

PowerScript Reference

477

This example moves the file pointer from its current position 14 bytes toward the end of the file. In this case, if no processing has occurred after FileOpen to affect the file pointer, specifying FromCurrent! is the same as specifying FromBeginning!:

```
integer li_FileNum
li_FileNum = FileOpen("emp_data")
FileSeek64(li_FileNum, 14, FromCurrent!)
```

See also

FileReadEx FileSeek FileWriteEx

## **FileWrite**

Description

Writes data to the file associated with the specified file number. The file number was assigned to the file with the FileOpen function. FileWrite is maintained for backward compatibility. Use the FileWriteEx function for new development.

Syntax

FileWrite (file#, variable)

| Argument | Description                                                            |  |
|----------|------------------------------------------------------------------------|--|
| file#    | The integer assigned to the file when the file was opened              |  |
| variable | A string or blob whose value is the data you want to write to the file |  |

Return value

Integer. Returns the number of bytes written if it succeeds and it returns -1 if an error occurs. If any argument's value is null, FileWrite returns null.

Usage

FileWrite can write to files with ANSI, UTF-8, UTF-16LE, and UTF-16BE encoding.

FileWrite writes its data at the position identified by the file pointer. If the file was opened with the *writemode* argument set to Replace!, the file pointer is initially at the beginning of the file. After each call to FileWrite, the pointer is immediately after the last write. If the file was opened with the *writemode* argument set to Append!, the file pointer is initially at the end of the file and moves to the end of the file after each write.

FileWrite sets the file pointer following the last character written. If the file was opened in line mode, FileWrite writes a carriage return (CR) and linefeed (LF) after the last character in *variable* and places the file pointer after the CR and LF.

If the data is in a string and the associated file uses ANSI or UTF-8 encoding, FileWrite converts the string to ANSI or UTF-8 encoding before saving it to the associated file.

The behavior of the FileWrite function when the file is opened with the EncodingANSI! parameter or with no encoding parameter is platform dependent. On the Windows and Solaris platforms, FileWrite does not convert multilanguage characters to UTF-8 and saves the file with ANSI encoding. On the Linux platform, if the string contains multilanguage characters, FileWrite converts the multi-language characters to UTF-8 and saves the file with UTF-8 encoding.

If the file is opened in stream mode, no conversion is done. If the file was opened in text mode, FileWrite returns -1. Use FileWriteEx to write to files in text mode.

For Unicode files and files that you convert to Unicode, you must make sure that the file length value is an even number. Otherwise FileWrite cannot parse the entire file.

#### Length limit

FileWrite can write only 32,766 bytes at a time, which includes the string terminator character. If the length of *variable* exceeds 32,765 bytes, FileWrite writes the first 32,765 bytes and returns 32,765. Use FileWriteEx to handle variables that have more than 32,765 bytes.

Examples

This script excerpt opens *EMP\_DATA.TXT* and writes the string New Employees at the end of the file. The variable *li\_FileNum* stores the number of the opened file:

```
integer li_FileNum
li_FileNum = FileOpen("C:\HR\EMP_DATA.TXT", &
        LineMode!, Write!, LockWrite!, Append!)
FileWrite(li FileNum, "New Employees")
```

The following example reads a blob from the database and writes it to a file. The SQL SELECT statement assigns the picture data to the blob *Emp\_Id\_Pic*. Then FileOpen opens a file for writing in stream mode and FileWrite writes the blob to the file. You could use the Len function to test whether the blob was too big for a single FileWrite call:

```
integer li_FileNum
blob emp_id_pic
SELECTBLOB salary_hist INTO : emp_id_pic
   FROM Employee WHERE Employee.Emp_Num = 100
   USING Emp_tran;
```

```
li_FileNum = FileOpen( &
    "C:\EMPLOYEE\EMP_PICS.BMP", &
    StreamMode!, Write!, Shared!, Replace!)
FileWrite(li FileNum, emp id pic)
```

See also

FileClose FileLength64 FileOpen FileRead FileReadEx FileSeek64 FileWriteEx

## **FileWriteEx**

Description

Writes data to the file associated with the specified file number. The file number was assigned to the file with the FileOpen function.

Syntax

FileWriteEx ( file#, blob {, length })

FileWriteEx (file#, string)

| Argument       | Description                                                                                             |
|----------------|----------------------------------------------------------------------------------------------------|
| file#          | The integer assigned to the file when the file was opened                                               |
| blob or string | A blob or string whose value is the data you want to write to the file.                                 |
| length         | In text or stream mode, the number of bytes to be written. The default value is the length of the file. |

Return value

Long. Returns the number of bytes written if it succeeds and -1 if an error occurs. FileWriteEx returns -1 if you attempt to write to a string in stream mode or to a blob in line mode. If any argument's value is null, FileWriteEx returns null

#### FileWriteEx returns long

Unlike the FileWrite function that it replaces, the FileWriteEx function returns a long value.

Usage

FileWriteEx can write to files with ANSI, UTF-8, UTF-16LE, and UTF-16BE encoding.

FileWriteEx writes its data at the position identified by the file pointer. If the file was opened with the *writemode* argument set to Replace!, the file pointer is initially at the beginning of the file. After each call to FileWriteEx, the pointer is immediately after the last write. If the file was opened with the *writemode* argument set to Append!, the file pointer is initially at the end of the file and moves to the end of the file after each write.

FileWriteEx sets the file pointer following the last character written. If the file was opened in line mode, FileWriteEx writes a carriage return (CR) and linefeed (LF) after the last character in *variable* and places the file pointer after the CR and LF.

If the file was opened in stream or text mode, FileWriteEx writes the full contents of the string or blob or the next *length* bytes, whichever is shorter. The optional *length* parameter applies only to blob data. If the *length* parameter is provided when the datatype of the second parameter is string, the code will not compile.

If the data is in a string and the associated file uses ANSI or UTF-8 encoding, FileWriteEx converts the string to ANSI or UTF-8 encoding before saving it to the associated file. If the file is opened in stream mode, no conversion is done. For Unicode files and files that you convert to Unicode, you must make sure that the file length value is an even number. Otherwise FileWriteEx cannot parse the entire file

If the file does not have a byte-order mark (BOM) it is created automatically.

This script excerpt opens *EMP\_DATA.TXT* and writes the string New Employees at the end of the file. The variable *li\_FileNum* stores the number of the opened file:

The following example reads a blob from the database and writes it to a file. The SQL SELECT statement assigns the picture data to the blob *Emp\_Id\_Pic*. Then FileOpen opens a file for writing in stream mode and FileWriteEx writes the blob to the file. You could use the Len function to test whether the blob was too big for a single FileWrite call:

```
integer li_FileNum
blob emp_id_pic
SELECTBLOB salary_hist INTO : emp_id_pic
   FROM Employee WHERE Employee.Emp_Num = 100
   USING Emp_tran;
```

Examples

```
li_FileNum = FileOpen("C:\EMPLOYEE\EMP_PICS.BMP", &
    StreamMode!, Write!, Shared!, Replace!)
FileWriteEx(li FileNum, emp id pic)
```

See also

FileClose FileLength64 FileOpen FileReadEx FileSeek64

## Fill

Description

Builds a string of the specified length by repeating the specified characters until the result string is long enough.

Syntax

Fill ( chars, n )

| Argument | Description                                                      |
|----------|------------------------------------------------------------------|
| chars    | A string whose value will be repeated to fill the return string  |
| n        | A long whose value is the length of the string you want returned |

Return value

String. Returns a string n characters long filled with the characters in the argument *chars*. If the argument *chars* has more than n characters, the first n characters of *chars* are used to fill the return string. If the argument *chars* has fewer than n characters, the characters in *chars* are repeated until the return string has n characters. If any argument's value is null, Fill returns null.

Usage

Use Fill in printing routines to create a line or other special effect. For example, you can fill the amount line of a check with asterisks, or simulate a total line in a screen display by repeating hyphens below a column of figures.

Examples

This statement returns a string whose value is 35 stars:

```
Fill("*", 35)
```

This statement returns the string -+-+-:

This statement returns 10 tildes ( $\sim$ ):

See also

Space

Fill method for DataWindows in the DataWindow Reference or online Help

### **FILLA**

Description Builds a string of the specified length in bytes by repeating the specified

characters until the result string is long enough.

Syntax **FillA** (*chars*, *n*)

| Argument | Description                                                  |
|----------|--------------------------------------------------------------|
| chars    | The string whose value is repeated to fill the return string |
| n        | A long specifying the number of bytes in the return string   |

Return value String. Returns a string *n* bytes long filled with the characters in the argument

*chars*. If the argument *chars* has more than n bytes, the first n bytes of *chars* are used to fill the return string. If the argument *chars* has fewer than n bytes, the characters in *chars* are repeated until the return string has n bytes. If any

argument's value is null, FillA returns null.

Usage FillA replaces the functionality that Fill had in DBCS environments in

PowerBuilder 9.

In SBCS environments, Fill, FillW, and FillA return the same results.

### **FillW**

Description Builds a string of the specified length by repeating the specified characters

until the result string is long enough. This function is obsolete. It has the same

behavior as Fill in SBCS and DBCS environments.

Syntax **FillW** ( *chars*, *n*)

### **Find**

Description Finds data in a DataWindow control or DataStore, or text in a RichTextEdit

control or RichTextEdit DataWindow or DataStore.

You can specify search direction and whether to match whole words and case.

Finds the specified text in the control and highlights the text if found.

For syntax for DataWindows and DataStores, see the Find method for

DataWindows in the *DataWindow Reference* or online Help.

Applies to

RichTextEdit controls and DataWindow controls (or DataStore objects) whose content has the RichTextEdit presentation style

Syntax

controlname. Find ( searchtext, forward, insensitive, wholeword, cursor )

| Argument    | Description                                                                                                    |
|-------------|----------------------------------------------------------------------------------------------------|
| controlname | The name of the RichTextEdit, DataWindow control, or DataStore whose contents you want to search.                               |
| searchtext  | A string whose value is the text you want to find. For the RichTextEdit control, <i>searchtext</i> is limited to 99 characters. |
| forward     | A boolean value indicating the direction you want to search. Values are:                                                        |
|             | • TRUE – The search proceeds forward from the cursor position or, if <i>cursor</i> is false, from the start of the document.    |
|             | FALSE – The search proceeds backward from the cursor position or, if <i>cursor</i> is false, from the end of the document.      |
| insensitive | A boolean value indicating the search string and the found text must match case. Values are:                                    |
|             | • TRUE – The search is not sensitive to case.                                                                                   |
|             | • FALSE – The search is case-sensitive.                                                                                         |
| wholeword   | A boolean value indicating that the found text must be a whole word. Values are:                                                |
|             | TRUE – The found text must be a whole word.                                                                                     |
|             | FALSE – The found text can be a partial word.                                                                                   |
| cursor      | A boolean value indicating where the search begins. Values are:                                                                 |
|             | TRUE – The search begins at the cursor position.                                                                                |
|             | • FALSE – The search begins at the start of the document if <i>forward</i> is true or at the end if <i>forward</i> is false.    |

Return value

Integer. Returns the number of characters found. Find returns 0 if no matching text is found, and returns -1 if the DataWindow's presentation style is not RichTextEdit or an error occurs.

Examples

This example searches the RichTextEdit rte\_1 for text the user specifies in the SingleLineEdit sle\_search. The search proceeds forward from the cursor position. The search is case insensitive and not limited to whole words:

See also

FindNext

# **FindCategory**

Description Obtains the number of a category in a graph when you know the category's

label.

Applies to Graph controls in windows and user objects, and graphs in DataWindow

controls

Syntax controlname.FindCategory ( { graphcontrol, } categoryvalue )

| Argument                                     | Description                                                                                                    |
|----------------------------------------------|----------------------------------------------------------------------------------------------------|
| controlname                                  | A string whose value is the name of the graph in which you want to find a specific category, or the name of the DataWindow control containing the graph. |
| graphcontrol<br>(DataWindow<br>control only) | (Optional) A string whose value is the name of the graph in the DataWindow control in which you want to find a specific category.                        |
| categoryvalue                                | A value that is the category for which you want the number. The value you specify must be the same datatype as the datatype of the category axis.        |

Return value

Integer. Returns the number of the category named in *categoryvalue* in the graph *controlname*, or if *controlname* is a DataWindow control, in *graphcontrol*. If an error occurs, FindCategory returns -1. If any argument's value is null, FindCategory returns null.

Usage

Most of the category manipulation functions require a category number, rather than a name. However, when you delete and insert categories, existing categories are renumbered to keep the numbering consecutive. Use FindCategory when you know only a category's label or when the numbering may have changed.

Examples

These statements obtain the number of a category in the graph gr\_prod\_data. The category name is the text in the SingleLineEdit sle\_ctory:

```
integer CtgryNbr
CtgryNbr =gr prod data.FindCategory(sle ctgry.Text)
```

These statements obtain the number of the category named Qty in the graph gr\_computers in the DataWindow control dw\_equip:

```
integer CtgryNbr
CtgryNbr = dw_equip.FindCategory("gr_computers", "Qty")
```

See also

AddCategory DeleteData DeleteSeries FindSeries

## **FindClassDefinition**

Description

Searches for an object in one or more PowerBuilder libraries (PBLs) and provides information about its class definition.

Syntax

FindClassDefinition ( classname {, librarylist } )

| Argument                  | Description                                                                                                    |
|---------------------------|----------------------------------------------------------------------------------------------------|
| classname                 | The name of an object (also called a class or class definition) for which you want information.                                                                                                    |
| librarylist<br>(optional) | An array of strings whose values are the fully qualified pathnames of PBLs. If you omit <i>librarylist</i> , FindClassDefinition searches the library list associated with the running application. |

Return value

ClassDefinition. Returns an object reference with information about the definition of *classname*. If any arguments are null, FindClassDefinition returns null.

Usage

There are two ways to get a ClassDefinition object containing class definition information:

- For an instantiated object in your application, use its ClassDefinition property
- For an object stored in a PBL, call FindClassDefinition

Examples

This example searches the libraries for the running application to find the class definition for w genapp frame:

```
ClassDefinition cd_windef
cd windef = FindClassDefinition("w genapp frame")
```

This example searches the libraries in the array *ls\_libraries* to find the class definition for w genapp frame:

See also

FindFunctionDefinition FindMatchingFunction FindTypeDefinition

## **FindFunctionDefinition**

Description Searches for a global function in one or more PowerBuilder libraries (PBLs)

and provides information about the script definition.

Syntax FindFunctionDefinition (functionname {, librarylist })

| Argument                  | Description                                                                                                    |
|---------------------------|----------------------------------------------------------------------------------------------------|
| functionname              | The name of a global function for which you want information.                                                                                                    |
| librarylist<br>(optional) | An array of strings whose values are the fully qualified pathnames of PBLs. If you omit <i>librarylist</i> , FindFunctionDefinition searches the library list associated with the running application. |

Return value

ScriptDefinition. Returns an object reference with information about the script of *functionname*. If any arguments are null, FindFunctionDefinition returns null.

Usage

You can call FindClassDefinition to get a class definition for a global function. However, the ScriptDefinition object provides information tailored for functions

Examples

This example searches the libraries for the running application to find the function definition for f myfunction:

```
ScriptDefinition sd_myfunc
sd myfunc = FindFunctionDefinition("f myfunction")
```

This example searches the libraries in the array *ls\_libraries* to find the class definition for w\_genapp\_frame:

See also

FindClassDefinition FindMatchingFunction FindTypeDefinition

PowerScript Reference 487

### **FindItem**

Finds the next item in a list.

| To find the next item                                                    | Use      |
|--------------------------------------------------------------------------|----------|
| In a ListBox, DropDownListBox, PictureListBox, or DropDownPictureListBox | Syntax 1 |
| In a ListView control based upon its label                               | Syntax 2 |
| By relative position in a ListView control                               | Syntax 3 |
| By relative position in a TreeView control                               | Syntax 4 |

### Syntax 1

## For ListBox and DropDownListBox controls

Description

Finds the next item in a ListBox that begins with the specified search text.

Applies to

ListBox, DropDownListBox, PictureListBox, and DropDownPictureListBox controls

Syntax

listboxname.FindItem ( text, index )

| Argument    | Description                                                                                            |
|-------------|----------------------------------------------------------------------------------------------------|
| listboxname | The name of the ListBox control in which you want to find an item.                                     |
| text        | A string whose value is the starting text of the item you want to find.                                |
| index       | The number of the item just before the first item to be searched. To search the whole list, specify 0. |

Return value

Integer. Returns the index of the first matching item. To match, the item must start with the specified text; however, the text in the item can be longer than the specified text. If no match is found or if an error occurs, FindItem returns -1. If any argument's value is null, FindItem returns null.

Usage

When FindItem finds the matching item, it returns the index of the item but does not select (highlight) the item. To find *and* select the item, use the SelectItem function

Examples

Assume the ListBox lb actions contains the following list:

| Index number | Item text    |
|--------------|--------------|
| 1            | Open files   |
| 2            | Close files  |
| 3            | Copy files   |
| 4            | Delete files |

Then these statements start searching for Delete starting with item 2 (Close files). FindItem sets Index to 4:

integer Index
Index = lb actions.FindItem("Delete", 1)

See also AddItem

DeleteItem InsertItem SelectItem

## Syntax 2 For ListView controls

Description Searches for the next item whose label matches the specified search text.

Applies to ListView controls

Syntax listviewname.FindItem ( startindex, label, partial, wrap )

| Argument     | Description                                                                      |
|--------------|----------------------------------------------------------------------------------|
| listviewname | The ListView control for which you want to search for items                      |
| startindex   | The index number from which you want your search to begin                        |
| label        | The string that is the target of the search                                      |
| partial      | If set to true, the search looks for a partial label match                       |
| wrap         | If set to true, the search returns to the first index item after it has finished |

Return value

Integer. Returns the index of the item found if it succeeds and -1 if an error occurs.

Usage

The search starts from startindex + 1 by default. To search from the beginning, specify 0.

If *partial* is set to true, the search string matches any label that begins with the specified text. If *partial* is set to false, the search string must match the entire label.

If wrap is set to true, the search wraps around to the first index item after searching to the end. If wrap is set to false, the search stops at the last index item in the ListView.

FindItem does not select the item it finds. You must use the item's selected property in conjunction with FindItem to select the resulting match.

Examples

This example takes the value from a SingleLineEdit control and passes it to FindItem:

```
listviewitem l lvi
integer li index
string ls label
ls label = sle_find.Text
IF ls label = "" THEN
      MessageBox("Error" , &
          "Enter the name of a list item")
      sle find.SetFocus()
ELSE
      li index = lv list.FindItem(0,ls label,
TRUE, TRUE)
END IF
IF li index = -1 THEN
      MessageBox("Error", "Item not found.")
ELSE
      lv list.GetItem (li index, l lvi )
      l lvi.HasFocus = TRUE
      l lvi.Selected = TRUE
      lv list.SetItem(li index,l lvi)
END IF
```

See also

AddItem, DeleteItem, InsertItem, SelectItem

## Syntax 3 For ListView controls

Description

Search for the next item relative to a specific location in the ListView control.

Applies to

ListView controls

Syntax

listviewname.**FindItem** ( startindex, direction, focused, selected, cuthighlighted, drophighlighted )

| Argument     | Description                                                          |
|--------------|----------------------------------------------------------------------|
| listviewname | The ListView control for which you want to search for items.         |
| startindex   | The index number from which you want your search to begin.           |
| direction    | The direction in which to search. Values are:                        |
|              | DirectionAll!                                                        |
|              | DirectionUp!                                                         |
|              | DirectionDown!                                                       |
|              | DirectionLeft!                                                       |
|              | DirectionRight!                                                      |
| focused      | If set to true, the search looks for the next ListView item that has |
|              | focus.                                                               |

| Argument        | Description                                                                                              |
|-----------------|----------------------------------------------------------------------------------------------------|
| selected        | If set to true, the search looks for the next ListView item that is selected.                            |
| cuthighlighted  | If set to true, the search looks for the next ListView item that is the target of a cut operation.       |
| drophighlighted | If set to true, the search looks for next ListView item that is the target of a drag and drop operation. |

#### Return value

Integer. Returns the index of the item found if it succeeds and -1 if an error occurs.

Usage

The search starts from startindex + 1 by default. If you want to search from the beginning, specify 0.

FindItem does not select the item it finds. You must use the item's selected property in conjunction with FindItem to select the resulting match.

If *focused*, *selected*, *cuthighlighted*, and *drophighlighted* are set to false, the search finds the next item in the ListView control.

Examples

This example uses FindItem to search from the selected ListView item:

See also

AddItem DeleteItem InsertItem SelectItem

## Syntax 4 For TreeView controls

Description Find an item based on its position in a TreeView control.

Applies to TreeView controls

Syntax treeviewname.**FindItem** ( navigationcode, itemhandle )

| Argument       | Description                                                                                                    |
|----------------|----------------------------------------------------------------------------------------------------|
| treeviewname   | The name of the TreeView control in which you want to find a specified item.                                                                                                    |
| navigationcode | A value of the TreeNavigation enumerated datatype specifying the relationship between <i>itemhandle</i> and the item you want to find. See the table in Usage note for a list of valid values. |
| itemhandle     | A long for the handle of an item related via <i>navigationcode</i> to the item for which you are searching.                                                                                    |

Return value

Usage

Long. Returns the item handle if it succeeds and -1 if an error occurs.

FindItem does not select the item it finds. You must use the item's selected property in conjunction with FindItem to select the result of the FindItem search.

FindItem never finds a collapsed item, except when looking for ChildTreeItem!, which causes an item to expand. CurrentItem! is not changed until after the clicked event occurs. To return the correct handle for the current item when the user clicks it, create a custom event to return the handle and post it in the clicked event.

If *navigationcode* is RootTreeItem!, FirstVisibleTreeItem!, CurrentTreeItem!, or DropHighlightTreeItem!, set *itemhandle* to 0.

The following table shows valid values for the *navigationcode* argument.

Table 10-3: Valid values for the navigationcode argument of FindItem

Navigationcode value | What FindItem finds

| Navigationcode value     | What Finditem finds                                                                                                    |
|--------------------------|----------------------------------------------------------------------------------------------------|
| RootTreeItem!            | The first item at level 1. Returns -1 if no items have been inserted into the control.                                                                                                    |
| NextTreeItem!            | The sibling after <i>itemhandle</i> . A sibling is an item at the same level with the same parent. Returns -1 if there are no more siblings.                                                                                                    |
| PreviousTreeItem!        | The sibling before <i>itemhandle</i> . Returns -1 if there are no more siblings.                                                                                                    |
| ParentTreeItem!          | The parent of <i>itemhandle</i> . Returns -1 if the item is at level 1.                                                                                                    |
| ChildTreeItem!           | The first child of <i>itemhandle</i> . If the item is collapsed, ChildtreeItem! causes the node to expand. Returns -1 if the item has no children or if the item is not populated yet.                                                                                 |
| FirstVisibleTreeItem!    | The first item visible in the control, regardless of level. The position of the scroll bar determines the first visible item.                                                                                                    |
| NextVisibleTreeItem!     | The next expanded item after <i>itemhandle</i> , regardless of level. The NextVisible and PreviousVisible values allow you to walk through all the visible children and branches of an expanded node. Returns -1 if the item is the last expanded item in the control. |
|                          | To scroll to an item that is beyond the reach of the visible area of the control, use FindItem and then SelectItem.                                                                                                    |
| PreviousVisibleTreeItem! | The next expanded item before <i>itemhandle</i> , regardless of level. Returns -1 if the item is the first root item.                                                                                                    |
| CurrentTreeItem!         | The selected item. Returns -1 if the control never had focus and nothing has been selected.                                                                                                    |
| DropHighlightTreeItem!   | The item whose DropHighlighted property was most recently set. Returns -1 if the property was never set or if it has been set back to false because of other activity in the control.                                                                                  |

Examples

To return the correct handle when the current item is clicked, place this code in a custom event that is posted in the item's clicked event:

```
long ll_tvi
ll_tvi = tv_list.FindItem(CurrentTreeItem!, 0)
```

This example finds the first item on the first level of a TreeView control:

```
long ll_tvi
ll_tvi = tv_list.FindItem(RootTreeItem!, 0)
```

See also DeleteItem

GetItem InsertItem SelectItem

# **FindMatchingFunction**

Description Finds out what function in a class matches a specified signature. The signature

is a combination of a script name and an argument list.

Applies to ClassDefinition objects

Syntax classdefobject.FindMatchingFunction (scriptname, argumentlist)

| Argument       | Description                                                                                                    |
|----------------|----------------------------------------------------------------------------------------------------|
| classdefobject | The name of the ClassDefinition object describing the class in which you want to find a function.                                                                                                    |
| scriptname     | A string whose value is the name of the function.                                                                                                    |
| argumentlist   | An unbounded array of strings whose values are the datatypes of the function arguments. If the variable is passed by reference, the string must include "ref" before the datatype. If the variable is an array, you must include array brackets after the datatype. |
|                | The format is:                                                                                                    |
|                | { ref } datatype { [] }                                                                                                    |
|                | For a bounded array, the argument must include the range, as in:                                                                                                    |
|                | ref integer[1 TO 10]                                                                                                    |

Return value

ScriptDefinition. Returns an object instance with information about the matching function. If no matching function is found, FindMatchingFunction returns null. If any argument is null, it also returns null.

Usage

In searching for the function, PowerBuilder examines the collapsed inheritance hierarchy. The found function may be defined in the current object or in any of its ancestors.

Arguments passed by reference To find a function with an argument that is passed by reference, you must specify the REF keyword. If you have a VariableDefinition object for a function argument, check the CallingConvention argument to determine if the argument is passed by reference.

Examples

In documentation for PowerBuilder functions, arguments passed by reference are described as a variable, rather than simply a value. The PowerBuilder Browser does not report which arguments are passed by reference.

This example gets the ScriptDefinition object that matches the PowerBuilder window object function OpenUserObjectWithParm and looks for the version with four arguments. If it finds a match, the example calls the function uf scriptinfo, which creates a report about the script:

The uf\_scriptinfo function gets information about the function that matched the signature and builds a string. Scriptobj is the ScriptDefinition object passed to the function:

NEXT RETURN s

See also FindClassDefinition

FindFunctionDefinition FindTypeDefinition

## **FindNext**

Description Finds the next occurrence of text in the control and highlights it, using criteria

set up in a previous call of the Find function.

Applies to RichTextEdit controls and DataWindow controls whose content has the

RichTextEdit presentation style

Syntax controlname.FindNext()

| Argument    | Description                                              |
|-------------|----------------------------------------------------------|
| controlname | The name of the RichTextEdit or DataWindow control whose |
|             | contents you want to search                              |

Return value Integer. Returns the number of characters found. FindNext returns 0 if no

matching text is found and -1 if the DataWindow's presentation style is not

RichTextEdit or an error occurs.

Examples This example searches the RichTextEdit rte\_1 for text the user specifies in the

SingleLineEdit sle\_search. The search proceeds forward from the cursor

position, is case insensitive, and is not limited to whole words:

A second button labeled FindNext would have a script like this:

```
rte 1.FindNext()
```

See also Find

### **FindSeries**

Description Obtains the number of a series in a graph when you know the series' name.

Applies to Graph controls in windows and user objects, and graphs in DataWindow

controls

Syntax controlname.**FindSeries** ( { graphcontrol, } seriesname )

| Argument                                     | Description                                                                                                    |
|----------------------------------------------|----------------------------------------------------------------------------------------------------|
| controlname                                  | The name of the graph containing the series for which you want the number, or the name of the DataWindow control containing the graph |
| graphcontrol<br>(DataWindow<br>control only) | (Optional) A string whose value is the name of the graph in the DataWindow control containing the series                              |
| seriesname                                   | A string whose value is the name of the series for which you want the number                                                          |

Return value

Integer. Returns the number of the series named in *seriesname* in the graph *controlname*, or if *controlname* is a DataWindow control, in *graphcontrol*. If an error occurs, FindSeries returns -1. If any argument's value is null, FindSeries returns null.

Usage

Most of the series manipulation functions require a series number, rather than a name. However, when you delete and insert series, existing series are renumbered so that the series are numbered consecutively. Use FindSeries when you know only a series' name or when the numbering may have changed.

Examples

These statements store the number of the series in the graph gr\_product\_data that was entered in the SingleLineEdit sle series in *SeriesNbr*:

These statements obtain the number of the series named PCs in the graph gr\_computers in the DataWindow control dw\_equipment and store it in SeriesNbr:

```
integer SeriesNbr
SeriesNbr = &
    dw_equipment.FindSeries("gr_computers", "PCs")
```

See also

AddSeries DeleteSeries FindCategory

PowerScript Reference 497

# **FindTypeDefinition**

Description

Searches for a type in one or more PowerBuilder libraries (PBLs) and provides information about its type definition. You can also get type definitions for system types.

Syntax

FindTypeDefinition ( typename {, librarylist } )

| Argument                  | Description                                                                                                    |
|---------------------------|----------------------------------------------------------------------------------------------------|
| typename                  | The name of a simple datatype, enumerated datatype, or class for which you want information. To find a type definition for a nested type, use this form:                                           |
|                           | libraryEntryName`typename                                                                                                    |
| librarylist<br>(optional) | An array of strings whose values are the fully qualified pathnames of PBLs. If you omit <i>librarylist</i> , FindTypeDefinition searches the library list associated with the running application. |
|                           | PowerBuilder also searches its own libraries for built-in definitions, such as enumerated datatypes and system classes.                                                                            |

Return value

TypeDefinition. Returns an object reference with information about the definition of *typename*. If any arguments are null, FindTypeDefinition returns null.

Usage

The returned TypeDefinition object is a ClassDefinition, SimpleTypeDefinition, or EnumerationDefinition object. You can test the Category property to find out which one it is.

If you want to get information for a class, call FindClassDefinition instead. The arguments are the same and you are saved the step of checking that the returned object is a ClassDefinition object.

If you want to get information for a global function, call FindFunctionDefinition.

Examples

This example gets a TypeDefinition object for the grGraphType enumerated datatype. It checks the category of the type definition and, since it is an enumeration, assigns it to an EnumerationDefinition object type and saves the name in a string:

```
enumname = ed_graphtype.Enumeration[1].Name
END IF
```

This example is a function that takes a definition name as an argument. The argument is typename. It finds the named TypeDefinition object, checks its category, and assigns it to the appropriate definition object:

```
TypeDefinition td_def
SimpleTypeDefinition std_def
EnumerationDefinition ed_def
ClassDefinition cd_def

td_def = FindTypeDefinition(typename)
CHOOSE CASE td_def.Category
CASE SimpleType!
    std_def = td_def

CASE EnumeratedType!
    ed_def = td_def

CASE ClassOrStructureType!
    cd_def = td_def

END CHOOSE
```

This example searches the libraries in the array *ls\_libraries* to find the class definition for w\_genapp\_frame:

See also

FindClassDefinition FindFunctionDefinition FindMatchingFunction

### **FromAnsi**

Description Converts a blob containing an ANSI character string to a Unicode string.

Syntax FromAnsi ( blob )

| Argument | Description                                                                        |
|----------|------------------------------------------------------------------------------------|
| blob     | A blob containing an ANSI character string you want to convert to a Unicode string |

Return value

String. Returns a character string if it succeeds and an empty string if it fails.

Usage

The FromAnsi function converts an ANSI character string contained in a blob to a Unicode character string.

FromAnsi has the same result as String(*blob*, EncodingANSI!) and will be obsolete in a future release of PowerBuilder.

#### Unicode file format

Unicode files sometimes have two extra bytes at the start of the file to indicate that they are Unicode files.

See also

FromUnicode String ToAnsi ToUnicode

# **FromUnicode**

Description

Converts a blob containing a Unicode character string to a string in the file format of the current version of PowerBuilder.

Syntax

#### FromUnicode ( blob )

| Argument | Description                                                           |
|----------|-----------------------------------------------------------------------|
| blob     | A blob containing a Unicode character string you want to convert      |
|          | to a string in the file format of the current version of PowerBuilder |

Return value

String. Returns a character string if it succeeds and an empty string if it fails.

Usage

The FromUnicode function converts a Unicode blob to a Unicode character string and has the same result as String(*blob*). This function will be obsolete in a future release of PowerBuilder.

#### Unicode file format

Unicode files sometimes have two extra bytes at the start of the file to indicate that they are Unicode files. If you are opening a Unicode file in stream mode, skip the first two bytes if they are present.

See also FromAnsi

ToAnsi ToUnicode

## **GarbageCollect**

Description Forces immediate garbage collection.

Syntax GarbageCollect ( )

Return value None

Usage Forces garbage collection to occur immediately. PowerBuilder makes a pass to

identify unused objects, including those with circular references, then deletes

unused objects and classes.

Examples This statement initiates garbage collection:

GarbageCollect()

See also GarbageCollectGetTimeLimit

GarbageCollectSetTimeLimit

## **GarbageCollectGetTimeLimit**

Description Gets the current minimum interval for garbage collection.

Syntax GarbageCollectGetTimeLimit ( )

Return value Long. Returns the current minimum garbage collection interval.

Usage Reads the current minimum period between garbage collection passes.

Examples This statement returns the interval between garbage collection passes in the

variable CollectTime:

long CollectTime

CollectTime = GarbageCollectGetTimeLimit()

See also GarbageCollect, GarbageCollectSetTimeLimit

# **GarbageCollectSetTimeLimit**

Description Sets the minimum interval between garbage collection passes.

Syntax GarbageCollectSetTimeLimit ( newtimeinmilliseconds )

| Argument              | Description                                          |
|-----------------------|------------------------------------------------------|
| newtimeinmilliseconds | A long (in milliseconds) that you want to set as the |
|                       | minimum period between garbage collection cycles.    |
|                       | If null, the existing interval is not changed.       |

Return value Long. Returns the interval that existed before this function was called. If

newTime is null, then null is returned and the current interval is not changed.

Usage Specifies the minimum interval between garbage collection passes: garbage

collection passes will not happen before this interval has expired. Garbage collection can effectively be disabled by setting the minimum limit to a very large number. If garbage collection is disabled, unused classes will not be

flushed out of the class cache.

Examples This example sets the interval between garbage collection passes to 1 second

and sets the variable *OldTime* to the length of the previous interval:

long OldTime, NewTime

NewTime = 1000 /\* 1 second \*/

OldTime = GarbageCollectSetTimeLimit(NewTime)

See also GarbageCollect, GarbageCollectGetTimeLimit

## **GetActiveSheet**

Description Returns the currently active sheet in an MDI frame window.

Applies to MDI frame windows

Syntax mdiframewindow.GetActiveSheet ( )

| Argument       | Description                                              |
|----------------|----------------------------------------------------------|
| mdiframewindow | The MDI frame window for which you want the active sheet |

Return value Window. Returns the sheet that is currently active in *mdiframewindow*. If no

sheet is active, GetActiveSheet returns an invalid value. If mdiframewindow is

null, GetActiveSheet returns null.

Usage Use the IsValid function to determine whether GetActiveSheet has returned a

valid window value.

Examples These statements determine the active sheet in the MDI frame window w\_frame and change the text of the menu selection m close on the menu m file on the

menu bar m main. If no sheet is active, the text is Close Window:

```
// Declare variable for active sheet
window activesheet
string mtext

activesheet = w_frame.GetActiveSheet()
IF IsValid(activesheet) THEN
    // There is an active sheet, so get its title;
    // change the text of the menu to read
    // Close plus the title of the active sheet
    mtext = "Close " + activesheet.Title
    m_main.m_file.m_close.Text = mtext

ELSE
    // No sheet is active, menu says Close Window
    m_main.m_file.m_close.Text = "Close Window"
END IF
```

See also IsValid

# **GetAlignment**

Description Obtains the alignment of the paragraph containing the insertion point in a

RichTextEdit control.

Applies to RichTextEdit controls

Syntax rtename.GetAlignment ( )

| Argument | Description                                                        |
|----------|--------------------------------------------------------------------|
| rtename  | The name of the RichTextEdit control in which you want to find out |
|          | the alignment of the paragraph containing the insertion point      |

Return value Alignment. A value of the Alignment enumerated datatype indicating the

alignment of the paragraph containing the insertion point.

Usage When several paragraphs are selected, the insertion point is at the beginning or

end of the selection, depending on how the user made the selection. The value

reported depends on the location of the insertion point.

Examples This examples saves the alignment setting of the paragraph that contains the

insertion point:

alignment l\_align
l\_align = rte\_1.GetAlignment()

See also GetSpacing, GetTextStyle, SetAlignment, SetSpacing, SetTextStyle

# **GetApplication**

Examples

Description Gets the handle of the current Application object so you can get and set

properties of the application.

Syntax GetApplication ( )

Return value Application. Returns the handle of the current application object.

Usage The GetApplication function lets you write generic code for an application,

making it reusable in other applications. You do not have to code the actual

name of the application when you want to set application properties.

To change whether Toolbar Tips are displayed, you can get the handle of the

application object and set the ToolbarTips property:

```
application app
app = GetApplication()
app.ToolbarTips = FALSE
```

The previous example could be coded more simply as follows:

```
GetApplication().ToolbarTips = FALSE
```

# **GetArgElement**

Description Returns the value in the specified argument.

Applies to Window ActiveX controls

Syntax activexcontrol.**GetArgElement** ( index )

| Argument       | Description                                                                                                    |
|----------------|----------------------------------------------------------------------------------------------------|
| activexcontrol | Identifier for the instance of the PowerBuilder window ActiveX control. When used in HTML, the ActiveX control is the NAME attribute of the OBJECT element. When used in other environments, references the control that contains the PowerBuilder window ActiveX. |
| index          | Integer specify the argument to return.                                                                                                    |

Return value

Any. Returns the specified argument.

Usage

Call this function after calling InvokePBFunction or TriggerPBEvent to access the updated value in an argument passed by reference.

JavaScript scripts must use this function to access arguments passed by reference. VBScript scripts can use this function if they established the argument list via calls to SetArgElement.

Examples

This JavaScript example calls the GetArgElement function:

```
theArg = f.textToPB.value;
PBRX1.SetArgElement(1, theArg);
theFunc = "of_argref";
retcd = PBRX1.InvokePBFunction(theFunc, numargs);
rc = parseInt(PBRX1.GetLastReturn());

IF (rc != 1) {
   alert("Error. Empty string.");
   }
backByRef = PBRX1.GetArgElement(1);
```

See also

GetLastReturn, InvokePBFunction, SetArgElement, TriggerPBEvent

## **GetAutomationNativePointer**

Description Gets a pointer to the OLE object associated with the OLEObject variable. The

pointer lets you call OLE functions in an external DLL for the object.

Applies to OLEObject

Syntax oleobject.GetAutomationNativePointer ( pointer )

| Argument  | Description                                                                                                    |
|-----------|----------------------------------------------------------------------------------------------------|
| oleobject | The name of an OLEObject variable containing the object for which you want the native pointer.                                                         |
| pointer   | An UnsignedLong variable in which you want to store the pointer. If GetAutomationNativePointer cannot get a valid pointer, <i>pointer</i> is set to 0. |

Return value

Integer. Returns 0 if it succeeds and -1 if an error occurs.

Usage

Pointer is a pointer to OLE's IUnknown interface. You can use it with the OLE QueryInterface function to get other interface pointers. When you call GetAutomationNativePointer, PowerBuilder calls OLE's AddRef function, which locks the pointer. You can release the pointer in your DLL function or in a PowerBuilder script with the ReleaseAutomationNativePointer function.

This function is useful only for external DLL calls. It is not related to the SetAutomationPointer function.

Examples

This example creates an OLEObject object, connects to an automation server, and gets a pointer for making external function calls. After processing, the pointer is released:

See also

GetNativePointer

ReleaseAutomationNativePointer

ReleaseNativePointer

## **GetByte**

Description Extracts data of type Byte from a blob variable.

Syntax **GetByte** ( *blobvariable*, *n*, *b* )

| Argument     | Description                                                                                                   |
|--------------|----------------------------------------------------------------------------------------------------|
| blobvariable | A variable of the Blob datatype from which you want to extract a value of the Byte datatype                   |
| n            | Tthe number of the position in <i>blobvariable</i> at which you want to retrieve a value of the Byte datatype |
| b            | Variable of the Byte datatype in which you want to store the returned data of type Byte                       |

Return value Integer. Returns 1 if it succeeds or -1 if n exceeds the scope of blobvariable; it

returns null if the value of any of its arguments is null.

Usage If you want to get the value of the initial character in a blob, you can use the

Byte function without using an argument defining the position of the character.

Examples This example converts the text in a SingleLineEdit to a blob before obtaining

the byte value of the character at the third position:

Int li\_rtn
Byte lb\_byte
Blob myBlob
myBlob = Blob (sle\_1.text, EncodingUTF8!)
li\_rtn = GetByte(myBlob, 3, lb\_byte)
messagebox("getbyte", string(lb\_byte))

See also Byte

SetByte

# **GetByteArray**

Description Obtains an array of Byte values stored in a blob.

Syntax GetByteArray ( input )

ArgumentDescriptioninputA Blob datatype that you want to return as an array of bytes.

Return value Any. Returns the value of the *input* variable as an array of Byte datatypes if it

succeeds; it returns 0 if the *input* variable is not a valid blob.

PowerScript Reference 507

Usage The returned value can be assigned drectly to a byte array.

Examples This example converts a blob passed in an argument to an array of bytes:

Byte ly\_byte[]

ly byte[] = GetByteArray(blobarg)

See also Blob

GetByte

## **GetCertificateLabel**

Description Called by EAServer to allow the user to select one of the available SSL

certificate labels for authentication. This function is used by PowerBuilder

clients connecting to EAServer.

Applies to SSLCallBack objects

Syntax sslcallback.GetCertificateLabel ( thesessioninfo, labels )

| Argument       | Description                                                                                                    |
|----------------|----------------------------------------------------------------------------------------------------|
| sslcallback    | An instance of a customized SSLCallBack object.                                                                                                    |
| thesessioninfo | A CORBAObject that contains information about the SSL session. This information can optionally be displayed to the user to provide details about the session. |
| labels         | An array of string values that contains the available certificate labels. The user must select one of these labels.                                           |

Return value

String. Returns one of the labels passed to the function.

Usage

A PowerBuilder application does not usually call the GetCertificateLabel function directly. GetCertificateLabel is called by EAServer when an EAServer client has not specified a certificate label for an SSL connection that requires it.

To override the behavior of any of the functions of the SSLCallBack object, create a standard class user object that descends from SSLCallBack and customize this object as necessary. To let EAServer know which object to use when a callback is required, specify the name of the object in the callbackImpl SSL property. You can set this property value by calling the SetGlobalProperty function.

If you do not provide an implementation of GetCertificateLabel, EAServer receives the CORBA::NO\_IMPLEMENT exception and the default implementation of this callback is used. The default implementation always returns the first certificate in the list of labels. If no labels are supplied, the CtsSecurity::NoCertificateException is raised. Any exceptions that may be raised by the function should be added to its prototype.

If your implementation of the callback returns an empty string, the default implementation described above is used and the first certificate label in the list is returned. If the server requires mutual authentication and that certificate is acceptable to the server, the connection proceeds. If the certificate is not acceptable, the connection is refused.

To obtain a useful return value, provide the user with available certificate labels from the *labels* array passed to the function and ask the user to select one of them. You can also supply additional information obtained from the passed *thesessioninfo* object.

You can enable the user to cancel the attempt to connect by throwing an exception in this callback function. All exceptions thrown in SSLCallback functions return a CTSSecurity::UserAbortedException to the server. You need to catch the exception by wrapping the ConnectToServer function in a try-catch block.

This example checks whether any certificate labels are available. To give the user more context, it displays host and port information obtained from the SSL session information object in the message box that informs the user that no certificates are available. If certificates are available, it opens a response window that displays available certificate labels.

The response window returns the text of the selected item using CloseWithReturn:

```
int idx, numLabels
long rc
String ls_rc, sText, sLocation
w_response w_ssl_response
CTSSecurity_sslSessionInfo mySessionInfo

rc = thesessioninfo._narrow(mySessionInfo, &
    "SessionInfo")
sLocation = mySessionInfo.getProperty( "host") + &
    ":" + mySessionInfo.getProperty( "port")
numLabels = upperbound(labels)

IF numLabels <= 0 THEN
    MessageBox ("Personal certificate required", &</pre>
```

Examples

```
"A certificate is required for connection to " &
    + sLocation + "~nNo certificates are available")
 ls rc = ""
ELSE
  sText = "Available certificates: "
 FOR idx=1 to numLabels
    sText += "~nCertificate[" + &
      string(idx) + "]: " + labels[idx]
 NEXT
 OpenWithParm( w ssl response, SText )
 ls rc = Message.StringParm
 IF ls rc = "cancel" then
     userabortedexception uae
     uae = create userabortedexception
     uae.setmessage("User cancelled connection" &
      + " when asked for certificate")
     throw uae
 END IF
END IF
RETURN ls rc
```

See also

ConnectToServer, GetCredentialAttribute, GetPin, TrustVerify

## GetChildrenList

Description Provides a list of the children of a routine included in a trace tree model.

Applies to TraceTreeObject, TraceTreeRoutine, and TraceTreeGarbageCollect objects

Syntax instancename.GetChildrenList ( list )

| Argument     | Description                                                                                                    |
|--------------|----------------------------------------------------------------------------------------------------|
| instancename | Instance name of the TraceTreeObject, TraceTreeRoutine, or TraceTreeGarbageCollect object.                                                                                      |
| list         | An unbounded array variable of datatype TraceTreeNode in which GetChildrenList stores a TraceTreeNode object for each child of a routine. This argument is passed by reference. |

Return value

ErrorReturn. Returns the following values:

- Success! The function succeeded
- ModelNotExistsError! The model does not exist

Usage

You use the GetChildrenList function to extract a list of the children of a routine (the classes and routines it calls) included in a trace tree model. Each child listed is defined as a TraceTreeNode object and provides the type of activity represented by that child.

You must have previously created the trace tree model from a trace file using the BuildModel function

When the GetChildrenList function is called for TraceTreeGarbageCollect objects, each child listed usually represents the destruction of a garbage collected object.

Examples

This example checks the activity type of a node included in the trace tree model. If the activity type is an occurrence of a routine, it determines the name of the class that contains the routine and provides a list of the classes and routines called by that routine:

See also

BuildModel

### **GetColumn**

Description Retrieves column information for a DataWindow, child DataWindow, or

ListView control.

For syntax for a DataWindow or a child DataWindow, see the GetColumn method for DataWindows in the DataWindow Reference or the online Help.

Applies to ListView controls

Syntax listviewname.GetColumn (index, label, alignment, width)

| Argument     | Description                                                                                                    |
|--------------|----------------------------------------------------------------------------------------------------|
| listviewname | The name of the ListView control from which you want to find the properties for a column.                                              |
| index        | An integer whose value is the index of the column for which you want to find properties.                                               |
| label        | A string identifying the label of the column for which you want to find properties. This argument is passed by reference.              |
| alignment    | A value of the enumerated datatype Alignment specifying the alignment of the column for which you want to find properties. Values are: |
|              | • Center!                                                                                                    |
|              | • Justify!                                                                                                    |
|              | • Left!                                                                                                    |
|              | • Right!                                                                                                    |
|              | This argument is passed by reference.                                                                                                  |
| width        | An integer whose value is the width of the column for which you want to find properties. This argument is passed by reference.         |

Return value

Usage

Examples

Integer. Returns 1 if it succeeds and -1 if an error occurs.

Use *label*, *alignment*, and *width* to retrieve the properties for a specified column.

This example uses the instance variable  $li\_col$  to pass the column number to GetColumn and retrieve the properties for the column. The script uses SetColumn to change the column's alignment:

See also SetColumn

### **GetCommandDDE**

Description Obtains the command sent by the client application when your application is a

DDE server.

Syntax **GetCommandDDE** ( string )

| Argument | Description                                                     |
|----------|-----------------------------------------------------------------|
| string   | A string variable in which GetCommandDDE will store the command |

Return value

Integer. Returns 1 if it succeeds and -1 if an error occurs (such as the function was called in the wrong context). If *string* is null, GetCommandDDE returns null.

Usage

When a DDE client application sends a command to your application, the action triggers a RemoteExec event in the active window. In that event's script, you call GetCommandDDE to find out what command has been sent. You decide how your application will respond to the command.

To enable DDE server mode, use the function StartServerDDE, in which you decide how your application will be known to other applications.

Examples

This excerpt from a script for the RemoteExec event checks to see if the action requested by the DDE client is Open Next Sheet. If it is, the DDE server opens another instance of the sheet DataSheet. If the requested action is Shut Down, the DDE server shuts itself down. Otherwise, it lets the DDE client know the requested action was invalid.

The variables *ii\_sheetnum* and *i\_DataSheet*[] are instance variables for the window that responds to the DDE event:

```
integer ii_sheetnum
DataSheet i_DataSheet[ ]
```

This script that follows uses the local variable *ls\_Action* to store the command sent by the client application:

```
string ls_Action

GetCommandDDE(ls_Action)

IF ls_Action = "Open Next Sheet" THEN
    ii_sheetnum = ii_sheetnum + 1
```

```
OpenSheet(i_DataSheet[ii_sheetnum], w_frame_emp)
ELSEIF ls_Action = "Shut Down" THEN
    HALT CLOSE
ELSE
    RespondRemote(FALSE)
```

See also GetCommandDDEOrigin

StartServerDDE StopServerDDE

# GetCommandDDEOrigin

Description When called by the DDE server application, obtains the application name

parameter used by the DDE client sending the command.

Syntax GetCommandDDEOrigin ( applstring )

| Argument   | Description                                                   |
|------------|---------------------------------------------------------------|
| applstring | A string variable in which GetCommandDDEOrigin will store the |
|            | name of the server application                                |

Return value Integer. Returns 1 if it succeeds and -1 if an error occurs (such as the function

was called in the wrong context). If applstring is null, GetCommandDDEOrigin

returns null.

Usage The server application calling this function can use the application name (its

own DDEname) to determine if it wants to respond to this command. Otherwise, the function provides no additional information about the client.

Examples This script uses the local variable *ls name* to store the name the client

application used to identify the server application:

string ls\_name

GetCommandDDEOrigin(ls\_name)

See also GetCommandDDE

StartServerDDE StopServerDDE

# **GetCommandString**

Description Returns the command string sent by dbmlsync to the synchronization server.

Applies to MLSync controls

Syntax syncObject.GetCommandString ( )

| Argument   | Description                                                                                                    |
|------------|----------------------------------------------------------------------------------------------------|
| syncObject | The name of the MLSync object that starts a synchronization for which you want to get the actual dbmlsync command submitted to the synchronization server. |

Return value String. Returns the command string that is set for submission to the

synchronization server. Returns -1 if required properties are missing. (Datasource, Publication, and MLUser, and MLServerVersion are required properties.) When this occurs, a descriptive error is written to the ErrorText

property of the MLSync object.

Usage To minimize confusion to an end user, you might want to hide certain

command line arguments in a customized synchronization options window for your MobiLink application. In this case you can call the GetCommandString function to return the command line generated by the options window, then add

on values for the options that you hide from the user.

Examples For MLSync objects, you can allow a user to edit the command line arguments

for a synchronization call as follows:

long rc
string cmd
cmd = myMLSync.GetCommandString()
// Edit cmd however you wish
...

rc = myMLSync.Synchronize(cmd)

See also GetSyncRegistryProperties

SetParm

SetSyncRegistryProperties

Synchronize

# **GetCompanyName**

Description Returns the company name for the current execution context.

Applies to ContextInformation objects

Syntax servicereference. GetCompanyName ( name )

| Argument         | Description                                                                                   |
|------------------|-----------------------------------------------------------------------------------------------|
| servicereference | Reference to the ContextInformation service instance.                                         |
| name             | String into which the function places the company name. This argument is passed by reference. |

Return value Integer. Returns 1 if the function succeeds and -1 if an error occurs.

Usage Call this function to determine the company name (such as Sybase, Inc.).

Examples This example calls the GetCompanyName function:

See also GetContextService

GetFixesVersion GetHostObject GetMajorVersion GetMinorVersion GetName GetShortName

GetVersionName

# GetContextKeywords

Description Retrieves one or more values associated with a specified keyword.

Applies to ContextKeyword objects

Syntax servicereference. **GetContextKeywords** ( name, values )

| Argument         | Description                                                                        |
|------------------|------------------------------------------------------------------------------------|
| servicereference | Reference to the ContextKeyword service instance.                                  |
| name             | String specifying the keyword for which the function returns corresponding values. |

517

|              | Argument                                                             | Description                                                                                                    |
|--------------|----------------------------------------------------------------------|----------------------------------------------------------------------------------------------------|
|              | values                                                               | Unbounded String array into which the function places the values that correspond to <i>name</i> . This argument is passed by reference.                               |
| Return value | Integer. Returns the -1 if an error occur                            | e number of elements in <i>values</i> if the function succeeds and rs.                                                                                                |
| Usage        | Call this function t                                                 | to access environment variables.                                                                                                    |
|              | return the value of                                                  | also be used with a PowerBuilder EAServer component to a specific property from the component's .props file. To perties of an EAServer component, use the API.        |
| Examples     | This example calls                                                   | the GetContextKeywords function:                                                                                                    |
|              | -                                                                    | keyword<br>_count, li_return<br>word lcx_key                                                                                                    |
|              | ("Conte<br>ls_keyword<br>lcx_key. <b>Ge</b><br>(ls_key<br>FOR li_cou | = this.GetContextService & extKeyword", lcx_key) = sle_name.Text tContextKeywords & yword, is_values) nt = 1 to UpperBound(is_values) ms.AddItem(is_values[li_count]) |
| See also     | GetContextService                                                    | e                                                                                                    |

## **GetContextService**

Description Returns a reference to a context-specific instance of the specified service.

Applies to Any object

Syntax **GetContextService** ( servicename, servicereference )

PowerScript Reference

| Argument         | Description                                                                                                    |
|------------------|----------------------------------------------------------------------------------------------------|
| servicename      | String specifying the service object. Valid values are:                                                                                              |
|                  | ContextInformation – Context information service                                                                                                    |
|                  | ContextKeyword or Keyword– Context keyword service<br>(use Keyword as the <i>servicename</i> on all EAServer platforms except AIX)                   |
|                  | CORBACurrent – CORBA current service for client- or<br>component-management of EAServer transactions                                                 |
|                  | ErrorLogging – Error logging service for PowerBuilder<br>components running in a transaction server such as EAServer<br>or COM+                      |
|                  | Internet – Internet service                                                                                                    |
|                  | SSLServiceProvider – SSL service provider service that<br>allows PowerBuilder clients to establish SSL connections to<br>EAServer components         |
|                  | TransactionServer – Transaction server service for<br>PowerBuilder components running in a transaction server<br>such as EAServer or COM+            |
| servicereference | PowerObject into which the function places a reference to the service object specified by <i>servicename</i> . This argument is passed by reference. |
| _                | if the function succeeds and a negative integer if an error value -1 indicates an unspecified error.                                                 |

Return value

Usage

Call this function to establish a reference to a service object, allowing you to access methods and properties in the service object. You must call this function before calling service object functions.

In Windows applications, you can use ContextKeyword or Keyword as the servicename argument when you get an instance of the ContextKeyword service. On all EAServer platforms except AIX, you must use Keyword.

### Using a CREATE statement

You can instantiate these objects with a PowerScript CREATE statement. However, this always creates an object for the default context (native PowerBuilder execution environment), regardless of where the application is running.

Examples

This example calls the GetContextService function and displays the class of the service in a single line edit box:

Integer li\_return

ContextKeyword lcx\_key

See also BeginTransaction

GetCompanyName GetContextKeywords

GetHostObject GetMajorVersion GetMinorVersion GetName

GetShortName
GetURL

GetVersionName HyperLinkToURL

Init PostURL

## **GetCredentialAttribute**

Description Called by EAServer to allow the user to supply user credentials dynamically.

This function is used by PowerBuilder clients connecting to EAServer.

Applies to SSLCallBack objects

Syntax sslcallback.GetCredentialAttribute (thesessioninfo, attr, attrvalues)

| Argument       | Description                                                                                                    |
|----------------|----------------------------------------------------------------------------------------------------|
| sslcallback    | An instance of a customized SSLCallBack object.                                                                    |
| thesessioninfo | A CORBAObject that contains information about the SSL session. This information can optionally be displayed to the |
|                | user to provide details about the session.                                                                         |
| attr           | A long indicating whether the user needs to specify the path name of an INI file or a profile file. Values are:    |
|                | • 1 CRED_ATTR_ENTRUST_INIFILE                                                                                      |
|                | • 2 CRED_ATTR_ENTRUST_USERPROFILE                                                                                  |
| attrvalues     | An array of string values that contains the available attribute values.                                            |

Return value

Usage

String. Returns the selected attribute value.

A PowerBuilder application does not usually call the GetCredentialAttribute function directly. GetCredentialAttribute is called by EAServer if the useEntrustID property has been set and the EAServer client has not specified the path name of an Entrust INI file or profile.

To override the behavior of any of the functions of the SSLCallBack object, create a standard class user object that descends from SSLCallBack and customize this object as necessary. To let EAServer know which object to use when a callback is required, specify the name of the object in the callbackImpl SSL property. You can set this property value by calling the SetGlobalProperty function.

If you do not provide an implementation of GetCredentialAttribute, EAServer receives the CORBA::NO\_IMPLEMENT exception and the default implementation of this callback is used. The default implementation always returns the first value in the list of values supplied. If there are no values supplied, it raises CtsSecurity::NoValueException. Any exceptions that may be raised by the function should be added to its prototype.

If your implementation of the callback returns an empty string, the default implementation described above is used and the first value in the list is returned. If that value is acceptable to the server, the connection proceeds. If the value is not acceptable, the connection is refused.

To obtain a useful return value, provide the user with available attribute values from the *attrvalues* array passed to the function and ask the user to select one of them. You can also supply additional information, such as the server certificate, obtained from the passed *thesessioninfo* object.

You can enable the user to cancel the attempt to connect by throwing an exception in this callback function. All exceptions thrown in SSLCallback functions return a CTSSecurity::UserAbortedException to the server. You need to catch the exception by wrapping the ConnectToServer function in a try-catch block.

Examples This exa an Entru

This example checks whether the server requires the location of an INI file or an Entrust user profile and displays an appropriate message. If the *attrvalues* array provides a list of choices, it displays the choices in a message box and prompts the user to enter a selection in a text box:

```
int idx, numAttrs
String sText, sLocation
numAttrs = upperbound(attrValues)
w_response w_ssl_response
```

```
IF attr = 1 THEN
   MessageBox("Entrust INI file required", &
      "Please specify the location of the INI file")
ELSEIF attr = 2 THEN
   MessageBox("Entrust profile required", &
      "Please specify the location of the profile")
END IF
IF numAttrs <> 0 THEN
 sText = "Locations available: "
 FOR idx = 1 to numAttrs
    sText += "~nattrValues[" + string(idx) + "]: " &
      + attrvalues[idx]
 NEXT
 OpenWithParm( w_ssl_response, SText )
 ls rc = Message.StringParm
 IF ls rc = "cancel" then
   userabortedexception uae
   uae = create userabortedexception
   uae.setmessage("User cancelled connection")
   throw uae
 END IF
END IF
RETURN ls rc
```

See also ConnectToServer, GetCertificateLabel, GetPin, TrustVerify

# GetCurrentDirectory

Description Gets the current directory for your target application.

Syntax GetCurrentDirectory ( )

Return value String. Returns the full path name for the current directory.

Examples This example puts the current directory name in a SingleLineEdit control:

sle\_1.text = GetCurrentDirectory( )

See also ChangeDirectory, CreateDirectory, DirectoryExists, RemoveDirectory

### **GetData**

Obtains data from a control.

| To obtain                                        | Use      |  |
|--------------------------------------------------|----------|--|
| The value of a data point in a series in a graph | Syntax 1 |  |
| The unformatted data from an EditMask control    | Syntax 2 |  |
| Data from an OLE server                          | Syntax 3 |  |

### Syntax 1

### For data points in graphs

Description

Gets the value of a data point in a series in a graph.

Applies to

Graph controls in windows and user objects, and in DataWindow controls

Syntax

 $control name. \textbf{GetData} \; (\; \{\; graph control, \; \} \; series number, \; datapoint \\ \; \{, \; datatype \; \} \; )$ 

| Argument                                     | Description                                                                                                    |
|----------------------------------------------|----------------------------------------------------------------------------------------------------|
| controlname                                  | The name of the graph from which you want data, or the name of the DataWindow control containing the graph.                                             |
| graphcontrol<br>(DataWindow<br>control only) | (Optional) A string whose value is the name of the graph from which you want the data when <i>controlname</i> is a DataWindow.                          |
| seriesnumber                                 | The number identifying the series from which you want data.                                                                                             |
| datapoint                                    | The number of the data point for which you want the value.                                                                                              |
| datatype<br>(scatter graph only)             | (Optional) A value of the grDataType enumerated datatype specifying whether you want the x or y value of the data point in a scatter graph. Values are: |
|                                              | • xValue! – The x value of the data point                                                                                                    |
|                                              | • yValue! – (Default) The y value of the data point                                                                                                    |

Return value

Double. Returns the value of the data in *datapoint* if it succeeds and 0 if an error occurs. If any argument's value is null, GetData returns null.

Usage

You can use GetData only for graphs whose values axis is numeric. For graphs with other types of values axes, use the GetDataValue function instead.

Examples

These statements obtain the data value of data point 3 in the series named Costs in the graph gr\_computers in the DataWindow control dw\_equipment:

```
integer SeriesNbr
double data_value
// Get the number of the series.
SeriesNbr = &
```

```
dw_equipment.FindSeries("gr_computers", "Costs")
data_value = dw_equipment.GetData( &
    "gr computers" , SeriesNbr, 3)
```

These statements obtain the data value of the data point under the mouse pointer in the graph gr\_prod\_data and store it in *data value*:

```
integer SeriesNbr, ItemNbr
double data_value
grObjectType MouseHit

MouseHit = &
    gr_prod_data.ObjectAtPointer(SeriesNbr, ItemNbr)
IF MouseHit = TypeSeries! THEN
    data_value = &
        gr_prod_data.GetData(SeriesNbr, ItemNbr)
END IF
```

These statements obtain the x value of the data point in the scatter graph gr sales yr and store it in *data value*:

```
integer SeriesNbr, ItemNbr
double data_value
gr_product_data.ObjectAtPointer(SeriesNbr, ItemNbr)
data_value = &
    gr_sales_yr.GetData(SeriesNbr, ItemNbr, xValue!)
```

See also

DeleteData, FindSeries, GetDataValue, InsertData, ObjectAtPointer

### Syntax 2 For EditMask controls

Description

Gets the unformatted text from an EditMask control.

Applies to

EditMask controls

Syntax

editmaskname.GetData ( datavariable )

| Argument     | Description                                                                                                    |
|--------------|----------------------------------------------------------------------------------------------------|
| editmaskname | The name of the EditMask control containing the data.                                                                                                    |
| datavariable | A variable to which GetData will assign the unformatted data in the EditMask control. The datatype of <i>datavariable</i> must match the datatype of the EditMask control, which you select in the Window painter. Available datatypes are date, DateTime, decimal, double, string, and time. |

Return value

Integer. Returns 1 if it succeeds and -1 if an error occurs. If any argument's value is null, GetData returns null.

Usage

You can find out the datatype of an EditMask control by looking at its MaskDataType property, which holds a value of the MaskDataType enumerated datatype.

Examples

This example gets data of datatype date from the EditMask control em\_date. Formatting characters for the date are ignored. The String function converts the date to a string so it can be assigned to the SingleLineEdit sle\_date:

```
date d
em_date.GetData(d)
sle date.Text = String(d, "mm-dd-yy")
```

This example gets string data from the EditMask control em\_string and assigns the result to sle string. Characters in the edit mask are ignored:

```
string s
em_string.GetData(s)
sle_string.Text = s
```

## Syntax 3 For data in an OLE server

Description

Gets data from the OLE server associated with an OLE control using Uniform Data Transfer.

Applies to

OLE controls and OLE custom controls

Syntax

olename. GetData ( clipboardformat, data )

| Argument | Description                                                 |
|----------|-------------------------------------------------------------|
| olename  | The name of the OLE or custom control containing the object |
|          | you want to populate with data                              |

| Argument        | Description                                                                                                    |
|-----------------|----------------------------------------------------------------------------------------------------|
| clipboardformat | The format for the data. You can specify a standard format with a value of the ClipboardFormat enumerated datatype. You can specify a nonstandard format as a string.   |
|                 | Values for <i>clipboardformat</i> are:                                                                                                    |
|                 | ClipFormatBitmap! ClipFormatDIB! ClipFormatDIF! ClipFormatEnhMetafile! ClipFormatHdrop! ClipFormatLocale! ClipFormatMetafilePict! ClipFormatOEMText! ClipFormatPalette! |
|                 | ClipFormatPenData!                                                                                                    |
|                 | ClipFormatRIFF! ClipFormatSYLK!                                                                                                    |
|                 | ClipFormatText! ClipFormatTIFF! ClipFormatUnicodeText! ClipFormatWave!                                                                                                  |
|                 | If <i>clipboardformat</i> is an empty string or a null value, GetData uses the format ClipFormatText!                                                                   |
| data            | A string or blob variable that will contain the data from the OLE server. If the data you want to get is not appropriate for a string, you must use a blob variable.    |

Return value

Integer. Returns 0 if it succeeds and -1 if an error occurs.

Usage

GetData will return an error if you specify a clipboard format that the OLE server does not support. To find out what formats it supports, see the documentation for the OLE server.

GetData operates via Uniform Data Transfer, a mechanism defined by Microsoft for exchanging data with container applications. PowerBuilder enables data transfer via a global handle. The OLE server must also support data transfer via a global handle. If it does not, you cannot transfer data to or from that server.

Examples

After the user has activated a Microsoft Word document and edited its contents, this example gets the contents from the OLE control ole\_word6 and stores the contents in the string *ls\_oledata*. The contents of the string are then displayed in the MultiLineEdit mle text:

string ls\_oledata
integer li rtn

```
li_rtn = ole_word6.GetData( &
    ClipFormatText!, ls_oledata)
mle text.Text = ls oledata
```

One OLE control displays a Microsoft Word document containing a table of data. This example gets the data in the report and assigns it to a graph in a second OLE control. Microsoft Graph in the second control interprets the first row in the table as headings, and subsequent rows as categories or series, depending on the settings on the Data menu:

```
string ls_data
integer li_rtn

li_rtn = ole_word.GetData(ClipFormatText!, ls_data)
IF li_rtn <> 1 THEN RETURN

li_rtn = ole_graph.SetData(ClipFormatText!, ls_data)
```

See also

SetData

### **GetDataDDE**

Description

Obtains data sent from another DDE application and stores it in the specified string variable. PowerBuilder can use GetDataDDE when acting as a DDE client or a DDE server application.

Syntax

### GetDataDDE ( string )

| Argument | Description                                                      |
|----------|------------------------------------------------------------------|
| string   | A string variable in which GetDataDDE will put the data received |
|          | from a remote DDE application                                    |

Return value

Integer. Returns 1 if it succeeds and -1 if an error occurs (such as the function was called in the wrong context). If *string* is null, GetDataDDE returns null.

Usage

GetDataDDE is usually called in the window-level script for a RemoteSend event when your application is a DDE server or HotLinkAlarm event when your application is a DDE client.

Examples

Assuming that your PowerBuilder DDE client application has established a hot link with row 7, column 15 of an Excel spreadsheet, and that the value in that row and column address has changed from red to green (which triggers the HotLinkAlarm event in your application), this script for the HotLinkAlarm event calls GetDataDDE to store the new value in the variable *Str20*:

// In the script for a HotLinkAlarm event
string Str20
GetDataDDE(Str20)

See also

GetDataDDEOrigin OpenChannel StopServerDDE StopServerDDE

# GetDataDDEOrigin

Description

Determines the origin of data from a hot-linked DDE server application or a DDE client application, and if successful, stores the application's DDE identifiers in the specified strings. PowerBuilder can use GetDataDDEOrigin when it is acting as a DDE client or as a DDE server application.

Syntax

GetDataDDEOrigin (applstring, topicstring, itemstring)

| Argument    | Description                                                                                                    |
|-------------|----------------------------------------------------------------------------------------------------|
| applstring  | A string variable in which GetDataDDEOrigin will store the name of the server application                                                        |
| topicstring | A string variable in which GetDataDDEOrigin will store the topic (for example, in Microsoft Excel, the topic could be <i>REGION.XLS</i> )        |
| itemstring  | A string variable in which GetDataDDEOrigin will store the item identification (for example, in Microsoft Excel, the item could be <i>R1C2</i> ) |

Return value

Integer. Returns 1 if it succeeds and -1 if an error occurs (such as the function was called in the wrong context). If any argument's value is null, GetDataDDEOrigin returns null.

Usage

Call GetDataDDEOrigin in the window-level script for a RemoteSend event or a HotLinkAlarm event.

PowerScript Reference

527

When your application is a DDE server, call GetDataDDEOrigin in the script for the RemoteSend event. Use it to determine the topic and item requested by the client. The application name is the application specified by the client (the server's own DDEname).

When your application is a DDE client, call GetDataDDEOrigin in the script for the HotLinkAlarm event. Use it to identify the source of the data when hot links may exist for more than one topic within the server application or for more than one application.

Examples This example illustrates how to call GetDataDDEOrigin:

string WhichAppl, WhatTopic, WhatLoc
GetDataDDEOrigin(WhichAppl, WhatTopic, WhatLoc)

See also GetDataDDE

OpenChannel StartServerDDE StopServerDDE

# GetDataLabelling

Description Determines whether the data at a given data point is labeled in a DirectX 3D

graph.

Applies to Graph controls in windows and user objects, and graphs in DataWindow

controls

Syntax controlname.GetDataLabelling ({graphcontrol,} series, datapoint, value)

| Argument                                     | Description                                                                                                 |
|----------------------------------------------|----------------------------------------------------------------------------------------------------|
| controlname                                  | The name of the graph from which you want data, or the name of the DataWindow control containing the graph. |
| graphcontrol<br>(DataWindow<br>control only) | (Optional) A string whose value is the name of the graph in the DataWindow control.                         |
| seriesnumber                                 | The number that identifies the series for which you want the data label setting.                            |
| datapoint                                    | The data point for which you want to obtain a label.                                                        |
| value                                        | A boolean passed by reference that indicates whether the data point has a label.                            |

Return value Returns 1 if it succeeds and -1 if an error occurs. If any argument's value is null,

GetDataLabelling returns null.

Usage GetDataLabelling determines whether a data label is set for data points from

DirectX 3D Area, Bar, Col, or Line graphs. You cannot use this method with

DirectX 3D Pie graphs.

Examples In a DataWindow Clicked event, these statements obtain the number of the

series and data point clicked by the user in gr\_1 and determine whether the

label is set for that data point.

These statements obtain the number of the series and data point clicked by the user in a graph object and determine whether the label is set for that data point.

```
integer SeriesNbr, ItemNbr
boolean refB
grObjectType clickedtype

clickedtype = this.ObjectAtPointer(SeriesNbr, ItemNbr)

this.GetDataLabelling(SeriesNbr, ItemNbr, refB)
```

See also GetSeriesLabelling

SetDataLabelling SetSeriesLabelling

## GetDataPieExplode

Description Reports the percentage of the pie graph's radius that a pie slice is exploded. An

exploded slice is moved away from the center of the pie in order to draw

attention to the data.

Applies to Graph controls in windows and user objects, and graphs in DataWindow

controls

Syntax

controlname.GetDataPieExplode ( { graphcontrol, } series, datapoint, percentage )

| Argument                                     | Description                                                                                                    |
|----------------------------------------------|----------------------------------------------------------------------------------------------------|
| controlname                                  | The name of the graph for which you want the percentage a pie slice is exploded, or the name of the DataWindow control containing the graph  |
| graphcontrol<br>(DataWindow<br>control only) | (Optional) A string whose value is the name of the graph in the DataWindow control for which you want the percentage a pie slice is exploded |
| series                                       | The number that identifies the series                                                                                                    |
| datapoint                                    | The number of the exploded data point (that is, the pie slice)                                                                               |
| percentage                                   | An integer variable in which you want to store the percentage of the graph's radius that the pie slice is exploded                           |

Return value

Integer. Returns 1 if it succeeds and -1 if an error occurs. If any argument's value is null, GetDataPieExplode returns null.

Examples

This example reports the percentage that a pie slice is exploded when the user clicks on that slice. The code checks whether the graph is a pie graph using the property Graphite. It then finds out whether the user clicked on a pie slice by checking the series and data point values set by ObjectAtPointer. The script is for the DoubleClicked event of a graph object:

```
integer series, datapoint
grObjectType clickedtype
integer percentage
percentage = 50
IF (This.GraphType <> PieGraph! and &
   This.GraphType <> Pie3D!) THEN RETURN
clickedtype = This.ObjectAtPointer(series, &
   datapoint)
IF (series > 0 and datapoint > 0) THEN
   This.GetDataPieExplode(series, datapoint, &
   percentage)
   MessageBox("Explosion Percentage", &
      "Data point " + This.CategoryName(datapoint) &
      + " in series " + This.SeriesName(series) &
      + " is exploded " + String(percentage) + "%")
END IF
```

See also

SetDataPieExplode

# **GetDataStyle**

Finds out the appearance of a data point in a graph. Each data point in a series can have individual appearance settings. There are different syntaxes, depending on what settings you want to check.

| To get the                                  | Use      |
|---------------------------------------------|----------|
| Data point's colors                         | Syntax 1 |
| Line style and width used by the data point | Syntax 2 |
| Fill pattern or symbol for the data point   | Syntax 3 |

GetDataStyle provides information about a single data point. The series to which the data point belongs has its own style settings. In general, the style values for the data point are the same as its series' settings. Use SetDataStyle to change the style values for individual data points. Use GetSeriesStyle and SetSeriesStyle to get and set style information for the series.

The graph stores style information for properties that do not apply to the current graph type. For example, you can find out the fill pattern for a data point or a series in a 2-dimensional line graph, but that fill pattern will not be visible.

For the enumerated datatype values that GetDataStyle stores in *linestyle* and *enumvariable*, see SetDataStyle.

### Syntax 1

### For the colors of a data point

Description

Obtains the colors associated with a data point in a graph.

Applies to

Graph controls in windows and user objects, and graphs in DataWindow controls

Syntax

controlname. **GetDataStyle** ( { graphcontrol, } seriesnumber, datapointnumber, colortype, colorvariable )

| Argument                                      | Description                                                                                                    |
|-----------------------------------------------|----------------------------------------------------------------------------------------------------|
| controlname                                   | The name of the graph for which you want the color of a data point, or the name of the DataWindow control containing the graph. |
| graphcontrol<br>(Data Window<br>control only) | (Optional) When <i>controlname</i> is a DataWindow control, the name of the graph for which you want the color of a data point. |
| seriesnumber                                  | The number of the series in which you want the color of a data point.                                                           |

| Argument        | Description                                                                                                    |
|-----------------|----------------------------------------------------------------------------------------------------|
| datapointnumber | The number of the data point for which you want the color.                                                                       |
| colortype       | A value of the grColorType enumerated datatype specifying the aspect of the data point for which you want the color. Values are: |
|                 | Background! – The background color                                                                                               |
|                 | Foreground! – Text (fill color)                                                                                                  |
|                 | • LineColor! – The color of the line                                                                                             |
|                 | Shade! – The shaded area of three-dimensional graphics                                                                           |
| colorvariable   | A long variable in which you want to store the color.                                                                            |

Return value

Integer. Returns 1 if it succeeds and -1 if an error occurs. Stores a color value in *colorvariable*. If any argument's value is null, GetDataStyle returns null.

Examples

This example gets the text (foreground) color used for data point 6 in the series named Salary in the graph gr\_emp\_data. It stores the color value in the variable *color nbr*:

This example gets the background color used for data point 6 in the series entered in the SingleLineEdit sle\_series in the DataWindow graph gr\_emp\_data. It stores the color value in the variable *color nbr*:

See also

FindSeries, GetSeriesStyle, SetDataStyle, SetSeriesStyle

### Syntax 2

## For the line style and width used by a data point

Description

Obtains the line style and width for a data point in a graph.

Applies to

Graph controls in windows and user objects, and graphs in DataWindow controls

Syntax

controlname. **GetDataStyle** ( { graphcontrol, } seriesnumber, datapointnumber, linestyle, linewidth )

| Argument                                     | Description                                                                                                    |
|----------------------------------------------|----------------------------------------------------------------------------------------------------|
| controlname                                  | The name of the graph for which you want the line style and width of a data point, or the name of the DataWindow control containing the graph.    |
| graphcontrol<br>(DataWindow<br>control only) | (Optional) A string whose value is the name of the graph (in the DataWindow control) for which you want the line style and width of a data point. |
| seriesnumber                                 | The number of the series in which you want the line style and width of a data point.                                                              |
| datapointnumber                              | The number of the data point for which you want the line style and width.                                                                         |
| linestyle                                    | A variable of type LineStyle in which you want to store the line style.                                                                           |
| linewidth                                    | An integer variable in which you want to store the width of the line. The width is measured in pixels.                                            |

Return value

Integer. Returns 1 if it succeeds and -1 if an error occurs. For the specified series and data point, stores its line style in *linestyle* and the line's width in *linewidth*. If any argument's value is null, GetDataStyle returns null.

Usage

For the enumerated datatype values that GetDataStyle will store in *linestyle*, see SetDataStyle.

Examples

This example gets the line style and width of data point 10 in the series named Costs in the graph gr\_product\_data. It stores the information in the variables *line style* and *line width*:

This example gets the line style and width for data point 6 in the series entered in the SingleLineEdit sle\_series in the graph gr\_depts in the DataWindow control dw\_employees. The information is stored in the variables *line\_style* and *line\_width*:

```
integer SeriesNbr, line_width
LineStyle line_style

// Get the number of the series
SeriesNbr = dw_employees.FindSeries( &
    " gr_depts " , sle_series.Text)

// Get the line style and width
dw_employees.GetDataStyle("gr_depts", SeriesNbr, &
    6, line_style, line_width)
```

See also

FindSeries, GetSeriesStyle, SetDataStyle, SetSeriesStyle

## Syntax 3 For the fill pattern or symbol of a data point

Description

. . . .

Applies to

Syntax

Obtains the fill pattern or symbol of a data point in a graph.

Graph controls in windows and user objects, and graphs in DataWindow controls

controlname.**GetDataStyle** ( { graphcontrol, } seriesnumber, datapointnumber, enumvariable )

| Argument                                                   | Description                                                                                                    |
|------------------------------------------------------------|----------------------------------------------------------------------------------------------------|
| controlname                                                | The name of the graph for which you want the fill pattern or symbol type of a data point, or the name of the DataWindow control containing the graph.                               |
| graphcontrol<br>(DataWindow<br>control only)<br>(optional) | A string whose value is the name of the graph (in the DataWindow control) for which you want the fill pattern or symbol type of a data point.                                       |
| seriesnumber                                               | The number of the series in which you want the fill pattern or symbol type of a data point.                                                                                         |
| datapointnumber                                            | The number of the data point for which you want the fill pattern or symbol type.                                                                                                    |
| enumvariable                                               | The variable in which you want to store the data style. You can specify a FillPattern or grSymbolType variable. The data style information stored will depend on the variable type. |

Return value

Integer. Returns 1 if it succeeds and -1 if an error occurs. Stores, according to the type of *enumvariable*, a value of that enumerated datatype representing the fill pattern or symbol used for the specified data point. If any argument's value is null, GetDataStyle returns null.

Usage

For the enumerated datatype values that GetDataStyle will store in *enumvariable*, see SetDataStyle.

Examples

This example gets the pattern used to fill data point 10 in the series named Costs in the graph gr\_product\_data. The information is stored in the variable data pattern:

This example gets the pattern used to fill data point 6 in the series entered in the SingleLineEdit sle\_series in the graph gr\_depts in the DataWindow control dw employees. The information is assigned to the variable *data pattern*:

```
integer SeriesNbr
FillPattern data_pattern

// Get the number of the series
SeriesNbr = dw_employees.FindSeries("gr_depts", & sle_series.Text)

// Get the pattern
dw_employees.GetDataStyle("gr_depts", SeriesNbr, & 6, data pattern)
```

These statements store in the variable symbol\_type the symbol of data point 10 in the series named Costs in the graph gr product data:

These statements store the symbol for a data point in the variable *symbol\_type*. The data point is the sixth point in the series named in the SingleLineEdit sle\_series in the graph gr\_depts in the DataWindow control dw\_employees:

See also

FindSeries, GetSeriesStyle, SetDataStyle, SetSeriesStyle

## **GetDataTransparency**

Description Obtains the transparency percentage of a data point in a DirectX 3D graph

(those with 3D rendering).

Applies to Graph controls in windows and user objects, and graphs in DataWindow

controls

Syntax controlname.GetDataTransparency ( { graphcontrol, } seriesnumber,

datapoint, transparency)

| Argument                                     | Description                                                                                                    |
|----------------------------------------------|----------------------------------------------------------------------------------------------------|
| controlname                                  | The name of the graph from which you want data, or the name of the DataWindow control containing the graph.                                          |
| graphcontrol<br>(DataWindow<br>control only) | (Optional) A string whose value is the name of the graph in the DataWindow control from which you want the data.                                     |
| seriesnumber                                 | The number that identifies the series from which you want data.                                                                                      |
| datapoint                                    | The number of the data point for which you want the transparency value.                                                                              |
| transparency                                 | Integer value for percent transparency. A value of 0 means that the data point is opaque and a value of 100 means that it is completely transparent. |

Return value Integer. Returns 1 if it succeeds and -1 if an error occurs. If any argument's

value is null, GetDataTransparency returns null.

Usage GetDataTransparency retrieves data from any DirectX 3D graph (those with 3D

rendering).

Examples

These statements obtain the transparency percentage of data point 3 in the series named Costs in the graph gr\_computers in the DataWindow control dw\_equipment:

These statements obtain the transparency percentage of data point 2 in the series Costs in the graph gr\_computers:

See also

FindSeries

GetSeriesTransparency SetSeriesTransparency SetDataTransparency

### **GetDataValue**

Description

Obtains the value of a data point in a series in a graph.

Applies to

Graph controls in windows and user objects, and graphs in DataWindow controls

Syntax

controlname.GetDataValue ( { graphcontrol, } seriesnumber, datapoint, datavariable {, xory } )

| Argument                                     | Description                                                                                                    |
|----------------------------------------------|----------------------------------------------------------------------------------------------------|
| controlname                                  | The name of the graph from which you want data, or the name of the DataWindow control containing the graph.      |
| graphcontrol<br>(DataWindow<br>control only) | (Optional) A string whose value is the name of the graph in the DataWindow control from which you want the data. |
| seriesnumber                                 | The number that identifies the series from which you want data.                                                  |

| Argument                     | Description                                                                                                    |
|------------------------------|----------------------------------------------------------------------------------------------------|
| datapoint                    | The number of the data point for which you want the value.                                                                                                    |
| datavariable                 | The name of a variable that will hold the data value. The variable's datatype can be date, DateTime, double, string, or time. The variable must have the same datatype as the values axis of the graph. |
| xory<br>(scatter graph only) | (Optional) A value of the grDataType enumerated datatype specifying whether you want the x or y value of the data point in a scatter graph. Values are:                                                 |
|                              | • xValue! – The x value of the data point                                                                                                    |
|                              | • yValue! – (Default) The y value of the data point                                                                                                    |

Return value

Integer. Returns 1 if it succeeds and -1 if an error occurs. If any argument's value is null, GetDataValue returns null.

Usage

GetDataValue retrieves data from any graph. The data is stored in *datavariable*, whose datatype must match the datatype of the graph's values axis. If the values axis is numeric, you can also use the GetData function.

Examples

These statements obtain the data value of data point 3 in the series named Costs in the graph gr computers in the DataWindow control dw equipment:

```
integer SeriesNbr, rtn
double data_value

// Get the number of the series.
SeriesNbr = dw_equipment.FindSeries( &
        "gr_computers", "Costs")
rtn = dw_equipment.GetDataValue( &
        "gr computers", SeriesNbr, 3, data value)
```

These statements obtain the data value of the data point under the mouse pointer in the graph gr\_prod\_data and store it in *data\_value*. If the user does not click on a data point, then *ItemNbr* is set to 0. The categories of the graph are time values:

```
integer SeriesNbr, ItemNbr, rtn
time data_value
grObjectType MouseHit

MouseHit = &
    gr_prod_data.ObjectAtPointer(SeriesNbr, ItemNbr)
IF ItemNbr > 0 THEN
    rtn = gr_prod_data.GetDataValue( &
        SeriesNbr, ItemNbr, data_value)
END IF
```

These statements obtain the x value of the data point in the scatter graph gr\_sales\_yr and store it in *data\_value*. If the user does not click on a data point, then *ItemNbr* is set to 0. The datatype of the category axis is Date:

```
integer SeriesNbr, ItemNbr, rtn
date data_value

gr_product_data.ObjectAtPointer(SeriesNbr, ItemNbr)

IF ItemNbr > 0 THEN
    rtn = gr_sales_yr.GetDataValue( &
        SeriesNbr, ItemNbr, data_value, xValue!)

END IF
```

See also

DeleteData
FindSeries
InsertData
ObjectAtPointer

## **GetDateLimits**

Description Retrieves the maximum and minimum date limits specified for the calendar.

Applies to MonthCalendar control

Syntax controlname.GetDateLimits ( min, max )

| Argument    | Description                                                                                                    |
|-------------|----------------------------------------------------------------------------------------------------|
| controlname | The name of the MonthCalendar control for which you want to determine the date limits                                   |
| min         | A date value returned by reference that represents the minimum date that can be referenced or displayed in the calendar |
| max         | A date value returned by reference that represents the maximum date that can be referenced or displayed in the calendar |

Return value

Integer. Returns 0 when both limits are retrieved successfully and one of the following negative values otherwise:

- -1 No limits were set
- -2 Unknown failure

Usage

Use the SetDateLimits function to set minimum and maximum dates. If no date limits have been set, GetDateLimits returns -1 and sets *min* and *max* to January 1, 1900.

Examples

This example displays a message box that shows the minimum and maximum dates set for a control:

```
integer li_return
Date mindate, maxdate
string str1, str2

li_return = mc_1.GetDateLimits(mindate, maxdate)
If li_return = -1 then
    str1 = "No minimum and maximum dates are set"
elseif li_return = -2 then
    str1 = "Unknown failure"
else
    str1 = "Minimum date is " + string(mindate)
    str2 = "Maximum date is " + string(maxdate)
end if

MessageBox("Date Limits", str1 + "~r~n" + str2)
```

See also

**SetDateLimits** 

# **GetDbmlsyncPath**

Description Retrieves the full path and file name of the *dbmlsync.exe* that is installed on the

workstation.

Applies to MLSync and MLSynchronization controls

Syntax SyncObject.GetDbmlsyncPath ( )

| Argument   | Description                            |
|------------|----------------------------------------|
| syncObject | The name of the synchronization object |

Return value String. Returns the value of full path and file name of the synchronization

executable. Returns -1 if.dbmlsync.exe is not found.

Usage This property uses the value of the synchronization object's MLServerVersion

property to decide which version of dbmlsync to return.

Examples This function enables the use of Help buttons for the Additional Options and

Extended Options fields as displayed on the default ML Server tab page of the w\_appname\_sync\_options dialog box that is generated by the MobiLink synchronization wizard. The Clicked event for these Help buttons has the

following script:

```
string sCmd
sCmd = i_uosync.GetDbmlsyncPath()
if len(sCmd) > 0 then
    sCmd += " ?"
    // sCmd += ' -l' for help with extended options
    run(sCmd, Normal!)
end if
```

# GetDisplayRange

Description

Retrieves the first and last date of the currently displayed date range and returns the number of months than span the display.

Applies to

MonthCalendar control

Syntax

controlname.GetDisplayRange ( start, end {, d } )

| Argument     | Description                                                                                                    |
|--------------|----------------------------------------------------------------------------------------------------|
| controlname  | The name of the MonthCalendar control for which you want the range of dates                                                                                                    |
| start        | A date specifying the first date in the displayed range returned by reference                                                                                                    |
| end          | A date specifying the last date in the displayed range returned by reference                                                                                                    |
| d (optional) | A value of the MonthCalDisplayState enumerated variable. Values are:  EntirelyDisplayed! – Gets the range of dates for which all days in each month are displayed  PartlyDisplayed! – Gets the range of dates for which any days in each month are displayed (default) |

Return value

Integer. Returns the number of months in the display range if it succeeds and -1 if it fails

Usage

The GetDisplayRange function retrieves the beginning and end dates of the range of dates currently displayed in the calendar.

If you do not supply the optional *d* argument (or specify PartlyDisplayed!), GetDisplayRange returns the number of months for which any of the days in the month display. If the calendar displays one month, the return value is 3, because the last few days of the previous month and the first few days of the next month are included.

If you supply EntirelyDisplayed! as the *d* argument, GetDisplayRange returns the number of months for which all of the days in the month display. It ignores the leading and trailing days.

For example, if the calendar display shows the 12 months from November 2004 to October 2005 and you do not supply the *d* argument, GetDisplayRange returns 14 and the *start* and *end* arguments are set to October 25, 2004 and November 6, 2005.

If you supply EntirelyDisplayed! as the *d* argument, GetDisplayRange returns 12 and the *start* and *end* arguments are set to November 1, 2004 and October 31, 2005.

This example displays a message box that shows the number of months in the display range and its start and end dates. Because the third argument is set to PartlyDisplayed!, the range returned will be greater than the number of full months displayed. If only one month displays and it neither begins on the first day of the week nor ends on the last day of the week, *li\_return* will be 3:

```
integer li_return
Date startdate, enddate
string str1, string str2

li_return = mc_1.GetDisplayRange(startdate, enddate, &
    PartlyDisplayed!)
str1 = "Range is " + string(li_return) + " months"
str2 = "Start date is " + string(startdate) + "~r~n"
str2 += "End date is " + string(enddate)
MessageBox(str1, str2)
```

This example finds out how many complete months are shown in the current display and sets the scroll rate to that number:

```
integer li_return
Date startdate, enddate

li_return = mc_1.GetDisplayRange(startdate, enddate, &
        EntirelyDisplayed!)
mc_1.ScrollRate = li_return
```

See also GetSelectedRange

Examples

542

## **GetDynamicDate**

Description

Obtains data of type Date from the DynamicDescriptionArea after you have executed a dynamic SQL statement.

#### Restriction

You can use this function *only* after executing Format 4 dynamic SQL statements.

Syntax

### DynamicDescriptionArea.GetDynamicDate (index)

| Argument               | Description                                                                                                    |
|------------------------|----------------------------------------------------------------------------------------------------|
| DynamicDescriptionArea | The name of the DynamicDescriptionArea, usually SQLDA.                                                                                                    |
| index                  | An integer identifying the output parameter descriptor from which you want to get the data. Index must be less than or equal to the value in NumOutputs in DynamicDescriptionArea. |

Return value

Date. Returns the Date data in the output parameter descriptor identified by *index* in *DynamicDescriptionArea*. Returns 1900-01-01 if an error occurs. If any argument's value is null, GetDynamicDate returns null.

Usage

After you fetch data using Format 4 dynamic SQL statements, the DynamicDescriptionArea, usually SQLDA, contains information about the data retrieved. The SQLDA property NumOutputs specifies the number of data descriptors returned. The property array OutParmType contains values of the ParmType enumerated datatype specifying the datatype of each value returned.

Use GetDynamicDate when the value of OutParmType is TypeDate! for the value in the array that you want to retrieve.

Examples

These statements set Today to the Date data in the second output parameter descriptor:

```
Date Today
Today = GetDynamicDate(SQLDA, 2)
```

If you have executed Format 4 dynamic SQL statements, data is stored in the DynamicDescriptionArea. This example finds out the datatype of the stored data and uses a CHOOSE CASE statement to assign it to local variables.

If the SELECT statement is:

```
SELECT emp start date FROM employee;
```

then the code at CASE Typedate! will be executed.

PowerScript Reference

For each case, other processing could assign the value to a DataWindow so that the value would not be overwritten when another value has the same ParmType:

```
Date Datevar
   Time Timevar
   DateTime Datetimevar
   Double Doublevar
   String Stringvar
   FOR n = 1 to SQLDA.NumOutputs
       CHOOSE CASE SQLDA.OutParmType[n]
       CASE TypeString!
         Stringvar = SQLDA.GetDynamicString(n)
         ... // Other processing
       CASE TypeDecimal!, TypeDouble!, &
           TypeInteger!, TypeLong!, &
           TypeReal!, TypeBoolean!
         Doublevar = SQLDA.GetDynamicNumber(n)
          ... // Other processing
       CASE TypeDate!
         Datevar = SQLDA.GetDynamicDate(n)
         ... // Other processing
       CASE TypeDateTime!
         Datetimevar = SQLDA.GetDynamicDateTime(n)
         ... // Other processing
       CASE TypeTime!
         Timevar = SQLDA.GetDynamicTime(n)
         ... // Other processing
       CASE ELSE
         MessageBox("Dynamic SQL", &
             "datatype unknown.")
       END CHOOSE
   NEXT
Using dynamic SQL
```

See also

GetDynamicDateTime GetDynamicNumber GetDynamicString GetDynamicTime SetDynamicParm

# **GetDynamicDateTime**

Description

Obtains data of type DateTime from the DynamicDescriptionArea after you have executed a dynamic SQL statement.

#### Restriction

You can use this function *only* after executing Format 4 dynamic SQL statements.

Syntax

### DynamicDescriptionArea.GetDynamicDateTime ( index )

| Argument               | Description                                                                                                    |
|------------------------|----------------------------------------------------------------------------------------------------|
| DynamicDescriptionArea | The name of the DynamicDescriptionArea, usually SQLDA.                                                                                                    |
| index                  | An integer identifying the output parameter descriptor from which you want to get the data. <i>Index</i> must be less than or equal to the value in NumOutputs in DynamicDescriptionArea. |

Return value

DateTime. Returns the DateTime data in the output parameter descriptor identified by *index* in *DynamicDescriptionArea*. Returns 1900-01-01 00:00:00.000000 if an error occurs. If any argument's value is null, GetDynamicDateTime returns null.

Usage

Use GetDynamicDateTime when the value of OutParmType is TypeDateTime! for the value that you want to retrieve from the array.

To test for the error value, you must use the DateTime function to construct the value to which you want to compare the returned value. PowerBuilder does not support DateTime literals.

Examples

These statements set *SystemDateTime* to the DateTime data in the second output parameter descriptor:

```
DateTime SystemDateTime
SystemDateTime = SQLDA.GetDynamicDateTime(2)
IF SystemDateTime = &
    DateTime(1900-01-01, 00:00:00) THEN
    ... // Error handling
END IF
```

For an example of retrieving data from the DynamicDescriptionArea, see GetDynamicDate.

See also

GetDynamicDate, GetDynamicNumber, GetDynamicString, GetDynamicTime, SetDynamicParm, Using dynamic SQL

# **GetDynamicDecimal**

Description

Obtains numeric data from the DynamicDescriptionArea after you have executed a dynamic SQL statement.

#### Restriction

You can use this function *only* after executing Format 4 dynamic SQL statements.

Syntax

### DynamicDescriptionArea.GetDynamicDecimal (index)

| Argument               | Description                                                                                                    |
|------------------------|----------------------------------------------------------------------------------------------------|
| DynamicDescriptionArea | The name of the DynamicDescriptionArea, usually SQLDA.                                                                                                    |
| index                  | An integer identifying the output parameter descriptor from which you want to get the data. <i>Index</i> must be less than or equal to the value in NumOutputs in <i>DynamicDescriptionArea</i> . |

Return value

Decimal. Returns the numeric data in the output parameter descriptor identified by *index* in *DynamicDescriptionArea*. Returns 0 if an error occurs. If any argument's value is null, GetDynamicDecimal returns null.

Usage

Use GetDynamicDecimal when the value of OutParmType is TypeDecimal! or TypeLongLong! for the value that you want to retrieve from the array.

Examples

These statements set *DeptId* to the numeric data in the second output parameter descriptor:

```
Integer DeptId
DeptId = SQLDA.GetDynamicDecimal(2)
```

For an example of retrieving data from the DynamicDescriptionArea, see GetDynamicDate.

See also

GetDynamicDate GetDynamicNumber GetDynamicString GetDynamicTime SetDynamicParm Using dynamic SQL

# GetDynamicNumber

Description

Obtains numeric data from the DynamicDescriptionArea after you have executed a dynamic SQL statement.

#### Restriction

You can use this function *only* after executing Format 4 dynamic SQL statements.

Syntax

### DynamicDescriptionArea.GetDynamicNumber (index)

| Argument               | Description                                                                                                    |
|------------------------|----------------------------------------------------------------------------------------------------|
| DynamicDescriptionArea | The name of the DynamicDescriptionArea, usually SQLDA.                                                                                                    |
| index                  | An integer identifying the output parameter descriptor from which you want to get the data. <i>Index</i> must be less than or equal to the value in NumOutputs in <i>DynamicDescriptionArea</i> . |

Return value

Double. Returns the numeric data in the output parameter descriptor identified by *index* in *DynamicDescriptionArea*. Returns 0 if an error occurs. If any argument's value is null, GetDynamicNumber returns null.

Usage

Use GetDynamicNumber when the value of OutParmType is TypeByte!, TypeInteger!, TypeDouble!, TypeLong!, TypeReal!, or TypeBoolean! for the value that you want to retrieve from the array.

For OutParmType values of TypeDecimal! or TypeLongLong!, use

GetDynamicDecimal instead.

Examples

These statements set *DeptId* to the numeric data in the second output parameter descriptor:

Integer DeptId

DeptId = SQLDA.GetDynamicNumber(2)

For an example of retrieving data from the DynamicDescriptionArea, see GetDynamicDate.

See also

GetDynamicDate
GetDynamicDecimal
GetDynamicString
GetDynamicTime
SetDynamicParm
Using dynamic SQL

# **GetDynamicString**

Description

Obtains data of type String from the DynamicDescriptionArea after you have executed a dynamic SQL statement.

#### Restriction

You can use this function *only* after executing Format 4 dynamic SQL statements.

Syntax

### DynamicDescriptionArea.GetDynamicString ( index )

| Argument               | Description                                                                                                    |
|------------------------|----------------------------------------------------------------------------------------------------|
| DynamicDescriptionArea | The name of the DynamicDescriptionArea, usually SQLDA.                                                                                                    |
| index                  | An integer identifying the output parameter descriptor from which you want to get the data. <i>Index</i> must be less than or equal to the value in NumOutputs in <i>DynamicDescriptionArea</i> . |

Return value

String. Returns the string data in the output parameter descriptor identified by *index* in *DynamicDescriptionArea*. Returns the empty string ("") if an error occurs. If any argument's value is null, GetDynamicString returns null.

Usage

Use GetDynamicString when the value of OutParmType is TypeString! for the value that you want to retrieve from the array.

Examples

These statements set LName to the String data in the second output descriptor:

String LName
LName = SQLDA.GetDynamicString(2)

For an example of retrieving data from the DynamicDescriptionArea, see GetDynamicDate.

See also

GetDynamicDate GetDynamicDateTime GetDynamicNumber GetDynamicTime SetDynamicParm Using dynamic SQL

## **GetDynamicTime**

Description

Obtains data of type Time from the DynamicDescriptionArea after you have executed a dynamic SQL statement.

#### Restriction

You can use this function *only* after executing Format 4 dynamic SQL statements.

Syntax

### DynamicDescriptionArea.GetDynamicTime (index)

| Argument               | Description                                                                                                    |
|------------------------|----------------------------------------------------------------------------------------------------|
| DynamicDescriptionArea | The name of the DynamicDescriptionArea, usually SQLDA.                                                                                                    |
| index                  | An integer identifying the output parameter descriptor from which you want to get the data. <i>Index</i> must be less than or equal to the value in NumOutputs in <i>DynamicDescriptionArea</i> . |

Return value

Time. Returns the Time data in the output parameter descriptor identified by *index* in *DynamicDescriptionArea*. Returns 00:00:00.000000 if an error occurs. If any argument's value is null, GetDynamicTime returns null.

Usage

Use GetDynamicTime when the value of OutParmType is TypeTime! for the value that you want to retrieve from the array.

Examples

These statements set *Start* to the Time data in the first output parameter descriptor:

```
Time Start
Start = SQLDA.GetDynamicTime(1)
```

For an example of retrieving data from the DynamicDescriptionArea, see GetDynamicDate.

See also

GetDynamicDate GetDynamicDateTime GetDynamicNumber GetDynamicString SetDynamicParm Using dynamic SQL

### **GetEnvironment**

Description Gets information about the operating system, processor, and screen display of

the system.

Syntax **GetEnvironment** ( *environmentinfo* )

| Argument        | Description                                           |
|-----------------|-------------------------------------------------------|
| environmentinfo | The name of the Environment object that will hold the |
|                 | information about the environment                     |

Return value

Integer. Returns 1 if it succeeds and -1 if an error occurs. If *environmentinfo* is null, GetEnvironment returns null.

Usage

In cross-platform development projects, you can call GetEnvironment in scripts and take actions based on the operating system. You can also find out the processor (Intel 386 or 486, 68000, and so on). The information also includes version numbers of the operating system and PowerBuilder.

You can call GetEnvironment to find out the number of colors supported by the system and the size of the screen. You can use the size information in a window's Open script to reset its X and Y properties.

Examples

This script runs another PowerBuilder application and uses the OSType property of the Environment object to determine how to specify the path:

```
string path
environment env
integer rtn

rtn = GetEnvironment(env)
IF rtn <> 1 THEN RETURN

CHOOSE CASE env.OSType
CASE aix!
   path = "/export/home/pb_apps/analyze.exe"
CASE Windows!, WindowsNT!
   path = "C:\PB_apps\analyze.exe"
CASE ELSE
   RETURN
END CHOOSE
Run(path)
```

This example displays a message box that shows the major, minor, and fixes versions and the build number of PowerBuilder:

```
string ls_version
environment env
integer rtn
```

```
rtn = GetEnvironment(env)

IF rtn <> 1 THEN RETURN

ls_version = "Version: "+ string(env.pbmajorrevision)

ls_version += "." + string(env.pbminorrevision)

ls_version += "." + string(env.pbfixesrevision)

ls_version += " Build: " + string(env.pbbuildnumber)

MessageBox("PowerBuilder Version", ls version)
```

# **GetFileOpenName**

Description

Displays the system's Open File dialog box and allows the user to select a file or enter a file name.

Syntax

 $\label{eq:GetFileOpenName} \textbf{GetFileOpenName} \ ( \ \textit{title}, \ \textit{pathname}, \ \textit{filename} \ \{, \ \textit{extension} \ \{, \ \textit{filter} \ \{ \ , \ \textit{initdir} \ \{ \ , \ \textit{aFlag} \ \} \ \} \ \} \ )$ 

 $\begin{tabular}{ll} \textbf{GetFileOpenName} ( \ \textit{title}, \ \textit{pathname}, \ \textit{filename}[ \ ] \ \{, \ \textit{extension} \ \{, \ \textit{filter} \ \{ \ , \ \textit{initdir} \ \{ \ , \ \textit{aFlag} \ \} \} \} \} ) \\ \end{tabular}$ 

| Argument                | Description                                                                                                    |
|-------------------------|----------------------------------------------------------------------------------------------------|
| title                   | A string whose value is the title of the dialog box.                                                                                                    |
| pathname                | A string variable in which you want to store the returned path. If the user selects a single file, the <i>pathname</i> variable contains the path name and file name.                                                               |
| filename,<br>filename[] | A string variable in which the returned file name is stored or an array of string variables in which multiple selected file names are stored. Specifying an array of string variables enables multiple selection in the dialog box. |
| extension<br>(optional) | A string whose value is a 1- to 3-character default file extension. The default is no extension.                                                                                                    |

| Argument              | Description                                                                                                    |
|-----------------------|----------------------------------------------------------------------------------------------------|
| filter<br>(optional)  | A string whose value is a text description of the files to include in the list box and the file mask that you want to use to select the displayed files (for example, *.* or *.exe). The format for <i>filter</i> is:                                                                                                    |
|                       | description,*. ext  To specify multiple filter patterns for a single display string, use a semicolon to separate the patterns, for example:                                                                                                    |
|                       | <pre>"Graphic Files (*.bmp;*.gif;*.jpg;*.jpeg), *.bmp;*.gif;*.jpg;*.jpeg"</pre>                                                                                                    |
|                       | The default is:                                                                                                    |
|                       | "All Files (*.*),*.*"                                                                                                    |
| initdir<br>(optional) | A string whose value is the initial directory name. The default is the current directory.                                                                                                    |
| aFlag<br>(optional)   | An unsigned long whose value determines which options are enabled in the dialog box. The value of each option's flag is calculated as 2 to the power of ( <i>index</i> -1), where <i>index</i> is the integer associated with the option. The value of the aggregate flag passed to GetFileOpenName is the sum of the individual option flags. See the table in the Usage section for a list of options, the index associated with each option, and the option's meaning. |

Return value

Usage

Integer. Returns 1 if it succeeds, 0 if the user clicks the Cancel button or Windows cancels the display, and -1 if an error occurs. If any argument's value is null, GetFileOpenName returns null.

If you specify a DOS-style file extension and the user enters a file name with no extension, PowerBuilder appends the default extension to the file name. If you specify a file mask to act as a filter, PowerBuilder displays only files that match the mask.

If you specify a string for the *filename* argument, the user can select only one file. The *pathname* argument contains the path name and the file name, for example *C*:\temp\test.txt.

If you specify a string array for the *filename* argument, the user can select more than one file. If the user selects multiple files, the *pathname* argument contains the path only, for example *C:\temp*. If the user selects a single file, its name is appended to the *pathname* argument, for example *C:\temp\test.txt*.

You use the *filter* argument to limit the types of files displayed in the list box and to let the user know what those limits are. For example, to display the description Text Files (\*.TXT) and only files with the extension .TXT, specify the following for *filter*:

```
"Text Files (*.TXT), *.TXT"
```

To specify more than one file extension in *filter*, enter multiple descriptions and extension combinations and separate them with commas. For example:

```
"PIF files, *.PIF, Batch files, *.BAT"
```

The dialog boxes presented by GetFileOpenName and GetFileSaveName are system dialog boxes. They provide standard system behavior, including control over the current directory. When users change the drive, directory, or folder in the dialog box, they change the current directory or folder. The newly selected directory or folder becomes the default for file operations until they exit the application, unless the optional *initdir* argument is passed.

The *aFlag* argument is used to pass one or more options that determine the appearance of the dialog box. For each option, the value of the flag is 2^(*index* -1), where *index* is an integer associated with each option as shown in the following table. You can pass multiple options by passing an aggregate flag, calculated by adding the values of the individual flags.

If you do not pass an *aFlag*, the Explorer-style open file dialog box is used. If you do pass a flag, the old-style dialog box is used by default. Some options do not apply when the Explorer-style dialog box is used. For those that do apply, add the option value for using the Explorer-style dialog box (2) to the value of the option if you want to display an Explorer-style dialog box.

For example, passing the flag 32768 (2<sup>15</sup>) to the GetFileSaveName function opens the old-style dialog box with the Read Only check box selected by default. Passing the flag 32770 opens the Explorer-style dialog box with the Read Only check box selected by default.

Table 10-4: Option values for GetFileOpenName and GetFileSaveName

| Index | Constant name          | Description                                                                                                    |
|-------|------------------------|----------------------------------------------------------------------------------------------------|
| 1     | OFN_CREATEPROMPT       | If the specified file does not exist, prompt for permission to create the file. If the user chooses to create the file, the dialog box closes; otherwise the dialog box remains open.       |
| 2     | OFN_EXPLORER           | Use an Explorer-style dialog box.                                                                                                    |
| 3     | OFN_EXTENSIONDIFFERENT | The file extension entered differed from the extensions specified in extension.                                                                                                    |
| 4     | OFN_FILEMUSTEXIST      | Only the names of existing files can be entered.                                                                                                    |
| 5     | OFN_HIDEREADONLY       | Hide the Read Only check box.                                                                                                    |
| 6     | OFN_LONGNAMES          | Use long file names. Ignored for Explorer-style dialog boxes.                                                                                                    |
| 7     | OFN_NOCHANGEDIR        | Restore the current directory to its original value if the user changed the directory while searching for files. This option has no effect for GetFileOpenName on Windows NT, 2000, and XP. |

| Index | Constant name          | Description                                                                                                    |
|-------|------------------------|----------------------------------------------------------------------------------------------------|
| 8     | OFN_NODEREFERENCELINKS | Return the path and file name of the selected shortcut (.lnk file); otherwise the path and file name pointed to by the shortcut are returned.                                                                                                    |
| 9     | OFN_NOLONGNAMES        | Use short file names (8.3 format). Ignored for Explorer-style dialog boxes.                                                                                                    |
| 10    | OFN_NONETWORKBUTTON    | Hide the Network button. Ignored for Explorer-style dialog boxes.                                                                                                    |
| 11    | OFN_NOREADONLYRETURN   | The file returned is not read only and is not in a write-protected directory.                                                                                                    |
| 12    | OFN_NOTESTFILECREATE   | Do not create the file before the dialog box is closed. This option should be specified if the application saves the file on a netwrok share where files can be created but not modified. No check is made for write protection, a full disk, an open drive door, or network protection. |
|       |                        | A file cannot be reopened once it is closed.                                                                                                    |
| 13    | OFN_NOVALIDATE         | Invalid characters are allowed in file names.                                                                                                    |
| 14    | OFN_OVERWRITEPROMPT    | Used in Save As dialog boxes. Generates a message box if the selected file already exists.                                                                                                    |
| 15    | OFN_PATHMUSTEXIST      | Only valid paths and file names can be entered.                                                                                                    |
| 16    | OFN_READONLY           | Select the Read Only check box when the Save dialog box is created.                                                                                                    |

#### Opening a file

Use the FileOpen function to open a selected file.

#### Examples

The following example displays a Select File dialog box that allows multiple selection. The file types are TXT, DOC, and all files, and the initial directory is  $C: \Program\ Files \Sybase$ . The option flag 18 specifies that the Explorer-style dialog box is used  $(2^1 = 2)$ , and the Read Only check box is hidden  $(2^4 = 16)$ . The selected filenames are displayed in a MultiLineEdit control.

If the user selects a single file, the *docpath* variable contains both the path and the file name. The example contains an IF clause to allow for this.

```
string docpath, docname[]
integer i, li_cnt, li_rtn, li_filenum

li_rtn = GetFileOpenName("Select File", &
    docpath, docname[], "DOC", &
    + "Text Files (*.TXT), *.TXT," &
```

```
+ "Doc Files (*.DOC), *.DOC, " &
   + "All Files (*.*), *.*", &
   "C:\Program Files\Sybase", 18)
mle selected.text = ""
IF li rtn < 1 THEN return
li cnt = Upperbound(docname)
// if only one file is picked, docpath contains the
// path and file name
if li cnt = 1 then
   mle selected.text = string(docpath)
else
// if multiple files are picked, docpath contains the
// path only - concatenate docpath and docname
   for i=1 to li cnt
      mle selected.text += string(docpath) &
         + "\" + (string(docname[i]))+"~r~n"
   next
end if
```

In the following example, the dialog box has the title Open and displays text files, batch files, and INI files in the Files of Type drop-down list. The initial directory is d:\temp. The option flag 512 specifies that the old-style dialog box is used and the Network button is hidden  $(2^9 = 512)$ .

```
// instance variables
// string is_filename, is_fullname
int li_fileid

if GetFileOpenName ("Open", is_fullname, is_filename, &
    "txt", "Text Files (*.txt),*.txt,INI Files " &
    + "(*.ini), *.ini,Batch Files (*.bat),*.bat", &
    "d:\temp", 512) < 1 then return

li_fileid = FileOpen (is_fullname, StreamMode!)
FileRead (li_fileid, mle_notepad.text)
FileClose (li_fileid)</pre>
```

See also

DirList DirSelect GetFileSaveName GetFolder

### **GetFileSaveName**

Description

Displays the system's Save File dialog box with the specified file name displayed in the File name box. The user can enter a file name or select a file from the grayed list.

Syntax

 $\label{eq:GetFileSaveName} \textbf{GetFileSaveName} \ ( \ \textit{title}, \ \textit{pathname}, \ \textit{filename} \ \{, \ \textit{extension} \ \{, \ \textit{filter} \ \{ \ , \ \textit{initdir} \ \{ \ , \ \textit{aFlag} \ \} \ \} \ \} \ )$ 

**GetFileSaveName** ( title, pathname, filename [ ] {, extension {, filter { , initdir { , aFlag } } } } )

| Argument                | Description                                                                                                    |
|-------------------------|----------------------------------------------------------------------------------------------------|
| title                   | A string whose value is the title of the dialog box.                                                                                                    |
| pathname                | A string variable whose value is the default path name and which stores the returned path. If the user selects a single file, the <i>pathname</i> variable contains the path name and file name. The default file name is displayed in the File name box; the user can specify another name.                                                                                                    |
| filename,<br>filename[] | A string variable in which the returned file name is stored or an array of string variables in which multiple selected file names are stored. Specifying an array of string variables enables multiple selection in the dialog box.                                                                                                    |
| extension<br>(optional) | A string whose value is a 1- to 3-character default file extension. The default is no extension.                                                                                                    |
| filter<br>(optional)    | A string whose value is the description of the displayed files and the file extension that you want use to select the displayed files (the filter). The format for <i>filter</i> is: <i>description</i> ,*. <i>ext</i>                                                                                                    |
|                         | The default is: "All Files (*.*),*.*"                                                                                                    |
| initdir<br>(optional)   | A string whose value is the initial directory name. The default is the current directory.                                                                                                    |
| aFlag<br>(optional)     | An unsigned long whose value determines which options are enabled in the dialog box. The value of each option's flag is calculated as 2 to the power of ( <i>index</i> -1), where <i>index</i> is the integer associated with the option. The value of the aggregate flag passed to GetFileOpenName is the sum of the individual option flags. See the table in the Usage section for GetFileOpenName for a list of options, the index associated with each option, and the option's meaning. |

Return value

Integer. Returns 1 if it succeeds, 0 if the user clicks the Cancel button or Windows cancels the display, and -1 if an error occurs. If any argument's value is null, GetFileSaveName returns null.

Usage

If you specify a DOS-style extension and the user enters a file name with no extension, PowerBuilder appends the default extension to the file name. If you specify a file mask to act as a filter, PowerBuilder displays only files that match the mask.

If you specify a string for the *filename* argument, the user can select only one file. The *pathname* argument contains the path name and the file name, for example *C*:\temp\test.txt.

If you specify a string array for the *filename* argument, the user can select more than one file. If the user selects multiple files, the *pathname* argument contains the path only, for example *C:\temp*. If the user selects a single file, its name is appended to the *pathname* argument, for example *C:\temp\test.txt*. For an example that shows the use of a string array, see the GetFileOpenName function.

For usage notes on the *filter*, *initdir*, and *aFlag* arguments, see the GetFileOpenName function.

Examples

These statements display the Select File dialog box so that the user can select a single file. The default file extension is *.DOC*, the filter is all files, and the initial directory is *C:\My Documents*. The *aFlag* option 32770 specifies that an Explorer-style dialog box is used with the Read Only check box selected when the dialog box is created. If a file is selected successfully, its path displays in a SingleLineEdit control:

```
string ls_path, ls_file
int li_rc

ls_path = sle_1.Text
li_rc = GetFileSaveName ( "Select File", &
    ls_path, ls_file, "DOC", &
    "All Files (*.*),*.*", "C:\My Documents", &
    32770)

IF li_rc = 1 Then
    sle_1.Text = ls_path
End If
```

See also

DirList DirSelect GetFileOpenName GetFolder

### **GetFirstSheet**

Description Obtains the top sheet in the MDI frame, which may or may not be active.

Applies to MDI frame windows

Syntax mdiframewindow.GetFirstSheet ( )

| Argument       | Description                                           |
|----------------|-------------------------------------------------------|
| mdiframewindow | The MDI frame window for which you want the top sheet |

Return value Window. Returns the first (top) sheet in the MDI frame. If no sheet is open in

the frame, GetFirstSheet returns an invalid value. If mdiframewindow is null,

GetFirstSheet returns null.

Usage To cycle through the open sheets in a frame, use GetFirstSheet and

GetNextSheet. Do not use these functions in combination with GetActiveSheet.

#### Did GetFirstSheet return a valid window?

Use the IsValid function to find out if the return value is valid. If it is not, then no sheet is open.

Examples

See also

This script for a menu selection returns the top sheet in the MDI frame:

```
window wSheet
string wName
wSheet = ParentWindow.GetFirstSheet()
IF IsValid(wSheet) THEN
    // There is an open sheet
    wName = wsheet.ClassName()
    MessageBox("First Sheet is", wName)
END IF
```

HIND I

IsValid

GetNextSheet

### **GetFixesVersion**

Description Returns the fix level for the current PowerBuilder execution context. For

example, at maintenance level 10.2.1, the fix version is 1.

Applies to ContextInformation objects

Syntax servicereference. GetFixesVersion (fixversion)

| Argument         | Description                                                                                   |
|------------------|-----------------------------------------------------------------------------------------------|
| servicereference | Reference to the ContextInformation service instance.                                         |
| fixversion       | Integer into which the function places the fix version. This argument is passed by reference. |

Return value

Integer. Returns 1 if the function succeeds and -1 if an error occurs.

Usage

Call this function to determine the current fix version.

Examples

This example calls the GetFixesVersion function:

```
String 1s name
Constant String ls currver = "8.0.3"
Integer li majver, li minver, li fixver
ContextInformation ci
this.GetContextService ("ContextInformation", ci)
ci.GetMajorVersion(li majver)
ci.GetMinorVersion(li minver)
ci.GetFixesVersion(li fixver)
IF li majver <> 8 THEN
   MessageBox("Error", &
      "Must be at Version " + 1s currver)
ELSEIF li minver <> 0 THEN
   MessageBox("Error", &
      "Must be at Version " + 1s currver)
ELSEIF li fixver <> 3 THEN
   MessageBox("Error", &
      "Must be at Version " + ls currver)
END IF
```

See also

GetCompanyName GetHostObject GetMajorVersion GetMinorVersion GetName GetShortName GetVersionName

### **GetFocus**

Description

Determines the control that currently has focus.

Examples

Syntax GetFocus ( )

Return value GraphicObject. Returns the control that currently has focus. Returns an invalid

control reference if an error occurs.

Use the IsValid function to determine whether GetFocus has returned a valid

control.

These statements set *which\_control* equal to the datatype of the control that currently has focus, and then set *text\_value* to the text property of the control:

```
GraphicObject which_control
SingleLineEdit sle_which
CommandButton cb_which
string text_value

which_control = GetFocus()

CHOOSE CASE TypeOf(which_control)

CASE CommandButton!
    cb_which = which_control
    text_value = cb_which.Text

CASE SingleLineEdit!
    sle_which = which_control
    text_value = sle_which.Text

CASE ELSE
    text_value = ""
END CHOOSE
```

See also

IsValid SetFocus

## **GetFolder**

Description

Displays a folder selection dialog box.

Syntax

**GetFolder** ( title, directory )

| Argument | Description                                                  |
|----------|--------------------------------------------------------------|
| title    | String for a title that displays above a list box containing |
|          | a tree view for folder selection.                            |

|              | Argument                                                                              | Description                                                                                                    |
|--------------|---------------------------------------------------------------------------------------|----------------------------------------------------------------------------------------------------|
|              | directory                                                                             | String for the directory name passed by reference to the folder selection dialog box. The directory name is selected, and its subfolders, if any, are displayed in a dialog box tree view. |
| Return value | Integer. Returns 1 if the dialog box is closed), -1                                   | function succeeds, 0 if the user selects cancel (or the if an error occurs.                                                                                                    |
| Usage        | The directory selected by to the folder selection di                                  | y the user is returned in the same variable that is passed alog box.                                                                                                    |
| Examples     | 1 1                                                                                   | ne folder contents of the Sybase directory in a folder e string passed in the <i>title</i> argument displays above the                                                                     |
|              | string ls_path<br>integer li_resu                                                     | = "d:\program files\sybase" ult                                                                                                    |
|              | sle_1.text=ls_r                                                                       | Folder( "my targets", ls_path ) path pr-selected path in a SingleLineEdit box.                                                                                                    |
| See also     | DirectoryExists DirList DirSelect GetCurrentDirectory GetFileOpenName GetFileSaveName |                                                                                                    |

# GetGlobalProperty

| Description ] | Returns the v | alue of a | เท SSL ย | global | property | . This | s functior | is used | bv |
|---------------|---------------|-----------|----------|--------|----------|--------|------------|---------|----|
|               |               |           |          |        |          |        |            |         |    |

PowerBuilder clients connecting to EAServer.

Applies to SSLServiceProvider object

Syntax sslserviceprovider.GetGlobalProperty (property, values)

| Argument           | Description                                           |
|--------------------|-------------------------------------------------------|
| sslserviceprovider | Reference to the SSLServiceProvider service instance. |

| Argument | Description                                                                                                    |
|----------|----------------------------------------------------------------------------------------------------|
| property | The name of the SSL property for which you want to return values.                                                              |
|          | For a complete list of supported SSL properties, see your EAServer documentation or the online Help for the Connection object. |
| values   | An array of string values for the specified SSL property.                                                                      |

Return value

Long. Returns one of the following values:

- 0 Success
- -1 Unknown property
- -3 Property has no value
- -10 An EAServer or SSL failure has occurred
- -11 Bad argument list

Usage

The GetGlobalProperty function allows PowerBuilder clients that connect to EAServer through SSL to access global SSL properties.

Any properties set using the SSLServiceProvider interface are global to all connections made by the client to all EAServer servers. You can override any of the global settings at the connection level by specifying them as options to the Connection object or JaguarORB object.

Only clients can get and set SSL properties. Server components do not have permission to use the SSLServiceProvider service.

Examples

The following example shows the use of the GetGlobalProperty function to get the value of the sessLingerTime property:

```
SSLServiceProvider ssl
string ls_values[]
long rc
...
this.GetContextService("SSLServiceProvider", ssl)
rc = ssl.GetGlobalProperty("sessLingerTime", ls_values)
```

See also

SetGlobalProperty

# **GetHostObject**

Description

Provides a reference to the context's host object.

#### Host object support

Currently, host object support is implemented only in the window ActiveX when running under Internet Explorer. In this situation GetHostObject returns a reference to the IWebBrowserApp ActiveX automation server object.

Applies to

ContextInformation objects

Syntax

servicereference.GetHostObject ( hostobject )

| Argument         | Description                                                                                    |
|------------------|------------------------------------------------------------------------------------------------|
| servicereference | Reference to the Context Information service instance                                          |
| hostobject       | PowerObject into which the function places a reference to the ActiveX automation server object |

Return value

Integer. Returns 1 if the function succeeds and -1 if an error occurs.

Usage

Call this function to obtain a reference to the context object model. If running the window ActiveX under Internet Explorer 3.0 or greater and *hostobject* is an uninstantiated OleObject variable, the function returns a reference to an ActiveX automation server object, which you can use to control the hosting browser. If host object support is not available, the function returns -1 and *hostobject* is null.

Examples

This example calls the GetHostObject function. *Ici\_info* is an instance variable of type ContextInformation, which has been populated using the GetContextService function; *ole1* is an instance variable of type OLEObject:

```
Integer li_return

li_return = ici_info.GetHostObject(ole1)
IF li_return = 1 THEN
    sle_1.Text = "GetHostObject succeeded"

ELSE
    sle_1.Text = "GetHostObject failed"
    cb_goback.Enabled = FALSE
    cb_navigate.Enabled = FALSE
END IF
```

See also

GetCompanyName GetName GetShortName

GetVersionName

## GetItem

Retrieves data associated with a specified item in ListView and TreeView controls.

| To retrieve data associated with a specified | Use      |
|----------------------------------------------|----------|
| ListView control item                        | Syntax 1 |
| ListView control item and column             | Syntax 2 |
| TreeView item                                | Syntax 3 |

#### Syntax 1

# For ListView controls

Description

Retrieves a ListViewItem object from a ListView control so you can examine its properties.

Applies to

ListView controls

Syntax

listviewname. GetItem (index, {column}, item)

| Argument     | Description                                                                       |
|--------------|-----------------------------------------------------------------------------------|
| listviewname | The name of the ListView control for which you want to retrieve the ListView item |
| index        | The index number of the item you want to retrieve                                 |
| column       | The index number of the column for which you want item information                |
| item         | The ListViewItem variable in which you want to store the ListViewItem object      |

Return value

Integer. Returns 1 if it succeeds and -1 if an error occurs. Stores a ListViewItem object in a ListViewItem variable.

Usage

You can retrieve properties for any ListView item with this syntax. If you do not specify a column, Getltem retrieves properties for the first column of an item. Only report views display multiple columns.

To retrieve labels only, use syntax 2. You can use GetColumn to obtain column properties that are not specific to a ListView item.

To change pictures and other property values associated with a ListView item, use Getltem, change the property values, and use Setltem to apply the changes back to the ListView.

Examples

This example uses GetItem to move the second item in the Iv\_list ListView control to the fifth item. It retrieves item 2, inserts it into the ListView control as item 5, and then deletes the original item:

```
listviewitem l_lvi
lv_list.GetItem(2, l_lvi)
lv_list.InsertItem(5, l_lvi)
lv_list.DeleteItem(2)
```

See also

GetColumn SetItem

## Syntax 2 For ListView controls

Description

Retrieves the value displayed for a ListView item in a specified column.

Applies to

ListView controls

Syntax

listviewname.GetItem (index, column, label)

| Argument     | Description                                                                                                    |
|--------------|----------------------------------------------------------------------------------------------------|
| listviewname | The name of the ListView control from which you want to retrieve a displayed value.                                                                                      |
| index        | The index number of the item for which you want to retrieve a displayed value.                                                                                           |
| column       | The index number of the column for which you want to retrieve a value. If the ListView is not a multicolumn report view, all the items are considered to be in column 1. |
| label        | A string variable in which you store the displayed value.                                                                                                    |

Return value

Integer. Returns 1 if it succeeds and -1 if an error occurs. Stores the displayed value of the ListView column in a string variable.

Usage

To retrieve property values for a ListView item, use Syntax 1.

Examples

This example gets the displayed values from column 1 and column 3 of the first row of the Iv\_list ListView and displays them in the sle\_info SingleLineEdit control.

```
string ls_artist, ls_comp
lv_list.GetItem(1, 1 , ls_comp)
lv_list.GetItem(1, 3 , ls_artist)
sle info.text = ls artist +" wrote " + ls comp + "."
```

See also

SetItem

## Syntax 3 For TreeView controls

Description Retrieves the data associated with the specified item.

Applies to TreeView controls

Syntax treeviewname.**GetItem** ( itemhandle, item)

| Argument     | Description                                                                               |
|--------------|-------------------------------------------------------------------------------------------|
| treeviewname | The name of the TreeView control in which you want to get data for a specified item       |
| itemhandle   | The handle for the item for which you want to retrieve information                        |
| item         | A TreeViewItem variable in which you want to store the item identified by the item handle |

Return value

Integer. Returns 1 if it succeeds and -1 if an error occurs.

Usage

Use GetItem to retrieve the state information associated with a specific item in a TreeView (such as label, handle, or picture index). After you have retrieved the information, you can use it in your application. To change a property of an item, call GetItem to assign the item to a TreeViewItem variable, change its properties, and call SetItem to copy the changes back to the TreeView.

Examples

This code for the Clicked event gets the clicked item and changes it overlay picture. The Setltem function copies the change back to the TreeView:

```
treeviewitem tvi
This.SetItem(handle, tvi)
tvi.OverlayPictureIndex = 1
This.SetItem(handle, tvi)
```

This example tracks items in the SelectionChanged event. If there is no prior selection, the value of *l tviold* is zero:

See also

InsertItem

## **GetItemAtPointer**

Description Gets the handle or the index of the item under the cursor.

Applies to ListView controls, TreeView controls

Syntax controlname.GetItemAtPointer ( )

| Argument    | Description                                                       |
|-------------|-------------------------------------------------------------------|
| controlname | The name of the control whose handle or index you want to obtain. |

Return value Long. Returns the index (ListView) or handle (TreeView) of the item under the

cursor. Returns -1 for failure.

Usage System events that select an item in a ListView or TreeView control, such as

the Clicked event, already have an argument that passes the index for the ListView or the handle for the TreeView. The GetltemAtPointer function allows you to retrieve the index or handle in user events (or system events without an

index or handle argument) for a ListView or TreeView control.

Examples This example places the handle of a TreeView item in a SingleLineEdit box:

integer li\_index

li\_index= tv\_1.GetItematPointer ( )
sle 1.text = string (li index)

See also FindItem

Select Item

## **GetLastReturn**

Description Returns the return value from the last InvokePBFunction or TriggerPBEvent

function.

Applies to Window ActiveX controls

Syntax activexcontrol.GetLastReturn ( )

| Argument       | Description                                                                                                    |
|----------------|----------------------------------------------------------------------------------------------------|
| activexcontrol | Identifier for the instance of the PowerBuilder window ActiveX control. When used in HTML, the ActiveX control is the NAME attribute of the object element. When used in other environments, this references the control that contains the PowerBuilder window ActiveX. |

Return value

Any. Returns the last return value.

Usage

Call this function after calling InvokePBFunction or TriggerPBEvent to access the return value. JavaScript scripts must use this function to access return values from InvokePBFunction and TriggerPBEvent. VBScript scripts can either use this function or access the return value using an argument in InvokePBFunction or TriggerPBEvent.

Examples

This JavaScript example calls the GetLastReturn function:

```
retcd = PBRX1.TriggerPBEvent(theEvent, numargs);
rc = parseInt(PBRX1.GetLastReturn());
if (rc != 1) {
    alert("Error. Empty string.");
    }
...
```

This VBScript example calls the GetLastReturn function:

```
retcd = PBRX1.TriggerPBEvent(theEvent, &
numargs, args)
rc = PBRX1.GetLastReturn()
IF rc <> 1 THEN
msgbox "Error. Empty string."
END IF
```

See also

GetArgElement InvokePBFunction SetArgElement TriggerPBEvent

# **GetLibraryList**

Description Gets the files in the library search path of the application.

Syntax GetLibraryList ( )

Return value String. Returns the current library list with complete paths. Multiple libraries

are separated by commas.

Usage You should call GetLibraryList and append any libraries you want to add to the

list before updating the search path using the SetLibraryList function.

Examples

This example obtains the list of libraries, adds a library to the list, then resets the list:

```
string ls_list, ls_newlist
ls_list = getlibrarylist ()
ls_newlist = ls_list + ",c:\my_library.pbl"
setlibrarylist (ls_newlist)
```

See also

AddToLibraryList SetLibraryList

# **GetMajorVersion**

Description Returns the major version for the current PowerBuilder execution context. For

example, at maintenance level 11.5.1 the major version is 11.

Applies to ContextInformation objects

Syntax servicereference. GetMajorVersion ( majorversion )

| Argument         | Description                                                                                     |
|------------------|-------------------------------------------------------------------------------------------------|
| servicereference | Reference to the ContextInformation service instance.                                           |
| majorversion     | Integer into which the function places the major version. This argument is passed by reference. |

Return value

Integer. Returns 1 if the function succeeds and -1 if an error occurs.

Usage

Call this function to determine the current major version.

Examples

This example calls the GetMajorVersion function:

```
String ls_name
Constant String ls_currver = "8.0.3"
Integer li_majver, li_minver, li_fixver
ContextInformation ci

this.GetContextService ("ContextInformation", ci)

GetMajorVersion(li_majver)
ci.GetMinorVersion(li_minver)
ci.GetFixesVersion(li_fixver)

IF li_majver <> 8 THEN
    MessageBox("Error", &
        "Must be at Version " + ls_currver)

ELSEIF li minver <> 0 THEN
```

```
MessageBox("Error", &
        "Must be at Version " + ls_currver)
ELSEIF li_fixver <> 3 THEN
    MessageBox("Error", &
        "Must be at Version " + ls_currver)
END IF
```

See also

GetCompanyName GetFixesVersion GetHostObject GetMinorVersion GetName GetShortName GetVersionName

# **GetMessage**

Description

Returns the error message from objects of type Throwable.

Syntax

throwableobject.GetMessage()

| Argument        | Description                                     |
|-----------------|-------------------------------------------------|
| throwableobject | Object of type Throwable from which you want to |
|                 | retrieve an error message                       |

Return value

String. The error text for system error objects, such as RuntimeError, is preset.

Usage

You can set the error message for an object of type Throwable using the SetMessage function.

Examples

This example catches a system error message and displays that error in a message box. Catching the system error prevents the application from terminating when the arccosine argument, entered by the application user, is not in the required range:

```
Double ld_num
ld_num = Double (sle_1.text)

TRY
sle_2.text = string (acos (ld_num))
CATCH (runtimeerror er)
    MessageBox("Runtime Error", er.GetMessage())
END TRY
```

This example catches and displays a user error message from the Clicked event of a button that calls the user-defined function, wf\_acos. The user-defined function catches a runtime error—preventing the application from terminating—and then sets the message for a user object, uo\_exception, that inherits from the Exception object type:

```
TRY
    wf_acos()
CATCH (uo_exception u_ex)
    messageBox("Out of Range", u_ex.GetMessage())
END TRY
```

Code for the wf\_acos function is shown in the SetMessage function.

See also SetMessage

## **GetMinorVersion**

Description Returns the minor version for the current PowerBuilder execution context. For

example, at maintenance level 11.5.1 the minor version is 5.

Applies to ContextInformation objects

Syntax servicereference. **GetMinorVersion** ( minorversion )

| Argument         | Description                                                                                     |
|------------------|-------------------------------------------------------------------------------------------------|
| servicereference | Reference to the ContextInformation service instance.                                           |
| minorversion     | Integer into which the function places the minor version. This argument is passed by reference. |

Return value Integer. Returns 1 if the function succeeds and -1 if an error occurs.

Usage Call this function to determine the current minor version.

Examples This example calls the GetMinorVersion function:

```
String ls_name
Constant String ls_currver = "8.0.3"
Integer li_majver, li_minver, li_fixver
ContextInformation ci
this.GetContextService("ContextInformation", ci)
ci.GetMajorVersion(li_majver)
ci.GetMinorVersion(li_minver)
ci.GetFixesVersion(li_fixver)
```

```
IF li_majver <> 8 THEN
    MessageBox("Error", &
        "Must be at Version " + ls_currver)
ELSEIF li_minver <> 0 THEN
    MessageBox("Error", &
        "Must be at Version " + ls_currver)
ELSEIF li_fixver <> 3 THEN
    MessageBox("Error", &
        "Must be at Version " + ls_currver)
END IF
```

See also

GetCompanyName GetFixesVersion GetHostObject GetMajorVersion GetName GetShortName GetVersionName

# **GetName**

Description Gets the name for the current execution context.

Applies to ContextInformation objects

Syntax servicereference.**GetName** ( name )

| Argument         | Description                                                                           |
|------------------|---------------------------------------------------------------------------------------|
| servicereference | Reference to the ContextInformation service instance.                                 |
| name             | String into which the function places the name. This argument is passed by reference. |

Return value

Integer. Returns 1 if the function succeeds and -1 if an error occurs.

Usage

Call this function to determine the current execution environment.

The window plug-in and window ActiveX contexts are obsolete in the current version of PowerBuilder. For PowerBuilder 12.5 applications, the only value

passed for the name argument is "PowerBuilder Runtime".

Examples

This example calls the GetName function. ci is an instance variable of type

ContextInformation:

String ls\_name

```
this.GetContextService("ContextInformation", ci)
ci.GetName(ls_name)
IF ls_name <> "PowerBuilder Runtime" THEN
   cb_close.visible = FALSE
END IF
```

See also

GetCompanyName GetContextService GetFixesVersion GetHostObject GetMajorVersion GetMinorVersion GetShortName GetVersionName

### **GetNativePointer**

Description Gets a pointer to the OLE object associated with the OLE control. The pointer

lets you call OLE functions in an external DLL for the object.

Applies to OLE controls and OLE custom controls

Syntax olename.GetNativePointer ( pointer )

| Argument | Description                                                                                                    |
|----------|----------------------------------------------------------------------------------------------------|
| olename  | The name of the OLE control containing the object for which you want the native pointer.                                                    |
| pointer  | A UnsignedLong variable in which you want to store the pointer. If GetNativePointer cannot get a valid pointer, <i>pointer</i> is set to 0. |

Return value

Integer. Returns 0 if it succeeds and -1 if an error occurs.

Usage

*Pointer* is a pointer to OLE's IUnknown interface. You can use it with the OLE QueryInterface function to get other interface pointers.

When you call GetNativePointer, PowerBuilder calls OLE's AddRef function, which locks the pointer. You must release the pointer in your DLL function or in a PowerBuilder script with the ReleaseNativePointer function.

#### Only for external DLL calls

This function is only useful for external DLL calls. It is not related to the SetAutomationPointer function.

Examples

This example gets a pointer for the OLECustomControl ocx\_spell for making external function calls for OLE automation:

See also

GetAutomationNativePointer ReleaseAutomationNativePointer ReleaseNativePointer

### **GetNextSheet**

Description Obtains the sheet that is behind the specified sheet in the MDI frame.

Applies to MDI frame windows

Syntax mdiframewindow.**GetNextSheet** ( sheet )

| Argument       | Description                                              |  |
|----------------|----------------------------------------------------------|--|
| mdiframewindow | The MDI frame window in which you want the next sheet    |  |
| sheet          | The sheet for which you want the sheet that is behind it |  |

Return value

Window. Returns the sheet that is behind *sheet* in the MDI frame. If there is no sheet behind *sheet*, GetNextSheet returns an invalid value. If any argument's value is null, GetNextSheet returns null.

Usage

To cycle through the open sheets in a frame, use GetFirstSheet to get the front sheet and GetNextSheet one or more times to get the rest of the sheets. Test each return value with IsValid to see if you have reached the last sheet. Do not use GetFirstSheet and GetNextSheet in combination with GetActiveSheet.

#### Did GetNextSheet return a valid window?

Use the IsValid function to find out if GetNextSheet returned a valid window. If there is no sheet behind the one you specified, the return value is not valid.

#### Examples

The following script for a menu selection loops through the open sheets in front-to-back order and displays the names of the open sheets in the ListBox lb sheets:

```
boolean bValid
window wSheet

lb_sheets.Reset()
wSheet = ParentWindow.GetFirstSheet()
IF IsValid(wSheet) THEN
    lb_sheets.AddItem(wSheet.Title)
    DO
    wSheet = ParentWindow.GetNextSheet(wSheet)
    bValid = IsValid (wSheet)
    IF bValid THEN lb_sheets.AddItem(wSheet.Title)
    LOOP WHILE bValid
END IF
```

See also GetFirstSheet

IsValid

# **GetObjectRevisionFromRegistry**

Description Assigns synchronization property values saved in the Windows registry to a

synchronization object.

Applies to MLSynchronization, MLSync controls

Syntax SyncObject.GetObjectRevisionFromRegistry ( )

| Argument   | Description                            |
|------------|----------------------------------------|
| syncObject | The name of the synchronization object |

Return value Integer. Returns the value of ObjectRevision. Returns -1 if the registry key is

not found or if the SyncRegistryKey property of the synchronization object is

not set.

Usage The registry key is located under the

HKEY\_CURRENT\_USER\SyncRegistryKey\DBSyncType where

SyncRegistryKey is the value of the synchronization object's SyncRegistryKey

property and *DBSyncType* is MobiLink.

See also GetSyncRegistryProperties

**SetSyncRegistryProperties** 

# **GetOrigin**

Description Finds the X and Y coordinates of the upper-left corner of the ListView item.

Applies to ListView controls

Syntax *listviewname*.**GetOrigin** ( *x* , *y* )

| Argument     | Description                                                                              |
|--------------|------------------------------------------------------------------------------------------|
| listviewname | The ListView control for which you want to find the coordinates of the upper-left corner |
| x            | An integer variable in which you want to store the X coordinate for the ListView control |
| у            | An integer variable in which you want to store the Y coordinate for the ListView control |

Return value

Integer. Returns 1 if it succeeds and – 1 if it fails.

Usage

Use GetOrigin to find the position of a dragged object relative to the upper left corner of a ListView control.

Examples

This example moves a static text clock to the upper-left coordinates of the selected ListView item:

# **GetParagraphSetting**

Description Gets the size of the indentation, left margin, or right margin of the paragraph

containing the insertion point in a RichTextEdit control.

Applies to RichTextEdit controls

Syntax rtecontrol.GetParagraphSetting ( whichsetting )

| Argument     | Description                                                                                                    |
|--------------|----------------------------------------------------------------------------------------------------|
| rtecontrol   | The name of the control for which you want paragraph information.                                                    |
| whichsetting | A value of the ParagraphSetting enumerated datatype specifying the setting for which you want the value. Values are: |
|              | Indent! – Returns the indentation of the paragraph                                                                   |
|              | LeftMargin! – Returns the left margin of the paragraph                                                               |
|              | RightMargin! – Returns the right margin of the paragraph                                                             |

Return value Long. Returns the size of the specified setting in thousandths of an inch.

GetParagraphSetting returns -1 if an error occurs. If whichsetting is null, it

returns null.

Examples This example gets the indentation setting for the current paragraph:

long ll\_indent

11\_indent = rte\_1.GetParagraphSetting(Indent!))

See also GetAlignment

GetSpacing GetTextColor GetTextStyle

SetParagraphSetting

### **GetParent**

Description Obtains the parent of the specified object.

Applies to Any object

Syntax objectname.GetParent ( )

| Argument   | Description                                                                                    |
|------------|------------------------------------------------------------------------------------------------|
| objectname | A control in a window or user object or an item on a menu for which you want the parent object |
|            | you want the parent object                                                                     |

Return value

Examples

PowerObject. Returns a reference to the parent of *objectname*.

In event scripts for a user object that will be used as a tab page, you can use code like the following to make references to the parent Tab control generic:

```
// a tab is generic;
// it does not know about specific pages
tab a tab
// a tab page is generic;
// it does not know about specific controls
userobject a tab page
// Get values for the Tab control and the tab page
a tab = this.GetParent()
// Somewhat redundant, for illustration only
a tab page = this
// Set properties for the tab page
a tab page.PowerTipText = "Important property page"
// Set properties for the Tab control
a tab.PowerTips = TRUE
// Run Tab control functions
a tab.SelectTab(a tab page)
```

You cannot refer to controls on the user object because *a\_tab\_page* does not know about them. You cannot refer to specific pages in the Tab control because *a\_tab* does not know about them either.

In event scripts for controls on the tab page user object, you can use two levels of GetParent to refer to the user object and the Tab control containing the user object as a tab page:

```
// For a control, add one more level of GetParent()
// and you can make the same settings as above
tab a_tab
userobject a_tab_page

a_tab_page = this.GetParent()
a_tab = a_tab_page.GetParent()

a_tab_page.PowerTipText = "Important property page"
a_tab.PowerTips = TRUE

a_tab.SelectTab(a_tab_page)
```

See also

**ParentWindow** 

"Pronouns" on page 11

# **GetPin**

Description Called by EAServer to obtain a PIN for use with an SSL connection. This

function is used by PowerBuilder clients connecting to EAServer.

Applies to SSLCallBack objects

Syntax sslcallback. GetPin (thesessioninfo, timedout)

| Argument       | Description                                                                                                    |  |
|----------------|----------------------------------------------------------------------------------------------------|--|
| sslcallback    | An instance of a customized SSLCallBack object.                                                                          |  |
| thesessioninfo | A CORBAObject that contains information about the SSL                                                                    |  |
|                | session. This information can optionally be displayed to the                                                             |  |
|                | user to provide details about the session.                                                                               |  |
| timedout       | A boolean value that indicates the reason for the callback. A value of true indicates that the PIN timed out and must be |  |
|                | obtained again. A value of false indicates that the PIN was not                                                          |  |
|                | specified at the time of the SSL connection.                                                                             |  |

Return value

Usage

String. Returns the PIN specified by the user.

A PowerBuilder application does not usually call the GetPin function directly. GetPin is called by EAServer when an EAServer client has not specified a PIN for logging in to a PKCS 11 token for an SSL connection.

To override the behavior of any of the functions of the SSLCallBack object, create a standard class user object that descends from SSLCallBack and customize this object as necessary. To let EAServer know which object to use when a callback is required, specify the name of the object in the callbackImpl SSL property. You can set this property value by calling the SetGlobalProperty function.

If you do not provide an implementation of GetPin, EAServer receives the CORBA::NO\_IMPLEMENT exception and an empty string is returned. To obtain a useful return value, code the function to request the user to provide a PIN. You can supply information to the user such as the token name from the passed *thesessioninfo* object.

If an incorrect PIN or an empty string is returned, EAServer invokes the TrustVerify callback.

You can enable the user to cancel the attempt to connect by throwing an exception in this callback function. All exceptions thrown in SSLCallback functions return a CTSSecurity::UserAbortedException to the server. You need to catch the exception by wrapping the ConnectToServer function in a try-catch block

Examples

This example prompts the user to enter a PIN for a new SSL session or when a session has timed out. In practice you would want to replace the user's entry in the text box with asterisks and allow the user more than one attempt to enter a correct PIN:

```
//instance variables
//string is tokenName
// SSLServiceProvider issp jag
CTSSecurity sslSessionInfo mySessionInfo
is tokenName = mySessionInfo.getProperty( "tokenName" )
w response w pin
IF timedout THEN
  MessageBox("The SSL session has expired", &
      "Please reenter the PIN for access to the " + &
      ls tokenName + " certificate database.")
  MessageBox("The SSL session requires a PIN", &
      "Please enter the PIN for access to the " + &
      ls tokenName + " certificate database.")
END IF
string s PIN
userabortedexception ue cancelled
// open prompt for PIN
Open(w pin)
// get value entered
s PIN = Message.StringParm
// set property if we're not to abort
if s PIN <> ABORT VALUE then
   issp jag.setglobalproperty("pin", s PIN)
// otherwise, abort..
else
  ue cancelled = CREATE userabortedexception
  ue cancelled.text = "User cancelled request when " &
      + "asked for PIN."
  throw ue_cancelled
```

```
end if return s PIN
```

See also

ConnectToServer, GetCertificateLabel, GetCredentialAttribute, TrustVerify

### **GetRecordSet**

Description Returns the current ADO Recordset object.

Applies to ADOResultSet objects

Syntax adoresultset.GetRecordSet ( adorecordsetobject )

| Argument           | Description                                                  |
|--------------------|--------------------------------------------------------------|
| adoresultset       | An ADOResultSet object that contains an ADO Recordset.       |
| adorecordsetobject | An OLEObject object into which the function places the       |
|                    | current ADO Recordset. This argument is passed by reference. |

Return value

Integer. Returns 1 if it succeeds and -1 if an error occurs.

Usage

Use the GetRecordSet function to return an ADO Recordset as an OLEObject object that can be used in PowerBuilder as a native ADO Recordset. The ADOResultSet object that contains the ADO Recordset must first have been populated using the SetRecordSet or SetResultSet function.

Examples

This example generates a result set in a ResultSet object from an existing DataStore object. The ResultSet object is used to populate a new ADOResultSet object. The GetRecordSet function on the ADOResultSet object is used to return an ADO Recordset as an OLEObject that can be used with ADO Recordset methods.

```
resultset lrs_resultset
ADOresultset lrs_ADOresultset
OLEObject loo_ADOrecordset
// Generate a result set from an existing DataStore
ds_source.GenerateResultSet(lrs_resultset)

// Create a new ADOResultSet object and populate it
// from the generated result set
lrs_ADOresultset = CREATE ADOResultSet
lrs_ADOresultset.SetResultSet(lrs_resultset)

// Pass the data in the ADOResultSet object
// to an OLEObject you can use as an ADO Recordset
loo_ADOrecordset = CREATE OLEObject
```

lrs\_ADOresultset.GetRecordSet(loo\_ADOrecordset)
// Call native ADO Recordset methods on the OLEObject
loo ADOrecordset.MoveFirst()

See also

GenerateResultSet method for DataWindows in the DataWindow Reference or the online Help
SetRecordSet
SetResultSet

## **GetRemote**

Asks a DDE server application to provide data and stores that data in the specified variable. There are two ways of calling GetRemote, depending on the type of DDE connection you have established.

| То                                                                                              | Use      |
|-------------------------------------------------------------------------------------------------|----------|
| Make a single request of a DDE server application (called a cold link)                          | Syntax 1 |
| Request data from a DDE server application after you have opened a channel (called a warm link) | Syntax 2 |

# Syntax 1

# For single DDE requests

Description

Asks a DDE server application to provide data and stores that data in the specified variable without requiring an open channel. This syntax is appropriate when you will make only one or two requests of the server.

Syntax

**GetRemote** ( *location*, *target*, *applname*, *topicname* {, *bAnsi*} )

| Argument | Description                                                                                                    |
|----------|----------------------------------------------------------------------------------------------------|
| location | A string whose value is the location of the data you want returned from the DDE server application. The format of <i>location</i> depends on the particular DDE server application that will receive the message. |
| target   | A string variable into which the returned data will be placed.                                                                                                    |
| applname | A string whose value is the DDE name of the DDE server application. If another PowerBuilder application is the DDE server, this is the application name specified in its StartServerDDE function call.            |

| Argument            | Description                                                                                                    |
|---------------------|----------------------------------------------------------------------------------------------------|
| topicname           | A string identifying the data or the instance of the application you want to use with the command (for example, in Microsoft Excel, the topic name could be system or the name of an open spreadsheet). If another PowerBuilder application is the DDE server, this is the topic specified in its StartServerDDE function call. |
| bAnsi<br>(optional) | A boolean identifying whether the string to get from the DDE server is in ANSI format. If <i>bAnsi</i> is NULL, false, or empty, PowerBuilder will first try to get the DDE data as a UNICODE formatted string. If <i>bAnsi</i> is true, PowerBuilder will try to get the DDE data as an ANSI formatted string.                 |

Return value

Integer. Returns 1 if it succeeds and a negative integer if an error occurs. Values are:

- -1 Link was not started
- -2 Request denied

If any argument's value is null, GetRemote returns null.

Usage

When using DDE, your PowerBuilder application must have an open window, which will be the client window. For this syntax, the active window is the DDE client window.

For more information about DDE channels and warm and cold links, see the two syntaxes of the ExecRemote function.

Examples

These statements ask Microsoft Excel to get the data in row 1 column 2 of a worksheet called *PROFIT.XLS* and put it in a PowerBuilder string called *ls\_ProfData*. The single GetRemote call establishes a cold link, gets the data, and ends the link:

```
string ls_ProfData
GetRemote("R1C2", ls_ProfData, &
    "Excel", "PROFIT.XLS")
```

See also

ExecRemote SetRemote

### Syntax 2

# For DDE requests via an open channel

Description

Asks a DDE server application to provide data and stores that data in the specified variable when you have already established a warm link by opening a channel to the server. A warm link, with an open channel, is more efficient when you intend to make several DDE requests.

Syntax

**GetRemote** ( *location*, *target*, *handle* {, *windowhandle*} {, *bAnsi*})

| Argument                   | Description                                                                                                    |
|----------------------------|----------------------------------------------------------------------------------------------------|
| location                   | A string whose value is the location of the data you want returned. The format of the location depends on the DDE application that will receive the request.                                                                                                    |
| target                     | A PowerBuilder string variable into which the returned data will be placed.                                                                                                    |
| handle                     | A long that identifies the channel to the DDE server application. The OpenChannel function returns <i>handle</i> when you call it to open a DDE channel.                                                                                                    |
| windowhandle<br>(optional) | The handle to the window that is acting as the DDE client. Specify this parameter to control which window the data is returned to when you have more than one open window.                                                                                                    |
| bAnsi<br>(optional)        | A boolean identifying whether the string to get from the DDE server is in ANSI format. If <i>bAnsi</i> is NULL, false, or empty, PowerBuilder will first try to get the DDE data as a UNICODE formatted string. If <i>bAnsi</i> is true, PowerBuilder will try to get the DDE data as an ANSI formatted string. |

Return value

Integer. Returns 1 if it succeeds and a negative integer if an error occurs. Values are:

- -1 Link was not started
- -2 Request denied
- -9 *Handle* is null

Usage

When using DDE, your PowerBuilder application must have an open window, which will be the client window. For this syntax, you can specify the client window with the *windowhandle* argument.

Before using this syntax, call OpenChannel to establish a DDE channel.

For more information about DDE channels and warm and cold links, see the ExecRemote function.

Examples

These statements ask the channel identified by handle (a Microsoft Excel worksheet) to get the data in row 1 column 2 and save it in a PowerBuilder string called *ls\_ProfData*. GetRemote utilizes the warm link established by the OpenChannel function:

```
String ls_ProfData
long handle
handle = OpenChannel("Excel", "REGION.XLS")
...
GetRemote("R1C2", ls ProfData, handle)
```

```
... CloseChannel(handle)
```

The following example is similar to the previous one. However, it specifically associates the DDE channel with the window w rpt:

See also

CloseChannel, ExecRemote, OpenChannel, SetRemote

# **GetSelectedDate**

Description Retrieves the selected date.

Applies to MonthCalendar control

Syntax controlname.GetSelectedDate ( d )

| Argument    | Description                                                                       |
|-------------|-----------------------------------------------------------------------------------|
| controlname | The name of the MonthCalendar control for which you want to get the selected date |
| d           | A date value returned by reference that indicates the date selected               |

Return value

Integer. Returns 0 for success and one of the following negative values otherwise:

-1 A range of dates is selected

**-2** Unknown failure

Usage If a range of dates is selected, GetSelectedDate returns -1 and retrieves the

earliest selected date.

Examples This example retrieves the selected date into *seldate*:

integer li\_return
Date seldate

li return = mc 1.GetSelectedDate(seldate)

See also GetSelectedRange, SetSelectedDate, SetSelectedRange

# GetSelectedRange

Description Retrieves the range of selected dates.

Applies to MonthCalendar control

Syntax controlname.GetSelectedRange ( start, end )

| Argument    | Description                                                                                                    |
|-------------|----------------------------------------------------------------------------------------------------|
| controlname | The name of the MonthCalendar control for which you want to determine the range of selected dates                    |
| start       | A date value returned by reference that indicates the earliest date selected when a range of dates has been selected |
| end         | A date value returned by reference that indicates the latest date selected when a range of dates has been selected   |

Return value

Integer. Returns 0 for success, -1 if only one date is selected, and -2 for an unknown failure.

4.

If only one date is selected, GetSelectedRange returns -1 and the selected date is retrieved in the start and end parameters.

Examples

Usage

This code in the DateChanged event prompts the user to enter a second date after the first date in a range is entered, and then asks the user to confirm the range selected:

end if

See also GetDisplayRange

GetSelectedDate SetSelectedDate SetSelectedRange

# GetSeriesLabelling

Description Determines whether the data for a given series is labeled in a DirectX 3D

graph.

Applies to Graph controls in windows and user objects, and graphs in DataWindow

controls

Syntax controlname. GetSeriesLabelling ({graphcontrol,} series, value)

| Argument                                     | Description                                                                                                 |
|----------------------------------------------|----------------------------------------------------------------------------------------------------|
| controlname                                  | The name of the graph from which you want data, or the name of the DataWindow control containing the graph. |
| graphcontrol<br>(DataWindow<br>control only) | {Optional} A string whose value is the name of the graph in the DataWindow control.                         |
| series                                       | The string that names the series for which you want the series label setting.                               |
| value                                        | A boolean passed by reference that indicates whether the series has a label.                                |

Return value Returns 1 if it succeeds and -1 if an error occurs. If any argument's value is null,

GetSeriesLabelling returns null.

Usage GetSeriesLabelling retrieves the data from DirectX 3D Area, Bar, Col, or Line

graphs. You cannot use this method with DirectX 3D Pie graphs.

Examples These statements obtain the number of the series and datapoint for the graph

gr\_1 in the DataWindow control dw\_employee and then set the series label.

```
integer SeriesNbr, ItemNbr
boolean refB
string ls_SeriesName
grObjectType clickedtype
```

// Get the number of the series and datapoint
clickedtype = this.ObjectAtPointer("gr\_1", &

These statements obtain the number of the series and datapoint for the graph gr\_1 and then set the series label.

```
integer SeriesNbr, ItemNbr
boolean refB
string ls_SeriesName
grObjectType clickedtype

clickedtype = gr_1.ObjectAtPointer(SeriesNbr, & ItemNbr)

ls_SeriesName = gr_1.SeriesName(SeriesNbr)

gr_1.GetSeriesLabelling(ls_SeriesName, refB)
```

See also

GetDataLabelling, SetDataLabelling, SetSeriesLabelling

# **GetSeriesStyle**

Finds out the appearance of a series in a graph. The appearance settings for individual data points can override the series settings, so the values obtained from GetSeriesStyle may not reflect the current state of the graph. There are several syntaxes, depending on what settings you want.

| То                                                                                           | Use      |
|----------------------------------------------------------------------------------------------|----------|
| Get the series' colors                                                                       | Syntax 1 |
| Get the line style and width used by the series                                              | Syntax 2 |
| Get the fill pattern or symbol for the series                                                | Syntax 3 |
| Find out if the series is an overlay (a series shown as a line on top of another graph type) | Syntax 4 |

GetSeriesStyle provides information about a series. The data points in the series can have their own style settings. Use SetSeriesStyle to change the style values for a series. Use GetDataStyle to get style information for a data point and SetDataStyle to override series settings and set style information for individual data points.

The graph stores style information for properties that do not apply to the current graph type. For example, you can find out the fill pattern for a data point or a series in a two-dimensional line graph, but that fill pattern will not be visible.

### Syntax 1

## For the colors of a series

Description

Obtains the colors associated with a series in a graph.

Applies to

Graph controls in windows and user objects, and graphs in DataWindow controls

Syntax

controlname.**GetSeriesStyle** ( { graphcontrol, } seriesname, colortype, colorvariable )

| Argument                                     | Description                                                                                                    |
|----------------------------------------------|----------------------------------------------------------------------------------------------------|
| controlname                                  | The name of the graph in which you want to obtain the color of a series, or the name of the DataWindow control containing the graph.         |
| graphcontrol<br>(DataWindow<br>control only) | (Optional) A string whose value is the name of the graph in the DataWindow control for which you want the color of a series.                 |
| seriesname                                   | A string whose value is the name of the series for which you want the color.                                                                 |
| colortype                                    | A value of the grColorType enumerated datatype specifying the aspect of the series for which you want the color:  • Foreground! – Text color |
|                                              | Background! – Background color                                                                                                    |
|                                              | LineColor! – Line color                                                                                                    |
|                                              | Shade! – Shade (for graphs that are 3-dimensional or have solid data markers)                                                                |
| colorvariable                                | A long variable in which you want to store the color's RGB value.                                                                            |

Return value

Integer. Returns 1 if it succeeds and -1 if an error occurs. Stores in *colorvariable* the RGB value of the specified series and item. If any argument's value is null, GetSeriesStyle returns null.

Examples

These statements store in the variable color\_nbr the text (foreground) color used for a series in the graph gr\_emp\_data. The series name is the text in the SingleLineEdit sle series:

```
long color_nbr
gr_emp_data.GetSeriesStyle(sle_series.Text, &
    Foreground!, color nbr)
```

These statements store in the variable *color\_nbr* the background color used for the series PCs in the graph gr\_computers in the DataWindow control dw equipment:

These statements store the color for the series under the mouse pointer in the graph gr\_product\_data in *line color*:

```
string SeriesName
integer SeriesNbr, Data_Point
long line_color
grObjectType MouseHit

MouseHit = ObjectAtPointer(SeriesNbr, Data_Point)

IF MouseHit = TypeSeries! THEN
    SeriesName = &
        gr_product_data.SeriesName(SeriesNbr)

    gr_product_data.GetSeriesStyle(SeriesName, &
        LineColor!, line_color)

END IF
```

See also

AddSeries GetDataStyle FindSeries SetDataStyle SetSeriesStyle

## Syntax 2 For the line style and width used by a series

Description

Obtains the line style and width for a series in a graph.

Applies to

Graph controls in windows and user objects, and graphs in DataWindow controls

Syntax

controlname. **GetSeriesStyle** ( { graphcontrol, } seriesname, linestyle, linewidth )

| Argument                                     | Description                                                                                                    |
|----------------------------------------------|----------------------------------------------------------------------------------------------------|
| controlname                                  | The name of the graph for which you want the line style and width for a series in a graph, or the name of the DataWindow control containing the graph. |
| graphcontrol<br>(DataWindow<br>control only) | (Optional) A string whose value is the name of the graph in the DataWindow control for which you want the line style information.                      |
| seriesname                                   | A string whose value is the name of the series for which you want the line style information.                                                          |
| linestyle                                    | A variable of type LineStyle in which you want to store the line style of <i>seriesname</i> .                                                          |
| linewidth                                    | An integer variable in which you want to store the line width for <i>seriesname</i> . The width is measured in pixels.                                 |

Return value

Integer. Returns 1 if it succeeds and -1 if an error occurs. Stores in *linestyle* a value of the LineStyle enumerated datatype and in *linewidth* the width of the line used for the specified series. If any argument's value is null, GetSeriesStyle returns null.

Examples

These statements store in the variables *line\_style* and *line\_width* the line style and width for the series under the mouse pointer in the graph graph gra

```
string SeriesName
integer SeriesNbr, Data_Point, line_width
LineStyle line_style
grObjectType MouseHit

MouseHit = ObjectAtPointer(SeriesNbr, Data_Point)

IF MouseHit = TypeSeries! THEN
    SeriesName = &
        gr_product_data.SeriesName(SeriesNbr)

gr_product_data.GetSeriesStyle(SeriesName, &
        line_style, line_width)

END IF
```

See also

AddSeries, GetDataStyle, FindSeries, SetDataStyle, SetSeriesStyle

### Syntax 3 For the fill pattern or symbol of a series

Description

Obtains the fill pattern or symbol of a series in a graph.

Applies to

Graph controls in windows and user objects, and graphs in DataWindow controls

Syntax

controlname. GetSeriesStyle ( { graphcontrol, } seriesname, enumvariable )

| Argument                                     | Description                                                                                                    |
|----------------------------------------------|----------------------------------------------------------------------------------------------------|
| controlname                                  | The name of the graph for which you want the style information for a series in a graph, or the name of the DataWindow control containing the graph.                                                   |
| graphcontrol<br>(DataWindow<br>control only) | (Optional) A string whose value is the name of the graph in the DataWindow control for which you want the style information.                                                                          |
| seriesname                                   | A string whose value is the name of the series for which you want the style information.                                                                                                    |
| enumvariable                                 | The variable in which you want to store the style information. You can specify a FillPattern or grSymbolType variable. The style information that GetSeriesStyle stores depends on the variable type. |

Return value

Integer. Returns 1 if it succeeds and -1 if an error occurs. Stores in *enumvariable* a value of the appropriate enumerated datatype for the fill pattern or symbol used for the specified series. If any argument's value is null, GetSeriesStyle returns null.

Usage

See SetSeriesStyle for a list of the enumerated datatype values that GetSeriesStyle stores in *enumvariable*.

Examples

These statements store in the variable *data\_pattern* the fill pattern for the series under the mouse pointer in the graph gr\_product\_data:

```
string SeriesName
integer SeriesNbr, Data_Point
FillPattern data_pattern
grObjectType MouseHit

MouseHit = ObjectAtPointer(SeriesNbr, Data_Point)

IF MouseHit = TypeSeries! THEN
    SeriesName = &
        gr_product_data.SeriesName(SeriesNbr)

gr_product_data.GetSeriesStyle(SeriesName, &
        data_pattern)

END IF
```

This example stores in the variable *data\_pattern* the fill pattern for the series under the pointer in the graph gr\_depts in the DataWindow control dw\_employees. It then sets the fill pattern for the series Total Salary in the graph gr\_dept\_data to that pattern:

```
string SeriesName
integer SeriesNbr, Data_Point
FillPattern data_pattern
grObjectType MouseHit

MouseHit = &
    ObjectAtPointer("gr_depts" , SeriesNbr, &
        Data_Point)

IF MouseHit = TypeSeries! THEN
    SeriesName = &
        dw_employees.SeriesName("gr_depts" , SeriesNbr)

dw_employees.GetSeriesStyle("gr_depts" , &
        SeriesName, data_pattern)

gr_dept_data.SetSeriesStyle("Total Salary", &
        data_pattern)

END IF
```

In these examples, you can change the datatype of *data\_pattern* (the variable specified as the last argument) to find out the symbol type.

See also

AddSeries GetDataStyle FindSeries SetDataStyle SetSeriesStyle

## Syntax 4 For determining whether a series is an overlay

Description Reports whether a series in a graph is an overlay—whether it is shown as a line

on top of another graph type.

Applies to Graph controls in windows and user objects, and graphs in DataWindow

controls

Syntax controlname.GetSeriesStyle ( { graphcontrol, } seriesname,overlayindicator )

| Argument                                     | Description                                                                                                    |
|----------------------------------------------|----------------------------------------------------------------------------------------------------|
| controlname                                  | The name of the graph for which you want the overlay status of a series in a graph, or the name of the DataWindow control containing the graph.                                                            |
| graphcontrol<br>(DataWindow<br>control only) | (Optional) A string whose value is the name of the graph in the DataWindow control for which you want the overlay status.                                                                                  |
| seriesname                                   | A string whose value is the name of the series for which you want the overlay status.                                                                                                    |
| overlayindicator                             | A boolean variable in which you want to store a value indicating whether the series is an overlay. GetSeriesStyle sets <i>overlayindicator</i> to true if the series is an overlay and false if it is not. |

Integer. Returns 1 if it succeeds and -1 if an error occurs. Stores in *overlayindicator* true if the specified series is an overlay and false if it is not. If any argument's value is null, GetSeriesStyle returns null.

Examples

These statements find out whether a series in the graph gr\_emp\_data is an overlay. The series name is the text in the SingleLineEdit sle\_series:

```
boolean is_overlay
gr_emp_data.GetSeriesStyle(sle_series.Text, &
    is overlay)
```

# **GetSeriesTransparency**

Description

Obtains the transparency percentage of a series in a DirectX 3D graph (those

with 3D rendering).

Applies to

Graph controls in windows and user objects, and graphs in DataWindow

controls

Syntax

controlname.GetSeriesTransparency ( { graphcontrol, } series, transparency )

| Argument                                     | Description                                                                                                    |
|----------------------------------------------|----------------------------------------------------------------------------------------------------|
| controlname                                  | The name of the graph from which you want series transparency data, or the name of the DataWindow control containing the graph. |
| graphcontrol<br>(DataWindow<br>control only) | (Optional) A string whose value is the name of the graph in the DataWindow control from which you want the series data.         |

| Argument     | Description                                                                                                    |
|--------------|----------------------------------------------------------------------------------------------------|
| series       | The string that identifies the series from which you want the                                                                                    |
|              | transparency value.                                                                                                    |
| transparency | Integer value for percent transparency. A value of 0 means that the series is opaque and a value of 100 means that it is completely transparent. |

Integer. Returns 1 if it succeeds and -1 if an error occurs. If any argument's value is null, GetSeriesTransparency returns null.

Usage

GetSeriesTransparency retrieves data from any DirectX 3D graph (those with 3D rendering).

Examples

These statements obtain the transparency value of the series named Costs in the graph gr computers in the DataWindow control dw equipment:

```
string SeriesName
integer rtn, ser_transp_value

// Get the number of the series.
SeriesNbr = dw_equipment.FindSeries( &
    "gr_computers", "Costs")
rtn = dw_equipment.GetSeriesTransparency( &
    "gr computers", SeriesNbr, ser transp value)
```

These statements obtain the transparency value of the series named Income in the graph gr\_1.

See also

Find Series, Get Data Transparency, Set Data Transparency,

SetSeriesTransparency

#### **GetShortName**

Description Gets the short name for the current PowerBuilder execution context.

Applies to ContextInformation objects

Syntax servicereference. **GetShortName** ( shortname )

| Argument         | Description                                                                                 |
|------------------|---------------------------------------------------------------------------------------------|
| servicereference | Reference to the ContextInformation service instance.                                       |
| shortname        | String into which the function places the short name. This argument is passed by reference. |

Integer. Returns 1 if the function succeeds and -1 if an error occurs.

Usage

Call this function to determine the current execution environment. The window plug-in and window ActiveX contexts are obsolete in the current version of PowerBuilder. For PowerBuilder 12.5 applications, the only value passed for the *shortname* argument is "PBRun".

Examples

This example calls the GetShortName function. *ci* is an instance variable of type ContextInformation:

```
String ls_name
this.GetContextService("ContextInformation", ci)
ci.GetShortName(ls_name)
IF ls_name <> "PBRun" THEN
    cb_close.visible = FALSE
END IF
```

See also

GetCompanyName, GetContextService, GetFixesVersion, GetHostObject, GetMajorVersion, GetMinorVersion, GetName, GetVersionName

# GetSpacing

Description Obtains the line spacing of the paragraph containing the insertion point in a

RichTextEdit control.

Applies to RichTextEdit controls

Syntax rtename.GetSpacing ( )

| Argument | Description                                                        |
|----------|--------------------------------------------------------------------|
| rtename  | The name of the RichTextEdit control in which you want to find out |
|          | the line spacing of the paragraph containing the insertion point   |

Return value

Spacing. A value of the Spacing enumerated datatype indicating the line spacing of the paragraph containing the insertion point.

Usage When the user selects several paragraphs, the insertion point is at the beginning

or end of the selection, depending on how the user made the selection. The

value reported depends on the location of the insertion point.

Examples This example stores a value of the enumerated datatype spacing in the variable

*l spacing*. The value is the spacing for the paragraph with the insertion point:

spacing l\_spacing

l\_spacing = rte\_1.GetSpacing()

See also GetTextStyle

SetSpacing SetTextStyle

#### **GetStatus**

Description Returns the status of the EAServer transaction associated with the calling

thread.

Applies to CORBACurrent objects

Syntax CORBACurrent.GetStatus ( )

| Argument     | Description                                    |
|--------------|------------------------------------------------|
| CORBACurrent | Reference to the CORBACurrent service instance |

Return value

Integer. Returns -1 if an error occurs and one of the following positive integers if it succeeds:

- 1 Status active
- 2 Status marked rollback
- 3 Status prepared
- 4 Status committed
- 5 Status rolled back
- 6 Status unknown
- **7** Status no transaction
- 8 Status preparing
- **9** Status committing
- **10** Status rolling back

Usage

The GetStatus function can be used to determine the current status of a transaction by the client or component that initiated the transaction using the BeginTransaction function. EAServer must be using the two-phase commit transaction coordinator (OTS/XA).

GetStatus returns 1 when the transaction has started and no prepares have been issued

When GetStatus returns 4 or 5, heuristics may exist; otherwise, the transaction would have been completed and destroyed and the value 7 returned.

A return value of 6 indicates that the transaction is in a transient condition and a subsequent call will eventually return another status. I

If GetStatus returns 8, 9, or 10, the transaction has begun but not yet completed the process of preparing, committing, or rolling back, probably because responses from participants in the transaction are pending.

Examples

This example shows the use of GetStatus to obtain the state of the current transaction:

```
// Instance variable:
// CORBACurrent corbcurr
integer li rc, li status
li rc = this.GetContextService("CORBACurrent", &
  corbcurr)
IF li rc <> 1 THEN
   // handle the error
END IF
li rc = corbcurr.Init( "iiop://jagserver:2000")
IF li rc <> 1 THEN
   // handle the error
ELSE
   li status = corbcurr.GetStatus()
   CHOOSE CASE li status
      CASE 1
      // take appropriate action for each value
   END CHOOSE
END IF
```

See also

BeginTransaction
CommitTransaction
GetContextService
GetTransactionName
Init
ResumeTransaction

PowerBuilder Classic

598

RollbackOnly RollbackTransaction SetTimeout

SuspendTransaction

# **GetSyncRegistryProperties**

Description Returns an integer to determine whether to use synchronization properties

saved in the registry.

Applies to MLSyncrhonization, MLSync controls

Syntax syncObject.GetSyncRegistryProperties ( )

END IF

| Argument   | Description                             |
|------------|-----------------------------------------|
| syncObject | The name of the synchronization object. |

Return value Integer. Returns 1 for success and -1 for failure. Failure occurs if

SyncRegistryKey property is not set or if the key does not exist in the Windows

registry.

Usage The GetSyncRegistryProperties function sets synchronization object properties

> from values stored in the registry. The properties it can set include: AdditionalOpts, DownloadOnly, ExtendedOpts, Host, LogFileName, LogOpts, MLServerVersion, MLUser, ObjectRevision, Port, Publication,

UploadOnly, UseLogFile, and UseWindow.

It cannot set secured properties such as AuthenticateParms, DBPass, and

EncryptionKey that are never saved to the Windows registry.

The MLSync object generated by the MobiLink wizard for SQL Anywhere uses the following code in its Constructor event:

```
long
long
      RegistryRevision
RegistryRevision =this.GetObjectRevisionFromRegistry()
IF RegistryRevision < this.ObjectRevision THEN
    rc = this.SetSyncRegistryProperties()
  rc = this.GetSyncRegistryProperties()
```

This code gets the values of authentication properties stored in the Windows registry only if the build number stored in the registry is higher than the build number of the running application.

Examples

See also GetCommandString

GetObjectRevisionFromRegistry

SetParm

SetSyncRegistryProperties

#### **GetText**

Description Returns the Value property as a text string with the specified Format or

CustomFormat applied.

Applies to DatePicker controls

Syntax controlname.GetText()

| Argument    | Description                                                |  |
|-------------|------------------------------------------------------------|--|
| controlname | The name of the control for which you want to get the text |  |

Return value String.

Usage Returns the date and time stored in the Value property as a text string formatted

according to the Format property, or if Format is set to dtfCustom!, according

to the format specified in the CustomFormat property.

Examples This example retrieves the date and time stored in the Value property of dp / 1

to the string *ls text*:

string ls\_text

ls text = dp 1.GetText()

See also GetValue, SetValue

#### **GetTextColor**

Description Obtains the color of selected text in a RichTextEdit control.

Applies to RichTextEdit controls

Syntax rtename.GetTextColor ( )

| Argument | Description                                                                                   |  |
|----------|-----------------------------------------------------------------------------------------------|--|
| rtename  | The name of the RichTextEdit control in which you want to find out the color of selected text |  |

Return value Long. Returns the long value that specifies the color of the currently selected

text. If text of different colors is selected, GetTextColor returns the color of the

first selected character. GetTextColor returns -1 if an error occurs.

Examples This example stores a long representing the color of the selected text in rte\_1:

long ll\_color
ll color = rte 1.GetTextColor()

See also GetTextStyle, SetTextColor, SetTextStyle

# **GetTextStyle**

Description Finds out whether selected text has text styles (such as bold or italic) assigned

to it.

Applies to RichTextEdit controls

Syntax rtename.GetTextStyle ( textstyle )

| Argument  | Description                                                                                                    |  |
|-----------|----------------------------------------------------------------------------------------------------|--|
| rtename   | The name of the RichTextEdit control in which you want to find the formatting of selected text.                                                                         |  |
| textstyle | A value of the enumerated datatype TextStyle specifying the text style you want to check for. Values are:  Bold! Italic! Strikeout! Subscript! Superscript! Underlined! |  |

Return value Boolean. Returns true if the selected text is formatted with the specified text

style and false if it is not. If *textstyle* is null, GetTextStyle returns null.

Usage Text can be formatted with more than one text style. To test for different styles,

call GetTextStyle more than once.

Examples A previously defined structure is an instance variable *istr\_text* for the current

window. The structure contains the boolean fields: b\_isBold, b\_isItalic, and b\_isUnderlined. This example checks whether the selected text has these styles

and stores true or false values in the structure for each style:

```
istr_text.b_isBold = rte_fancy.GetTextStyle(Bold!)
istr_text.b_isItalic = rte_fancy.GetTextStyle(Italic!)
```

istr\_text.b\_isUnderlined = &
 rte fancy.GetTextStyle(Underlined!)

See also GetTextColor

SetSpacing SetTextColor SetTextStyle

# GetToday

Description Returns the value that the calendar uses as today's date.

Applies to DatePicker, MonthCalendar controls

Syntax controlname.GetToday ( )

 Argument
 Description

 controlname
 The name of the control for which you want to get today's date

Return value Date.

Usage By default, the current system date is set as the Today date. You can use the

SetToday function to specify a different date.

Examples This example retrieves the Today date in a DatePicker control into *currentdate*:

Date currentdate

currentdate = dp\_1.GetToday()

See also SetToday

#### **GetToolbar**

Description Gets the current values for alignment, visibility, and title of the specified

toolbar.

Applies to MDI frame and sheet windows

Syntax window.GetToolbar ( toolbarindex, visible {, alignment {, floatingtitle } } )

 Argument
 Description

 window
 The MDI frame or sheet to which the toolbar belongs

| Argument                 | Description                                                                                                    |
|--------------------------|----------------------------------------------------------------------------------------------------|
| toolbarindex             | An integer whose value is the index of the toolbar for which you want the current settings                             |
| visible                  | A boolean variable in which you want to store a value indicating whether the toolbar is visible                        |
| alignment (optional)     | A variable of the ToolbarAlignment enumerated datatype in which you want to store the current alignment of the toolbar |
| floatingtitle (optional) | A string variable in which you want to store the toolbar title that is displayed when the alignment is Floating!       |

Integer. Returns 1 if it succeeds. GetToolbar returns -1 if there is no toolbar for the index you specify or if an error occurs. If any argument's value is null, returns null.

Usage

To find out the position of the docked or floating toolbar, call GetToolbarPos.

Examples

This example finds out whether toolbar 1 is visible. It also gets the alignment and title of toolbar 1. The values are stored in the variables *lb\_visible*, *lta\_align*, and *ls\_title*:

```
integer li_rtn
boolean lb_visible
toolbaralignment lta_align

li_rtn = w_frame.GetToolbar(1, lb_visible, &
    lta align, ls title)
```

This example displays the settings for the toolbar index the user specifies in sle\_index. The IF and CHOOSE CASE statements convert the values to strings so they can be displayed in mle\_toolbar:

```
ls visible = "TRUE"
ELSE
  ls_visible = "FALSE"
END IF
CHOOSE CASE lta_align
   CASE AlignAtTop!
      ls align = "top"
   CASE AlignAtLeft!
      ls align = "left"
   CASE AlignAtRight!
      ls align = "right"
   CASE AlignAtBottom!
      ls align = "bottom"
   CASE Floating!
      ls align = "floating"
END CHOOSE
mle_1.Text = ls_visible + "~r~n" &
   + ls align + "~r~n" &
      + ls title
```

See also

GetToolbarPos SetToolbar SetToolbarPos

### **GetToolbarPos**

Gets position information for the specified toolbar.

| _ | To get                                     | Use      |
|---|--------------------------------------------|----------|
| _ | Docking position of a docked toolbar       | Syntax 1 |
|   | Coordinates and size of a floating toolbar | Syntax 2 |

## Syntax 1 For docked toolbars

Description Gets the position of a docked toolbar.

Applies to MDI frame and sheet windows

Syntax window.GetToolbarPos (toolbarindex, dockrow, offset)

| Argument     | Description                                                                                                    |
|--------------|----------------------------------------------------------------------------------------------------|
| window       | The MDI frame or sheet to which the toolbar belongs.                                                                                                    |
| toolbarindex | An integer whose value is the index of the toolbar for which you want the current settings.                                                                                                    |
| dockrow      | An integer variable in which you want to store the number of the docking row for the specified toolbar. Docking rows are numbered from left to right or top to bottom.                                                                                                    |
| offset       | An integer variable in which you want to store the offset of the toolbar from the beginning of the docking row. For toolbars at the top or bottom, <i>offset</i> is measured from the left edge. For toolbars at the left or right, <i>offset</i> is measured from the top. |

Integer. Returns 1 if it succeeds. GetToolbarPos returns -1 if there is no toolbar for the index you specify or if an error occurs. If any argument's value is null, GetToolbarPos returns null.

Usage

To find out whether the docked toolbar is at the top, bottom, left, or right edge of the window, call GetToolbar.

Syntax 1 for GetToolbarPos gets the most recent docked position, even if the toolbar is currently floating.

Examples

In this example, the user has specified a toolbar index in sle\_2. The example gets the toolbar position information and displays it in a MultiLineEdit mle\_1:

```
integer li_index, li_rtn
integer li_dockrow, li_offset

li_index = Integer(sle_2.Text)
li_rtn = w_frame.GetToolbarPos(li_index, & li_dockrow, li_offset)

// Report the position settings
IF li_rtn = 1 THEN
    mle_1.Text = String(li_dockrow) + "~r~n" & + String(li_offset)

ELSE
    mle_1.Text = "Can't get toolbar position"
END IF
```

See also

GetToolbar SetToolbar SetToolbarPos

## Syntax 2 For floating toolbars

Description Gets the position and size of a floating toolbar.

Applies to MDI frame and sheet windows

Syntax window.**GetToolbarPos** ( toolbarindex, x, y, width, height )

| Argument     | Description                                                                                                    |
|--------------|----------------------------------------------------------------------------------------------------|
| window       | The MDI frame or sheet to which the toolbar belongs.                                                                                                    |
| toolbarindex | An integer whose value is the index of the toolbar for which you want the current settings.                                                                 |
| x            | An integer variable in which you want to store the x coordinate of the floating toolbar. If the toolbar is docked, x is set to the most recent value.       |
| у            | An integer variable in which you want to store the y coordinate of the floating toolbar. If the toolbar is docked, y is set to the most recent value.       |
| width        | An integer variable in which you want to store the width of the floating toolbar. If the toolbar is docked, <i>width</i> is set to the most recent value.   |
| height       | An integer variable in which you want to store the height of the floating toolbar. If the toolbar is docked, <i>height</i> is set to the most recent value. |

Return value

Integer. Returns 1 if it succeeds. GetToolbarPos returns -1 if there is no toolbar for the index you specify or if an error occurs. If any argument's value is null, returns null.

Usage

To find out whether the toolbar is floating, call GetToolbar.

Syntax 2 for GetToolbarPos gets the most recent floating position, even if the toolbar is currently docked.

Examples

This example gets the x and y coordinates and the width and height of toolbar 1:

See also GetToolbar

SetToolbar SetToolbarPos

#### **GetTransactionName**

Description Returns a string describing the EAServer transaction associated with the

calling thread.

Applies to CORBACurrent objects

Syntax CORBACurrent.GetTransactionName ( )

| Argument     | Description                                    |
|--------------|------------------------------------------------|
| CORBACurrent | Reference to the CORBACurrent service instance |

Return value

String. Returns a printable string describing the transaction if a transaction

exists and an empty string otherwise.

Usage

The GetTransactionName function returns a string identifying the transaction associated with the calling thread. This string is typically used for debugging.

GetTransactionName can be called by a client or a component that is marked as OTS style. EAServer must be using the two-phase commit transaction

coordinator (OTS/XA).

Examples

This example shows the use of GetTransactionName to return information about a transaction to a client:

```
// Instance variables:
// CORBACurrent corbcurr
string ls_transacname

// Get an instance of the CORBACurrent object
// and initialize it
...
ls_transacname = corbcurr.GetTransactionName()
    MessageBox("Transaction Name", ls_transacname)
```

See also

BeginTransaction CommitTransaction

GetContextService

GetStatus Init

ResumeTransaction

RollbackOnly RollbackTransaction SetTimeout SuspendTransaction

#### **GetURL**

Description Returns HTML for the specified URL.

Applies to Inet objects

Syntax servicereference. GetURL (urlname, data)

| Argument         | Description                                                                                                    |
|------------------|----------------------------------------------------------------------------------------------------|
| servicereference | Reference to the Internet service instance                                                                               |
| urlname          | String specifying the URL whose source data is returned in <i>data</i>                                                   |
| data             | InternetResult descendant containing an overridden InternetData function that handles the HTML source for <i>urlname</i> |

Return value

Integer. Returns values as follows:

- 1 Success
- -1 General error
- -2 Invalid URL
- -4 Cannot connect to the Internet

Usage

Call this function to access HTML source for a URL.

Data references a standard class user object that descends from InternetResult and that has an overridden InternetData function. This overridden function then performs the processing you want with the returned HTML. Because the Internet returns data asynchronously, data must reference a variable that remains in scope after the function executes (such as a window-level instance variable).

For more information on the InternetResult standard class user object and the InternetData function, use the PowerBuilder Browser.

#### Timeout value for retrieving HTML source

The GetURL function relies on *wininet.dll* to obtain the HTML source and returns -1 when the retrieval time exceeds the DLL timeout value. When you install Internet Explorer 7 or later, the default timeout value for this DLL is 30 seconds. Although it is possible to change the timeout value by configuring a DWORD ReceiveTimeOut registry key under HKEY\_CURRENT\_USER\ SOFTWARE\Microsoft\Windows\CurrentVersion\Internet Settings, this is not recommended, since it can also affect the behavior of the Internet Explorer browser

Examples

This example calls the GetURL function. *linet\_base* is an instance variable of type inet:

```
iir_msgbox = CREATE n_ir_msgbox
iinet_base.GetURL(sle_url.text, iir_msgbox)
```

See also

HyperLinkToURL, InternetData, PostURL

#### **GetValue**

Description Returns the date and time in the Value property of the control.

Applies to DatePicker control

Syntax controlname.**GetValue** ( d, t ) controlname.**GetValue** ( dt )

| Argument    | Description                                                         |
|-------------|---------------------------------------------------------------------|
| controlname | The name of the control for which you want to get the date and time |
| d           | The date value in the Value property returned by reference          |
| t           | The time value in the Value property returned by reference          |
| dt          | The DateTime value in the Value property returned by reference      |

Return value

Integer. Returns 1 for success and one of the following negative values for failure:

- -1 Invalid date and/or time values
- -2 Other error

Usage

The GetValue function can return the date and time parts of the Value property in separate date and time variables or a single DateTime variable.

Examples

In this example, the GetValue function is called twice, once to return separate date and time values and once to return a DateTime value. The values returned are written to a multiline edit control:

```
date d
time t
datetime dt
integer li_ret1, li_ret2

li_ret1 = dp_1.GetValue(d, t)
li_ret2 = dp_1.GetValue(dt)

mle_1.text += string(d) + " ~r~n"
mle_1.text += string(t) + " ~r~n"
mle_1.text += string(dt) + " ~r~n"
```

See also

GetText, SetValue

#### **GetVersionName**

Description Gets complete version information for the current PowerBuilder execution

context. A complete version includes a major version, a minor version, and a

fix level (such as 8.0.3).

Applies to ContextInformation objects

Syntax servicereference. **GetVersionName** ( name )

| Argument         | Description                                                                                   |
|------------------|-----------------------------------------------------------------------------------------------|
| servicereference | Reference to the ContextInformation service instance.                                         |
| name             | String into which the function places the version name. This argument is passed by reference. |

Return value

Integer. Returns 1 if the function succeeds and -1 if an error occurs.

Usage

Call this function to determine the maintenance level of the current context.

Examples

This example calls the GetVersionName function. ci is an instance variable of type ContextInformation:

```
String ls_name
String ls_version
Constant String ls_currver = "8.0.3"
GetContextService("ContextInformation", ci)
```

```
ci.GetVersionName(ls_version)
IF ls_version <> ls_currver THEN
    MessageBox("Error", &
        "Must be at Version " + ls_currver)
END IF
```

See also GetCompanyName

GetFixesVersion GetHostObject GetMajorVersion GetMinorVersion GetName

GetName GetShortName

#### Handle

Description Obtains the Windows handle of a PowerBuilder object. You can get the handle

of the application, a window, or a control, but not a drawing object.

Syntax **Handle** ( objectname {, previous } )

| Argument               | Description                                                                                                    |
|------------------------|----------------------------------------------------------------------------------------------------|
| objectname             | The name of the PowerBuilder object for which you want the handle. <i>Objectname</i> can be any PowerBuilder object, including an application or control, but cannot be a drawing object.                                                                                |
| previous<br>(optional) | (Obsolete argument) A boolean indicating whether you want the handle of the previous instance of an application. You can use this argument with the Application object only.  In current versions of Windows, Handle always returns 0 when this argument is set to true. |

Return value

Long. Returns the handle of *objectname*. If *objectname* is an application and *previous* is true, Handle always returns 0.

If *objectname* cannot be referenced at runtime, Handle returns 0 (for example, if *objectname* is a window and is not open).

Usage

Use Handle when you need an object handle as an argument to Windows Software Development Kit (SDK) functions or the PowerBuilder Send function.

Use IsValid instead of the Handle function to determine whether a window is open.

When you ask for the handle of the application, Handle returns 0 when you are using the PowerBuilder Run command. As far as Windows is concerned, your application does not have a handle when it is run from PowerBuilder. When you build and run an executable version of your application, the Handle function returns a valid handle for the application.

If you ask for the handle of a previous instance of an application by setting the previous flag to true, Handle always returns 0 in current versions of Windows. Use the Windows FindWindow function to determine whether an instance of the application's main window is already open.

This statement returns the handle to the window w\_child:

```
Handle(w_child)
```

These statements use an external function called FlashWindow to change the title bar of a window to inactive and then return it to active. The external function declaration is:

```
function boolean flashwindow(uint hnd, boolean inst) &
  library "user.exe"
```

The code that flashes the window's title bar is:

```
integer nLoop  // Loop counter
long hWnd  // Handle to control

// Get the handle to a PowerBuilder window.
hWnd = Handle(Parent)
// Make the title bar flash 300 times.
FOR nLoop = 1 to 300
    FlashWindow (hWnd, true)
NEXT
// Return the window to its original state.
FlashWindow (hWnd, FALSE)
```

For applications, the Handle function does not return a useful value when the *previous* flag is true. You can use the FindWindow Windows function to determine whether a Windows application is already running. FindWindow returns the handle of a window with a given title.

Declare FindWindow and SetForegroundWindow as global external functions:

```
PUBLIC FUNCTION unsignedlong FindWindow (long & classname, string windowname) LIBRARY "user32.dll" & ALIAS FOR FindWindowW

PUBLIC FUNCTION int SetForegroundWindow (unsignedlong & hwnd) LIBRARY "user32.dll" ALIAS FOR & SetForegroundWindowW
```

Examples

612

Then add code like the following to your application's Open event:

```
unsignedlong hwnd
hwnd = FindWindow( 0, "Main Window")
if hwnd = 0 then
   // no previous instance, so open the main window
   open( w_main )
else
   // open the previous instance window and halt
   SetForegroundWindow( hwnd )
   HALT CLOSE
end if
```

See also

Send

#### Hide

Description Makes an object or control invisible. Users cannot interact with an invisible

object. It does not respond to any events, so the object is also, in effect,

disabled.

Applies to Any object

Syntax objectname.Hide ( )

 Argument
 Description

 objectname
 The name of the object or control you want to make invisible

Return value

Integer. Returns 1 if it succeeds and -1 if an error occurs. If *objectname* is null, Hide returns null

Usage

If the object you want to hide is already invisible, then Hide has no effect.

You cannot use Hide to hide a drop-down or cascading menu or any menu that has an MDI frame window as its parent window. Nor can you hide a window that has been opened as an MDI sheet.

You can use the Disable function to disable menu items, which displays them in the disabled color and makes them inactive.

To disable an object so that it does not respond to events, but is still visible, set its Enabled property.

You can set an object's Visible property instead of calling Hide:

#### objectname. Visible = false

This statement:

```
lb_Options.Visible = FALSE
```

is equivalent to:

```
lb Options.Hide()
```

Examples

This statement hides the ListBox lb\_options:

```
lb options.Hide()
```

In the script for a menu item, this statement hides the CommandButton cb\_delete on the active sheet in the MDI frame w\_mdi. The active sheets are of type w\_sheet:

```
w_sheet w_active
w_active = w_mdi.GetActiveSheet()
IF IsValid(w_active) THEN w_active.cb_delete.Hide()
```

See also

Show

#### Hour

Description

Obtains the hour in a time value. The hour is based on a 24-hour clock.

Syntax

Hour (time)

| Argument | Description                                     |
|----------|-------------------------------------------------|
| time     | The time from which you want to obtain the hour |

Return value

Integer. Returns an integer (00 to 23) whose value is the hour portion of *time*.

If *time* is null, Hour returns null.

Examples

This statement returns the current hour:

Hour (Now())

This statement returns 19:

**Hour** (19:01:31)

See also

Minute Now

Second

Hour method for DataWindows in the DataWindow Reference or online Help

# **HyperLinkToURL**

Description Opens the default Web browser, displaying the specified URL.

Applies to Inet objects

Syntax servicereference. HyperlinkToURL ( url )

| Argument         | Description                                                  |
|------------------|--------------------------------------------------------------|
| servicereference | Reference to the Internet service instance                   |
| url              | String specifying the URL to open in the default Web browser |

Return value Integer. Returns 1 if the function succeeds and -1 if an error occurs.

Usage Call this function to display a URL from a PowerBuilder application.

Examples This example calls the HyperlinkToURL function. *Iinet base* is an instance

variable of type inet:

GetContextService("Internet", iinet\_base)
iinet base.HyperlinkToURL(sle url.text)

See also GetURL

PostURL

#### Idle

Description Sets a timer so that PowerBuilder triggers an Application Idle event when there

has been no user activity for a specified number of seconds.

Syntax Idle ( n )

| Argument | Description                                                                              |
|----------|------------------------------------------------------------------------------------------|
| n        | The number of seconds of user inactivity allowed before                                  |
|          | PowerBuilder triggers an Application Idle event. A value of 0 terminates Idle detection. |

Return value Integer. Returns 1 if it starts the timer, and -1 if it cannot start the timer or n is

0 and the timer has not been started. Note that when the timer has been started and you change n, Idle does not start a new timer; it resets the current timer interval to the new number of seconds. If n is null, Idle returns null. The return

value is usually not used.

Usage Use Idle to shut off or restart an application when there is no user activity. This

is often done for security reasons.

Idle starts a timer after each user activity (such as a keystroke or a mouse click), and after *n* seconds of inactivity it triggers an Idle event. The Idle event script for an application typically closes some windows, logs off the database, and exits the application or calls the Restart function.

The timer is reset when any of the following activities occur:

- A mouse movement or mouse click in any window of the application
- Any keyboard activity when a window of the PowerBuilder application is current
- A mouse click or any mouse movement over the icon when a PowerBuilder application is minimized
- Any keyboard activity when the PowerBuilder application is minimized and is current (its name is highlighted)
- Any retrieval on a visible DataWindow that causes the edit control to be painted

#### Tip

To capture movement, write script in the MouseMove or Key events of the window or sheet. (Keyboard activity does not trigger MouseMove events.) Disable the DataWindow control and tab ordering during iterative retrieves so the Idle timer is not reset.

#### Examples

This statement sends an Idle event after five minutes of inactivity:

```
Idle(300)
```

This statement turns off idle detection:

```
Idle(0)
```

This example shows how to use the Idle event to stop the application and restart it after two minutes of inactivity. This is often used for computers that provide information in a public place.

Include this statement in the script for the application's Open event:

```
Idle(120) // Sends an Idle event after 2 minutes.
```

Include these statements in the script for the application's Idle event to terminate the application and then restart it:

```
// Statements to set the database to the desired
// state
...
Restart() // Restarts the application
```

See also

Restart Timer

# **ImpersonateClient**

Description Allows a COM object running on COM+ to take on the security attributes of

the client for the duration of a call.

Applies to TransactionServer objects

Syntax transactionserver.ImpersonateClient ( )

| Argument          | Description                                         |
|-------------------|-----------------------------------------------------|
| transactionserver | Reference to the TransactionServer service instance |

Return value

Integer. Returns 1 if it succeeds and -1 if an error occurs.

Usage

ImpersonateClient allows a COM object to run in the client's security context for the duration of a call. Running in the client's security context gives the server process access to the same resources as the client. This can either restrict or expand the server's access to resources. For example, if the client does not have update rights to a database but the server does, impersonating the client before accessing the database prevents the client from updating the database.

After completing the processing that requires the client's security context, call RevertToSelf to revert to the server's security context.

Examples

This example creates an instance of the transaction server context object and impersonates the client to perform some processing:

See also

IsCallerInRole IsImpersonating IsSecurityEnabled RevertToSelf

# **ImportClipboard**

Description

Inserts data into a DataWindow control, DataStore object, or graph control from tab-separated, comma-separated, or XML data on the clipboard.

For DataWindow and DataStore syntax, see the ImportClipboard method for DataWindows in the DataWindow Reference or the online Help.

Applies to

Graph controls in windows and user objects. Does not apply to graphs within DataWindow objects, because their data comes directly from the DataWindow.

Syntax

graphname.ImportClipboard ( { importtype}, { startrow {, endrow {, startcolumn } } } )

| Argument                 | Description                                                                                                    |
|--------------------------|----------------------------------------------------------------------------------------------------|
| importtype<br>(optional) | An enumerated value of the SaveAsType DataWindow constant. Valid type arguments for ImportClipboard are:                                                                |
|                          | Text!<br>CSV!<br>XML!                                                                                                    |
|                          | If you want to generate an XML trace file, the XML! argument is required.                                                                                               |
| graphname                | The name of the graph control to which you want to copy data from the clipboard.                                                                                        |
| startrow<br>(optional)   | The number of the first detail row in the clipboard that you want to copy. The default is 1.                                                                            |
|                          | For default XML import, if <i>startrow</i> is supplied, the first <i>N</i> ( <i>startrow</i> -1) elements are skipped, where <i>N</i> is the DataWindow row size.       |
|                          | For template XML import, if <i>startrow</i> is supplied, the first ( <i>startrow</i> -1) occurrences of the repetitive row mapping defined in the template are skipped. |

| Argument                  | Description                                                                                                    |
|---------------------------|----------------------------------------------------------------------------------------------------|
| endrow<br>(optional)      | The number of the last detail row in the clipboard that you want to copy. The default is the rest of the rows.                                                                |
|                           | For default XML import, if <i>endrow</i> is supplied, import stops when $N*$ <i>endrow</i> elements have been imported, where $N$ is the DataWindow row size.                 |
|                           | For template XML import, if <i>endrow</i> is supplied, import stops after <i>endrow</i> occurrences of the repetitive row mapping defined in the template have been imported. |
| startcolumn<br>(optional) | The number of the first column in the clipboard that you want to copy. The default is 1.                                                                                      |
|                           | For default XML import, if <i>startcolumn</i> is supplied, import skips the first ( <i>startcolumn</i> - 1) elements in each row.                                             |
|                           | This argument has no effect on template XML import.                                                                                                    |

Returns the number of rows that were imported if it succeeds and one of the following negative integers if an error occurs:

- -1 No rows or *startrow* value supplied is greater than the number of rows in the string
- -2 Input data does not match number of columns or required column type
- -3 Invalid argument
- -4 Invalid input
- -11 XML Parsing Error; XML parser libraries not found, or XML not well formed
- -12 XML Template does not exist or does not match the DataWindow

If any argument's value is null, ImportClipboard returns null. If the optional *importtype* argument is specified and is not a valid type, ImportClipboard returns -3.

Usage

The clipboard data must be formatted in tab-separated or comma-separated columns or in XML. The datatypes and order of the DataWindow object's columns must match the data on the clipboard.

For graphs, ImportClipboard uses only three columns and ignores other columns. Each row of data must contain three pieces of information. The information depends on the type of graph:

 For all graph types except scatter, the first column to be imported is the series name, the second column contains the category, and the third column contains the data. For scatter graphs, the first column to be imported is the series name, the second column is the data's x value, and the third column is the y value.

If a series or category already exists in the graph, the data is assigned to it. Otherwise, the series and categories are added to the graph.

You can add data to more than one series by specifying different series names in the first column.

Examples

If the clipboard contains the data shown below and the graph does not have any data yet, then the next statement produces a graph with two series and three categories. The clipboard data is:

```
Sales 94Jan3000
Sales 94Mar2200
Sales 94May2500
Sales 95Jan4000
Sales 95Mar3200
Sales 95May3500
```

This statement copies all the data in the clipboard, as shown above, to gr employee:

```
gr_employee.ImportClipboard()
```

This statement copies the data from the clipboard starting with row 2 column 3 and copying to row 30 column 5 to the graph gr\_employee:

```
gr_employee.ImportClipboard(2, 30, 3)
```

See also

ImportFile ImportString

# **ImportFile**

Description

Inserts data into a DataWindow control, DataStore object, or graph control from data in a file. The data can be tab-separated text, comma-separated text, XML, or dBase format 2 or 3. The format of the file depends on whether the target is a DataWindow (or DataStore) or a graph and on the type of graph.

For DataWindow and DataStore syntax, see the ImportFile *method for DataWindows in the DataWindow Reference or the online Help.* 

Applies to

Graph controls in windows and user objects. Does not apply to graphs within DataWindow objects, because their data comes directly from the DataWindow.

#### Syntax

 $graphname.ImportFile ( \{importtype\}, filename \{, startrow \{, endrow \{, startcolumn \} \} \})$ 

| Argument                  | Description                                                                                                    |
|---------------------------|----------------------------------------------------------------------------------------------------|
| graphname                 | The name of the graph control to which you want to copy data from the specified file.                                                                                                    |
| importtype<br>(optional)  | An enumerated value of the SaveAsType DataWindow constant. If this argument is specified, the <i>importtype</i> argument can be specified without an extension. Valid type arguments for ImportFile are:                                                                                                    |
|                           | Text! CSV! XML! DBase2! DBase3!                                                                                                    |
| filename                  | A string whose value is the name of the file from which you want to copy data. The file must be an ASCII, tab-separated file (TXT), comma-separated file (CSV), Extensible), or dBase format 2 or 3 file (DBF). Specify the file's full name. If the optional <i>importtype</i> is not specified, the name must end in the appropriate extension. |
|                           | If <i>filename</i> is an empty string or if it is null, ImportFile displays the File Open dialog box and allows the user to select a file. The remaining arguments are ignored.                                                                                                    |
| startrow<br>(optional)    | The number of the first detail row in the file that you want to copy.  The default is 1.                                                                                                    |
| . ,                       | For default XML import, if <i>startrow</i> is supplied, the first <i>N</i> ( <i>startrow</i> -1) elements are skipped, where <i>N</i> is the DataWindow row size.                                                                                                    |
|                           | For template XML import, if <i>startrow</i> is supplied, the first ( <i>startrow</i> -1) occurrences of the repetitive row mapping defined in the template are skipped.                                                                                                    |
| endrow<br>(optional)      | The number of the last detail row in the file that you want to copy.  The default is the rest of the rows.                                                                                                    |
|                           | For default XML import, if <i>endrow</i> is supplied, import stops when $N * endrow$ elements have been imported, where $N$ is the DataWindow row size.                                                                                                    |
|                           | For template XML import, if <i>endrow</i> is supplied, import stops after <i>endrow</i> occurrences of the repetitive row mapping defined in the template have been imported.                                                                                                    |
| startcolumn<br>(optional) | The number of the first column in the file that you want to copy. The default is 1.                                                                                                    |
|                           | For default XML import, if <i>startcolumn</i> is supplied, import skips the first ( <i>startcolumn</i> - 1) elements in each row.                                                                                                    |
|                           | This argument has no effect on template XML import.                                                                                                    |

Long. Returns the number of rows that were imported if it succeeds and one of the following negative integers if an error occurs:

- -1 No rows or *startrow* value supplied is greater than the number of rows in the file
- **-2** Empty file or input data does not match number of columns or required column type
- -3 Invalid argument
- -4 Invalid input
- **-5** Could not open the file
- **-6** Could not close the file
- -7 Error reading the text
- -8 Unsupported file name suffix (must be \*.txt, \*.csv, \*.dbf or \*.xml)
- -10 Unsupported dBase file format (not version 2 or 3)
- -11 XML Parsing Error; XML parser libraries not found or XML not well formed
- -12 XML Template does not exist or does not match the DataWindow
- -15 File size exceeds limit

If any argument's value is null, ImportFile returns null. If the optional *importtype* argument is specified and is not a valid type, ImportFile returns -3.

The format of the file can be indicated by specifying the optional *importtype* parameter, or by including the appropriate file extension.

For graph controls, ImportFile only uses three columns and ignores other columns. Each row of data must contain three pieces of information. The information depends on the type of graph:

- For all graph types except scatter, the first column to be imported is the series name, the second column contains the category, and the third column contains the data.
- For scatter graphs, the first column to be imported is the series name, the second column is the data's x value, and the third column is the y value.

You can add data to more than one series by specifying different series names in the first column. To let users select the file to import, specify a null string for *filename*. PowerBuilder displays the Select Import File dialog box.

Usage

622

Double quotes The location and number of double quote marks in a field in a tab delimited file affect how they are handled when the file is imported. If a string is enclosed in one pair of double quotes, the quotes are discarded. If it is enclosed in three pairs of double quotes, one pair is retained when the string is imported. If the string is enclosed in two pairs of double quotes, the first pair is considered to enclose a null string, and the rest of the string is discarded.

When there is a double quote at the beginning of a string, any characters after the second double quote are discarded. If there is no second double quote, the tab character delimiting the fields is not recognized as a field separator and all characters up to the next occurrence of a double quote, including a carriage return, are considered to be part of the string. A validation error is generated if the combined strings exceed the length of the first string.

Double quotes after the first character in the string are rendered literally. Here are some examples of how tab-delimited strings are imported into a two-column DataWindow:

| Text in file                   | Result                                                  |
|--------------------------------|---------------------------------------------------------|
| "Joe" TAB "Donaldson"          | Joe Donaldson                                           |
| Bernice TAB """Ramakrishnan""" | Bernice "Ramakrishnan"                                  |
| ""Mary"" TAB ""Li""            | Empty cells                                             |
| "Mich"ael TAB """Lopes"""      | Mich "Lopes"                                            |
| "Amy TAB Doherty"              | Amy <tab>Doherty in first cell, second cell empty</tab> |
| 3""" TAB 4"                    | 3""" 4"                                                 |

#### Specifying a null string for file name

If you specify a null string for *filename*, the remaining arguments are ignored. All the rows and columns in the file are imported.

Examples

This statement copies all the data in the file  $D: \EMPLOYEE.TXT$  to gr employee starting at the first row:

```
gr employee.ImportFile("D:\EMPLOYEE.TXT")
```

This statement copies the data from the file *D*:\*EMPLOYEE.TXT* starting with row 2 column 3 and ending with row 30 column 5 to the graph gr\_employee:

```
gr employee.ImportFile("D:\EMPLOYEE.TXT", 2, 30, 3)
```

The following statements are equivalent. Both import the contents of the XML file named *myxmldata*:

```
gr control.ImportFile(myxmldata.xml)
```

```
gr control.ImportFile(XML!, myxmldata)
```

This example causes PowerBuilder to display the Specify Import File dialog box:

```
string null_str
SetNull(null_str)
dw main.ImportFile(null str)
```

See also

ImportClipboard ImportString

# **ImportString**

Description

Inserts data into a DataWindow control, DataStore object, or graph control from tab-separated, comma-separated, or XML data in a string. The way data is arranged in the string in tab-delimited columns depends on whether the target is a DataWindow (or DataStore) or a graph, and on the type of graph.

For DataWindow and DataStore syntax, see the ImportString method for DataWindows in the DataWindow Reference or the online Help.

Applies to

Graph controls in windows and user objects. Does not apply to graphs within DataWindow objects, because their data comes directly from the DataWindow.

Syntax

graphname.ImportString ( { importtype}, string {, startrow {, endrow {, startcolumn } } } )

| Argument                 | Description                                                                                                    |
|--------------------------|----------------------------------------------------------------------------------------------------|
| graphname                | The name of the graph control to which you want to copy data from the specified string.                                                                           |
| importtype<br>(optional) | A value of the SaveAsType enumerated datatype (PowerBuilder) or a string (Web DataWindow) specifying the format of the imported string. Valid type arguments are: |
|                          | Text!<br>CSV!<br>XML!                                                                                                    |
|                          | If you want to generate an XML trace file, the XML! argument is required.                                                                                         |
| string                   | A string from which you want to copy the data. The string should contain tab-separated or comma-separated columns or XML with one row per line (see Usage).       |

| Argument                  | Description                                                                                                    |
|---------------------------|----------------------------------------------------------------------------------------------------|
| startrow<br>(optional)    | The number of the first detail row in the string that you want to copy. The default is 1.                                                                                     |
|                           | For default XML import, if <i>startrow</i> is supplied, the first <i>N</i> ( <i>startrow</i> -1) elements are skipped, where <i>N</i> is the DataWindow row size.             |
|                           | For template XML import, if <i>startrow</i> is supplied, the first ( <i>startrow</i> -1) occurrences of the repetitive row mapping defined in the template are skipped.       |
| endrow<br>(optional)      | The number of the last detail row in the string that you want to copy. The default is the rest of the rows.                                                                   |
|                           | For default XML import, if <i>endrow</i> is supplied, import stops when $N * endrow$ elements have been imported, where $N$ is the DataWindow row size.                       |
|                           | For template XML import, if <i>endrow</i> is supplied, import stops after <i>endrow</i> occurrences of the repetitive row mapping defined in the template have been imported. |
| startcolumn<br>(optional) | The number of the first column in the string that you want to copy. The default is 1.                                                                                         |
|                           | For default XML import, if <i>startcolumn</i> is supplied, import skips the first ( <i>startcolumn</i> - 1) elements in each row.                                             |
|                           | This argument has no effect on template XML import.                                                                                                    |

#### Return value

Returns the number of data points that were imported if it succeeds and one of the following negative integers if an error occurs:

- -1 No rows or *startrow* value supplied is greater than the number of rows in the string
- **-2** Empty string or input data does not match number of columns or required column type
- -3 Invalid argument
- -4 Invalid input
- -11 XML Parsing Error; XML parser libraries not found or XML not well formed
- -12 XML Template does not exist or does not match the DataWindow

If any argument's value is null, ImportString returns null. If the optional *importtype* argument is specified and is not a valid type, ImportString returns -3.

Usage

For graph controls, ImportString only uses three columns on each line and ignores other columns. The three columns must contain information that depends on the type of graph:

- For all graph types except scatter, the first column to be imported is the series name, the second column contains the category, and the third column contains the data.
- For scatter graphs, the first column to be imported is the series name, the second column is the data's x value, and the third column is the y value.

You can add data to more than one series by specifying different series names in the first column.

Examples

These statements copy the data from the string *ls\_Text* starting with row 2 column 3 and ending with row 30 column 5 to the graph gr\_employee:

```
string ls_Text
ls_Text = . . .
gr employee.ImportString(ls Text, 2, 30, 3)
```

The following script stores data for two series in the string *ls\_gr* and imports the data into the graph gr\_custbalance. The categories in the data are A, B, and C:

```
string ls_gr

ls_gr = "series1~tA~t12~r~n"
ls_gr = ls_gr + "series1~tB~t13~r~n"
ls_gr = ls_gr + "series1~tC~t14~r~n"
ls_gr = ls_gr + "series2~tA~t15~r~n"
ls_gr = ls_gr + "series2~tB~t14~r~n"
ls_gr = ls_gr + "series2~tC~t12.5~r~n"
gr_custbalance.ImportString(ls_gr, 1)
```

See also

ImportClipboard
ImportFile

# IncomingCallList

Description Provides a list of the callers of a routine included in a performance analysis

model.

Applies to ProfileRoutine object

#### Syntax

iinstancename.IncomingCallList (list, aggregrateduplicateroutinecalls)

| Argument                       | Description                                                                                                    |
|--------------------------------|----------------------------------------------------------------------------------------------------|
| instancename                   | Instance name of the ProfileRoutine object.                                                                                                    |
| list                           | An unbounded array variable of datatype ProfileCall in which IncomingCallList stores a ProfileCall object for each caller of the routine. This argument is passed by reference. |
| aggregateduplicateroutinecalls | A boolean indicating whether duplicate routine calls will result in the creation of a single or of multiple ProfileCall objects.                                                |

#### Return value

ErrorReturn. Returns one of the following values:

- Success! The function succeeded
- ModelNotExistsError! The model does not exist

Usage

Use this function to extract a list of the callers of a routine included in a performance analysis model. Each caller is defined as a ProfileCall object and provides the called routine and the calling routine, the number of times the call was made, and the elapsed time. The callers are listed in no particular order.

You must have previously created the performance analysis model from a trace file using the BuildModel function.

The aggregateduplicateroutinecalls argument indicates whether duplicate routine calls will result in the creation of a single or of multiple ProfileCall objects. This argument has no effect unless line tracing is enabled and a calling routine calls the current routine from more than one line. If aggregateduplicateroutinecalls is true, a new ProfileCall object is created that aggregates all calls from the calling routine to the current routine. If aggregateduplicateroutinecalls is false, multiple ProfileCall objects are returned, one for each line from which the calling routine called the called routine.

Examples

This example gets a list of the routines included in a performance analysis model and then gets a list of the routines that called each routine:

```
Long ll_cnt
ProfileCall lproc_call[]

lpro_model.BuildModel()
lpro_model.RoutineList(i_routinelist)

FOR ll_cnt = 1 TO UpperBound(iprort_list)
    iprort_list[ll_cnt].IncomingCallList(lproc_call, & TRUE)
```

NEXT

See also BuildModel

Outgoing Call List

### Init

Sets ORB property values or initializes an instance of the CORBACurrent service object.

| То                                                                                                    | Use      |
|----------------------------------------------------------------------------------------------------|----------|
| Set ORB property values for client connections to EAServer using the JaguarORB object                   | Syntax 1 |
| Initialize an instance of the CORBACurrent service object for client- or component-managed transactions | Syntax 2 |

## Syntax 1 For setting ORB property values

Description Sets ORB property values. This function is used by PowerBuilder clients

connecting to EAServer.

Applies to JaguarORB objects

Syntax jaguarorb.Init (options)

| Argument  | Description                                                                                                    |
|-----------|----------------------------------------------------------------------------------------------------|
| jaguarorb | An instance of JaguarORB.                                                                                                    |
| options   | A string that specifies one or more ORB property values. If you specify multiple property values, you need to separate the property values with commas. |
|           | For a complete list of supported ORB properties, see the online Help for the Options property of the Connection object.                                 |

Return value

Long. Returns 0 if it succeeds and a negative number if an error occurs.

Usage

ORB properties configure settings required by the EAServer ORB driver.

You do not need to call the Init function to use the JaguarORB object. If you do not call Init, the EAServer ORB driver uses the default property values.

The Init function can be called multiple times on the same JaguarORB object. PowerBuilder creates a new internal instance of the JaguarORB object the first time and uses this object for all subsequent calls.

For additional examples, see the functions on the See also list.

Examples

The following example shows the use of the Init function to set the RetryCount and RetryDelay ORB properties:

```
JaguarORB my_orb
CORBAObject my_corbaobj
...
my_orb = CREATE JaguarORB
my_orb.Init("ORBRetryCount=3,ORBRetryDelay=1000")
...
...
```

See also

Object\_To\_String Resolve\_Initial\_References String To Object

## Syntax 2 For initializing CORBACurrent

Description

Initializes an instance of the CORBACurrent service object.

Applies to

CORBACurrent objects

Syntax

CORBACurrent.Init ( { connection | URL} )

| Argument     | Description                                                                                                    |
|--------------|----------------------------------------------------------------------------------------------------|
| CORBACurrent | Reference to the CORBACurrent service instance.                                                                                                    |
| connection   | The name of the Connection object for which a connection has already been established to a valid EAServer host. Either <i>connection</i> or <i>URL</i> is required if the Init function is called by a client. |
| URL          | String. The name of a URL that identifies a valid EAServer host. Either <i>connection</i> or <i>URL</i> is required if the Init function is called by a client.                                                |

Return value

Integer. Returns 0 if it succeeds and one of the following values if the service object could not be initialized:

- -1 Unknown error
- -2 Service object not running in EAServer (no argument) or Connection object not connected to EAServer (argument is Connection object)

- -3 ORB initialization error
- **-4** Error on a call to the ORB.resolve initial references("TransactionCurrent") method
- -5 Error on a call to the narrow method

The Init function can be called from a PowerBuilder component running in EAServer whose transaction property is marked as OTS style, or by a PowerBuilder client. The Init function *must* be called to initialize the CORBACurrent object before any other functions are called. EAServer must be using the two-phase commit transaction coordinator (OTS/XA) and a reference to the CORBACurrent object must first be obtained using the GetContextService function.

When Init is called from a PowerBuilder component running in EAServer, no arguments are required. If the calling component is not marked as OTS style, the CORBACurrent object is not initialized.

When Init is called from a PowerBuilder client and the client is responsible for the transaction, the CORBACurrent object must be initialized by calling Init with either a Connection object or a URL string as the argument. In the case of a Connection object, the client must already be connected to a valid EAServer host using that Connection object. Using a Connection object is preferred because the code is more portable.

This example shows the use of Init in a PowerBuilder EAServer component to initialize an instance of the CORBACurrent object:

In this example, Init is called by a PowerBuilder client application that has already connected to EAServer using the myconn Connection object and has created a reference called corbcurr to the CORBACurrent object:

Usage

Examples

630

In this example, the PowerBuilder client application calls the Init function using a valid URL:

See also

BeginTransaction

CommitTransaction

GetContextService

GetStatus

GetTransactionName ResumeTransaction RollbackOnly

RollbackTransaction

SetTimeout

SuspendTransaction

# InputFieldChangeData

Description Modifies the data value of input fields in a RichTextEdit control.

Applies to RichTextEdit controls

Syntax rtename.InputFieldChangeData (inputfieldname, inputfieldvalue)

| Argument        | Description                                                                                                    |
|-----------------|----------------------------------------------------------------------------------------------------|
| rtename         | The name of the RichTextEdit control in which you want to change the data in the specified input fields.                                   |
| inputfieldname  | A string whose value is the name of input fields whose value you want to change. There can be more than one input field with a given name. |
| inputfieldvalue | A string whose value is the data to be assigned to the specified input fields.                                                             |

Return value

Integer. Returns 1 if it succeeds and -1 if an error occurs. If any argument's value is null, InputFieldChangeData returns null.

Usage

All the input fields that have the same name contain the same data. When you call InputFieldChangeData, you affect all the fields of the specified name.

Examples

This script is part of the SelectionChanged event for the ListBox *lb\_instruments*. When the user clicks on an item in the ListBox, the selected instrument name is assigned to the input field called instrument in the RichTextEdit *rte 1*:

If the text in rte 1 looks like this:

Dear {title} {lastname}:

We're happy you have rented a {instrument} for your child. Please perform regular maintenance for the {instrument} as instructed by your child's teacher. You can buy {instrument} supplies and instruction books at your local music stores.

Then after the user picks *trumpet* in the ListBox, the script inserts *trumpet* for every occurrence of the {instrument} field. The other fields are not affected:

Dear {title} {lastname}:

We're happy you have rented a trumpet for your child. Please perform regular maintenance for the trumpet as instructed by your child's teacher. You can buy trumpet supplies and instruction books at your local music stores.

See also

InputFieldCurrentName
InputFieldDeleteCurrent
InputFieldGetData
InputFieldInsert
InputFieldLocate
DataSource

# InputFieldCurrentName

Description Gets the name of the input field when the insertion point is in an input field in

a RichTextEdit control.

Applies to RichTextEdit controls

| Syntax       | rtename.InputFieldCurrentName ( )                                                                           |                                                                                                    |
|--------------|----------------------------------------------------------------------------------------------------|----------------------------------------------------------------------------------------------------|
|              | Argument                                                                                                    | Description                                                                                                    |
|              | rtename                                                                                                    | The name of the RichTextEdit control in which you want to get the input field's name                                 |
| Return value | -                                                                                                    | the name of the input field. If the insertion point is not in an fan error occurs, it returns the empty string (""). |
| Examples     | This example gets the name of the input field containing the insertion point:                               |                                                                                                    |
|              | _                                                                                                    | .s_inputname<br>:name = rte_1. <b>InputFieldCurrentName</b> ()                                                       |
| See also     | InputFieldChangeData InputFieldDeleteCurrent InputFieldGetData InputFieldInsert InputFieldLocate DataSource |                                                                                                    |

# InputFieldDeleteCurrent

Description Deletes the input field that is selected in a RichTextEdit control.

Applies to RichTextEdit controls

Syntax rtename.InputFieldDeleteCurrent ( )

| Argument | Description                                                                                           |
|----------|----------------------------------------------------------------------------------------------------|
| rtename  | The name of the RichTextEdit control in which you want to delete the input field that is selected     |
| =        | acceeds and -1 if there is no input field at the insertion activated for editing, or an error occurs. |

All the input fields that have the same name contain the same data but they can be deleted independently. If one of a group of input fields with the same name is deleted, the others are not affected. If all the input fields of the same name

are deleted, the RichTextEdit control remembers the data from those input fields. It will use that data to initialize a new input field that has the same name

as the deleted fields.

Return value

Usage

The input field must be the only selection. If other text is selected too, InputFieldDeleteCurrent fails. When an input field is the current and only selection, the highlight flashes.

InputFieldDeleteCurrent deletes only the current field. Other fields with the same name within the document are not affected. If the RichTextEdit control uses the DataSource function to share data with a DataWindow, the current field is deleted from all instances of the document.

Examples This example deletes the input field containing the insertion point:

integer li\_rtn
li\_rtn = rte\_1.InputFieldDeleteCurrent()

See also InputFieldChangeData

InputFieldGetData
InputFieldCurrentName

InputFieldInsert InputFieldLocate DataSource

# InputFieldGetData

Description Get the data in the specified input field in a RichTextEdit control.

Applies to RichTextEdit controls

Syntax rtename.InputFieldGetData (inputfieldname)

| Argument       | Description                                                                                      |
|----------------|--------------------------------------------------------------------------------------------------|
| rtename        | The name of the RichTextEdit control in which you want to get data from the selected input field |
| inputfieldname | A string whose value is the name of input field from which you want to get the data              |

Return value String. The data in the input field. InputFieldGetData returns the empty string

("") if the field does not exist or an error occurs.

Examples This example gets the data in the input field emphase:

string ls\_name
ls\_name = rte\_1.InputFieldGetData(empname)

See also InputFieldChangeData

Input Field Current Name

InputFieldDeleteCurrent InputFieldInsert InputFieldLocate DataSource

## InputFieldInsert

Description Inserts a named input field at the insertion point in a RichTextEdit control.

Applies to RichTextEdit controls

Syntax rtename.InputFieldInsert (inputfieldname)

| Argument       | Description                                                                                         |
|----------------|----------------------------------------------------------------------------------------------------|
| rtename        | The name of the RichTextEdit control in which you want to insert an input field                     |
| inputfieldname | A string whose value is the name of input field to be inserted. The name does not have to be unique |

Return value Integer. Returns 1 if it succeeds and -1 if an error occurs. If inputfieldname is

null, InputFieldInsert returns null.

Usage There can be several input fields with the same name. Fields of a given name

all have the same data value. When you call InputFieldChangeData for a named

input field, all fields with that name are changed.

Examples If there is a selection, InputFieldInsert inserts the field at the beginning of the

selection. The input field and the selection remain selected:

```
st_status.Text = String( &
rte 1.InputFieldInsert("lastname"))
```

See also InputFieldChangeData

InputFieldCurrentName
InputFieldDeleteCurrent
InputFieldGetData
InputFieldLocate
DataSource

PowerScript Reference

## InputFieldLocate

Description Locates an input field in a RichTextEdit control and moves the insertion point

there.

Applies to RichTextEdit controls

Syntax rtename.InputFieldLocate ( location {, inputfieldname } )

| Argument       | Description                                                                                                    |
|----------------|----------------------------------------------------------------------------------------------------|
| rtename        | The name of the RichTextEdit control in which you want to locate an input field.                                                                                                    |
| location       | A value of the Location enumerated datatype that specifies the occurrence of the input field you want to locate. Values are:                                                                        |
|                | • First! – The first occurrence in the document of <i>inputfieldname</i> , or if no name is specified, the first input field in the document                                                        |
|                | • Last! – The last occurrence in the document of<br>inputfieldname, or if no name is specified, the last input field<br>in the document                                                             |
|                | • Next! – The occurrence of <i>inputfieldname</i> that is after the insertion point, or if no name is specified, the next input field of any name after the insertion point                         |
|                | • Prior! – The occurrence of <i>inputfieldname</i> before the insertion point, or if no name is specified, the next input field of any name before the insertion point                              |
| inputfieldname | A string whose value is the name of the input field you want to locate. If there are multiple occurrences of <i>inputfieldname</i> in the control, <i>location</i> specifies the one to be located. |

Return value

String. Returns the name of the input field it located if it succeeds. InputFieldLocate returns an empty string if no matching input field is found or if an error occurs. If any argument is null, InputFieldLocate returns null.

Usage

There can be several input fields with the same name. Fields of a given name all have the same data value.

Examples

This example locates the next input field after the insertion point. If found, *ls name* is set to the name of the input field:

```
string ls_name
ls_name = rte_1.InputFieldLocate(Next!)
```

This example locates the last input field in the document:

```
string ls_name
ls_name = rte_1.InputFieldLocate(Last!)
```

This example locates the last occurrence in the document of the input field named address. If found, *ls name* is set to the value "address":

string 1s name ls name = rte 1.InputFieldLocate(Last!, "address")

See also InputFieldChangeData

InputFieldCurrentName InputFieldDeleteCurrent InputFieldGetData InputFieldInsert DataSource

# InsertCategory

Description Inserts a category on the category axis of a graph at the specified position.

Existing categories are renumbered to keep the category numbering sequential.

Graph controls in windows and user objects. Does not apply to graphs within Applies to DataWindow objects, because their data comes directly from the DataWindow.

Syntax controlname.InsertCategory ( categoryvalue, categorynumber )

| Argument       | Description                                                                                                    |
|----------------|----------------------------------------------------------------------------------------------------|
| controlname    | The name of the graph into which you want to insert a category.                                                                                                    |
| categoryvalue  | A value that is the category you want to insert. The category must be unique within the graph. The value you specify must be the same datatype as the datatype of the category axis.                                             |
| categorynumber | The number of the category before which you want to insert the new category. To add the category at the end, specify 0. If the axis is sorted, the category will be integrated into the existing order, ignoring categorynumber. |

Return value Integer. Returns the number of the category if it succeeds and -1 if an error

occurs. If the category already exists, it returns the number of the existing

category. If any argument's value is null, InsertCategory returns null.

Categories are discrete. Even on a date or time axis, each category is separate

with no timeline-style connection between categories. Only scatter graphs, which do not have discrete categories, have a continuous category axis.

PowerScript Reference

Usage

When the axis datatype is string, category names are unique if they have different capitalization. Also, you can specify the empty string ("") as the category name. However, because category names must be unique, there can be only one category with that name.

When you use InsertCategory to create a new category, there will be holes in each of the series for that category. Use AddData or InsertData to create data points for the new category.

**Equivalent syntax** If you want to add a category to the end of a series, you can use AddCategory instead, which requires fewer arguments.

This statement:

```
gr data.InsertCategory("Qty", 0)
is equivalent to:
   gr data.AddCategory("Qty")
```

These statements insert a category called Macs before the category named PCs in the graph gr product data:

```
integer CategoryNbr
// Get the number of the category.
CategoryNbr = FindCategory("PCs")
gr product data.InsertCategory("Macs", CategoryNbr)
```

In a graph reporting mail volume in the afternoon, these statements add three categories to a time axis. If the axis is sorted, the order in which you add the categories does not matter:

```
catnum = gr mail.InsertCategory(13:00, 0)
catnum = qr mail.InsertCategory(12:00, 0)
catnum = gr mail.InsertCategory(13:00, 0)
```

AddData

AddCategory **FindCategory** 

**FindSeries InsertData** 

**InsertSeries** 

See also

Examples

### **InsertClass**

Description Inserts a new object of the specified OLE class in an OLE control.

Syntax ole2control.InsertClass ( classname )

| Argument    | Description                                                                    |
|-------------|--------------------------------------------------------------------------------|
| ole2control | The name of the OLE control in which you want to create a new object           |
| classname   | A string whose value is the name of the class of the object you want to create |

Return value Integer. Returns 0 if it succeeds and one of the following negative values if an

error occurs:

-1 Invalid class name

-9 Other error

If any argument's value is null, InsertClass returns null.

Usage Classnames are stored in the Registration database. Examples of classnames

include:

Excel.Sheet
Excel.Chart
Word.Document

Examples This example inserts an empty Excel spreadsheet into the OLE control, ole\_1:

integer result

result = ole 1.InsertClass("excel.sheet")

See also InsertFile

InsertObject LinkTo

### InsertColumn

Description Inserts a column with the specified label, alignment, and width at the specified

location.

Applies to ListView controls

Syntax listviewname.InsertColumn (index, label, alignment, width)

PowerScript Reference 639

| Argument     | Description                                                                                                    |
|--------------|----------------------------------------------------------------------------------------------------|
| listviewname | The name of the ListView control to which you want to insert a column.                                             |
| index        | An integer whose value is the number of the column before which you are inserting a new column.                    |
| label        | A string whose value is the name of the column you are inserting.                                                  |
| alignment    | A value of the enumerated datatype Alignment specifying the alignment of the column you are inserting. Values are: |
|              | Center! Justify! Left! Right!                                                                                      |
| width        | An integer whose value is the width of the column you are inserting, in PowerBuilder units.                        |

Return value

Integer. Returns the column *index* value if it succeeds and -1 if an error occurs.

Usage

You can insert a column anywhere in the control. If the index you specify is greater than the current number of columns, the column is inserted after the last column.

Examples

This example inserts a column named Location, makes it right-aligned, and sets the column width to 300:

lv list.InsertColumn(2 , "Location" , Right! , 300)

See also

AddColumn DeleteColumn

## **InsertData**

Description

Inserts a data point in a series of a graph. You can specify the category for the data point or its position in the series. Does not apply to scatter graphs.

Applies to

Graph controls in windows and user objects. Does not apply to graphs within DataWindow objects, because their data comes directly from the DataWindow.

Syntax

controlname.InsertData ( seriesnumber, datapoint, datavalue
{, categoryvalue } )

| Argument    | Description                                                           |
|-------------|-----------------------------------------------------------------------|
| controlname | The name of the graph in which you want to insert data into a series. |

| Argument                    | Description                                                                                                    |
|-----------------------------|----------------------------------------------------------------------------------------------------|
| seriesnumber                | The number that identifies the series in which you want to insert data.                                                                                                    |
| datapoint                   | The number of the data point before which you want to insert the data.                                                                                                    |
| datavalue                   | The value of the data point you want to insert.                                                                                                    |
| categoryvalue<br>(optional) | The category for this data value on the category axis. The datatype of categoryvalue should match the datatype of the category axis. In most cases, you should include <i>categoryvalue</i> . Otherwise, an uncategorized value will be added to the series. |

Return value

Usage

Integer. Returns the number of the data value if it succeeds and -1 if an error occurs. If any argument's value is null, InsertData returns null.

When you specify *datapoint* without specifying *categoryvalue*, InsertData inserts the data point in the category at that position, shifting existing data points to the following categories. The shift may cause there to be uncategorized data points at the end of the axis.

When you specify *categoryvalue*, InsertData ignores the position in *datapoint* and puts the data point in the specified category, replacing any data value that is already there. If the category does not exist, InsertData creates the category at the end of the axis.

To modify the value of a data point at a specified position, use ModifyData.

#### Scatter graphs

To add data to a scatter graph, use Syntax 2 of AddData.

**Equivalent syntax** If you want to add a data point to the end of a series or to an existing category in a series, you can use AddData instead, which requires fewer arguments.

InsertData and ModifyData behave differently when you specify *datapoint* to indicate a position for inserting or modifying data. However, they behave the same as AddData when you specify a position of 0 and a category. All three modify the value of a data point when the category already exists. All three insert a category with a data value at the end of the axis when the category does not exist.

When you specify a position as well as a category, and that category already exists, InsertData ignores the position and modifies the data of the specified category, but ModifyData changes the category label at that position.

This statement:

```
gr_data.InsertData(1, 0, 44, "Qty")
is equivalent to:
    gr_data.ModifyData(1, 0, 44, "Qty")
and is also equivalent to:
    gr_data.AddData(1, 44, "Qty")
```

When you specify a position, the following statements are not equivalent:

 InsertData ignores the position and modifies the data value of the Qty category:

```
gr_data.InsertData(1, 4, 44, "Qty")
```

• ModifyData changes the category label and the data value at position 4:

```
gr data.ModifyData(1, 4, 44, "Qty")
```

Assuming the category label Jan does not already exist, these statements insert a data value in the series named Costs before the data point for Mar and assign the data point the category label Jan in the graph gr\_product\_data:

These statements insert the data value 1250 after the data value for Apr in the series named Revenues in the graph gr\_product\_data. The data is inserted in the category after Apr, and the rest of the data, if any, moves over a category:

See also

FindSeries GetData

Examples

642

## InsertDocument

Description

Inserts a rich text format or plain text file into a RichTextEdit control, DataWindow control, or DataStore object. The new content is added in one of two ways:

- The new content can be inserted at the insertion point.
- The new content can replace all existing content.

Applies to

Syntax

RichTextEdit controls, DataWindow controls, and DataStore objects

rtename.InsertDocument ( filename, clearflag { , filetype } )

| Argument               | Description                                                                                                    |
|------------------------|----------------------------------------------------------------------------------------------------|
| rtename                | The name of the RichTextEdit control, DataWindow control, or DataStore object in which you want to display the file. The DataWindow object in the DataWindow control (or DataStore) must be a RichTextEdit DataWindow.                                                                                                    |
| filename               | A string whose value is the name of the file you want to display in the RichTextEdit control. <i>Filename</i> can include the file's path.                                                                                                    |
| clearflag              | A boolean value specifying whether the new file will replace the current contents of the control. Values are:                                                                                                    |
|                        | • true – Replace the current contents with the file                                                                                                    |
|                        | false – Insert the file into the existing contents at the insertion point                                                                                                    |
| filetype<br>(optional) | A value of the FileType enumerated datatype specifying the type of file being opened. Values are:                                                                                                    |
|                        | • FileTypeRichText! – (Default) The file being opened is in rich text format (RTF)                                                                                                    |
|                        | FileTypeText! – The file being opened is plain ASCII text (TXT)                                                                                                    |
|                        | • FileTypeHTML! – The file being opened is in HTML format (HTM or HTML)                                                                                                    |
|                        | FileTypeDoc! – The file being opened is in Microsoft<br>Word format (DOC)                                                                                                    |
|                        | If <i>filetype</i> is not specified, PowerBuilder uses the filename extension to decide whether to read the file as rich text or plain text. If the extension is not one of the supported file type extensions, PowerBuilder attempts to read the file as rich text. To insert files with extensions such as <i>INI</i> , <i>LOG</i> , or <i>SQL</i> , you must specify FileTypeText!. |

PowerScript Reference

Return value

Integer. Returns 1 if it succeeds and -1 if an error occurs. If any argument's value is null, InsertDocument returns null.

Usage

You cannot insert a document into a rich text control when the control's DisplayOnly property is set to true. If you try to do this, PowerBuilder displays a runtime error message.

When the control supports headers and footers (the HeaderFooter property is set to true), inserting a document can replace, but not add to, existing header and footer text. You must set *clearflag* to true to replace the existing header and footer text with header and footer text from the inserted document.

Not all RTF formatting is supported. PowerBuilder supports version 1.2 of the RTF standard, except for the following:

- No support for formatted tables
- No drawing objects

Any unsupported formatting is ignored.

Examples

This example inserts a document into rte\_1 and reports the return value in a StaticText control:

See also

InputFieldInsert InsertPicture DataSource

## InsertFile

Description

Inserts an object into an OLE control. A copy of the specified file is embedded in the OLE object.

Syntax

olecontrol.InsertFile (filename)

| Argument   | Description                                                                                                    |
|------------|----------------------------------------------------------------------------------------------------|
| olecontrol | The name of the OLE control.                                                                                                    |
| filename   | A string whose value is the name of the file whose contents you want to be the data in the embedded OLE object. <i>Filename</i> should include the file's path. |

Return value

Integer. Returns 0 if it succeeds and one of the following negative values if an error occurs:

- -1 File not found
- -9 Other error

If any argument's value is null, InsertFile returns null.

Usage

The contents of the specified file is embedded in the OLE object. There is no further link between the object in PowerBuilder and the file.

Examples

This example creates a new OLE object in the control ole\_1. It is an Excel object and contains data from the spreadsheet *EXPENSE.XLS*:

```
integer result
result = ole 1.InsertFile("c:\xls\expense.xls")
```

See also

InsertClass
InsertObject
LinkTo
Paste

## InsertItem

Inserts an item into a ListBox, DropDownListBox, ListView, or TreeView control.

| To insert an item into a                                                         | Use      |
|----------------------------------------------------------------------------------|----------|
| ListBox or DropDownListBox control                                               | Syntax 1 |
| PictureListBox or DropDownPictureListBox control                                 | Syntax 2 |
| ListView control when only the label and picture index need to be specified      | Syntax 3 |
| ListView control when more than the label and picture index need to be specified | Syntax 4 |
| TreeView control when only the label and picture index need to be specified      | Syntax 5 |
| TreeView control when more than the label and picture index need to be specified | Syntax 6 |

## Syntax 1 For ListBox and DropDownListBox controls

Description Inserts an item into the list of values in a list box.

Applies to

ListBox and DropDownListBox controls

Syntax

listboxname.InsertItem ( item, index )

| Argument    | Description                                                                      |
|-------------|----------------------------------------------------------------------------------|
| listboxname | The name of the ListBox or DropDownListBox into which you want to insert an item |
| item        | A string whose value is the text of the item you want to insert                  |
| index       | The number of the item in the list before which you want to insert the item      |

Return value

Integer. Returns the final position of the item. Returns -1 if an error occurs. If any argument's value is null, InsertItem returns null.

Usage

InsertItem inserts the new item before the item identified by *index*. If the items in *listboxname* are sorted (its Sorted property is true), PowerBuilder resorts the items after the new item is inserted. The return value reflects the new item's final position in the list.

Addltem and InsertItem do not update the Items property array. You can use FindItem to find items added at runtime.

Examples

This statement inserts the item Run Application before the fifth item in lb actions:

```
lb actions.InsertItem("Run Application", 5)
```

If the Sorted property is false, the statement above returns 5 (the previous item 5 becomes item 6). If the Sorted property is true, the list is sorted after the item is inserted and the function returns the index of the final position of the item.

If the ListBox lb\_Cities has the following items in its list and its Sorted property is set to true, then the following example inserts Denver at the top, sorts the list, and sets *li\_pos* to 4. If the ListBox's Sorted property is false, then the statement inserts Denver at the top of the list and sets *li\_pos* to 1. The list is:

```
Albany
Boston
Chicago
New York
```

The example code is:

```
string ls_City = "Denver"
integer li_pos
li_pos = lb_Cities.InsertItem(ls_City, 1)
```

See also

AddItem DeleteItem

FindItem Reset TotalItems

#### Syntax 2

## For ListBox and DropDownListBox controls

Description

Inserts an item into the list of values in a picture list box.

Applies to

PictureListBox and DropDownPictureListBox controls

Syntax

listboxname.InsertItem ( item {, pictureindex }, index )

| Argument                | Description                                                                                    |
|-------------------------|------------------------------------------------------------------------------------------------|
| listboxname             | The name of the PictureListBox or DropDownPictureListBox into which you want to insert an item |
| item                    | A string whose value is the text of the item you want to insert                                |
| pictureindex (optional) | An integer specifying the index of the picture you want to associate with the newly added item |
| index                   | The number of the item in the list before which you want to insert the item                    |

Return value

Integer. Returns the final position of the item. Returns -1 if an error occurs. If any argument's value is null, InsertItem returns null.

Usage

If you do not specify a picture index, the newly added item will not have a picture.

If you specify a picture index that does not exist, that number is still stored with the picture. If you add pictures to the picture array so that the index becomes valid, the item will then show the corresponding picture.

For additional notes about items in ListBoxes and examples of how the Sorted property affects the item order, see Syntax 1.

Examples

This statement inserts the item Run Application before the fifth item in lb\_actions. The item has no picture assigned to it:

```
plb actions.InsertItem("Run Application", 5)
```

This statement inserts the item Run Application before the fifth item in lb actions and assigns it picture index 4:

plb actions.InsertItem("Run Application", 4, 5)

See also

AddItem DeleteItem FindItem Reset TotalItems

### Syntax 3 For ListView controls

Description Inserts an item into a ListView control.

Applies to ListView controls

Syntax listviewname.InsertItem (index, label, pictureindex)

| Argument     | Description                                                                                      |
|--------------|--------------------------------------------------------------------------------------------------|
| listviewname | The name of the ListView control to which you are adding an item                                 |
| index        | An integer whose value is the index number of the item before which you are inserting a new item |
| label        | A string whose value is the name of the item you are adding                                      |
| pictureindex | An integer whose value is the index number of the picture of the item you are adding             |

Return value Integer. Returns *index* if it succeeds and -1 if an error occurs.

Usage If you need to set more than the label and picture index, use Syntax 4.

Examples This example inserts an item in the ListView in position 11:

lv\_list.InsertItem(11 , "Presentation" , 1)

See also AddItem

## Syntax 4 For ListView controls

Description Inserts an item into a ListView control.

Applies to ListView controls

Syntax listviewname.InsertItem (index, item)

| Argument     | Description                                                                                       |
|--------------|---------------------------------------------------------------------------------------------------|
| listviewname | The name of the ListView control into which you are inserting an item                             |
| index        | An integer whose value is the index number of the item you are adding                             |
| item         | A system structure of datatype ListViewItem in which InsertItem stores the item you are inserting |

Return value Integer. Returns *index* if it succeeds and -1 if an error occurs.

Usage The index you specify is the position of the item you are adding to a ListView.

If you need to insert just the label and picture index into the ListView control,

use Syntax 3.

Examples This example moves a ListView item from the second position into the fifth position. It uses Getltem to retrieve the state information from item 2, inserts it into the ListView control as item 5, and then deletes the original item:

listviewitem 1\_lvi
lv\_list.GetItem(2 , 1\_lvi)
lv list.InsertItem(5 , 1 lvi)

See also AddItem

### Syntax 5

### For TreeView controls

Description Inserts an item at a specific level and order in a TreeView control.

lv list.DeleteItem(2)

Applies to TreeView controls

Syntax treeviewname.InsertItem ( handleparent, handleafter, label, pictureindex )

| Argument     | Description                                                                                                    |
|--------------|----------------------------------------------------------------------------------------------------|
| treeviewname | The name of the TreeView control in which you want to insert an item.                                                |
| handleparent | The handle of the item one level above the item you want to insert. To insert an item at the first level, specify 0. |
| handleafter  | The handle of the item on the same level that you will insert the item immediately after.                            |
| label        | The label of the item you are inserting.                                                                             |
| pictureindex | The Index of the index of the picture you are adding to the image list.                                              |

Return value

Long. Returns the handle of the inserted item if it succeeds and -1 if an error occurs.

Usage

Use this syntax to set just the label and picture index. Use the next syntax if you need to set additional properties for the item.

If the TreeView's SortType property is set to a value other than Unsorted!, the inserted item is sorted with its siblings.

PowerScript Reference

649

If you are inserting the first child of an item, use InsertItemLast or InsertItemFirst instead. Those functions do not require a *handleafter* value.

Examples

This example inserts a TreeView item that is on the same level as the current TreeView item. It uses FindItem to get the current item and its parent, then inserts the new item beneath the parent item:

```
long ll_tvi, ll_tvparent
ll_tvi = tv_list.FindItem(currenttreeitem! , 0)
ll_tvparent = tv_list.FindItem(parenttreeitem!,ll_tvi)
tv_list.InsertItem(ll_tvparent,ll_tvi,"Hindemith", 2)
```

See also

GetItem

## Syntax 6 For TreeView controls

Description

Inserts an item at a specific level and order in a TreeView control.

Applies to

TreeView controls

Syntax

treeviewname.InsertItem ( handleparent, handleafter, item )

| Argument     | Description                                                                                                    |
|--------------|----------------------------------------------------------------------------------------------------|
| treeviewname | The name of the TreeView control into which you want to insert an item.                                              |
| handleparent | The handle of the item one level above the item you want to insert. To insert an item at the first level, specify 0. |
| handleafter  | The handle of the item on the same level that you will insert the item immediately after.                            |
| item         | A TreeViewItem structure for the item you are inserting.                                                             |

Return value

Long. Returns the handle of the item inserted if it succeeds and -1 if an error occurs.

Usage

Use the previous syntax to set just the label and picture index. Use this syntax if you need to set additional properties for the item.

If the TreeView's SortType property is set to a value other than Unsorted!, the inserted item is sorted with its siblings.

If you are inserting the first child of an item, use InsertItemLast or InsertItemFirst instead. Those functions do not require a *handleafter* value.

Examples

This example inserts a TreeView item that is on the same level as the current TreeView item. It uses FindItem to get the current item and its parent, then inserts the new item beneath the parent item:

```
long ll_tvi, ll_tvparent
treeviewitem l_tvi

ll_tvi = tv_list.FindItem(currenttreeitem! , 0)
ll_tvparent = tv_list.FindItem(parenttreeitem!,ll_tvi)
tv_list.GetItem(ll_tvi , l_tvi)
tv_list.InsertItem(ll_tvparent,ll_tvi, l_tvi)
```

See also

GetItem

## InsertItemFirst

Inserts an item as the first child of a parent item.

| To insert an item as the first child of its parent                  | Use      |
|---------------------------------------------------------------------|----------|
| When you only need to specify the item label and picture index      | Syntax 1 |
| When you need to specify more than the item label and picture index | Syntax 2 |

## Syntax 1 For TreeView controls

Description Inserts an item as the first child of its parent.

Applies to TreeView controls

Syntax treeviewname.InsertItemFirst ( handleparent, label, pictureindex )

| Argument     | Description                                                                                                    |
|--------------|----------------------------------------------------------------------------------------------------|
| treeviewname | The TreeView control in which you want to specify an item as                                                      |
|              | the first child of its parent.                                                                                    |
| handleparent | The handle of the item that will be the inserted item's parent. To insert the item at the first level, specify 0. |
| label        | The label of the item you want to specify as the first child of                                                   |
|              | its parent.                                                                                                    |
| pictureindex | The picture index for the item you want to specify as the first child of its parent.                              |

Return value

Long. Returns the handle of the item inserted if it succeeds and -1 if an error occurs.

Examples

This example populates the first level of a TreeView using InsertItemFirst:

See also

InsertItem InsertItemLast InsertItemSort

## Syntax 2 For TreeView controls

Description Inserts an item as the first child of an item.

Applies to TreeView controls

Syntax treeviewname.InsertItemFirst ( handleparent, item )

| Argument     | Description                                                                                                    |
|--------------|----------------------------------------------------------------------------------------------------|
| treeviewname | The TreeView control in which you want to specify an item as the first child of its parent.                       |
| handleparent | The handle of the item that will be the inserted item's parent. To insert the item at the first level, specify 0. |
| item         | A TreeViewItem structure for the item you are inserting.                                                          |

Return value

Long. Returns the handle of the item inserted if it succeeds and -1 if an error occurs.

Usage

If SortType is anything except Unsorted!, items are sorted after they are added and the TreeView is always in a sorted state. Therefore, calling InsertItemFirst, InsertItemLast, and InsertItemSort produces the same result.

Examples

This example inserts the current item as the first item beneath the root item in a TreeView control:

See also

InsertItem InsertItemLast InsertItemSort

## **InsertItemLast**

Inserts an item as the last child of a parent item.

| To insert an item as the last child of its parent               | Use      |
|-----------------------------------------------------------------|----------|
| When you only need to specify the item label and picture index  | Syntax 1 |
| When you need to specify more than item label and picture index | Syntax 2 |

## Syntax 1 For TreeView controls

Description Inserts an item as the last child of its parent.

Applies to TreeView controls

Syntax treeviewname.InsertItemLast ( handleparent, label, pictureindex )

| Argument     | Description                                                                                                    |
|--------------|----------------------------------------------------------------------------------------------------|
| treeviewname | The TreeView control in which you want to specify an item as the last child of its parent.                        |
| handleparent | The handle of the item that will be the inserted item's parent. To insert the item at the first level, specify 0. |
| label        | The label of the item you want to specify as the last child of its parent.                                        |
| pictureindex | The picture index for the item you want to specify as the last child of its parent.                               |

Return value

Long. Returns the handle of the item inserted if it succeeds and -1 if an error occurs.

Usage

If more than the item label and Index need to be specified, use syntax 2.

If SortType is anything except Unsorted!, items are sorted after they are added and the TreeView is always in a sorted state. Therefore, calling InsertItemFirst, InsertItemLast, and InsertItemSort produces the same result.

Examples

This example populates the first three levels of a TreeView using InsertItemLast:

```
11_lev1, 11_lev2, 11_lev3, 11_lev4
      index
int
tv list.PictureHeight = 32
tv list.PictureWidth = 32
11 lev1 = tv list.InsertItemLast(0, "Composers", 1)
11 lev2 = tv list.InsertItemLast(ll lev1, &
    "Beethoven", 2)
11 lev3 = tv list.InsertItemLast(11 lev2, &
    "Symphonies",3)
FOR index = 1 to 9
    11 lev4 = tv list.InsertItemSort(11 lev3, &
      "Symphony # " String(index), 4)
NEXT
tv list.ExpandItem(ll lev3)
tv list.ExpandItem(ll lev4)
```

See also

InsertItem InsertItemFirst InsertItemSort

### Syntax 2

## For TreeView controls

Description

Inserts an item as the last child of its parent.

Applies to

TreeView controls

Syntax

treeviewname.InsertItemLast ( handleparent, item )

| Argument     | Description                                                                                                    |
|--------------|----------------------------------------------------------------------------------------------------|
| treeviewname | The TreeView control in which you want to specify an item as the last child of its parent.                        |
| handleparent | The handle of the item that will be the inserted item's parent. To insert the item at the first level, specify 0. |
| item         | A TreeViewItem structure for the item you are inserting.                                                          |

Return value Long. Returns the handle of the item inserted if it succeeds and -1 if an error

occurs.

Usage If SortType is anything except Unsorted!, items are sorted after they are added

and the TreeView is always in a sorted state. Therefore, calling InsertItemFirst,

InsertItemLast, and InsertItemSort produces the same result.

Examples This example inserts the current item as the last item beneath the root item in a

TreeView control:

```
long ll_handle, ll_roothandle
treeviewitem l_tvi
```

```
ll_handle = tv_list.FindItem(CurrentTreeItem!, 0)
ll_roothandle = tv_list.FindItem(RootTreeItem!, 0)
tv list.GetItem(ll handle , l tvi)
```

tv list.InsertItemLast(ll roothandle, l tvi)

See also InsertItem

InsertItemFirst InsertItemSort

### **InsertItemSort**

Inserts a child item in sorted order under the parent item.

| To insert an item in sorted order                                   | Use      |
|---------------------------------------------------------------------|----------|
| When you only need to specify the item label and picture index      | Syntax 1 |
| When you need to specify more than the item label and picture index | Syntax 2 |

## Syntax 1 For TreeView controls

Description Inserts an item in sorted order, if possible.

Applies to TreeView controls

Syntax treeviewname.InsertItemSort ( handleparent, label, pictureindex )

| Argument     | Description                                                                                                    |
|--------------|----------------------------------------------------------------------------------------------------|
| treeviewname | The TreeView control in which you want to insert and sort an item as a child of its parent, according to its label. |
| handleparent | The handle of the item that will be the inserted item's parent. To insert the item at the first level, specify 0.   |
| label        | The label by which you want to sort the item as a child of its parent.                                              |
| pictureindex | The picture index for the item you want to sort as a child of its parent, according to its label.                   |

Return value

Long. Returns the handle of the item inserted if it succeeds and -1 if an error occurs.

Usage

If SortType is anything except Unsorted!, the TreeView is always in a sorted state and you do not need to use InsertItemSort—you can use any insert function.

If SortType is Unsorted!, InsertItemSort attempts to insert the item at the correct place in alphabetic ascending order. If the list is out of order, it does its best to find the correct place, but results may be unpredictable.

Examples

This example populates the fourth level of a TreeView control:

See also

InsertItem
InsertItemLast
InsertItemFirst

### Syntax 2 For TreeView controls

Description Inserts an item in sorted order, if possible.

Applies to TreeView controls

Syntax treeviewname.InsertItemSort ( handleparent, item )

| Argument     | Description                                                                                                    |
|--------------|----------------------------------------------------------------------------------------------------|
| treeviewname | The TreeView control in which you want to sort an item as a child of its parent, according to its label.          |
| handleparent | The handle of the item that will be the inserted item's parent. To insert the item at the first level, specify 0. |
| item         | A TreeViewItem structure for the item you are inserting.                                                          |

Return value

Long. Returns the handle of the item inserted if it succeeds and -1 if an error occurs

Usage

If SortType is anything except Unsorted!, the TreeView is always in a sorted state and you do not need to use InsertItemSort—you can use any insert function.

If SortType is Unsorted!, InsertItemSort attempts to insert the item at the correct place in alphabetic ascending order. If the list is out of order, it does its best to find the correct place, but results may be unpredictable.

Examples

This example inserts the current item beneath the root item in a TreeView control and sorts it according to its label:

```
long ll_handle, ll_roothandle
treeviewitem l_tvi

ll_handle = tv_list.FindItem(CurrentTreeItem!, 0)
ll_roothandle = tv_list.FindItem(RootTreeItem!, 0)
tv_list.GetItem(ll_handle , l_tvi)

tv list.InsertItemSort(ll roothandle, l tvi)
```

See also

InsertItem
InsertItemFirst
InsertItemLast

# InsertObject

Description Displays the standard Insert Object dialog box, allowing the user to choose a

new or existing OLE object, and inserts the selected object in the OLE control.

Syntax olecontrol.InsertObject ( )

| Argument   | Description                                                       |
|------------|-------------------------------------------------------------------|
| olecontrol | The name of the OLE control in which you want to insert an object |

Return value Integer. Returns 0 if it succeeds and one of the following values if an error

occurs:

1 User canceled out of dialog box

-9 Error

If any argument's value is null, InsertObject returns null.

Examples This example displays the standard Insert Object dialog box so that the user can

select an OLE object. InsertObject inserts the selected object in the ole\_1

control:

```
integer result
result = ole_1.InsertObject()
```

See also InsertClass

InsertFile LinkTo

### **InsertPicture**

Description Inserts an image at the insertion point in a RichTextEdit control.

Applies to RichTextEdit controls

Syntax rtename.InsertPicture ( filename{, format } )

| Argument | Description                                                               |
|----------|---------------------------------------------------------------------------|
| rtename  | The name of the RichTextEdit control in which you want to insert an image |
| filename | A string whose value is the name of the file that contains the image      |

|              | Argument                                  | Description                                                                                                    |
|--------------|-------------------------------------------|----------------------------------------------------------------------------------------------------|
|              | format                                    | An integer whose value determines the format in which the image is saved in the RTF file. Values are:                                                                                                    |
|              |                                           | • 1 – BMP                                                                                                    |
|              |                                           | • 2 – WMF (default)                                                                                                    |
|              |                                           | <ul><li>3 – PNG</li><li>4 – JPG</li></ul>                                                                                                    |
|              |                                           | • 4 – JPG                                                                                                    |
| Return value | =                                         | it succeeds. Returns -2 if the compression format of a .tif and -1 if a different error occurs. If filename is null, null.                                                                                   |
| Usage        | selection. The image types are supported: | n, InsertPicture inserts the image at the beginning of the e and the selection remain selected. The following file .bmp, .wmf, .jpeg, .png, and .gif. The .tif file type is also the LZW compression format. |
| Examples     |                                           | s a PNG file at the insertion point in the RichTextEdit NG file will be saved in the RTF file in WMF format:                                                                                                 |
|              | integer li_r<br>li_rtn = rte              | rtn<br>e_1. <b>InsertPicture</b> ("c:\windows\earth.png")                                                                                                    |
|              | _                                         | s a JPG file at the insertion point in the RichTextEdit PG file will be saved in the RTF file in JPG format:                                                                                                 |
|              | integer li_r<br>li_rtn = rte              | rtn _1.InsertPicture("c:\windows\earth.jpg", 4)                                                                                                    |
| See also     | InputFieldInsert<br>InsertDocument        |                                                                                                    |

# **InsertSeries**

| Description |                                                       | in a graph at the specified position. Existing series in the graph to keep the numbering sequential.                        |
|-------------|-------------------------------------------------------|----------------------------------------------------------------------------------------------------|
| Applies to  |                                                       | in windows and user objects. Does not apply to graphs within bjects, because their data comes directly from the DataWindow. |
| Syntax      | controlname.InsertSeries ( seriesname, seriesnumber ) |                                                                                                    |
|             | Argument                                              | Description                                                                                                    |
|             | controlname                                           | The name of the graph in which you want to insert a series.                                                                 |

| Argument     | Description                                                                                                    |
|--------------|----------------------------------------------------------------------------------------------------|
| seriesname   | A string containing the name of the series you want to insert. The series name must be unique within the graph.       |
| seriesnumber | The number of the series before which you want to insert the new series. To add the new series at the end, specify 0. |

Return value

Integer. Returns the number of the series if it succeeds and -1 if an error occurs. If the series named in *seriesname* exists already, it returns the number of the existing series. If any argument's value is null, InsertSeries returns null.

Usage

Series names are unique if they have different capitalization.

**Equivalent syntax** If you want to add a series to the end of the list, you can use AddSeries instead, which requires fewer arguments.

This statement:

```
gr_data.InsertSeries("Costs", 0)
```

is equivalent to:

```
gr_data.AddSeries("Costs")
```

Examples

These statements insert a series before the series named Income in the graph gr\_product\_data:

```
integer SeriesNbr

// Get the number of the series.
SeriesNbr = FindSeries("Income")
gr_product_data.InsertSeries("Costs", SeriesNbr)
```

See also

AddData AddSeries FindCategory FindSeries InsertCategory InsertData

# Int

Description

Determines the largest whole number less than or equal to a number.

Syntax

**Int** ( n )

The number for which you want the largest whole number that is

which the first value is the integer value. The rest of the contents of the blob is ignored. *Stringorblob* can also be an Any variable

|              | ArgumentDescriptionstringorblobA string whose value you want returned as an integer or a blob in                                                                                        |
|--------------|----------------------------------------------------------------------------------------------------|
| Syntax       | Integer ( stringorblob )                                                                                                    |
| Description  | Converts the value of a string to an integer or obtains an integer value that i stored in a blob.                                                                                       |
| Integer      |                                                                                                    |
|              |                                                                                                    |
| See also     | Ceiling Round Truncate Int method for DataWindows in the DataWindow Reference or the online He                                                                                          |
|              | <pre>integer li_nbr li_nbr = Int(3.2) // li_nbr = 3</pre>                                                                                                    |
|              | These statements remove the decimal portion of the variable and store the resulting integer in $li\_nbr$ :                                                                              |
|              | <pre>Int(-3.2) Int(-3.8)</pre>                                                                                                    |
|              | The following statements return -4.0:                                                                                                    |
|              | <pre>Int(3.2) Int(3.8)</pre>                                                                                                    |
| Examples     | These statements return 3.0:                                                                                                    |
| Usage        | When the result for Int would be smaller than -32768 or larger than 32767, I returns 0 because the result cannot be represented as an integer.                                          |
| Return value | Integer. Returns the largest whole number less than or equal to $n$ . If $n$ is too small or too large to be represented as an integer, Int returns 0. If $n$ is null, In returns null. |
|              | less than or equal to it                                                                                                    |

containing a string or blob.

Description

**Argument** 

Return value

Integer. Returns the value of *stringorblob* as an integer if it succeeds and 0 if *stringorblob* is not a valid number or is an incompatible datatype. If *stringorblob* is null, Integer returns null.

Usage

To distinguish between a string whose value is the number 0 and a string whose value is not a number, use the IsNumber function before calling the Integer function.

Examples

This statement returns the string 24 as an integer:

```
Integer ("24")
```

This statement returns the contents of the SingleLineEdit sle\_Age as an integer:

```
Integer(sle_Age.Text)
```

This statement returns 0:

```
Integer("3ABC") // 3ABC is not a number.
```

This example checks whether the text of sle\_data is a number before converting, which is necessary if the user might legitimately enter 0:

```
integer li_new_data
IF IsNumber(sle_data.Text) THEN
     li_new_data = Integer(sle_data.Text)
ELSE
     SetNull(li_new_data)
END IF
```

After assigning blob data from the database to lb\_blob, this example obtains the integer value stored at position 20 in the blob:

```
integer i
i = Integer(BlobMid(lb_blob, 20, 2))
```

See also

Double

Dec

IsNumber

Long

Real

Integer method for DataWindows in the DataWindow Reference or the online Help

#### InternetData

Description Processes the HTML data returned by a GetURL or PostURL function. The

Context object calls this function; you do not call this function explicitly. Instead, you override this function in a customized descendant of the

InternetResult standard class user object.

Applies to InternetResult objects

Syntax servicereference.InternetData ( data )

| Argument         | Description                                                                 |
|------------------|-----------------------------------------------------------------------------|
| servicereference | Reference to the Internet service instance                                  |
| data             | Blob containing the complete data requested by a GetURL or PostURL function |

Return value

Integer. Returns 1 if the function succeeds and -1 if an error occurs.

Usage

Override this function in a user object that is a descendant of InternetResult. The overridden function must contain one argument of type blob, which is passed by value. It should return an integer, processing *data* as appropriate for the situation.

#### Do not call this function explicitly

Do not code calls to this function. The GetURL and PostURL functions include an argument that references an instantiated InternetResult descendant. When these functions complete, the Context object calls the InternetData function, returning HTML in *data*.

Examples

This example shows code you might use in an overridden InternetData function to display data from a GetURL function:

```
MessageBox("HTML from GetURL", &
    String(data, EncodingANSI!))
RETURN 1
```

The blob contains the actual data and is not Unicode encoded, therefore you must use the EncodingANSI! argument of the String function.

See also

GetURL PostURL

# IntHigh

Description Returns the high word of a long value.

Syntax IntHigh ( long )

| Argument | Description  |
|----------|--------------|
| long     | A long value |

Return value Integer. Returns the high word of *long* if it succeeds and -1 if an error occurs.

If *long* is null, IntHigh returns null.

Usage One use for IntHigh is for decoding values returned by external C functions and

Windows messages.

Examples These statements decode a long value *LValue* into its low and high integers:

```
integer nLow, nHigh
long LValue = 274489
nLow = IntLow (LValue) //The Low Integer is 12345.
nHigh = IntHigh(LValue) //The High Integer is 4.
```

See also IntLow

#### **IntLow**

Description Returns the low word of a long value.

Syntax IntLow ( long )

| Argument | Description  |
|----------|--------------|
| long     | A long value |

Return value Integer. Returns the low word of *long* if it succeeds and -1 if an error occurs. If

long is null, IntLow returns null.

Usage One use for IntLow is for decoding values returned by external C functions and

Windows messages.

Examples These statements decode a long value *LValue* into its low and high integers:

See also IntHigh

### **InvokePBFunction**

Description Invokes the specified user-defined window function in the child window

contained in a PowerBuilder window ActiveX control.

Applies to Window ActiveX controls

Syntax activexcontrol.InvokePBFunction ( name {, numarguments {, arguments } })

| Argument                | Description                                                                                                    |
|-------------------------|----------------------------------------------------------------------------------------------------|
| activexcontrol          | Identifier for the instance of the PowerBuilder Window ActiveX control. When used in HTML, this is the NAME attribute of the object element. When used in other environments, this references the control that contains the PowerBuilder window ActiveX. |
| name                    | String specifying the name of the user-defined window function. This argument is passed by reference.                                                                                                    |
| numarguments (optional) | Integer specifying the number of elements in the <i>arguments</i> array. The default is zero.                                                                                                    |
| arguments<br>(optional) | Variant array containing function arguments. In PowerBuilder, Variant maps to the Any datatype. This argument is passed by reference.                                                                                                    |
|                         | If you specify this argument, you must also specify <i>numarguments</i> . If you do not specify this argument and the function contains arguments, populate the argument list by calling the SetArgElement function once for each argument.              |
|                         | JavaScript cannot use this argument.                                                                                                    |

Return value

Integer. Returns 1 if the function succeeds and -1 if an error occurs.

Usage

Call this function to invoke a user-defined window function in the child window contained in a PowerBuilder window ActiveX control.

To check the PowerBuilder function's return value, call the GetLastReturn function.

JavaScript cannot use the arguments argument.

Examples

This JavaScript example calls the InvokePBFunction function:

```
function invokeFunc(f) {
   var retcd;
   var rc;
   var numargs;
   var theFunc;
   var theArg;
   retcd = 0;
   numargs = 1;
```

```
theArg = f.textToPB.value;
       PBRX1.SetArgElement(1, theArg);
       theFunc = "of_args";
       retcd = PBRX1.InvokePBFunction(theFunc, numargs);
       rc = parseInt(PBRX1.GetLastReturn());
       IF (rc != 1) {
       alert("Error. Empty string.");
       PBRX1.ResetArgElements();
This VBScript example calls the InvokePBFunction function:
   Sub invokeFunction OnClick()
       Dim retcd
       Dim myForm
       Dim args(1)
       Dim rc
       Dim numarqs
       Dim theFunc
       Dim rcfromfunc
       retcd = 0
       numarqs = 1
       rc = 0
       theFunc = "of args"
       Set myForm = Document.buttonForm
       args(0) = buttonForm.textToPB.value
       retcd = PBRX1.InvokePBFunction(theFunc, &
       numarqs, arqs)
       rc = PBRX1.GetLastReturn()
```

See also

GetLastReturn SetArgElement TriggerPBEvent

END sub

# \_ls\_A

Description

Checks to see whether a CORBA object is an instance of a class that implements a particular interface.

666 PowerBuilder Classic

IF rc <> 1 THEN

END IF

msqbox "Error. Empty string."

PBRX1.ResetArgElements()

This function is used by PowerBuilder clients connecting to EAServer.

Applies to CORBAObject objects

Syntax corbaobject.\_ls\_A ( classname )

| Argument    | Description                                         |
|-------------|-----------------------------------------------------|
| corbaobject | An object of type CORBAObject that you want to test |
| classname   | The interface that will be used for the test        |

Return value Boolean. Returns true if the class of the object implements the specified

interface and false if it does not.

Usage Before making a call to Narrow, you can call Is A to verify that a CORBA

object is an instance of a class that implements the interface to which you want

to narrow the object.

Examples The following example checks to see that a CORBA object reference is an

instance of a class that implements n Bank Account:

See also Narrow

# **IsAlive**

Description Determines whether a server object is still running.

Applies to OLEObject objects, OLETxnObject objects

Syntax oleobject.lsAlive ( )

| Argument  | Description                                               |
|-----------|-----------------------------------------------------------|
| oleobject | The name of an OLEObject or OLETxnObject variable that is |
|           | connected to an automation server or COM object           |

Return value Boolean. Returns true if the server object appears to be running and false if it is

dead.

Usage

Use the IsAlive function to determine whether a server process has died. This function does not replace the error-handling capability provided by the ExternalException and Error events. It provides a way to check the viability of the server at intervals or before specific operations to avoid runtime errors.

If IsAlive returns true, the server may only appear to be running, because the true state of the server may be masked. This is more likely to occur when the server is running on a different computer, because DCOM may be using cached information to determine the state of the server. A false return value always indicates that the server is dead.

Examples

This example creates an OLEObject variable and calls ConnectToNewObject to create and connect to a new instance of a PowerBuilder COM object. After performing some processing, it checks whether the server is still running before performing additional processing:

```
OLETxnObject EmpObj
Integer li_rc

EmpObj = CREATE OLEObject
li_rc = EmpObj.ConnectToNewObject("PB70COM.employee")
// Perform some work with the COM object
...
IF EmpObj.IsAlive()THEN
// Continue processing
END IF
```

### **IsAllArabic**

Description

Tests whether a particular string is composed entirely of Arabic characters.

Syntax

IsAllArabic ( string )

| Argument      | Description                                                                                       |
|---------------|---------------------------------------------------------------------------------------------------|
| string        | A string whose value you want to test to find out if it is composed entirely of Arabic characters |
| Daalaan Datus | mateur if -t.: is some and sutingly of Aughin shows stone and                                     |

Return value

Boolean. Returns true if *string* is composed entirely of Arabic characters and false if it is not. The presence of numbers, spaces, and punctuation marks will also result in a return value of false.

Usage

If you are not running a version of Windows that supports right-to-left languages, IsAllArabic is set to false.

Examples Under a version of Windows that supports right-to-left languages, this

statement returns true if the SingleLineEdit sle\_name is composed entirely of

Arabic characters:

IsAllArabic(sle name.Text)

See also IsAnyArabic

**IsArabic** 

**IsArabicAndNumbers** 

Reverse

#### **IsAllHebrew**

Description Tests whether a particular string is composed entirely of Hebrew characters.

Syntax IsAllHebrew ( string )

| Argument | Description                                                                                       |
|----------|---------------------------------------------------------------------------------------------------|
| string   | A string whose value you want to test to find out if it is composed entirely of Hebrew characters |

Return value Boolean. Returns true if *string* is composed entirely of Hebrew characters and

false if it is not. The presence of numbers, spaces, and punctuation marks will

also result in a return value of false.

Usage If you are not running a version of Windows that supports right-to-left

languages, IsAllHebrew is set to false.

Examples Under a version of Windows that supports right-to-left languages, this

statement returns true if the SingleLineEdit sle\_name is composed entirely of

Hebrew characters:

IsAllHebrew(sle\_name.Text)

See also IsAnyHebrew

IsHebrew

**IsHebrewAndNumbers** 

Reverse

# **IsAnyArabic**

Description Tests whether a particular string contains at least one Arabic character.

Syntax IsAnyArabic ( string )

| Argument | Description                                                         |  |
|----------|---------------------------------------------------------------------|--|
| string   | A string whose value you want to test to find out if it contains at |  |
|          | least one Arabic character                                          |  |

Return value Boolean. Returns true if *string* contains at least one Arabic character and false

if it does not.

Usage If you are not running a version of Windows that supports right-to-left

languages, IsAnyArabic is set to false.

Examples Under a version of Windows that supports right-to-left languages, this

statement returns true if the SingleLineEdit sle\_name contains at least one

Arabic character:

IsAnyArabic(sle\_name.Text)

See also IsAllArabic

IsArabic

**IsArabicAndNumbers** 

Reverse

# **IsAnyHebrew**

Description Tests whether a particular string contains at least one Hebrew character.

Syntax IsAnyHebrew ( string )

| Argument | Description                                                                                    |  |
|----------|------------------------------------------------------------------------------------------------|--|
| string   | A string whose value you want to test to find out if it contains at least one Hebrew character |  |

Return value Boolean. Returns true if *string* contains at least one Hebrew character and false

if it does not.

Usage If you are not running a version of Windows that supports right-to-left

languages, IsAnyHebrew is set to false.

Examples Under a version of Windows that supports right-to-left languages, this

statement returns true if the SingleLineEdit sle\_name contains at least one

Hebrew character:

IsAnyHebrew(sle name.Text)

See also IsAllHebrew

IsHebrew

IsHebrew And Numbers

Reverse

# **IsArabic**

Description Tests whether a particular character is an Arabic character. For a string,

IsArabic tests only the first character on the left.

Syntax IsArabic ( character )

 Argument
 Description

 character
 A character or string whose value you want to test to find out if it is an Arabic character.

Return value Boolean. Returns true if *character* is an Arabic character and false if it is not.

Usage If you are not running a version of Windows that supports right-to-left

languages, IsArabic is set to false.

Examples Under a version of Windows that supports right-to-left languages, this

statement returns true if the SingleLineEdit sle name begins with an Arabic

character:

IsArabic(sle\_name.Text)

See also IsAllArabic

**IsAnyArabic** 

IsArabicAndNumbers

Reverse

### **IsArabicAndNumbers**

Description Tests whether a particular string is composed entirely of Arabic characters or

numbers.

Syntax IsArabicAndNumbers ( string )

|                                              | Argument                                                                                                    | Description                                                                                                  |
|----------------------------------------------|----------------------------------------------------------------------------------------------------|----------------------------------------------------------------------------------------------------|
|                                              | string                                                                                                    | A string whose value you want to test to find out if it is composed entirely of Arabic characters or numbers |
| Return value                                 | Boolean. Returns true if <i>string</i> is composed entirely of Arabic characters or numbers and false if it is not.                                                                 |                                                                                                    |
| Usage                                        | If you are not running a version of Windows that supports right-to-left languages, IsArabicAndNumbers is set to false.                                                              |                                                                                                    |
| Examples                                     | Under a version of Windows that supports right-to-left languages, this statement returns true if the SingleLineEdit sle_name is composed entirely of Arabic characters and numbers: |                                                                                                    |
| <pre>IsArabicAndNumbers(sle_name.Text)</pre> |                                                                                                    |                                                                                                    |
| See also                                     | IsAllArabic                                                                                                    |                                                                                                    |
|                                              | IsAnyArabic                                                                                                    |                                                                                                    |
|                                              | IsArabic                                                                                                    |                                                                                                    |
|                                              | Reverse                                                                                                    |                                                                                                    |

# **IsCallerInRole**

Description Indicates whether the direct caller of a COM object running on COM+ is in a

specified role (either individually or as part of a group).

Applies to TransactionServer objects

Syntax transactionserver.lsCallerInRole ( role )

| Argument |                   | Description                                         |  |
|----------|-------------------|-----------------------------------------------------|--|
|          | transactionserver | Reference to the TransactionServer service instance |  |
|          | role              | A string expression containing the name of a role   |  |

Return value Boolean. Returns true if the direct caller is in the specified role and false if it is

not.

Usage In COM+, a role is a name that represents the set of access permissions for a

specific user or group of users. For example, a component that provides access to a sales database might have different roles for managers and salespersons.

In your code, you use IsCallerInRole to determine whether the caller of the current method is associated with a specific role before you execute code that performs a task restricted to users in that role.

IsCallerInRole only determines whether the direct caller of the current method is in the specified role. The direct caller may be either a client process or a server process.

#### Package must run in a dedicated server process

To support role-checking, the COM+ package must be activated as a Server package, not a Library package. Server packages run in a dedicated server process. Library packages run in the creator's process and are used primarily for debugging.

IsCallerInRole only returns a meaningful value when security checking is enabled. Security checking can be enabled in the COM/COM+ Project wizard or the Project painter

The following example shows a call to a function (f\_checkrole) that takes the name of a role as an argument and returns an integer. In this example only managers can place orders with a value over \$20,000:

```
integer rc
long ordervalue
IF ordervalue > 20,000 THEN
    rc = f_checkrole("Manager")
    IF rc <> 1
        // handle negative values and exit
    ELSE
        // continue processing
    END IF
END IF
```

The f\_checkrole function checks whether a component is running on COM+ and if security checking is enabled. Then it checks whether the direct caller is in the role passed in as an argument. If any of the checks fail, the function returns a negative value:

```
TransactionServer ts
integer li_rc
string str_role

li_rc = GetContextService( "TransactionServer", ts)
// handle error if necessary

// Find out if running on COM+
IF ts.which() <> 2 THEN RETURN -1

// Find out if security is enabled
IF NOT ts.IsSecurityEnabled() THEN RETURN -2
```

Examples

```
// Find out if the caller is in the role
IF NOT ts.IsCallerInRole(str_role) THEN
    RETURN -3
ELSE
    RETURN 1
END IF
```

See also

ImpersonateClient IsImpersonating IsSecurityEnabled RevertToSelf

### **IsDate**

Description

Tests whether a string value is a valid date.

Syntax

#### IsDate ( datevalue )

| Argument  | Description                                                                   |  |
|-----------|-------------------------------------------------------------------------------|--|
| datevalue | A string whose value you want to test to determine whether it is a valid date |  |

Return value

Boolean. Returns true if *datevalue* is a valid date and false if it is not. If *datevalue* is null. IsDate returns null.

Usage

You can use IsDate to test whether a user-entered date is valid before you convert it to a date datatype. To convert a value into a date value, use the Date function. The year value must be in the range 01 to 9999.

Examples

This statement returns true:

```
IsDate("Jan 1, 05")
```

This statement returns false:

```
IsDate("Jan 32, 2005")
```

If the SingleLineEdit sle\_Date\_Of\_Hire contains 7/1/99, these statements store 1999-07-01 in *HireDate*:

```
Date HireDate
IF IsDate(sle_Date_Of_Hire.text) THEN
         HireDate = Date(sle_Date_Of_Hire.text)
END IF
```

See also IsDate method for DataWindows in the DataWindow Reference or the online

Help

### **IsHebrew**

Description Tests whether a particular character is a Hebrew character. For a string,

IsHebrew tests only the first character on the left.

Syntax IsHebrew ( character )

 Argument
 Description

 character
 A character or string whose value you want to test to find out if it is an Hebrew character

Return value Boolean. Returns true if *character* is an Hebrew character and false if it is not.

Usage If you are not running a version of Windows that supports right-to-left

languages, IsHebrew is set to false.

Examples Under a version of Windows that supports right-to-left languages, this

statement returns true if the SingleLineEdit sle name begins with a Hebrew

character:

IsHebrew(sle name.Text)

See also IsAllHebrew

IsAnyHebrew

IsHebrew And Numbers

Reverse

## **IsHebrewAndNumbers**

Description Tests whether a particular string is composed entirely of Hebrew characters and

numbers.

Syntax IsHebrewAndNumbers ( string )

| Argument | Description                                                         |  |
|----------|---------------------------------------------------------------------|--|
| string   | A string whose value you want to test to find out if it is composed |  |
|          | entirely of Hebrew characters and numbers                           |  |

Return value Boolean. Returns true if *string* is composed entirely of Hebrew characters and

numbers and false if it is not.

Usage If you are not running a version of Windows that supports right-to-left

languages, IsHebrewAndNumbers is set to false.

Examples Under a version of Windows that supports right-to-left languages, this

statement returns true if the SingleLineEdit sle\_name is composed entirely of

Hebrew characters and numbers:

IsHebrewAndNumbers(sle name.Text)

See also IsAllHebrew

IsAnyHebrew IsHebrew Reverse

# IsImpersonating

Description Queries whether a COM object running on COM+ is impersonating the client.

Applies to TransactionServer objects

Syntax transactionserver.lsImpersonating ( )

| Argument          | Description                                         |  |
|-------------------|-----------------------------------------------------|--|
| transactionserver | Reference to the TransactionServer service instance |  |

Return value Boolean. Returns true if the component is impersonating the client and false if

it is not.

Usage COM objects running on COM+ can use the ImpersonateClient function to run

in the client's security context so that the server process has access to the same resources as the client. Use IsImpersonating to determine whether the

ImpersonateClient function has been called without a matching call to

RevertToSelf.

Examples The following example creates an instance of the TransactionServer service

and checks whether the COM object is currently running on the client's security context. If it is not, it impersonates the client, performs some processing using the client's security context, then reverts to the object's

security context:

TransactionServer txninfo\_test
integer li rc

See also

ImpersonateClient IsCallerInRole IsSecurityEnabled RevertToSelf

# **IsInTransaction**

Description Indicates whether a component is executing in a transaction.

Applies to TransactionServer objects

Syntax transactionserver.lsInTransaction ( )

| Argument          | Description                                         |  |
|-------------------|-----------------------------------------------------|--|
| transactionserver | Reference to the TransactionServer service instance |  |

Return value

Boolean. Returns true if the component is executing as part of a transaction and false if it is not.

Usage

Component methods can call IsInTransaction to determine whether they are executing within a transaction.

Methods in components that are declared to be transactional always execute as part of a transaction.

Methods in components that have a transaction type of Supports Transaction may or may not be running in the context of an EAServer transaction, depending on whether the component is instantiated directly by a base client or by another component. In components that have this transaction type, you can use IsInTransaction to determine whether the component is running in a transaction

The IsInTransaction function corresponds to the isInTransaction transaction primitive in EAServer.

Examples

The following example shows the use of the IsInTransaction function:

See also

EnableCommit IsTransactionAborted Lookup SetAbort SetComplete Which

## IsNull

Description

Reports whether the value of a variable or expression is null.

Syntax

IsNull (any)

| Argument | Description                                                         |  |
|----------|---------------------------------------------------------------------|--|
| any      | A variable or expression that you want to test to determine whether |  |
|          | its value is null                                                   |  |

Return value

Boolean. Returns true if *any* is null and false if it is not.

Usage

Use IsNull to test whether a user-entered value or a value retrieved from the database is null.

If one or more columns in a DataWindow are required columns, that is, they must contain data, you do not want to update the database if the columns have null values. You can use FindRequired to find rows in which those columns have null values, instead of using IsNull to evaluate each row and column.

**Setting a variable to null** To set a variable to null, use the SetNull function. In standard PowerBuilder applications, if a variable is not set to null explicitly by calling the SetNull function, calling the IsNull function against the variable returns false.

In general, the same applies in .NET applications. However, if the variable is of a reference type (a type derived from the PowerObject base class), IsNull returns true if the variable has not been initialized by assigning an instantiated object to it. In the following example, IsNull returns false in a standard PowerBuilder application, but it returns true in a .NET application:

```
dataStore ds
boolean b

b = IsNull(ds)
MessageBox("IsNull", string(b))
```

If the variable is explicitly set to null, IsNull returns true in both standard and .NET applications:

```
SetNull(ds)
b = IsNull(ds)
MessageBox("IsNull", string(b))
```

To ensure consistent behavior in standard and .NET applications, use the IsValid function to check whether an object has been instantiated instead of using the IsNull function. In the following example, each of the calls to IsValid returns false in both standard and .NET applications:

```
dataStore ds
boolean b

b = IsValid(ds)
MessageBox("IsValid", string(b))

SetNull(ds)
b = IsValid1(ds)
MessageBox("IsValid", string(b))
```

Examples

These statements set *lb test* to true:

```
integer a, b
boolean lb_test

SetNull(b)
lb_test = IsNull(a + b)
```

See also

IsValid SetNull

IsNull method for DataWindows in the DataWindow Reference or the online Help

### **IsNumber**

Description Reports whether the value of a string is a number.

Syntax **IsNumber** ( string )

| Argument | Description                                                                                 |  |
|----------|---------------------------------------------------------------------------------------------|--|
| string   | A string whose value you want to test to determine whether it is a valid PowerScript number |  |

Return value Boolean. Returns true if *string* is a valid PowerScript number and false if it is

not. If string is null, IsNumber returns null.

Usage Use IsNumber to check that text in an edit control can be converted to a number.

To convert a string to a specific numeric datatype, use the Double, Dec, Integer,

Long, or Real function.

Examples This statement returns true:

```
IsNumber("32.65")
```

This statement returns false:

```
IsNumber("A16")
```

If the SingleLineEdit sle\_Age contains 32, these statements store 32 in *li YearsOld*:

See also Double

Dec Integer Long Real

IsNumber method for DataWindows in the DataWindow Reference or the online

Help

### **IsPreview**

Description Reports whether a RichTextEdit control is in preview mode.

Applies to RichTextEdit controls

| Syntax       | rtename.lsPreview()                                                                                                    |                                                                                               |
|--------------|----------------------------------------------------------------------------------------------------|-----------------------------------------------------------------------------------------------|
|              | Argument                                                                                                    | Description                                                                                   |
|              | rtename                                                                                                    | The name of the RichTextEdit control for which you want to know whether it is in preview mode |
| Return value | Boolean. Returns true if <i>rtename</i> is in preview mode and false if it is in data entry mode.                                                                                                    |                                                                                               |
| Examples     | This example switches the RichTextEdit control rte_1 to preview mode if it is not already in preview mode and then prints it:  IF NOT rte_1.IsPreview() THEN     rte_1.Preview(TRUE)     rte_1.Print(1, "1-4", FALSE, TRUE)  END IF |                                                                                               |
|              |                                                                                                    |                                                                                               |
| See also     | Preview                                                                                                    |                                                                                               |

# IsSecurityEnabled

Description Indicates whether or not security checking is enabled for a COM object

running on COM+.

Applies to TransactionServer objects

Syntax transactionserver.lsSecurityEnabled ( )

|              | Argument                                                                                            | Description                                                                                                    |
|--------------|----------------------------------------------------------------------------------------------------|----------------------------------------------------------------------------------------------------|
|              | transactionserver                                                                                   | Reference to the TransactionServer service instance                                                             |
| Return value | Boolean. Returns true if security checking is enabled and false if it is not.                       |                                                                                                    |
| Usage        | Use IsSecurityEnabled to determine whether security checking is enabled for the current COM object. |                                                                                                    |
|              | If the COM object is returns false.                                                                 | s running in the creator's process, IsSecurityEnabled always                                                    |
| Examples     | •                                                                                                   | apple determines whether security checking is enabled and, ther the direct caller is in the Manager role before |

TransactionServer ts

string str\_role = "Admin"

integer li rc

See also

ImpersonateClient IsCallerInRole IsImpersonating RevertToSelf

#### **IsTime**

Description

Reports whether the value of a string is a valid time value.

Syntax

IsTime (timevalue)

| Argument  | Description                                                                   |
|-----------|-------------------------------------------------------------------------------|
| timevalue | A string whose value you want to test to determine whether it is a valid time |

Return value

Boolean. Returns true if *timevalue* is a valid time and false if it is not. If *timevalue* is null, IsTime returns null.

Usage

Use IsTime to test to whether a value a user enters in an edit control is a valid time.

To convert a string to an time value, use the Time function.

Examples

This statement returns true:

```
IsTime("8:00:00 am")
```

This statement returns false:

```
IsTime("25:00")
```

If the SingleLineEdit sle\_EndTime contains 4:15 these statements store 04:15:00 in *lt QuitTime*:

```
Time lt_QuitTime
IF IsTime sle_EndTime.Text) THEN
        lt_QuitTime = Time(sle_EndTime.Text)
END IF
```

See also

Time

IsTime method for DataWindows in the DataWindow Reference or the online Help

### **IsTransactionAborted**

Description Determines whether the current transaction, in which an EAServer component

participates, has been aborted.

Applies to TransactionServer objects

Syntax transactionserver.IsTransactionAborted ( )

| Argument          | Description                                         |
|-------------------|-----------------------------------------------------|
| transactionserver | Reference to the TransactionServer service instance |

Return value

Boolean. Returns true if the current transaction has been aborted and false if it has not

nas no

Usage

The IsTransactionAborted function allows a component to verify that the current transaction is still viable before performing updates to the database. The IsTransactionAborted function corresponds to the isRollbackOnly transaction primitive in EAServer.

Examples

The following example checks to see whether the transaction has been aborted. If it has not, it updates the database and calls EnableCommit. If it has been aborted, it calls DisableCommit.

See also

EnableCommit IsInTransaction Lookup SetAbort SetComplete Which

# **IsValid**

Description

Determines whether an object variable is instantiated—whether its value is a valid object handle.

Syntax

IsValid (objectvariable)

| Argument       | Description                                                        |
|----------------|--------------------------------------------------------------------|
| objectvariable | An object variable or a variable of type Any—typically a reference |
|                | to an object that you are testing for validity                     |

Return value

Boolean. Returns true if *objectvariable* is an instantiated object. Returns false if *objectvariable* is not an object, or if it is an object that is not instantiated. If *objectvariable* is null, IsValid returns null.

Usage

Use IsValid instead of the Handle function to determine whether a window is open.

Examples

This statement determines whether the window w\_emp is open and if it is not, opens it:

```
IF IsValid(w_emp) = FALSE THEN Open(w_emp)
```

This example returns -1 because the IsValid function returns *false*. Although the *objectvariable* argument is a valid string, it is not an instantiated object. The IsValid method would return *true* only if *la value* was an instantiated object:

```
any la value
```

la\_value = "I'm a string"
IF NOT IsValid(la\_value) THEN return -1

See also Handle

# **KeyDown**

Description

Determines whether the user pressed the specified key on the computer keyboard.

Syntax

KeyDown ( keycode )

| Argument | Description                                                                                                    |
|----------|----------------------------------------------------------------------------------------------------|
| keycode  | A value of the KeyCode enumerated datatype that identifies a key on the computer keyboard or an integer whose value is the ASCII code for a key. Not all ASCII values are recognized; see Usage. See also the table of KeyCode values in Usage. |

Return value

Usage

Boolean. Returns true if *keycode* was pressed and false if it was not. If *keycode* is null, KeyDown returns null.

KeyDown does not report what character the user typed—it reports whether the user was pressing the specified key when the event whose script is calling KeyDown was triggered.

**Events** You can call KeyDown in a window's Key event or a keypress event for a control to determine whether the user pressed a particular key. The Key event occurs whenever the user presses a key as long as the insertion point is not in a line edit. The Key event is triggered repeatedly if the user holds down a repeating key. For controls, you can define a user event for pbm\_keydown or pbm\_dwnkey (DataWindows), and call KeyDown in its script.

You can also call KeyDown in a mouse event, such as Clicked, to determine whether the user also pressed a modifier key, such as Ctrl.

**KeyCodes and ASCII values** KeyDown does not distinguish between uppercase and lowercase letters or other characters and their shifted counterparts. For example, KeyA! refers to the A key—the user may have typed "A" or "a." Key9! refers to both "9" and "(". Instead, you can test whether a modifier key is also pressed.

KeyDown does not test whether Caps Lock or other toggle keys are in a toggled-on state, only whether the user is pressing it.

KeyDown only detects ASCII values 65-90 (KeyA! - KeyZ!) and 48-57 (Key0!-Key9!). These ASCII values detect whether the key was pressed, whether or not the user also pressed Shift or Caps Lock. KeyDown does not detect other ASCII values (such as 97-122 for lowercase letters).

The following table categorizes KeyCode values by type of key and provides explanations of names that might not be obvious.

Table 10-5: KeyCode values for keyboard keys

| Type of key     | KeyCode values and descriptions             |
|-----------------|---------------------------------------------|
| Mouse buttons   | KeyLeftButton! Left mouse button            |
|                 | KeyMiddleButton! Middle mouse button        |
|                 | KeyRightButton! Right mouse button          |
| Letters         | KeyA! - KeyZ! A - Z, uppercase or lowercase |
| Other symbols   | KeyQuote! 'and "                            |
|                 | KeyEqual! = and +                           |
|                 | KeyComma!, and <                            |
|                 | KeyDash! - and _                            |
|                 | KeyPeriod! . and >                          |
|                 | KeySlash! / and ?                           |
|                 | KeyBackQuote! `and ~                        |
|                 | KeyLeftBracket! [ and {                     |
|                 | KeyBackSlash! \ and                         |
|                 | KeyRightBracket! ] and }                    |
|                 | KeySemiColon!; and:                         |
| Non-printing    | KeyBack! Backspace                          |
| characters      | KeyTab!                                     |
|                 | KeyEnter!                                   |
|                 | KeySpaceBar!                                |
| Function keys   | KeyF1! - KeyF12! Function keys F1 to F12    |
| Control keys    | KeyShift!                                   |
|                 | KeyControl!                                 |
|                 | KeyAlt!                                     |
|                 | KeyPause!                                   |
|                 | KeyCapsLock!                                |
|                 | KeyEscape!                                  |
|                 | KeyPrintScreen!                             |
|                 | KeyInsert!                                  |
|                 | KeyDelete!                                  |
| Navigation keys | KeyPageUp!                                  |
|                 | KeyPageDown!                                |
|                 | KeyEnd!                                     |
|                 | KeyHome!                                    |
|                 | KeyLeftArrow!                               |
|                 | KeyUpArrow!                                 |
|                 | KeyRightArrow!                              |
|                 | KeyDownArrow!                               |

| Type of key        | KeyCode values and descriptions                   |
|--------------------|---------------------------------------------------|
| Numeric and symbol | Key0! 0 and )                                     |
| keys               | Key1! 1 and!                                      |
|                    | Key2! 2 and @                                     |
|                    | Key3! 3 and #                                     |
|                    | Key4! 4 and \$                                    |
|                    | Key5! 5 and %                                     |
|                    | Key6! 6 and ^                                     |
|                    | Key7! 7 and &                                     |
|                    | Key8! 8 and *                                     |
|                    | Key9! 9 and (                                     |
| Keypad numbers     | KeyNumpad0! - KeyNumpad9! 0 - 9 on numeric keypad |
| Keypad symbols     | KeyMultiply! * on numeric keypad                  |
|                    | KeyAdd! + on numeric keypad                       |
|                    | KeySubtract! - on numeric keypad                  |
|                    | KeyDecimal! . on numeric keypad                   |
|                    | KeyDivide! / on numeric keypad                    |
|                    | KeyNumLock!                                       |
|                    | KeyScrollLock!                                    |

Examples

The following code checks whether the user pressed the F1 key or the Ctrl key and executes some statements appropriate to the key pressed:

```
IF KeyDown(KeyF1!) THEN
. . . // Statements for the F1 key
ELSEIF KeyDown(KeyControl!) THEN
. . . // Statements for the CTRL key
END IF
```

This statement tests whether the user pressed Tab, Enter, or any of the scrolling keys:

```
IF (KeyDown(KeyTab!) OR KeyDown(KeyEnter!) OR &
          KeyDown(KeyDownArrow!) OR KeyDown(KeyUpArrow!) &
          OR KeyDown(KeyPageDown!) OR
KeyDown(KeyPageUp!))&
          THEN ...
```

This statement tests whether the user pressed the A key (ASCII value 65):

```
IF KeyDown (65) THEN ...
```

This statement tests whether the user pressed the Shift key and the A key:

```
IF KeyDown (65) AND KeyDown (KeyShift!) THEN ...
```

This statement in a Clicked event checks whether the Shift is also pressed:

```
IF KeyDown(KeyShift!) THEN ...
```

## **LastPos**

Description

Finds the last position of a target string in a source string.

Syntax

LastPos ( string1, string2 {, searchlength } )

| Argument                   | Description                                                                                                    |
|----------------------------|----------------------------------------------------------------------------------------------------|
| string1                    | The string in which you want to find <i>string2</i> .                                                                                                |
| string2                    | The string you want to find in <i>string1</i> .                                                                                                    |
| searchlength<br>(optional) | A long that limits the search to the leftmost <i>searchlength</i> characters of the source string <i>string1</i> . The default is the entire string. |

Return value

Long. Returns a long whose value is the starting position of the last occurrence of *string2* in *string1* within the characters specified in *searchlength*. If *string2* is not found in *string1* or if *searchlength* is 0, LastPos returns 0. If any argument's value is null, LastPos returns null.

Usage

The LastPos function is case sensitive. The entire target string must be found in the source string.

Examples

This statement returns 6, because the position of the last occurrence of RU is position 6:

```
LastPos("BABE RUTH", "RU")
```

This statement returns 3:

```
LastPos("BABE RUTH", "B")
```

This statement returns 0, because the case does not match:

```
LastPos("BABE RUTH", "be")
```

This statement searches the leftmost 4 characters and returns 0, because the only occurrence of RU is after position 4. The search length must be at least 7 (to include the complete string RU) before the statement returns 6 for the starting position of the last occurrence of RU:

```
LastPos("BABE RUTH", "RU", 4)
```

These statements change the text in the SingleLineEdit sle\_group. The last instance of the text NY is changed to North East:

```
long place_nbr
place_nbr = LastPos(sle_group.Text, "NY")
sle_group.SelectText(place_nbr, 2)
sle_group.ReplaceText("North East")
```

These statements separate the return value of GetBandAtPointer into the band name and row number. The LastPos function finds the position of the (last) tab in the string and the Left and Mid functions extract the information to the left and right of the tab:

```
string s, ls_left, ls_right
integer li_tab

s = dw_groups.GetBandAtPointer()
li_tab = LastPos(s, "~t")

ls_left = Left(s, li_tab - 1)
ls right = Mid(s, li tab + 1)
```

These statements tokenize a source string backwards:

```
// Tokenize the source string backwards
// Results in "pbsyc125.dll powerbuilder
// shared sybase programs c:
string sSource = &
  'c:\programs\sybase\shared\powerbuilder\pbsyc125.dll
string sFind
                = '\'
string sToken
long llStart, llEnd
llEnd = Len(sSource) + 1
DO
   llStart = LastPos(sSource, sFind, llEnd)
   sToken = Mid(sSource, (llStart + 1), &
      (llEnd - llStart))
   mle comment.text += sToken + ' '
   llEnd = llStart - 1
LOOP WHILE llStart > 1
```

See also

Pos

# Left

Description

Obtains a specified number of characters from the beginning of a string.

Syntax

**Left** ( string, n )

| Argument | Description                                                   |
|----------|---------------------------------------------------------------|
| string   | The string you want to search                                 |
| n        | A long specifying the number of characters you want to return |

Return value

String. Returns the leftmost n characters in *string* if it succeeds and the empty string ("") if an error occurs. If any argument's value is null, Left returns null. If n is greater than or equal to the length of the string, Left returns the entire string. It does not add spaces to make the return value's length equal to n.

Examples

This statement returns BABE:

```
Left("BABE RUTH", 4)
```

This statement returns BABE RUTH:

```
Left("BABE RUTH", 40)
```

These statements store the first 40 characters of the text in the SingleLineEdit sle\_address in *emp\_address*:

```
string emp_address
emp_address = Left(sle_address.Text, 40)
```

For sample code that uses Left to parse two tab-separated values, see the Pos function.

See also

Mid Pos Right

Left method for DataWindows in the DataWindow Reference or the online Help

#### **LeftA**

Description

Temporarily converts a string from Unicode to DBCS based on the current locale, then returns the specified number of bytes from the string.

Syntax

LeftA (string, n)

| Argument | Description                                                                  |
|----------|------------------------------------------------------------------------------|
| string   | The string you want to search from left to right                             |
| n        | A long specifying the number of bytes of the characters in the return string |

Return value String. Returns the characters for the leftmost *n* bytes in the source string if it

succeeds and the empty string ("") if an error occurs. If any argument's value is null, LeftA returns null. If n is greater than or equal to the length of the string, LeftA returns the entire string. It does not add spaces to make the return value's

length equal to *n*.

Usage LeftA replaces the functionality that Left had in DBCS environments in

PowerBuilder 9.

In SBCS environments, Left, LeftW, and LeftA return the same results.

### LeftW

Description Obtains a specified number of characters from the beginning of a string. This

function is obsolete. It has the same behavior as Left in all environments.

Syntax **LeftW** ( *string*, *n* )

# LeftTrim

Usage

Description Removes spaces from the beginning of a string.

Syntax LeftTrim ( string {, removeallspaces } )

| Argument        | Description                                                     |
|-----------------|-----------------------------------------------------------------|
| string          | The string you want returned with leading spaces deleted        |
| removeallspaces | A boolean indicating that all types of spaces should be deleted |

Return value String. Returns a copy of *string* with leading spaces deleted if it succeeds and the empty string ("") if an error occurs. If *string* is null, LeftTrim returns null.

If you do not include the optional *removeallspaces* argument or its value is false, only the space character (U+0020) is removed from the string.

If the *removeallspaces* argument is set to true, all types of space characters are removed.

This is a list of white spaces:

CHARACTER TABULATION (U+0009)

LINE FEED (U+000A)

LINE TABULATION (U+000B)

PowerScript Reference

```
FORM FEED (U+000C)
CARRIAGE RETURN (U+000D)
SPACE (U+0020)
NO-BREAK SPACE (U+00A0)
EN QUAD (U+2000)
EM QUAD (U+2001)
EN SPACE (U+2002)
EM SPACE (U+2003)
THREE-PER-EM SPACE (U+2004)
FOUR-PER-EM SPACE (U+2005)
SIX-PER-EM SPACE (U+2006)
FIGURE SPACE (U+2007)
PUNCTUATION SPACE (U+2008)
THIN SPACE (U+2009)
HAIR SPACE (U+200A)
ZERO WIDTH SPACE (U+200B)
IDEOGRAPHIC SPACE (U+3000)
ZERO WIDTH NO-BREAK SPACE (U+FEFF)
```

Examples

This statement returns RUTH when the leading spaces are all space characters:

```
LeftTrim(" RUTH")
```

This statement returns RUTH when the leading spaces include other types of space characters such as tab characters:

```
LeftTrim(" RUTH", true)
```

These statements delete leading spaces from the text in the MultiLineEdit mle\_name and store the result in *emp\_name*:

```
string emp_name
emp_name = LeftTrim(mle_name.Text)
```

See also

RightTrim

Trin

LeftTrim method for DataWindows in the DataWindow Reference or the online Help

### **LeftTrimW**

Description

Removes spaces from the beginning of a string. This function is obsolete. It has the same behavior as LeftTrim in all environments.

Syntax

LeftTrimW ( string )

#### Len

Description

Reports the length of a string or a blob.

Syntax

Len ( stringorblob )

| Argument     | Description                                                                                    |
|--------------|------------------------------------------------------------------------------------------------|
| stringorblob | The string or blob for which you want the length in number of characters or in number of bytes |

Return value

Long. Returns a long whose value is the length of *stringorblob* if it succeeds and -1 if an error occurs. If *stringorblob* is null, Len returns null.

Usage

Len counts the number of characters in a string. The null that terminates a string is not included in the count.

If you specify a size when you declare a blob, that is the size reported by Len. If you do not specify a size for the blob, Len initially reports the blob's length as 0. PowerBuilder assigns a size to the blob the first time you assign data to the blob. Len reports the length of the blob as the number characters it can contain

Examples

This statement returns 0:

```
Len("")
```

These statements store in the variable *s\_address\_len* the length of the text in the SingleLineEdit sle address:

```
long s_address_len
s_address_len = Len(sle_address.Text)
```

The following scenarios illustrate how the declaration of blobs affects their length, as reported by Len.

In the first example, an instance variable called *ib\_blob* is declared but not initialized with a size. If you call Len before data is assigned to *ib\_blob*, Len returns 0. After data is assigned, Len returns the blob's new length.

The declaration of the instance variable is:

```
blob ib blob
```

The sample code is:

```
long ll_len
ll_len = Len(ib_blob) // ll_len set to 0
ib_blob = Blob( "Test String")
ll len = Len(ib blob) // ll len set to 22
```

In the second example,  $ib\_blob$  is initialized to the size 100 when it is declared. When you call Len for  $ib\_blob$ , it always returns 100. This example uses BlobEdit, instead of Blob, to assign data to the blob because its size is already established. The declaration of the instance variable is:

```
blob{100} ib blob
```

The sample code is:

```
long ll_len
ll_len = Len(ib_blob) // ll_len set to 100
BlobEdit(ib_blob, 1, "Test String")
ll_len = Len(ib_blob) // ll_len set to 100
```

See also

Len method for DataWindows in the DataWindow Reference or the online Help

#### LenA

Description

When the argument is a string, temporarily converts the string from Unicode to DBCS based on the current locale, then calculates its length in bytes. When the argument is a blob, no conversion takes place.

Syntax

#### LenA (stringorblob)

| Argument     | Description                                                         |
|--------------|---------------------------------------------------------------------|
| stringorblob | The string or blob for which you want the length in number of bytes |

Return value

Long. Returns a long whose value is the length of *stringorblob* if it succeeds and -1 if an error occurs. If *stringorblob* is null, Len returns null.

Usage

LenA replaces the functionality that Len had in DBCS environments in PowerBuilder 9

In SBCS environments, Len, LenW, and LenA return the same results.

If you specify a size when you declare a blob, that is the size reported by LenA. If you do not specify a size for the blob, LenA initially reports the blob's length as 0. PowerBuilder assigns a size to the blob the first time you assign data to the blob. LenA reports the length of the blob as the number of single-byte characters it can contain. Len and LenW report the size of the blob as the number of double-byte characters it can contain.

### LenW

Description Reports the length of a string or a blob. This function is obsolete. It has the

same behavior as Len in all environments.

Syntax LenW ( stringorblob )

## Length

Description Reports the length in bytes of an open OLE stream.

#### Len function

To get the length of a string or blob, use the Len function.

Applies to OLEStream objects

Syntax olestream.Length ( sizevar )

| Argument  | Description                                                      |
|-----------|------------------------------------------------------------------|
| olestream | The name of an OLE stream variable that has been opened          |
| sizevar   | A long variable in which Length will store the size of olestream |

Return value

Integer. Returns 0 if it succeeds and one of the following negative values if an error occurs:

- -1 Stream is not open
- -9 Other error

If any argument's value is null, Length returns null.

Examples

This example opens an OLE object in the file MYSTUFF.OLE and assigns it to the OLEStorage object stg\_stuff. Then it opens the stream called info in stg\_stuff and assigns it to the stream object olestr\_info. Finally, it finds out the stream's length and stores the value in the variable info len.

The example does not check the function's return values for success, but you should be sure to check the return values in your code:

```
boolean lb_memexists
OLEStorage stg_stuff
OLEStream olestr_info
long info_len
```

stg\_stuff = CREATE oleStorage

```
stg_stuff.Open("c:\ole2\mystuff.ole")
olestr_info.Open(stg_stuff, "info", &
    stgRead!, stgExclusive!)
olestr_info.Length(info_len)
```

See also Open

Read Seek Write

# LibraryCreate

Description Creates an empty PowerBuilder library with optional comments.

Syntax LibraryCreate ( libraryname {, comments } )

| Argument            | Description                                                                                                    |
|---------------------|----------------------------------------------------------------------------------------------------|
| libraryname         | A string whose value is the name of the PowerBuilder library you want to create. If you want to create the library somewhere other than the current directory, enter the full path name. |
| comments (optional) | A string whose value is the comments you want to associate with the library.                                                                                                    |

Return value Integer. Returns 1 if it succeeds and -1 if an error occurs. If any argument's

value is null, LibraryCreate returns null.

Usage LibraryCreate creates a PowerBuilder library file (PBL) in the current directory,

unless you specify a directory path as part of libraryname. If you do not specify

an extension, LibraryCreate adds the extension .PBL.

Examples This statement in Windows NT creates a library named dwTemp in the PB

directory on drive C and associates a comment with the library:

```
LibraryCreate("c:\pb\dwTemp.pbl", &
    "Temporary library for dynamic DataWindows")
```

See also LibraryDelete

LibraryDirectory LibraryExport LibraryImport

# **Library Delete**

Description Deletes a library file or, if you specify a DataWindow object, deletes the

DataWindow object from the library.

Syntax LibraryDelete ( libraryname {, objectname, objecttype } )

| Argument                 | Description                                                                                                    |
|--------------------------|----------------------------------------------------------------------------------------------------|
| libraryname              | A string whose value is the name of the PowerBuilder library you want to delete or from which you want to delete a DataWindow object. If you do not specify a full path, LibraryDelete uses the system's standard file search order to find the file. |
| objectname<br>(optional) | A string whose value is the name of the DataWindow object you want to delete from <i>libraryname</i> .                                                                                                    |
| objecttype<br>(optional) | A value of the LibImportType enumerated datatype identifying the type of object you want to delete. The only supported object type is ImportDataWindow!.                                                                                              |

Return value Integer. Returns 1 if it succeeds and -1 if an error occurs. If any argument's

value is null, LibraryDelete returns null.

Usage You can delete DataWindow objects from a library in a script with the

Library Delete function. To delete other types of objects, use the Library painter.

Examples This statement deletes a library called dwTemp in the current directory and on

the current application library path:

LibraryDelete("dwTemp.pbl")

See also LibraryCreate

LibraryDirectory LibraryExport LibraryImport

# LibraryDirectory

Description Obtains a list of the objects in a PowerBuilder library. The information

provided is the object name, the date and time it was last modified, and any comments for the object. You can get a list of all objects or just objects of a

specified type.

Syntax LibraryDirectory ( libraryname, objecttype )

| Argument    | Description                                                                                                    |
|-------------|----------------------------------------------------------------------------------------------------|
| libraryname | A string whose value is the name of the PowerBuilder library for which you want the contents. If you do not specify a full path, LibraryDirectory uses the operating system's standard file search order to find the file. |
| objecttype  | A value of the LibDirType enumerated datatype identifying the type of objects you want listed:                                                                                                    |
|             | DirAll! – All objects                                                                                                    |
|             | DirApplication! – Application objects                                                                                                    |
|             | • DirDataWindow! – DataWindow objects                                                                                                    |
|             | DirFunction! – Function objects                                                                                                    |
|             | DirMenu! – Menu objects                                                                                                    |
|             | • DirPipeline! – Pipeline objects                                                                                                    |
|             | DirProject! – Project objects                                                                                                    |
|             | • DirQuery! – Query objects                                                                                                    |
|             | DirStructure! – Structure objects                                                                                                    |
|             | • DirUserObject! – User objects                                                                                                    |
|             | DirWindow! – Window objects                                                                                                    |

Return value

format of the list is:

name ~t date/time modified ~t comments ~n

Returns the empty string ("") if an error occurs. If any argument's value is null, LibraryDirectory returns null.

Usage

If you call LibraryDirectory with a PBD file as the first argument, no comments are displayed because they are not included in PBD files.

You can display the result of Library Directory in a Data Window control by passing the returned string to the ImportString function for that DataWindow. The DataWindow should contain three string columns. The columns must be wide enough to fit the data in the input string. If not, PowerBuilder reports validation errors.

To return the object's type, use LibraryDirectoryEx.

For an example of parsing tab-delimited data, see the Pos function.

Examples

This code imports the string returned by Library Directory to the Data Window dw list and then redraws the dw list. The DataWindow was defined with an external source and three string columns:

String ls\_entries

```
ls_entries = LibraryDirectory( &
          "c:\pb\dwTemp.pbl", DirUserObject!)
dw_list.SetRedraw(FALSE)
dw_list.Reset( )
dw_list.ImportString(ls_Entries)
dw list.SetRedraw(TRUE)
```

See also ImportString

LibraryCreate LibraryDelete LibraryDirectoryEx LibraryExport LibraryImport

# LibraryDirectoryEx

Description Obtains a list of the objects in a PowerBuilder library. The information

provided is the object name, the date and time it was last modified, any comments for the object, and the object's type. You can get a list of all objects

or just objects of a specified type.

Syntax LibraryDirectoryEx ( libraryname, objecttype )

| Argument    | Description                                                                                                    |
|-------------|----------------------------------------------------------------------------------------------------|
| libraryname | A string whose value is the name of the PowerBuilder library for which you want the contents. If you do not specify a full path, LibraryDirectory uses the operating system's standard file search order to find the file. |

| Argument                            | Description                                                                                                    |
|-------------------------------------|----------------------------------------------------------------------------------------------------|
| objecttype                          | A value of the LibDirType enumerated datatype identifying the type of objects you want listed:                                                                                                    |
|                                     | • DirAll! – All objects                                                                                                    |
|                                     | DirApplication! – Application objects                                                                                                    |
|                                     | • DirDataWindow! – DataWindow objects                                                                                                    |
|                                     | • DirFunction! – Function objects                                                                                                    |
|                                     | DirMenu! – Menu objects                                                                                                    |
|                                     | • DirPipeline! – Pipeline objects                                                                                                    |
|                                     | DirProject! – Project objects                                                                                                    |
|                                     | • DirQuery! – Query objects                                                                                                    |
|                                     | • DirStructure! – Structure objects                                                                                                    |
|                                     | • DirUserObject! – User objects                                                                                                    |
|                                     | <ul> <li>DirStructure! – Structure objects</li> <li>DirUserObject! – User objects</li> <li>DirWindow! – Window objects</li> </ul>                                                                                                    |
| String. LibraryD<br>The format of t | pirectoryEx returns a tab-separated list with one object per line. the list is:                                                                                                    |
| name ∼t d                           | ate/time modified ~t comments ~t type~n                                                                                                    |
|                                     | pty string ("") if an error occurs. If any argument's value is null, /Ex returns null.                                                                                                    |
|                                     | aryDirectoryEx with a PBD file as the first argument, no displayed because they are not included in PBD files.                                                                                                    |
| passing the reti<br>The DataWind    | y the result of LibraryDirectoryEx in a DataWindow control by urned string to the ImportString function for that DataWindow. ow should contain four string columns. The columns must be of fit the data in the input string. If not, PowerBuilder reports rs. |
| If you do not n                     | eed to return the object's type, you can use LibraryDirectory.                                                                                                    |
| -                                   | e of parsing tab-delimited data, see the Pos or LastPos function                                                                                                    |
| This code impo<br>DataWindow d      | orts the string returned by LibraryDirectoryEx to the lw_list and then redraws the dw_list. The DataWindow was a external source and four string columns:                                                                                                    |
| String l                            | s_entries                                                                                                    |
|                                     | <pre>.es = LibraryDirectoryEx( &amp; .pb\dwTemp.pbl", DirUserObject!)</pre>                                                                                                    |

Return value

Usage

Examples

```
dw_list.SetRedraw(FALSE)
```

702

dw\_list.Reset( )
dw\_list.ImportString(ls\_Entries)
dw list.SetRedraw(TRUE)

See also ImportString

LibraryCreate LibraryDelete LibraryDirectory LibraryExport LibraryImport

# LibraryExport

Description Exports an object from a library. The object is exported as syntax.

Syntax LibraryExport ( libraryname, objectname, objecttype )

| Argument    | Description                                                                                                    |
|-------------|----------------------------------------------------------------------------------------------------|
| libraryname | A string whose value is the name of the PowerBuilder library from which you want to export an object. If you do not specify a full path, LibraryExport uses the system's standard file search order to find the file. |
| objectname  | A string whose value is the name of the object you want to export                                                                                                    |
| objecttype  | A value of the LibExportType enumerated datatype identifying the type of objects you want to export:                                                                                                    |
|             | ExportApplication! – Application object                                                                                                    |
|             | ExportDataWindow! – DataWindow object                                                                                                    |
|             | ExportFunction! – Function object                                                                                                    |
|             | ExportMenu! – Menu object                                                                                                    |
|             | ExportPipeline! – Pipeline objects                                                                                                    |
|             | ExportProject! – Project objects                                                                                                    |
|             | ExportQuery! – Query objects                                                                                                    |
|             | ExportStructure! – Structure object                                                                                                    |
|             | ExportUserObject! – User objects                                                                                                    |
|             | ExportWindow! – Window object                                                                                                    |

Return value

String. Returns the syntax of the object if it succeeds. The syntax is the same as the syntax returned when you export an object in the Library painter except that LibraryExport does not include an export header. Returns the empty string ("") if an error occurs. If any argument's value is null, LibraryExport returns null.

703

Examples

These statements export the DataWindow object dw\_emp from the library called dwTemp to a string named *ls\_dwsyn* and then use it to create a DataWindow:

```
String ls_dwsyn, ls_errors
ls_dwsyn = LibraryExport("c:\pb\dwTemp.pbl", &
        "d_emp", ExportDataWindow!)
dw_1.Create(ls_dwsyn, ls_errors)
```

See also

Create method for DataWindows in the DataWindow Reference or online Help LibraryCreate

LibraryDelete LibraryDirectory LibraryImport

# LibraryImport

Description

Imports a DataWindow object into a library. LibraryImport uses the syntax of the DataWindow object, which is specified in text format, to recreate the object in the library.

Syntax

**LibraryImport** ( *libraryname*, *objectname*, *objecttype*, *syntax*, *errors* {, *comments* } )

| Argument               | Description                                                                                                    |
|------------------------|----------------------------------------------------------------------------------------------------|
| libraryname            | A string specifying the name of the PowerBuilder library into which you want to import the entry. If you do not specify a full path, LibraryImport uses the system's standard file search order to find the file. |
| objectname             | A string specifying the name of the DataWindow object you want to import.                                                                                                    |
| objecttype             | A value of the LibImportType enumerated datatype identifying the type of object you want to import. The only supported object type is ImportDataWindow!.                                                          |
| syntax                 | A string specifying the syntax of the DataWindow object you want to import.                                                                                                    |
| errors                 | A string variable that you want to fill with any error messages that occur.                                                                                                    |
| comments<br>(optional) | A string specifying the comments you want to associate with the entry.                                                                                                    |

Return value

Integer. Returns 1 if it succeeds and -1 if an error occurs. If any argument's value is null, LibraryImport returns null.

Usage

When you import a DataWindow, any errors that occur are stored in the string variable you specify for the error argument.

When your application creates a DataWindow dynamically at runtime, you can use LibraryImport to save that DataWindow object in a library.

Examples

These statements import the DataWindow object d\_emp into the library called dwTemp and store any errors in ErrorBuffer. Note that the syntax is obtained by using the Describe function:

```
string dwsyntax, ErrorBuffer
integer rtncode

dwsyntax = dw_1.Describe("DataWindow.Syntax")
rtncode = LibraryImport("c:\pb\dwTemp.pbl", &
    "d_emp", ImportDataWindow!, &
    dwsyntax, ErrorBuffer )
```

These statements import the DataWindow object d\_emp into the library called dwTemp, store any errors in ErrorBuffer, and associate the comment Employee DataWindow 1 with the entry:

```
string dwsyntax, ErrorBuffer
integer rtncode

dwsyntax = dw_1.Describe("DataWindow.Syntax")
rtncode = LibraryImport("c:\pb\dwTemp.pbl", &
    "d_emp", ImportDataWindow!, &
    dwsyntax, ErrorBuffer, &
    "Employee DataWindow 1")
```

See also

Describe method for DataWindows in the DataWindow Reference or the online Help

LibraryCreate LibraryDelete LibraryDirectory LibraryImport

### LineCount

Description

Determines the number of lines in an edit control that allows multiple lines.

Applies to

RichTextEdit, MultiLineEdit, EditMask, and DataWindow controls

Syntax

editname.LineCount()

| Argument | Description                                                     |
|----------|-----------------------------------------------------------------|
| editname | The name of the DataWindow control, EditMask, MultiLineEdit, or |
|          | RichTextEdit for which you want the number of lines             |

Return value

Long. Returns the number of lines in *editname* if it succeeds and -1 if an error occurs. If *editname* is null, LineCount returns null.

Usage

LineCount counts each visible line, whether it was the result of wrapping or carriage returns.

When you call LineCount for a DataWindow, it reports the number of lines in the edit control over the current row and column. A user can enter multiple lines in a DataWindow column only if it has a text datatype and its box is large enough to display those lines. The size of the column's box determines the number of lines allowed in the column. When the user is typing, lines do not wrap automatically; the user must press enter to type additional lines.

In a MultiLineEdit control, lines wrap when the user's typing fills the control horizontally, unless either the HScrollBar or AutoHScroll property is true. If horizontal scrolling is enabled with these properties, the user must press enter to type additional lines.

A RichTextEdit control always contains an end-of-file mark even if there is no text in the control. Therefore, its line count is always at least 1. Other edit controls, when empty, have a line count of 0.

Examples

If the MultiLineEdit mle\_Instructions has 9 lines, this example sets  $li\_Count$  to 9.

```
integer li_Count
li_Count = mle_Instructions.LineCount()
```

These statements display a MessageBox if fewer than two lines have been entered in the MultiLineEdit mle Address:

```
integer li_Lines
li_Lines = mle_Address.LineCount()
IF li_Lines < 2 THEN
    MessageBox("Warning", "2 lines are required.")
END IF</pre>
```

# LineLength

Description Determines the length of the line containing the insertion point in an edit

control.

Applies to RichTextEdit, MultiLineEdit, and EditMask controls

Syntax editname.LineLength ( )

| Argument | Description                                                                                                    |
|----------|----------------------------------------------------------------------------------------------------|
| editname | The name of the RichTextEdit, MultiLineEdit, or EditMask in which you want to determine the length of the line containing the |
|          | insertion point                                                                                                    |

Return value

Long. Returns the length of the line containing the insertion point in *editname*. Returns -1 if an error occurs. If *editname* is null, LineLength returns null.

Usage

If the control contains a selection instead of a single insertion point, LineLength counts the line at the beginning of the selection.

PowerBuilder remembers where the insertion point is in each editable control. When the user moves the focus to another control, you can still find out the length of the line most recently edited by calling the LineLength function for that control

#### Insertion point in editable controls

Because PowerBuilder remembers the position of the insertion point, users can resume editing at the insertion point if they make the control active by tabbing to it. When users make a control active by clicking on it, they move the insertion point as well.

For an EditMask control, LineLength reports the length of the mask, regardless of the number of characters the user has entered.

Examples

If the insertion point is positioned anywhere in line 5 of mle\_Contact and line 5 contains the text Select All, *il linelength* is set to 10 (the length of line 5):

```
integer li_linelength
li_linelength = mle_Contact.LineLength()
```

See also

Position SelectedLine SelectedStart TextLine

## LineList

Description Provides a list of the lines in a routine included in a performance analysis

model.

Applies to ProfileRoutine object

Syntax iinstancename.LineList ( list )

| Argument     | Description                                                                                                    |
|--------------|----------------------------------------------------------------------------------------------------|
| instancename | Instance name of the ProfileRoutine object.                                                                                                    |
| list         | An unbounded array variable of datatype ProfileLine in which LineList stores a ProfileLine object for each line in the routine. This argument is passed by reference. |

Return value

ErrorReturn. Returns one of the following values:

- Success! The function succeeded
- ModelNotExistsError! The model does not exist

Usage

Use this function to extract a list of the lines in a routine included in the performance analysis model. You must have previously created the performance analysis model from a trace file using the BuildModel function. Each line is defined as a ProfileLine object and provides the number of times the line was hit, any calls made from the line, and the time spent on the line and in any called functions. The lines are listed in numeric order.

Lines are not returned for database statements and objects. If line information was not logged in the trace file, lines are not returned.

Examples

This example gets a list of the routines included in a performance analysis model and then gets a list of the lines in each routine:

```
Long ll_cnt
ProfileLine lproln_line[]

lpro_model.BuildModel()
lpro_model.RoutineList(iprort_list)

FOR ll_cnt = 1 TO UpperBound(iprort_list)
        iprort_list[ll_cnt].LineList(lproln_line)
        ...
NEXT
```

See also

BuildModel

### LinkTo

Description

Syntax

Establishes a link between an OLE control and a file or an item within the file. olecontrol.LinkTo ( filename {, sourceitem } )

| Argument              | Description                                                                                                    |
|-----------------------|----------------------------------------------------------------------------------------------------|
| olecontrol            | The name of the OLE control in which you want to insert a linked object.                                                                                                    |
| filename              | A string whose value is the file name containing the data that you want to insert in <i>olecontrol</i> , with a link connecting the object in PowerBuilder to the original data. If you do not specify <i>sourceitem</i> , a link is established with the whole file. |
| sourceitem (optional) | A string that names an item within file name to which you want to link. The way you specify sourceitem is determined by the OLE server application.                                                                                                    |

Return value

Integer. Returns 0 if it succeeds and one of the following negative values if an error occurs:

- -1 File not found
- -2 Item not found
- -9 Other error

If any argument's value is null, LinkTo returns null.

Examples

This example creates an object in the OLE control, ole\_1. The object is linked to the file *C:\XLS\EXPENSE.XLS*:

```
integer result
result = ole 1.LinkTo("c:\xls\expense.xls")
```

This example links to a section of rows and columns in the same spreadsheet as in the previous example:

See also

InsertFile InsertObject PasteLink PasteSpecial

## LoadInk

Description Loads ink from a file or blob into an InkPicture control.

Applies to InkPicture controls

Syntax inkpicname.LoadInk (  $t \mid b$  )

| Argument   | Description                                                                                                  |
|------------|----------------------------------------------------------------------------------------------------|
| inkpicname | The name of the InkPicture control into which you want to load ink.                                          |
| t          | A string containing the name and location of a file that contains the ink you want to load into the control. |
| Ь          | The name of a blob passed by reference that contains the ink you want to load into the control.              |

Return value

Integer. Returns 1 for success and -1 for failure.

Usage

Use the LoadInk function to load ink that has been saved to a file or a blob into the control

Examples

The following example loads ink from a file. Since the user will select a single file, the second argument to GetFileOpenName contains the file's path and its name, so the third argument can be ignored:

```
string ls_inkpath, ls_inkname
GetFileOpenName("Select Ink File", ls_inkpath, &
    ls_inkname)
ip_1.LoadInk(ls_inkpath)
```

The following example loads ink from a blob:

```
string ls_inkpath, ls_inkname
integer li_filenum
blob lblb_ink

GetFileOpenName("Select Ink File", ls_inkpath, &
    ls_inkname)
li_filenum = FileOpen(ls_inkpath, StreamMode!)
If li_filenum <> 1 Then
    FileRead(li_filenum, lblb_ink)
    FileClose(li_filenum)
    ip_1.LoadInk(lblb_ink)
End If
```

See also

LoadPicture ResetInk ResetPicture SaveInk Save

### LoadPicture

Description Loads a picture from a file or blob into an InkPicture control.

Applies to InkPicture controls

Syntax inkpicname.LoadPicture ( $t \mid b$ )

| Argument   | Description                                                                                                    |
|------------|----------------------------------------------------------------------------------------------------|
| inkpicname | The name of the InkPicture control into which you want to load a picture.                                        |
| t          | A string containing the name and location of a file that contains the picture you want to load into the control. |
| b          | The name of a blob passed by reference that contains the picture you want to load into the control.              |

Return value

Integer. Returns 1 for success and -1 for failure.

Usage

Use the LoadPicture function to load an image into an InkPicture control.

Examples

The following example loads an image from a file. Since the user will select a single file, the second argument to GetFileOpenName contains the file's path and its name, so the third argument can be ignored:

```
string ls_path, ls_name
GetFileOpenName("Select Image", ls_path, ls_name)
ip 1.LoadPicture(ls path)
```

The following example loads an image from a blob:

```
string ls_path, ls_name
integer li_filenum
blob lblb_ink

GetFileOpenName("Select Ink File", ls_path, ls_name)
li_filenum = FileOpen(ls_path, StreamMode!)

If li_filenum <> 1 Then
    FileRead(li_filenum, lblb_ink)
    FileClose(li_filenum)
    ip_1.LoadInk(lblb_ink)

End If
```

See also

LoadInk ResetInk ResetPicture SaveInk

Save

# Log

Returns the natural logarithm of a number. For an ErrorLogging object, this function can be used to write a string to the log file maintained by the object's container.

| То                                          | Use      |
|---------------------------------------------|----------|
| Determine the natural logarithm of a number | Syntax 1 |
| Write a string to a log file                | Syntax 2 |

## Syntax 1

### For all objects

Description

Determines the natural logarithm of a number.

Syntax

Log(n)

| Argument | Description                                                          |  |
|----------|----------------------------------------------------------------------|--|
| n        | The number for which you want the natural logarithm (base $e$ ). The |  |
|          | value of <i>n</i> must be greater than 0.                            |  |

Return value

Double. Returns the natural logarithm of n. An execution error occurs if n is negative or zero. If n is null, Log returns null.

#### Inverse of Log

The inverse of the Log function is the Exp function.

Examples

This statement returns 2.302585092:

Log(10)

This statement returns -.693147. . . :

**Log**(0.5)

Both these statements result in an error at runtime:

**Log**(0)

**Log**(-2)

After the following statements execute, the value of *a* is 200:

double a, b = 
$$Log(200)$$
  
a =  $Exp(b) // a = 200$ 

See also

Exp

LogTen

Log method for DataWindows in the DataWindow Reference or the online Help

## Syntax 2 For ErrorLogging objects

Description Writes a string to the log file maintained by the object's container.

Applies to ErrorLogging objects

Syntax errorlogobj.Log ( message )

| Argument    | Description                                    |  |
|-------------|------------------------------------------------|--|
| errorlogobj | Reference to the ErrorLogging service instance |  |
| message     | The text string you want to write to the log   |  |

Return value None.

Usage The ErrorLogging object provides the ability to write messages to the log file

used by the object's container, such as jaguar.log for EAServer.

Before you call the Log function, create an instance of the ErrorLogging service

by calling the GetContextService function.

Examples The following example shows how to write a string to the log for EAServer or

COM+:

ErrorLogging el

this.GetContextService("ErrorLogging", el)

el.log("Write this string to log")

See also GetContextService

## LogTen

Description Determines the base 10 logarithm of a number.

Syntax LogTen ( n )

| Argument | Description                                                    |
|----------|----------------------------------------------------------------|
| n        | The number for which you want the base 10 logarithm. The value |
|          | of <i>n</i> must not be negative.                              |

Usage Double. Returns the base 10 logarithm of n. An execution error occurs if n is

negative. If *n* is null, LogTen returns null.

**Inverse of LogTen** The expression  $10^n$  is the inverse of LogTen (n). To obtain the value of n in the equation r = LogTen(n), use  $n = 10^r$ .

Examples This statement returns 1:

LogTen(10)

The following statements both return 0:

LogTen(1)

LogTen(0)

This statement results in an execution error:

After the following statements execute, the value of a is 200:

double a, b = 
$$LogTen(200)$$
  
a =  $10^b//$  a = 200

See also

Exp

LogTen

LogTen method for DataWindows in the DataWindow Reference or the online Help

## Long

Converts data into data of type long. There are two syntaxes.

| То                                                                                              | Use      |
|-------------------------------------------------------------------------------------------------|----------|
| Combine two unsigned integers into a long value                                                 | Syntax 1 |
| Convert a string whose value is a number into a long or to obtain a long value stored in a blob | Syntax 2 |

## Syntax 1 For combining integers

Description

Combines two unsigned integers into a long value.

Syntax

Long (lowword, highword)

| Argument                                                    | Description                                       |  |
|-------------------------------------------------------------|---------------------------------------------------|--|
| lowword                                                     | An UnsignedInteger to be the low word in the long |  |
| highword An UnsignedInteger to be the high word in the long |                                                   |  |

Return value

Long. Returns the long if it succeeds and -1 if an error occurs. If any argument's value is null, Long returns null.

Usage

Use Long for passing values to external C functions or specifying a value for the LongParm property of PowerBuilder's Message object.

Examples

These statements convert the UnsignedIntegers *nLow* and *nHigh* into a long value:

```
UnsignedInt nLow // Low integer 16 bits
UnsignedInt nHigh // High integer 16 bits
long LValue // Long value 32 bits

nLow = 12345
nHigh = 0
LValue = Long(nLow, nHigh)
MessageBox("Long Value", Lvalue)
```

#### Syntax 2

## For converting strings and blobs

Description

Converts a string whose value is a number into a long or obtains a long value stored in a blob.

Syntax

Long (stringorblob)

| Argument     | Description                                                                                                    |
|--------------|----------------------------------------------------------------------------------------------------|
| stringorblob | The string you want returned as a long or a blob in which the first value is the long value. The rest of the contents of the blob is ignored. <i>Stringorblob</i> can also be an Any variable containing a string or blob. |

Return value

Long. Returns the value of *stringorblob* as a long if it succeeds and 0 if *stringorblob* is not a valid PowerScript number or if it is an incompatible datatype. If *stringorblob* is null, Long returns null.

Usage

To distinguish between a string whose value is the number 0 and a string whose value is not a number, use the IsNumber function before calling the Long function.

Examples

This statement returns 2167899876 as a long:

```
Long("2167899876")
```

After assigning blob data from the database to *lb\_blob*, the following example obtains the long value stored at position 20 in the blob:

```
long lb_num
lb_num = Long(BlobMid(lb_blob, 20, 4))
```

For an example of assigning and extracting values from a blob, see Real.

See also Dec

Double Integer LongLong Real

Long method for DataWindows in the DataWindow Reference or the online

Help

# LongLong

Converts data into data of type longlong. There are two syntaxes.

| То                                                                                                   | Use      |
|----------------------------------------------------------------------------------------------------|----------|
| Combine two unsigned long values into a longlong value                                               | Syntax 1 |
| Convert a string whose value is a number into a longlong or obtain a longlong value stored in a blob | Syntax 2 |

# Syntax 1 For combining longs

Description Combines two unsigned longs into a longlong value.

Syntax LongLong ( lowword, highword )

| Argument | Description                                         |
|----------|-----------------------------------------------------|
| lowword  | An UnsignedLong to be the low word in the longlong  |
| highword | An UnsignedLong to be the high word in the longlong |

Return value

LongLong. Returns the longlong if it succeeds and -1 if an error occurs. If any

argument's value is null, LongLong returns null.

Usage

Use LongLong for passing values to external C++ and Java functions.

Examples

These statements convert the UnsignedLongs *lLow* and *lHigh* into a long value:

## Syntax 2 For converting strings and blobs

Description Converts a string whose value is a number into a longlong or obtains a longlong

value stored in a blob.

Syntax LongLong ( stringorblob )

| Argument     | Description                                                             |
|--------------|-------------------------------------------------------------------------|
| stringorblob | The string you want returned as a longlong or a blob in which the       |
|              | first value is the longlong value. The rest of the contents of the blob |
|              | is ignored. Stringorblob can also be an Any variable containing a       |
|              | string or blob.                                                         |

Return value LongLong. Returns the value of *stringorblob* as a longlong if it succeeds and 0

if *stringorblob* is not a valid PowerScript number or if it is an incompatible

datatype. If *stringorblob* is null, Long returns null.

Usage To distinguish between a string whose value is the number 0 and a string whose

value is not a number, use the IsNumber function before calling the LongLong

function.

Examples This statement returns 216789987654321 as a longlong:

**LongLong**("216789987654321")

After assigning blob data from the database to  $lb\_blob$ , the following example obtains the longlong value stored at position 20 in the blob:

```
longlong llb_num
llb num = LongLong(BlobMid(lb blob, 20, 4))
```

For an example of assigning and extracting values from a blob, see Real.

See also Dec

Double Integer Real

# Lookup

Allows a PowerBuilder client or component to obtain a factory or home interface in order to create an instance of an EAServer component. This function is used by PowerBuilder clients connecting to components running in EAServer, and by PowerBuilder components connecting to other components running on the same server.

| То                                                                              | Use      |
|---------------------------------------------------------------------------------|----------|
| Obtain the factory interface of a CORBA-compliant component running in EAServer | Syntax 1 |
| Obtain the home interface of an EJB component running in EAServer               | Syntax 2 |

#### Syntax 1

## For CORBA-compliant EAServer components

Description

Allows a PowerBuilder client or component to obtain the factory interface of an EAServer component in order to create an instance of the component.

Applies to

Connection objects, TransactionServer objects

Syntax

objname.Lookup (objectvariable, componentname)

| Argument       | Description                                                                                                    |
|----------------|----------------------------------------------------------------------------------------------------|
| objname        | The name of the Connection object used to establish the connection or of an instance of the TransactionServer context object.                                                                         |
| objectvariable | A global, instance, or local variable of the factory interface type.                                                                                                    |
| componentname  | A string whose value is the name of the component instance to be created. You can optionally prepend a package name followed by a slash to the component name (for example, "mypackage/mycomponent"). |

Return value

Usage

Long. Returns 0 if it succeeds and a negative number if an error occurs.

The Lookup function can be used as an alternative to the CreateInstance function. It obtains a reference to a factory interface that you can use to create an instance of a component running in EAServer.

Use the Connection object's Lookup function to enable a PowerBuilder client to access a component running in EAServer. You can supply a server name or a list of server names in the location property of the Connection object.

Use the TransactionServer object's Lookup function to enable a PowerBuilder component running in EAServer to access another component running on the same server.

To use the Lookup function, you need to create an EAServer proxy library for the SessionManager package to obtain a proxy for the factory interface. Include this proxy library in your library list.

#### Examples

The following example uses Lookup to instantiate the factory interface for the n\_Bank\_Account component, then it uses the factory's create method to create an instance of the component:

```
// Instance variable:
// Connection myconnect
Factory my_Factory
CORBAObject mycorbaobj
n_Bank_Account my_account
long ll_result

ll_result = &
    myconnect.lookup(my_Factory, "Bank/n_Bank_Account")
mycorbaobj = my_Factory.create()
mycorbaobj._narrow(my_account, "Bank/n_Bank_Account")
my account.withdraw(100.0)
```

See also

CreateInstance

## Syntax 2 For instances of an EJB component

Description

Allows a PowerBuilder client or component to obtain the home interface of an EJB component in EAServer in order to create an instance of the component.

Applies to

Connection objects, TransactionServer objects

Syntax

objname.Lookup (objectvariable, componentname {, homeid})

| Argument       | Description                                                   |
|----------------|---------------------------------------------------------------|
| objname        | The name of the Connection object used to establish the       |
|                | connection or of an instance of the TransactionServer         |
|                | context object.                                               |
| objectvariable | A global, instance, or local variable of the type of the home |
|                | interface to be created.                                      |
| componentname  | A string whose value is the name of the EJB component to      |
|                | be created. You can optionally prepend a package name         |
|                | followed by a slash to the component name (for example,       |
|                | "mypackage/mycomponent").                                     |
| homeid         | A string whose value is the name of the home interface to be  |
|                | created. This argument is optional                            |
|                |                                                               |

Return value

Long. Returns 0 if it succeeds and a negative number if an error occurs.

Usage

#### **EJBConnection**

You can also use the Lookup method of the EJBConnection PowerBuilder extension object to create an instance of an EJB component running on any J2EE compliant application server. For more information, see Lookup in the *PowerBuilder Extension Reference*.

The Lookup function creates an instance of the home interface of an EJB component so that you can use it to create an instance of the EJB. Use the Connection object's Lookup function to enable a PowerBuilder client to access a component running in EAServer. You can supply a server name or a list of server names in the location property of the Connection object. Use the TransactionServer object's Lookup function to enable a PowerBuilder component running in EAServer to access an EJB component running on the same server.

The Lookup function uses the standard CORBA naming service to resolve *componentname* to a CORBA object that is then narrowed to the home interface name of the component. If you do not specify the third argument to the Lookup function, PowerBuilder expects the home interface name to have the format *PackageName/CompNameHome*. However, most EJB components use a standard Java package directory structure and the home interface name has a format such as *com/domain/project/CompNameHome*.

You can ensure that a PowerBuilder client or component can locate the component's home interface by supplying the third argument to the Lookup function to specify the home interface name. A component's home interface name is defined in the com.sybase.jaguar.component.home.ids property in the EAServer repository. The home.ids property has a format like this:

```
IDL:com/domain/project/CompNameHome:1.0
```

The third argument should be the value of the component's home.ids string without the leading IDL: and trailing :1.0. For example:

```
ts.lookup(MyCartHome, "shopping/cart", &
    "com/sybase/shopping/CartHome")
```

Alternatively, you can use the fully-qualified Java class name of the home interface specified in dot notation. For example:

```
ts.lookup(MyCartHome, "shopping/cart", &
    "com.sybase.shopping.CartHome")
```

#### Lookup is case sensitive

Lookup in EAServer is case sensitive. Make sure that the case in the string you specify in the argument to the lookup function matches the case in the ejb.home property.

Examples

The following example uses Lookup with the Connection object to locate the home interface of the Multiply session EJB in the Java package *abc.xyz.math*:

```
// Instance variable:
// Connection myconnect
Multiply myMultiply
MultiplyHome myMultiplyHome
long ll result, ll product
ll result = &
   myconnect.lookup(myMultiplyHome, "Math/Multiply", &
     "abc.xyz.math.MultiplyHome)
IF 11 result <> = 0 THEN
   MessageBox("Lookup failed", myconnect.errtext)
ELSE
  trv
    myMultiply = myMultiplyHome.create()
  catch (ctscomponents createexception ce)
    MessageBox("Create exception", ce.getmessage())
    // handle exception
  end try
  11 product = myMultiply.multiply(1234, 4567)
END IF
```

Entity beans have a findByPrimaryKey method that you can use to find an EJB saved in the previous session. This example uses that method to find a shopping cart saved for Dirk Dent:

```
// Instance variable:
// Connection myconnect
Cart myCart
CartHome myCartHome
long ll_result

ll_result = &
   myconnect.lookup(myCartHome, "Shopping/Cart", &
        "com.mybiz.shopping.CartHome")

IF ll_result <> = 0 THEN
   MessageBox("Lookup failed", myconnect.errtext)
ELSE
   TRY
```

Nonvisual objects deployed from PowerBuilder to EAServer can use an instance of the TransactionServer context object to locate the home interface of an EJB component in the same server:

```
CalcHome MyCalcHome
Calc MyCalc
TransactionServer ts
ErrorLogging errlog
long ll_result
this.GetContextService("TransactionServer", ts)
this.GetContextService("ErrorLogging", errlog)
11 result = ts.lookup(MyCalcHome, "Utilities/Calc", &
   "com.biz.access.utilities.CalcHome")
IF ll result <> 0 THEN
  errlog.log("Lookup failed: " + string(ll result))
ELSE
  TRY
     MyCalc = MyCalcHome.create()
     MyCalc.square(12)
  CATCH (ctscomponents createexception ce)
     errlog.log("Create exception: " + ce.getmessage())
  END TRY
END IF
```

See also

ConnectToServer

#### Lower

Description

Converts all the characters in a string to lowercase.

Syntax

Lower (string)

| Argument | Description                                         |
|----------|-----------------------------------------------------|
| string   | The string you want to convert to lowercase letters |

Return value String. Returns *string* with uppercase letters changed to lowercase if it succeeds

and the empty string ("") if an error occurs. If string is null, Lower returns null.

Examples This statement returns babe ruth:

Lower ("Babe Ruth")

See also Upper

Lower method for DataWindows in the DataWindow Reference or the online

Help

### LowerBound

Description Obtains the lower bound of a dimension of an array.

Syntax LowerBound ( array {, n } )

| Argument     | Description                                                                      |
|--------------|----------------------------------------------------------------------------------|
| array        | The name of the array for which you want the lower bound of a dimension          |
| n (optional) | The number of the dimension for which you want the lower bound. The default is 1 |

Return value

Long. Returns the lower bound of dimension *n* of *array* and -1 if *n* is greater than the number of dimensions of the array. If any argument's value is null, LowerBound returns null.

Usage

For variable-size arrays, memory is allocated for the array when you assign values to it. Before you assign values, the lower bound is 1 and the upper bound is 0.

Examples

The following statements illustrate the values LowerBound reports for fixed-size arrays and for variable-size arrays before and after memory has been allocated:

integer d[-10 to 50]
LowerBound(d) // Returns - 10

See also UpperBound

## mailAddress

Description Updates the mailRecipient array for a mail message.

Applies to mailSession object

Syntax mailsession.mailAddress ( { mailmessage } )

| Argument                  | Description                                                                                                    |
|---------------------------|----------------------------------------------------------------------------------------------------|
| mailsession               | A mailSession object identifying the session in which you want to address the message.                                                         |
| mailmessage<br>(optional) | A mailMessage structure containing information about the message. If you omit <i>mailmessage</i> , mailAddress displays an Address dialog box. |

Return value

mailReturnCode. Returns one of the following values:

mailReturnSuccess! mailReturnFailure!

mailReturnInsufficientMemory!

mailReturnUserAbort!

If any argument's value is null, mailAddress returns null.

Usage

The mailRecipient array contains information about recipients of a mail message or the originator of a message. The originator is not used when you send a message.

If there is an error in the mailRecipient array, mailAddress displays the Address dialog box so the user can fix the address. If you pass a mailMessage structure that is a validly addressed message (such as a message that the user received) nothing happens because the addresses are correct.

If you do not specify a mailMessage, the mail system displays an Address dialog box that allows users to look for addresses and maintain their personal address list. The user cannot select addresses for addressing a message.

Before calling mail functions, you must declare and create a mailSession object and call mailLogon to establish a mail session.

Examples

These statements create a mail session, send mail with an attached TXT file, and then log off the mail system and destroy the mail session object:

```
mailSession mSes
mailReturnCode mRet
mailMessage mMsg
mailFileDescription mAttach
// Create a mail session
mSes = CREATE mailSession
// Log on to the session
mRet = mSes.mailLogon(mailNewSession!)
IF mRet <> mailReturnSuccess! THEN
    MessageBox("Mail", 'Logon failed.')
    RETURN
END IF
  mMsg.AttachmentFile[1] = mAttach
  mRet = mSes.mailAddress(mMsq)
IF mRet <> mailReturnSuccess! THEN
    MessageBox("Mail", 'Addressing failed.')
    RETURN
END IF
// Send the mail
mRet = mSes.mailSend(mMsq)
IF mRet <> mailReturnSuccess! THEN
    MessageBox("Mail", 'Sending mail failed.')
    RETURN
END IF
mSes.mailLogoff()
DESTROY mSes
```

See also

mailLogoff, mailLogon, mailResolveRecipient, mailSend

## mailDeleteMessage

Description Deletes a mail message from the user's electronic mail inbox.

Applies to mailSession object

Syntax mailsession.mailDeleteMessage ( messageid )

| Argument    | Description                                                                          |
|-------------|--------------------------------------------------------------------------------------|
| mailsession | A mailSession object identifying the session in which you want to delete the message |
| messageid   | A string whose value is the ID of the mail message to be deleted                     |

Return value mailReturnCode. Returns one of the following values:

mailReturnSuccess! mailReturnFailure!

mailReturnInsufficientMemory! mailReturnInvalidMessage! mailReturnUserAbort!

If any argument's value is null, mailDeleteMessage returns null.

Usage To get a list of message IDs in the user's inbox, call the mailGetMessages

function. Before calling mail functions, you must declare and create a mailSession object and call mailLogon to establish a mail session.

Examples Assume the DataWindow dw inbox contains a list of mail items (sender,

subject, postmark, and message ID), and that the mail session mSes has been created and a successful logon has occurred. This script for the clicked event

for dw\_inbox deletes the selected message from the mail system:

```
string sID
integer nRow
mailReturnCode mRet

nRow = GetClickedRow()

IF nRow > 0 THEN
    sID = GetItemString(nRow, "messageID")
    mRet = mSes.mailDeleteMessage(sID)

END IF
```

See also mailGetMessages

mailLogon

# mailGetMessages

Description Populates the message ID array of a mailSession object with the message IDs

in the user's inbox.

Applies to mailSession object

Syntax mailsession.mailGetMessages ( { messagetype, } { unreadonly } )

| Argument    | Description                                                       |  |
|-------------|-------------------------------------------------------------------|--|
| mailsession | A mailSession object identifying the session in which you want to |  |
|             | get the messages.                                                 |  |

| Argument                  | Description                                                                                                    |
|---------------------------|----------------------------------------------------------------------------------------------------|
| messagetype<br>(optional) | A string whose value is a message type. The default message type is IPM or an empty string (""), which identifies interpersonal messages. The other standard type is IPC, which identifies hidden, interprocess messages. Your mail administrator may have established other user-defined message types. |
| unreadonly<br>(optional)  | A boolean value indicating you want only the IDs of unread messages. Values are:                                                                                                    |
|                           | TRUE – Get IDs for unread messages only                                                                                                    |
|                           | FALSE – Get IDs for all messages                                                                                                    |

Return value

mailReturnCode. Returns one of the following values:

mailReturnSuccess!
mailReturnFailure!
mailReturnInsufficientMemory!
mailReturnNoMessages!
mailReturnUserAbort!

If any argument's value is null, mailGetMessages returns null.

Usage

MailGetMessages only retrieves message IDs, which it stores in the mailSession object's MessageID array. A message ID serves as an argument for other mail functions. With mailReadMessage, for example, it identifies the message you want to read.

Before calling mail functions, you must declare and create a mailSession object and call mailLogon to establish a mail session.

Examples

This example populates a DataWindow with the messages in the user's inbox. The DataWindow is defined with an external data source and has three columns: msgid, msgdate, and msgsubject. MailGetMessages fills the MessageID array in the mailSession object and mailReadMessage gets the information for each ID.

The example assumes that the application has already created the mailSession object *mSes* and logged on:

```
mailMessage msg
long n, c_row

mSes.mailGetMessages()

FOR n = 1 to UpperBound(mSes.MessageID[])
    mSes.mailReadMessage(mSes.MessageID[n], &
    msg, mailEnvelopeOnly!, FALSE)
    c_row = dw_1.InsertRow(0)
    dw_1.SetItem(c_row, "msgid", mSes.MessageID[n])
```

```
dw_1.SetItem(c_row, "msgdate", msg.DateReceived)
// Truncate subject to fit defined column size
dw_1.SetItem(c_row, "msgsubject", &
Left(msg.Subject, 50))
```

See also mailDeleteMessage, mailReadMessage

### mailHandle

Description Obtains the handle of a mailSession object.

Applies to mailSession object

Syntax mailsession.mailHandle()

| Argument    | Description                                                                |
|-------------|----------------------------------------------------------------------------|
| mailsession | A mailSession object identifying the session for which you want the handle |

Return value UnsignedLong. Returns the internal handle of the mail session object. If

mailsession is null, mailHandle displays an error message.

Usage After you have logged on, your mailSession has a valid handle. You can use

that handle to call external mail functions. MAPI has additional functions that

PowerBuilder does not implement directly.

Before calling mail functions, you must declare and create a mailSession object

and call mailLogon to establish a mail session.

Examples This statement returns the handle of the current mail session:

```
current session. mailHandle()
```

## mailLogoff

Description Ends the mail session, breaking the connection between the PowerBuilder

application and mail. If the mail application was already running when

PowerBuilder began the mail session, it is left in the same state.

Applies to mailSession object

Syntax mailsession.mailLogoff ( )

| Argument                                             | Description                                                                 |
|------------------------------------------------------|-----------------------------------------------------------------------------|
| mailsession                                          | A mailSession object identifying the session from which you want to log off |
| mailReturnCode. Returns one of the following values: |                                                                             |
| mailReturnSuccess!                                   |                                                                             |

mailReturnFailure!

mailReturnInsufficientMemory!

Usage To release the memory used by the mailSession object, use the DESTROY

keyword after ending the mail session.

Before calling mail functions, you must declare and create a mailSession object

and call mailLogon to establish a mail session.

This statement terminates the current mail session: Examples

> current session. mailLogoff() DESTROY current session

See also mailLogon

# mailLogon

Return value

Description Establishes a mail session for the PowerBuilder application. The PowerBuilder

application can start a new session or join an existing session.

Applies to mailSession object

Syntax mailsession.mailLogon ( { profile, password } {, logonoption } )

| Argument               | Description                                                        |
|------------------------|--------------------------------------------------------------------|
| mailsession            | A mailSession object identifying the session you want to logon to. |
| profile<br>(optional)  | A string whose value is the user's mail system profile or user ID. |
| password<br>(optional) | A string whose value is the user's mail system password.           |

Return value

Usage

Examples

| Argument                            | Description                                                                                                    |
|-------------------------------------|----------------------------------------------------------------------------------------------------|
| logonoption<br>(optional)           | A value of the mailLogonOption enumerated datatype specifying the logon options:                                                                                                    |
|                                     | mailNewSession! – Starts a new mail session, whether or not the<br>mail application is already running                                                                                                    |
|                                     | mailDownLoad! – Forces the mail application to download any<br>new messages from the server to the user's inbox. Starts a new<br>mail session only if the mail application is not running                                                |
|                                     | mailNewSessionWithDownLoad! – Starts a new mail session<br>and forces new messages to be downloaded from the server to<br>the user's inbox                                                                                               |
|                                     | The default is to use an existing session if possible and not to force new messages to be downloaded.                                                                                                    |
| mailReturnCode                      | e. Returns one of the following values:                                                                                                    |
| mailReturn                          | LoginFailure!<br>InsufficientMemory!<br>TooManySessions!                                                                                                    |
| If any argument                     | s's value is null, mailLogon returns null.                                                                                                    |
| already running                     | rect mailLogon to start a new session and the mail application is<br>on the user's computer, then the PowerBuilder mail session<br>existing session. A profile and password are not necessary.                                           |
|                                     | n establishes a new session, then the mail system's dialog box profile and password if the script does not supply them.                                                                                                    |
| the user's inbox<br>messages availa | option forces the mail server to download the latest messages to . This ensures that the inbox is up to date; it does not make the able to PowerBuilder. To access messages, use es and mailReadMessage.                                 |
| Before calling r                    | nailLogon, you must declare and create a mailSession object.                                                                                                    |
| the window. Th mailSession obj      | the mailSession object <i>new_session</i> is an instance variable of e window's Open event script allocates memory for the ect and logs on. During the logon process, the mail application g box prompting for the profile and password: |
| <del>-</del>                        | ion = CREATE mailSession<br>ion.mailLogon(mailNewSession!)                                                                                                    |

This example establishes a new mail session and makes the user's inbox up to date. The user wo not be prompted for an ID and password because user information is provided. Here the mailSession object is a local variable:

See also

mailLogoff

# mailReadMessage

Description

Opens a mail message whose ID is stored in the mail session's message array. You can choose to read the entire message or the envelope (sender, date received, and so on) only. If a message has attachments, they are stored in a temporary file. You can also choose to have the message text written to in a temporary file.

Applies to

mailSession object

Syntax

mailsession.mailReadMessage ( messageid, mailmessage, readoption, mark )

| Argument    | Description                                                                                                    |
|-------------|----------------------------------------------------------------------------------------------------|
| mailsession | A mailSession object identifying the session in which you want to read a message.                                                          |
| messageid   | A string whose value is the ID of the mail message you want to read.                                                                       |
| mailmessage | A mailMessage structure in which mailReadMessage stores the message information.                                                           |
| readoption  | A value of the mailReadOption enumerated datatype:                                                                                         |
|             | mailEntireMessage! – Obtain header, text, and attachments                                                                                  |
|             | mailEnvelopeOnly! – Obtain header information only                                                                                         |
|             | mailBodyAsFile! – Obtain header, text, and attachments, and treat the message text as the first attachment, storing it in a temporary file |
|             | mailSuppressAttachments! – Obtain header and text, but no attachments                                                                      |
| mark        | A boolean indicating whether you want to mark the message as read in the user's inbox. Values are:                                         |
|             | TRUE – Mark the message as read                                                                                                    |
|             | FALSE – Do not mark the message as read                                                                                                    |

PowerScript Reference

Usage

MailReturnCode. Returns one of the following values:

mailReturnSuccess! mailReturnFailure! mailReturnInsufficientMemory!

If any argument's value is null, mailReadMessage returns null.

To obtain the message IDs for the messages in the user's inbox, call mailGetMessages.

Before calling mail functions, you must declare and create a mailSession object and call mailLogon to establish a mail session.

#### Reading attachments

If a message has an attachment and you do not suppress attachments, information about it is stored in the AttachmentFile property of the mailMessage object. The AttachmentFile property is a mailFileDescription object. Its PathName property has the location of the temporary file that mailReadMessage created for the attachment. By default, the temporary file is in the directory specified by the TEMP environment variable.

Be sure to delete this temporary file when you no longer need it.

Examples

In this example, mail is displayed in a window with a DataWindow dw\_inbox that lists mail messages and a MultiLineEdit mle\_note that displays the message text. Assuming that the application has created the mailSession object *mSes* and successfully logged on, and that dw\_inbox contains a list of mail items (sender, subject, postmark, and message ID); this script for the Clicked event for dw\_inbox displays the text of the selected message in the MultiLineEdit mle\_note:

```
integer nRow, nRet
string sMessageID
string sRet, sName

// Find out what Mail Item was selected
nRow = GetClickedRow()
IF nRow > 0 THEN
    // Get the message ID from the row
    sMessageID = GetItemString(nRow, 'MessageID')

    // Reread the message to obtain entire contents
    // because previously we read only the envelope
    mRet = mSes.mailReadMessage(sMessageID, mMsg &
    mailEntireMessage!, TRUE)
```

```
// Display the text
mle_note.Text = mMsg.NoteText
END IF
```

See mailGetMessages for an example that creates a list of mail messages in a DataWindow control, the type of setup that this example expects. See also the mail examples in the Code Examples sample application supplied with

PowerBuilder.

See also mailGetMessages

mailLogon mailSend

# mailRecipientDetails

Description Displays a dialog box with the specified recipient's address information.

Applies to mailSession object

Syntax mailsession.mailRecipientDetails (mailrecipient {, allowupdates })

| Argument                   | Description                                                                                                    |
|----------------------------|----------------------------------------------------------------------------------------------------|
| mailsession                | A mailSession identifying the session in which you want to display the detail information for a recipient.                                                                                                |
| mailrecipient              | A mailRecipient structure containing valid address information. <i>Mailrecipient</i> must contain a recipient identifier returned by mailAddress, mailResolveRecipient, or mailReadMessage.               |
| allowupdates<br>(optional) | A boolean indicating whether updates to the recipient's name will be allowed. If the user does not have update privileges for the mail system, then <i>allowupdates</i> is ignored. The default is false. |

Return value mailReturnCode. Returns one of the following values:

mailReturnSuccess! mailReturnFailure!

mailReturnInsufficientMemory! mailReturnUnknownRecipient!

mailReturnUserAbort!

If any argument's value is null, mailRecipientDetails returns null.

Usage The effect of setting *allowupdates* to true depends on the mail system and the

user's privileges.

Before calling mail functions, you must declare and create a mailSession object and call mailLogon to establish a mail session.

Examples

This example gets the message IDs from the user's inbox and reads the first message. It then calls mailRecipientDetails to display address information for the first recipient. Recipient is an array of structures and a property of mailMessage. Each array element is one of the message's recipients. The example does not check how many values there are in the message ID or recipient arrays and it assumes that the application has already created a mailSession object and logged on:

```
mailMessage msg
integer n
long c_row

mSes.mailGetMessages()
mSes.mailReadMessage(mSes.MessageID[1], &
    msg, mailEnvelopeOnly!, FALSE)
mSes.mailRecipientDetails(msg.Recipient[1])
```

See also

mailResolveRecipient

mailSend

# mailResolveRecipient

Description Obtains a valid e-mail address based on a partial or full user name and

optionally updates information in the system's address list if the user has

privileges to do so.

Applies to mailSession object

Syntax mailsession.mailResolveRecipient ( recipient {, allowupdates } )

| Argument    | Description                                                                                                    |
|-------------|----------------------------------------------------------------------------------------------------|
| mailsession | A mailSession object identifying the session in which you want to resolve the recipient.                                                                                                    |
| recipient   | A mailRecipient structure or a string variable whose value is a recipient's name. The recipient's name is a property of the mailRecipient structure. MailResolveRecipient sets the value of the string to the recipient's full name or the structure to the resolved address information. |

| Argument                   | Description                                                                                                    |
|----------------------------|----------------------------------------------------------------------------------------------------|
| allowupdates<br>(optional) | A boolean indicating whether updates to the recipient's name will be allowed. If the user does not have update privileges for the mail system, then <i>allowupdates</i> is ignored. The default is false. |

mailReturnCode. Returns one of the following values:

mailReturnSuccess! mailReturnFailure! mailReturnInsufficientMemory! mailReturnUserAbort!

If any argument's value is null, mailResolveRecipient returns null.

Use mailResolveRecipient to verify that a name is a valid address in the mail system. The function reports mailReturnFailure! if the name is not found.

If you supply a mailRecipient structure, mailResolveRecipient fills the structure with valid address information when it resolves the address. If you supply a name as a string, mailResolveRecipient replaces the string's value with the full user name as recognized by the mail system. An address specified as a string is adequate for users in the local mail system. If you are sending mail through gateways to other systems, you should obtain full address details in a mailRecipient structure.

If more than one address on the mail system matches the partial address information you supply to mailResolveRecipient, the mail system may display a dialog box allowing the user to choose the desired name.

If you supply a mailRecipient structure that already has address information, mailResolveRecipient corrects the information if it differs from the mail system. If you set *allowupdates* to true and the information differs from the mail system, mailResolveRecipient corrects the *mail system's* information if the user has rights to do so. Be careful that the address information you have is correct when you allow updating.

Before calling mail functions, you must declare and create a mailSession object and call mailLogon to establish a mail session.

This example checks whether there is a user J Smith is on the mail system. If there is a user whose name matches, such as Jane Smith or Jerry Smith, the variable *mname* is set to the full name. If both names are on the system, the mail system displays a dialog box from which the user chooses a name. *Mname* is set to the user's choice. The application has already created the mailSession object *mSes* and logged on:

Usage

Examples

```
mailReturnCode mRet
string mname
mname = "Smith, J"
mRet = mSes.mailResolveRecipient(mname)
IF mRet = mailReturnSuccess! THEN
    MessageBox("Address", mname + " found.")
ELSEIF mRet = mailReturnFailure! THEN
    MessageBox("Address", "J Smith not found.")
ELSE
    MessageBox("Address", "Request not evaluated.")
END IF
```

In this example, sle\_to contains the full or partial name of a mail recipient. This example assigns the name to a mailRecipient object and calls mailResolveRecipient to find the name and get address details. If the name is found, mailRecipientDetails displays the information and the full name is assigned to sle\_to. The application has already created the mailSession object *mSes* and logged on:

```
mailReturnCode mRet
   mailRecipient mRecip
   mRecip.Name = sle_to.Text
   mRet = mSes.mailResolveRecipient(mRecip)
   IF mRet <> mailReturnSuccess! THEN
       MessageBox ("Address", &
          sle to.Text + "not found.")
   ELSE
       mRet = mSes.mailRecipientDetails(mRecipient)
       sle to.Text = mRecipient.Name
   END IF
mailAddress
mailLogoff
mailLogon
mailRecipientDetails
mailSend
```

See also

# mailSaveMessage

Description Creates a new message in the user's inbox or replaces an existing message.

Applies to mailSession object

#### Syntax

#### mailsession.mailSaveMessage ( messageid, mailmessage )

| Argument    | Description                                                                                                    |
|-------------|----------------------------------------------------------------------------------------------------|
| mailsession | A mailSession object identifying the session in which you want to save the mail message.                                             |
| messageid   | A string whose value is the message ID of the message being replaced. If you are saving a new message, specify an empty string (""). |
| mailmessage | A mailMessage structure containing the message being saved.                                                                          |

#### Return value

mailReturnCode. Returns one of the following values:

```
mailReturnSuccess!
mailReturnFailure!
mailReturnInsufficientMemory!
mailReturnInvalidMessage!
mailReturnUserAbort!
mailReturnDiskFull!
```

If any argument's value is null, mailSaveMessage returns null.

#### Usage

Before saving a message, you must address the message even if you are replacing an existing message. The message can be addressed to someone else for sending later.

Before calling mail functions, you must declare and create a mailSession object and call mailLogon to establish a mail session.

#### Examples

This example creates a new message in the inbox of the current user, which will be sent later to Jerry Smith. The application has already created the mailSession object *mSes* and logged on:

This example replaces the last message in the user Jane Smith's inbox. It gets the message ID from the MessageID array in the mailSession object *mSes*. It changes the message subject, re-addresses the message to the user, and saves the message. The application has already created the mailSession object *mSes* and logged on:

```
mailRecipient recip
mailMessage msq
mailReturnCode mRet
string s ID
mRet = mSes.mailGetMessages()
IF mRet <> mailReturnSuccess! THEN
   MessageBox("No Messages", "Inbox empty.")
   RETURN
END IF
s ID = mSes.MessageID[UpperBound(mSes.MessageID)]
mRet = mSes.mailReadMessage(s, msg, &
   mailEntireMessage!, FALSE )
IF mRet <> mailReturnSuccess! THEN
   MessageBox("Message", "Can't read message.")
   RETURN
END IF
msg.Subject = msg.Subject + " Test"
recip.Name = "Smith, Jane"
mRet = mSes.mailResolveRecipient( recip )
msg.Recipient[1] = recip
mRet = mSes.mailSaveMessage(s ID, msq)
IF mRet <> mailReturnSuccess! THEN
   MessageBox("Save Old Message", "Failed somehow.")
END IF
```

See also the mail examples in the samples that are supplied with PowerBuilder.

See also

mailReadMessage mailResolveRecipient

## mailSend

Description Sends a mail message. If no message information is supplied, the mail system

provides a dialog box for entering it before sending the message.

Applies to mailSession object

Syntax mailsession.mailSend ( { mailmessage } )

| Argument                  | Description                                                                             |
|---------------------------|-----------------------------------------------------------------------------------------|
| mailsession               | A mailSession object identifying the session in which you want to send the mail message |
| mailmessage<br>(optional) | A mailMessage structure                                                                 |

Return value

mailReturnCode. Returns one of the following values:

mailReturnSuccess!

mailReturnFailure!

mailReturnInsufficientMemory!

mailReturnLoginFailure! mailReturnUserAbort! mailReturnDiskFull!

mailReturnTooManySessions! mailReturnTooManyFiles! mailReturnTooManyRecipients! mailReturnUnknownRecipient! mailReturnAttachmentNotFound!

If any argument's value is null, mailSend returns null.

Usage

Before calling mail functions, you must declare and create a mailSession object and call mailLogon to establish a mail session.

For mailSend, mailOriginator! is not a valid value for the Recipient property of the *mailMessage* object. The valid values are mailto!, mailco!, and mailbco!. To specify that the sender receive a copy of the message, use mailco!.

Examples

These statements create a mail session, send a message, and then log off the mail system and destroy the mail session object:

```
mailSession mSes
mailReturnCode mRet
mailMessage mMsg

// Create a mail session
mSes = create mailSession
```

```
// Log on to the session
mRet = mSes.mailLogon(mailNewSession!)
IF mRet <> mailReturnSuccess! THEN
    MessageBox("Mail", 'Logon failed.')
    RETURN
END IF
// Populate the mailMessage structure
mMsg.Subject = mle subject.Text
mMsq.NoteText = 'Luncheon at 12:15'
mMsq.Recipient[1].name = 'Smith, John'
mMsg.Recipient[2].name = 'Shaw, Sue'
// Send the mail
mRet = mSes.mailSend(mMsq)
IF mRet <> mailReturnSuccess! THEN
    MessageBox("Mail Send", 'Mail not sent')
    RETURN
END IF
mSes.mailLogoff()
DESTROY mSes
```

See also the mail examples in the samples supplied with PowerBuilder.

See also

mailReadMessage mailResolveRecipient

## Match

Description

Determines whether a string's value contains a particular pattern of characters.

Syntax

Match ( string, textpattern )

| Argument    | Description                                                      |
|-------------|------------------------------------------------------------------|
| string      | The string in which you want to look for a pattern of characters |
| textpattern | A string whose value is the text pattern                         |

Return value

Boolean. Returns true if *string* matches *textpattern* and false if it does not. Match also returns false if either argument has not been assigned a value or the pattern is invalid. If any argument's value is null, Match returns null.

Usage

Match enables you to evaluate whether a string contains a general pattern of characters. To find out whether a string contains a specific substring, use the Pos function

*Textpattern* is similar to a regular expression. It consists of metacharacters, which have special meaning, and ordinary characters, which match themselves. You can specify that the string begin or end with one or more characters from a set, or that it contain any characters except those in a set.

A text pattern consists of metacharacters, which have special meaning in the match string, and nonmetacharacters, which match the characters themselves. The following tables explain the meaning and use of these metacharacters.

Table 10-6: Metacharacters used by Match function

| Metacharacter                                                                 | Meaning                                                                                          | Example                                                                                                    |
|-------------------------------------------------------------------------------|--------------------------------------------------------------------------------------------------|----------------------------------------------------------------------------------------------------|
| Caret (^)                                                                     | Matches the beginning of a string                                                                | ^C matches C at the beginning of a string.                                                                             |
| Dollar sign (\$)                                                              | Matches the end of a string                                                                      | s\$ matches s at the end of a string.                                                                                  |
| Period (.)                                                                    | Matches any character                                                                            | matches three consecutive characters.                                                                                  |
| Backslash (\)                                                                 | Removes the following<br>metacharacter's special<br>characteristics so that it<br>matches itself | \\$ matches \$.                                                                                                    |
| Character class (a group of characters                                        | Matches any of the enclosed characters                                                           | [AEIOU] matches A, E, I, O, or U.                                                                                      |
| enclosed in square<br>brackets ([ ]))                                         |                                                                                                  | You can use hyphens to abbreviate ranges of characters in a character class. For example, [A-Za-z] matches any letter. |
| Complemented character class (first character inside the brackets is a caret) | Matches any character<br>not in the group<br>following the caret                                 | [^0-9] matches any character except a digit, and [^A-Za-z] matches any character except a letter.                      |

The metacharacters asterisk (\*), plus (+), and question mark (?) are unary operators that are used to specify repetitions in a regular expression:

Table 10-7: Unary operators used as metacharacters by Match function

| Metacharacter     | Meaning                            | Example                                                   |
|-------------------|------------------------------------|-----------------------------------------------------------|
| * (asterisk)      | Indicates zero or more occurrences | A* matches zero or more As (no As, A, AA, AAA, and so on) |
| + (plus)          | Indicates one or more occurrences  | A+ matches one A or more than one A (A, AAA, and so on)   |
| ? (question mark) | Indicates zero or one occurrence   | A? matches an empty string ("") or A                      |

**Sample patterns** The following table shows various text patterns and sample text that matches each pattern:

Table 10-8: Text pattern examples for Match function

| Table 10-0. Text pattern examples for match function |                                                                                                    |  |
|------------------------------------------------------|----------------------------------------------------------------------------------------------------|--|
| This pattern                                         | Matches                                                                                                    |  |
| AB                                                   | Any string that contains AB; for example, ABA, DEABC, graphAB_one                                                  |  |
| B*                                                   | Any string that contains 0 or more Bs; for example, AC, B, BB, BBB, ABBBC, and so on                               |  |
| AB*C                                                 | Any string containing the pattern AC or ABC or ABBC, and so on (0 or more Bs)                                      |  |
| AB+C                                                 | Any string containing the pattern ABC or ABBC or ABBBC, and so on (1 or more Bs)                                   |  |
| ABB*C                                                | Any string containing the pattern ABC or ABBC or ABBBC, and so on (1 B plus 0 or more Bs)                          |  |
| ^AB                                                  | Any string starting with AB                                                                                        |  |
| AB?C                                                 | Any string containing the pattern AC or ABC (0 or 1 B)                                                             |  |
| ^[ABC]                                               | Any string starting with A, B, or C                                                                                |  |
| [^ABC]                                               | A string containing any characters other than A, B, or C                                                           |  |
| ^[^abc]                                              | A string that begins with any character except a, b, or c                                                          |  |
| ^[^a-z]\$                                            | Any single-character string that is not a lowercase letter (^ and \$ indicate the beginning and end of the string) |  |
| [A-Z]+                                               | Any string with one or more uppercase letters                                                                      |  |
| ^[0-9]+\$                                            | Any string consisting only of digits                                                                               |  |
| ^[0-9][0-9][0-9]\$                                   | Any string consisting of exactly three digits                                                                      |  |
| ^([0-9][0-9][0-9])\$                                 | Any consisting of exactly three digits enclosed in parentheses                                                     |  |

Examples

This statement returns true if the text in sle\_ID begins with one or more uppercase or lowercase letters (^ at the beginning of the pattern means that the beginning of the string must match the characters that follow):

This statement returns false if the text in sle\_ID contains any digits (^ inside a bracket is a complement operator):

This statement returns true if the text in sle\_ID contains one uppercase letter:

This statement returns true if the text in sle\_ID contains one or more uppercase letters (+ indicates one or more occurrences of the pattern):

This statement returns false if the text in sle\_ID contains anything other than two digits followed by a letter (^ and \$ indicate the beginning and end of the string):

See also

Pos

Match method for DataWindows in the DataWindow Reference or the online Help

#### **MatchW**

Description Determines whether a string's value contains a particular pattern of characters.

This function is obsolete. It has the same behavior as Match in all

environments.

Syntax **MatchW** ( string, textpattern )

## Max

Description Determines the larger of two numbers.

Syntax  $\mathbf{Max}(x, y)$ 

| A | Argument | Description                                      |
|---|----------|--------------------------------------------------|
| x |          | The number to which you want to compare <i>y</i> |
| y | ,        | The number to which you want to compare <i>x</i> |

PowerScript Reference 743

Return value The datatype of x or y, whichever datatype is more precise. If any argument's

value is null, Max returns null.

Usage If either of the values being compared is null, Max returns null.

Examples This statement returns 7:

**Max**(4,7)

This statement returns -4:

This statement returns 8.2, a decimal value:

See also Min

Max method for DataWindows in the DataWindow Reference or the online Help

## **MemberDelete**

Description Deletes a member from an OLE object in a storage. The member can be another

OLE object (a substorage) or a stream.

Applies to OLEStorage objects

Syntax olestorage.MemberDelete ( membername )

| Argument   | Description                                                                                                    |
|------------|----------------------------------------------------------------------------------------------------|
| olestorage | The name of an object variable of type OLEStorage containing the member (substorage or stream) you want to delete |
| membername | A string specifying the name of the member you want to delete from the storage                                    |

Return value

Integer. Returns 0 if it succeeds and one of the following negative values if an error occurs:

- -1 The storage is not open
- -2 Member not found
- -3 Insufficient resources or too many files open
- -4 Access denied
- -5 Invalid storage state
- -9 Other error

If any argument's value is null, MemberDelete returns null.

#### Examples

This example creates a storage object and opens an OLE object in a file. It checks whether *wordobj* is a substorage within that object and, if so, deletes it and saves the object back to the file:

```
boolean lb_memexists
integer result

stg_stuff = CREATE OLEStorage
stg_stuff.Open("c:\ole2\mystuff.ole")

stg_stuff.MemberExists("wordobj", lb_memexists)
IF lb_memexists THEN
    result = stg_stuff.MemberDelete("wordobj")
    IF result = 0 THEN stg_stuff.Save()
END IF
```

See also

MemberExists MemberRename

Open

## **MemberExists**

Description Determines whether the named member is part of an OLE object in a storage.

The member can be another OLE object (a substorage) or a stream.

Applies to OLEStorage objects

Syntax olestorage. MemberExists (membername, exists)

| Argument   | Description                                                              |
|------------|--------------------------------------------------------------------------|
| olestorage | The name of an object variable of type OLEStorage that you want to check |
| membername | A string whose value is the name of the member that you want to check    |
| exists     | A boolean variable that will store whether or not the member exists      |

Return value

Integer. Returns 0 if it succeeds and one of the following negative values if an error occurs:

- -1 The storage is not open
- -9 Other error

If any argument's value is null, MemberExists returns null.

PowerScript Reference 745

Examples

This example creates a storage object and opens an OLE object in a file. It checks whether *wordobj* is a substorage within that object and, if so, deletes it and saves the object back to the file:

```
boolean lb_memexists
integer result

stg_stuff = CREATE OLEStorage
stg_stuff.Open("c:\ole2\mystuff.ole")

stg_stuff.MemberExists("wordobj", lb_memexists)
IF lb_memexists THEN
    result = stg_stuff.MemberDelete("wordobj")
    IF result = 0 THEN stg_stuff.Save()
END IF
```

See also

MemberDelete MemberRename Open

## **MemberRename**

Description Renames a member in an OLE storage. The member can be another OLE

object (a substorage) or a stream.

Applies to OLEStorage objects

Syntax olestorage.MemberRename ( membername, newname )

| Argument   | Description                                                                                                    |
|------------|----------------------------------------------------------------------------------------------------|
| olestorage | The name of an object variable of type OLEStorage containing the member (substorage or stream) you want to rename |
| membername | A string whose value is the name of the member you want to rename                                                 |
| newname    | A string whose value is the new name to be assigned to the member                                                 |

Return value

Integer. Returns 0 if it succeeds and one of the following negative values if an error occurs:

- -1 The storage is not open
- -2 Member not found
- -3 Insufficient resources or too many files open
- -4 Access denied
- -5 Invalid storage state
- -6 Duplicate name

746

-9 Other error

If any argument's value is null, MemberRename returns null.

Examples

This example creates a storage object and opens an OLE object in a file. It checks whether *wordobj* is a substorage within that object, and if so renames it to memo and saves the object back to the file:

```
boolean lb_memexists
integer result

stg_stuff = CREATE OLEStorage
stg_stuff.Open("c:\ole2\mystuff.ole")

stg_stuff.MemberExists("wordobj", lb_memexists)

IF lb_memexists THEN
    result = &
    stg_stuff.MemberRename("wordobj", "memo")
    IF result = 0 THEN stg_stuff.Save()

END IF
```

See also

MemberDelete MemberExists Open

# **MessageBox**

Description

Displays a system MessageBox with the title, text, icon, and buttons you specify.

Syntax

MessageBox ( title, text {, icon {, button {, default } } } )

| Argument | Description                                                                                                    |
|----------|----------------------------------------------------------------------------------------------------|
| title    | A string specifying the title of the message box, which appears in the box's title bar.                                                 |
| text     | The text you want to display in the message box. The text can be a numeric datatype (double or longlong), a string, or a boolean value. |

PowerScript Reference 747

| Argument              | Description                                                                                                    |
|-----------------------|----------------------------------------------------------------------------------------------------|
| icon<br>(optional)    | A value of the Icon enumerated datatype indicating the icon you want to display on the left side of the message box. Values are:                                                                                                    |
|                       | Information! (Default)                                                                                                    |
|                       | StopSign!                                                                                                    |
|                       | Exclamation!                                                                                                    |
|                       | • Question!                                                                                                    |
|                       | • None!                                                                                                    |
| button<br>(optional)  | A value of the Button enumerated datatype indicating the set of CommandButtons you want to display at the bottom of the message box. The buttons are numbered in the order listed in the enumerated datatype. Values are:  OK! – (Default) OK button  OKCancel! – OK and Cancel buttons  YesNo! – Yes and No buttons  YesNoCancel! – Yes, No, and Cancel buttons  RetryCancel! – Retry and Cancel buttons  AbortRetryIgnore! – Abort, Retry, and Ignore buttons |
| default<br>(optional) | The number of the button you want to be the default button. The default is 1. If you specify a number larger than the number of buttons displayed, MessageBox uses the default.                                                                                                    |

Usage

Integer. Returns the number of the selected button (1, 2, or 3) if it succeeds and -1 if an error occurs. If any argument's value is null, MessageBox returns null.

If the value of *title* or *text* is null, the MessageBox does not display. Unless you specify otherwise, PowerBuilder continues executing the script when the user clicks the button or presses enter, which is appropriate when the MessageBox has one button. If the box has multiple buttons, you will need to include code in the script that checks the return value and takes an appropriate action.

Before continuing with the current application, the user must respond to the MessageBox. However, the user can switch to another application without responding to the MessageBox.

When you are running a version of Windows that supports right-to-left languages and want to display Arabic or Hebrew text for the message and buttons, set the RightToLeft property of the application object to true. The characters of the message will display from right to left. However, the button text will continue to display in English unless you are running a localized version of PowerBuilder.

#### When MessageBox does not work

Controls capture the mouse in order to perform certain operations. For instance, CommandButtons capture the mouse during mouse clicks, Edit controls capture for text selection, and scroll bars capture during scrolling. If a MessageBox is invoked while the mouse is captured, unexpected results can occur.

Because MessageBox grabs focus, you should not use it when focus is changing, such as in a LoseFocus event. Instead, you might display a message in the window's title or a MultiLineEdit

MessageBox also causes confusing behavior when called after PrintOpen. For details, see PrintOpen.

Examples

This statement displays a MessageBox with the title Greeting, the text Hello User, the default icon (Information!), and the default button (the OK button):

```
MessageBox("Greeting", "Hello User")
```

The following statements display a MessageBox titled Result and containing the result of a function, the Exclamation icon, and the OK and Cancel buttons (the Cancel button is the default):

## Mid

Description

Syntax

Obtains a specified number of characters from a specified position in a string.

Mid ( string, start {, length } )

| Argument | Description                                         |
|----------|-----------------------------------------------------|
| string   | The string from which you want characters returned. |

PowerScript Reference

749

| Argument             | Description                                                                                                    |
|----------------------|----------------------------------------------------------------------------------------------------|
| start                | A long specifying the position of the first character you want returned. (The position of the first character of the string is 1).                                                                                                    |
| length<br>(optional) | A long whose value is the number of characters you want returned. If you do not enter <i>length</i> or if <i>length</i> is greater than the number of characters to the right of <i>start</i> , Mid returns the remaining characters in the string. |

String. Returns characters specified in *length* of *string* starting at character start. If start is greater than the number of characters in string, the Mid function returns the empty string (""). If *length* is greater than the number of characters remaining after the *start* character, Mid returns the remaining characters. The return string is not filled with spaces to make it the specified length. If any argument's value is null, Mid returns null.

Usage

To search a string for the position of the substring that you want to extract, use the Pos function. Use the return value for the *start* argument of Mid. To extract a specified number of characters from the beginning or end of a string, use the Left or the Right function.

Examples

This statement returns RUTH:

```
Mid("BABE RUTH", 5, 5)
```

This statement returns "":

```
Mid("BABE RUTH", 40, 5)
```

This statement returns BE RUTH:

```
Mid("BABE RUTH", 3)
```

These statements store the characters in the SingleLineEdit sle address from the 40th character to the end in *ls address extra*:

```
string ls address extra
ls address extra = Mid(sle address.Text, 40)
```

The following user-defined function, called str\_to\_int\_array, converts a string into an array of integers. Each integer in the array will contain two characters (one characters as the high byte (ASCII value \* 256) and the second character as the low byte). The function arguments are str, a string passed by value, and iarr, an integer array passed by reference. The length of the array is initialized before the function is called. If the integer array is longer than the string, the script stores spaces. If the string is longer, the script ignores the extra characters.

To call the function, use code like the following:

```
int rtn
   iarr[20]=0// Initialize the array, if necessary
   rtn = str_to_int_array("This is a test.", iarr)
The str to int array function is:
   long stringlen, arraylen, i
   string char1, char2
   // Get the string and array lengths
   arraylen = UpperBound(iarr)
   stringlen = Len(str)
   // Loop through the array
   FOR i = 1 to arraylen
       IF (i*2 <= stringlen) THEN
         // Get two chars from str
         char1 = Mid(str, i*2, 1)
         char2 = Mid(str, i*2 - 1, 1)
       ELSEIF (i*2 - 1 <= stringlen) THEN
         // Get the last char
         char1 = ""
         char2 = Mid(str, i*2 - 1, 1)
       ELSE
         // Use spaces if beyond the end of str
         char1 = " "
         char2 = " "
       END IF
       iarr[i] = Asc(char1) * 256 + Asc(char2)
   NEXT
   RETURN 1
```

For sample code that converts the integer array back to a string, see Asc.

See also

AscA, Left, Pos, Right, UpperBound, Mid method for DataWindows in the DataWindow Reference or the online Help

## MidA

Description

Temporarily converts a string to DBCS, then returns the specified number of bytes from the string, starting from a specified position.

Syntax

MidA (string, start, {length})

| Argument             | Description                                                                                                    |
|----------------------|----------------------------------------------------------------------------------------------------|
| string               | The string you want to search.                                                                                                    |
| start                | A long specifying the position of the first byte you want returned. (The position of the first byte of the string is 1.)                                                                                                    |
| length<br>(optional) | A long whose value is the number of bytes you want returned. If you do not enter <i>length</i> or if <i>length</i> is greater than the number of bytes to the right of <i>start</i> , MidA returns the remaining bytes in the string. |

String. Returns characters specified by the number of bytes searched in a source string, beginning at the byte specified in the *start* argument. If *start* is greater than the number of bytes in *string*, the MidA function returns an empty string (""). If *length* is greater than the number of bytes remaining after the *start* character, MidA returns the remaining bytes. The return string is not filled with spaces to make it the specified length. If any argument's value is null, MidA returns null.

Usage

MidA replaces the functionality that Mid had in DBCS environments in PowerBuilder 9.

## **MidW**

Description

Obtains a specified number of characters from a specified position in a string. This function is obsolete. It has the same behavior as Mid.

Syntax

MidW ( string, start {, length } )

## Min

Description

Determines the smaller of two numbers.

Syntax

Min(x, y)

| Argument | Description                                      |
|----------|--------------------------------------------------|
| x        | The number to which you want to compare <i>y</i> |
| y        | The number to which you want to compare <i>x</i> |

Return value

The datatype of x or y, whichever datatype is more precise. If any argument's value is null, Min returns null.

Usage If either of the values being compared is null, Min returns null.

Examples This statement returns 4:

Min(4,7)

This statement returns -7:

Min(-4, -7)

This statement returns 3.0, a decimal value:

Min(9.2,3.0)

See also Max

Min method for DataWindows in the DataWindow Reference or the online Help

## **Minute**

Description Obtains the number of minutes in the minutes portion of a time value.

Syntax Minute ( time )

 Argument
 Description

 time
 The time value from which you want the minutes

Return value Integer. Returns the minutes portion of *time* (00 to 59). If *time* is null, Minute

returns null.

Examples This statement returns 1:

Minute(19:01:31)

See also Hour

Second

Minute method for DataWindows in the DataWindow Reference or online Help

# Mod

Description Obtains the remainder (modulus) of a division operation.

Syntax Mod(x, y)

| Argument | Description                                 |
|----------|---------------------------------------------|
| x        | The number you want to divide by y          |
| y        | The number you want to divide into <i>x</i> |

The datatype of x or y, whichever datatype is more precise. If any argument's value is null, Mod returns null.

Examples

This statement returns 2:

**Mod**(20, 6)

This statement returns 1.5:

Mod(25.5, 4)

This statement returns 2.5:

Mod(25, 4.5)

See also

Mod method for DataWindows in the DataWindow Reference or the online Help

# **ModifyData**

Changes the value of a data point in a series on a graph. There are two syntaxes depending on the type of graph.

| To modify a data point in      | Use      |
|--------------------------------|----------|
| All graph types except scatter | Syntax 1 |
| Scatter graphs                 | Syntax 2 |

## Syntax 1 For all graph types except scatter

Description Changes the value of a data point in a series on a graph. You can specify the

data point to be modified by position or by category.

Applies to Graph controls in windows and user objects. Does not apply to graphs within

DataWindow objects (their data comes directly from the DataWindow).

Syntax controlname. ModifyData (seriesnumber, datapoint, datavalue

{, categoryvalue } )

| Argument                    | Description                                                                                                    |
|-----------------------------|----------------------------------------------------------------------------------------------------|
| controlname                 | The name of the graph in which you want to modify data.                                                                                 |
| seriesnumber                | The number of the series in which you want to modify data.                                                                              |
| datapoint                   | The number of the data point for which you want to modify the data.                                                                     |
| datavalue                   | The new value of the data point. The datatype of <i>datavalue</i> is the same as the datatype of the values axis of the graph.          |
| categoryvalue<br>(optional) | The category for <i>datavalue</i> . The datatype of <i>categoryvalue</i> is the same as the datatype of the category axis of the graph. |

Usage

When you specify *categoryvalue*, ModifyData changes the category value at the specified position, as well as the data value. If the name you specify already exists at another position, the data at that position is modified instead and the position in *datapoint* is ignored (the same behavior as InsertData).

When you specify a position of 0, ModifyData always behaves the same as InsertData. For a comparison of AddData, InsertData, and ModifyData, see the Usage section in InsertData.

Examples

These statements change the data for Apr in the series named Costs in the graph gr\_product\_data:

See also

AddData FindCategory FindSeries InsertCategory InsertData

## Syntax 2 For scatter graphs

Description Changes the value of a data point in a series on a graph. You specify the data

point by position and provide an x and y value.

Applies to Graph controls in windows and user objects. Does not apply to graphs within

DataWindow objects (their data comes directly from the DataWindow).

Syntax controlname.ModifyData ( seriesnumber, datapoint, xvalue, yvalue )

PowerScript Reference

755

| Argument     | Description                                                                |
|--------------|----------------------------------------------------------------------------|
| controlname  | The name of the scatter graph in which you want to modify data in a series |
| seriesnumber | The number that identifies the series in which you want to modify data     |
| datapoint    | The number of the data point for which you want to modify data             |
| xvalue       | The new x value of the data you want to modify                             |
| yvalue       | The new y value of the data you want to modify                             |

Integer. Returns 1 if it succeeds and -1 if an error occurs. If any argument's

value is null, ModifyData returns null.

Usage

For scatter graphs, there are no categories. You specify the position in the series whose data you want to modify and provide the x and y values for the data.

Examples

These statements modify the data point 9 in the series named Test One in the scatter graph gr\_product\_data:

```
integer SeriesNbr
SeriesNbr = gr product.FindSeries("Test One")
gr product data.ModifyData(SeriesNbr, &
    9, 4.55, 86.38)
```

See also

AddData **FindSeries** 

## **Month**

Description

Determines the month of a date value.

Syntax

Month ( date )

| Argument | Description                            |
|----------|----------------------------------------|
| date     | The date from which you want the month |

Return value

Integer. Returns an integer (1 to 12) whose value is the month portion of date. If date is null, Month returns null.

Examples

This statement returns 1:

Month (2004-01-31)

These statements store in *start month* the month entered in the SingleLineEdit sle start date:

```
integer start_month
start_month = Month(date(sle_start_date.Text))
```

See also

Day Date Year

Month method for DataWindows in the DataWindow Reference or the online Help

#### Move

Description

Moves a control or object to another position relative to its parent window, or for some window objects, relative to the screen.

Applies to

Any object or control

Syntax

objectname. Move (x, y)

| Argument   | Description                                                          |
|------------|----------------------------------------------------------------------|
| objectname | The name of the object or control you want to move to a new location |
| x          | The x coordinate of the new location in PowerBuilder units           |
| у          | The y coordinate of the new location in PowerBuilder units           |

Return value

Integer. Returns 1 if it succeeds and -1 if an error occurs or if *objectname* is a maximized window. If any argument's value is null, Move returns null.

Usage

The x and y coordinates you specify are the new coordinates of the upper-left corner of the object or control. If the shape of the object or control is not rectangular (such as, a RadioButton or Oval), x and y are the coordinates of the upper-left corner of the box enclosing it. For a line control, x and y are the BeginX and BeginY properties.

When you move controls, drawing objects, and child windows, the coordinates you specify are relative to the upper-left corner of the parent window. When you use Move to position main, pop-up, and response windows, the coordinates you specify are relative to the upper-left corner of the display screen.

Move does not move a maximized sheet or window. If the window is maximized, Move returns -1.

You can specify coordinates outside the frame of the parent window or screen, which effectively makes the object or control invisible.

To draw the image of a Picture control at a particular position, without actually moving the control, use the Draw function.

The Move function changes the X and Y properties of the moved object.

**Equivalent syntax** The syntax below directly sets the X and Y properties of an object or control. Although the result is equivalent to using the Move function, it causes PowerBuilder to redraw *objectname* twice, first at the new location of X and then at the new X and Y location:

```
objectname.X = x
objectname.Y = y
```

These statements cause PowerBuilder to redraw gb box1 twice:

```
qb box1.X = 150
qb box1.Y = 200
```

This statement has the same result but redraws gb\_box1 once:

```
gb box1.Move(150,200)
```

This statement changes the X and Y properties of gb\_box1 to 150 and 200, respectively, and moves gb\_box1 to the new location:

```
gb box1.Move(150, 200)
```

This statement moves the picture p Train2 next to the picture p Train1:

```
P Train2.Move(P Train1.X + P Train1.Width, &
   P Train1.Y)
```

Description Moves a tab page to another position in a Tab control, changing its index

number.

Tab controls Applies to

Syntax tabcontrolname. Move Tab (source, destination)

| Argument       | Description                                                                                                    |
|----------------|----------------------------------------------------------------------------------------------------|
| tabcontrolname | The name of the Tab control containing the tab you want to move.                                                                                                    |
| source         | An integer whose value is the index of the tab you want to move.                                                                                                    |
| destination    | An integer whose value is the index of the destination tab before which <i>source</i> is moved. If <i>destination</i> is 0 or greater than the number of tabs, <i>source</i> is moved to the end. |

Examples

MoveTab

Return value Integer. Returns 1 if it succeeds and -1 if an error occurs.

Usage MoveTab also reorders the tab pages in the Tab control's Control array (which

is a property that lists the tab pages within the Tab control) to match the new

tab order.

Examples This example moves the first tab to the end:

tab\_1.MoveTab(1, 0)

This example move the fourth tab to the first position:

tab\_1.MoveTab(4, 1)

This example move the fourth tab to the third position:

tab 1.MoveTab(4, 3)

See also OpenTab

SelectTab

# \_Narrow

Description Converts a CORBA object reference from a general supertype to a more

specific subtype.

This function is used by PowerBuilder clients connecting to EAServer.

Applies to CORBAObject objects

Syntax corbaobject.\_Narrow ( newremoteobject, classname )

| Argument        | Description                                                                    |
|-----------------|--------------------------------------------------------------------------------|
| corbaobject     | An object of type CORBAObject that you want to convert                         |
| newremoteobject | A variable that will contain the converted object reference                    |
| classname       | The class name of the subtype to which you want to narrow the object reference |

Return value Long. Returns 0 if it succeeds and a negative number if an error occurs.

Usage The Narrow function allows you to narrow proxy objects in a

CORBA-compatible client that connects to EAServer. For additional

examples, see the functions on the See also list.

Examples The following example narrows a CORBA object reference to the

n\_Bank\_Account interface:

CORBAObject my\_corbaobj

```
n_Bank_Account my_account
...
my_corbaobj._narrow(my_account,"Bank/n_Bank_Account")
my_account.withdraw(100.0)
```

In this example, the component is an EJB component that resides in a separate domain in EAServer. In this case, the SimpleBean component's classes are in the ../classes/adomain/asimplepackage subdirectory:

```
CORBAObject my_corbaobj
SimpleBean my_simplebean
SimpleBeanHome my_simplebeanhome
...
my_corbaobj._narrow(my_simplebeanhome,
   "adomain/asimplepackage/SimpleBeanHome")
```

See also

Is A

Resolve\_Initial\_References

String To Object

# **NextActivity**

Description Provides the next activity in a trace file.

Applies to TraceFile objects

Syntax instancename.NextActivity ( )

 Argument
 Description

 instancename
 Instance name of the TraceFile object

Return value TraceActivityNode

Usage

You use the NextActivity function to read the next activity in a trace file. The activity is returned as a TraceActivityNode object. If there are no more activities or if the file is not open, an invalid object is returned. You can then use the LastError property of the TraceFile object to determine what kind of error occurred. To use this function, you must have previously opened the trace file with the Open function. You use the NextActivity and Open functions as well as the other properties and functions provided by the TraceFile object to access the contents of a trace file directly. For example, you would use these functions if you want to perform your own analysis of the tracing data instead of using the available modeling objects.

Examples

This example opens a trace file and then uses a user-defined function called of\_dumpactivitynode to report the appropriate information for each activity depending on its activity type:

```
String ls filename, ls line
TraceFile ltf file
TraceActivityNode ltan node
ls filename = sle filename.text
ltf file = CREATE TraceFile
ltf file.Open(ls filename)
ls line = "CollectionTime = " + &
    String(ltf file.CollectionTime) + "~r~n" + &
      "Num Activities = " + &
        String(ltf file.NumberOfActivities) + "~r~n
mle output.text = ls line
ltan node = ltf file.NextActivity()
DO WHILE IsValid(ltan node)
    ls line = of dumpactivitynode(ltan node)
    ltan node = ltf file.NextActivity()
    mle output.text = ls line
LOOP
```

See also

Open, Close, Reset

#### Now

Description Obtains the current time based on the system time of the client machine.

Syntax Now ( )

Return value Time. Returns the current time based on the system time of the client machine.

Usage

Use Now to compare a time to the system time or to display the system time on the screen. You can use the Timer function to trigger a Timer event which causes Now to refresh the display.

Examples

This statement returns the current system time.

```
Now()
```

This example displays the current time in the StaticText st\_time. It keeps the time up-to-date by setting a timer that triggers a Timer event every 60 seconds. Code in the window's Open event displays the initial time and starts the timer. Code in the Timer event displays the time again.

The following code appears in the window's Open event script:

```
st_time.Text = String(Now(), "hh:mm")
Timer(60)
```

A single line in the Timer event script refreshes the time display:

```
st_time.Text = String(Now(), "hh:mm")
```

See also

Today

Now method for DataWindows in the DataWindow Reference or the online Help

# **ObjectAtPointer**

Description

Finds out where the user clicked in a graph. ObjectAtPointer reports the region of the graph under the pointer and stores the associated series and data point numbers in the designated variables.

Applies to

Graph controls in windows and user objects, and graphs in DataWindow controls

Syntax

controlname. ObjectAtPointer ( { graphcontrol, } series number, datapoint )

| Argument                                     | Description                                                                                                    |
|----------------------------------------------|----------------------------------------------------------------------------------------------------|
| controlname                                  | The name of the graph object for which you want the object under the pointer, or the DataWindow control containing the graph       |
| graphcontrol<br>(DataWindow<br>control only) | (Optional) A string whose value is the name of the graph in the DataWindow control for which you want the object under the pointer |
| seriesnumber                                 | An integer variable in which you want to store the number of the series under the pointer                                          |

| Argument  | Description                                                      |
|-----------|------------------------------------------------------------------|
| datapoint | An integer variable in which you want to store the number of the |
|           | data point under the pointer                                     |

grObjectType. Returns a value of the grObjectType enumerated datatype if the user clicks anywhere in the graph (including an empty area) and a null value if the user clicks outside the graph.

Values of grObjectType and the parts of the graph associated with them are:

- TypeCategory! A label for a category
- TypeCategoryAxis! The category axis or between the category labels
- TypeCategoryLabel! The label of the category axis
- TypeData! A data point or other data marker
- TypeGraph! Any place within the graph control that is not another grObjectType
- TypeLegend! Within the legend box, but not on a series label
- TypeSeries! The line that connects the data points of a series when the graph's type is line or on the series label in the legend box
- TypeSeriesAxis! The series axis of a 3D graph
- TypeSeriesLabel! The label of the series axis of a 3D graph
- TypeTitle! The title of the graph
- TypeValueAxis! The value axis, including on the value labels
- TypeValueLabel! The user clicked the label of the value axis

The ObjectAtPointer function allows you to find out how the user is interacting with the graph. The function returns a value of the grObjectType enumerated datatype identifying the part of the graph. When the user clicks in a series, data point, or category, ObjectAtPointer stores the series and/or data point numbers in designated variables.

When the user clicks a data point (or other data mark, such as line or bar), or on the series labels in the legend, ObjectAtPointer stores the series number in the designated variable.

When the user clicks on a data point or category tickmark label, ObjectAtPointer stores the data point number in the designated variable.

Usage

PowerScript Reference

When the user clicks in a series, but not on the actual data point, ObjectAtPointer stores 0 in *datapoint* and when the user clicks in a category, ObjectAtPointer stores 0 in *seriesnumber*. When the user clicks other parts of the graph, ObjectAtPointer stores 0 in both variables.

#### Call ObjectAtPointer first

ObjectAtPointer is most effective as the first function call in the script for the Clicked event for the graph control. Make sure you enable the graph control (the default is disabled). Otherwise, the Clicked event script is never run.

Examples

These statements store the series number and data point number at the pointer location in the graph named gr\_product in *SeriesNbr* and *ItemNbr*. If the object type is TypeSeries! they obtain the series name, and if it is TypeData! they get the data value:

These statements store the series number and data point number at the pointer location in the graph named gr\_computers in the DataWindow control dw equipment in *SeriesNbr* and *ItemNbr*:

See also

AddData, AddSeries

# Object\_To\_String

Description

Gets the string form of an object.

This function is used by PowerBuilder clients connecting to EAServer.

Applies to

JaguarORB objects

Syntax

jaguarorb.Object\_To\_String ( object )

| Argument  | Description                                                                                                    |
|-----------|----------------------------------------------------------------------------------------------------|
| jaguarorb | An instance of JaguarORB.                                                                                                    |
| object    | The CORBA object that will be converted to a string.                                                                                                    |
|           | The string representation of a CORBA object is an Interoperable Object Reference (IOR) that describes how to connect to the server hosting the object. EAServer supports both standard format IORs (which are hex-encoded) and a URL format that is human-readable. |

Return value

String. Returns the string representation of a CORBA object.

Usage

The Object\_To\_String function can be used to serialize a proxy object reference. By serializing an object reference, you can save the state of the object so that it persists after the client terminates processing.

Object\_To\_String is typically used in conjunction with String\_To\_Object, which allows you to describilize an object reference.

Examples

The following example shows the use of the Object\_To\_String function to serialize a proxy object reference:

```
Payroll payroll
JaguarORB my_orb
...
my_orb = CREATE JaguarORB
my_orb.init("ORBRetryCount=3,ORBRetryDelay=1000")
...
String payroll ior = my orb.Object To String(payroll)
```

See also

Init

String To Object

## **OffsetPos**

Description Sets the offset for progress bar controls.

Applies to Progress bar controls

Syntax control.OffsetPos (increment)

| Argument      | Description                                                                |
|---------------|----------------------------------------------------------------------------|
| control       | The name of the progress bar control                                       |
| increment     | An integer that is added to the start position of the progress bar control |
| nteger Return | s 1 if it succeeds and -1 if there is an error                             |

Integer. Returns 1 if it succeeds and -1 if there is an error.

Examples

This statement offsets the start position of a horizontal progress bar by 10:

HProgressBar.OffsetPos ( 10 )

See also

SelectionRange SetRange StepIt

# Open

Opens a window, an OLE object, or a trace file.

For windows Open displays a window and makes all its properties and controls available to scripts.

| То                                                         | Use      |
|------------------------------------------------------------|----------|
| Open an instance of a particular window datatype           | Syntax 1 |
| Allow the application to select the window's datatype when | Syntax 2 |
| the script is executed                                     |          |

For OLE objects Open loads an OLE object contained in a file or storage into an OLE control or storage object variable. The source and the target are then connected for the purposes of saving work.

| To open                                                                                           | Use      |
|---------------------------------------------------------------------------------------------------|----------|
| An OLE object in a file and load it into an OLE control                                           | Syntax 3 |
| An OLE object in a storage object in memory and load it into an OLE control                       | Syntax 4 |
| An OLE object in an OLE storage file and load it into a storage object in memory                  | Syntax 5 |
| An OLE object that is a member of an open OLE storage and load it into a storage object in memory | Syntax 6 |
| A stream in an OLE storage object in memory and load it into a stream object                      | Syntax 7 |

**For trace files** Open opens the specified trace file for reading.

| То                | Use      |
|-------------------|----------|
| Open a trace file | Syntax 8 |

#### Syntax 1

#### For windows of a known datatype

Description

Opens a window object of a known datatype. Open displays the window and makes all its properties and controls available to scripts.

Applies to

Window objects

Syntax

Open ( windowvar {, parent } )

| Argument          | Description                                                                                                    |
|-------------------|----------------------------------------------------------------------------------------------------|
| windowvar         | The name of the window you want to display. You can specify a window object defined in the Window painter (which is a window datatype) or a variable of the desired window datatype. Open places a reference to the opened window in <i>windowvar</i> . |
| parent            | The window you want make the parent of the child or pop-up                                                                                                    |
| (child and pop-up | window you are opening. If you open a child or pop-up                                                                                                    |
| windows only)     | window and omit parent, PowerBuilder associates the                                                                                                    |
| (optional)        | window being opened with the currently active window.                                                                                                    |

Return value

Integer. Returns 1 if it succeeds and -1 if an error occurs. If any argument's value is null, Open returns null.

Usage

You must open a window before you can access the properties of the window. If you access the window's properties before you open it, an execution error will occur.

To reference an open window in scripts, use windowvar.

#### **Calling Open twice**

If you call Syntax 1 of the Open function twice for the same window, PowerBuilder activates the window twice; it does not open two instances of the window.

To open an array of windows where each window has different datatype, use Syntax 2 of Open.

**Parent windows for the opened window** Generally, if you are opening a child or a pop-up window and specify *parent*, the window identified by *parent* is the parent of the opened window (*windowname* or *windowvar*). When a parent window is closed, all its child and pop-up windows are closed too.

Not all types of windows can be parent windows. Only a window whose borders are not confined within another window can be a parent. A child window or a window opened as a sheet cannot be a parent.

If you specify a confined window as a parent, PowerBuilder checks its parent, and that window's parent, until it finds a window that it can use as a parent. Therefore if you open a pop-up window and specify a sheet as its parent, PowerBuilder makes the MDI frame that contains the sheet its parent.

If you do not specify a parent for a child or pop-up window, the active window becomes the parent. Therefore, if one pop-up is active and you open another pop-up, the first pop-up is the parent, not the main window. When the first pop-up is closed, PowerBuilder closes the second pop-up too.

However, in an MDI application, the active sheet is not the active window and cannot be the parent. In Windows, it is clear that the MDI frame, not the active sheet, is the active window—its title bar is the active color and it displays the menu

#### Mouse behavior and response windows

Controls capture the mouse in order to perform certain operations. For instance, CommandButtons capture during mouse clicks, edit controls capture for text selection, and scroll bars capture during scrolling. If a response window is opened while the mouse is captured, unexpected results can occur.

Because a response window grabs focus, you should not open it when focus is changing, such as in a LoseFocus event.

Examples

This statement opens an instance of a window named w employee:

```
Open(w employee)
```

The following statements open an instance of a window of the type w employee:

```
w_employee w_to_open
Open(w_to_open)
```

The following code opens an instance of a window of the type child named cw data and makes w employee the parent:

```
child cw_data
Open(cw_data, w_employee)
```

The following code opens two windows of type w emp:

See also

Close, OpenWithParm, Show

#### Syntax 2 For windows of unknown datatype

Description Opens a window object when you do not know its datatype until the application

is running. Open displays the window and makes all its properties and controls

available to scripts.

Applies to Window objects

Syntax Open ( windowvar, windowtype {, parent } )

| Argument                                                   | Description                                                                                                    |
|------------------------------------------------------------|----------------------------------------------------------------------------------------------------|
| windowvar                                                  | A window variable, usually of datatype window. Open places a reference to the opened window in <i>windowvar</i> .                                                                                                    |
| windowtype                                                 | A string whose value is the datatype of the window you want to open. The datatype of <i>windowtype</i> must be the same or a descendant of <i>windowvar</i> .                                                                         |
| parent<br>(child and pop-up<br>windows only)<br>(optional) | The window you want to make the parent of the child or pop-up window you are opening. If you open a child or pop-up window and omit <i>parent</i> , PowerBuilder associates the window being opened with the currently active window. |

Return value

Integer. Returns 1 if it succeeds and -1 if an error occurs. If any argument's value is null, Open returns null.

Usage

You must open a window before you can access the properties of the window. If you access the window's properties before you open it, an execution error will occur.

To reference an open window in scripts, use windowvar.

The window object specified in *windowtype* must be the same datatype as *windowvar* (the datatype includes datatypes inherited from it). The datatype of *windowvar* is usually window, from which all windows are inherited, but it can be any ancestor of *windowtype*. If it is not the same type, an execution error will occur.

Use this syntax to open an array of windows when each window in the array will have a different datatype. See the last example, in which the window datatypes are stored in one array and are used for the *windowtype* argument when each window in another array is opened.

#### Considerations when specifying a window type

When you use Syntax 2, PowerBuilder opens an instance of a window of the datatype specified in *windowtype* and places a reference to this instance in the variable *windowyar*.

If *windowtype* is a descendent window, you can only reference properties, events, functions, or structures that are part of the definition of *windowvar*. For example, if a user event is declared for *windowtype*, you cannot reference it.

The object specified in *windowtype* is not automatically included in your executable application. To include it, you must save it in a PBD file (PowerBuilder dynamic library) that you deliver with your application.

For information about the parent of an opened window, see Syntax 1.

This example opens a window of the type specified in the string  $s\_w\_name$  and stores the reference to the window in the variable  $w\_to\_open$ . The SELECT statement retrieves data specifying the window type from the database and stores it in  $s\_w\_name$ :

```
window w_to_open
string s_w_name

SELECT next_window INTO : s_w_name FROM routing_table
WHERE...;

Open(w_to_open, s_w_name)
```

This example opens an array of ten windows of the type specified in the string  $is\_w\_emp1$  and assigns a title to each window in the array. The string  $is\_w\_emp1$  is an instance variable whose value is a window type:

Examples

The following statements open four windows. The type of each window is stored in the array *w\_stock\_type*. The window reference from the Open function is assigned to elements in the array *w\_stock\_win*:

See also

Close

OpenWithParm

Show

# Syntax 3 For loading an OLE object from a file into a control

Description

Opens an OLE object in a file and loads it into an OLE control.

Applies to

OLE controls

Syntax

olecontrol.Open (OLEsourcefile)

| Argument      | Description                                                                                                    |
|---------------|----------------------------------------------------------------------------------------------------|
| olecontrol    | The name of the OLE control into which you want to load an OLE object.                                                                                                    |
| OLEsourcefile | A string specifying the name of an OLE storage file containing the object. The file must already exist and contain an OLE object. <i>OLEsourcefile</i> can include a path for the file, as well as path information inside the OLE storage. |

Return value

Integer. Returns 0 if it succeeds and one of the following negative values if an error occurs:

- -1 The file is not found or its data has an invalid format
- -9 Other error

If any argument's value is null, Open returns null.

Examples

This example opens the object in the file *MYSTUFF.OLE* and loads it into in the control ole\_1:

```
integer result
result = ole_1.Open("c:\ole2\mystuff.ole")
```

See also

InsertFile Save SaveAs

# Syntax 4 For opening an OLE object in memory into a control

Description

Opens an OLE object that is in a OLE storage object in memory and loads it into an OLE control.

Applies to

OLE controls

Syntax

olecontrol. Open (sourcestorage, substoragename)

| Argument       | Description                                                                                                |
|----------------|----------------------------------------------------------------------------------------------------|
| olecontrol     | The name of the OLE control into which you want to load an OLE object                                      |
| sourcestorage  | The name of an object variable of OLEStorage containing the object you want to load into <i>olecontrol</i> |
| substoragename | A string specifying the name of a substorage that contains the desired object within <i>storagename</i>    |

Return value

Integer. Returns 0 if it succeeds and one of the following negative values if an error occurs:

- -2 The parent storage is not open
- -9 Other error

If any argument's value is null, Open returns null.

Examples

This example opens the object in the substorage excel\_obj within the storage variable *stg\_stuff* and loads it into the control ole\_1. *Olest\_stuff* is already open:

```
integer result
result = ole_1.Open(stg_stuff, "excel_obj")
```

This example opens a substorage in the storage variable *stg\_stuff* and loads it into the control ole\_1. The substorage name is specified in the variable *stuff\_1*. *Olest stuff* is already open:

```
integer result
string stuff_1 = "excel_obj"
result = ole_1.Open(stg_stuff, stuff_1)
```

See also

InsertFile

772

Save SaveAs

## Syntax 5

# For opening an OLE object in a file into an OLEStorage

Description

Opens an OLE object in an OLE storage file and loads it into a storage object in memory.

Applies to

OLE storage objects

Syntax

olestorage.Open ( OLEsourcefile {, readmode {, sharemode } } )

| Argument                | Description                                                                                                    |
|-------------------------|----------------------------------------------------------------------------------------------------|
| olestorage              | The name of an object variable of type OLEStorage into which you want to load the OLE object.                                                                                                    |
| OLEsourcefile           | A string specifying the name of an OLE storage file containing the object. The file must already exist and contain OLE objects. <i>OLEsourcefile</i> can include the file's path, as well as path information within the storage. |
| readmode<br>(optional)  | A value of the enumerated datatype stgReadMode that specifies the type of access you want for <i>OLEsourcefile</i> . Values are:                                                                                                  |
|                         | • stgReadWrite! – (Default) Read/Write access. If the file does not exist, Open creates it.                                                                                                    |
|                         | • stgRead! – Read-only access. You cannot change<br>OLEsourcefile.                                                                                                    |
|                         | • stgWrite! – Write access. You can rewrite <i>OLEsourcefile</i> but not read its current contents. If the file does not exist, Open creates it.                                                                                  |
| sharemode<br>(optional) | A value of the enumerated datatype stgShareMode that specifies how other attempts, by your own or other applications, to open <i>OLEsourcefile</i> will fare. Values are:                                                         |
|                         | • stgExclusive! – (Default) No other attempt to open <i>OLEsourcefile</i> will succeed.                                                                                                    |
|                         | • stgDenyNone! – Any other attempt to open <i>OLEsourcefile</i> will succeed.                                                                                                    |
|                         | • stgDenyRead! – Other attempts to open <i>OLEsourcefile</i> for reading will fail.                                                                                                    |
|                         | • stgDenyWrite – Other attempts to open <i>OLEsourcefile</i> for writing will fail.                                                                                                    |

PowerScript Reference

Return value

Integer. Returns 0 if it succeeds and one of the following negative values if an error occurs:

- -1 The file is not an OLE storage file
- -3 The file is not found
- -9 Other error

If any argument's value is null, Open returns null.

Usage

An OLE storage file is structured like a directory. Each OLE object can contain other OLE objects (substorages) and other data (streams). You can open the members of an OLE storage belonging to a server application if you know the structure of the storage. However, the PowerBuilder functions for manipulating storages are provided so that you can build your own storage files for organizing the OLE objects used in your applications.

The whole file can be an OLE object and substorages within the file can also be OLE objects. More frequently, the structure for a storage file you create is a root level that is not an OLE object but contains independent OLE objects as substorages. Any level in the storage hierarchy can contain OLE objects or be simply a repository for another level of substorages.

#### Opening nested objects

Because you can specify path information within an OLE storage with a backslash as the separator, you can open a deeply nested object with a single call to Open. However, there is no error checking for the path you specify and if the Open fails, you wo not know why. It is strongly recommended that you open each object in the path until you get to the one you want.

Examples

This example opens the object in the file *MYSTUFF.OLE* and loads it into the OLEStorage variable *stg\_stuff*:

```
integer result
OLEStorage stg_stuff

stg_stuff = CREATE OLEStorage
result = stg_stuff.Open("c:\ole2\mystuff.ole")
```

This example opens the same object for reading:

This example opens the object in the file MYSTUFFOLE and loads it into the OLEStorage variable  $stg\_stuff$ , as in the previous example. Then it opens the substorage  $drawing\_1$  into a second storage variable, using Syntax 6 of Open. This example does not include code to close and destroy any of the objects that were opened.

This example opens the object in the file MYSTUFF.OLE and loads it into the OLEStorage variable *stg\_stuff*. Then it checks whether a stream called info exists in the OLE object, and if so, opens it with read access using Syntax 7 of Open. This example does not include code to close and destroy any of the objects that were opened.

See also

Close Save SaveAs

## Syntax 6

# For opening an OLE storage member into a storage

Description

Opens a member of an open OLE storage and loads it into another OLE storage object in memory.

Applies to

OLE storage objects

Syntax

olestorage. Open (substoragename, readmode, sharemode, sourcestorage)

| Argument       | Description                                                                                                    |
|----------------|----------------------------------------------------------------------------------------------------|
| olestorage     | The name of a object variable of type OLEStorage into which you want to load the OLE object.                                                                                            |
| substoragename | A string specifying the name of the storage member within sourcestorage that you want to open. Note the reversed order of the sourcestorage and substoragename arguments from Syntax 4. |
| readmode       | A value of the enumerated datatype stgReadMode that specifies the type of access you want for <i>substoragename</i> . Values are:                                                       |
|                | • stgReadWrite! – Read/write access. If the member does not exist, Open creates it.                                                                                                    |
|                | • stgRead! – Read-only access. You cannot change <i>substoragename</i> .                                                                                                    |
|                | • stgWrite! – Write access. You can rewrite <i>substoragename</i> but not read its current contents. If the member does not exist, Open creates it.                                     |
| sharemode      | A value of the enumerated datatype stgShareMode that specifies how other attempts, by your own or other applications, to open <i>substoragename</i> will fare. Values are:              |
|                | • stgExclusive! – (Default) No other attempt to open <i>substoragename</i> will succeed.                                                                                                |
|                | • stgDenyNone! – Any other attempt to open<br>substoragename will succeed.                                                                                                    |
|                | • stgDenyRead! – Other attempts to open <i>substoragename</i> for reading will fail.                                                                                                    |
|                | • stgDenyWrite – Other attempts to open <i>substoragename</i> for writing will fail.                                                                                                    |
| sourcestorage  | An open OLEStorage object containing substoragename.                                                                                                    |

Return value

Return value

Integer. Returns 0 if it succeeds and one of the following negative values if an error occurs:

- -2 The parent storage is not open
- -3 The member is not found (when opened for reading)
- -9 Other error

If any argument's value is null, Open returns null.

Usage

An OLE storage file is structured like a directory. Each OLE object can contain other OLE objects (substorages) and other data (streams). You can open the members of an OLE storage belonging to a server application if you know the structure of the storage. However, PowerBuilder's functions for manipulating storages are provided so that you can build your own storage files for organizing the OLE objects used in your applications.

The whole file can be an OLE object and substorages within the file can also be OLE objects. More frequently, the structure for a storage file you create is a root level that is not an OLE object but contains independent OLE objects as substorages. Any level in the storage hierarchy can contain OLE objects or be simply a repository for another level of substorages.

#### Opening nested objects

Because you can specify path information within an OLE storage with a backslash as the separator, you can open a deeply nested object with a single call to Open. However, there is no error checking for the path you specify and if the Open fails, you will not know why. It is strongly recommended that you open each object in the path until you get to the one you want.

Examples

This example opens the object in the file MYSTUFF.OLE and loads it into the OLEStorage variable stg\_stuff, as in the previous example. Then it opens the substorage drawing\_1 into a second storage variable. This example does not include code to close and destroy any of the objects that were opened.

See also

Close Save SaveAs

## Syntax 7

## For opening OLE streams

Description

Opens a stream in an open OLE storage object and loads it into an OLE stream object.

Applies to

OLE stream objects

Syntax

olestream.Open ( sourcestorage, streamname {, readmode {, sharemode } } )

| Argument                | Description                                                                                                    |
|-------------------------|----------------------------------------------------------------------------------------------------|
| olestream               | The name of a object variable of type OLEStream into which you want to load the OLE object.                                                                            |
| sourcestorage           | An OLE storage that contains the stream to be opened.                                                                                                    |
| streamname              | A string specifying the name of the stream within <i>sourcestorage</i> that you want to open.                                                                          |
| readmode<br>(optional)  | A value of the enumerated datatype stgReadMode that specifies the type of access you want for <i>streamname</i> . Values are:                                          |
|                         | • stgReadWrite! – Read/write access. If <i>streamname</i> does not exist, Open creates it.                                                                             |
|                         | • stgRead! – Read-only access. You cannot change <i>streamname</i> .                                                                                                   |
|                         | • stgWrite! – Write access. You can rewrite <i>streamname</i> but not read its current contents. If <i>streamname</i> does not exist, Open creates it.                 |
| sharemode<br>(optional) | A value of the enumerated datatype stgShareMode that specifies how other attempts, by your own or other applications, to open <i>streamname</i> will fare. Values are: |
|                         | • stgExclusive! – No other attempt to open <i>streamname</i> will succeed.                                                                                             |
|                         | • stgDenyNone! – Any other attempt to open <i>streamname</i> will succeed.                                                                                             |
|                         | • stgDenyRead! – Other attempts to open <i>streamname</i> for reading will fail.                                                                                       |
|                         | • stgDenyWrite – Other attempts to open <i>streamname</i> for writing will fail.                                                                                       |

Return value

Integer. Returns 0 if it succeeds and one of the following negative values if an error occurs:

- -1 Stream not found
- -2 Stream already exists
- -3 Stream is already open
- -4 Storage not open
- -5 Access denied

- -6 Invalid name
- -9 Other error

If any argument's value is null, Open returns null.

Examples

This example opens the object in the file *MYSTUFF.OLE* and loads it into the OLEStorage variable *stg\_stuff*. Then it checks whether a stream called info exists in the OLE object, and if so, opens it with read access. This example does not include code to close and destroy any of the objects that were opened.

See also

Close

## Syntax 8 For opening trace files

Description Opens the specified trace file for reading.

Applies to TraceFile object

Syntax instancename.Open (filename)

| Argument     | Description                                                      |
|--------------|------------------------------------------------------------------|
| instancename | Instancename of the TraceFile object                             |
| filename     | A string identifying the name of the trace file you want to read |

Return value

ErrorReturn. Returns one of the following values:

Success! – The function succeeded

- FileAlreadyOpenError! The specified trace file has already been opened
- FileOpenError! The trace file can not be opened for reading
- FileInvalidFormatError! The file does not have the correct format
- EnterpriseOnlyFeature! This function is supported only in the Enterprise edition of PowerBuilder
- SourcePBLError! The source libraries cannot be found

Usage

You use this syntax to access the contents of a specified trace file created from a running PowerBuilder application. You can then use the properties and functions provided by the TraceFile object to perform your own analysis of tracing data instead of using the available modeling objects.

Examples

This example opens a trace file:

```
TraceFile ltf_file
String ls_filename

ltf_file = CREATE TraceFile
ltf_file.Open(ls_filename)
...
```

See also

Close Reset NextActivity

## **OpenChannel**

Description

Opens a channel to a DDE server application.

Syntax

OpenChannel ( applname, topicname {, windowhandle } )

| Argument                   | Description                                                                                                    |
|----------------------------|----------------------------------------------------------------------------------------------------|
| applname                   | A string specifying the DDE name of the DDE server application.                                                                                                    |
| topicname                  | A string identifying the data or the instance of the application you want to use (for example, in Microsoft Excel, the topic name could be System or the name of an open spreadsheet). |
| windowhandle<br>(optional) | The handle of the window that you want to act as the DDE client. Specify this parameter to control which window is acting as the DDE client when you have more than one open window.   |

Return value

Long. Returns the handle to the channel (a positive integer) if it succeeds. If an error occurs, OpenChannel returns a negative integer. Values are:

- -1 Open failed
- -9 Handle is null

Usage

Use OpenChannel to open a channel to a DDE server application and leave it open so you can efficiently execute more than one DDE request. This type of DDE conversation is called a warm link. Because you open a channel, the operating system does not have to poll all open applications every time you send or ask for data.

The following is an outline of a warm-link conversation:

- Open a DDE channel with OpenChannel and check that it returns a valid channel handle (a positive value).
- Execute several DDE functions. You can use the following functions:

```
ExecRemote ( command, handle, <windowhandle> )
```

GetRemote ( location, target, handle, <windowhandle> )

SetRemote (location, value, handle, <windowhandle>)

Close the DDE channel with CloseChannel.

If you only need to use a remote DDE function once, you can call ExecRemote, GetRemote, or SetRemote without opening a channel. This is called a cold link. Without an open channel, the operating system polls all running applications to find the specified server application each time you call a DDE function.

Your PowerBuilder application can also be a DDE server.

For more information, see StartServerDDE.

#### About server applications

Each application decides how it supports DDE. You must check each potential server application's documentation to find out its DDE name, what its valid topics are, and how it expects locations to be specified.

Examples

These statements open a channel to the active spreadsheet *REGION.XLS* in Microsoft Excel and set handle to the handle to the channel.

```
long handle
handle = OpenChannel("Excel", "REGION.XLS")
```

The following example opens a DDE channel to Excel and requests data from three spreadsheet cells. In the PowerBuilder application, the data is stored in the string array *s\_regiondata*. The client window for the DDE conversation is w\_ddewin:

See also

CloseChannel ExecRemote GetRemote SetRemote

## **OpenSheet**

Description

Opens a sheet within an MDI (multiple document interface) frame window and creates a menu item for selecting the sheet on the specified menu.

Applies to

Window objects

Syntax

| Argument                 | Description                                                                                                    |
|--------------------------|----------------------------------------------------------------------------------------------------|
| sheetrefvar              | The name of any window variable that is not an MDI frame window. OpenSheet places a reference to the open sheet in <i>sheetrefvar</i> .                         |
| windowtype<br>(optional) | A string whose value is the datatype of the window you want to open. The datatype of <i>windowtype</i> must be the same or a descendant of <i>sheetrefvar</i> . |
| mdiframe                 | The name of an MDI frame window.                                                                                                    |

| Argument               | Description                                                                                                    |
|------------------------|----------------------------------------------------------------------------------------------------|
| position<br>(optional) | The number of the menu item (in the menu associated with the sheet) to which you want to append the names of the open sheets. Menu bar menu items are numbered from the left, beginning with 1. The default value of 0 lists the open sheets under the next-to-last menu item. |
| arrangeopen (optional) | A value of the ArrangeOpen enumerated datatype specifying how you want the sheet arranged in the MDI frame in relation to other sheets when it is opened:                                                                                                    |
|                        | • Cascaded! – (Default) Cascade the sheet relative to other open sheets, so that its title bar is below the previously opened sheet.                                                                                                    |
|                        | • Layered! – Layer the sheet so that it fills the frame and covers previously opened sheets.                                                                                                    |
|                        | Original! – Open the sheet in its original size and cascade it.                                                                                                    |

Return value

Integer. Returns 1 if it succeeds and -1 if an error occurs. If any argument's value is null, OpenSheet returns null. In some cases, such as if the *windowtype* argument is invalid, OpenSheet throws a runtime error and does not return a value; therefore, it is recommended that you both test the return value and wrap the function call in a try-catch block as shown in the first example in the Examples section.

Usage

A sheet is a document window that is contained within an MDI frame window. MDI applications allow several sheets to be open at the same time. The newly opened sheet becomes the active sheet. If the opened sheet has an associated menu, that menu becomes the menu at the top of the frame.

When you specify *windowtype*, the window object specified in *windowtype* must be the same datatype as *sheetrefvar* (a datatype includes datatypes inherited from it). The datatype of *sheetrefvar* is usually window, from which all windows are inherited, but it can be any ancestor of *windowtype*. If it is not the same type, an execution error occurs.

PowerBuilder does not automatically copy objects that are dynamically referenced (through string variables) into your executable. To include the window object specified in *windowtype* in your application, list it in the resource (PBR) file that you use when you build the executable. For more information about PBR files for an executable, see the *PowerBuilder Users Guide*.

OpenSheet opens a sheet and appends its name to the item on the menu bar specified in *position*. If *position* is 0 or greater than the number of items on the menu bar, PowerBuilder appends the name of the sheet to the next-to-last menu item in the menu bar. In most MDI applications, the next-to-last menu item on the menu bar is the Window menu, which contains options for arranging sheets, as well as the list of open sheets.

PowerBuilder cannot append the sheets to a menu that does not have any other menu selections. Make sure that the menu you specify or, if you leave out *position*, the next-to-last menu, has at least one other item.

If more than nine sheets are open in the frame, the first nine are listed on the menu specified by *position* and a final item More Windows is added.

Sheets in a frame cannot be made invisible. When you open a sheet, the value of the Visible property is ignored. Changing the Visible property when the window is already open has no effect.

#### Opening response windows

Do *not* use the OpenSheet function to open a response window.

Examples

This example opens the sheet child\_1 in the MDI frame MDI\_User in its original size. It appends the name of the opened sheet to the second menu item in the menu bar, which is now the menu associated with child\_1, not the menu associated with the frame. OpenSheet might return -1 or throw a runtime error if the call fails. To ensure that both of these possibilities are trapped, this example checks the return value of the function and uses a try-catch statement to catch a possible runtime error:

This example opens an instance of the window object child\_1 as an MDI sheet and stores a reference to the opened window in child. The name of the sheet is appended to the fourth menu associated with child\_1 and is layered:

```
window child
OpenSheet(child, "child_1", MDI_User, 4, Layered!)
```

See also ArrangeSheets

GetActiveSheet OpenSheetWithParm

## **OpenSheetWithParm**

Description Opens a sheet within an MDI (multiple document interface) frame window and

creates a menu item for selecting the sheet on the specified menu, as

 $OpenSheet\ does.\ OpenSheet\ With\ Parm\ also\ stores\ a\ parameter\ in\ the\ system's$ 

Message object so that it is accessible to the opened sheet.

Applies to Window objects

Syntax **OpenSheetWithParm** ( sheetrefvar, parameter {, windowtype }, mdiframe {, position {, arrangeopen } } )

| Argument                 | Description                                                                                                    |
|--------------------------|----------------------------------------------------------------------------------------------------|
| sheetrefvar              | The name of any window variable that is not an MDI frame window. OpenSheetWithParm places a reference to the open sheet in <i>sheetrefvar</i> .                                                                                                    |
| parameter                | The parameter you want to store in the Message object when the sheet is opened. <i>Parameter</i> must have one of these datatypes:                                                                                                    |
|                          | • String                                                                                                    |
|                          | Numeric                                                                                                    |
|                          | PowerObject                                                                                                    |
| windowtype<br>(optional) | A string whose value is the datatype of the window you want to open. The datatype of <i>windowtype</i> must be the same or a descendant of <i>sheetrefvar</i> .                                                                                                    |
| mdiframe                 | The name of the MDI frame window in which you want to open this sheet.                                                                                                    |
| position<br>(optional)   | The number of the menu item (in the menu associated with the sheet) to which you want to append the names of the open sheets. Menu bar menu items are numbered from the left, beginning with 1. The default is to list the open sheets under the next-to-last menu item. |

PowerScript Reference 785

| Argument                  | Description                                                                                                    |
|---------------------------|----------------------------------------------------------------------------------------------------|
| arrangeopen<br>(optional) | A value of the ArrangeOpen enumerated datatype specifying how you want the sheets arranged in the MDI frame when they are opened:   |
|                           | • Cascaded! – (Default) Cascade the sheet relative to other open sheets so that its title bar is below the previously opened sheet. |
|                           | • Layered! – Layer the sheet so that it fills the frame and covers previously opened sheets.                                        |
|                           | Original! – Open the sheet in its original size and cascade it.                                                                     |

Return value

Integer. Returns 1 if it succeeds and -1 if an error occurs. If any argument's value is null, OpenSheetWithParm returns null. In some cases, such as if the *windowtype* argument is invalid, OpenSheetWithParm throws a runtime error and does not return a value; therefore, it is recommended that you both test the return value and wrap the function call in a try-catch block as shown in the first example in the Examples section.

Usage

The system Message object has three properties for storing data. Depending on the datatype of the parameter specified for OpenSheetWithParm, scripts for the opened sheet would check one of the following properties.

| Message object property | Argument datatype                                                     |
|-------------------------|-----------------------------------------------------------------------|
| Message.DoubleParm      | Numeric                                                               |
| Message.PowerObjectParm | PowerObject (PowerBuilder objects, including user-defined structures) |
| Message.StringParm      | String                                                                |

In the opened window, it is a good idea to access the value passed in the Message object immediately (because some other script may use the Message object for another purpose).

#### Avoiding null object references

When you pass a PowerObject as a parameter, you are passing a reference to the object. The object must exist when you refer to it later or you get a null object reference, which causes an error. For example, if you pass the name of a control on a window that is being closed, that control will not exist when a script accesses the parameter.

#### Opening response windows

Do *not* use the OpenSheetWithParm function to open a response window.

Examples

See the usage notes for OpenSheet, which also apply to OpenSheetWithParm.

This example opens the sheet w\_child\_1 in the MDI frame MDI\_User in its original size and stores MA in message.StringParm. It appends the names of the open sheet to the second menu item in the menu bar of MDI\_User (the menu associated with w\_child\_1). OpenSheetWithParm might return -1 or throw a runtime error if the call fails. To ensure that both of these possibilities are trapped, this example checks the return value of the function and uses a try-catch statement to catch a possible runtime error:

The next example illustrates how to access parameters passed in the Message object. These statements are in the scripts for two different windows. The script for the first window declares child as a window and opens an instance of w\_child\_1 as an MDI sheet. The name of the sheet is appended to the fourth menu item associated with w\_child\_1 and is layered.

The script also passes a reference to the SingleLineEdit control sle\_state as a PowerObject parameter of the Message object. The script for the Open event of w\_child\_1 uses the text in the edit control to determine what type of calculations to perform. Note that this would fail if sle\_state no longer existed when the second script refers to it. As an alternative, you could pass the text itself, which would be stored in the String parameter of Message.

The second script determines the text in the SingleLineEdit and performs processing based on that text.

The script for the first window is:

The second script, for the Open event in w\_child\_1, is:

```
SingleLineEdit sle_state
sle_state = Message.PowerObjectParm
IF sle_state.Text = "overtime" THEN
... // overtime hours calculations
ELSEIF sle_state.Text = "vacation" THEN
... // vacation processing
ELSEIF sle_state.Text = "standard" THEN
... // standard hours calculations
END IF
```

See also

ArrangeSheets OpenSheet

## **OpenTab**

Opens a visual user object and makes it a tab page in the specified Tab control and makes all its properties and controls available to scripts.

| To open                                                  | Use      |
|----------------------------------------------------------|----------|
| A user object as a tab page                              | Syntax 1 |
| A user object as a tab page, allowing the application to | Syntax 2 |
| select the user object's type at runtime                 |          |

## Syntax 1 For user objects of a known datatype

Description Opens a custom visual user object of a known datatype as a tab page in a Tab

control.

Applies to Tab controls

Syntax tabcontrolname. OpenTab ( userobjectvar, index )

| Argument       | Description                                                                          |
|----------------|--------------------------------------------------------------------------------------|
| tabcontrolname | The name of the Tab control in which you want to open the user object as a tab page. |

| Argument      | Description                                                                                                    |
|---------------|----------------------------------------------------------------------------------------------------|
| userobjectvar | The name of the custom visual user object you want to open as a tab page. You can specify a custom visual user object defined in the User Object painter (which is a user object datatype) or a variable of the desired user object datatype. OpenTab places a reference to the opened custom visual user object in userobjectvar. |
| index         | The number of the tab before which you want to insert the new tab. If <i>index</i> is 0 or greater than the number of tabs, the tab page is inserted at the end.                                                                                                    |

Return value

Integer. Returns 1 if it succeeds and -1 if an error occurs. If any argument's value is null, OpenTab returns null.

Usage

Use Syntax 1 when you know what user object you want to open. Use Syntax 2 when the application will determine what type of user object to open when the script runs.

The tab page for the user object does not become selected. Scripts for constructor events of the controls on the user object do not run until the tab page is selected.

You must open a user object before you can access the properties of the user object. If you access the user object's properties before you open it, an execution error will occur.

A user object that is part of a Tab control's definition (that is, it was added to the Tab control in the Window painter) does not have to be opened in a script. PowerBuilder opens it when it opens the window containing the Tab control.

OpenTab adds the newly opened user object to the Tab control's Control array, which is a property that lists the tab pages within the Tab control.

#### Opening the same object twice

If you call Syntax 1 twice to open the same user object, PowerBuilder does open the user object again as another tab page, in contrast to the behavior of Open and OpenUserObject.

#### Behavior change

In previous releases, calling the OpenTab function to open a user object as a tab page displayed the tab page even if the user object's Visible property was set to false. In current releases, the user object's Visible property must be set to true for the tab page to display.

Examples

This statement opens an instance of a user object named u\_Employee as a tab page in the Tab control tab 1:

```
tab 1.OpenTab(u Employee, 0)
```

The following statements open an instance of a user object u\_to\_open as a tab page in the Tab control tab\_1. It becomes the first tab in the control:

```
u_employee u_to_open
tab_1.OpenTab(u_to_open, 1)
```

See also

OpenTabWithParm

#### Syntax 2

## For user objects of unknown datatype

Description

Opens a visual user object as a tab page within a Tab control when the datatype of the user object is not known until the script is executed.

Applies to

Tab controls

Syntax

tabcontrolname. OpenTab ( userobjectvar, userobjecttype, index )

| Argument       | Description                                                                                                    |
|----------------|----------------------------------------------------------------------------------------------------|
| tabcontrolname | The name of the Tab control in which you want to open the user object as a tab page.                                                                            |
| userobjectvar  | A variable of datatype UserObject. OpenTab places a reference to the opened user object in <i>userobjectvar</i> .                                               |
| userobjecttype | A string whose value is the name of the user object you want to open. The datatype of <i>userobjecttype</i> must be a descendant of <i>userobjectvar</i> .      |
| index          | The number of the tab before which you want to insert the new tab. If <i>index</i> is 0 or greater than the number of tabs, the tab page is inserted at the end |

Return value

Integer. Returns 1 if it succeeds and -1 if an error occurs. If any argument's value is null, OpenTab returns null.

Usage

Use Syntax 1 when you know what user object you want to open. Use Syntax 2 when the application will determine what type of user object to open when the script runs.

The tab page for the user object does not become selected. Scripts for Constructor events of the controls on the user object do not run until the tab page is selected.

You must open a user object before you can access the properties of the user object. If you access the user object's properties before you open it, an execution error will occur.

A user object that is part of a Tab control's definition (that is, it was added to the Tab control in the Window painter) does not have to be opened in a script. PowerBuilder opens it when it opens the window containing the Tab control.

OpenTab adds the newly opened user object to the Tab control's Control array, which is a property that lists the tab pages within the Tab control.

#### Behavior change

In previous releases, calling the OpenTab function to open a user object as a tab page displayed the tab page even if the user object's Visible property was set to false. In current releases, the user object's Visible property must be set to true for the tab page to display.

#### Considerations when specifying a user object type

When you use Syntax 2, PowerBuilder opens an instance of a user object of the datatype specified in *userobjecttype* and places a reference to this instance in the variable *userobjectvar*. To refer to the instance in scripts, use *userobjectvar*.

If *userobjecttype* is a descendent user object, you can only refer to properties, events, functions, or structures that are part of the definition of *userobjectvar*. For example, if a user event is declared for *userobjecttype*, you cannot reference it.

The object specified in *userobjecttype* is not automatically included in your executable application. To include it, you must save it in a PBD file (PowerBuilder dynamic library) that you deliver with you application.

Examples

The following example opens a user object as the last tab page in the Tab control tab\_1. The user object is of the type specified in the string  $s\_u\_name$  and stores the reference to the user object in the variable u to open:

```
UserObject u_to_open
string s_u_name

s_u_name = sle_user.Text
tab_1.OpenTab(u_to_open, s_u_name, 0)
```

See also

**OpenTabWithParm** 

## **OpenTabWithParm**

Adds a visual user object to the specified window and makes all its properties and controls available to scripts, as OpenTab does. OpenTabWithParm also stores a parameter in the system's Message object so that it is accessible to the opened object.

| To open                                                  | Use      |
|----------------------------------------------------------|----------|
| A user object as a tab page                              | Syntax 1 |
| A user object as a tab page, allowing the application to | Syntax 2 |
| select the user object's type at runtime                 |          |

## Syntax 1 For user objects of a known datatype

Description

Opens a custom visual user object of a known datatype as a tab page in a Tab control and stores a parameter in the system's Message object.

Applies to

Tab controls

Syntax

tabcontrolname. OpenTabWithParm ( userobjectvar, parameter, index )

| Argument       | Description                                                                                                    |
|----------------|----------------------------------------------------------------------------------------------------|
| tabcontrolname | The name of the Tab control in which you want to open the user object as a tab page.                                                                                                    |
| userobjectvar  | The name of the custom visual user object you want to open as a tab page. You can specify a custom visual user object defined in the User Object painter (which is a user object datatype) or a variable of the desired user object datatype. OpenTabWithParm places a reference to the opened custom visual user object in <i>userobjectvar</i> . |
| parameter      | The parameter you want to store in the Message object when the user object is opened. <i>Parameter</i> must have one of these datatypes:  • String  • Numeric  • PowerObject                                                                                                    |
| index          | The number of the tab before which you want to insert the new tab. If <i>index</i> is 0 or greater than the number of tabs, the tab page is inserted at the end.                                                                                                    |

Return value

Integer. Returns 1 if it succeeds and -1 if an error occurs. If any argument's value is null, OpenTabWithParm returns null.

Usage

The system Message object has three properties for storing data. Depending on the datatype of the parameter specified for OpenTabWithParm, scripts for the opened user object would check one of the following properties.

| Message object property | Argument datatype                                                     |
|-------------------------|-----------------------------------------------------------------------|
| message.DoubleParm      | Numeric                                                               |
| message.PowerObjectParm | PowerObject (PowerBuilder objects, including user-defined structures) |
| message.StringParm      | String                                                                |

In the opened user object, it is a good idea to access the value passed in the Message object immediately because some other script may use the Message object for another purpose.

#### Avoiding null object references

When you pass a PowerObject as a parameter, you are passing a reference to the object. The object must exist when you refer to it later or you get a null object reference, which causes an error. For example, if you pass the name of a control on a window that is being closed, that control will not exist when a script accesses the parameter.

See also the usage notes for OpenTab, all of which apply to OpenTabWithParm.

This statement opens an instance of a user object named u\_Employee as a tab page in the Tab control tab\_empsettings. It also stores the string James Newton in Message.StringParm. The Constructor event script for the user object uses the string parameter as the text of a StaticText control st\_empname in the object. The script that opens the tab page has the following statement:

The user object's Constructor event script has the following statement:

```
st_empname.Text = Message.StringParm
```

The following statements open an instance of a user object  $u\_to\_open$  as the first tab page in the Tab control tab\_empsettings and store a number in message. Double Parm. The last statement selects the tab page:

```
u_employee u_to_open
integer age = 50
tab_1.OpenTabWithParm(u_to_open, age, 1)
tab_1.SelectTab(u_to_open)
```

See also

OpenTab

Examples

## Syntax 2

## For user objects of unknown datatype

Description

Opens a visual user object as a tab page within a Tab control when the datatype of the user object is not known until the script is executed. In addition, OpenTabWithParm stores a parameter in the system's Message object so that it is accessible to the opened object.

Applies to

Tab controls

Syntax

tabcontrolname. **OpenTabWithParm** ( userobjectvar, parameter, userobjecttype, index )

| Argument       | Description                                                                                                    |
|----------------|----------------------------------------------------------------------------------------------------|
| tabcontrolname | The name of the Tab control in which you want to open the user object as a tab page.                                                                             |
| userobjectvar  | A variable of datatype UserObject. OpenTabWithParm places a reference to the opened user object in <i>userobjectvar</i>                                          |
| parameter      | The parameter you want to store in the Message object when the user object is opened. <i>Parameter</i> must have one of these datatypes:                         |
|                | • String                                                                                                    |
|                | Numeric                                                                                                    |
|                | • PowerObject                                                                                                    |
| userobjecttype | A string whose value is the datatype of the user object you want to open. The datatype of <i>userobjecttype</i> must be a descendant of <i>userobjectvar</i> :   |
| index          | The number of the tab before which you want to insert the new tab. If <i>index</i> is 0 or greater than the number of tabs, the tab page is inserted at the end. |

Return value

Integer. Returns 1 if it succeeds and -1 if an error occurs. If any argument's value is null, OpenTabWithParm returns null.

Usage

The system Message object has three properties for storing data. Depending on the datatype of the parameter specified for OpenTabWithParm, scripts for the opened user object would check one of the following properties.

| Message object property | Argument datatype                                                     |
|-------------------------|-----------------------------------------------------------------------|
| message.DoubleParm      | Numeric                                                               |
| message.PowerObjectParm | PowerObject (PowerBuilder objects, including user-defined structures) |
| message.StringParm      | String                                                                |

In the opened user object, it is a good idea to access the value passed in the Message object immediately because some other script may use the Message object for another purpose.

#### Avoiding null object references

When you pass a PowerObject as a parameter, you are passing a reference to the object. The object must exist when you refer to it later or you will get a null object reference, which causes an error. For example, if you pass the name of a control on a window that is being closed, that control will not exist when a script accesses the parameter.

See also the usage notes for OpenTab, all of which apply to OpenTabWithParm.

The following statement opens an instance of a user object *u\_data* of type u\_benefit\_plan as the last tab page in the Tab control tab\_1. The parameter "Benefits" is stored in message.StringParm:

These statements open a user object of the type specified in the string  $s\_u\_name$  and store the reference to the user object in the variable  $u\_to\_open$ . The script gets the value of  $s\_u\_name$ , the type of user object to open, from the database. The parameter is the text of the SingleLineEdit sle\_loc, so it is stored in Message.StringParm. The user object becomes the third tab page in the Tab control tab 1:

The following statements open a user object of the type specified in the string  $s\_u\_name$  and store the reference to the user object in the variable  $u\_to\_open$ . The parameter is numeric so it is stored in message.DoubleParm. The user object becomes the first tab page in the Tab control tab\_1:

```
UserObject u to open
```

Examples

See also

OpenTab

## **OpenUserObject**

Adds a user object to a window or visual user object and makes all its properties and controls available to scripts.

| То                                                            | Use      |
|---------------------------------------------------------------|----------|
| Open an instance of a specified visual user object            | Syntax 1 |
| Open a visual user object, allowing the application to select | Syntax 2 |
| the user object's type at runtime                             |          |

## Syntax 1 For user objects of a known datatype

Description

Opens a user object of a known datatype.

Applies to

Window objects and visual user objects

Syntax

objectname. OpenUserObject (targetobjectvar {, x, y })

| Argument        | Description                                                                                                    |
|-----------------|----------------------------------------------------------------------------------------------------|
| objectname      | The name of the window or user object in which to open the target user object.                                                                                                    |
| targetobjectvar | The name of the user object you want to display. You can specify a user object defined in the User Object painter (which is a user object datatype) or a variable of the desired user object datatype. OpenUserObject places a reference to the opened user object in <i>targetobjectvar</i> . |
| x (optional)    | The x coordinate in PowerBuilder units of the target object within the first object's frame. The default is 0.                                                                                                    |
| y<br>(optional) | The y coordinate in PowerBuilder units of the target object within the first object's frame. The default is 0.                                                                                                    |

Return value

Integer. Returns 1 if it succeeds and -1 if an error occurs. If any argument's value is null, OpenUserObject returns null.

Usage

Use Syntax 1 when you know what user object you want to open. Use Syntax 2 when the application will determine what type of user object to open when the script runs.

You must open a user object before you can access its properties. If you access the user object's properties before you open it, an execution error occurs.

A user object that is part of a window definition (for example, if you added it in the Window painter), you do not need to open it using a script: PowerBuilder opens the object when it opens the window.

At runtime, OpenUserObject adds the newly opened user object to the first object's Control array.

Target objects are not automatically closed at runtime when you open and then close *objectname*. You need to explicitly call CloseUserObject to destroy a target user object, usually when the *objectname* object closes. If you do not destroy the target object, it holds on to its allocated memory, resulting in a memory leak.

PowerBuilder displays the user object when it next updates the display or at the end of the script, whichever comes first. For example, if you open several user objects in a script, they all display at once when the script is complete, unless some other statements cause a change in the screen's appearance (for example, the MessageBox function displays a message or the script changes a visual property of a control).

#### Calling OpenUserObject twice

If you call Syntax 1 twice to open the same user object, PowerBuilder activates the user object twice; it does not open two instances of the user object.

Examples

This statement displays an instance of a user object named u\_Employee in the upper left corner of window w\_emp (coordinates 0,0):

```
w emp.OpenUserObject(u Employee)
```

The following statements display an instance of a user object  $u\_to\_open$  at 200,100 in the window w empstatus:

```
u_employee u_to_open
w_empstatus.OpenUserObject(u_to_open, 200, 100)
```

The following statement displays an instance of a user object u\_data at location 20,100 in w info:

```
w_info.OpenUserObject(u_data, 20, 100)
```

See also

OpenUserObjectWithParm

#### Syntax 2

For user objects of unknown datatype

Description Opens a user object when the datatype of the user object is not known until the script is executed.

Applies to Window objects and visual user objects

objectname.OpenUserObject ( targetobjectvar, targetobjecttype {, x, y })

| Argument         | Description                                                                                                    |
|------------------|----------------------------------------------------------------------------------------------------|
| objectname       | The name of the window or user object in which to open the target user object.                                                                                    |
| targetobjectvar  | A variable of datatype DragObject. OpenUserObject places a reference to the opened user object in <i>targetobjectvar</i> .                                        |
| targetobjecttype | A string whose value is the name of the user object you want to display. The datatype of <i>targetobjecttype</i> must be a descendant of <i>targetobjectvar</i> . |
| x (optional)     | The x coordinate in PowerBuilder units of the user object within the first object's frame. The default is 0.                                                      |
| y<br>(optional)  | The y coordinate in PowerBuilder units of the user object within the first object's frame. The default is 0.                                                      |

Return value

Usage

Syntax

Integer. Returns 1 if it succeeds and -1 if an error occurs. If any argument's value is null, OpenUserObject returns null.

Use Syntax 1 when you know what user object you want to open. Use Syntax 2 when the application will determine what type of user object to open when the script runs.

You must open a user object before you can access its properties. If you access the user object's properties before you open it, an execution error occurs.

A user object that is part of a window definition (for example, if you added it in the Window painter), you do not need to open it using a script: PowerBuilder opens the object when it opens the window.

At runtime, OpenUserObject adds the newly opened user object to the first object's Control array.

Target objects are not automatically closed at runtime when you open and then close objectname. You need to explicitly call CloseUserObject to destroy a target user object, usually when the *objectname* object closes. If you do not destroy the target object, it holds on to its allocated memory, resulting in a memory leak.

PowerBuilder displays the user object when it next updates the display or at the end of the script, whichever comes first. For example, if you open several user objects in a script, they will all display at once when the script is complete, unless some other statements cause a change in the screen's appearance (for example, the MessageBox function displays a message or the script changes a visual property of a control).

#### The userobjecttype argument

When you use Syntax 2, PowerBuilder opens an instance of a user object of the datatype specified in *userobjecttype* and places a reference to this instance in the variable *userobjectvar*. To refer to the instance in scripts, use *userobjectvar*.

If *userobjecttype* is a descendent user object, you can only refer to properties, events, functions, or structures that are part of the definition of *userobjectvar*. For example, if a user event is declared for *userobjecttype*, you cannot reference it.

The object specified in *userobjecttype* is not automatically included in your executable application. To include it, you must save it in a PBD file (PowerBuilder dynamic library) that you deliver with your application.

Examples

The following example displays a user object of the type specified in the string  $s\_u\_name$  and stores the reference to the user object in the variable  $u\_to\_open$ . The user object is located at 100,200 in the window w\_info:

```
DragObject u_to_open
string s_u_name

s_u_name = sle_user.Text
w_info.OpenUserObject(u_to_open, s_u_name, 100, 200)
```

See also

OpenUserObjectWithParm

## **OpenUserObjectWithParm**

Adds a user object to a window or visual user object and makes all its properties and controls available to scripts, as OpenUserObject does.

OpenUserObjectWithParm also stores a parameter in the system's Message object so that it is accessible to the opened object.

| То                                                 | Use      |
|----------------------------------------------------|----------|
| Open an instance of a specified visual user object | Syntax 1 |

PowerScript Reference 799

| То                                                            | Use      |
|---------------------------------------------------------------|----------|
| Open a visual user object, allowing the application to select | Syntax 2 |
| the user object's type at runtime                             |          |

#### Syntax 1 For user objects of a known datatype

Description Opens a user object of a known datatype and stores a parameter in the system's

Message object.

Applies to Window objects and visual user objects

objectname.**OpenUserObjectWithParm** ( targetobjectvar, parameter {, x, y })

| Argument        | Description                                                                                                    |
|-----------------|----------------------------------------------------------------------------------------------------|
| objectname      | The name of the window or user object in which to open the target user object.                                                                                                    |
| targetobjectvar | The name of the target object you want to display. You can specify a user object defined in the User Object painter (which is a user object datatype) or a variable of the desired user object datatype. OpenUserObject places a reference to the opened target object in <i>targetobjectvar</i> . |
| parameter       | The parameter you want to store in the Message object when the target object is opened. <i>Parameter</i> must have one of these datatypes:                                                                                                    |
|                 | String                                                                                                    |
|                 | Numeric                                                                                                    |
|                 | PowerObject                                                                                                    |
| x<br>(optional) | The x coordinate in PowerBuilder units of the target object within the <i>objectname</i> object. The default is 0.                                                                                                    |
| y<br>(optional) | The y coordinate in PowerBuilder units of the target object within the <i>objectname</i> object. The default is 0.                                                                                                    |

Return value

Integer. Returns 1 if it succeeds and -1 if an error occurs. If any argument's value is null, OpenUserObjectWithParm returns null.

Usage

Syntax

The system Message object has three properties for storing data. Depending on the datatype of the parameter specified for OpenUserObjectWithParm, scripts for the opened user object check one of the following properties:

| Message object property | Argument datatype |
|-------------------------|-------------------|
| message.DoubleParm      | Numeric           |

| Message object property | Argument datatype                                                     |
|-------------------------|-----------------------------------------------------------------------|
| message.PowerObjectParm | PowerObject (PowerBuilder objects, including user-defined structures) |
| message.StringParm      | String                                                                |

In the target user object, consider accessing the value passed in the Message object immediately, because some other script may use the Message object for another purpose.

#### Avoiding null object references

When you pass a PowerObject as a parameter, you are passing a reference to the object. The object must exist when you refer to it later or you get a null object reference, which causes an error. For example, if you pass the name of a control on a window that is being closed, that control will not exist when a script accesses the parameter.

See also the usage notes for OpenUserObject, all of which apply to OpenUserObjectWithParm.

This statement displays an instance of a user object named u\_Employee in the window w\_emp and stores the string James Newton in Message.StringParm. The Constructor event script for the user object uses the string parameter as the text of a StaticText control st\_empname in the object. The script that opens the user object has the following statement:

```
w emp.OpenUserObjectWithParm(u Employee, "Jim Newton")
```

The target user object's Constructor event script has the following statement:

```
st_empname.Text = Message.StringParm
```

The following statements display an instance of a user object  $u\_to\_open$  in the window  $w\_emp$  and store a number in message. Double Parm:

```
u_employee u_to_open
integer age = 50
w_emp.OpenUserObjectWithParm(u_to_open, age)
```

CloseWithReturn

OpenUserObject

OpenWithParm

Examples

See also

## Syntax 2 For user objects of unknown datatype

Description

Opens a user object when the datatype of the user object is not known until the script is executed. In addition, OpenUserObjectWithParm stores a parameter in the system's Message object so that it is accessible to the opened object.

Applies to

Window objects and user objects

Syntax

objectname. OpenUserObjectWithParm ( targetobjectvar, parameter, targetobjecttype {, x, y })

| Argument         | Description                                                                                                    |
|------------------|----------------------------------------------------------------------------------------------------|
| objectname       | The name of the window or user object in which to open the target user object.                                                                              |
| targetobjectvar  | A variable of datatype DragObject.  OpenUserObjectWithParm places a reference to the opened target object in <i>targetobjectvar</i> .                       |
| parameter        | The parameter you want to store in the Message object when the target object is opened. <i>Parameter</i> must have one of these datatypes:                  |
|                  | String                                                                                                    |
|                  | Numeric                                                                                                    |
|                  | PowerObject                                                                                                    |
| targetobjecttype | A string whose value is the datatype of the target object to open. The datatype of <i>targetobjecttype</i> must be a descendant of <i>targetobjectvar</i> . |
| x                | The x coordinate in PowerBuilder units of the user object                                                                                                   |
| (optional)       | within the <i>objectname</i> object's frame. The default is 0.                                                                                              |
| y                | The y coordinate in PowerBuilder units of the target object                                                                                                 |
| (optional)       | within the <i>objectname</i> object's frame. The default is 0.                                                                                              |

Return value

Usage

Integer. Returns 1 if it succeeds and -1 if an error occurs. If any argument's value is null, OpenUserObjectWithParm returns null.

The system Message object has three properties for storing data. Depending on the datatype of the parameter specified for OpenUserObjectWithParm, scripts for the opened user object check one of the following properties.

| Message object property | Argument datatype                                                     |
|-------------------------|-----------------------------------------------------------------------|
| message.DoubleParm      | Numeric                                                               |
| message.PowerObjectParm | PowerObject (PowerBuilder objects, including user-defined structures) |
| message.StringParm      | String                                                                |

In the target user object, consider accessing the value passed in the Message object immediately, because some other script may use the Message object for another purpose.

#### Avoiding null object references

When you pass a PowerObject as a parameter, you are passing a reference to the object. The object must exist when you refer to it later or you will get a null object reference, which causes an error. For example, if you pass the name of a control on an object that is being closed, that control will not exist when a script accesses the parameter.

See also the usage notes for OpenUserObject, all of which apply to OpenUserObjectWithParm.

The following statement displays an instance of a user object  $u\_data$  of type u\_benefit\_plan at location 20,100 in the container object w\_hresource. The parameter "Benefits" is stored in message. StringParm:

These statements open a user object of the type specified in the string  $s\_u\_name$  and store the reference to the object in the variable  $u\_to\_open$ . The script gets the value of  $s\_u\_name$ , the type of user object to open, from the database. The parameter is the text of the SingleLineEdit sle\_loc, so it is stored in Message.StringParm. The target object is at the default coordinates 0,0 in the *objectname* object w\_info:

```
DragObject u_to_open
string s_u_name, e_location

e_location = sle_location.Text

SELECT next_userobj INTO : s_u_name
FROM routing_table
WHERE ...;

w_info.OpenUserObjectWithParm(u_to_open, & e location, s u name)
```

The following statements display a user object of the type specified in the string  $s\_u\_name$  and store the reference to the object in the variable  $u\_to\_open$ . The parameter is numeric, so it is stored in message. Double Parm. The target object is at the coordinates 100,200 in the *objectname* object w\_emp:

Examples

See also

CloseWithReturn OpenUserObject OpenWithParm

## **OpenWithParm**

Displays a window and makes all its properties and controls available to scripts, as Open does. OpenWithParm also stores a parameter in the system's Message object so that it is accessible to the opened window.

| То                                                                                | Use      |
|-----------------------------------------------------------------------------------|----------|
| Open an instance of a particular window datatype                                  | Syntax 1 |
| Allow the application to select the window's datatype when the script is executed | Syntax 2 |

## Syntax 1 For windows of a known datatype

Description

Opens a window object of a known datatype. OpenWithParm displays the window and makes all its properties and controls available to scripts. It also stores a parameter in the system's Message object.

Applies to

Window objects

Syntax

OpenWithParm ( windowvar, parameter {, parent } )

| Argument  | Description                                                 |
|-----------|-------------------------------------------------------------|
| windowvar | The name of the window you want to display. You can specify |
|           | a window object defined in the Window painter (which is a   |
|           | window datatype) or a variable of the desired window        |
|           | datatype. OpenWithParm places a reference to the open       |
|           | window in windowvar.                                        |

| Argument                                          | Description                                                                                                    |
|---------------------------------------------------|----------------------------------------------------------------------------------------------------|
| parameter                                         | The parameter you want to store in the Message object when the window is opened. <i>Parameter</i> must have one of these datatypes:                                                                                                |
|                                                   | String                                                                                                    |
|                                                   | Numeric                                                                                                    |
|                                                   | PowerObject                                                                                                    |
| parent (child and pop-up windows only) (optional) | The window you want make the parent of the child or pop-up window you are opening. If you open a child or pop-up window and omit <i>parent</i> , PowerBuilder associates the window being opened with the currently active window. |

Return value

Usage

Integer. Returns 1 if it succeeds and -1 if an error occurs. If any argument's value is null, OpenWithParm returns null.

The system Message object has three properties for storing data. Depending on the datatype of the parameter specified for OpenWithParm, your scripts for the opened window would check one of the following properties.

| Message object property | Argument datatype                                                     |
|-------------------------|-----------------------------------------------------------------------|
| Message.DoubleParm      | Numeric                                                               |
| Message.PowerObjectParm | PowerObject (PowerBuilder objects, including user-defined structures) |
| Message.StringParm      | String                                                                |

In the opened window, it is a good idea to access the value passed in the Message object immediately because some other script may use the Message object for another purpose.

#### Avoiding null object references

When you pass a PowerObject as a parameter, you are passing a reference to the object. The object must exist when you refer to it later or you will get a null object reference, which causes an error. For example, if you pass the name of a control on a window that is being closed, that control will not exist when a script accesses the parameter.

#### Passing several values as a structure

To pass several values, create a user-defined structure to hold the values and access the PowerObjectParm property of the Message object in the opened window. The structure is passed by value, not by reference, so you can access the information even if the original structure has been destroyed.

Examples

See also the usage notes for Open, all of which apply to OpenWithParm.

This statement opens an instance of a window named w\_employee and stores the string parameter in Message.StringParm. The script for the window's Open event uses the string parameter as the text of a StaticText control st\_empname. The script that opens the window has the following statement:

```
OpenWithParm(w employee, "James Newton")
```

The window's Open event script has the following statement:

```
st empname. Text = Message. StringParm
```

The following statements open an instance of a window of the type w\_employee. Since the parameter is a number it is stored in Message.DoubleParm:

```
w_employee w_to_open
integer age = 50
OpenWithParm(w_to_open, age)
```

The following statement opens an instance of a child window named cw\_data and makes w\_employee the parent. The window w\_employee must already be open. The parameter *benefit\_plan* is a string and is stored in Message.StringParm:

```
OpenWithParm(cw_data, "benefit_plan", w_employee)
```

See also

CloseWithReturn

Open

## Syntax 2

## For windows of unknown datatype

Description

Opens a window object when you do not know its datatype until the application is running. OpenWithParm displays the window and makes all its properties and controls available to scripts. It also stores a parameter in the system's Message object.

Applies to

Window objects

Syntax

OpenWithParm ( windowvar, parameter, windowtype {, parent } )

| Argument                                     | Description                                                                                                    |
|----------------------------------------------|----------------------------------------------------------------------------------------------------|
| windowvar                                    | A window variable, usually of datatype window.  OpenWithParm places a reference to the open window in windowvar.                                                                                                    |
| parameter                                    | The parameter you want to store in the Message object when the window is opened. <i>Parameter</i> must have one of these datatypes:                                                                                                   |
|                                              | String                                                                                                    |
|                                              | Numeric                                                                                                    |
|                                              | PowerObject                                                                                                    |
| windowtype                                   | A string whose value is the datatype of the window you want to open. The datatype of <i>windowtype</i> must be the same or a descendant of <i>windowvar</i> .                                                                         |
| parent<br>(child and pop-up<br>windows only) | The window you want to make the parent of the child or pop-up window you are opening. If you open a child or pop-up window and omit <i>parent</i> , PowerBuilder associates the window being opened with the currently active window. |

Return value

Usage

Integer. Returns 1 if it succeeds and -1 if an error occurs. If any argument's value is null, OpenWithParm returns null.

The system Message object has three properties for storing data. Depending on the datatype of the parameter specified for OpenWithParm, your scripts for the opened window would check one of the following properties.

| Message object property | Argument datatype                                                     |
|-------------------------|-----------------------------------------------------------------------|
| Message.DoubleParm      | Numeric                                                               |
| Message.PowerObjectParm | PowerObject (PowerBuilder objects, including user-defined structures) |
| Message.StringParm      | String                                                                |

In the opened window, it is a good idea to access the value passed in the Message object immediately because some other script may use the Message object for another purpose.

#### Avoiding null object references

When you pass a PowerObject as a parameter, you are passing a reference to the object. The object must exist when you refer to it later or you will get a null object reference, which causes an error. For example, if you pass the name of a control on a window that is being closed, that control will not exist when a script accesses the parameter.

Examples

#### Passing several values as a structure

To pass several values, create a user-defined structure to hold the values and access the PowerObjectParm property of the Message object in the opened window. The structure is passed by value, not by reference, so you can access the information even if the original structure has been destroyed.

See also the usage notes for Open, all of which apply to OpenWithParm.

These statements open a window of the type specified in the string  $s\_w\_name$  and store the reference to the window in the variable  $w\_to\_open$ . The script gets the value of  $s\_w\_name$ , the type of window to open, from the database. The parameter in  $e\_location$  is text, so it is stored in Message.StringParm:

```
window w_to_open
string s_w_name, e_location

e_location = sle_location.Text

SELECT next_window INTO :s_w_name
FROM routing_table
WHERE ...;

OpenWithParm(w to open, e location, s w name)
```

The following statements open a window of the type specified in the string  $c\_w\_name$ , store the reference to the window in the variable  $wc\_to\_open$ , and make  $w\_emp$  the parent window of  $wc\_to\_open$ . The parameter is numeric, so it is stored in Message.DoubleParm:

```
window wc_to_open
string c_w_name
integer age = 60

c_w_name = "w_c_emp1"

OpenWithParm(wc_to_open, age, c_w_name, w_emp)
```

See also

CloseWithReturn Open

## **OutgoingCallList**

Description

Provides a list of the calls to other routines included in a performance analysis model

Applies to

ProfileLine and ProfileRoutine objects

Syntax

instancename.OutgoingCallList ( list, aggregate )

| Argument                           | Description                                                                                                    |
|------------------------------------|----------------------------------------------------------------------------------------------------|
| instancename                       | Instance name of the ProfileLine or ProfileRoutine object.                                                                                                    |
| list                               | An unbounded array variable of datatype ProfileCall in which OutgoingCallList stores a ProfileCall object for each call to other routines from within this routine. This argument is passed by reference. |
| aggregate<br>(ProfileRoutine only) | A boolean indicating whether duplicate routine calls will result in the creation of a single or of multiple ProfileCall objects.                                                                          |

Return value

ErrorReturn. Returns one of the following values:

- Success! The function succeeded
- ModelNotExistsError! The model does not exist

Usage

You use the OutgoingCallList function to extract a list of the calls from a line and/or routine to other routines in a performance analysis model. You must have previously created the performance analysis model from a trace file using the BuildModel function. Each caller is defined as a ProfileCall object and provides the called routine and the calling routine, the number of times the call was made, and the elapsed time. The routines are listed in no particular order.

The *aggregate* argument indicates whether duplicate routine calls result in the creation of a single or of multiple ProfileCall objects. This argument has no effect unless line tracing is enabled and a calling routine calls the current routine from more than one line. If *aggregate* is true, a new ProfileCall object is created that aggregates all calls from the calling routine to the current routine. If *aggregate* is false, multiple ProfileCall objects are returned, one for each line from which the calling routine called the called routine.

Examples

This example gets a list of the routines included in a performance analysis model and then gets a list of the routines called by each routine:

```
Long ll_cnt
ProfileCall lproc_call[]

lpro_model.BuildModel()
lpro_model.RoutineList(iprort_list)
```

809

See also

BuildModel IncomingCallList

## **PageCount**

Description Returns the total number of pages in the document in a RichTextEdit control.

Applies to RichTextEdit controls
Syntax rtename.PageCount()

 Argument
 Description

 rtename
 The name of the RichTextEdit control in which you want the page count

Return value

Integer. Returns the number of pages in the RichTextEdit control. Returns 1 if the control contains no text and -1 if an error occurs.

Usage

The number of pages in the document is determined by the amount of text and the layout specifications, such as page size, margins, font size, and so on.

When the RichTextEdit control shares data with a DataWindow, there is an instance of the document for each row of the DataWindow. PageCount reports the page count of a single instance. Multiply the value of the DataWindow's RowCount function by the page count to get the total number of pages.

Examples

This example displays the number of pages in the document in the

RichTextEdit rte\_1 as the text of the StaticText st\_status:

st\_status.Text = String(rte\_1.PageCount())

See also

LineCount LineLength

 ${\bf RowCount}\ method\ for\ DataWindows\ in\ the\ DataWindow\ Reference\ or\ the$ 

online Help

## **PageCreated**

Description Reports whether a tab page has been created.

Applies to User objects used as tab pages
Syntax userobject.PageCreated ()

| Argument   | Description                                               |
|------------|-----------------------------------------------------------|
| userobject | The name of the tab page whose existence you want to test |

Return value Boolean. Returns true if the user object is a tab page and has been created and

false if the user object is not a tab page or has not been created.

Usage A window will open more quickly if the creation of graphical representations is delayed for tab pages with many controls. However, scripts cannot refer to a

control on a tab page until the tab page's Constructor event has run and a graphical representation of the control has been created. When the

CreateOnDemand property of the Tab control is selected, scripts cannot reference controls on tab pages that the user has not viewed. PageCreated allows you to test whether a particular tab page has already been created.

Examples This example tests whether tabpage\_2 has been created and, if not, creates it:

```
IF tab_1.CreateOnDemand = True THEN
    IF tab_1.tabpage_2.PageCreated() = False THEN
        tab_1.tabpage_2.CreatePage()
    END IF
END IF
```

See also CreatePage

## **ParentWindow**

Description Obtains the parent window of a window.

Applies to Window objects

Syntax windowname.ParentWindow ( )

| Argument   | Description                                                  |
|------------|--------------------------------------------------------------|
| windowname | The name of a window for which you want to obtain the parent |
|            | object                                                       |

Return value Window. Returns the parent of windowname. Returns a null object reference if

an error occurs or if windowname is null.

PowerScript Reference 811

Usage

The ParentWindow function, along with the pronoun Parent, allows you to write more general scripts by avoiding the coding of actual window names. Parent refers to the window that contains the current object or control—the local environment. ParentWindow returns the parent window of a specified window.

Whether a window has a parent depends on its type and how it was opened. You can specify the parent when you open the window. For windows that always have parents, PowerBuilder chooses the parent if you do not specify it. Response windows and child windows always have a parent window. The parent of a sheet in an MDI application is the MDI frame window.

Pop-up windows have a parent window when they are opened from another window but when used in an MDI application, the parent of the pop-up is the MDI frame. A pop-up window opened from the application's Open event does not have a parent.

The ParentWindow property of the Menu object can be used like a pronoun in Menu scripts. It identifies the window with which the menu is associated when your program is running. For more information, see the *PowerBuilder Users Guide*.

Examples

These statements return the parent of child\_1. The parent is a window of the datatype Win1:

```
Win1 w_parent
w parent = child 1.ParentWindow()
```

The following script for a Cancel button in a pop-up window triggers an event for the parent window of the button's parent window (the window that contains the button). Then it closes the button's window. The parent window of that window will have a script for the cancelrequested event:

```
Parent.ParentWindow().TriggerEvent("cancelrequested")
Close(Parent)
```

## **Paste**

Description

Inserts (pastes) the contents of the clipboard into the specified control. For editable controls, text on the clipboard is pasted at the insertion point. For OLE controls, the OLE object on the clipboard replaces any object already in the control.

Applies to

EditMask, InkEdit, MultiLineEdit, SingleLineEdit, RichTextEdit, DropDownListBox, DropDownPictureListBox, DataWindow, OLE controls

### Syntax

#### controlname.Paste()

| Some mame is detect () |                                                                                                    |
|------------------------|----------------------------------------------------------------------------------------------------|
| Argument               | Description                                                                                                    |
| controlname            | The name of the DataWindow control, EditMask, InkEdit, MultiLineEdit, SingleLineEdit, RichTextEdit, DropDownListBox, DropDownPictureListBox, or OLE control into which you want to insert the contents of the clipboard. |
|                        | If <i>controlname</i> is a DataWindow, text is pasted into the edit control over the current row and column. If <i>controlname</i> is a DropDownListBox or DropDownPictureListBox, the AllowEdit property must be true   |
| Integer for Data       | Window, InkEdit, and list boxes, Long for other controls.                                                                                                    |
| For adit contro        | ls returns the number of characters that were nested into                                                                                                    |

#### Return value

For edit controls, returns the number of characters that were pasted into *controlname*. If nothing has been cut or copied (the clipboard is empty), the Paste function does not change the contents of the edit control and returns 0. If the clipboard contains nontext data (for example, a bitmap or OLE object) and the control cannot accept that data, Paste does not change the contents and returns 0.

For OLE controls, returns 0 if it succeeds and one of the following negative values if an error occurs:

- -1 No data or clipboard content is not embeddable
- -9 Other error

Usage

For editable controls, if text is selected in *controlname*, Paste replaces the text with the contents of the clipboard. If the clipboard contains more lines than fit in the edit control, only the number of lines that fit are pasted.

In a DataWindow control, the text is pasted into the edit control over the current row and column. If the clipboard contains more text that is allowed for that column, the text is truncated. If the clipboard text does not match the column's datatype, all the text is truncated, so that any selected text is replaced with an empty string.

You can paste bitmaps, as well as text, into a RichTextEdit control.

To insert a specific string in *controlname* or to replace selected text with a specific string, use the ReplaceText function.

When you use Paste to put an OLE object in an OLE control, the data is embedded in the PowerBuilder application, not linked.

#### Examples

If the clipboard contains Proposal good for 90 days and no text is selected, this statement pastes Proposal good for 90 days in mle Comment1 at the insertion point and returns 25:

```
mle Comment1.Paste()
```

If the clipboard contains the string Final Edition, mle\_Comment2 contains This is a Preliminary Draft, and the text in mle\_Comment2 is selected, this statement deletes This is a Preliminary Draft, replaces it with Final Edition, and returns 13:

```
mle Comment2.Paste()
```

If the clipboard contains an OLE object, this statement makes it the contents of the control ole 1 and returns 0:

ole 1.Paste()

See also Copy

Cut

PasteLink PasteSpecial ReplaceText

### **PasteLink**

Description Pastes a link to the contents of the clipboard into the control. The server

application for the object on the clipboard must be running.

Applies to OLE controls

Syntax olecontrol.PasteLink()

| Argument   | Description                                                                          |
|------------|--------------------------------------------------------------------------------------|
| olecontrol | The name of the OLE control into which you want to paste the object on the clipboard |

Return value

Integer. Returns 0 if it succeeds and one of the following negative values if an error occurs:

- -1 No data or the contents of the clipboard is not linkable
- -9 Other error

If *ole2control* is null, PasteLink returns null.

Usage

When you copy data to the clipboard from an application that supports OLE (the server application), you can paste the object into PowerBuilder's OLE control with a link to the original data. Object information about the source of the data is only available if the server application is running. You do not need to worry about running the server application if you are working with an OLE object that PowerBuilder knows about, such as an object in a PowerBuilder library or an object that is part of a control's definition in a window. For these objects, PowerBuilder runs the server application in the background to enable the link.

PasteLink fails, however, if the user switches to a server application, copies the data, quits the application, and then tries to paste and link the object in their PowerBuilder application.

Examples

If the clipboard contains an OLE object and the object's server application is running, then the following example pastes the object in the control ole\_1 and sets *li result* to 0:

```
integer li_result
li_result = ole_1.PasteLink()
```

See also

LinkTo
Paste
PasteSpecial

## **PasteRTF**

Description

Pastes rich text data from a string into a DataWindow control, DataStore

object, or RichTextEdit control.

Applies to

DataWindow controls, DataStore objects, and RichTextEdit controls

Syntax

rtename.PasteRTF ( richtextstring, { band } )

| Argument | Description                                                         |
|----------|---------------------------------------------------------------------|
| rtename  | The name of the DataWindow control, DataStore object, or            |
|          | RichTextEdit control into which you want to paste data in rich text |
|          | format. The DataWindow object in the DataWindow control or          |
|          | DataStore must be a RichTextEdit DataWindow.                        |

Return value

Usage

Examples

See also

| Argument                             | Description                                                                                                    |
|--------------------------------------|----------------------------------------------------------------------------------------------------|
| richtextstring                       | A string whose value is data with rich text formatting.                                                                     |
| band<br>(optional)                   | A value of the Band enumerated datatype specifying the band into which the rich text data is pasted. Values are:            |
|                                      | Detail! – The data is pasted into the detail band                                                                           |
|                                      | Header! – The data is pasted into the header band                                                                           |
|                                      | Footer! – The data is pasted into the footer band                                                                           |
|                                      | The default is the band that contains the insertion point.                                                                  |
| Long. Returns - null.                | 1 if an error occurs. If <i>richtextstring</i> is null, PasteRTF returns                                                    |
|                                      | in the RichText presentation style has only three bands. There or trailer bands and there are no group headers and footers. |
| This statement j<br>RichTextEdit rte | pastes rich text in the string <i>ls_richtext</i> into the header of the e_message:                                         |
| _                                    | s_richtext<br>age. <b>PasteRTF</b> (ls_richtext, Header!)                                                                   |

## **PasteSpecial**

| Description | Displays a standard OLE dialog allowing the user to choose whether to embed |
|-------------|-----------------------------------------------------------------------------|
|-------------|-----------------------------------------------------------------------------|

or link the OLE object on the clipboard when pasting it in the specified control. Embedding is the equivalent of calling the Paste function, and linking is the

same as calling PasteLink.

Applies to OLE controls

Syntax olecontrol.PasteSpecial ( )

CopyRTF

| Argument   | Description                                                  |
|------------|--------------------------------------------------------------|
| olecontrol | The name of the OLE control into which you want to paste the |
|            | object on the clipboard                                      |

Return value Integer. Returns 0 if it succeeds and one of the following values if an error occurs:

- 1 User canceled without selecting a paste option
- -1 No data found
- -9 Other error

If *ole2control* is null, PasteSpecial returns null.

Usage For information about when an object on the clipboard is linkable, see

PasteLink.

Examples If the clipboard contains an OLE object and the object's server application is

running, then the following example lets the user choose to embed or link the

object in the control ole\_1:

integer li\_result

li\_result = ole\_1.PasteSpecial()

See also LinkTo

Paste PasteLink

## **PBAddCookie**

Description Adds a cookie to the Web service proxy object that will be sent to the server

each time you call a Web service method.

Syntax proxyObj.PBAddCookie ( acookie )

| Argument | Description                                                       |
|----------|-------------------------------------------------------------------|
| proxyObj | The proxy object that you deploy from a Web Service Proxy project |
| acookie  | An any containing information about the cookie you want to add    |

Return value None.

Usage If there is already a cookie with the same name and URI that you set in the

*acookie* argument, you will replace the existing cookie when you invoke a Web service method. For the types of information you can include in the *acookie* argument, see the methods of the SoapPBCookie class in the *PowerBuilder* 

Extension Reference.

The SoapPBCookie class is defined in the *pbwsclient125.pbx* extension that you can import into your application library. It is valid for .NET Web services

engine only.

Examples The following example adds a cookie named *myCookie* that is sent to the server

after you connect to a Web service from an *objProxy* proxy client:

SoapPBCookie acookie acookie=create SoapPBCookie

PowerScript Reference

817

```
acookie.SetUri("http://myServer/webservice/Svc1.wsdl")
acookie.SetName("myCookie")
acookie.SetValue("My Value")
objProxy.PBAddCookie(acookie)
```

See also

**PBGetCookies** 

## **PBGetCookies**

Description

Gets the cookies associated with a .NET Web service that you invoke from a proxy object.

Syntax

proxyObj.PBGetCookies ( URI )

| Argument | Description                                                       |
|----------|-------------------------------------------------------------------|
| proxyObj | The proxy object that you deploy from a Web Service Proxy project |
| URI      | The URI of the Web service that you invoke with the proxy object  |

Return value

SoapPBCookie[]. An array of an instance of the SoapPBCookie class.

Usage

The SoapPBCookie class is defined in the *pbwsclient125.pbx* extension that you can import into your application library. You must first connect to the Web service with an instance of the SoapConnection class that is also defined in this extension.

For more information about connecting to a Web service, see "Building a Web Services Client" in *Application Techniques*. For cookie properties you can set or return with the SoapPBCookie class, see the *PowerBuilder Extension Reference*.

Examples

The following example enters the names and values of the cookies associated with a Web service in a MultiLineEdit control:

See also

PBAddCookie

## **PBGetMenuString**

Description Gets the name of the item at a given position in a menu.

Syntax PBGetMenuString ( hmenu, nPos, caption, nMaxLength)

| Argument   | Description                                                                                       |
|------------|---------------------------------------------------------------------------------------------------|
| hmenu      | A long for the menu handle                                                                        |
| nPos       | An integer for the position of the menu item, counting from 0 at the leftmost or topmost position |
| caption    | A string passed by reference that captures the name (Text property) of the menu item              |
| nMaxLength | An integer that sets the maximum length of the value passed in the caption argument               |

Return value

Long. Returns 1 if it succeeds and -1 if an error occurs. If any argument is null, PBGetMenuString returns null.

Usage

Use PBGetMenuString to get the name of a menu item. This function is useful for some automated testing programs that cannot get menu item names from the Text property for menus that use the contemporary style.

Examples

This statement gets the first menu item of the submenu of the w\_main window using the GetMenu and GetSubMenu WIN32 API functions from the *user.dll* library:

```
string ls_menu
long hmenu
long submenu
int ll_ret

hmenu = GetMenu(handle(w_main))
submenu = GetSubMenu(hmenu,0)
ll_ret = PBGetMenuString(submenu,0,ls_menu,5)
messagebox ("Menu Test", "return value = &
   "+string(ll_ret)+ " menu caption is "+ls_menu)
```

This example assumes you have made the following Local External Functions declarations:

```
function long GetMenu ( long hwnd) library "user32.dll"
function long GetSubMenu ( long hparent,int pos) &
    library "user32.dll"
```

## Pi

Description

Multiplies pi by a specified number.

Syntax

**Pi** ( n )

| Argument | Description                                                 |
|----------|-------------------------------------------------------------|
| n        | The number you want to multiply by pi (3.14159265358979323) |

Return value

Double. Returns the result of multiplying n by pi if it succeeds and -1 if an error occurs. If n is null, Pi returns null.

Usage

Use Pi to convert angles to and from radians.

Examples

This statement returns pi:

```
Pi(1)
```

Both these statements return the area of a circle with the radius *id\_Rad*, an instance variable of type double:

```
Pi(1) * id_Rad^2
Pi(id Rad^2)
```

The following statements compute the cosine of a 45-degree angle:

```
real degree = 45.0, cosine
cosine = Cos(degree * (Pi(2)/360))
```

See also

Cos Sin Tan

Pi method for DataWindows in the DataWindow Reference or the online Help

## **PixelsToUnits**

Description Converts pixels to PowerBuilder units. Because pixels are not usually square,

you also specify whether you are converting the pixels' horizontal or vertical

measurement.

Syntax **PixelsToUnits** ( *pixels*, *type* )

| Argument | Description                                                                               |
|----------|-------------------------------------------------------------------------------------------|
| pixels   | An integer whose value is the number of pixels you want to convert to PowerBuilder units. |
| type     | A value of the ConvertType enumerated datatype value indicating how to convert the value: |
|          | • XPixelsToUnits! – Convert the pixels in the horizontal direction.                       |
|          | • YPixelsToUnits! – Convert the pixels in the vertical direction.                         |

Return value Integer. Returns the converted value if it succeeds and -1 if an error occurs. If

any argument's value is null, PixelsToUnits returns null.

Examples These statements convert 35 horizontal pixels to PowerBuilder units and set the

variable *Value* equal to the converted value:

integer Value

Value = PixelsToUnits(35, XPixelsToUnits!)

See also UnitsToPixels

# **Play**

Description Starts playing an animation (an AVI clip).

Applies to Animation controls

Syntax animationname.Play (from, to, replay)

| Argument      | Description                                                                                                    |
|---------------|----------------------------------------------------------------------------------------------------|
| animationname | The name of the animation control displaying the AVI clip.                                                                               |
| from          | A long value in the range 0 to 65,535 indicating the frame where playing starts. The value 0 starts playing the clip at the first frame. |
| to            | A long value in the range -1 to 65,535 indicating the frame where playing ends. The value -1 stops playing the clip at the last frame.   |

PowerScript Reference 821

| Argument | Description                                                                                                    |
|----------|----------------------------------------------------------------------------------------------------|
| replay   | A long value in the range -1 to 65,535 indicating the number of times to replay the clip. The value -1 continues playing the clip indefinitely. |

Return value

Integer. Returns 1 for success and -1 for failure.

Usage

Start plays an opened AVI file in an animation control. If you specify a value for any argument that is not in the specified range, Start does nothing and returns -1.

Examples

This example starts playing an AVI clip at the first frame, plays to the last frame, and continues playing the clip indefinitely:

```
integer li_return
li_return = am_1.Play(0, -1, -1)
```

See also

Stop

## **PointerX**

Description

Determines the distance of the pointer from the left edge of the specified object.

Applies to

Any object or control

Syntax

objectname.PointerX()

| Argument   | Description                                                                                                    |
|------------|----------------------------------------------------------------------------------------------------|
| objectname | The name of the control or window for which you want the pointer's distance from the left edge. If you do not specify <i>objectname</i> , PointerX reports the distance from the left edge of the current sheet or window. |

Return value

Integer. Returns the pointer's distance from the left edge of *objectname* in PowerBuilder units if it succeeds and -1 if an error occurs.

Examples

In a script for a control in a window, the following example stores the distance of the pointer from the edge of the window in the variable  $li\_dist$ . If the pointer is 5 units from the left edge of the window,  $li\_dist$  equals 5:

```
integer li_dist
li dist = Parent.PointerX()
```

This statement in a control's RButtonDown script displays a pop-up menu m\_Appl.M\_Help at the cursor position:

```
m_Appl.m_Help.PopMenu(Parent.PointerX(), &
    Parent.PointerY())
```

If the previous example was part of the window's RButtonDown script, instead of a control in the window, the following statement displays the pop-up menu at the cursor position:

```
m_Appl.m_Help.PopMenu(This.PointerX(), &
    This.PointerY())
```

See also

PointerY PopMenu WorkSpaceHeight WorkSpaceWidth WorkSpaceX WorkSpaceY

### **PointerY**

Description

Determines the distance of the pointer from the top of the specified object.

Applies to

Any object or control

Syntax

objectname.PointerY()

| Argument   | Description                                                                                                    |
|------------|----------------------------------------------------------------------------------------------------|
| objectname | The name of the control or window for which you want the pointer's distance from the top. If you do not specify <i>objectname</i> , PointerY reports the distance from the top of the current sheet or window. |

Return value

Integer. Returns the pointer's distance from the top of *objectname* in PowerBuilder units if it succeeds and -1 if an error occurs. If *objectname* is null, PointerY returns null.

Examples

In a script for a control in a window, the following example stores the distance of the pointer from the top of the window in the variable  $li\_dist$ . If the pointer is 10 units from the top of the window,  $li\_dist$  equals 10:

```
integer li_Dist
li Dist = Parent.PointerY()
```

This statement in a control's RButtonDown script displays a pop-up menu m\_Appl.M\_Help at the cursor position:

```
m_Appl.M_Help.PopMenu(Parent.PointerX(), &
```

Parent.PointerY())

See also PointerX

PopMenu

WorkSpaceHeight WorkSpaceWidth WorkSpaceX WorkSpaceY

## **PopMenu**

Description Displays a menu at the specified location.

Applies to Menu objects

Syntax menuname.PopMenu ( xlocation, ylocation )

| Argument  | Description                                                                                    |
|-----------|------------------------------------------------------------------------------------------------|
| menuname  | The fully qualified name of a menu on a menu bar you want to display at the specified location |
| xlocation | The distance in PowerBuilder units of the displayed menu from the left edge of the window      |
| ylocation | The distance in PowerBuilder units of the displayed menu from the top of the window            |

Return value

Integer. Returns 1 if it succeeds and -1 if an error occurs. If any argument's value is null, PopMenu returns null.

Usage

If the menu object is not associated with the window so that it was opened when the window was opened, you must use CREATE to allocated memory for the menu (see the last example).

If the Visible property of the menu is false, you must make the menu visible before you can display it as a pop-up menu.

The coordinates you specify for PopMenu are relative to the active window. In an MDI application, the coordinates are relative to the frame window, which is the active window. To display a menu at the cursor position, call PointerX and PointerY for the active window (the frame window in an MDI application) to get the coordinates of the cursor. (See the examples.)

#### Calling PopMenu in an object script

PopMenu must be called in an object script. It should not be called in a global function.

Examples

These statements display the menu m\_Emp.M\_Procedures at location 100, 200 in the active window. M Emp is the menu associated with the window:

```
m Emp.M Procedures.PopMenu(100, 200)
```

This statement displays the menu m\_Appl.M\_File at the cursor position, where m\_Appl is the menu associated with the window.

```
m Appl.M file.PopMenu(PointerX(), PointerY())
```

These statements display a pop-up menu at the cursor position. Menu4 was created in the Menu painter and includes a menu called m\_language. Menu4 is not the menu for the active window. *NewMenu* is an instance of Menu4 (datatype Menu4):

```
Menu4 NewMenu
NewMenu = CREATE Menu4
NewMenu.m language.PopMenu(PointerX(), PointerY())
```

In an MDI application, the last line would include the MDI frame as the object for the pointer functions:

```
NewMenu.m_language.PopMenu( &
    w_frame.PointerX(), w_frame.PointerY())
```

## **PopulateError**

Description

Fills in the Error object without causing a SystemError event.

Syntax

PopulateError ( number, text )

| Argument | Description                                                         |  |
|----------|---------------------------------------------------------------------|--|
| number   | The integer to be stored in the number property of the Error object |  |
| text     | The string to be stored in text property of the Error object        |  |

Return value

Integer. Returns 1 if it succeeds and -1 if an error occurs. The return value is usually not used.

Usage

If the values you want to populate the Error object with depend on the current value of a variable in your script, you can use PopulateError to assign values to the number and text fields in the Error object (the remaining fields of the Error object will be populated automatically, including the line number of the error). Then you can call SignalError without arguments to trigger a SystemError. You will need to include code in the SystemError event script to recognize and handle the error you have created. If there is no script for the SystemError event, the SignalError function does nothing.

Examples

The gf\_DoSomething function takes a table name and a record and returns 0 for success and a negative number for an error. The following statements set the number and text values in the Error object according to a script variable, then trigger a SystemError event once the processing is complete:

```
li result = gf DoSomething("Company", record id)
IF (li result < 0) THEN
   CHOOSE CASE li result
   CASE -1
      PopulateError(1, "No company record exists &
      record id: " + record id)
   CASE -2
      PopulateError(2, "That company record is &
      currently locked. Please try again later.")
      PopulateError(3, "The company record could &
     not be updated.")
   CASE else
      PopulateError(999, "Update failed.")
   END CHOOSE
   SignalError()
END IF
```

See also

SignalError

## Pos

Description

Finds one string within another string.

Syntax

Pos ( string1, string2 {, start } )

| Argument | Description                                           |
|----------|-------------------------------------------------------|
| string1  | The string in which you want to find <i>string2</i> . |
| string2  | The string you want to find in <i>string1</i> .       |

| Argument            | Description                                                                         |  |
|---------------------|-------------------------------------------------------------------------------------|--|
| start<br>(optional) | A long indicating where the search will begin in <i>string1</i> . The default is 1. |  |

Return value

Long. Returns a long whose value is the starting position of the first occurrence of *string2* in *string1* after the position specified in *start*. If *string2* is not found in *string1* or if *start* is not within *string1*, Pos returns 0. If any argument's value is null, Pos returns null.

Usage

The Pos function is case sensitive.

Examples

This statement returns 6:

```
Pos("BABE RUTH", "RU")
```

This statement returns 1:

```
Pos("BABE RUTH", "B")
```

This statement returns 0, because the case does not match:

```
Pos("BABE RUTH", "be")
```

This statement starts searching at position 4 and returns 0, because position 4 is after the occurrence of BE:

```
Pos("BABE RUTH", "BE", 4)
```

These statements change the text NY in the SingleLineEdit sle\_group to North East:

```
long place_nbr
place_nbr = Pos(sle_group.Text, "NY")
sle_group.SelectText(place_nbr, 2)
sle group.ReplaceText("North East")
```

These statements separate the return value of GetBandAtPointer into the band name and row number. The Pos function finds the position of the tab in the string and the Left and Mid functions extract the information to the left and right of the tab:

```
string s, ls_left, ls_right
integer li_tab

s = dw_groups.GetBandAtPointer()
li_tab = Pos(s, "~t", 1)

ls_left = Left(s, li_tab - 1)
ls_right = Mid(s, li_tab + 1)
```

You could write similar code for a generic parsing function with three arguments. The string *s* would be an argument passed by value and *ls\_left* and *ls\_right* would be strings passed by reference.

Other functions that return a pair of tab-separated values for which you could use the parsing function are GetObjectAtPointer and GetValue.

See also

GetValue method for DataWindows in the DataWindow Reference or the online Help

GetObjectAtPointer method for DataWindows in the DataWindow Reference or the online Help

LastPos Left Mid Right

Pos method for DataWindows in the DataWindow Reference or the online Help

### **PosA**

Description

Temporarily converts a string from Unicode to DBCS based on the current locale, then finds one string within another string.

Syntax

PosA (string1, string2, {start})

| Argument            | Description                                                                                                    |
|---------------------|----------------------------------------------------------------------------------------------------|
| string1             | The string in which you want to find <i>string2</i> .                                                                                                    |
| string2             | The string you want to find in <i>string1</i> .                                                                                                    |
| start<br>(optional) | A long indicating the position in <i>string1</i> where the search will begin. The position is indicated by the number of bytes you specify for this argument. The default is 1. |

Return value

Long. Returns a long whose value is the starting position of the first occurrence of *string2* in *string1* after the position in bytes specified by *start*. If *string2* is not found in *string1* or if *start* is not within *string1*, PosA returns 0. If any argument's value is null, PosA returns null.

Usage

PosA replaces the functionality that Pos had in DBCS environments in PowerBuilder 9. In SBCS environments, Pos, PosW, and PosA return the same results.

## **PosW**

Description Finds one string within another string. This function is obsolete. It has the same

behavior as Pos in all environments.

Syntax **PosW** ( string1, string2 {, start } )

## **Position**

Reports the position of the insertion point in an editable control.

| To report                                                                 | Use      |
|---------------------------------------------------------------------------|----------|
| The position of the insertion point in any editable control (except       | Syntax 1 |
| RichTextEdit)                                                             |          |
| The position of the insertion point or the start and end of selected text | Syntax 2 |
| in a RichTextEdit control or a DataWindow whose object has the            |          |
| RichTextEdit presentation style                                           |          |

## Syntax 1 For editable controls, except RichTextEdit

Description Determines the position of the insertion point in an edit control.

Applies to DataWindow, EditMask, InkEdit, MultiLineEdit, SingleLineEdit, or

DropDownListBox, DropDownPictureListBox controls

Syntax editname.Position ( )

| Argument | Description                                                  |
|----------|--------------------------------------------------------------|
| editname | The name of the DataWindow control, EditMask, InkEdit,       |
|          | MultiLineEdit, SingleLineEdit, or DropDownListBox, or        |
|          | DropDownPictureListBox control in which you want to find the |
|          | location of the insertion point                              |

Return value Integer for DataWindow, InkEdit, and list boxes, Long for other controls.

Returns the location of the insertion point in *editname* if it succeeds and -1 if

an error occurs. If *editname* is null. Position returns null.

Position reports the position number of the character immediately following the insertion point. For example, Position returns 1 if the cursor is at the beginning of *editname*. If text is selected in *editname*, Position reports the number of the

first character of the selected text.

Usage

In a DataWindow control, Position reports the insertion point's position in the edit control over the current row and column.

Examples

If mle\_EmpAddress contains Boston Street, the cursor is immediately after the n in Boston, and no text is selected, this statement returns 7:

```
mle EmpAddress.Position()
```

If mle\_EmpAddress contains Boston Street and Street is selected, this statement returns 8 (the position of the S in Street):

```
mle EmpAddress.Position()
```

See also

SelectedLine SelectedStart

## Syntax 2 For RichTextEdit controls

Description

Determines the line and column position of the insertion point or the start and end of selected text in an RichTextEdit control.

Applies to

RichTextEdit and DataWindow controls

Syntax

rtename.Position ( fromline, fromchar {, toline, tochar } )

| Argument             | Description                                                                                                    |
|----------------------|----------------------------------------------------------------------------------------------------|
| rtename              | The name of the RichTextEdit or DataWindow control in which you want to find the location of the insertion point or selected text. The DataWindow object in the DataWindow control must be a RichTextEdit DataWindow. |
| fromline             | A long variable in which you want to save the number of the line where the insertion point or the start of the selection is.                                                                                          |
| fromchar             | A long variable in which you want to save the number in the line of the first character in the selection or after the insertion point.                                                                                |
| toline<br>(optional) | A long variable in which you want to save the number of the line where the selection ends.                                                                                                    |
| tochar<br>(optional) | A long variable in which you want to save the number in the line of the character before which the selection ends.                                                                                                    |

Return value

Band enumerated datatype. Returns the band (Detail!, Header!, or Footer!) containing the selection or insertion point.

Usage

Position reports the position of the insertion point if you omit the *toline* and *tochar* arguments. If text is selected, the insertion point can be at the beginning or the end of the selection. For example, if the user dragged down to select text, the insertion point is at the end.

If there is a selection, a character argument can be set to 0 to indicate that the selection begins or ends at the start of a line, with nothing else selected on that line. When the user drags up, the selection can begin at the start of a line and *fromchar* is set to 0. When the user drags down, the selection can end at the beginning of a line and *tochar* is set to 0.

**Selection or insertion point** To find out whether there is a selection or just an insertion point, specify all four arguments. If *toline* and *tochar* are set to 0, then there is no selection, only an insertion point. If there is a selection and you want the position of the insertion point, you will have to call Position again with only two arguments. This difference is described next.

The position of the insertion point and end of selection can differ When reporting the position of selected text, the positions are inclusive—Position reports the first line and character and the last line and character that are selected. When reporting the position of the insertion point, Position identifies the character just after the insertion point. Therefore, if text is selected and the insertion point is at the end, the values for the insertion point and the end of the selection differ.

To illustrate, suppose the first four characters in line 1 are selected and the insertion point is at the end. If you request the position of the insertion point:

```
rte_1.Position(ll_line, ll_char)
```

#### Then:

- *ll line* is set to 1
- *ll\_char* is set to 5, the character following the insertion point

If you request the position of the selection:

- ll startline and ll startchar are both set to 1
- *ll endline* is 1 and *ll endchar* is set to 4, the last character in the selection

**Passing values to SelectText** Because values obtained with Position provide more information that simply a selection range, you cannot pass the values directly to SelectText. In particular, 0 is not a valid character position when selecting text, although it is meaningful in describing the selection.

This example calls Position to get the band and the line and column values for the beginning and end of the selection. The values are converted to strings and displayed in the StaticText st status:

```
integer li_rtn
```

Examples

```
long 11 startline, 11 startchar
long ll endline, ll endchar
string ls s, ls band
band 1 band
// Get the band and start and end of the selection
l band = rte 1.Position(ll startline, ll startchar,&
   ll endline, ll endchar)
// Convert position values to strings
ls s = "Start line/char: " + String(ll startline) &
  + ", " + String(ll startchar)
ls_s = ls_s + " End line/char: " &
   + String(ll endline) + ", " + String(ll endchar)
// Convert Band datatype to string
CHOOSE CASE 1 band
CASE Detail!
  ls band = " Detail"
CASE Header!
  ls_band = " Header"
CASE Footer!
  ls band = " Footer"
CASE ELSE
  ls band = " No band"
END CHOOSE
   ls_s = ls_s + ls_band
// Display the information
st_status.Text = ls_s
```

This example extends the current selection down 1 line. It takes into account whether there is an insertion point or a selection, whether the insertion point is at the beginning or end of the selection, and whether the selection ends at the beginning of a line:

```
integer rtn
long l1, c1, l2, c2, linsert, cinsert
long l1select, c1select, l2select, c2select
// Get selectio start and end
rte_1.Position(l1, c1, l2, c2)

// Get insertion point
rte_1.Position(linsert, cinsert)
```

```
IF 12 = 0 and c2 = 0 THEN //insertion point
  l1select = linsert
   c1select = cinsert
   12select = l1select + 1 // Add 1 to end line
   c2select = c1select
ELSEIF 12 > 11 THEN // Selection, ins pt at end
   IF c2 = 0 THEN // End of selection (ins pt)
   // at beginning of a line (char 0)
      c2 = 999 // Change to end of prev line
      12 = 12 - 1
   END IF
   l1select = l1
   c1select = c1
   12select = 12 + 1 // Add 1 to end line
   c2select = c2
ELSEIF 12 < 11 THEN // selection, ins pt at start
   IF c1 = 0 THEN // End of selection (not ins pt)
   // at beginning of a line
      c1 = 999 // Change to end of prev line
      11 = 11 - 1
   END IF
   l1select = 12
   c1select = c2
   12select = 11 + 1 // Add 1 to end line
   // (start of selection)
   c2select = c1
ELSE // 11 = 12, selection on one line
   l1select = l1
   12select = 12 + 1 // Add 1 to line
   IF c1 < c2 THEN // ins pt at end
      clselect = c1
      c2select = c2
   ELSE // c1 > c2, ins pt at start
      clselect = c2
      c2select = c1
   END IF
END IF
// Select the extended selection
rtn = rte 1.SelectText( l1select, c1select, &
   12select, c2select )
```

For an example of selecting each word in a RichTextEdit control, see

SelectTextWord.

See also SelectedLine

SelectedStart SelectText

## **Post**

Description

Adds a message to the message queue for a window, either a PowerBuilder window or window of another application.

Syntax

Post ( handle, message#, word, long )

| Argument | Description                                                                                                    |
|----------|----------------------------------------------------------------------------------------------------|
| handle   | A long whose value is the system handle of a window (that you have created in PowerBuilder or another application) to which you want to post a message. |
| message# | An UnsignedInteger whose value is the system message number of the message you want to post.                                                            |
| word     | A long whose value is the integer value of the message. If this argument is not used by the message, enter 0.                                           |
| long     | The long value of the message or a string.                                                                                                    |

Return value

Boolean. If any argument's value is null, Post returns null.

Usage

Use Post or Send when you want to trigger system events that are not PowerBuilder-defined events. Post is asynchronous; it adds a message to the end of the window's message queue. Send is synchronous; its message triggers an event immediately.

To obtain the handle of a PowerBuilder window, use the Handle function.

To trigger PowerBuilder events, use TriggerEvent or PostEvent. These functions run the script associated with the event. They are easier to code and bypass the messaging queue.

When you specify a string for *long*, Post stores a copy of the string and passes a pointer to it.

Examples

This statement scrolls the window w\_date down one page after all the previous messages in the message queue for the window have been processed:

Post(Handle(w\_date), 277, 3, 0)

See also Handle

PostEvent Send

TriggerEvent

## **PostEvent**

Description Adds an event to the end of the event queue of an object.

Applies to Any object, except the application object

Syntax objectname.PostEvent ( event, { word, long } )

| Argument           | Description                                                                                                    |
|--------------------|----------------------------------------------------------------------------------------------------|
| objectname         | The name of any PowerBuilder object or control (except an application) that has events associated with it.                                                                                                    |
| event              | A value of the TrigEvent enumerated datatype that identifies a PowerBuilder event (for example, Clicked!, Modified!, or DoubleClicked!) or a string whose value is the name of an event. The event must be a valid event for <i>objectname</i> and a script must exist for the event in <i>objectname</i> . |
| word<br>(optional) | A long value to be stored in the WordParm property of the system's Message object. If you want to specify a value for <i>long</i> , but not <i>word</i> , enter 0. (For cross-platform compatibility, WordParm and LongParm are both longs).                                                                |
| long<br>(optional) | A long value or a string that you want to store in the LongParm property of the system's Message object. When you specify a string, a pointer to the string is stored in the LongParm property, which you can access with the String function (see Usage).                                                  |

Return value

Boolean. Returns true if it is successful and false if the event is not a valid event for *objectnameobjectname*. Also returns true if no script exists for the event in *objectname*. If any argument's value is null, PostEvent returns null.

Usage

You cannot post events to the event queue for an application object. Use TriggerEvent instead.

You cannot post or trigger events for objects that do not have events, such as drawing objects. You cannot post or trigger events in a batch application that has no user interface because the application has no event queue.

After you call PostEvent, check the return code to determine whether PostEvent succeeded.

You can pass information to the event script with the *word* and *long* arguments. The information is stored in the Message object. In your script, you can reference the WordParm and LongParm fields of the Message object to access the information. Note that the Message object is saved and restored just before the posted event script runs so that the information you passed is available even if other code has used the Message object too.

If you have specified a string for *long*, you can access it in the triggered event by using the String function with the keyword "address" as the *format* parameter. (Note that PowerBuilder has stored the string at an arbitrary memory location and you are relying on nothing else having altered the pointer or the stored string.) Your event script might begin as follows:

```
string PassedString
PassedString = String(Message.LongParm, "address")
```

TriggerEvent and PostEvent are useful for preventing duplication of code. If two controls perform the same task, you can use PostEvent in one control's event script to execute the other's script, instead of repeating the code in two places. For example, if both a button and a menu delete data, the button's Clicked script can perform the deletion and the menu's Clicked event script can post an event that runs the button's Clicked event script.

Choosing PostEvent or TriggerEvent Both PostEvent and TriggerEvent cause event scripts to be executed. PostEvent is asynchronous; it adds the event to the end of an object's event queue. TriggerEvent is synchronous; the event is triggered immediately.

Use PostEvent when you want the current event script to complete before the posted event script runs. TriggerEvent interrupts the current script to run the triggered event's script. Use it when you need to interrupt a process, such as canceling printing.

If the function is the last line in an event script and there are no other events pending, PostEvent and TriggerEvent have the same effect.

Events and messages in Windows Both PostEvent and TriggerEvent cause a script associated with an event to be executed. However, these functions do not send the actual event message. This is important when you are choosing the target object and event. The following background information explains this concept.

Many PowerBuilder functions send Windows messages, which in turn trigger events and run scripts. For example, the Close function sends a Windows close message (WM\_CLOSE). PowerBuilder maps the message to its internal close message (PBM\_CLOSE), then runs the Close event's script and closes the window.

If you use TriggerEvent or PostEvent with Close! as the argument, PowerBuilder runs the Close event's script but it does *not* close the window because it did not receive the close message. Therefore, the choice of which event to trigger is important. If you trigger the Clicked! event for a button whose script calls the Close function, PowerBuilder runs the Close event's script *and* closes the window.

Use Post or Send when you want to trigger system events that are not PowerBuilder-defined events

This statement adds the Clicked event to the event queue for CommandButton cb\_OK. The event script will be executed after any other pending event scripts are run:

```
cb OK. PostEvent (Clicked!)
```

This statement adds the user-defined event cb\_exit\_request to the event queue in the parent window:

```
Parent.PostEvent("cb exit request")
```

This example posts an event for cb\_exit\_request with an argument and then retrieves that value from the Message object in the event's script.

The first part of the example is code for a button in a window. It adds the user-defined event cb\_exit\_request to the event queue in the parent window. The value 455 is stored in the Message object for the use of the event's script:

```
Parent.PostEvent("cb_exit_request", 455, 0)
```

The second part of the example is the beginning of the cb\_exit\_request event script, which assigns the value passed in the Message object to a local variable. The script can use the value in whatever way is appropriate to the situation:

```
integer numarg
numarg = Message.WordParm
```

See also

Post Send

TriggerEvent

## **PostURL**

Description

Performs an HTTP Post, allowing a PowerBuilder application to send a request through CGI, NSAPI, or ISAPI.

Examples

Applies to

Inet objects

Syntax

servicereference.PostURL (urlname, urldata, headers, {serverport, } data)

| Argument                 | Description                                                                                                    |
|--------------------------|----------------------------------------------------------------------------------------------------|
| servicereference         | Reference to the Internet service instance.                                                                                                    |
| urlname                  | String specifying the URL to post.                                                                                                    |
| urldata                  | Blob specifying arguments to the URL specified by <i>urlname</i> .                                                                                                    |
| headers                  | String specifying HTML headers. In Netscape, a newline (~n) is required after each HTTP header and a final newline after all headers.                                                 |
| serverport<br>(optional) | Specifies the server port number for the request. The default value for this argument is 0, which means that the port number is determined by the system (port 80 for HTTP requests). |
| data                     | InternetResult instance into which the function returns HTML.                                                                                                    |

Return value

Integer. Returns values as follows:

- 1 Success
- -1 General error
- -2 Invalid URL
- -4 Cannot connect to the Internet
- -5 Unsupported secure (HTTPS) connection attempted
- -6 Internet request failed

Usage

Call this function to invoke a CGI, NSAPI, or ISAPI function.

Data references a standard class user object that descends from InternetResult and that has an overridden InternetData function. This overridden function then performs the required processing with the returned HTML. Because the Internet returns data asynchronously, data must reference a variable that remains in scope after the function executes (such as a window-level instance variable).

To simulate a form submission, you need to send a header that indicates the proper Content-Type. For forms, the proper Content-Type header is:

Content-Type: application/x-www-form-urlencoded

For more information on the InternetResult standard class user object and the InternetData function, use the PowerBuilder Browser.

#### Timeout value for sending a request

The PostURL function relies on *wininet.dll* to post a request and returns -1 when the posting time exceeds the DLL timeout value. When you install Internet Explorer 7 or later, the default timeout value for this DLL is 30 seconds. Although it is possible to change the timeout value by configuring a ReceiveTimeOut registry key under HKEY\_CURRENT\_USER\ SOFTWARE\Microsoft\Windows\CurrentVersion\Internet Settings, this is not recommended, since it can also affect the behavior of the Internet Explorer browser.

Examples

This example calls the PostURL function using server port 8080. *linet* is an instance variable of type inet:

This example shows the use of a header with the correct content-type for a form:

```
Blob lblb_args
String ls_headers
String ls_url
String ls_args
long ll_length
integer li_rc

li_rc = GetContextService( "Internet", iinet_base )
IF li_rc = 1 THEN
    ir = CREATE n_ir
    ls_url = "http://localhost/Site/testurl.stm?"
    ls_args = "user=MyName&pwd=MyPasswd"
    lblb_args = Blob( ls_args )
```

See also

GetURL

HyperLinkToURL InternetData

### **Preview**

Description

Displays the contents of a RichTextEdit control as either a preview of the document as it would print or in an editing view.

Applies to

RichTextEdit controls

Syntax

rtename.Preview (previewsetting)

| Argument       | Description                                                                                       |
|----------------|---------------------------------------------------------------------------------------------------|
| rtename        | The name of the RichTextEdit control which you want to preview or edit.                           |
| previewsetting | A boolean value indicating whether to put the RichTextEdit into preview or edit mode. Values are: |
|                | True – Preview the contents of the RichTextEdit as it would look when printed                     |
|                | False – Displays the contents in editable form                                                    |

Return value

Integer. Returns 1 if it succeeds and -1 if an error occurs.

Usage

A RichTextEdit control has two ways of viewing the content: edit mode and preview mode. The Preview function switches between the two.

**Edit mode** Edit mode displays the text in readable form. The user can enter, select, and change text. There are properties for controlling the display of nonprinting characters in the text, such as carriage returns, spaces, tabs, and input fields. In edit mode, the toolbar, ruler bar, and tab bar, if visible, display above the editing area of the control.

**Preview mode** Preview mode displays a miniature page within the control. The page is sized to fit within the control. Any selection is canceled when the control switches to preview mode. The user cannot edit text in preview mode, but scripts can call functions for selecting and changing text, including inserting documents. Users can page through the control contents in preview mode by using the up arrow and down arrow keys, or the Page Up and Page Down keys.

If you call ShowHeadFoot when the control is in preview mode, you return to edit mode with the header and footer editing panels displayed.

Make sure the RichTextEdit control is big enough to display the page formatting and scrolling controls available in preview mode.

Examples This example previews the page layout of the RichTextEdit rte\_1:

rte\_1.Preview(TRUE)

See also IsPreview

### **Print**

Sends data to the current printer (or spooler, if the user has a spooler set up). There are several syntaxes.

For syntax for DataWindows or DataStores, see the Print method for DataWindows in the DataWindow Reference or the online Help.

| То                                                                          | Use      |
|-----------------------------------------------------------------------------|----------|
| Include a visual object, such as a window or a graph control in a print job | Syntax 1 |
| Send one or more lines of text as part of a print job                       | Syntax 2 |
| Print the contents of an RTE control                                        | Syntax 3 |

### Syntax 1 For printing a visual object in a print job

Description Includes a visual object, such as a window or a graph control, in a print job that

you have started with the PrintOpen function.

Applies to Any object

Syntax objectname.**Print** ( printjobnumber, x, y {, width, height } )

| Argument            | Description                                                                                                    |
|---------------------|----------------------------------------------------------------------------------------------------|
| objectname          | The name of the object that you want to print. The object must either be a window or an object whose ancestor type is DragObject, which includes all the controls that you can place in a window. |
| printjobnumber      | The number the PrintOpen function assigns to the print job.                                                                                                    |
| x                   | An integer whose value is the x coordinate on the page of the left corner of the object, in thousandths of an inch.                                                                               |
| y                   | An integer whose value is the y coordinate on the page of the left corner of the object, in thousandths of an inch.                                                                               |
| width<br>(optional) | An integer specifying the printed width of the object in thousandths of an inch. If omitted, PowerBuilder uses the object's original width.                                                       |
| height (optional)   | An integer specifying the printed height of the object in thousandths of an inch. If omitted, PowerBuilder uses the object's original height.                                                     |

Return value

Integer. Returns 1 if it succeeds and -1 if an error occurs. If any argument's value is null, Print returns null.

Usage

PowerBuilder manages print jobs by opening the job, sending data, and closing the job. When you use Syntax 2 or 3, you must call the PrintOpen function and the PrintClose or PrintCancel functions yourself to manage the process.

PowerBuilder copies the area of the screen occupied by the control to the printer. If any other window or application displays on the screen in that area in front of the control while the control is being printed, that window or application will also be printed.

*Print area and margins* The print area is the physical page size minus any margins in the printer itself.

Examples

This example prints the CommandButton cb\_close in its original size at location 500, 1000:

```
long Job
Job = PrintOpen()
cb_close.Print(Job, 500,1000)
PrintClose(Job)
```

This example opens a print job, which defines a new page, then prints a title using the third syntax of Print. Then it uses this syntax of Print to print a graph on the first page and a window on the second page:

```
long Job
Job = PrintOpen()
```

```
Print(Job, "Report of Year-to-Date Sales")
gr_sales1.Print(Job, 1000,PrintY(Job)+500, &
    6000,4500)
PrintPage(Job)
w_sales.Print(Job, 1000,500, 6000,4500)
PrintClose(Job)
```

See also

PrintCancel PrintClose PrintOpen PrintScreen

### Syntax 2 For printing text in a print job

Description

Sends one or more lines of text as part of a print job that you have opened with the PrintOpen function. You can specify tab settings before or after the text. The tab settings control the text's horizontal position on the page.

Applies to

Not object-specific

Syntax

Print ( printjobnumber, { tab1, } string {, tab2 } )

| Argument           | Description                                                                                                    |
|--------------------|----------------------------------------------------------------------------------------------------|
| printjobnumber     | The number the PrintOpen function assigned to the print job.                                                                                                    |
| tab1<br>(optional) | The position, measured from the left edge of the print area in thousandths of a inch, to which the print cursor should move before <i>string</i> is printed. If the print cursor is already at or beyond the position or if you omit <i>tab1</i> , Print starts printing at the current position of the print cursor.                                                                |
| string             | The string you want to print. If the string includes carriage return-newline character pairs (~r~n), the string will print on multiple lines. However, the initial tab position is ignored on subsequent lines.                                                                                                    |
| tab2<br>(optional) | The new position, measured from the left edge of the print area in thousandths of a inch, of the print cursor after <i>string</i> printed. If the print cursor is already at or beyond the specified position, Print ignores <i>tab2</i> and the print cursor remains at the end of the text. If you omit <i>tab2</i> , Print moves the print cursor to the beginning of a new line. |

Return value

Integer. Returns 1 if it succeeds and -1 if an error occurs. If any argument's value is null, Print returns null.

Usage

PowerBuilder manages print jobs by opening the job, sending data, and closing the job. When you use Syntax 2 or 3, you must call the PrintOpen function and the PrintClose or PrintCancel functions yourself to manage the process.

*Print cursor* In a print job, PowerBuilder uses a print cursor to keep track of the print location. The print cursor stores the coordinates of the upper-left corner of the location at which print will being. PowerBuilder updates the print cursor after printing text with Print.

Line spacing when printing text Line spacing in PowerBuilder is proportional to character height. The default line spacing is 1.2 times the character height. When Print starts a new line, it sets the x coordinate of the cursor to 0 and increases the y coordinate by the current line spacing. You can change the line spacing with the PrintSetSpacing function, which lets you specify a new factor to be multiplied by the character height.

Because Syntax 3 of Print increments the y coordinate each time it creates a new line, it also handles page breaks automatically. When the y coordinate exceeds the page size, PowerBuilder automatically creates a new page in the print job. You do not need to call the PrintPage function, as you would if you were using the printing functions that control the cursor position (for example, PrintText or PrintLine).

*Print area and margins* The print area is the physical page size minus any margins in the printer itself.

*Using fonts* You can use PrintDefineFont and PrintSetFont to specify the font used by the Print function when you are printing a string.

Fonts for multiple languages The default font for print functions is the system font, but multiple languages cannot be printed correctly using the system font. The Tahoma font typically produces good results. However, if the printer font is set to Tahoma and the Tahoma font is not installed on the printer, PowerBuilder downloads the entire font set to the printer when it encounters a multilanguage character. Use the PrintDefineFont and PrintSetFont functions to specify a font that is available on users' printers and supports multiple languages.

Examples

This example opens a print job, prints the string Sybase Corporation in the default font, and then starts a new line:

```
long Job

// Define a blank page and assign the job an ID
Job = PrintOpen()

// Print the string and then start a new line
```

```
Print(Job, "Sybase Corporation")
...
PrintClose(Job)
```

This example opens a print job, prints the string Sybase Corporation in the default font, tabs 5 inches from the left edge of the print area but does not start a new line:

```
long Job

// Define a blank page and assign the job an ID
Job = PrintOpen( )

// Print the string but do not start a new line
Print(Job, "Sybase Corporation", 5000)
...
PrintClose(Job)
```

The first Print statement below tabs half an inch from the left edge of the print area, prints the string Sybase Corporation, and then starts a new line. The second Print statement tabs one inch from the left edge of the print area, prints the string Directors:, and then starts a new line:

```
long Job
// Define a blank page and assign the job an ID
Job = PrintOpen()
// Print the string and start a new line
Print(Job, 500, "Sybase Corporation")
// Tab 1 inch from the left edge and print
Print(Job, 1000, "Directors:")
...
PrintClose(Job)
```

The first Print statement below tabs half an inch from the left edge of the print area prints the string Sybase Corporation, and then tabs 6 inches from the left edge of the print area but does not start a new line. The second Print statement prints the current date and then starts a new line:

```
long Job
// Define a blank page and assign the job an ID
Job = PrintOpen()
// Print string and tab 6 inches from the left edge
Print(Job, 500, "Sybase Corporation", 6000)
// Print the current date on the same line
Print(Job, String(Today()))
...
PrintClose(Job)
```

In a window that displays a database error message in a MultiLineEdit mle\_message, the following script for a Print button prints a title with the date and time and the message:

See also

PrintCancel, PrintClose, PrintDataWindow, PrintOpen, PrintScreen, PrintSetFont, PrintSetSpacing

## Syntax 3 For RichTextEdit controls

Description

Prints the contents of a RichTextEdit control.

Applies to

RichTextEdit controls

Syntax

rtename.Print (copies, pagerange, collate, canceldialog)

| Argument  | Description                                                                                                    |
|-----------|----------------------------------------------------------------------------------------------------|
| rtename   | The name of the RichTextEdit control whose contents you want to print.                                                                                                    |
| copies    | An integer specifying the number of copies you want to print.                                                                                                    |
| pagerange | A string describing the pages you want to print. To print all pages, specify an empty string (""). To specify a subset of pages, use dashes to specify a range and commas to separate ranges and individual page numbers—for example, "1-3" or "2,5,8-10". |
|           | When <i>rtename</i> shares data with a DataWindow, <i>pagerange</i> refers to pages based on the total number of pages in the control, not within each instance of the document.                                                                           |
| collate   | A boolean value indicating whether you want the copies collated. Values are:                                                                                                    |
|           | TRUE – Collate copies  FALSE – Do not collate copies                                                                                                    |

|              | Argument                         | Description                                                                                                    |
|--------------|----------------------------------|----------------------------------------------------------------------------------------------------|
|              | canceldialog                     | A boolean value indicating whether you want to display a nonmodal dialog box that allows the user to cancel printing. Values are:                      |
|              |                                  | TRUE – Display the dialog box FALSE – Do not display the dialog box                                                                                    |
| Return value | Integer. Returns                 | 1 if it succeeds and -1 if an error occurs.                                                                                                    |
| Usage        | number of page                   | FextEdit control shares data with a DataWindow, the total s contained in the control is the page count of the document he row count of the DataWindow. |
|              | You can specify or footer of you | printed page numbers by including an input field in the header r document.                                                                             |
| Examples     | RichTextEdit co                  | prints one copy of pages 1 to 5 of the document in the ontrol rte_1. The output is not collated and a dialog box displays r to cancel the printing:    |
|              | rte_1. <b>Pr</b> :               | int(1, "1-5", FALSE, TRUE)                                                                                                    |
| See also     | Preview<br>PrintEx               |                                                                                                    |

Description

**Argument** 

# **PrintBitmap**

Description

Writes a bitmap at the specified location on the current page.

Syntax

**PrintBitmap** ( printjobnumber, bitmap, x, y, width, height )

| Argument       | Description                                                                                                    |
|----------------|----------------------------------------------------------------------------------------------------|
| printjobnumber | The number the PrintOpen function assigned to the print job.                                                                                 |
| bitmap         | A string whose value is the file name of the bitmap image.                                                                                   |
| x              | An integer whose value is the x coordinate (in thousandths of an inch) on the page of the bitmap image.                                      |
| у              | An integer whose value is the y coordinate (in thousandths of an inch) on the page of the bitmap image.                                      |
| width          | The integer width of the bitmap image in thousandths of an inch. If <i>width</i> is 0, PowerBuilder uses the original width of the image.    |
| height         | The integer height of the bitmap image in thousandths of an inch. If <i>height</i> is 0, PowerBuilder uses the original height of the image. |

Return value

Integer. Returns 1 if it succeeds and -1 if an error occurs. If any argument's value is null, PrintBitmap returns null.

Usage

PrintBitmap does not change the position of the print cursor, which remains where it was before the function was called. In general, print functions in which you specify coordinates do not affect the print cursor (see the functions listed in See also).

Examples

These statements define a new blank page and then print the bitmap in file  $d:\PB\BITMAP1.BMP$  in its original size at location 50,100:

```
long Job

// Define a new blank page.
Job = PrintOpen()

// Print the bitmap in its original size.
PrintBitmap(Job, "d:\PB\BITMAP1.BMP", 50,100, 0,0)

// Send the page to the printer and close Job.
PrintClose(Job)
```

See also

PrintClose
PrintLine
PrintRect
PrintRoundRect
PrintOval
PrintOpen

### **PrintCancel**

Description

Cancels printing and deletes the spool file, if any. Cancels printing of a print job that you opened with the PrintOpen function. The print job is identified by the number returned by PrintOpen.

For syntax for DataWindows and DataStores, see the PrintCancel *method for DataWindows in the DataWindow Reference or the online Help.* 

Syntax

PrintCancel ( printjobnumber )

| Argument       | Description                                                 |
|----------------|-------------------------------------------------------------|
| printjobnumber | The number the PrintOpen function assigned to the print job |

Return value

Integer. Returns 1 if it succeeds and -1 if an error occurs. If *printjobnumber* is null. PrintCancel returns null.

Usage

PrintCancel cancels the specified print job by deleting the spool file, if any, and closing the job. Because PrintCancel closes the print job, do not call the PrintClose function after you call PrintCancel.

Examples

In this example, a script for a Print button opens a print job and then opens a window with a cancel button. If the user clicks on the cancel button, its script sets a global variable that indicates that the user wants to cancel the job. After each printing command in the Print button's script, the code checks the global variable and cancels the job if its value is true.

The definition of the global variable is:

```
boolean gb_printcancel
```

The script for the Print button is:

```
long job, li
   gb printcancel = FALSE
   job = PrintOpen("Test Page Breaks")
   IF job < 1 THEN
      MessageBox("Error", "Can't open a print job.")
   END IF
   Open(w printcancel)
   PrintBitmap(Job, "d:\PB\bitmap1.bmp", 5, 10, 0, 0)
   IF qb printcancel = TRUE THEN
      PrintCancel(job)
      RETURN
   END IF
   ... // Additional printing commands,
   ... // including checking qb printcancel
   PrintClose(job)
   Close(w printcancel)
The script for the cancel button in the second window is:
```

```
qb printcancel = TRUE
Close(w printcancel)
```

See also

Print PrintClose **PrintOpen** 

### **PrintClose**

Description Sends the current page to the printer (or spooler) and closes the job. Call

PrintClose as the last command of a print job unless PrintCancel function has

closed the job.

Syntax **PrintClose** ( *printjobnumber* )

| Argument       | Description                                                 |
|----------------|-------------------------------------------------------------|
| printjobnumber | The number the PrintOpen function assigned to the print job |

Return value Integer. Returns 1 if it succeeds and -1 if an error occurs. If *printjobnumber* is

null, PrintClose returns null.

Usage When you open a print job, you must close (or cancel) it. To avoid hung print

jobs, process and close a print job in the same event in which you open it.

Examples This example opens a print job, which creates a blank page, prints a bitmap on the page, then sends the current page to the printer or spooler and closes the job:

```
ulong Job

// Begin a new job and a new page.
Job = PrintOpen()

// Print the bitmap in its original size.
PrintBitmap(Job, d:\PB\BITMAP1, 5,10, 0,0)

// Send the page to the printer and close Job.
PrintClose(Job)
```

See also

PrintCancel PrintOpen

### **PrintDataWindow**

Description Prints the contents of a DataWindow control or DataStore as a print job.

Syntax **PrintDataWindow** ( printjobnumber, dwcontrol )

| Argument       | Description                                                                                                    |
|----------------|----------------------------------------------------------------------------------------------------|
| printjobnumber | The number the PrintOpen function assigned to the print job                                                           |
| dwcontrol      | The name of the DataWindow control, child DataWindow, or DataStore containing the DataWindow object you want to print |

Return value

Integer. Returns 1 if it succeeds and -1 if an error occurs. If any argument's value is null, PrintDataWindow returns null.

Usage

Do not use PrintDataWindow with any Print functions except PrintOpen and PrintClose.

When you use PrintDataWindow with PrintOpen and PrintClose, you can print several DataWindows in one print job. The information in each DataWindow control starts printing on a new page.

When you print a DataWindow using PrintDataWindow, PowerBuilder uses the fonts and layout specified in the computer's printer setup, not the fonts and layout specified in the DataWindow. The PrintDefineFont and PrintSetFont methods also have no effect.

When the DataWindow's presentation style is RichTextEdit, each row begins a new page in the printed output.

For information on skipping individual pages with return codes in the PrintPage event, see the Print function.

Examples

These statements send the contents of three DataWindow controls to the current printer in a single print job:

```
long job
job = PrintOpen()
// Each DataWindow starts printing on a new page.
PrintDataWindow(job, dw_EmpHeader)
PrintDataWindow(job, dw_EmpDetail)
PrintDataWindow(job, dw_EmpDptSum)
PrintClose(job)
```

See also

Print PrintClose PrintOpen

### **PrintDefineFont**

Description

Creates a numbered font definition that consists of a font supported by your printer and a set of font properties. You can use the font number in the PrintSetFont or PrintText functions. You can define up to eight fonts at a time.

Syntax

**PrintDefineFont** ( printjobnumber, fontnumber, facename, height, weight, fontpitch, fontfamily, italic, underline )

PowerScript Reference 851

| Argument       | Description                                                                                                    |
|----------------|----------------------------------------------------------------------------------------------------|
| printjobnumber | The number the PrintOpen function assigned to the print job.                                                                                                    |
| fontnumber     | The number (1 to 8) you want to assign to the font.                                                                                                    |
| facename       | A string whose value is the name of a typeface supported by your printer (for example, Courier 10Cpi).                                                                                                    |
| height         | An integer whose value is the height of the type in thousandths of an inch (for example, 250 for 18-point 10Cpi) or a negative number representing the point size (for example, -18 for 18-point). Specifying the point size is more exact; the height in thousandths of an inch only approximates the point size. |
| weight         | The stroke weight of the type. Normal weight is 400 and bold is 700.                                                                                                    |
| fontpitch      | A value of the FontPitch enumerated datatype indicating the pitch of the font:                                                                                                    |
|                | Default!<br>Fixed!<br>Variable!                                                                                                    |
| fontfamily     | A value of the FontFamily enumerated datatype indicating the family of the font:                                                                                                    |
|                | AnyFont! Decorative! Modern! Roman! Script! Swiss!                                                                                                    |
| italic         | A boolean value indicating whether the font is italic. The default is false (not italic).                                                                                                    |
| underline      | A boolean value indicating whether the font is underlined. The default is false (not underlined).                                                                                                    |

Return value

Usage

Integer. Returns 1 if it succeeds and -1 if an error occurs. If any argument's value is null, PrintDefineFont returns null.

You can use as many as eight fonts in one print job. If you require more than eight fonts in one job, you can call PrintDefineFont again to change the settings for a font number.

Use PrintSetFont to make a font number the current font for the open print job.

#### **Fonts in Microsoft Windows**

Although the *fontfamily* argument seems to duplicate information in the font name, Windows uses it along with the font name to identify the correct font or substitute a similar font if the named font is unavailable.

#### Font names and sizes

Some font names include a size, especially monospaced fonts which include characters per inch. This is the recommended size for the font and does not affect the printed size, which you specify with the *height* argument.

Examples

These statements define a new blank page, and then define print font 1 for *Job* as Courier 10Cpi, 18 point, normal weight, default pitch, Decorative font, with no italic or underline:

```
long Job
Job = PrintOpen()
PrintDefineFont(Job, 1, "Courier 10Cpi", &
    -18, 400, Default!, Decorative!, FALSE, FALSE)
```

See also

PrintClose PrintOpen PrintSetFont

## **PrintEx**

Description

Prints the contents of a RichTextEdit control.

Applies to

RichTextEdit controls

Syntax

rtename.PrintEx ( canceldialog )

| Argument     | Description                                                                                                    |
|--------------|----------------------------------------------------------------------------------------------------|
| rtename      | The name of the RichTextEdit control whose contents you want to                                                                                                    |
|              | print.                                                                                                    |
| canceldialog | A boolean value indicating whether you want to display a nonmodal Cancel dialog box that allows the user to cancel printing. The System Print dialog box always displays. Values are: |
|              | TRUE – Display the dialog box FALSE – Do not display the dialog box                                                                                                    |

853

Return value Integer. Returns 1 if it succeeds and -1 if an error occurs. If the user presses

Cancel in the Print dialog box, PrintEx returns -1. If the user presses Cancel in

the Cancel dialog box, PrintEx returns 1.

Usage To specify a range of pages and the number of copies to print and whether

pages should be collated, use the Print function.

Examples This statement prints the document in the RichTextEdit control rte 1. A Cancel

dialog box displays to allow the user to cancel the printing:

rte\_1.PrintEx(TRUE)

See also Preview

Print

### **PrintGetPrinter**

Description Gets the current printer name.

Syntax PrintGetPrinter ( )

Return value String. Returns current printer information in a tab-delimited format:

printername ~t drivername ~t port.

Usage The current printer is the default printer unless you change it with the

PrintSetPrinter method. A PowerBuilder application calling the PrintGetPrinter method does not get an externally reset default after the application initializes.

Examples This example places the current printer name, driver, and port in separate

SingleLineEdit textboxes:

```
String ls_fullstring=PrintGetPrinter()
String ls_name, ls_driver, ls_port, ls_temp
Long ll_place

ll_place=pos (ls_fullstring, "~t")
ls_name=left(ls_fullstring, ll_place -1)
ls_temp=mid(ls_fullstring, ll_place +1)
ll_place=pos (ls_temp, "~t")
ls_driver=left(ls_temp, ll_place -1)
ls_port=mid(ls_temp, ll_place +1)
sle_1.text=ls_name
sle_2.text=ls_driver
sle_3.text=ls_port
```

See also PrintGetPrinters

#### PrintSetPrinter

### **PrintGetPrinters**

Description Gets the list of available printers.

Syntax PrintGetPrinters ( )

Return value String. Each printer is listed in the string in the format *printername* ~t

drivername ~t port ~n.

Usage The return string can be loaded into a DataWindow using ImportString or

separated using the  $\sim n$  as shown in the example.

Examples This example parses printer names from the return string on the

PrintGetPrinters call, then places each printer name in an existing

SingleLineEdit control. If you have more printers than SingleLineEdit boxes, the last SingleLineEdit contains a string for all the printers that are not listed in

the other SingleLineEdits:

```
singlelineedit sle
long ll_place, i, k
string ls_left, ls_prntrs

ls_prntrs = PrintGetPrinters ( )
k = upperbound(control)
FOR i= k to 1 STEP -1
    If parent.control[i].typeof()=singlelineedit! then
        sle=parent.control[i]
        ll_place=pos (ls_prntrs, "~n" )
        ls_left = Left (ls_prntrs, ll_place - 1)
        sle.text = ls_left
        ls_prntrs = Mid (ls_prntrs, ll_place + 1)
        END IF
NEXT
sle.text = ls_prntrs
```

See also

ImportString method for DataWindows in the DataWindow Reference or the

online Help PrintGetPrinter PrintSetPrinter

### **PrintLine**

Description

Draws a line of a specified thickness between the specified endpoints on the current print page.

Syntax

**PrintLine** ( printjobnumber, x1, y1, x2, y2, thickness )

| Argument       | Description                                                                               |
|----------------|-------------------------------------------------------------------------------------------|
| printjobnumber | The number the PrintOpen function assigned to the print job                               |
| x1             | An integer specifying the x coordinate in thousandths of an inch of the start of the line |
| y1             | An integer specifying the y coordinate in thousandths of an inch of the start of the line |
| x2             | An integer specifying the x coordinate in thousandths of an inch of the end of the line   |
| y2             | An integer specifying the y coordinate in thousandths of an inch of the end of the line   |
| thickness      | An integer specifying the thickness of the line in thousandths of an inch                 |

Return value

Integer. Returns 1 if it succeeds and -1 if an error occurs. If any argument's value is null, PrintLine returns null.

Usage

PrintLine does not change the position of the print cursor, which remains where it was before the function was called.

Examples

These statements start a new page in a print job and then print a line starting at 0,5 and ending at 7500,5 with a thickness of 10/1000 of an inch:

```
long Job
Job = PrintOpen()
... // various print commands

// Start a new page.
PrintPage(Job)
// Print a line at the top of the page
PrintLine(Job,0,5,7500,5,10)
... // Other printing
PrintClose(Job)
```

See also

PrintBitmap PrintClose PrintOpen PrintOval PrintRect PrintRoundRect

## **PrintOpen**

Description

Opens a print job and assigns it a number, which you use in other printing statements.

Syntax

PrintOpen ( { jobname {, showprintdialog } } )

| Argument                      | Description                                                                                                    |
|-------------------------------|----------------------------------------------------------------------------------------------------|
| jobname (optional)            | A string specifying a name for the print job. The name is displayed in the Windows Print Manager dialog box and in the Spooler dialog box.                                                      |
| showprintdialog<br>(optional) | A boolean value indicating whether you want to display the system Print dialog box that allows the user to select a printer or set print properties. Values are:  TRUE – Display the dialog box |
|                               | FALSE – (default) Do not display the dialog box                                                                                                    |

Return value

Long. Returns the job number if it succeeds and -1 if an error occurs. If the Print dialog box displays and the user presses Cancel, PrintOpen returns -1. If any argument's value is null, PrintOpen returns null.

Usage

A new print job begins on a new page and the font is set to the default font for the printer. The print cursor is at the upper left corner of the print area.

If you specify true for the *showprintdialog* argument, the system Print dialog box displays allowing the user to cancel the print job. The option to specify a page range in the Print dialog box is disabled because PowerBuilder cannot determine the number of pages in the print job in advance. If you specify this argument in a component that runs on a server, the argument is ignored.

Use the job number that PrintOpen returns to identify this print job in all subsequent print functions.

Calling MessageBox after PrintOpen can cause undesirable behavior that is confusing to a user. Calling PrintOpen causes the currently active window in PowerBuilder to be disabled to allow Windows to handle printing. If you display a MessageBox after calling PrintOpen, Windows assigns the active window to be its parent, which is often another application, causing that application to become active.

#### **Balancing PrintOpen and PrintClose**

When you open a print job, you must close (or cancel) it. To avoid hung print jobs, process and close a print job in the same event in which you open it.

Examples

This example opens a job but does not give it a name:

PowerScript Reference 857

```
ulong li_job
li job = PrintOpen()
```

This example opens a job, gives it a name, and displays the Print dialog box:

```
ulong li_job
li job = PrintOpen("Phone List", true)
```

See also

Print, PrintBitmap, PrintCancel, PrintClose, PrintDataWindow, PrintDefineFont, PrintLine, PrintOval, PrintPage, PrintRect, PrintRoundRect, PrintSend, PrintSetFont, PrintSetup, PrintText, PrintWidth, PrintX, PrintY

### **PrintOval**

Description

Draws a white oval outlined in a line of the specified thickness on the print page.

Syntax

**PrintOval** ( printjobnumber, x, y, width, height, thickness )

| Argument       | Description                                                                                                    |
|----------------|----------------------------------------------------------------------------------------------------|
| printjobnumber | The number the PrintOpen function assigned to the print job                                                          |
| x              | An integer specifying the x coordinate in thousandths of an inch of the upper-left corner of the oval's bounding box |
| у              | An integer specifying the y coordinate in thousandths of an inch of the upper-left corner of the oval's bounding box |
| width          | An integer specifying the width in thousandths of an inch of the oval's bounding box                                 |
| height         | An integer specifying the height in thousandths of an inch of the oval's bounding box                                |
| thickness      | An integer specifying the thickness of the line that outlines the oval in thousandths of an inch                     |

Return value

Integer. Returns 1 if it succeeds and -1 if an error occurs. If any argument's value is null, PrintOval returns null.

Usage

The PrintOval, PrintRect, and PrintRoundRect functions draw filled shapes. To print other shapes or text inside the shapes, draw the filled shape first and then add text and other shapes or lines inside it. If you draw the filled shape after other printing functions, it will cover anything inside it. For example, to draw a border around text and lines, draw the oval or rectangular border first and then use PrintLine and PrintText to position the lines and text inside.

PrintOval does not change the position of the print cursor, which remains where it was before the function was called. In general, print functions in which you specify coordinates do not affect the print cursor.

Examples

This example starts a print job with a new blank page, and then prints an oval that fits in a 1-inch square. The upper-left corner of the oval's bounding box is four inches from the top and three inches from the left edge of the print area. Because its height and width are equal, the oval is actually a circle:

```
long Job
// Define a new blank page.
Job = PrintOpen()
// Print an oval.
PrintOval(Job, 4000, 3000, 1000, 1000, 10)
... // Other printing
PrintClose(Job)
```

See also

PrintBitmap, PrintClose, PrintLine, PrintOpen, PrintRect, PrintRoundRect

## **PrintPage**

Description

Sends the current page to the printer or spooler and begins a new blank page in the current print job.

Syntax

PrintPage ( printjobnumber )

| Argument       | Description                                                 |
|----------------|-------------------------------------------------------------|
| printjobnumber | The number the PrintOpen function assigned to the print job |

Return value

Integer. Returns 1 if it succeeds and -1 if an error occurs. If any argument's value is null, PrintPage returns null.

Examples

This example opens a print job with a new blank page, prints a bitmap on the page, and then sends the page to the printer and sets up a new blank page. Finally, the last Print statement prints the company name on the new page:

```
long Job

// Open a job with new blank page.
Job = PrintOpen()

// Print a bitmap on the page.
PrintBitmap(Job, "d:\PB\BITMAP1.BMP", 100,250, 0,0)

// Begin a new page.
```

```
PrintPage (Job)
```

```
// Print the company name on the new page.
Print(Job, "Sybase Corporation")
```

See also

PrintClose PrintOpen

### **PrintRect**

Description

Draws a white rectangle with a border of the specified thickness on the print page.

Syntax

**PrintRect** ( printjobnumber, x, y, width, height, thickness )

| Argument       | Description                                                                                                |
|----------------|----------------------------------------------------------------------------------------------------|
| printjobnumber | The number the PrintOpen function assigned to the print job                                                |
| x              | An integer specifying the x coordinate in thousandths of an inch of the upper-left corner of the rectangle |
| у              | An integer specifying the y coordinate in thousandths of an inch of the upper-left corner of the rectangle |
| width          | An integer specifying the rectangle's width in thousandths of an inch                                      |
| height         | An integer specifying the rectangle's height in thousandths of an inch                                     |
| thickness      | An integer specifying the thickness of the rectangle's border line in thousandths of an inch               |

Return value

Integer. Returns 1 if it succeeds and -1 if an error occurs. If any argument's value is null, PrintRect returns null.

Usage

The PrintOval, PrintRect, and PrintRoundRect functions draw filled shapes. To print other shapes or text inside the shapes, draw the filled shape first and then add text and other shapes or lines inside it. If you draw the filled shape after other printing functions, it will cover anything inside it. For example, to draw a border around text and lines, draw the oval or rectangular border first and then use PrintLine and PrintText to position the lines and text inside.

PrintRect does not change the position of the print cursor, which remains where it was before the function was called. In general, print functions in which you specify coordinates do not affect the print cursor.

#### Examples

These statements open a print job with a new page and draw a 1-inch square with a line thickness of 1/8 of an inch. The square's upper left corner is four inches from the left and three inches from the top of the print area:

```
long Job
// Define a new blank page.
Job = PrintOpen()
// Print the rectangle on the page.
PrintRect(Job, 4000,3000, 1000,1000, 125)
... // Other printing
PrintClose(Job)
```

See also

PrintBitmap, PrintClose, PrintLine, PrintOpen, PrintOval, PrintRoundRect

### **PrintRoundRect**

Description

Draws a white rectangle with rounded corners and a border of the specified thickness on the print page.

Syntax

**PrintRoundRect** ( printjobnumber, x, y, width, height, xradius, yradius, thickness )

| Argument       | Description                                                                                                |
|----------------|----------------------------------------------------------------------------------------------------|
| printjobnumber | The number the PrintOpen function assigned to the print job                                                |
| x              | An integer specifying the x coordinate in thousandths of an inch of the upper-left corner of the rectangle |
| у              | An integer specifying the y coordinate in thousandths of an inch of the upper-left corner of the rectangle |
| width          | An integer specifying the rectangle's width in thousandths of an inch                                      |
| height         | An integer specifying the rectangle's height in thousandths of an inch                                     |
| xradius        | An integer specifying the x radius of the corner rounding                                                  |
| yradius        | An integer specifying the y radius of the corner rounding                                                  |
| thickness      | An integer specifying the thickness of the rectangle's border line in thousandths of an inch               |

Return value

Integer. Returns 1 if it succeeds and -1 if an error occurs. If any argument's value is null, PrintRoundRect returns null.

Usage

The PrintOval, PrintRect, and PrintRoundRect functions draw filled shapes. To print other shapes or text inside the shapes, draw the filled shape first and then add text and other shapes or lines inside it. If you draw the filled shape after other printing functions, it will cover anything inside it. For example, to draw a border around text and lines, draw the oval or rectangular border first and then use PrintLine and PrintText to position the lines and text inside.

PrintRoundRect does not change the position of the print cursor, which remains where it was before the function was called. In general, print functions in which you specify coordinates do not affect the print cursor.

Examples

This example starts a new print job, which begins a new page, and prints a rectangle with rounded corners as a page border. Then it closes the print job, which sends the page to the printer.

The rectangle is 6 1/4 inches wide by 9 inches high and its upper corner is one inch from the top and one inch from the left edge of the print area. The border has a line thickness of 1/8 of an inch and the corner radius is 300:

```
long Job

// Define a new blank page.
Job = PrintOpen()

// Print a RoundRectangle on the page.
PrintRoundRect(Job, 1000,1000, 6250,9000, & 300,300, 125)

// Send the page to the printer.
PrintClose(Job)
```

See also

PrintBitmap PrintClose PrintLine PrintOpen PrintOval PrintRect

### **PrintScreen**

Description

Prints the screen image as part of a print job.

Syntax

**PrintScreen** ( printjobnumber, x, y {, width, height } )

| Argument             | Description                                                                                                    |
|----------------------|----------------------------------------------------------------------------------------------------|
| printjobnumber       | The number the PrintOpen function assigns to the print job.                                                                                                    |
| x                    | An integer whose value is the x coordinate on the page, in thousandths of an inch, of the upper-left corner of the screen image.                                                                                        |
| у                    | An integer whose value is the y coordinate on the page, in thousandths of an inch, of the upper-left corner of the screen image.                                                                                        |
| width<br>(optional)  | The integer width of the printed screen in thousandths of an inch. If you omit <i>width</i> , PowerBuilder prints the screen at its original width. If you specify <i>width</i> , you must also specify <i>height</i> . |
| height<br>(optional) | The integer height of the printed screen in thousandths of an inch. If you omit <i>height</i> , PowerBuilder prints the screen at its original height.                                                                  |

Return value

Integer. Returns 1 if it succeeds and -1 if an error occurs. If any argument's value is null, PrintScreen returns null.

Examples

This statement prints the current screen image in its original size at location 500, 1000:

```
long Job
Job = PrintOpen()
PrintScreen(Job, 500,1000)
PrintClose(Job)
```

See also

Print PrintClose PrintOpen

### **PrintSend**

Description

Sends an arbitrary string of characters to the printer. PrintSend is usually used for sending escape sequences that change the printer's setup.

#### **Obsolete function**

PrintSend is an obsolete function and is provided for backward compatibility only. The ability to use this function is dependent upon the printer driver.

Syntax

PrintSend ( printjobnumber, string {, zerochar } )

| Argument               | Description                                                                                           |
|------------------------|----------------------------------------------------------------------------------------------------|
| printjobnumber         | The number the PrintOpen function assigned to the print job.                                          |
| string                 | A string you want to send to the printer. In the string, use ASCII values for nonprinting characters. |
| zerochar<br>(optional) | An ASCII value (1 to 255) that you want to use to represent the number zero in <i>string</i> .        |

Return value

Integer. Returns 1 if it succeeds and -1 if an error occurs. If any argument's value is null, PrintSend returns null.

Usage

Use PrintSend to send escape sequences to specific printers (for example, to set condensed mode or to set margins). Escape sequences are printer specific.

As with any string, the number zero terminates the *string* argument. If the printer code you want to send includes a zero, you can use another character for zero in *string* and specify the character that represents zero in *zerochar*. The character you select should be a character you do not usually use. When PowerBuilder sends the string to the printer it converts the substitute character to a zero.

A typical print job, in which you want to make printer-specific settings, might consist of the following function calls:

- 1 PrintOpen
- 2 PrintSend, to change the printer orientation, select a tray, and so on
- 3 PrintDefineFont and PrintSetFont to specify fonts for the job
- 4 Print to output job text
- 5 PrintClose

Examples

This example opens a print job and sends an escape sequence to a printer in IBM Proprinter mode to change the margins. There is no need to designate a character to represent zero:

```
long Job

// Open a print job.
Job = PrintOpen()

/* Send the escape sequence.

1B is the escape character in hexadecimal.
X indicates that you are changing the margins.
030 sets the left margin to 30 character spaces.
040 sets the right margin to 40 character spaces.
*/
```

```
PrintSend(Job," ~ h1BX ~ 030 ~ 040")
... // Print text or DataWindow

// Send the job to the printer or spooler.
PrintClose(Job)
```

This example opens a print job and sends an escape sequence to a printer in IBM Proprinter mode to change the margins. The decimal ASCII code 255 represents zero:

```
long Job

// Open a print job.
Job = PrintOpen()

/* Send the escape sequence.

1B is the escape character, in hexadecimal.

X indicates that you are changing the margins.

255 sets the left margin to 0.

040 sets the right margin to 40 character spaces.

*/
PrintSend(Job, "~h1BX~255~040", 255)
PrintDataWindow(Job, dw_1)

// Send the job to the printer or spooler.
PrintClose(Job)
```

See also

PrintClose PrintOpen

### **PrintSetFont**

Description

Designates a font to be used for text printed with the Print function. You specify the font by number. Use PrintDefineFont to associate a font number with the desired font, a size, and a set of properties.

Syntax

PrintSetFont ( printjobnumber, fontnumber )

| Argument       | Description                                                                                                  |
|----------------|----------------------------------------------------------------------------------------------------|
| printjobnumber | The number the PrintOpen function assigned to the print job                                                  |
| fontnumber     | The number (1 to 8) of a font defined for the job in PrintDefineFont or 0 (the default font for the printer) |

Return value

Integer. Returns the character height of the current font if it succeeds and -1 if an error occurs. If any argument's value is null, PrintSetFont returns null.

Examples

This example starts a new print job and specifies that font number 2 is Courier, 18 point, bold, default pitch, in modern font, with no italic or underline. The PrintSetFont statement sets the current font to font 2. Then the Print statement prints the company name:

See also

PrintDefineFont PrintOpen

### **PrintSetPrinter**

Description Sets the printer to use for the next print function call. This function does not

affect open jobs.

Syntax **PrintSetPrinter** ( *printername* )

| Argument    | Description                                        |
|-------------|----------------------------------------------------|
| printername | String for the name of the printer you want to use |

Return value Integer. Returns 1 if the function succeeds and -1 if an error occurs.

Usage The *printername* argument must use the same format as returned by the

PrintGetPrinter function.

Examples This example sets the printer to the first printer in the list retrieved by the

PrintGetPrinters function:

long 11 place

```
string ls_setprn
string ls_prntrs = PrintGetPrinters ( )

ll_place=pos (ls_prntrs, "~n")
mle_1.text = PrintGetPrinters ( )
ls_setprn = Left (ls_prntrs, ll_place - 1)
PrintSetPrinter (ls_setprn)
```

See also

PrintGetPrinter PrintGetPrinters

## **PrintSetSpacing**

Description Sets the factor that PowerBuilder uses to calculate line spacing.

| Argument       | Description                                                                                                    |
|----------------|----------------------------------------------------------------------------------------------------|
| printjobnumber | The number the PrintOpen function assigned to the print job.                                                                      |
| spacingfactor  | The number by which you want to multiply the character height to determine the vertical line-to-line spacing. The default is 1.2. |

Return value

Integer. Returns 1 if it succeeds and -1 if an error occurs. If any argument's value is null, PrintSetSpacing returns null.

Usage

Line spacing in PowerBuilder is proportional to character height. The default line spacing is 1.2 times the character height. When Print starts a new line, it sets the x coordinate of the cursor to 0 and increases the y coordinate by the current line spacing. The PrintSetSpacing function lets you specify a new factor to be multiplied by the character height for an open print job.

Examples

These statements start a new print job and set the vertical spacing factor to 1.5 (one and a half spacing):

```
long Job

// Define a new blank page.
Job = PrintOpen()

// Set the spacing factor.
PrintSetSpacing(Job, 1.5)
```

See also

**PrintOpen** 

## **PrintSetup**

Description Calls the Printer Setup dialog box provided by the system printer driver and lets

the user specify settings for the printer.

Syntax PrintSetup ( )

Return value Integer. Returns 1 if it succeeds and -1 if an error occurs or if the application

user clicks Cancel in the Printer Setup dialog box.

Usage The user's settings have effect for the duration of the application only. After the

application exits, printer settings revert to their previous values.

Examples These statements call the Printer Setup dialog box for the current system

printer and then start a new print job:

```
long Job

// Call the printer setup program.
PrintSetup()

// Start a job and a new page.
Job = PrintOpen()
```

See also PrintOpen

## **PrintSetupPrinter**

Description Displays the printer setup dialog box

Syntax PrintSetupPrinter ( )

Return value Integer. Returns 1 if the function succeeds, 0 for cancel, -1 if an error occurs.

Usage You can display the printer setup dialog box for different printers by first

calling the PrintSetPrinter function. You cannot change the printer by calling

PrintSetupPrinter as you can with the PrintSetup function.

Examples This example displays the printer setup dialog box for the last printer in the list

retrieved by the PrintGetPrinters function.

```
long ll_place
string ls_setptr
string ls_prntrs = PrintGetPrinters ( )

ll_place=lastpos (ls_prntrs, "~n")
ls_setptr = Mid (ls_prntrs, ll_place + 1)
```

PrintSetPrinter (ls\_setptr)
PrintSetupPrinter ()

See also PrintGetPrinter

PrintSetPrinter PrintSetup

### **PrintText**

Description

Prints a single line of text starting at the specified coordinates.

Syntax

**PrintText** ( *printjobnumber*, *string*, *x*, *y* {, *fontnumber* } )

| Argument                 | Description                                                                                                    |
|--------------------------|----------------------------------------------------------------------------------------------------|
| printjobnumber           | The number the PrintOpen function assigned to the print job.                                                                                                    |
| string                   | A string whose value is the text you want to print.                                                                                                    |
| x                        | An integer specifying the x coordinate in thousandths of an inch of the beginning of the text.                                                                                                    |
| y                        | An integer specifying the y coordinate in thousandths of an inch of the beginning of the text.                                                                                                    |
| fontnumber<br>(optional) | The number (1 to 8) of a font defined for the job by using the PrintDefineFont function or 0 (the default font for the printer). If you omit <i>fontnumber</i> , the text prints in the current font for the print job. |

Return value

Integer. Returns the x coordinate of the new cursor location (that is, the value of the parameter x plus the width of the text) if it succeeds. PrintText returns -1 if an error occurs. If any argument's value is null, PrintText returns null.

Usage

PrintText does change the position of the print cursor, unlike the other print functions for which you specify coordinates. The print cursor moves to the end of the printed text. PrintText also returns the x coordinate of the print cursor. You can use the return value to determine where to begin printing additional text.

PrintText does not change the print cursor's y coordinate, which is its vertical position on the page.

Examples

These statements start a new print job and then print PowerBuilder in the current font 3.7 inches from the left edge at the top of the page (location 3700,10):

long Job

```
// Define a new blank page.
Job = PrintOpen()

// Print the text.
PrintText(Job, "PowerBuilder", 3700, 10)
... // Other printing
PrintClose(Job)
```

The following statements define a new blank page and then print Confidential in bold (as defined for font number 3), centered at the top of the page:

```
long Job

// Start a new job and a new page.
Job = PrintOpen()

// Define the font.
PrintDefineFont(Job, 3, &
    "Courier 10Cps", 250,700, &
        Default!, AnyFont!, FALSE, FALSE)

// Print the text.
PrintText(Job, "Confidential", 3700, 10, 3)
... // Other printing
PrintClose(Job)
```

This example prints four lines of text in the middle of the page. The coordinates for PrintText establish a new vertical position for the print cursor, which the subsequent Print functions use and increment. The first Print function uses the x coordinate returned by PrintText to continue the first line. The rest of the Print functions print additional lines of text, after tabbing to the x coordinate used initially by PrintText. In this example, each Print function increments the y coordinate so that the following Print function starts a new line:

```
long Job

// Start a new job and a new page.
Job = PrintOpen()

// Print the text.

x = PrintText(Job, "The material ", 2000, 4000)
Print(Job, x, " in this report")
Print(Job, 2000, "is confidential and should not")
Print(Job, 2000, "be disclosed to anyone who")
Print(Job, 2000, "is not at this meeting.")
... // Other printing
```

PrintClose(Job)

See also Print

PrintClose PrintOpen

### **PrintWidth**

Description Determines the width of a string using the current font of the specified print

job.

Syntax **PrintWidth** ( printjobnumber, string )

| Argument       | Description                                                                |
|----------------|----------------------------------------------------------------------------|
| printjobnumber | The number the PrintOpen function assigned to the print job                |
| string         | A string whose value is the text for which you want to determine the width |

Return value

Integer. Returns the width of *string* in thousandths of an inch using the current font of *printjobnumber* if it succeeds and -1 if an error occurs. If any argument's value is null, PrintWidth returns null. If the returned width exceeds the maximum integer limit (+32767), PrintWidth returns -1.

Examples

These statements define a new blank page and then set W to the length of the string PowerBuilder in the current font and then use the length to position the next text line:

```
long Job
int W

// Start a new print job.
Job = PrintOpen()

// Determine the width of the text.
W = PrintWidth(Job, "PowerBuilder")

// Use the width to get the next print position.
Print(Job, W - 500, "Features List")
```

See also

PrintClose PrintOpen

### **PrintX**

Description Reports the x coordinate of the print cursor.

Syntax **PrintX** ( printjobnumber )

| Argument       | Description                                                 |
|----------------|-------------------------------------------------------------|
| printjobnumber | The number the PrintOpen function assigned to the print job |

Return value

Integer. Returns the x coordinate of the print cursor if it succeeds and -1 if an error occurs. If any argument's value is null, PrintX returns null.

Examples

These statements set *LocX* to the x coordinate of the cursor and print End of Report an inch beyond that location:

```
integer LocX
long Job

Job = PrintOpen()
... //Print statements
LocX = PrintX(Job)
Print(LocX+1000, "End of Report")
```

See also

PrintY

### **PrintY**

Description Reports the y coordinate of the print cursor.

Syntax **PrintY** ( printjobnumber )

| Argument       | Description                                                 |
|----------------|-------------------------------------------------------------|
| printjobnumber | The number the PrintOpen function assigned to the print job |

Return value

Integer. Returns the y coordinate of the cursor if it succeeds and -1 if an error occurs. If any argument's value is null, PrintY returns null.

Examples

These statements print a bitmap one inch below the location of the print cursor:

```
integer LocX, LocY
long Job
Job = PrintOpen()
... //Print statements
LocX = PrintX(Job)
LocY = PrintY(Job) + 1000
PrintBitmap(Job, "CORP.BMP", LocX, LocY, 1000,1000)
```

See also PrintX

### **ProfileInt**

Description

Obtains the integer value of a setting in the profile file for your application.

Syntax

ProfileInt (filename, section, key, default)

| Argument | Description                                                                                                    |
|----------|----------------------------------------------------------------------------------------------------|
| filename | A string whose value is the name of the profile file. If you do not specify a full path, ProfileInt uses the operating system's standard file search order to find the file.                                                |
| section  | A string whose value is the name of a group of related values in the profile file. In the file, section names are in square brackets. Do not include the brackets in <i>section</i> . <i>Section</i> is not case sensitive. |
| key      | A string specifying the setting name in <i>section</i> whose value you want. The setting name is followed by an equal sign in the file. Do not include the equal sign in <i>key</i> . <i>Key</i> is not case sensitive.     |
| default  | An integer value that ProfileInt will return if <i>filename</i> is not found, if <i>section</i> or <i>key</i> does not exist in <i>filename</i> , or if the value of <i>key</i> cannot be converted to an integer.          |

Return value

Integer. Returns *default* if *filename* is not found, *section* is not found in *filename*, or *key* is not found in *section*, or the value of *key* is not an integer. Returns -1 if an error occurs. If any argument's value is null, ProfileInt returns null.

Usage

Use ProfileInt or ProfileString to get configuration settings from a profile file that you have designed for your application.

You can use SetProfileString to change values in the profile file to customize your application's configuration at runtime. Before you make changes, you can use ProfileInt and ProfileString to obtain the original settings so you can restore them when the user exits the application.

ProfileInt, ProfileString, and SetProfileString can read or write to files with ANSI or UTF16-LE encoding on Windows systems, and ANSI or UTF16-BE encoding on UNIX systems.

#### Windows registry

ProfileInt can also be used to obtain configuration settings from the Windows system registry. For information on how to use the system registry, see the discussion of initialization files and the Windows registry in *Application Techniques*.

Examples

These examples use a file called *PROFILE.INI*, which contains the following:

```
[Pb]
Maximized=1
[security]
Class=7
```

This statement returns the integer value for the keyword Maximized in section PB of file *PROFILE.INI*. If there were no PB section or no Maximized keyword in the PB section, it would return 3:

```
ProfileInt("C:\PROFILE.INI", "PB", "maximized", 3)
```

The following statements display a MessageBox if the integer value for the Class setting in section Security of file *C:\PROFILE.INI* is less than 10. The default security setting is 6 if the profile file is not found or does not contain a Class setting:

```
IF ProfileInt("C:\PROFILE.INI", "Security", &
    "Class", 6) < 10 THEN
    // Class is < 10
    MessageBox("Warning", "Access Denied")
ELSE
    ... // Some processing
END IF</pre>
```

See also

ProfileString SetProfileString

ProfileInt method for DataWindows in the DataWindow Reference or the online Help

## **ProfileString**

Description

Obtains the string value of a setting in the profile file for your application.

Syntax

**ProfileString** ( *filename*, *section*, *key*, *default* )

| Argument | Description                                                                                                    |
|----------|----------------------------------------------------------------------------------------------------|
| filename | A string whose value is the name of the profile file. If you do not specify a full path, ProfileString uses the operating system's standard file search order to find the file.                                             |
| section  | A string whose value is the name of a group of related values in the profile file. In the file, section names are in square brackets. Do not include the brackets in <i>section</i> . <i>Section</i> is not case sensitive. |
| key      | A string specifying the setting name in <i>section</i> whose value you want. The setting name is followed by an equal sign in the file. Do not include the equal sign in <i>key</i> . <i>Key</i> is not case sensitive.     |
| default  | A string value that ProfileString will return if <i>filename</i> is not found, if <i>section</i> or <i>key</i> does not exist in <i>filename</i> , or if the value of <i>key</i> cannot be converted to an integer.         |

Return value

String, with a maximum length of 4096 characters. Returns the string from *key* within *section* within *filename*. If *filename* is not found, *section* is not found in *filename*, or *key* is not found in *section*, ProfileString returns *default*. If an error occurs, it returns the empty string (""). If any argument's value is null, ProfileString returns null.

Usage

Use ProfileInt or ProfileString to get configuration settings from a profile file that you have designed for your application.

You can use SetProfileString to change values in the profile file to customize your application's configuration at runtime. Before you make changes, you can use ProfileInt and ProfileString to obtain the original settings so you can restore them when the user exits the application.

ProfileInt, ProfileString, and SetProfileString can read or write to files with ANSI or UTF16-LE encoding on Windows systems, and ANSI or UTF16-BE encoding on UNIX systems.

#### Windows registry

ProfileString can also be used to obtain configuration settings from the Windows system registry. For information on how to use the system registry, see the discussion of initialization files and the Windows registry in *Application Techniques*.

Examples

These examples use a file called *PROFILE.INI*, which contains the following lines. Quotes around string values in the INI file are optional:

[Employee]
Name=Smith

```
[Dept]
Name=Marketing
```

This statement returns the string contained in keyword Name in section Employee in file *C*:\*PROFILE.INI* and returns None if there is an error. In the example, the return value is Smith:

```
ProfileString("C:\PROFILE.INI", "Employee", &
    "Name", "None")
```

The following statements open w\_marketing if the string in the keyword Name in section Department of file C: |PROFILE.INI| is Marketing:

```
IF ProfileString("C:\PROFILE.INI", "Department", &
    "Name", "None") = "Marketing" THEN
    Open(w_marketing)
END IF
```

See also

ProfileInt

SetProfileString

ProfileString method for DataWindows in the DataWindow Reference or the online Help

### Rand

Description

Obtains a random whole number between 1 and a specified upper limit.

Syntax

#### Rand (n)

| Argument | Description                                                       |
|----------|-------------------------------------------------------------------|
| n        | The upper limit of the range of random numbers you want returned. |
|          | The lower limit is always 1. The upper limit is 32,767.           |

Return value

A numeric datatype, the datatype of n. Returns a random whole number between 1 and n inclusive. If n is null, Rand returns null.

Usage

The sequence of numbers generated by repeated calls to the Rand function is a pseudorandom sequence. You can control whether the sequence is different each time your application runs by calling the Randomize function to initialize the random number generator.

Examples

This statement returns a random whole number between 1 and 10:

Rand(10)

See also

Randomize

### Randomize

Description

Initializes the random number generator so that the Rand function begins a new series of pseudorandom numbers.

Syntax

#### Randomize (n)

| Argument | Description                                                         |
|----------|---------------------------------------------------------------------|
| n        | The starting value (seed) for the random number generator. When $n$ |
|          | is 0, PowerBuilder takes the seed from the system clock and begins  |
|          | a nonrepeatable sequence. A nonzero number generates a different    |
|          | but repeatable sequence for each seed value. <i>n</i> cannot exceed |
|          | 32,767.                                                             |

Return value

Integer. If *n* is null, Randomize returns null. The return value is never used.

Usage

The sequence of numbers generated by repeated calls to the Rand function is a computer-generated pseudorandom sequence. You can use the Randomize function to initialize the random number generator with a value from the system clock, or some other changing value, so that the sequence is always different. For testing purposes, you can select a specific seed value, which you can reuse to make the pseudorandom sequence repeatable each time you run the application.

Include Randomize in the script for the Open event in the application.

Examples

This statement sets the seed for the random number generator to 0 so that calls to Rand generate a new sequence each time the script is run:

Randomize(0)

This statement sets the seed for the random number generator to 4 so that calls to Rand repeat a specific sequence each time the random number generator is initialized:

Randomize(4)

See also

Rand

### Read

Reads data from an opened OLE stream object.

| То                      | Use      |
|-------------------------|----------|
| Read data into a string | Syntax 1 |

PowerScript Reference

877

| То                                       | Use      |
|------------------------------------------|----------|
| Read data into a character array or blob | Syntax 2 |

## Syntax 1 For reading into a string

Description

Reads data from an OLE stream object into a string.

Applies to

**OLEStream objects** 

Syntax

olestream.Read ( variable {, stopforline } )

| Argument                  | Description                                                                                                    |
|---------------------------|----------------------------------------------------------------------------------------------------|
| olestream                 | The name of an OLE stream variable that has been opened.                                                                                                    |
| variable                  | The name of a string variable into which want to read data from <i>olestream</i> .                                                                           |
| stopforline<br>(optional) | A boolean value that specifies whether to read a line at a time. In other words, Read will stop reading at the next carriage return/linefeed. Values are:    |
|                           | TRUE – (Default) Stop at the end of a line and leave the read pointer positioned after the carriage return/linefeed so the next read will read the next line |
|                           | • FALSE – Read the whole stream or a maximum of 32,765 bytes                                                                                                 |

Return value

Integer. Returns the number of characters or bytes read. If an end-of-file mark (EOF) is encountered before any characters are read, Read returns -100. Read returns one of the following negative values if an error occurs:

- -1 Stream is not open
- -2 Read error
- -9 Other error

If any argument's value is null, Read returns null.

Examples

This example opens an OLE object in the file *MYSTUFF.OLE* and assigns it to the OLEStorage object stg\_stuff. Then it opens the stream called info in stg\_stuff and assigns it to the stream object olestr\_info. Finally, it reads the contents of olestr info into the string *ls info*.

The example does not check the functions' return values for success, but you should be sure to check the return values in your code:

boolean lb\_memexists OLEStorage stg\_stuff OLEStream olestr\_info blob ls\_info

```
stg_stuff = CREATE OLEStorage
stg_stuff.Open("c:\ole2\mystuff.ole")
olestr_info.Open(stg_stuff, "info", &
    stgRead!, stgExclusive!)
olestr_info.Read(ls_info)
```

Open, Length, Seek, Write

## Syntax 2 For character arrays or blobs

Description

Reads data from an OLE stream object into a character array or blob.

Applies to

**OLEStream objects** 

Syntax

olestream.Read ( variable {, maximumread } )

| Argument               | Description                                                                                                    |  |
|------------------------|----------------------------------------------------------------------------------------------------|--|
| olestream              | The name of an OLE stream variable that has been opened.                                                                  |  |
| variable               | The name of a blob variable or character array into which want to read data from <i>olestream</i> .                       |  |
| maximumread (optional) | A long value specifying the maximum number of bytes to be read. The default is 32,765 or the length of <i>olestream</i> . |  |

Return value

Integer. Returns 0 if it succeeds and one of the following negative values if an error occurs:

- -1 Stream is not open
- -2 Read error
- -9 Other error

If any argument's value is null, Read returns null.

Examples

This example opens an OLE object in the file *MYSTUFF.OLE* and assigns it to the OLEStorage object stg\_stuff. Then it opens the stream called info in stg\_stuff and assigns it to the stream object olestr\_info. Finally, it reads the contents of olestr\_info into the blob lb\_info.

The example does not check the functions' return values for success, but you should be sure to check the return values in your code:

```
boolean lb_memexists
OLEStorage stg_stuff
OLEStream olestr_info
blob lb_info
stg_stuff = CREATE OLEStorage
```

```
stg_stuff.Open("c:\ole2\mystuff.ole")
olestr_info.Open(stg_stuff, "info", &
    stgRead!, stgExclusive!)
olestr_info.Read(lb_info)
```

Open Length Seek Write

## Real

Description

Converts a string value to a real datatype or obtains a real value that is stored in a blob.

Syntax

Real ( stringorblob )

| Argument     | Description                                                                                                    |
|--------------|----------------------------------------------------------------------------------------------------|
| stringorblob | The string whose value you want returned as a real value or a blob in which the first value is the real value. The rest of the contents of the blob is ignored. <i>Stringorblob</i> can also be an Any variable containing a string or blob. |

Return value

Real. Returns the value of *stringorblob* as a real. If *stringorblob* is not a valid PowerScript number or is an incompatible datatype, Real returns 0. If *stringorblob* is null, Real returns null.

Examples

This statement returns 24 as a real:

```
Real("24")
```

This statement returns the contents of the SingleLineEdit sle Temp as a real:

```
Real(sle Temp.Text)
```

The following example, although of no practical value, illustrates how to assign real values to a blob and how to use Real to extract those values. The two BlobEdit statements store two real values in the blob, one after the other. In the statements that use Real to extract the values, you have to know where the beginning of each real value is. Specifying the correct length in BlobMid is not important because the Real function knows how many bytes to evaluate:

```
blob{20} lb_blob
real r1, r2
```

```
integer len1, len2
len1 = BlobEdit(lb_blob, 1, 32750E0)
len2 = BlobEdit(lb_blob, len1, 43750E0)

// Extract the real value at the beginning and
// ignore the rest of the blob
r1 = Real(lb_blob)
// Extract the second real value stored in the blob
r2 = Real(BlobMid(lb_blob, len1, len2 - len1))
Double
```

Integer Long

Real method for DataWindows in the DataWindow Reference or online Help

# RecognizeText

Description Specifies that text in an InkEdit control should be recognized.

Applies to InkEdit controls

Syntax inkeditname.RecognizeText ( )

| Argument    | Description                                                    |
|-------------|----------------------------------------------------------------|
| inkeditname | The name of the InkEdit control in which you want to recognize |
|             | text.                                                          |

Return value

Integer. Returns 1 if text is recognized and 0 otherwise.

Usage

By default, ink is recognized automatically when the user pauses while entering ink and the number of milliseconds specified in the RecognitionTimer property elapses. To enable a user to pause without having text recognized, increase the RecognitionTimer interval and code the RecognizeText function in a button clicked event or another event.

Examples

This code in the clicked event of a "Done" button causes the recognition engine

to recognize the strokes entered by the user as text:

```
boolean lb_success
lb_success = ie_1.RecognizeText()
```

PowerScript Reference 881

# RegistryDelete

Description Deletes a key or a value for a key in the Windows system registry.

Syntax RegistryDelete ( key, valuename )

| Argument  | Description                                                                                                    |
|-----------|----------------------------------------------------------------------------------------------------|
| key       | A string whose value is the key in the system registry you want to delete or whose value you want to delete.                                                           |
|           | To uniquely identify a key, specify the list of parent keys above it in the hierarchy, starting with the root key. The keys in the list are separated by backslashes.  |
| valuename | A string containing the name of a value in the registry. If the specified key does not have a subkey, specifying an empty string deletes the key and its named values. |

Return value Integer. Returns 1 if it succeeds and -1 if an error occurs.

Usage For more information about entries in the system registry, see RegistrySet.

Examples This statement deletes the value name Title and its associated value from the

registry. The key is not deleted:

RegistryDelete( &

"HKEY\_LOCAL\_MACHINE\Software\MyApp.Settings\Fonts", &

"Title")

See also RegistryGet

RegistryKeys RegistrySet RegistryValues

## RegistryGet

Description Gets a value from the Windows system registry.

Syntax RegistryGet ( key, valuename, { valuetype }, valuevariable )

| Argument | Description                                                                                                    |
|----------|----------------------------------------------------------------------------------------------------|
| key      | A string whose value names the key in the system registry whose value you want.                                                                                       |
|          | To uniquely identify a key, specify the list of parent keys above it in the hierarchy, starting with the root key. The keys in the list are separated by backslashes. |

| Argument                       | Description                                                                                                    |
|--------------------------------|----------------------------------------------------------------------------------------------------|
| valuename                      | A string containing the name of a value in the registry. Each key car have one unnamed value and several named values. For the unnamed value, specify an empty string.    |
| valuetype                      | A value of the RegistryValueType enumerated datatype identifying the datatype of a value in the registry. Values are:                                                     |
|                                | RegString! – A null-terminated string                                                                                                    |
|                                | RegExpandString! – A null-terminated string that contains<br>unexpanded references to environment variables                                                               |
|                                | RegBinary! – Binary data                                                                                                    |
|                                | ReguLong! – A 32-bit number                                                                                                    |
|                                | ReguLongBigEndian! – A 32-bit number                                                                                                    |
|                                | RegLink! – A Unicode symbolic link                                                                                                    |
|                                | RegMultiString! – An unbounded array of strings                                                                                                    |
| valuevariable                  | A variable corresponding to the datatype of <i>valuetype</i> in which you want to store the value obtained from the system registry for the specified key and value name. |
| _                              | s 1 if it succeeds and -1 if an error occurs. An error is returned of <i>valuevariable</i> does not correspond to the datatype specified                                  |
| name stored in t               | ues (more than 2048 bytes) should be stored as files and the files the registry. For more information about keys and value name egistry, see RegistrySet.                 |
| This statement of s_titlefont: | obtains the value for the name Title and stores it in the string                                                                                                    |
| string la                      | s_titlefont<br>Get( &                                                                                                    |

Examples

Usage

Return value

This statement obtains the value for the name NameOfEntryNum and stores it in the long *ul\_num*:

```
ulong ul_num
RegistryGet("HKEY_USERS\MyApp.Settings\Fonts", &
    "NameOfEntryNum", RegULong!, ul_num)
```

See also

RegistryDelete RegistryKeys RegistrySet RegistryValues

# RegistryKeys

Description

Obtains a list of the keys that are child items (subkeys) one level below a key in the Windows system registry.

Syntax

RegistryKeys ( key, subkeys )

| Argument | Description                                                                                                    |
|----------|----------------------------------------------------------------------------------------------------|
| key      | A string whose value names the key in the system registry whose subkeys you want.                                                                                     |
|          | To uniquely identify a key, specify the list of parent keys above it in the hierarchy, starting with the root key. The keys in the list are separated by backslashes. |
| subkeys  | An array variable of strings in which you want to store the subkeys.                                                                                                  |
|          | If the array is variable size, its upper bound will reflect the number of subkeys found.                                                                              |
|          | If the array is fixed size, it must be large enough to hold all the subkeys. However, there will be no way to know how many subkeys were actually found.              |

Return value

Integer. Returns 1 if it succeeds and -1 if an error occurs.

Usage

For more information about entries in the system registry, see RegistrySet.

Examples

This example obtains the subkeys associated with the key *HKEY\_CLASSES\_ROOT\MyApp*. The subkeys are stored in the variable-size array *ls subkeylist*:

```
string ls_subkeylist[]
integer li_rtn
li_rtn = RegistryKeys("HKEY_CLASSES_ROOT\MyApp", &
    ls_subkeylist)
IF li_rtn = -1 THEN
    ... // Error processing
END IF
```

See also

RegistryDelete RegistryGet RegistrySet RegistryValues

# RegistrySet

Description

Sets the value for a key and value name in the system registry. If the key or value name does not exist, RegistrySet creates a new key or name and sets its value.

Syntax

RegistrySet ( key, valuename, valuetype, value )

| Argument  | Description                                                                                                    |
|-----------|----------------------------------------------------------------------------------------------------|
| key       | A string whose value names the key in the system registry whose value you want to set.                                                                                      |
|           | To uniquely identify a key, specify the list of parent keys above it in<br>the hierarchy, starting with the root key. The keys in the list are<br>separated by backslashes. |
|           | If <i>key</i> does not exist in the registry, RegistrySet creates a new key. To create a <i>key</i> without a named value, specify an empty string for <i>valuename</i> .   |
| valuename | A string containing the name of a value in the registry. Each key may have several named values. To specify the unnamed value, specify an empty string.                     |
|           | If <i>valuename</i> does not exist in the registry, RegistrySet causes a new name to be created for <i>key</i> .                                                            |
| valuetype | A value of the RegistryValueType enumerated datatype identifying the datatype of a value in the registry. Values are:                                                       |
|           | RegString! – A null-terminated string                                                                                                    |
|           | RegExpandString! – A null-terminated string that contains<br>unexpanded references to environment variables                                                                 |
|           | RegBinary! – Binary data                                                                                                    |
|           | ReguLong! – A 32-bit number                                                                                                    |
|           | ReguLongBigEndian! – A 32-bit number                                                                                                    |
|           | RegLink! – A Unicode symbolic link                                                                                                    |
|           | • RegMultiString! – An unbounded array of strings                                                                                                    |
| value     | A variable corresponding to the datatype of <i>valuetype</i> containing a value to be set in the registry.                                                                  |

Return value

Integer. Returns 1 if it succeeds and -1 if an error occurs. An error is returned if the datatype of *valuevariable* does not correspond to the datatype specified in *valuetype*.

Usage

Long string values (more than 2048 bytes) should be stored as files and the file name stored in the registry.

| Item       | Description                                                                                                    |
|------------|----------------------------------------------------------------------------------------------------|
| Key        | An element in the registry. A key is part of a tree of keys, descending from one of the predefined root keys. Each key is a subkey or child of the parent key above it in the hierarchy. There are four root strings: |
|            | HKEY CLASSES ROOT                                                                                                    |
|            | HKEY_LOCAL_MACHINE                                                                                                    |
|            | • HKEY_USERS                                                                                                    |
|            | HKEY_CURRENT_USER                                                                                                    |
|            | A key is uniquely identified by the list of parent keys above it. The keys in the list are separated by slashes, as shown in these examples:                                                                          |
|            | HKEY_CLASSES_ROOT\Sybase.Application HKEY_USERS\MyApp\Display\Fonts                                                                                                    |
| Value name | The name of a value belonging to the key. A key can have one unnamed value and one or more named values.                                                                                                    |
| Value type | A value identifying the datatype of a value in the registry.                                                                                                    |
| Value      | A value associated with a value name or an unnamed value. Several string, numeric, and binary datatypes are supported by the registry.                                                                                |

Examples

This example sets a value for the key Fonts and the value name Title:

```
RegistrySet( &
  "HKEY_LOCAL_MACHINE\Software\MyApp\Fonts", &
  "Title", RegString!, sle font.Text)
```

This statement sets a value for the key Fonts and the value name NameOfEntryNum:

```
ulong ul_num
RegistrySet( &
  "HKEY_USERS\MyApp.Settings\Fonts", &
  "NameOfEntryNum", RegULong!, ul_num)
```

See also

RegistryDelete RegistryGet RegistryKeys RegistryValues

# RegistryValues

Description Obtains the list of named values associated with a key.

Syntax RegistryValues ( key, valuename )

| Argument  | Description                                                                                                    |
|-----------|----------------------------------------------------------------------------------------------------|
| key       | A string whose value is the key in the system registry for which you want the values of its subkeys.                                                                  |
|           | To uniquely identify a key, specify the list of parent keys above it in the hierarchy, starting with the root key. The keys in the list are separated by backslashes. |
| valuename | An array variable of strings in which you want to store the names.                                                                                                    |
|           | If the array is variable size, its upper bound will reflect the number of named values found.                                                                         |
|           | If the array is fixed size, it must be large enough to hold all the names. However, there will be no way to know how many names were actually found.                  |

Return value Integer. Returns 1 if it succeeds and -1 if an error occurs.

Usage For more information about entries in the system registry, see RegistrySet.

Examples This example gets the value names associated with the key Fonts and stores

them in the array *ls valuearray*:

string ls\_valuearray[]

RegistryValues( &

"HKEY\_LOCAL\_MACHINE\Software\MyApp.Settings\Fonts",&

ls valuearray)

See also RegistryDelete

RegistryGet RegistryKeys RegistrySet

## RelativeDate

Description Obtains the date that occurs a specified number of days after or before another

date.

Syntax RelativeDate ( date, n )

PowerScript Reference 887

| Argument | Description                            |
|----------|----------------------------------------|
| date     | A value of type date                   |
| n        | An integer indicating a number of days |

Return value Date. Returns the date that occurs *n* days after *date* if *n* is greater than 0.

Returns the date that occurs n days before date if n is less than 0. If any

argument's value is null, RelativeDate returns null.

Examples This statement returns 2006-02-10:

**RelativeDate**(2006-01-31, 10)

This statement returns 2006-01-21:

**RelativeDate**(2006-01-31, - 10)

See also DaysAfter

RelativeDate method for DataWindows in the DataWindow Reference or the

online Help

## RelativeTime

Description Obtains a time that occurs a specified number of seconds after or before

another time within a 24-hour period.

Syntax RelativeTime ( time, n )

| Argument | Description              |
|----------|--------------------------|
| time     | A value of type time     |
| n        | A long number of seconds |

Return value Time. Returns the time that occurs n seconds after time if n is greater than 0.

Returns the time that occurs n seconds before time if n is less than 0. The maximum return value is 23:59:59. If any argument's value is null, RelativeTime

returns null.

Usage All PowerBuilder functions except RelativeTime use the Windows API to

process dates and times, so in most instances processing of Daylight Savings Time (DST) is dependent on the operating system. However, the RelativeTime function is not DST-aware and therefore may return an incorrect time in a

region that is using DST.

Examples This statement returns 19:01:41:

**RelativeTime**(19:01:31, 10)

This statement returns 19:01:21:

**RelativeTime**(19:01:31, - 10)

See also SecondsAfter, RelativeTime method for DataWindows in the DataWindow

Reference or the online Help

## ReleaseAutomationNativePointer

Description Releases the pointer to an OLE object that you got with

GetAutomationNativePointer.

Applies to OLEObject

Syntax oleobject.ReleaseAutomationNativePointer ( pointer )

| Argument  | Description                                                              |
|-----------|--------------------------------------------------------------------------|
| oleobject | The name of an OLEObject variable containing the object for which        |
|           | you want to release the native pointer.                                  |
| pointer   | A UnsignedLong variable that holds the pointer you want to               |
|           | release. ReleaseAutomationNativePointer sets <i>pointer</i> to 0 so that |
|           | it is clearly no longer a valid pointer.                                 |

Return value Integer. Returns 0 if it succeeds and -1 if an error occurs.

Usage Pointer is a pointer to OLE's IUnknown interface. You can use

IUnknown::QueryInterface to get other interface pointers.

When you call GetAutomationNativePointer, PowerBuilder calls OLE's AddRef function, which locks the pointer. You can release the pointer in your DLL function or in a PowerBuilder script with the ReleaseAutomationNativePointer

function.

Examples See GetAutomationNativePointer.

See also GetAutomationNativePointer, GetNativePointer, ReleaseNativePointer

## ReleaseNativePointer

Description Releases the pointer to an OLE object that you got with GetNativePointer.

Applies to OLE controls and OLE custom controls

Syntax olename.ReleaseNativePointer ( pointer )

| Argument | Description                                                                                                    |
|----------|----------------------------------------------------------------------------------------------------|
| olename  | The name of the OLE control containing the object for which you want the native pointer.                                                                           |
| pointer  | A UnsignedLong variable that holds the pointer you want to release. ReleaseNativePointer sets <i>pointer</i> to 0 so that it is clearly no longer a valid pointer. |

Return value Integer. Returns 0 if it succeeds and -1 if an error occurs.

Usage Pointer is a pointer to OLE's IUnknown interface. You can use

IUnknown::QueryInterface to get other interface pointers.

When you call GetNativePointer, PowerBuilder calls OLE's AddRef function, which locks the pointer. You can release the pointer in your DLL function or in

a PowerBuilder script with the ReleaseNativePointer function.

Examples See GetNativePointer.

See also GetAutomationNativePointer

GetNativePointer

ReleaseAutomationNativePointer

# RemoveDirectory

Description Removes a directory.

Syntax RemoveDirectory ( directoryname )

| Argument      | Description                                                                                                    |
|---------------|----------------------------------------------------------------------------------------------------|
| directoryname | String for the name of the directory you want to remove. If you do not specify an absolute path, this function deletes relative to the current working directory. |

Return value Integer. Returns 1 if the function succeeds and -1 if an error occurs.

Usage The directory must be empty and must not be the current directory for this

function to succeed.

Examples This example removes a subdirectory from the current directory:

string ls\_path="my targets"

integer li filenum

DirectoryExists
GetCurrentDirectory

# Repair

Description

Updates the target database with corrections that have been made in the pipeline user object's Error DataWindow.

Applies to

Pipeline objects

Syntax

pipelineobject.Repair ( destinationtrans )

| Argument         | Description                                                                         |
|------------------|-------------------------------------------------------------------------------------|
| pipelineobject   | The name of a pipeline user object that contains the pipeline object being executed |
| destinationtrans | The name of a transaction object with which to connect to the target database       |

Return value

Integer. Returns 1 if it succeeds and a negative number if an error occurs. Error values are:

- -5 Missing connection
- -9 Fatal SQL error in destination
- -10 Maximum number of errors exceeded
- -11 Invalid window handle
- -12 Bad table syntax
- -15 Pipe already in progress
- -17 Error in destination database
- -18 Destination database is read-only

If any argument's value is null, Repair returns null.

Usage

When errors have occurred during a pipeline data transfer, Start populates its pipeline-error DataWindow control with the rows that caused the errors. The user or a script can then make corrections to the data. The Repair function is usually associated with a CommandButton that the user can click after correcting data in the pipeline-error DataWindow.

If errors occur again, the rows that are in error remain in the pipeline-error DataWindow. The user can correct the data again and click the button that calls Repair.

Examples

This statement connects to the destination database using the transaction instance variable  $i\_dst$ . It then updates the database with the corrections made in the Error DataWindow for pipeline  $i\_pipe$ :

```
i_pipe.Repair(i_dst)
```

See also

Cancel Repair Start

# Replace

Description

Replaces a portion of one string with another.

Syntax

Replace ( string1, start, n, string2 )

| Argument | Description                                                                                                    |
|----------|----------------------------------------------------------------------------------------------------|
| string1  | The string in which you want to replace characters with <i>string2</i> .                                                                                                    |
| start    | A long whose value is the number of the first character you want replaced. (The first character in the string is number 1.)                                                                    |
| n        | A long whose value is the number of characters you want to replace.                                                                                                    |
| string2  | The string that will replace characters in <i>string1</i> . The number of characters in <i>string2</i> can be greater than, equal to, or less than the number of characters you are replacing. |

Return value

String. Returns the string with the characters replaced if it succeeds and the empty string if it fails. If any argument's value is null, Replace returns null.

Usage

If the start position is beyond the end of the string, Replace appends string2 to string1. If there are fewer characters after the start position than specified in n, Replace replaces all the characters to the right of character start.

If *n* is zero, then, in effect, Replace inserts *string2* into *string1*.

#### Examples

These statements change the value of *Name* from Davis to Dave:

```
string Name
Name = "Davis"
Name = Replace(Name, 4, 2, "e")
```

This statement returns BABY RUTH:

```
Replace ("BABE RUTH", 1, 4, "BABY")
```

This statement returns Closed for the Winter:

```
Replace ("Closed for Vacation", 12, 8, "the Winter")
```

This statement returns ABZZZZEF:

```
Replace ("ABCDEF", 3, 2, "ZZZZ")
```

This statement returns ABZZZZ:

```
Replace ("ABCDEF", 3, 50, "ZZZZ")
```

This statement returns ABCDEFZZZZ:

```
Replace ("ABCDEF", 50, 3, "ZZZZ")
```

These statements replace all occurrences of red within the string *mystring* with green. The original string is taken from the SingleLineEdit sle\_1 and the result becomes the new text of sle\_1:

```
long start pos=1
string old_str, new_str, mystring
mystring = sle_1.Text
old str = "red"
new str = "green"
// Find the first occurrence of old str.
start pos = Pos(mystring, old str, start pos)
// Only enter the loop if you find old str.
DO WHILE start pos > 0
    // Replace old str with new str.
    mystring = Replace(mystring, start pos, &
      Len(old str), new str)
    // Find the next occurrence of old str.
    start pos = Pos(mystring, old str, &
      start pos+Len(new str))
LOOP
```

sle 1.Text = mystring

See also

Replace method for DataWindows in the DataWindow Reference or the online Help

# ReplaceA

Description

Temporarily converts a string to DBCS based on the current locale, then replaces a portion of one string with another.

Syntax

ReplaceA (string1, start, n, string2)

| Argument | Description                                                                                                    |
|----------|----------------------------------------------------------------------------------------------------|
| string1  | The string containing characters you want to replace.                                                                                                    |
| start    | A long whose value is the position in bytes of the first character you want to replace in <i>string1</i> .                                                                                     |
| n        | A long whose value is the number of bytes you want to replace in <i>string1</i> .                                                                                                    |
| string2  | The string that will replace characters in <i>string1</i> . The number of characters in <i>string2</i> can be greater than, equal to, or less than the number of characters you are replacing. |

Return value

String. Returns the string with the characters replaced if it succeeds and the empty string if it fails. If any argument's value is null, ReplaceA returns null.

Usage

ReplaceA replaces the functionality that Replace had in DBCS environments in PowerBuilder 9. ReplaceA replaces a string by number of bytes, whereas Replace replaces a string by number of characters in both SBCS and DBCS environments. ReplaceA also specifies the starting position of the string to be replaced by number of bytes, whereas Replace specifies the starting position by number of characters.

In SBCS environments, Replace, ReplaceW, and ReplaceA return the same results.

# ReplaceText

Description

Replaces selected text in an edit control with a specified string.

#### Applies to

 $DataWindow,\ EditMask,\ InkEdit,\ MultiLineEdit,\ SingleLineEdit,\ RichTextEdit,\ DropDownListBox,\ and\ DropDownPictureListBox\ controls$ 

Syntax

#### editname.ReplaceText (string)

| Argument | Description                                                                                                    |
|----------|----------------------------------------------------------------------------------------------------|
| editname | The name of the DataWindow, EditMask, InkEdit, MultiLineEdit, SingleLineEdit, RichTextEdit, DropDownListBox, or DropDownPictureListBox control in which you want to replace the selected string. |
|          | In a DataWindow control, the text is replaced in the edit control over the current row and column.                                                                                               |
| string   | The string that replaces the selected text.                                                                                                    |

Return value

Integer for DataWindow, InkEdit, and list boxes, Long for other controls.

For InkEdit, returns 1 for success and -1 if an error occurs. For other controls, returns the number of characters in *string* and -1 if an error occurs. If any argument's value is null, ReplaceText returns null.

Usage

If there is no selection, ReplaceText inserts the replacement text at the cursor position.

In a RichTextEdit control, the selection can include pictures.

#### Other ways to replace text

To use the contents of the clipboard as the replacement text, call the Paste function, instead of ReplaceText.

To replace text in a string, rather than a control, use the Replace function.

Examples

If the MultiLineEdit mle\_Comment contains Offer Good for 3 Months and the selected text is 3 Months, this statement replaces 3 Months with 60 Days and returns 7. The resulting value of mle\_Comment is Offer Good for 60 Days:

```
mle Comment.ReplaceText("60 Days")
```

If there is no selected text, this statement inserts "Draft" at the cursor position in the SingleLineEdit sle Comment3:

sle Comment3.ReplaceText("Draft")

See also

Copy, Cut, Paste

PowerScript Reference 895

# ReplaceW

Description Replaces a portion of one string with another. This function is obsolete. It has

the same behavior as Replace in all environments.

Syntax ReplaceW ( string1, start, n, string2 )

### Reset

Clears data from a control or object. The syntax you choose depends on the target object.

For syntax for DataWindows and DataStores see the Reset method for DataWindows in the DataWindow Reference or the online Help.

| То                                                                          | Use      |
|-----------------------------------------------------------------------------|----------|
| Delete all items from a list                                                | Syntax 1 |
| Delete all the data (and optionally the series and categories) from a graph | Syntax 2 |
| Return to the beginning of a trace file                                     | Syntax 3 |

## Syntax 1 For list boxes

Description Deletes all the items from a list.

Applies to ListBox, DropDownListBox, PictureListBox, and DropDownPictureListBox

controls

Syntax listboxname.Reset ( )

| Argument    | Description                                                    |
|-------------|----------------------------------------------------------------|
| listboxname | The name of the ListBox control from which to delete all items |

Return value Integer. Returns 1 if it succeeds and -1 if an error occurs. If *listboxname* is null,

Reset returns null. The return value is usually not used.

Examples This statement deletes all items in the ListBox portion of ddlb\_Actions:

ddlb\_Actions.Reset()

See also DeleteItem

## Syntax 2 For graphs

Description Deletes the data, the categories, or the series from a graph.

Applies to Graph controls in windows and user objects and graphs within a DataWindow

object with an external data source.

Does not apply to other graphs within DataWindow objects because their data

comes directly from the DataWindow.

Syntax controlname.Reset ( graphresettype )

| Argument       | Description                                                                                                    |
|----------------|----------------------------------------------------------------------------------------------------|
| controlname    | The name of the graph object in which you want to delete all the data values or all series and all data values                           |
| graphresettype | A value of the grResetType enumerated datatype specifying whether you want to delete only data values or all series and all data values: |
|                | • All! – Delete all series, categories, and data in <i>controlname</i>                                                                   |
|                | • Category! – Delete categories and data in <i>controlname</i>                                                                           |
|                | • Data! – Delete data in <i>controlname</i>                                                                                              |
|                | • Series! – Delete the series and data in <i>controlname</i>                                                                             |

Return value Integer. Returns 1 if it succeeds and -1 if an error occurs. If any argument's

value is null, Reset returns null. The return value is usually not used.

Usage Use Reset to clear the data in a graph before you add new data.

Examples This statement deletes the series and data, but leaves the categories, in the

graph gr\_product\_data:

gr\_product\_data.Reset(Series!)

See also AddData
AddSeries

### Syntax 3 For trace files

Description Goes back to the beginning of the trace file so you can begin rereading the file

contents.

Applies to TraceFile objects

Syntax instancename.Reset ( )

| Argument     | Description                           |
|--------------|---------------------------------------|
| instancename | Instance name of the TraceFile object |

PowerScript Reference 897

Return value

ErrorReturn. Returns one of the following values:

- Success! The function succeeded
- FileNotOpenError! The specified trace file has not been opened

Usage

Use this function to return to the start of the open trace file and begin rereading the contents of the file. To use the Reset function, you must have previously opened the trace file with the Open function. You use the Reset and Open functions as well as the other properties and functions provided by the TraceFile object to access the contents of a trace file directly. You use these functions if you want to perform your own analysis of the tracing data instead of using the available modeling objects.

Examples

This example returns execution to the start of the open trace file *ltf\_file* so that the file's contents can be reread:

```
TraceFile ltf_file
string ls_filename

ltf_file = CREATE TraceFile
ltf_file.Open(ls_filename)
...

ltf_file.Reset(ls_filename)
...
```

See also

Open NextActivity Close

# ResetArgElements

Description Clears the argument list.

Applies to Window ActiveX controls

Syntax activexcontrol.ResetArgElements ( )

| Argument       | Description                                                    |
|----------------|----------------------------------------------------------------|
| activexcontrol | Identifier for the instance of the PowerBuilder window ActiveX |
|                | control. When used in HTML, this is the NAME attribute of the  |
|                | object element. When used in other environments, this          |
|                | references the control that contains the PowerBuilder window   |
|                | ActiveX.                                                       |

Return value

Integer. Returns 1 if the function succeeds and -1 if an error occurs.

Usage

Call this function after calling InvokePBFunction or TriggerPBEvent to clear the argument list.

If you populate the argument list with SetArgElement, you should call this function to clear the argument list after using InvokePBFunction or TriggerPBEvent to call an event or function with arguments.

Examples

This JavaScript example calls the ResetArgElements function:

```
retcd = PBRX1.TriggerPBEvent(theEvent, numargs);
rc = parseInt(PBRX1.GetLastReturn());
IF (rc != 1) {
  alert("Error. Empty string.");
}
PBRX1.ResetArgElements();
```

This VBScript example calls the ResetArgElements function:

```
retcd = PBRX1.TriggerPBEvent(theEvent, numargs)
rc = PBRX1.GetLastReturn()
IF rc <> 1 THEN
msgbox "Error. Empty string."
END IF
PBRX1.ResetArgElements()
...
```

See also

GetLastReturn InvokePBFunction SetArgElement TriggerPBEvent

## ResetDataColors

Description Restores the color of a data point to the default color for its series.

Applies to Graph controls in windows and user objects, and graphs in DataWindow

controls

Syntax controlname.ResetDataColors ( { graphcontrol, } seriesnumber,

datapointnumber)

| Argument                                     | Description                                                                                                    |
|----------------------------------------------|----------------------------------------------------------------------------------------------------|
| controlname                                  | The name of the graph in which you want to reset the color of a data point, or the name of the DataWindow containing the graph |
| graphcontrol<br>(DataWindow<br>control only) | (Optional) A string whose value is the name of the graph in the DataWindow control in which you want to reset the color        |
| seriesnumber                                 | The number of the series in which you want to reset the color of a data point                                                  |
| datapointnumber                              | The number of the data point for which you want to reset the color                                                             |

Return value

Integer. Returns 1 if it succeeds and -1 if an error occurs. If any argument's value is null, ResetDataColors returns null.

#### Default color for data points

To set the color for a series, use SetSeriesStyle. The color you set for the series is the default color for all data points in the series.

Examples

These statements change the color of data point 10 in the series named *Costs* in the graph gr\_product\_data to the color for the series:

```
SeriesNbr = gr_product_data.FinSeries("Costs")
qr product data.ResetDataColors(SeriesNbr, 10)
```

These statements change the color of data point 10 in the series named *Costs* in the graph gr\_comps in the DataWindow control dw\_equip to the color for the series:

```
SeriesNbr = dw_equipment.FindSeries("Costs")
dw equip.ResetDataColors("qr comps", SeriesNbr, 10)
```

See also

GetDataStyle SeriesName GetSeriesStyle SetDataStyle SetSeriesStyle

### ResetInk

Description

Clears ink from an InkPicture control.

Applies to InkPicture controls

Syntax inkpicname.ResetInk()

| Argument   | Description                                                     |
|------------|-----------------------------------------------------------------|
| inkpicname | The name of the InkPicture control from which you want to clear |
|            | ink.                                                            |

Return value Integer. Returns 1 for success and -1 for failure.

Use the Resetlnk function to clear the ink from an InkPicture control.

Examples The following example clears the ink from an InkPicture control:

ip\_1.ResetInk()

See also LoadInk

LoadPicture ResetPicture SaveInk Save

## ResetPicture

Description Clears a picture from an InkPicture control.

Applies to InkPicture controls

Syntax inkpicname.ResetPicture ( )

| Argument   | Description                                                       |
|------------|-------------------------------------------------------------------|
| inkpicname | The name of the InkPicture control from which you want to clear a |
|            | picture.                                                          |

Return value Integer. Returns 1 for success and -1 for failure.

Use the Resetlnk function to clear the image from an InkPicture control.

Examples The following example clears the image from an InkPicture control:

ip\_1.ResetPicture()

See also LoadInk, LoadPicture, ResetInk, SaveInk, Save

### Resize

Description Resizes an object or control by setting its Width and Height properties and then

redraws the object.

Applies to Any object, except a child DataWindow

Syntax objectname.Resize ( width, height )

| Argument   | Description                                          |
|------------|------------------------------------------------------|
| objectname | The name of the object or control you want to resize |
| width      | The new width in PowerBuilder units                  |
| height     | The new height in PowerBuilder units                 |

Return value

Integer. Returns 1 if it succeeds and -1 if an error occurs or if *objectname* is a minimized or maximized window. If any argument's value is null, Resize returns null.

Usage

You cannot use Resize for a child DataWindow.

Resize does not resize a minimized or maximized sheet or window. If the window is minimized or maximized, Resize returns –1.

**Equivalent syntax** You can set object's Width and Height properties instead of calling the Resize function. However, the two statements cause PowerBuilder to redraw *objectname* twice; first with the new width, and then with the new width and height.

```
objectname.Width = width
objectname.Height = height
```

The first two statements, although they redraw gb\_box1 twice, achieve the same result as the third statement:

```
gb_box1.Width = 100 // These lines resize
gb_box1.Height = 150 // gb_box1 to 100 x 150
gb_box1.Resize(100, 150)// So does this line
```

Examples

This statement changes the Width and Height properties of gb\_box1 and redraws gb\_box1 with the new properties:

```
gb box1.Resize(100, 150)
```

This statement doubles the width and height of the picture control p\_1:

```
p 1.Resize(p 1.Width*2, p 1.Height*2)
```

# Resolve\_Initial\_References

Description Uses the CORBA naming service API to obtain the initial naming context for

an EAServer component.

This function is used by PowerBuilder clients connecting to EAServer.

Applies to JaguarORB objects

Syntax jaguarorb.Resolve\_Initial\_References ( objstring, object )

| Argument  | Description                                                  |
|-----------|--------------------------------------------------------------|
| jaguarorb | An instance of JaguarORB                                     |
| objstring | A string that has the value "NameService"                    |
| object    | A reference variable of type CORBAobject that will contain a |
|           | reference to the COS naming service                          |

Return value

Long. Returns 0 if it succeeds and a negative number if an error occurs.

Usage

If you want to use the Jaguar naming service API, you can use the Resolve\_Initial\_References function to obtain the initial naming context. However, this technique is not recommended because it requires use of a deprecated SessionManager::Factory create method. Most PowerBuilder clients do not need to use the CORBA naming service explicitly. Instead, they can rely on the name resolution that is performed automatically when they create EAServer component instances using the CreateInstance and Lookup functions of the Connection object.

You can also use the JaguarORB object's String\_To\_Object function to instantiate a proxy instance without using the CORBA naming service explicitly. For more information about connecting to EAServer using the JaguarORB object, see *Application Techniques*.

When you use the CORBA naming service, you need to generate proxies for the naming service interface and include these proxies in the library list for the client.

Examples

The following example shows the use of the Resolve\_Initial\_References function to obtain an initial naming context. After obtaining the naming context, it uses the naming context's resolve method to obtain a reference to a Factory object for the component and then narrows that reference to the SessionManager's Factory interface.

PowerScript Reference 903

The resolve method takes a name parameter, which is a sequence of NameComponent structures. Each NameComponent structure has an id attribute that identifies the component and a kind attribute that can be used to describe the component. In the example below, the name has only one component. The create method of the Factory object obtains proxies for the component. It returns a CORBA object reference that you can convert into a reference to the component's interface using the Narrow function.

The NamingContext and NameComponent types used in the example are proxies imported from the CosNaming package in EAServer, and the Factory type is imported from the SessionManager package:

```
CORBAObject my corbaobj
JaquarORB my orb
NamingContext my nc
NameComponent the name[]
Factory my Factory
n jagcomp my jagcomp
my orb = CREATE JaquarORB
// Enclose the name of the URL in single quotes
my orb.init("ORBNameServiceURL='iiop://server1:2000'")
my orb. Resolve Initial References ("NameService", &
    my corbaobj)
my corbaobj. narrow(my nc, &
    "omg.org/CosNaming/NamingContext")
the name[1].id = "mypackage/n jagcomp"
the name [1] .kind = ""
TRY
   my corbaobj = my nc.resolve(the name)
   my corbaobj. narrow(my Factory, &
     "SessionManager/Factory")
   my corbaobj = my Factory.create("jagadmin","")
   my corbaobj. narrow(my jagcomp, &
      "mypackage/n jagcomp")
CATCH (Exception e)
   MessageBox("Exception Raised!", e.getMessage())
END TRY
my jagcomp.getdata()
```

See also

Init Narrow String To Object

# RespondRemote

Description Sends a DDE message indicating whether the command or data received from

a remote DDE application was acceptable.

Syntax RespondRemote (boolean)

| Argument | Description                                                       |
|----------|-------------------------------------------------------------------|
| boolean  | A boolean expression. true indicates that the previously received |
|          | command or data was acceptable. false indicates that it was not.  |

Return value Integer. Returns 1 if it succeeds and -1 if an error occurs (for example, the function was called in wrong context). If boolean is null, RespondRemote

returns null.

Usage You can use RespondRemote when the PowerBuilder application is the DDE

server or DDE client application.

You usually call RespondRemote after these functions:

GetCommandDDE

GetCommandDDEOrigin

GetDataDDE

GetDataDDEOrigin

For more information about PowerBuilder as a client, see OpenChannel and ExecRemote. For more information about PowerBuilder as a server, see StartServerDDE.

Examples In a script for the HotLinkAlarm event, these statements tell a remote

application named Gateway that its data was successfully received:

```
String Applname, Topic, Item, Value
GetDataDDEOrigin (Applname, Topic, Item)
IF Applname = "Gateway" THEN
    IF GetDataDDE(Value) = 1 THEN
      RespondRemote (TRUE)
    END IF
END IF
```

See also GetCommandDDE

GetCommandDDEOrigin

**GetDataDDE** 

GetDataDDEOrigin

PowerScript Reference

### Restart

Description Stops the execution of all scripts, closes all windows (without executing the

scripts for the Close events), commits and disconnects from the database, restarts the application, and executes the application-level script for the Open

event.

Syntax Restart ( )

Return value Integer. Returns 1 if it succeeds and -1 if it fails. The return value is usually not

used.

Usage You can use Restart in the application-level script for the Idle event to restart

the application after a period of user inactivity, a typical behavior of kiosk

applications.

Examples In the application-level script for the Idle event, this statement restarts the

application:

Restart()

See also HALT on page 137

## ResumeTransaction

Description Associates the EAServer transaction passed as an argument with the calling

thread.

Applies to CORBACurrent objects

Syntax CORBACurrent.ResumeTransaction ( handletrans )

| Argument     | rgument Description                                              |  |  |  |
|--------------|------------------------------------------------------------------|--|--|--|
| CORBACurrent | ent Reference to the CORBACurrent service instance               |  |  |  |
| handletrans  | An unsignedlong containing the handle of a suspended transaction |  |  |  |

Return value Integer. Returns 0 if it succeeds and one of the following negative values if an

error occurs:

-1 Unknown failure

-2 The transaction referred to by *handletrans* is no longer valid

Usage

The ResumeTransaction function associates the transaction referred to by the *handletrans* argument with the calling thread. The argument is obtained from a call to SuspendTransaction and may refer to a transaction that was previously associated with the current thread or with a different thread in the same execution environment.

#### Caution

The *handletrans* argument *must* be obtained from the SuspendTransaction function. Using any other value as the argument to ResumeTransaction may have unpredictable results.

ResumeTransaction can be called by a client or a component that is marked as OTS style. must be using the two-phase commit transaction coordinator (OTS/XA).

Examples

This example shows the use of the ResumeTransaction function to associate the calling thread with the transaction referred to by the *ll\_handle* argument returned by SuspendTransaction:

```
// Instance variable:
// CORBACurrent corbcurr
integer li_rc
unsignedlong ll_handle

li_rc = this.GetContextService("CORBACurrent", & corbcurr)

li_rc = corbcurr.Init()

li_rc = corbcurr.BeginTransaction()

// do some transactional work

ll_handle = corbcurr.SuspendTransaction()

//do some non-transactional work

li_rc = corbcurr.ResumeTransaction(ll_handle)

// do some more transactional work

li_rc = corbcurr.CommitTransaction()
```

See also

Begin Transaction

CommitTransaction

GetContextService

GetStatus

GetTransactionName

Init

RollbackOnly

RollbackTransaction

SetTimeout

SuspendTransaction

### Reverse

Description Reverses the order or characters in a string.

Syntax Reverse ( string )

| Argument | Description                                                                                                    |  |  |
|----------|----------------------------------------------------------------------------------------------------|--|--|
| string   | A string whose characters you want to reorder so that the last character is first and the first character is last |  |  |

Return value String. Returns a string with the characters of *string* in reversed order. Returns

the empty string if it fails.

Usage Reverse is useful with the IsArabic and IsHebrew functions, which help you

implement right-to-left character display when you are using a version of

Windows that supports right-to-left languages.

Examples Under a a version of Windows that supports right-to-left languages, this

statement returns a string with the characters in reverse order from the

characters entered in sle\_name:

string ls\_name

ls name = Reverse(sle name.Text)

See also IsArabic

IsHebrew

## RevertToSelf

Description Restores the security attributes for a COM object that is running on COM+ and

impersonating the client.

Applies to TransactionServer objects

Syntax transactionserver.RevertToSelf ( )

| Argument          | Description                                         |  |
|-------------------|-----------------------------------------------------|--|
| transactionserver | Reference to the TransactionServer service instance |  |

Return value Integer. Returns 1 if it succeeds and -1 if an error occurs.

Usage COM objects running on COM+ can use the ImpersonateClient function to run

in the client's security context so that the object has access to the same

resources as the client. Use RevertToSelf to restore the object's security context.

#### Examples

The following example creates an instance of the TransactionServer service and checks whether the COM object is currently running in the client's security context. If it is, it reverts to the object's security context:

See also

ImpersonateClient IsCallerInRole IsImpersonating IsSecurityEnabled

### **RGB**

Description

Calculates the long value that represents the color specified by numeric values for the red, green, and blue components of the color.

Syntax

RGB (red, green, blue)

| Argument | Description                                                   |
|----------|---------------------------------------------------------------|
| red      | The integer value of the red component of the desired color   |
| green    | The integer value of the green component of the desired color |
| blue     | The integer value of the blue component of the desired color  |

Return value

Long. Returns the long that represents the color created by combining the values specified in red, green, and blue. If an error occurs, RGB returns -1. If any argument's value is null, RGB returns null.

Usage

The formula for combining the colors is:

```
65536 * Blue+ 256 * Green+ Red
```

Use RGB to obtain the long value required to set the color for text and drawing objects. You can also set an object's color to the long value that represents the color. The RGB function provides an easy way to calculate that value.

#### About color values

The value of a component of a color is an integer between 0 and 255 that represents the amount of the color that is required to create the color you want. The lower the value, the darker the color; the higher the value, the lighter the color.

To determine the values for the components of a color (known as the RGB values), use the Edit Color Entry window. To access the Edit Color Entry window, select a color in the color bar at the bottom of the workspace and then double-click the selected color when it displays in the first box of the color bar.

The following table lists red, green, and blue values for the 16 standard colors.

Table 10-9: Red, green, and blue color values for use with RGB

| Color        | Red value | Green value | Blue value |
|--------------|-----------|-------------|------------|
| Black        | 0         | 0           | 0          |
| White        | 255       | 255         | 255        |
| Light Gray   | 192       | 192         | 192        |
| Dark Gray    | 128       | 128         | 128        |
| Red          | 255       | 0           | 0          |
| Dark Red     | 128       | 0           | 0          |
| Green        | 0         | 255         | 0          |
| Dark Green   | 0         | 128         | 0          |
| Blue         | 0         | 0           | 255        |
| Dark Blue    | 0         | 0           | 128        |
| Magenta      | 255       | 0           | 255        |
| Dark Magenta | 128       | 0           | 128        |
| Cyan         | 0         | 255         | 255        |
| Dark Cyan    | 0         | 128         | 128        |
| Yellow       | 255       | 255         | 0          |
| Brown        | 128       | 128         | 0          |

Examples

This statement returns a long that represents black:

This statement returns a long that represents white:

These statements set the color properties of the StaticText st\_title to be green letters on a dark magenta background:

```
st_title.TextColor = RGB(0, 255, 0)
st title.BackColor = RGB(128, 0, 128)
```

See also

RGB method for DataWindows in the DataWindow Reference or the online Help

# Right

Description Obtains a specified number of characters from the end of a string.

Syntax **Right** ( *string*, *n* )

 Argument
 Description

 string
 The string from which you want characters returned

 n
 A long whose value is the number of characters you want returned from the right end of string

Return value

String. Returns the rightmost n characters in string if it succeeds and the empty string ("") if an error occurs. If any argument's value is null, Right returns null. If n is greater than or equal to the length of the string, Right returns the entire string. It does not add spaces to make the return value's length equal to n.

Examples

This statement returns RUTH:

Right ("BABE RUTH", 4)

This statement returns BABE RUTH:

Right ("BABE RUTH", 75)

See also

Left, Mid, Pos, Right method for DataWindows in the DataWindow Reference or online Help

# **RightA**

Description Temporarily converts a string from Unicode to DBCS based on the current

locale, then returns the specified number of bytes from the end of the string.

Syntax **RightA** (*string*, *n*)

 Argument
 Description

 string
 The string you want to search

PowerScript Reference

911

|              | Argument            | Description                                                                                                    |
|--------------|---------------------|----------------------------------------------------------------------------------------------------|
|              | n                   | A long whose value is the number of bytes you want returned from the right end of <i>string</i>                                                                                                    |
| Return value | string ("") if an e | the rightmost $n$ characters in <i>string</i> if it succeeds and the empty error occurs. If any argument's value is null, RightA returns null, an or equal to the length of the string, RightA returns the entire of add spaces to make the return value's length equal to $n$ . |
| Usage        | •                   | Right in DBCS environments in PowerBuilder 9. In SBCS Right, RightW, and RightA return the same results.                                                                                                    |

# **RightW**

Description Obtains a specified number of characters from the end of a string. This function

is obsolete. It has the same behavior as Right in all environments.

Syntax **RightW** ( *string*, *n* )

# RightTrim

Examples

| <b>D</b>    | D.                 | C    | . 1 | 1 0             |
|-------------|--------------------|------|-----|-----------------|
| Description | Removes spaces     | trom | the | end of a string |
| DUSCHBUIDH  | TCIIIO V CS SDACCS | пош  | unc | chu or a sume.  |

Syntax RightTrim ( string {, removeallspaces } )

|              |                                                                                                    | 9 (, ,                                                          |
|--------------|----------------------------------------------------------------------------------------------------|-----------------------------------------------------------------|
|              | Argument                                                                                                    | Description                                                     |
|              | string                                                                                                    | The string you want returned with trailing blanks deleted       |
|              | removeallspaces                                                                                                    | A boolean indicating that all types of spaces should be deleted |
| Return value | String. Returns a copy of <i>string</i> with trailing blanks deleted if it succeeds and the empty string ("") if an error occurs. If any argument's value is null, RightTrim returns null. |                                                                 |
| Usage        | If you do not include the optional <i>removeallspaces</i> argument or its value is false, only the space character (U+0020) is removed from the string.                                    |                                                                 |
|              | If the <i>removeallspaces</i> argument is set to true, all types of space characters are removed. See LeftTrim for a list of space characters.                                             |                                                                 |

912 PowerBuilder Classic

This statement returns RUTH if all the trailing blanks are space characters:

RightTrim("RUTH ")

This statement returns RUTH if the trailing blanks include other types of white space characters:

RightTrim("RUTH ", true)

See also LeftTrim, Trim, RightTrim method for DataWindows in the DataWindow

Reference or the online Help

# **RightTrimW**

Description Removes spaces from the end of a string. This function is obsolete. It has the

same behavior as RightTrim in all environments.

Syntax RightTrimW ( string )

# RollbackOnly

Description Modifies an EAServer transaction associated with a calling thread so that the

only possible outcome is to roll back the transaction.

Applies to CORBACurrent objects

Syntax CORBACurrent.RollbackOnly ( )

| Argument     | Description                                    |  |
|--------------|------------------------------------------------|--|
| CORBACurrent | Reference to the CORBACurrent service instance |  |

Return value Integer. Returns 0 if it succeeds and one of the following negative values if an

error occurs:

-1 Failed for unknown reason

-2 No transaction is associated with the calling thread

Usage RollbackTransaction is typically called by the originator of the transaction.

Another participant in a client- or OTS style transaction can call RollbackOnly

to vote that the transaction should be rolled back

RollbackOnly can be called by a client or a component that is marked as OTS style. EAServer must be using the two-phase commit transaction coordinator

(OTS/XA).

Examples

In this example, a participant in a transaction has determined that it should be rolled back. It creates and initializes an instance of the CORBACurrent service object and votes to roll back the transaction:

See also

BeginTransaction CommitTransaction

GetContextService

GetStatus

GetTransactionName

Init

ResumeTransaction RollbackTransaction

SetTimeout

SuspendTransaction

### RollbackTransaction

Description Rolls back the EAServer transaction associated with the calling thread.

Applies to CORBACurrent objects

Syntax CORBACurrent.RollbackTransaction ( )

| Argument     | Description                                    |  |
|--------------|------------------------------------------------|--|
| CORBACurrent | Reference to the CORBACurrent service instance |  |

Return value

Integer. Returns 0 if it succeeds and one of the following negative values if an error occurs:

- -1 Failed for unknown reason
- -2 No transaction is associated with the calling thread
- -3 The calling thread does not have permission to commit the transaction
- -4 The HeuristicCommit exception was raised

Usage

The RollbackTransaction function rolls back the transaction associated with the calling thread. The call fails if the HeuristicCommit exception is raised. Heuristic decisions are usually made when normal processing cannot continue, such as when a communications failure occurs. The HeuristicCommit exception is raised when all relevant updates have been committed.

RollbackTransaction can be called by a client or a component that is marked as OTS style. EAServer must be using the two-phase commit transaction coordinator (OTS/XA).

Examples

This example shows the use of RollbackTransaction to roll back a transaction when an update does not succeed:

```
// Instance variables:
// CORBACurrent corbcurr
int li rc1, li rc2
long 11 rc
this.GetContextService("CORBACurrent", corbcurr)
li rc1 = corbcurr.Init()
IF li rc1 <> 1 THEN
    // handle the error
ELSE
    11 rc = CreateInstance(mycomp)
    // invoke methods on the instantiated component
    // test return values and roll back
    // if unsatisfactory
    IF li rc2 = 1 THEN
      corbcurr.CommitTransaction()
      corbcurr.RollbackTransaction()
    END IF
END IF
```

See also

BeginTransaction, CommitTransaction, GetContextService, GetStatus, GetTransactionName, Init, ResumeTransaction, RollbackOnly, SetTimeout, SuspendTransaction

### Round

Description Rounds a number to the specified number of decimal places.

Syntax Round (x, n)

| Argument | Description                                                                                       |
|----------|---------------------------------------------------------------------------------------------------|
| x        | The number you want to round.                                                                     |
| n        | The number of decimal places to which you want to round <i>x</i> . Valid values are 0 through 30. |

Return value Decimal. Returns x rounded to the specified number of decimal places if it

succeeds, and null if it fails or if any argument's value is null.

Examples This statement returns 9.62:

Round(9.624, 2)

This statement returns 9.63:

**Round**(9.625, 2)

This statement returns 9.600:

**Round**(9.6, 3)

This statement returns –9.63:

Round(-9.625, 2)

This statement returns null:

**Round**(-9.625, -1)

See also Ceiling, Int, Truncate, Round method for DataWindows in the DataWindow

Reference or the online Help

### **RoutineList**

Description Provides a list of the routines included in a performance analysis model.

Applies to ProfileClass and Profiling objects

Syntax instancename.RoutineList ( list )

| Argument     | Description                                            |
|--------------|--------------------------------------------------------|
| instancename | Instance name of the ProfileClass or Profiling object. |

| Argument | Description                                                       |
|----------|-------------------------------------------------------------------|
| list     | An unbounded array variable of datatype ProfileRoutine in         |
|          | which RoutineList stores a ProfileRoutine object for each routine |
|          | that exists in the model within a class. This argument is passed  |
|          | by reference.                                                     |

Return value

ErrorReturn. Returns one of the following values:

- Success! The function succeeded
- ModelNotExistsError! No model exists.

Usage

Use this function to extract a list of the routines included in the performance analysis model in a particular class. You must have previously created the performance analysis model from a trace file using the BuildModel function. Each routine is defined as a ProfileRoutine object and provides the time spent in the routine, any called routines, the number of times each routine was called, and the class to which the routine belongs. The routines are listed in no particular order.

Object creation and destruction for a class are each indicated by a routine in this list as well as by embedded SQL statements.

Examples

This example lists the routines included in each class found in a performance analysis model:

```
Long ll_cnt
ProfileCall lproc_call[]

lpro_model.BuildModel()
lpro_model.RoutineList(iprort_list)
...
```

See also

ClassList

### Run

Description

Runs the specified application program.

Syntax

Run ( string {, windowstate } )

| Argument | Description                                                                            |
|----------|----------------------------------------------------------------------------------------|
| string   | A string whose value is the file name of the program you want to                       |
|          | execute. Optionally, <i>string</i> can contain one or more parameters for the program. |

PowerScript Reference

917

| Argument                  | Description                                                                                               |
|---------------------------|----------------------------------------------------------------------------------------------------|
| windowstate<br>(optional) | A value of the WindowState enumerated datatype indicating the state in which you want to run the program: |
|                           | • Maximized! – Maximized; enlarge the program window to its maximum size when it starts                   |
|                           | Minimized! – Minimized; shrink the program window to an icon when it starts                               |
|                           | • Normal! – (Default) Run the program window in its normal size                                           |

Return value

Integer. Returns 1 if it is successful and -1 if an error occurs. If any argument's value is null, Run returns null.

Usage

You can use Run for any program that you can run from the operating system. If you do not specify parameters, Run opens the application and displays the first application window. If you specify *windowstate*, the application window is displayed in the specified state.

If you specify parameters, the application determines the meaning of those parameters. A typical use is to identify a data file to be opened when the program is executed. If you are running another PowerBuilder application, that application can call the CommandParm function to retrieve the parameters and process them as it sees fit.

If the file extension is omitted from the file name, PowerBuilder assumes the extension is *.EXE*. To run a program with another extension (for example, *.BAT*, *.COM*, or *.PIF*), you must specify the extension.

Examples

.BA1, .COM, or .PIF), you must specify the extension.

This statement runs the Microsoft Windows Clock accessory application in its

```
Run ("Clock")
```

normal size:

This statement runs the Microsoft Windows Clock accessory application minimized:

```
Run("Clock", Minimized!)
```

This statement runs the program *WINNER.COM* on the C drive in a maximized state. The parameter passed to *WINNER.COM* opens the file *EMPLOYEE.INF*:

```
Run("C:\WINNER.COM EMPLOYEE.INF", Maximized!)
```

This example runs the DOS batch file *MYBATCH.BAT* and passes the parameter TEST to the batch file. In the batch file, you include percent substitution characters in the commands to indicate where the parameter is used:

```
Run("MYBATCH.BAT TEST")
```

In the batch file the following statement renames *FILE1* to *TEST*:

RENAME c:\PB\FILE1 %1

### Save

Saves saves a picture and optionally overlay ink to a file or blob from an InkPicture control or saves an OLE object in an OLE control or an OLE storage object. The syntax you use depends on the type of object you want to save.

| То                                         | То       |
|--------------------------------------------|----------|
| Save the contents of an InkPicture control | Syntax 1 |
| Save an OLE object                         | Syntax 2 |

### Syntax 1

# For InkPicture controls

Description

Saves a picture and optionally overlay ink to a file or blob from an InkPicture control.

Applies to

InkPicture controls

Syntax

inkpicname.Save( t | b , format { , WithInk } )

| Argument   | Description                                                                                              |
|------------|----------------------------------------------------------------------------------------------------|
| inkpicname | The name of the InkPicture control from which you want to save a picture.                                |
| t          | A string containing the name and location of the file into which the picture will be saved.              |
| b          | The name of a blob passed by reference that will hold the picture in the control.                        |
| format     | An integer specifying the format in which the picture is to be saved. Values are:                        |
|            | 0 – BMP (bitmap)                                                                                         |
|            | 1 – JPEG (Joint Photographic Experts Group)                                                              |
|            | 2 – GIF (Graphics Interchange Format)                                                                    |
|            | 3 – TIFF (Tagged Image File Format)                                                                      |
|            | 4 – PNG (Portable Network Graphics)                                                                      |
| WithInk    | A boolean specifying whether overlay ink should be saved with the                                        |
| (optional) | picture. Values are:                                                                                     |
|            | True – overlay ink is saved with the picture (default) False – overlay ink is not saved with the picture |

Return value

Integer. Returns 1 for success and -1 for failure.

Usage

Use the Save function to save the image in an InkPicture control to a file or blob with or without any ink annotations that have been made to it. By default, the ink is saved with the image.

#### Examples

The following example saves the image in an InkPicture control and its ink annotations in bitmap format into a blob, and attempts to update the image in the database:

The following example saves the image in an InkControl into a GIF file without any ink annotations:

```
int li_return
string ls_pathname, ls_filename

GetFileSaveName("Save As", ls_pathname, ls_filename,
    "GIF")
li_return = ip_1.save(ls_pathname, 2, false)
```

See also

LoadInk LoadPicture ResetInk ResetPicture SaveInk

### Syntax 2 For OLE objects

Description

Saves an OLE object in an OLE control or an OLE storage object.

Syntax

oleobject.Save()

| Argument  | Description                                           |
|-----------|-------------------------------------------------------|
| oleobject | The name of an OLE control or an OLE storage variable |

Return value

Integer. Returns 0 if it succeeds and one of the following negative values if an error occurs:

Usage

- -1 Control is empty
- -9 Other error

If *oleobject* is null, Save returns null.

When you save an OLE object, PowerBuilder saves it according to the current connection between it and an open storage or file. You establish an initial connection when you call the Open function. When you call SaveAs, the old connection is ended and a new connection is established with another storage or file

When you call Save for an OLE control, PowerBuilder saves the object in the OLE control to the storage to which it is currently connected. The storage can be a storage object variable or a OLE storage file.

If the data has never been saved in the server application, so that there is no file on disk, the Save function in PowerBuilder returns an error.

When you call Save for a storage object variable, PowerBuilder saves the storage to the file, or substorage within the file, to which it is currently connected. You must have previously established a connection to an OLE storage file on disk, or a substorage within the file, either with Open or SaveAs.

#### When do you have to save twice?

If you create a storage object variable and then open that object in an OLE control, you need to call Save twice to write changed OLE information to disk: once to save from the object in the control to the storage, and again to save the storage to its associated file.

Examples

This example saves the object in the control ole\_1 back to the storage from which it was loaded, either a storage object variable or a file on disk:

```
integer result
result = ole_1.Save()
```

This example saves a storage object to its file. *Olestor\_1* is an instance variable of type olestorage:

```
integer result
result = olestor 1.Save()
```

In a window's Open script, this code creates a storage variable *ole\_stor*, which is declared as an instance variable, and associates it with a storage file that contains several Visio drawings. The script then opens one of the drawings into the control ole\_draw. After the user activates and edits the object, the script for a Save button saves the object to the storage and then to the storage's file.

The script for the window's Open event includes:

```
OLEStorage stg_stor
stg_stor = CREATE OLEStorage
stg_stor.Open("myvisio.ole")
ole draw.Open(ole stor, "visio drawing1")
```

The script for the Save button's Clicked event is:

```
integer result
result = ole_draw.Save()
IF result = 0 THEN ole stor.Save()
```

See also

Close SaveAs

### SaveAs

Saves the contents of a DataWindow, DataStore, graph, OLE control, or OLE storage in a file. The syntax you use depends on the type of object you want to save.

For DataWindow and DataStore syntax, see the SaveAs method for DataWindows in the DataWindow Reference or the online Help.

| То                                                                           | То       |
|------------------------------------------------------------------------------|----------|
| Save the data in a graph                                                     | Syntax 1 |
| Save the OLE object in an OLE control to a storage file                      | Syntax 2 |
| Save the OLE object in an OLE control to a storage object in memory          | Syntax 3 |
| Save an OLE storage and any controls that have opened that storage in a file | Syntax 4 |
| Save an OLE storage object in another OLE storage object                     | Syntax 5 |

# Syntax 1 For graph objects

Description Saves the data in a graph in the format you specify.

Applies to Graph controls in windows and user objects, and graphs in DataWindow

controls and DataStores

Syntax controlname. SaveAs ( { filename, } { graphcontrol, saveastype, colheading { ,

encoding } } )

| Argument                                          | Description                                                                                                    |
|---------------------------------------------------|----------------------------------------------------------------------------------------------------|
| controlname                                       | The name of the graph control whose contents you want to save or the name of the DataWindow DataStore containing the graph.                                                                               |
| filename<br>(optional)                            | A string whose value is the name of the file in which you want to save the data in the graph. If you omit <i>filename</i> or specify an empty string (""), PowerBuilder prompts the user for a file name. |
| graphcontrol (DataWindow control only) (optional) | A string whose value is the name of the graph in the DataWindow control or DataStore whose contents you want to save.                                                                                     |

| Argument                 | Description                                                                                                    |
|--------------------------|----------------------------------------------------------------------------------------------------|
| saveastype<br>(optional) | A value of the SaveAsType enumerated datatype specifying the format in which to save the data represented in the graph. Values are:                                                                                                    |
|                          | Clipboard! – Save an image of the graph to the clipboard                                                                                                    |
|                          | CSV! – Comma-separated values                                                                                                    |
|                          | • dBASE2! – dBASE-II format                                                                                                    |
|                          | • dBASE3! – dBASE-III format                                                                                                    |
|                          | DIF! – Data Interchange Format                                                                                                    |
|                          | EMF! – Enhanced Metafile Format                                                                                                    |
|                          | Excel! – Microsoft Excel format                                                                                                    |
|                          | Excel5! – Microsoft Excel version 5 format                                                                                                    |
|                          | Excel8! – Microsoft Excel version 8 and higher format                                                                                                    |
|                          | HTMLTable! – HTML TABLE, TR, and TD elements                                                                                                    |
|                          | PDF! – Adobe Portable Document Format                                                                                                    |
|                          | PSReport! – Powersoft Report (PSR) format                                                                                                    |
|                          | SQLInsert! – SQL syntax                                                                                                    |
|                          | SYLK! – Microsoft Multiplan format                                                                                                    |
|                          | Text! – (Default) Tab-separated columns with a return at<br>the end of each row                                                                                                    |
|                          | • WKS! – Lotus 1-2-3 format                                                                                                    |
|                          | • WK1! – Lotus 1-2-3 format                                                                                                    |
|                          | WMF! – Windows Metafile Format                                                                                                    |
|                          | XLSB! – Excel 2007 format for binary data                                                                                                    |
|                          | XLSX! – Excel 2007 format for XML data                                                                                                    |
|                          | XML! – Extensible Markup Language                                                                                                    |
|                          | XSLFO! – Extensible Stylesheet Language Formatting<br>Objects                                                                                                    |
|                          | Obsolete values The following SaveAsType values are considered to be obsolete and will be removed in a future release: Excel!, WK1!, WKS!, SYLK!, dBase2!, WMF!. Use Excel8!, XLSB!, or XLSX! for current versions of Microsoft Excel! and EMF! in place of WMF!. |
| colheading<br>(optional) | A boolean value indicating whether you want column headings with the saved data. The default value is true.  Colheading is ignored for dBASE files; column headings are always saved.                                                                             |

PowerScript Reference 925

| Argument            | Description                                                                                                    |
|---------------------|----------------------------------------------------------------------------------------------------|
| encoding (optional) | Character encoding of the file to which the data is saved. This parameter applies only to the following formats: TEXT, CSV, SQL, HTML, and DIF. If you do not specify an <i>encoding</i> parameter, the file is saved in ANSI format. Values are: |
|                     | EncodingANSI! (default)                                                                                                    |
|                     | EncodingUTF8!                                                                                                    |
|                     | EncodingUTF16LE!                                                                                                    |
|                     | • EncodingUTF16BE!                                                                                                    |

Return value

Integer. Returns 1 if it succeeds and -1 if an error occurs. If any argument's value is null, SaveAs returns null.

Usage

You must use zero or three arguments. If you do not specify any arguments for SaveAs, PowerBuilder displays the Save As dialog box, letting the user specify the format of the saved data

#### Regional settings

If you use date formats in your graph, you must verify that yyyy is the Short Date Style for year in the Regional Settings of the user's Control Panel. Your program can check this with the RegistryGet function.

If the setting is not correct, you can ask the user to change it manually or to have the application change it (by calling the RegistrySet function). The user may need to reboot after the setting is changed.

Examples

This statement saves the contents of the graph gr\_History. The file and format information are not specified, so PowerBuilder prompts for the file name and save the graph as tab-delimited text:

```
gr History.SaveAs()
```

This statement saves the contents of gr\_History to the file  $G:\HR\EMPLOYEE.HIS$ . The format is CSV without column headings:

```
gr_History.SaveAs("G:\HR\EMPLOYEE.HIS" ,CSV!, FALSE)
```

This statement saves the contents of gr\_computers in the DataWindow control dw\_equipmt to the file  $G:\INVENTORY\SALES.XLS$ . The format is Excel with column headings:

See also

Print

# Syntax 2 For saving an OLE control to a file

Description Saves the object in an OLE control in a storage file.

Applies to OLE controls

Syntax olecontrol.SaveAs (OLEtargetfile )

| Argument      | Description                                                                                                    |
|---------------|----------------------------------------------------------------------------------------------------|
| olecontrol    | The name of the OLE control containing the object you want                                                                                                    |
|               | to save.                                                                                                    |
| OLEtargetfile | A string specifying the name of an OLE storage file. The file can already exist. <i>OLEtargetfile</i> can include a path, as well as information about where to store the object in the file's internal structure. |

Return value

Integer. Returns 0 if it succeeds and one of the following negative values if an error occurs:

- -1 The control is empty
- -2 The storage is not open
- -3 The storage name is invalid
- -9 Other error

If any argument's value is null, SaveAs returns null.

Usage

The Open function establishes a connection between a storage file and a storage object, or a storage file or object and an OLE control. The Save function uses this connection to save the OLE data.

When you call SaveAs for an OLE control, it closes the current connection between the OLE object and its storage, either file or storage object. It establishes a new connection with the new storage, which will be the target of subsequent calls to the Save function.

Examples

This example saves the object in the control ole\_1:

integer result
result = ole 1.SaveAs("c:\ole\expense.ole")

See also

Open Save

# Syntax 3 For saving an OLE control to an OLE storage

Description Saves the object in an OLE control to an OLE storage object in memory.

Applies to OLE controls

Syntax

olecontrol. Save As (targetstorage, substoragename)

| Argument       | Description                                                     |  |
|----------------|-----------------------------------------------------------------|--|
| olecontrol     | The name of the OLE control containing the object you want      |  |
|                | to save.                                                        |  |
| targetstorage  | The name of an object variable of OLEStorage in which to        |  |
|                | store the object in <i>olecontrol</i> .                         |  |
| substoragename | A string whose value is the name of a substorage within         |  |
|                | targetstorage. If substorage does not exist, SaveAs creates it. |  |

Return value

Integer. Returns 0 if it succeeds and one of the following negative values if an error occurs:

- -1 The control is empty
- -2 The storage is not open
- -3 The storage name is invalid
- -9 Other error

If any argument's value is null, SaveAs returns null.

Usage

The Open function establishes a connection between a storage file and a storage object, or a storage file or object and an OLE control. The Save function uses this connection to save the OLE data.

When you call SaveAs for an OLE control, it closes the current connection between the OLE object and its storage, either file or storage object. It establishes a new connection with the new storage, which will be the target of subsequent calls to the Save function.

Examples

This example saves the object in the control ole\_1 in the storage variable *stg stuff*:

```
integer result
result = ole_1.SaveAs(stg_stuff)
```

See also

Open Save

### Syntax 4

# For saving an OLE storage object to a file

Description

Saves an OLE storage object to a file. If OLE controls have opened the OLE storage object, this syntax of SaveAs puts them in a saved state too.

Applies to

OLE storage objects

Syntax

olestorage.SaveAs (OLEtargetfile)

| Argument      | Description                                                                                   |
|---------------|-----------------------------------------------------------------------------------------------|
| olestorage    | The name of an object variable of type OLEStorage containing the OLE object you want to save. |
| OLEtargetfile | A string specifying the name of a new OLE storage file.  OLE target file can include a path.  |

#### Return value

Integer. Returns 0 if it succeeds and one of the following negative values if an error occurs:

- -1 The storage is not open
- -2 The storage name is invalid
- -3 The parent storage is not open
- -4 The file already exists
- -5 Insufficient memory
- -6 Too many files open
- -7 Access denied
- -9 Other error

If any argument's value is null, SaveAs returns null.

#### Usage

The Open function establishes a connection between a storage file and a storage object, or a storage file or object and an OLE control. The Save function uses this connection to save the OLE data.

When you call SaveAs for a storage object, it closes the current connection between the storage object and a file and creates a new file for the storage object's data.

For information about the structure of storage files, see the Open function.

#### Examples

This example saves the storage object stg\_stuff to the file MYSTUFF.OLE. Olest stuff is an instance variable:

```
integer result
result = stg stuff.SaveAs("c:\ole\mystuff.ole")
```

This example opens a substorage in one file and saves it in another file. An OLE storage file called *MYROOT.OLE* contains several substorages; one is called *sub1*. To open *sub1* and save it in another file, the example defines two storage objects: *stg1* and *stg2*. First *MYROOT.OLE* is opened into *stg1*. Next, sub1 is opened into *stg2*. Finally, *stg2* is saved to the new file *MYSUB.OLE*. Just as when you open a word processing document and save it to a new name, the open object in *stg2* is no longer associated with *MYROOT.OLE*; it is now connected to *MYSUB.OLE*:

```
olestorage stg1, stg2
stg1 = CREATE OLEStorage
```

```
stg2 = CREATE OLEStorage
stg1.Open("myroot.ole")
stg2.Open("sub1", stg1)
stg2.SaveAs("mysub.ole")
```

See also

Close Open Save

# Syntax 5

# For saving an OLE storage object in another OLE storage

Description

Saves an OLE storage object to another OLE storage object variable in memory.

Applies to

OLE storage objects

Syntax

olestorage.SaveAs ( substoragename, targetstorage )

| Argument       | Description                                                                                                    |
|----------------|----------------------------------------------------------------------------------------------------|
| olestorage     | The name of an object variable of type OLEStorage containing the OLE object you want to save.                                                                                                    |
| substoragename | A string whose value is the name of a substorage within <i>targetstorage</i> . If <i>substorage</i> does not exist, SaveAs creates it.                                                                  |
| targetstorage  | The name of an object variable of OLEStorage in which to store the object in <i>olestorage</i> . Note the reversed order of the <i>substoragename</i> and <i>targetstorage</i> arguments from Syntax 4. |

Return value

Integer. Returns 0 if it succeeds and one of the following negative values if an error occurs:

- -1 The storage is not open
- -2 The storage name is invalid
- -3 The parent storage is not open
- -4 The file already exists
- -5 Insufficient memory
- -6 Too many files open
- -7 Access denied
- -9 Other error

If any argument's value is null, SaveAs returns null.

Usage

The Open function establishes a connection between a storage file and a storage object, or a storage file or object and an OLE control. The Save function uses this connection to save the OLE data.

When you call SaveAs for a storage object, it closes the current connection between the storage object and a file and creates a new file for the storage object's data.

For information about the structure of storage files, see the Open function.

Examples This example saves the object in the OLEStorage variable *stg\_stuff* in a second

storage variable *stg\_clone* as the substorage *copy1*:

integer result

result = stg stuff.SaveAs("copy1", stg clone)

See also Close

Open Save

### SaveDocument

Description Saves the contents of a RichTextEdit control in a file. You can specify either

rich-text format (RTF) or text format for the file.

Applies to RichTextEdit controls

Syntax rtename.SaveDocument ( filename {, filetype {, encoding }} )

| Argument   | Description                                                           |
|------------|-----------------------------------------------------------------------|
| rtename    | The name of the RichTextEdit control whose contents you want to       |
|            | save.                                                                 |
| filename   | A string whose value is the name of the file to be saved. If the file |
|            | already exists, the FileExists event is triggered.                    |
| filetype   | A value of the FileType enumerated datatype specifying the format     |
| (optional) | of the saved file. Values are:                                        |
|            | • FileTypeRichText! – Save the file in rich text format               |
|            | • FileTypeText! – Save the file as text                               |
|            | FileTypeDoc! – Save the file in Microsoft Word format                 |
|            | • FileTypeHTML! – Save the file in HTML format                        |
|            | • FileTypePDF! – Save the file in PDF format                          |

PowerScript Reference

| Argument               | Description                                                                                                    |
|------------------------|----------------------------------------------------------------------------------------------------|
| encoding<br>(optional) | Character encoding of the file to which the data is saved. This parameter applies only to text files. If you do not specify an <i>encoding</i> parameter, the file is saved in ANSI format. |
|                        | The <i>filetype</i> argument must be set to FileTypeText! If the <i>filetype</i> argument is set to any other file type, this argument is ignored. Values are:                              |
|                        | EncodingANSI! (default)                                                                                                    |
|                        | • EncodingUTF8!                                                                                                    |
|                        | • EncodingUTF16LE!                                                                                                    |
|                        | • EncodingUTF16BE!                                                                                                    |

Return value

Integer. Returns 1 if it succeeds and -1 if an error occurs.

Usage

SaveDocument triggers a FileExists event when the file you name already exists. If you do not specify a *filetype*, SaveDocument saves the file as a text file if you specify a file name with the extension .txt, as a Microsoft Word document if you specify a file name with the extension .doc, and as an RTF file if you specify a file name with the .rtf extension.

The format that you specify in the *encoding* argument is valid only if you specified FileTypeText! for the *filetype* argument. SaveDocument saves text in ANSI format only for all other file types.

Examples

This code for a CommandButton saves the document in the RichTextEdit rte 1:

```
integer li_rtn
li_rtn = rte_1.SaveDocument("c:\test.rtf", &
FileTypeRichText!)
```

If the file *TEST.RTF* already exists, PowerBuilder triggers the FileExists event with the following script. OpenWithParm displays a response window that asks the user if it is OK to overwrite the file. The return value from FileExists determines whether the file is saved:

This code for a CommandButton saves the document in the RichTextEdit rte\_1 in a text file with UTF-16LE encoding:

```
integer li_rtn
li_rtn = rte_1.SaveDocument("c:\test.txt", &
    FileTypeText!, EncodingUTF16LE!)
```

See also InsertDocument

# Savelnk

Description Saves ink to a file or blob from an InkPicture control.

Applies to InkPicture controls

Syntax inkpicname.SaveInk ( t | b {, format {, mode } } )

| Argument             | Description                                                                                                    |
|----------------------|----------------------------------------------------------------------------------------------------|
| inkpicname           | The name of the InkPicture control from which you want to save ink.                                                                      |
| t                    | A string containing the name and location of a file that will hold the ink you want to save from the control.                            |
| b                    | The name of a blob passed by reference that will hold the ink you want to save from the control.                                         |
| format<br>(optional) | A value of the InkPersistenceFormat enumerated variable that specifies the format in which you want to save the ink. Values are:         |
|                      | Base64GIFFormat!                                                                                                    |
|                      | Base64InkSerializedFormat!                                                                                                    |
|                      | • GIFFormat!                                                                                                    |
|                      | InkSerializedFormat! (default)                                                                                                    |
| mode<br>(optional)   | A value of the InkCompressionMode enumerated variable that specifies the compression mode in which you want to save the ink. Values are: |
|                      | DefaultCompression! (default)                                                                                                    |
|                      | MaximumCompression!                                                                                                    |
|                      | NoCompression!                                                                                                    |

Return value

Integer. Returns 1 for success and -1 for failure.

Usage

Use the SaveInk function to save annotations made to an image in an InkPicture control to a separate file or blob.

InkSerializedFormat! (ISF) provides the most compact persistent ink representation. This format can be embedded inside a binary document format or added to the clipboard. Base64InkSerializedFormat! encodes the ISF format as a base64 stream, which allows the ink to be encoded in an XML or HTML file

GIFFormat! saves the image in a Graphics Interchange Format (GIF) file in which ISF is embedded as metadata. This format can be viewed in applications that are not ink enabled. Base64GIFFormat! is persisted by using a base64 encoded fortified GIF. Use this format if the ink is to be encoded directly in an XML or XHTML file and will be converted to an image at a later time. It supports XSLT transformations to HTML.

Examples

The following example saves the ink in an InkPicture control into an ISF file with default compression:

```
int li_return
string ls_pathname, ls_filename

GetFileSaveName("Save As", ls_pathname, ls_filename,
"ISF")
li return = ip 1.SaveInk(ls pathname)
```

The following example saves the ink in an InkPicture control into a GIF file with maximum compression:

```
int li_return
string ls_pathname, ls_filename

GetFileSaveName("Save As", ls_pathname, ls_filename,
"GIF")
li_return = ip_1.SaveInk(ls_pathname, GIFFormat!,
MaximumCompression!)
```

See also

LoadInk LoadPicture ResetInk ResetPicture Save

# Scroll

Description

Scrolls a multiline edit control or the edit control of a DataWindow a specified number of lines up or down.

Applies to DataWindow, MultiLineEdit, and RichTextEdit controls

Syntax editname.**Scroll** ( number )

| Argument | Description                                                                                                    |  |
|----------|----------------------------------------------------------------------------------------------------|--|
| editname | The name of the DataWindow, RichTextEdit, or MultiLineEdit in which you want to scroll up or down. If <i>editname</i> is a DataWindow, then Scroll affects its edit control. |  |
| number   | A long specifying the direction and number of lines you want to scroll. To scroll down, use a positive long value. To scroll up, use a negative long value.                  |  |

Return value Long. For RichTextEdit controls, Scroll returns 1 if it succeeds. For other

controls, Scroll returns the line number of the first visible line in *editname* if it succeeds. Scroll returns -1 if an error occurs. If any argument's value is null,

Scroll returns null.

Usage If the number of lines left in the list is less than the number of lines that you

want to scroll, then Scroll scrolls to the beginning or end, depending on the

direction specified.

Examples This statement scrolls mle\_Employee down 4 lines:

mle\_Employee.Scroll(4)

This statement scrolls mle Employee up 4 lines:

mle Employee.Scroll(-4)

See also The following functions implement scrolling in a DataWindow or a

RichTextEdit: ScrollNextPage ScrollNextRow ScrollPriorPage ScrollPriorRow ScrollToRow

# **ScrollNextPage**

Description Scrolls to the next page of the document in a RichTextEdit control or

RichTextEdit DataWindow

For DataWindow syntax, see the ScrollNextPage method for DataWindows in

the DataWindow Reference or the online Help.

Applies to RichTextEdit controls

Syntax rtename.ScrollNextPage ( )

| Argument | Description                                                                                      |
|----------|--------------------------------------------------------------------------------------------------|
| rtename  | The name of the RichTextEdit or DataWindow control in which you want to scroll to the next page. |
|          | The DataWindow object in the DataWindow control must be a RichTextEdit DataWindow.               |

Return value

Integer. Returns 1 if it succeeds and -1 if an error occurs.

Usage

When the RichTextEdit control shares data with a DataWindow, the RichTextEdit contains multiple instances of the document, one instance for each row.

When the last page of the document for one row is visible, calling ScrollNextPage advances to the first page for the next row.

ScrollNextPage and ScrollPriorPage work in the RichTextEdit control edit mode only when the HeaderFooter property of a rich text control is selected. They work in print preview mode regardless of the HeaderFooter property setting and they work for the RichText DataWindow control in edit mode whether or not the DataWindow has header or footer bands.

Examples

This statement scrolls to the next page of the document in the RichTextEdit control rte\_1. If there are multiple instances of the document, it can scroll to the next instance:

rte\_1.ScrollNextPage()

See also

Scroll ScrollNextRow

ScrollPriorPage ScrollPriorRow

# **ScrollNextRow**

Description

Scrolls to the next instance of the document in a RichTextEdit control or RichTextEdit DataWindow. A RichTextEdit control has multiple instances of its document when it shares data with a DataWindow. The next instance of the document is associated with the next row in the DataWindow.

| For syntax specific to DataWindow controls and child DataWindows, see the |
|---------------------------------------------------------------------------|
| ScrollNextRow method for DataWindows in the DataWindow Reference or the   |
| online Help.                                                              |

Applies to DataWindow and RichTextEdit controls

Syntax rtename.ScrollNextRow ( )

| Argument | Description                                                                                                    |  |
|----------|----------------------------------------------------------------------------------------------------|--|
| rtename  | The name of the RichTextEdit or DataWindow control in which you want to scroll to the next document instance. Each instance is associated with a DataWindow row. |  |
|          | The DataWindow object in the DataWindow control must be a RichTextEdit DataWindow.                                                                               |  |

Return value Integer. Returns 1 if it succeeds and -1 if an error occurs.

Usage When the RichTextEdit shares data with a DataWindow, the RichTextEdit contains multiple instances of the document, one instance for each row.

ScrollNextRow advances to the next instance of the RichTextEdit document. In contrast, repeated calls to ScrollNextPage advance through all the pages of the

document instance and then on to the pages for the next row.

Examples This statement scrolls to the next instance of the document in the RichTextEdit

control rte\_1. Each document instance is associated with a row of data.

 $\verb|rte_1.ScrollNextRow|()|$ 

See also Scroll

ScrollNextPage ScrollPriorPage ScrollPriorRow

# **ScrollPriorPage**

Description Scrolls to the prior page of the document in a RichTextEdit control or

RichTextEdit DataWindow.

For syntax specific to DataWindow controls and child DataWindows, see the ScrollPriorPage method for DataWindows in the DataWindow Reference or the

online Help.

Applies to DataWindow and RichTextEdit controls

Syntax rtename.ScrollPriorPage ( )

|                                                                                                    | Argument                                                                                                    | Description                                                                                       |
|----------------------------------------------------------------------------------------------------|----------------------------------------------------------------------------------------------------|---------------------------------------------------------------------------------------------------|
|                                                                                                    | rtename                                                                                                    | The name of the RichTextEdit or DataWindow control in which you want to scroll to the prior page. |
|                                                                                                    |                                                                                                    | The DataWindow object in the DataWindow control must be a RichTextEdit DataWindow.                |
| Return value                                                                                                    | Integer. Returns 1 if it succeeds and -1 if an error occurs.                                                                                                    |                                                                                                   |
| When the RichTextEdit shares data with a DataWindow, the R contains multiple instances of the document, one instance for each the When the first page of the document for one row is visible, call ScrollPriorPage goes to the last page for the prior row. |                                                                                                    |                                                                                                   |
|                                                                                                    |                                                                                                    |                                                                                                   |
|                                                                                                    | ScrollNextPage and ScrollPriorPage work in the RichTextEdit control edit only when the HeaderFooter property of a rich text control is selected. T work in print preview mode regardless of the HeaderFooter property sett and they work for the RichText DataWindow control in edit mode wheth not the DataWindow has header or footer bands. |                                                                                                   |
| Examples                                                                                                    | This statement scrolls to the prior page of the document in the RichTextEdit control rte_1. If there are multiple instances of the document, it can scroll to the prior instance:                                                                                                    |                                                                                                   |
|                                                                                                    | rte_1.Scr                                                                                                    | collPriorPage()                                                                                   |
| See also                                                                                                    | Scroll<br>ScrollNextPage<br>ScrollNextRow<br>ScrollPriorRow                                                                                                    |                                                                                                   |

# **ScrollPriorRow**

| Description | Scrolls to the prior instance of the document in a RichTextEdit control or RichTextEdit DataWindow. A RichTextEdit control has multiple instances of its document when it shares data with a DataWindow. The next instance of the document is associated with the next row in the DataWindow. |
|-------------|----------------------------------------------------------------------------------------------------|
|             | For syntax specific to DataWindow controls and child DataWindows, see the ScrollPriorRow method for DataWindows in the DataWindow Reference or the online Help.                                                                                                    |
| Applies to  | DataWindow and RichTextEdit controls                                                                                                    |

| Syntax                          | rtename.ScrollPriorRow ( )                                                                                                    |                                                                                                    |
|---------------------------------|----------------------------------------------------------------------------------------------------|----------------------------------------------------------------------------------------------------|
|                                 | Argument                                                                                                    | Description                                                                                                    |
|                                 | rtename                                                                                                    | The name of the RichTextEdit or DataWindow control in which you want to scroll to the prior document instance. Each instance is associated with a DataWindow row. |
|                                 |                                                                                                    | The DataWindow object in the DataWindow control must be a RichTextEdit DataWindow.                                                                                |
| Return value                    | Integer. Returns 1 if it succeeds and -1 if an error occurs.                                                                                                    |                                                                                                    |
| Usage                           | When the RichTextEdit shares data with a DataWindow, the RichTextEdit contains multiple instances of the document, one instance for each row.                                                                                  |                                                                                                    |
|                                 | ScrollPriorRow goes to the prior instance of the RichTextEdit document. In contrast, repeated calls to ScrollPriorPage pages back through all the pages of the document instance and then back to the pages for the prior row. |                                                                                                    |
| Examples                        | This statement scrolls to the prior instance of the document in the RichTextEdit control rte_1. Each document instance is associated with a row of data.                                                                       |                                                                                                    |
| rte_1. <b>ScrollPriorRow</b> () |                                                                                                    |                                                                                                    |
| See also                        | Scroll<br>ScrollNextPag<br>ScrollNextRow<br>ScrollPriorPag                                                                                                    | V                                                                                                    |

# **ScrollToRow**

| Description | Scrolls to the document instance associated with the specified row when the RichTextEdit controls shares data with a DataWindow.                            |                                                                  |  |
|-------------|----------------------------------------------------------------------------------------------------|------------------------------------------------------------------|--|
|             | For syntax specific to DataWindow controls and child DataWindows, see to ScrollToRow method for DataWindows in the DataWindow Reference or the online Help. |                                                                  |  |
| Applies to  | RichTextEdit controls                                                                                                    |                                                                  |  |
| Syntax      | rtename.ScrollToRow ( row )                                                                                                    |                                                                  |  |
|             | Argument                                                                                                    | Description                                                      |  |
|             | rtename                                                                                                    | The name of the RichTextEdit control in which you want to scroll |  |

to a document instance associated with the specified row.

|              | Argument                                                                                                    | Description                                                                                                    |
|--------------|----------------------------------------------------------------------------------------------------|----------------------------------------------------------------------------------------------------|
|              | row                                                                                                    | A long identifying the row to which you want to scroll. If <i>row</i> , is 0, ScrollToRow scrolls to the first row. If <i>row</i> is greater than the number of rows in the associated DataWindow, it scrolls to the last row. |
| Return value | Integer. Returns 1 if it succeeds and -1 if an error occurs.                                                                                                    |                                                                                                    |
| Usage        | When the RichTextEdit shares data with a DataWindow, the RichTextEdit contains multiple instances of the document, one instance for each row. ScrollToRow goes to the instance associated with the specified row. |                                                                                                    |
| Examples     | In this example, dw_1 has retrieved at least 25 rows of data. After calling DataSource, the RichTextEdit control contains at least 25 instances of its document. ScrollToRow scrolls to the 25th instance:        |                                                                                                    |
|              | _                                                                                                    | caSource(dw_1) collToRow(25)                                                                                                    |
| See also     | Scroll<br>ScrollNextPage<br>ScrollNextRow<br>ScrollPriorPage<br>ScrollPriorRow                                                                                                    |                                                                                                    |

Description

**Argument** 

# Second

Description Obtains the number of seconds in the seconds portion of a time value.

Syntax Second ( time )

| _ | Argument | Description                                    |  |
|---|----------|------------------------------------------------|--|
|   | time     | The time value from which you want the seconds |  |

Return value Integer. Returns the seconds portion of *time* (00 to 59). If *time* is null, Second

returns null.

Examples This statement returns 31:

Second(19:01:31)

See also Hour

Minute

Second method for DataWindows in the DataWindow Reference or the online

Help

# **SecondsAfter**

Description Determines the number of seconds one time occurs after another.

Syntax SecondsAfter ( time1, time2 )

| Argument | Description                                                        |  |
|----------|--------------------------------------------------------------------|--|
| time1    | A time value that is the start time of the interval being measured |  |
| time2    | A time value that is the end time of the interval                  |  |

Return value

Long. Returns the number of seconds *time2* occurs after *time1*. If *time2* occurs before *time1*, SecondsAfter returns a negative number. If any argument's value is null, SecondsAfter returns null.

Examples

This statement returns 15:

```
SecondsAfter(21:15:30, 21:15:45)
```

This statement returns -15:

```
SecondsAfter(21:15:45, 21:15:30)
```

This statement returns 0:

```
SecondsAfter(21:15:45, 21:15:45)
```

If you declare *start\_time* and *end\_time* time variables and assign 19:02:16 to *start\_time* and 19:02:28 to end time as shown below:

```
time start_time, end_time
start_time = 19:02:16
end time = 19:02:28
```

then each of these statements returns 12:

```
SecondsAfter(start_time, end_time)
SecondsAfter(19:02:16, end_time)
SecondsAfter(start_time, 19:02:28)
SecondsAfter(19:02:16, 19:02:28)
```

See also

DaysAfter RelativeDate RelativeTime

SecondsAfter method for DataWindows in the DataWindow Reference or the online Help

PowerScript Reference 941

# Seek

Moves the file pointer in an OLE stream object or displays a specified frame in an AVI clip in an animation control.

| То                                                   | То       |
|------------------------------------------------------|----------|
| Move the read/write pointer in an OLE stream object. | Syntax 1 |
| Displays a specific frame in an AVI clip             | Syntax 2 |

### Syntax 1

# For OLE stream objects

Description

Moves the read/write pointer to the specified position in an OLE stream object. The pointer is the position in the stream at which the next read or write begins.

Applies to

**OLEStream objects** 

Syntax

olestream.Seek ( position {, origin } )

| Argument             | Description                                                                                                    |
|----------------------|----------------------------------------------------------------------------------------------------|
| olestream            | The name of an OLE stream variable that has been opened.                                                       |
| position             | A long whose value is the position relative to <i>origin</i> to which you want to move the read/write pointer. |
| origin<br>(optional) | The value of the SeekType enumerated datatype specifying where you want to start the seek. Values are:         |
|                      | • FromBeginning! – (Default) At the beginning of the file                                                      |
|                      | FromCurrent! – At the current position                                                                         |
|                      | • FromEnd! – At the end of the file                                                                            |

Return value

Integer. Returns 0 if it succeeds and one of the following negative values if an error occurs:

- -1 Stream is not open
- -2 Seek error
- -9 Other error

If any argument's value is null, Seek returns null.

Examples

This example writes additional data to an OLE stream. First, it opens an OLE object in the file MYSTUFF.OLE and assigns it to the OLEStorage object stg\_stuff. Then it opens the stream called info in stg\_stuff and assigns it to the stream object olestr\_info. Seek positions the read/write pointer at the end of the stream so that the contents of the instance blob variable lb\_info is written at the end.

The example does not check the functions' return values for success, but you should be sure to check the return values in your code:

See also

Open Length Read Write

# Syntax 2 For animation controls

Description

Displays a specific frame in an AVI clip in an animation control.

Applies to

Animation controls

Syntax

animationname.Seek (s)

| Argument      | Description                                                           |  |
|---------------|-----------------------------------------------------------------------|--|
| animationname | The name of animation control displaying the AVI clip                 |  |
| S             | A long value in the range 0 to 65,535 indicating the frame to display |  |

Return value

Integer. Returns 1 for success and -1 for failure.

Usage

Seek displays the specified frame. If you specify a value that is greater than the number of frames in the clip, Seek displays the last frame in the clip and returns 1. If you specify a value that is not in the specified range, Seek does nothing and returns -1. If the animation was playing, Seek always triggers the Stop event.

Examples

This code in a button's clicked event displays the frame specified by a number in a single line edit control, then increments the number by one. Each click of the button advances the clip by one frame:

```
// instance variable number
integer li return
```

```
number = long (sle_seek.text)
li_return = am_1.Seek(number)
number +=1
sle_seek.text = string(number)
```

See also

Play Stop

# **SelectedColumn**

Description Obtains the number of the character column just after the insertion point in a

RichTextEdit control.

Applies to RichTextEdit controls

Syntax rtename.SelectedColumn ( )

| Argument | Description                                                      |  |
|----------|------------------------------------------------------------------|--|
| rtename  | The name of the RichTextEdit in which you want the number of the |  |
|          | character after the insertion point                              |  |

Return value

Long. Returns the number of the character just after the insertion point in

rtename. If an error occurs, SelectedColumn returns -1.

Usage

The insertion point can be at the beginning or end of the selection. Therefore, SelectedColumn can return the first character of the selection or the character just after the selection, depending on the position of the insertion point.

Examples

If the insertion point is positioned before the fifth character on line 8 of the RichTextEdit rte\_Contact, the following example sets *ll\_col* to 5 and *ll\_line* to 8:

```
long ll_col, ll_line
ll_col = rte_Contact.SelectedColumn()
ll_line = rte_Contact.SelectedLine()
```

See also

LineLength
Position
SelectedLine
SelectedPage
SelectedText
TextLine

# SelectedIndex

Description Obtains the number of the selected item in a ListBox or ListView control.

| Argument        | Description                                              |
|-----------------|----------------------------------------------------------|
| listcontrolname | The name of the ListBox or ListView control in which you |
|                 | want to locate the selected item                         |

Return value Integer. Returns the index of the selected item in *listcontrolname*. If more than

one item is selected, SelectedIndex returns the index of the first selected item. If there are no selected items or an error occurs, SelectedIndex returns -1. If

listcontrolname is null, SelectedIndex returns null.

Usage SelectedIndex and SelectedItem are meant for lists that allow a single selection

only (when the MultiSelect property for the control is false).

When the MultiSelect property is true, SelectedIndex gets the index of the first selected item only. Use the State function, instead of SelectedIndex, to check each item in the list and find out if it is selected. Use the Text function to get the

text of any item in the list.

Examples If item 5 in *lb\_actions* is selected, then this example sets *li\_Index* to 5:

```
integer li_Index
li_Index = lb_actions.SelectedIndex()
```

These statements open the window w\_emp if item 5 in *lb actions* is selected:

```
integer li_X
li_X = lb_actions.SelectedIndex()
If li X = 5 then Open(w emp)
```

See also SelectedItem

# SelectedItem

Description Obtains the text of the selected item in a ListBox control.

Applies to ListBox and PictureListBox controls

Syntax listboxname.SelectedItem ( )

|              | Argument                                  | Description                                                                                                    |
|--------------|-------------------------------------------|----------------------------------------------------------------------------------------------------|
|              | listboxname                               | The name of the ListBox or PictureListBox in which you want the text of the currently selected item                                                                                                    |
| Return value | -                                         | the text of the selected item in <i>listboxname</i> . Returns the empty items are selected. If <i>listboxname</i> is null, SelectedItem returns                                                                     |
| Usage        |                                           | nd SelectedItem are meant for lists that allow a single selection MultiSelect property for the control is false).                                                                                                   |
|              | selected item or                          | Select property is true, SelectedItem gets the text of the first ally. Use the State function, instead of SelectedItem, to check list and find out if it is selected. Use the Text function to get the in the list. |
| Examples     | If the text of the example sets <i>ls</i> | e selected item in the ListBox lb_shortcuts is F1, then this _item to F1:                                                                                                    |
|              | string lands                              | s_Item<br>= lb_Shortcuts. <b>SelectedItem</b> ()                                                                                                    |
| See also     | SelectedIndex<br>State                    |                                                                                                    |

# SelectedLength

| Description | Determines the total number of characters in the selected text in an editable |
|-------------|-------------------------------------------------------------------------------|
|-------------|-------------------------------------------------------------------------------|

control, including spaces and line endings.

Applies to DataWindow, EditMask, InkEdit, MultiLineEdit, SingleLineEdit,

RichTextEdit, DropDownListBox, and DropDownPictureListBox controls

Syntax editname.SelectedLength ( )

| Argument | Description                                                                                                    |
|----------|----------------------------------------------------------------------------------------------------|
| editname | The name of the DataWindow, EditMask, MultiLineEdit,                                                              |
|          | SingleLineEdit, RichTextEdit, DropDownListBox, or                                                                 |
|          | DropDownPictureListBox control in which you want the length of                                                    |
|          | the selected text.                                                                                                |
|          | For a DataWindow, it reports the length of the selected text in the edit control over the current row and column. |

Return value Integer for DataWindow, InkEdit, and list boxes, Long for other controls.

Returns the length of the selected text in *editname*. If no text is selected, SelectedLength returns 0. If an error occurs, it returns -1. If *editname* is null, SelectedLength returns null.

Usage

Except for text in rich text controls, the characters that make up a line ending (produced by typing Ctrl+Enter or Enter) can be different on different platforms. On Windows, it is a carriage return plus a line feed and equals two characters when calculating the length. On other platforms, a line ending is a single character. A line that has wrapped has no line-ending character. For DropDownListBox and DropDownPictureListBox controls, SelectedLength returns -1 if the control's AllowEdit property is set to false.

#### RichTextEdit controls

For rich text controls, a carriage return plus a line feed always count as a single character when calculating the text length.

### Focus and the selection in a drop-down list

When a DropDownListBox or DropDownPictureListBox loses focus, the selected text is no longer selected.

Examples

If the selected text in the MultiLineEdit mle\_Contact is John Smith, then this example sets *li length* to 10:

```
long ll_length
ll length = mle Contact.SelectedLength()
```

See also

LineLength SelectedItem SelectedLine SelectedPage SelectedStart TextLine

## SelectedLine

Description Obtains the number of the line that contains the insertion point in an editable

control. The insertion point moves to the next line if the current line contains a

carriage return.

Applies to DataWindow, MultiLineEdit, and RichTextEdit controls

| Syntax       | /ntax editname.SelectedLine ( )                                                                                                    |                                                                                                    |
|--------------|----------------------------------------------------------------------------------------------------|----------------------------------------------------------------------------------------------------|
|              | Argument                                                                                                    | Description                                                                                                    |
|              | editname                                                                                                    | The name of the DataWindow, MultiLineEdit, or RichTextEdit in which you want the number of the line containing the insertion point. For a DataWindow, it reports the line number in the edit control over the current row and column. |
| Return value | Long. Returns the number of the line containing the insertion point in <i>editname</i> . If an error occurs, SelectedLine returns -1. If <i>editname</i> is null, SelectedLine returns null.                                                                   |                                                                                                    |
| Usage        | For EditMask controls, SelectedLine compiles but always returns 1.  The insertion point can be at the beginning or end of the selection. Therefore, SelectedLine can return the first or last selected line, depending on the position of the insertion point. |                                                                                                    |
|              |                                                                                                    |                                                                                                    |
| Examples     |                                                                                                    | point is positioned anywhere in line 5 of the MultiLineEdit e following example sets <i>li_SL</i> to 5:                                                                                                    |
|              | integer<br>li_SL =                                                                                                    | li_SL<br>mle_Contact. <b>SelectedLine</b> ()                                                                                                    |
|              | •                                                                                                    | , the line the user selects in the MultiLineEdit mle_winselect ch window to open:                                                                                                    |
|              | IF li_SL<br>Op<br>ELSEIF 1                                                                                                    | <pre>li_SL mle_winselect.SelectedLine()</pre>                                                                                                    |
| See also     | LineLength                                                                                                    |                                                                                                    |

# SelectedPage

Position

SelectedColumn SelectedPage SelectedText TextLine

Description

Obtains the number of the current page in a RichTextEdit control.

Applies to RichTextEdit controls

Syntax rtename.SelectedPage ( )

| Argument | Description                                            |  |
|----------|--------------------------------------------------------|--|
| rtename  | The name of the RichTextEdit control in which you want |  |
|          | the number of the current page                         |  |

Return value Integer. Returns the number of the current page in *rtename*. If an error occurs,

SelectedPage returns -1.

Usage The current page in a RichTextEdit control is the page that contains the

insertion point in text entry mode or the page currently being displayed in

preview mode.

When the RichTextEdit shares data with a DataWindow, SelectedPage returns

the page number within the document instance for the current row.

For more information about document instances, see DataSource.

Examples This example returns the page number of the current page:

integer li\_pagect
li\_pagect = rte\_1.SelectedPage()

See also DataSource

PageCount Preview

> SelectedLength SelectedLine SelectedStart SelectedText

## **SelectedStart**

Description Reports the position of the first selected character in an editable control.

Applies to DataWindow, EditMask, MultiLineEdit, SingleLineEdit, RichTextEdit,

DropDownListBox, and DropDownPictureListBox controls

Syntax editname.SelectedStart ( )

PowerScript Reference 949

Return value

Usage

| Argument                                                                                                    | Description                                                                                                    |
|----------------------------------------------------------------------------------------------------|----------------------------------------------------------------------------------------------------|
| editname                                                                                                    | The name of the DataWindow, EditMask, MultiLineEdit, SingleLineEdit, RichTextEdit, DropDownListBox, or DropDownPictureListBox control in which you want to determine the starting position of selected text.                                                                                                    |
|                                                                                                    | For a DataWindow, it reports the starting position in the edit control over the current row and column.                                                                                                    |
| selected, Selected, Select | the starting position of the selected text in <i>editname</i> . If no text is tedStart returns the position of the character immediately nsertion point. If an error occurs, SelectedStart returns -1. If II, SelectedStart returns null.                                                                                                    |
|                                                                                                    | s except RichTextEdit, SelectedStart counts from the start of the es spaces and line endings.                                                                                                    |
| which the selection potential the insertion potential the start of the                                                                                                    | dit controls, SelectedStart counts from the start of the line on ction begins. The start is at the opposite end of the selection from bint. For example, if the user dragged back to make the selection, selection is at the end of the highlighted text and the insertion the start. Use the Position function to get information about the f the selection. |
| When a DropD                                                                                                    | e selection in a drop-down list<br>DownListBox or DropDownPictureListBox loses focus, the<br>no longer selected.                                                                                                    |
| 3 to July 1                                                                                                    | neEdit mle_Comment contains Closed for Vacation July 0, and Vacation is selected, then this example sets <i>li_Start</i> to n of the first character in Vacation):                                                                                                    |
| _                                                                                                    | li_Start  = mle_Comment.SelectedStart()                                                                                                    |
| Position<br>SelectedLine                                                                                                    |                                                                                                    |

# **SelectedText**

Description

Examples

See also

Obtains the selected text in an editable control.

SelectedPage

### Applies to

DataWindow, EditMask, InkEdit, MultiLineEdit, SingleLineEdit, RichTextEdit, DropDownListBox, and DropDownPictureListBox controls

Syntax

### editname.SelectedText()

| Argument | Description                                                                                                    |  |
|----------|----------------------------------------------------------------------------------------------------|--|
| editname | The name of the DataWindow, EditMask, MultiLineEdit, SingleLineEdit, RichTextEdit, DropDownListBox, or DropDownPictureListBox control from which you want the selected text.               |  |
|          | For a DropDownListBox or DropDownPictureListBox, the AllowEdit property must be true.  For a DataWindow, it reports the selected text in the edit control over the current row and column. |  |

Return value

String. Returns the selected text in *editname*. If there is no selected text or if an error occurs, SelectedText returns the empty string (""). If *editname* is null, SelectedText returns null.

Usage

In a RichTextEdit control, any pictures in the selection are ignored. If the selection contains input fields, the names of the input fields, enclosed in brackets, become part of the string SelectedText returns. The contents of the input fields are not returned.

For example, when the salutation of a letter is selected, SelectedText might return:

```
Dear {title} {lastname}:
```

### Focus and the selection in a drop-down list

When a DropDownListBox or DropDownPictureListBox loses focus, the selected text is no longer selected.

Examples

If the text in the MultiLineEdit mle\_Contact is James B. Smith and James B. is selected, these statements set the value of *emp fname* to James B:

```
string ls_emp_fname
ls emp fname = mle Contact.SelectedText()
```

If the selected text in the edit portion of the DropDownListBox ddlb\_Location is Maine, these statements display the ListBox lb\_LBMaine:

END IF

See also SelectText

# SelectionRange

Description Highlights a range of contiguous values in a trackbar control. The range you

select is highlighted in the trackbar channel, with an arrow at each end of the

range.

Applies to Trackbar controls

Syntax control.SelectionRange ( startpos, endpos )

| Argument | Description                                                  |
|----------|--------------------------------------------------------------|
| control  | The name of the trackbar control                             |
| startpos | An integer that specifies the starting position of the range |
| endpos   | An integer that specifies the ending position of the range   |

Return value Integer. Returns 1 if it succeeds and -1 if an error occurs.

Usage Use this function to indicate a range of preferred values.

In a scheduling application, the selection range could indicate a block of time that is unavailable. Setting a selection range does not prevent the user from

selecting a value either inside or outside the range.

Examples This statement highlights the trackbar values between 30 and 70:

HTrackBar.SelectionRange( 30, 70 )

See also HTrackBar in PowerBuilder *Objects and Controls* 

VTrackBar in PowerBuilder Objects and Controls

### SelectItem

Finds and highlights an item in a ListBox, DropDownListBox, or TreeView control.

| To select an item                                                                                                    | Use      |
|----------------------------------------------------------------------------------------------------|----------|
| In a ListBox control when you know the text of the item, but not its position                                        | Syntax 1 |
| In a ListBox control when you know the position of the item in the control's list, or to clear the current selection | Syntax 2 |
| In a TreeView control                                                                                                | Syntax 3 |

## Syntax 1 When you know the text of an item

Description

Finds and highlights an item in a ListBox when you can specify some or all of the text of the item.

Applies to

ListBox, DropDownListBox, PictureListBox, and DropDownPictureListBox controls

Syntax

listboxname. SelectItem ( item, index )

| Argument    | Description                                                              |
|-------------|--------------------------------------------------------------------------|
| listboxname | The name of the ListBox control in which you want to select a line       |
| item        | A string whose value is the starting text of the item you want to select |
| index       | The number of the item after which you want to begin the search          |

Return value

Integer. Returns the index number of the selected item. If no match is found, SelectItem returns 0; it returns -1 if an error occurs. If any argument's value is null. SelectItem returns null.

Usage

SelectItem begins searching for the desired item after the item identified by *index*. To match, the item must start with the specified text; however, the text in the item can be longer than the specified text.

To find an item but not select it, use the FindItem function.

#### MultiSelect ListBoxes

SelectItem has no effect on a ListBox or PictureListBox whose MultiSelect property is true. Instead, use SetState to select items without affecting the selected state of other items in the list.

#### Clearing the edit box of a drop-down list

To clear the edit box of a DropDownListBox or DropDownPictureListBox that the user cannot edit, use Syntax 2 of SelectItem.

Examples

If item 5 in lb\_Actions is Delete Files, this example starts searching after item 2, finds and highlights Delete Files, and sets *li Index* to 5:

```
integer li_Index
li Index = lb Actions.SelectItem("Delete Files", 2)
```

If item 4 in lb\_Actions is Select Objects, this example starts searching after item 2, finds and highlights Select Objects, and sets *li Index* to 4:

```
integer li_Index
li_Index = lb_Actions.SelectItem("Sel", 2)
```

See also

AddItem DeleteItem FindItem InsertItem SetState

### Syntax 2

### When you know the item number

Description

Finds and highlights an item in a ListBox when you can specify the index number of the item. You can also clear the selection by specifying zero as the index number.

Applies to

 $ListBox, DropDownListBox, PictureListBox, and DropDownPictureListBox \ controls$ 

Syntax

listboxname. SelectItem (itemnumber)

| Argument    | Description                                                                                                    |
|-------------|----------------------------------------------------------------------------------------------------|
| listboxname | The name of the ListBox control in which you want to select an item                                                                                                    |
| itemnumber  | An integer whose value is the location (index) of the item in the ListBox or the ListBox portion of the drop-down list.                                                                                             |
|             | Specify 0 for <i>itemnumber</i> to clear the selected item. For a ListBox or PictureListBox, 0 removes highlighting from the selected item. For a DropDownListBox or DropDownPictureListBox, 0 clears the text box. |

Return value

Integer. Returns the index number of the selected item. Selectltem returns 0 if *itemnumber* is not valid or if you specified 0 in order to clear the selected item. It returns -1 if an error occurs. If any argument's value is null, Selectltem returns null.

Usage

To find an item but not select it, use the FindItem function.

#### MultiSelect ListBoxes

SelectItem has no effect on a ListBox or PictureListBox whose MultiSelect property is true. Instead, use SetState to select items without affecting the selected state of other items in the list.

### Clearing the text box of a drop-down list

To clear the text box of a DropDownListBox or DropDownPictureListBox that the user cannot edit, set *itemnumber* to 0. Setting the control's text to the empty string does not work if the control's AllowEdit property is false.

Examples

This example highlights item number 5:

```
integer li_Index
li Index = lb Actions.SelectItem(5)
```

This example clears the selection from the text box of the DropDownListBox ddlb choices and sets *li Index* to 0:

```
integer li_Index
li_Index = ddlb_choices.SelectItem(0)
```

See also

AddItem DeleteItem FindItem InsertItem SetState

# Syntax 3 For TreeView controls

Description Selects a specified item.

Applies to TreeView controls

Syntax treeviewname.**SelectItem** ( itemhandle )

| Argument     | Description                                                          |
|--------------|----------------------------------------------------------------------|
| treeviewname | The name of the TreeView control in which you want to select an item |
| itemhandle   | The handle of the specified item                                     |

Return value

Integer. Returns 1 if it succeeds and -1 if an error occurs.

Usage

Use the FindItem function to get handles for items at specific positions in the TreeView control

Examples

This example selects the parent of the current TreeView item:

See also

FindItem

# **SelectObject**

Description

Selects or clears the object in an OLE control but does not activate the server application. The server's menus are added to the PowerBuilder application's menus.

Applies to

OLE controls

Syntax

olecontrol.SelectObject ( selectstate )

| Argument    | Description                                                                  |
|-------------|------------------------------------------------------------------------------|
| olecontrol  | The name of the OLE control containing the object you want to select         |
| selectstate | A boolean value indicating whether you want to select or deselect the object |

Return value

Integer. Returns 0 if it succeeds and one of the following negative values if an error occurs:

- -1 Control is empty
- -9 Other error

If any argument's value is null, SelectObject returns null.

Examples

This example selects the object in the OLE control ole 1:

```
integer result
result = ole_1.SelectObject(TRUE)
```

### SelectTab

Description

Selects the specified tab, displaying its tab page in the Tab control.

Applies to

Tab controls

Syntax

tabcontrolname.SelectTab ( tabidentifier )

| Argument       | Description                                                        |  |
|----------------|--------------------------------------------------------------------|--|
| tabcontrolname | The name of the Tab control in which you want to select a tab      |  |
| tabidentifier  | The tab you want to select. You can specify:                       |  |
|                | The tab page index (an integer)                                    |  |
|                | The name of the user object (datatype DragObject or<br>UserObject) |  |
|                | A string holding the name of the user object                       |  |

Return value

Integer. Returns 1 if it succeeds and -1 if an error occurs.

Usage

**Equivalent syntax** You can select a tab by setting the SelectedTab property to the tab's index number:

```
tab 1.SelectedTab = 3
```

Examples

These three examples select the third tab in tab\_1. They could be in the script for a CommandButton on the window containing the Tab control tab\_1:

```
tab_1.SelectTab(3)
tab_1.SelectTab(tab_1.uo_3)
string ls_tabpage
ls_tabpage = "uo_3"
tab 1.SelectTab(ls tabpage)
```

This example opens an instance of the user object uo\_fontsettings as a tab page and selects it:

```
userobject uo_tabpage
string ls_tabpage

ls_tabpage = "uo_fontsettings"
tab_1.OpenTab(uo_tabpage, ls_tabpage, 0)
tab_1.SelectTab(uo_tabpage)
```

See also

OpenTab

# **SelectText**

Selects text in an editable control.

PowerScript Reference 957

| To select text in                                                                           | Use      |
|---------------------------------------------------------------------------------------------|----------|
| Any editable control, other than a RichTextEdit                                             | Syntax 1 |
| A RichTextEdit control or a DataWindow whose object has the RichTextEdit presentation style | Syntax 2 |

# Syntax 1 For editable controls (except RichTextEdit)

Description

Selects text in an editable control. You specify where the selection begins and how many characters to select.

Applies to

DataWindow, EditMask, InkEdit, MultiLineEdit, SingleLineEdit, DropDownListBox, and DropDownPictureListBox controls

Syntax

editname.SelectText ( start, length )

| Argument | Description                                                                                                    |
|----------|----------------------------------------------------------------------------------------------------|
| editname | The name of the DataWindow, EditMask, InkEdit, MultiLineEdit, SingleLineEdit, DropDownListBox, or DropDownPictureListBox control in which you want to select text.                               |
| start    | A long specifying the position at which you want to start the selection.                                                                                                    |
| length   | A long specifying the number of characters you want to select. If <i>length</i> is 0, no text is selected but PowerBuilder moves the insertion point to the location specified in <i>start</i> . |

Return value

Integer for DataWindow and list boxes, Long for other controls.

Returns the number of characters selected. If an error occurs, SelectText returns -1.

Usage

If the control does not have the focus when you call SelectText, then the text is not highlighted until the control has focus. To set focus on the control so that the selected text is highlighted, call the SetFocus function.

#### How much to select

When you want to select all the text of a line edit or select the contents from a specified position to the end of the edit, use the Len function to obtain the length of the control's text.

To select text in a DataWindow with the RichTextEdit presentation style, use Syntax 2.

Examples

This statement sets the insertion point at the end of the text in the SingleLineEdit sle\_name:

```
sle name.SelectText(Len(sle name.Text), 0)
```

This statement selects the entire contents of the SingleLineEdit sle\_name:

```
sle name.SelectText(1, Len(sle name.Text))
```

The rest of these examples assume the MultiLineEdit mle\_EmpAddress contains Boston Street.

The following statement selects the string ost and returns 3:

```
mle_EmpAddress.SelectText(2, 3)
```

The next statement selects the string oston Street and returns 12:

These statements select the string Bos, returns 3, and sets the focus to mle\_EmpAddress so that Bos is highlighted:

```
mle_EmpAddress.SelectText(1, 3)
mle_EmpAddress.SetFocus()
```

See also

Len
Position
SelectedItem
SelectedText
SetFocus
TextLine

# Syntax 2 For RichTextEdit controls and presentation styles

Description

Selects text beginning and ending at a line and character position in a RichTextEdit control.

Applies to

RichTextEdit and DataWindow controls

Syntax

 $\textit{rtename}. \textbf{SelectText} \; ( \; \textit{fromline}, \, \textit{fromchar}, \, \textit{toline}, \, \textit{tochar} \, \{ \; \textit{band} \; \} \; )$ 

| Argument | Description                                                                                                    |
|----------|----------------------------------------------------------------------------------------------------|
| rtename  | The name of the RichTextEdit or DataWindow control in which you want to select text. The DataWindow object in the DataWindow control must be a RichTextEdit DataWindow. |
| fromline | A long specifying the line number where the selection starts.                                                                                                    |
| fromchar | A long specifying the number in the line of the first character in the selection.                                                                                       |

| Argument           | Description                                                                                                    |
|--------------------|----------------------------------------------------------------------------------------------------|
| toline             | A long specifying the line number where the selection ends. To specify an insertion point, set <i>toline</i> and <i>tochar</i> to 0. |
| tochar             | A long specifying the number in the line of the character before which the selection ends.                                           |
| band<br>(optional) | A value of the Band enumerated datatype specifying the band in which to make the selection. Values are:                              |
|                    | • Detail!                                                                                                    |
|                    | • Header!                                                                                                    |
|                    | • Footer!                                                                                                    |
|                    | The default is the band that contains the insertion point.                                                                           |

Return value

Long. Returns the number of characters selected. A carriage return with a line feed counts as a single character. If an error occurs SelectText returns -1. If any argument's value is null, it returns null.

Usage

The insertion point is at the "to" end of the selection, that is, the position specified by *toline* and *tochar*. If *toline* and *tochar* are before *fromline* and *fromchar*, then the insertion point is at the beginning of the selection.

You cannot specify 0 for a character position when making a selection.

You cannot always use the values returned by Position to make a selection. Position can return a character position of 0 when the insertion point is at the beginning of a line.

To select an entire line, set the insertion point and call SelectTextLine. To select the rest of a line, set the insertion point and call SelectText with a character position greater than the line length.

Examples

This statement selects text from the first character in the RichTextEdit control to the fourth character on the third line:

```
rte 1.SelectText(1,1, 3,4)
```

This statement sets the insertion point at the beginning of line 2:

```
rte_1.SelectText(2,1, 0,0)
```

This example sets the insertion point at the end of line 2 by specifying a large number of characters. The selection highlight extends past the end of the line:

```
rte_1.SelectText(2,999, 0,0)
```

This example sets the insertion point at the end of line 2 by finding out how long the line really is. The code moves the insertion point to the beginning of the line, gets the length, and then sets the insertion point at the end:

```
long ll_length
//Make line 2 the current line
rte_1.SelectText(2,1, 0,0)
// Specify a position after the last character
ll_length = rte_1.LineLength() + 1
// Set the insertion point at the end
rte_1.SelectText(2,ll_length, 0,0)
rte 1.SetFocus()
```

This example selects the text from the insertion point to the end of the current line. If the current line is the last line, the reported line length is 1 greater than the number of character you can select, so the code adjusts for it:

```
long ll_insertline, ll_insertchar
long ll_line, ll_count
// Get the insertion point
rte_1.Position(ll_insertline, ll_insertchar)
// Get the line number and line length
ll_line = rte_1.SelectedLine()
ll_count = rte_1.LineLength()
// Line length includes the eof file character,
// which can't be selected
IF ll_line = rte_1.LineCount() THEN ll_count -= 1
// Select from the insertion point to the end of
// line
rte_1.SelectText(ll_insertline, ll_insertchar, &
ll_line, ll_count)
```

See also

SelectedText SelectTextAll SelectTextLine SelectTextWord

### SelectTextAll

Description Selects all the contents of a RichTextEdit control including any special

characters such as carriage return and end-of-file (EOF) markers.

Applies to RichTextEdit and DataWindow controls

Syntax rtename.SelectTextAll ( { band } )

| Argument           | Description                                                                                                    |
|--------------------|----------------------------------------------------------------------------------------------------|
| rtename            | The name of the RichTextEdit or DataWindow control in which you want to select all the contents. The DataWindow object in the DataWindow control must be a RichTextEdit DataWindow. |
| band<br>(optional) | A value of the Band enumerated datatype specifying the band in which you want to select all the text. Values are:                                                                   |
|                    | • Detail!                                                                                                    |
|                    | • Header!                                                                                                    |
|                    | • Footer!                                                                                                    |
|                    | The default is the band that contains the insertion point.                                                                                                    |
| •                  | rns the number of characters selected. A carriage return with a line s a single character. If an error occurs, SelectTextAll returns -1                                             |

Return value

feed counts as a single character. If an error occurs, SelectTextAll returns -1.

Examples

This statement selects all the text in the detail band:

rte\_1.SelectTextAll()

This statement selects all the text in the header band:

rte 1.SelectTextAll(Header!)

See also

SelectedText SelectText SelectTextLine SelectTextWord

## SelectTextLine

Selects the line containing the insertion point in a RichTextEdit control. Description

Applies to RichTextEdit and DataWindow controls

Syntax rtename.SelectTextLine ( )

| Argument | Description                                                     |
|----------|-----------------------------------------------------------------|
| rtename  | The name of the RichTextEdit or DataWindow control in which you |
|          | want select a line. The DataWindow object in the DataWindow     |
|          | control must be a RichTextEdit DataWindow.                      |

Return value

Integer. Returns the number of characters selected if it succeeds and -1 if an

error occurs.

Usage If the RichTextEdit control contains a selection, the insertion point is either at

the beginning or end of the selection. The way the text was selected determines which. If the user made the selection by dragging toward the end, then calling SelectTextLine selects the line at the end of the selection. If the user dragged back, then SelectTextLine selects the line at the beginning of the selection.

SelectTextLine does not select the line-ending characters (carriage return and

linefeed in Windows).

Examples This statement selects the current line:

rte\_1.SelectTextLine()

See also SelectedText

SelectText SelectTextAll SelectTextWord

### SelectTextWord

Description Selects the word containing the insertion point in a RichTextEdit control.

Applies to RichTextEdit and DataWindow controls

Syntax rtename.SelectTextWord ( )

| Argument | Description                                                                                                    |
|----------|----------------------------------------------------------------------------------------------------|
| rtename  | The name of the RichTextEdit or DataWindow control in which you want to select a word. The DataWindow object in the DataWindow control must be a RichTextEdit DataWindow. |

Return value Integer. Returns the number of characters selected if it succeeds and -1 if a

word cannot be selected or an error occurs.

Usage A word is any group of alphanumeric characters. A word can include

underscores and single quotes but does not include punctuation and special characters such as \$ or #. If punctuation or special characters follow the

selected word, they are not selected.

If the character after the insertion point is a space, punctuation, special character, or end-of-line mark, SelectTextWord does not select anything and

returns -1.

Examples The following statement selects the word containing the insertion point:

rte 1.SelectTextWord()

This example selects the word at the insertion point. If there is no word, it increments the position until it finds a word. It checks when it reaches the end of a line and wraps to the next line as it looks for a word. If this script is assigned to a command button and the button is clicked repeatedly, you step through the text word by word:

```
integer li rtn
long llstart, lcstart, ll lines, ll chars
11 lines = rte 1.LineCount()
ll chars = rte 1.LineLength()
li rtn = rte_1.SelectTextWord()
// -1 if a word is not found at the insertion point
   DO WHILE li rtn = -1
      // Get the position of the cursor
      rte 1.Position(llstart, lcstart)
      // Increment by 1 to look for next word
      lcstart += 1
      // If at end of line move to next line
      IF lcstart >= 11 chars THEN
          lcstart = 1 // First character
          llstart += 1 // next line
          // If beyond last line, return
          IF llstart > 11 lines THEN
             RETURN 0
          END IF
      END IF
      // Set insertion point
      rte 1.SelectText(llstart, lcstart, 0, 0)
      // In case it's a new line, get new line length
      // Can't do this until the ins pt is in the line
      ll chars = rte 1.LineLength()
      // Select word, if any
      li rtn = rte 1.SelectTextWord()
LOOP
// Add code here to process the word (for example,
// passing the word to a spelling checker)
```

See also SelectedText

SelectTextAll SelectTextLine

### Send

Description

Sends a message to a window so that it is executed immediately.

Syntax

Send ( handle, message#, lowword, long )

| Argument | Description                                                                                                    |
|----------|----------------------------------------------------------------------------------------------------|
| handle   | A long whose value is the system handle of a window (that you have created in PowerBuilder or another application) to which you want to send a message. |
| message# | An UnsignedInteger whose value is the system message number of the message you want to send.                                                            |
| lowword  | A long whose value is the integer value of the message. If this argument is not used by the message, enter 0.                                           |
| long     | The long value of the message or a string.                                                                                                    |

Return value

Usage

Long. Returns the value returned by SendMessage in Windows if it succeeds and -1 if an error occurs. If any argument's value is null, Send returns null.

PowerBuilder's Send function sends the message identified by *message#* and optionally, *lowword* and *long*, to the window identified by *handle* to the Windows function SendMessage. The message is sent directly to the object, bypassing the object's message queue. Send waits until the message is processed and obtains the value returned by SendMessage.

#### Messages in Windows

Use the Handle function to get the Windows handle of a PowerBuilder object.

You specify Windows messages by number. They are documented in the file *WINDOWS.H* that is part of the Microsoft Windows Software Development Kit (SDK) and other Windows development tools.

### Posting a message

Messages sent with Send are executed immediately. To post a message to the end of an object's message queue, use the Post function.

Examples

This statement scrolls the window w\_emp up one page:

```
Send(Handle(w emp), 277, 2, 0)
```

Both of the following statements click the CommandButton cb\_OK:

```
Send(Handle(Parent), 273, 0, Handle(cb_OK))
cb_OK.TriggerEvent(Clicked!)
```

You can send messages to maximize or minimize a DataWindow, and return it to normal. To use these messages, enable the TitleBar, Minimize, and Maximize properties of your DataWindow control. Also, you should give your DataWindow control an icon for its minimized state.

This statement minimizes the DataWindow:

```
Send(Handle(dw whatever), 274, 61472, 0)
```

This statement maximizes the DataWindow:

```
Send(Handle(dw whatever), 274, 61488, 0)
```

This statement returns the DataWindow to its normal, defined size:

```
Send(Handle(dw_whatever), 274, 61728, 0)
```

You can send a Windows message to determine the last item clicked in a multiselect ListBox. The following script for the SelectionChanged event of a ListBox control gets the return value of the LB\_GETCURSEL message which is the item number in the list (where the first item is 0, not 1).

To get PowerBuilder's index for the list item, the example adds 1 to the return value from Send. In this example, idx is an integer instance variable for the window:

```
// Send the Windows message for LB_GETCURSEL
// to the list box
idx = Send(Handle(This), 1033, 0, 0)
idx = idx + 1
```

See also

Handle Post

## **SeriesCount**

Description

Counts the number of series in a graph.

Applies to

Graph controls in windows and user objects, and graphs in DataWindow controls

Syntax

controlname.SeriesCount ( { graphcontrol } )

| Argument                                          | Description                                                                                                    |
|---------------------------------------------------|----------------------------------------------------------------------------------------------------|
| controlname                                       | The name of the graph for which you want the number of series, or the name of the DataWindow control containing the graph |
| graphcontrol (DataWindow control only) (optional) | A string whose value is the name of the graph in the DataWindow control for which you want the number of series           |

Return value

Integer. Returns the number of series in the graph if it succeeds and -1 if an error occurs. If any argument's value is null, SeriesCount returns null.

Examples

These statements store in the variable *li\_series\_count* the number of series in the graph gr product data:

```
integer li_series_count
li_series_count = gr_product_data.SeriesCount()
```

These statements store in the variable *li\_series\_count* the number of series in the graph gr\_computers in the DataWindow control dw\_equipment:

See also

CategoryCount
DataCount

## **SeriesName**

Description

Obtains the series name associated with the specified series number.

Applies to

Graph controls in windows and user objects, and graphs in DataWindow controls

Controls

Syntax

controlname.SeriesName ( { graphcontrol, } seriesnumber )

| Argument    | Description                                                   |
|-------------|---------------------------------------------------------------|
| controlname | The name of the graph in which you want the name of a series, |
|             | or the name of the DataWindow containing the graph            |

PowerScript Reference 967

| Argument                                                   | Description                                                                                                    |
|------------------------------------------------------------|----------------------------------------------------------------------------------------------------|
| graphcontrol<br>(DataWindow<br>control only)<br>(optional) | A string whose value is the name of the graph in the DataWindow control for which you want the name of a series |
| seriesnumber                                               | The number of the series for which you want to obtain the                                                       |
|                                                            | name                                                                                                    |

Return value

String. Returns the name assigned to the series. If an error occurs, it returns the empty string (""). If any argument's value is null, SeriesName returns null.

Usage

Series are numbered consecutively, from 1 to the value returned by SeriesCount. When you delete a series, the series are renumbered to keep the numbering consecutive. You can use SeriesName to find out the name of the series associated with a series number.

Examples

These statements store in the variable *ls\_SeriesName* the name of series 5 in the graph gr\_product\_data:

```
string ls_SeriesName
ls SeriesName = gr product data.SeriesName(5)
```

These statements store in the variable *ls\_SeriesName* the name of series 5 in the graph gr\_computers in the DataWindow control dw\_equipment:

```
string ls_SeriesName
ls_SeriesName = &
    dw equipment.SeriesName("gr computers", 5)
```

See also

CategoryName DeleteSeries FindSeries

### **SetAbort**

Declares that a transaction on a transaction server should be rolled back.

| To roll back a transaction    | Use      |
|-------------------------------|----------|
| For OLETxnObject objects      | Syntax 1 |
| For TransactionServer objects | Syntax 2 |

# Syntax 1 For OLETxnObject objects

Description Declares that the current transaction should be rolled back.

Applies to OLETxnObject objects

Syntax oletxnobject.SetAbort ( )

| Argument     | Description                                                |
|--------------|------------------------------------------------------------|
| oletxnobject | The name of the OLETxnObject variable that is connected to |
|              | the COM object                                             |

Return value

Integer. Returns 1 if it succeeds and -1 if an error occurs.

Usage

Call the SetAbort function from the client to force a COM+ transaction to be rolled back. The default is to complete the transaction if all participants in the transaction on the COM+ server have called SetComplete or EnableCommit.

Examples

The following example shows the use of SetAbort in a component method that performs database updates:

```
integer li rc
OleTxnObject lotxn obj
lotxn obj = CREATE OleTxnObject
li rc = lotxn obj.ConnectToNewObject("pbcom.n test")
IF li rc <> 0 THEN
   Messagebox( "Connect Error", string(li rc) )
   // handle error
END IF
lotxn obj.f dowork()
lotxn obj.f domorework()
IF /* test for client satisfaction */ THEN
      lotxn obj.SetComplete()
ELSE
      lotxn obj.SetAbort()
END IF
lotxn obj.DisconnectObject()
```

See also

SetComplete

# Syntax 2 For TransactionServer objects

Description Declares that a component cannot complete its work for the current transaction and that the transaction should be rolled back. The component instance are

deactivated when the method returns.

Applies to TransactionServer objects

Syntax

transactionserver.SetAbort ( )

| Argument          | Description                                         |
|-------------------|-----------------------------------------------------|
| transactionserver | Reference to the TransactionServer service instance |

Return value

Integer. Returns 1 if it succeeds and -1 if an error occurs.

Usage

The SetAbort function corresponds to the rollbackWork transaction primitive in EAServer.

Any component that participates in a transaction can roll back the transaction by calling the rollbackWork primitive. Only the action of the root component (the component instance that began the transaction) determines when EAServer commits the transaction.

Examples

The following example shows the use of SetAbort in a component method that performs database updates:

```
// Instance variables:
// DataStore ids_datastore
// TransactionServer ts
Integer li rc
long ll rv
li_rc = this.GetContextService("TransactionServer", ts)
IF li rc <> 1 THEN
      // handle the error
END IF
. . .
11 rv = ids datastore.Update()
IF 11 rv = 1 THEN
      ts.SetComplete()
ELSE
      ts.SetAbort()
END IF
```

See also

DisableCommit, EnableCommit, IsInTransaction, IsTransactionAborted, Lookup, SetComplete, Which

# SetAlignment

Description

Sets the alignment of the selected paragraphs in a RichTextEdit control.

Applies to RichTextEdit controls

Syntax rtename.SetAlignment ( align )

| Argument | Description                                                                                         |
|----------|----------------------------------------------------------------------------------------------------|
| rtename  | The name of the RichTextEdit control in which you want to set the alignment of selected paragraphs. |
| align    | A value of the Alignment enumerated datatype specifying how to align the paragraphs. Values are:    |
|          | • Left! – Align each line at the left margin                                                        |
|          | Right! – Align each line at the right margin                                                        |
|          | • Center! – Center the text between the left and right margins                                      |
|          | • Justify! – Justify the paragraphs                                                                 |

Return value Integer. Returns 1 if it succeeds and -1 if an error occurs.

Examples This example sets the alignment of the selected paragraphs in the RichTextEdit

control rte\_1:

integer li\_success
li success = rte 1.SetAlignment(Right!)

See also GetAlignment

GetSpacing GetTextStyle SetSpacing SetTextStyle

# **SetArgElement**

Description Sets the value in the specified argument element.

Applies to Window ActiveX controls

Syntax activexcontrol.**SetArgElement** (index, argument)

| Argument       | Description                                                                                                    |
|----------------|----------------------------------------------------------------------------------------------------|
| activexcontrol | Identifier for the instance of the PowerBuilder window ActiveX control. When used in HTML, this is the NAME attribute of the object element. When used in other environments, this references the control that contains the PowerBuilder window ActiveX. |
| index          | Integer specifying argument placement.                                                                                                    |
| argument       | Any specifying the argument value.                                                                                                    |

PowerScript Reference 971

Return value Integer. Returns 1 if the function succeeds and -1 if an error occurs.

Usage Call this function before calling InvokePBFunction or TriggerPBEvent to specify

an argument for the passed function.

JavaScript scripts must use this function to specify function and event arguments. VBScript scripts can either use this function or specify the

arguments array directly.

Examples This JavaScript example calls the SetArgElement function:

```
function triggerEvent(f) {
    var retcd;
    var rc;
    var numargs;
    var theEvent;
    var theArg;
    retcd = 0;
    numargs = 1;
    theArg = f.textToPB.value;
    PBRX1.SetArgElement(1, theArg);
    theEvent = "ue_args";
    retcd = PBRX1.TriggerPBEvent(theEvent, numargs);
}
```

See also GetArgElement

GetLastReturn InvokePBFunction TriggerPBEvent

### **SetAutomationLocale**

Description Sets the language to be used in automation programming for an OLE object.

Call SetAutomationLocale if you have programmed automation commands in a

language other than the user's locale.

Applies to OLE objects

Syntax olename.SetAutomationLocale ( language, sortorder )

| Argument | Description                                                             |
|----------|-------------------------------------------------------------------------|
| olename  | The name of the object for which you want to set the automation locale. |

| Argument  | Description                                                                                                    |
|-----------|----------------------------------------------------------------------------------------------------|
| language  | A value of the LanguageID enumerated datatype specifying the language you have used for automation commands. The OLE server must have function and property names defined in the language you specify. |
|           | Some values of LanguageID are:                                                                                                    |
|           | LanguageNeutral! – No language is assumed. Automation commands match the server's default command set.                                                                                                 |
|           | • LanguageUserDefault! – The language locale is taken from the user's settings in the International control panel.                                                                                     |
|           | • LanguageSystemDefault! – The language locale is taken from the version of Windows that is installed on the user's machine.                                                                           |
|           | You can also specify a language or dialect, such as LanguagePolish! or LanguagePortuguese_Brazilian!                                                                                                   |
|           | For the list of language-specific values for LanguageID, use the PowerBuilder Browser.                                                                                                    |
| sortorder | A value of the LanguageSortID enumerated datatype specifying the sort order for the language. Values are:                                                                                              |
|           | • LanguageSortNative! – Use the traditional sort order of the selected language.                                                                                                    |
|           | LanguageSortUnicode! – Use the sort order defined for Unicode                                                                                                    |

Return value

Usage

Integer. Returns 0 if it succeeds and -1 if an error occurs.

For most situations, you do not need to call SetAutomationLocale. If an automation command fails, PowerBuilder makes additional attempts to execute it in other languages before it triggers the Error event. It attempts to execute the command using these languages:

- 1 The command as is (the command is in a language the server understands)
- 2 The current locale (if it is different from the user's default locale)
- 3 The user's default locale (LanguageUserDefault!)
- 4 The system's default locale (LanguageSystemDefault!)
- 5 English (LanguageEnglish!)

If PowerBuilder is successful in validating the name in any of the languages above, it resets the locale to the value that succeeded. While this may result in the wrong locale in ambiguous cases, it will probably simplify access to standard Microsoft Office products that ship with both localized and English function and property names.

If you specify a language with SetAutomationLocale, but the OLE server does not have function and property names in that language, your OLE automation commands will fail unless the above procedure finds a language that works. If you have called SetAutomationLocale, PowerBuilder's procedure for finding the correct language can reset it, as described in the previous paragraph.

Examples

This example sets the language to German for an OLEObject called oleobj report:

```
oleobj report.SetAutomationLocale(LanguageGerman!)
```

This example sets the language to German for an OLE control ole\_1:

ole 1.Object.SetAutomationLocale(LanguageGerman!)

## **SetAutomationPointer**

Description Sets the automation pointer of an OLEObject object to the value of the

automation pointer of another object.

Applies to OLEObject

Syntax oleobject.SetAutomationPointer ( object )

| Argument  | Description                                                                                                    |
|-----------|----------------------------------------------------------------------------------------------------|
| oleobject | The name of an OLEObject variable whose automation pointer you want to set. You cannot specify an OLEObject that is the Object property of an OLE control. |
| object    | The name of an OLEObject variable that contains the automation pointer you want to use to set the pointer value in <i>oleobject</i> .                      |

Return value

Integer. Returns 0 if it succeeds and -1 if the object does not contain a valid OLE automation pointer.

Usage

SetAutomationPointer assigns the underlying automation pointer used by OLE into a descendant of OLEObject.

Examples

This example creates an OLEObject variable and calls ConnectToNewObject to create a new Excel object and connect to it. It also creates an object of type oleobjectchild (which is a descendant of OLEObject) and sets the automation pointer of the descendant object to the value of the automation pointer in the OLEObject object. Then it sets a value in the worksheet using the descendant object, saves it to a different file, and destroys both objects:

OLEObject ole1

```
oleobjectchild oleChild
integer rs
ole1= CREATE OLEObject
rs = ole1.ConnectToNewObject("Excel.Application")
oleChild = CREATE oleobjectchild
rs = oleChild.SetAutomationPointer(ole1)
IF (rs = 0) THEN
      oleChild.workbooks.open("d:\temp\expenses.xls")
      oleChild.cells(1,1).value = 11111
      oleChild.activeworkbook.saveas( &
          "d:\temp\newexp.xls")
      oleChild.activeworkbook.close()
      oleChild.quit()
END IF
ole1.disconnectobject()
DESTROY oleChild
DESTROY ole1
```

## **SetAutomationTimeout**

Description Sets the number of milliseconds that a PowerBuilder client waits before

canceling an OLE procedure call to the server.

Applies to OLEObject objects

Syntax oleobject.SetAutomationTimeout (interval)

| Argument  | Description                                                                                                    |
|-----------|----------------------------------------------------------------------------------------------------|
| oleobject | The name of an OLEObject variable containing the object for which you want to set the timeout period.                                                                                                    |
| interval  | A 32-bit signed long integer value (in milliseconds) specifying how long a PowerBuilder client waits before canceling a procedure call. The default value is 300,000 milliseconds (5 minutes). Specifying 0 or a negative value resets <i>interval</i> to the default value. |

Return value

Integer. Returns 0 if it succeeds and -1 if it fails.

Usage

This function passes the value of *interval* to PowerBuilder's implementation of the IMessageFilter interface and determines how long PowerBuilder tries to complete an OLE procedure call. The value applies only when PowerBuilder is the OLE client, not when PowerBuilder is the OLE server.

#### Default timeout period

For most situations, you do not need to call SetAutomationTimeout. The default timeout period of five minutes is usually appropriate. Use SetAutomationTimeout to change the default timeout period if you expect a specific OLE request to take longer than five minutes.

If the timeout period is too short, you may get a PowerBuilder application execution error, R0035. In this case, use SetAutomationTimeout to lengthen the timeout period.

If the timeout period expires, runtime error 1037 occurs. You may want to add code to handle this error, which is often the only indication of a hung server. Note that canceling a transaction often causes memory leaks on both the server and the operating system.

The value that you specify with SetAutomationTimeout applies to all OLE transactions in the current session, including calls that relate to other objects.

This example calls the ConnectToObject function to connect to an Excel worksheet and sets a timeout period of 900,000 milliseconds (15 minutes):

```
OLEObject ole1
integer rs
long interval

interval = 900000
ole1 = create OLEObject
rs = ole1.ConnectToObject("Excel.Application")
rs = ole1.SetAutomationTimeOut(interval)
```

### **SetBoldDate**

Description Displays the specified date in bold.

Applies to MonthCalendar control

Syntax controlname.**SetBoldDate** ( d, onoff {, rt } )

| Argument    | Description                                                                     |
|-------------|---------------------------------------------------------------------------------|
| controlname | The name of the MonthCalendar control in which you want to clear the bold dates |
| d           | The date to be set in bold                                                      |

Examples

976

| Argument      | Description                                                                                                    |  |
|---------------|----------------------------------------------------------------------------------------------------|--|
| onoff         | A boolean specifying whether the date is to be set to bold. Values                                                        |  |
|               | are:                                                                                                    |  |
|               | true – Set the date to bold                                                                                               |  |
|               | false – Clear the date's bold setting                                                                                     |  |
| rt (optional) | A value of the MonthCalRepeatType enumerated variable. Values                                                             |  |
|               | are:                                                                                                    |  |
|               | Once! – Set or clear the bold setting for the specified date (default)                                                    |  |
|               | Monthly! – Using the day portion of the specified date, set or clear the bold setting for this day in all months          |  |
|               | Yearly! – Using the day and month portion of the specified date, set or clear the bold setting for this date in all years |  |

Return value

Integer. Returns 0 for success and one of the following negative values for failure:

- -1 Invalid arguments
- -2 Unknown failure

Usage

You can use the SetBoldDate function to specify that a selected date, such as an anniversary date, displays in bold. If a specific date has been set to bold, you can clear the bold setting by passing false as the second parameter. ClearBoldDates clears all such settings.

Examples

This example sets the date January 5, 2005 to bold in the control mcVacation:

```
integer li_return
Date d
d = date("January 5, 2005")
li return = mcVacation.SetBoldDate( d, true)
```

This example sets the fifth day of every month to bold in the control mcVacation:

```
integer li_return
Date d
d = date("January 5, 2005")
li return = mcVacation.SetBoldDate( d, true, Monthly!)
```

This example sets the date January 5 to bold for all years in the control mcVacation:

```
integer li_return
Date d
```

```
d = date("January 5, 2005")
li return = mcVacation.SetBoldDate( d, true, Yearly!)
```

This example clears the bold setting for the fifth day of every month in the control mcVacation:

```
integer li_return
Date d
d = date("January 5, 2005")
li_return = mcVacation.SetBoldDate( d, false, Monthly!)
ClearBoldDates
```

See also

# **SetByte**

Description

Sets data of type Byte for a blob variable.

Syntax

**SetByte** ( blobvariable, n, b)

| Argument     | Description                                                                                                 |
|--------------|----------------------------------------------------------------------------------------------------|
| blobvariable | A variable of the Blob datatype in which you want to insert a value of the Byte datatype                    |
| n            | Tthe number of the position in <i>blobvariable</i> at which you want to insert a value of the Byte datatype |
| b            | Data of the Byte datatype that you want to set into <i>blobvariable</i> at position $n$ .                   |

Return value

Integer. Returns 1 if it succeeds or -1 if *n* exceeds the scope of *blobvariable*; it returns null if the value of any of its arguments is null.

Examples

This example adds the byte equivalent of 37 at the initial position of the emp\_photo blob. If no byte is assigned to the second position, the blob displays as the ASCII equivalent of 37 (the percent character, %) in the second message box:

```
blob {100} emp_photo
byte b1 = byte (37)
int li_rtn
li_rtn = SetByte(emp_photo, 1, b1)
messagebox("setbyte", string(b1))
messagebox("setbyte", string(emp_photo))
```

See also

Byte

#### GetByte

## **SetColumn**

Description Sets column information for a DataWindow, child DataWindow, or ListView

control.

For syntax for a DataWindow or child DataWindow, see the  $SetColumn\ method$ 

for DataWindows in the DataWindow Reference or the online Help.

Applies to ListView controls

Syntax listviewname.**SetColumn** (index, label, alignment, width)

| Argument     | Description                                                       |
|--------------|-------------------------------------------------------------------|
| listviewname | The name of the ListView control for which you want to set column |
|              | properties.                                                       |
| index        | The number of the column for which you want to set column         |
|              | properties.                                                       |
| label        | The label of the column for which you want to set column          |
|              | properties.                                                       |
| alignment    | A value of the Alignment enumerated datatype specifying how to    |
|              | align the column. Values are:                                     |
|              | Left! – Align the column at the left margin                       |
|              | • Right! – Align the column at the right margin                   |
|              | • Center! – Center the column between the left and right margins  |
|              | Justify! – Not valid for the SetColumn function                   |
| width        | The width of the column for which you want to set column          |
|              | properties.                                                       |

Return value Integer. Returns 1 if it succeeds and -1 if an error occurs.

Usage SetColumn is used only in report views.

Examples This example sets the second column of a ListView:

 $lv_list.SetColumn(2 , "Order" , Center! , 800)$ 

See also AddColumn

AddItem SetItem

PowerScript Reference

# **SetComplete**

Declares that a transaction on a transaction server should be committed.

| To commit a transaction       | Use      |
|-------------------------------|----------|
| For OLETxnObject objects      | Syntax 1 |
| For TransactionServer objects | Syntax 2 |

# Syntax 1 For OLETxnObject objects

Description Declares that the current transaction should be committed.

Applies to OLETxnObject objects

Syntax oletxnobject.SetComplete ( )

| Argument     | Description                                                |
|--------------|------------------------------------------------------------|
| oletxnobject | The name of the OLETxnObject variable that is connected to |
|              | the COM object                                             |

Return value

Integer. Returns 1 if it succeeds and -1 if an error occurs.

Usage

Call the SetComplete function from a client to allow a COM+ transaction to be completed if all participants in the transaction on the COM+ server have called SetComplete or EnableCommit. If *any* participant in the transaction has called DisableCommit or SetAbort, the transaction is not completed.

Examples

The following example shows the use of SetComplete in a component method that performs database updates:

See also

SetAbort

# Syntax 2 For TransactionServer objects

Description

Declares that the transaction in which a component is participating should be committed and the component instance should be deactivated.

Applies to

TransactionServer objects

Syntax

transactionserver.SetComplete ( )

| Argument          | Description                                         |
|-------------------|-----------------------------------------------------|
| transactionserver | Reference to the TransactionServer service instance |

Return value

Integer. Returns 1 if it succeeds and -1 if an error occurs.

Usage

The SetComplete function corresponds to the completeWork transaction primitive in EAServer.

Any component that participates in a transaction can roll back the transaction by calling the rollbackWork primitive. Only the action of the root component (the component instance that began the transaction) determines when EAServer commits the transaction.

The transaction is committed if either of the following occurs:

- The root component returns with a state of completeWork and no participating component has set a state of disallowCommit.
- The root component is deactivated due to an explicit destroy from the client and no participating component has set a state of disallowCommit. (A client disconnect that is not preceded by an explicit destroy request always causes a rollback.)

You can use the transaction state primitives in any component; the component does not have to be declared transactional. Calling completeWork or rollbackWork from methods causes early deactivation.

Examples

The following example shows the use of SetComplete in a component method that performs database updates:

981

See also

DisableCommit, EnableCommit, IsInTransaction, IsTransactionAborted, Lookup, SetAbort, Which

# **SetData**

Description Sets data in the OLE server associated with an OLE control using Uniform

Data Transfer.

Applies to OLE controls and OLE custom controls

Syntax olename.**SetData** ( clipboardformat, data )

| Argument | Description                                                                                              |
|----------|----------------------------------------------------------------------------------------------------|
| olename  | The name of the OLE or custom control associated with the OLE server to which you want to transfer data. |

| Argument           | Description                                                                                                    |
|--------------------|----------------------------------------------------------------------------------------------------|
| clipboardformat    | The format of the data. You can specify a standard format with a value of the ClipboardFormat enumerated datatype. You can specify a nonstandard format as a string. Values for ClipboardFormat are: |
|                    | ClipFormatBitmap! ClipFormatDIB! ClipFormatDIF! ClipFormatEnhMetafile!                                                                                                    |
|                    | ClipFormatHdrop! ClipFormatLocale!                                                                                                    |
|                    | ClipFormatLocale! ClipFormatMetafilePict! ClipFormatOEMText! ClipFormatPalette! ClipFormatPenData! ClipFormatRIFF! ClipFormatSYLK! ClipFormatText! ClipFormatTIFF! ClipFormatTIFF!                   |
|                    | ClipFormatWave!  If <i>clipboardformat</i> is an empty string or a null value, SetData transfers the data with the format ClipFormatText!.                                                           |
| data               | A string or blob whose value is the data you want to transfer.                                                                                                    |
| Integer. Returns 0 | if it succeeds and -1 if an error occurs.                                                                                                    |
|                    | error if you specify a clipboard format that the OLE server<br>See the documentation for the OLE server to find out what                                                                             |

Return value

Usage

formats it supports.

SetData operates via Uniform Data Transfer, a mechanism defined by Microsoft for exchanging data with container applications. PowerBuilder enables data transfer via a global handle. The OLE server must also support data transfer via a global handle. If it does not, you cannot transfer data to or from that server.

Examples

For an example of moving data between two OLE controls (a Microsoft Word table and a Microsoft Graph), see GetData.

See also

GetData

### **SetDataDDE**

Description

Sends data to a DDE client application when PowerBuilder is acting as a DDE server. You would usually call SetDataDDE in the script for the RemoteRequest event, which is triggered by a DDE request for data from the client application.

Syntax

**SetDataDDE** ( string {, applname, topic, item } )

| Argument               | Description                                                                           |
|------------------------|---------------------------------------------------------------------------------------|
| string                 | The data you want to send to a DDE client application                                 |
| applname<br>(optional) | The DDE name for the client application                                               |
| topic<br>(optional)    | A string whose value is the basic data grouping the DDE client application referenced |
| item<br>(optional)     | A string (data within topic)                                                          |

Return value

Integer. Returns 1 if it succeeds. If an error occurs, SetDataDDE returns a negative integer. Values are:

- -1 Function called in the wrong context
- Data not accepted

If any argument's value is null, SetDataDDE returns null.

Usage

To enable DDE server mode in your PowerBuilder application, call the StartServerDDE function. Then DDE messages from a DDE client trigger events in the PowerBuilder window. It is up to you to decide how your application responds by writing code for those events. When an application requests data of the DDE server, it triggers a RemoteRequest event. You typically call SetDataDDE in the script for a window's RemoteRequest event.

If a client application has established a hot link with a location in your PowerBuilder application, you can call SetDataDDE in an event for the object associated with the location. As a server application, you decide how location names map to the controls in your application. For example, your application can decide that the DDE name *loc1* refers to the SingleLineEdit sle\_name and a client application can establish a hot link with "loc1." Then in the Modified event for sle\_name, you can call SetDataDDE so that the client application receives changes each time sle\_name is changed. Likewise, if *loc1* referred to a DataWindow, you can call SetDataDDE in the ItemChanged event for the DataWindow.

The *applname* argument refers to the client application that has established a channel or a hot link with your application. *Topic* and *item* refer to a topic and location recognized by your server application. You only need to specify these arguments to make it clear to the client application who should receive the message and what is being sent.

Examples

This statement illustrates how SetDataDDE is used in a script for a RemoteRequest event when another DDE application requests data. The data sent is the text of the SingleLineEdit sle\_Address:

```
SetDataDDE(sle_Address.Text)
```

This statement illustrates how the optional arguments are specified:

```
SetDataDDE(sle_Address.Text, "MYDB", &
    "Employee", "Address")
```

See also

GetDataDDE StartServerDDE

# SetDataLabelling

Description Set the data label for a DirectX 3D graph.

Applies to Graph controls in windows and user objects, and graphs in DataWindow

controls

Syntax controlname.SetDataLabelling ({graphcontrol}, series, datapoint, value)

| Argument                  | Description                                                                                                 |
|---------------------------|----------------------------------------------------------------------------------------------------|
| controlname               | The name of the graph from which you want data, or the name of the DataWindow control containing the graph. |
| graphcontrol              | (Optional) A string whose value is the name of the graph in the                                             |
| (DataWindow control only) | DataWindow control.                                                                                         |
| seriesnumber              | The number that identifies the series in which you want to                                                  |
| servesiumoer              | label a data point.                                                                                         |
| datapoint                 | The data point that you want to label.                                                                      |
| value                     | Indicates whether to label the data with its value.                                                         |

Return value

Returns 1 if it succeeds and -1 if an error occurs. If any argument's value is null, SetDataLabelling returns null.

Usage SetDataLabelling is used to indicate whether or not to label the data with the

numbers for DirectX 3D Area, Bar, Col, or Line graphs. You cannot use this

method with DirectX 3D Pie graphs.

Examples These statements set the series and datapoint for the graph gr\_1 in the

DataWindow control dw\_employee.

These statements set the series and datapoint for the graph gr\_1.

gr\_1.SetDataLabeling(SeriesNbr, ItemNbr, true)

See also GetDataLabelling

GetSeriesLabelling SetSeriesLabelling

# **SetDataPieExplode**

Description Explodes a pie slice in a pie graph. The exploded slice is moved away from the

center of the pie, which draws attention to the data. You can explode any

number of slices of the pie.

Applies to Graph controls in windows and user objects, and graphs in DataWindow

controls

Syntax controlname.SetDataPieExplode ( { graphcontrol, } seriesnumber,

datapoint, percentage)

| Argument                                                   | Description                                                                                                    |
|------------------------------------------------------------|----------------------------------------------------------------------------------------------------|
| controlname                                                | The name of the graph in which you want to explode a pie slice, or the name of the DataWindow containing the graph.                                                                                                    |
| graphcontrol<br>(DataWindow<br>control only)<br>(optional) | A string whose value is the name of the graph in the DataWindow control in which you want to explode a pie slice.                                                                                                    |
| seriesnumber                                               | The number that identifies the series.                                                                                                    |
| datapoint                                                  | The number of the data point (that is, the pie slice) to be exploded.                                                                                                    |
| percentage                                                 | A number between 0 and 100 which is the percentage of the radius that the pie slice is moved away from the center. When <i>percentage</i> is 100, the tip of the slice is even with the circumference of the pie's circle. |

Return value

Integer. Returns 1 if it succeeds and -1 if an error occurs. If any argument's value is null, SetDataPieExplode returns null.

Usage

If the graph is not a pie graph, the function has no effect.

Examples

This example explodes the pie slice under the pointer to 50% when the user double-clicks within the graph. The code checks the property GraphType to make sure the graph is a pie graph. It then finds out whether the user clicked on a pie slice by checking the series and data point values set by ObjectAtPointer. The script is for the DoubleClicked event of a graph object:

See also

GetDataPieExplode

# **SetDataStyle**

Specifies the appearance of a data point in a graph. The data point's series has appearance settings that you can override with SetDataStyle.

| То                                                | Use      |
|---------------------------------------------------|----------|
| Set the data point's colors                       | Syntax 1 |
| Set the line style and width for the data point   | Syntax 2 |
| Set the fill pattern or symbol for the data point | Syntax 3 |

## Syntax 1

## For setting a data point's colors

Description

Specifies the colors of a data point in a graph.

Applies to

Graph controls in windows and user objects, and graphs in DataWindow controls

Syntax

controlname.**SetDataStyle** ( { graphcontrol, } seriesnumber, datapointnumber, colortype, color )

| Argument                                          | Description                                                                                                    |
|---------------------------------------------------|----------------------------------------------------------------------------------------------------|
| controlname                                       | The name of the graph in which you want to set the color of a data point, or the DataWindow containing the graph.                       |
| graphcontrol (DataWindow control only) (optional) | A string whose value is the name of the graph in the DataWindow control in which you want to set the color of a data point.             |
| seriesnumber                                      | The number of the series in which you want to set the color of a data point.                                                            |
| datapointnumber                                   | The number of the data point for which you want to set the color.                                                                       |
| colortype                                         | A value of the grColorType enumerated datatype specifying the aspect of the data point for which you want to set the color. Values are: |
|                                                   | Foreground! – Text color                                                                                                    |
|                                                   | Background! – Background color                                                                                                    |
|                                                   | LineColor! – Line color                                                                                                    |
|                                                   | Shade! – Shade (for graphics that are three-dimensional or have solid objects)                                                          |
| color                                             | A long whose value is the new color for <i>colortype</i> .                                                                              |

Return value

Integer. Returns 1 if it succeeds and -1 if an error occurs. If any argument's value is null, SetDataStyle returns null.

Usage

To change the appearance of a series, use SetSeriesStyle. The settings you make for the series are the defaults for all data points in the series.

To reset the color of individual points back to the series color, call ResetDataColors.

For a graph in a DataWindow, you can specify the appearance of a data point in the graph before PowerBuilder draws the graph. To do so, define a user event for pbm\_dwngraphcreate and call SetDataStyle in the script for that event. The event pbm\_dwngraphcreate is triggered just before a graph is created in a DataWindow object.

#### Using SetDataStyle with DirectX 3D Graphs

You can only set the color for the foreground. Background, line color, and shade are not supported.

Examples

This example checks the background color for data point 6 in the series named Salary in the graph gr\_emp\_data. If it is red, SetDataStyle sets it to black:

These statements set the text (foreground) color to black for data point 6 in the series named Salary in the graph gr\_depts in the DataWindow control dw employees:

See also

GetDataStyle, GetSeriesStyle, ResetDataColors, SeriesName, SetSeriesStyle

Syntax

#### For the line associated with a data point Syntax 2

Description Specifies the style and width of a data point's line in a graph.

Graph controls in windows and user objects, and graphs in DataWindow Applies to controls

controlname.SetDataStyle ( { graphcontrol, } seriesnumber, datapointnumber, linestyle, linewidth)

| Argument                                                   | Description                                                                                                    |
|------------------------------------------------------------|----------------------------------------------------------------------------------------------------|
| controlname                                                | The name of the graph in which you want to set the line style and width of a data point, or the name of the DataWindow containing the graph. |
| graphcontrol<br>(DataWindow<br>control only)<br>(optional) | A string whose value is the name of the graph in the DataWindow control in which you want to set the line style and width.                   |
| seriesnumber                                               | The number of the series in which you want to set the line style and width of a data point.                                                  |
| datapointnumber                                            | The number of the data point for which you want to set the line style and width.                                                             |
| linestyle                                                  | A value of the LineStyle enumerated datatype. Values are:  Continuous!  Dash!  DashDot!  DashDotDot!  Dot!  Transparent!                     |
| linewidth                                                  | An integer whose value is the width of the line in pixels.                                                                                   |

Return value

Integer. Returns 1 if it succeeds and -1 if an error occurs. If any argument's value is null, SetDataStyle returns null.

Usage

To change the appearance of a series, use SetSeriesStyle. The settings you make for the series are the defaults for all data points in the series.

For a graph in a DataWindow, you can specify the appearance of a data point in the graph before PowerBuilder draws the graph. To do so, define a user event for pbm\_dwngraphcreate and call SetDataStyle in the script for that event. The event pbm\_dwngraphcreate is triggered just before a graph is created in a DataWindow object.

Examples

This example checks the line style used for data point 10 in the series named Costs in the graph gr\_computers in the DataWindow control dw\_equipment. If it is dash-dot, the SetDataStyle sets it to continuous. The line width stays the same:

See also

GetDataStyle GetSeriesStyle SeriesName SetSeriesStyle

#### Syntax 3

## For the fill pattern and symbol of a data point

Description

Specifies the fill pattern and symbol for a data point in a graph.

Applies to

Graph controls in windows and user objects, and graphs in DataWindow controls

Syntax

controlname.**SetDataStyle** ( { graphcontrol, } seriesnumber, datapointnumber, enumvalue )

| Argument                                          | Description                                                                                                    |
|---------------------------------------------------|----------------------------------------------------------------------------------------------------|
| controlname                                       | The name of the graph in which you want to set the appearance of a data point, or the name of the DataWindow containing the graph. |
| graphcontrol (DataWindow control only) (optional) | A string whose value is the name of the graph in the DataWindow control in which you want to set the appearance.                   |
| seriesnumber                                      | The number of the series in which you want to set the appearance of a data point.                                                  |
| datapointnumber                                   | The number of the data point for which you want to set the appearance.                                                             |

| Argument  | Description                                                                                                    |
|-----------|----------------------------------------------------------------------------------------------------|
| enumvalue | An enumerated datatype specifying the appearance setting for<br>the data point. You can specify a FillPattern or grSymbolType<br>value.                                                                                                    |
|           | To change the fill pattern, use a FillPattern value:                                                                                                    |
|           | Bdiagonal! – Lines from lower left to upper right Diamond! Fdiagonal! – Lines from upper left to lower right Horizontal! Solid!                                                                                                    |
|           | Square!                                                                                                    |
|           | Vertical!                                                                                                    |
|           | To change the symbol type, use a grSymbolType value:                                                                                                    |
|           | NoSymbol! SymbolHollowBox! SymbolX! SymbolStar! SymbolHollowUpArrow! SymbolHollowCircle! SymbolHollowDiamond! SymbolSolidDownArrow! SymbolSolidUpArrow! SymbolSolidCircle! SymbolSolidDiamond! SymbolPlus! SymbolHollowDownArrow! SymbolSolidBox! |

Return value

Usage

Integer. Returns 1 if it succeeds and -1 if an error occurs. If any argument's value is null, SetDataStyle returns null.

To change the appearance of a series, use SetSeriesStyle. The settings you make for the series are the defaults for all data points in the series.

For a graph in a DataWindow, you can specify the appearance of a data point in the graph before PowerBuilder draws the graph. To do so, define a user event for pbm\_dwngraphcreate and call SetDataStyle in the script for that event. The event pbm\_dwngraphcreate is triggered just before a graph is created in a DataWindow object.

#### Using SetDataStyle with DirectX 3D Graphs

You cannot use a fill pattern or specify specific symbols for the data point.

Examples

This example checks the fill pattern used for data point 10 in the series named Costs in the graph gr\_product\_data. If it is diamond, then SetDataStyle changes it to solid:

See also

GetDataStyle GetSeriesStyle SeriesName SetSeriesStyle

# **SetDataTransparency**

Description Sets the transparency percentage of a data point in a series in a DirectX 3D

graph (those with 3D rendering).

Applies to Graph controls in windows and user objects, and graphs in DataWindow

controls

Syntax controlname.**SetDataTransparency** ( { graphcontrol, } seriesnumber, datapoint, transparency )

| Argument                                     | Description                                                                                                    |
|----------------------------------------------|----------------------------------------------------------------------------------------------------|
| controlname                                  | The name of the graph in which you want to set data, or the name of the DataWindow control containing the graph.                                    |
| graphcontrol<br>(DataWindow<br>control only) | (Optional) A string whose value is the name of the graph in the DataWindow control in which you want to set the transparency value of a data point. |
| seriesnumber                                 | The number that identifies the series in which you want to set data.                                                                                |

| Argument     | Description                                                                                                    |
|--------------|----------------------------------------------------------------------------------------------------|
| datapoint    | The number of the data point for which you want to set a transparency value.                                                                         |
| transparency | Integer value for percent transparency. A value of 0 means that the data point is opaque and a value of 100 means that it is completely transparent. |

Return value

Integer. Returns 1 if it succeeds and -1 if an error occurs. If any argument's value is null, SetDataTransparency returns null.

Usage

SetDataTransparency sets the transparency value for a data point in any DirectX 3D graph (those with 3D rendering).

Examples

These statements set the transparency percentage to 50% for the clicked data in the graph gr\_1 in the DataWindow control dw employee:

These statements set the transparency percentage to 50% for the clicked data point in the graph gr\_employee.

See also

FindSeries GetDataTransparency GetSeriesTransparency SetSeriesTransparency

994

### **SetDateLimits**

Description Sets the maximum and minimum date limits for the calendar.

Applies to MonthCalendar control

Syntax controlname.SetDateLimits ( min, max )

| Argument    | Description                                                                                    |
|-------------|------------------------------------------------------------------------------------------------|
| controlname | The name of the MonthCalendar control for which you want to set the date limits                |
| min         | A date value to be set as the minimum date that can be referenced or displayed in the calendar |
| max         | A date value to be set as the maximum date that can be referenced or displayed in the calendar |

Return value

Integer. Returns 0 when both limits are set successfully and one of the following negative values otherwise:

-1 Invalid arguments

**-2** Unknown failure

Usage

Use the SetDateLimits function to set minimum and maximum dates. SetDateLimits uses the maximum date as the minimum date and vice versa if you set a maximum date that is earlier than the minimum date.

Examples

This example sets the minimum and maximum dates for a control using today's date as the minimum date and a date specified in an EditMask control as the maximum date:

```
integer li_return
Date mindate, maxdate

mindate = Today()
maxdate = Date(em_1.Text)
li return = mc 1.SetDateLimits(mindate, maxdate)
```

See also GetDateLimits

# SetDropHighlight

Description Highlights the specified item as the drop target.

Applies to TreeView controls

Syntax treeviewname.SetDropHighlight (itemhandle)

| Argument     | Description                                                                                            |
|--------------|----------------------------------------------------------------------------------------------------|
| treeviewname | The TreeView control in which you want to highlight an item as the target of a drag-and-drop operation |
| itemhandle   | The handle of the item you want to highlight as the target in a drag-and-drop operation                |

Return value Integer. Returns 1 if it succeeds and -1 if an error occurs.

Use in a drag operation to specify a drop target.

Examples This example uses the TreeView Clicked event to set the current TreeView item

as the drop target:

handle = tv\_list.FindItem(CurrentTreeItem!,0)
tv list.SetDropHighlight(handle)

See also FindItem

SetItem

# **SetDynamicParm**

Description

Specifies a value for an input parameter in the DynamicDescriptionArea that is used in an SQL OPEN or EXECUTE statement.

#### Only for Format 4 dynamic SQL

Use this function only in conjunction with Format 4 dynamic SQL statements.

Syntax

DynamicDescriptionArea.SetDynamicParm (index, value)

| Argument               | Description                                                                                                    |
|------------------------|----------------------------------------------------------------------------------------------------|
| DynamicDescriptionArea | The name of the DynamicDescriptionArea, usually SQLDA.                                                                                                    |
| index                  | An integer identifying the input parameter descriptor in which you want to set the data. <i>Index</i> must be less than or equal to the value in NumInputs in <i>DynamicDescriptionArea</i> . |
| value                  | The value you want to use to fill the input parameter descriptor identified by <i>index</i> .                                                                                                 |

Return value

Integer. Returns 1 if it succeeds and -1 if an error occurs. If any argument's value is null, SetDynamicParm returns null.

Usage SetDynamicParm specifies a value for the parameter identified by *index* in the

array of input parameter descriptors in *DynamicDescriptionArea*.

Use SetDynamicParm to fill the parameters in the input parameter descriptor array in the DynamicDescriptionArea before executing an OPEN or EXECUTE

statement.

Examples This statement fills the first input parameter descriptor in SQLDA with the

string MA:

```
SQLDA.SetDynamicParm(1, "MA")
```

This statement fills the fourth input parameter descriptor in SQLDA with the number 01742:

```
SQLDA.SetDynamicParm(4, "01742")
```

This statement fills the third input parameter descriptor in SQLDA with the date 12-31-2002:

```
SQLDA.SetDynamicParm(3, "12-31-2002")
```

See also GetDynamicDate, GetDynamicDateTime, GetDynamicNumber,

GetDynamicString, GetDynamicTime, Using dynamic SQL, OPEN Cursor

### **SetFirstVisible**

Description Sets the specified item as the first visible item in a TreeView control.

Applies to TreeView controls

Syntax treeviewname.SetFirstVisible (itemhandle)

| Argument     | Description                                                                                  |
|--------------|----------------------------------------------------------------------------------------------|
| treeviewname | The TreeView control in which you want to identify an item as the first visible item         |
| itemhandle   | The handle of the item you are identifying as the first visible item in the TreeView control |

Return value Integer. Returns 1 if it succeeds and -1 if an error occurs.

Use to give focus to the TreeView item specified by the *itemhandle* and scroll

it to the top of the TreeView control (or as close to the top as the item list allows; if the item is the last item in a TreeView control, for example, it cannot

scroll to the top of the control).

Examples

This example sets the current TreeView item as the first item visible in a TreeView control:

See also

FindItem SetItem

### **SetFocus**

Description Sets the focus on the specified object or control.

Applies to Any object

Syntax objectname.SetFocus ( )

| Argument   | Description                                                          |
|------------|----------------------------------------------------------------------|
| objectname | The name of the object or control in which you want to set the focus |

Return value

Integer. Returns 1 if it succeeds and -1 if an error occurs. If *objectname* is null, SetFocus returns null

Usage

If *objectname* is a ListBox, SetFocus displays the focus rectangle around the first item. If *objectname* is a DropDownListBox, SetFocus highlights the edit box. To select an item in a ListBox or DropDownListBox, use SelectItem.

Drawing objects cannot have focus. Therefore, you cannot use SetFocus to set focus to in a Line, Oval, Rectangle, or RoundRectangle.

Examples

This statement in the script for the Open event in a window moves the focus to the first item in lb Actions:

lb Actions.SetFocus()

See also

SetItem SetState SetTop

# **SetGlobalProperty**

Description Sets the value of an SSL global property.

Applies to SSLServiceProvider object

Syntax sslserviceprovider.SetGlobalProperty (property, value)

| Argument           | Description                                                                                                 |
|--------------------|----------------------------------------------------------------------------------------------------|
| sslserviceprovider | Reference to the SSLServiceProvider service instance.                                                       |
| property           | The name of the SSL property you want to set.                                                               |
|                    | For a complete list of supported SSL properties, see your EAServer documentation or the online Help for the |
|                    | Connection object.                                                                                          |
| value              | String value of the SSL property.                                                                           |

Return value

Long. Returns one of the following values:

- 0 Success
- -1 Unknown property
- -2 Property is read only
- -3 Invalid value for property
- -10 An EAServer or SSL failure has occurred
- -11 Bad argument list

Usage

The SetGlobalProperty function allows PowerBuilder clients that connect to EAServer through SSL to set global SSL properties.

Any properties set using the SSLServiceProvider interface are global to all connections made by the client to all EAServer servers. You can override any of the global settings at the connection level by specifying them as options to the Connection object or JaguarORB object.

Only clients can get and set SSL properties. Server components do not have permission to use the SSLServiceProvider service.

Examples

The following example shows the use of the SetGlobalProperty function to set the value of the cacheSize property to 300:

```
SSLServiceProvider ssl
long rc
...
this.GetContextService("SSLServiceProvider", ssl)
rc = ssl.SetGlobalProperty("cacheSize", "300")
...
```

See also

GetGlobalProperty

### SetItem

Sets the value of an item in a list.

For use with DataWindows and DataStores, see the Setltem *method for DataWindows in the DataWindow Reference or the online Help.* 

| To set the values of               | Use      |
|------------------------------------|----------|
| A ListView control item            | Syntax 1 |
| A ListView control item and column | Syntax 2 |
| A TreeView control item            | Syntax 3 |

## Syntax 1

# For ListView controls

Description

Sets data associated with a ListView item to the property values you specify in a ListViewItem variable.

Applies to

ListView controls

Syntax

listviewname.SetItem (index, {column}, item)

| Argument     | Description                                                                                |
|--------------|--------------------------------------------------------------------------------------------|
| listviewname | The ListView for which you are setting item properties                                     |
| index        | The index number of the item for which you are setting properties                          |
| column       | The index number of the column of the item for which you want to set properties            |
| item         | The ListViewItem variable containing property values you want to assign to a ListView item |

Return value

Integer. Returns 1 if it succeeds and -1 if an error occurs.

Usage

You can set properties for any ListView item with this syntax. If you do not specify a column, SetItem sets properties for the first column of an item. Only report views display multiple columns.

To add items to a ListView control, use the AddItem function. To add columns to a ListView control, use AddColumn. To set display values for the columns of a ListView item, use Syntax 2.

If you want to set column properties, such as alignment or width, use SetColumn. These column properties are independent of the ListViewItem objects.

To change pictures and other property values associated with a ListView item, use GetItem, change the property values, and use SetItem to apply the changes back to the ListView.

Examples

This example uses SetItem to change the state picture index for the selected Iv\_list ListView item:

```
listviewitem lvi_1
lv_list.GetItem(lv_list.SelectedIndex(), lvi_1)
lvi_1.StatePictureIndex = 2
lv_list.SetItem(lv_list.SelectedIndex(), lvi_1)
```

See also

AddColumn AddItem GetItem SetColumn

## Syntax 2 For ListView controls

Description

Sets the value displayed for a particular column of a ListView item.

Applies to

ListView control

Syntax

listviewname. SetItem (index, column, label)

| Argument     | Description                                                                                                 |
|--------------|----------------------------------------------------------------------------------------------------|
| listviewname | The ListView control for which you are setting a display value                                              |
| index        | The index number of the item for which you are setting a display value                                      |
| column       | The index number of the column for which you want to set a display value                                    |
| label        | The string value or variable which you are assigning to the specified column of the specified ListView item |

Return value

Integer. Returns 1 if it succeeds and -1 if an error occurs.

Usage

You must include the column number as an argument, even if you are only assigning values to a single-column ListView control. To specify the properties for a ListView item, use Syntax 1.

Examples

This example assigns display values to three columns in a report view for three lv list ListView items:

```
listviewitem l_lvi
integer li_count, li_index
```

```
FOR li index = 1 to 3
      li count=li count+1
      lv list.AddItem("Category " + String(li_index),
1)
NEXT
lv list.AddColumn("Composition", Left! , 860)
lv list.AddColumn(" Album", Left! , 610)
lv list.AddColumn(" Artist", Left! , 710)
lv list.SetItem(1 , 1 , "St. Thomas")
lv list.SetItem(1 , 2 , "The Bridge")
lv list.SetItem(1 , 3 , "Sonny Rollins")
lv_list.SetItem(2 , 1 , "So What")
lv list.SetItem(2 , 2 , "Kind of Blue")
lv list.SetItem(2 , 3 , "Miles Davis")
lv list.SetItem(3 , 1 , "Goodbye, Porkpie Hat")
lv list.SetItem(3 , 2 , "Mingus-Ah-Um")
lv list.SetItem(3 , 3 , "Charles Mingus")
```

See also

Description

GetItem

#### For TreeView controls Syntax 3

Sets the data associated with a specified item.

TreeView controls Applies to

Syntax treeviewname.SetItem ( itemhandle, item )

| Argument     | Description                                                                            |
|--------------|----------------------------------------------------------------------------------------|
| treeviewname | The name of the TreeView control in which you want to set the data for a specific item |
| itemhandle   | The handle associated with the item you want to change                                 |
| item         | The TreeView item you want to change                                                   |

Return value

Integer. Returns 1 if it succeeds and -1 if an error occurs.

Usage

Typically, you would call GetItem first, edit the data, and then call SetItem to reflect your changes in the TreeView control.

Examples

This example uses the ItemExpanding event to change the picture index and selected picture index of the current TreeView item:

```
treeviewitem l_tvi
```

```
long ll_tvi

ll_tvi = tv_list.FindItem(CurrentTreeItem! , 0)
tv_list.GetItem(ll_tvi , l_tvi)
l_tvi.PictureIndex = 5
l_tvi.SelectedPictureIndex = 5

tv_list.SetItem( ll_tvi, l_tvi )
```

See also GetItem

### **SetLevelPictures**

Description Sets the picture indexes for all items at a particular level.

Applies to TreeView controls

Syntax treeviewname.**SetLevelPictures** (level, pictureindex, selectedpictureindex, statepictureindex, overlaypictureindex)

| Argument             | Description                                                                                                    |
|----------------------|----------------------------------------------------------------------------------------------------|
| treeviewname         | The TreeView control in which you want to set the pictures for a given TreeView level                          |
| level                | The TreeView level for which you are setting the picture indexes                                               |
| pictureindex         | An index from the regular picture list specifying the picture to be displayed when the item is not selected    |
| selectedpictureindex | An index from the regular picture list specifying the picture to be displayed when the item is selected        |
| statepictureindex    | An index from the state picture list specifying the picture to be displayed to the left of the regular picture |
| overlaypictureindex  | An index from the overlay picture list specifying the picture to be displayed on top of the regular picture    |

Return value Integer. Returns 1 if it succeeds and -1 if an error occurs.

Usage To set pictures for individual items, call Gettem, set the picture properties, and

call SetItem to copy the changes to the TreeView. You must specify a value for

all four indexes. To display nothing, specify 0.

Examples This example sets the pictures for TreeView level 3, then inserts two new

TreeView items:

long ll tvi, ll child, ll child2

See also

AddPicture

# SetLibraryList

Description

Changes the files in the library search path of the application at runtime.

#### Obsolete syntax

You can still use the old syntax with the name of the application object before the function call: *applicationname*.SetLibraryList (*filelist*).

Syntax

#### SetLibraryList (filelist)

| Argument | Description                                                  |
|----------|--------------------------------------------------------------|
| filelist | A comma-separated list of file names. Specify the full file  |
|          | name with its extension. If you do not specify a path,       |
|          | PowerBuilder uses the system's search path to find the file. |

Return value

Integer. Returns 1 if it succeeds. If an error occurs, it returns:

- -1 The application is being run from PowerBuilder, rather than from a standalone executable.
- **-2** A currently instantiated object is in a library that is not on the new list. If any argument's value is null, SetLibraryList returns null.

Usage

When your application needs to load an object, PowerBuilder searches for the object first in the executable file and then in the dynamic libraries specified for the application. You can specify a different list of library files from those specified in the executable with SetLibraryList.

To avoid problems that can occur when components share resources, you should use AddToLibraryList instead of SetLibraryList to add additional PBD files to the search list of a component deployed to EAServer.

Calling SetLibraryList replaces the list of library files specified in the executable with a new list of files. For example, you might use SetLibraryList to configure the library list for an application containing many subsystems. You should always use GetLibraryList to return the current library search path and then append any files you want to add to this list. You can then pass the complete list in the *filelist* argument.

PowerBuilder cannot check whether the libraries you specify are appropriate for the application. It is up to you to make sure the libraries contain the objects that the application needs.

The executable file is always first in the library search path. If you include it in *filelist*, it is ignored.

If you are running your application in the PowerBuilder development environment, this function has no effect.

This example specifies different files in the library search path based on the selected application subsystem:

```
string ls_list

ls_list = getlibrarylist ()
CHOOSE CASE configuration
    CASE "Config1"
        SetLibraryList(ls_list + ",lib1.pbd, lib2.pbd, & lib5.pbd")
    CASE "Config2"
        SetLibraryList(ls_list + ",lib1.pbd, lib3.pbd, & lib4.pbd")
END CHOOSE
```

See also

Examples

AddToLibraryList GetLibraryList

### SetMask

Description Sets the edit mask and edit mask datatype for an EditMask control.

Applies to EditMask controls

1005

Syntax

editmaskname.SetMask ( maskdatatype, mask )

| Argument     | Description                                                                         |
|--------------|-------------------------------------------------------------------------------------|
| editmaskname | The name of the EditMask for which you want to specify the edit mask.               |
| maskdatatype | A MaskDataType enumerated datatype indicating the datatype of the mask. Values are: |
|              | • DateMask!                                                                         |
|              | DateTimeMask!                                                                       |
|              | DecimalMask!                                                                        |
|              | • NumericMask!                                                                      |
|              | • StringMask!                                                                       |
|              | • TimeMask!                                                                         |
| mask         | A string whose value is the edit mask.                                              |

Return value

Integer. Returns 1 if it succeeds and -1 if an error occurs. If any argument's value is null, SetMask returns null.

Usage

In an edit mask, a fixed set of characters represent a type of character that the user can enter. In addition, punctuation controls the format of the entered value. Each mask datatype has its own set of valid characters.

For example, the following is a mask of type string for a telephone number. The EditMask control displays the punctuation (the parentheses and dash). The pound signs represent the digits that the user enters. The user cannot enter any characters other than digits.

```
(###) ###-####
```

For help in specifying a valid mask, see the Edit Mask Style dialog box for an EditMask control in the Window painter. A ListBox in the dialog box shows the meaning of the special mask characters for each datatype, as well as masks that have already been defined.

If you are specifying the mask for a number, the format must use U.S. notation. That is, comma represents the thousands delimiter and a period represents the decimal place. At runtime, the locally correct symbols are displayed.

You cannot use SetMask to change the *maskdatatype* if the DropDownCalendar, Spin, or UseCodeTable properties of the EditMask control are set to true. If any of these properties is set to true, set the property value to false before calling SetMask, then reset the value to true.

You cannot use color for edit masks as you can for display formats.

#### Examples

These statements set the mask for the EditMask password\_mask to the mask in *pword\_code*. The mask requires the user to enter a digit followed by four characters of any type:

```
string pword_code
pword_code = "#xxxx"
password_mask.SetMask(StringMask!, pword_code)
```

This statement sets the mask for the EditMask password\_mask to a 5-digit numeric mask:

```
password_mask.SetMask(NumericMask!, "#####")
```

# **SetMessage**

Description

Sets an error message for an object of type Throwable.

Syntax

throwableobject. SetMessage (newMessage)

| Argument        | Description                                                                           |
|-----------------|---------------------------------------------------------------------------------------|
| throwableobject | Object of type Throwable for which you want to set an error message.                  |
| newMessage      | String containing the message you want to set. Must be surrounded by quotation marks. |

Return value

None

Usage

Use to set a customized message on a user-defined exception object. Although it is possible to use SetMessage to modify the preset error messages for RuntimeError objects, this is not recommended.

Examples

This statement is an example of a message set on a user object of type Throwable:

```
MyException.SetMessage ("MyException thrown")
```

This example uses SetMessage in the try-catch block for a user-defined function that takes an input value from one text box and outputs the arccosine for that value into another text box:

```
uo_exception lu_error
Double ld_num
ld_num = Double (sle_1.text)

TRY
sle 2.text = string (acos (ld num))
```

See also GetMessage

## **SetMicroHelp**

Description Specifies the text to be displayed in the MicroHelp box in an MDI frame

window.

Applies to MDI frame windows

Syntax windowname.**SetMicroHelp** ( string )

| Argument   | Description                                                                                  |
|------------|----------------------------------------------------------------------------------------------|
| windowname | The name of the MDI frame window with MicroHelp for which you want to set the MicroHelp text |
| string     | A string whose value is the new MicroHelp text                                               |

Return value

Integer. Returns 1 if it succeeds and -1 if an error occurs. If any argument's value is null, SetMicroHelp returns null.

Usage

The Tag property of a control is a useful place to store MicroHelp text. When the control gets the focus, you can use SetMicroHelp in the GetFocus event script to display the Tag property's text in the MicroHelp box on the window frame.

For menus, PowerBuilder automatically displays the MicroHelp text you have specified in the Menu painter when the user selects the menu item. You can use SetMicroHelp in the script for a menu item's Selected event to override the predefined MicroHelp and display some other text in the MicroHelp box. SetMicroHelp does not change the predefined MicroHelp text.

Examples

This statement changes the MicroHelp displayed in the frame of W\_New to Delete selected text:

```
W New. SetMicroHelp("Delete selected text")
```

In this example, the string Close the Window is a tag value associated with the CommandButton cb\_done in W\_New. In the script for the GetFocus event in cb\_done, this statement displays Close the Window as MicroHelp in W\_New when cb\_done gets focus:

W New.SetMicroHelp(This.Tag)

### **SetNewMobiLinkPassword**

Description Sets a new password for the current MobiLink user.

Applies to MLSynchronization, MLSync controls

Syntax syncObject.SetNewMobiLinkPassword (newPW)

| Argument   | Description                                                                                    |
|------------|------------------------------------------------------------------------------------------------|
| syncObject | The name of the synchronization object that starts a connection to the synchronization server. |
| newPW      | A string consisting of the new password that you want to set for MobiLink.                     |

Return value Integer. Returns 1 for succes and -1 for failure.

Usage SetNewMobiLinkPassword uses the properties in the synchronization object to

generate a typical dbmlsync command line. The command line includes the -pi (ping) option as well as the -mn option to set the new MobiLink password (*newPW*). The new password will not be set if any of the required properties (Datasource, Publication, MLServerVersion, or MLUser) are missing from the

synchronization object.

See also GetCommandString

SetParm

SetSyncRegistryProperties

Synchronize

### SetNull

Description Sets a variable to null. The variable can be any datatype except for a structure

or autoinstantiated object.

Syntax SetNull ( anyvariable )

|              | Argument                                                                                                    | Description                                                                                                    |
|--------------|----------------------------------------------------------------------------------------------------|----------------------------------------------------------------------------------------------------|
|              | anyvariable                                                                                                    | The variable you want to set to null                                                                                                    |
| Return value | •                                                                                                    | s 1 if it succeeds and -1 if an error occurs. If any argument's tNull returns null.                                                                                                   |
| Usage        | Use SetNull to set a variable to null before writing it to the database. Note that PowerBuilder does not initialize variables to null; it initializes variables to the default initial value for the datatype unless you specify a value when you declare the variable. |                                                                                                    |
|              | variable to null,                                                                                                    | value to a variable whose datatype is Any and then set the the datatype of the null value is still the datatype of the assigned not untype an Any variable with the SetNull function. |
| Examples     | This statement                                                                                                    | sets the variable <i>Salary</i> to null:                                                                                                    |
|              | SetNull(                                                                                                    | Salary)                                                                                                    |
| See also     | IsNull                                                                                                    |                                                                                                    |

# **SetOverlayPicture**

Description Puts an image in the control's image list into an overlay image list.

Applies to ListView and TreeView controls

Syntax controlname.SetOverlayPicture ( overlayindex, imageindex )

| Argument     | Description                                                                                                    |
|--------------|----------------------------------------------------------------------------------------------------|
| controlname  | The name of the ListView or TreeView control to which you want to add an overlay image.                                                                                                    |
| overlayindex | The index number of the overlay picture in the overlay image list. The overlay image list is a 1-based array. <i>Overlayindex</i> must be 1 (for the first image), a previously designated index (replacing an image), or 1 greater than the current largest index (adding another image). SetOverlayPicture fails if you specify an index that creates gaps in the array. |
| imageindex   | The index number of an image in the control's main image list. For ListViews, both the large and small pictures at that index become overlay images. The image is still available for use as an item's main image.                                                                                                    |

Return value Integer. Returns 1 if it succeeds and -1 if an error occurs.

Usage

An overlay picture must have the same height and width as the picture it is used to overlay. The color specified in the SetPictureMask property when the picture is inserted becomes transparent when the picture is used as an overlay, allowing part of the original image to be visible beneath the overlay.

The overlay list acts as a pointer back to the source image in the regular picture lists. If you delete an image that is also used in the overlay list, the displayed overlay pictures are affected too.

Examples

This example designates overlay images in a ListView control. The same picture is used for large and small images:

```
// Set up the overlay images
integer index
index = lv_1.AddLargePicture("shortcut.ico")
index = lv_1.AddSmallPicture("shortcut.ico")
lv_1.SetOverlayPicture(1, index)
index = lv_1.AddLargePicture("not.ico")
index = lv_1.AddSmallPicture("not.ico")
lv_1.SetOverlayPicture(2, index)

// Assign the second overlay image to the first item
listviewitem lvi
integer i
i = lv_1.GetItem(1, lvi)
lvi.OverlayPictureIndex = 2
i = lv 1.SetItem(1, lvi)
```

This example designates the first picture in the TreeView's main image list as the first overlay picture. The picture was added to the main image list on the TreeView's property sheet:

```
tv list.SetOverlayPicture(1, 1)
```

This code in the TreeView's Clicked event assigns the overlay image to the clicked item:

```
treeviewitem tvi
tv_list.GetItem(handle, tvi)
tvi.OverlayPictureIndex = 1
tv list.SetItem(handle, tvi)
```

# SetParagraphSetting

Description Sets the size of the indentation, left margin, or right margin of the paragraph

containing the insertion point in a RichTextEdit control.

Applies to RichTextEdit controls

Syntax rtecontrol.**SetParagraphSetting** ( whichsetting, value )

| Argument     | Description                                                                                                    |
|--------------|----------------------------------------------------------------------------------------------------|
| rtecontrol   | The name of the control for which you want paragraph information.                                                                                      |
| whichsetting | A value of the ParagraphSetting enumerated datatype specifying the setting you want to change. Values are:                                             |
|              | • Indent! – Returns the indentation of the paragraph                                                                                                   |
|              | • LeftMargin! – Returns the left margin of the paragraph                                                                                               |
|              | • RightMargin! – Returns the right margin of the paragraph                                                                                             |
| value        | A long whose value is the width of the margin or indent in units of 1000ths of an inch. For example, a value of 500 specifies a width of half an inch. |

Return value Integer. Returns 1 if it succeeds and -1 if an error occurs. If any argument is null,

it returns null.

Usage Each paragraph has indentation, left margin, and right margin settings. To set

all three for the current paragraph, call SetParagraphSetting three times.

Examples This example sets the indentation setting for the current paragraph to a quarter

inch:

11 indent = rte 1.SetParagraphSetting(Indent!, 250)

This example sets the left margin for the current paragraph to an inch:

rte 1.SetParagraphSetting(LeftMargin!, 1000)

See also GetParagraphSetting

SetAlignment SetSpacing SetTextColor SetTextStyle

#### **SetParm**

Description Sets the parameters to send to the MobiLink synchronization server.

Applies to

MLSynchronization, MLSync controls

Syntax

SyncObject.SetParm (syncparm)

| Argument   | Description                                                                                            |
|------------|----------------------------------------------------------------------------------------------------|
| syncObject | The name of the synchronization object.                                                                |
| syncparm   | A structure of type SyncParm containing property values that can be set as synchronization parameters. |

Return value

Integer. Returns 1 for success and -1 for failure.

Examples

The code fragment below creates an instance of an MLSync object and programmatically populates all of the necessary properties—as well as some optional properties—using an instance of the system SyncParm structure. Then it calls the Synchronize function to start the database synchronization.

```
SyncParm Parms
MLSync
          mySync
Long
          rc
mySync = CREATE MLSync
mySync.MLServerVersion = 9// required property
mySync.Publication = 'salesapi'// required property
mySync.UseLogFile = TRUE// optional
mySync.LogFileName = "C:\temp\sync.log"// optional
mySync.Datasource = 'salesdb remote'// required
Parms.MLUser = '50'// required
Parms.MLPass = 'xyz123'// required
//The following values are required if they are not
//set by the DSN
Parms.DBUser = 'dba'
Parms.DBPass = 'sql'
// Apply the property values to the sync object
mySync.SetParm(Parms)
// Launch the synchronization process
rc = mySync.Synchronize()
destroy mySync
```

Maintaining property settings in the MLSync object

Normally when you call SetParm(SyncParm) from an MLSync object, you automatically override any authentication values (AuthenticateParms, Datasource, DBUser, DBPass, EncryptionKey, MLUser, and MLPass) that you set for properties of the MLSync object—even when the value of a particular SyncParm property is an empty string. However, if you call SetNull to set a particular property of the SyncParm object to NULL before you call SetParm, the property value in the MLSync object will be used instead.

See also

GetCommandString SetNewMobiLinkPassword SetSyncRegistryProperties

### **SetPicture**

Description Assigns an image stored in a blob to be the image in a Picture control.

Applies to Picture controls

Syntax picturecontrol.**SetPicture** ( bimage )

| Argument       | Description                                                                                                    |
|----------------|----------------------------------------------------------------------------------------------------|
| picturecontrol | The name of a Picture control in which you want to set the bitmap.                                                                                                    |
| bimage         | A blob containing the new bitmap. <i>bimage</i> must be a valid picture in bitmap (BMP), Compuserve Graphics Interchange Format (GIF), Joint Photographic Experts Group (JPEG), run-length encoded (RLE), or Windows Metafile (WMF). |

Return value

Integer. Returns 1 if it succeeds and -1 if an error occurs. If any argument's value is null, SetPicture returns null.

Usage

If you use FileRead to get the bitmap image from a file, remember that the FileRead function can read a maximum of 32,765 bytes at a time. To check the length of a file, call FileLength. If the file is over 32,765 bytes, you can call FileRead more than once and concatenate the return values, or you can call FileReadEx.

For Unicode files and files that you convert to Unicode, you must make sure that the file length value is an even number. Otherwise FileRead or FileReadEx cannot parse the entire file.

#### Examples

These statements allow the user to select a file and then open the file and set the Picture control p\_1 to the bitmap in the selected file:

### **SetPointer**

Sets the mouse pointer to a specified shape.

| То                                          | Use      |
|---------------------------------------------|----------|
| Specifies a system-defined designated shape | Syntax 1 |
| Specifies a file-defined designated shape   | Syntax 2 |

### Syntax 1 System-defined shape

Description Sets the mouse pointer to a specified system-defined shape.

Syntax SetPointer ( type )

| Argument | Description                                                                                                    |
|----------|----------------------------------------------------------------------------------------------------|
| type     | A value of the Pointer enumerated datatype indicating the type of pointer you want. Values are:                             |
|          | AppStarting! Arrow! Cross! Beam! Help! HourGlass! Hyperlink! Icon! None! Size! SizeNS! SizeNESW! SizeWE! SizeNWSE! UpArrow! |

Return value

Pointer. Returns the enumerated type of the pointer it replaced so the script can restore it, if necessary. If *type* is null, SetPointer returns null.

Usage

Use SetPointer to display an hourglass at the beginning of a script when the script will take a long time to execute. The pointer remains set until you change it again in the script or the script terminates.

#### Restoring the arrow pointer

The pointer automatically changes back to an arrow when the script finishes executing. You do not have to change it back to an arrow.

In PowerBuilder's painters, you can specify the pointer shape that PowerBuilder displays when the user moves the pointer over a window, a control, or specific parts of a DataWindow object. The available shapes include the stock pointers listed above, as well as any custom cursor files you have.

Examples

This statement sets the pointer to the hourglass shape:

```
SetPointer(HourGlass!)
```

This example saves the old pointer and restores it when a long activity is completed:

```
pointer oldpointer // Declares a pointer variable
oldpointer = SetPointer(HourGlass!)
... // Performs some long activity
SetPointer(oldpointer)
```

## Syntax 2 File-defined shape

Description Sets the mouse pointer to a specified system-defined shape.

Syntax SetPointer ( shape )

| Argument | Description                                                           |  |
|----------|-----------------------------------------------------------------------|--|
| shape    | A string reference to a CUR file specifying the pointer type that you |  |
|          | want to use.                                                          |  |

Return value

Pointer. Returns an enumerated type for the pointer. However, this value should be ignored when you set the pointer with a shape from a CUR file. If *shape* is null, SetPointer returns null.

### **SetPosition**

Specifies the front-to-back position of a control in a window, a window, or an object within a DataWindow.

| То                                                                                                    | Use      |
|----------------------------------------------------------------------------------------------------|----------|
| Specify the front-to-back position of a control in a window, or specify that a window should always display on top of other windows | Syntax 1 |
| Move an object in a DataWindow to another band or to specify its front-to-back position within a band                               | Syntax 2 |

## Syntax 1 For positioning windows and controls in windows

Description

For controls in a window, specifies the position of a control in the front-to-back order within a window. For a window, specifies whether it always displays on top of other open windows.

Applies to

A control within a window or a window

Syntax

 $object name. \textbf{SetPosition} \; ( \; \textit{position} \; \{, \; \textit{precedingobject} \; \} \; )$ 

| Argument   | Description                                                      |
|------------|------------------------------------------------------------------|
| objectname | The name of a control for which you want to specify a location   |
|            | in the front-to-back order within the window, or the name of a   |
|            | window for which you want to specify whether it always           |
|            | displays on top. Objectname cannot be a child window or a sheet. |

PowerScript Reference 1017

| Argument                   | Description                                                                                                    |
|----------------------------|----------------------------------------------------------------------------------------------------|
| position                   | A SetPosType enumerated datatype. The values you can specify depend on whether <i>objectname</i> is a control or a window.              |
|                            | For controls, values are:                                                                                                    |
|                            | Behind! – Position <i>objectname</i> behind <i>precedingobject</i> in the order                                                         |
|                            | • ToTop! – Position <i>objectname</i> on top of all other controls                                                                      |
|                            | • ToBottom! – Position <i>objectname</i> behind all other controls                                                                      |
|                            | For windows, values are:                                                                                                    |
|                            | TopMost! – Always display <i>objectname</i> on top of all other open windows                                                            |
|                            | NoTopMost! – Do not always display <i>objectname</i> on top of all other open windows                                                   |
| precedingobject (optional) | The name of the object you want to position <i>objectname</i> behind. <i>Precedingobject</i> is required if <i>position</i> is Behind!. |

Return value

Integer. Returns 1 when it succeeds and -1 if an error occurs. If any argument's value is null, SetPosition returns null.

Usage

The front-to-back order for controls determines which control covers another when they overlap. If a control completely covers another control, the control that is in back becomes inaccessible to the user.

When you specify TopMost! for more than one window, the most recently executed SetPosition function controls which window displays on top.

Examples

This statement positions cb\_two on top:

```
cb_two.SetPosition(ToTop!)
```

This statement positions cb\_two behind cb\_three:

```
cb two.SetPosition(Behind!, cb three)
```

This statement makes the window w signon the topmost window:

```
w signon.SetPosition(TopMost!)
```

This statement makes the window w\_signon no longer necessarily the topmost window:

```
w_signon.SetPosition(NoTopMost!)
```

#### Syntax 2

## For positioning objects within a DataWindow

Description

Moves an object within the DataWindow to another band or changes the front-to-back order of objects within a band.

Applies to

DataWindow controls and DataStores

Syntax

dwcontrol.SetPosition (objectname, band, bringtofront)

| Argument     | Description                                                                                                    |
|--------------|----------------------------------------------------------------------------------------------------|
| dwcontrol    | The name of the DataWindow control or DataStore containing the object.                                                                    |
| objectname   | The name of the object within the DataWindow that you want to move. You assign names to the DataWindow objects in the DataWindow painter. |
| band         | The name of the band or layer in which you want to position <i>objectname</i> .                                                           |
|              | Layer names are background and foreground.                                                                                                |
|              | Band names are detail, header, footer, summary, header.#, and trailer.#.                                                                  |
|              | # is the group level number. Enter the empty string ("") if you do not want to change the band                                            |
| bringtofront | A boolean indicating whether you want to bring <i>objectname</i> to the front within the band:                                            |
|              | TRUE – Bring it to the front                                                                                                    |
|              | FALSE – Do not bring it to the front                                                                                                    |

Return value

Integer. Returns 1 when it succeeds and -1 if an error occurs. If any argument's value is null, SetPosition returns null.

Examples

This statement moves *oval\_red* in dw\_rpt to the header and brings it to the front:

```
dw_rpt.SetPosition("oval_red", "header", TRUE)
```

This statement does not change the position of oval\_red , but does bring it to the front:

```
dw_rpt.SetPosition("oval_red", "", TRUE)
```

This statement moves *oval red* to the footer but does not bring it to the front:

# **SetProfileString**

Description

Writes a value in a profile file for a PowerBuilder application.

Syntax

SetProfileString (filename, section, key, value)

| Argument | Description                                                                                                    |
|----------|----------------------------------------------------------------------------------------------------|
| filename | A string whose value is the name of the profile file. If you do not include the full path in <i>filename</i> , PowerBuilder searches the DOS path for <i>filename</i> . |
| section  | A string whose value is the name of a group of related values in the profile file. If <i>section</i> does not exist in the file, PowerBuilder adds it.                  |
| key      | A string whose value is the key in <i>section</i> for which you want to specify a value. If <i>key</i> does not exist in <i>section</i> , PowerBuilder adds it.         |
| value    | A string whose value is the value you want to specify for key.                                                                                                    |

Return value

Integer. Returns 1 when it succeeds and -1 if it fails because *filename* is not found or cannot be accessed. If any argument's value is null, SetProfileString returns null.

Usage

A profile file consists of section labels, which are enclosed in square brackets, and keys, which are followed by an equal sign and a value. By changing the values assigned to the keys, you can specify custom settings for each installation of your application. When you are planning your own profile file, you select the section and key names and determine how the values are used.

For example, a profile file might contain information about the user. In the sample below, User Info is the section name and the other values are the keys. There is no space before and after the equal sign used in the keys or in the section label (if you use a section name such as Section=1):

```
[User Info]
Name="James Smith"
JobTitle="Window Washer"
SecurityClearance=9
Password=
```

Call SetProfileString to store configuration information, supplied by you or the user, in a profile file. You can call the functions ProfileInt and ProfileString to use that information to customize your PowerBuilder application at runtime.

ProfileInt, ProfileString, and SetProfileString can read or write to files with ANSI or UTF16-LE encoding on Windows systems, and ANSI or UTF16-BE encoding on UNIX systems.

Accessing the profile file SetProfileString uses profile calls to write data to the profile file. Consequently it does not control when the profile file is written and closed. If you try to read data from the profile file immediately after calling SetProfileString, the file may still be open and you will receive incomplete or incorrect data.

To avoid this problem, you can use the PowerScript FileOpen, FileWrite, and FileClose functions to write data to the profile file instead of using SetProfileString. Or you can add some additional processing after the SetProfileString call so that the profile calls have time to complete before you try to read from the profile file.

#### Windows registry

SetProfileString can also be used to obtain configuration settings from the Windows system registry. For information on how to use the system registry, see the discussion of initialization files and the Windows registry in *Application Techniques*.

Examples

This statement sets the keyword Title in section Position of file *C:\PROFILE.INI* to the string MGR:

See also

ProfileInt ProfileString

## **SetRange**

Description

Sets a duration for a progress bar control or sets the start and end position for a trackbar control.

Applies to

Progress bar controls

Syntax

controlname.SetRange ( startpos, endpos )

| Argument    | Description                                           |
|-------------|-------------------------------------------------------|
| controlname | The name of the progress bar or trackbar              |
| startpos    | Integer indicating the initial position of the range  |
| endpos      | Integer indicating the terminal position of the range |

Return value

Integer. Returns 1 if it succeeds and -1 if there is an error.

Usage The default range for the progress bar controls is 0 to 100.

Examples This statement sets a range of 1 to 10 for a progress bar control:

HProgressBar.SetRange ( 1, 10 )

See also OffsetPos

SelectionRange

StepIt

## **SetRecordSet**

Description Sets an ADOResultSet object to obtain its data and metadata from a passed

ADO Recordset.

Applies to ADOResultSet objects

Syntax adoresultset.SetRecordSet ( adorecordsetobject )

| Argument           | Description                                               |
|--------------------|-----------------------------------------------------------|
| adoresultset       | An ADOResultSet object into which the function places the |
|                    | passed ADO Recordset.                                     |
| adorecordsetobject | An OLEObject object that contains an ADO Recordset.       |
|                    | Passing an OLEObject that does not contain an ADO         |
|                    | Recordset generates an error.                             |

Return value Integer. Returns 1 if it succeeds and -1 if an error occurs.

Usage Use the SetRecordSet function to populate an ADOResultSet object with data

passed in an OLEObject that contains an ADO Recordset. Record sets are

returned from COM+ components as ADO Recordsets.

Examples The following example connects to a COM+ component and calls a method on

the component that returns an ADO Recordset to an OLEObject object. Then it creates an ADOResultSet object and populates it with data from the

OLEObject using SetRecordSet:

```
OLEObject loo_mycomponent
OLEObject loo_ADOrecordset
ADOresultset lrs_ADOresultset
integer li_rc

loo_mycomponent = CREATE OLEObject
li_rc = loo_mycomponent.ConnectToNewObject("PB.Test")
IF li rc <> 0 THEN
```

MessageBox("Connect Failed", string(li\_rc) )

#### RETURN

```
END IF

// Use an OLEObject to hold ADO Recordset

// returned from method on COM+ component
loo_ADOrecordset = loo_mycomponent.GetTestResult()

// Create an ADOResultSet and get its data

// from OLEObject holding passed ADO Recordset
lrs_ADOresultset = CREATE ADOResultSet
lrs ADOresultset.SetRecordSet(loo ADOrecordset)
```

See also

CreateFrom method for DataWindows in the DataWindow Reference or the online Help

GenerateResultSet method for DataWindows in the DataWindow Reference or

the online Help GetRecordSet SetResultSet

### **SetRedraw**

Description

Controls the automatic redrawing of an object or control after each change to its properties.

Applies to

Any object except a Menu

Syntax

objectname.SetRedraw (boolean)

Return value

Integer. Returns 1 if it succeeds and -1 if an error occurs. If boolean is null,

SetRedraw returns null.

Usage

By default, PowerBuilder redraws a control after each change to properties that affect appearance. Use SetRedraw to turn off redrawing temporarily in order to avoid flicker and reduce redrawing time when you are making several changes to the properties of an object or control. If the window is not visible, SetRedraw fails

#### Caution

If you turn redraw off, you must turn it on again. Otherwise, problems may result. In addition, if redraw is off and you change the Visible or Enabled property of an object in the window, the tabbing order may be affected.

Examples

This statement turns off redraw for lb\_Location:

```
lb Location.SetRedraw(FALSE)
```

If Ib\_Location is sorted (lb\_Location.Sorted = TRUE), these statements use SetRedraw to avoid sorting and redrawing the list of Ib\_Location until all the new items have been added:

```
lb_Location.SetRedraw(FALSE)
lb_Location.AddItem("Atlanta")
lb_Location.AddItem("Boston")
lb_Location.AddItem("Washington")
lb_Location.SetRedraw(TRUE)
```

## **SetRemote**

Asks a DDE server application to accept data and store it in the specified location. There are two ways of calling SetRemote, depending on the type of DDE connection you have established.

| То                                                                                                    | Use      |
|----------------------------------------------------------------------------------------------------|----------|
| Make a single DDE request of a server application (a cold link)                                       | Syntax 1 |
| Make a DDE request of a server application when you have established a warm link by opening a channel | Syntax 2 |

## Syntax 1 For single DDE requests

Description

Asks a DDE server application to accept data to be stored in the specified location without requiring an open channel. This syntax is appropriate when you will make only one or two requests of the server.

Syntax

**SetRemote** ( location, value, applname, topicname {, bAnsi} )

| Argument | Description                                                                                                    |
|----------|----------------------------------------------------------------------------------------------------|
| location | A string whose value is the location of the data in the server application that will accept the data. The format of <i>location</i> depends on the application that will receive the request. |
| value    | A string whose value you want to send to the remote application.                                                                                                    |
| applname | A string whose value is the DDE name of the server application.                                                                                                    |

| Argument                        | Description                                                                                                    |
|---------------------------------|----------------------------------------------------------------------------------------------------|
| topicname                       | A string identifying the data or the instance of the application that will accept the data (for example, in Microsoft Excel, the topic name could be the name of an open spreadsheet).                                                                                                    |
| bAnsi<br>(optional)             | A boolean identifying whether the string to send to the DDE server is in ANSI format. If <i>bAnsi</i> is NULL, false, or empty, PowerBuilder will first try to send the data in a UNICODE formatted string. If <i>bAnsi</i> is true, PowerBuilder will try to send the data in an ANSI formatted string. |
| Integer. Return are:            | s 1 if it succeeds and a negative integer if an error occurs. Values                                                                                                    |
|                                 | was not started<br>est denied                                                                                                    |
| If any argumer                  | nt's value is null, SetRemote returns null.                                                                                                    |
| -                               | DE, your PowerBuilder application must have an open window, he client window. For this syntax, the active window is the DDE                                                                                                    |
| For more infor<br>ExecRemote fu | mation about DDE channels and warm and cold links, see the unction.                                                                                                    |
|                                 | asks Microsoft Excel to set the value of the data in row 5, worksheet called <i>SALES.XLS</i> to 4500:                                                                                                    |
| SetRemot                        | e("R5C7", "4500", "Excel", "SALES.XLS")                                                                                                    |
| ExecRemote<br>GetRemote         |                                                                                                    |

## Syntax 2

Return value

Usage

Examples

See also

Description

Syntax

OpenChannel

For DDE requests via an open channel

Asks a DDE server application to accept data to be stored in the specified location when you have already established a warm link by opening a channel to the server. A warm link, with an open channel, is more efficient when you intend to make several DDE requests.

**SetRemote** ( location, value, handle {, windowhandle } {, bAnsi})

| Argument                   | Description                                                                                                    |
|----------------------------|----------------------------------------------------------------------------------------------------|
| location                   | A string whose value is the location of the data in the server application that will accept the data. The format of <i>location</i> depends on the application that will receive the request.                                                                                                    |
| value                      | A string whose value you want to send to the remote application.                                                                                                    |
| handle                     | A long that identifies the channel to the DDE server application. <i>Handle</i> is the value returned by OpenChannel, which you call to open a DDE channel.                                                                                                    |
| windowhandle<br>(optional) | The handle to the window that is acting as the DDE client.                                                                                                    |
| bAnsi<br>(optional)        | A boolean identifying whether the string to send to the DDE server is in ANSI format. If <i>bAnsi</i> is NULL, false, or empty, PowerBuilder will first try to send the data in a UNICODE formatted string. If <i>bAnsi</i> is true, PowerBuilder will try to send the data in an ANSI formatted string. |

Return value

Integer. Returns 1 if it succeeds and a negative integer if an error occurs. Values are:

- -1 Link was not started
- -2 Request denied
- -9 *Handle* is null

Usage

When using DDE, your PowerBuilder application must have an open window, which will be the client window. For this syntax, you can specify a client window other than the active window with the *windowhandle* argument.

Before using this syntax of SetRemote, call OpenChannel to establish a DDE channel.

For more information about DDE channels and warm and cold links, see the ExecRemote function.

Examples

This example opens a channel to a Microsoft Excel worksheet and asks it to set the value of the data in row 5 column 7 to 4500:

```
long handle
handle = OpenChannel("Excel", "REGION.XLS")
SetRemote("R5C7", "4500", handle)
```

See also

ExecRemote GetRemote OpenChannel

## **SetResultSet**

Description Populates a new ADOResultSet object with data passed in a ResultSet object.

Applies to ADOResultSet objects

Syntax adoresultset.SetResultSet ( resultsetobject )

| Argument        | Description                                               |
|-----------------|-----------------------------------------------------------|
| adoresultset    | An ADOResultSet object into which the function places the |
|                 | passed result set as an ADO Recordset                     |
| resultsetobject | A ResultSet object that contains result set data          |

Return value Integer. Returns 1 if it succeeds and -1 if an error occurs.

Usage Use SetResultSet when you want to create an ADOResultSet object and

populate it with data from a ResultSet object. The ResultSet object can be generated from a DataStore object using the GenerateResultSet function.

After you create the ADOResultSet object using SetResultSet, you can use the GetRecordSet function to return the ADO result set in an ADO Recordset object of type OLEObject that you can use as a native ADO Recordset object

in PowerScript.

Examples See GetRecordSet.

See also GenerateResultSet method for DataWindows in the DataWindow Reference or

the online Help
GetRecordSet
SetRecordSet

### **SetSelectedDate**

Description Selects a specified date.

Applies to MonthCalendar control

Syntax controlname.SetSelectedDate ( d )

| Argument    | Description                                                                       |
|-------------|-----------------------------------------------------------------------------------|
| controlname | The name of the MonthCalendar control for which you want to set the selected date |
| d           | A date value to be set as the date selected                                       |

Return value

Integer. Returns 0 for success and one of the following negative values otherwise:

-1 Invalid arguments

-2 Unknown failure

Usage

Use the SetSelectedDate function to select a single date. SetSelectedDate returns -1 if you try to specify a date that is outside the range of minimum and maximum dates specified with SetDateLimits.

SetSelectedDate and SetSelectedRange trigger a DateChanged event. You should not call either method in a DateChanged event, paticularly using the Post method.

Examples

This example sets the selected date to a date passed into a function:

```
// function argument seldate
integer li_return
```

li return = mc 1.SetSelectedDate(seldate)

See also

GetSelectedDate SetDateLimits

## SetSelectedRange

Description Sets the range of selected dates.

Applies to MonthCalendar control

Syntax controlname.SetSelectedRange ( start, end )

| Argument    | Description                                                     |
|-------------|-----------------------------------------------------------------|
| controlname | The name of the MonthCalendar control for which you want to set |
|             | the selected range                                              |
| start       | A date value to be set as the earliest date selected            |
| end         | A date value to be set as the latest date selected              |

Return value

Integer. Returns 0 for success and one of the following negative values otherwise:

-1 Invalid arguments

-2 Unknown failure

Usage

Use the SetSelectedRange function to select a range of consecutive dates.

SetSelectedRange uses the start date as the end date and vice versa if you specify an end date that is earlier than the start date. You must set the MaxSelectedCount property to a value large enough to support the range before calling SetSelectedRange. SetSelectedRange returns -1 if the dates you specify are outside the range of minimum and maximum dates specified with SetDateLimits, or if the range exceeds MaxSelectedCount. If the start and end dates are the same, a single date is selected.

If the user scrolls the calendar with the navigation buttons when a date range is selected, the date range changes as the calendar scrolls.

SetSelectedDate and SetSelectedRange trigger a DateChanged event. You should not call either method in a DateChanged event, paticularly using the Post method.

Examples

This example sets the start date of the selected range to *startdate* and the end date to *enddate*:

```
integer li_return
Date startdate, enddate
startdate = Today()
enddate = Date("12-31-2007")
li_return = mc_1.SetSelectedRange(startdate, enddate)
```

See also

GetSelectedRange SetDateLimits

# **SetSeriesLabelling**

Description Set the series label for a DirectX 3D graph.

Applies to Graph controls in windows and user objects, and graphs in DataWindow

controls

Syntax controlname.SetSeriesLabelling ({graphcontrol, } series, value)

| Argument                                     | Description                                                                                                    |
|----------------------------------------------|----------------------------------------------------------------------------------------------------|
| controlname                                  | The name of the graph in which you want to set data, or the name of the DataWindow control containing the graph. |
| graphcontrol<br>(DataWindow<br>control only) | (Optional) A string whose value is the name of the graph in the DataWindow control.                              |
| series                                       | The string that names the series in which you want to change the series label setting.                           |

| Argument | Description                                            |  |
|----------|--------------------------------------------------------|--|
| value    | Indicates whether to label the series with its values. |  |

Return value

Returns 1 if it succeeds and -1 if an error occurs. If any argument's value is null, SetSeriesLabelling returns null.

Usage

SetSeriesLabelling is used to indicate whether or not to label the series with the data numbers for DirectX 3D Area, Bar, Col, or Line graphs. You cannot use this method with DirectX 3D Pie graphs.

Examples

These statements obtain the series and data point of graph gr\_1 in the DataWindow control dw\_employee.

These statements obtain the series and data point of graph gr 1.

See also

GetDataLabelling GetSeriesLabelling SetDataLabelling

# **SetSeriesStyle**

Specifies the appearance of a series in a graph. There are several syntaxes, depending on what settings you want to change.

| То                                            | Use      |
|-----------------------------------------------|----------|
| Set the series' colors                        | Syntax 1 |
| Set the line style and width                  | Syntax 2 |
| Set the fill pattern or symbol for the series | Syntax 3 |
| Specify that the series is an overlay         | Syntax 4 |

#### Syntax 1 For setting a series' colors

Description

Specifies the colors of a series in a graph.

Applies to Graph controls in windows and user objects, and graphs in DataWindow controls

Syntax controlname.SetSeriesStyle ( { graphcontrol, } seriesname, colortype, color )

| Argument                                                   | Description                                                                                                    |  |  |
|------------------------------------------------------------|----------------------------------------------------------------------------------------------------|--|--|
| controlname                                                | The name of the graph in which you want to set the color of a series, or the name of the DataWindow control containing the graph. |  |  |
| graphcontrol<br>(DataWindow<br>control only)<br>(optional) | A string whose value is the name of the graph in the DataWindow control for which you want to set the color of a series.          |  |  |
| seriesname                                                 | A string whose value is the name of the series for which you want to set the color.                                               |  |  |
| colortype                                                  | A value of the grColorType enumerated datatype specifying the item for which you want to set the color. Values are:               |  |  |
|                                                            | • Foreground! – Text color                                                                                                    |  |  |
|                                                            | Background! – Background color                                                                                                    |  |  |
|                                                            | • LineColor! – Line color                                                                                                    |  |  |
|                                                            | • Shade! – Shade (for graphics that are three-dimensional or have solid objects)                                                  |  |  |
| color                                                      | A long specifying the new color for <i>colortype</i> .                                                                            |  |  |

Return value

Integer. Returns 1 if it succeeds and -1 if an error occurs. If any argument's value is null, SetSeriesStyle returns null.

Usage

Data points in a series can have their own style settings. Settings made with SetDataStyle set the style of individual data points and override series settings.

The graph stores style information for properties that do not apply to the current graph type. For example, you can set the fill pattern in a two-dimensional line graph or the line style in a bar graph, but that fill pattern or line style will not be visible.

For a graph in a DataWindow, you can specify the appearance of a series in the graph before PowerBuilder draws the graph. To do so, define a user event for pbm\_dwngraphcreate and call SetSeriesStyle in the script for that event. The event pbm\_dwngraphcreate is triggered just before a graph is created in a DataWindow object.

#### Using SetSeriesStyle with DirectX 3D Graphs

You can only set the color for the foreground. Background, line color, and shade are not supported.

Examples

This statement sets the text (foreground) color of the series named *Salary* in the graph gr\_emp\_data to black:

This statement sets the background color of the series named *Salary* in the graph gr\_depts in the DataWindow control dw\_employees to black:

These statements in the Clicked event of the graph control gr\_product\_data coordinate line color between it and the graph gr\_sales\_data. The script stores the line color for the series under the mouse pointer in the graph gr\_product\_data in the variable *line\_color*. Then it sets the line color for the series northeast in the graph gr\_sales\_data to that color:

gr\_product\_data.GetSeriesStyle(SeriesName, &
 LineColor!, line\_color)

gr\_sales\_data.SetSeriesStyle("Northeast", &
 LineColor!, line color)

END IF

See also GetDataStyle

GetSeriesStyle SeriesName SetDataStyle

## Syntax 2 For lines in a graph

Description Specifies the style and width of a series' lines in a graph.

Applies to Graph controls in windows and user objects, and graphs in DataWindow

controls objects

Syntax controlname.**SetSeriesStyle** ( { graphcontrol, } seriesname, linestyle, linewidth )

| Argument                                                   | Description                                                                                                    |  |  |
|------------------------------------------------------------|----------------------------------------------------------------------------------------------------|--|--|
| controlname                                                | The name of the graph in which you want to set the line style and width of a series, or the name of the DataWindow control containing the graph. |  |  |
| graphcontrol<br>(DataWindow<br>control only)<br>(optional) | A string whose value is the name of the graph in the DataWindow control in which you want to set the line style and width.                       |  |  |
| seriesname                                                 | A string whose value is the name of the series for which you want to set the line style and width.                                               |  |  |
| linestyle                                                  | A value of the LineStyle enumerated datatype. Values are:  Continuous!  Dash!  DashDot!  DashDotDot!  Dot!  Transparent!                         |  |  |
| linewidth                                                  | An integer specifying the width of the line in pixels.                                                                                           |  |  |

Return value

Integer. Returns 1 if it succeeds and -1 if an error occurs. If any argument's value is null, SetSeriesStyle returns null.

Usage

Data points in a series can have their own style settings. Settings made with SetDataStyle set the style of individual data points and override series settings.

The graph stores style information for properties that do not apply to the current graph type. For example, you can set the fill pattern in a two-dimensional line graph or the line style in a bar graph, but that fill pattern or line style will not be visible.

For a graph in a DataWindow, you can specify the appearance of a series in the graph before PowerBuilder draws the graph. To do so, define a user event for pbm\_dwngraphcreate and call SetSeriesStyle in the script for that event. The event pbm\_dwngraphcreate is triggered just before a graph is created in a DataWindow object.

Examples

This statement sets the line style and width for the series named *Costs* in the graph gr product data:

See also

GetDataStyle GetSeriesStyle SeriesName SetDataStyle

### Syntax 3

## For the fill pattern and symbols in a graph

Description

Specifies the fill pattern and symbol for data markers in a series.

Applies to

Graph controls in windows and user objects, and graphs in DataWindow controls

Syntax

controlname.SetSeriesStyle ( { graphcontrol, } seriesname, enumvalue )

| Argument                                                   | Description                                                                                                    |  |  |
|------------------------------------------------------------|----------------------------------------------------------------------------------------------------|--|--|
| controlname                                                | The name of the graph in which you want to set the appearance of a series, or the name of the DataWindow control containing the graph. |  |  |
| graphcontrol<br>(DataWindow<br>control only)<br>(optional) | A string whose value is the name of the graph in the DataWindow control in which you want to set the appearance.                       |  |  |
| seriesname                                                 | A string whose value is the name of the series in which you want to set the appearance.                                                |  |  |

| Argument  | Description                                                                                                    |  |  |
|-----------|----------------------------------------------------------------------------------------------------|--|--|
| enumvalue | A value of an enumerated datatype specifying an appearance setting for the series. Values for the FillPattern or grSymbolType enumerated datatypes follow.                                                                                        |  |  |
|           | To change the fill pattern, use a FillPattern value:                                                                                                    |  |  |
|           | Bdiagonal! (Lines from lower left to upper right) Diamond!                                                                                                    |  |  |
|           | Fdiagonal! (Lines from upper left to lower right) Horizontal!                                                                                                    |  |  |
|           | Solid! Square! Vertical!                                                                                                    |  |  |
|           | To change the symbol type, use a grSymbolType value:                                                                                                    |  |  |
|           | NoSymbol! SymbolHollowBox! SymbolX! SymbolStar! SymbolHollowUpArrow! SymbolHollowCircle! SymbolHollowDiamond! SymbolSolidDownArrow! SymbolSolidUpArrow! SymbolSolidCircle! SymbolSolidDiamond! SymbolFlus! SymbolHollowDownArrow! SymbolSolidBox! |  |  |

Return value

Integer. Returns 1 if it succeeds and -1 if an error occurs. If any argument's value is null, SetSeriesStyle returns null.

Usage

Data points in a series can have their own style settings. Settings made with SetDataStyle set the style of individual data points and override series settings.

The graph stores style information for properties that do not apply to the current graph type. For example, you can set the fill pattern in a two-dimensional line graph or the line style in a bar graph, but that fill pattern or line style will not be visible.

For a graph in a DataWindow, you can specify the appearance of a series in the graph before PowerBuilder draws the graph. To do so, define a user event for pbm\_dwngraphcreate and call SetSeriesStyle in the script for that event. The event pbm\_dwngraphcreate is triggered just before a graph is created in a DataWindow object.

#### Using SetSeriesStyle with DirectX 3D Graphs

You cannot use a fill pattern or specify specific symbols for a series.

Examples

This statement sets the symbol used for the series named *Costs* in the graph gr\_product\_data to a plus sign:

This statement sets the symbol used for the series named *Costs* in the graph gr computers in the DataWindow control dw equipment to X:

See also

GetDataStyle GetSeriesStyle SeriesName SetDataStyle

#### Syntax 4

## For creating an overlay in a graph

Description

Specifies whether a series is an overlay, meaning that the series is represented by a line on top of another graph type.

Applies to

Graph controls in windows and user objects, and graphs in DataWindow controls

Syntax

controlname.SetSeriesStyle ({ graphcontrol, } seriesname, overlaystyle )

| Argument                                   | Description                                                                                                    |  |  |
|--------------------------------------------|----------------------------------------------------------------------------------------------------|--|--|
| controlname                                | The name of the graph in which you want to set the overlay status of a series, or the name of the DataWindow control containing the graph.                                                                                                    |  |  |
| graphcontrol                               | A string whose value is the name of the graph in the                                                                                                    |  |  |
| (DataWindow<br>control only)<br>(optional) | DataWindow control in which you want to set the overlay status.                                                                                                    |  |  |
| seriesname                                 | A string whose value is the name of the series whose overlay status you want to change.                                                                                                    |  |  |
| overlaystyle                               | A boolean value indicating whether you want the series to be an overlay, meaning that the series is shown in front as a line. Set <i>overlaystyle</i> to true to make the specified series an overlay. Set it to false to remove the overlay setting. |  |  |

Return value

Integer. Returns 1 if it succeeds and -1 if an error occurs. If any argument's value is null, SetSeriesStyle returns null.

Usage

For a graph in a DataWindow, you can specify the appearance of a series in the graph before PowerBuilder draws the graph. To do so, define a user event for pbm\_dwngraphcreate and call SetSeriesStyle in the script for that event. The event pbm\_dwngraphcreate is triggered just before a graph is created in a DataWindow object.

#### Using SetSeriesStyle with DirectX 3D Graphs

You cannot use the overlay style for a series.

Examples

This statement sets the style of the series named *Costs* in the graph gr\_product\_data to overlay:

```
gr product data.SetSeriesStyle("Costs", TRUE)
```

These statements in the Clicked event of the DataWindow control dw\_employees store the style of the series under the pointer in the graph gr\_depts in the variable *style\_type*. If the style of the series is overlay (true), the script changes the style to normal (false):

See also

GetDataStyle GetSeriesStyle SeriesName

#### SetDataStyle

# **SetSeriesTransparency**

Description Sets the transparency percentage of a series in a DirectX 3D graph (those with

3D rendering).

Applies to Graph controls in windows and user objects, and graphs in DataWindow

controls

Syntax controlname.SetSeriesTransparency ( { graphcontrol, } series,

transparency)

| Argument                                     | Description                                                                                                    |  |
|----------------------------------------------|----------------------------------------------------------------------------------------------------|--|
| controlname                                  | The name of the graph in which you want to set a series transparency value, or the name of the DataWindow control containing the graph.          |  |
| graphcontrol<br>(DataWindow<br>control only) | (Optional) A string whose value is the name of the graph in the DataWindow control in which you want to set a series transparency value.         |  |
| series                                       | The string that identifies the series for which you want to set the transparency value.                                                          |  |
| transparency                                 | Integer value for percent transparency. A value of 0 means that the series is opaque and a value of 100 means that it is completely transparent. |  |

Return value Integer. Returns 1 if it succeeds and -1 if an error occurs. If any argument's

value is null, SetSeriesTransparency returns null.

Usage SetSeriesTransparency sets the transparency value for a series in any DirectX

3D graph (those with 3D rendering).

Examples These statements set the transparency percentage to 50% for the clicked series

in the graph gr\_1 in the DataWindow control dw\_employee:

These statements set the transparency to 50% for the clicked series in the graph gr employee.

See also

FindSeries

GetSeriesTransparency GetDataTransparency SetDataTransparency

# **SetSpacing**

Description

Sets the line spacing for the selected paragraphs or the paragraph containing

the insertion point in a RichTextEdit control.

Applies to

RichTextEdit controls

Syntax

rtename.SetSpacing ( spacing )

| Argument | Description                                                       |
|----------|-------------------------------------------------------------------|
| rtename  | The name of the RichTextEdit control in which you want to set the |
|          | line spacing.                                                     |

Return value

Usage

Examples

See also

| Argument                                                                                     | Description                                                                                                    |  |  |
|----------------------------------------------------------------------------------------------|----------------------------------------------------------------------------------------------------|--|--|
| spacing                                                                                      | A value of the Spacing enumerated datatype specifying the line spacing for the text. Values are:                                       |  |  |
|                                                                                              | Spacing1! – Single spacing Spacing15! – One and a half line spacing Spacing2! – Double spacing                                         |  |  |
| Integer. Returns                                                                             | 1 if it succeeds and -1 if an error occurs.                                                                                            |  |  |
|                                                                                              | g is a setting for paragraphs, not individual lines, then if lines pacing will change for all the lines in all the paragraphs that are |  |  |
| When you expandines.                                                                         | When you expand the line spacing, the extra space is added before the affected lines.                                                  |  |  |
| This example specifies double spacing for the selected paragraphs in the RichTextEdit rte_1: |                                                                                                    |  |  |
| rte_1. <b>SetSpacing</b> (Spacing2!)                                                         |                                                                                                    |  |  |
| This example sp                                                                              | This example specifies one and a half line spacing:                                                                                    |  |  |
| rte_1. <b>Se</b>                                                                             | rte_1.SetSpacing(Spacing15!)                                                                                                    |  |  |

## **SetState**

Description Sets the highlighted state of an item in a list box. SetState is only applicable to

a list box control whose MultiSelect property is set to true.

Applies to ListBox and PictureListBox controls

SetTextColor SetTextStyle

Syntax listboxname.**SetState** (index, state)

| Argument    | Description                                                                                                    |
|-------------|----------------------------------------------------------------------------------------------------|
| listboxname | The name of the ListBox or PictureListBox in which you want to set the state (highlighted or not highlighted) for an item. The MultiSelect property for the control must be set to true. |
| index       | The number of the item for which you want to set the state. Specify 0 to set the state of all the items in the ListBox.                                                                  |

|                                                                          | Argument                                                                                                    | Description                                                                                     |  |
|--------------------------------------------------------------------------|----------------------------------------------------------------------------------------------------|-------------------------------------------------------------------------------------------------|--|
|                                                                          | state                                                                                                    | A boolean value that determines the state of the item:                                          |  |
|                                                                          |                                                                                                    | TRUE – Selected                                                                                 |  |
|                                                                          |                                                                                                    | FALSE – Not selected                                                                            |  |
| Return value                                                             | -                                                                                                    | s 1 if it succeeds and -1 if an error occurs. If any argument's etState returns null.           |  |
| Usage                                                                    | When the MultiSelect property for the control is false, use SelectItem, instead of SetState, to select one item at a time. |                                                                                                 |  |
| Examples This statement turns on the highlight for item 6 in lb_Actions: |                                                                                                    | turns on the highlight for item 6 in lb_Actions:                                                |  |
|                                                                          | lb_Actic                                                                                                    | ns.SetState(6, TRUE)                                                                            |  |
|                                                                          | This statement                                                                                                    | deselects all items in Ib_Actions:                                                              |  |
|                                                                          | <pre>lb_Actions.SetState(0, FALSE)</pre>                                                                                   |                                                                                                 |  |
|                                                                          |                                                                                                    | turns off the highlight for item 6 in lb_Actions if it is selected again if it is not selected: |  |
|                                                                          |                                                                                                    | tions.State(6) = 1 THEN b_Actions.SetState(6, FALSE) b_Actions.SetState(6, TRUE)                |  |
|                                                                          | END IF                                                                                                    |                                                                                                 |  |
| See also                                                                 | SelectItem<br>SetTop<br>State                                                                                              |                                                                                                 |  |

# SetSyncRegistryProperties

|             | α .     | 4                  |                   | 1 1 1 .           | • .     |
|-------------|---------|--------------------|-------------------|-------------------|---------|
| Description | Cate e  | unchronization     | properties in the | local machina ra  | ougtes: |
| Descholon   | 13012.5 | viiciiioiiizaiioii | DIODELLES III HE  | IOCAL IHACIIHE IE | ยเรเเง  |

Applies to MLSynchronization, MLSync controls

Syntax SyncObject.SetSyncRegistryProperties ( )

| Argument   | Description                             |  |
|------------|-----------------------------------------|--|
| syncObject | The name of the synchronization object. |  |

Return value Integer. Returns 1 for success and -1 for failure.

Usage If necessary, the SetSyncRegistryProperties function can create a key in the

> Windows registry from the value of the SyncRegistryKey property of the synchronization object. Failure occurs if the SyncRegistryKey property is not

set in the synchronization object.

Examples The MLSync object generated by the MobiLink wizard for SQL Anywhere uses the following code in its Constructor event:

> IF d Registry Build < d this object build THEN // First time deployment of new revision - set //"ObjectRevision" to this revision of the wizard // objects and override all registry values rc = this.SetSyncRegistryProperties() ELSE rc = this.GetSyncRegistryProperties()

This code sets the values of authentication properties in the Windows registry when the build number of the running application is higher than the build number in the registry (or when the build number in the registry cannot be found).

See also GetCommandString

**GetSyncRegistryProperties** 

END IF

SetParm

## SetTextColor

Sets the color of selected text in a RichTextEdit control. Description

RichTextEdit controls Applies to

Syntax rtename.SetTextColor ( colornumber )

| Argument    | Description                                                       |  |
|-------------|-------------------------------------------------------------------|--|
| rtename     | The name of the RichTextEdit control in which you want to set the |  |
|             | color of selected text                                            |  |
| colornumber | A long specifying the color of the selected text                  |  |

Integer. Returns 1 if it succeeds and -1 if an error occurs.

For more information about calculating color values, see RGB. Usage

This example sets the selected text in RichTextEdit rte\_1 to dark red:

rte 1.SetTextColor(RGB(100, 0, 0))

1042 PowerBuilder Classic

Return value

Examples

See also GetTextColor

RGB

SetTextStyle

# **SetTextStyle**

Description Specifies the text formatting for selected text in a RichTextEdit control. You

can make the text bold, underlined, italic, and struck out. You can also make it

either a subscript or superscript.

Applies to RichTextEdit controls

Syntax rtename.**SetTextStyle** ( bold, underline, {subscript}, {superscript}, italic, strikeout )

| Argument                  | Description                                                                                                    |
|---------------------------|----------------------------------------------------------------------------------------------------|
| rtename                   | The name of the RichTextEdit control in which you want to specify formatting for selected text.                                                                                                    |
| bold                      | A boolean value specifying whether the selected text is bold.                                                                                                    |
| underline                 | A boolean value specifying whether the selected text is underlined.                                                                                                    |
| subscript<br>(obsolete)   | Maintained for backward compatibility only. A boolean value specifying whether the selected text is a subscript. This value is currently ignored.                                                                                                    |
| superscript<br>(obsolete) | A boolean value specifying whether the selected text is a superscript. Maintained for backward compatibility only. If both <i>subscript</i> and <i>superscript</i> are true, <i>subscript</i> takes precedence and the text is subscripted. This value is currently ignored. |
| italic                    | A boolean value specifying whether the selected text is italic.                                                                                                    |
| strikeout                 | A boolean value specifying whether the selected text is has a line drawn through it.                                                                                                    |

Return value

Integer. Returns 1 if it succeeds and -1 if an error occurs.

Examples

This example makes selected text in the RichTextEdit rte 1 bold and italic:

```
rte_1.SetTextStyle(TRUE, FALSE, & TRUE, FALSE)
```

This example makes the selected text italic but keeps other text formatting as it was:

See also

GetTextStyle SetSpacing SetTextColor

## **SetTimeout**

Description Sets the timeout value for subsequent EAServer transactions. The transaction

is rolled back if it does not complete before the timeout expires.

Applies to CORBACurrent objects

Syntax CORBACurrent.SetTimeout ( seconds )

| Argument                                                    | ument Description                                                                                    |  |
|-------------------------------------------------------------|----------------------------------------------------------------------------------------------------|--|
| CORBACurrent Reference to the CORBACurrent service instance |                                                                                                    |  |
| seconds                                                     | An unsignedlong that specifies the number of seconds that elapse before a transaction is rolled back |  |

Return value

Boolean. Returns true if it succeeds and false if an error occurs.

Usage

The SetTimeout function specifies the number of seconds that can elapse before a transaction is rolled back. The timeout period applies to transactions created by subsequent invocations of BeginTransaction. If *seconds* is 0, no timeout period is in effect.

SetTimeout can be called by a client or a component that is marked as OTS style. EAServer must be using the two-phase commit transaction coordinator (OTS/XA).

Examples

This example shows how to set the timeout period to five minutes:

See also

BeginTransaction, CommitTransaction, GetContextService, GetStatus, GetTransactionName, Init, ResumeTransaction, RollbackOnly, RollbackTransaction, SuspendTransaction

## SetToday

Description Sets the value that is used by the calendar as today's date.

Applies to DatePicker, MonthCalendar controls

Syntax controlname.**SetToday** ( d )

| Argument    | Description                                                      |
|-------------|------------------------------------------------------------------|
| controlname | The name of the control for which you want to set the Today date |
| d           | The date you want to specify as the Today date                   |

Return value

Integer. Returns 0 for success and -1 for failure.

Usage

By default, the current system date is set as the Today date. You can use the SetToday function to specify a different date. If the date is set to any date other than the current system date, the following restrictions apply:

- The control does not automatically update the Today selection when the time passes midnight for the current day.
- The control does not automatically update its display based on locale changes.

Examples

This example gets a date from an EditMask control and sets it as the Today date in a MonthCalendar control:

```
Date currentdate
integer li_return

currentdate = Date(em_1.Text)
li_return = mc_1.SetToday(currentdate)
```

See also

GetToday

### SetToolbar

Description

Specifies the alignment, visibility, and title for the specified toolbar.

Applies to

MDI frame and sheet windows

Syntax

window.SetToolbar ( toolbarindex, visible {, alignment {, floatingtitle } } )

| Argument                 | Description                                                                                               |  |
|--------------------------|----------------------------------------------------------------------------------------------------|--|
| window                   | The MDI frame or sheet to which the toolbar belongs.                                                      |  |
| toolbarindex             | An integer whose value is the index of the toolbar whose settings you want to change.                     |  |
| visible                  | A boolean value specifying whether to make the toolbar visible. Values are:                               |  |
|                          | TRUE – Make the toolbar visible                                                                           |  |
|                          | FALSE – Hide the toolbar                                                                                  |  |
| alignment (optional)     | A value of the ToolbarAlignment enumerated datatype specifying the alignment for the toolbar. Values are: |  |
|                          | AlignAtTop! – Dock the toolbar at the top of the frame.                                                   |  |
|                          | AlignAtLeft! – Dock the toolbar on the left side of the frame.                                            |  |
|                          | • AlignAtRight! – Dock the toolbar on the right side of the frame.                                        |  |
|                          | AlignAtBottom! – Dock the toolbar at the bottom of the frame.                                             |  |
|                          | • Floating! – Float the toolbar. The floating toolbar has its own frame and miniature title bar           |  |
| floatingtitle (optional) | A string whose value is the title for the toolbar when its alignment is Floating!.                        |  |

Return value

Integer. Returns 1 if it succeeds. SetToolbar returns -1 if there is no toolbar for the index you specify or if an error occurs. If any argument's value is null, returns null.

Usage

When you use SetToolbar to change the toolbar alignment from a docked position to Floating!, PowerBuilder uses the last known position information unless you also call SetToolbarPos to adjust the position.

The toolbars are not redrawn until the script ends, so setting the alignment with SetToolbar and the position with SetToolbarPos looks like a single change to the user.

Examples

This example allows the user to choose an alignment in a ListBox lb\_position. The selected string is converted to a ToolbarAlignment enumerated value, which is used to change the alignment of toolbar index 1:

toolbaralignment tba\_align

In this example, the user clicks a radio button to choose an alignment. The radio button's Clicked event sets an instance variable of type ToolbarAlignment. Here the radio buttons are packaged as a custom visual user object. *I\_toolbaralign* is an instance variable of the user object. This is the script for the Top radio button:

```
Parent.i toolbaralign = AlignAtTop!
```

This script changes the toolbar alignment:

See also

GetToolbarPos GetToolbarPos

#### **SetToolbarPos**

Sets the position of the specified toolbar.

| To set                                     | Use      |
|--------------------------------------------|----------|
| Docking position of a docked toolbar       | Syntax 1 |
| Coordinates and size of a floating toolbar | Syntax 2 |

## Syntax 1

## For docked toolbars

Description

Sets the position of a docked toolbar.

Applies to

MDI frame and sheet windows

Syntax

window.SetToolbarPos ( toolbarindex, dockrow, offset, insert )

| Argument     | Description                                                                                                    |  |
|--------------|----------------------------------------------------------------------------------------------------|--|
| window       | The MDI frame or sheet to which the toolbar belongs.                                                                                                    |  |
| toolbarindex | An integer whose value is the index of the toolbar whose settings you want to change.                                                                                                    |  |
| dockrow      | An integer whose value is the number of the docking row for the toolbar. Docking rows are numbered from left to right or top to bottom.                                                                                                    |  |
| offset       | An integer whose value specifies the distance of the toolbar from the beginning of the docking row. For toolbars at the top or bottom, <i>offset</i> is measured from the left edge. For toolbars on the left or right, <i>offset</i> is measured from the top. |  |
|              | If <i>insert</i> is true, the <i>offset</i> you specify is adjusted so that the toolbar does not overlap others in the row.                                                                                                    |  |
|              | Specify an offset of 0 to position the toolbar ahead of other toolbars in <i>dockrow</i> .                                                                                                    |  |
| insert       | A boolean value specifying whether you want to insert the specified toolbar before the toolbars in <i>dockrow</i> causing them to move over or down a row, or you want to add <i>toolbarindex</i> to <i>dockrow</i> . Values are:                               |  |
|              | • TRUE – Move any toolbars already in <i>dockrow</i> or higher rows over or down a row so that the toolbar you are moving is the only toolbar in the row.                                                                                                    |  |
|              | FALSE – Add the toolbar you are moving to <i>dockrow</i> . Its position in relation to other toolbars in the row is determined by <i>offset</i> .                                                                                                    |  |

Return value

Integer. Returns 1 if it succeeds. SetToolbarPos returns -1 if there is no toolbar for the index you specify or if an error occurs. If any argument's value is null, returns null.

Usage

To find out whether the docked toolbar is at the top, bottom, left, or right edge of the window, call GetToolbar.

If the toolbar's alignment is floating, instead of docked, then values you specify with Syntax 1 of SetToolbarPos take effect when you change the alignment to a docked position with SetToolbar.

When *insert* is false, to move the toolbar before other toolbars in *dockrow*, specify a value that is less than the offset for the existing toolbars. If there is already a toolbar at offset 1, then you can move the toolbar to the beginning of the row by setting *offset* to 0. If *offset* is equal to or greater than the offset of existing toolbars, but less than their end, the newly positioned toolbar will begin just after the existing one. Otherwise, the toolbar will be positioned at *offset*.

If the user drags the toolbar to a docked position, the new row and offset replace values set with SetToolbarPos.

Examples

This example docks toolbar 1 at the left, adding it to docking row 1:

```
w_frame.SetToolbar(1, TRUE, AlignAtLeft!)
w_frame.SetToolbarPos(1, 1, 1, FALSE)
```

This example docks toolbar 2 at the left, adding it to docking row 1. If the toolbars already in the dock extend past offset 250, then the offset of toolbar 2 is increased to accommodate them. Otherwise, it is positioned at offset 250:

```
w_frame.SetToolbar(2, TRUE, AlignAtLeft!)
w frame.SetToolbarPos(2, 1, 250, FALSE)
```

This example docks toolbar 2 at the left in docking row 2. Any toolbar docked on the left in row 2 or higher is moved over a row:

```
w_frame.SetToolbar(1, TRUE, AlignAtLeft!)
w_frame.SetToolbarPos(1, 2, 1, TRUE)
```

See also

GetToolbar GetToolbarPos SetToolbar

## Syntax 2 For floating toolbars

Description

Sets the position and size of a floating toolbar.

Applies to

MDI frame and sheet windows

Syntax

window.SetToolbarPos (toolbarindex, x, y, width, height)

| Argument     | Description                                                                          |
|--------------|--------------------------------------------------------------------------------------|
| window       | The MDI frame or sheet to which the toolbar belongs                                  |
| toolbarindex | An integer whose value is the index of the toolbar whose settings you want to change |
| x            | An integer whose value is the x coordinate of the floating toolbar                   |
| у            | An integer whose value is the y coordinate of the floating toolbar                   |

| Argument | Description                                                  |  |
|----------|--------------------------------------------------------------|--|
| width    | An integer whose value is the width of the floating toolbar  |  |
| height   | An integer whose value is the height of the floating toolbar |  |

Return value

Integer. Returns 1 if it succeeds. SetToolbarPos returns -1 if there is no toolbar for the index you specify or if an error occurs. If any argument's value is null, SetToolbarPos returns null.

Usage

If the toolbar's alignment is a docked position, instead of floating, then values you specify with Syntax 2 of SetToolbarPos take effect when you change the alignment to floating in a script with SetToolbar.

If the user drags the toolbar to a floating position, the new position values replace values set with SetToolbarPos.

The floating toolbar is never too large or too small for the buttons. If you specify width and height values that are too small to accommodate the buttons, the width and height are adjusted to make room for the buttons. If both width and height are larger than needed, the height is reduced.

If you specify x and y coordinates that are outside the frame, the toolbar becomes inaccessible to the user.

Examples

This example displays toolbar 1 near the upper-left corner of the frame. An arbitrary width and height lets PowerBuilder size the toolbar as needed:

```
w_frame.SetToolbarPos(1, 10, 10, 400, 1)
w_frame.SetToolbar(1, TRUE, Floating!)
```

This example displays toolbar 2 close to the lower-right corner of the frame. GetToolbarPos gets the current width and height of the toolbar so that the toolbar stays the same size:

This example positions floating toolbar 2 just inside the lower-right corner of the MDI frame. GetToolbarPos gets the current width and height of the toolbar. These values and the height of the MicroHelp are used to calculate the x and y coordinates for the floating toolbar:

See also

GetToolbar SetToolbar SetToolbarPos

# **SetTop**

Description

Scrolls a list box control so that the specified item is the first visible item.

Applies to

ListBox and PictureListBox controls

Syntax

listboxname.SetTop ( index )

| Argument    | Description                                                       |  |
|-------------|-------------------------------------------------------------------|--|
| listboxname | The name of the ListBox or PictureListBox that you want to scroll |  |
| index       | The number of the item you want to become the first visible item  |  |

Return value

Integer. Returns 1 if it succeeds and -1 if an error occurs. If any argument's value is null, SetTop returns null.

Examples

This statement scrolls item 6 in Ib\_Actions to the top of the ListBox so that it is the first visible item:

```
lb Actions.SetTop(6)
```

The following statement scrolls the currently selected item in lb\_Actions to the top of the list of items:

```
lb_Actions.SetTop(lb_Actions.SelectedIndex())
```

See also

SetFocus SetState

### **SetTraceFileName**

Description Specifies the name of the trace file PowerBuilder will analyze when the

BuildModel function is called.

Applies to Profiling and TraceTree objects

Syntax instancename.SetTraceFileName ( tracefilename )

| Argument      | Description                                                                   |
|---------------|-------------------------------------------------------------------------------|
| instancename  | Instance name of the Profiling or TraceTree object                            |
| tracefilename | A string that identifies the name of the trace file PowerBuilder will analyze |

Return value

ErrorReturn. Returns one of the following values:

- Success! The function succeeded
- FileOpenError! The file could not be opened
- FileInvalidFormatError! The trace file is not in the correct format
- ModelExistsError! A model has already been built

If an error occurs, the name is not set.

Usage

Use this function to specify the trace file PowerBuilder should analyze with the BuildModel function. You call the SetTraceFileName function before calling the BuildModel function.

Examples

This example provides the name of the trace file for which a performance analysis model is to be built:

See also

BuildModel

## **SetTransPool**

Description Sets up a pool of database transactions for a distributed application.

SetTransPool was used with a feature that has been removed from

PowerBuilder and is an obsolete function.

Applies to Application object

Syntax applicationname.SetTransPool (minimum, maximum, timeout)

| Argument        | Description                                                                               |
|-----------------|-------------------------------------------------------------------------------------------|
| applicationname | The name of the application object for which you want to establish a transaction pool     |
| minimum         | The minimum number of transactions to be kept open in the pool                            |
| maximum         | The maximum number of transactions that can be open in the pool                           |
| timeout         | The number of seconds to allow a request to wait for a connection in the transaction pool |

Return value Integer. Returns 1 if it succeeds and -1 if an error occurs.

## **SetValue**

Description Sets the date and time in the Value property of the control.

Applies to DatePicker control

Syntax controlname.SetValue ( d, t )

controlname.SetValue ( dt )

| Argument    | Description                                                         |
|-------------|---------------------------------------------------------------------|
| controlname | The name of the control for which you want to set the date and time |
| d           | The date value to be set in the Value property                      |
| t           | The time value to be set in the Value property                      |
| dt          | The DateTime value to be set in the Value property                  |

Return value Integer. Returns 1 for success and one of the following negative values for

failure:

-1 The value cannot be set

-2 Other error

Usage The SetValue function can set the Value property using separate date and time

variables or a single DateTime variable.

Examples This example sets the Value property of a DatePicker control using separate

date and time values:

```
date d
time t
d=date("2007/12/27")
t=time("12:00:00")
dp 1.SetValue(d, t)
```

This example sets the Value property using a DateTime value:

```
date d
time t
datetime dt
dt = DateTime(d, t)
dp 1.SetValue(dt)
```

See also GetText GetValue

# **SharedObjectDirectory**

Retrieves the list of objects that have been registered for sharing. Description

SharedObjectDirectory (instancenames {, classnames })

| Argument                 | Description                                                                                                    |
|--------------------------|----------------------------------------------------------------------------------------------------|
| instancenames            | An unbounded array of type string in which you want to store the names of objects that have been registered for sharing |
| classnames<br>(optional) | An unbounded array of type string in which you want to store the class names of objects registered for sharing          |

Return value ErrorReturn. Returns one of the following values:

- Success! The function succeeded
- FeatureNotSupportedError! This function is not supported on this platform

Usage Use this function to obtain a list of objects that have been registered for sharing.

1054 PowerBuilder Classic

Syntax

Examples

In this example, the application retrieves the list of shared objects and their class names:

```
errorreturn status
string InstanceNames[]
string ClassNames[]
```

status = SharedObjectDirectory(InstanceNames, &
 ClassNames)

See also

SharedObjectGet SharedObjectRegister

# **SharedObjectGet**

Description

Gets a reference to a shared object instance.

Syntax

**SharedObjectGet** ( instancename , objectinstance )

| Argument       | Description                                                                                                    |
|----------------|----------------------------------------------------------------------------------------------------|
| instancename   | The name of a shared object instance to which you want to obtain references. The name you specify must match the name given to the object instance when it was first registered with the SharedObjectRegister function. |
| objectinstance | An object variable of type PowerObject in which you want to store an instance of a shared object.                                                                                                    |

Return value

ErrorReturn. Returns one of the following values:

- Success! The function succeeded
- SharedObjectCreateInstanceError! The local reference to the shared object could not be created
- SharedObjectNotExistsError! The instance name has not been registered

Usage

SharedObjectGet retrieves a reference to an object that was created with SharedObjectRegister.

You can use a shared object on a PowerBuilder client to simulate an asynchronous call to EAServer. The main thread on the client makes an asynchronous call to a function on the shared object, passing it a callback object that is notified when processing has finished on the server. The method on the shared object makes a synchronous call to the EAServer component method that performs processing. Since the shared object is running in a separate thread on the client, the main thread on the client can proceed with other work while the process runs on the server.

Examples

This example shows how you might use a shared object to make an asynchronous request against an EAServer component method and return data back to a client application window. The client has a Retrieve button on a window, a SetDW function, a shared object, and a callback handler. The component deployed to EAServer retrieves employee information from a database.

The Retrieve button on the window creates a shared object that communicates with EAServer as well as an instance of a callback handler:

```
// instance variables
// uo_sharedobject iuo_sharedobject
// uo_callback iuo_callback
long ll_rv

SharedObjectRegister("uo_sharedobject","myshare")
SharedObjectGet("myshare",iuo_sharedobject)

iuo_callback = CREATE uo_callback
// Pass a reference to the window to
// the callback object
iuo_callback.passobject (parent)

iuo sharedobject.post retrievedata(iuo callback)
```

The SetDW function applies the contents of the DataWindow blob returned from the EAServer component to a DataWindow control in the window:

```
long ll_rv

ll_rv = dw_employee.SetFullState(ablb_data)
if ll_rv = -1 then
    MessageBox("Error", "SetFullState call failed!")
end if
return ll rv
```

The Constructor event of the shared object uses a custom Connection object called n\_jagcInt\_connect to connect to the server. Then it creates an instance of the EAServer component:

The shared object has a single function called RetrieveData that makes a synchronous call to the RetrieveData function on the EAServer component.

When the function completes processing, it calls the Notify function asynchronously on the callback object, posting it to the DataWindow blob returned from the server component:

```
blob lblb_data
long ll_rv
ll_rv = iuo_employee.retrievedata(lblb_data)
auo_callback.post notify(lblb_data)
return ll rv
```

When the EAServer component has finished processing, the shared object notifies a user object called uo\_callback, which in turns notifies the w\_employee window. The uo\_callback object has two functions, Notify and PassObject. The Notify function calls a function called SetDW on the w\_employee window, passing it the DataWindow blob returned from the server component:

```
long ll_rv
ll_rv = iw_employee.setdw(ablb_data)
if ll_rv = -1 then
    MessageBox("Error", "SetDW call failed!")
end if
return ll rv
```

The callback handler's PassObject function caches a reference to the w\_employee window in the *iw\_employee* instance variable. The function takes the argument *aw\_employee*, which is of type w\_employee, and returns a long value:

```
iw_employee = aw_employee
return 1
```

The EAServer component is a PowerBuilder user object called uo\_employee. The uo\_employee object has a function called RetrieveData that uses a DataStore to retrieve employee rows from the database:

```
// instance variables
// protected TransactionServer txnsrv
// protected DataStore ids_datastore
long ll_rv
ll_rv = ids_datastore.Retrieve()
ll_rv = ids_datastore.GetFullState(ablb_data)
txnsrv.SetComplete()
return ll rv
```

See also

SharedObjectRegister, SharedObjectUnregister, GetFullState and SetFullState methods for DataWindows in the DataWindow Reference or the online Help

# **SharedObjectRegister**

Description

Registers a user object so that it can be shared.

Syntax

SharedObjectRegister ( classname , instancename )

| Argument     | Description                                                                       |
|--------------|-----------------------------------------------------------------------------------|
| classname    | The name of the user object that you want to share                                |
| instancename | A string whose value is the name you want to assign to the shared object instance |

Return value

ErrorReturn. Returns one of the following values:

- Success! The function succeeded
- SharedObjectExistsError! The instance name has already been used
- SharedObjectCreateInstanceError! The object could not be created
- SharedObjectCreatePBSessionError! The shared object session could not be created

Usage

When you call the SharedObjectRegister function, PowerBuilder opens a separate runtime session for the shared object and creates the shared object. The name you specify for the object instance provides a way for you to access the object instance with the SharedObjectGet function.

You can use a shared object on a PowerBuilder client to simulate an

asynchronous call to EAServer. For more information, see the description of

the SharedObjectGet function.

Examples In this example, the user object uo\_customers is registered so that it can be

shared. The name assigned to the shared object instance is *share1*. After registering the object, the application uses the SharedObjectGet function to

store an instance of the object in an object variable:

SharedObjectRegister("uo\_customers", "share1")
SharedObjectGet("share1",shared object)

See also SharedObjectGet

SharedObjectUnregister

# SharedObjectUnregister

Description Unregisters a user object that was previously registered.

Syntax SharedObjectUnregister ( instancename )

| Argument     | Description                                                       |
|--------------|-------------------------------------------------------------------|
| instancename | The name assigned to the shared object instance when it was first |
|              | registered                                                        |

Return value ErrorReturn. Returns one of the following values:

Success! – The function succeeded

SharedObjectNotExistsError! – The instance name has not been registered

Usage This function marks a shared object for destruction. But the object is not

actually destroyed until there are no more references to the object.

You can use a shared object on a PowerBuilder client to simulate an asynchronous call to EAServer. For more information, see the description of

the SharedObjectGet function.

Examples In this example the application unregisters the object instance called *share1*:

SharedObjectUnregister("share1")

See also SharedObjectRegister

### **Show**

Description Makes an object or control visible, if it is hidden. If the object is already visible,

Show brings it to the top.

Applies to Any object

Syntax objectname.**Show** ( )

| Argument   | Description                                                       |
|------------|-------------------------------------------------------------------|
| objectname | The name of the object or control you want to make visible (show) |

Return value Integer. Returns 1 if it succeeds and -1 if an error occurs. If objectname is null,

Show returns null.

Usage If the specified object is a window that is not open, an execution error occurs.

You cannot use Show to show a drop-down or cascading menu, or any menu that has an MDI frame window as its parent window.

**Equivalent syntax** You can set the object's Visible property instead of calling Show:

objectname. Visible = true

This statement:

m status.m options.Visible = TRUE

is equivalent to:

m status.m options.Show()

Examples This statement makes visible the menu selection called moptions on the menu

m\_status:

m\_status.m\_options.Show()

This statement makes the child window w\_child visible:

w child.Show()

See also Hide

### **ShowHeadFoot**

Description Displays the panels for editing the header and footer in a RichTextEdit control

or hides the panels and returns to editing the main text.

Applies to

Syntax

RichTextEdit controls and DataWindow controls with the RichTextEdit style rtename.ShowHeadFoot (editheadfoot, {headerfooter})

| Argument                   | Description                                                                                                    |  |
|----------------------------|----------------------------------------------------------------------------------------------------|--|
| rtename                    | The name of the RichTextEdit or DataWindow control for which you want to edit header and footer information.                                           |  |
| editheadfoot               | A boolean value specifying the editing panel to display. Values are:                                                                                   |  |
|                            | TRUE – Display the header and footer editing panels                                                                                                    |  |
|                            | FALSE – Display the detail editing panel for the document body                                                                                         |  |
| headerfooter<br>(optional) | A boolean value specifying whether the insertion point (caret) for editing the header/footer panel is in the header or the footer section. Values are: |  |
|                            | • True Caret is in the header section.                                                                                                    |  |
|                            | • False Caret is in the footer section.                                                                                                    |  |

Return value

Integer. Returns 1 if it succeeds and -1 if an error occurs.

Usage

ShowHeadFoot takes effect when the control is in preview mode or when it is in edit mode for the main text. If the control is in preview mode, calling ShowHeadFoot returns to edit mode.

The *headerfooter* argument is ignored if the *editheadfoot* argument is false. The *headerfooter* argument defaults to "true" if a value is not provided. The header and footer can include input fields for page numbers and dates.

For a DataWindow control, ShowHeadFoot has no effect if the DataWindow object does not have the RichTextEdit presentation style.

Examples

This example displays the header and footer editing panels, allowing the user to specify the contents of the footer:

```
rte 1.ShowHeadFoot(TRUE, FALSE)
```

The following script inserts the current page number in the footer, then returns the focus to the body of the document in the rich text control:

```
rte_1.ShowHeadFoot(true, false)
rte_1.SetAlignment ( Center! )
rte_1.InputFieldInsert("PAGENO")
rte 1.ShowHeadFoot(false, false)
```

See also

Preview

# **ShowHelp**

Description

Provides access to a Microsoft Windows-based Help system or to compiled HTML Help files that you have created for your PowerBuilder application. When you call ShowHelp, PowerBuilder starts the Help executable and displays the Help file you specify.

Syntax

**ShowHelp** ( helpfile, helpcommand {, typeid } )

| Argument             | Description                                                                                                    |
|----------------------|----------------------------------------------------------------------------------------------------|
| helpfile             | A string whose value is the name of the compiled HLP file or the CHM (HTML Help) file.                                                                                                    |
| helpcommand          | A value of the HelpCommand enumerated type. Values are:                                                                                                    |
|                      | • Finder! – Displays the Help file in its most recently used state (the Help Topics dialog box in WinHelp or the Navigator pane in the HTML Help viewer open to the last-used tab or the default tab for the Help file). |
|                      | • Index! – Displays the top-level contents topic in the Help file.                                                                                                    |
|                      | • Keyword! – Goes to the topic identified by the keyword in <i>typeid</i> .                                                                                                    |
|                      | • Topic! – Displays the topic identified by the number in <i>typeid</i> .                                                                                                    |
| typeid<br>(optional) | A number identifying the topic if <i>helpcommand</i> is Topic! or a string whose value is a keyword of a help topic if <i>helpcommand</i> is Keyword!.                                                                   |
|                      | Do not specify <i>typeid</i> when <i>helpcommand</i> is Finder! or Index!.                                                                                                    |

Return value

Integer. Returns 1 if it succeeds and -1 if an error occurs. ShowHelp returns -1 if you specify *typeid* when *helpcommand* is Finder! or Index!. If any argument's value is null, ShowHelp returns null.

Usage

To provide context-sensitive Help, use ShowHelp in appropriate scripts throughout your application with specific topic IDs or keywords.

If you specify Keyword! for *helpcommand* and the string in *typeid* is not unique, the Help Search window displays.

For information on how to create online Help files for your PowerBuilder application, see the chapter on providing online Help in *PowerBuilder Application Techniques*.

Examples

This statement displays the Help index in the *INO.HLP* file:

ShowHelp("C:\PB\INQ.HLP", Index!)

This statement displays Help topic 143 in the file EMP.HLP file:

```
ShowHelp("EMP.HLP", Topic!, 143)
```

This statement displays the Help topic associated with the keyword Part# in the file *EMP.HLP*:

```
ShowHelp("EMP.HLP", Keyword!, "Part#")
```

This statement displays the Help search window. The word in the box above the keyword list is the first keyword that begins with M:

```
ShowHelp("EMP.HLP", Keyword!, "M")
```

See also Help

ShowPopupHelp

## **ShowPopupHelp**

Description Displays pop-up help for the specified control.

Applies to Any control

Syntax ShowPopupHelp ( helpfile, control, contextid )

| Argument  | Description                                       |
|-----------|---------------------------------------------------|
| helpfile  | String for the Help file name to be used          |
| control   | Dragobject for which the pop-up help is displayed |
| contextid | Long for the context ID number                    |

Return value Integer. Returns 1 if the function succeeds and -1 if an error occurs.

Usage A typical location for the ShowPopupHelp call is in the Help event of a response

window with the Context Help property enabled. Events relating to movement of the cursor over a control or to the dragging of a control or object are also

logical places for a ShowPopupHelp call.

You must type a correct context ID number for the *contextid* argument or you

get a message that a Help topic does not exist for the item calling the

ShowPopupHelp function.

Examples This example calls a help file in a subdirectory of the current directory:

ShowPopupHelp ( "Help/my\_app.hlp", this, 510)

See also Help

ShowHelp

# Sign

Description Reports whether a number is negative, zero, or positive.

Syntax Sign (n)

| Argument | Description                                        |  |
|----------|----------------------------------------------------|--|
| n        | The number for which you want to find out the sign |  |

Return value Integer. Returns a number (-1, 0, or 1) indicating the sign of n. If n is null, Sign

returns null.

Examples This statement returns 1 (the number is positive):

**Sign**(5)

This statement returns 0 (zero has no sign):

Sign(0)

This statement returns -1 (the number is negative):

**Sign**(-5)

See also Sign method for DataWindows in the DataWindow Reference or online Help

# SignalError

Description Causes a SystemError event at the application level.

Syntax SignalError ( { number }, { text } )

| Argument             | Description                                                                                      |
|----------------------|--------------------------------------------------------------------------------------------------|
| number<br>(optional) | The integer (stored in the number property of the Error object) to be used in the message object |
| text<br>(optional)   | The string (stored in the text property of the Error object) to be used in the message object    |

Return value Integer. Returns 1 if it succeeds and -1 if an error occurs. The return value is

usually not used.

Usage

During development you can use SignalError to test error-processing scripts. You can call PopulateError to populate the Error object and call SignalError without arguments. You can examine how the SystemError event script handles the forced error. If you pass the optional *number* and *text* arguments to SignalError, it populates all the fields in the Error object and then triggers a SystemError event.

In an application, SignalError can also be useful. For example, if a user error is so severe that you do not want the application to continue, you can set values in the Error object, including your own error number, and call SignalError. You need to include code in the SystemError event script to recognize and handle the error you have created. If there is no script for the SystemError event, the SignalError function does nothing.

For the runtime error numbers assigned to the Number property of the Error object when an application error occurs, see the *PowerBuilder Users Guide*.

Examples

These statements set values in the Error object and then trigger a SystemError event so the error processing for these values can be tested:

```
int error_number
string error_text
Error.Number = 1010
Error.Text = "Salary must be a positive number."
Error.Windowmenu = "w_emp"

error_number = Error.Number
error_text = Error.Text

SignalError(error_number, error_text)
```

See also

PopulateError

### Sin

Description Calculates the sine of an angle.

Syntax Sin(n)

 Argument
 Description

 n
 The angle (in radians) for which you want the sine

Return value Double. Returns the sine of n. If n is null, Sin returns null.

Examples This statement returns .8414709848078965:

1065

Sin(1)

This statement returns 0:

**Sin**(0)

This statement returns 0:

**Sin**(Pi(1))

See also ASin

Cos Pi Tan

Sin method for DataWindows in the DataWindow Reference or the online Help

# Sleep

Description Causes the application to pause for a specified time.

Syntax Sleep ( seconds )

| Argument | Description                                                      |  |
|----------|------------------------------------------------------------------|--|
| seconds  | Long for the number of seconds you want the application to pause |  |

Return value

Integer. Returns 1 if the function succeeds and -1 if an error occurs.

Examples

This example pauses the application for 5 seconds:

Sleep (5)

### Sort

Sorts rows in a DataWindow control, DataStore, or child DataWindow, or items in a TreeView or ListView control.

For syntax for DataWindows and DataStores, see the Sort method for DataWindows in the DataWindow Reference or the online Help.

| To sort             | Use      |
|---------------------|----------|
| Items in a TreeView | Syntax 1 |
| Items in a ListView | Syntax 2 |

### Syntax 1 For TreeView controls

Description Sorts the children of an item in a TreeView control.

Applies to TreeView controls

Syntax treeviewname.**Sort** ( itemhandle , sorttype )

| Argument     | Description                                                       |
|--------------|-------------------------------------------------------------------|
| treeviewname | The name of the TreeView control in which you want to sort items. |
| itemhandle   | The item for which you want to sort its children.                 |
| sorttype     | The sort method you want to use. Valid values are:                |
|              | Ascending! Descending! UserDefinedSort!                           |

Return value

Integer. Returns 1 if it succeeds and -1 if it fails.

Usage

The Sort function only sorts the immediate level beneath the specified item. If you want to sort multiple levels, use SortAll. If you specify UserDefinedSort! as your *sorttype*, define your sort criteria in the Sort event of the TreeView control. To sort level 1 of a TreeView, set *itemhandle* to 0.

Examples

This example sorts the children of the current TreeView item:

```
long ll_tvi
ll_tvi = tv_foo.FindItem(CurrentTreeItem! , 0)
tv_foo.SetRedraw(false)
tv_foo.Sort(ll_tvi , Ascending!)
tv foo.SetRedraw(true)
```

See also

SortAll

## Syntax 2 For ListView controls

Description Sorts items in ListView controls.

Applies to ListView controls

| Argument     | Description                                   |
|--------------|-----------------------------------------------|
| listviewname | The ListView in which you want to sort items. |

| Argument             | Description                                                              |  |  |  |
|----------------------|--------------------------------------------------------------------------|--|--|--|
| sorttype             | The method you want to use when you sort the ListView items. Values are: |  |  |  |
|                      | Ascending! Descending! Unsorted! UserDefinedSort!                        |  |  |  |
| column<br>(optional) | The number of the column by which you wish to sort the ListView items.   |  |  |  |

Return value

Integer. Returns 1 if it succeeds and -1 if it fails.

Usage

The default sort is alphanumeric.

If you do not specify a column to sort, the first column is sorted.

Examples

This example sorts the items in column three of a ListView:

```
lv_list.SetRedraw(false)
lv_list.Sort(Ascending! , 3)
lv list.SetRedraw(true)
```

See also

SortAll

### **SortAll**

Description

Sorts all the levels below an item in the TreeView item hierarchy.

Applies to

TreeView controls

Syntax

treeviewname.SortAll (itemhandle, sorttype)

| Argument     | Description                                                                                     |  |  |
|--------------|-------------------------------------------------------------------------------------------------|--|--|
| treeviewname | The TreeView control in which you want to sort the subsequent levels in an item's hierarchy.    |  |  |
| itemhandle   | The item for which you want to sort all the levels below it.                                    |  |  |
| sorttype     | The sort method you want to use. Values are:  Ascending! Descending! Unsorted! UserDefinedSort! |  |  |

Return value

Integer. Returns 1 if it succeeds and -1 if an error occurs.

Usage

If you specify UserDefinedSort! as your *sorttype*, define your sort criteria in the Sort event of the TreeView control.

The SortAll function cannot sort level 1 of a TreeView. However, level 1 is sorted automatically when the TreeView's SortType property calls for sorting.

Examples

This example sorts the subsequent levels recursively under the current TreeView item:

```
long ll_tvi

//Find the current treeitem

ll_tvi = tv_list.FindItem(CurrentTreeItem! , 0)

//Sort all children
tv_list.SortAll(ll_tvi , Ascending!)
```

This example recursively sorts the entire TreeView control:

```
long ll_tvi

//Find the root treeitem

ll_tvi = tv_list.FindItem(RootTreeItem! , 0)

//Sort all children

tv_list.SortAll(ll_tvi , Ascending!)
```

See also

Sort

## **Space**

Description

Builds a string of the specified length whose value consists of spaces.

Syntax

Space (n)

| Argument | Description                                                      |
|----------|------------------------------------------------------------------|
| n        | A long whose value is the length of the string to be filled with |
|          | spaces. The maximum value is 2,147,483,647.                      |

Return value

String. Returns a string filled with n spaces if it succeeds and the empty string ("") if an error occurs. If n is null, Space returns null.

Examples

This statement puts a string whose value is four spaces in *Name*:

```
string Name
Name = Space(4)
```

This statement assigns 40 spaces to the string *Name*:

string Name
Name = Space(40)

See also

Fill, Space method for DataWindows in the DataWindow Reference or Help

## Sqrt

Description Calculates the square root of a number.

Syntax Sqrt (n)

| Argument | Description                                   |
|----------|-----------------------------------------------|
| n        | The number for which you want the square root |

Return value Double. Returns the square root of *n*. If *n* is null, Sqrt returns null.

Usage Sqrt(n) is the same as  $n^{\wedge}$ .5. Taking the square root of a negative number causes

an execution error.

Examples This statement returns 1.414213562373095:

Sqrt(2)

This statement results in an error at execution time:

**Sqrt**(-2)

See also Sqrt method for DataWindows in the DataWindow Reference or online Help

### **Start**

Start has two basic syntaxes.

| То                        | Use      |
|---------------------------|----------|
| Execute a pipeline object | Syntax 1 |
| Activate a timing object  | Syntax 2 |

## Syntax 1 For executing pipeline objects

Description Executes a pipeline object, which transfers data from the source to the

destination as specified by the SQL query in the pipeline object. This pipeline object is a property of a user object inherited from the pipeline system object.

Applies to Pipeline objects

Syntax pipelineobject.**Start** ( sourcetrans, destinationtrans, errorobject {, arg1, arg2,..., argn } )

| Argument           | Description                                                                                       |
|--------------------|---------------------------------------------------------------------------------------------------|
| pipelineobject     | The name of a pipeline user object that contains the pipeline object to be executed               |
| sourcetrans        | The name of a transaction object with which to connect to the source database                     |
| destinationtrans   | The name of a transaction object with which to connect to the target database                     |
| errorobject        | The name of a DataWindow control or Data Store in which to store the pipeline error DataWindow    |
| argn<br>(optional) | One or more retrieval arguments as specified for the pipeline object in the Data Pipeline painter |

Return value

Integer. Returns 1 if it succeeds and a negative number if an error occurs. Error values are:

- -1 Pipe open failed
- -2 Too many columns
- -3 Table already exists
- -4 Table does not exist
- -5 Missing connection
- -6 Wrong arguments
- -7 Column mismatch
- -8 Fatal SQL error in source
- -9 Fatal SOL error in destination
- -10 Maximum number of errors exceeded
- -12 Bad table syntax
- -13 Key required but not supplied
- -15 Pipe already in progress
- -16 Error in source database
- -17 Error in destination database
- -18 Destination database is read-only

If any argument's value is null, Start returns null.

Usage A pipeline transfer involves several PowerBuilder objects. You need:

- A pipeline object, which you define in the Data Pipeline painter. It
  contains the SQL statements that specify what data is transferred and how
  that data is mapped from the tables in the source database to those in the
  target database.
- A user object inherited from the pipeline system object. It inherits properties that let you check the progress of the pipeline transfer. In the painter, you define instance variables and write scripts for pipeline events.
- A window that contains a DataWindow control or a Data Store for the
  pipeline-error DataWindow. Do not put a DataWindow object in the
  DataWindow control. The control displays PowerBuilder's pipeline-error
  DataWindow object if errors occur when the pipeline executes.

The window can also include buttons, menus, or some other means to execute the pipeline, repair errors, and cancel the execution. The scripts for these actions use the functions Start, Repair, and Cancel.

Before the application executes the pipeline, it needs to connect to the source and destination databases, create an instance of the user object, and assign the pipeline object to the user object's DataObject property. Then it can call Start to execute the pipeline. This code may be in one or several scripts.

When you execute the pipeline, the piped data is committed according to the settings you make in the Data Pipeline painter. You can specify that:

- The data is committed when the pipeline finishes. If the maximum error limit is exceeded, all data is rolled back.
- Data is committed at regular intervals, after a specified number of rows have been transferred. When the maximum error limit is exceeded, all rows already transferred are committed.

For information about specifying the pipeline object in the Data Pipeline painter and how the settings affect committing, see the *PowerBuilder Users Guide*. For more information on using a pipeline in an application, see *Application Techniques*.

When you dynamically assign the pipeline object to the user object's DataObject property, you must remember to include the pipeline object in a dynamic library when you build your application's executable.

The following script creates an instance of the pipeline user object, assigns a pipeline object to the pipeline user object's DataObject property, and executes the pipeline.  $I\_src$  and  $i\_dst$  are transaction objects that have been previously declared and created. Another script has established the database connections.

Examples

U\_pipe is the user object inherited from the pipeline system object. *I\_upipe* is an instance variable of type u\_pipe. P\_pipe is a pipeline object created in the Data Pipeline painter:

```
i_upipe = CREATE u_pipe
i_upipe.DataObject = "p_pipe"
i_upipe.Start(i_src, i_dst, dw_1)
```

See also

Cancel Repair

## Syntax 2 For activating timing objects

Description

Activates a timing object causing a Timer event to occur repeatedly at the specified interval.

Applies to

Timing objects

Syntax

timingobject.Start (interval)

| Argument     | Description                                                                                                    |
|--------------|----------------------------------------------------------------------------------------------------|
| timingobject | The name of the timing object you want to activate.                                                                                                    |
| interval     | An expression of type double specifying the number of seconds that you want between timer events. The <i>interval</i> can be a whole number or fraction greater than 0 and less than or equal to 4,294,967 seconds. An interval of 0 is invalid. |

Return value

Integer. Returns 1 if it succeeds and -1 if the timer is already running, the interval specified is invalid, or there are no system timers available.

Usage

This syntax of the Start function is used to activate a nonvisual timing object. Timing objects can be used to trigger a Timer event that is not associated with a PowerBuilder window, and they are therefore useful for distributed PowerBuilder servers or shared objects that do not have a window for each client connection.

A timing object is a standard class user object inherited from the Timing system object. Once you have created a timing object and coded its timer event, you can create any number of instances of the object within the constraints of your operating system. An operating system supports a fixed number of timers. Some of those timers will already be in use by PowerBuilder and other applications and by the operating system itself.

To activate an instance of the timing object, call the Start function, specifying the *interval* that you want between Timer events. The Timer event of that instance is triggered as soon as possible after the specified interval, and will continue to be triggered until you call the Stop function on that instance of the timing object or the object is destroyed.

#### When the Timer event occurs

The *interval* specified for the Start function is the minimum interval between Timer events. All other posted events occur before the Timer event.

The resolution of the interval depends on your operating system.

You can determine what the timing interval is and whether a timer is running by accessing the timing object's Interval and Running properties. These properties are read-only. You must stop and restart a timer in order to change the value of the timing interval.

#### **Garbage collection**

If a timing object is running, it is not subject to garbage collection. Garbage collection can occur only if the timing object is not running and there are no references to it.

Examples

**Example 1** Suppose you have a distributed application in which the local client performs some processing, such as calculating the value of a stock portfolio, based on values in a database. The client requests a user object on a remote server to retrieve the data values from the database.

Create a standard class user object on the server called uo\_timer, inherited from the Timing system object, and code its Timer event to refresh the data. Then the following code creates an instance, *MyTimer*, of the timing object uo\_timer. The Start function activates the timer with an interval of 60 seconds so that the request to the server is issued at 60-second intervals:

```
uo_timer MyTimer

MyTimer = CREATE uo_timer
MyTimer.Start(60)
```

**Example 2** The following example uses a timing object as a shared object in a window that has buttons for starting a timer, getting a hit count, stopping the timer, and closing the window. Status is shown in a single line edit called sle\_state. The timing object, uo\_timing, is a standard class user object inherited from the Timing system object. It has one instance variable that holds the number of times a connection is made:

```
long il hits
```

The timing object uo\_timing has three functions:

 of\_connect increments il\_hits and returns an integer (this example omits the connection code for simplicity):

```
il_hits++
// connection code omitted
RETURN 1
```

of\_hitcount returns the value of il\_hits:

```
RETURN il hits
```

• of resetcounter resets the value of the counter to 0:

```
il\ hits = 0
```

The timer event in uo timing calls the of connect function:

```
integer li_err
li_err = This.of_connect()
IF li_err <> 1 THEN
    MessageBox("Timer Error", "Connection failed ")
END IF
```

When the main window (w\_timer) opens, its Open event script registers the uo timing user object as a shared object:

The Start Timer button starts the timer with an interval of five seconds:

```
double ld_interval
integer li_err
```

```
IF (isvalid(iuo_timing)) THEN
    li_err = iuo_timing.Start(5)
    ld_interval = iuo_timing.interval
    sle_2.text = "Timer started. Interval is " &
    + string(ld_interval) + " seconds"
    // disable Start Timer button
    THIS.enabled = FALSE

ELSE
    sle_2.text = "No timing object"
END IF
```

The Get Hits button calls the of\_hitcount function and writes the result in a single line edit:

The Stop Timer button stops the timer, reenables the Start Timer button, and resets the hit counter:

```
integer li_err

IF (isvalid(iuo_timing)) THEN
    li_err = iuo_timing.Stop()

IF li_err = 1 THEN
    sle_stat.text = "Timer stopped"
    cb_start.enabled = TRUE
    iuo_timing.of_resetcounter()

ELSE
    sle_stat.text = "Error - timer could " & not be stopped"
    END IF

ELSE
    sle_stat.text = "Error - no timing object"

END IF
```

The Close button checks that the timer has been stopped and closes the window if it has:

```
IF iuo_timing.running = TRUE THEN
```

The Close event for the window unregisters the shared timing object:

```
SharedObjectUnregister("Timing")
```

The of\_converterror window function converts the ErrorReturn enumerated type to a string. It takes an argument of type ErrorReturn:

```
string ls result
CHOOSE CASE a error
CASE Success!
   ls result = "The function succeeded"
CASE FeatureNotSupportedError!
   ls result = "Not supported on this platform"
CASE SharedObjectExistsError!
   ls result = "Instance name already used"
CASE MutexCreateError!
   ls result = "Locking mechanism unobtainable"
CASE SharedObjectCreateInstanceError!
   ls result = "Object could not be created"
CASE SharedObjectCreatePBSessionError!
   ls result = "Could not create context session"
CASE SharedObjectNotExistsError!
   ls result = "Instance name not registered"
CASE ELSE
   ls result = "Unknown Error Code"
END CHOOSE
RETURN ls result
```

See also

Stop

### **StartHotLink**

Description

Establishes a hot link with a DDE server application so that PowerBuilder is notified immediately of any changes in the specified data. When the data changes in the server application, it triggers a HotLinkAlarm event in the current application.

Syntax

StartHotLink (location, applname, topic {, bAnsi})

| Argument            | Description                                                                                                    |
|---------------------|----------------------------------------------------------------------------------------------------|
| location            | A string whose value is the location of the data in which a change of value triggers a HotLinkAlarm event. The format of the location depends on the application that contains the data.                                                                                                    |
| applname            | A string whose value is the DDE name of the server application.                                                                                                    |
| topic               | A string identifying the data or the instance of the application in which a change triggers a HotLinkAlarm event (for example, in Microsoft Excel, the topic name could be the name of an open spreadsheet).                                                                                            |
| bAnsi<br>(optional) | A boolean identifying whether the string to get from the DDE server is in ANSI format. If <i>bAnsi</i> is NULL, false, or empty, PowerBuilder will first try to get the data in a UNICODE formatted string. If <i>bAnsi</i> is true, PowerBuilder will try to get the data in an ANSI formatted string. |

Return value

Integer. Returns 1 if it succeeds. If an error occurs, StartHotLink returns a negative integer. Values are:

- -1 No server
- -2 Request denied

If any argument's value is null, StartHotLink returns null.

Usage

After establishing a hot link, you can include the following functions in the HotLinkAlarm event:

- GetDataDDEOrigin To determine what application sent the notification of changed data
- GetDataDDE To obtain the new data
- RespondRemote To acknowledge receipt of the data

Examples

In this example, another PowerBuilder application has called the StartServerDDE function and identified itself as MyPBApp. This statement in your application establishes a hot link to data in MyPBApp. The values you specify for *location* and *topic* depend on conventions established by MyPBApp:

```
StartHotLink("Any", "MyPBApp", "Any")
```

This statement establishes a hot link with Microsoft Excel, which notifies the PowerBuilder window when the data at row 1 column 2 of *REGION.XLS* changes:

StartHotLink("R1C2", "Excel", "Region.XLS")

See also

StopHotLink

### **StartServerDDE**

Description Establishes your application as a DDE server. You specify the DDE name,

topic, and items that you support.

Syntax StartServerDDE ( { windowname, } applname, topic {, item } )

| Argument              | Description                                                                                                    |
|-----------------------|----------------------------------------------------------------------------------------------------|
| windowname (optional) | The name of the server window. The default is the current window.                                                                                           |
| applname              | The DDE name for your application.                                                                                                    |
| topic                 | A string whose value is the basic data grouping the DDE client application references.                                                                      |
| item<br>(optional)    | A comma-separated list of one or more strings (data within topic) that specify what your DDE server application supports (for example, "Table1", "Table2"). |

Return value

Integer. Returns 1 if it succeeds. If an error occurs, StartServerDDE returns -1, meaning the your application is already started as a server. If any argument's value is null, StartServerDDE returns null.

Usage

When a DDE client application sends a DDE request, the request includes one of the items you have declared that you support. You determine how your application responds to each of those items.

A window must be open to provide a handle for the DDE conversation. You cannot call StartServerDDE and other DDE functions in an application object's events.

When your application has established itself as a DDE server, other applications can send DDE requests that trigger these events in your application.

Table 10-10: Events triggered by DDE requests and DDE functions available to each event

| Client action                  | Event triggered    | Functions available | Purpose of function                               |
|--------------------------------|--------------------|---------------------|---------------------------------------------------|
| Sends a request for a hot link | RemoteHotLinkStart | _                   | _                                                 |
| Sends a command to your        | RemoteExec         | GetCommandDDE       | Obtain the command                                |
| application                    |                    | GetCommandDDEOrigin | Find out what client application sent the command |
| Sends data                     | RemoteSend         | GetDataDDE          | Obtain the data                                   |
|                                |                    | GetDataDDEOrigin    | Find out what client application sent the data    |

| Client action                   | Event triggered   | Functions available | Purpose of function     |
|---------------------------------|-------------------|---------------------|-------------------------|
| Requests data from your         | RemoteRequest     | SetDataDDE          | Send the requested data |
| server application              |                   | RespondRemote       | Acknowledge the request |
| Wants to terminate the hot link | RemoteHotLinkStop | _                   | _                       |

Examples

This statement causes your PowerBuilder application to begin acting as a server. It is known to other DDE applications as *MyPBApp*; its topic is *System*, and it supports items called *Table1* and *Table2*:

```
StartServerDDE(w_emp, "MyPBApp", "System", &
    "Table1", "Table2")
```

See also

StopServerDDE

### **State**

Description Determines whether an item in a ListBox control is highlighted.

Applies to ListBox and PictureListBox controls

Syntax listboxname.**State** ( index )

| Argument    | Description                                                                                                    |
|-------------|----------------------------------------------------------------------------------------------------|
| listboxname | The name of the ListBox or PictureListBox in which you want to obtain the state (highlighted or not highlighted) of the item identified by <i>index</i> |
| index       | The number of the item for which you want to obtain the state                                                                                           |

Return value

Integer. Returns 1 if the item in *listboxname* identified by *index* is highlighted and 0 if it is not. If the index does not point to a valid item number, State returns -1. If any argument's value is null, State returns null.

Usage

The State and SetState functions are meant for a ListBox that allows multiple selections (its MultiSelect property is true). To find all of a list's selected items, loop through the list, checking the state of each item.

The SelectedItem and SelectItem functions are meant for single-selection ListBox controls. SelectedItem reports the selection directly with no need for looping. In a multiple-selection ListBox control, SelectedItem reports the first selected item only.

When you know the index of an item, you can use the Text function to get the item's text.

#### Examples

If item 3 in lb\_Contact is selected (highlighted), then this example sets *li\_Item* to 1:

```
integer li_Item
li Item = lb Contact.State(3)
```

The following statements obtain the text of all the selected items in a ListBox that allows the user to select more than one item. The MessageBox function displays each item as it is found. You could include other processing that created an array or list of the selected values:

```
integer li_ItemTotal, li_ItemCount

// Get the number of items in the ListBox.
li_ItemTotal = lb_contact.TotalItems()

// Loop through all the items.
FOR li_ItemCount = 1 to li_ItemTotal
    // Is the item selected? If so, display the text
    If lb_Contact.State(li_ItemCount) = 1 THEN &
        MessageBox("Selected Item", &
        lb_Contact.text(li_ItemCount))
NEXT
```

This statement executes some statements if item 3 in the ListBox lb\_Contact is highlighted:

```
IF lb_Contact.State(3) = 1 THEN ...
```

See also

SelectedItem SetState

## **Steplt**

Description

Increments the current position in a progress bar control by the value specified in the SetStep property of the control.

Applies to

Progress bar controls

Syntax

control.Steplt ()

| Argument | Description                  |
|----------|------------------------------|
| control  | The name of the progress bar |

Return value

Integer. Returns 1 if it succeeds and -1 if there is an error.

Usage StepIt causes the position in a progress bar to wrap if the value of the SetStep

takes the current position out of range. For example, if the SetStep value is 40, the current position 80, and the range is set from 0 to 100, the position on the

redrawn progress bar after you call StepIt is 20.

The SetStep property can have a negative value. The default value for SetStep

is 10.

Examples This statement adds the SetStep increment to a progress bar control:

HProgressBar.StepIt ( )

See also SetRange

## **Stop**

Stop has two syntaxes.

| То                         | Use      |
|----------------------------|----------|
| Deactivate a timing object | Syntax 1 |
| Stop playing an animation  | Syntax 2 |

## Syntax 1 For deactivating timing objects

Description Deactivates a timing object.

Applies to Timing objects

Syntax timingobject.**Stop**()

| Argument     | Description                                          |
|--------------|------------------------------------------------------|
| timingobject | The name of the timing object you want to deactivate |

Return value Integer. Returns 1 if it succeeds and -1 if the timer is not running or could not

be stopped.

Usage Use this function to deactivate a timing object. A stopped timer can be

reactivated with the Start function.

Examples This statement stops the timing object instance *MyTimer*:

MyTimer.Stop()

See also Start

### Syntax 2 For stopping an animation from playing

Description Stops an animation (an AVI clip) from playing.

Applies to Animation controls

Syntax animationname.**Stop**()

| Argument      | Description                                               |
|---------------|-----------------------------------------------------------|
| animationname | The name of the animation control displaying the AVI clip |

Return value Integer. Returns 1 if it succeeds and -1 if the animation is not running or could

not be stopped.

Usage Use this function to stop an animation that is playing. A stopped animation can

be restarted with the Play function.

Examples This statement stops the AVI clip that is playing in the animation control

MyAnimation:

MyAnimation.Stop()

See also Play

# **StopHotLink**

Description Terminates a hot link with a DDE server application.

#### Caution

All arguments must match the arguments in an earlier StartHotLink call.

Syntax StopHotLink (location, applname, topic)

| Argument | Description                                                                                                    |
|----------|----------------------------------------------------------------------------------------------------|
| location | A string whose value is the location at which you want to end the hot link, as specified in the StartHotLink function that established the link |
| applname | A string whose value is the DDE name of the server application, as specified in the StartHotLink function                                       |
| topic    | A string identifying the data or the instance of the application in which the hot link is stopped, as specified in the StartHotLink function    |

Return value

Integer. Returns 1 if it succeeds. If an error occurs, StopHotLink returns a negative integer. Values are:

- -1 Link was not started
- -2 Request denied
- -3 Could not terminate server

If any argument's value is null, StopHotLink returns null.

Examples

If another PowerBuilder application called StartServerDDE to establish itself as a server using the name MyPBApp, then your application can act as a DDE client and call StartHotLink to establish a hot link with MyPBApp. The following statement ends that hot link. The values you specify for *location* and *topic* depend on conventions established by MyPBApp:

```
StopHotLink("Any", "MyPBApp", "Any")
```

This statement stops the hot link with Microsoft Excel for row 1 column 2 in the spreadsheet *REGION.XLS*:

```
StopHotLink("R1C2", "Excel", "Region.XLS")
```

See also

StartHotLink

## **StopServerDDE**

Description

Causes your application to stop acting as a DDE server application. *Any subsequent requests* from a DDE client application fail.

Syntax

StopServerDDE ( { windowname, } applname, topic )

| Argument                 | Description                                                                                                    |
|--------------------------|----------------------------------------------------------------------------------------------------|
| windowname<br>(optional) | The name of the server window. The default is the current window. If you have more than one server window, <i>windowname</i> is required. |
| applname                 | The DDE name for your PowerBuilder application.                                                                                           |
| topic                    | A string whose value is the topic you declared when you called StartServerDDE.                                                            |

Return value

Integer. Returns 1 if it succeeds. If an error occurs, StopServerDDE returns -1, meaning the DDE server was not started. If any argument's value is null, StopServerDDE returns null.

#### Caution

The arguments *applname* and *topic* must match the arguments in a prior StartServerDDE call.

Examples

This statement causes the PowerBuilder application *MyPBApp* to stop acting as a server:

StopServerDDE(w emp, "MyPBApp", "System")

See also

StartServerDDE

# **String**

String has two syntaxes.

| То                                                       | Use      |
|----------------------------------------------------------|----------|
| Format data as a string according to a specified display | Syntax 1 |
| format mask                                              |          |
| Convert a blob to a string                               | Syntax 2 |

## Syntax 1

## For formatting data

Description

Formats data, such as time or date values, according to a format mask. You can convert and format date, DateTime, numeric, and time data. You can also apply a display format to a string.

Syntax

String ( data, { format } )

| Argument             | Description                                                                                                    |
|----------------------|----------------------------------------------------------------------------------------------------|
| data                 | The data you want returned as a string with the specified formatting. <i>Data</i> can have a date, DateTime, numeric, time, or string datatype. <i>Data</i> can also be an Any variable containing one of these datatypes.     |
| format<br>(optional) | A string whose value is the display masks you want to use to format the data. The masks consists of formatting information specific to the datatype of <i>data</i> . If <i>data</i> is type string, <i>format</i> is required. |
|                      | The format can consist of more than one mask, depending on the datatype of <i>data</i> . Each mask is separated by a semicolon. (For details on each datatype, see Usage).                                                     |

Return value

Usage

String. Returns *data* in the specified format if it succeeds and the empty string ("") if the datatype of *data* does not match the type of display mask specified, *format* is not a valid mask, or *data* is an incompatible datatype.

For date, DateTime, numeric, and time data, PowerBuilder uses the system's default format for the returned string if you do not specify a format. For numeric data, the default format is the [General] format.

For string data, a display format mask is required. (Otherwise, the function would have nothing to do.)

The format can consist of one or more masks:

- Formats for date, DateTime, string, and time data can include one or two
  masks. The first mask is the format for the data; the second mask is the
  format for a null value.
- Formats for numeric data can have up to four masks. A format with a single mask handles both positive and negative data. If there are additional masks, the first mask is for positive values, and the additional masks are for negative, zero, and null values.

To display additional characters as part of the mask for a decimal value, you must precede each character with a backslash. For example, to display a decimal number with two digits of precision preceded by four asterisks, you must type a backslash before each asterisk:

```
dec{2} amount
string = ls_result
amount = 123456.32
ls result = string(amount,"\*\*\*0.00")
```

The resulting string is \*\*\*\*123456.32.

For more information on specifying display formats, see the *PowerBuilder Users Guide*. Note that, although a format can include color specifications, the colors are ignored when you use String in PowerScript. Colors appear only for display formats specified in the DataWindow painter.

If the display format does not match the datatype, PowerBuilder tries to apply the mask, which can produce unpredictable results.

#### Times and dates from a DataWindow control

When you call GetItemTime or GetItemString as an argument for the String function and do not specify a display format, the value is formatted as a DateTime value. This statement returns a string like "2/26/03 00:00:00":

```
String(dw 1.GetItemTime(1, "start date"))
```

**International deployment** When you use String to format a date and the month is displayed as text (for example, the display format includes "mmm"), the month is in the language of the runtime DLLs available when the application is run. If you have installed localized runtime files in the development environment or on a user's machine, then on that machine, the month in the resulting string is in the language of the localized files.

For information about the localized runtime files, which are available in French, German, Italian, Spanish, Dutch, Danish, Norwegian, and Swedish, see the chapter on internationalization in *Application Techniques*.

**Handling ANSI data** Since this function does not have an encoding argument to allow you to specify the encoding of the data, the string returned can contain garbage characters if the data has ANSI encoding. You can handle this by converting the ANSI string returned from the String function to a Unicode blob, and then converting the ANSI string in the blob to a Unicode string, using the encoding parameters provided in the Blob and String conversion functions:

```
ls_temp = String(long, "address" )
lb_blob = blob(ls_temp) //EncodingUTF16LE! is default
ls result = string(lb blob, EncodingANSI!)
```

**Message object** You can also use String to extract a string from the Message object after calling TriggerEvent or PostEvent. For more information, see the TriggerEvent or PostEvent functions.

This statement applies a display format to a date value and returns Jan 31, 2002:

```
String(2002-01-31, "mmm dd, yyyy")
```

This example applies a format to the value in *order\_date* and sets *date1* to 6-11-02:

```
Date order_date = 2002-06-11
string date1
date1 = String(order date, "m-d-yy")
```

This example includes a format for a null date value so that when *order\_date* is null, *date1* is set to none:

```
Date order_date = 2002-06-11
string date1
SetNull(order_date)
date1 = String(order date, "m-d-yy; 'none'")
```

This statement applies a format to a DateTime value and returns Jan 31, 2001 6 hrs and 8 min:

```
String(DateTime(2001-01-31, 06:08:00), &
```

Examples

```
'mmm dd, yyyy h "hrs and" m "min"')
```

This example builds a DateTime value from the system date and time using the Today and Now functions. The String function applies formatting and sets the text of sle date to that value, for example, 6-11-02 8:06 pm:

```
DateTime sys_datetime
string datetime1
sys_datetime = DateTime(Today(), Now())
sle_date.text = String(sys_datetime, &
    "m-d-yy h:mm am/pm;'none'")
```

This statement applies a format to a numeric value and returns \$5.00:

```
String(5, "$#, ##0.00")
```

These statements set *string1* to 0123:

```
integer nbr = 123
string string1
string1 = String(nbr, "0000; (000); ****; empty")
```

These statements set *string1* to (123):

```
integer nbr = -123
string string1
string1 = String(nbr, "000; (000); ****; empty")
```

These statements set *string1* to \*\*\*\*:

```
integer nbr = 0
string string1
strinq1 = String(nbr, "0000; (000); ****; empty")
```

These statements set *string1* to "empty":

```
integer nbr
string string1
SetNull(nbr)
string1 = String(nbr, "0000; (000); ****; empty")
```

This statement formats string data and returns A-B-C. The display format assigns a character in the source string to each @ and inserts other characters in the format at the appropriate positions:

```
String("ABC", "@-@-@")
```

This statement returns A\*B:

```
String("ABC", "@*@")
```

This statement returns ABC:

```
String("ABC", "@@@")
```

This statement returns a space:

```
String("ABC", " ")
```

This statement applies a display format to time data and returns 6 hrs and 8 min:

```
String(06:08:02, 'h "hrs and" m "min"')
```

This statement returns 08:06:04 pm:

```
String(20:06:04, "hh:mm:ss am/pm")
```

This statement returns 8:06:04 am:

```
String(08:06:04, "h:mm:ss am/pm")
```

See also

String method for DataWindows in the DataWindow Reference or online Help

### Syntax 2 For blobs

Description

Converts data in a blob to a string value. If the blob's value is not text data, String attempts to interpret the data as characters.

Syntax

String ( blob {,encoding} )

| Argument | Description                                                                                                    |
|----------|----------------------------------------------------------------------------------------------------|
| blob     | The blob whose value you want returned as a string. <i>Blob</i> can also be an Any variable containing a blob. |
| encoding | Character encoding of the blob you want converted. Values are:                                                 |
|          | EncodingANSI!                                                                                                  |
|          | • EncodingUTF8!                                                                                                |
|          | EncodingUTF16LE! (default)                                                                                     |
|          | • EncodingUTF16BE!                                                                                             |

Return value

String. Returns the value of *blob* as a string if it succeeds and the empty string ("") if it fails. It the blob does not contain string data, String interprets the data as characters, if possible, and returns a string. If *blob* is null, String returns null.

Usage

If the *encoding* argument is not provided, String converts a Unicode blob to a Unicode string. You must provide the *encoding* argument if the blob has a different encoding.

Examples

If the blob has a byte-order mark (BOM), String filters it out automatically. For example, suppose the blob's hexadecimal display is: FF FE 54 00 68 00 69 00 73 00. The BOM is FF FE, which indicates that the blob has UTF-16LE encoding, and is filtered out. The string returned is "This".

You can also use String to extract a string from the Message object after calling TriggerEvent or PostEvent. For more information, see the TriggerEvent or PostEvent functions.

This example converts the blob instance variable *ib\_sblob*, which contains string data in ANSI format, to a string and stores the result in *sstr*:

```
string sstr
sstr = String(ib sblob, EncodingANSI!)
```

This example stores today's date and test status information in the blob *bb*. *Pos1* and *pos2* store the beginning and end of the status text in the blob. Finally, BlobMid extracts a "sub-blob" that String converts to a string. Sle\_status displays the returned status text:

```
blob{100} bb
long pos1, pos2
string test status
date test_date
test date = Today()
IF DayName(test_date) = "Wednesday" THEN &
   test status = "Coolant Test"
IF DayName(test date) = "Thursday" THEN &
   test_status = "Emissions Test"
// Store data in the blob
pos1 = BlobEdit( bb, 1, test_date)
pos2 = BlobEdit( bb, pos1, test_status )
... // Some processing
// Extract the status stored in bb and display it
sle status.text = String( &
   BlobMid(bb, pos1, pos2 - pos1))
```

See also

Blob

String method for DataWindows in the DataWindow Reference or online Help

# String To Object

Description Gets an object reference based on a passed string.

This function is used by PowerBuilder clients connecting to EAServer.

Applies to JaguarORB objects

Syntax jaguarorb.String\_To\_Object ( objstring , object)

| Argument  | Description                                                                                                    |
|-----------|----------------------------------------------------------------------------------------------------|
| jaguarorb | An instance of JaguarORB.                                                                                                    |
| objstring | A string that represents a CORBA object.                                                                                                    |
|           | The string representation of a CORBA object is an Interoperable Object Reference (IOR) that describes how to connect to the server hosting the object. EAServer supports both standard format IORs (which are hex-encoded) and a URL format that is human-readable. |
| object    | A variable of type CORBAobject that will contain the object reference.                                                                                                    |

Return value

Usage

Long. Returns 0 if it succeeds and a negative number if an error occurs.

The String\_To\_Object function allows you to instantiate a proxy instance without using the Jaguar naming service.

#### Connecting to EJB components

In PowerBuilder 7 and earlier releases, the JaguarORB String\_To\_Object function was used to access EJB components in EAServer. In PowerBuilder 8 and later, the Lookup function on the Connection object can be used to instantiate a proxy for the home interface of an EJB component in EAServer.

In PowerBuilder 9, the Lookup function on the EJBConnection PowerBuilder extension object can be used to instantiate proxies for EJB components running in any J2EE-compliant server.

When you use String\_To\_Object for proxy instantiation, you instantiate the object directly. The disadvantage of this approach is that you lose the benefits of server address abstraction that are provided by the naming service.

To use the naming service API explicitly, you can use the Resolve\_Initial\_References function to obtain an initial naming context. However, this technique is not recommended because it requires use of deprecated SessionManager::Factory methods. For more information about connecting to EAServer using the JaguarORB object, see *Application Techniques*.

The String\_To\_Object can be used to obtain an EAServer authentication manager instance by using a URL format IOR. IOR strings in URL format must have the form:

```
protocol: // host: iiop_port
```

#### where:

- protocol is itops if connecting to a secure port and itop otherwise
- host is the EAServer host address or machine name
- *iiop port* is the port number for IIOP requests

An example of a URL-format IOR is:

```
iiop://hosta:2000
```

If the server is part of a cluster, the *objstring* argument can contain a list of IORs separated by semicolons.

After calling String\_To\_Object, you can use the Manager interface to obtain an instance of the Session interface, which allows you to create component instances. When you use the Manager and Session interfaces, you need to generate proxies for these interfaces and include these proxies in the library list for the client. For information about methods on these interfaces, see the interface repository documentation at the URL <a href="http://yourhost:yourport/ir/">http://yourhost:yourport/ir/</a>, where <a href="https://yourhost:yourport/ir/">yourhost:yourport/ir/</a>, where <a href="https://yourhost:yourport/ir/">https://yourhost:yourport/ir/</a>).

The String\_To\_Object function can also be used to deserialize a Proxy object reference. By serializing an object reference, you can save the state of the object so that it persists after the client terminates processing. Deserializing the object reference gets an object reference from a serialized string. String\_To\_Object is often used in conjunction with Object\_To\_String, which allows you to serialize an object reference.

The following example shows the use of the String\_To\_Object function to obtain an EAServer authentication manager instance. The function uses a URL format IOR:

```
JaguarORB my_orb
CORBAObject my_corbaobj
Manager my_manager
Session my_session
Factory my_Factory
n_Bank_Account my_account

my_orb = CREATE JaguarORB
my_orb.init("ORBRetryCount=3,ORBRetryDelay=1000")
```

Examples

In this example, the component is an EJB component. When the \_Narrow function is called to convert the object reference returned from the Lookup call on the Session object, the second argument includes the domain name as well as the package name. This is necessary if the Java package name uses the domainname.packagename format:

```
JaguarORB my orb
   CORBAObject my corbaobj
   Manager my mgr
   Session my session
   CartHome my cartHome
   Cart my cart
   long 11 return
   my orb = CREATE JaguarORB
   my orb.init("ORBLogFile='c:\temp\orblog'")
   my orb.String to Object("iiop://svr1:2000", &
       my corbaObj)
   my corbaObj. narrow(my mgr, "SessionManager/Manager" )
   my Session = my mgr.createSession("jagadmin", "")
   my corbaObj = my session.lookup("Cart")
   11 return = my corbaObj. narrow(my CartHome,
      "com/shopping/CartHome")
   my corbaObj = my CartHome.create()
   my Cart.addItem()
Init
Lookup
Narrow
Object To String
```

See also

Resolve Initial References

## SuspendTransaction

Suspends the EAServer transaction associated with the calling thread. Description

CORBACurrent objects Applies to

Syntax CORBACurrent.SuspendTransaction()

| Argument     | Description                                    |
|--------------|------------------------------------------------|
| CORBACurrent | Reference to the CORBACurrent service instance |

Return value

Unsigned long. Returns a handle that refers to the transaction associated with the thread or 0 if an error occurs.

Usage

The SuspendTransaction function returns a handle referring to the transaction associated with the calling thread. This handle can be passed to the ResumeTransaction function on the same or a different thread. When SuspendTransaction is called, the current thread is no longer associated with a transaction.

SuspendTransaction can be called by a client or a component that is marked as OTS style. must be using the two-phase commit transaction coordinator (OTS/XA).

Examples

This example shows the use of the SuspendTransaction function to disassociate the calling thread from the current transaction:

```
// Instance variable:
// CORBACurrent corbcurr
integer li rc
unsignedlong 11 handle
// Get and initialize an instance of CORBACurrent
li rc = corbcurr.BeginTransaction()
// do some transactional work
11 handle = corbcurr.SuspendTransaction()
// do some nontransactional work
li rc = corbcurr.ResumeTransaction(ll handle)
// do some more transactional work
li rc = corbcurr.CommitTransaction()
```

See also

BeginTransaction CommitTransaction GetTransactionName ResumeTransaction RollbackTransaction

SetTimeout

# **Synchronize**

Starts synchronization between a remote and consolidated database. The syntax you use depends on whether you include command line parameters with the dbmlsync synchronization call.

| To start synchronization                             | Use      |
|------------------------------------------------------|----------|
| Without including command line parameters            | Syntax 1 |
| With command line parameters that you include in the | Syntax 2 |
| synchroniztion call                                  |          |

#### Syntax 1

## For synchronization without parameters

Description Starts synchronization between a remote and consolidated database.

Applies to MLSynchronization, MLSync controls

Syntax SyncObject.Synchronize ( )

| Argument   | Description                             |
|------------|-----------------------------------------|
| syncObject | The name of the synchronization object. |

Return value

Integer. Returns 1 for success and -1 for failure. Any other return value is an error code from dbmlsync.

Examples

If all the properties of a synchronization object are initialized, including userids and passwords, it is ready for immediate use. To launch a synchronization requires very little coding, as in the following example for an MLsync object named "nvo\_my\_mlsync":

```
nvu_my_mlsync mySync
Long rc
mySync = CREATE nvo_my_mlsync
mySync.Synchronize()
destroy mySync
```

You would typically add the above code to the Clicked event for a menu item or a command button on an application window.

### Syntax 2

## For synchronization with parameters

Description Starts dbmlsync synchronization with command line parameters that are passed

from the values of a syncparm structure.

Applies to

MLSync controls

Syntax

SyncObject.Synchronize (cmdstring)

| Argument   | Description                                                                      |
|------------|----------------------------------------------------------------------------------|
| syncObject | The name of the synchronization object.                                          |
| cmdstring  | A read-only string containing command line arguments for a synchronization call. |

Return value

Integer. Returns 1 for success and any other value for failure.

Usage

The following is an example of a command string for a Synchronize call:

```
C:\Program Files\Sybase\SQL Anywhere 11\Bin32\
   dbmlsync.exe
-c "DSN=salesdb_remote;UID=dba;PWD=sql" -n salesapi
-u 50 -mp "pw10" -wc salesapi_50_sync
-o "C:\temp\dbmlsync.log" -v+ -q -k
```

If the path to the dbmlsync executable (*C:\Program Files\Sybase\SQL Anywhere 11\Bin32\dbmlsync.exe* in the above example) is not part of the command string, the application searches the Windows registry to find it.

Examples

For MLSync objects, you can allow a user to edit the command line arguments for a synchronization call as follows:

```
long rc
string cmd
cmd = myMLSync.GetCommandString()
// Edit cmd however you wish
...
rc = myMLSync.Synchronize(cmd)
```

See also

CancelSync

GetCommandString

SetParm

# **SyntaxFromSQL**

Description Generates DataWindow source code based on a SQL SELECT statement.

Applies to Transaction objects

Syntax transaction.SyntaxFromSQL ( sqlselect, presentation, err )

| Argument    | Description                                           |
|-------------|-------------------------------------------------------|
| transaction | The name of a connected transaction object.           |
| sqlselect   | A string whose value is a valid SQL SELECT statement. |

| Argument     | Description                                                                                                    |
|--------------|----------------------------------------------------------------------------------------------------|
| presentation | A string whose value is the default presentation style you want for the DataWindow. The simple format is:                                   |
|              | Style(Type=presentationstyle)                                                                                                    |
|              | Values for <i>presentationstyle</i> correspond to selected styles in the New DataWindow dialog box in the DataWindow painter. Keywords are: |
|              | (Default) Tabular                                                                                                    |
|              | Grid                                                                                                    |
|              | Form (for freeform)                                                                                                    |
|              | Graph                                                                                                    |
|              | Group<br>Label                                                                                                    |
|              | The Usage section lists the keywords you can use in                                                                                         |
|              | presentation.                                                                                                    |
| err          | A string variable to which PowerBuilder will assign any error messages that occur.                                                          |

Return value

Usage

String. Returns the empty string ("") if an error occurs. If SyntaxFromSQL fails, *err* may contain error messages if warnings or soft errors occur (for example, a syntax error). If any argument's value is null, SyntaxFromSQL returns null.

To create a DataWindow object, you can pass the source code returned by SyntaxFromSQL directly to the Create function.

Table owner in the SQL statement If the value of the LogID property of the Transaction object is not the owner of the table being accessed in the SQL statement for the SyntaxFromSQL function, then the table name in the SQL SELECT statement must be qualified with the owner name.

#### **Note for Adaptive Server Enterprise**

If your DBMS is Adaptive Server Enterprise and you call SyntaxFromSQL, PowerBuilder must determine whether the tables are updatable through a unique index. This is only possible if you set AutoCommit to true before calling SyntaxFromSQL, as shown here:

```
sqlca.autocommit=TRUE
ls_dws=sqlca.syntaxfromsql (sqlstmt, presentation, err)
sqlca.autocommit=FALSE
```

The *presentation* string can also specify object keywords followed by properties and values to customize the DataWindow. You can specify the style of a column, the entire DataWindow, areas of the DataWindow, and text in the DataWindow. The object keywords are:

Column

**DataWindow** 

Group

Style

Text

Title

A full presentation string has the format:

```
"Style ( Type=value property=value ... )

DataWindow ( property=value ... )

Column ( property=value ... )

Group groupby_colnum1 Fby_colnum2 ... property ... )

Text property=value ... )

Title ( 'titlestring' )"
```

The checklists in the DataWindow object properties chapter in the *DataWindow Reference* identify the properties that you can use for each object keyword.

If a database column has extended attributes with font information, then font information you specify in the SyntaxFromSQL presentation string is ignored.

The following statements display the DataWindow source for a tabular DataWindow object generated by the SyntaxFromSQL function in a MultiLineEdit

If errors occur, PowerBuilder fills the string *ERRORS* with any error messages that are generated:

The following statements create a grid DataWindow dw\_1 from the DataWindow source generated in the SyntaxFromSQL function. If errors occur, the string *ERRORS* contains any error messages that are generated, which are displayed to the user in a message box. Note that you need to call SetTransObject with SQLCA as its argument before you can call the Retrieve function:

```
string ERRORS, sql_syntax
```

Examples

1098

```
string presentation str, dwsyntax str
sql syntax = "SELECT emp data.emp id,"&
   + "emp data.emp name FROM emp data "&
   + "WHERE emp data.emp salary > 45000"
presentation str = "style(type=grid)"
dwsyntax_str = SQLCA.SyntaxFromSQL(sql_syntax, &
   presentation str, ERRORS)
IF Len(ERRORS) > 0 THEN
  MessageBox("Caution", &
   "SyntaxFromSQL caused these errors: " + ERRORS)
   RETURN
END IF
dw 1.Create ( dwsyntax str, ERRORS)
IF Len(ERRORS) > 0 THEN
   MessageBox("Caution", &
      "Create cause these errors: " + ERRORS)
  RETURN
END IF
```

See also

Create method for DataWindows in the DataWindow Reference or online Help Information on DataWindow object properties in the DataWindow Reference

# **SystemRoutine**

Description Provides the routine node representing the system root in a performance

analysis model.

Applies to Profiling object

Syntax instancename. SystemRoutine (theroutine)

| Argument     | Description                                                                                                    |
|--------------|----------------------------------------------------------------------------------------------------|
| instancename | Instance name of the Profiling object.                                                                                         |
| theroutine   | A value of type ProfileRoutine containing the routine node representing the system root. This argument is passed by reference. |

Return value ErrorReturn. Returns one of the following values:

- Success! The function succeeded
- ModelNotExistsError! The function failed because no model exists

Usage

Use this function to extract the routine node representing the system root in a performance analysis model. You must have previously created the performance analysis model from a trace file using the BuildModel function. The routine node is defined as a ProfileRoutine object and provides the time spent in the routine, any called routines, the number of times each routine was called, and the class to which the routine belongs.

Examples

This example provides the routine that represents the system root in a performance analysis model:

```
Profiling lpro_model
ProfileRoutine lprort_routine

lpro_model.BuildModel()
lpro_model.SystemRoutine(lprort_routine)
...
```

See also

BuildModel

### **TabPostEvent**

Description

Posts the specified event for each tab page in a Tab control, adding them to the end of the event queues for the tab page user objects.

Applies to

Tab controls

Syntax

tabcontrolname. TabPostEvent ( event {, word, long } )

| Argument           | Description                                                                                                    |
|--------------------|----------------------------------------------------------------------------------------------------|
| tabcontrolname     | The name of the Tab control for which you want to post events for its tab page user objects.                                                                                                    |
| event              | A value of the TrigEvent enumerated datatype that identifies a PowerBuilder event (for example, Clicked!, Modified!, or DoubleClicked!) or a string whose value is the name of an event. The event must be a valid event for a tab page user object in <i>tabcontrolname</i> and a script must exist for the event in <i>tabcontrolname</i> . |
| word<br>(optional) | A long value to be stored in the WordParm property of the system's Message object. If you want to specify a value for <i>long</i> , but not <i>word</i> , enter 0. (For cross-platform compatibility, WordParm and LongParm are both longs).                                                                                                  |

| Argument           | Description                                                                                                    |
|--------------------|----------------------------------------------------------------------------------------------------|
| long<br>(optional) | A long value or a string that you want to store in the LongParm property of the system's Message object. When you specify a string, a pointer to the string is stored in the LongParm property, which you can access with the String function (see Usage for PostEvent). |
| -                  | if it succeeds and -1 if an error occurs, if the event is not a tab page user object, or if a script does not exist for the event.                                                                                                    |
| uo_list has a user | ess contains several tab pages inherited from uo_list and event called ue_display. This statement posts the event h the tab pages in tab_address:                                                                                                    |
| tab_addres         | s. <b>TabPostEvent</b> ("ue_display")                                                                                                    |
| TabTriggerEvent    |                                                                                                    |

## **TabTriggerEvent**

Return value

Examples

See also

Description Triggers the specified event for each tab page in a Tab control, which executes

the scripts immediately in the index order of the tab pages.

Applies to Tab controls

Syntax tabcontrolname. Tab Trigger Event ( event {, word, long } )

| Argument           | Description                                                                                                    |
|--------------------|----------------------------------------------------------------------------------------------------|
| tabcontrolname     | The name of the Tab control for which you want to trigger events for its tab page user objects.                                                                                                    |
| event              | A value of the TrigEvent enumerated datatype that identifies a PowerBuilder event (for example, Clicked!, Modified!, or DoubleClicked!) or a string whose value is the name of an event. The event must be a valid event for a tab page user object in <i>tabcontrolname</i> and a script must exist for the event in <i>tabcontrolname</i> . |
| word<br>(optional) | A long value to be stored in the WordParm property of the system's Message object. If you want to specify a value for <i>long</i> , but not <i>word</i> , enter 0. (For cross-platform compatibility, WordParm and LongParm are both longs).                                                                                                  |

| Argument   | Description                                                     |
|------------|-----------------------------------------------------------------|
| long       | A long value or a string that you want to store in the LongParm |
| (optional) | property of the system's Message object. When you specify a     |
|            | string, a pointer to the string is stored in the LongParm       |
|            | property, which you can access with the String function (see    |
|            | Usage for TriggerEvent).                                        |

Return value

Integer. Returns 1 if it succeeds and -1 if an error occurs, if the event is not a valid event for the tab page user object, or if a script does not exist for the event.

Examples

Suppose tab\_address contains several tab pages inherited from uo\_list and uo\_list has a user event called ue\_display. This statement executes immediately the script for ue\_display for each the tab pages in tab\_address:

```
tab_address.TabTriggerEvent("ue_display")
```

See also

**TabPostEvent** 

## Tan

Description

Calculates the tangent of an angle.

Syntax

**Tan** ( *n* )

| Argument | Description                                           |  |
|----------|-------------------------------------------------------|--|
| n        | The angle (in radians) for which you want the tangent |  |

Return value

Double. Returns the tangent of n. An execution error occurs if n is not valid. If n is null, Tan returns null.

Examples

Both these statements return 0:

**Tan**(0) **Tan**(Pi(1))

This statement returns 1.55741:

Tan(1)

See also

ATan Cos Pi Sin

Tan method for DataWindows in the DataWindow Reference or online Help

## **Text**

Description Obtains the text of an item in a ListBox control.

Applies to ListBox, DropDownListBox, PictureListBox, and DropDownPictureListBox

controls

Syntax listboxname.**Text** ( index )

| Argument    | Description                                                           |  |
|-------------|-----------------------------------------------------------------------|--|
| listboxname | The name of the ListBox control in which you want the text of an item |  |
| index       | The number of the item for which you want the text                    |  |

Return value String. Returns the text of the item in *listboxname* identified by *index*. If the

index does not point to a valid item number, Text returns the empty string ("").

If any argument's value is null, Text returns null.

Examples Assume the ListBox lb\_Cities contains:

Atlanta Boston Chicago

Then these statements store the text of item 3, which is Chicago, in *current city*:

string current\_city
current\_city = lb\_Cities.Text(3)

See also FindItem, SelectedItem, SelectedText

## **TextLine**

Description Obtains the text of the line that contains the insertion point. TextLine works for

controls that can contain multiple lines.

Applies to DataWindow, EditMask, MultiLineEdit, and RichTextEdit controls

Syntax editname. TextLine ( )

| Argument | Description                                                                                                    |
|----------|----------------------------------------------------------------------------------------------------|
| editname | The name of the DataWindow control, EditMask, MultiLineEdit, or RichTextEdit control in which you want the text on the line that contains the insertion point |

Return value String. Returns the text on the line with the insertion point in *editname*. If an

error occurs, TextLine returns the empty string (""). If editname is null, TextLine

returns null.

Usage If *editname* is a DataWindow control, then TextLine reports information about

the edit control over the current row and column.

Examples In the MultiLineEdit mle\_state, if the insertion point is on line 4 and its text is

North Carolina, then this example sets *linetext* to North Carolina:

```
string linetext
linetext = mle_state.TextLine()
```

If the insertion point is on a line whose text is Y in the MultiLineEdit mle\_contact, then some processing takes place:

```
IF mle_contact.TextLine() = "Y" THEN ...
```

See also SelectedItem, SelectTextLine

#### **Time**

Converts DateTime, string, or numeric data to data of type time. It also extracts a time value from a blob. You can use one of three syntaxes, depending on the datatype of the source data.

| То                                                                         | Use      |
|----------------------------------------------------------------------------|----------|
| Extract the time from DateTime data, or to extract a time stored in a blob | Syntax 1 |
| Convert a string to a time                                                 | Syntax 2 |
| Combine numbers for hours, minutes, and seconds into a time value          | Syntax 3 |

## Syntax 1 For DateTime and blob values

Description Extracts a time value from a DateTime value or a blob.

Syntax Time ( datetime )

| Argument | Description                                                                                                    |
|----------|----------------------------------------------------------------------------------------------------|
| datetime | A DateTime value or a blob in which the first value is a time or DateTime value. The rest of the contents of the blob is ignored. <i>Datetime</i> can also be an Any variable containing a DateTime or blob. |

Return value

Time. Returns the time in *datetime* as a time. If *datetime* does not contain a valid time or is an incompatible datatype, Time returns 00:00:00.000000. If *datetime* is null, Time returns null.

Examples

After *StartDateTime* has been retrieved from the database, this example sets *StartTime* equal to the time in *StartDateTime*:

```
DateTime StartDateTime
time StartTime
...
StartTime = Time(StartDateTime)
```

Suppose that the value of a blob variable ib\_blob contains a DateTime value beginning at byte 32. The following statement extracts the time from the value:

```
time lt_time
lt_time = Time(BlobMid(ib_blob, 32))
```

See also

Time method for DataWindows in the DataWindow Reference or online Help

## Syntax 2 For strings

Description

Converts a string containing a valid time into a time value.

Syntax

Time ( string )

| Argument | Description                                                                                                    |
|----------|----------------------------------------------------------------------------------------------------|
| string   | A string whose value is a valid time (such as 8am or 10:25) that you want returned as a time. Only the hour is required; you do not have to include the minutes, seconds, or microseconds of the time or am or pm. |
|          | The default value is 00 for minutes and seconds and 000000 for microseconds. PowerBuilder determines whether the time is am or pm based on a 24-hour clock.                                                        |
|          | String can also be an Any variable containing a string or blob.                                                                                                    |

Return value

Time. Returns the time in *string* as a time. If string does not contain a valid time or is an incompatible datatype, Time returns 00:00:00.000000. If *string* is null, Time returns null.

1105

Usage

Valid times can include any combination of hours (00 to 23), minutes (00 to 59), seconds (00 to 59), and microseconds (0 to 999999).

Examples

These statements set What Time to null:

```
Time What_Time
string null_string

SetNull(null_string)
What Time = Time(null string)
```

This statement returns a time value for 45 seconds before midnight (23:59:15), which is specified as a string:

```
Time("23:59:15")
```

This statement converts the text in the SingleLineEdit sle\_Time\_Received to a time value:

```
Time(sle_Time_Received.Text)
```

See also

Time method for DataWindows in the DataWindow Reference or online Help

## Syntax 3 For integers

Description

Combines integers representing hours, minutes, seconds, and microseconds into a time value.

Syntax

Time ( hour, minute, second {, microsecond } )

| Argument               | Description                                                                                                    |  |
|------------------------|----------------------------------------------------------------------------------------------------|--|
| hour                   | The integer for the hour (00 to 23) of the time                                                                                                    |  |
| minute                 | The integer for the minutes (00 to 59) of the time                                                                                                    |  |
| second                 | The integer for the seconds (0 to 59) of the time                                                                                                    |  |
| microsecond (optional) | The integer for the microseconds (0 to 32767) of the time (note that the range of values supported for this argument is less than the total range of values possible for a microsecond) |  |

Return value

Time. Returns the time as a time datatype and 00:00:00 if the value in any argument is not valid (out of the specified range of values). If any argument is null, Time returns null.

Examples

These statements set *What\_Time* to a time value with microseconds, and display the resulting time as a string in st\_1. The default display format does not include microseconds, so the String function specifies a display format with microseconds. Leading zeros are appended to the string value for microseconds:

```
Time What_Time
What_Time = Time(10, 15, 45, 234)
st 1.Text = String(What Time, "hh:mm:ss.ffffff")
```

The time in the string variable is set to 10:15:45.000234.

These statements set What Time to 10:15:45:

```
Time What_Time
What Time = Time(10, 15, 45)
```

See also

Time method for DataWindows in the DataWindow Reference or online Help

#### **Timer**

Description

Causes a Timer event in a window to occur repeatedly at the specified interval. When you call Timer, it starts a timer. When the interval is over, PowerBuilder triggers the Timer event and resets the timer.

Syntax

Timer ( interval {, windowname } )

| Argument                 | Description                                                                                                    |
|--------------------------|----------------------------------------------------------------------------------------------------|
| interval                 | The number of seconds that you want between Timer events. interval can be a whole number or fraction greater than 0 and less than or equal to 4,294,967 seconds. If <i>interval</i> is 0, Timer turns off the timer so that it no longer triggers Timer events. |
| windowname<br>(optional) | The window in which you want the timer event to be triggered.  The window must be an open window. If you do not specify a window, the Timer event occurs in the current window.                                                                                 |

Return value

Integer. Returns 1 if succeeds and -1 if an error occurs. If any argument's value is null, Timer returns null.

Usage

Do not call the Timer function in the Timer event. The timer gets reset automatically and the Timer event retriggers at the interval that has already been established. Call the Timer function in another event's script when you want to stop the timer or change the interval.

Examples

This statement triggers a Timer event every two seconds in the active window:

```
Timer(2)
```

This statement stops the triggering of the Timer event in the active window:

Timer(0)

These statements trigger a Timer event every half second in the window w Train:

```
Open(w_Train)
Timer(0.5, w Train)
```

This example causes the current time to be displayed in a StaticText control in a window. Calling Timer in the window's Open event script starts the timer. The script for the Timer event refreshes the displayed time.

In the window's Open event script, the following code displays the time initially and starts the timer:

```
st_time.Text = String(Now(), "hh:mm")
Timer(60)
```

In the window's Timer event, which is triggered every minute, this code displays the current time in the StaticText st\_time:

```
st_time.Text = String(Now(), "hh:mm")
```

See also

Idle

## **ToAnsi**

Description

Converts a character string to an ANSI blob.

Syntax

ToAnsi ( string )

| Argument | Description                                            |  |
|----------|--------------------------------------------------------|--|
| string   | A character string you want to convert to an ANSI blob |  |

Return value

Blob. Returns an ANSI blob if it succeeds and an empty blob if it fails.

Usage

The ToAnsi function converts a Unicode character string to an ANSI blob. ToAnsi has the same result as Blob(*string*, EncodingANSI!) and will be obsolete in a future version of PowerBuilder.

#### Unicode file format

Unicode files sometimes have two extra bytes at the start of the file to indicate that they are Unicode files. If you are opening a Unicode file in stream mode, skip the first two bytes if they are present

See also

Blob FromAnsi

FromUnicode ToUnicode

## **Today**

Usage

Description Obtains the system date and, in some cases, the system time.

Syntax Today ( )

Return value Date. Returns the current system date.

Although the datatype of the Today function is date, it can also return the current time. This occurs when Today is used as an argument for another function and that argument allows different datatypes.

For example, if you call Today as an argument to the String function, String returns both the date and time when you use a date-plus-time display format. A second example: if you call Today as an argument for the Settlem function and the datatype of the target column is DateTime, both the date and time are assigned to the DataWindow.

Examples This statement returns the current system date:

Today()

This statement executes some statements when the current system date is before April 15, 2003:

```
IF Today() < 2003-04-15 THEN ...</pre>
```

This statement displays the current date in the StaticText st\_date in the corner of a window:

```
st date.Text = String(Today(), "m/d/yy")
```

This statement displays the current date and time in the StaticText st\_date:

```
st_date.Text = String(Today(), "m/d/yy hh:mm")
```

See also Now

Today method for DataWindows in the DataWindow Reference or online Help

# Top

Description Obtains the index number of the first visible item in a ListBox control. Top lets

you to find out how the user has scrolled the list.

Applies to ListBox and PictureListBox controls

Syntax listboxname.**Top**()

| Argument    | Description                                                     |
|-------------|-----------------------------------------------------------------|
| listboxname | The name of the ListBox or PictureListBox in which you want the |
|             | index of the first visible item in the list                     |

Return value Integer. Returns the index of the first visible item in *listboxname*. Top returns -

1 if an error occurs. If *listboxname* is null, Top returns null.

Usage The index of a list item is its position in the full list of items, regardless of how

many are currently visible in the control.

Examples If item 15 has been scrolled to the top of the list in lb\_Contacts, then this

example sets Num to 15:

```
integer Num
Num = lb_Contacts.Top()
```

If the user has not scrolled the list in lb\_Contacts, then *Num* is set to 1:

```
integer Num
Num = lb Contacts.Top()
```

If the item at the top of the list in lb\_Contacts is not the currently selected item, the following statements scroll the currently selected item to the top:

See also SelectedIndex

SetTop

## **TotalColumns**

Description Finds the number of columns in a ListView control.

Applies to ListView controls

| Symux        | motivio winamio. 10             | maio siamino ( )                                                                  |
|--------------|---------------------------------|-----------------------------------------------------------------------------------|
|              | Argument                        | Description                                                                       |
|              | listviewname                    | The name of the ListView control for which you want to find the number of columns |
| Return value | Integer. Returns                | the number of columns if it succeeds and -1 if an error occurs.                   |
| Usage        | Use when the L                  | istView control is set to report view.                                            |
| Examples     | This example di SingleLineEdit: | splays the number of columns in a ListView report view in a                       |

listviewname.TotalColumns()

int li\_cols
li\_cols = lv\_list.TotalColumns()
sle\_info.text = "Total columns = " + string(li\_cols)

See also TotalItems
TotalSelected

## **TotalItems**

Syntax

Description Determines the total number of items in a ListBox control.

 $Applies\ to \qquad \qquad ListBox,\ DropDownListBox,\ PictureListBox,\ DropDownPictureListBox,\ and$ 

ListView controls

Syntax listcontrolname. TotalItems ( )

| Argument        | Description                                                                                                    |  |
|-----------------|----------------------------------------------------------------------------------------------------|--|
| listcontrolname | The name of the ListBox, DropDownListBox, PictureListBox, DropDownPictureListBox, or ListView in which you want the total number of items |  |

Return value Integer. Returns the total number of items in *listcontrolname*. If

listcontrolname contains no items, Totalltems returns 0. If an error occurs, it

returns -1. If *listcontrolname* is null, Totalltems returns null.

Examples If lb\_Actions contains a total of five items, this example sets Total to 5:

```
integer Total
Total = lbx_Actions.TotalItems()
```

This FOR loop is executed for each item in lb\_Actions:

```
integer Total, n
Total = lb_Actions.TotalItems()
```

```
FOR n = 1 to Total
... // Some processing
NEXT
```

See also

TotalSelected

## **TotalSelected**

Description Determines the number of items in a ListBox control that are selected.

Applies to ListBox, PictureListBox, and ListView controls

Syntax listcontrolname. Total Selected ( )

| Argument        | Description                                             |
|-----------------|---------------------------------------------------------|
| listcontrolname | The name of the ListBox, PictureListBox, or ListView in |
|                 | which you want the number of items that are selected    |

Return value

Integer. Returns the number of items in *listcontrolname* that are selected. If no items in *listcontrolname* are selected, TotalSelected returns 0. If an error occurs, it returns -1. If *listcontrolname* is null, TotalSelected returns null.

Usage

TotalSelected works only if the MultiSelect property of *listcontrolname* is TRUE.

Examples

If three items are selected in lb\_Actions, this example sets *SelectedTotal* to 3:

```
integer SelectedTotal
SelectedTotal = lb_Actions.TotalSelected()
```

These statements in the SelectionChanged event of lb\_Actions display a MessageBox if the user tries to select more than three items:

See also

TotalItems

## **ToUnicode**

Description Converts a character string to a Unicode blob.

Syntax **ToUnicode** ( *string* )

| Argument | Description                                              |
|----------|----------------------------------------------------------|
| string   | A character string you want to convert to a Unicode blob |

Return value Blob. Returns a Unicode blob if it succeeds and an empty blob if it fails.

Usage The ToUnicode function converts an ANSI character string to a Unicode blob.

ToUnicode has the same result as Blob(*string*) and will be obsolete in a future

version of PowerBuilder.

Unicode file format

Unicode files sometimes have two extra bytes at the start of the file to indicate

that they are Unicode files.

See also FromAnsi

FromUnicode

ToAnsi

## **TraceBegin**

Description Inserts an activity type value in the trace file indicating that logging has begun

and then starts logging all the enabled application trace activities. Before calling TraceBegin, you must have opened the trace file using the TraceOpen

function.

Syntax TraceBegin ( identifier )

| Argument   | Description                                                                                                    |
|------------|----------------------------------------------------------------------------------------------------|
| identifier | A read-only string, logged to the trace file, used to identify a tracing block. If <i>identifier</i> is null, an empty string is placed in the trace file. |

Return value ErrorReturn. Returns one of the following values:

- Success! The function succeeded
- FileNotOpenError! TraceOpen has not been called yet
- TraceStartedError! TraceBegin has already been called

PowerScript Reference

1113

Usage

The TraceBegin call inserts an activity type value of ActBegin! in the trace file to indicate that logging has begun and then begins logging all the application activities you have selected for tracing.

TraceBegin can only be called following a TraceOpen call. And all activities to be logged must be enabled using the TraceEnableActivity function before calling TraceBegin.

If you want to generate a trace file for an entire application run, you typically include the TraceBegin function in your application's open script. If you want to generate a trace file for only a portion of the application run, you typically include the TraceBegin function in the script that initiates the functionality on which you're trying to collect data.

You can use the *identifier* argument to identify the tracing blocks within a trace file. A tracing block represents the data logged between calls to TraceBegin and TraceEnd. There may be multiple tracing blocks within a single trace file if you are tracing more than one portion of the application run.

Examples

This example opens a trace file with the name you entered in a single line edit box and a timer kind selected from a drop-down list. It then begins logging the enabled activities for the first block of code to be traced:

```
TimerKind ltk kind
   CHOOSE CASE ddlb timestamp.text
   CASE "None"
         ltk kind = TimerNone!
   CASE "Clock"
         ltk kind = Clock!
   CASE "Process"
         ltk kind = Process!
   CASE "Thread"
        ltk kind = Thread!
   END CHOOSE
   TraceOpen(sle filename.text,ltk kind)
   TraceEnableActivity(ActESQL!)
   TraceEnableActivity(ActGarbageCollect!)
   TraceEnableActivity(ActObjectCreate!)
   TraceEnableActivity(ActObjectDestroy!)
   TraceBegin("Trace block 1")
TraceOpen
```

See also

TraceEnableActivity TraceEnd

1114

## **TraceClose**

Description Closes the trace file.

Syntax TraceClose ( )

Return value ErrorReturn. Returns one of the following values:

• Success! – The function succeeded

• FileNotOpenError! - TraceOpen has not been called yet

FileCloseError! – The log file is full

Usage TraceClose closes the trace file. If you have not already called TraceEnd,

TraceClose will call that function before proceeding with its processing.

You typically include the TraceClose function in your application's Close

script.

Examples This example stops logging of application trace activities and then closes the

open trace file:

TraceEnd()
TraceClose()

See also TraceBegin

TraceEnd TraceOpen

# **TraceDisableActivity**

Description Disables logging of the specified trace activity.

Syntax TraceDisableActivity ( activity )

| Argument                                | Description                                                                                                    |
|-----------------------------------------|----------------------------------------------------------------------------------------------------|
| activity                                | A value of the enumerated datatype TraceActivity that identifies the activity for which logging should be disabled. Values are:                                                                                                    |
|                                         | ActError! – Occurrences of system errors and warnings                                                                                                    |
|                                         | ActESQL! – Embedded SQL statement entry and exit                                                                                                    |
|                                         | ActGarbageCollect! – Start and finish of garbage collection                                                                                                    |
|                                         | ActLine! – Routine line hits                                                                                                    |
|                                         | ActObjectCreate! – Object creation entry and exit                                                                                                    |
|                                         | ActObjectDestroy! – Object destruction entry and exit                                                                                                    |
|                                         | ActProfile! – Abbreviation for the ActRoutine!, ActESQL!,<br>ActObjectCreate!, ActObjectDestroy!, and<br>ActGarbageCollect! values                                                                                                    |
|                                         | ActRoutine! – Routine entry and exit (if this value is disabled,<br>ActLine! is automatically disabled)                                                                                                    |
|                                         | ActTrace! – Abbreviation for all activities except ActLine!                                                                                                    |
|                                         | ActUser! – Occurrences of an activity you selected                                                                                                    |
| ErrorReturn. Return                     | rns one of the following values:                                                                                                    |
| • Success! – Th                         | ne function succeeded                                                                                                    |
| <ul> <li>FileNotOpenI</li> </ul>        | Error! - TraceOpen has not been called yet                                                                                                    |
|                                         | Error! – You have called TraceDisableActivity after nd before TraceEnd                                                                                                    |
| typically use this f (and thus you are  | to disable the logging of the specified trace activities. You function if you are tracing only portions of an application run calling TraceBegin multiple times) and you want to log a during each portion of the application.                     |
| previously enabled                      | y disabled with TraceDisableActivity, activities that were d with a call to the TraceEnableActivity function remain at the entire application run.                                                                                                 |
| You must always c                       | call the TraceEnd function before calling TraceDisableActivity.                                                                                                    |
| Then it stops logg<br>When logging is r | the enabled activities for the first block of code to be traced. ing and disables two activity types for a second trace block. esumed for another portion of the application run, the not specifically disabled remain enabled until TraceClose is |
|                                         | eActivity(ActESQL!)                                                                                                    |

TraceEnableActivity(ActGarbageCollect)

Description

Argument

Return value

Usage

Examples

TraceEnableActivity(ActObjectCreate!)
TraceEnableActivity(ActObjectDestroy!)

TraceBegin("Trace\_block\_1")

TraceEnd()

TraceDisableActivity(ActESQL!)
TraceDisableActivity(ActGarbageCollect!)

TraceBegin("Trace block 2")

See also TraceEnd

TraceEnableActivity

# **TraceEnableActivity**

Description Enables logging of the specified trace activity.

Syntax TraceEnableActivity ( activity )

| Argument | Description                                                                                                    |
|----------|----------------------------------------------------------------------------------------------------|
| activity | A value of the enumerated datatype TraceActivity that identifies the activity to be logged. Values are:                                                 |
|          | ActError! – Occurrences of system errors and warnings                                                                                                   |
|          | ActESQL! – Embedded SQL statement entry and exit                                                                                                    |
|          | ActGarbageCollect! – Start and finish of garbage collection                                                                                             |
|          | <ul> <li>ActLine! – Routine line hits (if this value is enabled,<br/>ActRoutine! is automatically enabled)</li> </ul>                                   |
|          | ActObjectCreate! – Object creation entry and exit                                                                                                    |
|          | ActObjectDestroy! – Object destruction entry and exit                                                                                                   |
|          | <ul> <li>ActProfile! – Abbreviation for the ActRoutine!, ActESQL!,<br/>ActObjectCreate!, ActObjectDestroy, and<br/>ActGarbageCollect! values</li> </ul> |
|          | • ActRoutine! – Routine entry and exit                                                                                                    |
|          | • ActTrace! – Abbreviation for all activities except ActLine!                                                                                           |

Return value

ErrorReturn. Returns one of the following values:

- Success! The function succeeded
- FileNotOpenError! TraceOpen has not been called yet

 TraceStartedError! – You have called TraceEnableActivity after TraceBegin and before TraceEnd

Usage

Call the TraceEnableActivity function following the TraceOpen function. TraceEnableActivity allows you to specify the types of activities you want logged in the trace file. The default activity type logged is a user-defined activity type identified by the value ActUser!. This activity is enabled by the TraceOpen call. You must call TraceEnableActivity to specify the activities to be logged before you call TraceBegin.

Each call to TraceOpen resets the activity types to be logged to the default (that is, only ActUser! activities are logged).

Since the ActError! and ActUser! values require the passing of strings to the trace file, you must call the TraceError and TraceUser functions to log this information.

Unless specifically disabled with a call to the TraceDisableActivity function, activities that are enabled with TraceEnableActivity remain enabled throughout the entire application run.

Examples

This example opens a trace file with the name you entered in a single line edit box and a timer kind selected from a drop-down list. Then it begins logging the enabled activities for the first block of code to be traced:

```
TimerKindltk kind
CHOOSE CASE ddlb timestamp.text
CASE "None"
     ltk kind = TimerNone!
CASE "Clock"
     ltk kind = Clock!
CASE "Process"
     ltk kind = Process!
CASE "Thread"
     ltk kind = Thread!
END CHOOSE
TraceOpen(sle filename.text,ltk kind)
TraceEnableActivity(ActRoutine!)
TraceEnableActivity (ActESQL!)
TraceEnableActivity(ActGarbageCollect!)
TraceEnableActivity(ActError!)
TraceEnableActivity(ActCreateObject!)
TraceEnableActivity(ActDestroyObject!)
```

TraceBegin("Trace block 1")

See also TraceOpen

TraceBegin

TraceDisableActivity

#### **TraceEnd**

Description

Inserts an activity type value in the trace file indicating that logging has ended and then stops logging application trace activities.

Syntax

TraceEnd()

Return value

ErrorReturn. Returns one of the following values:

- Success! The function succeeded
- FileNotOpenError! TraceOpen has not been called yet
- TraceNotStartedError! TraceBegin has not been called yet

Usage

The TraceEnd call inserts an activity type value of ActBegin! in the trace file to indicate that logging has ended and then stops logging all application activities that you selected for tracing.

If you have not already called TraceEnd when you call TraceClose, TraceClose calls TraceEnd before proceeding.

If you want to generate a trace file for an entire application run, you would typically include the TraceEnd function in your application's Close script. If you want to generate a trace file for only a portion of the application run, you typically include the TraceEnd function in the script that terminates the functionality on which you're trying to collect data.

Examples

This example stops logging of application trace activities and then closes the open trace file:

TraceEnd()
TraceClose()

See also

TraceOpen TraceBegin TraceClose

TraceDisableActivity

#### **TraceError**

Description

Logs your own error message and its severity level to the trace file if tracing of this activity type has been enabled.

Syntax

TraceError ( severity, message )

| Argument | Description                                                                   |
|----------|-------------------------------------------------------------------------------|
| severity | A long whose value is a number you want to indicate the severity of the error |
| message  | A string whose value is the error message you want to add to the trace file   |

Return value

ErrorReturn. This function always returns Success!.

If severity or message is null, TraceError returns null and no entry is made in the trace file.

Usage

TraceError logs an activity type value of ActError! to the trace file if you enabled the tracing of this type with the TraceEnableActivity function and then called the TraceBegin function. You use the TraceError function to record your own error message. It works just like the TraceUser function except that you use it to identify more severe problems. The *severity* and *message* values are passed without modification to the trace file.

Examples

This example logs an error message to the trace file when a database retrieval fails:

See also

TraceEnableActivity

TraceUser

## **TraceOpen**

Description

Opens a trace file with the specified name and enables logging of application trace activities.

#### Syntax

#### TraceOpen (filename, timer)

| Argument | Description                                                                         |
|----------|-------------------------------------------------------------------------------------|
| filename | A read-only string used to identify the trace file                                  |
| timer    | A value of the enumerated datatype TimerKind that identifies the timer. Values are: |
|          | Clock! – Use the clock timer                                                        |
|          | • Process! – Use the process timer                                                  |
|          | • Thread! – Use the thread timer                                                    |
|          | • TimerNone! – Do not log timer values                                              |

#### Return value

ErrorReturn. Returns one of the following values:

- Success! The function succeeded
- FileAlreadyOpenError! TraceOpen has been called again without an intervening TraceClose
- FileOpenError! The file could not be opened for writing
- EnterpriseOnlyFeature! This function is only supported in the Enterprise edition of PowerBuilder.

If *filename* is null, TraceOpen returns null.

Usage

TraceOpen opens the specified trace file and enables logging of application trace activities. When it opens the trace file, TraceOpen logs the current application and library list to the trace file. It also enables logging of the default activity type, a user-defined activity type identified by the value ActUser!.

After calling TraceOpen, you can select any additional activities to be logged in the trace file using the TraceEnableActivity function. Once you have called TraceOpen and TraceEnableActivity, you must then call TraceBegin for logging to begin.

To stop logging of application trace activity, you must call the TraceEnd function followed by TraceClose to close the trace file. Each call to TraceOpen resets the logging of activity types to the default ActUser!

You typically include the TraceOpen function in your application's Open script.

#### Caution

If the trace file runs out of disk space, no error is generated, but logging is stopped, and the trace file cannot be used for analysis.

By default, the time at which each activity begins and ends is recorded using the clock timer, which measures an absolute time with reference to an external activity, such as the machine's startup time. The clock timer measures time in microseconds. Depending on the speed of your machine's central processing unit, the clock timer can offer a resolution of less than one microsecond. A timer's resolution is the smallest unit of time the timer can measure

You can also use process or thread timers, which measure time in microseconds with reference to when the process or thread being executed started. Use the thread timer for distributed applications. Both process and thread timers give you a more accurate measurement of how long the process or thread is taking to execute, but both have a lower resolution than the clock timer.

If your analysis does not require timing information, you can omit timing information from the trace file.

Collection time The timestamps in the trace file exclude the time taken to collect the trace data.

This example opens a trace file with the name you entered in a single line edit box and a timer kind selected from a drop-down list. Then it begins logging the enabled activities for the first block of code to be traced:

```
TimerKindltk_kind

CHOOSE CASE ddlb_timestamp.text

CASE "None"

ltk_kind = TimerNone!

CASE "Clock"

ltk_kind = Clock!

CASE "Process"

ltk_kind = Process!

CASE "Thread"

ltk_kind = Thread!

END CHOOSE

TraceOpen(sle_filename.text,ltk_kind)

TraceBegin

TraceClose

TraceEnableActivity
```

TraceEnd

Examples

See also

1122

## **TraceUser**

Description

Logs the activity type value you specify to the trace file.

Syntax

TraceUser (info, message)

| Argument | Description                                                                             |
|----------|-----------------------------------------------------------------------------------------|
| info     | A long whose value is a reference number you want to associate with the logged activity |
| message  | A string whose value is the activity type value you want to add to the trace file       |

Return value

ErrorReturn. This function always returns Success!.

If *info* or *message* is null, TraceUser returns null and no entry is made in the log file.

Usage

TraceUser logs an activity type value of ActUser! to the trace file. This is the default activity type and is enabled when the TraceOpen function is called. You use the TraceUser function to record your own message identifying a specific occurrence during an application run. For example, you may want to log the occurrences of a specific return value or the beginning and end of a body of code. TraceUser works just like the TraceError function except that you use TraceError to identify more severe problems. The *info* and *message* values are passed without modification to the trace file.

Examples

This example logs user messages to the trace file identifying when a database retrieval is started and when it is completed:

See also

TraceEnableActivity

TraceError

# **TriggerEvent**

Description

Triggers an event associated with the specified object, which executes the script for that event immediately.

Applies to

Any object

Syntax

objectname.TriggerEvent ( event {, word, long } )

| Argument           | Description                                                                                                    |
|--------------------|----------------------------------------------------------------------------------------------------|
| objectname         | The name of any PowerBuilder object or control that has events associated with it.                                                                                                    |
| event              | A value of the TrigEvent enumerated datatype that identifies a PowerBuilder event (for example, Clicked!, Modified!, or DoubleClicked!) or a string whose value is the name of an event. The event must be a valid event for <i>objectname</i> and a script must exist for the event in <i>objectname</i> . |
| word<br>(optional) | A long value to be stored in the WordParm property of the system's Message object. If you want to specify a value for <i>long</i> , but not <i>word</i> , enter 0. (For cross-platform compatibility, WordParm and LongParm are both longs.)                                                                |
| long<br>(optional) | A long value or a string that you want to store in the LongParm property of the system's Message object. When you specify a string, a pointer to the string is stored in the LongParm property, which you can access with the String function (see Usage).                                                  |

Return value

Integer. Returns 1 if it is successful and the event script runs and -1 if the event is not a valid event for *objectname*, or no script exists for the event in *objectname*. If any argument's value is null, TriggerEvent returns null.

Usage

If you specify the name of an event instead of a value of the TrigEvent enumerated datatype, enclose the name in double quotation marks.

#### Check return code

It is a good idea to check the return code to determine whether TriggerEvent succeeded and, based on the result, perform the appropriate processing.

You can pass information to the event script with the *word* and *long* arguments. The information is stored in the Message object. In your script, you can reference the WordParm and LongParm fields of the Message object to access the information.

If you have specified a string for *long*, you can access it in the triggered event by using the String function with the keyword "address" as the *format* parameter. Your event script might begin as follows:

```
string PassedString
PassedString = String(Message.LongParm, "address")
```

#### Caution

Do not use this syntax unless you are certain the *long* argument contains a valid string value.

For more information about events and when to use PostEvent and TriggerEvent, see PostEvent.

To trigger system events that are not PowerBuilder-defined events, use Post or Send, instead of PostEvent and TriggerEvent. Although Send can send messages that trigger PowerBuilder events, as shown below, you have to know the codes for a particular message. It is easier to use the PowerBuilder functions that trigger the desired events.

**Equivalent syntax** Both of the following statements click the CheckBox cb\_OK. The following call to the Send function:

```
Send(Handle(Parent), 273, 0, Long(Handle(cb_OK), 0))
is equivalent to:
```

```
cb OK.TriggerEvent(Clicked!)
```

This statement executes the script for the Clicked event in the CommandButton cb\_OK immediately:

```
cb OK.TriggerEvent(Clicked!)
```

This statement executes the script for the user-defined event cb\_exit\_request in the parent window:

```
Parent.TriggerEvent("cb exit request")
```

This statement executes the script for the Clicked event in the menu selection m File on the menu m Appl:

```
m_Appl.m_File.TriggerEvent(Clicked!)
```

Post

PostEvent

Send

Examples

See also

## **TriggerPBEvent**

Description Triggers the specified user event in the child window contained in a

PowerBuilder window ActiveX control.

Applies to Window ActiveX controls

Syntax activexcontrol.TriggerPBEvent ( name {, numarguments {, arguments } } )

| Argument                | Description                                                                                                    |
|-------------------------|----------------------------------------------------------------------------------------------------|
| activexcontrol          | Identifier for the instance of the PowerBuilder window ActiveX control. When used in HTML, this is the NAME attribute of the object element. When used in other environments, this references the control that contains the PowerBuilder window ActiveX. |
| name                    | String specifying the name of the user event. This argument is passed by reference.                                                                                                    |
| numarguments (optional) | Integer specifying the number of elements in the <i>arguments</i> array. The default is zero.                                                                                                    |
| arguments<br>(optional) | Variant array containing event arguments. In PowerBuilder, Variant maps to the Any datatype. This argument is passed by reference.                                                                                                    |
|                         | If you specify this argument, you must also specify <i>numarguments</i> . If you do not specify this argument and the function contains arguments, populate the argument list by calling the SetArgElement function once for each argument.              |
|                         | JavaScript cannot use this argument.                                                                                                    |

Return value

Integer. Returns 1 if the function succeeds and -1 if an error occurs.

Usage

Call this function to trigger a user event in the child window contained in a PowerBuilder window ActiveX control.

To check the PowerBuilder function's return value, call the GetLastReturn function.

JavaScript cannot use the arguments argument.

Examples

This JavaScript example calls the TriggerPBEvent function:

```
function triggerEvent(f) {
   var retcd;
   var rc;
   var numargs;
   var theEvent;
   var theArg;
   retcd = 0;
   numargs = 1;
```

```
theArg = f.textToPB.value;
         PBRX1.SetArgElement(1, theArg);
         theEvent = "ue args";
         retcd = PBRX1.TriggerPBEvent(theEvent, numargs);
         rc = parseInt(PBRX1.GetLastReturn());
         if (rc != 1) {
         alert("Error. Empty string.");
         PBRX1.ResetArgElements();
This VBScript example calls the TriggerPBEvent function:
   Sub TrigEvent OnClick()
         Dim retcd
         Dim myForm
         Dim args(1)
         Dim rc
         Dim numargs
         Dim theEvent
         retcd = 0
         numargs = 1
         rc = 0
         theEvent = "ue args"
         Set myForm = Document.buttonForm
         args(0) = buttonForm.textToPB.value
         retcd = PBRX1.TriggerPBEvent(theEvent, &
         numarqs, arqs)
         rc = PBRX1.GetLastReturn()
         if rc <> 1 then
         msgbox "Error. Empty string."
         end if
   end sub
```

See also

GetLastReturn SetArgElement InvokePBFunction

#### **Trim**

Description Removes leading and trailing spaces from a string.

Syntax Trim ( string {, removeallspaces } )

| Argument            | Description                                                           |
|---------------------|-----------------------------------------------------------------------|
| string              | The string you want returned with leading and trailing spaces deleted |
| removeallspac<br>es | A boolean indicating that all types of spaces should be deleted       |

Return value

String. Returns a copy of *string* with all leading and trailing spaces deleted if it succeeds and the empty string ("") if an error occurs. If *string* is null, Trim returns null.

Usage

Trim is useful for removing spaces that a user may have typed before or after newly entered data.

If you do not include the optional *removeallspaces* argument or its value is false, only the space character (U+0020) is removed from the string.

If the *removeallspaces* argument is set to true, all types of space characters are removed. See LeftTrim for a list of space characters.

Examples

This statement returns BABE RUTH if all the leading and trailing spaces are space characters:

```
Trim(" BABE RUTH ")
```

This statement returns BABE RUTH if the leading and trailing spaces include other types of white space characters:

```
Trim(" BABE RUTH ", true )
```

This example removes the leading and trailing spaces from the user-entered value in the SingleLineEdit sle emp fname and saves the value in emp fname:

```
string emp_fname
emp fname = Trim(sle emp fname.Text)
```

See also

LeftTrim RightTrim

Trim method for DataWindows in the DataWindow Reference or online Help

#### **TrimW**

Description

Removes leading and trailing spaces from a string. This function is obsolete. It has the same behavior as Trim in all environments.

Syntax

TrimW ( string )

#### **Truncate**

Description

Truncates a number to the specified number of decimal places.

Syntax

Truncate (x, n)

| Argument | Description                                                                                          |
|----------|----------------------------------------------------------------------------------------------------|
| x        | The number you want to truncate.                                                                     |
| n        | The number of decimal places to which you want to truncate <i>x</i> . Valid values are 0 through 28. |

Return value

Decimal. Returns the result of the truncation if it succeeds and null if it fails or if any argument is null.

#### Using Truncate on a computed field

Truncating such a number may not give the expected result. To avoid this problem, you can change the initial real datatype to long, integer, or decimal, or you can append a constant in the truncate argument:

Truncate (x + 0.0000001, n)

Examples

This statement returns 9.2:

**Truncate**(9.22, 1)

This statement returns 9.2:

**Truncate**(9.28, 1)

This statement returns 9:

**Truncate**(9.9, 0)

This statement returns –9.2:

**Truncate**(-9.29, 1)

See also

Ceiling

Int Round

Truncate method for DataWindows in the DataWindow Reference or online Help

PowerScript Reference 1129

## **TrustVerify**

Description Called by EAServer when an SSL certificate chain needs to be approved for

use by a client. This function is used by PowerBuilder clients connecting to

EAServer.

Applies to SSLCallBack objects

Syntax sslcallback.**TrustVerify** ( thesessioninfo, reason )

| Argument       | Description                                                       |
|----------------|-------------------------------------------------------------------|
| sslcallback    | An instance of a customized SSLCallBack object                    |
| thesessioninfo | A CORBAObject that contains information about the SSL             |
|                | session                                                           |
| reason         | A long value indicating the reason for the call back. Values are: |
|                | • 1 REASON_CHAIN_INCOMPLETE                                       |
|                | • 2 REASON_UNKNOWN_CA                                             |
|                | • 3 REASON_CHAIN_EXPIRED                                          |
|                | • 4 REASON_TRUSTDBPINNOTSET                                       |
|                | • 5 REASON_TRUSTDBLOGINFAILED                                     |

Return value

Long. Returns one of the following values:

- 1 TRUST ONCE (accept the current connection)
- 2 TRUST FAIL (reject the current connection)
- 3 TRUST ALWAYS (accept and mark as trusted in the database)
- 4 TRUST NEVER (reject and mark as untrusted in the database)
- 5 TRUST SESSION (accept now and throughout the current session)
- 6 TRUST FAIL SESSION (reject throughout the current session)

Usage

A PowerBuilder application does not usually call the TrustVerify function directly. TrustVerify is called by EAServer when the internal SSL trust verification check fails to verify the server's certificate chain or when the PIN to log in to the Sybase PKCS11 token was not supplied or incorrect. TrustVerify can be invoked when you are using any SSL protocol, because server authentication is a required step in the SSL handshake process.

To override the behavior of any of the functions of the SSLCallBack object, create a standard class user object that descends from SSLCallBack and customize this object as necessary. To let EAServer know which object to use when a callback is required, specify the name of the object in the callbackImpl SSL property. You can set this property value by calling the SetGlobalProperty function

If you do not provide an implementation of TrustVerify, EAServer receives the CORBA::NO\_IMPLEMENT exception and the connection is rejected.

To obtain a useful return value, provide the user with information about the reason for failure and ask the user to determine whether the server certificate chain can be trusted so that the session can continue. If the user specifies TRUST\_FAIL or TRUST\_ONCE, the function may be called again during the current session

You can enable the user to cancel the attempt to connect by throwing an exception in this callback function. You need to catch the exception by wrapping the ConnectToServer function in a try-catch block.

This example checks whether the failure was called by a bad or missing PIN and returns TRUST\_FAIL to call GetPin if it was. If not, it displays the reason why the server failed to verify the certificate chain and prompts the user to choose whether to continue with the session:

```
long
string
          stmp, stmp2
w response w ssl response
string ls rc
sslSessionInfo
                  mySessionInfo
rc = thesessioninfo. narrow(mySessionInfo, &
   "thesessioninfo")
is tokenName = mySessionInfo.getProperty( "tokenName" )
CHOOSE CASE reason
CASE 4
  MessageBox("The SSL session requires a PIN", &
      "Please enter the PIN for access to the " + &
      is tokenName + " certificate database.")
  return 2
CASE 5
  MessageBox("The PIN you entered is incorrect", &
   "Please reenter the PIN for access to the " + &
      is tokenName + " certificate database.")
  return 2
CASE 1
      MessageBox("Certificate verification failed",
     "Server's certificate chain is incomplete.ORB " &
     + "~nis unable to complete the chain using the " &
      + "CA certificates in the " &
      + "~nSybase PKCS11 Token.")
CASE 2
      MessageBox("Certificate verification failed",
      "Server's certificate chain expired. One or " &
```

Examples

```
+ " more of the certificates in the " &
         + "chain is no longer valid.")
   CASE 3
         MessageBox("Certificate verification failed", &
         "Server's certificate chain contains an "
         + "unknown root certification authority. " &
         + "This CA is not found in the trust data in " &
         + "the Sybase PKCS11 Token.")
   END CHOOSE
   sTmp = "~nVersion: "
   stmp += mySessionInfo.getProperty( "Version" )
   sTmp = "\sim nHost: "
   stmp += mySessionInfo.getProperty( "host" )
   stmp += "~nport: "
   stmp += mySessionInfo.getProperty( "port" )
   stmp += "~nciphersuite: "
   stmp += mySessionInfo.getProperty( "ciphersuite" )
   stmp += "~nCertificateLabel: "
   stmp += mySessionInfo.getProperty( "certificateLabel" )
   stmp += "~nUserData: "
   stmp += mySessionInfo.getProperty( "UserData" )
   stmp += "~ntokenName: "
   stmp += mySessionInfo.getProperty( "tokenName" )
   stmp += "~npkcs11Module: "
   stmp += mySessionInfo.getProperty( "pkcs11Module" )
   stmp += "~nPlease enter your choice: "
   stmp += "~n 1: Accept this connection"
   stmp += "~n 2: Reject this connection"
   stmp += "~n 3: Accept this connection and mark CA as
      trusted"
   stmp += "~n 4: Reject this connection and mark CA as
      untrusted"
   stmp += "~n 5: Accept this CA throughout this session"
   stmp += "~n 6: Reject this CA throughout this session"
   // Display information in a response window and return
   // response with CloseWithReturn
   openwithparm(w response, stmp)
   ls rc = Message.StringParm
   return long(ls_rc)
ConnectToServer
```

See also

GetCertificateLabel **GetCredentialAttribute** GetPin

## **TypeOf**

Description Determines the type of an object or control, reported as a value of the Object

enumerated datatype.

Applies to Any object

Syntax objectname.**TypeOf** ( )

| Argument   | Description                                                   |
|------------|---------------------------------------------------------------|
| objectname | The name of the object or control for which you want the type |

Return value

Object enumerated datatype. Returns the type of *objectname*. If *objectname* is null, TypeOf returns null.

Usage

Use TypeOf to determine the type of a selected or dragged control.

Examples

If dw\_Customer is a DataWindow control, this statement returns DataWindow!:

```
dw_Customer.Typeof()
```

This example looks at the first five controls in the w\_dept window's Control array property. The loop executes some statements for each control that is a CheckBox:

This loop stores in the winobject array the type of each object in the window's Control array property:

If you do not know the type of a control passed via PowerObjectParm in the Message object, the following example assigns the passed object to a graphic object variable, the ancestor of all the control types, and assigns the type to a variable of type object, which is the enumerated datatype that TypeOf returns. The CHOOSE CASE statement can include processing for each control type that you want to handle. This code would be in the Open event for a window that was opened with OpenWithParm:

```
graphicobject stp_obj
object type_obj
stp_obj = Message.PowerObjectParm
type_obj = stp_obj.TypeOf()

CHOOSE CASE type_obj
CASE DataWindow!
        MessageBox("The object"," Is a datawindow")

CASE SingleLineEdit!
        MessageBox("The object"," Is a sle")

... // Cases for additional object types
CASE ELSE
        MessageBox("The object"," Is irrelevant!")
END CHOOSE
```

See also

ClassName

## **Uncheck**

Description

Removes the check mark, if any, next to an item a drop-down or cascading menu and sets the item's Checked property to false.

Applies to

Menu objects

Syntax

menuname.Uncheck ()

| Argument | Description                                                       |
|----------|-------------------------------------------------------------------|
| menuname | The fully qualified name of the menu selection from which you     |
|          | want to remove the checkmark, if any. The menu must be on a drop- |
|          | down or cascading menu, not an item on a menu bar.                |

Return value

Integer. Returns 1 if it succeeds and -1 if an error occurs. If *menuname* is null, Uncheck returns null.

Usage

A checkmark next to a menu item indicates that the menu option is currently on and that the user can turn the option on and off by choosing it. For example, in the Window painter's Design menu, a checkmark is displayed next to Grid when the grid is on.

You can use Check in an item's Clicked script to mark a menu item when the user turns the option on and Uncheck to remove the check when the user turns the option off.

**Equivalent syntax** You can set the object's Checked property instead of calling Uncheck:

menuname.Checked = false

This statement:

```
m_appl.m_view.m_grid.Checked = FALSE
```

is equivalent to:

```
m appl.m view.m grid.Uncheck()
```

Examples

This statement removes the checkmark next to the m\_grid menu selection in the drop-down menu m\_view on the menu bar m\_appl:

```
m appl.m view.m grid.Uncheck()
```

This example checks whether the m\_grid menu selection in the drop-down menu m\_view of the menu bar m\_appl is currently checked. If so, the script unchecks the item. If it is not checked, the script checks the item:

See also

Check

### **Undo**

Description

Cancels the last edit in an edit control, restoring the text to the content before the last change.

Applies to

DataWindow, MultiLineEdit, RichTextEdit, and SingleLineEdit controls

Syntax editname.**Undo** ( )

| Argument | Description                                                                                                    |
|----------|----------------------------------------------------------------------------------------------------|
| editname | The name of the DataWindow control, MultiLineEdit,                                                                             |
|          | RichTextEdit, or SingleLineEdit in which you want to cancel                                                                    |
|          | (reverse) the last edit. For a DataWindow control, reverses the last edit in the edit control over the current row and column. |

1135

Return value Integer. Returns 1 when it succeeds and -1 if an error occurs. If *editname* is null,

Undo returns null.

Usage To determine whether the last action can be canceled, call the CanUndo

function.

Examples This statement reverses the last edit in MultiLineEdit mle\_Contact:

mle Contact.Undo()

The following statement checks to see if the last edit in the MultiLineEdit

mle\_Contact can be reversed, and if so reverse it:

IF mle\_Contact.CanUndo() THEN mle\_Contact.Undo()

See also CanUndo

#### **UnitsToPixels**

Description Converts PowerBuilder units to pixels and reports the measurement. Because

pixels are not usually square, you also specify whether to convert in the

horizontal or vertical direction.

Syntax UnitsToPixels ( units, type )

| Argument | Description                                                                                                    |
|----------|----------------------------------------------------------------------------------------------------|
| units    | An integer whose value is the number of PowerBuilder units you want to convert to pixels                                                                   |
| type     | A value of the ConvertType enumerated datatype indicating how to convert the value:                                                                        |
|          | <ul> <li>XUnitsToPixels! – Convert the units in the horizontal direction</li> <li>YUnitsToPixels! – Convert the units in the vertical direction</li> </ul> |
|          | - 1 Omits for ixers: — Convert the units in the vertical direction                                                                                         |

Return value Integer. Returns the converted value if it succeeds and -1 if an error occurs. If

any argument's value is null, UnitsToPixels returns null.

Examples These statements convert 350 vertical PowerBuilder units to vertical pixels and

set value equal to the converted value:

integer Value

Value = UnitsToPixels(350, YUnitsToPixels!)

See also PixelsToUnits

## **UpdateLinksDialog**

Description Attempts to find a file linked to an OLE container. If the linked file is not found,

a dialog box tells the user and lets them bring up a second dialog box for find

the file or changing the link.

Applies to OLE controls and OLE DWObjects (objects within a DataWindow object that

is within a DataWindow control)

Syntax objectref.UpdateLinksDialog ( )

| Argument  | Description                                                                                                    |
|-----------|----------------------------------------------------------------------------------------------------|
| objectref | The name of the OLE control or the fully qualified name of a OLE DWObject within a DataWindow control that contains the object for which you want to establish a link. |
|           | The fully qualified name for a DWObject has this syntax:                                                                                                    |
|           | dwcontrol.Object.dwobjectname                                                                                                    |

Return value

Integer. Returns 0 if it succeeds and -1 if an error occurs.

Usage

If a container's LinkUpdateOptions property is set for automatic update, PowerBuilder tries to update the link when the OLE container is created and the object is loaded (for example, when the window is opened). If the linked file is not found, a message informs the user and he or she can choose to edit the link (for example, break the link or browse for the correct file).

UpdateLinksDialog and LinkTo are useful when a linked file has been moved and the container's LinkUpdateOptions property is set for manual update.

**UpdateLinksDialog** Calling this function triggers the same process that occurs for automatic update. PowerBuilder tries to find the file and if it fails it gives the user the opportunity to edit the link.

**LinkTo** If you want to establish a link without involving the user, call the LinkTo function. Its arguments specify the file and item you want to link. If you want to display your own dialog for selecting the linked file, you can take the information the user specifies and call the LinkTo function.

If the OLE container holds an embedded object, calling UpdateLinksDialog has no effect. It returns zero because no link is broken.

For more information about updating links, see *Application Techniques*.

Examples

This example looks for the linked file for an OLE control ole\_report. If the file is missing, it prompts the user to display the Links dialog and edit the link:

ole\_report.UpdateLinksDialog()

This example looks for the linked file for an OLE DWObject ole\_word in the DataWindow control dw\_customer\_data. If the file is missing, the user can choose to edit the link using the Links dialog:

dw customer data.Object.ole word.UpdateLinksDialog()

See also InsertObject

LinkTo

## **Upper**

Description Converts all the characters in a string to uppercase.

Syntax Upper ( string )

 Argument
 Description

 string
 The string you want to convert to uppercase letters

Return value String. Returns *string* with lowercase letters changed to uppercase if it succeeds

and the empty string ("") if an error occurs. If string is null, Upper returns null.

Examples This statement returns BABE RUTH:

Upper("Babe Ruth")

See also Lower

Upper method for DataWindows in the DataWindow Reference or online Help

## **UpperBound**

Description Obtains the upper bound of a dimension of an array.

Syntax UpperBound (  $array \{, n \}$  )

 Argument
 Description

 array
 The name of the array for which you want the upper bound of a dimension

 n
 The number of the dimension for which you want the upper bound. (optional)

 The default is 1

Return value

Long. Returns the upper bound of dimension *n* of *array*. If *n* is greater than the number of dimensions of the array, UpperBound returns -1. If any argument's value is null, UpperBound returns null.

Usage

For variable-size arrays, memory is allocated for the array when you assign values to it. UpperBound returns the largest value that has been defined for the array in the current script. Before you assign values, the lower bound is 1 and the upper bound is 0. For fixed arrays, whose size is specified when it is declared, UpperBound always returns the declared size.

Examples

The following statements illustrate the values UpperBound reports for fixed-size arrays and for variable-size arrays before and after memory has been allocated:

```
integer a[5]
               // Returns 5
UpperBound (a)
UpperBound(a,1) // Returns 5
UpperBound(a,2) // Returns -1; no 2nd dimension
integer b[10,20]
UpperBound(b,1) // Returns 10
UpperBound(b,2) // Returns 20
integer c[ ]
UpperBound (C)
               // Returns 0; no memory allocated
c[50] = 900
UpperBound(C)
               // Returns 50
c[60] = 800
UpperBound(C)
               // Returns 60
c[60] = 800
c[50] = 700
               // Returns 60
UpperBound(C)
integer d[10 to 50]
UpperBound (d)
               // Returns 50
```

This example determines the position of a menu bar item called File, and if the item has a cascading menu with an item called Update, disables the Update item. The code could be a script for a control in a window.

The code includes a rather complicated construct: Parent.Menuid.Item. Its components are:

- Parent The parent window of the control that is running the script.
- Menuid A property of a window whose value identifies the menu associated with the window.

• Item – A property of a menu that is an array of items in that menu. If Item is itself a drop-down or cascading menu, it has its own item array, which can be a fourth qualifier.

The script is:

```
long i, k, tot1, tot2
// Determine how many menu bar items there are.
tot1 = UpperBound (Parent.Menuid.Item)
FOR i = 1 to tot1
      // Find the position of the File item.
      IF Parent.Menuid.Item[i].text = "File" THEN
         MessageBox("Position", &
            "File is in Position "+ string(i))
         tot2 = UpperBound (Parent.Menuid.Item[i].Item)
         FOR k = 1 to tot2
            // Find the Update item under File.
            IF Parent.Menuid.Item[i].Item[k].Text = &
               "Update" THEN
               // Disable the Update menu option.
               Parent.Menuid.Item[i].Item[k].Disable()
               EXIT
            END IF
         NEXT
         EXIT
      END IF
NEXT
```

See also

LowerBound

### Which

Description

Allows a component to find out whether it is running on a transaction server.

Applies to

TransactionServer objects

Syntax

transactionserver. Which ( )

| Argument          | Description                                         |
|-------------------|-----------------------------------------------------|
| transactionserver | Reference to the TransactionServer service instance |

Return value

Integer. Returns 0 if the object is not running on a transaction server, 1 if it is running on EAServer, or 2 if it is running on COM+.

Usage

The Which function allows a custom class user object to perform different processing depending on its runtime context.

Examples

The code in the following example checks to see whether the runtime context is a transaction server (EAServer or COM+). If it is, it uses transaction semantics that are appropriate for a transaction server; otherwise, it uses COMMIT and ROLLBACK to communicate directly with the database:

```
// Instance variables:
// DataStore ids datastore
// TransactionServer ts
Integer li rc
long ll rv
li rc = this.GetContextService("TransactionServer", &
      ts)
IF li rc <> 1 THEN
      // handle the error
END IF
11 rv = ids datastore.Update()
IF ts.Which() > 0 THEN
      IF ll rv = 1 THEN
         ts.EnableCommit()
         ts.DisableCommit()
      END IF
ELSE
      IF 11 \text{ rv} = 1 \text{ THEN}
         COMMIT USING SQLCA;
      ELSE
         ROLLBACK USING SQLCA;
      END IF
END IF
```

See also

EnableCommit
IsInTransaction
IsTransactionAborted
Lookup
SetAbort
SetComplete

## WordCap

Description Capitalizes the first letter of each word in a passed script. It sets the remaining

letters in each word to lowercase.

Applies to All text objects
Syntax WordCap ( text )

| Argument | Description           |
|----------|-----------------------|
| text     | String to be modified |

Return value String. If it succeeds, returns the text passed in the function argument with the

first letter of each word in uppercase and the remaining letters in lowercase.

Returns null if an error occurs.

Examples This example takes user-entered text from a SingleLineEdit control,

capitalizing the first letter in each word and setting the other letters to

lowercase, before passing it in a string variable:

```
string ls_fullname
ls_fullname = WordCap (sle_1.text)
```

The text joe Macdonald would be rendered as Joe Macdonald by the WordCap function.

## WorkSpaceHeight

Description Obtains the height of the workspace within the boundaries of the specified

window.

Applies to Window objects

Syntax windowname.WorkSpaceHeight ( )

| Argument   | Description                                                 |
|------------|-------------------------------------------------------------|
| windowname | The name of the window for which you want the height of the |
|            | workspace area                                              |

Return value Integer. Returns the height of the workspace area in PowerBuilder units in

windowname. If an error occurs, WorkSpaceHeight returns -1. If windowname

is null, WorkSpaceHeight returns null.

Usage

The workspace height does not include the thickness of the frame, the title bar, menu bar, horizontal scroll bar, or any toolbars at the top or bottom. The workspace height includes the MicroHelp status bar.

The workspace width does not include the thickness of the frame, the vertical scroll bar, or any toolbars on the left or right.

Examples

This example returns the height of the workspace area in the w\_employee window:

```
Integer Height
Height = W employee.WorkSpaceHeight()
```

This example resizes the client area of a custom MDI frame window (that is, a frame window in which you have placed controls). P\_logo is the control that has been placed on the window. The code belongs in the script for the frame's Resize event:

```
integer lw, lh
// Get the current workspace measurements
lw = This.WorkSpaceWidth()
lh = This.WorkSpaceHeight()
// Subtract the logo, MicroHelp from the height
lh = lh - (p logo.Y + p_logo.Height)
lh = lh - MDI 1.MicroHelpHeight
// Add the distance between the top of the frame
// (just below the menu bar or toolbar, if any)
// and top of the workspace.
lh = lh + This.WorkspaceY()
// Move the client area below the picture control
MDI 1.Move(This.WorkspaceX(), &
      p logo.Y + p logo.Height)
// Resize the client area using the calculated dims
mdi 1.Resize(lw, lh)
```

See also

WorkSpaceWidth WorkSpaceX WorkSpaceY PointerX PointerY

## WorkSpaceWidth

Description Obtains the width of the workspace within the boundaries of the specified

window.

Applies to Window objects

Syntax windowname.WorkSpaceWidth ( )

| Argument   | Description                                                |
|------------|------------------------------------------------------------|
| windowname | The name of the window for which you want the width of the |
|            | workspace area                                             |

Return value Integer. Returns the width of the workspace area (in PowerBuilder units) in

windowname. If an error occurs, WorkSpaceWidth returns -1. If windowname is

null, WorkSpaceWidth returns null.

Usage The workspace height does not include the thickness of the frame, the title bar,

menu bar, horizontal scroll bar, or any toolbars at the top or bottom. The

workspace height includes the MicroHelp status bar.

The workspace width does not include the thickness of the frame, the vertical

scroll bar, or any toolbars on the left or right.

Examples This example returns the width of the workspace area in the w employee

window:

integer Width

Width = w employee.WorkSpaceWidth()

See also PointerX

PointerY

WorkSpaceHeight WorkSpaceX WorkSpaceY

## WorkSpaceX

Description Obtains the distance between the left edge of a window's workspace and the

left edge of the screen.

For custom MDI frames, WorkSpaceX obtains the distance between the left

edge of the frame window and the left side of the workspace area.

Applies to Window objects

| Syntax | windowname.WorkSpaceX() |  |
|--------|-------------------------|--|
|        |                         |  |

| Argument   | Description                                                                                                    |
|------------|----------------------------------------------------------------------------------------------------|
| windowname | The name of the window for which you want the distance between the left edge of the workspace area and the left edge of the screen |

Return value Integer. Returns the distance that the left edge of the workspace area of

windowname is from the left edge of the screen (in PowerBuilder units). WorkSpaceX returns -1 if an error occurs. If windowname is null, WorkSpaceX

returns null.

Usage The workspace area is the area between the sides of the window (not including

the thickness of the frame or the vertical scroll bar, if any) and the top and bottom of the window (not including the thickness of the frame or the title bar,

menu bar, or horizontal scroll bar, if any).

Examples This example returns the distance from the left edge of the screen to the left

edge of the workspace area in the w\_employee window:

integer workx
workx = w employee.WorkSpaceX()

See also PointerX

PointerY

WorkSpaceHeight WorkSpaceWidth WorkSpaceY

## **WorkSpaceY**

Description Obtains the distance between the top of a window's workspace and the top of

the screen.

For custom MDI frames, WorkSpaceY obtains the distance from the top of the frame window and the top of the workspace area. The top of the frame window

is the lower edge of the menu bar or toolbar, if any.

Applies to Window objects

Syntax windowname.WorkSpaceY()

PowerScript Reference 1145

|              | Argument                                                                                                    | Description                                                                                                    |
|--------------|----------------------------------------------------------------------------------------------------|----------------------------------------------------------------------------------------------------|
|              | windowname                                                                                                    | The name of the window for which you want the distance between the top of the workspace area and the top of the screen |
| Return value | Integer. Returns the distance that the top of the workspace area of <i>windowname</i> is from the top of the screen (in PowerBuilder units). If an error occurs, WorkSpaceY returns -1. If <i>windowname</i> is null, WorkSpaceY returns null.                                             |                                                                                                    |
| Usage        | The workspace area is the area between the sides of the window (not including the thickness of the frame or the vertical scroll bar, if any) and the top and bottom of the window (not including the thickness of the frame or the title bar, menu bar, or horizontal scroll bar, if any). |                                                                                                    |
| Examples     | This example returns the distance from the top of the screen to the top of the workspace area in the w_employee window:                                                                                                    |                                                                                                    |
|              | integer work<br>worky = w_en                                                                                                    | xy<br>nployee.WorkSpaceY()                                                                                             |
| See also     | PointerX<br>PointerY<br>WorkSpaceHeight<br>WorkSpaceWidth<br>WorkSpaceX                                                                                                    |                                                                                                    |

## Write

Description Writes data to an opened OLE stream object.

Applies to OLEStream objects

Syntax olestream. Write ( dataforstream )

| Argument      | Description                                                                          |
|---------------|--------------------------------------------------------------------------------------|
| olestream     | The name of an OLE stream variable that has been opened                              |
| dataforstream | A string, blob, or character array whose value you want to write to <i>olestream</i> |

Return value

Long. Returns the number of characters or bytes written if it succeeds and one of the following negative values if an error occurs:

- -1 Stream is not open
- -2 Read error

#### -9 Other error

If any argument's value is null, Write returns null.

Examples

This example opens an OLE object in the file MYSTUFF.OLE and assigns it to the OLEStorage object olest\_stuff. Then it opens the stream called info in olest\_stuff and assigns it to the stream object olestr\_info. It writes the contents of the blob variable lb\_info to the stream olestr\_info. Finally, it saves the storage olest stuff:

See also

Length Open Read Seek

#### **XMLParseFile**

Description

Parses an XML file and determines whether the file is well formed or complies with a specified grammar.

Syntax

**XMLParseFile** ( xmlfilename {, validationscheme }{, parsingerrors } {, namespaceprocessing {, schemaprocessing {, schemafullchecking }}})

| Argument  | Description                                                    |
|-----------|----------------------------------------------------------------|
| xmlstring | A string whose value is the name of the XML file to be parsed. |

1147

| Argument                         | Description                                                                                                    |
|----------------------------------|----------------------------------------------------------------------------------------------------|
| validationscheme<br>(optional)   | A value of the ValSchemeType enumerated datatype specifying the validation method used by the SAX parser. Values are:                                                               |
|                                  | ValNever! – Do not report validation errors.                                                                                                    |
|                                  | ValAlways! – Always report validation errors.                                                                                                    |
|                                  | ValAuto! – (default) Report validation errors only if a grammar is specified.                                                                                                    |
| parsingerrors<br>(optional)      | A string buffer to which error messages can be saved. If not specified or set to null, errors display in a message box.                                                             |
| namespaceprocessing (optional)   | A boolean specifying whether name space rules are enforced. When set to true, the parser enforces the constraints and rules defined by the W3C recommendation on namespaces in XML. |
|                                  | If <i>validationscheme</i> is set to ValAlways! or ValAuto!, the document must contain a grammar that supports the use of namespaces.                                               |
|                                  | The default is false.                                                                                                    |
| schemaprocessing<br>(optional)   | A boolean specifying whether schema support is enabled. When set to false, the parser does not process any schema found.                                                            |
|                                  | If schemaprocessing is true, namespaceprocessing must also be set to true.                                                                                                    |
|                                  | The default is false.                                                                                                    |
| schemafullchecking<br>(optional) | A boolean specifying whether schema constraints are checked. When set to true, the schema grammar is checked for errors.                                                            |
|                                  | Setting <i>schemafullchecking</i> to true has no effect unless <i>schemaprocessing</i> is also set to true.                                                                         |
|                                  | The default is false.                                                                                                    |

Return value

Long. Returns 0 for success and one of the following negative values if an error occurs:

- -1 Parsing error
- -2 Argument error

Usage

Use XMLParseFile to validate an XML file against a DTD or XML schema before proceeding with additional processing.

If no DTD or schema is included or referenced in the file, XMLParseFile checks whether the document contains well-formed XML. If the XML document fails validation or is not well-formed, XMLParseFile returns -1.

Because XSD You can also check the well-formedness of an XSD file because they are in XML format. The validation scheme must be ValAuto!, which is the default validation scheme.

To suppress the display of message boxes if errors occur, specify a string value for the *parsingerrors* argument.

The files *pbxercesNN.dll* and *xerces-c\_XX.dll*, where *NN* represents the PowerBuilder version and *XX* represents the Xerces version, must be deployed with the other PowerBuilder runtime files in the search path of any application or component that uses this function.

These statements parse an XML document. If a DTD is included or referenced, the document is validated. Otherwise the parser checks for well-formedness. If the document passes validation, it is imported into a DataWindow control:

```
long ll_ret

ll_ret = XMLParseFile("c:\temp\mydoc.xml")
if ll_ret = 0 then dw_1.ImportFile("c:\temp\mydoc.xml")
```

These statements parse an XML document and save any errors in the string variable ls\_err. If errors occur, no message boxes display. If a DTD is included or referenced, the document is validated. Otherwise the parser checks for well-formedness:

```
long ll_ret
string ls_err
ll ret = XMLParseFile("c:\temp\mydoc.xml", ls err)
```

These statements parse an XML document. If an XMLSchema is included or referenced, the document is validated, otherwise the parser checks for well-formedness:

```
long ll_ret
ll_ret = XMLParseFile("c:\temp\mydoc.xml", TRUE, TRUE)
```

These statements parse an XML document, validate against a given XML schema, and save any errors that occur in a string variable. If errors occur, no message boxes display. If no schema is included or referenced in the file, XMLParseFile returns -1:

Examples

These statements parse an XML document, validate against a given XML schema, and parse the schema itself for additional errors. If no schema is included or referenced in the file, XMLParseFile returns -1:

```
long ll_ret
string ls_err
ll_ret = XMLParseFile("c:\temp\mydoc.xml", ValAlways!,
    ls err, TRUE, TRUE, TRUE)
```

These statements parse an XML document, validate against a given DTD, and save any errors that occur in a string variable. If errors occur, no message boxes display. If no DTD is included or referenced in the file, XMLParseFile returns -1:

These statements parse an XSD file and test it for well-formedness. You must use ValAuto! when you parse an XSD file because there is no external schema associated with it. However, you do not need to specify the option when you call the function because it is the default validation method:

```
long ll_ret
ll_ret = XMLParseFile ("c:\mydoc.xsd")
```

See also

ImportFile XMLParseString

ImportFile in the DataWindow Reference or online Help

## **XMLParseString**

Description

Parses an XML string and determines whether the string is well formed or complies with a specified grammar.

Syntax

**XMLParseString** ( xmlstring {, validationscheme }{, parsingerrors } {, namespaceprocessing {, schemaprocessing {, schemafullchecking }}})

| Argument  | Description                                        |  |
|-----------|----------------------------------------------------|--|
| xmlstring | A string that holds the XML document to be parsed. |  |

| Argument                          | Description                                                                                                    |
|-----------------------------------|----------------------------------------------------------------------------------------------------|
| validationscheme<br>(optional)    | A value of the ValSchemeType enumerated datatype specifying the validation method used by the SAX parser. Values are:                                                               |
|                                   | ValNever! – Do not report validation errors.                                                                                                    |
|                                   | ValAlways! – Always report validation errors. Use<br>ValAlways! only when you know there is a DTD or<br>schema against which the file can be validated.                             |
|                                   | ValAuto! – (default) Report validation errors only if a grammar is specified.                                                                                                    |
| parsingerrors<br>(optional)       | A string buffer to which error messages can be saved. If not specified or set to null, errors are shown to the user in a dialog box.                                                |
| namespaceprocessing<br>(optional) | A boolean specifying whether name space rules are enforced. When set to true, the parser enforces the constraints and rules defined by the W3C recommendation on namespaces in XML. |
|                                   | If <i>validationscheme</i> is set to ValAlways! or ValAuto!, the document must contain a grammar that supports the use of namespaces.                                               |
|                                   | The default is false.                                                                                                    |
| schemaprocessing<br>(optional)    | A boolean specifying whether schema support is enabled. When set to false, the parser does not process any schema found.                                                            |
|                                   | If schemaprocessing is true, namespaceprocessing must also be set to true.                                                                                                    |
|                                   | The default is false.                                                                                                    |
| schemafullchecking<br>(optional)  | A boolean specifying whether schema constraints are checked. When set to true, the schema grammar is checked for errors.                                                            |
|                                   | Setting <i>schemafullchecking</i> to true has no effect unless <i>schemaprocessing</i> is also set to true.                                                                         |
|                                   | The default is false.                                                                                                    |

Return value

Long. Returns 0 for success and one of the following negative values if an error occurs:

- -1 Parsing error
- -2 Argument error

Usage

Use XMLParseString to validate an XML string against a DTD or XML schema before proceeding with additional processing.

If no DTD or schema is included or referenced in the string, XMLParseString checks whether the string contains well-formed XML. If the XML string fails validation or is not well-formed, XMLParseString returns -1.

XSD (schema) files are in XML format and you can check them for well-formedness. The validation scheme must be ValAuto!, which is the default validation scheme, because ValAlways! requires that there be a schema or DTD against which to validate the file.

For example, given the following schema file, the parser fails because there is no external XSD file that defines xs:schema, xs:element, and xs:complextype. The schema is defined by the namespace <a href="http://www.w3.org/2001/XMLSchema">http://www.w3.org/2001/XMLSchema</a>.

Using ValAlways! also fails for an XML file if there is no schema defined or the reference does not point to a valid schema. If you use ValAuto!, validation is performed only if the schema or DTD file is present in the desired location. If it is not present, only well-formedness is checked.

To suppress the display of message boxes if errors occur, specify a string value for the *parsingerrors* argument.

The files *pbxercesNN.dll* and *xerces-c\_XX.dll*, where *NN* represents the PowerBuilder version and *XX* represents the Xerces version, must be deployed with the other PowerBuilder runtime files in the search path of any application or component that uses this function.

These statements parse an XML string. If a DTD is included or referenced, the string is validated. Otherwise the parser checks for well-formedness:

```
// string argument as_xmlstring passed in
long ll_ret
ll ret = XMLParseString(as xmlstring)
```

Examples

1152

These statements parse an XML string, validate against a given XML schema, and save any errors that occur in a string variable. If errors occur, no message boxes display. If no schema is included or referenced in the string,

XMLParseString returns -1:

```
long ll_ret
string ls_xmlstr, ls_err

ll_ret = XMLParseString(ls_xmlstr, ValAlways!,
    ls err, TRUE, TRUE)
```

These statements parse an XML string, validate against a given DTD, and save any errors that occur in a string variable. If errors occur, no message boxes display. If no DTD is included or referenced in the string, XMLParseString returns -1. If the string passes validation, it is imported into a DataWindow control:

```
long ll_ret
string ls_xmlstr, ls_err

ll_ret = XMLParseString(ls_xmlstr, ValAlways!, ls_err)
if ll_ret = 1 then dw_1.ImportString(ls_xmlstr)
```

See also

ImportString

XMLParseFile

ImportString in the DataWindow Reference or online Help

## Year

Description

Determines the year of a date value.

Syntax

Year ( date )

| Argument | Description                           |
|----------|---------------------------------------|
| date     | The date from which you want the year |

Return value

Integer. Returns an integer whose value is a 4-digit year adapted from the year portion of *date* if it succeeds and 1900 if an error occurs. If *date* is null, Year returns null.

When you convert a string that has a two-digit year to a date, then PowerBuilder chooses the century, as follows. If the year is between 00 to 49, PowerBuilder assumes 20 as the first two digits; if it is between 50 and 99, PowerBuilder assumes 19.

Usage

PowerBuilder handles years from 1000 to 3000 inclusive.

If your data includes date before 1950, such as birth dates, always specify a 4-digit year so that Year and other PowerBuilder functions, such as Sort, interpret the date as intended.

#### Windows settings

To make sure you get correct return values for the year, you must verify that yyyy is the Short Date Style for year in the Regional Settings of the user's Control Panel. Your program can check this with the RegistryGet function.

If the setting is not correct, you can ask the user to change it manually or have the application change it (by calling the RegistrySet function). The user may need to reboot after the setting is changed.

Examples

This statement returns 2005:

Year (2005-01-31)

See also

Day Month

Year method for DataWindows in the DataWindow Reference or online Help

## **Yield**

Description

Yields control to other graphic objects, including objects that are not PowerBuilder objects. Yield checks the message queue and if there are messages in the queue, it pulls them from the queue.

Syntax

Yield()

Return value

Boolean. Returns true if it pulls messages from the message queue and false if there are no messages.

Usage

Include Yield within a loop so that other processes can happen. For example, use Yield to allow end users to interrupt a loop. By yielding control, you allow the user time to click on a cancel button in another window. Then code in the loop can check whether a global variable's status has changed. You can also use Yield in a loop in which you are waiting for something to finish so that other processing can take place, in either your or some other application.

#### Using other applications while retrieving data

Although the user cannot do other activities in a PowerBuilder application while retrieving data, you can allow them to use other applications on their system. Put Yield in the RetrieveRow event so that other applications can run during the retrieval.

Of course, Yield will make your PowerBuilder application run slower because processing time will be shared with other applications.

Examples

In this example, some code is processing a long task. A second window includes a button that the user can click to interrupt the loop by setting a shared boolean variable sb\_interrupt. When the user clicks the button, its Clicked script sets *sb\_interrupt*, shown here:

```
sb interrupt = TRUE
```

The script that is doing the processing checks the shared variable *sb\_interrupt* and interrupts the processing if it is true. The Yield function allows a break in the processing so the user has the opportunity to click the button:

```
integer n
// sb_interrupt is a shared variable.
sb_interrupt = FALSE

FOR n = 1 to 3000
    Yield()
    If sb_interrupt THEN // var set in other script
        MessageBox("Debug", "Interrupted!")
        sb_interrupt = FALSE
        EXIT
    ELSE
        ... // Some processing
    END IF
```

In this example, this script doing some processing runs in one window while users interact with controls in a second window. Without Yield, users could click in the second window, but they would not see focus change or their actions processed until the loop completed:

In this example, a script wants to open a DDE channel with Lotus Notes, whose executable name is stored in the variable mailprogram. If the program is not running, the script starts it and loops, waiting until the program's startup is finished and it can establish a DDE channel. The loop includes Yield, so that the computer can spend time actually starting the other program:

```
time starttime
long hndl
SetPointer (HourGlass!)
//Try to establish a handle; SendMail is the topic.
hndl = OpenChannel("Notes", "SendMail")
//If the program is not running, start it
IF hndl < 1 then
      Run(mailprogram, Minimized!)
      starttime = Now()
      // Wait up to 2 minutes for Notes to load
      // and the user to log on.
      DO
         //Yield control occasionally.
         Yield()
         //Is Notes active yet?
         hndl = OpenChannel("Notes", "SendMail")
         // If Notes is active.
         IF hndl > 0 THEN EXIT
      LOOP Until SecondsAfter(StartTime, Now()) > 120
      // If 2 minutes pass without opening a channel
      IF hndl < 1 THEN
         MessageBox("Error", &
            "Can't start Notes.", StopSign!)
         SetPointer(Arrow!)
         RETURN
      END IF
END IF
```

# Index

| - see dashes                      | Activate function 329                        |
|-----------------------------------|----------------------------------------------|
| (assignment shortcut) 121         | active sheet 783                             |
|                                   | active window 824                            |
|                                   | Adaptive Server Enterprise 1097              |
| 0 1 1                             | AddCategory function 331                     |
| Symbols                           | AddColumn function 332                       |
| ! (enumerated value) 30           | AddData function 333, 352                    |
| & see ampersand                   | AddItem function 335                         |
| * (multiplication) 69             | addition operator 69                         |
| + (addition) 69                   | AddLargePicture function 339                 |
| ++, += (assignment shortcuts) 121 | AddPicture function 340                      |
| / (division) 69                   | address keyword 1124                         |
| // (comments) 4                   | address, mail 724, 733, 734                  |
| /= (assignment shortcut) 121      | AddSeries function 341                       |
| ; (SQL) 15                        | AddSmallPicture function 342                 |
| < (less than) 72                  | AddStatePicture function 343                 |
| <= (less than or equal) 72        | AddToLibraryList function 344                |
| (not equal) 72                    | AllowEdit property 955                       |
| = (assignment) 40                 | ampersand (&) 15                             |
| = (relational) 72                 | ancestor                                     |
| > (greater than) 72               | calling function or event 114                |
| >= (greater than or equal) 72     | hierarchy 371                                |
| ? (dynamic SQL) 178, 180, 183     | objects 84                                   |
| ^ (exponentiation) 69             | return values from events 114                |
| Is A function 667                 | script, calling 123                          |
| Narrow function 759               | AncestorReturnValue variable 114             |
| ∼ see tilde                       | AND operator 71, 72                          |
| ' see quotes                      | angle                                        |
| •                                 | calculating arccosine 328                    |
|                                   | calculating arcsine 349                      |
| •                                 | calculating arctangent 349                   |
| A                                 | calculating cosine 406                       |
| Abs function 328                  | calculating sine 1065                        |
| absolute value 328                | calculating tangent 1102                     |
| access levels                     | converting to/from radians 819, 820          |
| functions 60                      | animation                                    |
| group label 46                    | starting 821                                 |
| variables 43                      | stopping 1083                                |
| ACos function 328                 | ANSI, string conversion 499, 500, 1108, 1113 |
| Activate event 192                | Any datatype 26                              |

| API and database handles 425                    | default values 51                         |
|-------------------------------------------------|-------------------------------------------|
| application                                     | errors 57                                 |
| closing DDE channel 383                         | example 348                               |
| connecting to 394, 395, 398                     | initializing 56                           |
| elapsed time 406                                | input parameter for dynamic SQL 997       |
| exporting object as syntax 703                  | mailRecipient 724                         |
| handle 504, 611                                 | message ID 726                            |
| listing objects 699                             | passing as arguments 107                  |
| posting messages 834                            | stream 879, 1146                          |
| recreating objects from syntax 704              | variable-size 53                          |
| restarting 906                                  | arrow pointer 1015                        |
| retrieving arguments 389                        | Asc function 347                          |
| running 917                                     | AscA function 347                         |
| server 1079, 1084                               | ASCII values                              |
| terminating 137                                 | converting characters to 347              |
| yielding to 1154                                | of nonprinting characters 863             |
| application name 1078, 1079, 1084               | ASin function 349                         |
| Application objects, SetTransPool function 1053 | assignment                                |
| Arabic functions                                | arrays 51, 54, 56                         |
| IsAllArabic 668                                 | overflow 76                               |
| IsAnyArabic 670                                 | shortcut operators 121                    |
| IsArabic 671                                    | statements 120                            |
| IsArabicAndNumbers 671                          | asterisk in text patterns 742             |
| arccosine 328                                   | ATan function 349                         |
| arcsine 349                                     | AttachmentFile property 732               |
| arctangent 349                                  | audio (beep) 350                          |
| arguments                                       | AutoCommit 1097                           |
| command line 389                                | Autoinstantiate setting 85                |
| for events 190                                  | automation 972, 974, 975                  |
| functions and events 106                        | axis, graphs                              |
| hot link 1077, 1084                             | categories 331, 362, 427, 637             |
| server application 1079, 1085                   | inserting data 641                        |
| arithmetic operators 69                         |                                           |
| Arrange function 345                            |                                           |
| ArrangeOpen enumerated datatype 783             | В                                         |
| ArrangeSheets function 346                      | В                                         |
| ArrangeTypes enumerated datatype 346            | back quote 123                            |
| array functions                                 | background color, graphs                  |
| LowerBound 723                                  | data points 531, 988                      |
| UpperBound 1138                                 | series 589, 1031                          |
| arraylists 56                                   | background layer of DataWindow 1019       |
| arrays                                          | backslash in text patterns 741            |
| about 48                                        | backspace, specifying 6                   |
| assigning values 54, 56, 120                    | bands, DataWindow, moving objects to 1019 |
| chars and strings 77                            | BAT file 918                              |
| copying 120                                     | batch applications 835                    |
|                                                 | <del></del>                               |

| beam pointer 1015                               | BuildModel function 356                |
|-------------------------------------------------|----------------------------------------|
| Beep function 350                               | byte array                             |
| BeginDownload event 192                         | converting to blob 353                 |
| BeginDrag event 193                             | obtaining from blob 507                |
| BeginLabelEdit event 196                        | byte datatype 22                       |
| BeginLogScan event 198                          | Byte function 359                      |
| BeginRightDrag event 198                        |                                        |
| BeginSync event 200                             |                                        |
| BeginTransaction function 351                   | •                                      |
| BeginUpload event 201                           | С                                      |
| birth dates 1154                                | C functions                            |
| bitmaps                                         | decoding returned values 664           |
| assigning to picture control 1014               | passing values to 715                  |
| in rich text 658                                | CALL statement                         |
| printing 847                                    | about 123                              |
| retrieving from clipboard 376                   | not using 190                          |
| blob datatype 21                                | Cancel button 747                      |
| Blob function 352, 353                          | Cancel function 360                    |
| blob functions                                  | cancellation                           |
| Blob 352, 353                                   | allowing 1154                          |
| BlobEdit 353                                    | of edits 1135                          |
| BlobMid 355                                     | of pipeline object 360                 |
| Len 695, 697                                    | of printing 848                        |
| BlobEdit function 353                           | CancelSync function 360                |
| BlobMid function 355                            | CanUndo function 361                   |
| blobs                                           | capitalization                         |
| assigning to picture control 1014               | in category names 331, 637             |
| converting 507                                  | in series names 342                    |
| converting to byte arrays 507                   | lowercase 722                          |
| converting to bytes 359, 507                    | uppercase 1138                         |
| converting to string 352, 1086                  | caret in text patterns 741             |
| declaring 37                                    | carriage return                        |
| extracting values from 417, 421, 426, 661, 715, | in INI files 875                       |
| 717, 880, 1104                                  | specifying 6                           |
| inserting data into 353                         | cascaded windows, arranging sheets 346 |
| reading streams into 879                        | cascading opened windows 783           |
| selecting from database 167                     | case sensitivity, comparisons 72       |
| updating 170                                    | categories, graphs                     |
| writing to stream 1146                          | adding data values to series 331, 333  |
| boolean datatype 21                             | adding to a series 331                 |
| border                                          | clicked 762                            |
| determining distance from 822, 823              | counting 362                           |
| printing 858, 860, 861                          | deleting 427, 897                      |
| bottom layer of DataWindow 1019                 | identifying 362, 363                   |
| bound 723, 1138                                 | importing data 618, 620, 624           |
| brackets in text patterns 741                   | InsertCategory function 331            |

| inserting 637                                     | Clicked event 202, 764                   |
|---------------------------------------------------|------------------------------------------|
| new 331                                           | clipboard                                |
| CategoryCount function 362                        | contents as replacement text 895         |
| CategoryName function 363                         | copying 402                              |
| Ceiling function 364                              | cutting 412                              |
| century 1153                                      | importing data from 618                  |
| ChangeDirectory function 364                      | pasting and linking 814                  |
| ChangeMenu function 365                           | pasting from 812                         |
| channel, DDE 382, 780                             | retrieving and replacing contents 376    |
| char datatype                                     | Clipboard function 376                   |
| about 22                                          | CLOSE Cursor statement 150               |
| array 77                                          | Close event 207, 378, 906                |
| converting to string 77                           | Close function 378                       |
| CharA function 366                                | CLOSE Procedure statement 151            |
| character array 1146                              | CloseChannel function 382                |
| characters                                        | CloseQuery event 209, 379                |
| array 879                                         | CloseTab function 383                    |
| changing capitalization 722, 1138                 | CloseUp event 211                        |
| converting to ASCII values 347                    | CloseUserObject function 384             |
| extracting 366, 749                               | CloseWithReturn function 385             |
| mask 1006                                         | closing                                  |
| matching 740                                      | DDE channel 382                          |
| returning rightmost 911, 912                      | print job 850                            |
| selected 946, 949                                 | windows 378                              |
| selecting 957                                     | code                                     |
| CharW function 366                                | generating DataWindow 1096               |
| Check function 367                                | object 703                               |
| Checked property 1134                             | reusing 836                              |
| child windows                                     | cold link 455, 582, 781, 1024            |
| obtaining parent 811                              | CollapseItem function 388                |
| opening 768, 804                                  | colors                                   |
| CHOOSE CASE statement 124                         | and edit masks 1006                      |
| ChooseColor function 368                          | data point 531, 899, 988                 |
| class                                             | red, green, and blue components of 909   |
| contrasted with object 80                         | series 589, 1031                         |
| of object 371                                     | supported 550                            |
| OLE 639                                           | table of standard colors 910             |
| class hierarchy 29                                | ColumnClick event 211                    |
| class user objects 82                             | columns                                  |
| ClassDefinition objects, FindMatchingFunction 494 | determining insertion point position 829 |
| ClassList function 369                            | in list 639                              |
| ClassName function 370                            | pasting text into 813                    |
| Clear function 372                                | COM file 918                             |
| ClearAll function 375                             | command line, retrieving arguments 389   |
| ClearBoldDates function 375                       | CommandParm function 389                 |
| clearing text 372, 375                            | commands                                 |
|                                                   |                                          |

| getting from DDE client 513                | CONTINUE statement 126                    |
|--------------------------------------------|-------------------------------------------|
| receiving form DDE application 905         | continuous line style                     |
| comments                                   | setting for data points 990               |
| in library 698                             | setting for series 1033                   |
| using 3                                    | Control array 797, 798                    |
| COMMIT statement 152                       | control structures                        |
| CommitTransaction function 390             | CHOOSE CASE 124                           |
| comparing                                  | DOLOOP 131                                |
| numbers 660, 743, 752                      | FORNEXT 134                               |
| comparing strings 72                       | IFTHEN 138                                |
| computer                                   | controls                                  |
| beeping 350                                | determining type 1133                     |
| reporting CPU time 406                     | dragging 447                              |
| concatenation operator 73                  | focus of 559, 998                         |
| condensed mode 864                         | hiding 613, 757                           |
| conditional compilation 17                 | moving 757                                |
| configuration settings                     | obtaining handle 611                      |
| reading 873, 875                           | redrawing 1023                            |
| saving 1020                                | referencing 387                           |
| CONNECT statement 153                      | resizing 902                              |
| Connection objects                         | yielding 1154                             |
| ConnectToServer function 400               | conventions xxv                           |
| CreateInstance function 409                | coordinates                               |
| DisconnectServer function 444              | ListView items 576                        |
| connections, to OLE object 394             | of print cursor 872                       |
| ConnectMobiLink event 212                  | of print objects 848, 858, 860, 861       |
| ConnectToNewRemoteObject function 394      | Copy function 402                         |
| ConnectToServer function 400               | copying                                   |
| constants                                  | importing from clipboard 618              |
| assigning values 40                        | to clipboard 402                          |
| declaring 47                               | CopyRTF function 404                      |
| where to declare 33                        | CORBACurrent, initializing 628            |
| Constructor event 213                      | Cos function 406                          |
| ContextInformation objects                 | cosine 406                                |
| GetCompanyName function 515                | count, of data points in a series 414     |
| GetFixesVersion function 558               | CPU                                       |
| GetHostObject function 562                 | getting information about 550             |
| GetMajorVersion function 569               | time 406                                  |
| GetMinorVersion function 571               | Cpu function 406                          |
| GetName function 572                       | CREATE statement 127, 824                 |
| GetShortName function 595                  | CreateDirectory function 407              |
| GetVersionName function 610                | CreateInstance function 409               |
| ContextKeyword objects, GetContextKeywords | CreatePage function 412                   |
| function 516                               | cross mouse pointer 1015                  |
| context-sensitive Help 1062                | crosstabs, creating from source code 1096 |
| continuation character 15                  | current                                   |

| row and scrolling 936, 938              | inserting 640                              |
|-----------------------------------------|--------------------------------------------|
| sheet 783                               | reporting appearance of 531                |
| cursor                                  | reporting explosion percent 529            |
| custom 1016                             | resetting colors 899                       |
| displaying pop-up menus 824             | setting style 988                          |
| print 844                               | value of 522, 537                          |
| cursors, database                       | data types                                 |
| closing 150                             | literals 23                                |
| declaring 148, 154                      | database stored procedures 145             |
| opening 163                             | databases                                  |
| custom class user objects 85            | canceling changes 164                      |
| Cut function 412                        | committing changes 152                     |
| cutting, to clipboard 412               | connecting to 153                          |
|                                         | cursor, opening 163                        |
|                                         | deleting rows 157, 158                     |
| Б                                       | disconnecting from 159                     |
| D                                       | fetching rows 161                          |
| dash line style                         | handle 425                                 |
| about 990, 1033                         | inserting rows 162                         |
| setting for series 1033                 | on restart 906                             |
| dashes, prohibiting in variable names 5 | repairing 891                              |
| DashesInIdentifiers option 5            | selecting rows 165                         |
| data                                    | transactions 1053                          |
| adding to a graph series 333, 334       | transferring data between 1071             |
| clearing 896                            | updating 169                               |
| converting to type long 714, 716        | updating cursored row 172                  |
| correcting pipeline 891                 | DataChange event 214                       |
| finding in DataWindow 483               | DataSource function 415                    |
| from OLE server 524                     | datatype checking and conversion functions |
| getting DDE 526                         | Asc 348                                    |
| importing 618                           | Char 366                                   |
| inserting into a blob 353               | Date 416                                   |
| obtaining from control 522              | DateTime 420                               |
| receiving from DDE application 905      | Dec 426                                    |
| sending to DDE client 984               | Double 445                                 |
| sharing 415                             | Integer 661                                |
| to OLE server 982                       | IsDate 674                                 |
| transferring 1071                       | IsNull 678                                 |
| writing to file 478, 480                | IsNumber 680                               |
| writing to stream 1146                  | IsTime 682                                 |
| data expressions, Any datatype 28       | Long 714, 716                              |
| Data Pipeline painter 360, 1071         | Real 880                                   |
| data points                             | String 1085                                |
| adding to a scatter graph 334           | Time 1104                                  |
| clicked 762                             | datatype mappings, EAServer 31             |
| deleting 427                            | datatypes                                  |

| assignment   76   blob   352, 353   ResetDataColors   899     byte   359, 507   date   419   SelectedLength   946     determining   371   SelectedLine   947     effect of operators   75   SelectedLine   947     effect of operators   75   SelectedStart   940     external functions   62   SelectedText   950     external functions   62   SelectedText   950     external functions   62   SelectedStart   940     external functions   62   SelectedText   958     literals   22, 23, 24, 26, 76   SeriesCount   966     mismatch when pasting   813   SeriesCount   966     mismatch when pasting   813   SeriesCount   966     mismatch when pasting   813   SeriesStare   967     numeric   75   SetDataPieExplode   986     setDataStyle   988   SetPosition   1019     real   880   SetSeriesStyle   1031     reatLine   1103     standard   21   String   1085     system object   29   Creating from SELECT statement   1096     deleting from   1096   SetDataWindow object     creating from SELECT statement   1096     deleting from   1097   SetDataWindow     data expressions and Any datatype   28     for pipline errors   1071   DataWindow functions     data expressions and Any datatype   28     for pipline errors   1071   DataWindow functions     data expressions and Any datatype   28     for pipline errors   1071   DataWindow functions     data expressions and Any datatype   28     date datatype   22     Date function   416     date, day, and time functions     DayName   422     DayName   423     DayName   423     DayName   423     DayName   424     DayName   425     DayName   426     DayName   427     DataCount   414     FindCategory   485     FindNext   496     FindSeries   497     GetData   529     GetDataPieExplode   529     GetDataPieExplode   529     GetDataPieExplode   529     GetDataStyle   531     GetSeriesStyle   588     dates     dates   dates     dates   dates     dates   dates     dates   dates     dates   dates     dates   dates     dates   dates     dates   dates     dates   dates     dates   dates     dates   dates     date   | about 21              |     | Position 829                          |
|----------------------------------------------------------------------------------------------------|-----------------------|-----|---------------------------------------|
| byte 359,507 date 419 determining 371 effect of operators 75 enumerated 30 external functions 62 literals 22,23,24,26,76 mismatch when pasting 813 numeric 75 promotion 75 promotion 75 promotion for function arguments 104 real 880 setting to NULL 1009 standard 21 string 1085 system object 29 time 1104 unknown 26 windows 766 DataWindow control data expressions and Any datatype for pipline errors 1071 DataWindow functions CanUndo 361 CategoryCount 362 CategoryCount 362 CategoryCount 375 Clipboard 376 Copy 403 Cut 412 DataCount 414 FindCategory 485 FindNext 496 FindSeries 497 GetData Style 588 SelectdEtart 949 SelectdEtart 950 SelectdText 950 SelectdText 950 SelectdText 950 SelectdText 950 SelectdText 950 SelectdText 950 SelectdText 950 SelectdText 950 SelectdText 950 SelectdText 950 SelectdText 950 SelectdText 950 SelectdText 950 SelectdText 950 SelectdText 950 SelectdText 950 SelectdText 950 SelectdStart 949 SelectdStart 949 SelectdStart 949 SelectdStart 949 SelectdStart 949 SelectdStart 949 SelectdStart 949 SelectdStart 949 SelectdStart 949 SelectdText 950 SelectdText 950 SelectdText 950 SelectdText 950 SelectdText 950 SelectdText 950 SelectdText 950 SelectdText 950 SelectdText 950 SelectdText 950 SelectdText 950 SelectdText 950 SelectdText 950 SelectdText 950 SelectdText 950 SelectdStart 940 SelectdText 950 SelectdText 950 SelectdText 950 SelectdText 950 SelectdStart 947 SelectdText 949 SelectdStart 949 SelectdStart 940 SelectedStart 940 SelectedText 950 SelectedStart 940 SelectedStart 940 SelectedS | assignment 76         |     | ReplaceText 894                       |
| byte 359,507 date 419  determining 371 effect of operators 75 enumerated 30 external functions 62 literals 22, 23, 24, 26, 76 mismatch when pasting 813 numeric 75 promotion 75 promotion 75 promotion for function arguments 104 real 880 setting to NULL 1009 standard 21 string 1085 system object 29 time 1104 unknown 26 windows 766 DataWindow control data expressions and Any datatype for pipline errors 1071 DataWindow functions CanUndo 361 CategoryCount 362 CategoryName 363 Clear 372 ClearAll 375 Clipboard 376 Copy 403 Cut 412 DataCount 414 FindCategory 485 FindNext 496 FindSeries 497 GetDataStyle 588 SeriostCount 946 SelectedXtart 949 SelectedStart 949 SelectedStart 949 SelectedText 950 SelectedStart 949 SelectedStart 949 SelectedStart 949 SelectedStart 949 SelectedStart 949 SelectedLine 947 SelectedLine 947 SelectedLine 947 SelectedLine 947 SelectedLine 947 SelectedLine 947 SelectedLine 947 SelectedLine 947 SelectedLine 947 SelectedLine 947 SelectedLine 947 SelectedLine 947 SelectedStart 949 SelectedStart 949 SelectedStart 949 SelectedStart 949 SelectedStart 949 SelectedText 950 SelectedStart 949 SelectedStart 949 SelectedStart 949 SelectedText 950 SelectedStart 949 SelectedStart 949 SelectedStart 949 SelectedStart 949 SelectedStart 949 SelectedStart 949 SelectedText 950 SelectedStart 940 SelectedStart 940 SelectedStart 949 SelectedStart 940 SelectedStart 940  | blob 352, 353         |     | ResetDataColors 899                   |
| date 419         SelectedLength 946           determining 371         SelectedLine 947           effect of operators 75         SelectedStart 949           enumerated 30         SelectedText 950           external functions 62         SelectGText 958           literals 22, 23, 24, 26, 76         SeriesCount 966           mismatch when pasting 813         SeriesCount 966           numeric 75         SetDataPieExplode 986           promotion 75         SetDataStyle 988           promotion for function arguments 104         SetPosition 1019           real 880         SetSeriesStyle 1031           setting to NULL 1009         TextLine 1103           string 1085         System object 29           time 1104         creating from SELECT statement 1096           deleting from libraries 699         exporting as syntax 703           windows 766         listing 699           DataWindow control data expressions and Any datatype 28         date datatype 22           for pipline errors 1071         Date function 416           Data Window functions         date datatype 22           CategoryName 363         DayName 422           Clear 372         DayName 422           Clear 372         DayNumber 423           Clipbard 376         Minute 75                                                                                                    |                       |     | Scroll 935                            |
| effect of operators 75 enumerated 30 external functions 62 literals 22, 23, 24, 26, 76 mismatch when pasting 813 numeric 75 promotion 75 promotion 75 promotion for function arguments 104 real 880 setting to NULL 1009 standard 21 string 1085 system object 29 time 1104 unknown 26 windows 766 DataWindow control data expressions and Any datatype 28 for pipline errors 1071 DataWindow functions CanUndo 361 CategoryCount 362 Clear 372 ClearAll 375 Clipboard 376 Copy 403 Cut 412 DataCount 414 FindCategory 485 FindNext 496 FindSeries 497 GetDataStyle 588 SelectedStart 959 SelectedText 950 SelectText 958 SeriesName 967 SeriesName 967 SetDataStyle 988 SeriesName 967 SetDataStyle 988 SetPosition 1019 TextLine 1103 SetSeriesStyle 1031 TextLine 1103 Undo 1135 DataWindow object creating from SELECT statement 1096 deleting from libraries 699 exporting as syntax 703 listing 699 recreating from syntax 704 date datatype 22 Date function 416 date, day, and time functions Day 421 DayName 422 ClearAll 375 Clipboard 376 Minute 753 Copy 403 Cut 412 DataCount 414 RelativeDate 887 RelativeTime 888 FindNext 496 FindSeries 497 GetData 522 GetDataStyle 531 DateChanged event 215 dates                                                                                                    |                       |     | SelectedLength 946                    |
| effect of operators 75 enumerated 30 external functions 62 literals 22, 23, 24, 26, 76 mismatch when pasting 813 numeric 75 promotion 75 promotion 75 promotion for function arguments 104 real 880 setting to NULL 1009 standard 21 string 1085 system object 29 time 1104 unknown 26 windows 766 DataWindow control data expressions and Any datatype 28 for pipline errors 1071 DataWindow functions CanUndo 361 CategoryCount 362 Clear 372 ClearAll 375 Clipboard 376 Copy 403 Cut 412 DataCount 414 FindCategory 485 FindNext 496 FindSeries 497 GetDataStyle 588 SelectedStart 959 SelectedText 950 SelectText 958 SeriesName 967 SeriesName 967 SetDataStyle 988 SeriesName 967 SetDataStyle 988 SetPosition 1019 TextLine 1103 SetSeriesStyle 1031 TextLine 1103 Undo 1135 DataWindow object creating from SELECT statement 1096 deleting from libraries 699 exporting as syntax 703 listing 699 recreating from syntax 704 date datatype 22 Date function 416 date, day, and time functions Day 421 DayName 422 ClearAll 375 Clipboard 376 Minute 753 Copy 403 Cut 412 DataCount 414 RelativeDate 887 RelativeTime 888 FindNext 496 FindSeries 497 GetData 522 GetDataStyle 531 DateChanged event 215 dates                                                                                                    | determining 371       |     | C                                     |
| enumerated 30 external functions 62 literals 22, 23, 24, 26, 76 mismatch when pasting 813 numeric 75 promotion 75 promotion 75 promotion for function arguments 104 real 880 setting to NULL 1009 standard 21 string 1085 system object 29 time 1104 unknown 26 windows 766 DataWindow control data expressions and Any datatype 28 for pipline errors 1071 DataWindow functions CanUndo 361 Category/Count 362 Category/Same 363 Clear 372 ClearAll 375 Clipboard 376 Copy 403 Cut 412 DataCount 414 FindCategory 485 FindNext 496 FindSeries 497 GetDataStyle 588 SelectedText 958 SelectedText 958 SelectedText 966 SeriesCount 966 SeriesCount 966 SeriesCount 986 SetDataPieExplode 529 GetDataStyle 531 GetSeriesStyle 588 SelDataPieExplode 986 SelData Selecting 956 SetDataPieExplode 529 GetDataStyle 531 GetSeriesStyle 588                                                                                                    | C                     |     |                                       |
| external functions 62                                                                                                    | •                     |     | SelectedText 950                      |
| literals   22, 23, 24, 26, 76   mismatch when pasting   813   SeriesName   967                                                                                                    | external functions 62 |     |                                       |
| mismatch when pasting 813 numeric 75 promotion 75 promotion 75 promotion for function arguments 104 real 880 setting to NULL 1009 standard 21 string 1085 system object 29 time 1104 unknown 26 windows 766 DataWindow control data expressions and Any datatype 28 for pipline errors 1071 DataWindow functions CanUndo 361 CategoryCount 362 CategoryName 363 Clear 372 ClearAll 375 Copy 403 Cut 412 DataCount 414 FindCategory 485 FindNext 496 FindSeries 497 GetDataStyle 588 SetDataStyle 988 SetDataStyle 986 SetDataPiteExplode 529 SetDataPite SetPosition 1019 SetSeriesStyle 1031 TextLine 1103 Undo 1135 DataWindow object creating from SELECT statement 1096 deleting from libraries 699 exporting as syntax 703 listing 699 recreating from syntax 704 date datatype 22 Date function 416 date, day, and time functions  Day 421 DayName 422 DayName 422 DayName 422 ClearAll 375 Hour 614 RelativeDate 887 RelativeDate 887 FeldiveTime 888 Second 940 FindSeries 497 GetData 522 GetDataPiteExplode 529 GetDataStyle 531 GetSeriesStyle 588  SeriosName 967 SetDataPite pode 986 SetDataPite pode 986 SetDataPite pode 103 SetSeriesStyle 588 SetDataPite pode 103 SetDatePosition 1019 SetSeriesStyle pode 986 SetDataPite pode 103 |                       |     |                                       |
| numeric 75 promotion 75 promotion for function arguments 104 setting to NULL 1009 standard 21 string 1085 system object 29 time 1104 unknown 26 windows 766 DataWindow control data expressions and Any datatype 28 for pipline errors 1071 DataWindow functions CanUndo 361 CategoryCount 362 CategoryName 363 Clear 372 Clear 372 Clear 375 Clipboard 376 Cut 412 DataCount 414 FindCategory 485 FindNext 496 FindSeries 497 GetDataStyle 988 SetDataStyle 988 SetSeriesStyle 988 SetDataStyle 988 SetDataStyle 988 SetDataStyle 988 SetDataStyle 988 SetDataStyle 988 SetDataStyle 988 SetDataStyle 988 SetDataStyle 988 SetDataStyle 988 SetDataStyle 988 SetDataStyle 988 SetDataStyle 988 SetSeriesStyle 988 SetSeriesStyle 988 SetSeriesStyle 988 SetSeriesStyle 988 SetSeriesStyle 988 SetSeriesStyle 988 SetSeriesStyle 988 SetSeriesStyle 988 SetSeriesStyle 988 SetSeriesStyle 988 SetSeriesStyle 988 SetSeriesStyle 988 SetSeriesStyle 988 SetSeriesStyle 986 SetSeriesStyle 988 SetSeriesStyle 988 SetSeriesStyle 986 SetSeriesStyle 986 SetSeriesStyle 986 SetSeriesStyle 986 SetSeriesStyle 988 SetSeriesStyle 986 SetSeriesStyle 988 SetSeriesStyle 988 SetSeriesStyle 986 SetSeriesStyle 988 SetSeriesStyle 986 SetSeriesStyle 986 SetSeriesStyle 986 SetSeriesStyle 986 SetSeriesStyle 986 SetSeriesStyle 986 SetSeriesStyle 986 SetSeriesStyle 986 SetSeriesStyle 986 SetSeriesStyle 986 SetSeriesS |                       |     |                                       |
| promotion 75 promotion for function arguments 104 real 880 setting to NULL 1009 standard 21 string 1085 system object 29 time 1104 unknown 26 windows 766 DataWindow control data expressions and Any datatype 28 for pipline errors 1071 DataWindow functions CanUndo 361 CategoryName 363 Clear 372 Clear 372 ClearAll 375 Clipboard 376 Copy 403 Cut 412 DataCount 414 FindCategory 485 FindNext 496 FindSeries 497 GetDataStyle 988 SetDataStyle 988 SetPosition 1019 SetSetPosition 1019 TextLine 1103 Undo 1135 DataWindow object creating from SELECT statement 1096 deleting from libraries 699 exporting as syntax 703 listing 699 recreating from syntax 704 date datatype 22 Date function 416 date, day, and time functions Day 421 DayNumber 423 DaySafter 424 Hour 614 Clipboard 376 Minute 753 Cut 412 Now 761 DataCount 414 RelativeDate 887 RelativeTime 888 Second 940 FindSeries 497 GetData 522 GetDataPieExplode 529 GetDataStyle 531 DateChanged event 215 dates                                                                                                    |                       |     |                                       |
| promotion for function arguments real 880 setting to NULL 1009 standard 21 string 1085 system object 29 time 1104 unknown 26 windows 766 DataWindow control data expressions and Any datatype 28 for pipline errors 1071 DataWindow functions CanUndo 361 CategoryCount 362 CategoryName 363 Clear 372 Clear 372 ClearAll 375 Clipboard 376 Cut 412 DataCount 414 FindCategory 485 FindNext 496 FindSeries 497 GetData 522 GetDataStyle 588  DataWindow object creating from SELECT statement 1096 deleting from libraries 699 exporting as syntax 703 listing 699 recreating from syntax 704 data chatatype 22 Date function 416 date, day, and time functions Day 421 DayName 422 DayName 422 DayName 422 DayNamber 423 DaysAfter 424 Hour 614 Minute 753 Month 756 Cut 412 Now 761 DataCount 414 RelativeDate 887 RelativeTime 888 Second 940 FindSeries 497 SecondsAfter 941 Today 1109 GetDataStyle 531 DateChanged event 215 dates                                                                                                    |                       |     | *                                     |
| real         880         SetSeriesStyle         1031           setting to NULL         1009         TextLine         1103           string         1085         DataWindow object           system object         29         creating from SELECT statement         1096           time         1104         deleting from libraries         699           unknown         26         exporting as syntax         703           windows         766         listing         699           DataWindow control         recreating from syntax         704           data expressions and Any datatype         28         date datatype         22           for pipline errors         1071         Date function         416           DataWindow functions         date, day, and time functions         Day at 21           DataWindow functions         Day 421         DayName         422           CategoryCount         362         DayName         423           Clear         372         DaySAfter         424           Clear 372         DaySAfter         424           Clipboard         376         Minute         753           Copy         403         Month         756           Cu                                                                                                    | P                     | 104 | -                                     |
| setting to NULL 1009 standard 21 string 1085 system object 29 time 1104 unknown 26 windows 766 DataWindow control data expressions and Any datatype 28 for pipline errors 1071 DataWindow functions CanUndo 361 CategoryCount 362 CategoryName 363 Clear 372 Clear 372 ClearAll 375 Clipboard 376 Copy 403 Cout 412 DataCount 414 FindCategory 485 FindNext 496 FindSeries 497 GetData 522 GetDataPieExplode 529 GetDataStyle 588  TatkLine 1103 Undo 1135 DataWindow object creating from SELECT statement 1096 deleting from libraries 699 exporting as syntax 703 listing 699 recreating from syntax 704 date datatype 22 date datatype 22 Date function 416 date, day, and time functions Day 421 DayName 422 DayName 422 DayName 422 DayName 423 DaysAfter 424 Hour 614 RelativeDate 887 RelativeDate 887 RelativeTime 888 Second 940 SecondsAfter 941 Today 1109 GetDataStyle 531 DateChanged event 215 dates                                                                                                    | -                     |     |                                       |
| Standard   21   String   1085   DataWindow object   29   Creating from SELECT statement   1096   deleting from libraries   699   exporting as syntax   703   listing   699   exporting as syntax   703   listing   699   recreating from syntax   704   data expressions and Any datatype   28   date datatype   22   for pipline errors   1071   Date function   416   date, day, and time functions   CanUndo   361   DayName   422   CategoryCount   362   DayName   422   CategoryName   363   DaySAfter   424   Clear   372   DaySAfter   424   Clear   375   Clipboard   376   Minute   753   Copy   403   Month   756   Cut   412   Now   761   RelativeDate   887   RelativeDate   887   FindCategory   485   RelativeTime   888   FindNext   496   Second   940   FindSeries   497   GetData   522   GetDataPieExplode   529   Year   1153   GetSeriesStyle   588   dates   Second   215   dates   Creating from SELECT statement   1096   creating from SELECT statement   1096   deleting from libraries   699   exporting as syntax   703   listing   699   recreating from SELECT statement   1096   deleting from libraries   699   exporting as syntax   703   listing   699   recreating from Select   1096   Sep   409   Added tatype   22   Date Changed event   215   dates   1096   Creating from Select   1096   Creating from Select   1196   Creating from Select   1096   Creating   |                       |     | •                                     |
| string 1085 system object 29 time 1104 unknown 26 windows 766  DataWindow control data expressions and Any datatype 28 for pipline errors 1071  DataWindow functions  CanUndo 361 CategoryCount 362 CategoryName 363 Clear 372 ClearAll 375 Clipboard 376 Copy 403 Cut 412 DataCount 414 FindCategory 485 FindNext 496 FindSeries 497 GetDataStyle 531 GetSeriesStyle 588  DataWindow object creating from SELECT statement 1096 deleting from libraries 699 exporting as syntax 703 listing 699 recreating from syntax 704 date datatype 22 date datatype 22 Date function 416 Data date, day, and time functions Day 421 Date function 416 Data date, day, and time functions Day 421 Date function 416  Manuel 422 DayNumber 423 DayNumber 423 DayNumber 423 DayNumber 424 Hour 614 Minute 753 Month 756 Now 761 RelativeDate 887 RelativeTime 888 Second 940 FindSeries 497 SecondsAfter 941 Today 1109 Year 1153 DateChanged event 215 dates                                                                                                    |                       |     |                                       |
| system object 29 time 1104 unknown 26 unknown 26 windows 766 DataWindow control data expressions and Any datatype 28 for pipline errors 1071 DataWindow functions CanUndo 361 CategoryCount 362 CategoryName 363 Clear 372 Clear All 375 Clipboard 376 Copy 403 Cut 412 DataCount 414 FindCategory 485 FindNext 496 FindSeries 497 GetDataStyle 531 GetSeriesStyle 588  cexporting as syntax 703 listing 699 recreating from syntax 704 date datatype 22 date datatype 22 Date function 416 date, day, and time functions Day 421 Data Gut, day, and time functions Day 421 DayName 422 DayName 422 DayName 422 CategoryName 363 DayNumber 423 DaysAfter 424 Hour 614 Minute 753 Month 756 Now 761 RelativeDate 887 RelativeTime 888 Second 940 FindSeries 497 GetDataStyle 531 DateChanged event 215 dates                                                                                                    |                       |     |                                       |
| time 1104 unknown 26 unknown 26 windows 766  DataWindow control data expressions and Any datatype 28 for pipline errors 1071  DataWindow functions CanUndo 361 CategoryCount 362 Clear 372 Clear 372 ClearAll 375 Clipboard 376 Copy 403 Cut 412 DataCount 414 FindCategory 485 FindNext 496 FindSeries 497 GetData 522 GetDataStyle 531 GetSeriesStyle 588  date datatype 22 Date function 416 date, day, and time functions Day 421 DayName 422 DayName 423 DayNumber 423 DaysAfter 424 ClearAll 375 Hour 614 RelativeDate 887 RelativeTime 888 Second 940 SecondsAfter 941 Today 1109 Year 1153 DateChanged event 215 dates                                                                                                    | 8                     |     | 3                                     |
| unknown 26 windows 766  DataWindow control data expressions and Any datatype 28 for pipline errors 1071  DataWindow functions CanUndo 361 CategoryCount 362 Clear 372 Clear 375 Clear 376 Clopy 403 Cut 412 DataCount 414 FindCategory 485 FindNext 496 FindSeries 497 GetData 522 GetDataStyle 531 GetSeriesStyle 588  date datatype 22 Date function 416 date, day, and time functions Day 421 Date function 416 Data Window functions Day 421 Date function 416 Date date, day, and time functions Day Warne 422 DayName 422 DayName 422 DayName 423 DayNumber 423 DaysAfter 424 Hour 614 RelativeDate 887 RelativeTime 888 FindNext 496 Second 940 FindSeries 497 SecondsAfter 941 GetData 522 Today 1109 Year 1153 DateChanged event 215 Gates 152 Gates 152 Gates 152 Gates 152 Gates 153 DateChanged event 215 Gates 152 Gates 152 Gates 152 Gates 152 Gates 152 Gates 153 DateChanged event 215 Gates 153 Gates 153 DateChanged event 215 Gates 153 DateChanged event 215 Gates 153 DateChanged event 215 Gates 153 DateChanged event 215                                                                                                    | · ·                   |     |                                       |
| windows 766  DataWindow control  data expressions and Any datatype 28 for pipline errors 1071  DataWindow functions  CanUndo 361  CategoryCount 362  CategoryName 363  Clear 372  ClearAll 375  Clipboard 376  Cut 412  DataCount 414  FindCategory 485  FindNext 496  FindSeries 497  GetData 522  GetDataStyle 531  GetSeriesStyle 588  date datatype 22  Date function 416  date, day, and time functions  Day 421  Date functions  Day 421  Date functions  Day 421  Date functions  Alfe  date, day, and time functions  Day Agent 422  DayName 422  DayNumber 423  DayNumber 423  DayNumber 424  Hour 614  Minute 753  Month 756  Now 761  RelativeDate 887  RelativeTime 888  Second 940  SecondsAfter 941  Today 1109  Year 1153  DateChanged event 215  dates                                                                                                    |                       |     | e e e e e e e e e e e e e e e e e e e |
| DataWindow control data expressions and Any datatype 28 for pipline errors 1071  DataWindow functions  CanUndo 361  CategoryCount 362  CategoryName 363  Clear 372  ClearAll 375  Clipboard 376  Cut 412  DataCount 414  FindCategory 485  FindNext 496  FindSeries 497  GetData 522  GetDataStyle 531  GetSeriesStyle 588  date datatype 22  Date function 416  date, day, and time functions  Day 421  Date functions  Day 421  Date functions  Day Addit date, day, and time functions  Day Agent functions  Day 421  DayNumber 423  DayNumber 423  DayNumber 424  Hour 614  Minute 753  Month 756  Now 761  RelativeDate 887  RelativeTime 888  Second 940  FindSeries 497  GetData 522  Today 1109  Year 1153  DateChanged event 215  dates                                                                                                    | ·                     |     |                                       |
| data expressions and Any datatype 28 for pipline errors 1071  DataWindow functions  CanUndo 361  CategoryCount 362  CategoryName 363  Clear 372  ClearAll 375  Clipboard 376  Cut 412  DataCount 414  FindCategory 485  FindNext 496  FindSeries 497  GetDataStyle 531  GetSeriesStyle 588  date datatype 22  Date function 416  date, day, and time functions  Day 421  DayName 422  DayNumber 423  DayNumber 423  DaysAfter 424  Hour 614  Minute 753  Month 756  Second 940  SecondsAfter 941  Today 1109  Year 1153  DateChanged event 215  dates                                                                                                    |                       |     |                                       |
| for pipline errors 1071  Data Window functions  CanUndo 361 CategoryCount 362 CategoryName 363 Clear 372 Clear 375 ClearAll 375 Clipboard 376 Cut 412 DataCount 414 FindCategory 485 FindNext 496 FindSeries 497 GetData 522 GetDataStyle 531 GetSeriesStyle 588  Day 421 DayName 422 DayNumber 423 DaysAfter 424 Hour 614 Hour 614 Now 761 RelativeDate 887 RelativeTime 888 Second 940 Finday 1109 Year 1153 DateChanged event 215 Gates 258                                                                                                    |                       | 28  |                                       |
| DataWindow functions CanUndo 361 CategoryCount 362 CategoryName 363 Clear 372 ClearAll 375 Clipboard 376 Copy 403 Cut 412 DataCount 414 FindCategory 485 FindNext 496 FindSeries 497 GetData 522 GetDataStyle 531 GetSeriesStyle 588  Day 421 DayName 422 DayNumber 423 DayNumber 423 DaysAfter 424 Hour 614 Minute 753 Month 756 Now 761 RelativeDate 887 RelativeTime 888 Second 940 SecondsAfter 941 Today 1109 Year 1153 DateChanged event 215 dates                                                                                                    |                       |     | **                                    |
| CanUndo 361       Day 421         CategoryCount 362       DayName 422         CategoryName 363       DayNumber 423         Clear 372       DaysAfter 424         ClearAll 375       Hour 614         Clipboard 376       Minute 753         Copy 403       Month 756         Cut 412       Now 761         DataCount 414       RelativeDate 887         FindCategory 485       RelativeTime 888         FindNext 496       Second 940         FindSeries 497       SecondsAfter 941         GetData 522       Today 1109         GetDataPieExplode 529       Year 1153         GetDataStyle 531       DateChanged event 215         GetSeriesStyle 588       dates                                                                                                    | * *                   |     |                                       |
| CategoryCount       362       DayName       422         CategoryName       363       DayNumber       423         Clear 372       DaysAfter       424         ClearAll       375       Hour       614         Clipboard       376       Minute       753         Copy       403       Month       756         Cut       412       Now       761         DataCount       414       RelativeDate       887         FindCategory       485       RelativeTime       888         FindNext       496       Second       940         FindSeries       497       SecondsAfter       941         GetData       522       Today       1109         GetDataPieExplode       529       Year       1153         GetDataStyle       531       DateChanged event       215         GetSeriesStyle       588       dates                                                                                                    | CanUndo 361           |     |                                       |
| CategoryName         363         DayNumber         423           Clear         372         DaysAfter         424           ClearAll         375         Hour         614           Clipboard         376         Minute         753           Copy         403         Month         756           Cut         412         Now         761           DataCount         414         RelativeDate         887           FindCategory         485         RelativeTime         888           FindNext         496         Second         940           FindSeries         497         SecondsAfter         941           GetData         522         Today         1109           GetDataPieExplode         529         Year         1153           GetDataStyle         531         DateChanged event         215           GetSeriesStyle         588         dates                                                                                                    |                       |     | 5                                     |
| Clear 372         DaysAfter 424           ClearAll 375         Hour 614           Clipboard 376         Minute 753           Copy 403         Month 756           Cut 412         Now 761           DataCount 414         RelativeDate 887           FindCategory 485         RelativeTime 888           FindNext 496         Second 940           FindSeries 497         SecondsAfter 941           GetData 522         Today 1109           GetDataPieExplode 529         Year 1153           GetDataStyle 531         DateChanged event 215           GetSeriesStyle 588         dates                                                                                                    | ر ع                   |     | -                                     |
| ClearAll 375       Hour 614         Clipboard 376       Minute 753         Copy 403       Month 756         Cut 412       Now 761         DataCount 414       RelativeDate 887         FindCategory 485       RelativeTime 888         FindNext 496       Second 940         FindSeries 497       SecondsAfter 941         GetData 522       Today 1109         GetDataPieExplode 529       Year 1153         GetDataStyle 531       DateChanged event 215         GetSeriesStyle 588       dates                                                                                                    |                       |     | 5                                     |
| Copy 403         Month 756           Cut 412         Now 761           DataCount 414         RelativeDate 887           FindCategory 485         RelativeTime 888           FindNext 496         Second 940           FindSeries 497         SecondsAfter 941           GetData 522         Today 1109           GetDataPieExplode 529         Year 1153           GetDataStyle 531         DateChanged event 215           GetSeriesStyle 588         dates                                                                                                    | ClearAll 375          |     | -                                     |
| Copy 403         Month 756           Cut 412         Now 761           DataCount 414         RelativeDate 887           FindCategory 485         RelativeTime 888           FindNext 496         Second 940           FindSeries 497         SecondsAfter 941           GetData 522         Today 1109           GetDataPieExplode 529         Year 1153           GetDataStyle 531         DateChanged event 215           GetSeriesStyle 588         dates                                                                                                    | Clipboard 376         |     | Minute 753                            |
| Cut 412 DataCount 414 RelativeDate 887 FindCategory 485 RelativeTime 888 FindNext 496 FindSeries 497 GetData 522 GetDataPieExplode 529 GetDataStyle 531 GetSeriesStyle 588 Now 761 RelativeDate 887 RelativeTime 888 Second 940 FindSeries 889 SecondsAfter 941 Today 1109 Year 1153 DateChanged event 215 dates                                                                                                    | -                     |     | Month 756                             |
| FindCategory 485  FindNext 496  FindSeries 497  GetData 522  GetDataPieExplode 529  GetDataStyle 531  GetSeriesStyle 588  RelativeTime 888  Second 940  SecondsAfter 941  Today 1109  Year 1153  DateChanged event 215  dates                                                                                                    | 1.5                   |     | Now 761                               |
| FindNext 496 FindSeries 497  GetData 522  GetDataPieExplode 529  GetDataStyle 531  GetSeriesStyle 588  Second 940  SecondsAfter 941  Today 1109  Year 1153  DateChanged event 215  dates                                                                                                    | DataCount 414         |     | RelativeDate 887                      |
| FindNext 496 FindSeries 497  GetData 522  GetDataPieExplode 529  GetDataStyle 531  GetSeriesStyle 588  Second 940  SecondsAfter 941  Today 1109  Year 1153  DateChanged event 215  dates                                                                                                    | FindCategory 485      |     | RelativeTime 888                      |
| GetData 522  GetDataPieExplode 529  GetDataStyle 531  GetSeriesStyle 588  Today 1109  Year 1153  DateChanged event 215  dates                                                                                                    | - ·                   |     | Second 940                            |
| GetDataPieExplode 529 Year 1153 GetDataStyle 531 DateChanged event 215 GetSeriesStyle 588 dates                                                                                                    | FindSeries 497        |     | SecondsAfter 941                      |
| GetDataPieExplode 529 Year 1153 GetDataStyle 531 DateChanged event 215 GetSeriesStyle 588 dates                                                                                                    | GetData 522           |     | Today 1109                            |
| GetDataStyle 531 DateChanged event 215 GetSeriesStyle 588 dates                                                                                                    | GetDataPieExplode 529 |     | 3                                     |
| GetSeriesStyle 588 dates                                                                                                    | •                     |     | DateChanged event 215                 |
| ·                                                                                                    |                       |     | _                                     |
| Effecting string 0/4                                                                                                    | LineCount 705         |     | checking string 674                   |
| ObjectAtPointer 762 converting to 418                                                                                                    |                       |     |                                       |
| Paste 812 DateTime datatype 417, 420                                                                                                    | -                     |     | _                                     |
| PasteRTF 815 day of week 422, 423                                                                                                    | PasteRTF 815          |     |                                       |

| determining interval 424                    | about 23                                     |
|---------------------------------------------|----------------------------------------------|
| getting dynamic 543, 545                    | converting to 426                            |
| in blobs 417                                | declaring 37                                 |
| obtaining current 1109                      | declarations                                 |
| obtaining day of month 421                  | access levels 43                             |
| DateSelected event 215                      | arrays 48                                    |
| DateTime datatype 22                        | constants 47                                 |
| DateTime function 420                       | expressions as initial values 42             |
| Day function 421                            | external functions 58                        |
| DayName function 422                        | syntax 37                                    |
| DayNumber function 423                      | variables 33                                 |
| DaysAfter function 424                      | where to declare 33                          |
| dBase file, importing data from 620, 624    | DECLARE Cursor statement 154                 |
| DBError event 216                           | DECLARE Procedure statement 155              |
| DBHandle function 425                       | definition, font for printing 851            |
| DBNotification event 218                    | DELETE statement 157                         |
| dbsign 148                                  | DELETE Where Current of Cursor statement 158 |
| DDE channel                                 | DeleteAllItems event 220                     |
| closing 382                                 | DeleteCategory function 427                  |
| requesting data 583                         | DeleteColumn function 427                    |
| DDE client functions                        | DeleteColumns function 428                   |
| CloseChannel 382                            | DeleteData function 428                      |
| ExecRemote 455                              | DeleteItem event 221                         |
| GetDataDDE 526                              | DeleteItem function 429                      |
| GetDataDDEOrigin 527                        | DeleteLargePicture function 432              |
| GetRemote 582                               | DeleteLargePictures function 433             |
| OpenChannel 780                             | DeletePicture function 433                   |
| RespondRemote 905                           | DeletePictures function 434                  |
| SetRemote 1024                              | DeleteSeries function 434                    |
| StartHotLink 1077                           | DeleteSmallPicture function 435              |
| StopHotLink 1083                            | DeleteSmallPictures function 436             |
| DDE server functions                        | DeleteStatePicture function 436              |
| GetCommandDDE 513                           | DeleteStatePictures function 436             |
| GetCommandDDEOrigin 514                     | descendant                                   |
| GetDataDDE 526                              | determining class of 371                     |
| GetDataDDEOrigin 527                        | opening user object 789, 791, 797, 799       |
| RespondRemote 905                           | opening window 770                           |
| SetDataDDE 984                              | return values from events 114                |
| StartServerDDE 1079                         | DESTROY statement                            |
| StopServerDDE 1084                          | about 130                                    |
| DDL, executing through dynamic SQL 177, 178 | ending a mail session 729                    |
| Deactivate event 220                        | DestroyModel function 437                    |
| DEBUG symbol 17                             | Destructor event 222, 383, 384               |
| DebugBreak function 426                     | detail bands, moving objects to 1019         |
| Dec function 426                            | diagonal fill pattern 992, 1034              |
| decimal datatype                            | dialog                                       |
|                                             | <b>-</b>                                     |

| Insert Object 658                           | DragEnter event 232                        |
|---------------------------------------------|--------------------------------------------|
| Open File 551                               | DraggedObject function 448                 |
| PasteSpecial 816                            | dragging, TreeView items 995               |
| Save File 556                               | DragLeave event 233                        |
| diamond fill pattern 992, 1035              | DragObject functions                       |
| dimension 723                               | ClassName 371                              |
| dimension of array 1138                     | Drag 447                                   |
| directory, of library 699, 701              | Hide 613                                   |
| DirectoryExists function 438                | Move 757                                   |
| DirList function 438                        | PointerX 822                               |
| DirSelect function 440                      | PointerY 823                               |
| Disable function 441                        | PostEvent 835                              |
| DisableCommit function 442                  | Print 841                                  |
| DISCONNECT statement 159                    | Resize 902                                 |
| DisconnectMobiLink event 223                | SetFocus 998                               |
| DisconnectObject function 443               | SetPosition 1017                           |
| DisconnectServer function 444               | SetRedraw 1023                             |
| display format, applying to string 1085     | Show 1060                                  |
| DisplayMessage event 224                    | TriggerEvent 1124                          |
| distributed applications                    | TypeOf 1133                                |
| ConnectToServer function 400                | DragWithin event 234                       |
| DisconnectServer function 444               | Draw function 449                          |
| SharedObjectDirectory function 1054         | drawing objects                            |
| SharedObjectGet function 1055               | and SetFocus function 998                  |
| SharedObjectRegister function 1058, 1059    | posting events 835                         |
| division 753                                | setting color of 910                       |
| division operator 69, 71                    | DrawObject functions                       |
| DLL files, executing functions from 65      | ClassName 370                              |
| DLLs for external functions 60              | Hide 613                                   |
| document windows 783                        | Move 757                                   |
| dollar sign in text patterns 741            | Print 841                                  |
| dot notation                                | Resize 902                                 |
| about 36                                    | Show 1060                                  |
| instance variables 35                       | TypeOf 1133                                |
| structures 79                               | DropDown event 237                         |
| dotted line style                           | DropDownListBox control, deleting text 373 |
| setting for data points 990                 | DropDownListBox functions                  |
| setting for series 1033                     | AddItem 335                                |
| double colon 123                            | Clear 372                                  |
| double datatype 23                          | ClearAll 375                               |
| Double function 445                         | Copy 403                                   |
| DoubleClicked event 224                     | Cut 412                                    |
| DoubleParm property 786, 793, 795, 801, 803 | DeleteItem 429                             |
| DoVerb function 446                         | DirList 438                                |
| Drag function 447                           | DirSelect 440                              |
| DragDrop event 228                          | DraggedObject 448                          |

| FindItem 488 Format 1 177                                                |            |
|--------------------------------------------------------------------------|------------|
| InsertItem 645 Format 2 178                                              |            |
| Paste 812 Format 3 180                                                   |            |
| Position 829 Format 4 183                                                |            |
| Post 834 formats listed 172                                              |            |
| ReplaceText 894 NULL values 178, 180                                     |            |
| Reset 896 ordering statements 175                                        |            |
| SelectedLength 946 preparing DynamicStagingArea                          | 175        |
| SelectedStart 949 statements 173                                         |            |
| SelectedText 950 dynamic SQL functions                                   |            |
| SelectItem 952 GetDynamicDate 543                                        |            |
| SelectText 958 GetDynamicDateTime 545                                    |            |
| Text 1103 GetDynamicDecimal 546                                          |            |
| TotalItems 1111 GetDynamicNumber 547                                     |            |
| DropDownPictureListBox functions GetDynamicString 548                    |            |
| AddItem 337 GetDynamicTime 549                                           |            |
| AddPicture 340 SetDynamicParm 996                                        |            |
| Clear 372 DynamicDescriptionArea                                         |            |
| ClearAll 375 about 174                                                   |            |
| Copy 403 properties 184                                                  |            |
| Cut 412 DynamicStagingArea                                               |            |
| DeletePicture 433 about 174                                              |            |
| DeletePictures 434 preparing 175                                         |            |
| FindItem 488                                                             |            |
| InsertItem 647                                                           |            |
| Paste 812 Position 820                                                   |            |
| 1 OSITION 629                                                            |            |
| ReplaceText 894 EAServer datatype mappings 31                            |            |
| SelectedLength 946 edit control                                          |            |
| SelectedStart 949 counting lines in 705                                  |            |
| SelectedText 950 deleting text from 373                                  |            |
| SelectItem 952 determining insertion point posit                         |            |
| SelectText 958 inserting clipboard contents 37                           | <b>'</b> 6 |
| Text 1103 replacing text 894                                             |            |
| TotalItems 1111 selected text 946, 949                                   |            |
| DWObjects, OLE functions 329, 403, 446, 1137 EditLabel function 407, 451 |            |
| dynamic calls EditMask functions                                         |            |
| about 99 CanUndo 361                                                     |            |
| errors 101 Clear 372                                                     |            |
| dynamic libraries 344, 1004 Copy 403                                     |            |
| dynamic library (DLL) 1077 Cut 412                                       |            |
| dynamic SQL GetData 523                                                  |            |
| about 172 LineCount 705                                                  |            |
| considerations 174 LineLength 707                                        |            |
| DynamicDescriptionArea 174 Paste 812                                     |            |
| DynamicStagingArea 174 Position 829                                      |            |

| ReplaceText 894                      | cascaded calls 109, 112          |
|--------------------------------------|----------------------------------|
| Scroll 935                           | defined 92                       |
| SelectedLength 946                   | errors when calling 101          |
| SelectedLine 947                     | extending 105                    |
| SelectedStart 949                    | finding 95                       |
| SelectedText 950                     | overriding 105                   |
| SelectText 958                       | posting 96, 110, 1100            |
| SetMask 1005                         | return codes 190                 |
| TextLine 1103                        | return values 109, 190           |
| Undo 1135                            | similarities to functions 93     |
| embedded SQL 145                     | static and dynamic 97            |
| Enable function 452                  | system 92, 189                   |
| EnableCommit function 453            | triggering 96, 190, 1101, 1124   |
| Enabled property 613, 1023           | user-defined 189, 191            |
| EndDownload event 237                | exclamation point icon 747       |
| EndLabelEdit event 238               | exclusive share mode 773, 776    |
| EndLogScan event 240                 | ExecRemote function 455          |
| EndSync event 240                    | executable                       |
| EndUpload event 241                  | returning application handle 611 |
| EntryList function 454               | running 918                      |
| enumerated datatypes 30              | EXECUTE statement 160, 996       |
| envelope, mail message header 731    | execution errors 100             |
| environment                          | EXIT statement 133               |
| getting information about 550        | Exp function 458                 |
| TEMP variable 732                    | ExpandAll function 459           |
| error checking                       | ExpandItem function 459          |
| cascaded calls 110                   | exponent 458                     |
| compiling scripts 100                | exponentiation operator 69       |
| Error DataWindow 891                 | expressions                      |
| Error event 241                      | Any datatype 27                  |
| error handling                       | checking for NULL 678            |
| after SQL statements 147             | datatype promotion 75            |
| calling functions or events 101, 103 | datatypes 75                     |
| error objects, creating 127          | DataWindows and Any datatype 28  |
| ErrorMessage event 244               | in declaration 42                |
| errors                               | literals 76                      |
| displaying pipeline 1071             | operators and datatypes 75       |
| runtime 71                           | external functions 58            |
| escape sequences 863                 | ExternalException event 244      |
| events                               | External Exception event 211     |
| about 91, 189                        |                                  |
| adding to queue 835                  |                                  |
| ancestor 114                         | F                                |
| and hidden objects 613               | Fact function 460                |
| and print jobs 850                   | FETCH statement 161              |
| arguments 106, 190                   |                                  |
| argumento 100, 170                   | file functions                   |

| FileClose 460                           | FindSeries function 497               |
|-----------------------------------------|---------------------------------------|
| FileDelete 462                          | FindTypeDefinition function 498       |
| FileExists 464                          | flicker 1023                          |
| FileLength 464, 465                     | focus                                 |
| FileOpen 467                            | and line length 707                   |
| FileRead 471                            | finding control with 559              |
| FileReadEx 473                          | selected text 947, 950, 951, 958      |
| FileSeek 475, 477                       | setting 998                           |
| FileWrite 478                           | folder 699                            |
| FileWriteEx 480                         | fonts                                 |
| GetFileOpenName 551                     | and string length when printing 871   |
| GetFileSaveName 556                     | defining for printing 851             |
| FileClose function 460                  | FontFamily enumerated datatype 851    |
| FileCopy function 461                   | FontPitch enumerated datatype 851     |
| FileDelete function 462                 | names and sizes 852                   |
| FileEncoding function 463               | setting 865                           |
| FileExists event 247                    | when printing 844                     |
| FileExists function 464                 | when printing DataWindow controls 851 |
| FileLength function 464                 | footer, moving objects to 1019        |
| FileLength64 function 465               | foreground color                      |
| FileMessage event 248                   | data points 531, 988                  |
| FileMove function 467                   | series 589, 1031                      |
| FileOpen function 467                   | foreground layer of DataWindow 1019   |
| FileRead function 471                   | Form presentation style 1096          |
| FileReadEx function 473                 | formats, applying to strings 1085     |
| files                                   | formfeed, specifying 6                |
| importing data from 620                 | frame window 824, 1144, 1145          |
| linking 709                             | FromAnsi function 499                 |
| security and sharing violation 465, 466 | FromUnicode function 500              |
| FileSeek function 475, 477              | function object                       |
| FileWrite function 478                  | exporting as syntax 703               |
| FileWriteEx function 480                | listing 699                           |
| Fill function                           | re-creating from syntax 704           |
| about 482                               | functions                             |
| and printing 482                        | about 91                              |
| FillA function 483                      | access level for external 60          |
| FillPattern 533, 991, 1034              | ancestor 114                          |
| FillW function 482, 483                 | arguments 106                         |
| filtering filenames 551, 556            | calling global and system 112         |
| Find function 483                       | cascaded calls 109, 112               |
| FindCategory function 485               | case sensitivity 111                  |
| FindClassDefinition function 486        | chars as arguments 78                 |
| FindFunctionDefinition function 487     | DLLs 60                               |
| FindItem function 488                   | errors when calling 101               |
| FindMatchingFunction function 494       | external 58                           |
| FindNext function 496                   | external datatypes 62                 |
|                                         |                                       |

| external, defined 92                                  | GetDataStyle function 531                  |
|-------------------------------------------------------|--------------------------------------------|
| external, mail 728                                    | GetDataTransparency function 536           |
| external, reporting database handle 425               | GetDataValue function 537                  |
| finding 94                                            | GetDateLimits function 539                 |
| overloading 104                                       | GetDbmlsyncPath function 540               |
| overriding 104                                        | GetDisplayRange function 541               |
| posting 96, 110                                       | GetDynamicDate 184                         |
| return values 108                                     | GetDynamicDate function 543                |
| similarities to events 93                             | GetDynamicDateTime 184                     |
| static and dynamic 97                                 | GetDynamicDateTime function 545            |
| system, defined 92                                    | GetDynamicDecimal 184                      |
| triggering 96                                         | GetDynamicDecimal function 546             |
| type promotion 104                                    | GetDynamicNumber 184                       |
| user-defined 92                                       | GetDynamicNumber function 547              |
|                                                       | GetDynamicString 184                       |
|                                                       | GetDynamicString function 548              |
|                                                       | GetDynamicTime 184                         |
| G                                                     | GetDynamicTime function 549                |
| garbage collection 84, 128, 130                       | GetEnvironment function 550                |
| GarbageCollect function 501                           | GetFileOpenName function 551               |
| GarbageCollectGetTimeLimit function 501               | GetFileSaveName function 556               |
| GarbageCollectSetTimeLimit function 502               | GetFirstSheet function 558                 |
| Gesture event 249, 296                                | GetFixesVersion function 558               |
| GetActiveSheet function 503                           | GetFocus event 250                         |
| GetAlignment function 503                             | GetFocus function 559                      |
| GetApplication function 504                           | GetFolder function 560                     |
| GetArgElement function 505                            | GetGlobalProperty function 561             |
| GetAutomationNativePointer function 506               | GetHostObject function 562                 |
| GetByte function 507                                  | GetItem function 564                       |
| GetByteArray function 507                             | GetItemAtPointer function 567              |
| GetCertificateLabel function 508                      | GetLastReturn function 567                 |
| GetChildrenList function 510                          | GetLibraryList function 568                |
| GetColumn function 511                                | GetMajorVersion function 569               |
| GetCommandDDE function 513                            | GetMinorVersion function 571               |
| GetCommandDDEOrigin function 514                      | GetName function 572                       |
| GetCommandString function 515                         | GetNativePointer function 573              |
| GetCompanyName function 515                           | GetNextSheet function 574                  |
| GetContextKeywords function 516                       | GetObjectRevisionFromRegistry function 575 |
| GetContextService function 517                        | GetOrigin function 576                     |
| GetCredentialAttribute function 519                   | GetParagraphSetting function 577           |
| GetCurrentDirectory function 521                      | GetParent function 577                     |
| GetData function 522                                  | GetPin function 579                        |
| GetData Tunction 522 GetDataDDE function 526          | GetRecordSet function 581                  |
| GetDataDDE function 526 GetDataDDEOrigin function 527 | GetRemote function 582                     |
| GetDataLabelling function 528                         | GetSelectedDate function 585               |
| <del>-</del>                                          | GetSelectedRange function 586              |
| GetDataPieExplode function 529                        | deficiencialize fulletion 500              |

PowerScript Reference

| GetSeriesLabelling function 587        | Reset 897                                          |
|----------------------------------------|----------------------------------------------------|
| GetSeriesStyle function 588            | SaveAs 923                                         |
| GetSeriesTransparency function 594     | SeriesCount 966                                    |
| GetShortName function 595              | SeriesName 967                                     |
| GetStatus function 597                 | SetDataPieExplode 986                              |
| GetSyncRegistryProperties function 599 | SetDataStyle 988                                   |
| GetText function 600                   | SetSeriesStyle 1031                                |
| GetToday function 602                  | graphics, printing 847                             |
| GetToolbar function 602                | graphs                                             |
| GetToolbarPos function 604, 1047       | categories 333                                     |
| GetTransactionName function 607        | overlay 593                                        |
| GetURL function 608                    | series 342                                         |
| GetValue function 609                  | grColorType enumerated datatype 531                |
| GetVersionName function 610            | grDataType enumerated datatype 522, 538, 595, 994, |
| global functions                       | 1038                                               |
| calling 112                            | Grid presentation style 1096                       |
| defined 92                             | grObjectType enumerated datatype 763               |
| global scope operator 35               | Group presentation style 1096                      |
| global variables                       | grResetType enumerated datatype 897                |
| about 34                               | grSymbolType enumerated datatype 1035              |
| scope operator 35                      |                                                    |
| GOTO statement 136                     |                                                    |
| Graph functions                        |                                                    |
| AddCategory 331                        | Н                                                  |
| AddData 333, 352                       | HALT statement 137                                 |
| AddSeries 341                          | handle                                             |
| CategoryCount 362                      | database 425                                       |
| CategoryName 363                       | DDE 382, 780, 1079                                 |
| Clipboard 377                          | mailSession object 728, 965                        |
| DataCount 414                          | validating 684                                     |
| DeleteCategory 427                     | Handle function 611                                |
| DeleteData 428                         | header band, moving objects to 1019                |
| DeleteSeries 434                       | Hebrew functions                                   |
| FindCategory 485                       | IsAllHebrew 669                                    |
| FindSeries 497                         | IsAnyHebrew 670                                    |
| GetData 522                            | IsHebrew 675                                       |
| GetDataPieExplode 529                  | IsHebrewAndNumbers 675                             |
| GetDataStyle 531                       | height                                             |
| GetSeriesStyle 588                     | object 902                                         |
| ImportClipboard 618                    | workspace 1142                                     |
| ImportFile 620                         | Help                                               |
| ImportString 624                       | calling Winhelp 1062                               |
| InsertCategory 637                     | displaying MicroHelp 1008                          |
| InsertData 640                         | Help event 251                                     |
| InsertSeries 659                       | Help Search window 1062                            |
| ModifyData 754                         | hidden objects 1060                                |
|                                        | ·                                                  |

| Hide event 252                                       | ImpersonateClient function 617                         |
|------------------------------------------------------|--------------------------------------------------------|
| Hide function 613                                    | ImportClipboard function 618                           |
| hierarchies                                          | ImportFile function 620                                |
| child items in a list 651, 653, 655                  | importing, data 620, 624                               |
| items in TreeView 388, 459                           | ImportString function 624                              |
| sorting 1068                                         | inbox                                                  |
| sorting children 1067                                | deleting messages from 725                             |
| system 29, 371                                       | downloading messages to 730                            |
| high word of long 664                                | reading mail messages 731                              |
| highlighting                                         | retrieving message IDs from 726                        |
| items in lists 952, 1080                             | saving messages in 736                                 |
| scrolling 938                                        | IncomingCallList function 626                          |
| setting 1040                                         | index                                                  |
| horizontal fill pattern 992, 1035                    |                                                        |
| · · · · · · · · · · · · · · · · · · ·                | highlight state of 1040, 1080                          |
|                                                      | obtaining top 1110                                     |
| horizontal scrolling, when adding items to lists 336 | of listbox item 945, 954                               |
| host variables in SQL 146                            | indicator variables in SQL 146                         |
| hot link                                             | Inet objects                                           |
| about 984                                            | GetURL function 608                                    |
| determining origin of 527                            | HyperlinkToURL function 615                            |
| determining source of data 528                       | PostURL function 837                                   |
| establishing 1077                                    | Information icon 747                                   |
| terminating 1083                                     | inheritance 84                                         |
| HotLinkAlarm event 253                               | back quote 123                                         |
| Hour function 614                                    | double colon 123                                       |
| hourglass pointer 1015                               | PowerBuilder objects 29                                |
| HyperlinkToURL function 615                          | INI file                                               |
| hyphens, prohibiting in variable names 5             | reading 873, 874                                       |
|                                                      | writing values to 1020                                 |
|                                                      | Init function 628, 629                                 |
|                                                      | InkEdit functions                                      |
|                                                      | RecognizeText 881                                      |
| icons                                                | InkPicture functions                                   |
| arranging in ListView 345                            | LoadInk 710                                            |
| arranging windows 346                                | LoadPicture 711                                        |
| in message box 747                                   | ResetInk 900                                           |
| identifier names, rules for 5                        | ResetPicture 901                                       |
| Idle event 253                                       | Save 920                                               |
| IDs for events 189                                   | SaveInk 933                                            |
| IFTHEN statement                                     | input fields in rich text 631, 632, 633, 634, 635, 636 |
| about 138                                            | InputFieldChangeData function 631                      |
| multiline 139                                        | InputFieldCurrentName function 632                     |
| single-line 138                                      | InputFieldDeleteCurrent function 633                   |
|                                                      | InputFieldGetData function 634                         |
| image                                                | InputFieldInsert function 635                          |
| assigning to picture control 1014                    | InputFieldLocate function 636                          |
| retrieving from clipboard 376                        | inputi fetabocate function 050                         |

| InputFieldSelected event 254                       | IntLow function 664                 |
|----------------------------------------------------|-------------------------------------|
| Insert Object dialog 658                           | InvokePBFunction function 665       |
| INSERT statement 162                               | Is A ( Is A) function 667           |
| InsertCategory function 637                        | IsAlive function 667                |
| InsertClass function 639                           | IsAllArabic function 668            |
| InsertColumn function 639                          | IsAllHebrew function 669            |
| InsertData function 640                            | IsAnyArabic function 670            |
| InsertFile function 644                            | IsAnyHebrew function 670            |
| inserting strings 892, 896                         | IsArabic function 671               |
| insertion point                                    | IsArabicAndNumbers function 671     |
| character position 944                             | IsCallerInRole function 672         |
| in editable controls 707                           | IsDate function 674                 |
| in text line 947, 1103                             | IsHebrew function 675               |
| when pasting from clipboard 812                    | IsHebrewAndNumbers function 675     |
| InsertItem event 254                               | IsImpersonating function 676        |
| InsertItem function 645                            | IsInTransaction function 677        |
| InsertItemFirst function 651                       | IsNull function 678                 |
| InsertItemLast function 653                        | IsNumber function 661, 680          |
| InsertItemSort function 655                        | IsPreview function 680              |
| InsertObject function 658                          | IsSecurityEnabled function 681      |
| InsertPicture function 658                         | IsTime function 682                 |
| InsertSeries function 659                          | IsTransactionAborted function 683   |
| instance variables                                 | IsValid function                    |
| about 34                                           | about 684                           |
| class of 371                                       | and Handle function 611             |
| dot notation 35                                    | description 684                     |
| initialized 42                                     | getting active sheet 503            |
| instances                                          | getting open sheets 558, 574        |
| checking if valid 684                              | ItemActivate event 255              |
| defined 80                                         | ItemChanging event 257              |
| of user object 788, 792, 796, 799                  | ItemCollapsed event 258             |
| Int function 660                                   | ItemCollapsing event 259            |
| integer                                            | ItemExpanded event 260              |
| combining into long value 714, 716                 | ItemExpanding event 261             |
| converting to 661                                  | ItemPopulate event 262              |
| converting to char 366                             | items                               |
| obtaining from blob 661                            | adding to lists 335, 645            |
| integer datatype 23                                | deleting from list 429, 896         |
| Integer function 661                               | determining number of selected 1112 |
| Intel 550                                          | determining total number of 1111    |
| InternetData function 663                          | highlight state of 1040, 1080       |
| InternetRequest objects, InternetData function 663 | index number of 945                 |
| interpersonal messages 727                         | linking 709                         |
| interprocess messages 727                          | selecting 952                       |
| interval 1107                                      | text of 945, 1103                   |
| IntHigh function 664                               | top 1051, 1110                      |
|                                                    | юр 1031, 1110                       |

| J                                                            | search path 344, 568, 1004                                |
|--------------------------------------------------------------|-----------------------------------------------------------|
|                                                              | Library functions                                         |
| JaguarORB, initializing 628 JavaScript keywords, reserved 10 | LibraryCreate 698                                         |
| Javascript key words, reserved 10                            | LibraryDelete 699                                         |
|                                                              | LibraryDirectory 699                                      |
|                                                              | LibraryDirectoryEx 701                                    |
| K                                                            | LibraryExport 703                                         |
| Key event 262                                                | LibraryImport 704                                         |
| keyboard                                                     | LibraryCreate function 698                                |
| determining key pressed 684                                  | LibraryDelete function 699                                |
| selecting text 403                                           | LibraryDirectory function 699                             |
| KeyCode enumerated datatype                                  | LibraryDirectoryEx function 701                           |
| about 684                                                    | LibraryExport function 703                                |
| values 687                                                   | LibraryImport function 704                                |
| KeyDown function 687                                         | limit, numeric 364                                        |
| keywords 9                                                   | line spacing                                              |
| Key words /                                                  | setting 867                                               |
|                                                              | when printing text 844                                    |
|                                                              | LineCount function 705                                    |
| L                                                            | LineDown event 264                                        |
| Label presentation style 1096                                | LineLeft event 265                                        |
| labels for GOTO 6                                            | LineLength function 707                                   |
| language for OLE automation 972, 975                         | LineList function 708                                     |
| LastPos function 690                                         | LineRight event 266                                       |
| Layer enumerated datatype 346                                | lines                                                     |
| Layered window 786                                           | and SetFocus function 998                                 |
| layering opened windows 783                                  | color for data points 531                                 |
| layout 851                                                   | counting number of 705                                    |
| Left function 691, 693                                       | determining length 707                                    |
| LeftA function 692                                           | graphs, color for data points 988                         |
| LeftTrim function 693, 694                                   | graphs, color for series 589, 1031                        |
| LeftW function 691, 693                                      | graphs, style for data points 533, 990                    |
| Len function 695, 697                                        | graphs, style for series 590, 591, 1033 printing 856, 869 |
| LenA function 696                                            | scrolling 935                                             |
| length                                                       | selected text 947                                         |
| line 707                                                     | spacing in rich text 596                                  |
| OLE stream 697                                               | text 1103                                                 |
| selected text 946                                            | width 533                                                 |
| string or blob 695, 697                                      | LineUp event 266                                          |
| Length function 697                                          | linking                                                   |
| LibDirType enumerated datatype 699                           | clipboard contents 814, 816                               |
| LibDirType enumerated datetype 701                           | establishing 709                                          |
| LibExportType enumerated datatype 703                        | LinkTo function 709                                       |
| libraries                                                    | ListBox functions                                         |
| deleting objects from 699, 701                               | AddItem 335                                               |
| pasting and linking object from 814                          |                                                           |

| DeleteItem 429                   | InsertColumn 639               |
|----------------------------------|--------------------------------|
| DirList 438                      | InsertItem 648                 |
| DirSelect 440                    | ListView 1110                  |
| FindItem 488                     | SelectedIndex 945              |
| InsertItem 645                   | SetItem 1000                   |
| Reset 896                        | SetOverlayPicture 1010         |
| SelectedIndex 945                | Sort 1067                      |
| SelectedItem 945                 | TotalItems 1111                |
| SelectItem 952                   | TotalSelected 1112             |
| SetState 1040                    | literals                       |
| SetTop 1051                      | datatypes of 76                |
| State 1080                       | specifying 22, 23, 24, 26      |
| Text 1103                        | LoadInk function 710           |
| Top 1110                         | LoadPicture function 711       |
| TotalItems 1111                  | local variables 34             |
| TotalSelected 1112               | Log function                   |
| lists                            | about 713                      |
| adding items 645                 | inverse 712                    |
| adding new item 335              | natural logarithm 712          |
| deleting items from 896          | logarithms 712, 713            |
| horizontal scrollbar 336         | logical operators 71           |
| of files in listbox 438          | LogTen function                |
| of objects in libraries 699, 701 | about 713                      |
| sorted 336                       | inverse 713                    |
| ListView control, columns 1001   | long datatype                  |
| ListView functions               | about 23                       |
| AddColumn 332                    | converting to 714, 716         |
| AddItem 338                      | returning high word 664        |
| AddLargePicture 339              | returning low word 664         |
| AddSmallPicture 342              | Long function 714, 716         |
| AddStatePicture 343              | longlong datatype 23           |
| Arrange 345                      | LongParm                       |
| DeleteColumn 427                 | posting events 835             |
| DeleteColumns 428                | specifying values for 715      |
| DeleteItem 430                   | triggering events 1124         |
| DeleteLargePicture 432           | Lookup function 717            |
| DeleteLargePictures 433          | LOOP 131                       |
| DeleteSmallPicture 435           | LOOP, in DOLOOP statement 13:  |
| DeleteSmallPictures 436          | loops                          |
| DeleteStatePicture 436           | about 131                      |
| DeleteStatePictures 436          | iterative 134                  |
| EditLabel 451                    | leaving 133                    |
| FindItem 489, 490                | skipping current iteration 126 |
| GetColumn 511                    | yielding within 1154           |
| GetItem 565                      | LoseFocus event 267, 749       |
| GetOrigin 576                    | low word of long 664           |
|                                  |                                |

| Lower function 722                      | MDI Client (MDI_1) functions     |
|-----------------------------------------|----------------------------------|
| LowerBound function 723                 | ClassName 370                    |
| lowercase 722                           | Hide 613                         |
|                                         | Print 841                        |
|                                         | Resize 902                       |
|                                         | SetRedraw 1023                   |
| M                                       | Show 1060                        |
| mail functions                          | TypeOf 1133                      |
| mailAddress 724                         | MDI frame                        |
| mailDeleteMessage 725                   | arranging windows 346            |
| mailGetMessages 726                     | changing menus 365               |
| mailHandle 728                          | displaying pop-up menus 824      |
| mailLogoff 728                          | getting active 503               |
| mailLogon 729                           | opening sheets 768, 782, 785     |
| mailReadMessage 731                     | specifying MicroHelp text 1008   |
| mailRecipientDetails 733                | MDI frame functions              |
| mailResolveRecipient 734                | ArrangeSheets 346                |
| mailReturnCode 730                      | GetActiveSheet 503               |
| mailSaveMessage 736                     | GetFirstSheet 558                |
| mailSend 739                            | GetNextSheet 574                 |
| mailAddress function 724                | GetToolbar 602                   |
| mailDeleteMessage function 725          | GetToolbarPos 604, 1047          |
| mailHandle function 728                 | OpenSheet 782                    |
| mailLogoff function 728                 | OpenSheetWithParm 785            |
| mailLogon function 729                  | Print 841                        |
| mailLogonOption enumerated datatype 730 | SetMicroHelp 1008                |
| mailReadMessage function 731            | SetToolbar 1046                  |
| mailReadOption enumerated datatype 732  | measurement 1136                 |
| mailRecipient structure 735             | member, OLE 744, 745, 746        |
| mailRecipientDetails function 733       | MemberDelete function 744        |
| mailResolveRecipient function 734       | MemberExists function 745        |
| mailReturnCode function 730             | MemberRename function 746        |
| mailSaveMessage function 736            | memory                           |
| mailSend function 739                   | allocation for arrays 53         |
| main window 757                         | and variable-sized arrays 1139   |
| MAPI 728                                | releasing after mail session 729 |
| margins 844, 864, 1012                  | Menu functions                   |
| masks                                   | Check 367                        |
| applying to strings 1085                | ClassName 370                    |
| matching 740                            | Disable 441                      |
| reporting length of 707                 | Enable 452                       |
| setting 1005                            | PopMenu 824                      |
| Match function 740                      | Show 1060                        |
| Max function 743                        | TriggerEvent 1124                |
| maximum value below a limit 660         | TypeOf 1133                      |
| maximum value of two numbers 743        | Uncheck 1134                     |
|                                         |                                  |

PowerScript Reference

| Menu objects                                     | Min function 752                                 |
|--------------------------------------------------|--------------------------------------------------|
| exporting as syntax 703                          | minimum value                                    |
| listing 699                                      | above a limit 364                                |
| recreating from syntax 704                       | of two numbers 752                               |
| menus                                            | Minute function 753                              |
| changing 365                                     | miscellaneous functions                          |
| Checked property 367                             | IsValid 684                                      |
| creating object 127                              | KeyDown 687                                      |
| displaying 824                                   | MessageBox 821                                   |
| for sheet 783                                    | PixelsToUnits 821                                |
| message ID array 726                             | RGB 909                                          |
| Message object                                   | SetNull 1009                                     |
| accessing parameters 804                         | SetPointer 1015                                  |
| and TriggerEvent function 1124                   | TypeOf 1133                                      |
| close return value 385                           | UnitsToPixels 1136                               |
| creating 127                                     | Mod function 753                                 |
| determining type 1134                            | Modified event 269                               |
| extracting strings from 1087, 1090               | ModifyData function 754                          |
| open sheet parameters 785                        | modulus 753                                      |
| PowerObjectParm property 386                     | monitor 550                                      |
| properties 793, 795, 801, 803                    | Month function 756                               |
| specifying values for 715                        | month, obtaining the day of 421                  |
| MessageBox function 747, 857                     | More Windows menu item 784                       |
| ,                                                | mouse windows ment item 784                      |
| messages deleting 725                            |                                                  |
| posting 834                                      | selecting text 403 setting shape of pointer 1015 |
| 1 &                                              |                                                  |
| saving 736, 739                                  | MouseDown event 271                              |
| sending to a window 965                          | MouseMove event 273                              |
| metacharacters 740, 741                          | MouseUp event 276                                |
| MicroHelp 1008                                   | Move function 757                                |
| Microsoft Windows                                | Moved event 278                                  |
| and DDE 582                                      | multidimensional arrays 51, 54                   |
| and timers 1107                                  | MultiLineEdit functions                          |
| calling Winhelp 1062                             | CanUndo 361                                      |
| defining fonts for printing 852                  | Clear 372                                        |
| displaying Save File response window 556         | ClearAll 375                                     |
| events and messages in 836                       | Copy 403                                         |
| getting filenames 551                            | Cut 412                                          |
| getting information about 550                    | LineCount 705                                    |
| message numbers 965                              | LineLength 707                                   |
| obtaining handle 611                             | Paste 812                                        |
| returned messages 664                            | Position 829                                     |
| RightToLeft version 668, 669, 670, 671, 675, 908 | ReplaceText 894                                  |
| Mid function 749                                 | Scroll 935                                       |
| MidA function 751                                | SelectedLength 946                               |
| MidW function 749, 752                           | SelectedLine 947                                 |
|                                                  |                                                  |

| SelectedStart 949                                    | returning remainder 753      |
|------------------------------------------------------|------------------------------|
| SelectedText 950                                     | rounding 916                 |
| SelectText 958                                       | truncating 1129              |
| TextLine 1103                                        | numeric functions            |
| Undo 1135                                            | Abs 328                      |
| multiplication operator 69, 71                       | ACos 328                     |
| MultiSelect property                                 | ASin 349                     |
| highlighted state 1040, 1083                         | ATan 349                     |
| selecting items 945, 946, 955                        | Ceiling 364                  |
| 30100ting 1terns 713, 710, 733                       | Cos 406                      |
|                                                      | Exp 458                      |
|                                                      | Fact 460                     |
| N                                                    | Int 660                      |
|                                                      | Log 712                      |
| names, rules for 5                                   | Max 743                      |
| naming conventions 40                                | Min 752                      |
| Narrow (_Narrow ) function 759                       | Mod 753                      |
| negative numbers 1064                                |                              |
| nested OLE objects 774, 777                          |                              |
| newline, specifying 6                                | Rand 876                     |
| NEXT, in FORNEXTstatement 134                        | Randomize 877                |
| NextActivity function 760                            | Round 916                    |
| NOT operator 71                                      | Sign 1064                    |
| Notify event 279                                     | Sin 1065                     |
| Now function 761                                     | Sqrt 1070                    |
| null object references 786, 793, 795, 801, 803, 805, | Tan 1102                     |
| 808                                                  | Truncate 1129                |
| NULL values                                          | N-Up presentation style 1096 |
| about 8                                              |                              |
| checking 678                                         |                              |
| dynamic SQL 180                                      | 0                            |
| in boolean expressions 72                            | •                            |
| setting variables to 1009                            | ObjectAtPointer function 762 |
| testing for 8                                        | objects                      |
| numbers                                              | about 80                     |
| category 363                                         | ancestor 84                  |
| checking string 680                                  | assignment 86                |
| comparing 743, 752                                   | changing position 1019       |
| converting char 366, 367, 418, 426                   | creating instance 127        |
| determining maximum 364                              | deleting from libraries 699  |
| determining sign of 1064                             | destroying instance 130      |
| getting dynamic 546, 547                             | determining class of 371     |
| logarithm of 712, 713                                | determining type 1133        |
| multiplying by pi 820                                | garbage collection 84, 130   |
| of day of week 423                                   | general references 11        |
| of lines, counting 705                               | hiding 613, 757              |
| random 876, 877                                      | inserting 639, 644, 658      |

| instantiating 83                     | InsertObject 658               |
|--------------------------------------|--------------------------------|
| linking 709                          | LinkTo 709                     |
| loading 344, 1004                    | Open 766                       |
| moving 757                           | Paste 812                      |
| obtaining handle 611                 | PasteLink 814                  |
| parent object 577                    | PasteSpecial 816               |
| passing as arguments 106             | ReleaseAutomationPointer 889   |
| posting events 835                   | Save 921                       |
| recreating 704                       | SaveAs 927                     |
| redrawing 1023                       | SelectObject 956               |
| reference handle 80                  | SetAutomationLocale 972        |
| saving OLE 921                       | SetData 982                    |
| selecting 956                        | UpdateLinksDialog 1137         |
| setting focus 998                    | OLECustomControl functions     |
| triggering events 1124               | GetData 524                    |
| under pointer 762                    | GetNativePointer 573           |
| objects, Connection                  | ReleaseAutomationPointer 889   |
| ConnectToServer function 400         | SetAutomationLocale 972        |
| CreateInstance function 408, 409     | SetData 982                    |
| DisconnectServer function 444        | OLEObject functions            |
| objects, shared                      | ConnectToNewRemoteObject 394   |
| SharedObjectDirectory function 1054  | ConnectToObject 395            |
| SharedObjectGet function 1055        | ConnectToRemoteObject 398      |
| SharedObjectRegister function 1058   | DisconnectObject 443           |
| SharedObjectUnregister function 1059 | GetAutomationNativePointer 506 |
| ObjectToString function 765          | ReleaseAutomationPointer 889   |
| OffsetPos function 765               | SetAutomationPointer 974       |
| Offsite enumerated datatype 330      | SetAutomationTimeout 975       |
| OK button 747                        | OLEStorage functions           |
| OLE DWObject functions               | Clear 372                      |
| Activate 329                         | ClearAll 375                   |
| Copy 403                             | Close 380                      |
| DoVerb 446                           | MemberDelete 744               |
| UpdateLinksDialog 1137               | MemberExists 745               |
| OLE expressions and Any datatype 28  | MemberRename 746               |
| OLEControl functions                 | Open 766                       |
| Activate 329                         | SaveAs 928, 930                |
| Clear 372                            | OLEStream functions            |
| ClearAll 375                         | Close 381                      |
| Copy 403                             | Length 697                     |
| Cut 412                              | Open 766                       |
| DoVerb 446                           | Read 877                       |
| GetData 524                          | Seek 942                       |
| GetNativePointer 573                 | Write 1146                     |
| InsertClass 639                      | OPEN Cursor statement 163      |
| InsertFile 644                       | Open event 280, 906            |

| Open function 766                            | paging functions                             |
|----------------------------------------------|----------------------------------------------|
| OpenChannel function 780                     | ScrollNextPage 935                           |
| OpenSheet function 782                       | ScrollPriorPage 937                          |
| OpenSheetWithParm 785                        | paragraphs 1012                              |
| OpenTab function 788                         | parameters                                   |
| OpenTabWithParm function 792                 | command line 389                             |
| OpenUserObject function 796                  | opening sheets with 785                      |
| OpenUserObjectWithParm function 799          | opening tab pages with 792                   |
| OpenWithParm 804                             | opening user objects with 789, 791, 797, 799 |
| operating system                             | opening windows with 804                     |
| information about 550                        | specifying for DynamicDescriptionArea 996    |
| RightToLeft version 668, 669, 670, 671, 675, | Parent pronoun 12                            |
| 908                                          | parent window                                |
| operators                                    | changing position relative to 757            |
| about 69                                     | obtaining 811                                |
| arithmetic 69                                | of open window 767, 768, 804                 |
| assignment shortcuts 120, 121                | parentheses in expressions 74                |
| concatenation 73                             | ParentWindow function 811                    |
| effect on datatypes 75                       | parsing strings 826, 829                     |
| logical 71                                   | password 730                                 |
| precedence 74                                | Paste function 812                           |
| relational 71                                | PasteLink function 814                       |
| OR operator 71, 72                           | PasteSpecial function 816                    |
| Original window 786                          | pasting                                      |
| Other event 283                              | embedding or linking 816                     |
| OutgoingCallList function 809                | from clipboard 812, 814                      |
| oval                                         | path                                         |
| and SetFocus function 998                    | of library file 698                          |
| printing 858                                 | OLE storage 768                              |
| overflow on assignment 76                    | returning 551                                |
| overlay 593, 1036                            | saving files 556                             |
| overloading functions 104                    | pattern matching 740                         |
| overriding functions 104                     | PBAddCookie function 817                     |
|                                              | PBDOTNET symbol 17                           |
|                                              | PBGetCookies function 818                    |
| _                                            | PBGetMenuString function 819                 |
| P                                            | PBL file                                     |
| page                                         | creating 698                                 |
| printing 859                                 | deleting 699                                 |
| printing borders 858, 860, 861               | listing contents of 699, 701                 |
| size 844                                     | pbm_dwngraphcreate event 1032                |
| PageCreated function 811                     | PBNATIVE symbol 17                           |
| PageDown event 284                           | PBWEBSERVICE symbol 17                       |
| PageLeft event 285                           | PBWINFORM symbol 17                          |
| PageRight event 285                          | PDB file 770                                 |
| PageUp event 286                             | performance                                  |

| and Yield function 1154              | pie graphs 529, 986                               |
|--------------------------------------|---------------------------------------------------|
| Any datatype 28                      | PIF file 918                                      |
| dynamic function and event calls 100 | PipeEnd event 288                                 |
| period in text patterns 741          | Pipeline functions                                |
| Pi function 820                      | Cancel 360                                        |
| Picture functions                    | Repair 891                                        |
| ClassName 370                        | Start 1071                                        |
| Drag 447                             | PipeMeter event 289                               |
| Draw 449                             | PipeStart event 289                               |
| Hide 613                             | pixels 821, 1136                                  |
| Move 757                             | PixelsToUnits function 821                        |
| PointerX 822                         | Play function 821                                 |
| PointerY 823                         | plus sign in text patterns 742                    |
| PostEvent 835                        | point size 851                                    |
| Print 841                            | pointer                                           |
| SetFocus 998                         | determining distance from edge 822                |
| SetPicture 1014                      | distance from top 823                             |
| SetPosition 1017                     | file 475, 477, 478, 480                           |
| SetRedraw 1023                       | read/write 942                                    |
| Show 1060                            | returning object under 762                        |
|                                      | setting shape 1015                                |
| 26                                   | PointerX function 822                             |
| TypeOf 1133                          |                                                   |
| PictureListBox functions             | PointerY function 823                             |
| AddItem 337                          | polymorphism for functions and events 97          |
| AddPicture 340                       | PopMenu function 824                              |
| DeletePicture 433                    | PopulateError function 825                        |
| DeletePictures 434                   | pop-up windows                                    |
| FindItem 488                         | moving 757                                        |
| InsertItem 647                       | obtaining parent 811                              |
| SelectedItem 945                     | opening 768, 804                                  |
| SelectItem 952                       | Pos function 826, 829                             |
| SetTop 1051                          | PosA function 828                                 |
| State 1080                           | position                                          |
| Text 1103                            | changing 757                                      |
| Top 1110                             | of insertion point 829                            |
| TotalItems 1111                      | setting for control 1017                          |
| TotalSelected 1112                   | Position function 829                             |
| pictures                             | positive numbers 1064                             |
| for TreeView items 1003              | Post function 834                                 |
| in listboxes 340                     | PostEvent function 835                            |
| in rich text 658                     | posting functions or events 96                    |
| in TreeView controls 340             | PostURL function 837                              |
| ListView controls 339, 342, 343      | PowerBuilder units 821, 1136                      |
| overlay in lists 1010                | PowerBuilder, datatypes for external functions 62 |
| TreeView controls 343                | PowerObject base class 29, 81                     |
| PictureSelected event 287            | PowerObject functions                             |
|                                      | ,                                                 |

| ClassName 370                                 | PrintEx function 853                               |
|-----------------------------------------------|----------------------------------------------------|
| GetContextService 517                         | PrintFooter event 290                              |
| GetParent 577                                 | PrintGetPrinter function 854                       |
| PowerObjectParm                               | PrintGetPrinters function 855                      |
| and CloseWithReturn function 386              | PrintHeader event 290                              |
| determining type 1134                         | PrintLine function 856                             |
| opening sheets with parameters 786, 793, 795, | PrintOpen function                                 |
| 801, 803                                      | about 857                                          |
| PowerScript statements 120                    | and message boxes 749                              |
| precedence of numeric datatypes 75            | PrintOval function 858                             |
| precedence of operators 74                    | PrintPage function 859                             |
| preprocessor symbols 17                       | PrintRect function 860                             |
| presentation styles 1096                      | PrintRoundRect function 861                        |
| print cursor                                  | PrintScreen function 862                           |
| getting coordinates of 872                    | PrintSend function 863                             |
| in print jobs 844                             | PrintSetFont function 865                          |
| Print function 841                            | PrintSetPrinter function 866                       |
| print functions                               | PrintSetSpacing function 867                       |
| Print 841                                     | PrintSetup function 868                            |
| PrintBitmap 847                               | PrintSetupPrinter function 868                     |
| PrintCancel 848                               | PrintText function 869                             |
| PrintClose 850                                | PrintWidth function 871                            |
| PrintDataWindow 850                           | PrintX function 872                                |
| PrintDefineFont 851                           | PrintY function 872                                |
| PrintOpen 857                                 | private access                                     |
| PrintOval 858                                 | functions 60                                       |
| PrintPage 859                                 | variables and constants 44                         |
| PrintRect 860                                 | PRIVATEREAD access modifier 44                     |
| PrintRoundRect 861                            | PRIVATEWRITE access modifier 44                    |
| PrintScreen 862                               | processor 550                                      |
| PrintSend 863                                 | profile files                                      |
| PrintSetFont 865                              | reading 873, 874                                   |
| PrintSetSpacing 867                           | writing to 1020                                    |
| PrintSetup 868                                | ProfileClass objects, RoutineList function 916     |
| PrintText 869                                 | ProfileInt function 873                            |
| PrintWidth 871                                | ProfileLine objects, OutgoingCallList function 809 |
| PrintX 872                                    | ProfileRoutine objects                             |
| PrintY 872                                    | IncomingCallList function 626                      |
| print job 857                                 | LineList function 708                              |
| PrintBitmap function 847                      | OutgoingCallList function 809                      |
| PrintCancel function 848                      | ProfileString function 874                         |
| PrintClose function 850                       | Profiling functions                                |
| PrintDataWindow function 850                  | BuildModel 356                                     |
| PrintDefineFont function 851                  | ClassList 369                                      |
| printer setup 863                             | DestroyModel 437                                   |
| Printer Setup dialog box 868                  | RoutineList 916                                    |
|                                               |                                                    |

| SetTraceFileName 1052                 | Rand function 876                                |
|---------------------------------------|--------------------------------------------------|
| SystemRoutine 1099                    | random numbers                                   |
| ProgressIndex event 291               | initializing generator 877                       |
| pronouns                              | obtaining 876                                    |
| about 11                              | Randomize function 877                           |
| instance variables 36                 | RButtonDown event 293                            |
| Parent 12                             | RButtonUp event 295                              |
| Super 14                              | Read function 877                                |
| This 13                               | read-only arguments 106                          |
| properties                            | real datatype 23                                 |
| and GetFocus function 559             | Real function 880                                |
| font, for printing 851                | recipient, mail 733                              |
| getting and setting 504               | RecognizeText function 881                       |
| Message object 786                    | rectangle                                        |
| setting width and height 902          | and SetFocus function 998                        |
| window 767, 769                       | printing 860, 862                                |
| property expressions, Any datatype 28 | references                                       |
| PropertyChanged event 291             | and CloseWithReturn function 387                 |
| PropertyRequestEdit event 292         | passing arguments by 106                         |
| protected access                      | passing parameters 786, 793, 795, 801, 803, 805, |
| functions 60                          | 808                                              |
| variables and constants 44            | Registration database 640                        |
| PROTECTEDREAD access modifier 44      | RegistryDelete function 882                      |
| PROTECTEDWRITE access modifier 44     | RegistryGet function 882                         |
| public access                         | RegistryKeys function 884                        |
| functions 60                          | RegistrySet function 885                         |
| variables and constants 44            | RegistryValues function 887                      |
|                                       | relational operators 71                          |
|                                       | RelativeDate function 887                        |
| •                                     | RelativeTime function 888                        |
| Q                                     | ReleaseAutomationNativePointer function 889      |
| question mark                         | ReleaseNativePointer function 889                |
| dynamic SQL 178, 180, 183             | remainder 753                                    |
| icon in message box 747               | remote DDE application 905                       |
| in text patterns 742                  | remote procedure calls                           |
| quoted strings, continuing 15         | declaring 65                                     |
| quotes                                | defined 92                                       |
| nesting 24                            | RemoteExec event 296, 513, 1079                  |
| rules for 25                          | RemoteHotLink event 297                          |
| specifying 6                          | RemoteHotLinkStart event 1079                    |
| with tilde 24                         | RemoteHotLinkStop event 297, 1079                |
|                                       | RemoteRequest event 298, 984, 1079               |
|                                       | RemoteSend event 298, 528, 1079                  |
| Б                                     | RemoveDirectory function 890                     |
| R                                     | Rename event 299                                 |
| radians 819, 820                      | Repair function 891                              |
|                                       |                                                  |

| repairing pipeline, canceling 360        | save file 931                      |
|------------------------------------------|------------------------------------|
| Replace function 892                     | selecting 959                      |
| ReplaceA function 894                    | selecting a line 962               |
| ReplaceText function 894                 | selecting a word 963               |
| ReplaceW function 896                    | selecting all 961                  |
| report view for ListView 565             | text color 600, 1042               |
| reserved words 9                         | text settings 1043                 |
| Reset function 896                       | RichTextEdit functions             |
| ResetArgElements function 898            | CanUndo 361                        |
| ResetDataColors function 899             | Clear 372                          |
| ResetInk function 900                    | ClearAll 375                       |
| ResetPicture function 901                | Copy 403                           |
| Resize event 299                         | CopyRTF 404                        |
| Resize function 902                      | Cut 412                            |
| ResolveInitialReferences function 903    | DataSource 415                     |
| RespondRemote function 905               | Find 483                           |
| response windows                         | FindNext 496                       |
| closing 385                              | GetAlignment 503                   |
| moving 757                               | GetParagraphSetting 577            |
| Restart function 906                     | GetSpacing 596                     |
| ResumeTransaction function 906           | GetTextColor 600                   |
|                                          | GetTextColor 600  GetTextStyle 601 |
| retry button 747<br>RETURN statement 140 | -                                  |
|                                          | r 8                                |
| return values                            | r                                  |
| about 108                                | InputFieldDeleteCurrent 633        |
| event return codes 190                   | InputFieldGetData 634              |
| from ancestor events 114                 | InputFieldInsert 635               |
| from mail session 730                    | InputFieldLocate 636               |
| TriggerEvent function 1124               | InsertPicture 658                  |
| Reverse function 908                     | IsPreview 680                      |
| RevertToSelf function 908                | LineCount 705                      |
| RGB function 909                         | LineLength 707                     |
| rich text                                | Paste 812                          |
| alignment 503, 970                       | PasteRTF 815                       |
| and data 415                             | Position 830                       |
| copying with formatting 404, 815         | Preview 840                        |
| data 631, 632, 633, 634, 635, 636        | Print 846                          |
| determining insertion point position 830 | PrintEx 853                        |
| editing header and footer 1060           | ReplaceText 894                    |
| find again 496                           | SaveDocument 931                   |
| finding text 483                         | Scroll 935                         |
| formatting 577, 596, 601, 1012           | ScrollNextPage 935, 936            |
| line spacing 1039                        | ScrollPriorPage 937                |
| preview 680                              | ScrollPriorRow 938                 |
| preview document 680, 840                | ScrollToRow 939                    |
| printing 846, 853                        | SelectedColumn 944                 |
|                                          |                                    |

| SelectedLength 946                           | Save event 304                          |
|----------------------------------------------|-----------------------------------------|
| SelectedLine 947                             | Save File response window 556           |
| SelectedPage 948                             | Save function 921                       |
| SelectedStart 949                            | Save function (InkPicture controls) 920 |
| SelectedText 950                             | SaveDocument function 931               |
| SelectText 959                               | SaveInk function 933                    |
| SelectTextAll 961                            | SaveObject event 305                    |
| SelectTextLine 962                           | scatter graphs                          |
| SelectTextWord 963                           | adding values to series 334             |
| SetAlignment 970                             | changing data point values 755          |
| SetParagraphSetting 1012                     | importing data 618, 620, 622, 624       |
| SetSpacing 1039                              | inserting data from strings 626         |
| SetTextColor 1042                            | obtaining data point values 522         |
| SetTextStyle 1043                            | scope operator 112                      |
| ShowHeadFoot 1060                            | screen                                  |
| Undo 1135                                    | changing position relative to 757       |
| Right function 911                           | display 550                             |
| RightA 911                                   | distance to workspace 1144, 1145        |
| RightClicked event 300                       | printing 862                            |
| RightDoubleClicked event 302                 | scripts                                 |
| RightToLeft operating system 908             | stopping execution 906                  |
| RightToLeft software 668, 669, 670, 671, 675 | terminating 140                         |
| RightTrim function 912, 913                  | triggering events 1124                  |
| RightW function 912                          | Scroll function 935                     |
| ROLLBACK statement 164                       | ScrollHorizontal event 749              |
| RollbackOnly function 913                    | scrolling                               |
| RollbackTransaction function 914             | ListBox 1051                            |
| Round function 916                           | TreeView 997                            |
| RoutineList function 916                     | scrolling functions                     |
| rows                                         | Scroll 935                              |
| correcting pipeline data 891                 | ScrollNextPage 935                      |
| determining insertion point position 829     | ScrollNextRow 936                       |
| scrolling 935, 936, 938, 939                 | ScrollPriorPage 937                     |
| rows, database                               | ScrollPriorRow 938                      |
| deleting 157, 158                            | ScrollToRow 939                         |
| fetching 161                                 | Top 1110                                |
| inserting 162                                | ScrollNextPage function 935             |
| updating 169                                 | ScrollNextRow function 936              |
| updating cursored row 172                    | ScrollPriorPage function 937            |
| RPC see remote procedure calls               | ScrollPriorRow function 938             |
| Run function 917                             | ScrollToRow function 939                |
|                                              | ScrollVertical event 749                |
|                                              | searching, rich text 483, 496           |
| c                                            | Second function 940                     |
| S                                            | SecondsAfter function 941               |
| Save As dialog box 926                       | Seek function 942, 943                  |
| -                                            |                                         |

| SeekType enumerated datatype 942         | connecting to 394, 395, 396, 398     |
|------------------------------------------|--------------------------------------|
| SELECT statement 165                     | DDE support 781                      |
| SELECTBLOB statement 167                 | pasting and linking 814              |
| Selected event 306, 1008                 | providing data 582                   |
| SelectedColumn function 944              | sending data to 1024                 |
| SelectedIndex function 945               | sending to DDE client 984            |
| SelectedItem function 945                | stopping 1084                        |
| SelectedLength function 946              | SetAbort function 968                |
| SelectedLine function 947                | SetAlignment function 970            |
| SelectedPage function 948                | SetArgElement function 971           |
| SelectedStart function 949               | SetAutomationPointer function 974    |
| SelectedText function 950                | SetAutomationTimeout function 975    |
| selection, clearing in list 954          | SetBoldDate function 976             |
| SelectionChanged event 307               | SetByte function 978                 |
| SelectionChanging event 309              | SetComplete function 980             |
| SelectionRange function 952              | SetData function 982                 |
| SelectItem function 952                  | SetDataDDE function 984              |
| SelectObject function 956                | SetDataPieExplode function 986       |
| SelectText function                      | SetDataStyle function 988            |
| about 957                                | SetDataTransparency function 993     |
| copying to clipboard 403                 | SetDateLimits function 995           |
| SelectTextAll function 961               | SetDropHighlight function 995        |
| SelectTextLine function 962              | SetDynamicParm function 996          |
| SelectTextWord function 963              | SetFirstVisible function 997         |
| Send function 965                        | SetFocus function 998                |
| sender 731                               | SetGlobalProperty function 999       |
| SendMessage function 965                 | SetItem function 1000                |
| series, graphs                           | SetLevelPictures function 1003       |
| adding to 342                            | SetLibraryList function 1004         |
| adding values to 333, 352                | SetMask function 1005                |
| clicked 762                              | SetMicroHelp function 1008           |
| counting 966                             | SetNewMobiLinkPassword function 1009 |
| data points 414, 428, 522, 537, 754, 899 | SetNull function 1009                |
| deleting 434, 897                        | SetOverlayPicture function 1010      |
| finding number of 497                    | SetParm function 1012                |
| importing 618, 620, 624                  | SetPicture function 1014             |
| inserting 659                            | SetPointer function 1015, 1017       |
| inserting data 640                       | SetPosition function 1017            |
| obtaining name 967                       | SetProfileString function 1020       |
| reporting appearance of 588              | SetRange function 1021               |
| setting style 1031                       | SetRecordSet function 1022           |
| SeriesCount function 966                 | SetRedraw function 1023              |
| SeriesName function 967                  | SetRemote function 1023              |
|                                          | SetResultSet function 1027           |
| server application                       |                                      |
| activating 330, 956                      | SetSelectedDate function 1027        |
| closing DDE channel 385                  | SetSelectedRange function 1028       |

| SetSeriesStyle function 1031            | SignalError function 1064                         |     |
|-----------------------------------------|---------------------------------------------------|-----|
| SetSeriesTransparency function 1038     | signing on to database during compile, preventing | 148 |
| SetState function 1040                  | Sin function 1065                                 |     |
| SetSyncRegistryProperties function 1041 | sine 1065                                         |     |
| SetTimeout function 1044                | SingleLineEdit functions                          |     |
| SetToday function 1045                  | CanUndo 361                                       |     |
| SetToolbar function 1046                | Clear 372                                         |     |
| SetTop function 1051                    | ClearAll 375                                      |     |
| SetTraceFileName function 1052          | Copy 403                                          |     |
| SetTransPool function 1053              | Cut 412                                           |     |
| setup printer 863                       | Move 757                                          |     |
| SetValue function 1053                  | Paste 812                                         |     |
| shade                                   | Position 829                                      |     |
| data points 531, 988                    | ReplaceText 894                                   |     |
| series 589, 1031                        | SelectedLength 946                                |     |
| shapes                                  | SelectedStart 949                                 |     |
| mouse pointer 1015                      | SelectedText 950                                  |     |
| printing 858, 860, 862                  | SelectText 958                                    |     |
| shared objects                          | Undo 1135                                         |     |
| about 1057                              | size                                              |     |
| SharedObjectDirectory function 1054     | changing 902                                      |     |
| SharedObjectGet function 1055           | of screen 550                                     |     |
| SharedObjectRegister function 1058      | of string or blob 695, 697                        |     |
| SharedObjectUnregister function 1059    | Sleep function 1066                               |     |
| shared variables                        | SNC, declaring procedure 176, 182, 187            |     |
| about 34                                | solid fill pattern 992, 1035                      |     |
| initialized 42                          | Sort event 312                                    |     |
| SharedObjectDirectory function 1054     | Sort function 1066                                |     |
| SharedObjectGet function 1055           | sort order                                        |     |
| SharedObjectRegister function 1058      | and GetCalc function 611                          |     |
| SharedObjectUnregister function 1059    | when inserting items into lists 646               |     |
| sharing data 415                        | SortAll function 1068                             |     |
| sheets                                  | sounds (beep) 350                                 |     |
| arranging 346                           | source database 1071                              |     |
| getting active 503                      | Space function 1069                               |     |
| getting first open 558                  | spaces                                            |     |
| getting next open 574                   | deleting leading 693, 694                         |     |
| obtaining parent 811                    | deleting trailing 912, 913                        |     |
| opening 768, 782, 785                   | inserting in a string 1069                        |     |
| toolbars 602, 604, 1046, 1047           | removing from strings 1127, 1128                  |     |
| Show event 311                          | special ASCII characters in strings 6             |     |
| Show function 1060                      | SQL Native Client, declaring procedure 176        |     |
| Show HeadFoot function 1060             | SQL statements                                    |     |
| ShowHelp function 1062                  | about 146                                         |     |
| ShowPopupHelp function 1063             | CLOSE Cursor 150                                  |     |
| Sign function 1064                      | CLOSE Procedure 151                               |     |
| DISH IUHCHOH 1007                       | CLOSE I foccurre 131                              |     |

| COMMIT 152                                                | FORNEXT 134                                 |
|-----------------------------------------------------------|---------------------------------------------|
| CONNECT 153                                               | GOTO 136                                    |
| continuing 15                                             | HALT 137                                    |
| DECLARE Procedure 155                                     | IFTHEN 138                                  |
| DISCONNECT 159                                            | listed 119                                  |
| error handling 147                                        | RETURN 140                                  |
| EXECUTE 160, 996                                          | separating 16                               |
| FETCH 161                                                 | static calls 98                             |
| in pipeline execution 1071                                | StaticText control, inserting clipboard 376 |
| INSERT 162                                                | stgShareMode enumerated datatype 773, 776   |
| OPEN 996                                                  | Stop function 1082                          |
| OPEN Cursor 163                                           | stop sign icon 747                          |
| painting 147                                              | StopHotLink function 1083                   |
| ROLLBACK 164                                              | StopServerDDE function 1084                 |
| SELECT 165                                                | storages, OLE                               |
| SELECTBLOB 167                                            | file 927                                    |
| UPDATE 169                                                | releasing 380                               |
| UPDATE Where Current of Cursor 172                        | saving 921                                  |
| UPDATEBLOB 170                                            | stored procedures                           |
| SQLCode property 147                                      | closing 151                                 |
| SQLDBCode property 147                                    | declaring 148, 155                          |
| SQLErrText property 147                                   | executing 160                               |
| SQLPreview event 315                                      | stored procedures, declaring 65             |
| Sqrt function 1070                                        | streams, OLE                                |
| square fill pattern 992, 1035                             | checking 745                                |
| square root 1070                                          | deleting 744                                |
| Start event 316                                           | renaming 746                                |
| Start function                                            | string datatype 23                          |
| about 1070                                                | String function 1085                        |
| canceling pipeline 360                                    | string functions                            |
|                                                           | •                                           |
| server application 395, 398<br>StartHotLink function 1077 | Asc 347, 348<br>Char 366                    |
| StartServerDDE function 1079                              |                                             |
|                                                           |                                             |
| state of listbox items 1080                               |                                             |
|                                                           | FillW 482, 483                              |
| setting highlighted 1040                                  | Left 691, 693                               |
| State function 1080                                       | LeftTrim 693, 694                           |
| statements, PowerScript                                   | LeftW 691, 693                              |
| assignment 120                                            | Len 695, 697                                |
| CALL 123                                                  | Lower 722                                   |
| CHOOSE CASE 124                                           | Match 740                                   |
| CONTINUE 126                                              | Mid 749                                     |
| CREATE 127                                                | MidW 749                                    |
| DESTROY 130                                               | Pos 826, 829                                |
| DOLOOP 131                                                | Replace 892, 896                            |
| EXIT 133                                                  | Right 911                                   |

| RightTrim 912, 913                                 | extracting 749                   |
|----------------------------------------------------|----------------------------------|
| RightW 912                                         | finding 826, 829                 |
| Space 1069                                         | replacing 892, 896               |
| Trim 1127, 1128                                    | subtraction operator             |
| Upper 1138                                         | list of arithmetic operators 69  |
| StringParm property 786, 793, 795, 801, 803        | surrounded by spaces 16, 70      |
| strings                                            | summary, moving objects to 1019  |
| char arrays 77                                     | Super pronoun 14                 |
| comparing 72                                       | SuspendTransaction function 1094 |
| concatenating 73                                   | symbol types, graphs             |
| continuing 15                                      | data points 533, 991             |
| converting 348, 352, 359, 418, 426, 445, 715, 717, | series 1034                      |
| 880                                                | Synchronize function 1095        |
| converting to char 77                              | syntax                           |
| deleting leading spaces 693, 694                   | exporting object as 703          |
| detecting contents 674, 680, 682                   | recreating objects from 704      |
| determining width for printing 871                 | SyntaxFromSQL function 1096      |
| extracting 366, 367, 749                           | system                           |
| finding substrings 826, 829                        | date 1109                        |
| getting dynamic 548                                | events 189, 834                  |
| importing data from 624                            | events, defined 92               |
| lowercase 722                                      | functions 112                    |
| nested 24                                          | object classes 81                |
| uppercase 1138                                     | object datatypes 29              |
| writing to stream 1146                             | object hierarchy 29              |
| StringToObject function 1091                       | registry 882, 884, 885, 887      |
| Stroke event 317                                   | time 761                         |
| structure objects                                  | system and environment functions |
| exporting as syntax 703                            | Clipboard 376                    |
| listing 699                                        | CommandParm 389                  |
| recreating from syntax 704                         | DebugBreak 426                   |
| structures                                         | FindClassDefinition 486          |
| about 79                                           | FindFunctionDefinition 487       |
| assignment 86                                      | FindTypeDefinition 498           |
| autoinstantiated user objects 85                   | GarbageCollect 501               |
| for return values 386                              | GarbageCollectGetTimeLimit 501   |
| mailRecipient 735                                  | GarbageCollectSetTimeLimit 502   |
| passing as arguments 107                           | GetApplication 504               |
| passing to external functions 64                   | GetEnvironment 550               |
| passing values as 805, 808                         | Handle 611                       |
| substorages, OLE                                   | PopulateError 825                |
| checking 745                                       | Post 834                         |
| deleting 744                                       | ProfileInt 873                   |
| renaming 746                                       | ProfileString 874                |
| saving 927                                         | Restart 906                      |
| substrings                                         | Run 917                          |
|                                                    |                                  |

| Send 965                                              | obtaining current line 1103   |
|-------------------------------------------------------|-------------------------------|
| SetProfileString 1020                                 | of listbox item 945           |
| ShowHelp 1062                                         | of message box 747            |
| SignalError 1064                                      | on clipboard 376, 403, 412    |
| Yield 1154                                            | pasting over 813              |
| SystemError event 318                                 | printing 843, 869             |
| SystemKey event 319                                   | replacing 894                 |
| SYSTEMREAD modifier 45                                | restoring 1135                |
| SystemRoutine function 1099                           | save rich text as ASCII 931   |
| SYSTEMWRITE modifier 45                               | selecting 946, 950, 957       |
|                                                       | setting color of 910          |
|                                                       | text file                     |
| <b>T</b>                                              | importing data from 620       |
| Т                                                     | saving to 923                 |
| tab character, specifying 6                           | Text function 1103            |
| Tab functions                                         | Text property 559             |
| CloseTab 383                                          | TextLine function 1103        |
| MoveTab 758                                           | This pronoun 13               |
| SelectTab 956                                         | tilde                         |
| TabPostEvent 1100                                     | in strings 24                 |
| TabTriggerEvent 1101                                  | rules for 25                  |
| tab pages                                             | specifying 6                  |
| changing order 758                                    | time                          |
| CreatePage function 412                               | checking string 682           |
| opening user objects 788, 792                         | converting to datatype 1104   |
| PageCreated function 811                              | CPU 406                       |
| selecting 956                                         | DateTime datatype 420         |
| tables, database, transferring data between databases | getting dynamic 545, 549      |
| 1071                                                  | minutes 753                   |
| Tabular presentation style 1096                       | now 761                       |
| Tag property                                          | relative 888                  |
| and GetFocus function 559                             | seconds 940, 941              |
| storing MicroHelp text 1008                           | time datatype 25              |
| Tan function 1102                                     | Time function 1104            |
| tangent 1102                                          | Timer event 320               |
| target database for pipeline 1071                     | Timer function 1107           |
| temporary files 731                                   | timers, triggering event 1107 |
| terminator for string 355                             | timing functions              |
| text                                                  | CPU 406                       |
| deleting from edit controls 372, 375                  | Idle 615                      |
| finding in RichTextEdit 483, 496                      | Timer 1107                    |
| finding substrings 826, 829                           | timing object                 |
| importing data from string 624                        | deactivating 1082             |
| line spacing when printing 844                        | starting 1073                 |
| metacharacters 741                                    | stopping 1082, 1083           |
| MicroHelp 1008                                        | title of message box 747      |

| ToAnsi function 1108                                      | TraceEnd 1119                     |
|-----------------------------------------------------------|-----------------------------------|
| Today function 1109                                       | TraceError 1120                   |
| ToolbarMoved event 321                                    | TraceOpen 1120                    |
| toolbars 602, 604, 1046, 1047                             | TraceUser 1123                    |
| top                                                       | trailer, moving objects to 1019   |
| bringing object to 1060                                   | Transaction object functions      |
| determining distance from 823                             | DBHandle 425                      |
| moving listbox item to 1051                               | SyntaxFromSQL 1096                |
| moving objects to 1019                                    | Transaction objects, creating 127 |
| Top function 1110                                         | transparent line style, graphs    |
| topics                                                    | setting for data points 990       |
| calling Help 1062                                         | setting for series 1033           |
| ending server application 1084                            | TreeView functions                |
| starting server application 1079                          | AddPicture 340                    |
| TotalColumns function 1110                                | CollapseItem 388                  |
| TotalItems function 1111                                  | DeleteItem 431                    |
| TotalSelected function 1112                               | DeletePicture 433                 |
| ToUnicode 1113                                            | DeletePictures 434                |
| ToUnicode function 1113                                   | DeleteStatePicture 436            |
| Trace file functions, Open 767                            | DeleteStatePictures 436           |
| TraceBegin function 1113                                  | EditLabel 451                     |
| TraceClose function 1115                                  | ExpandAll 459                     |
| TraceDisableActivity function 1115                        | ExpandItem 459                    |
| TraceEnableActivity function 1117                         | FindItem 492                      |
| TraceEnd function 1119                                    | GetItem 566                       |
| TraceError function 1120                                  | InsertItem 649, 650               |
| TraceFile objects                                         | InsertItemFirst 651               |
| Close function 381                                        | InsertItemLast 653                |
| NextActivity function 760                                 | InsertItemSort 655                |
| Reset function 897                                        | SelectItem 955                    |
| TraceOpen function 1120                                   | SetDropHighlight 995              |
| TraceTree objects                                         | SetFirstVisible 997               |
| BuildModel function 356                                   | SetItem 1002                      |
| DestroyModel function 437                                 | SetLevelPictures 1003             |
| EntryList function 454                                    | SetOverlayPicture 1010            |
| SetTraceFileName function 1052                            | Sort 1067                         |
| TraceTreeGarbageCollect objects, GetChildrenList function | SortAll 1068                      |
| 510                                                       | TrigEvent enumerated datatype 835 |
| TraceTreeObject objects, GetChildrenList function 510     | TriggerEvent function 1124        |
| TraceTreeRoutine objects, GetChildrenList function 510    | triggering                        |
| TraceUser function 1123                                   | events 190                        |
| tracing functions                                         | functions or events 96            |
| TraceBegin 1113                                           | TriggerPBEvent function 1126      |
| TraceClose 1115                                           | Trim function 1127, 1128          |
| TraceDisableActivity 1115                                 | Truncate function 1129            |
| TraceEnableActivity 1117                                  | TrustVerify function 1130         |

| U                                               | V                                                |
|-------------------------------------------------|--------------------------------------------------|
| Uncheck function 1134                           | value, passing arguments by 106                  |
| Undo function 1135                              | ValueChanged event 324                           |
| Undo, testing 361                               | values                                           |
| Unicode, string conversion 499, 500, 1108, 1113 | adding to lists 335                              |
| Uniform Data Transfer 524, 982                  | checking for NULL 678                            |
| units                                           | data points 537                                  |
| converting from pixels 821                      | deleting from list 429                           |
| converting to pixels 1136                       | detecting numeric 680                            |
| distance from edge 822                          | inserting into lists 645                         |
| UnitsToPixels function 1136                     | variables                                        |
| unread messages 727                             | access levels 43                                 |
| unsigned integer datatype 26                    | assigning literals 22, 23, 24, 26                |
| unsigned long datatype 26                       | assigning values 40                              |
| UNTIL, in DOLOOP statement 131                  | checking for NULL 678                            |
| UPDATE statement 169                            | datatype 39                                      |
| UPDATE Where Current of Cursor statement 172    | declaring 33                                     |
| UPDATEBLOB statement 170                        | declaring initial values 40                      |
| UploadAck event 322                             | default values 40                                |
| Upper function 1138                             | determining datatype of 371                      |
| UpperBound function 1138                        | extracting data from a blob 355                  |
| uppercase 1138                                  | host 146                                         |
| user events                                     | indicator 146                                    |
| defined 92                                      | initializing with expression 42                  |
| pbm_dwngraphcreate 1032                         | inserting data into a blob 353                   |
| user ID 730                                     | names 40                                         |
| user name 734                                   | OLEObject 396                                    |
| user objects                                    | referencing in SQL 146                           |
| about 81                                        | search order 35                                  |
| autoinstantiated 85                             | setting to NULL 8, 1009                          |
| closing 384                                     | validating 687                                   |
| closing tab page 383                            | where to declare 33                              |
| creating 127                                    | variable-size arrays, memory allocation 53, 1139 |
| creating dynamically 128                        | vertical fill pattern 992, 1035                  |
| exporting as syntax 703                         | video monitor 550                                |
| listing 699                                     | ViewChange event 325                             |
| opening 788, 789, 791, 796, 797, 799            | Visible property                                 |
| pipeline 1071                                   | and SetRedraw function 1023                      |
| re-creating from syntax 704                     | displaying pop-up menus 824                      |
| tab pages 788, 792                              | setting 1060                                     |
| used like structures 85                         | visual user objects 81                           |

user-defined events 189, 191

UserString event 323

TypeOf function 1133

typographical conventions xxv

| W                              | SetPosition 1017                                        |
|--------------------------------|---------------------------------------------------------|
|                                | SetRedraw 1023                                          |
| WaitForUploadAck event 325     | Show 1060                                               |
| warm link 455, 583, 781, 1025  | TriggerEvent 1124                                       |
| WarningMessage event 326       | TypeOf 1133                                             |
| week, day of 422, 423          | WorkSpaceHeight 1142                                    |
| Which function 1140            | WorkSpaceWidth 1144                                     |
| WHILE, in DOLOOP statement 131 | WorkSpaceX 1144                                         |
| white space 16                 | WorkSpaceY 1145                                         |
| width                          | Window objects                                          |
| data point's line 990          | closing user objects 384                                |
| series line 1033               | exporting as syntax 703                                 |
| setting 902                    | listing 699, 701                                        |
| string 871                     | recreating from syntax 704                              |
| workspace 1144                 | Window painter 797, 798                                 |
| Window ActiveX controls        | windows                                                 |
| GetArgElement function 505     | adding user objects 788, 796, 799                       |
| GetLastReturn function 567     | arranging 346, 783                                      |
| InvokePBFunction function 665  | changing menus 365                                      |
| ResetArgElements function 898  | closing 378                                             |
| SetArgElement function 971     | custom frames 1144, 1145                                |
| TriggerPBEvent function 1126   | datatype of 766                                         |
| Window functions               | DDE conversation handle 1079                            |
| ArrangeSheets 346              | getting active 503                                      |
| ChangeMenu 365                 | obtaining handle 611                                    |
| ClassName 370                  | obtaining workspace height 1142                         |
| CloseUserObject 384            | obtaining workspace width 1144                          |
| Draw 449                       | opening 766, 804                                        |
| GetActiveSheet 503             | posting messages 834                                    |
| GetFirstSheet 558              | setting position of 1017                                |
| GetNextSheet 574               | WordCap function 1142                                   |
| Hide 613                       | WordParm field                                          |
| Move 757                       | and TriggerEvent function 1124                          |
| Open 766                       | posting events 835                                      |
| OpenSheet 782                  | workspace                                               |
| OpenSheetWith Parm 785         | distance to screen 1144, 1145                           |
| OpenTab 788                    | obtaining height of 1142                                |
| OpenUserObject 796             | obtaining width 1144                                    |
| OpenWith Parm 804              | WorkSpaceHeight function 1142                           |
| ParentWindow 811               | WorkSpaceWidth function 1144                            |
| PointerX 822                   | WorkSpace Width Idiletion 1144 WorkSpaceX function 1144 |
| PointerY 823                   | WorkSpaceY function 1145                                |
| PostEvent 835                  | Write function 1146                                     |
| print 841                      | Writes 1146                                             |
| Resize 902                     | WIIICS 1140                                             |
| SetFocus 998                   |                                                         |
| SetMicroHelp 1008              |                                                         |

## X

x value
data point 522, 538, 595, 755, 994, 1038
importing data 618, 620, 622, 624
inserting from strings 626

XMLParseFile function 1147

XMLParseString function 1150
xValue enumerated datatype 522, 538, 595, 994, 1038

## Y

y value
data point 522, 538, 595, 755, 994, 1038
importing data 618, 620, 622, 624
inserting from strings 626
Year function 1153
year, about 419
Yield function 1154
yValue enumerated datatype 522, 538, 595, 994, 1038

## Z

zero, determining 1064

Index